### ahah CISCO.

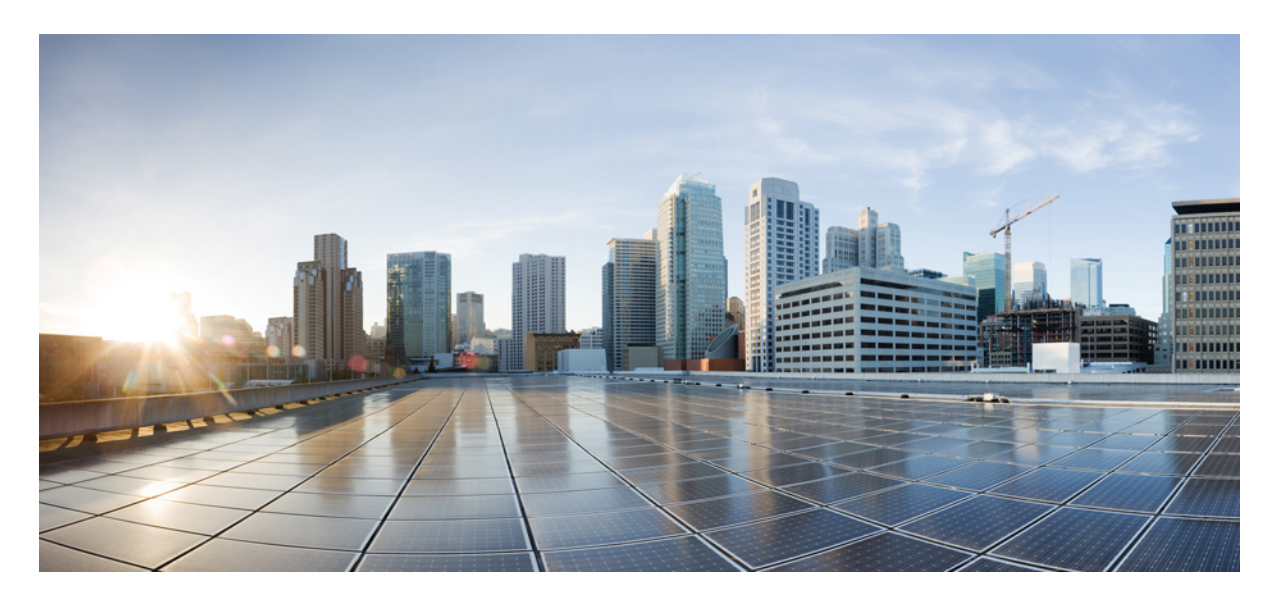

# **Cisco IOS XEBengaluru 17.6.x**(**Catalyst 9300**スイッチ)**BGP EVPN VXLAN** コンフィギュレーションガイド

初版:2021 年 7 月 30 日 最終更新:2023 年 7 月 24 日

#### シスコシステムズ合同会社

〒107-6227 東京都港区赤坂9-7-1 ミッドタウン・タワー http://www.cisco.com/jp お問い合わせ先:シスコ コンタクトセンター 0120-092-255 (フリーコール、携帯・PHS含む) 電話受付時間:平日 10:00~12:00、13:00~17:00 http://www.cisco.com/jp/go/contactcenter/

【注意】シスコ製品をご使用になる前に、安全上の注意( **www.cisco.com/jp/go/safety\_warning/** )をご確認ください。本書は、米国シスコ発行ド キュメントの参考和訳です。リンク情報につきましては、日本語版掲載時点で、英語版にアップデートがあり、リンク先のページが移動**/**変更され ている場合がありますことをご了承ください。あくまでも参考和訳となりますので、正式な内容については米国サイトのドキュメントを参照くだ さい。また、契約等の記述については、弊社販売パートナー、または、弊社担当者にご確認ください。

THE SPECIFICATIONS AND INFORMATION REGARDING THE PRODUCTS IN THIS MANUAL ARE SUBJECT TO CHANGE WITHOUT NOTICE. ALL STATEMENTS, INFORMATION, AND RECOMMENDATIONS IN THIS MANUAL ARE BELIEVED TO BE ACCURATE BUT ARE PRESENTED WITHOUT WARRANTY OF ANY KIND, EXPRESS OR IMPLIED. USERS MUST TAKE FULL RESPONSIBILITY FOR THEIR APPLICATION OF ANY PRODUCTS.

THE SOFTWARE LICENSE AND LIMITED WARRANTY FOR THE ACCOMPANYING PRODUCT ARE SET FORTH IN THE INFORMATION PACKET THAT SHIPPED WITH THE PRODUCT AND ARE INCORPORATED HEREIN BY THIS REFERENCE. IF YOU ARE UNABLE TO LOCATE THE SOFTWARE LICENSE OR LIMITED WARRANTY, CONTACT YOUR CISCO REPRESENTATIVE FOR A COPY.

The Cisco implementation of TCP header compression is an adaptation of a program developed by the University of California, Berkeley (UCB) as part of UCB's public domain version of the UNIX operating system. All rights reserved. Copyright © 1981, Regents of the University of California.

NOTWITHSTANDING ANY OTHER WARRANTY HEREIN, ALL DOCUMENT FILES AND SOFTWARE OF THESE SUPPLIERS ARE PROVIDED "AS IS" WITH ALL FAULTS. CISCO AND THE ABOVE-NAMED SUPPLIERS DISCLAIM ALL WARRANTIES, EXPRESSED OR IMPLIED, INCLUDING, WITHOUT LIMITATION, THOSE OF MERCHANTABILITY, FITNESS FOR A PARTICULAR PURPOSE AND NONINFRINGEMENT OR ARISING FROM A COURSE OF DEALING, USAGE, OR TRADE PRACTICE.

IN NO EVENT SHALL CISCO OR ITS SUPPLIERS BE LIABLE FOR ANY INDIRECT, SPECIAL, CONSEQUENTIAL, OR INCIDENTAL DAMAGES, INCLUDING, WITHOUT LIMITATION, LOST PROFITS OR LOSS OR DAMAGE TO DATA ARISING OUT OF THE USE OR INABILITY TO USE THIS MANUAL, EVEN IF CISCO OR ITS SUPPLIERS HAVE BEEN ADVISED OF THE POSSIBILITY OF SUCH DAMAGES.

Any Internet Protocol (IP) addresses and phone numbers used in this document are not intended to be actual addresses and phone numbers. Any examples, command display output, network topology diagrams, and other figures included in the document are shown for illustrative purposes only. Any use of actual IP addresses or phone numbers in illustrative content is unintentional and coincidental.

All printed copies and duplicate soft copies of this document are considered uncontrolled. See the current online version for the latest version.

Cisco has more than 200 offices worldwide. Addresses and phone numbers are listed on the Cisco website at www.cisco.com/go/offices.

The documentation set for this product strives to use bias-free language. For purposes of this documentation set, bias-free is defined as language that does not imply discrimination based on age, disability, gender, racial identity, ethnic identity, sexual orientation, socioeconomic status, and intersectionality. Exceptions may be present in the documentation due to language that is hardcoded in the user interfaces of the product software, language used based on standards documentation, or language that is used by a referenced third-party product.

Cisco and the Cisco logo are trademarks or registered trademarks of Cisco and/or its affiliates in the U.S. and other countries. To view a list of Cisco trademarks, go to this URL: <https://www.cisco.com/c/en/us/about/legal/trademarks.html>. Third-party trademarks mentioned are the property of their respective owners. The use of the word partner does not imply a partnership relationship between Cisco and any other company. (1721R)

© 2021 Cisco Systems, Inc. All rights reserved.

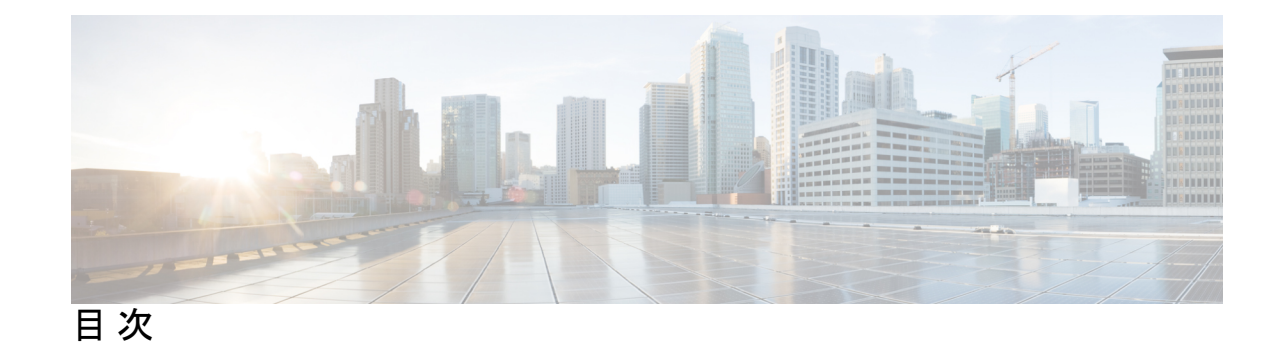

#### 第 1 章 **BGP EVPN VXLAN の概要** 1

BGP EVPN VXLAN の制約事項 **1**

BGP EVPN VXLAN **1**

BGP EVPN VXLAN の進化 **1**

BGP EVPN VXLAN を使用したオーバーレイ/アンダーレイアーキテクチャの展開の利点 **2**

BGP EVPN VXLAN の基本概念 **3**

VXLAN オーバーレイ **3**

仮想トンネルエンドポイント **3**

オーバーレイマルチキャスト **4**

アンダーレイ **5**

EVPN コントロールプレーン **5**

ルートターゲット **6**

EVPN ルートタイプ **6**

EVPN インスタンス **7**

イーサネットセグメント **7**

EVPN マルチホーミング **7**

拡張 VLAN とサブネット **7**

スパイン リーフ アーキテクチャ **7**

Integrated Routing and Bridging(IRB) **9** VXLAN ゲートウェイ **9**

レイヤ 2 仮想ネットワークインスタンス **10**

レイヤ 3 仮想ネットワークインスタンス **10**

モビリティ **11**

第 **2** 章 **EVPN VXLAN** レイヤ **2** オーバーレイネットワークの設定 **13**

EVPN VXLAN レイヤ 2 オーバーレイネットワークについて **13**

ブロードキャスト、不明ユニキャスト、およびマルチキャストのトラフィック **13** アンダーレイマルチキャスト **14**

入力の複製 **15**

BUM トラフィックレート制限 **15**

フラッディングの抑制 **16**

EVPN VXLAN レイヤ 2 オーバーレイネットワークの設定方法 **17**

VTEP でのレイヤ 2 VPN EVPN の設定 **18**

VTEP の VLAN での EVPN インスタンスの設定 **21**

VTEP の VLAN でのアクセス側インターフェイスの設定 **22**

VTEP でのループバック インターフェイスの設定 **23**

VTEP での NVE インターフェイスの設定 **24**

EVPN アドレスファミリを使用した VTEP での BGP の設定 **25**

EVPN VXLAN レイヤ 2 オーバーレイネットワークの確認 **27**

EVPN VXLAN レイヤ 2 オーバーレイネットワークの設定例 **29**

例:バック ツー バック マルチキャスト複製を使用したレイヤ 2 VNI の設定 **29**

例:バックツーバック入力レプリケーションによるレイヤ 2 VNI の設定 **38**

例:スパイン マルチキャスト レプリケーションによるレイヤ 2 VNI の設定 **44**

例:スパイン入力複製を使用したレイヤ 2 VNI の設定 **63**

例:BUM トラフィックレート制限の設定 **77**

第 **3** 章 **EVPN VXLAN** レイヤ **3** オーバーレイネットワークの設定 **81**

EVPN VXLAN レイヤ 3 オーバーレイネットワークについて **81** EVPN VXLAN レイヤ 3 オーバーレイネットワークの設定方法 **82** VTEP での IP VRF の設定 **83** VTEP でのコア側 VLAN の設定 **84** VTEP でのアクセス側 VLAN の設定 **85** コア側 VLAN のスイッチ仮想インターフェイスの設定 **86** アクセス側 VLAN のスイッチ仮想インターフェイスの設定 **87**

**v**

# VTEP でのループバック インターフェイスの設定 **88** VTEP での NVE インターフェイスの設定 **89** VTEP での IPv4 または IPv6、あるいはその両方のアドレスファミリを使用した BGP の設 定 **90** EVPN VXLAN レイヤ 3 オーバーレイネットワークの設定例 **93** EVPN VXLAN レイヤ 3 オーバーレイネットワークの確認 **101** 第 **4** 章 **EVPN VXLAN Integrated Routing and Bridging** の設定 **103** EVPN VXLAN Integrated Routing and Bridging の制約事項 **103** EVPN VXLAN Integrated Routing and Bridging について **104** EVPN VXLAN 分散型エニーキャストゲートウェイ **105** MAC アドレスの手動設定 **106** MAC エイリアシング **107** EVPN VXLAN 集中型デフォルトゲートウェイ **107** デフォルトゲートウェイ MAC アドレスの割り当て **109** 集中型ゲートウェイ (非対称IRB) を使用したオーバーレイネットワークのルートタイプ 2 からルートタイプ 5 へのホストルートの再ルーティング **110** EVPN VXLAN Integrated Routing and Bridging の設定方法 **110** 分散型エニーキャストゲートウェイを使用したEVPN VXLAN IntegratedRouting andBridging の設定 **111** VTEP でのレイヤ 2 VPN EVPN の設定 **111** VTEP での IP VRF の設定 **111** VTEP でのループバック インターフェイスの設定 **111** VTEP でのコア側およびアクセス側の VLAN の設定 **111** VTEP のコア側 VLAN に対するスイッチ仮想インターフェイスの設定 **113** VTEP でのアクセス側 VLAN のスイッチ仮想インターフェイスの設定 **114** VTEP での NVE インターフェイスの設定 **115** VTEP での EVPN および VRF アドレスファミリを使用した BGP の設定 **116** 集中型デフォルトゲートウェイを使用した EVPN VXLAN Integrated Routing and Bridging の 設定 **120** EVPN VXLAN Integrated Routing and Bridging の確認 **121** EVPN VXLAN Integrated Routing and Bridging の設定例 **121**

- 例:分散型エニーキャストゲートウェイを使用した EVPN VXLAN Integrated Routing and Bridging の有効化 **122**
- 例:集中型デフォルトゲートウェイを使用したEVPN VXLAN Integrated Routing and Bridging の有効化 **136**

#### 第 **5** 章 **BGP EVPN VXLAN** ファブリック内でのスパインスイッチの設定 **147**

BGP EVPN VXLAN ファブリック内のスパインスイッチについて **147**

- BGP EVPN VXLAN ファブリック内でのスパインスイッチとリーフスイッチの展開のシナ リオ **147**
- BGP EVPN VXLAN ネットワークでのスパインスイッチの設定例 **148**
	- スパインスイッチとリーフスイッチが同じ自律システム内にある場合に iBGP を使用した スパインスイッチの設定例 **148**
	- スパインスイッチがある自律システムにあり、リーフスイッチが別の自律システムにある 場合の eBGP を使用したスパインスイッチの設定例 **166**
	- スパインスイッチが自律システム内にあり、各リーフスイッチが別の自律システム内にあ る場合の eBGP を使用したスパインスイッチの設定例 **187**

#### 第 **6** 章 **BGP EVPN VXLAN** ファブリック内での **DHCP** リレーの設定 **209**

BGP EVPN VXLAN ファブリック内の DHCP リレーの制約事項 **209**

BGP EVPN VXLAN ファブリック内の DHCP リレーについて **209**

- VTEP の DHCP リレー **211**
- BGP EVPN VXLAN ファブリック内での DHCP リレーの設定方法 **211**
	- VTEP での DHCP リレーの設定 **211**
	- VTEP のアクセス SVI での DHCP リレーの設定 **213**
	- DHCP サーバー到達可能性を実現するためのボーダー VTEP でのレイヤ 3 またはルーテッ ドインターフェイスの設定 **215**

BGP EVPN VXLAN ファブリック内での DHCP リレーの設定例 **217**

- 例:DHCP サーバーがレイヤ 3 デフォルト VRF 内にあり、DHCP クライアントがテナン ト VRF 内にある **218**
- 例:DHCP サーバーと DHCP クライアントが同じテナント VRF 内にある **223**
- 例:DHCP サーバーと DHCP クライアントが異なるテナント VRF 内にある **226**

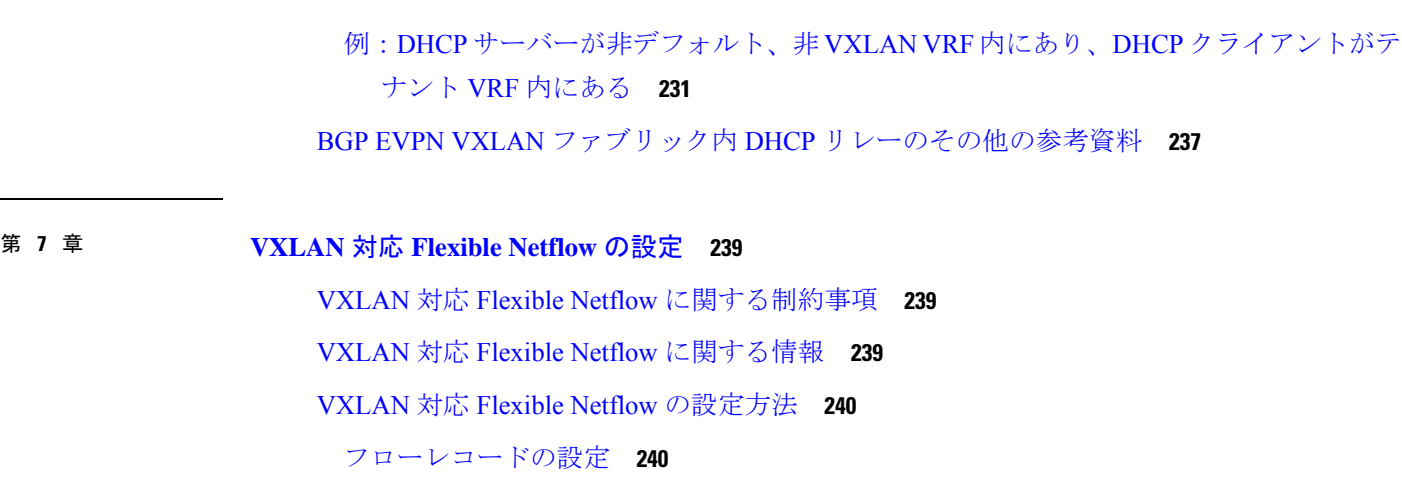

フロー エクスポータの設定 **242**

フロー モニタの設定 **243**

NVE インターフェイス上の Flexible NetFlow の設定 **244**

VXLAN 対応 Flexible Netflow の設定例 **245**

第 **8** 章 テナント ルーテッド マルチキャストの設定 **253**

テナント ルーテッド マルチキャストの制約事項 **253** テナント ルーテッド マルチキャストについて **254** PIM スパースモードの TRM **256**

RP の配置 **256**

エニーキャスト RP を使用した PIM スパースモード **259**

BGP EVPN VXLAN ファブリック内の RP を使用した PIM スパースモード **260**

BGP EVPN VXLAN ファブリックの外部にある RP での PIM スパースモード **261**

PIM ソース固有モードの TRM **263**

#### Data MDT **264**

テナント ルーテッド マルチキャストの設定方法 **266**

PIM スパースモードでの TRM 設定 **266**

VRF での TRM マルチキャスト配布ツリーの設定 **266**

オーバーレイ VRF でのマルチキャストルーティングの設定 **268**

コア側 VLAN とアクセス側 VLAN に対するスイッチ仮想インターフェイスでのマルチ キャストの設定 **269**

VTEP での MVPN アドレスファミリを使用した BGP の設定 **270**

オーバーレイネットワークに対する RP の設定 **272**

#### PIM 固有モードでの TRM の設定 **274**

オーバーレイネットワークに対する SSM の設定 **274**

テナント ルーテッド マルチキャストの確認 **275**

テナント ルーテッド マルチキャストのトラブルシューティング **276**

- テナント ルーテッド マルチキャストの設定例 **276**
	- 例:エニーキャスト RP を使用した PIM スパースモードでの TRM の設定 **276**
	- 例:RPがBGPEVPNVXLANファブリック内にある場合のIPv4マルチキャストトラフィッ クに対して PIM-SM を使用した TRM の設定 **317**
	- 例:RP が BGP EVPN VXLAN ファブリックの内部にある場合の IPv4 およびIPv6 のマルチ キャストトラフィックに対して PIM-SM を使用した TRM の設定 **351**
	- 例:RP が BGP EVPN VXLAN ファブリックの外部にある場合の IPv4 マルチキャストトラ フィックに対して PIM-SM を使用した TRM の設定 **391**
	- 例:RP が BGP EVPN VXLAN ファブリックの外部にある場合の IPv4 およびIPv6 のマルチ キャストトラフィックに対して PIM-SM を使用した TRM の設定 **425**

#### 第 **9** 章 **EVPN VXLAN** 外部接続の設定 **467**

EVPN VXLAN 外部接続の制約事項 **467**

EVPN VXLAN 外部接続について **467**

EVPN VXLAN 外部接続用のボーダーノードの実装 **468**

レイヤ 3 ネットワークとの外部接続 **470**

レイヤ 2 ネットワークとの外部接続 **472**

EVPN VXLAN 外部接続の設定方法 **473**

VRF-Lite を使用したレイヤ 3 外部接続の有効化 **473**

外部ルータ側のボーダー VTEP インターフェイスでの VRF の設定 **474**

MPLS レイヤ 3 VPN とのレイヤ 3 外部接続の有効化 **475**

MPLS レイヤ 3 VPN と外部接続するボーダー VTEP での BGP の設定 **475**

MVPN ネットワークとの EVPN VXLAN レイヤ 3 TRM インターワーキングの有効化 **481**

IEEE 802.1Q ネットワークとのレイヤ 2 外部接続の有効化 **481**

アクセス VFI を介した VPLS ネットワークとのレイヤ 2 外部接続の有効化 **483**

ボーダー VTEP でのアクセス VFI の定義 **483**

ボーダー VTEP の VLAN のメンバーとしてのアクセス VFI と EVPN インスタンスの追 加 **484**

ボーダー VTEP での VPLS の設定 **485**

EVPN VXLAN 外部接続の設定例 **485**

例:iBGP を介した MPLS レイヤ 3 VPN とのレイヤ 3 外部接続の有効化 **485**

例:eBGP を介した MPLS レイヤ 3 VPN とのレイヤ 3 外部接続の有効化 **496**

#### 第 **1 0** 章 **BGP EVPN VXLAN** ファブリック内でのマルチホーミングの設定 **509**

BGP EVPN VXLAN ファブリック内のマルチホーミングの制約事項 **509**

BGP EVPN VXLAN ファブリック内のマルチホーミングに関する情報 **510**

シングルホーミング **510**

マルチホーミング **511**

シングルアクティブ冗長モード **512**

- シングルホーム ネットワーク トポロジとマルチホーム ネットワーク トポロジ間の移行 **515**
- BGP EVPN VXLAN ファブリック内でのマルチホーミングの設定方法 **515**

BGP EVPN VXLAN ファブリック内でのシングルアクティブ冗長性を備えたデュアルホー ミングの設定 **516**

イーサネットセグメントでの冗長性の設定 **516**

イーサネットセグメントと VTEP 上のインターフェイスとの関連付け **517**

シングルホームトポロジからシングルアクティブ デュアルホーム トポロジへの移行 **518** シングルアクティブ デュアルホーム トポロジからシングルホームトポロジへの移行 **520** BGP EVPN VXLAN ファブリック内でのマルチホーミングの設定例 **521**

例:BGP EVPN VXLAN ファブリック内でのシングルアクティブ冗長性を備えたデュアル ホーミングの設定 **522**

#### 第 **1 1** 章 **BGP EVPN VXLAN** ファブリック内でのプライベート **VLAN** の設定 **545**

BGP EVPN VXLAN ファブリック内のプライベート VLAN の制約事項 **545** BGP EVPN VXLAN ファブリック内のプライベート VLAN について **546** プライマリ VLAN とセカンダリ VLAN **546** プライベート VLAN ポート **547** BGP EVPN VXLAN ファブリック内のプライベート VLAN の拡張 **547**

第 **1 2** 章

ブロードキャスト、不明ユニキャスト、およびマルチキャストトラフィックの転送 **550** ルーティッドトラフィックの転送 **552** BGP EVPN VXLAN ファブリック内でのプライベート VLAN の設定方法 **553** プライベート VLAN のプライマリおよびセカンダリ VLAN の設定 **553** プライベート VLAN ポートの設定 **554** プライベート VLAN での EVPN の有効化 **556** BGP EVPN VXLAN ファブリック内でのプライベート VLAN の設定例 **556 Cisco Catalyst 9300** シリーズ スイッチの **BGP EVPN VXLAN** のスケーリングおよびパフォーマン ス機能 **583** Cisco Catalyst 9300 シリーズ スイッチの BGP EVPN VXLAN のスケーリングおよびパフォー マンス機能 **583** 第 **1 3** 章 **BGP EVPN VXLAN** のトラブルシューティング **589** BGP EVPN VXLAN のトラブルシューティングのシナリオ **589** ブロードキャスト、不明ユニキャスト、マルチキャストのトラフィック転送のトラブルシュー ティング **591** レイヤ2 VNIを介した同じVLAN内のVTEP間でのユニキャスト転送のトラブルシューティ ング **595** EVPN VXLAN レイヤ 2 オーバーレイネットワークのプロビジョニングの確認 **596** EVPN VXLAN レイヤ 2 オーバーレイネットワークでのサブネット内トラフィック移動の 確認 **600** レイヤ3 VNIを介した異なるVLANのVTEP間でのユニキャスト転送のトラブルシューティ ング **608**

BGP EVPN VXLAN ファブリック内のプライベート VLAN のトラフィック転送 **548**

既知のユニキャストトラフィック転送 **548**

EVPN VXLAN レイヤ 3 オーバーレイネットワークのプロビジョニングの確認 **609**

EVPN VXLAN レイヤ 3 オーバーレイネットワークでのサブネット間のトラフィックの移 動と対称 IRB の確認 **614**

VXLANネットワークとIPネットワーク間でのユニキャスト転送のトラブルシューティング **621**

EVPN VXLAN レイヤ 3 オーバーレイネットワークのプロビジョニングの確認 **622**

ネットワークへのトラフィックの確認 **622** テナント ルーテッド マルチキャストのトラブルシューティング **624** 第 **I** 部 : **Bonjour** 向け **Cisco DNA** サービスとの統合 **625** 第 **1 4** 章 **Bonjour** 向け **Cisco DNA** サービス ソリューションの概要 **627** Bonjour 向け Cisco DNA サービス ソリューションについて **627** ソリューションのコンポーネント **629** サポートされるプラットフォーム **629** サポートされるネットワーク設計 **631** 従来の有線およびワイヤレスネットワーク **631** 有線ネットワーク **631** 無線ネットワーク **633** Cisco SD-Access 有線およびワイヤレスネットワーク **634** ファブリック対応有線およびワイヤレスネットワーク **635** ファブリック対応ポリシー拡張ノード **636** BGP EVPN ネットワーク **637 EVPN VXLAN** レイヤ **3** オーバーレイネットワーク上の **Bonjour** 向け **Cisco DNA** サービスの設定 第 **1 5** 章

- **641** EVPN VXLAN レイヤ 3 オーバーレイネットワーク上の Bonjour 向け Cisco DNA サービスの 前提条件 **641**
	- EVPN VXLAN レイヤ 3 オーバーレイネットワーク上の Wide Area Bonjour の制約事項 **642**

ルートタイプ5を使用したボーダーリーフスイッチを介したVXLANファブリックからIP

EVPN VXLAN レイヤ 3 オーバーレイネットワーク上の Bonjour 向け Cisco DNA サービスに 関する情報 **643**

EVPN VXLAN レイヤ 3 オーバーレイネットワーク上の Wide Area Bonjour について **644**

EVPN VXLAN レイヤ 3 オーバーレイネットワーク上の Bonjour 向け Cisco DNA サービスの 設定方法 **646**

EVPN VXLAN レイヤ 3 オーバーレイネットワーク上のユニキャストモードの Local Area Bonjour の設定 **646**

EVPN VXLAN レイヤ 3 オーバーレイネットワークを介した Wide Area Bonjour の設定 **655**

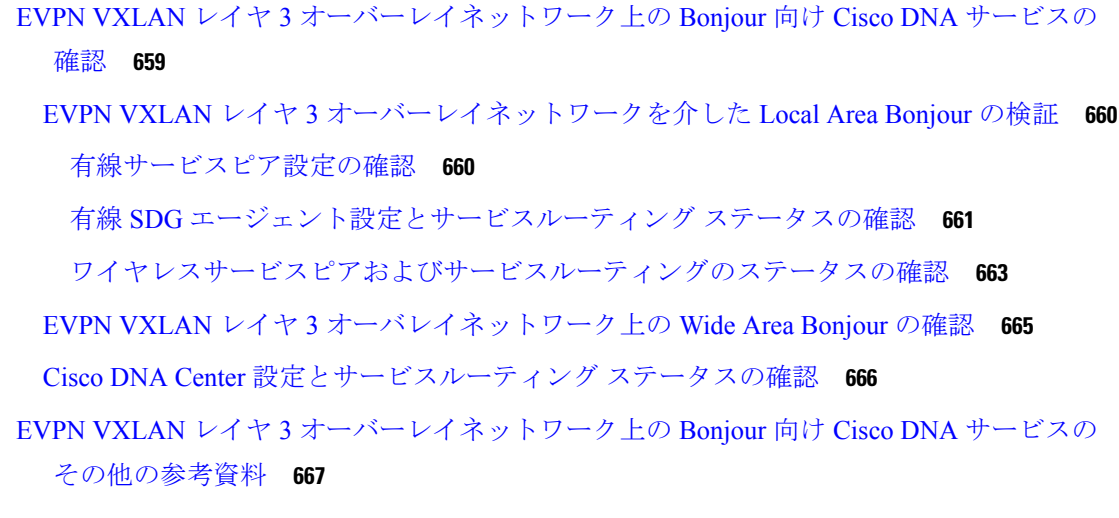

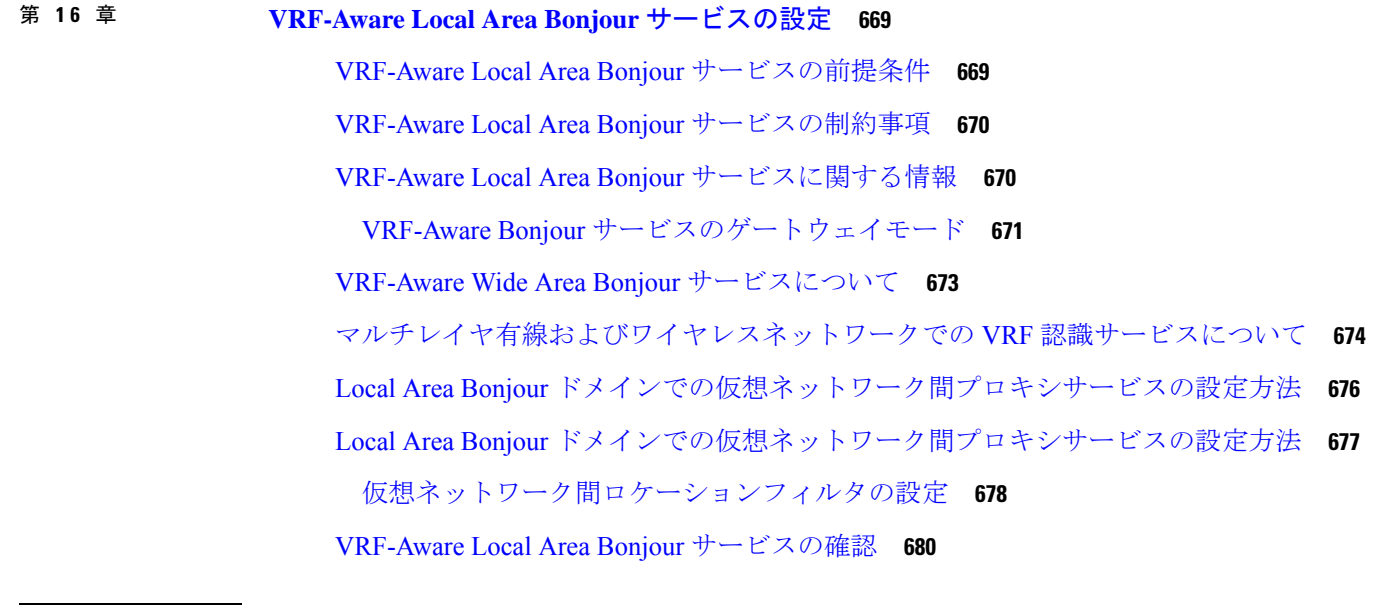

#### 第 II 部 : **BGP EVPN VXLAN の機能の履歴 685**

#### 第 **1 7** 章 **BGP EVPN VXLAN** の機能の履歴 **687**

BGP EVPN VXLAN の機能の履歴 **687**

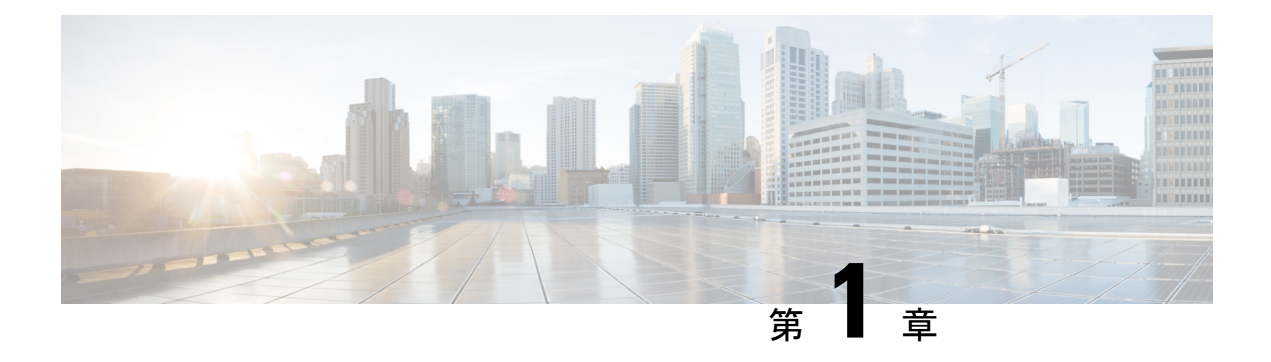

# **BGP EVPN VXLAN** の概要

- BGP EVPN VXLAN の制約事項 (1 ページ)
- BGP EVPN VXLAN  $(1 \leq \leq \leq)$
- BGP EVPN VXLAN の進化 (1ページ)
- BGP EVPN VXLAN を使用したオーバーレイ/アンダーレイアーキテクチャの展開の利点  $(2 \ltimes -\frac{1}{2})$
- BGP EVPN VXLAN の基本概念 (3 ページ)

# **BGP EVPN VXLAN** の制約事項

BGP EVPN VXLAN は、アンダーレイの Generic Routing Encapsulation(GRE)をサポートして いません。

# **BGP EVPN VXLAN**

BGP EVPN VXLAN は、Cisco IOS XE ソフトウェアを実行する Cisco Catalyst 9000 シリーズス イッチ用のキャンパスネットワークソリューションです。このソリューションは、BGPEnabled ServiceS (BESS<sup>1</sup>) ワークグループによって提案された IETF 標準規格と Internet Draft の成果で す。統合型オーバーレイ ネットワーク ソリューションを提供し、既存のテクノロジーの課題 と短所に対処するように設計されています。

この章では、ソリューションの進化の背景について説明し、BGP EVPN VXLAN を理解するた めに必要な概念情報と基本的な用語を示します。このコンフィギュレーションガイドの後半の 章では、BGP EVPN VXLAN の設定、実装、機能、およびトラブルシューティングについて説 明します。

# **BGP EVPN VXLAN** の進化

従来、キャンパスネットワークでネットワークセグメンテーションを提供する標準的な方法は VLAN でした。VLAN は、スパニングツリープロトコル(STP)などのループ防止技術を使用 しているため、ネットワーク設計と復元力が制限されます。さらに、レイヤ2セグメントのア

ドレス指定に使用できる VLAN の数には制限があります(4,094 個の VLAN)。したがって、 大規模で複雑なキャンパスネットワークを構築する IT 部門やクラウドプロバイダにとって、 VLAN は制限要因となります。

VXLAN は、VLAN および STP の固有の制限を打破するように設計されています。これは、提 案されている IETF 標準規格 (RFC [7348](https://tools.ietf.org/html/rfc7348)) であり、VLAN と同じイーサネットレイヤ 2 のネッ トワークサービスを提供しますが、柔軟性が向上します。機能的には、VXLAN は既存のレイ ヤ3ネットワーク上で仮想オーバーレイとして動作するMAC-in-UDPのカプセル化プロトコル です。

ただし、VXLAN 自体は拡張性を制限する「フラッディングと学習」メカニズムを使用するた め、ネットワークに最適なスイッチングとルーティングの機能を提供しません。「フラッディ ングと学習」メカニズムは、ホストの情報が到達可能なようにネットワーク全体にフラッディ ングされます。最適なスイッチングとルーティングの機能を提供するには、VXLAN オーバー レイに次が必要です。

- ファブリックに接続されたエンドポイント間のユニキャスト通信を可能にするためにデー タプレーン転送を実行する基盤のトランスポートネットワーク。
- レイヤ 2 とレイヤ 3 のホスト到達可能性情報をネットワーク全体に配布できるコントロー ルプレーン。

これらの追加要件を満たすために、BESS ワークグループによって提出された Internet Draft ([draft-ietf-bess-evpn-overlay-12](https://tools.ietf.org/html/draft-ietf-bess-evpn-overlay-12))では、レイヤ 2 の MAC 情報とレイヤ 3 の IP 情報を同時に伝 送するMP-BGPが提案されていました。これを実現するために、MP-BGPではネットワーク層 到達可能性情報(NLRI)を組み込みます。転送の決定に MAC と IP の情報を一緒に使用でき るため、ネットワーク内のルーティングとスイッチングが最適化されます。これにより、VXLAN で使用される従来の「フラッディングと学習」メカニズムの使用が最小限に抑えられ、ファブ リックの拡張性が確保されます。EVPN は、BGP がレイヤ 2 の MAC とレイヤ 3 の IP 情報を転 送できるようにする拡張機能です。この展開を BGP EVPN VXLAN ファブリックと呼びます (VXLAN ファブリックとも呼びまる)。

# **BGP EVPN VXLAN** を使用したオーバーレイ**/**アンダーレイ アーキテクチャの展開の利点

BGPEVPNVXLANを使用したオーバーレイ/アンダーレイアーキテクチャの展開には次の利点 があります。

- 拡張性:VXLAN は 1,600 万のテナントネットワークに拡張可能なインフラストラクチャ を可能にするレイヤ2接続を提供します。VLANの4094セグメントの制限を打破します。 これは今日のマルチテナントクラウドの要件に対応するために必要です。
- 柔軟性:VXLAN を使用すると、マルチテナント環境で、必要なトラフィックの分離とと もにワークロードを任意の場所に配置できます。トラフィックの分離は、VXLAN セグメ ントIDまたはVXLANネットワーク識別子(VNI)を使用したネットワークセグメンテー

ションによって行われます。テナントのワークロードは異なる物理デバイスに分散できま すが、それぞれのレイヤ 2 VNI またはレイヤ 3 VNI によって識別されます。

• モビリティ:仮想マシンはスパインスイッチテーブルを更新せずにある場所から別の場所 に移動できます。これは、同じテナントVXLANネットワーク内のエンティティは、場所 に関係なく同じ VXLAN セグメント ID を保持するためです。

# **BGP EVPN VXLAN** の基本概念

この項では、BGP EVPN VXLAN の動作に関連するさまざまな基本概念と用語について説明し ます。

### **VXLAN** オーバーレイ

オーバーレイネットワークは、物理ネットワークインフラストラクチャの最上部で動作する静 的トンネルまたはダイナミックを形成することにより、既存のレイヤ2ネットワークまたはレ イヤ 3 ネットワーク上に構築される仮想ネットワークです。既存のレイヤ 2 ネットワークまた はレイヤ 3 ネットワークは、アンダーレイを形成するものであり、この章で後述します。

データパケットがオーバーレイを介して送信される場合、元のパケットまたはフレームは外部 ヘッダーを持つ送信元エッジデバイスでパッケージ化またはカプセル化され、適切な宛先エッ ジデバイスに向けて発信されます。中間ネットワークデバイスは、外部ヘッダーに基づいてパ ケットを転送しますが、元のパケットのデータを認識しません。宛先エッジデバイスではオー バーレイヘッダーを削除することによってパケットのカプセル化が解除され、内部の実際の データに基づいて転送されます。

BGP EVPN VXLAN のコンテキストでは、データパケットをカプセル化し、トラフィックをレ イヤ3ネットワーク上でトンネリングするためのオーバーレイテクノロジーとしてVXLANが 使用されます。VXLAN は、MAC-in-UDP カプセル化を使用してレイヤ 2 オーバーレイネット ワークを作成します。VXLAN ヘッダーが元のレイヤ 2 フレームに追加された後、UDP-IP パ ケット内に配置されます。VXLAN オーバーレイネットワークは、VXLAN セグメントとも呼 ばれています。同じVXLANセグメント内のホストデバイスと仮想マシンのみが相互に通信で きます。

#### **VXLAN** ネットワーク識別子

各 VXLAN セグメントは、VXLAN ネットワーク識別子と呼ばれる 24 ビットのセグメント ID で識別されます。これにより、最大 1,600 万の VXLAN セグメントを同じ管理ドメイン内に存 在させることができます。

#### 仮想トンネルエンドポイント

すべての VXLAN セグメントには、仮想トンネルエンドポイント(VTEP)と呼ばれるトンネ ルエッジデバイスがあります。これらのデバイスは VXLAN ネットワークのエッジにあり、 VXLAN トンネルのインスタンスを作成し、VXLAN のカプセル化とカプセル化解除を実行し ます。

VTEP にはローカル LAN セグメントにスイッチインターフェイスがあり、ブリッジングを介 してローカルエンドポイント通信をサポートし、IPインターフェイスでトランスポートIPネッ トワークと連動します。

IP インターフェイスには、トランスポート IP ネットワークの VTEP を識別する一意の IP アド レスがあります。VTEPはこのIPアドレスを使用してイーサネットフレームをカプセル化し、 カプセル化されたパケットを、IPインターフェイスを介して転送ネットワークへ送信します。 また、VTEP デバイスはリモート VTEP で VXLAN セグメントを検出し、IP インターフェイス を介してリモートの MAC アドレスから VTEP へのマッピングについて学習します。

次の図に、さまざまな VTEP を接続するオーバーレイ VXLAN ネットワークの動作を示しま す。

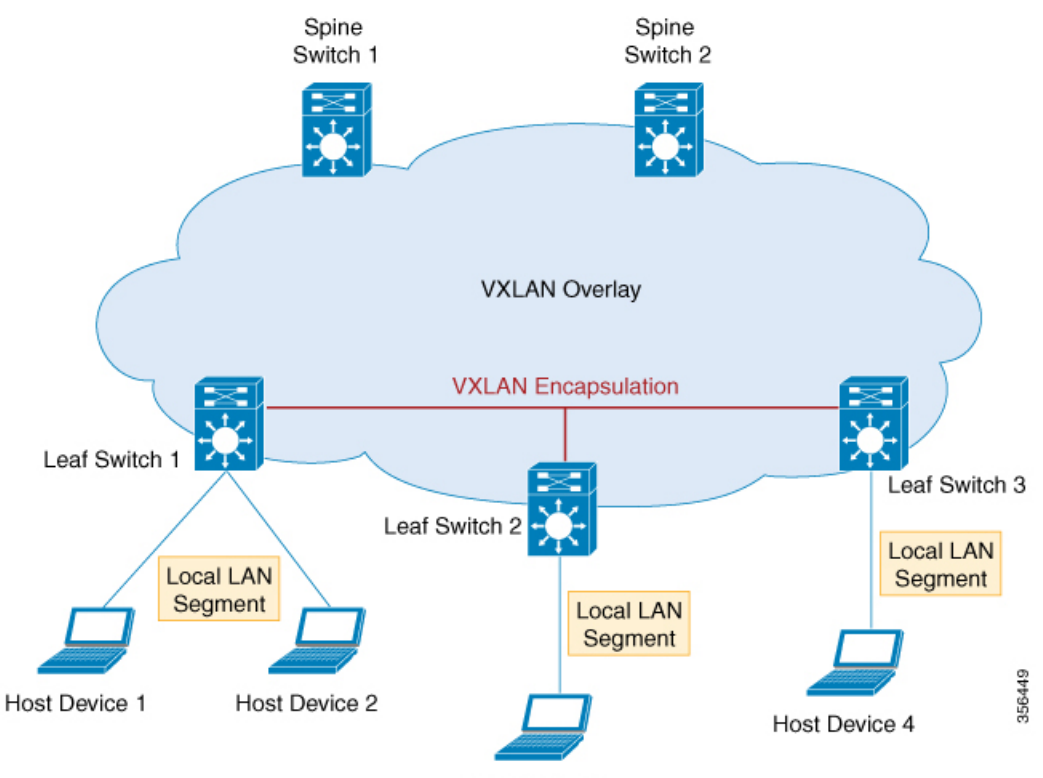

Host Device 3

#### オーバーレイマルチキャスト

オーバーレイマルチキャストはオーバーレイネットワークがネットワーク内にあるさまざまな VTEP間でマルチキャストトラフィックを転送する方法です。テナントルーテッドマルチキャ スト(TRM)はVXLANオーバーレイネットワークでマルチキャストトラフィックを効率的に 転送するメカニズムを提供します。TRMは、VXLANファブリック内のVTEP上で接続された 送信元と受信側間のマルチキャストルーティングを可能にする BGP-EVPN ベースのソリュー ションです。

TRM を使用しない場合、マルチキャストトラフィックは、アンダーレイマルチキャストまた はの複製のいずれかの方式を使用し、BUM トラフィックの形式でアンダーレイネットワーク の一部として送信されます。この場合は、異なるサブネット上に存在する送信元と受信側が相 互に通信できません。TRMを使用すると、マルチキャスト通信はBUMアンダーレイトラフィッ クから移動されます。これにより、送信元または受信側が存在するサブネットに関係なく、 オーバーレイネットワークでマルチキャスト通信が可能になります。

### アンダーレイ

アンダーレイネットワークは仮想オーバーレイネットワークが確立される物理ネットワークで す。オーバーレイネットワークがデータプレーンのカプセル化とともに定義されると、物理 ネットワークの下でデータを移動するためのトランスポート方式が必要になります。このトラ ンスポート方式は、通常、アンダーレイトランスポートネットワーク、または単なるアンダー レイです。

BGP EVPN VXLAN ではアンダーレイレイヤ 3 ネットワークが VXLAN でカプセル化されたパ ケットを送信元と宛先の VTEP 間で転送し、それらの間の到達可能性を実現します。VTEP 間 の VXLAN オーバーレイとアンダーレイ IP ネットワークは互いに独立しています。

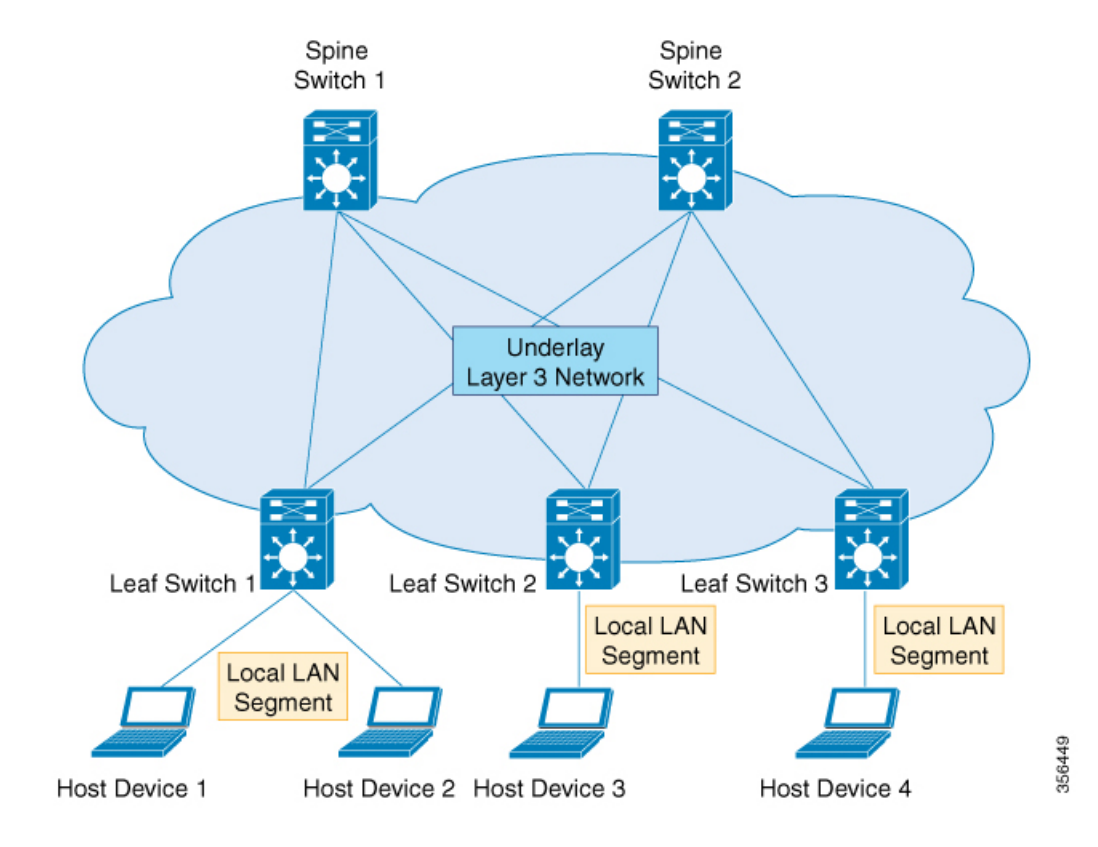

次の図にアンダーレイネットワークを示します。

### **EVPN** コントロールプレーン

オーバーレイには、どのエンドホストデバイスがどのオーバーレイエッジデバイスの背後にあ るかを認識するためのメカニズムが必要です。VXLAN は、特定の VXLAN ネットワーク内の ブロードキャスト、不明ユニキャストおよびマルチキャスト(BUM)のトラフィックが IP コ アを介してそのネットワーク内のメンバーシップを持つすべてのVTEPに送信される、フラッ ドと学習のメカニズムでネイティブに動作します。IPマルチキャストは、ネットワーク経由で トラフィックを送信するために使用されます。受信側 VTEP はパケットのカプセル化を解除 し、内部フレームに基づいてレイヤ 2 MAC の学習を実行します。内部送信元 MAC アドレス は、送信元 VTEP に対応する外部送信元 IP アドレスと照合して学習されます。このようにし て、リバーストラフィックは、以前に学習したエンドホストにユニキャストされます。

フラッディングと学習のメカニズムの欠点は、VXLAN ネットワークで拡張性が得られないこ とです。この問題に対処するために、コントロールプレーンを使用して MAC アドレスの学習 と VTEP の検出を管理します。BGP EVPN VXLAN の展開では、イーサネット仮想プライベー トネットワーク(EVPN)がコントロールプレーンとして使用されます。EVPN コントロール プレーンは、MAC アドレスと IP アドレスの両方の情報を交換できます。EVPN は、マルチプ ロトコル ボーダー ゲートウェイ プロトコル(MP-BGP)をルーティングプロトコルとして使 用して、エンドポイントのMACアドレス、エンドポイントのIPアドレス、およびサブネット の到達可能性情報など、VXLAN オーバーレイネットワークに関連する到達可能性情報を配布 します。BGPEVPN配布プロトコルは、場所とアイデンティティのマッピングデータベース内 のトンネルエッジデバイスによるマッピング情報の構築を助長します。

#### ルートターゲット

ルートターゲットは、マルチテナントネットワークのルート配布を制御するEVPNルート更新 の拡張属性です。EVPN VTEP には、すべての VRF およびレイヤ 2 仮想ネットワークインスタ ンス(VNI)に対してインポートルートターゲット設定とエクスポート ルート ターゲット設 定があります。VTEP が EVPN ルートをアドバタイズする場合、ルート更新でエクスポート ルートターゲットが付加されます。これらのルートは、ネットワーク内の他のVTEPが受信し ます。受信側 VTEP は、それ自体のローカル インポート ルート ターゲット設定とそのルート で伝送されたルートターゲット値を比較します。2 つの値が一致した場合、そのルートは受け 入れられ、ルーティングテーブルにプログラムされます。それ以外の場合、ルートはインポー トされません。

#### **EVPN** ルートタイプ

EVPN コントロールプレーンは次のタイプの情報をアドバタイズします。

- ルートタイプ 1:これはイーサネットセグメント識別子、イーサネットタグ ID、および EVPN インスタンス情報をアドバタイズするために使用されるイーサネット自動検出 (EAD)ルートタイプです。EAD ルートアドバタイズメントは EVPN インスタンスごと か、またはイーサネットセグメントごとに送信できます。
- ルートタイプ 2:エンドポイントの到達可能性情報(エンドポイントまたはVTEPのMAC アドレスとIPアドレスを含む)をアドバタイズします。
- ルートタイプ 3:マルチキャスト ルータ アドバタイズメントを実行し、特定の VNI に入 力の複製を使用する機能と意図を通知します。
- ルートタイプ 4:イーサネットセグメント識別子、IP アドレス長、および発信元ルータの IP アドレスのアドバタイズに使用されるイーサネットセグメントルートです。

•ルートタイプ 5:内部 IP サブネットと外部学習ルートを VXLAN ネットワークのアドバタ イズに使用される IP プレフィックスルートです。

#### **EVPN** インスタンス

EVPN インスタンス (EVI) は VTEP 上のバーチャル プライベート ネットワーク (VPN) を表 します。これは、レイヤ 3 VPNの IP VRF に相当し、MAC VRF とも呼ばれます。

#### イーサネットセグメント

イーサネットセグメントはVTEPのアクセス側インターフェイスに関連付けられ、ホストデバ イスとの接続を表します。各イーサネットセグメントにはイーサネットセグメント識別子(ESI) と呼ばれる一意の値が割り当てられます。ホストデバイスが複数のVTEPに接続されている場 合、これらの接続の ESI は同じままです。

#### **EVPN** マルチホーミング

EVPN マルチホーミングを使用すると、レイヤ 2 デバイスまたはエンドホストデバイスを VXLANネットワーク内の複数のリーフスイッチに接続できます。これにより冗長性が得られ、 カスタマーネットワークが1台のリーフスイッチに接続されているシングルホームトポロジで のネットワーク最適化が可能になります。リーフスイッチとの接続で得られる冗長性によっ て、ネットワーク障害が発生した場合にトラフィックが中断されることはありません。マルチ ホームトポロジは、シングルホームトポロジよりも復元力があり、安全で効率的です。EVPN マルチホーミングは、シングルアクティブおよびオールアクティブな冗長モードで動作しま す。

### 拡張 **VLAN** とサブネット

EVPN VXLAN は、既存のネットワーキング インフラストラクチャ上で実行することでレイヤ 2 ネットワークを拡張する手段を提供します。EVPN VXLAN オーバーレイを使用すると、レ イヤ 2 セグメントとブロードキャストドメインをレイヤ 3 コアネットワーク上のサイトまたは キャンパスビルディング全体に拡張できます。EVPN VXLAN によるレイヤ 2 の拡張は、エン ドユーザーの IP アドレス管理を簡素化し、大規模なキャンパスネットワークでのシームレス なモビリティを実現します。

### スパイン リーフ アーキテクチャ

スパインリーフアーキテクチャは、1つのレイヤがリーフスイッチで構成され、もう1つのレ イヤが 1 つ以上のスパインスイッチを持つ 2 レイヤネットワークトポロジです。この設計で は、さまざまなスパインスイッチに複数のパスを実装することですべてのリーフスイッチを接 続します。

#### スパイン スイッチ

スパインスイッチはすべてのリーフスイッチ間の接続ノードです。リーフスイッチ間でトラ フィックを転送するため、エンドポイントアドレスは認識されません。リーフスイッチを接続 する複数のパスを実装することで、スパインスイッチはネットワークの冗長性を実現します。

#### リーフ スイッチ

リーフスイッチはホストまたはアクセスデバイスに接続されているノードです。リーフスイッ チはネットワークのエッジにあるため、エッジまたはネットワーク仮想化エッジ(NVE)とも 呼ばれます。あるリーフスイッチ上のホストデバイスが別のリーフスイッチ上のホストデバイ スと通信しようとすると、リーフスイッチ間のトラフィックはスパインスイッチを介して送信 されます。リーフスイッチは VXLAN ネットワークで VTEP として機能し、カプセル化とカプ セル化解除を実行します。

次の図に、4 台のリーフスイッチが 2 台のスパインスイッチを介して接続されている一般的な スパインリーフトポロジを示します。

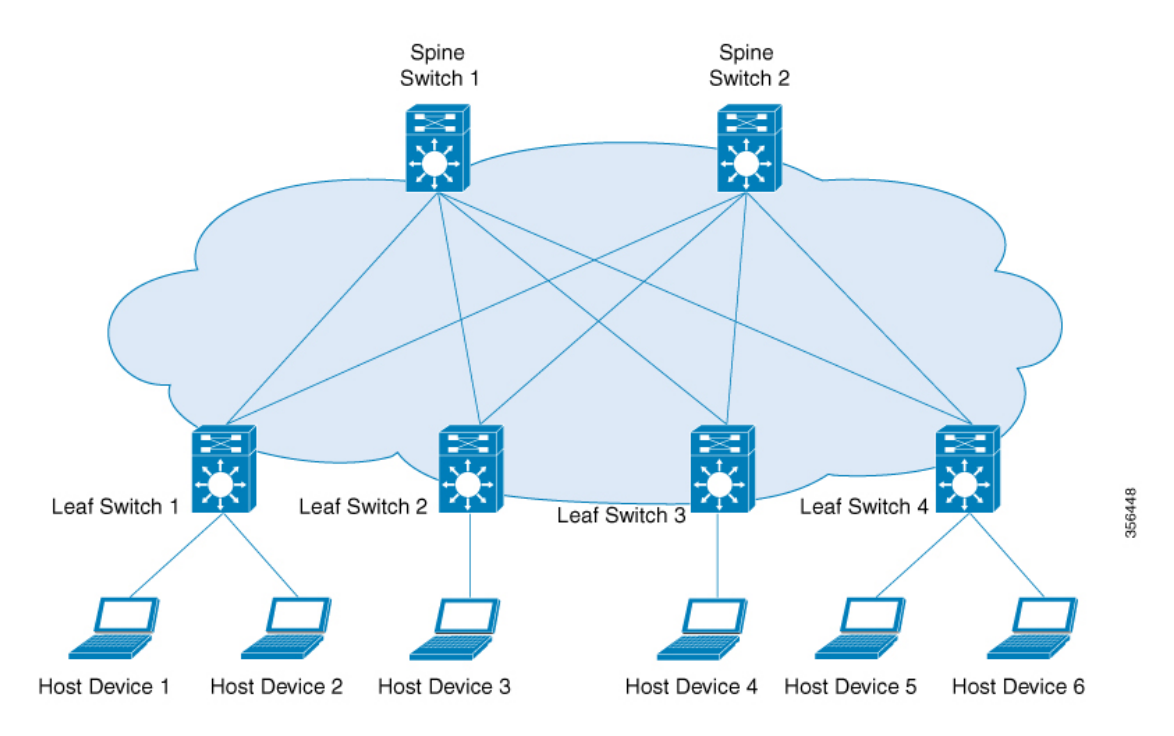

#### ボーダースパインスイッチとボーダーリーフスイッチ

VXLAN ファブリックと他のレイヤ 2 ネットワークおよびレイヤ 3 ネットワークとの外部接続 は、ボーダーノードと呼ばれるノードを介して助長されます。ボーダー機能がスパインスイッ チを介して確立される場合は、ボーダースパインスイッチと呼ばれます。リーフスイッチを介 して確立される場合は、ボーダーリーフスイッチと呼ばれます。

次の図に、1 台のボーダーリーフスイッチと 1 台のボーダースパインスイッチでファブリック を外部ネットワークに接続するスパインリーフトポロジを示します。

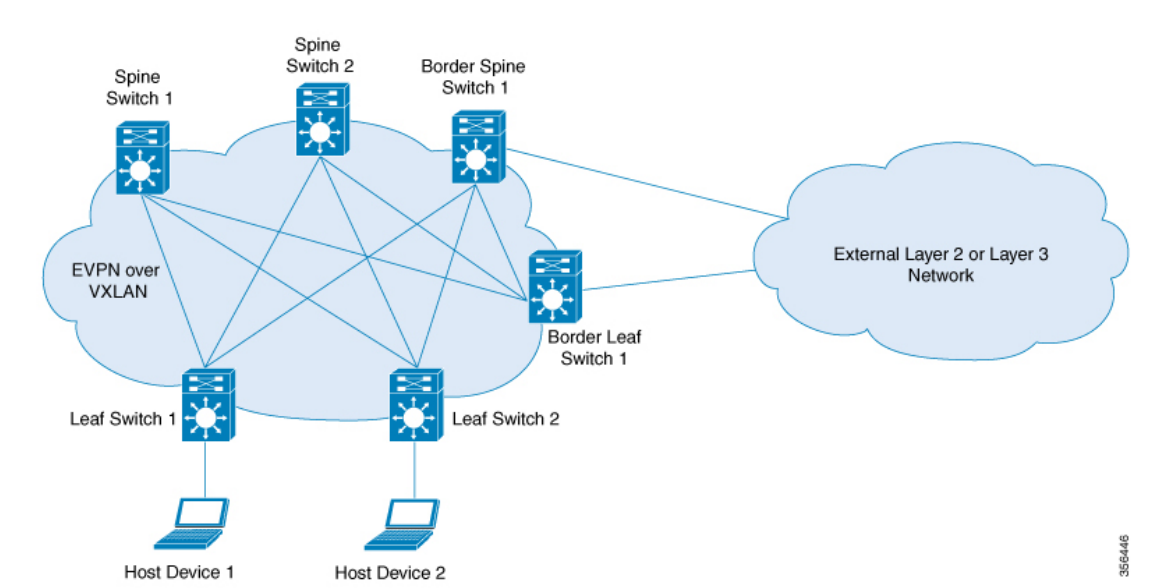

**Integrated Routing and Bridging**(**IRB**)

EVPN VXLAN は VXLAN ネットワーク内の VTEP がレイヤ 2(ブリッジド)トラフィックと レイヤ 3(ルーテッド)トラフィックの両方を転送できるようにする Integrated Routing and Bridging (IRB) 機能をサポートしています。VTEP がレイヤ2 トラフィックを転送するときは ブリッジングを実行しています。同様に、VTEPがレイヤ3トラフィックを転送するときはルー ティングを実行しています。異なるサブネット間のトラフィックは、VXLAN ゲートウェイを 介して転送されます。IRB は次の 2 つの方法で実装されます。

- 非対称 IRB
- 対称 IRB

IRB の詳細については、EVPN VXLAN Integrated Routing and Bridging について (104 ページ) の項を参照してください。

### **VXLAN** ゲートウェイ

VXLAN ゲートウェイは、VXLAN セグメント間、または VXLAN 環境から非 VXLAN 環境に トラフィックを転送するネットワーク内のエンティティです。VXLAN ネットワークのリーフ スイッチは、レイヤ 2 とレイヤ 3 の両方のVXLAN ゲートウェイとして機能できます。

レイヤ 2 VXLAN ゲートウェイは、同じ VLAN 内でトラフィックを転送します。レイヤ 2 VXLAN ゲートウェイでは、VNI セグメントを VLAN にマッピングすることで、VXLAN から VLAN へブリッジングできます。

レイヤ3VXLANゲートウェイは、トラフィックを別のVLANに転送します。レイヤ3VXLAN ゲートウェイでは、VXLAN から VXLAN へのルーティングと VXLAN から VLAN へのルー ティングの両方が可能です。VXLAN から VXLAN へのルーティングは、2 つの VNI 間のレイ

ヤ 3 接続を実現します。VXLAN から VLAN へのルーティングは、VNI と VLAN 間を接続し ます。

### レイヤ **2** 仮想ネットワークインスタンス

VXLAN オーバーレイネットワークを作成すると、複数のレイヤ 3 ネットワークによって分離 されたさまざまなリーフノードに接続されたホストデバイスが、1 つのレイヤ 2 ネットワーク (VXLAN セグメント)に接続されているかのように連携できます。この論理レイヤ 2 セグメ ントはレイヤ 2 VNI と呼ばれます。同じサブネット内の 2 つの VLAN 間でレイヤ 2 VNI を通 過するトラフィックは、ブリッジドトラフィックと呼ばれます。

VTEP でローカルに定義された VLAN はレイヤ 2 VNI にマッピングできます。ホストデバイス がレイヤ 2 VNI に接続できるようにするには、接続された VLAN をレイヤ 2 VNI にマッピン グし、レイヤ 2 VNI を VTEP 上のネットワーク仮想化エッジ(NVE)の論理インターフェイス に関連付けます。

### レイヤ **3** 仮想ネットワークインスタンス

レイヤ 2 VNI に接続されたエンドポイントが異なる IP サブネットに属するエンドポイントと 通信する必要がある場合、それらのエンドポイントはデフォルトゲートウェイにトラフィック を送信します。異なるレイヤ 2 VNI に属するエンドポイント間の通信は、レイヤ 3 ルーティン グ機能によってのみ可能です。EVPN VXLAN 展開では、ローカル VLAN とグローバルレイヤ 2 VNI を組み合わせて定義されたさまざまなレイヤ 2 セグメントを VRF に関連付けることで通 信できます。

レイヤ 3 VNI は、VTEP 上のすべての VRF のレイヤ 3 セグメンテーションを助長します。これ は、各 VRF インスタンスをネットワーク内の一意のレイヤ 3 VNI にマッピングし、VTEP のさ まざまなレイヤ 2 VNI を同じVRFに関連付けることによって実行されます。これにより、特定 の VRF インスタンス内のレイヤ 3 VNI 全体で VXLAN 間の通信が可能になります。論理レイ ヤ 3 の分離を可能にするための VRF の使用を、マルチテナントと呼びます。異なるサブネッ トの 2 つの VLAN 間でレイヤ 3 VNI を通過するトラフィックをルーテッドトラフィックと呼 びます。

次の図に、レイヤ 2 とレイヤ 3 の VNI を介した同じサブネットおよび異なるサブネットのホ ストデバイス間のトラフィックの移動を示します。

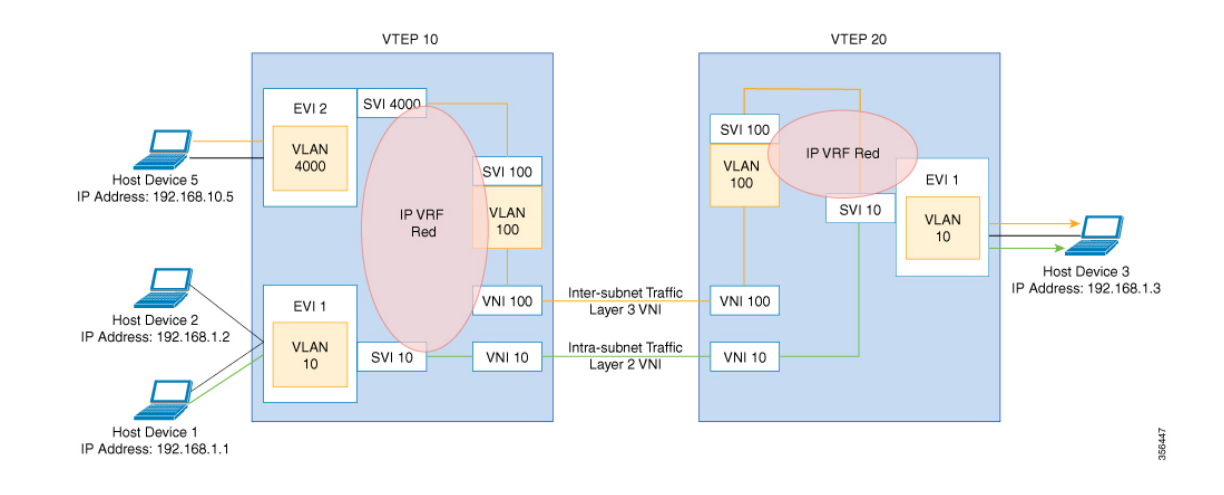

### モビリティ

BGP EVPN コントロールプレーンのエンドポイントのアイデンティティはその MAC アドレス と IP アドレスから導出され、BGP EVPN は VXLAN オーバーレイ内でエンドポイントモビリ ティをサポートするメカニズムを提供します。

RFC 7432 は VXLAN ファブリック内のエンドポイントモビリティの範囲を定義します。

#### **MAC** モビリティと重複する **MAC** の検出

あるポートから別のポートにエンドポイント(またはホスト)が移動するときに MAC が移動 します。新しいポートは、同じ VTEP か、または同じ VLAN 内の別の VTEP にある場合があ ります。BGP EVPN コントロールプレーンは、MAC ルートをアドバタイズすることでこのよ うな移動を解決します(EVPN ルートタイプ 2)。エンドポイントの MAC アドレスが新しい ポート上で学習されると、そのエンドポイントの新しい VTEP がホストのローカル VTEPであ ることを(BGP EVPN コントロールプレーンで)アドバタイズします。他のすべての VTEP は 新しい MAC ルートを受信します。

ホストが複数回移動すると、対応する VTEP が同じ数の MAC ルートをアドバタイズすること があります。また、新しい MAC ルートがアドバタイズされてから、古いルートが他の VTEP のルートテーブルから削除されるまでの間に遅延が発生する場合があり、短時間は2つの場所 で MAC ルートが同じになります。ここで、MAC モビリティシーケンス番号は、最新の MAC ルートを決定するのに役立ちます。

ホスト MAC アドレスが初めて学習された場合は MAC モビリティシーケンス番号が 0 に設定 されます。値 0 は、MAC アドレスにこれまでモビリティイベントがなく、ホストがまだ元の 場所にあることを示します。MAC モビリティイベントが検出されると、新しいルートタイプ 2 (MACまたはIPアドバタイズメント)が、エンドポイントの移動先の新しいVTEP (その新 しい場所)によって BGP EVPN コントロールプレーンに追加されます。ホストが移動するた びに、新しい場所を検出した VTEP はシーケンス番号を 1 ずつ増やし、BGP EVPN コントロー ルプレーンのそのホストの MAC ルートをアドバタイズします。古い場所(VTEP)で MAC ルートを受信すると、古い VTEP は古いルートを取り消します。

同じ MAC アドレスが 2 つの異なるポートで同時に学習される場合があります。EVPN コント ロールプレーンはこの状態を検出し、重複する MAC があることをユーザーに警告します。 MAC が重複している状態は手動による介入によって、またはいずれかのポートで MAC アド レスが期限切れになったときに自動的にクリアされます。

#### **IP** モビリティと 重複 **IP** の検出

BGP EVPN は MAC モビリティをサポートするのと同様の方法で IP モビリティをサポートしま す。主な違いは同じポートで学習したか、別のポートで学習したかに関係なく、IPアドレスが 異なるMACアドレスで学習されたときにIPの移動が検出されることです。2つの異なるMAC アドレスで同じ IP アドレスが同時に学習されると、重複する IP アドレスが検出されます。こ れが発生すると、ユーザーに警告が表示されます。

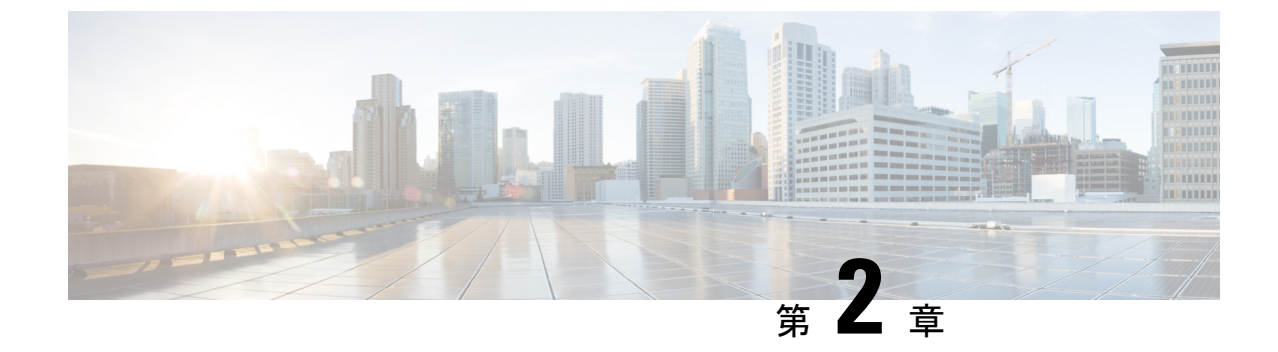

# **EVPN VXLAN** レイヤ **2** オーバーレイネット ワークの設定

- EVPN VXLAN レイヤ 2 オーバーレイネットワークについて (13 ページ)
- EVPN VXLAN レイヤ 2 オーバーレイネットワークの設定方法 (17 ページ)
- EVPN VXLAN レイヤ 2 オーバーレイネットワークの確認 (27 ページ)
- EVPN VXLAN レイヤ 2 オーバーレイネットワークの設定例 (29 ページ)

# **EVPNVXLAN**レイヤ**2**オーバーレイネットワークについて

EVPN VXLAN レイヤ 2 オーバーレイネットワークでは同じサブネット内のホストデバイスが ブリッジドトラフィックまたはレイヤ2トラフィックを相互に送信できます。ネットワークは レイヤ 2 仮想ネットワークインスタンス(VNI)を使用してブリッジドトラフィックを転送し ます。

# ブロードキャスト、不明ユニキャスト、およびマルチキャストのトラ フィック

VXLANネットワークのマルチデスティネーションレイヤ2トラフィックは、通常、ブロード キャスト、不明ユニキャスト、およびマルチキャスト(BUM)トラフィックと呼ばれます。 BGP EVPN VXLAN ファブリックでは、アンダーレイネットワークが VXLANオーバーレイ内 の共通のレイヤ2ブロードキャストドメインに接続されているすべてのエンドポイントにBUM トラフィックを転送します。

次の図に、レイヤ 2 VNI を通過する BUM トラフィックのフローを示します。ネットワークは BUM トラフィックをホストデバイス 1 からすべての VTEP に転送し、VTEP は同じサブネッ ト内のすべてのホストデバイスにトラフィックを送信します。

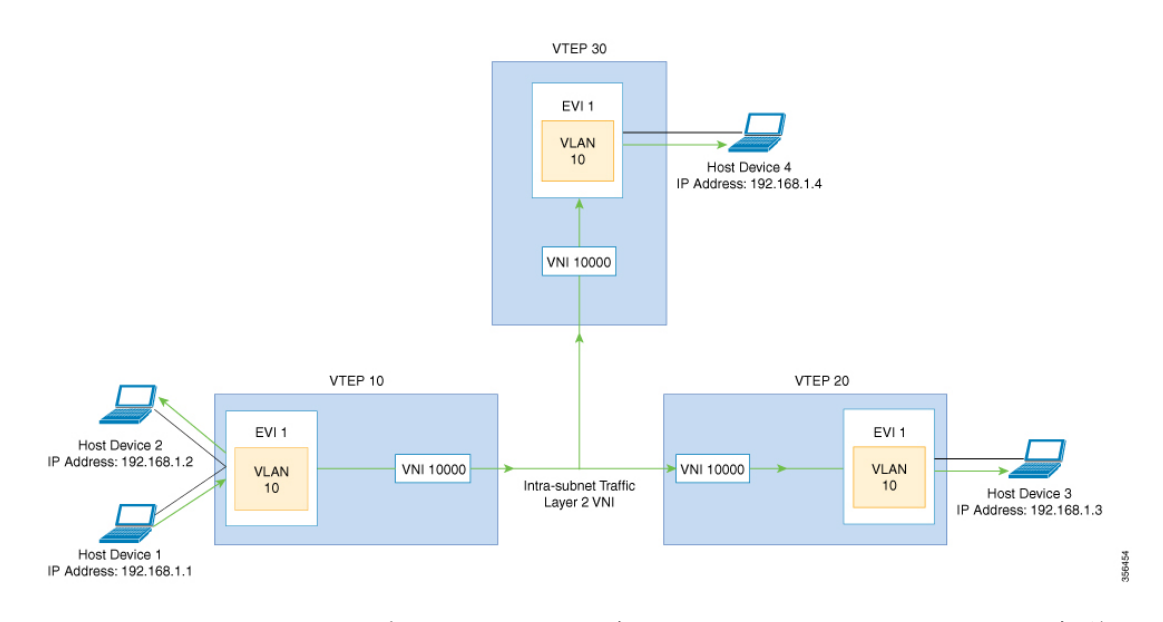

MP-BGP EVPN コントロールプレーンは VXLAN ネットワークで BUM トラフィックの転送に 2 つの異なる方法を使用します。

- アンダーレイマルチキャスト
- 入力の複製

### アンダーレイマルチキャスト

アンダーレイマルチキャストでは、アンダーレイネットワークがマルチキャストグループを介 してトラフィックを複製します。アンダーレイマルチキャストを使用して BUM トラフィック を転送するには、アンダーレイネットワークでIPマルチキャストを設定する必要があります。 BUM トラフィックの 1 つのコピーが入力 VTEP または送信元 VTEP からアンダーレイ トラン スポート ネットワークに移動します。ネットワークはこのコピーをマルチキャストツリーに 沿って転送するため、このコピーは指定されたマルチキャストグループに参加しているすべて の出力または宛先VTEPに到達します。マルチキャストツリーに沿って移動している間、ネッ トワーク内のさまざまな分岐点でコピーが複製されます。これらの分岐点では、受信側がVNI に関連付けられたマルチキャストグループに含まれている場合にのみコピーが複製されます。

アンダーレイマルチキャストによる BUM トラフィック転送は、レイヤ 2 VNI をマルチキャス トグループにマッピングすることで実現します。このマッピングは、レイヤ2 VNIに関連付け られているすべての VTEP で設定する必要があります。VTEP がマルチキャストグループに参 加すると、そのグループで転送されるすべてのトラフィックを受信します。関連付けられてい ないVNIでトラフィックを受信すると、VTEPはそのトラフィックをドロップします。このア プローチは、ネットワーク内に 1 つのリンクを維持するため、BUM トラフィックを効率的に 転送できます。

### 入力の複製

入力の複製(ヘッドエンドレプリケーション)はマルチデスティネーションレイヤ2オーバー レイ BUM トラフィックを処理するユニキャストアプローチです。入力の複製では、入力デバ イスがすべての着信 BUM パケットを複製し、それらを個別のユニキャストとしてリモート出 力デバイスに送信します。入力の複製はEVPNルートタイプ3を介して行われます。これは包 括的マルチキャスト イーサネット タグ (IMET) ルートとも呼ばれています。BGP EVPN の入 力の複製では、VXLAN 経由で BUM トンネルを設定するためにリモートピアの自動検出に IMET ルートを使用します。入力の複製を使用して BUM トラフィックを処理すると、入力デ バイスがレイヤ 2 VNI に関連付けられた VTEP の数だけ BUM トラフィックを複製する必要が あるため、スケーリングの問題が発生する可能性があります。

#### 入力の複製の操作

IMETルートはリモートピアからアドバタイズされたリモートVNIまたは出力VNIを伝送しま す。これはローカル VNI とは異なる場合があります。入力デバイスがリモート NVE ピアから IMET の入力の複製ルートを受信すると、ネットワークは VXLAN トンネルの隣接関係を作成 します。トンネルの隣接関係は、VXLAN トンネルの IP または UDP のカプセル化を含む MID チェーンの隣接関係です。トンネルに複数の VNI がある場合、複数の VNI がトンネルを共有 します。EVPNの入力の複製では、リモートピアごとに複数のユニキャストトンネル隣接関係 とさまざまな出力 VNI を設定できます。

ネットワークは各VTEPによってアドバタイズされたルートを使用してフラッディングの複製 リストを作成します。ダイナミック複製リストには、同じレイヤ 2 VNI 内の BGPIMET ルート で検出されたすべてのリモートの宛先ピアが保存されます。複製リストはリモートピアでレイ ヤ 2 VNIを設定するたびに更新されます。ネットワークはリモート NVE ピアが IMET の入力 の複製ルートを取り消すたびに、トンネルの隣接関係とVXLANのカプセル化を複製リストか ら削除します。NVE ピアを使用していない場合、ネットワークはトンネルの隣接関係を削除 します。

入力デバイスに到達する BUM トラフィックは複製リストの作成後に複製されます。入力デバ イスは複製されたトラフィックをネットワーク全体で同じ VNI 内のすべてのリモートピアに 転送します。

### **BUM** トラフィックレート制限

ポリサーを使用して、ネットワーク内の BUM トラフィックのフラッディングレート制限を事 前定義された値に設定できます。この操作により、フラッディングレートが制限を超えないよ うにし、ネットワーク帯域幅を節約することができます。

フラッディングレート制限を設定するには、VTEP の NVE インターフェイスでレイヤ 2 ミス フィルタを使用してポリシーを設定します。ポリシーが NVE インターフェイスで出力トラ フィックに適用されていることを確認します。この NVE のレイヤ 2 メンバー VNI すべてが同 じポリシーを共有します。NVE に追加される新しいレイヤ 2 VNI は、この設定済みポリシー を共有します。

トポロジと設定の例については、例:BUMトラフィックレート制限の設定 (77ページ) を参 照してください。

### フラッディングの抑制

EVPN では、ネットワークの VTEP 間での IPv4 または IPv6 アドレスと MAC アドレス間のバ インディングを配布できます。MAC-IP ルートに関連付けられた EVPN インスタンスに参加す るすべての VTEP 間に MAC-IP バインディングを配布します。IPv4 または IPv6 アドレスに関 連付けられた MAC アドレスは、リモート VTEP から学習されてもローカルに認識されます。 ローカルに接続されたエンドポイントは、リモートエンドポイントを検出するときに、Address ResolutionProtocol(ARP)または IPv6 ネイバー検出要求を送信します。MAC-IP バインディン グの配布により、VTEP は ARP または IPv6 ネイバー検出要求を受信すると、ローカルキャッ シュ内でルックアップを実行できます。リモートエンドポイントのMAC-IPアドレス情報が使 用可能な場合、VTEP はこの情報を使用して ARP 要求のフラッディングを回避できます。リ モートエンドポイントのMACまたはIPアドレス情報が使用できない場合、要求はファブリッ ク全体にフラッディングします。

フラッディングを抑制することで、EVPN VXLAN ネットワーク上での ARP および IPv6 ネイ バー検出パケットのフラッディングを回避します。ローカルおよびリモートの両方のホストま たはアクセスデバイスへのフラッディングを抑制します。ネットワークは、ARP またはネイ バー検出リレーを実装することで、フラッディングを抑制します。これは、指定された IPv4 またはIPv6アドレスの既知のMACアドレスを使用し、ブロードキャストおよびマルチキャス ト要求をユニキャスト要求に変換することによって実現されます。EVPN対応のVLANでは、 フラッディングの抑制がデフォルトで有効になっています。EVPN VXLAN ネットワークは次 のタイプのトラフィックのフラッディングを抑制します。

#### **ARP** フラッディングの抑制

VTEPはブロードキャストパケットとしてARP要求を送信します。ARP要求はレイヤ2ブロー ドキャストトラフィックの大部分を占めます。フラッディングの抑制では、それらをユニキャ ストパケットに変換し、ネットワークのフラッディングを軽減します。

#### **IPv6** ネイバー検出のフラッディングの抑制

IPv6ネイバー検出プロセスはネイバーの検出を可能にし、ピアが互いのリンク層アドレスを決 定するのに役立ちます。また、ネイバーの到達可能性を確認し、ネイバールータを追跡しま す。IPv6 ネイバー検出では、Internet Control Message Protocol(ICMP)のメッセージと要請ノー ド マルチキャスト アドレスを使用して、これらの機能を実現します。

フラッディングの抑制は Internet Control Message Protocol バージョン 6 (ICMPv6) パケット間 のすべてのマルチキャストネイバー要請パケットを抑制します。

# **EVPNVXLAN**レイヤ**2**オーバーレイネットワークの設定方 法

次の図に、EVPN VXLAN ネットワークのトポロジ例を示します。ホストデバイス 1 とホスト デバイス 3 は同じサブネットに含まれています。ネットワークはレイヤ 2 VNI を使用して、ア ンダーレイマルチキャストまたは入力の複製方式のいずれかでホストデバイス1からホストデ バイス 3 に BUM トラフィックを転送します。

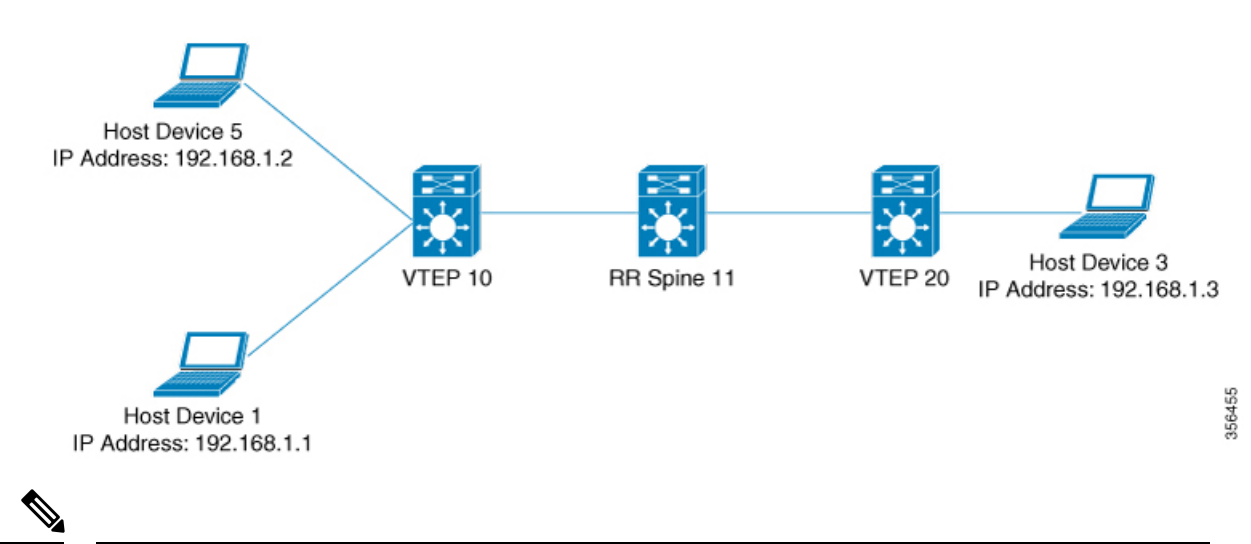

2-VTEPトポロジでは、スパインスイッチは必須ではありません。EVPNVXLANネットワーク でのスパインスイッチの設定については、「*BGPEVPNVXLAN*ファブリック内でのスパインス イッチの設定」モジュールを参照してください。 (注)

EVPN VXLAN レイヤ 2 オーバーレイネットワークを設定し、BUM トラフィックを転送するに は次の一連の手順を実行します。

- VTEP でレイヤ 2 VPN EVPN を設定します。
- VTEP の VLAN に EVPN インスタンスを設定します。
- VTEP の VLAN にアクセス側インターフェイスを設定します。
- VTEP でループバック インターフェイスを設定します。
- VTEP でネットワーク仮想エンドポイント(NVE)インターフェイスを設定します。
- VTEP で EVPN アドレスファミリを使用して BGP を設定します。
- 指定された複製タイプが静的の場合、アンダーレイマルチキャストを設定します。詳細に ついては『IP Multicast Routing Configuration Guide』を参照してください。

### **VTEP** でのレイヤ **2 VPN EVPN** の設定

VTEP でレイヤ 2 VPN EVPN パラメータを設定するには次の手順を実行します。

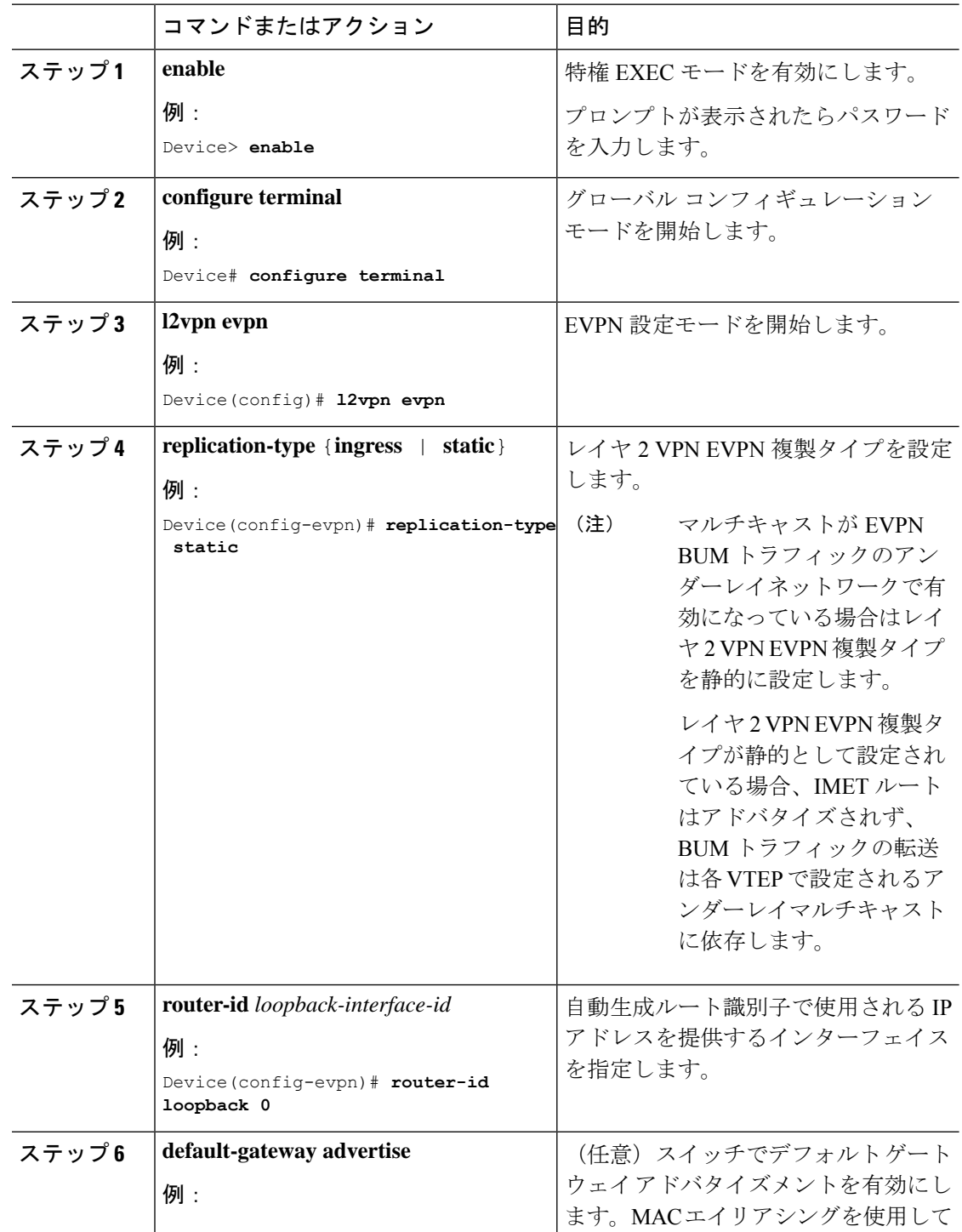

I

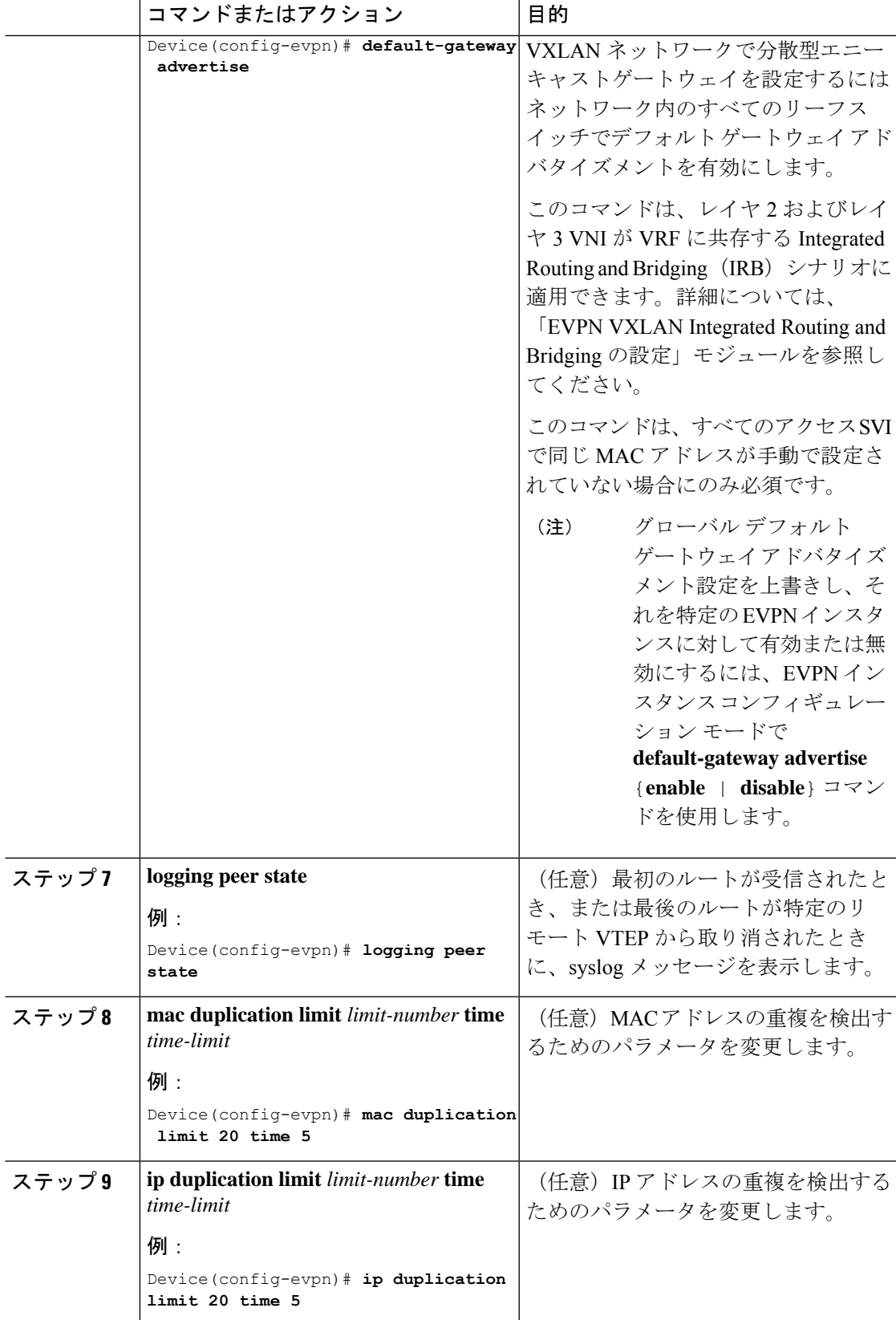

I

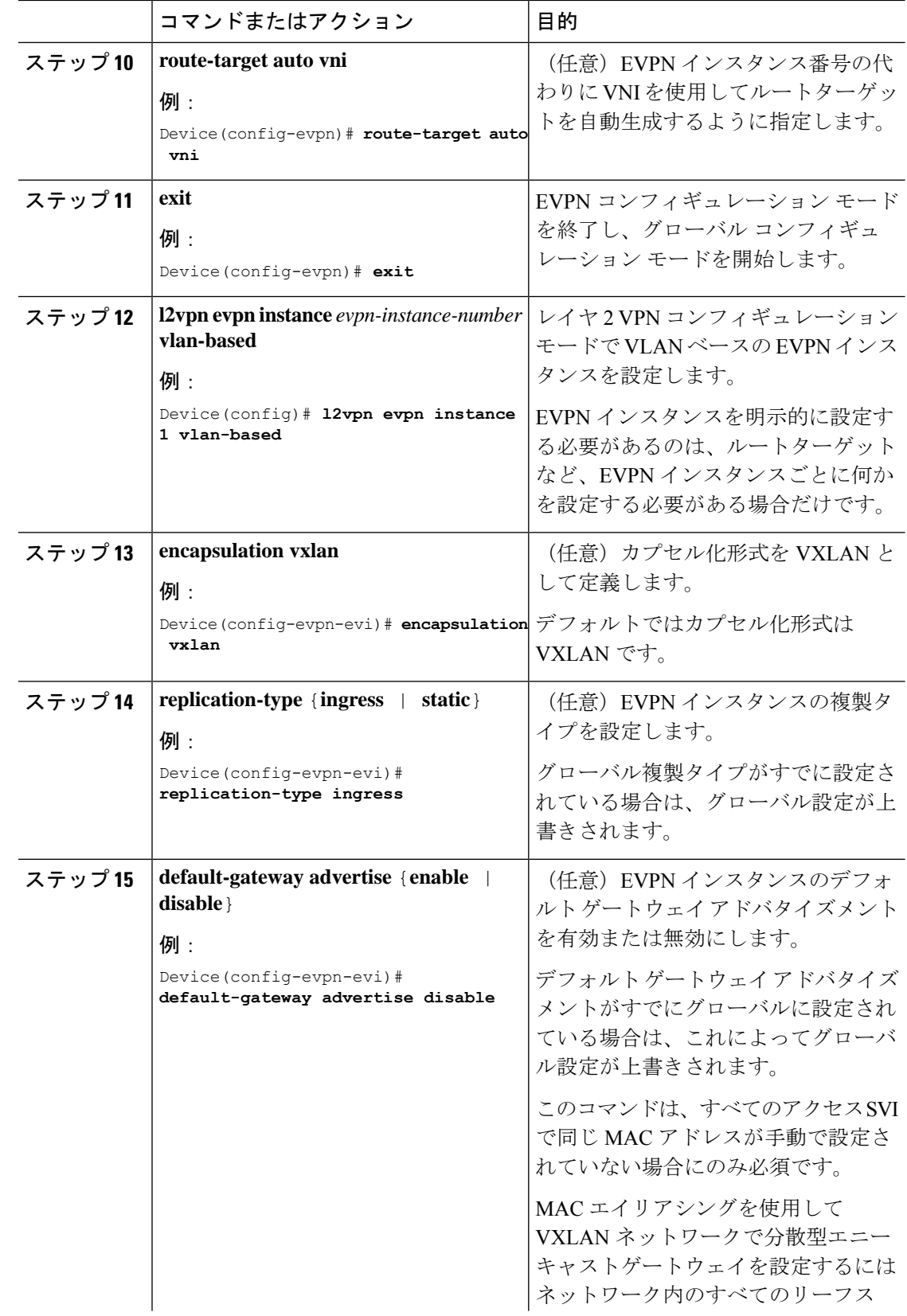

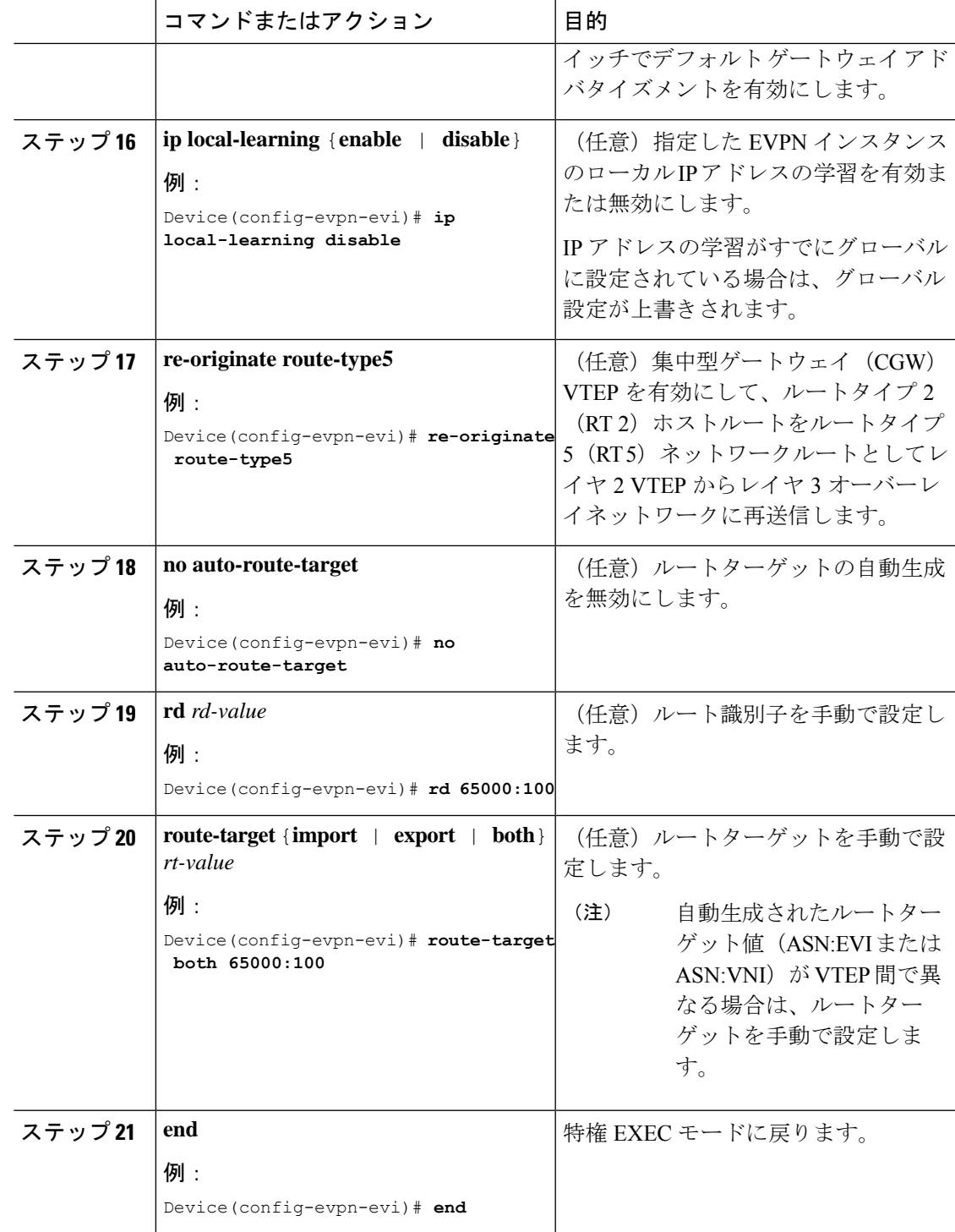

# **VTEP** の **VLAN** での **EVPN** インスタンスの設定

ı

VTEP の VLAN に EVPN インスタンスを設定するには、次の手順を実行します。

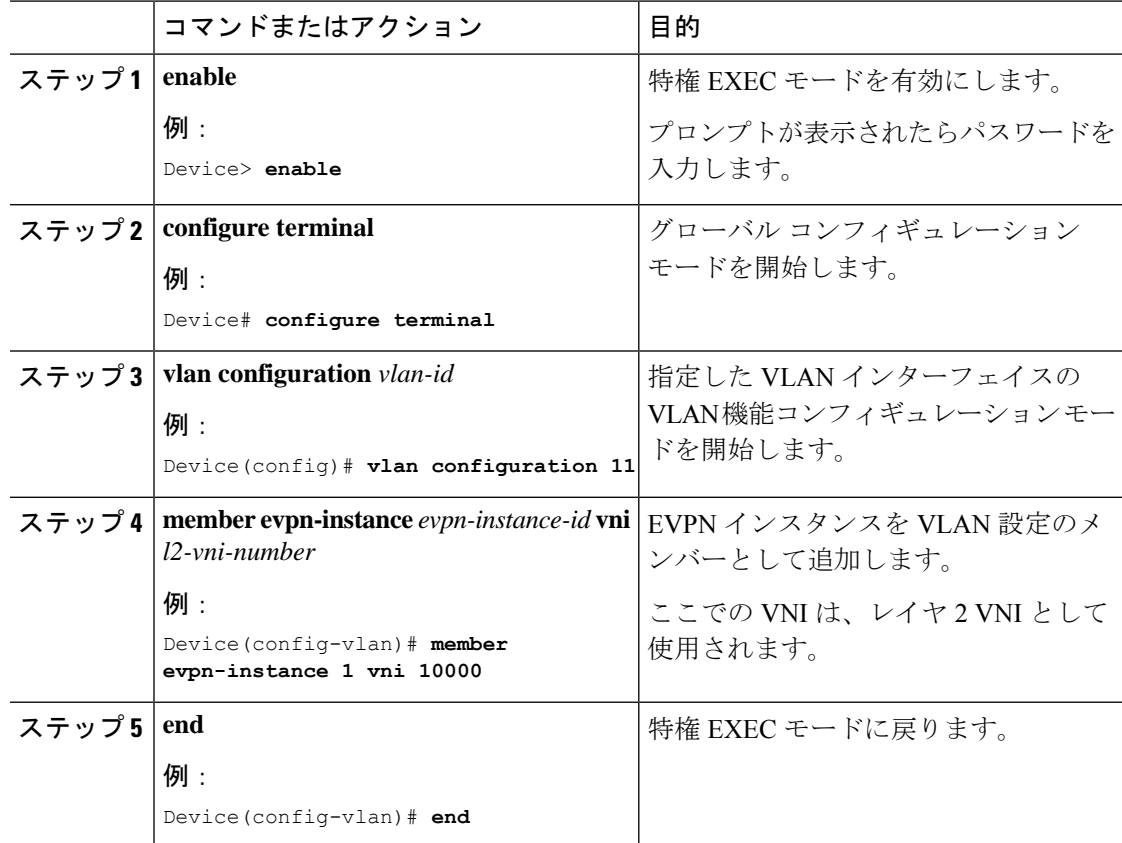

#### 手順

## **VTEP** の **VLAN** でのアクセス側インターフェイスの設定

VTEP の VLAN にアクセス側インターフェイスを設定するには、次の手順を実行します。

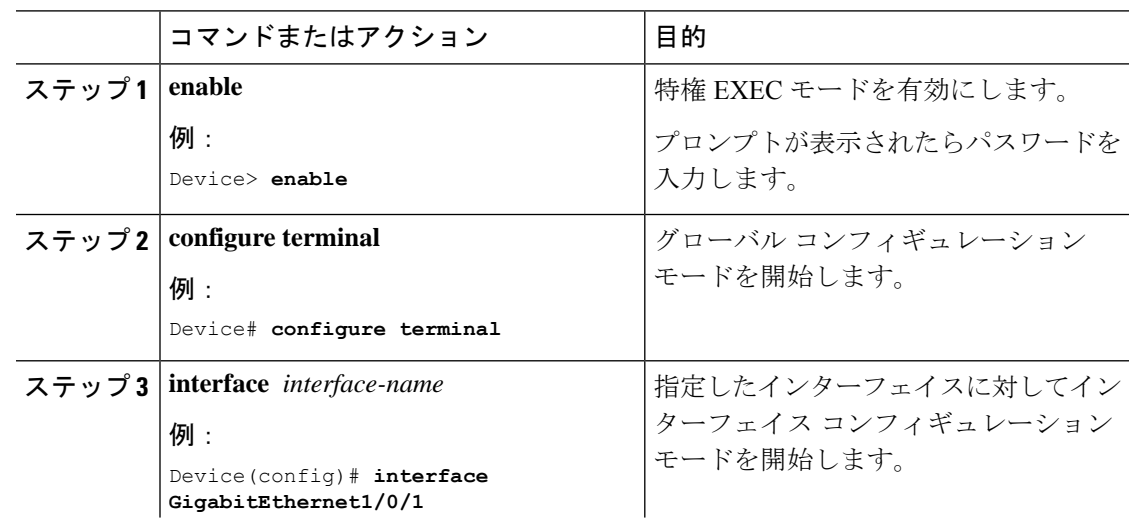

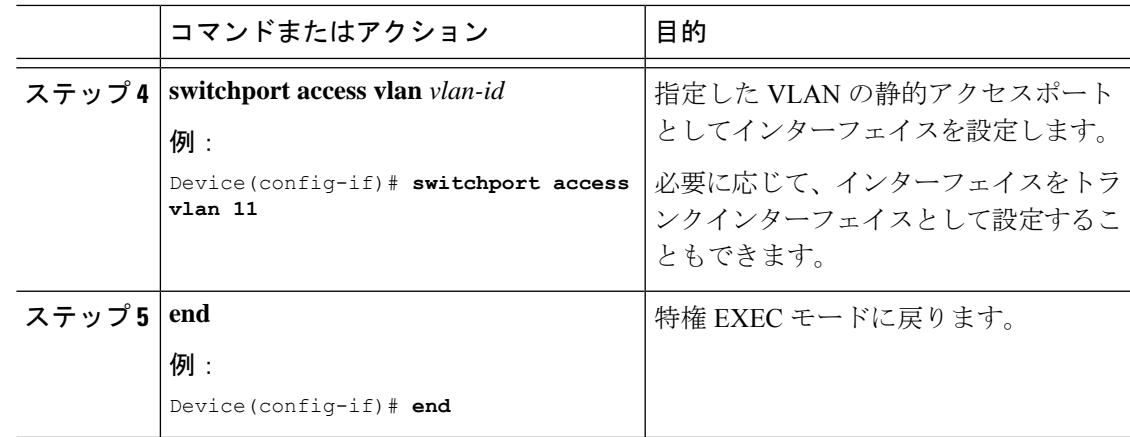

# **VTEP** でのループバック インターフェイスの設定

VTEP にループバック インターフェイスを設定するには、次の手順を実行します。

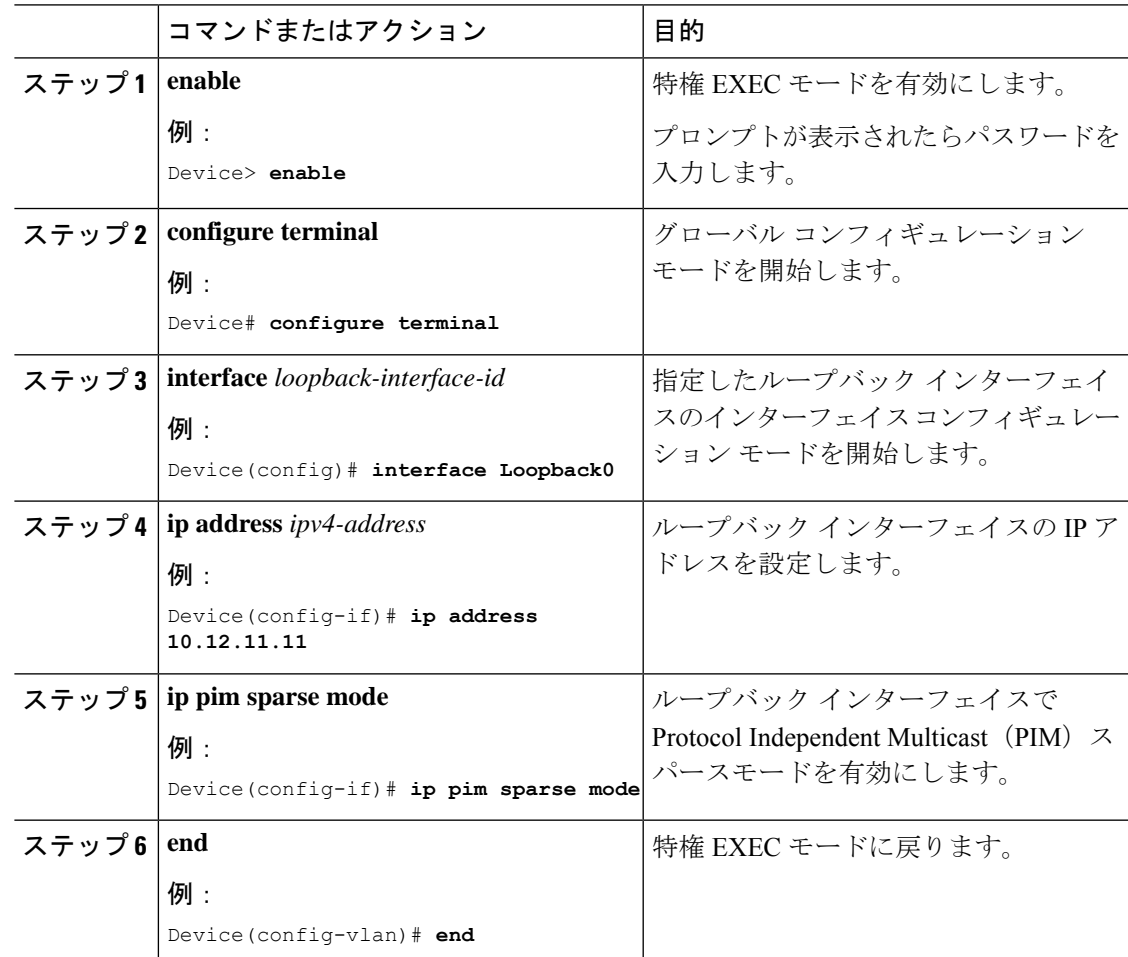

# **VTEP** での **NVE** インターフェイスの設定

VTEP の NVE インターフェイスに VNI メンバーを追加するには、次の手順を実行します。

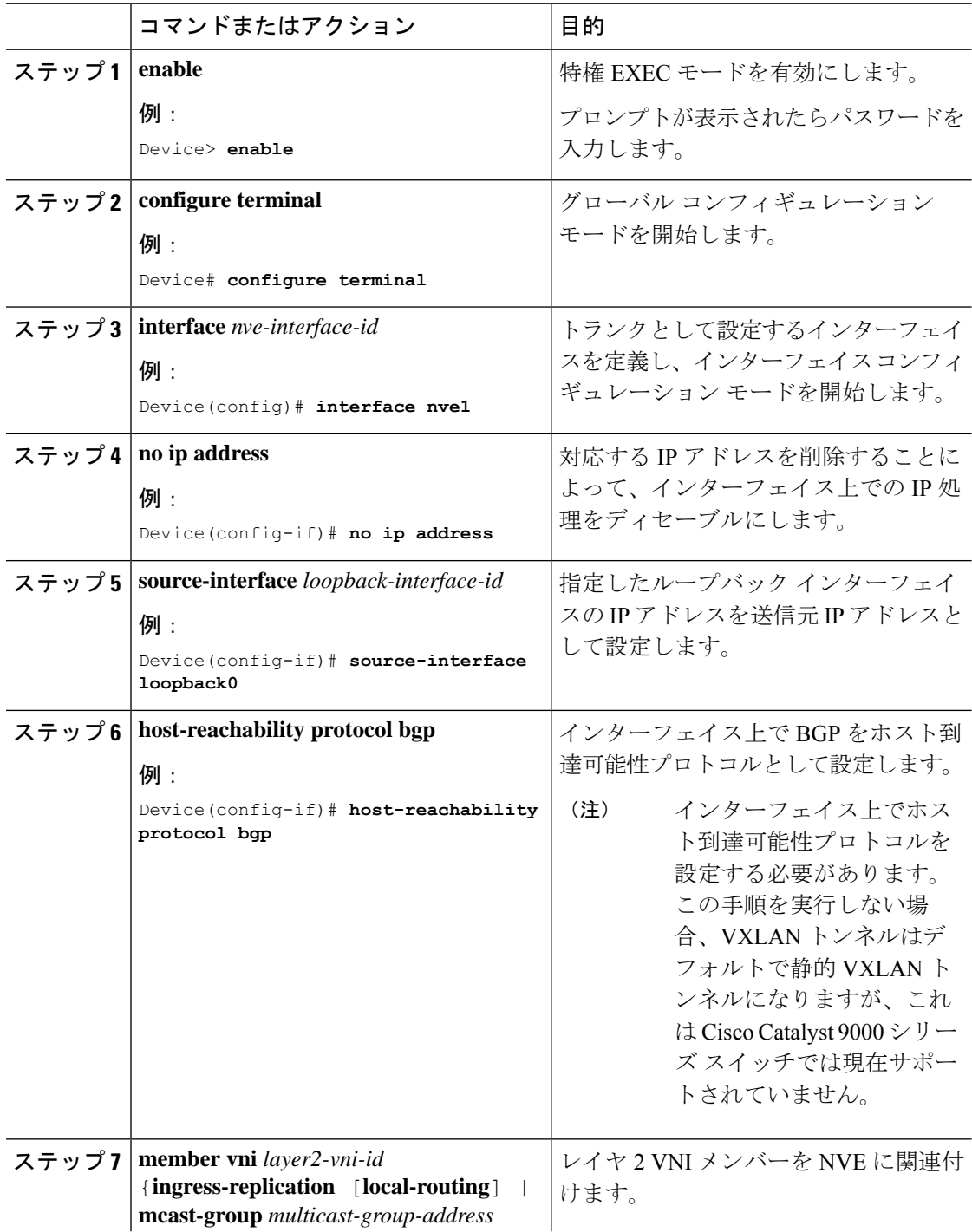
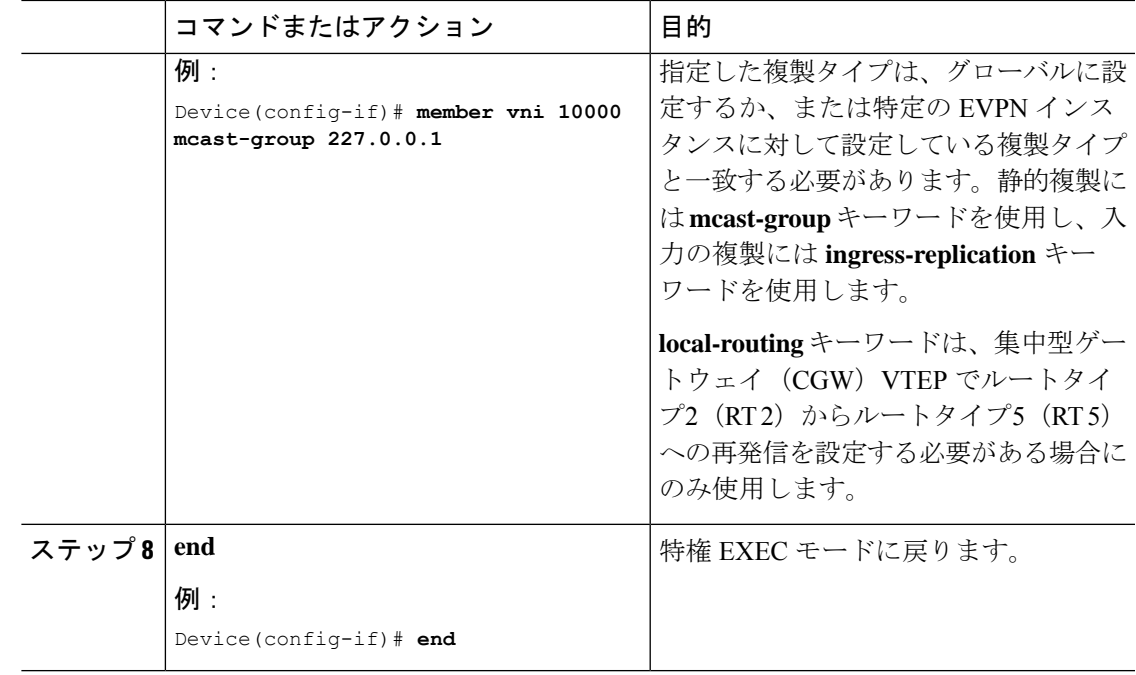

# **EVPN** アドレスファミリを使用した **VTEP** での **BGP** の設定

EVPN アドレスファミリとスパインスイッチをネイバーとして使用して VTEP で BGP を設定 するには、次の手順を実行します。

手順

I

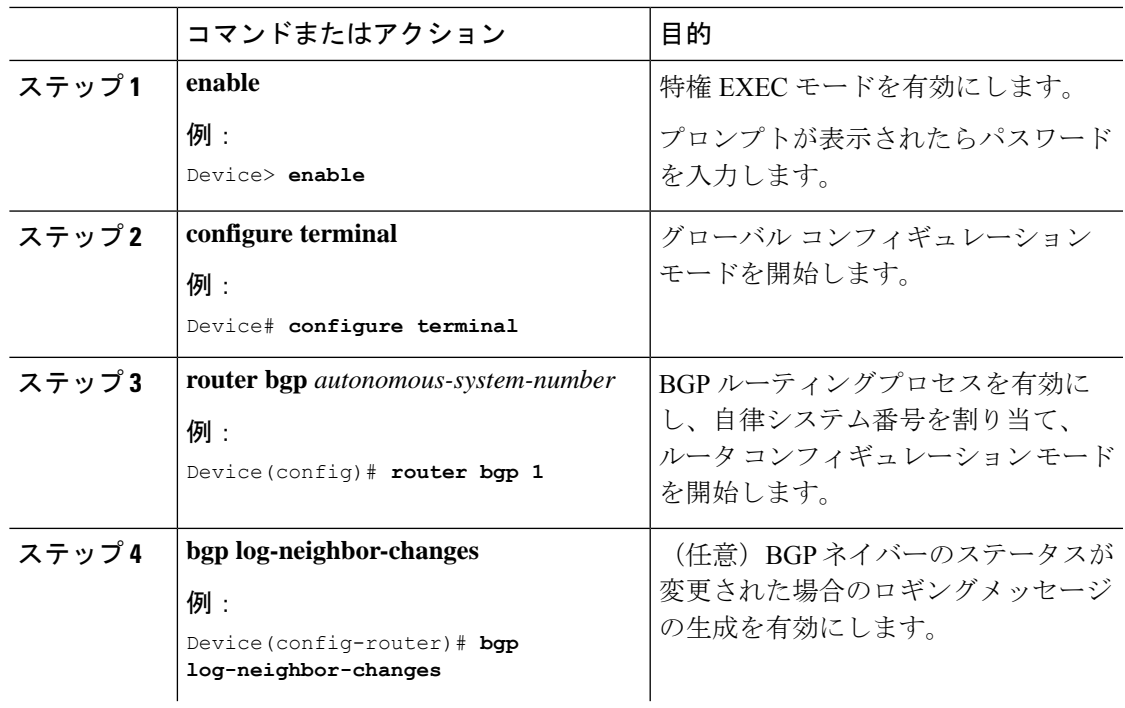

I

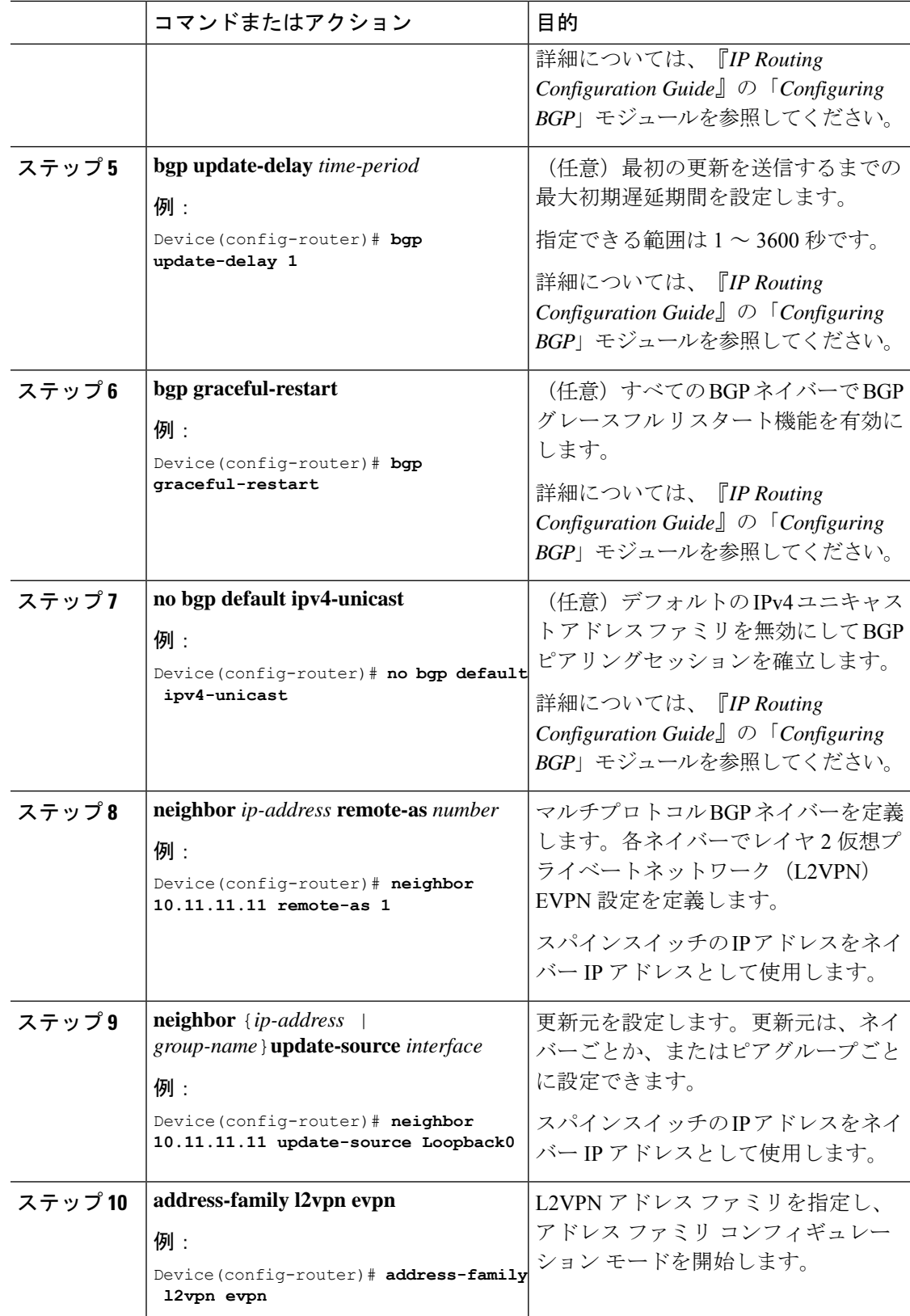

Ι

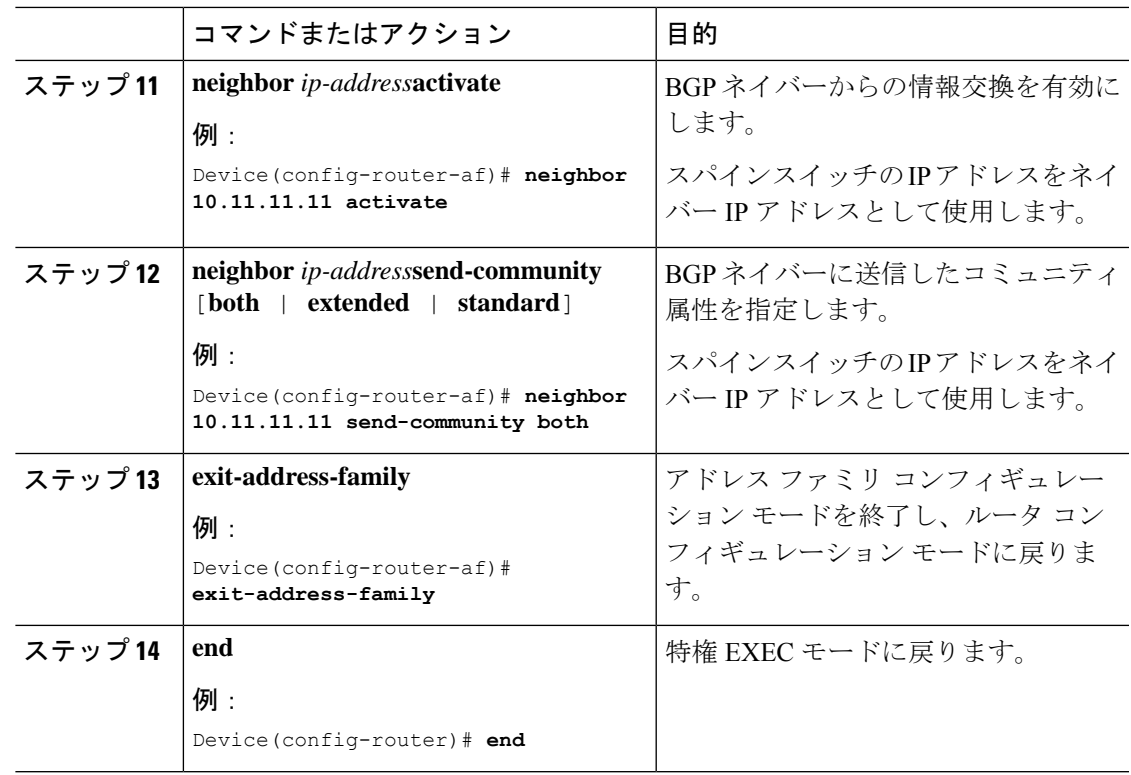

# **EVPN VXLAN** レイヤ **2** オーバーレイネットワークの確認

次の表に、レイヤ 2 VXLAN オーバーレイネットワークの確認に使用する **show** コマンドを示 します。

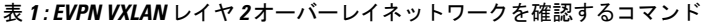

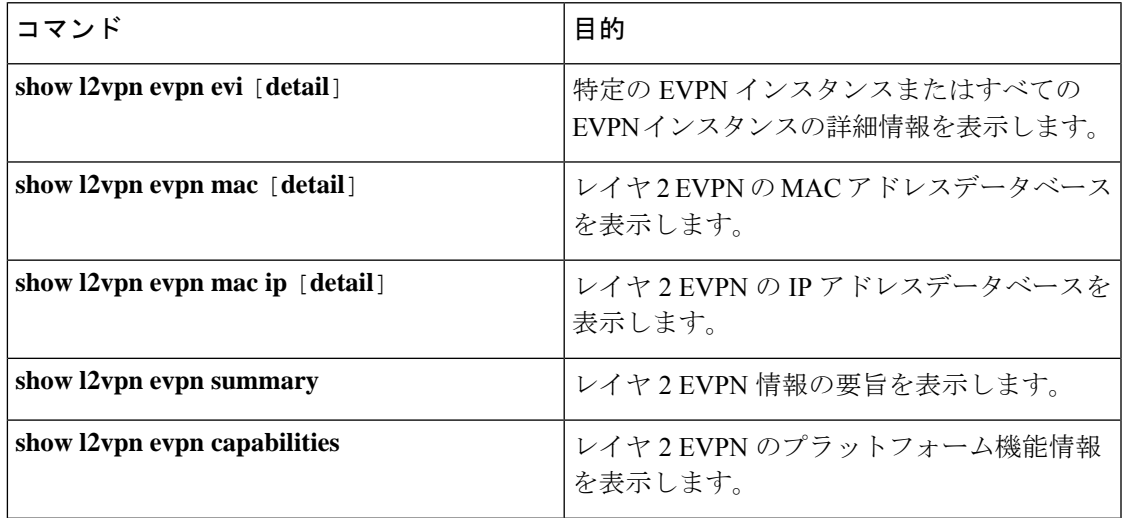

I

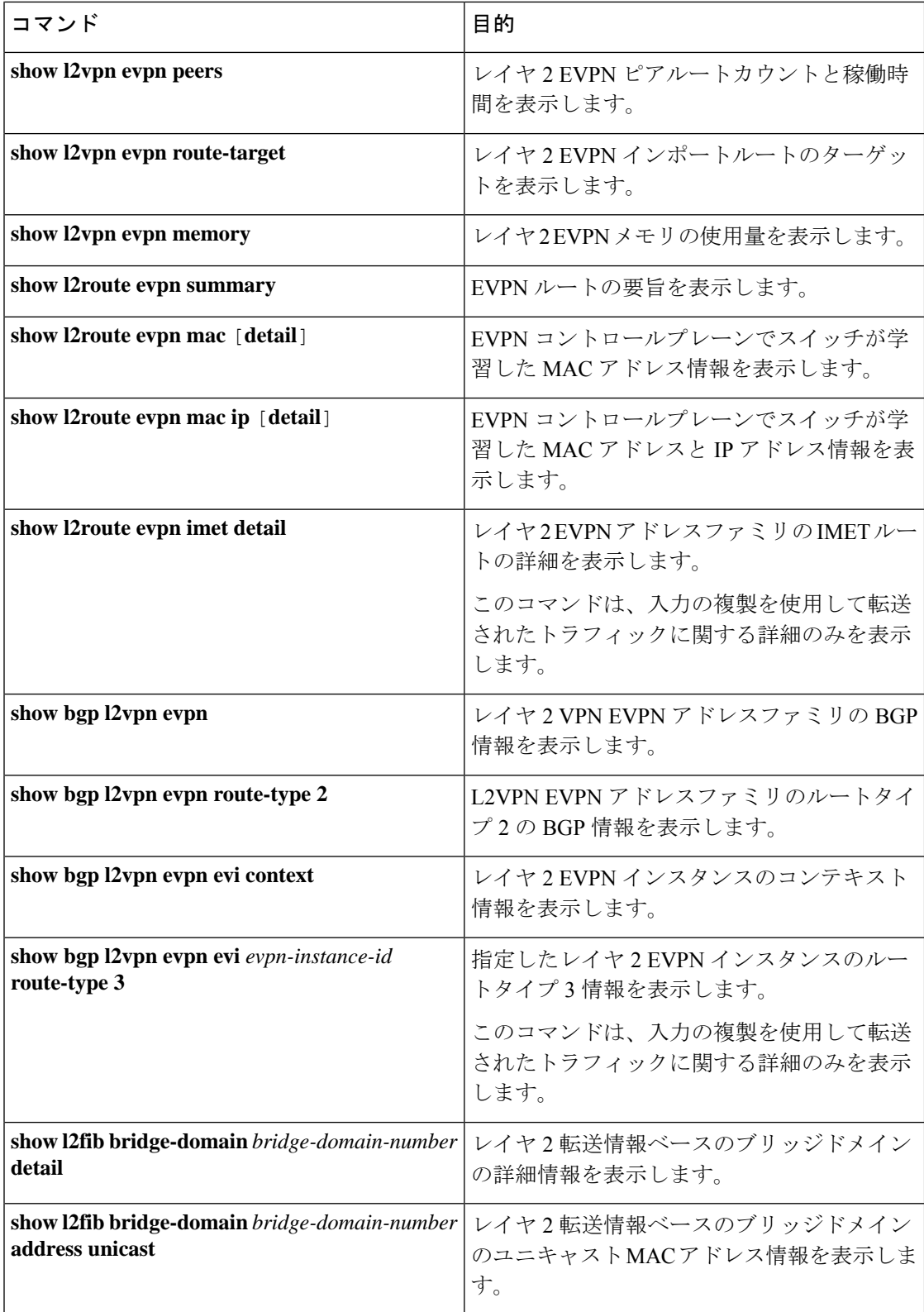

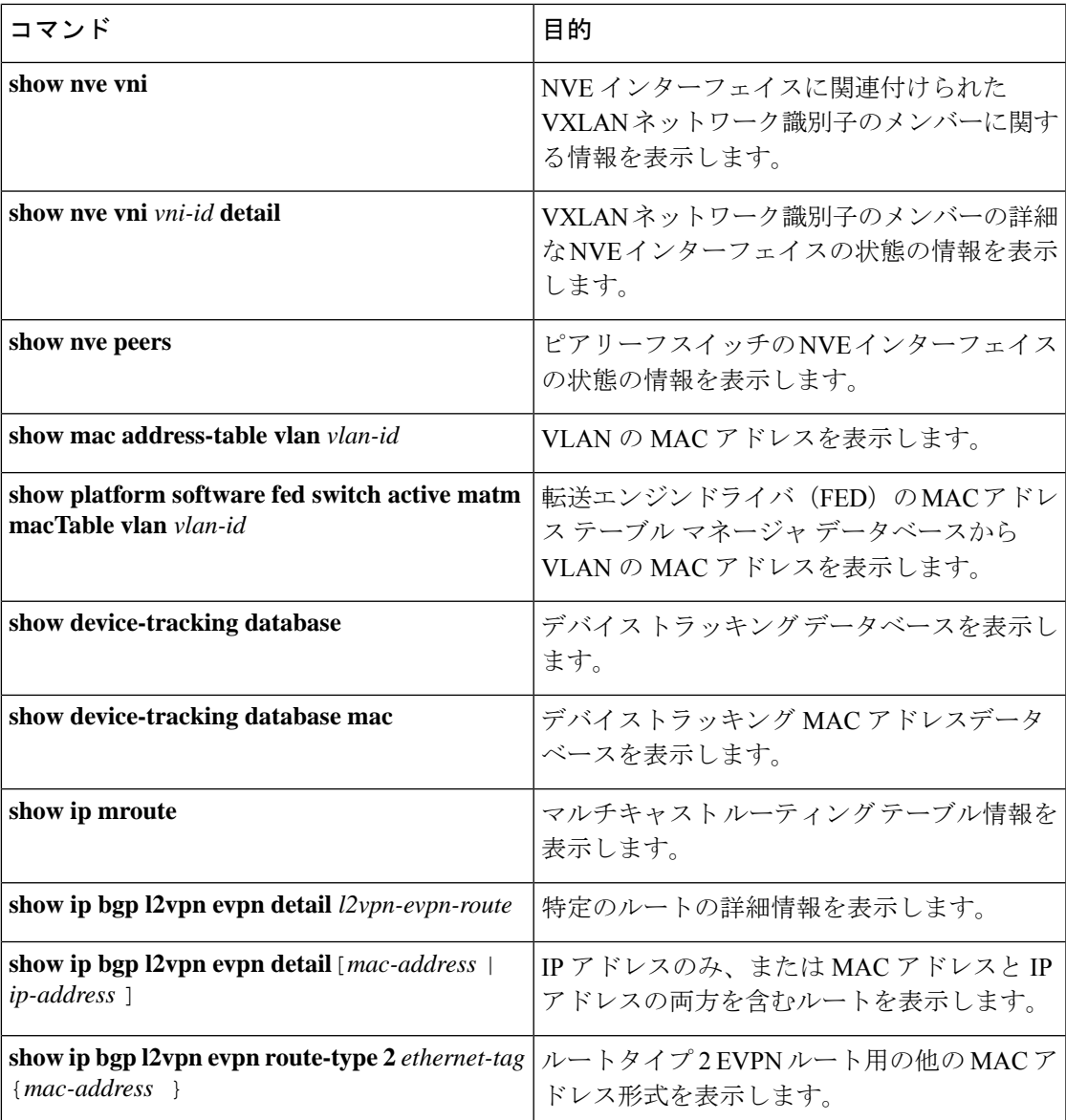

# **EVPNVXLAN**レイヤ**2**オーバーレイネットワークの設定例

このセクションでは、EVPNVXLANレイヤ2オーバーレイネットワークの設定例を示します。

# 例:バックツーバックマルチキャスト複製を使用したレイヤ **2 VNI**の 設定

この例では、次のトポロジを使用して、バックツーバックマルチキャスト複製を使用したレイ ヤ 2 VNI を設定および確認する方法を示します。

#### 図 **<sup>1</sup> :** マルチキャスト複製を使用したレイヤ **2 VNI** を備えた **EVPN VXLAN** ネットワーク

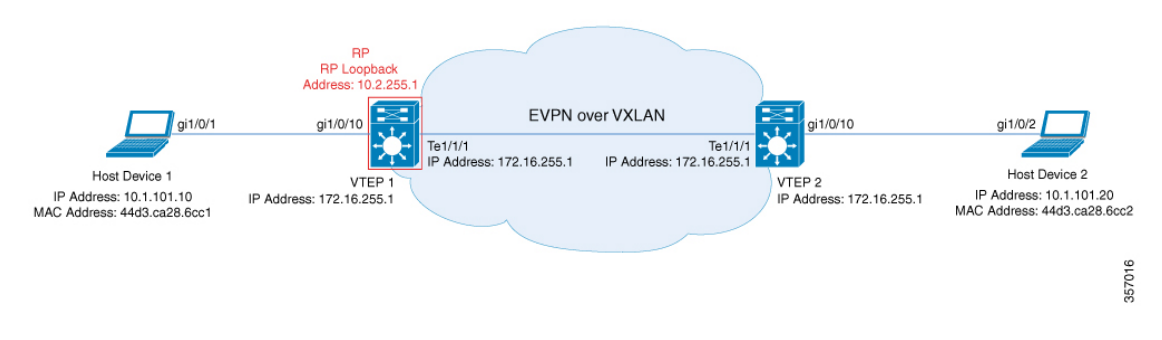

このトポロジは、 2 台の VTEP (VTEP 1 および VTEP 2)を備えた、スパインスイッチを含ま ない EVPN VXLAN ネットワークを示しています。マルチキャスト複製は、ネットワーク内の BUM トラフィックを転送するために VTEP 間で実行されます。VTEP 1 は、マルチキャスト BUMトラフィックのランデブーポイント (RP) として機能します。次の表に、このトポロジ におけるデバイスの設定例を示します。

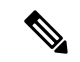

2-VTEPトポロジでは、スパインスイッチは必須ではありません。EVPNVXLANネットワーク でのスパインスイッチの設定については、「*BGPEVPNVXLAN*ファブリック内でのスパインス イッチの設定」モジュールを参照してください。 (注)

Ι

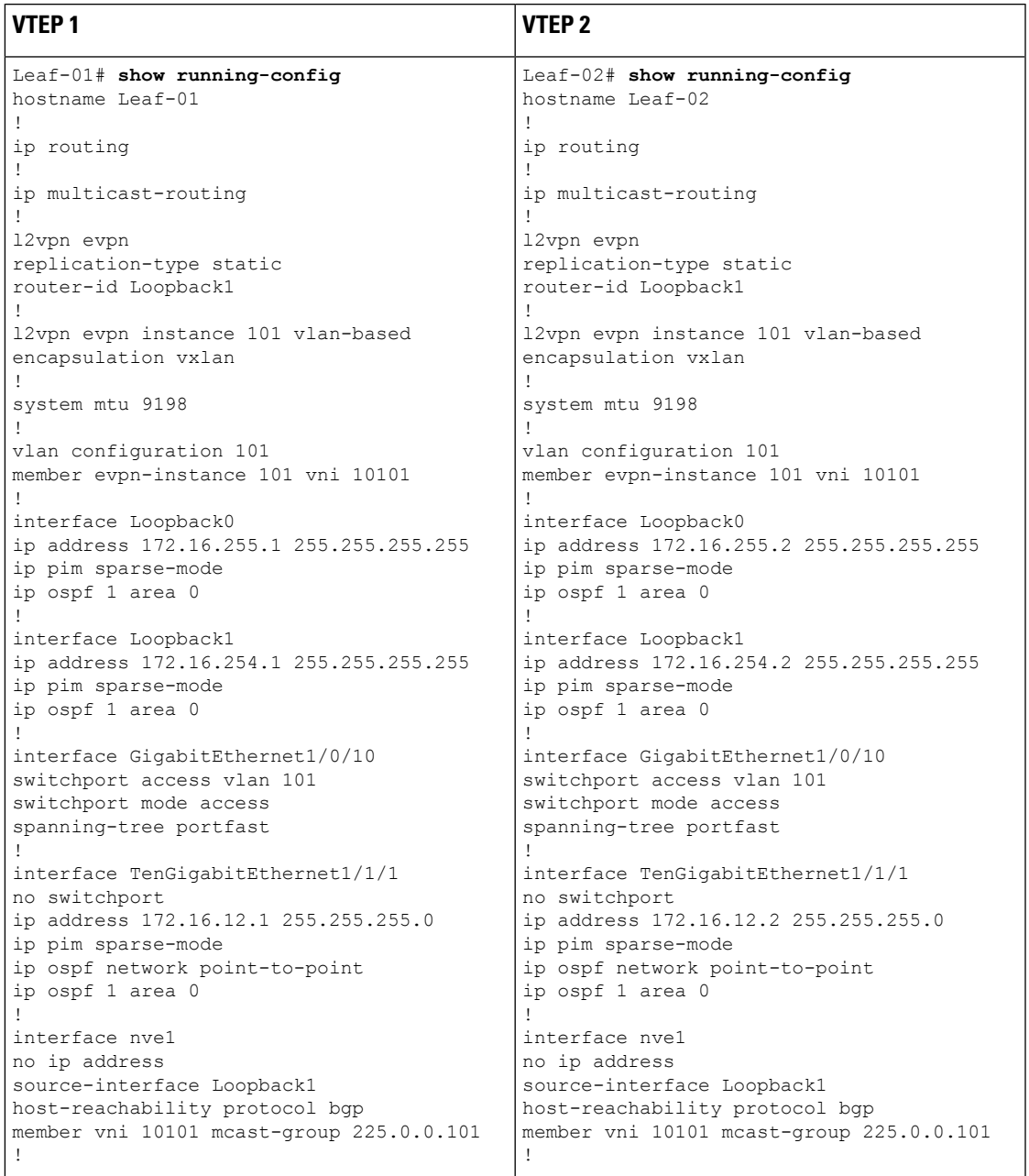

表 **2 :** バックツーバック マルチキャスト複製を使用したレイヤ **2 VNI** を設定するための **VTEP <sup>1</sup>** および **VTEP 2** の設定

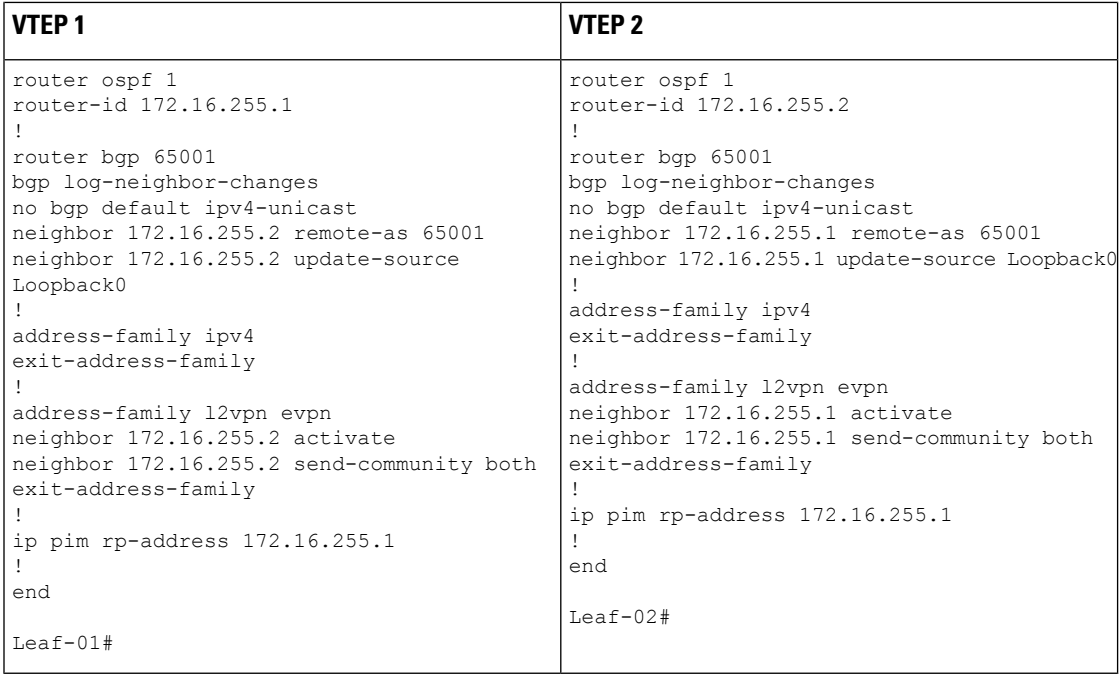

# バックツーバック マルチキャスト レプリケーションを使用したレイヤ**2 VNI** の確認

次のセクションでは、上記で設定したトポロジのデバイスで、バックツーバックマルチキャス ト複製を使用したレイヤ 2 VNI を確認するための **show** コマンドの出力例を示します。

- VTEP 1 の設定を確認する出力 (32 ページ)
- VTEP 2 の設定を確認する出力 (35 ページ)

# **VTEP 1** の設定を確認する出力

次に、VTEP 1 での **show nve peers** コマンドの出力例を示します。

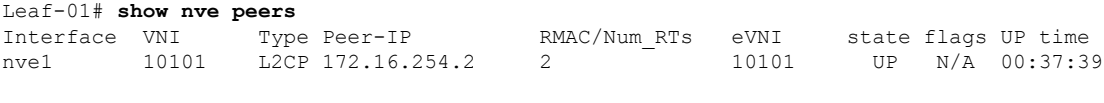

Leaf-01#

次に、VTEP 1 での **show bgp l2vpn evpn summary** コマンドの出力例を示します。

```
Leaf-01# show bgp l2vpn evpn summary
BGP router identifier 172.16.255.1, local AS number 65001
BGP table version is 7, main routing table version 7
6 network entries using 2304 bytes of memory
6 path entries using 1272 bytes of memory
2/2 BGP path/bestpath attribute entries using 576 bytes of memory
1 BGP extended community entries using 40 bytes of memory
0 BGP route-map cache entries using 0 bytes of memory
0 BGP filter-list cache entries using 0 bytes of memory
BGP using 4192 total bytes of memory
BGP activity 6/0 prefixes, 6/0 paths, scan interval 60 secs
```
6 networks peaked at 10:04:33 Oct 26 2020 UTC (00:37:39.064 ago)

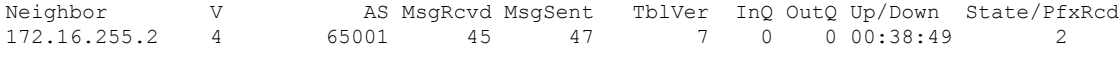

Leaf-01#

次に、VTEP 1 での **show bgp l2vpn evpn** コマンドの出力例を示します。

Leaf-01# **show bgp l2vpn evpn** BGP table version is 7, local router ID is 172.16.255.1 Status codes: s suppressed, d damped, h history,  $*$  valid,  $>$  best, i - internal, r RIB-failure, S Stale, m multipath, b backup-path, f RT-Filter, x best-external, a additional-path, c RIB-compressed, t secondary path, L long-lived-stale, Origin codes: i - IGP, e - EGP, ? - incomplete RPKI validation codes: V valid, I invalid, N Not found Network Next Hop Metric LocPrf Weight Path

Route Distinguisher: 172.16.254.1:101 \*> [2][172.16.254.1:101][0][48][44D3CA286CC1][0][\*]/20 :: 32768 ? \*> [2][172.16.254.1:101][0][48][44D3CA286CC1][32][10.1.101.10]/24 :: 32768 ? \*>i [2][172.16.254.1:101][0][48][44D3CA286CC2][0][\*]/20 172.16.254.2 0 100 0 ? \*>i [2][172.16.254.1:101][0][48][44D3CA286CC2][32][10.1.101.20]/24 172.16.254.2 0 100 0 ? Route Distinguisher: 172.16.254.2:101 \*>i [2][172.16.254.2:101][0][48][44D3CA286CC2][0][\*]/20 172.16.254.2 0 100 0 ? \*>i [2][172.16.254.2:101][0][48][44D3CA286CC2][32][10.1.101.20]/24 172.16.254.2 0 100 0 ?

```
Leaf-01#
```
次に、VTEP 1 での **show l2vpn evpn mac evi** *evpn-instance* コマンドの出力例を示しま す。

Leaf-01# **show l2vpn evpn mac evi 101** MAC Address EVI VLAN ESI Some Ether Tag Next Hop(s) -------------- ----- ----- ------------------------ ---------- --------------- 44d3.ca28.6cc1 101 101 0000.0000.0000.0000.0000 0 Gi1/0/10:101 44d3.ca28.6cc2 101 101 0000.0000.0000.0000.0000 0

Leaf-01#

#### 次に、VTEP 1 での **show ip mroute** コマンドの出力例を示します。

Leaf-01# **show ip mroute** IP Multicast Routing Table Flags: D - Dense, S - Sparse, B - Bidir Group, s - SSM Group, C - Connected, L - Local, P - Pruned, R - RP-bit set, F - Register flag, T - SPT-bit set, J - Join SPT, M - MSDP created entry, E - Extranet, X - Proxy Join Timer Running, A - Candidate for MSDP Advertisement, U - URD, I - Received Source Specific Host Report, Z - Multicast Tunnel, z - MDT-data group sender, Y - Joined MDT-data group, y - Sending to MDT-data group, G - Received BGP C-Mroute, g - Sent BGP C-Mroute, N - Received BGP Shared-Tree Prune, n - BGP C-Mroute suppressed, Q - Received BGP S-A Route, q - Sent BGP S-A Route,

```
V - RD & Vector, v - Vector, p - PIM Joins on route,
       x - VxLAN group, c - PFP-SA cache created entry,
       * - determined by Assert, # - iif-starg configured on rpf intf,
       e - encap-helper tunnel flag
Outgoing interface flags: H - Hardware switched, A - Assert winner, p - PIM Join
Timers: Uptime/Expires
 Interface state: Interface, Next-Hop or VCD, State/Mode
(*, 224.0.1.40), 00:46:14/00:03:14, RP 172.16.255.1, flags: SJCL
  Incoming interface: Null, RPF nbr 0.0.0.0
  Outgoing interface list:
    TenGigabitEthernet1/1/1, Forward/Sparse, 00:43:31/00:03:14
   Loopback0, Forward/Sparse, 00:46:14/00:02:42
(*, 225.0.0.101), 00:46:14/stopped, RP 172.16.255.1, flags: SJCFx
  Incoming interface: Null, RPF nbr 0.0.0.0
  Outgoing interface list:
    TenGigabitEthernet1/1/1, Forward/Sparse, 00:43:31/00:03:17
    Tunnel0, Forward/Sparse-Dense, 00:46:14/00:01:47
(172.16.254.1, 225.0.0.101), 00:00:00/00:02:59, flags: FTx
  Incoming interface: Loopback1, RPF nbr 0.0.0.0
  Outgoing interface list:
   TenGigabitEthernet1/1/1, Forward/Sparse, 00:00:00/00:03:29
(172.16.254.2, 225.0.0.101), 00:00:03/00:02:56, flags: x
  Incoming interface: TenGigabitEthernet1/1/1, RPF nbr 172.16.12.2
  Outgoing interface list:
   Tunnel0, Forward/Sparse-Dense, 00:00:03/00:02:56
```

```
Leaf-01#
```
#### 次に、VTEP 1 での **show ip mfib** コマンドの出力例を示します。

```
Leaf-01# show ip mfib
Entry Flags: C - Directly Connected, S - Signal, IA - Inherit A flag,
               ET - Data Rate Exceeds Threshold, K - Keepalive
               DDE - Data Driven Event, HW - Hardware Installed
               ME - MoFRR ECMP entry, MNE - MoFRR Non-ECMP entry, MP - MFIB
               MoFRR Primary, RP - MRIB MoFRR Primary, P - MoFRR Primary
               MS - MoFRR Entry in Sync, MC - MoFRR entry in MoFRR Client,
                e - Encap helper tunnel flag.
I/O Item Flags: IC - Internal Copy, NP - Not platform switched,
               NS - Negate Signalling, SP - Signal Present,
                A - Accept, F - Forward, RA - MRIB Accept, RF - MRIB Forward,
               MA - MFIB Accept, A2 - Accept backup,
               RA2 - MRIB Accept backup, MA2 - MFIB Accept backup
Forwarding Counts: Pkt Count/Pkts per second/Avg Pkt Size/Kbits per second
Other counts: Total/RPF failed/Other drops
I/O Item Counts: HW Pkt Count/FS Pkt Count/PS Pkt Count Egress Rate in pps
Default
 (*,224.0.0.0/4) Flags: C HW
  SW Forwarding: 0/0/0/0, Other: 0/0/0
  HW Forwarding: 0/0/0/0, Other: 0/0/0
 (*,224.0.1.40) Flags: C HW
  SW Forwarding: 0/0/0/0, Other: 0/0/0
  HW Forwarding: 0/0/0/0, Other: 0/0/0
  Tunnel2 Flags: A
  TenGigabitEthernet1/1/1 Flags: F NS
    Pkts: 0/0/0 Rate: 0 pps
  Loopback0 Flags: F IC NS
    Pkts: 0/0/0 Rate: 0 pps
```

```
(*,225.0.0.101) Flags: C HW
 SW Forwarding: 2/0/96/0, Other: 0/0/0
 HW Forwarding: 0/0/0/0, Other: 0/0/0
 Tunnel2 Flags: A
 Tunnel0, VXLAN Decap Flags: F NS
   Pkts: 0/0/2 Rate: 0 pps
 TenGigabitEthernet1/1/1 Flags: F NS
   Pkts: 0/0/2 Rate: 0 pps
(172.16.254.1,225.0.0.101) Flags: HW
 SW Forwarding: 1/0/96/0, Other: 0/0/0<br>HW Forwarding: 0/0/0/0, Other: 0/0/
                 0/0/0/0, Other: 0/0/0
 Null0 Flags: A
 TenGigabitEthernet1/1/1 Flags: F NS
   Pkts: 0/0/1 Rate: 0 pps
(172.16.254.2,225.0.0.101) Flags: HW
 SW Forwarding: 0/0/0/0, Other: 0/0/0
 HW Forwarding: 0/0/0/0, Other: 0/0/0
 Tunnel2 Flags: A
 Tunnel0, VXLAN Decap Flags: F NS
   Pkts: 0/0/0 Rate: 0 pps
 TenGigabitEthernet1/1/1 Flags: NS
```
Leaf-01#

バックツーバック マルチキャスト レプリケーションを使用したレイヤ2 VNI の確認 (32 ペー ジ)に戻ってください。

### **VTEP 2** の設定を確認する出力

次に、VTEP 2 での **show nve peers** コマンドの出力例を示します。

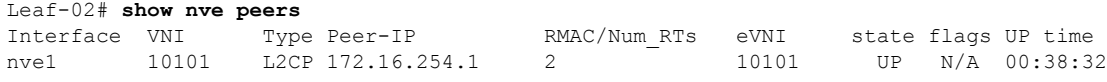

Leaf-02#

次に、VTEP 2 での **show bgp l2vpn evpn summary** コマンドの出力例を示します。

Leaf-02# **show bgp l2vpn evpn summary** BGP router identifier 172.16.255.2, local AS number 65001 BGP table version is 7, main routing table version 7 6 network entries using 2304 bytes of memory 6 path entries using 1272 bytes of memory 2/2 BGP path/bestpath attribute entries using 576 bytes of memory 1 BGP extended community entries using 40 bytes of memory 0 BGP route-map cache entries using 0 bytes of memory 0 BGP filter-list cache entries using 0 bytes of memory BGP using 4192 total bytes of memory BGP activity 6/0 prefixes, 6/0 paths, scan interval 60 secs 6 networks peaked at 10:02:19 Oct 26 2020 UTC (00:38:32.591 ago)

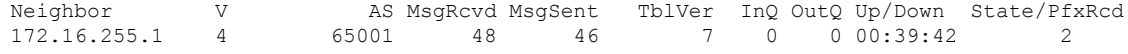

 $Leaf-02#$ 

次に、VTEP 2 での **show bgp l2vpn evpn** コマンドの出力例を示します。

```
Leaf-02# show bgp l2vpn evpn
BGP table version is 7, local router ID is 172.16.255.2
Status codes: s suppressed, d damped, h history, * valid, > best, i - internal,
            r RIB-failure, S Stale, m multipath, b backup-path, f RT-Filter,
            x best-external, a additional-path, c RIB-compressed,
            t secondary path, L long-lived-stale,
Origin codes: i - IGP, e - EGP, ? - incomplete
RPKI validation codes: V valid, I invalid, N Not found
    Network Next Hop Metric LocPrf Weight Path
Route Distinguisher: 172.16.254.1:101
*>i [2][172.16.254.1:101][0][48][44D3CA286CC1][0][*]/20
                   172.16.254.1 0 100 0 ?
*>i [2][172.16.254.1:101][0][48][44D3CA286CC1][32][10.1.101.10]/24<br>172.16.254.1 0 100 0 ?
                   172.16.254.1 0 100 0 ?
Route Distinguisher: 172.16.254.2:101
*>i [2][172.16.254.2:101][0][48][44D3CA286CC1][0][*]/20
                   172.16.254.1 0 100 0 ?
 *>i [2][172.16.254.2:101][0][48][44D3CA286CC1][32][10.1.101.10]/24
                   172.16.254.1 0 100 0 ?
 *> [2][172.16.254.2:101][0][48][44D3CA286CC2][0][*]/20
                   :: 32768 ?
 *> [2][172.16.254.2:101][0][48][44D3CA286CC2][32][10.1.101.20]/24
                   :: 32768 ?
```

```
Leaf-02#
```
次に、VTEP 2 での **show l2vpn evpn mac evi** *evpn-instance* コマンドの出力例を示しま す。

Leaf-02# **show l2vpn evpn mac evi 101** MAC Address EVI VLAN ESI Something the Ether Tag Next Hop(s) -------------- ----- ----- ------------------------ ---------- --------------- 44d3.ca28.6cc1 101 101 0000.0000.0000.0000.0000 0 172.16.254.1 44d3.ca28.6cc2 101 101 0000.0000.0000.0000.0000 0

Leaf-02#

次に、VTEP 2 での **show ip mroute** コマンドの出力例を示します。

```
Leaf-02# show ip mroute
IP Multicast Routing Table
Flags: D - Dense, S - Sparse, B - Bidir Group, s - SSM Group, C - Connected,
       L - Local, P - Pruned, R - RP-bit set, F - Register flag,
       T - SPT-bit set, J - Join SPT, M - MSDP created entry, E - Extranet,
      X - Proxy Join Timer Running, A - Candidate for MSDP Advertisement,
       U - URD, I - Received Source Specific Host Report,
       Z - Multicast Tunnel, z - MDT-data group sender,
       Y - Joined MDT-data group, y - Sending to MDT-data group,
       G - Received BGP C-Mroute, g - Sent BGP C-Mroute,
      N - Received BGP Shared-Tree Prune, n - BGP C-Mroute suppressed,
       Q - Received BGP S-A Route, q - Sent BGP S-A Route,
       V - RD & Vector, v - Vector, p - PIM Joins on route,
      x - VxLAN group, c - PFP-SA cache created entry,
       * - determined by Assert, * - iif-starg configured on rpf intf,
       e - encap-helper tunnel flag
Outgoing interface flags: H - Hardware switched, A - Assert winner, p - PIM Join
Timers: Uptime/Expires
Interface state: Interface, Next-Hop or VCD, State/Mode
(*, 224.0.1.40), 00:43:49/00:02:09, RP 172.16.255.1, flags: SJCL
  Incoming interface: TenGigabitEthernet1/1/1, RPF nbr 172.16.12.1
```

```
Outgoing interface list:
   Loopback0, Forward/Sparse, 00:43:49/00:02:09
(*, 225.0.0.101), 00:43:49/stopped, RP 172.16.255.1, flags: SJCFx
 Incoming interface: TenGigabitEthernet1/1/1, RPF nbr 172.16.12.1
 Outgoing interface list:
   Tunnel0, Forward/Sparse-Dense, 00:43:49/00:01:11
(172.16.254.1, 225.0.0.101), 00:00:17/00:02:42, flags: JTx
 Incoming interface: TenGigabitEthernet1/1/1, RPF nbr 172.16.12.1
 Outgoing interface list:
   Tunnel0, Forward/Sparse-Dense, 00:00:17/00:02:42
(172.16.254.2, 225.0.0.101), 00:00:20/00:02:39, flags: FTx
 Incoming interface: Loopback1, RPF nbr 0.0.0.0, Registering
 Outgoing interface list:
   TenGigabitEthernet1/1/1, Forward/Sparse, 00:00:20/00:03:09
```

```
Leaf-02#
```
#### 次に、VTEP 2 での **show ip mfib** コマンドの出力例を示します。

```
Leaf-02# show ip mfib
Entry Flags: C - Directly Connected, S - Signal, IA - Inherit A flag,
               ET - Data Rate Exceeds Threshold, K - Keepalive
               DDE - Data Driven Event, HW - Hardware Installed
               ME - MoFRR ECMP entry, MNE - MoFRR Non-ECMP entry, MP - MFIB
               MoFRR Primary, RP - MRIB MoFRR Primary, P - MoFRR Primary
               MS - MoFRR Entry in Sync, MC - MoFRR entry in MoFRR Client,
               e - Encap helper tunnel flag.
I/O Item Flags: IC - Internal Copy, NP - Not platform switched,
               NS - Negate Signalling, SP - Signal Present,
               A - Accept, F - Forward, RA - MRIB Accept, RF - MRIB Forward,
               MA - MFIB Accept, A2 - Accept backup,
               RA2 - MRIB Accept backup, MA2 - MFIB Accept backup
Forwarding Counts: Pkt Count/Pkts per second/Avg Pkt Size/Kbits per second
Other counts: Total/RPF failed/Other drops
I/O Item Counts: HW Pkt Count/FS Pkt Count/PS Pkt Count Egress Rate in pps
Default
 (*,224.0.0.0/4) Flags: C HW
  SW Forwarding: 0/0/0/0, Other: 0/0/0
  HW Forwarding: 0/0/0/0, Other: 0/0/0
 (*,224.0.1.40) Flags: C HW
   SW Forwarding: 0/0/0/0, Other: 0/0/0
  HW Forwarding: 0/0/0/0, Other: 0/0/0
  TenGigabitEthernet1/1/1 Flags: A NS
  Loopback0 Flags: F IC NS
    Pkts: 0/0/0 Rate: 0 pps
 (*,225.0.0.101) Flags: C HW
   SW Forwarding: 0/0/0/0, Other: 0/0/0
  HW Forwarding: 2/0/141/0, Other: 0/0/0
  TenGigabitEthernet1/1/1 Flags: A NS
  Tunnel0, VXLAN Decap Flags: F NS
    Pkts: 0/0/0 Rate: 0 pps
 (172.16.254.1,225.0.0.101) Flags: HW
  SW Forwarding: 1/0/96/0, Other: 0/0/0
  HW Forwarding: 0/0/0/0, Other: 0/0/0
  TenGigabitEthernet1/1/1 Flags: A
  Tunnel0, VXLAN Decap Flags: F NS
    Pkts: 0/0/1 Rate: 0 pps
 (172.16.254.2,225.0.0.101) Flags: HW
   SW Forwarding: 1/0/96/0, Other: 0/0/0
```

```
HW Forwarding: 1/0/114/0, Other: 0/0/0
Null0 Flags: A
TenGigabitEthernet1/1/1 Flags: F NS
  Pkts: 0/0/0 Rate: 0 pps
Tunnel1 Flags: F
  Pkts: 0/0/1 Rate: 0 pps
```
 $Leaf-02#$ 

バックツーバック マルチキャスト レプリケーションを使用したレイヤ2 VNI の確認 (32 ペー ジ)に戻ってください。

# 例:バックツーバック入力レプリケーションによるレイヤ **2 VNI** の設 定

この例では、次のトポロジを使用して、バックツーバック入力レプリケーションを使用したレ イヤ 2 VNI を設定および確認する方法を示します。

図 **2 :** 入力レプリケーションによるレイヤ **2 VNI** を使用した **EVPN VXLAN** ネットワーク

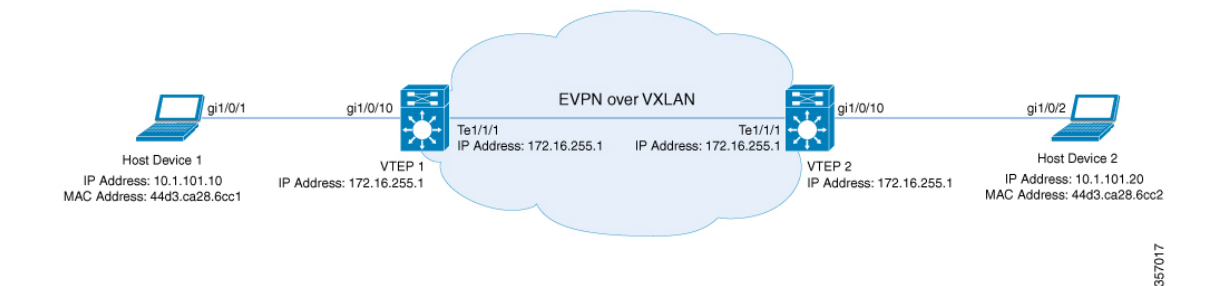

このトポロジは、 2 台の VTEP (VTEP 1 および VTEP 2)を備えた、スパインスイッチを含ま ない EVPN VXLAN ネットワークを示しています。入力レプリケーションは、ネットワーク内 の BUM トラフィックを転送するために VTEP 間で実行されます。次の表に、このトポロジに おけるデバイスの設定例を示します。

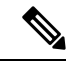

2-VTEPトポロジでは、スパインスイッチは必須ではありません。EVPNVXLANネットワーク でのスパインスイッチの設定については、「*BGPEVPNVXLAN*ファブリック内でのスパインス イッチの設定」モジュールを参照してください。 (注)

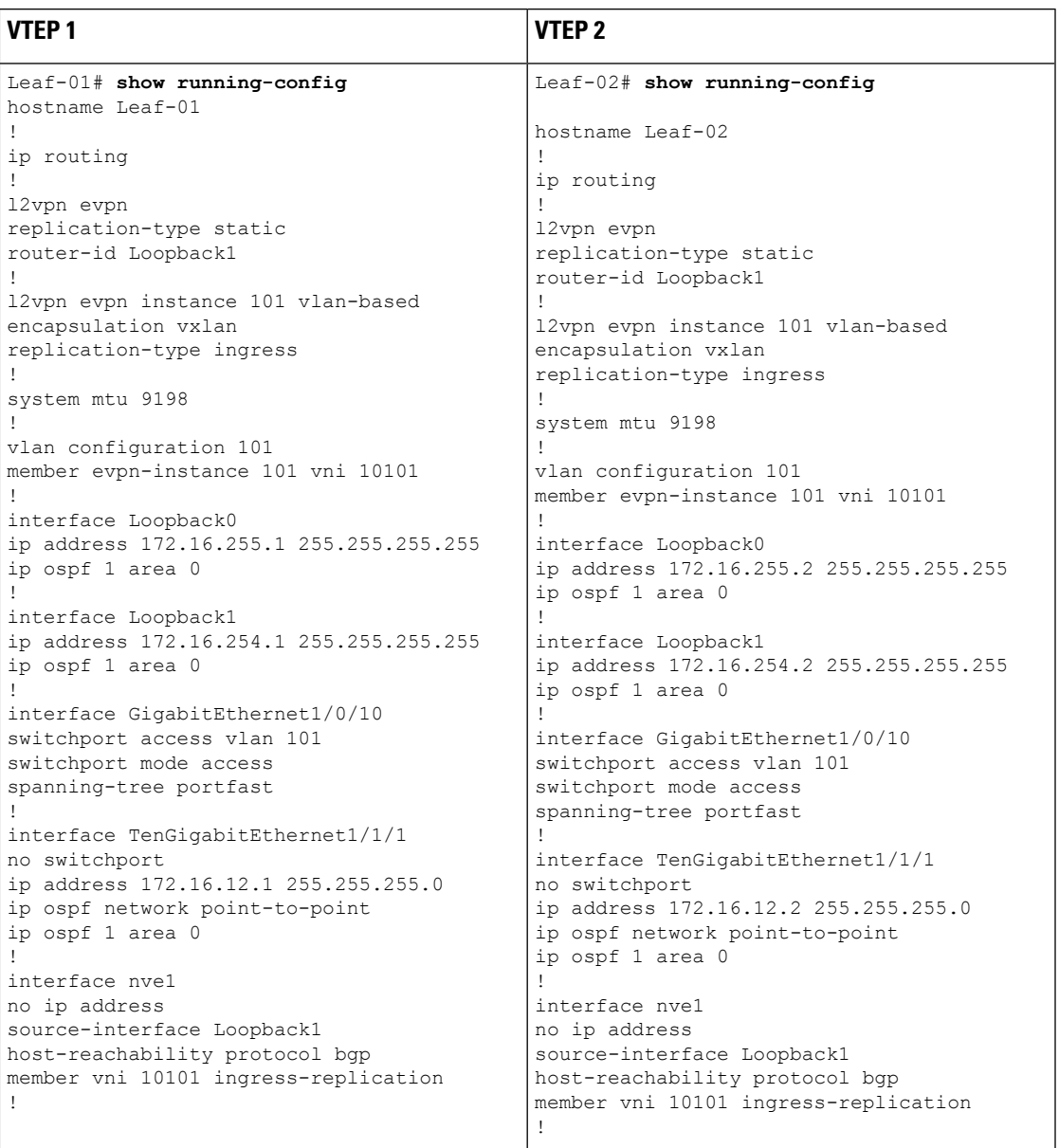

### 表 **3 :** バックツーバック入力レプリケーションを使用してレイヤ **2 VNI** を設定するための **VTEP <sup>1</sup>** および **VTEP 2** の設定

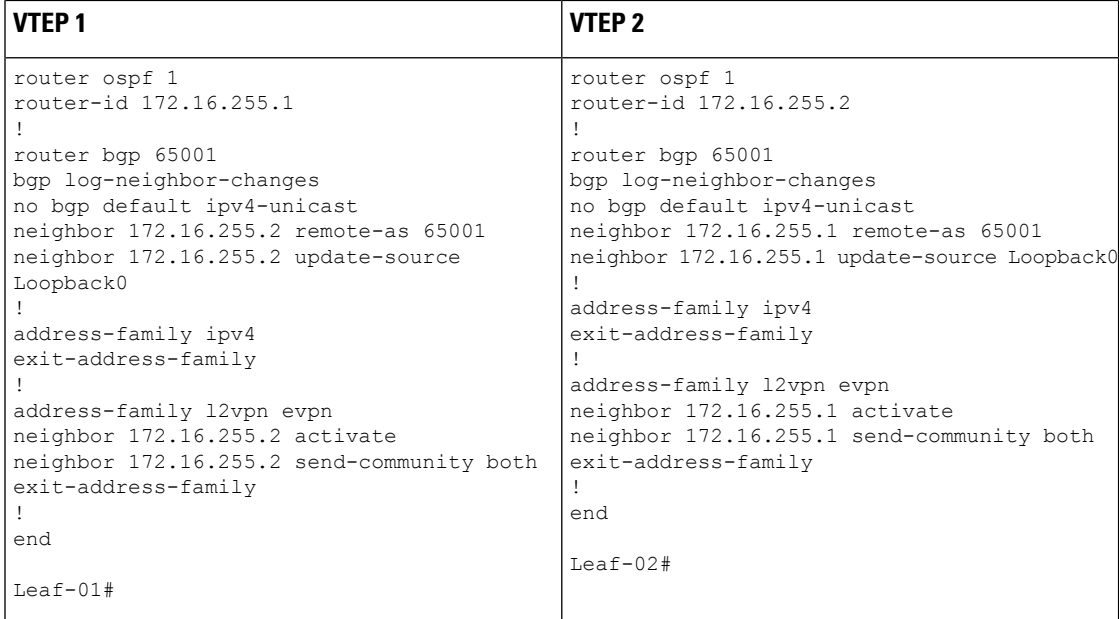

#### バックツーバック入力レプリケーションを使用したレイヤ **2 VNI** の確認

次のセクションでは、上記で設定したトポロジのデバイスで、バックツーバック入力レプリ ケーションを使用したレイヤ 2 VNI を確認するための **show** コマンドの出力例を示します。

- VTEP 1 の設定を確認する出力 (32 ページ)
- VTEP 2 の設定を確認する出力 (35 ページ)

## **VTEP 1** の設定を確認する出力

次に、VTEP 1 での **show nve peers** コマンドの出力例を示します。

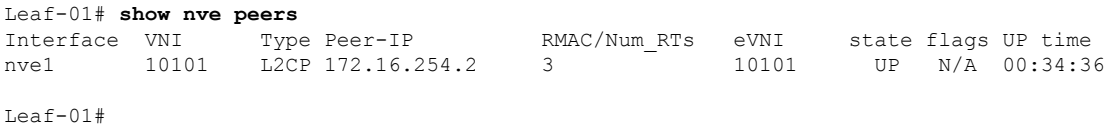

#### 次に、VTEP 1 での **show bgp l2vpn evpn summary** コマンドの出力例を示します。

```
Leaf-01# show bgp l2vpn evpn summary
BGP router identifier 172.16.255.1, local AS number 65001
BGP table version is 34, main routing table version 34
9 network entries using 3456 bytes of memory
9 path entries using 1908 bytes of memory
4/4 BGP path/bestpath attribute entries using 1152 bytes of memory
1 BGP extended community entries using 40 bytes of memory
0 BGP route-map cache entries using 0 bytes of memory
0 BGP filter-list cache entries using 0 bytes of memory
BGP using 6556 total bytes of memory
BGP activity 13/4 prefixes, 23/14 paths, scan interval 60 secs
9 networks peaked at 12:35:03 Oct 26 2020 UTC (00:34:37.010 ago)
```
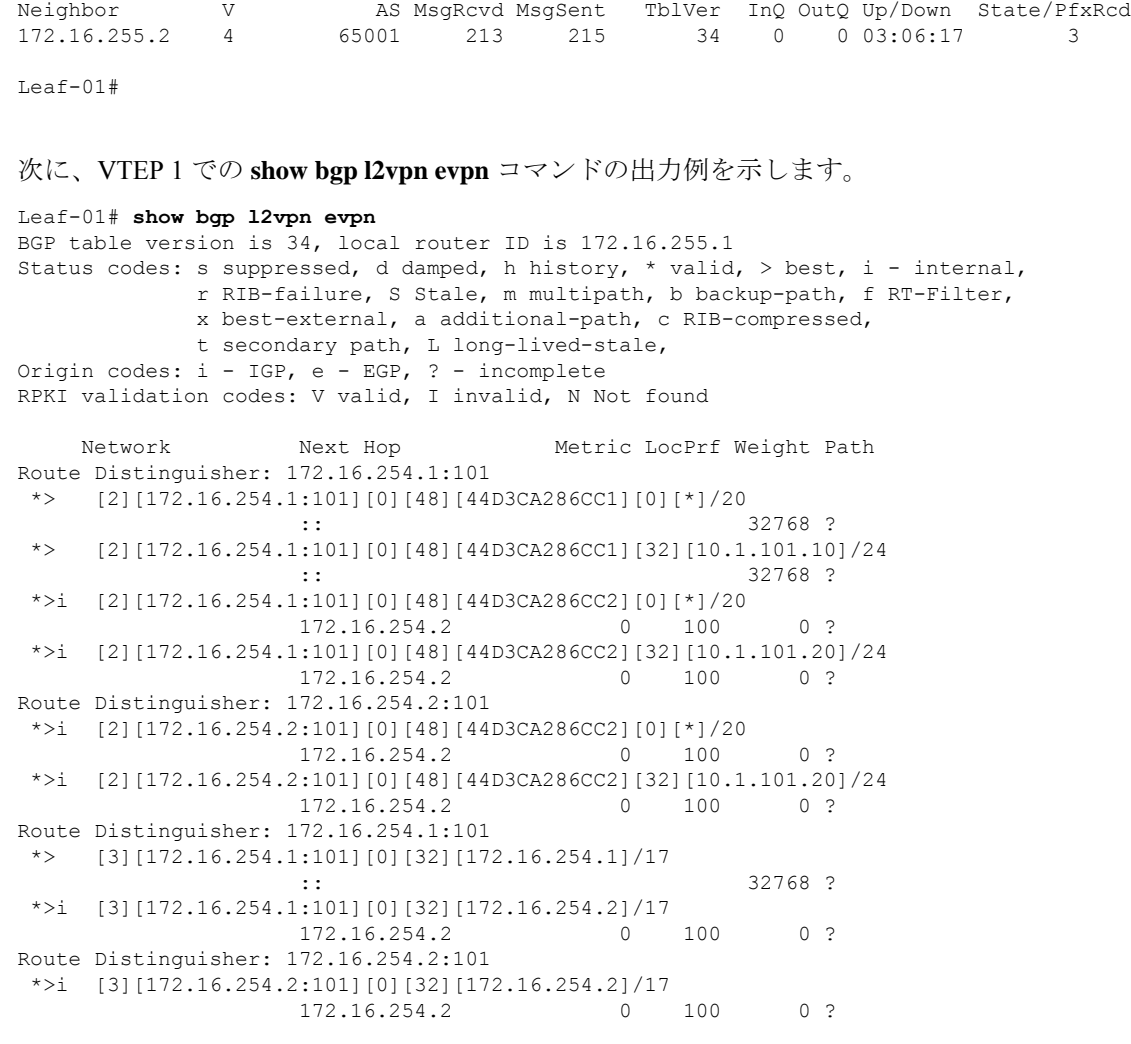

Leaf-01#

次に、VTEP 1 での **show l2vpn evpn mac evi** *evpn-instance* コマンドの出力例を示しま す。

Leaf-01# **show l2vpn evpn mac evi 101** MAC Address EVI VLAN ESI Some Ether Tag Next Hop(s) -------------- ----- ----- ------------------------ ---------- --------------- 44d3.ca28.6cc1 101 101 0000.0000.0000.0000.0000 0 Gi1/0/10:101 44d3.ca28.6cc2 101 101 0000.0000.0000.0000.0000 0

Leaf-01#

次に、VTEP 1 での **show l2fib bridge-domain** *evpn-instance* **detail** コマンドの出力例を示 します。

```
Leaf-01# show l2fib bridge-domain 101 detail
Bridge Domain : 101
 Reference Count : 10
 Replication ports count : 2
```

```
Unicast Address table size : 1
IP Multicast Prefix table size : 3
Flood List Information :
 Olist: 1125, Ports: 2
Port Information :
 BD_PORT Gi1/0/10:101
 VXLAN_REP PL:25(1) T:VXLAN_REP [IR]10101:172.16.254.2
Unicast Address table information :
  44d3.ca28.6cc2 VXLAN_UC PL:24(1) T:VXLAN_UC [MAC]10101:172.16.254.2
IP Multicast Prefix table information :
  Source: *, Group: 224.0.0.0/24, IIF: Null, Adjacency: Olist: 1125, Ports: 2
 Source: *, Group: 224.0.1.39, IIF: Null, Adjacency: Olist: 1125, Ports: 2
 Source: *, Group: 224.0.1.40, IIF: Null, Adjacency: Olist: 1125, Ports: 2
```
Leaf-01#

バックツーバック マルチキャスト レプリケーションを使用したレイヤ2 VNI の確認 (32 ペー ジ)に戻ってください。

### **VTEP 2** の設定を確認する出力

次に、VTEP 2 での **show nve peers** コマンドの出力例を示します。

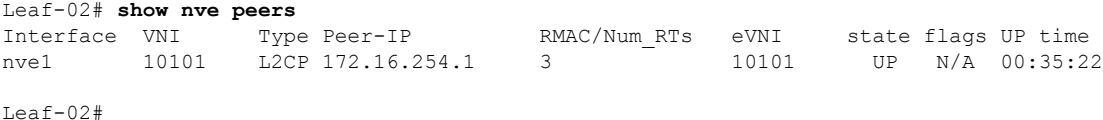

次に、VTEP 2 での **show bgp l2vpn evpn summary** コマンドの出力例を示します。

```
Leaf-02# show bgp l2vpn evpn summary
BGP router identifier 172.16.255.2, local AS number 65001
BGP table version is 34, main routing table version 34
9 network entries using 3456 bytes of memory
9 path entries using 1908 bytes of memory
4/4 BGP path/bestpath attribute entries using 1152 bytes of memory
1 BGP extended community entries using 40 bytes of memory
0 BGP route-map cache entries using 0 bytes of memory
0 BGP filter-list cache entries using 0 bytes of memory
BGP using 6556 total bytes of memory
BGP activity 13/4 prefixes, 23/14 paths, scan interval 60 secs
9 networks peaked at 12:32:49 Oct 26 2020 UTC (00:34:55.476 ago)
```
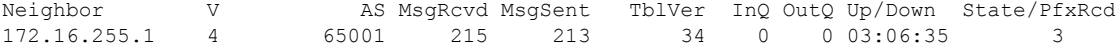

Leaf-02#

次に、VTEP 2 での **show bgp l2vpn evpn** コマンドの出力例を示します。

#### Leaf-02# **show bgp l2vpn evpn**

BGP table version is 34, local router ID is 172.16.255.2 Status codes: s suppressed, d damped, h history, \* valid, > best, i - internal, r RIB-failure, S Stale, m multipath, b backup-path, f RT-Filter, x best-external, a additional-path, c RIB-compressed,

```
t secondary path, L long-lived-stale,
Origin codes: i - IGP, e - EGP, ? - incomplete
RPKI validation codes: V valid, I invalid, N Not found
   Network Next Hop Metric LocPrf Weight Path
Route Distinguisher: 172.16.254.1:101
*>i [2][172.16.254.1:101][0][48][44D3CA286CC1][0][*]/20
                172.16.254.1 0 100 0 ?
*>i [2][172.16.254.1:101][0][48][44D3CA286CC1][32][10.1.101.10]/24
                 172.16.254.1 0 100 0 ?
Route Distinguisher: 172.16.254.2:101
 *>i [2][172.16.254.2:101][0][48][44D3CA286CC1][0][*]/20
                 172.16.254.1 0 100 0 ?
 *>i [2][172.16.254.2:101][0][48][44D3CA286CC1][32][10.1.101.10]/24
                 172.16.254.1 0 100 0 ?
*> [2][172.16.254.2:101][0][48][44D3CA286CC2][0][*]/20
                 :: 32768 ?
*> [2][172.16.254.2:101][0][48][44D3CA286CC2][32][10.1.101.20]/24
                 :: 32768 ?
Route Distinguisher: 172.16.254.1:101
*>i [3][172.16.254.1:101][0][32][172.16.254.1]/17
                 172.16.254.1 0 100 0 ?
Route Distinguisher: 172.16.254.2:101
*>i [3][172.16.254.2:101][0][32][172.16.254.1]/17
                 172.16.254.1 0 100 0 ?
*> [3][172.16.254.2:101][0][32][172.16.254.2]/17
                 :: 32768 ?
```

```
Leaf-02#
```
次に、VTEP 2 での **show l2vpn evpn mac evi** *evpn-instance* コマンドの出力例を示しま す。

Leaf-02# **show l2vpn evpn mac evi 101** MAC Address EVI VLAN ESI Ether Tag Next Hop(s) -------------- ----- ----- ------------------------ ---------- --------------- 44d3.ca28.6cc1 101 101 0000.0000.0000.0000.0000 0 172.16.254.1 44d3.ca28.6cc2 101 101 0000.0000.0000.0000.0000 0 Gi1/0/10:101

```
Leaf-02#
```
次に、VTEP 2 での **show l2fib bridge-domain** *evpn-instance* **detail** コマンドの出力例を示 します。

```
Leaf-02# show l2fib bridge-domain 101 detail
Bridge Domain : 101
 Reference Count : 10
 Replication ports count : 2
 Unicast Address table size : 1
 IP Multicast Prefix table size : 3
  Flood List Information :
   Olist: 1125, Ports: 2
  Port Information :
   BD_PORT Gi1/0/10:101
   VXLAN_REP PL:16(1) T:VXLAN_REP [IR]10101:172.16.254.1
  Unicast Address table information :
   44d3.ca28.6cc1 VXLAN_UC PL:15(1) T:VXLAN_UC [MAC]10101:172.16.254.1
```

```
IP Multicast Prefix table information :
    Source: *, Group: 224.0.0.0/24, IIF: Null, Adjacency: Olist: 1125, Ports: 2
   Source: *, Group: 224.0.1.39, IIF: Null, Adjacency: Olist: 1125, Ports: 2
    Source: *, Group: 224.0.1.40, IIF: Null, Adjacency: Olist: 1125, Ports: 2
Leaf-02#
```
バックツーバック マルチキャスト レプリケーションを使用したレイヤ2 VNI の確認 (32 ペー ジ)に戻ってください。

# 例:スパイン マルチキャスト レプリケーションによるレイヤ **2 VNI** の 設定

この例では、次のトポロジを使用して、スパイン マルチキャスト レプリケーションを使用し たレイヤ 2 VNI を設定および確認する例を示します。

図 **3 :** マルチキャスト レプリケーションによるレイヤ **2 VNI** を使用した **EVPN VXLAN** ネットワーク

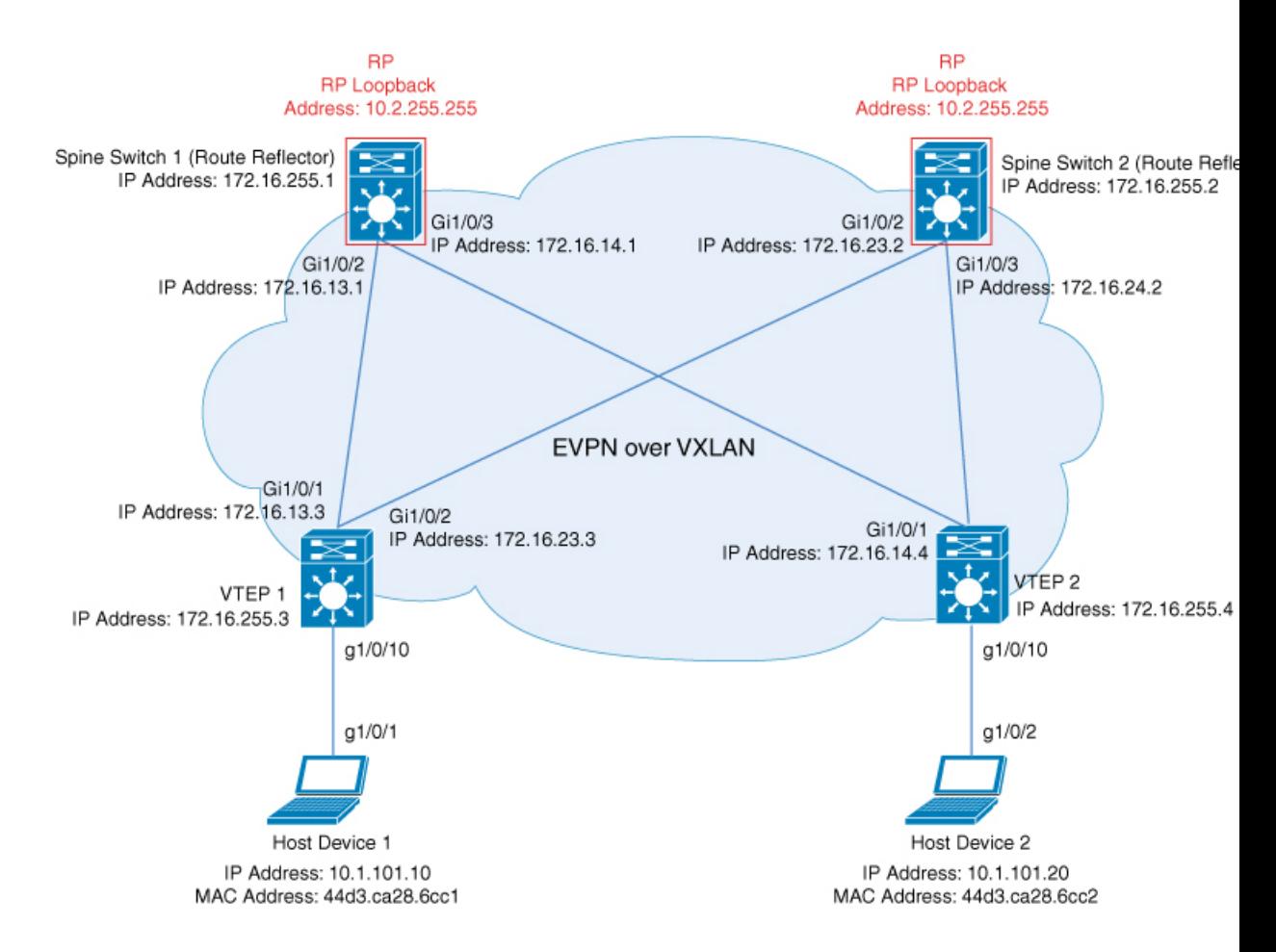

このトポロジは、2台のスパインスイッチ(スパインスイッチ1およびスパインスイッチ2) と 2 台の VTEP (VTEP 1 および VTEP 2) を備えた EVPN VXLAN ネットワークを示していま す。マルチキャストレプリケーションは、ネットワーク内のBUMトラフィックを転送するた

めに VTEP 間で実行されます。スパインスイッチ 1 とスパインスイッチ 2 は、ルートリフレク タとして機能し、ネットワーク内のマルチキャスト BUM トラフィックの RP としても機能し ます。次の表に、このトポロジのデバイスの設定例を示します。

I

表 **<sup>4</sup> :** スパイン マルチキャスト レプリケーションを使用してレイヤ **2 VNI** を設定するための **VTEP <sup>1</sup>** および **VTEP 2** の設 定

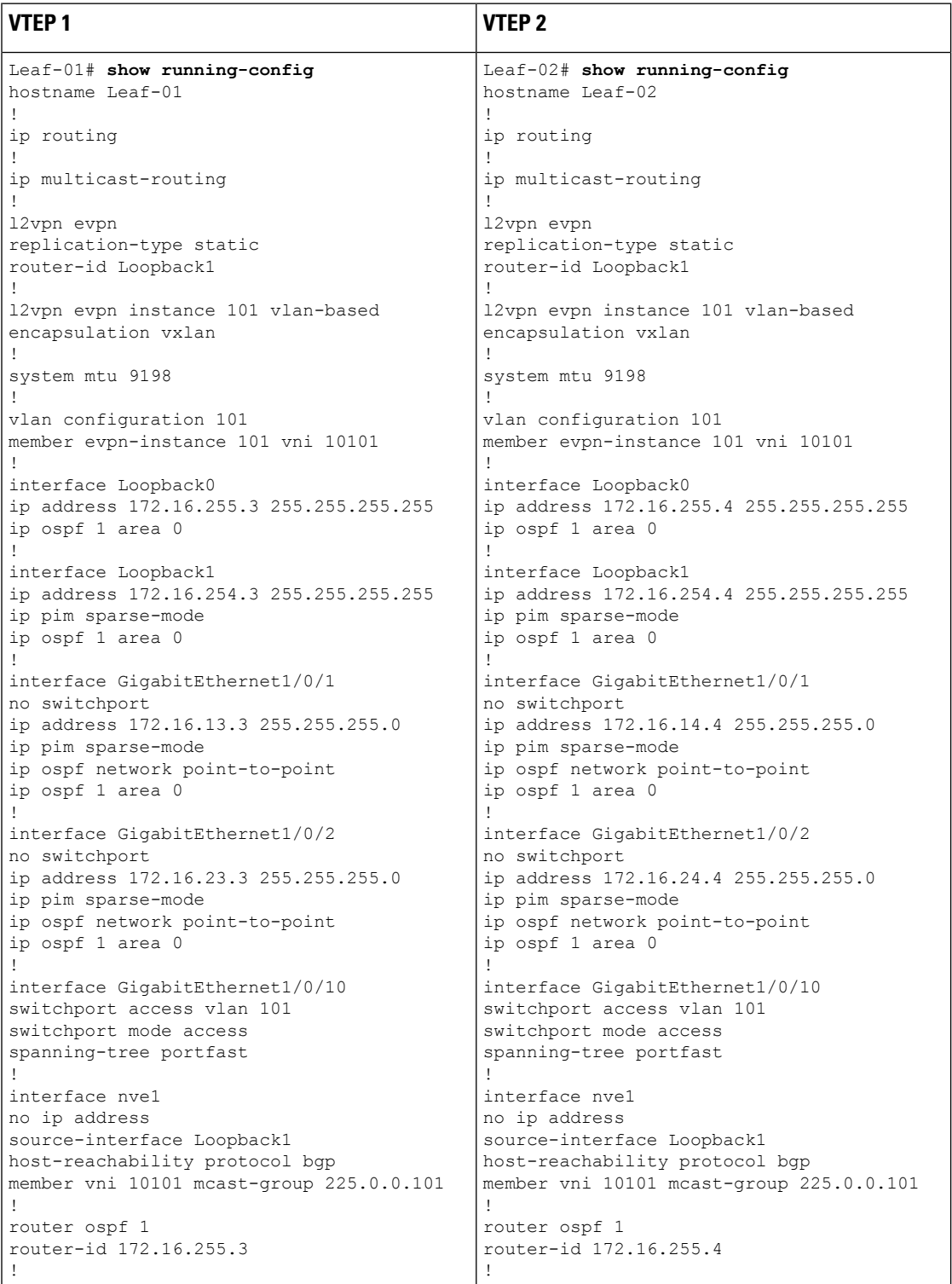

 $\mathbf I$ 

ш

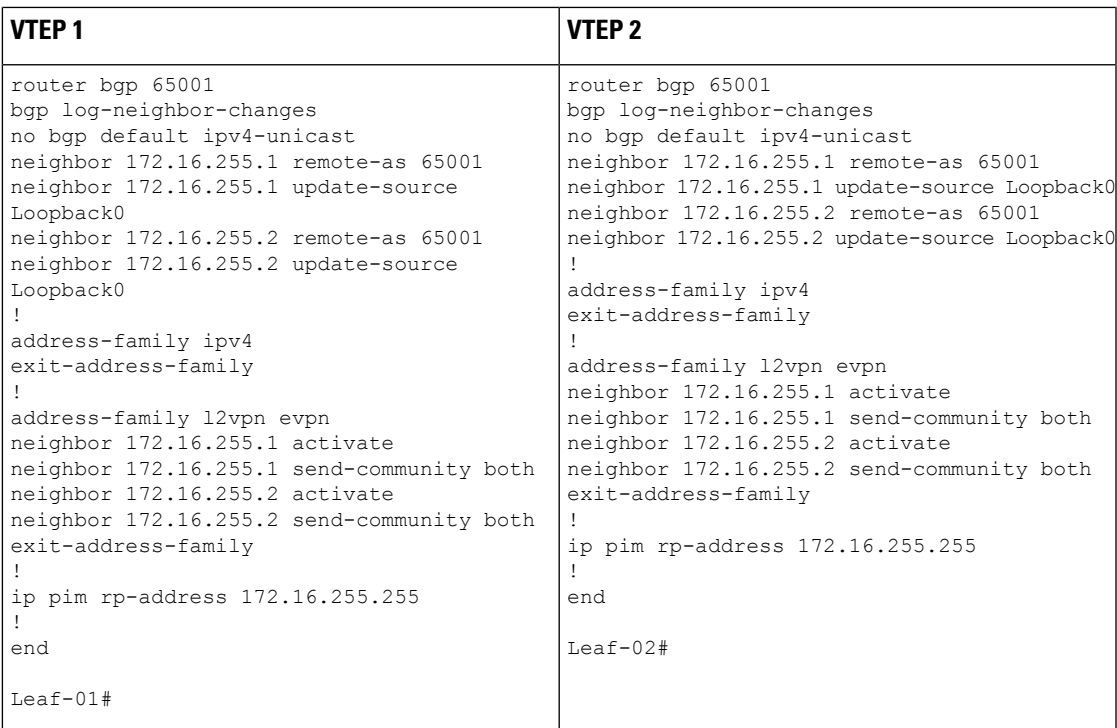

#### 表 **5 :** スパイン マルチキャスト レプリケーションを使用してレイヤ **2 VNI** を設定するための **VTEP <sup>1</sup>** および **VTEP 2** の設 定

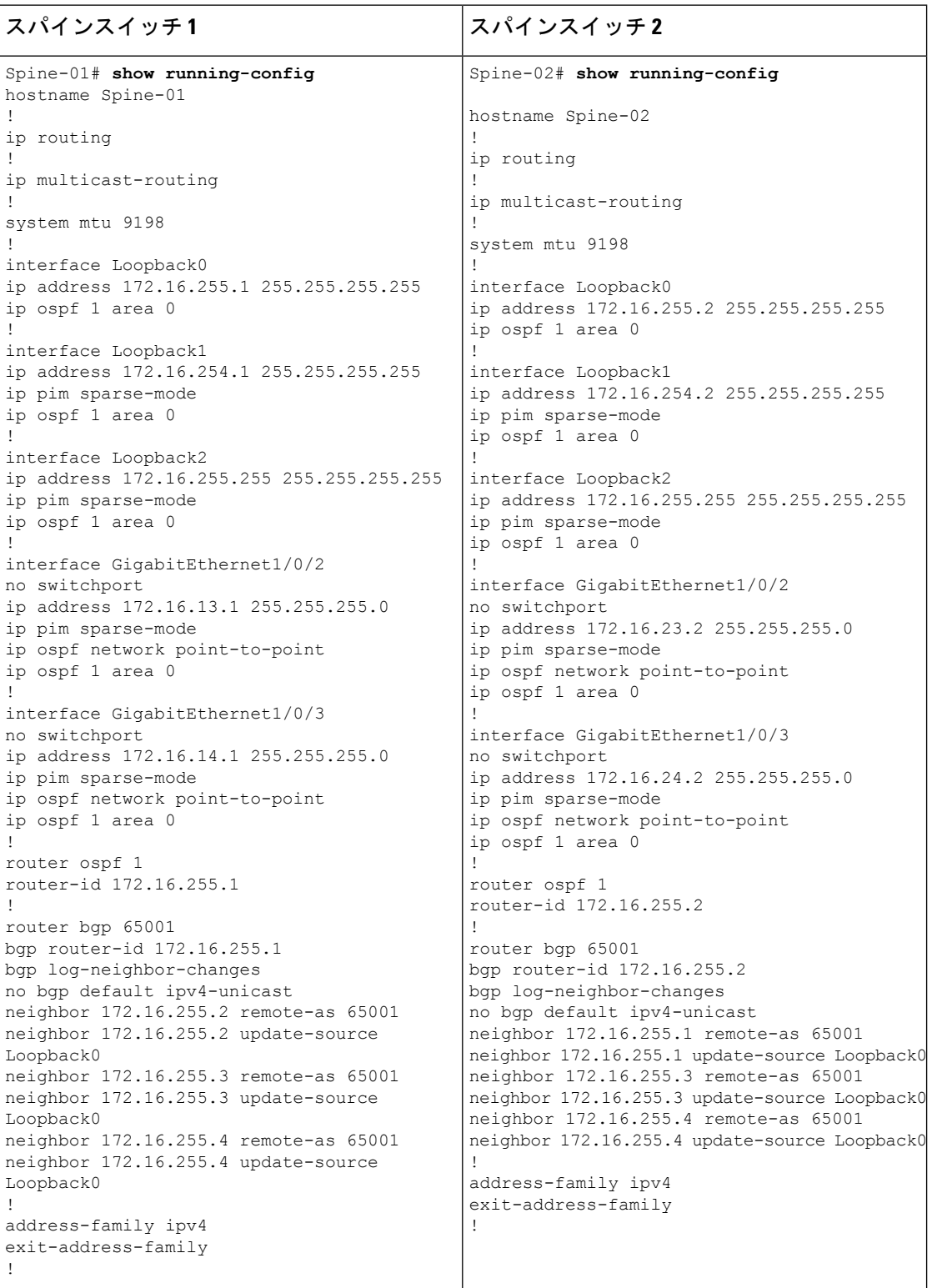

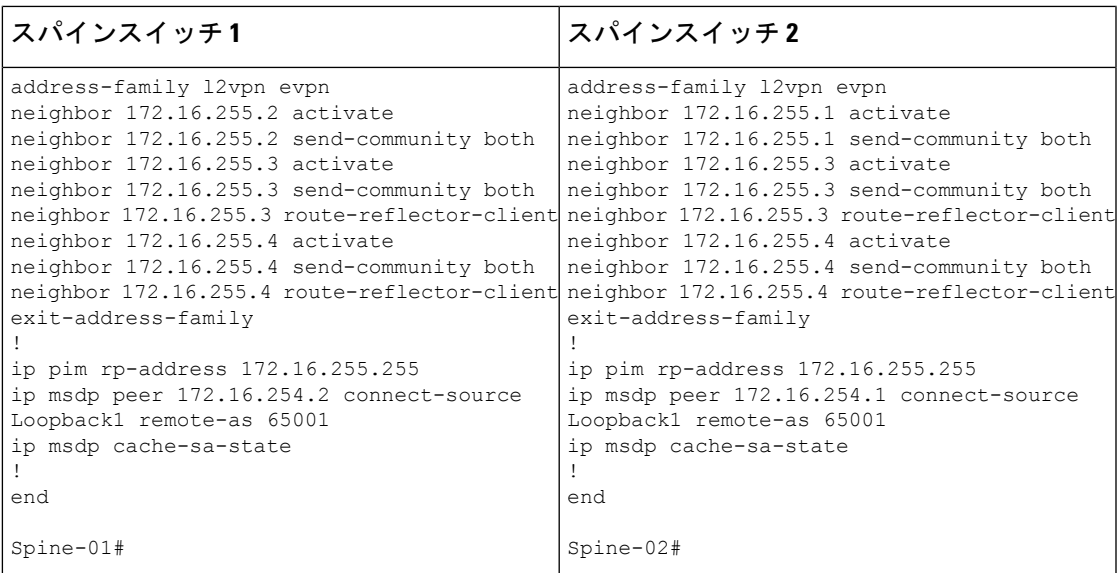

### スパイン マルチキャスト レプリケーションを使用したレイヤ **2 VNI** の確認

次のセクションでは、上記で設定したトポロジのデバイスで、スパイン マルチキャスト レプ リケーションを使用したレイヤ 2 VNI を確認するための **show** コマンドの出力例を示します。

- VTEP 1 の設定を確認する出力 (49 ページ)
- VTEP 2 の設定を確認する出力 (53 ページ)
- •スパインスイッチ 1(ネットワーク内の RP)の設定を確認するための出力 (56 ページ)
- スパインスイッチ 2 (ネットワーク内の RP)の設定を確認するための出力 (60 ページ)

#### **VTEP 1** の設定を確認する出力

次に、VTEP 1 での **show nve peers** コマンドの出力例を示します。

Leaf-01# **show nve peers** Interface VNI Type Peer-IP RMAC/Num\_RTs eVNI state flags UP time nve1 10101 L2CP 172.16.254.4 2 10101 UP N/A 00:00:56

Leaf-01#

次に、VTEP 1 での **show ip route** コマンドの出力例を示します。

Leaf-01# **show ip route** Codes: L - local, C - connected, S - static, R - RIP, M - mobile, B - BGP D - EIGRP, EX - EIGRP external, O - OSPF, IA - OSPF inter area N1 - OSPF NSSA external type 1, N2 - OSPF NSSA external type 2 E1 - OSPF external type 1, E2 - OSPF external type 2, m - OMP n - NAT, Ni - NAT inside, No - NAT outside, Nd - NAT DIA i - IS-IS, su - IS-IS summary, L1 - IS-IS level-1, L2 - IS-IS level-2 ia - IS-IS inter area, \* - candidate default, U - per-user static route H - NHRP, G - NHRP registered, g - NHRP registration summary o - ODR, P - periodic downloaded static route, l - LISP a - application route

+ - replicated route, % - next hop override, p - overrides from PfR & - replicated local route overrides by connected Gateway of last resort is not set 172.16.0.0/16 is variably subnetted, 15 subnets, 2 masks C 172.16.13.0/24 is directly connected, GigabitEthernet1/0/1 L 172.16.13.3/32 is directly connected, GigabitEthernet1/0/1 O 172.16.14.0/24 [110/2] via 172.16.13.1, 01:43:35, GigabitEthernet1/0/1 C 172.16.23.0/24 is directly connected, GigabitEthernet1/0/2 L 172.16.23.3/32 is directly connected, GigabitEthernet1/0/2 O 172.16.24.0/24 [110/2] via 172.16.23.2, 01:43:35, GigabitEthernet1/0/2 O 172.16.254.1/32 [110/2] via 172.16.13.1, 00:09:33, GigabitEthernet1/0/1 O 172.16.254.2/32 [110/2] via 172.16.23.2, 00:08:17, GigabitEthernet1/0/2 C 172.16.254.3/32 is directly connected, Loopback1 O 172.16.254.4/32 [110/3] via 172.16.23.2, 01:43:35, GigabitEthernet1/0/2 [110/3] via 172.16.13.1, 01:43:35, GigabitEthernet1/0/1 O 172.16.255.1/32 [110/2] via 172.16.13.1, 01:43:35, GigabitEthernet1/0/1 O 172.16.255.2/32 [110/2] via 172.16.23.2, 01:43:35, GigabitEthernet1/0/2 C 172.16.255.3/32 is directly connected, Loopback0 O 172.16.255.4/32 [110/3] via 172.16.23.2, 01:43:35, GigabitEthernet1/0/2 [110/3] via 172.16.13.1, 01:43:35, GigabitEthernet1/0/1 O 172.16.255.255/32 [110/2] via 172.16.23.2, 00:08:17, GigabitEthernet1/0/2 [110/2] via 172.16.13.1, 00:09:33, GigabitEthernet1/0/1

Leaf-01#

次に、VTEP 1 での **show bgp l2vpn evpn summary** コマンドの出力例を示します。

Leaf-01# **show bgp l2vpn evpn summary** BGP router identifier 172.16.255.3, local AS number 65001 BGP table version is 54, main routing table version 54 6 network entries using 2304 bytes of memory 8 path entries using 1696 bytes of memory 2/2 BGP path/bestpath attribute entries using 576 bytes of memory 2 BGP rrinfo entries using 80 bytes of memory 1 BGP extended community entries using 40 bytes of memory 0 BGP route-map cache entries using 0 bytes of memory 0 BGP filter-list cache entries using 0 bytes of memory BGP using 4696 total bytes of memory BGP activity 15/9 prefixes, 33/25 paths, scan interval 60 secs 9 networks peaked at 16:10:51 Oct 26 2020 UTC (01:42:36.958 ago)

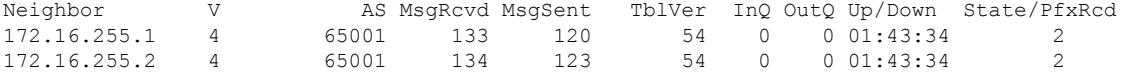

Leaf-01#

次に、VTEP 1 での **show bgp l2vpn evpn** コマンドの出力例を示します。

Leaf-01# **show bgp l2vpn evpn** BGP table version is 54, local router ID is 172.16.255.3

```
Status codes: s suppressed, d damped, h history, * valid, > best, i - internal,
              r RIB-failure, S Stale, m multipath, b backup-path, f RT-Filter,
              x best-external, a additional-path, c RIB-compressed,
              t secondary path, L long-lived-stale,
Origin codes: i - IGP, e - EGP, ? - incomplete
RPKI validation codes: V valid, I invalid, N Not found
```

```
Network Next Hop Metric LocPrf Weight Path
Route Distinguisher: 172.16.254.3:101
*> [2][172.16.254.3:101][0][48][44D3CA286CC1][0][*]/20
                :: 32768 ?
*> [2][172.16.254.3:101][0][48][44D3CA286CC1][32][10.1.101.10]/24
                :: 32768 ?
*>i [2][172.16.254.3:101][0][48][44D3CA286CC2][0][*]/20
                172.16.254.4 0 100 0 ?
*>i [2][172.16.254.3:101][0][48][44D3CA286CC2][32][10.1.101.20]/24
                172.16.254.4 0 100 0 ?
Route Distinguisher: 172.16.254.4:101
*>i [2][172.16.254.4:101][0][48][44D3CA286CC2][0][*]/20
               172.16.254.4 0 100 0 ?<br>172.16.254.4
* i 172.16.254.4 0 100 0 ?
*>i [2][172.16.254.4:101][0][48][44D3CA286CC2][32][10.1.101.20]/24
                172.16.254.4 0 100 0 ?
 * i 172.16.254.4 0 100 0 ?
```

```
Leaf-01#
```
次に、VTEP 1 での **show l2vpn evpn mac evi** *evpn-instance* コマンドの出力例を示しま す。

Leaf-01# **show l2vpn evpn mac evi 101** MAC Address EVI VLAN ESI Ether Tag Next Hop(s) -------------- ----- ----- ------------------------ ---------- --------------- 44d3.ca28.6cc1 101 101 0000.0000.0000.0000.0000 0 Gi1/0/10:101 44d3.ca28.6cc2 101 101 0000.0000.0000.0000.0000 0 172.16.254.4

Leaf-01#

次に、VTEP 1 での **show ip mroute** コマンドの出力例を示します。

```
Leaf-01# show ip mroute
IP Multicast Routing Table
Flags: D - Dense, S - Sparse, B - Bidir Group, s - SSM Group, C - Connected,
       L - Local, P - Pruned, R - RP-bit set, F - Register flag,
       T - SPT-bit set, J - Join SPT, M - MSDP created entry, E - Extranet,
       X - Proxy Join Timer Running, A - Candidate for MSDP Advertisement,
       U - URD, I - Received Source Specific Host Report,
       Z - Multicast Tunnel, z - MDT-data group sender,
       Y - Joined MDT-data group, y - Sending to MDT-data group,
       G - Received BGP C-Mroute, g - Sent BGP C-Mroute,
       N - Received BGP Shared-Tree Prune, n - BGP C-Mroute suppressed,
       Q - Received BGP S-A Route, q - Sent BGP S-A Route,
       V - RD & Vector, v - Vector, p - PIM Joins on route,
       x - VxLAN group, c - PFP-SA cache created entry,
       * - determined by Assert, # - iif-starg configured on rpf intf,
       e - encap-helper tunnel flag
Outgoing interface flags: H - Hardware switched, A - Assert winner, p - PIM Join
Timers: Uptime/Expires
Interface state: Interface, Next-Hop or VCD, State/Mode
(*, 224.0.1.40), 00:05:22/00:02:42, RP 172.16.255.255, flags: SJCL
  Incoming interface: GigabitEthernet1/0/2, RPF nbr 172.16.23.2
```

```
Outgoing interface list:
   Loopback1, Forward/Sparse, 00:05:20/00:02:42
(*, 225.0.0.101), 00:01:34/stopped, RP 172.16.255.255, flags: SJCFx
 Incoming interface: GigabitEthernet1/0/2, RPF nbr 172.16.23.2
 Outgoing interface list:
   Tunnel0, Forward/Sparse-Dense, 00:01:34/00:01:27
(172.16.254.4, 225.0.0.101), 00:00:57/00:02:02, flags: JTx
 Incoming interface: GigabitEthernet1/0/2, RPF nbr 172.16.23.2
 Outgoing interface list:
   Tunnel0, Forward/Sparse-Dense, 00:00:57/00:02:02
(172.16.254.3, 225.0.0.101), 00:01:32/00:01:27, flags: FTx
 Incoming interface: Loopback1, RPF nbr 0.0.0.0, Registering
 Outgoing interface list:
   GigabitEthernet1/0/2, Forward/Sparse, 00:01:32/00:02:57
```

```
Leaf-01#
```
#### 次に、VTEP 1 での **show ip mfib** コマンドの出力例を示します。

```
Leaf-01# show ip mfib
Entry Flags: C - Directly Connected, S - Signal, IA - Inherit A flag,
               ET - Data Rate Exceeds Threshold, K - Keepalive
               DDE - Data Driven Event, HW - Hardware Installed
               ME - MoFRR ECMP entry, MNE - MoFRR Non-ECMP entry, MP - MFIB
               MoFRR Primary, RP - MRIB MoFRR Primary, P - MoFRR Primary
               MS - MoFRR Entry in Sync, MC - MoFRR entry in MoFRR Client,
               e - Encap helper tunnel flag.
I/O Item Flags: IC - Internal Copy, NP - Not platform switched,
               NS - Negate Signalling, SP - Signal Present,
               A - Accept, F - Forward, RA - MRIB Accept, RF - MRIB Forward,
               MA - MFIB Accept, A2 - Accept backup,
               RA2 - MRIB Accept backup, MA2 - MFIB Accept backup
Forwarding Counts: Pkt Count/Pkts per second/Avg Pkt Size/Kbits per second
Other counts: Total/RPF failed/Other drops
I/O Item Counts: HW Pkt Count/FS Pkt Count/PS Pkt Count Egress Rate in pps
Default
 (*,224.0.0.0/4) Flags: C HW
  SW Forwarding: 0/0/0/0, Other: 0/0/0
  HW Forwarding: 0/0/0/0, Other: 0/0/0
 (*,224.0.1.40) Flags: C HW
   SW Forwarding: 0/0/0/0, Other: 0/0/0
  HW Forwarding: 0/0/0/0, Other: 0/0/0
  GigabitEthernet1/0/2 Flags: A NS
  Loopback1 Flags: F IC NS
    Pkts: 0/0/0 Rate: 0 pps
 (*,225.0.0.101) Flags: C HW
  SW Forwarding: 0/0/0/0, Other: 0/0/0
  HW Forwarding: 1/0/114/0, Other: 0/0/0
  GigabitEthernet1/0/2 Flags: A NS
  Tunnel0, VXLAN Decap Flags: F NS
    Pkts: 0/0/0 Rate: 0 pps
 (172.16.254.3,225.0.0.101) Flags: HW
  SW Forwarding: 1/0/150/0, Other: 1/1/0
  HW Forwarding: 148/0/155/0, Other: 0/0/0
  Null0 Flags: A
  GigabitEthernet1/0/2 Flags: F NS
     Pkts: 0/0/0 Rate: 0 pps
  Tunnel1 Flags: F
    Pkts: 0/0/0 Rate: 0 pps
```

```
(172.16.254.4,225.0.0.101) Flags: HW
 SW Forwarding: 1/0/96/0, Other: 0/0/0
 HW Forwarding: 2/0/168/0, Other: 0/0/0
 GigabitEthernet1/0/2 Flags: A
 Tunnel0, VXLAN Decap Flags: F NS
   Pkts: 0/0/1 Rate: 0 pps
```
Leaf-01#

スパイン マルチキャスト レプリケーションを使用したレイヤ2VNI の確認 (49ページ)に 戻ってください。

#### **VTEP 2** の設定を確認する出力

次に、VTEP 2 での **show nve peers** コマンドの出力例を示します。

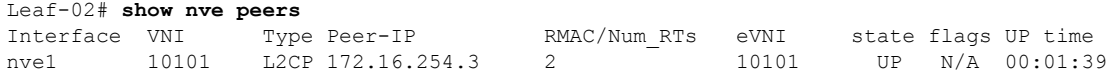

Leaf-02#

次に、VTEP 2 での **show ip route** コマンドの出力例を示します。

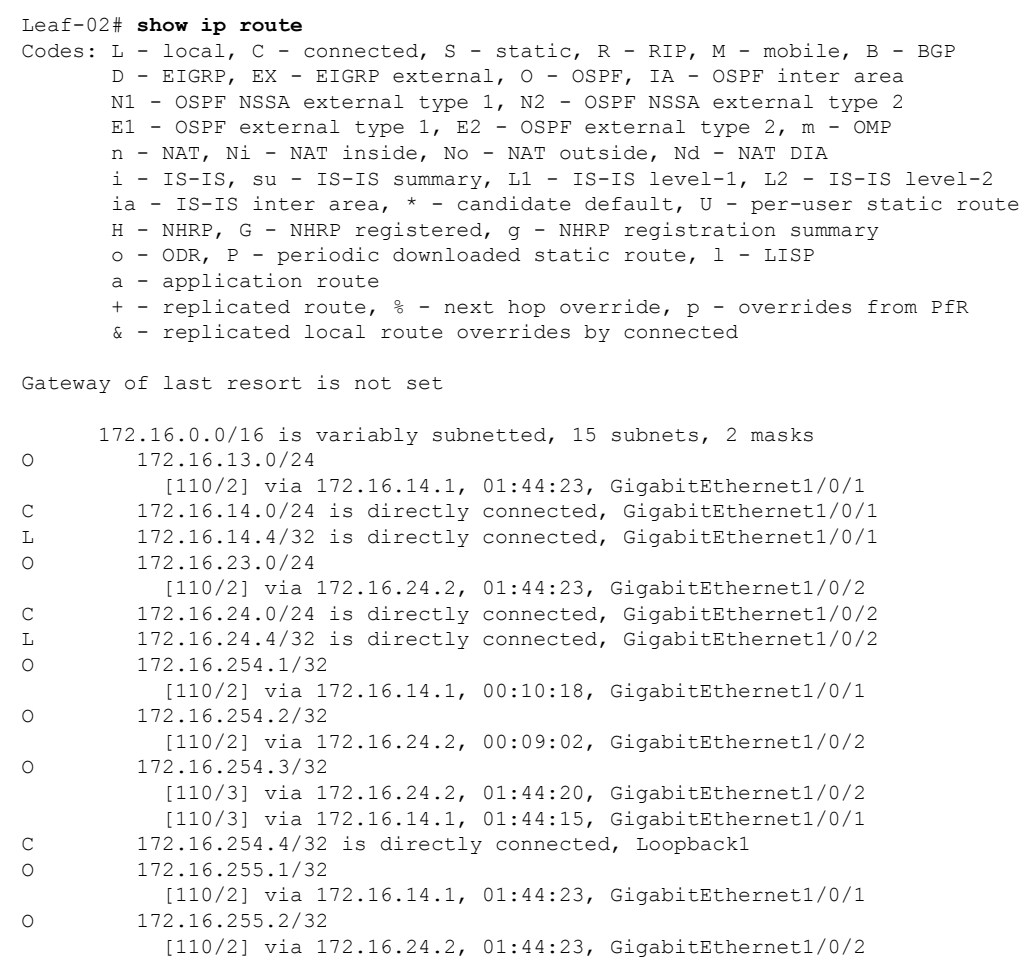

```
O 172.16.255.3/32
          [110/3] via 172.16.24.2, 01:44:20, GigabitEthernet1/0/2
          [110/3] via 172.16.14.1, 01:44:15, GigabitEthernet1/0/1
C 172.16.255.4/32 is directly connected, Loopback0
O 172.16.255.255/32
          [110/2] via 172.16.24.2, 00:09:01, GigabitEthernet1/0/2
          [110/2] via 172.16.14.1, 00:10:18, GigabitEthernet1/0/1
```
Leaf-02#

```
次に、VTEP 2 での show bgp l2vpn evpn summary コマンドの出力例を示します。
```
Leaf-02# **show bgp l2vpn evpn summary** BGP router identifier 172.16.255.4, local AS number 65001 BGP table version is 54, main routing table version 54 6 network entries using 2304 bytes of memory 8 path entries using 1696 bytes of memory 2/2 BGP path/bestpath attribute entries using 576 bytes of memory 2 BGP rrinfo entries using 80 bytes of memory 1 BGP extended community entries using 40 bytes of memory 0 BGP route-map cache entries using 0 bytes of memory 0 BGP filter-list cache entries using 0 bytes of memory BGP using 4696 total bytes of memory BGP activity 15/9 prefixes, 34/26 paths, scan interval 60 secs 9 networks peaked at 16:08:37 Oct 26 2020 UTC (01:43:22.226 ago)

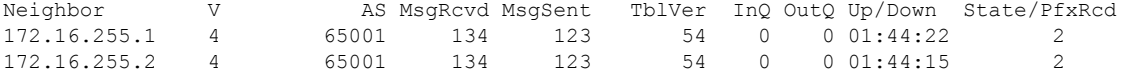

 $Leaf-02#$ 

次に、VTEP 2 での **show bgp l2vpn evpn** コマンドの出力例を示します。

Leaf-02# **show bgp l2vpn evpn** BGP table version is 54, local router ID is 172.16.255.4 Status codes: s suppressed, d damped, h history, \* valid, > best, i - internal, r RIB-failure, S Stale, m multipath, b backup-path, f RT-Filter, x best-external, a additional-path, c RIB-compressed, t secondary path, L long-lived-stale, Origin codes: i - IGP, e - EGP, ? - incomplete RPKI validation codes: V valid, I invalid, N Not found Network Next Hop Metric LocPrf Weight Path Route Distinguisher: 172.16.254.3:101 \* i [2][172.16.254.3:101][0][48][44D3CA286CC1][0][\*]/20 172.16.254.3 0 100 0 ? \*>i 172.16.254.3 0 100 0?<br>\*>i 1711172.16.254.3·10111011481144D3CA286CC11I321I10.1.101.101 [2][172.16.254.3:101][0][48][44D3CA286CC1][32][10.1.101.10]/24 172.16.254.3 0 100 0 ?<br>172.16.254.3 0 100 0  $*$  i 172.16.254.3 0 100 0 ? Route Distinguisher: 172.16.254.4:101 \*>i [2][172.16.254.4:101][0][48][44D3CA286CC1][0][\*]/20 172.16.254.3 0 100 0 ? \*>i [2][172.16.254.4:101][0][48][44D3CA286CC1][32][10.1.101.10]/24 172.16.254.3 0 100 0 ? \*> [2][172.16.254.4:101][0][48][44D3CA286CC2][0][\*]/20 :: 32768 ? \*> [2][172.16.254.4:101][0][48][44D3CA286CC2][32][10.1.101.20]/24 :: 32768 ?

```
Leaf-02#
```
次に、VTEP 2 での **show l2vpn evpn mac evi** *evpn-instance* コマンドの出力例を示しま す。

```
Leaf-02# show l2vpn evpn mac evi 101
MAC Address EVI VLAN ESI Ether Tag Next Hop(s)
                                -------------- ----- ----- ------------------------ ---------- ---------------
44d3.ca28.6cc1 101 101 0000.0000.0000.0000.0000 0 172.16.254.3
44d3.ca28.6cc2 101 101 0000.0000.0000.0000.0000 0 Gi1/0/10:101
L \ominusaf-02#
次に、VTEP 2 での show ip mroute コマンドの出力例を示します。
Leaf-02# show ip mroute
IP Multicast Routing Table
Flags: D - Dense, S - Sparse, B - Bidir Group, s - SSM Group, C - Connected,
       L - Local, P - Pruned, R - RP-bit set, F - Register flag,
       T - SPT-bit set, J - Join SPT, M - MSDP created entry, E - Extranet,
      X - Proxy Join Timer Running, A - Candidate for MSDP Advertisement,
      U - URD, I - Received Source Specific Host Report,
       Z - Multicast Tunnel, z - MDT-data group sender,
       Y - Joined MDT-data group, y - Sending to MDT-data group,
      G - Received BGP C-Mroute, g - Sent BGP C-Mroute,
      N - Received BGP Shared-Tree Prune, n - BGP C-Mroute suppressed,
      Q - Received BGP S-A Route, q - Sent BGP S-A Route,
       V - RD & Vector, v - Vector, p - PIM Joins on route,
       x - VxLAN group, c - PFP-SA cache created entry,
       * - determined by Assert, # - iif-starg configured on rpf intf,
       e - encap-helper tunnel flag
Outgoing interface flags: H - Hardware switched, A - Assert winner, p - PIM Join
Timers: Uptime/Expires
Interface state: Interface, Next-Hop or VCD, State/Mode
(*, 224.0.1.40), 00:05:51/00:02:24, RP 172.16.255.255, flags: SJCL
  Incoming interface: GigabitEthernet1/0/2, RPF nbr 172.16.24.2
  Outgoing interface list:
    Loopback1, Forward/Sparse, 00:05:49/00:02:09
   GigabitEthernet1/0/1, Forward/Sparse, 00:05:43/00:02:24
(*, 225.0.0.101), 00:02:46/stopped, RP 172.16.255.255, flags: SJCFx
  Incoming interface: GigabitEthernet1/0/2, RPF nbr 172.16.24.2
  Outgoing interface list:
    Tunnel0, Forward/Sparse-Dense, 00:02:46/00:00:15
(172.16.254.4, 225.0.0.101), 00:01:43/00:01:16, flags: FTx
  Incoming interface: Loopback1, RPF nbr 0.0.0.0
  Outgoing interface list:
    GigabitEthernet1/0/2, Forward/Sparse, 00:01:43/00:02:45
(172.16.254.3, 225.0.0.101), 00:02:19/00:00:40, flags: JTx
  Incoming interface: GigabitEthernet1/0/2, RPF nbr 172.16.24.2
  Outgoing interface list:
   Tunnel0, Forward/Sparse-Dense, 00:02:19/00:00:40
Leaf-02#
次に、VTEP 2 での show ip mfib コマンドの出力例を示します。
```
Leaf-02# **show ip mfib** Entry Flags: C - Directly Connected, S - Signal, IA - Inherit A flag, ET - Data Rate Exceeds Threshold, K - Keepalive

DDE - Data Driven Event, HW - Hardware Installed ME - MoFRR ECMP entry, MNE - MoFRR Non-ECMP entry, MP - MFIB MoFRR Primary, RP - MRIB MoFRR Primary, P - MoFRR Primary MS - MoFRR Entry in Sync, MC - MoFRR entry in MoFRR Client, e - Encap helper tunnel flag. I/O Item Flags: IC - Internal Copy, NP - Not platform switched, NS - Negate Signalling, SP - Signal Present, A - Accept, F - Forward, RA - MRIB Accept, RF - MRIB Forward, MA - MFIB Accept, A2 - Accept backup, RA2 - MRIB Accept backup, MA2 - MFIB Accept backup Forwarding Counts: Pkt Count/Pkts per second/Avg Pkt Size/Kbits per second Other counts: Total/RPF failed/Other drops I/O Item Counts: HW Pkt Count/FS Pkt Count/PS Pkt Count Egress Rate in pps Default (\*,224.0.0.0/4) Flags: C HW SW Forwarding: 0/0/0/0, Other: 0/0/0 HW Forwarding: 0/0/0/0, Other: 0/0/0 (\*,224.0.1.40) Flags: C HW SW Forwarding: 0/0/0/0, Other: 0/0/0 HW Forwarding: 0/0/0/0, Other: 0/0/0 GigabitEthernet1/0/2 Flags: A NS GigabitEthernet1/0/1 Flags: F NS Pkts:  $0/0/0$  Rate: 0 pps Loopback1 Flags: F IC NS Pkts:  $0/0/0$  Rate: 0 pps (\*,225.0.0.101) Flags: C HW SW Forwarding: 0/0/0/0, Other: 0/0/0 HW Forwarding: 1/0/168/0, Other: 0/0/0 GigabitEthernet1/0/2 Flags: A NS Tunnel0, VXLAN Decap Flags: F NS Pkts:  $0/0/0$  Rate: 0 pps (172.16.254.3,225.0.0.101) Flags: HW SW Forwarding: 1/0/150/0, Other: 0/0/0 HW Forwarding: 146/0/167/0, Other: 0/0/0 GigabitEthernet1/0/2 Flags: A NS Tunnel0, VXLAN Decap Flags: F NS Pkts:  $0/0/1$  Rate: 0 pps (172.16.254.4,225.0.0.101) Flags: HW SW Forwarding: 1/0/96/0, Other: 1/1/0 HW Forwarding: 4/0/145/0, Other: 0/0/0 Null0 Flags: A GigabitEthernet1/0/2 Flags: F NS Pkts:  $0/0/0$  Rate: 0 pps

#### $Leaf-02#$

スパイン マルチキャスト レプリケーションを使用したレイヤ 2 VNI の確認 (49 ページ)に 戻ってください。

### スパインスイッチ **1**(ネットワーク内の **RP**)の設定を確認するための出力

次に、スパインスイッチ 1 での **show ip route** コマンドの出力例を示します。

Spine-01# **show ip route**

Codes: L - local, C - connected, S - static, R - RIP, M - mobile, B - BGP D - EIGRP, EX - EIGRP external, O - OSPF, IA - OSPF inter area N1 - OSPF NSSA external type 1, N2 - OSPF NSSA external type 2 E1 - OSPF external type 1, E2 - OSPF external type 2, m - OMP n - NAT, Ni - NAT inside, No - NAT outside, Nd - NAT DIA i - IS-IS, su - IS-IS summary, L1 - IS-IS level-1, L2 - IS-IS level-2 ia - IS-IS inter area,  $*$  - candidate default,  $U$  - per-user static route

H - NHRP, G - NHRP registered, g - NHRP registration summary o - ODR, P - periodic downloaded static route, l - LISP a - application route + - replicated route, % - next hop override, p - overrides from PfR Gateway of last resort is not set 172.16.0.0/16 is variably subnetted, 15 subnets, 2 masks C 172.16.13.0/24 is directly connected, GigabitEthernet1/0/2 L 172.16.13.1/32 is directly connected, GigabitEthernet1/0/2 C 172.16.14.0/24 is directly connected, GigabitEthernet1/0/3 L 172.16.14.1/32 is directly connected, GigabitEthernet1/0/3 O 172.16.23.0/24 [110/2] via 172.16.13.3, 01:45:08, GigabitEthernet1/0/2 O 172.16.24.0/24 [110/2] via 172.16.14.4, 01:45:12, GigabitEthernet1/0/3 C 172.16.254.1/32 is directly connected, Loopback1 O 172.16.254.2/32 [110/3] via 172.16.14.4, 00:09:51, GigabitEthernet1/0/3 [110/3] via 172.16.13.3, 00:09:51, GigabitEthernet1/0/2 O 172.16.254.3/32 [110/2] via 172.16.13.3, 01:45:08, GigabitEthernet1/0/2 O 172.16.254.4/32 [110/2] via 172.16.14.4, 01:45:12, GigabitEthernet1/0/3 C 172.16.255.1/32 is directly connected, Loopback0 O 172.16.255.2/32 [110/3] via 172.16.14.4, 01:45:12, GigabitEthernet1/0/3 [110/3] via 172.16.13.3, 01:45:08, GigabitEthernet1/0/2 O 172.16.255.3/32 [110/2] via 172.16.13.3, 01:45:08, GigabitEthernet1/0/2 O 172.16.255.4/32 [110/2] via 172.16.14.4, 01:45:12, GigabitEthernet1/0/3 C 172.16.255.255/32 is directly connected, Loopback2

Spine-01#

次に、スパインスイッチ 1 での **show bgp l2vpn evpn summary** コマンドの出力例を示 します。

Spine-01# **show bgp l2vpn evpn summary** BGP router identifier 172.16.255.1, local AS number 65001 BGP table version is 35, main routing table version 35 4 network entries using 1376 bytes of memory 8 path entries using 1664 bytes of memory 1/1 BGP path/bestpath attribute entries using 288 bytes of memory 2 BGP rrinfo entries using 80 bytes of memory 1 BGP extended community entries using 40 bytes of memory 0 BGP route-map cache entries using 0 bytes of memory 0 BGP filter-list cache entries using 0 bytes of memory BGP using 3448 total bytes of memory BGP activity 12/8 prefixes, 28/20 paths, scan interval 60 secs 6 networks peaked at 16:08:39 Oct 26 2020 UTC (01:44:10.445 ago) Neighbor V AS MsgRcvd MsgSent TblVer InQ OutQ Up/Down State/PfxRcd

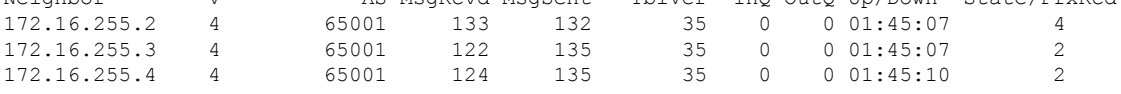

Spine-01#

次に、スパインスイッチ 1 での **show bgp l2vpn evpn** コマンドの出力例を示します。

```
Spine-01# show bgp l2vpn evpn
BGP table version is 35, local router ID is 172.16.255.1
Status codes: s suppressed, d damped, h history, * valid, > best, i - internal,
            r RIB-failure, S Stale, m multipath, b backup-path, f RT-Filter,
            x best-external, a additional-path, c RIB-compressed,
            t secondary path, L long-lived-stale,
Origin codes: i - IGP, e - EGP, ? - incomplete
RPKI validation codes: V valid, I invalid, N Not found
    Network Next Hop Metric LocPrf Weight Path
Route Distinguisher: 172.16.254.3:101
 * i [2][172.16.254.3:101][0][48][44D3CA286CC1][0][*]/20
                   172.16.254.3 0 100 0 ?
\star >i 172.16.254.3 0 100 0 ?
 * i [2][172.16.254.3:101][0][48][44D3CA286CC1][32][10.1.101.10]/24
                  172.16.254.3 0 100 0 ?
 *>i 172.16.254.3 0 100 0 ?
Route Distinguisher: 172.16.254.4:101
* i [2][172.16.254.4:101][0][48][44D3CA286CC2][0][*]/20
                  172.16.254.4 0 100 0 ?
*>i 172.16.254.4 0 100 0 ?
 * i [2][172.16.254.4:101][0][48][44D3CA286CC2][32][10.1.101.20]/24<br>172.16.254.4 0 100 0 ?<br>*>i 172.16.254.4 0 100 0 ?
                   172.16.254.4
 *>i 172.16.254.4 0 100 0 ?
```

```
Spine-01#
```
次に、スパインスイッチ 1 での **show ip msdpsummary** コマンドの出力例を示します。

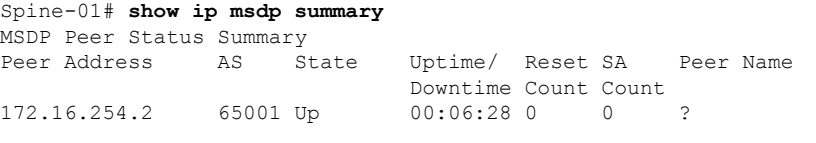

Spine-01#

```
次に、スパインスイッチ 1 での show ip mroute コマンドの出力例を示します。
```

```
Spine-01# show ip mroute
IP Multicast Routing Table
Flags: D - Dense, S - Sparse, B - Bidir Group, s - SSM Group, C - Connected,
      L - Local, P - Pruned, R - RP-bit set, F - Register flag,
       T - SPT-bit set, J - Join SPT, M - MSDP created entry, E - Extranet,
       X - Proxy Join Timer Running, A - Candidate for MSDP Advertisement,
      U - URD, I - Received Source Specific Host Report,
      Z - Multicast Tunnel, z - MDT-data group sender,
      Y - Joined MDT-data group, y - Sending to MDT-data group,
      G - Received BGP C-Mroute, g - Sent BGP C-Mroute,
      N - Received BGP Shared-Tree Prune, n - BGP C-Mroute suppressed,
       Q - Received BGP S-A Route, q - Sent BGP S-A Route,
      V - RD & Vector, v - Vector, p - PIM Joins on route,
      x - VxLAN group, c - PFP-SA cache created entry,
       * - determined by Assert, * - iif-starg configured on rpf intf
Outgoing interface flags: H - Hardware switched, A - Assert winner, p - PIM Join
Timers: Uptime/Expires
Interface state: Interface, Next-Hop or VCD, State/Mode
(*, 224.0.1.40), 00:56:14/00:02:21, RP 172.16.255.255, flags: SPL
 Incoming interface: Null, RPF nbr 0.0.0.0
  Outgoing interface list: Null
```
(\*, 225.0.0.101), 00:00:12/stopped, RP 172.16.255.255, flags: SP Incoming interface: Null, RPF nbr 0.0.0.0 Outgoing interface list: Null (172.16.254.4, 225.0.0.101), 00:00:05/00:02:54, flags: PA Incoming interface: GigabitEthernet1/0/3, RPF nbr 172.16.14.4 Outgoing interface list: Null (172.16.254.3, 225.0.0.101), 00:00:12/00:02:47, flags: PA Incoming interface: GigabitEthernet1/0/2, RPF nbr 172.16.13.3 Outgoing interface list: Null Spine-01# 次に、スパインスイッチ 1 での **show ip mfib** コマンドの出力例を示します。 Spine-01# **show ip mfib** Entry Flags: C - Directly Connected, S - Signal, IA - Inherit A flag, ET - Data Rate Exceeds Threshold, K - Keepalive DDE - Data Driven Event, HW - Hardware Installed ME - MoFRR ECMP entry, MNE - MoFRR Non-ECMP entry, MP - MFIB MoFRR Primary, RP - MRIB MoFRR Primary, P - MoFRR Primary MS - MoFRR Entry in Sync, MC - MoFRR entry in MoFRR Client. I/O Item Flags: IC - Internal Copy, NP - Not platform switched, NS - Negate Signalling, SP - Signal Present, A - Accept, F - Forward, RA - MRIB Accept, RF - MRIB Forward, MA - MFIB Accept, A2 - Accept backup, RA2 - MRIB Accept backup, MA2 - MFIB Accept backup Forwarding Counts: Pkt Count/Pkts per second/Avg Pkt Size/Kbits per second Other counts: Total/RPF failed/Other drops I/O Item Counts: HW Pkt Count/FS Pkt Count/PS Pkt Count Egress Rate in pps Default (\*,224.0.0.0/4) Flags: C HW SW Forwarding: 0/0/0/0, Other: 2/2/0 HW Forwarding: 0/0/0/0, Other: 0/0/0 (\*,224.0.1.40) Flags: C HW SW Forwarding: 0/0/0/0, Other: 0/0/0 HW Forwarding: 0/0/0/0, Other: 0/0/0 Tunnel1 Flags: A GigabitEthernet1/0/3 Flags: IC (\*,225.0.0.101) Flags: C HW SW Forwarding: 0/0/0/0, Other: 1/0/1 HW Forwarding: 0/0/0/0, Other: 0/0/0 Tunnel1 Flags: A (172.16.254.3,225.0.0.101) Flags: HW SW Forwarding: 0/0/0/0, Other: 0/0/0 HW Forwarding: 0/0/0/0, Other: 0/0/0 Tunnel1 Flags: A GigabitEthernet1/0/2 Flags: NS (172.16.254.4,225.0.0.101) Flags: HW SW Forwarding: 0/0/0/0, Other: 0/0/0 HW Forwarding: 0/0/0/0, Other: 0/0/0 Tunnel1 Flags: A GigabitEthernet1/0/3 Flags: NS

Spine-01#

スパイン マルチキャスト レプリケーションを使用したレイヤ 2 VNI の確認 (49ページ)に 戻ってください。

スパインスイッチ **2**(ネットワーク内の **RP**)の設定を確認するための出力

次に、スパインスイッチ 2 での **show ip route** コマンドの出力例を示します。

Spine-02# **show ip route** Codes: L - local, C - connected, S - static, R - RIP, M - mobile, B - BGP D - EIGRP, EX - EIGRP external, O - OSPF, IA - OSPF inter area N1 - OSPF NSSA external type 1, N2 - OSPF NSSA external type 2 E1 - OSPF external type 1, E2 - OSPF external type 2, m - OMP n - NAT, Ni - NAT inside, No - NAT outside, Nd - NAT DIA i - IS-IS, su - IS-IS summary, L1 - IS-IS level-1, L2 - IS-IS level-2 ia - IS-IS inter area,  $*$  - candidate default,  $U$  - per-user static route H - NHRP, G - NHRP registered, g - NHRP registration summary o - ODR, P - periodic downloaded static route, l - LISP a - application route + - replicated route, % - next hop override, p - overrides from PfR Gateway of last resort is not set 172.16.0.0/16 is variably subnetted, 15 subnets, 2 masks O 172.16.13.0/24 [110/2] via 172.16.23.3, 01:45:34, GigabitEthernet1/0/2 O 172.16.14.0/24 [110/2] via 172.16.24.4, 01:45:38, GigabitEthernet1/0/3 C 172.16.23.0/24 is directly connected, GigabitEthernet1/0/2 L 172.16.23.2/32 is directly connected, GigabitEthernet1/0/2 C 172.16.24.0/24 is directly connected, GigabitEthernet1/0/3 L 172.16.24.2/32 is directly connected, GigabitEthernet1/0/3 O 172.16.254.1/32 [110/3] via 172.16.24.4, 00:11:33, GigabitEthernet1/0/3 [110/3] via 172.16.23.3, 00:11:33, GigabitEthernet1/0/2 C 172.16.254.2/32 is directly connected, Loopback1 O 172.16.254.3/32 [110/2] via 172.16.23.3, 01:45:34, GigabitEthernet1/0/2 O 172.16.254.4/32 [110/2] via 172.16.24.4, 01:45:38, GigabitEthernet1/0/3 O 172.16.255.1/32 [110/3] via 172.16.24.4, 01:45:34, GigabitEthernet1/0/3 [110/3] via 172.16.23.3, 01:45:30, GigabitEthernet1/0/2 C 172.16.255.2/32 is directly connected, Loopback0 O 172.16.255.3/32 [110/2] via 172.16.23.3, 01:45:34, GigabitEthernet1/0/2 O 172.16.255.4/32 [110/2] via 172.16.24.4, 01:45:38, GigabitEthernet1/0/3 C 172.16.255.255/32 is directly connected, Loopback2

Spine-02#

次に、スパインスイッチ 2 での **show bgp l2vpn evpn summary** コマンドの出力例を示 します。

Spine-02# **show bgp l2vpn evpn summary** BGP router identifier 172.16.255.2, local AS number 65001 BGP table version is 35, main routing table version 35 4 network entries using 1376 bytes of memory 8 path entries using 1664 bytes of memory 1/1 BGP path/bestpath attribute entries using 288 bytes of memory 2 BGP rrinfo entries using 80 bytes of memory 1 BGP extended community entries using 40 bytes of memory 0 BGP route-map cache entries using 0 bytes of memory 0 BGP filter-list cache entries using 0 bytes of memory BGP using 3448 total bytes of memory
BGP activity 10/6 prefixes, 28/20 paths, scan interval 60 secs 6 networks peaked at 16:09:46 Oct 26 2020 UTC (01:44:35.591 ago)

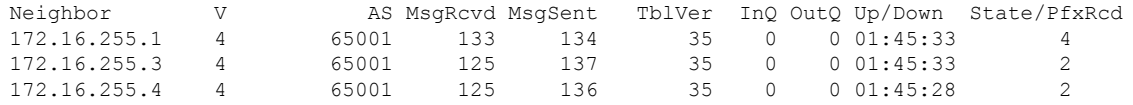

Spine-02#

次に、スパインスイッチ 2 での **show bgp l2vpn evpn** コマンドの出力例を示します。

Spine-02# **show bgp l2vpn evpn** BGP table version is 35, local router ID is 172.16.255.2 Status codes: s suppressed, d damped, h history, \* valid, > best, i - internal, r RIB-failure, S Stale, m multipath, b backup-path, f RT-Filter, x best-external, a additional-path, c RIB-compressed, t secondary path, L long-lived-stale, Origin codes: i - IGP, e - EGP, ? - incomplete RPKI validation codes: V valid, I invalid, N Not found

Network Next Hop Metric LocPrf Weight Path Route Distinguisher: 172.16.254.3:101 \* i [2][172.16.254.3:101][0][48][44D3CA286CC1][0][\*]/20 172.16.254.3 0 100 0 ?  $*$ >i 172.16.254.3 0 100 0 ? \* i [2][172.16.254.3:101][0][48][44D3CA286CC1][32][10.1.101.10]/24 172.16.254.3 0 100 0 ?  $*$ >i 172.16.254.3 0 100 0 ? Route Distinguisher: 172.16.254.4:101 \* i [2][172.16.254.4:101][0][48][44D3CA286CC2][0][\*]/20 172.16.254.4 0 100 0 ? \*>i 172.16.254.4 0 100 0 ? \* i [2][172.16.254.4:101][0][48][44D3CA286CC2][32][10.1.101.20]/24 172.16.254.4 0 100 0 ?<br>172.16.254.4 0 100 0 ?  $*$ >i 172.16.254.4

Spine-02#

次に、スパインスイッチ 2 での **show ip msdpsummary** コマンドの出力例を示します。

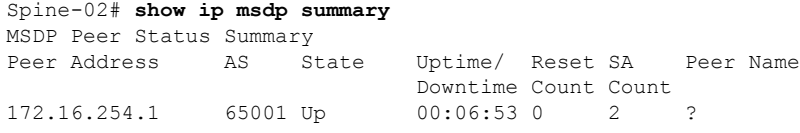

Spine-02#

次に、スパインスイッチ 2 での **show ip mroute** コマンドの出力例を示します。

Spine-02# **show ip mroute** IP Multicast Routing Table Flags: D - Dense, S - Sparse, B - Bidir Group, s - SSM Group, C - Connected, L - Local, P - Pruned, R - RP-bit set, F - Register flag, T - SPT-bit set, J - Join SPT, M - MSDP created entry, E - Extranet, X - Proxy Join Timer Running, A - Candidate for MSDP Advertisement, U - URD, I - Received Source Specific Host Report, Z - Multicast Tunnel, z - MDT-data group sender, Y - Joined MDT-data group, y - Sending to MDT-data group, G - Received BGP C-Mroute, g - Sent BGP C-Mroute,

```
N - Received BGP Shared-Tree Prune, n - BGP C-Mroute suppressed,
       Q - Received BGP S-A Route, q - Sent BGP S-A Route,
       V - RD & Vector, v - Vector, p - PIM Joins on route,
       x - VxLAN group, c - PFP-SA cache created entry,
       * - determined by Assert, # - iif-starg configured on rpf intf
Outgoing interface flags: H - Hardware switched, A - Assert winner, p - PIM Join
 Timers: Uptime/Expires
Interface state: Interface, Next-Hop or VCD, State/Mode
(*, 224.0.1.40), 00:56:18/00:03:26, RP 172.16.255.255, flags: SJCL
  Incoming interface: Null, RPF nbr 0.0.0.0
  Outgoing interface list:
    GigabitEthernet1/0/2, Forward/Sparse, 00:54:14/00:03:08
   GigabitEthernet1/0/3, Forward/Sparse, 00:56:18/00:03:26
(*, 225.0.0.101), 00:51:00/00:03:17, RP 172.16.255.255, flags: S
  Incoming interface: Null, RPF nbr 0.0.0.0
  Outgoing interface list:
   GigabitEthernet1/0/2, Forward/Sparse, 00:50:34/00:03:17
   GigabitEthernet1/0/3, Forward/Sparse, 00:51:00/00:02:43
(172.16.254.4, 225.0.0.101), 00:00:17/00:02:42, flags: TA
  Incoming interface: GigabitEthernet1/0/3, RPF nbr 172.16.24.4
  Outgoing interface list:
    GigabitEthernet1/0/2, Forward/Sparse, 00:00:17/00:03:17
(172.16.254.3, 225.0.0.101), 00:00:23/00:02:36, flags: TA
  Incoming interface: GigabitEthernet1/0/2, RPF nbr 172.16.23.3
  Outgoing interface list:
   GigabitEthernet1/0/3, Forward/Sparse, 00:00:23/00:03:06
```

```
Spine-02#
```
次に、スパインスイッチ 2 での **show ip mfib** コマンドの出力例を示します。

```
Spine-02# show ip mfib
Entry Flags: C - Directly Connected, S - Signal, IA - Inherit A flag,
               ET - Data Rate Exceeds Threshold, K - Keepalive
                DDE - Data Driven Event, HW - Hardware Installed
               ME - MoFRR ECMP entry, MNE - MoFRR Non-ECMP entry, MP - MFIB
               MoFRR Primary, RP - MRIB MoFRR Primary, P - MoFRR Primary
               MS - MoFRR Entry in Sync, MC - MoFRR entry in MoFRR Client.
I/O Item Flags: IC - Internal Copy, NP - Not platform switched,
               NS - Negate Signalling, SP - Signal Present,
                A - Accept, F - Forward, RA - MRIB Accept, RF - MRIB Forward,
               MA - MFIB Accept, A2 - Accept backup,
               RA2 - MRIB Accept backup, MA2 - MFIB Accept backup
Forwarding Counts: Pkt Count/Pkts per second/Avg Pkt Size/Kbits per second
Other counts: Total/RPF failed/Other drops
I/O Item Counts: HW Pkt Count/FS Pkt Count/PS Pkt Count Egress Rate in pps
Default
 (*,224.0.0.0/4) Flags: C HW
  SW Forwarding: 0/0/0/0, Other: 0/0/0
  HW Forwarding: 0/0/0/0, Other: 0/0/0
 (*,224.0.1.40) Flags: C HW
  SW Forwarding: 0/0/0/0, Other: 0/0/0
  HW Forwarding: 0/0/0/0, Other: 0/0/0
  Tunnel1 Flags: A
  GigabitEthernet1/0/3 Flags: F IC NS
     Pkts: 0/0/0 Rate: 0 pps
  GigabitEthernet1/0/2 Flags: F NS
    Pkts: 0/0/0 Rate: 0 pps
```

```
(*,225.0.0.101) Flags: C HW
 SW Forwarding: 2/0/150/0, Other: 0/0/0
 HW Forwarding: 0/0/0/0, Other: 0/0/0
 Tunnel1 Flags: A
 GigabitEthernet1/0/3 Flags: F NS
   Pkts: 0/0/2 Rate: 0 pps
 GigabitEthernet1/0/2 Flags: F NS<br>Pkts: 0/0/2 Rate: 0 pps
                 Rate: 0 pps
(172.16.254.3,225.0.0.101) Flags: HW
 SW Forwarding: 0/0/0/0, Other: 0/0/0
 HW Forwarding: 0/0/0/0, Other: 0/0/0
 GigabitEthernet1/0/2 Flags: A
 GigabitEthernet1/0/3 Flags: F NS
   Pkts: 0/0/0 Rate: 0 pps
(172.16.254.4,225.0.0.101) Flags: HW
 SW Forwarding: 0/0/0/0, Other: 0/0/0
 HW Forwarding: 0/0/0/0, Other: 0/0/0
 GigabitEthernet1/0/3 Flags: A
 GigabitEthernet1/0/2 Flags: F NS
   Pkts: 0/0/0 Rate: 0 pps
```
Spine-02#

スパイン マルチキャスト レプリケーションを使用したレイヤ2VNIの確認 (49ページ)に 戻ってください。

### 例:スパイン入力複製を使用したレイヤ **2 VNI** の設定

次の例は、次のトポロジを使用している、スパイン入力複製を使用したレイヤ2 VNIを設定お よび確認する方法を示しています。

#### 図 **<sup>4</sup> :** 入力複製を使用したレイヤ **2 VNI** を備えた **EVPN VXLAN** ネットワーク

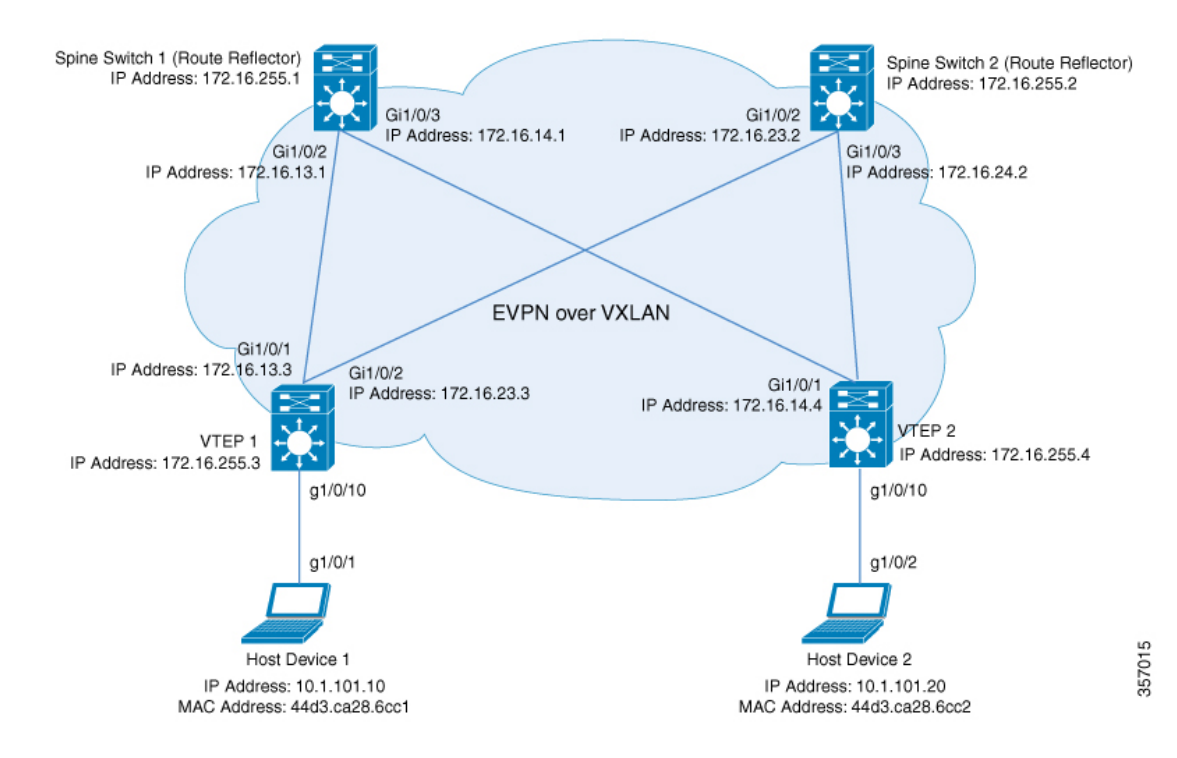

**Cisco IOS XE Bengaluru 17.6.x**(**Catalyst 9300** スイッチ)**BGP EVPN VXLAN** コンフィギュレーションガイド

このトポロジは、2台のスパインスイッチ(スパインスイッチ1およびスパインスイッチ2) と 2 台の VTEP (VTEP 1 および VTEP 2) を備えた EVPN VXLAN ネットワークを示していま す。VTEP 間で入力複製が実行され、ネットワーク内で BUM トラフィックが転送されます。 スパインスイッチ1とスパインスイッチ2は、ネットワーク内でルートリフレクタとして機能 します。次の表に、このトポロジのデバイスの設定例を示します。

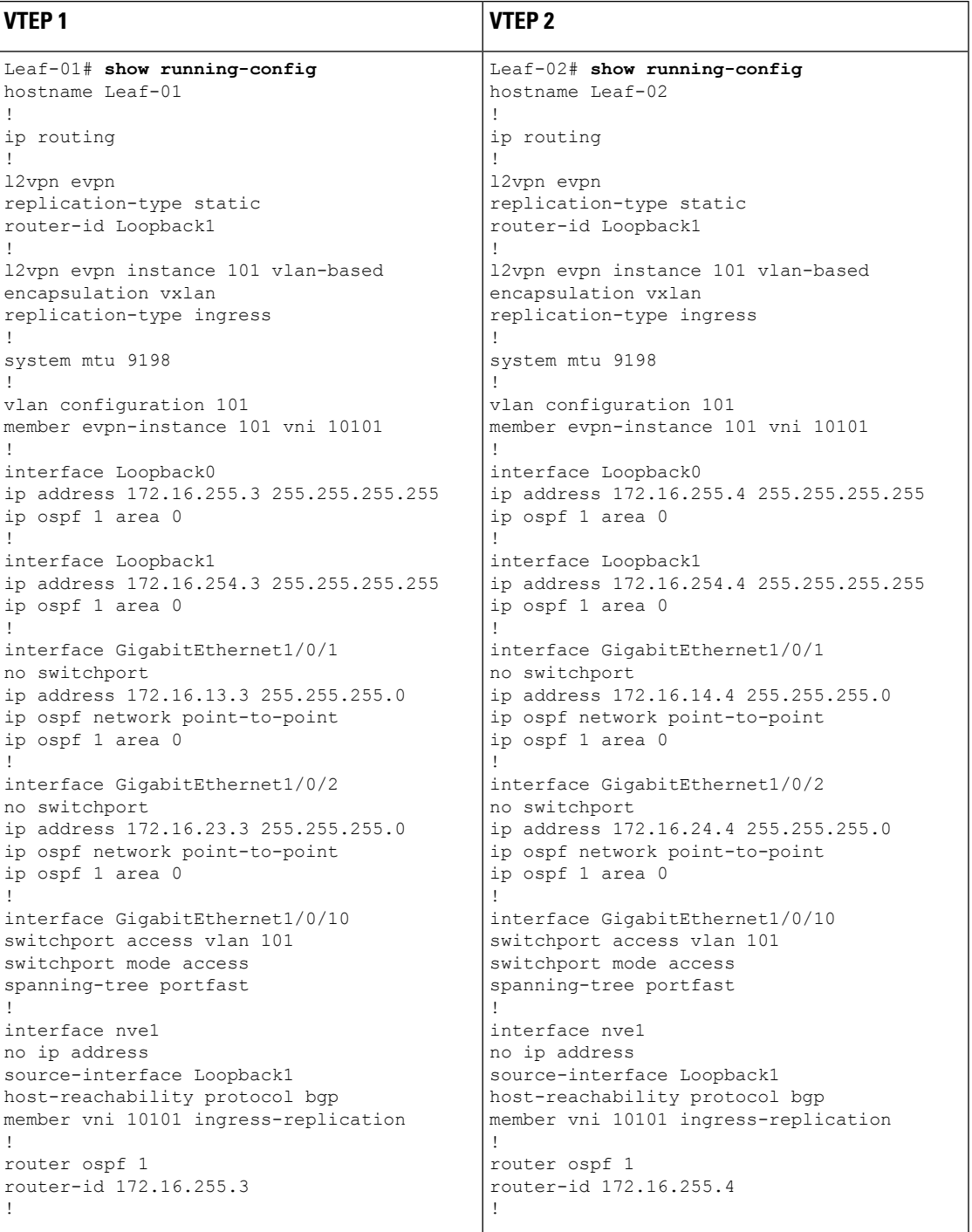

### 表 **6 :** スパイン入力複製を使用したレイヤ **2 VNI** を設定するための **VTEP <sup>1</sup>** および**VTEP 2** の設定

I

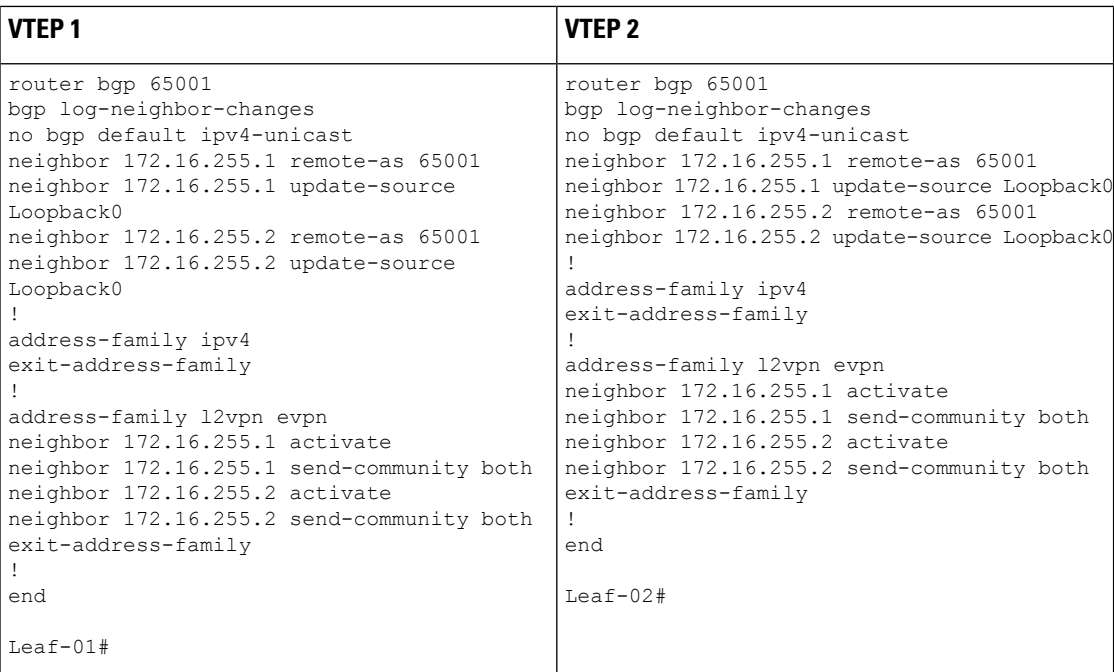

 $\mathbf I$ 

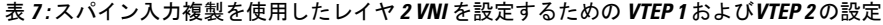

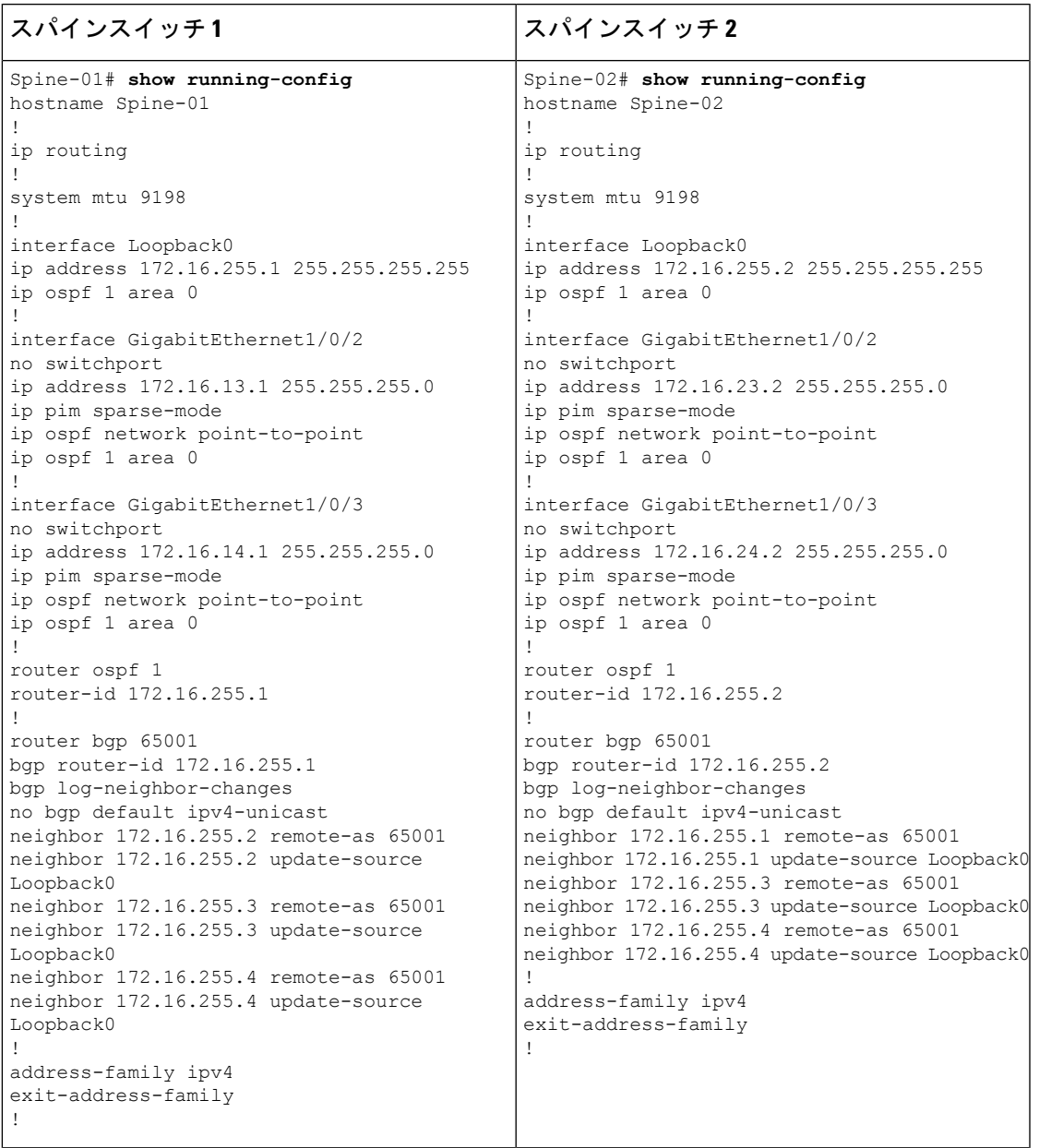

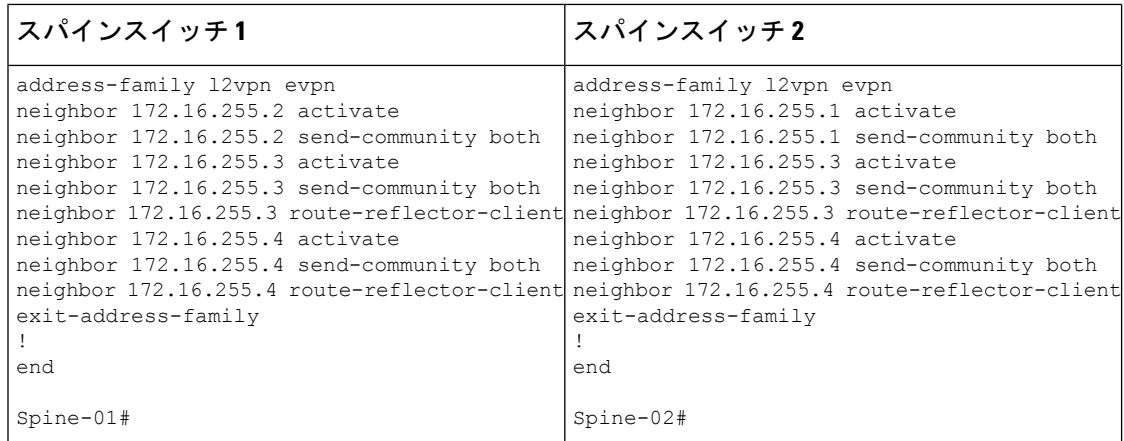

### スパイン入力複製を使用した レイヤ **2 VNI** の確認

次の項では、上記で設定したトポロジのデバイスで、スパイン入力複製を使用したレイヤ 2 VNI を確認するための **show** コマンドの出力例を示します。

- VTEP 1 の設定を確認する出力 (68 ページ)
- VTEP 2 の設定を確認する出力 (71 ページ)
- スパインスイッチ 1 の設定を確認するための出力 (73 ページ)
- スパインスイッチ 2 の設定を確認するための出力 (75 ページ)

### **VTEP 1** の設定を確認する出力

次に、VTEP 1 での **show nve peers** コマンドの出力例を示します。

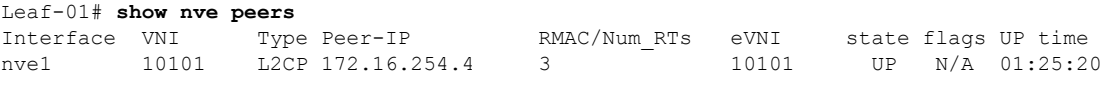

Leaf-01#

次に、VTEP 1 での **show ip route** コマンドの出力例を示します。

Leaf-01# **show ip route** Codes: L - local, C - connected, S - static, R - RIP, M - mobile, B - BGP D - EIGRP, EX - EIGRP external, O - OSPF, IA - OSPF inter area N1 - OSPF NSSA external type 1, N2 - OSPF NSSA external type 2 E1 - OSPF external type 1, E2 - OSPF external type 2, m - OMP n - NAT, Ni - NAT inside, No - NAT outside, Nd - NAT DIA i - IS-IS, su - IS-IS summary, L1 - IS-IS level-1, L2 - IS-IS level-2 ia - IS-IS inter area,  $*$  - candidate default,  $U$  - per-user static route H - NHRP, G - NHRP registered, g - NHRP registration summary o - ODR, P - periodic downloaded static route, l - LISP a - application route + - replicated route, % - next hop override, p - overrides from PfR & - replicated local route overrides by connected Gateway of last resort is not set

```
172.16.0.0/16 is variably subnetted, 12 subnets, 2 masks
C 172.16.13.0/24 is directly connected, GigabitEthernet1/0/1
L 172.16.13.3/32 is directly connected, GigabitEthernet1/0/1
O 172.16.14.0/24
          [110/2] via 172.16.13.1, 01:26:20, GigabitEthernet1/0/1
C 172.16.23.0/24 is directly connected, GigabitEthernet1/0/2
L 172.16.23.3/32 is directly connected, GigabitEthernet1/0/2
O 172.16.24.0/24
          [110/2] via 172.16.23.2, 01:26:20, GigabitEthernet1/0/2
C 172.16.254.3/32 is directly connected, Loopback1
O 172.16.254.4/32
          [110/3] via 172.16.23.2, 01:26:20, GigabitEthernet1/0/2
          [110/3] via 172.16.13.1, 01:26:20, GigabitEthernet1/0/1
O 172.16.255.1/32
          [110/2] via 172.16.13.1, 01:26:20, GigabitEthernet1/0/1
O 172.16.255.2/32
          [110/2] via 172.16.23.2, 01:26:20, GigabitEthernet1/0/2
C 172.16.255.3/32 is directly connected, Loopback0
O 172.16.255.4/32
          [110/3] via 172.16.23.2, 01:26:20, GigabitEthernet1/0/2
          [110/3] via 172.16.13.1, 01:26:20, GigabitEthernet1/0/1
```
Leaf-01#

次に、VTEP 1 での **show bgp l2vpn evpn summary** コマンドの出力例を示します。

Leaf-01# **show bgp l2vpn evpn summary** BGP router identifier 172.16.255.3, local AS number 65001 BGP table version is 13, main routing table version 13 9 network entries using 3456 bytes of memory 12 path entries using 2544 bytes of memory 4/4 BGP path/bestpath attribute entries using 1152 bytes of memory 2 BGP rrinfo entries using 80 bytes of memory 1 BGP extended community entries using 40 bytes of memory 0 BGP route-map cache entries using 0 bytes of memory 0 BGP filter-list cache entries using 0 bytes of memory BGP using 7272 total bytes of memory BGP activity 9/0 prefixes, 15/3 paths, scan interval 60 secs 9 networks peaked at 16:10:51 Oct 26 2020 UTC (01:25:22.020 ago)

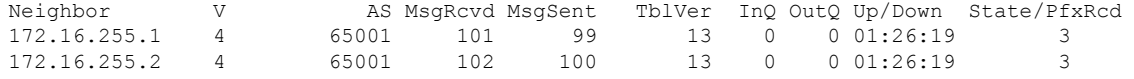

Leaf-01#

#### 次に、VTEP 1 での **show bgp l2vpn evpn** コマンドの出力例を示します。

Leaf-01# **show bgp l2vpn evpn** BGP table version is 13, local router ID is 172.16.255.3 Status codes: s suppressed, d damped, h history, \* valid, > best, i - internal, r RIB-failure, S Stale, m multipath, b backup-path, f RT-Filter, x best-external, a additional-path, c RIB-compressed, t secondary path, L long-lived-stale, Origin codes: i - IGP, e - EGP, ? - incomplete RPKI validation codes: V valid, I invalid, N Not found Network Next Hop Metric LocPrf Weight Path Route Distinguisher: 172.16.254.3:101 \*> [2][172.16.254.3:101][0][48][44D3CA286CC1][0][\*]/20 :: 32768 ? \*> [2][172.16.254.3:101][0][48][44D3CA286CC1][32][10.1.101.10]/24

```
:: 32768 ?
*>i [2][172.16.254.3:101][0][48][44D3CA286CC2][0][*]/20
               172.16.254.4 0 100 0 ?
*>i [2][172.16.254.3:101][0][48][44D3CA286CC2][32][10.1.101.20]/24
               172.16.254.4 0 100 0 ?
Route Distinguisher: 172.16.254.4:101
* i [2][172.16.254.4:101][0][48][44D3CA286CC2][0][*]/20
               172.16.254.4 0 100 0 ?
* >i 172.16.254.4 0 100 0 ?
* i [2][172.16.254.4:101][0][48][44D3CA286CC2][32][10.1.101.20]/24
               172.16.254.4 0 100 0 ?
*>i 172.16.254.4 0 100 0 ?
Route Distinguisher: 172.16.254.3:101
*> [3][172.16.254.3:101][0][32][172.16.254.3]/17
               :: 32768 ?
*>i [3][172.16.254.3:101][0][32][172.16.254.4]/17
               172.16.254.4 0 100 0 ?
Route Distinguisher: 172.16.254.4:101
* i [3][172.16.254.4:101][0][32][172.16.254.4]/17
               172.16.254.4 0 100 0 ?
*>i 172.16.254.4 0 100 0 ?
Leaf-01#
```
次に、VTEP 1 での **show l2vpn evpn mac evi** *evpn-instance* コマンドの出力例を示しま す。

Leaf-01# **show l2vpn evpn mac evi 101** MAC Address EVI VLAN ESI Ether Tag Next Hop(s) -------------- ----- ----- ------------------------ ---------- --------------- 44d3.ca28.6cc1 101 101 0000.0000.0000.0000.0000 0 Gi1/0/10:101 44d3.ca28.6cc2 101 101 0000.0000.0000.0000.0000 0 172.16.254.4

```
Leaf-01#
```
次に、VTEP 1 での **show l2fib bridge-domain** *evpn-instance* **detail** コマンドの出力例を示 します。

```
Leaf-01# show l2fib bridge-domain 101 detail
Bridge Domain : 101
 Reference Count : 10
 Replication ports count : 2
 Unicast Address table size : 1
 IP Multicast Prefix table size : 3
 Flood List Information :
   Olist: 1125, Ports: 2
  Port Information :
   BD_PORT Gi1/0/10:101
   VXLAN_REP PL:2(1) T:VXLAN_REP [IR]10101:172.16.254.4
  Unicast Address table information :
   44d3.ca28.6cc2 VXLAN_UC PL:1(1) T:VXLAN_UC [MAC]10101:172.16.254.4
  IP Multicast Prefix table information :
   Source: *, Group: 224.0.0.0/24, IIF: Null, Adjacency: Olist: 1125, Ports: 2
    Source: *, Group: 224.0.1.39, IIF: Null, Adjacency: Olist: 1125, Ports: 2
   Source: *, Group: 224.0.1.40, IIF: Null, Adjacency: Olist: 1125, Ports: 2
```
Leaf-01#

スパイン入力複製を使用した レイヤ 2 VNI の確認 (68 ページ)に戻ってください。

#### **VTEP 2** の設定を確認する出力

次に、VTEP 2 での **show nve peers** コマンドの出力例を示します。

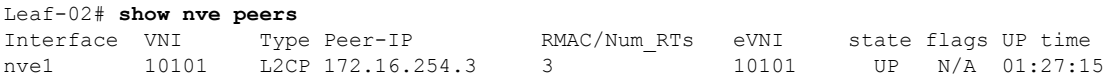

```
Leaf-02#
```
次に、VTEP 2 での **show ip route** コマンドの出力例を示します。

Leaf-02# **show ip route** Codes: L - local, C - connected, S - static, R - RIP, M - mobile, B - BGP D - EIGRP, EX - EIGRP external, O - OSPF, IA - OSPF inter area N1 - OSPF NSSA external type 1, N2 - OSPF NSSA external type 2 E1 - OSPF external type 1, E2 - OSPF external type 2, m - OMP n - NAT, Ni - NAT inside, No - NAT outside, Nd - NAT DIA i - IS-IS, su - IS-IS summary, L1 - IS-IS level-1, L2 - IS-IS level-2 ia - IS-IS inter area, \* - candidate default, U - per-user static route H - NHRP, G - NHRP registered, g - NHRP registration summary o - ODR, P - periodic downloaded static route, l - LISP a - application route + - replicated route, % - next hop override, p - overrides from PfR & - replicated local route overrides by connected

Gateway of last resort is not set

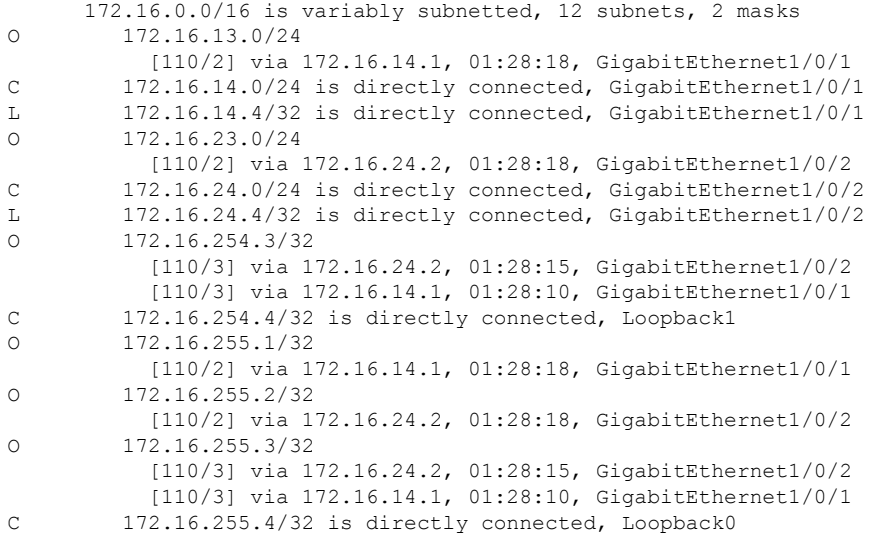

Leaf-02#

次に、VTEP 2 での **show bgp l2vpn evpn summary** コマンドの出力例を示します。

Leaf-02# **show bgp l2vpn evpn summary** BGP router identifier 172.16.255.4, local AS number 65001 BGP table version is 13, main routing table version 13 9 network entries using 3456 bytes of memory 12 path entries using 2544 bytes of memory 4/4 BGP path/bestpath attribute entries using 1152 bytes of memory 2 BGP rrinfo entries using 80 bytes of memory 1 BGP extended community entries using 40 bytes of memory 0 BGP route-map cache entries using 0 bytes of memory 0 BGP filter-list cache entries using 0 bytes of memory BGP using 7272 total bytes of memory BGP activity 9/0 prefixes, 15/3 paths, scan interval 60 secs 9 networks peaked at 16:08:37 Oct 26 2020 UTC (01:27:15.987 ago)

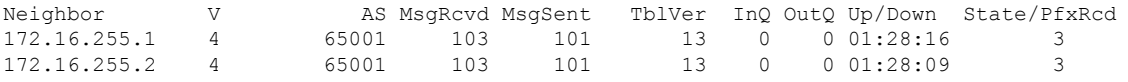

Leaf-02#

#### 次に、VTEP 2 での **show bgp l2vpn evpn** コマンドの出力例を示します。

Leaf-02# **show bgp l2vpn evpn** BGP table version is 13, local router ID is 172.16.255.4 Status codes: s suppressed, d damped, h history, \* valid, > best, i - internal, r RIB-failure, S Stale, m multipath, b backup-path, f RT-Filter, x best-external, a additional-path, c RIB-compressed, t secondary path, L long-lived-stale, Origin codes: i - IGP, e - EGP, ? - incomplete RPKI validation codes: V valid, I invalid, N Not found Network Next Hop Metric LocPrf Weight Path Route Distinguisher: 172.16.254.3:101 \* i [2][172.16.254.3:101][0][48][44D3CA286CC1][0][\*]/20 172.16.254.3 0 100 0 ?<br>172.16.254.3 0 100 0  $\star > i$  172.16.254.3 0 100 0 ? \* i [2][172.16.254.3:101][0][48][44D3CA286CC1][32][10.1.101.10]/24  $\begin{matrix}0&&100\0&&100\end{matrix}$ \*>i  $172.16.254.3$  0 100 0 ? Route Distinguisher: 172.16.254.4:101 \*>i [2][172.16.254.4:101][0][48][44D3CA286CC1][0][\*]/20 172.16.254.3 0 100 0 ? \*>i [2][172.16.254.4:101][0][48][44D3CA286CC1][32][10.1.101.10]/24 172.16.254.3 0 100 0 ? \*> [2][172.16.254.4:101][0][48][44D3CA286CC2][0][\*]/20 :: 32768 ? \*> [2][172.16.254.4:101][0][48][44D3CA286CC2][32][10.1.101.20]/24 :: 32768 ? Route Distinguisher: 172.16.254.3:101 \* i [3][172.16.254.3:101][0][32][172.16.254.3]/17 172.16.254.3 0 100 0 ?  $\star$  >i 172.16.254.3 0 100 0 ? Route Distinguisher: 172.16.254.4:101 \*>i [3][172.16.254.4:101][0][32][172.16.254.3]/17 172.16.254.3 0 100 0 ? \*> [3][172.16.254.4:101][0][32][172.16.254.4]/17 32768 ?

```
Leaf-02#
```
次に、VTEP 2 での **show l2vpn evpn mac evi** *evpn-instance* コマンドの出力例を示しま す。

Leaf-02# **show l2vpn evpn mac evi 101** MAC Address EVI VLAN ESI Ether Tag Next Hop(s) -------------- ----- ----- ------------------------ ---------- --------------- 44d3.ca28.6cc1 101 101 0000.0000.0000.0000.0000 0 172.16.254.3 44d3.ca28.6cc2 101 101 0000.0000.0000.0000.0000 0 Gi1/0/10:101

 $L \ominus a f - 02 \pm$ 

次に、VTEP 2 での **show l2fib bridge-domain** *evpn-instance* **detail** コマンドの出力例を示 します。

```
Leaf-02# show l2fib bridge-domain 101 detail
Bridge Domain : 101
  Reference Count : 10
 Replication ports count : 2
 Unicast Address table size : 1
  IP Multicast Prefix table size : 3
  Flood List Information :
   Olist: 1125, Ports: 2
  Port Information :
   BD_PORT Gi1/0/10:101
   VXLAN_REP PL:2(1) T:VXLAN_REP [IR]10101:172.16.254.3
  Unicast Address table information :
    44d3.ca28.6cc1 VXLAN_UC PL:1(1) T:VXLAN_UC [MAC]10101:172.16.254.3
  IP Multicast Prefix table information :
    Source: *, Group: 224.0.0.0/24, IIF: Null, Adjacency: Olist: 1125, Ports: 2
    Source: *, Group: 224.0.1.39, IIF: Null, Adjacency: Olist: 1125, Ports: 2
    Source: *, Group: 224.0.1.40, IIF: Null, Adjacency: Olist: 1125, Ports: 2
```

```
Leaf-02#
```
スパイン入力複製を使用した レイヤ2 VNI の確認 (68 ページ)に戻ってください。

スパインスイッチ **1** の設定を確認するための出力

次に、スパインスイッチ 1 での **show ip route** コマンドの出力例を示します。 Spine-01# **show ip route**

Codes: L - local, C - connected, S - static, R - RIP, M - mobile, B - BGP D - EIGRP, EX - EIGRP external, O - OSPF, IA - OSPF inter area N1 - OSPF NSSA external type 1, N2 - OSPF NSSA external type 2 E1 - OSPF external type 1, E2 - OSPF external type 2, m - OMP n - NAT, Ni - NAT inside, No - NAT outside, Nd - NAT DIA i - IS-IS, su - IS-IS summary, L1 - IS-IS level-1, L2 - IS-IS level-2 ia - IS-IS inter area,  $*$  - candidate default,  $U$  - per-user static route H - NHRP, G - NHRP registered, g - NHRP registration summary o - ODR, P - periodic downloaded static route, l - LISP a - application route + - replicated route, % - next hop override, p - overrides from PfR

Gateway of last resort is not set

```
172.16.0.0/16 is variably subnetted, 12 subnets, 2 masks
C 172.16.13.0/24 is directly connected, GigabitEthernet1/0/2<br>L 172.16.13.1/32 is directly connected, GigabitEthernet1/0/2
        L 172.16.13.1/32 is directly connected, GigabitEthernet1/0/2
C 172.16.14.0/24 is directly connected, GigabitEthernet1/0/3
L 172.16.14.1/32 is directly connected, GigabitEthernet1/0/3
O 172.16.23.0/24
           [110/2] via 172.16.13.3, 01:29:42, GigabitEthernet1/0/2
O 172.16.24.0/24
          [110/2] via 172.16.14.4, 01:29:46, GigabitEthernet1/0/3
O 172.16.254.3/32
           [110/2] via 172.16.13.3, 01:29:42, GigabitEthernet1/0/2
O 172.16.254.4/32
           [110/2] via 172.16.14.4, 01:29:46, GigabitEthernet1/0/3
C 172.16.255.1/32 is directly connected, Loopback0
O 172.16.255.2/32
          [110/3] via 172.16.14.4, 01:29:46, GigabitEthernet1/0/3
           [110/3] via 172.16.13.3, 01:29:42, GigabitEthernet1/0/2
O 172.16.255.3/32
           [110/2] via 172.16.13.3, 01:29:42, GigabitEthernet1/0/2
O 172.16.255.4/32
           [110/2] via 172.16.14.4, 01:29:46, GigabitEthernet1/0/3
```
Spine-01#

次に、スパインスイッチ 1 での **show bgp l2vpn evpn summary** コマンドの出力例を示 します。

```
Spine-01# show bgp l2vpn evpn summary
BGP router identifier 172.16.255.1, local AS number 65001
BGP table version is 7, main routing table version 7
6 network entries using 2064 bytes of memory
12 path entries using 2496 bytes of memory
3/3 BGP path/bestpath attribute entries using 864 bytes of memory
2 BGP rrinfo entries using 80 bytes of memory
1 BGP extended community entries using 40 bytes of memory
0 BGP route-map cache entries using 0 bytes of memory
0 BGP filter-list cache entries using 0 bytes of memory
BGP using 5544 total bytes of memory
BGP activity 6/0 prefixes, 12/0 paths, scan interval 60 secs
6 networks peaked at 16:08:39 Oct 26 2020 UTC (01:28:44.518 ago)
```
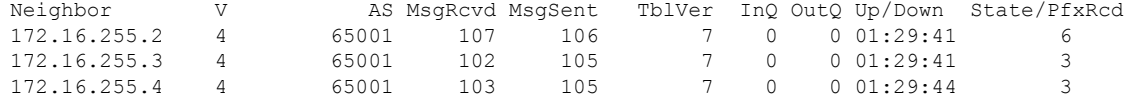

Spine-01#

次に、スパインスイッチ 1 での **show bgp l2vpn evpn** コマンドの出力例を示します。

```
Spine-01# show bgp l2vpn evpn
BGP table version is 7, local router ID is 172.16.255.1
Status codes: s suppressed, d damped, h history, * valid, > best, i - internal,
             r RIB-failure, S Stale, m multipath, b backup-path, f RT-Filter,
             x best-external, a additional-path, c RIB-compressed,
             t secondary path, L long-lived-stale,
Origin codes: i - IGP, e - EGP, ? - incomplete
RPKI validation codes: V valid, I invalid, N Not found
    Network Next Hop Metric LocPrf Weight Path
Route Distinguisher: 172.16.254.3:101
 * i [2][172.16.254.3:101][0][48][44D3CA286CC1][0][*]/20
```

```
172.16.254.3 0 100 0 ?
 *>i 172.16.254.3 0 100 0 ?
* i [2][172.16.254.3:101][0][48][44D3CA286CC1][32][10.1.101.10]/24
               172.16.254.3 0 100 0 ?<br>172.16.254.3 0 100 0 ?
* >i 172.16.254.3 0 100 0 ?
Route Distinguisher: 172.16.254.4:101
* i [2][172.16.254.4:101][0][48][44D3CA286CC2][0][*]/20
              172.16.254.4 0 100 0 ?
\star >i 172.16.254.4 0 100 0 ?
* i [2][172.16.254.4:101][0][48][44D3CA286CC2][32][10.1.101.20]/24
               172.16.254.4 0 100 0 ?
*>i 172.16.254.4 0 100 0 ?
Route Distinguisher: 172.16.254.3:101
* i [3][172.16.254.3:101][0][32][172.16.254.3]/17
               172.16.254.3 0 100 0 ?
\star >i 172.16.254.3 0 100 0 ?
Route Distinguisher: 172.16.254.4:101
* i [3][172.16.254.4:101][0][32][172.16.254.4]/17
              172.16.254.4 0 100 0 ?
\star >i 172.16.254.4 0 100 0 ?
```
Spine-01#

スパイン入力複製を使用した レイヤ 2 VNI の確認 (68 ページ)に戻ってください。

### スパインスイッチ **2** の設定を確認するための出力

次に、スパインスイッチ 2 での **show ip route** コマンドの出力例を示します。

Spine-02# **show ip route**

Codes: L - local, C - connected, S - static, R - RIP, M - mobile, B - BGP D - EIGRP, EX - EIGRP external, O - OSPF, IA - OSPF inter area N1 - OSPF NSSA external type 1, N2 - OSPF NSSA external type 2 E1 - OSPF external type 1, E2 - OSPF external type 2, m - OMP n - NAT, Ni - NAT inside, No - NAT outside, Nd - NAT DIA i - IS-IS, su - IS-IS summary, L1 - IS-IS level-1, L2 - IS-IS level-2 ia - IS-IS inter area, \* - candidate default, U - per-user static route  $H - NHRP$ , G - NHRP registered, q - NHRP registration summary o - ODR, P - periodic downloaded static route, l - LISP a - application route + - replicated route, % - next hop override, p - overrides from PfR

Gateway of last resort is not set

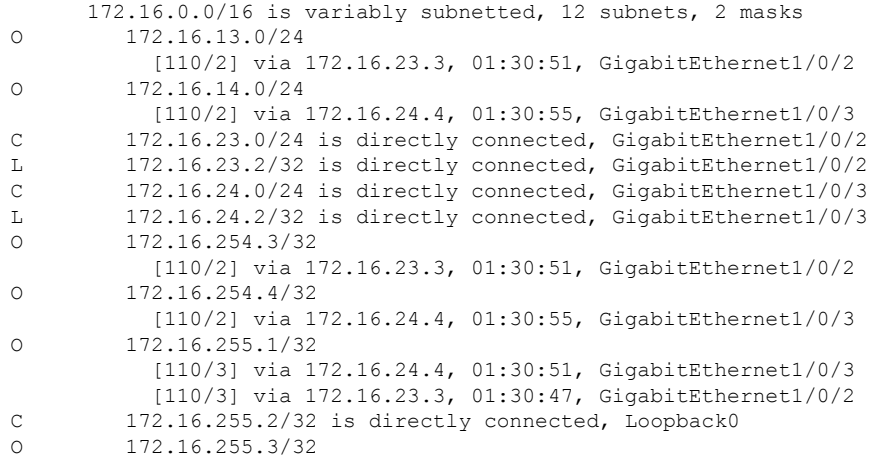

```
[110/2] via 172.16.23.3, 01:30:51, GigabitEthernet1/0/2
O 172.16.255.4/32
          [110/2] via 172.16.24.4, 01:30:55, GigabitEthernet1/0/3
```
Spine-02#

次に、スパインスイッチ 2 での **show bgp l2vpn evpn summary** コマンドの出力例を示 します。

```
Spine-02# show bgp l2vpn evpn summary
BGP router identifier 172.16.255.2, local AS number 65001
BGP table version is 7, main routing table version 7
6 network entries using 2064 bytes of memory
12 path entries using 2496 bytes of memory
3/3 BGP path/bestpath attribute entries using 864 bytes of memory
2 BGP rrinfo entries using 80 bytes of memory
1 BGP extended community entries using 40 bytes of memory
0 BGP route-map cache entries using 0 bytes of memory
0 BGP filter-list cache entries using 0 bytes of memory
BGP using 5544 total bytes of memory
BGP activity 6/0 prefixes, 12/0 paths, scan interval 60 secs
6 networks peaked at 16:09:46 Oct 26 2020 UTC (01:29:52.664 ago)
```
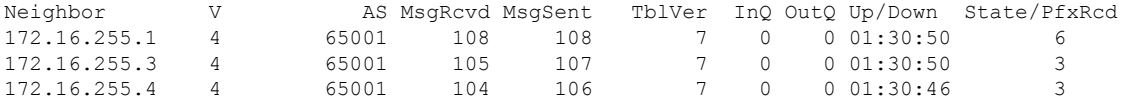

Spine-02#

次に、スパインスイッチ 2 での **show bgp l2vpn evpn** コマンドの出力例を示します。

```
Spine-02# show bgp l2vpn evpn
BGP table version is 7, local router ID is 172.16.255.2
Status codes: s suppressed, d damped, h history, * valid, > best, i - internal,
           r RIB-failure, S Stale, m multipath, b backup-path, f RT-Filter,
           x best-external, a additional-path, c RIB-compressed,
           t secondary path, L long-lived-stale,
Origin codes: i - IGP, e - EGP, ? - incomplete
RPKI validation codes: V valid, I invalid, N Not found
    Network Next Hop Metric LocPrf Weight Path
Route Distinguisher: 172.16.254.3:101
* i [2][172.16.254.3:101][0][48][44D3CA286CC1][0][*]/20
                                172.16.254.3 0 100 0 ?
\star >i 172.16.254.3 0 100 0 ?
 * i [2][172.16.254.3:101][0][48][44D3CA286CC1][32][10.1.101.10]/24<br>172.16.254.3 0 100 0 ?
                  172.16.254.3 0 100
* >i 172.16.254.3 0 100 0 ?
Route Distinguisher: 172.16.254.4:101
 * i [2][172.16.254.4:101][0][48][44D3CA286CC2][0][*]/20
                  172.16.254.4 0 100 0 ?
 \star >i 172.16.254.4 0 100 0 ?
 * i [2][172.16.254.4:101][0][48][44D3CA286CC2][32][10.1.101.20]/24
                  172.16.254.4 0 100 0 ?<br>172.16.254.4 0 100 0 ?
*>i 172.16.254.4
Route Distinguisher: 172.16.254.3:101
* i [3][172.16.254.3:101][0][32][172.16.254.3]/17
                  172.16.254.3 0 100 0 ?
*>i 172.16.254.3 0 100 0 ?
Route Distinguisher: 172.16.254.4:101
```

```
* i [3][172.16.254.4:101][0][32][172.16.254.4]/17
```
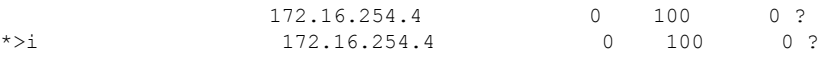

Spine-02#

スパイン入力複製を使用した レイヤ2 VNI の確認 (68ページ)に戻ってください。

### 例:**BUM** トラフィックレート制限の設定

次の例は、次のトポロジを使用しているBGPEVPNVXLANファブリックでのBUMトラフィッ クレート制限を設定および確認する方法を示しています。

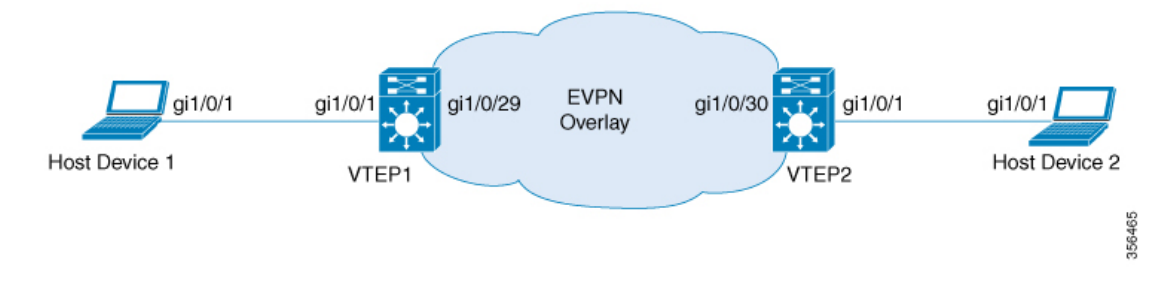

このトポロジでは、EVPN VXLAN ネットワークに2つの VTEP (VTEP1と VTEP2) が接続さ れ、ブリッジングを実行しています。

### **VTEP** での **BUM**トラフィックレート制限の設定

次に、VTEP 1での BUM トラフィックレート制限の設定例を示します。

```
Leaf-01# configure terminal
Leaf-01(config)# class-map match-all CL2Miss
Leaf-01(config-cmap)# match l2 dst-mac miss
Leaf-01(config-cmap)# exit
Leaf-01(config)# policy-map PL2Miss
Leaf-01(config-pmap)# class CL2Miss
Leaf-01(config-pmap-c)# police 100000
Leaf-01(config-pmap-c)# exit
Leaf-01(config)# interface nve1
Leaf-01(config-if)# service-policy output PL2Miss
Leaf-01(config-if)# exit
Leaf-01(config)# end
Leaf-01#
```
### **VTEP** での **BUM**トラフィックレート制限の確認

次に、集約されたポリシーマップとレート統計情報を VTEP 1 で確認する例を示しま す。

Leaf-01# **show policy-map int nve1**

 $n \times 1$ Service-policy output: PL2Miss Class-map: sam1 (match-all) 0 packets

```
Match: l2 dst-mac miss
     police:
         cir 100000 bps, bc 3125 bytes
        conformed 221238 bytes; actions:
         transmit
       exceeded 2647233234 bytes; actions:
         drop
       conformed 7000 bps, exceeded 69060000 bps
Class-map: class-default (match-any)
       10022668 packets
     Match: any
```

```
Leaf-01#
```
次に、VTEP 1 の NVE でメンバー VNI ポリシーを検証する例を示します。

Leaf-01# **show platform software fed switch active qos policy target brief | begin PL2Miss** TCG summary for policy: PL2Miss  $D_{\text{max}}$  to  $\alpha$   $D_{\text{min}}$   $D_{\text{min}}$   $\alpha$   $D_{\text{min}}$   $D_{\text{min}}$  (cfg,

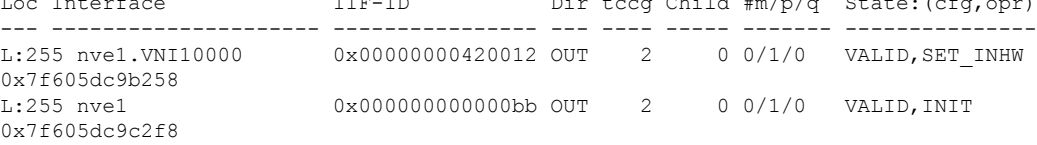

```
L \ominus a f - 01 \pm
```
次に、VTEP 1 で個々の統計情報を確認する例を示します。

```
Leaf-01# show platform software fed switch active qos policer all_instances trail
All policer instances: With trail
    **************************************************************
      List of AAL QoS Policer Instances on Targets
AAL Info:
========
Handle : 0 \times 4Target : 0xdf0001b7(iif id : 0x420012)
Asic num : 0x0
Policer Type : Aggregate
le id : 0x5db76438
le Type : PORT
Ingress Block: 0x0
Egress Block : 0x25
Policer HW info:
 Ingress:(Total : 0)
     Policer Policer Policer
     Number Type offset
     ------- ------- --------
 Egress:(Total : 1)
     Policer Policer Policer
     Number Type offset
     ------- ------- -------<br>0 1R2C 0
       0 1R2C
RAL handle : 4294967295
RAL Info:(Base:Double)
=AFD handles : Ingress - Not allocated Egress – 0
AFD QIM Info:
 =============
Policer Block Handle : 0
ASIC Num : 0(Physical:0, Core 0)
```
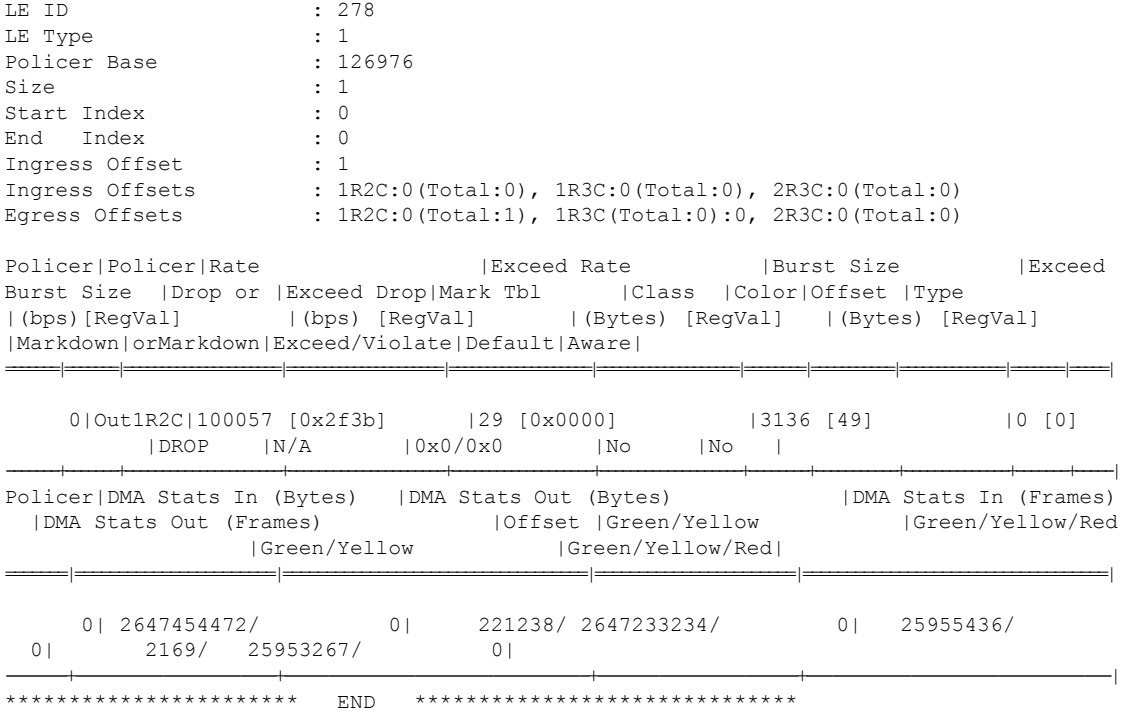

Leaf-01#

 $\mathbf I$ 

 $\mathbf l$ 

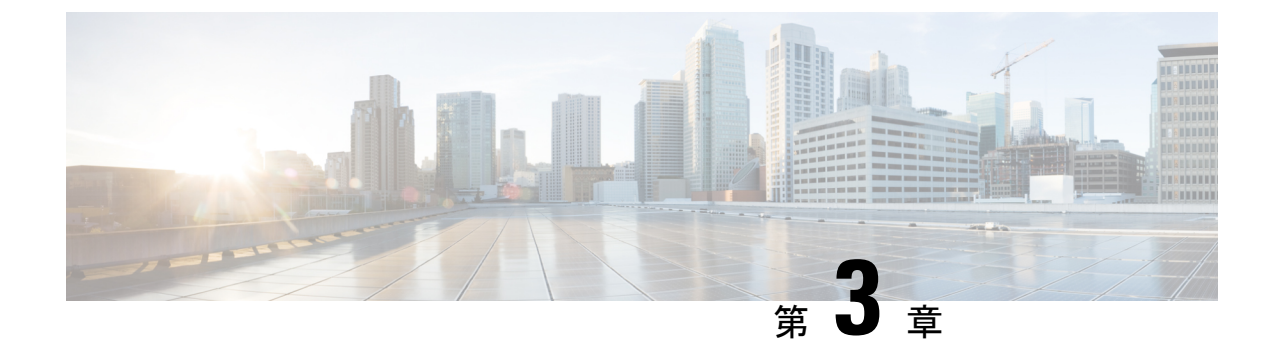

# **EVPN VXLAN** レイヤ **3** オーバーレイネット ワークの設定

- EVPN VXLAN レイヤ 3 オーバーレイネットワークについて (81 ページ)
- EVPN VXLAN レイヤ 3 オーバーレイネットワークの設定方法 (82 ページ)
- EVPN VXLAN レイヤ 3 オーバーレイネットワークの設定例 (93 ページ)
- EVPN VXLAN レイヤ 3 オーバーレイネットワークの確認 (101 ページ)

# **EVPNVXLAN**レイヤ**3**オーバーレイネットワークについて

EVPN VXLAN レイヤ 3 オーバーレイネットワークでは、異なるレイヤ 2 ネットワーク内のホ ストデバイスがレイヤ3またはルーティングされたトラフィックを相互に送信できます。ネッ トワークはレイヤ 3 仮想ネットワークインスタンス(VNI)と IP VRF を使用して、ルーティ ングされたトラフィックを転送します。

このモジュールでは、レイヤ 3 オーバーレイネットワークの設定方法についてのみ説明しま す。また、レイヤ2とレイヤ3の両方のオーバーレイネットワークの両方を設定して、Integrated Routing and Bridging(IRB)を有効にすることもできます。IRB の詳細については、「EVPN VXLAN Integrated Routing and Bridging の設定」のモジュールを参照してください。

次の図に、レイヤ 3 VNI を使用した EVPN VXLAN レイヤ 3 オーバーレイネットワークでのト ラフィックの移動を示します。

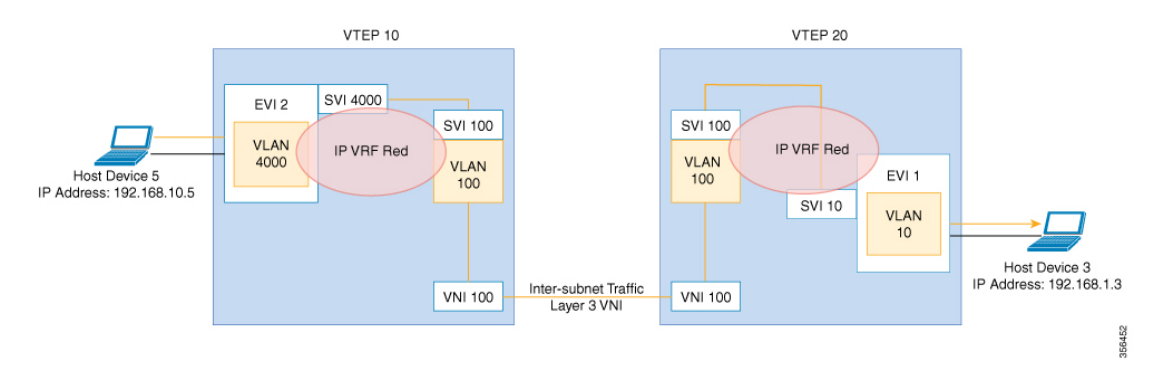

# **EVPNVXLAN**レイヤ**3**オーバーレイネットワークの設定方 法

次の図に、EVPN VXLAN ネットワークのトポロジ例を示します。ホストデバイス 3 とホスト デバイス 5 は異なるサブネットに含まれています。ネットワークは、レイヤ 3 VNI と IP VRF を使用して、ホストデバイス 1 からホストデバイス 3 にトラフィックを転送します。

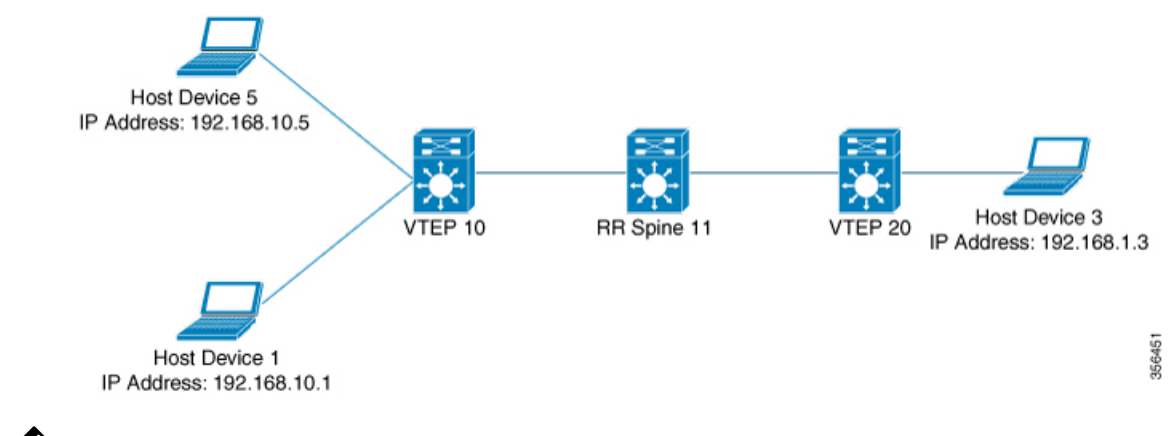

2-VTEPトポロジでは、スパインスイッチは必須ではありません。EVPNVXLANネットワーク でのスパインスイッチの設定については、「*BGPEVPNVXLAN*ファブリック内でのスパインス イッチの設定」モジュールを参照してください。 (注)

EVPN VXLAN レイヤ 3 オーバーレイネットワークを設定するには、次の手順を実行します。

- VTEP で IP VRF を設定します。
- VTEP でコア側の VLAN を設定します。
- VTEP でアクセス側 VLAN を設定します。
- •コア側 VLAN のスイッチ仮想インターフェイス (SVI) を設定します。
- アクセス側 VLAN の SVI を設定します。
- VTEP でループバック インターフェイスを設定します。
- VTEP でネットワーク仮想エンドポイント(NVE)インターフェイスを設定します。
- VTEP で IPv4 または IPv6 のいずれか、または両方のアドレスファミリを使用して BGP を 設定します。

### **VTEP** での **IP VRF** の設定

Ι

VTEP で IP VRF を設定するには、次の手順を実行します。

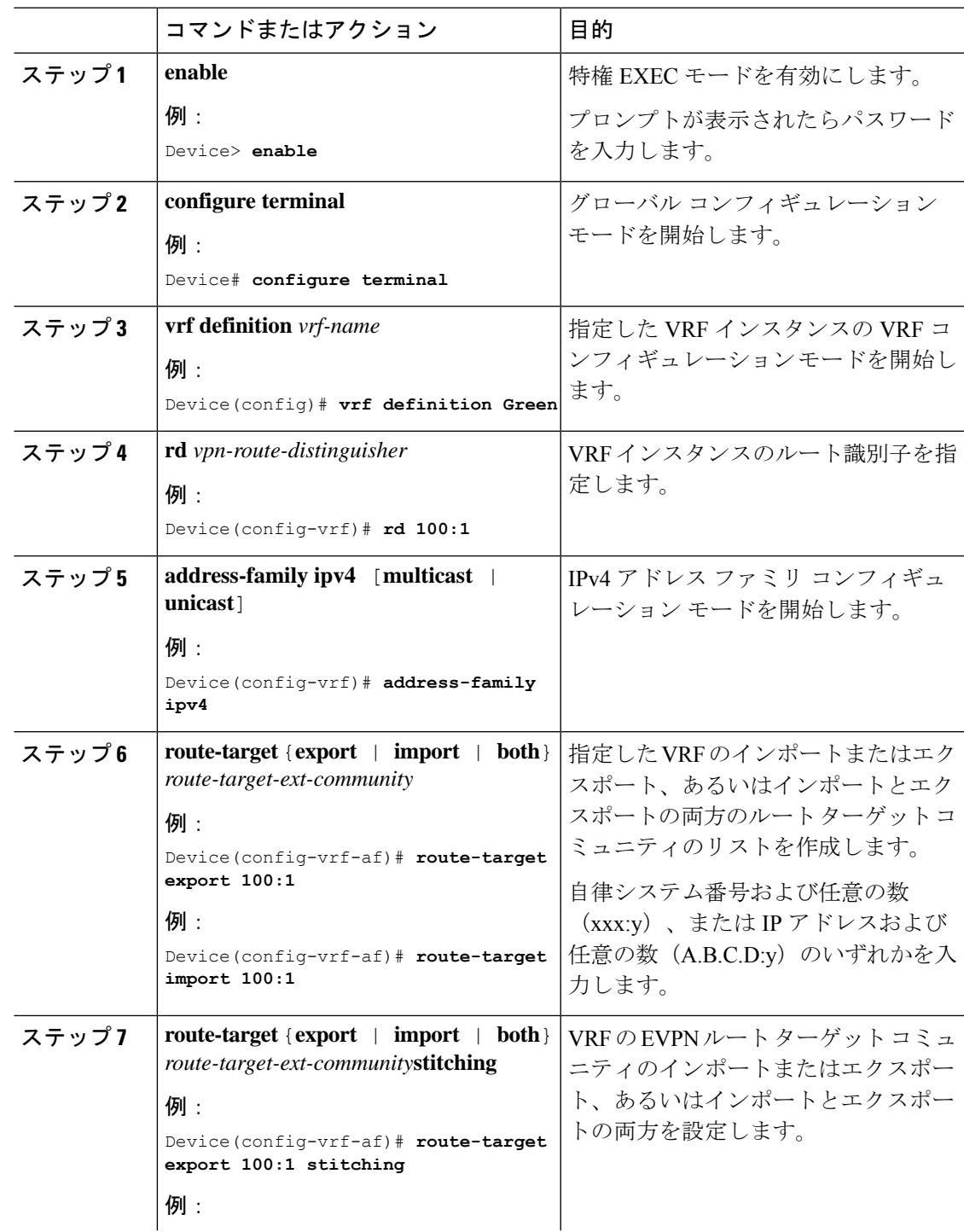

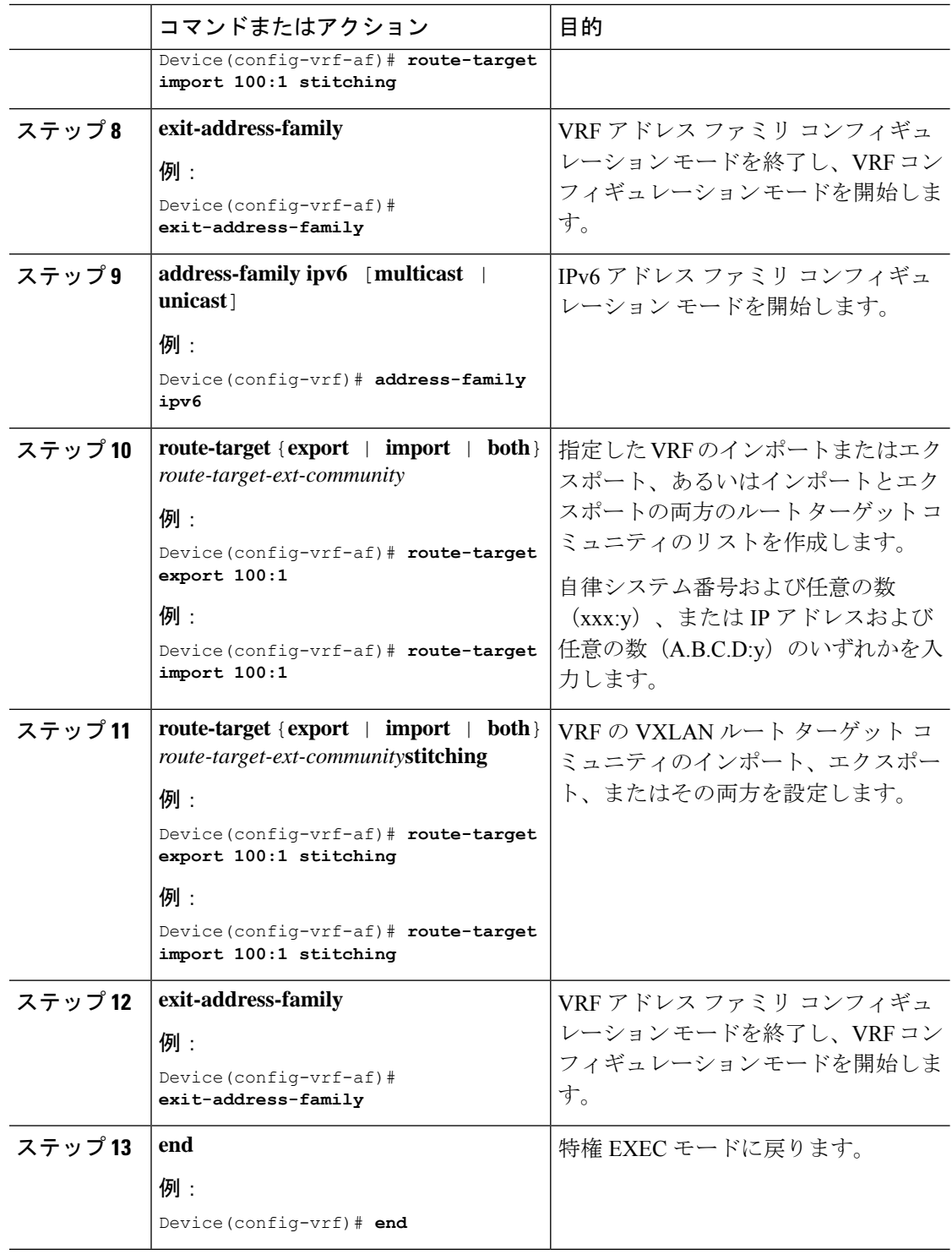

## **VTEP** でのコア側 **VLAN** の設定

VTEP でコア側 VLAN を設定するには、次の手順を実行します。

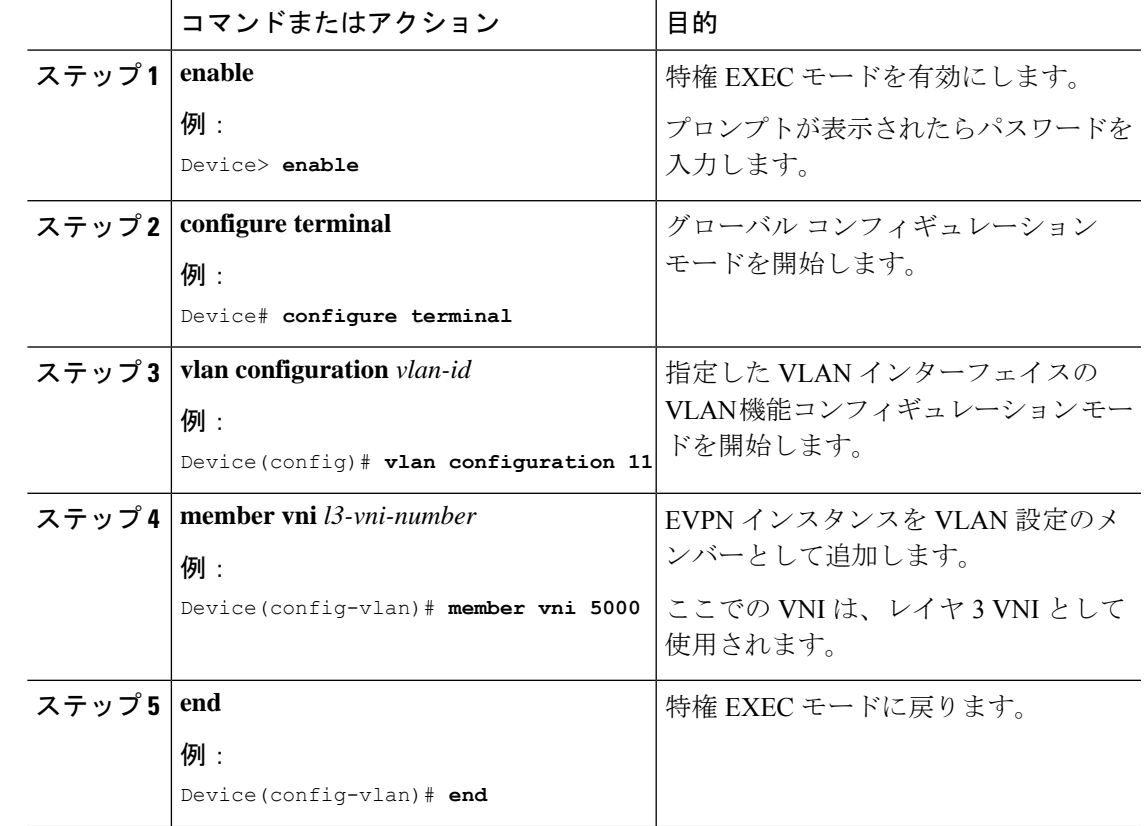

手順

### **VTEP** でのアクセス側 **VLAN** の設定

VTEP のアクセス側 VLAN を設定するには、次の手順を実行します。

手順

Ι

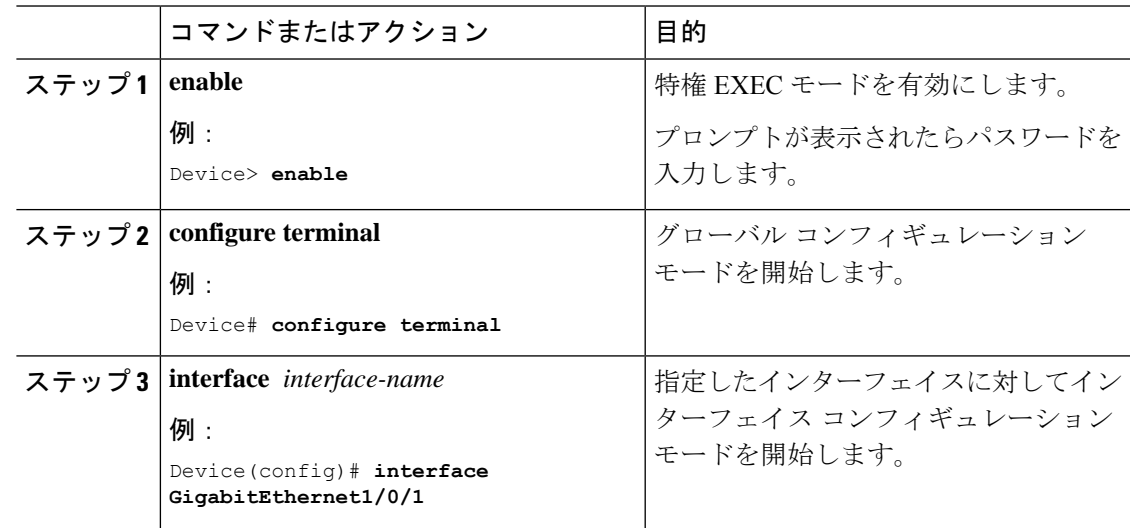

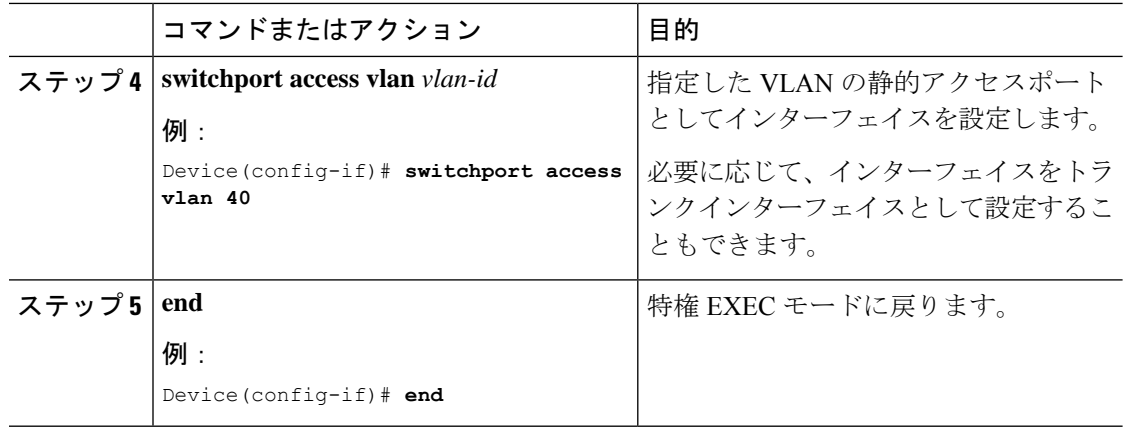

## コア側 **VLAN** のスイッチ仮想インターフェイスの設定

VTEP でコア側の VLAN の SVI を設定するには、次の手順を実行します。

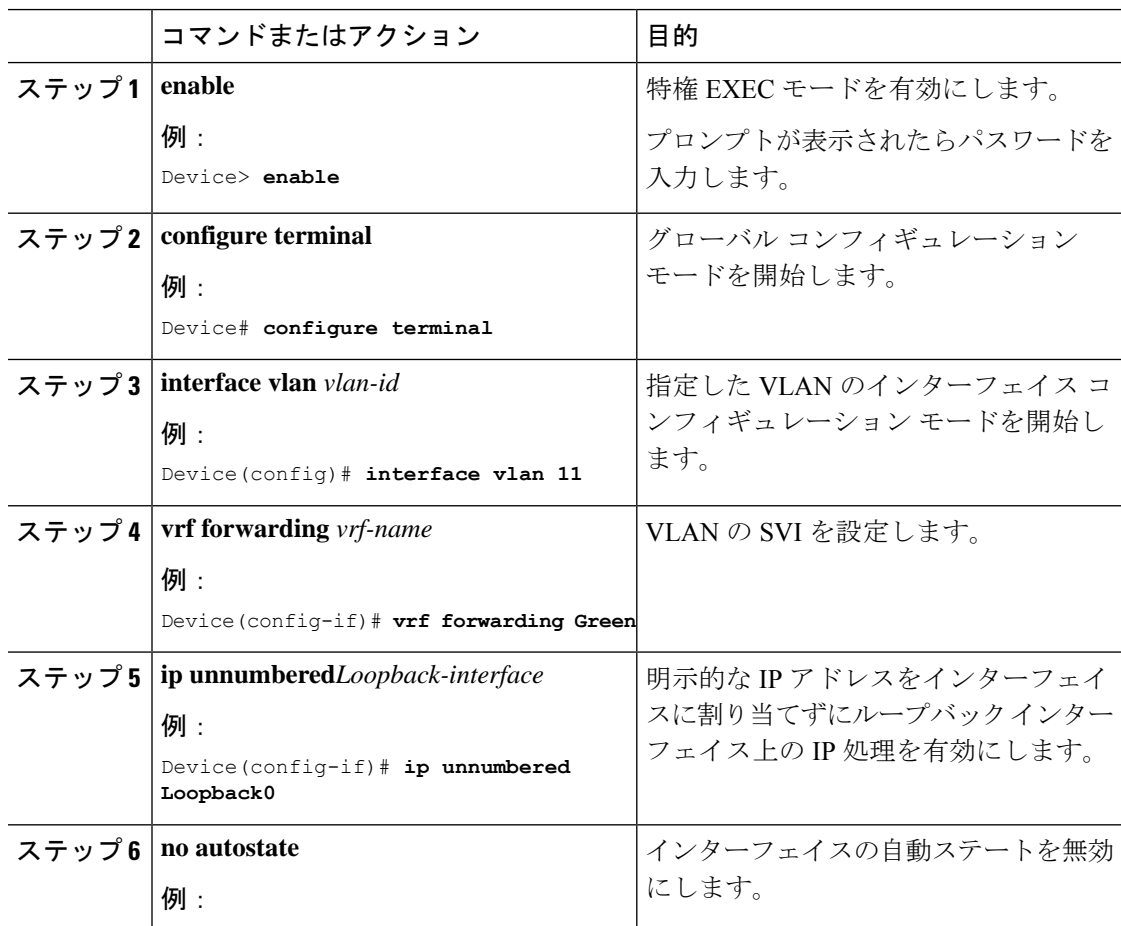

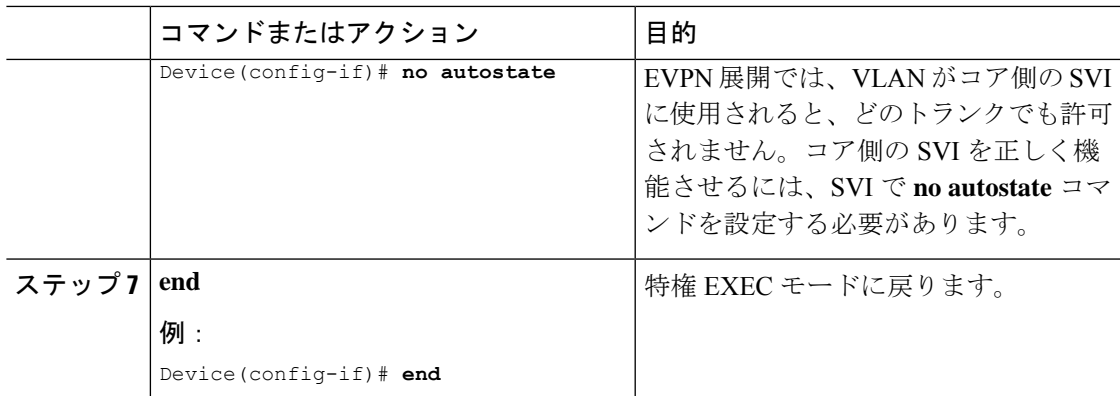

### アクセス側 **VLAN** のスイッチ仮想インターフェイスの設定

VTEP のアクセス側 VLAN に SVI を設定するには、次の手順を実行します。

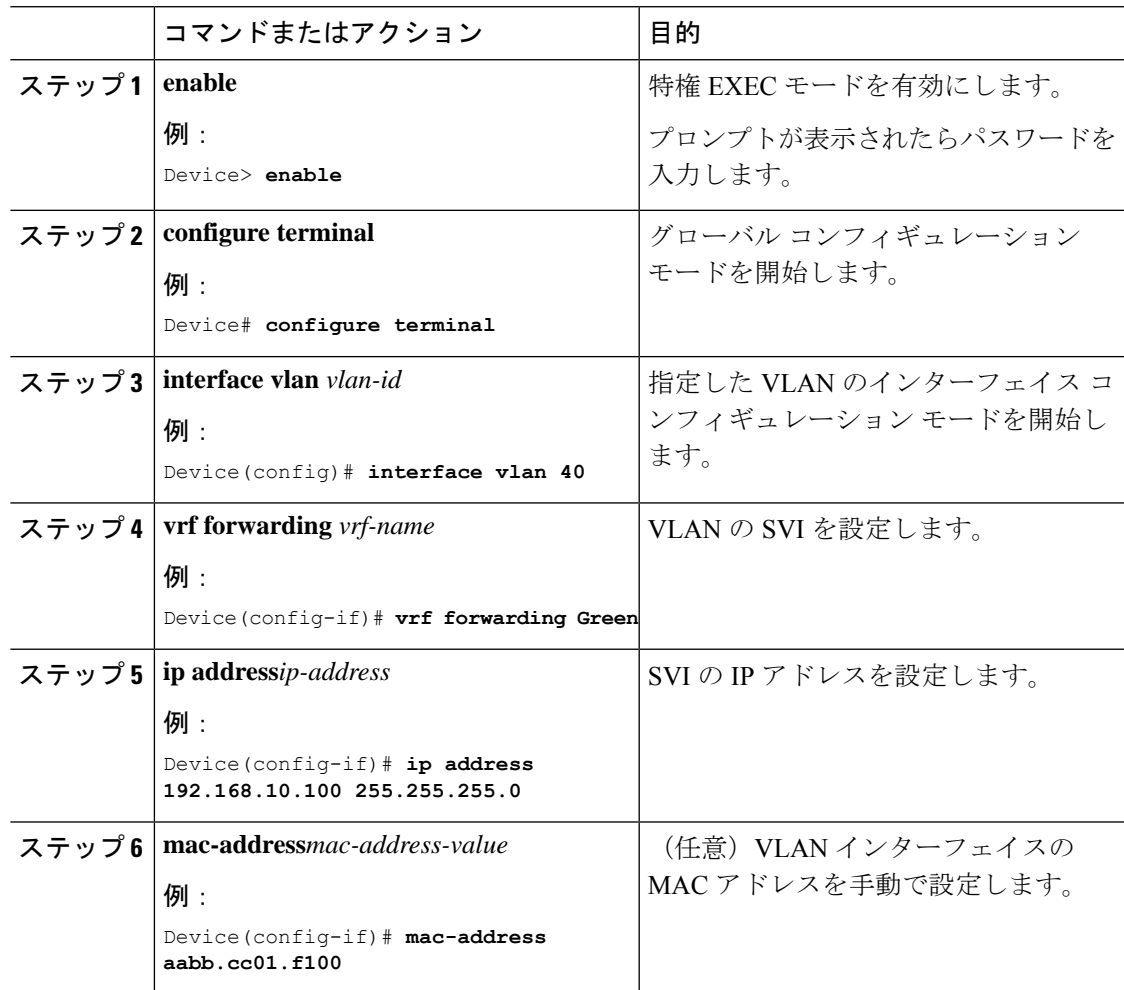

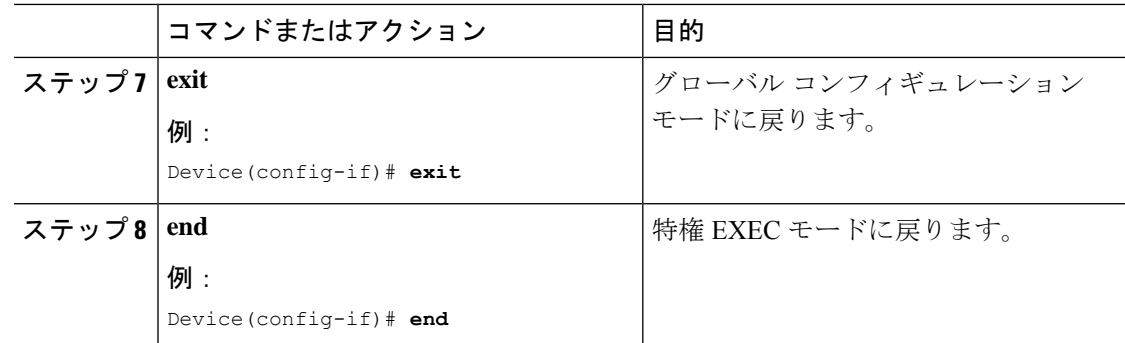

## **VTEP** でのループバック インターフェイスの設定

VTEP にループバック インターフェイスを設定するには、次の手順を実行します。

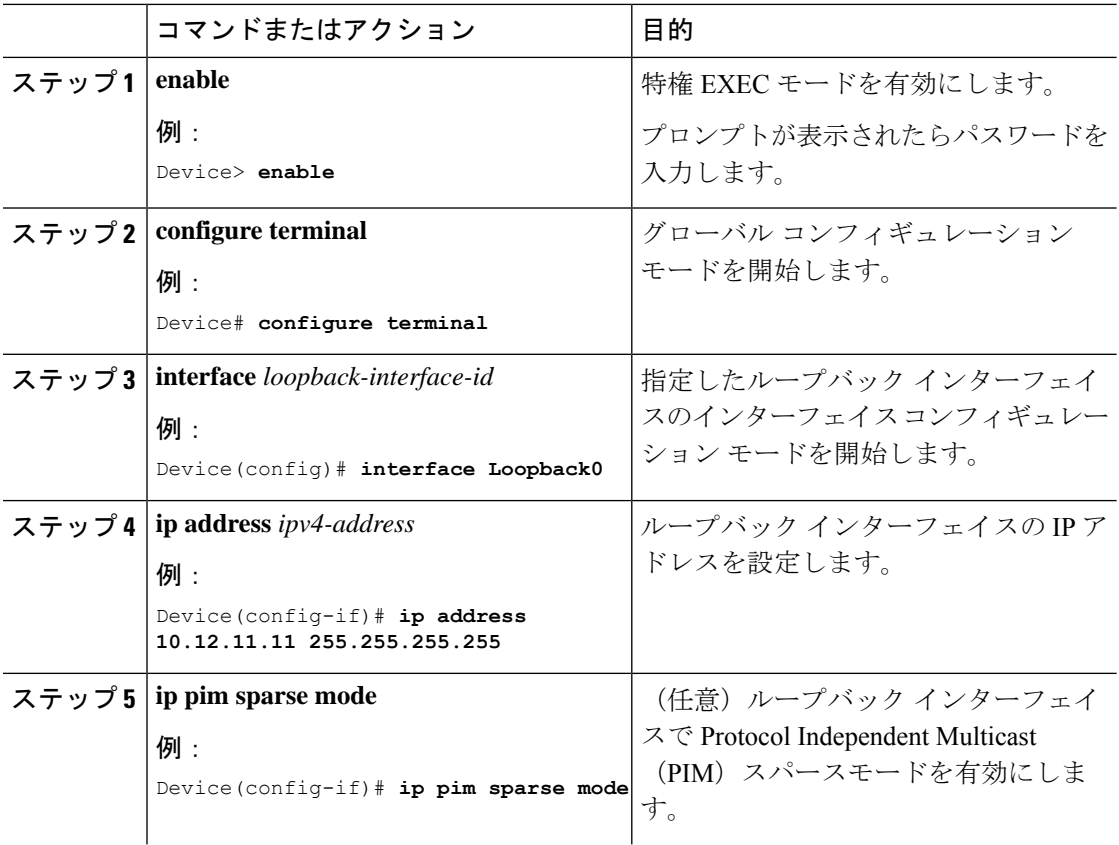

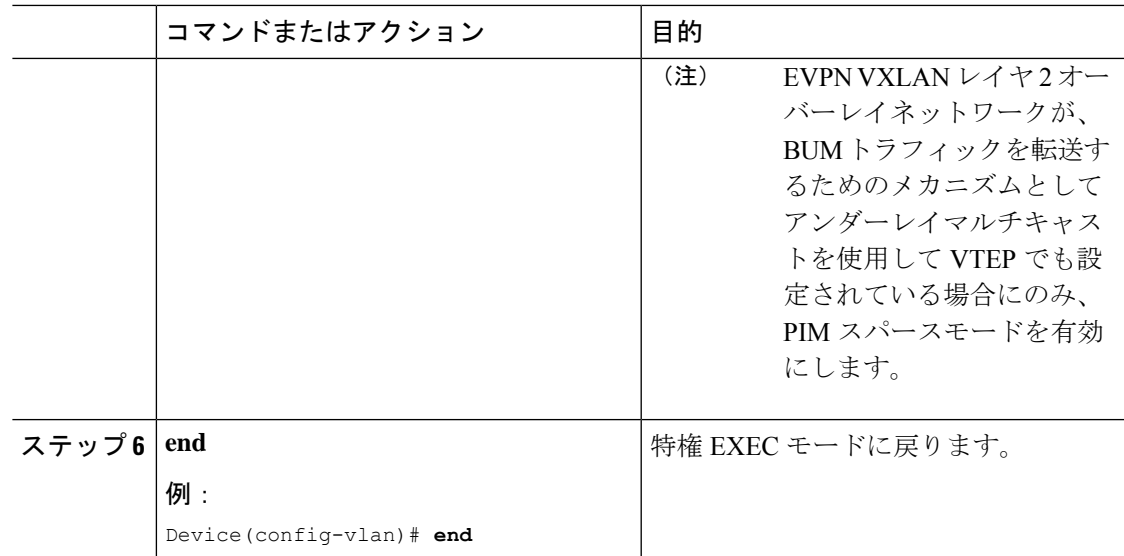

### **VTEP** での **NVE** インターフェイスの設定

VTEP の NVE インターフェイスにレイヤ 3 VNI メンバーを追加するには、次の手順を実行し ます。

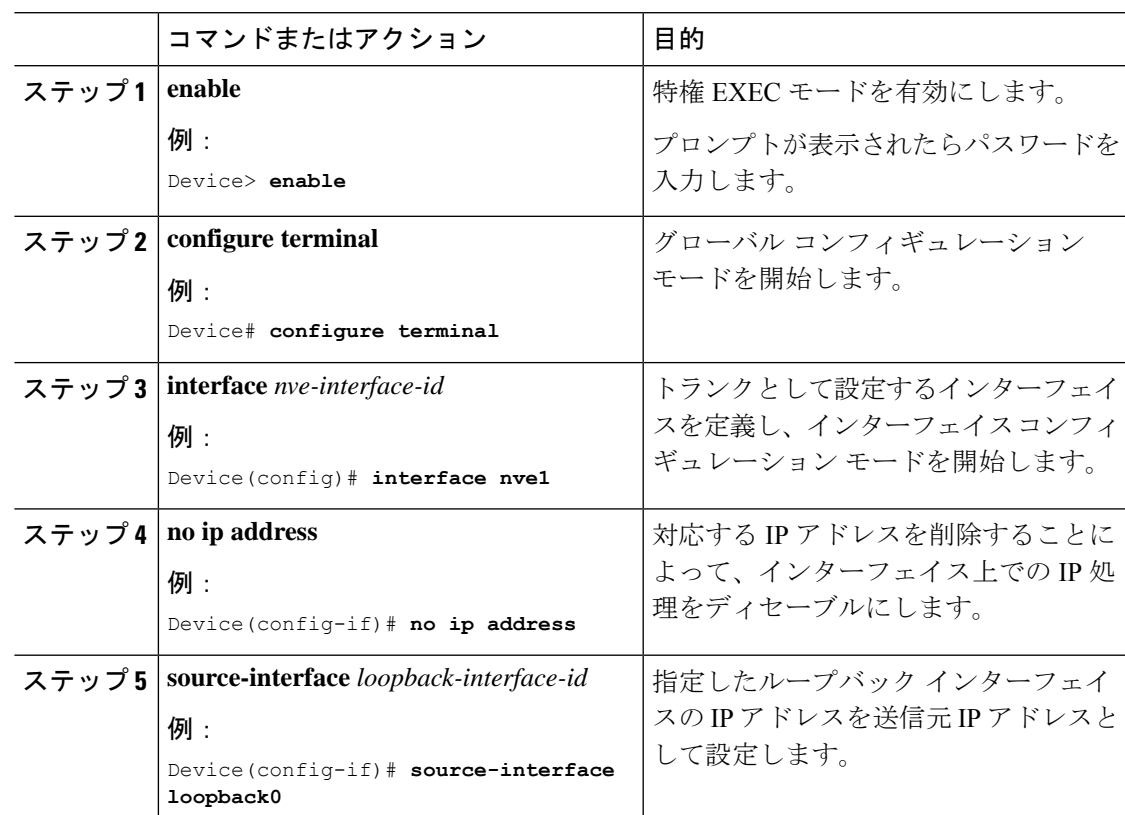

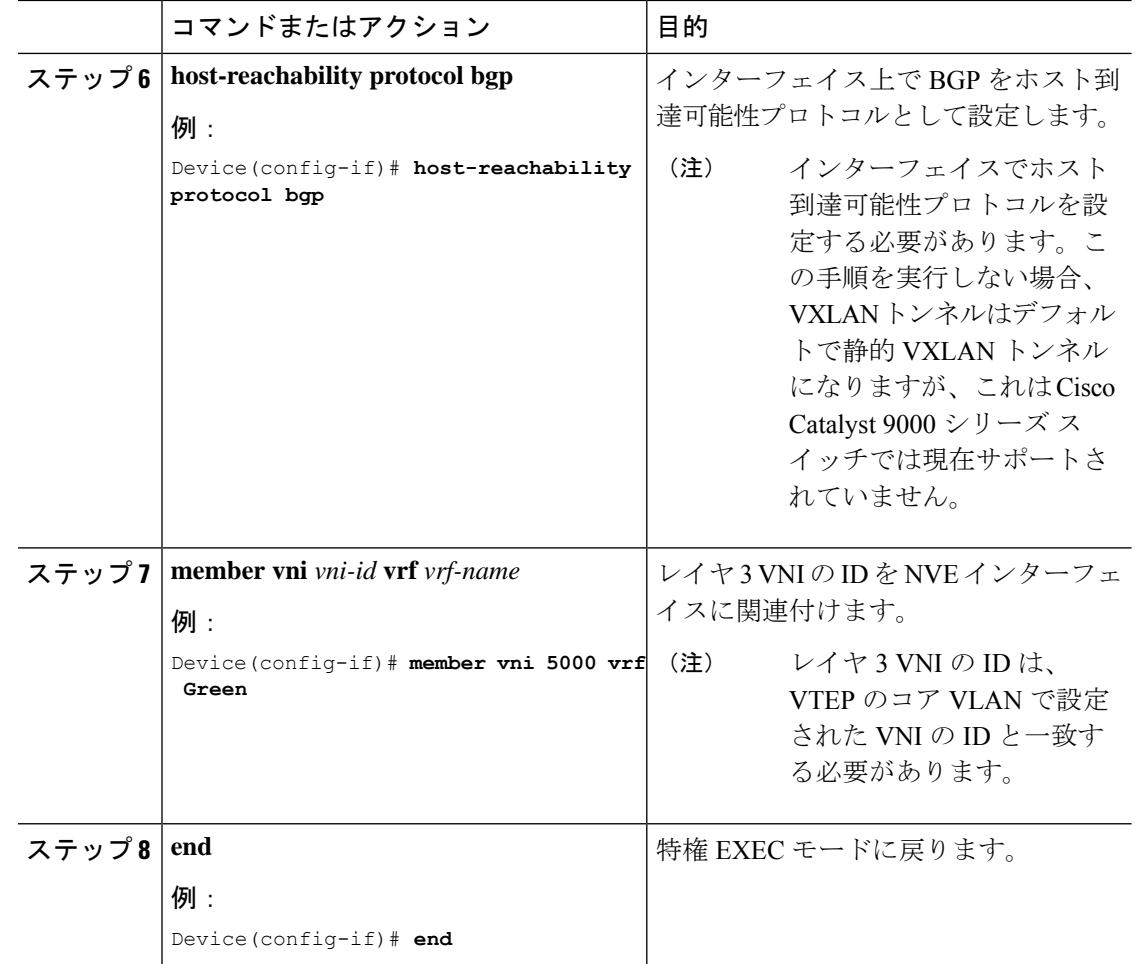

## **VTEP** での **IPv4** または **IPv6**、あるいはその両方のアドレスファミリを 使用した **BGP** の設定

IPv4 または IPv6、またはその両方のアドレスファミリとスパインスイッチを使用して VTEP で BGP を設定するには、次の手順を実行します。

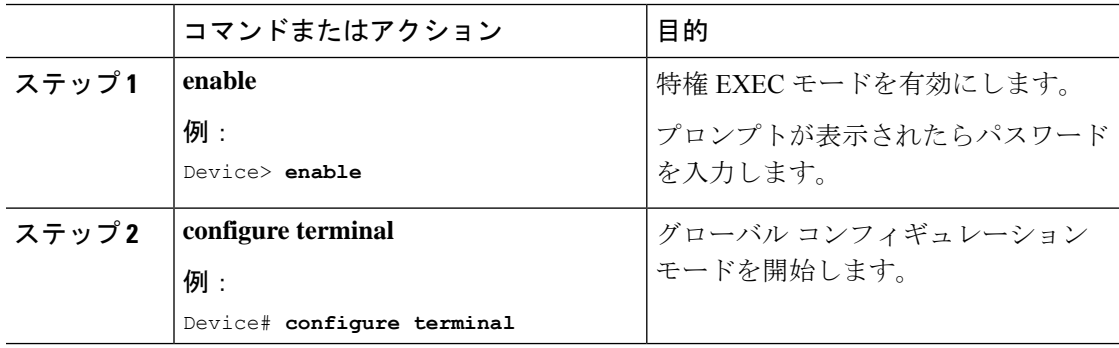

Ι

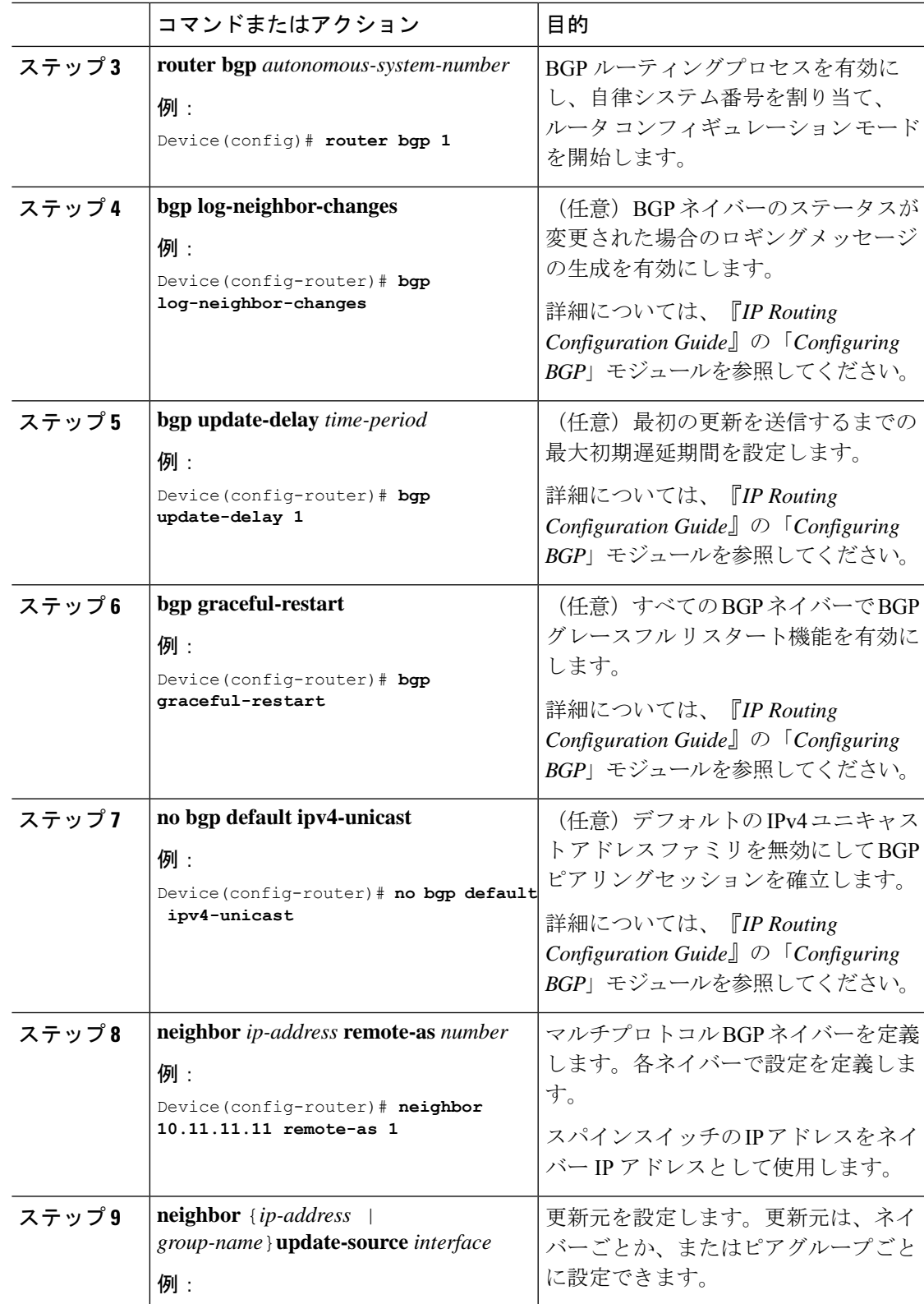

I

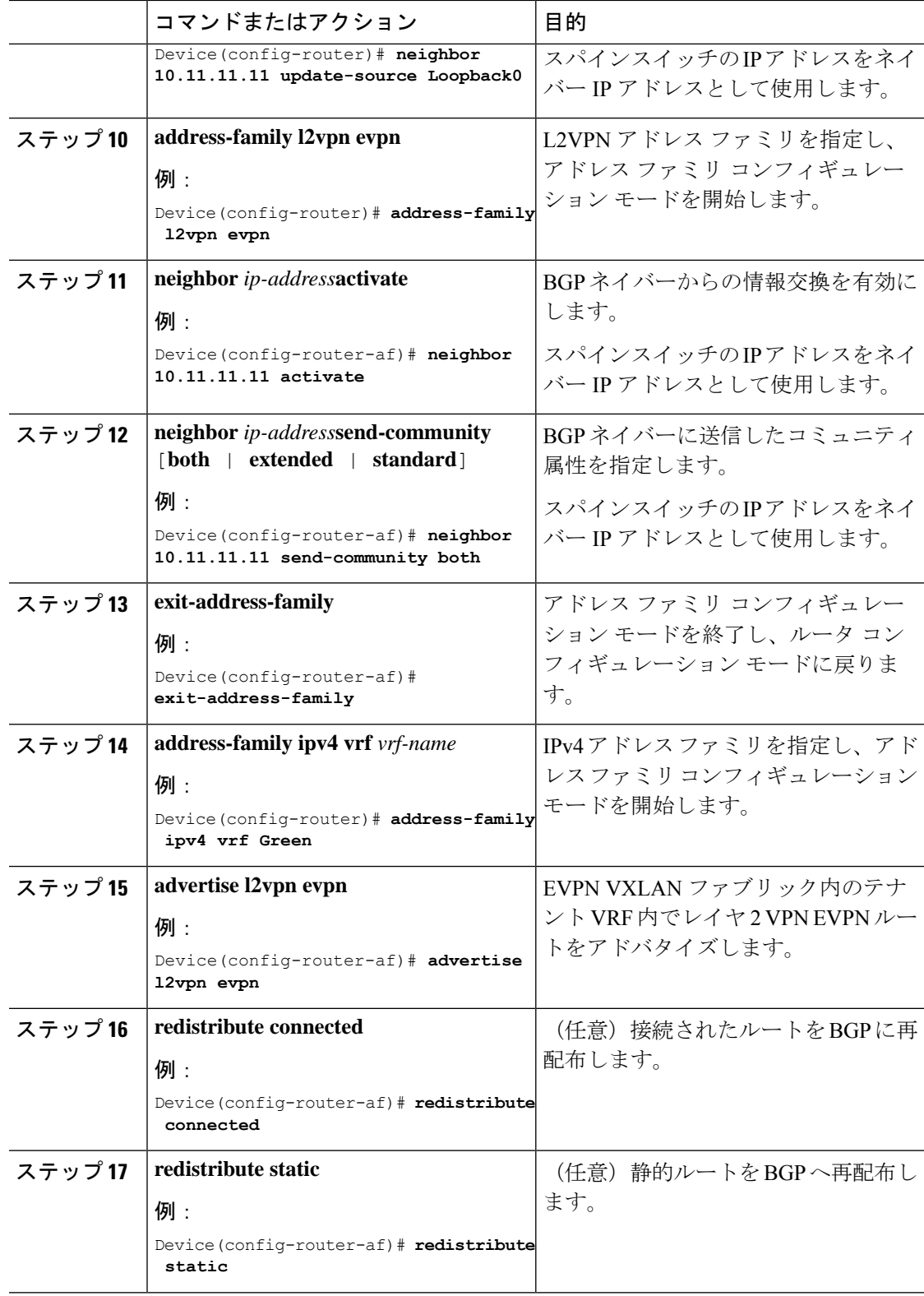

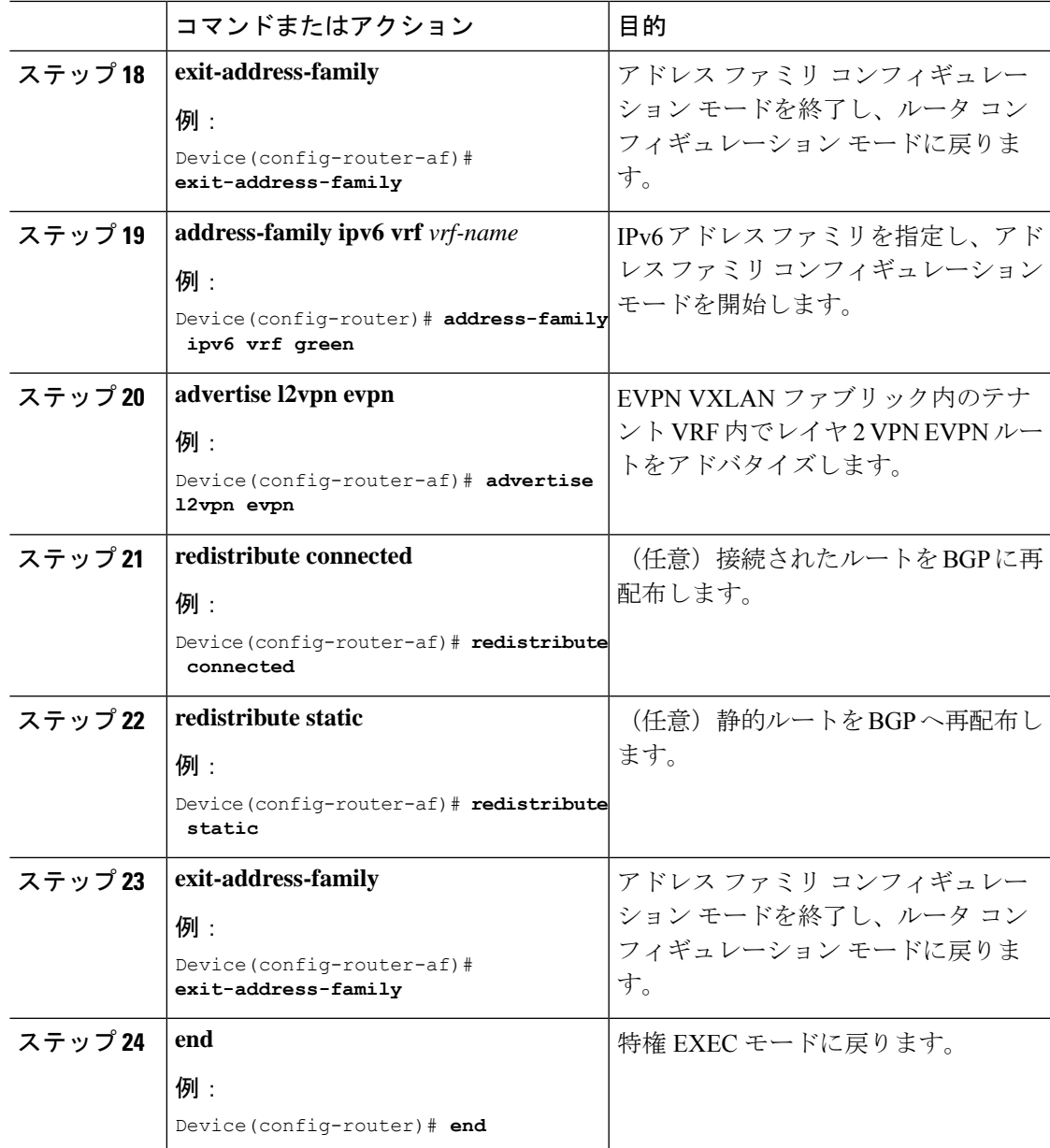

# **EVPNVXLAN**レイヤ**3**オーバーレイネットワークの設定例

この項では EVPN VXLAN レイヤ 3 オーバーレイネットワークの設定例を示します。次に、2 つの VTEP (VTEP 1 と VTEP 2) が接続されてルーティングを実行する VXLAN ネットワーク の設定例を示します。

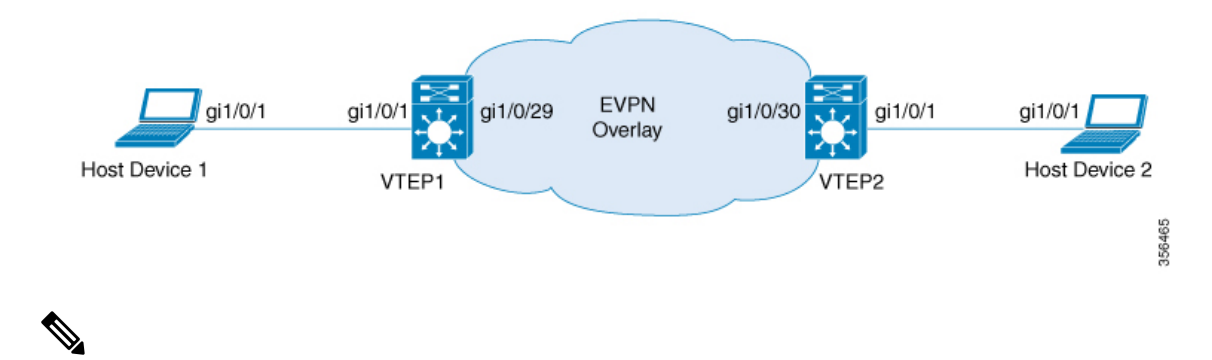

2-VTEPトポロジでは、スパインスイッチは必須ではありません。EVPNVXLANネットワーク でのスパインスイッチの設定については、「*BGPEVPNVXLAN*ファブリック内でのスパインス イッチの設定」モジュールを参照してください。 (注)

**Cisco IOS XE Bengaluru 17.6.x**(**Catalyst 9300** スイッチ)**BGP EVPN VXLAN** コンフィギュレーションガイド

Ι

### 表 **8 : 2** つの **VTEP** が接続されてルーティングを実行する **VXLAN** ネットワークの設定例

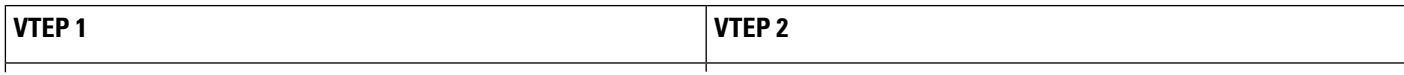

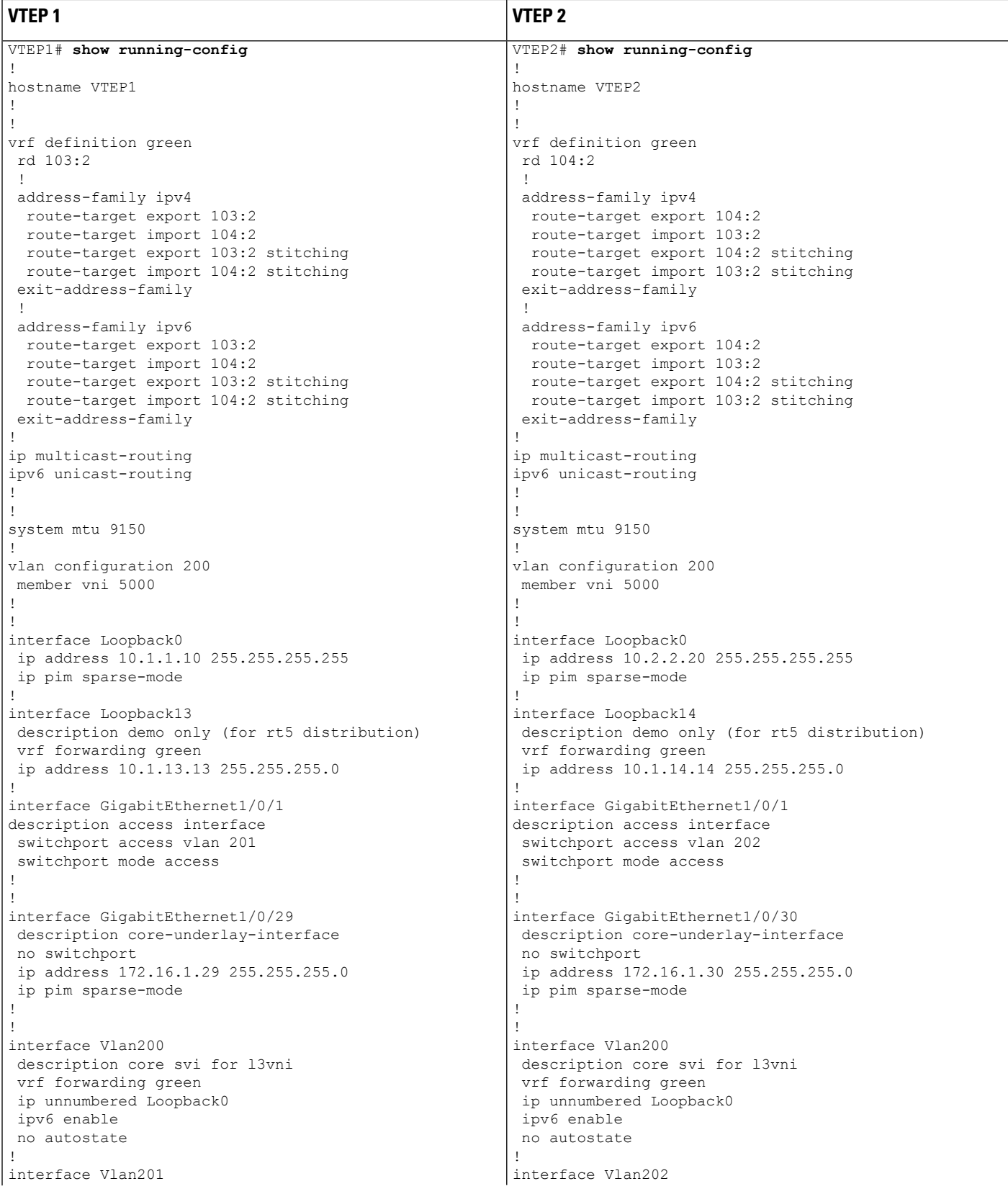
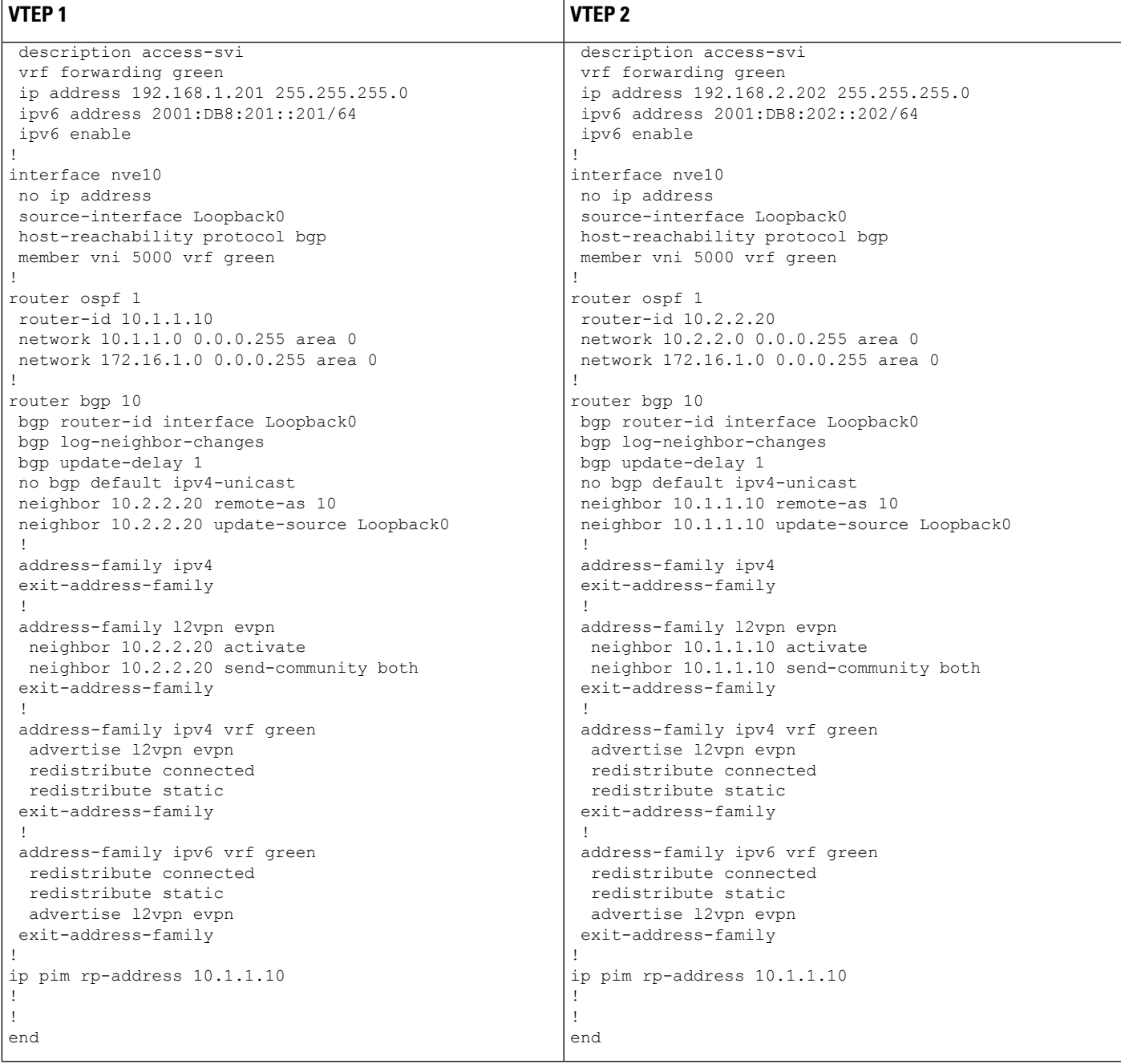

次に、上記で設定したトポロジの VTEP1 と VTEP2 での **show** コマンドの出力例を示します。

- show nve peers  $(98 \sim \rightarrow \sim)$
- show bgp l2vpn evpn all  $(98 \sim \rightarrow \sim)$
- show ip route vrf  $(99 \sim \rightarrow \sim)$
- show platform software fed switch active matm mactable vlan  $(100 \sim \sim \gamma)$

### **show nve peers**

### **VTEP 1**

次に、VTEP 1 での **show nve peers** コマンドの出力例を示します。

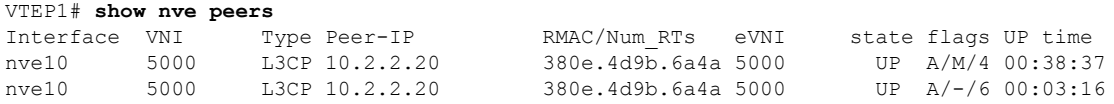

### **VTEP 2**

次に、VTEP 2 での **show nve peers** コマンドの出力例を示します。

VTEP2# **show nve peers**

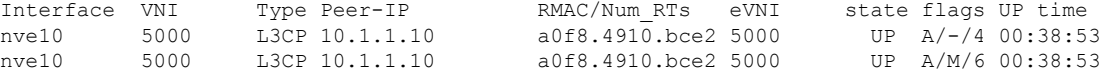

### **show bgp l2vpn evpn all**

### **VTEP 1**

次に、VTEP 1 での **show bgp l2vpn evpn all** all コマンドの出力例を示します。

#### VTEP1# **show bgp l2vpn evpn all**

```
BGP table version is 26, local router ID is 10.1.1.10
Status codes: s suppressed, d damped, h history, * valid, > best, i - internal,
             r RIB-failure, S Stale, m multipath, b backup-path, f RT-Filter,
             x best-external, a additional-path, c RIB-compressed,
             t secondary path, L long-lived-stale,
Origin codes: i - IGP, e - EGP, ? - incomplete
RPKI validation codes: V valid, I invalid, N Not found
    Network Next Hop Metric LocPrf Weight Path
```
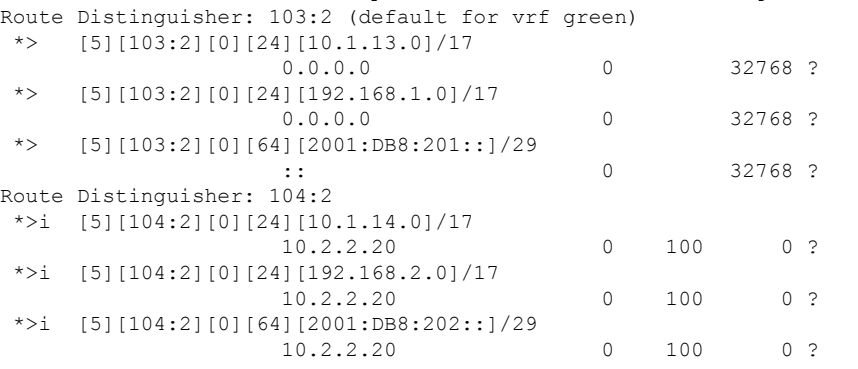

### **VTEP 2**

次に、VTEP 2 での **show bgp l2vpn evpn all** コマンドの出力例を示します。

```
VTEP2# show bgp l2vpn evpn all
BGP table version is 12, local router ID is 10.2.2.20
Status codes: s suppressed, d damped, h history, * valid, > best, i - internal,
             r RIB-failure, S Stale, m multipath, b backup-path, f RT-Filter,
             x best-external, a additional-path, c RIB-compressed,
             t secondary path, L long-lived-stale,
Origin codes: i - IGP, e - EGP, ? - incomplete
RPKI validation codes: V valid, I invalid, N Not found
    Network Next Hop Metric LocPrf Weight Path
Route Distinguisher: 103:2
```
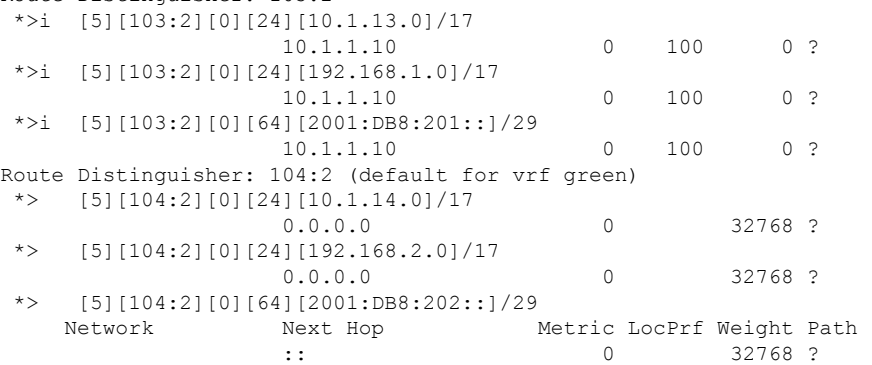

### **show ip route vrf**

### **VTEP 1**

次に、VTEP 1 での **show ip route vrf** コマンドの出力例を示します。

```
VTEP1# show ip route vrf green
Routing Table: green
Codes: L - local, C - connected, S - static, R - RIP, M - mobile, B - BGP
       D - EIGRP, EX - EIGRP external, O - OSPF, IA - OSPF inter area
      N1 - OSPF NSSA external type 1, N2 - OSPF NSSA external type 2
      E1 - OSPF external type 1, E2 - OSPF external type 2, m - OMP
      n - NAT, Ni - NAT inside, No - NAT outside, Nd - NAT DIA
       i - IS-IS, su - IS-IS summary, L1 - IS-IS level-1, L2 - IS-IS level-2
      ia - IS-IS inter area, * - candidate default, U - per-user static route
      H - NHRP, G - NHRP registered, g - NHRP registration summary
      o - ODR, P - periodic downloaded static route, l - LISP
       a - application route
       + - replicated route, % - next hop override, p - overrides from PfR
Gateway of last resort is not set
     10.0.0.0/8 is variably subnetted, 3 subnets, 2 masks
C 10.1.13.0/24 is directly connected, Loopback13
L 10.1.13.13/32 is directly connected, Loopback13
```

```
B 10.1.14.0/24 [200/0] via 10.2.2.20, 00:42:01, Vlan200
     192.168.1.0/24 is variably subnetted, 2 subnets, 2 masks
C 192.168.1.0/24 is directly connected, Vlan201
L 192.168.1.201/32 is directly connected, Vlan201
```

```
B 192.168.2.0/24 [200/0] via 10.2.2.20, 00:06:00, Vlan200
```
### **VTEP 2**

```
次に、VTEP 2 での show ip route vrf コマンドの出力例を示します。
VTEP2# show ip route vrf green
Routing Table: green
Codes: L - local, C - connected, S - static, R - RIP, M - mobile, B - BGP
      D - EIGRP, EX - EIGRP external, O - OSPF, IA - OSPF inter area
      N1 - OSPF NSSA external type 1, N2 - OSPF NSSA external type 2
      E1 - OSPF external type 1, E2 - OSPF external type 2, m - OMP
      n - NAT, Ni - NAT inside, No - NAT outside, Nd - NAT DIA
      i - IS-IS, su - IS-IS summary, L1 - IS-IS level-1, L2 - IS-IS level-2
      ia - IS-IS inter area, * - candidate default, U - per-user static route
      H - NHRP, G - NHRP registered, g - NHRP registration summary
      o - ODR, P - periodic downloaded static route, l - LISP
      a - application route
      + - replicated route, % - next hop override, p - overrides from PfR
Gateway of last resort is not set
     10.0.0.0/8 is variably subnetted, 3 subnets, 2 masks
B 10.1.13.0/24 [200/0] via 10.1.1.10, 00:42:38, Vlan200
C 10.1.14.0/24 is directly connected, Loopback14
L 10.1.14.14/32 is directly connected, Loopback14
B 192.168.1.0/24 [200/0] via 10.1.1.10, 00:42:38, Vlan200
     192.168.2.0/24 is variably subnetted, 2 subnets, 2 masks
C 192.168.2.0/24 is directly connected, Vlan202
L 192.168.2.202/32 is directly connected, Vlan202
```
**show platform software fed switch active matm mactable vlan**

### **VTEP 1**

次に、VTEP 1 での **show platform software fed switch active matm mactable vlan 200** コ マンドの出力例を示します。

(注)

ピアのコア SVI インターフェイスの MAC アドレスがコア VLAN に存在する必要があ ります。

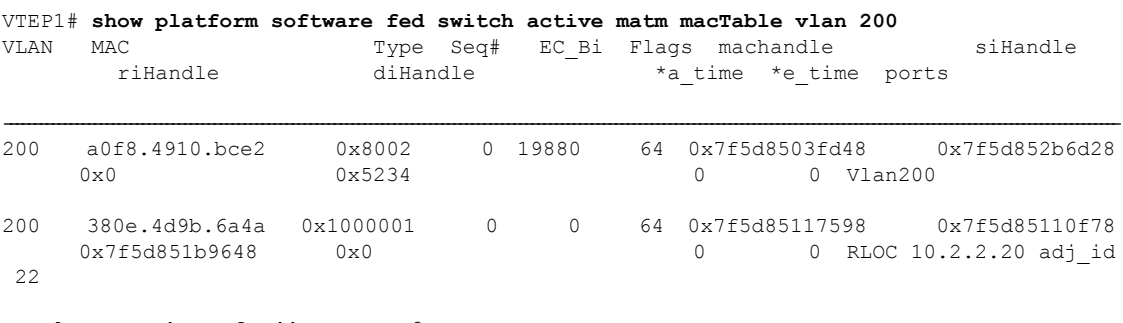

Total Mac number of addresses:: 2

### **VTEP 2**

次に、VTEP 2 での **show platform software fed switch active matm mactable vlan 200** コ マンドの出力例を示します。

(注)

ピアのコア SVI インターフェイスの MAC アドレスがコア VLAN に存在する必要があ ります。

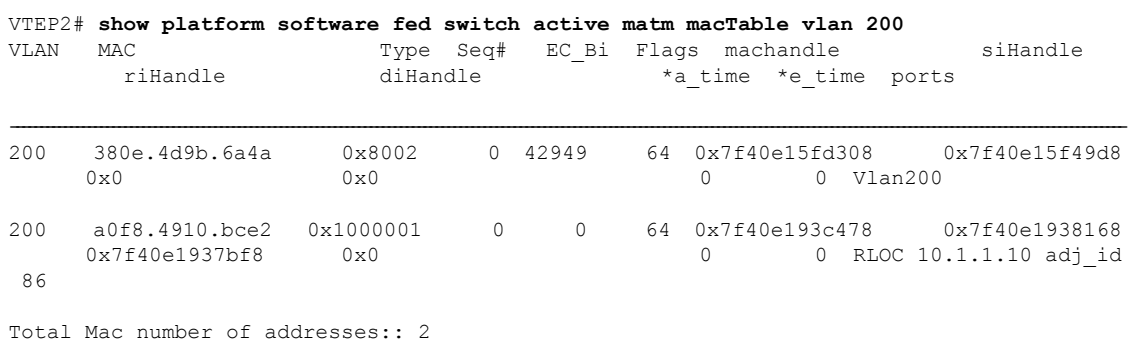

## **EVPN VXLAN** レイヤ **3** オーバーレイネットワークの確認

次の表に、レイヤ 3 VXLAN オーバーレイネットワークの確認に使用する **show** コマンドを示 します。

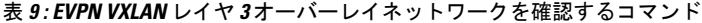

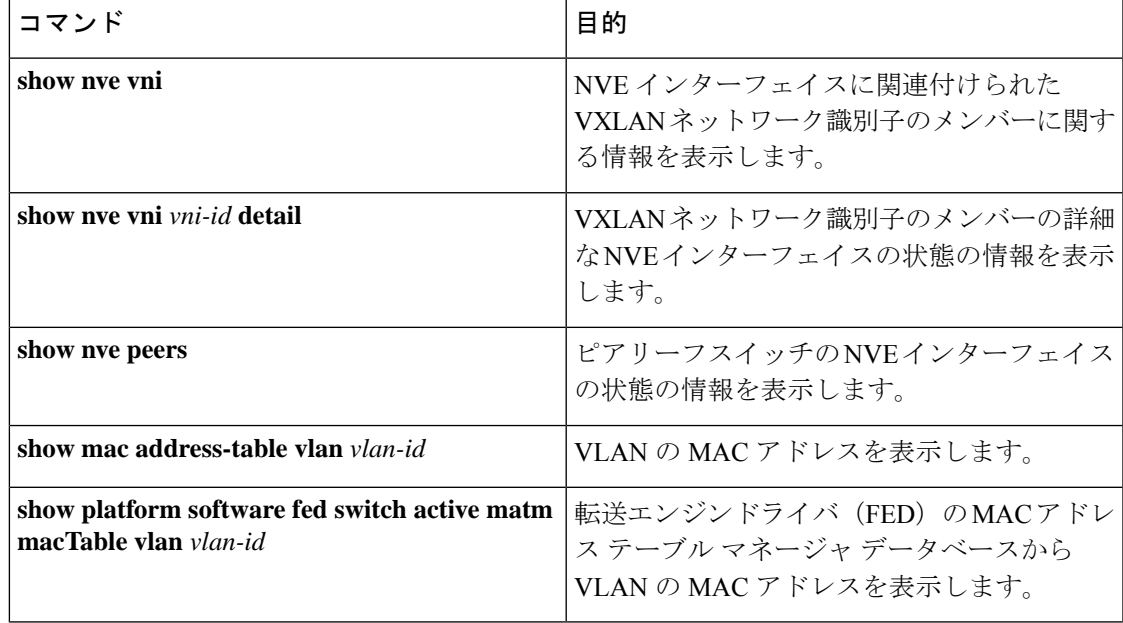

I

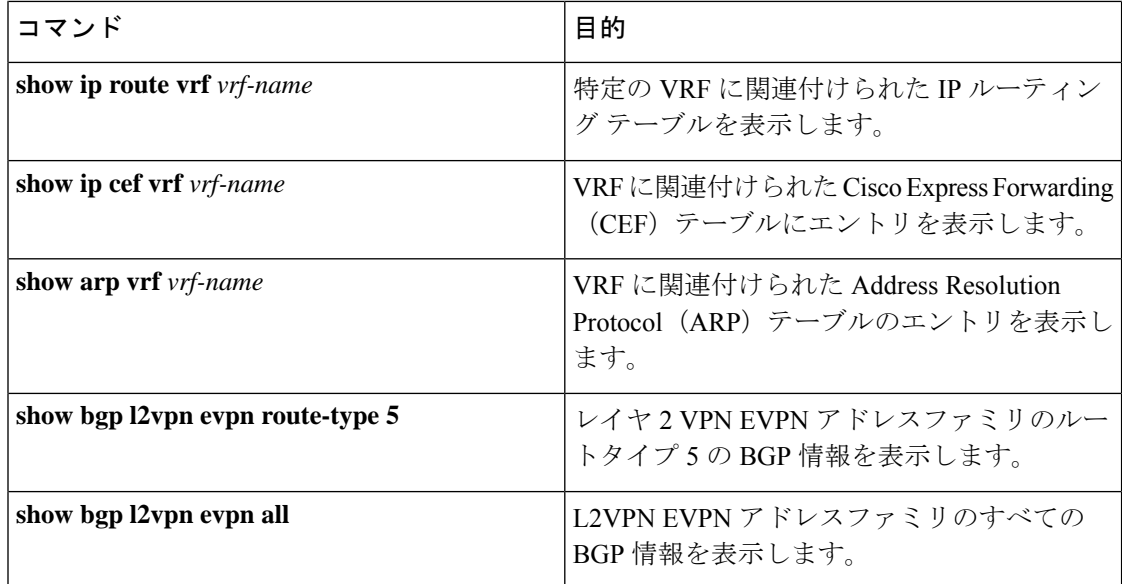

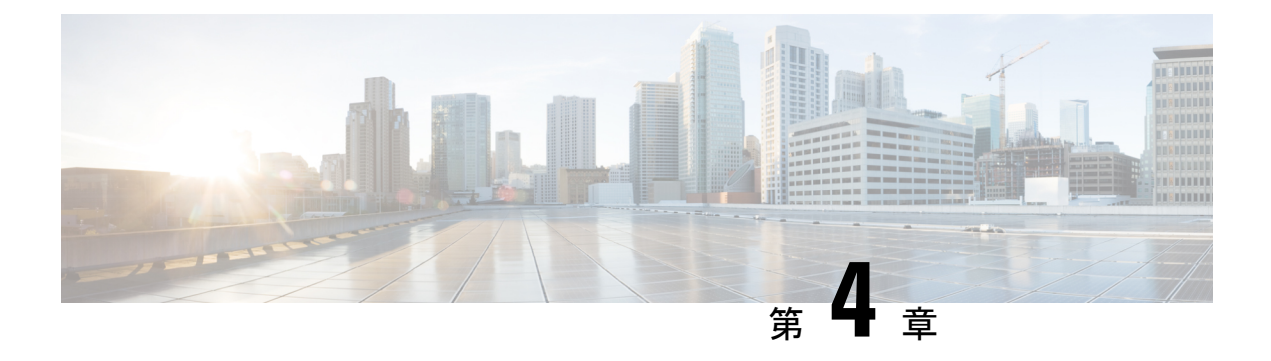

# **EVPN VXLAN Integrated Routing and Bridging** の設定

- EVPN VXLAN Integrated Routing and Bridging の制約事項 (103 ページ)
- EVPN VXLAN Integrated Routing and Bridging について (104 ページ)
- EVPN VXLAN Integrated Routing and Bridging の設定方法 (110 ページ)
- EVPN VXLAN Integrated Routing and Bridging の確認 (121 ページ)
- EVPN VXLAN Integrated Routing and Bridging の設定例 (121 ページ)

## **EVPN VXLAN Integrated Routing and Bridging** の制約事項

この項では、Integrated Routing and Bridging(IRB)を有効にするために使用される、EVPN VXLAN 分散型エニーキャストゲートウェイと集中型デフォルトゲートウェイ機能の両方の制 約事項について説明します。

### **EVPN VXLAN** 分散型エニーキャストゲートウェイ

分散型エニーキャストゲートウェイ(DAG)として機能するすべてのスイッチ仮想インター フェイス(SVI)で、同じサブネットマスクと IP アドレスを設定する必要があります。

### **EVPN VXLAN** 集中型デフォルトゲートウェイ

- EVPN VXLAN ネットワークでは、1 台の集中型ゲートウェイ(CGW)リーフスイッチま たは VTEP のみがサポートされます。
- 集中型ゲートウェイを使用する場合、EVPN VXLAN レイヤ 2 オーバーレイネットワーク では HSRP と VRRP はサポートされません。
- ルートタイプ 2 ホストルートからルートタイプ 5 ルートへの再発信は、Cisco IOS XE Amsterdam 17.3.2a リリース以降でのみサポートされます。

## **EVPN VXLAN Integrated Routing and Bridging** について

EVPN VXLAN Integrated Routing and Bridging (IRB) を使用すると、EVPN VXLAN ネットワー ク内の VTEP またはリーフスイッチでブリッジングとルーティングの両方を実行できます。 IRB を使用すると、VTEP がレイヤ 2 あるいはブリッジングされたレイヤ 3 トラフィックまた はルーテッドトラフィックの両方を転送できます。VTEP は、同じサブネットにトラフィック を転送するときにブリッジングを実行します。同様に、VTEPは、トラフィックを別のサブネッ トに転送するときにルーティングを実行します。ネットワーク内の VTEP は、VXLAN ゲート ウェイを介して相互にトラフィックを転送します。BGP EVPN VXLAN は、次の 2 つの方法で IRB を実装します。

- 非対称 IRB
- 対称 IRB

### 非対称 **IRB**

非対称IRBでは、入力VTEPはブリッジングとルーティングの両方を実行しますが、出力VTEP はブリッジングのみを実行します。パケットは最初に MAC VRF を通過し、続いて入力 VTEP のネットワーク仮想化エンドポイント(NVE)のIPVRFを通過します。その後は、出力VTEP の NVE 上の MAC VRF を介してのみ移動します。入力 VTEP の NVE は、サブネット間転送セ マンティクスに関連するすべてのパケット処理を管理します。

非対称IRB中のリターントラフィックは、送信元トラフィックとは異なる仮想ネットワークイ ンスタンス(VNI)を通過します。非対称 IRB では、入力および出力の両方の VTEP に送信元 および宛先の VNI を関連付ける必要があります。

### 対称 **IRB**

対称 IRB では、入力および 出力の両方の VTEP がブリッジングとルーティングの両方を実行 します。パケットは最初に MAC VRF を通過し、続いて入力 VTEP の NVE 上の IP VRF を通過 します。次に、出力 VTEP の NVE 上で、IP VRF、MAC VRF の順に移動します。入力および 出力 VTEP の NVE は、サブネット間転送セマンティクスに関連するすべてのパケット処理を 均等に共有します。

対称 IRB では、入力 VTEP と出力 VTEP でローカルに接続されたエンドポイントの VNI のみ を定義する必要があります。対称 IRB には、BGP EVPN VXLAN ファブリックがサポートする VNI の数に関してより優れた拡張性が備わっています。

次の図に、対称 IRB の実装と EVPN VXLAN ネットワークでのトラフィックの移動を示しま す。

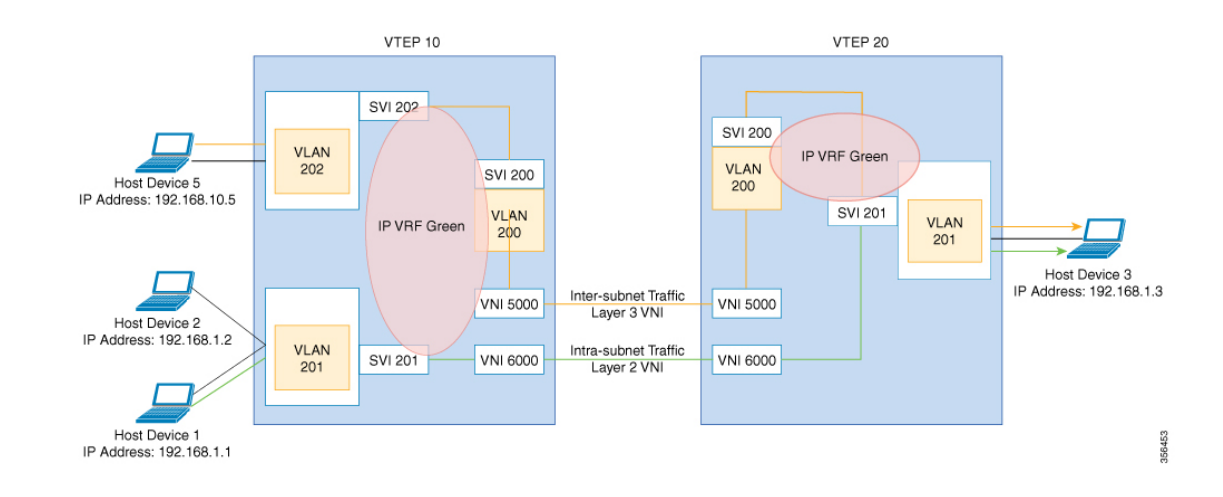

## **EVPN VXLAN** 分散型エニーキャストゲートウェイ

分散型エニーキャストゲートウェイは BGP EVPN VXLAN ファブリック内のデフォルトのゲー トウェイアドレッシングメカニズムです。この機能により、EVPN VXLANネットワーク内の すべての VETP にわたって同じゲートウェイ IP と MAC アドレスを使用できます。そのため、 直接接続されているワークロードのデフォルトゲートウェイとしてすべてのVTEPが機能しま す。この機能は BGP EVPN VXLAN ファブリック全体の柔軟なワークロードの配置、ホストの モビリティ、および最適なトラフィック転送を助長します。

次の図に示すシナリオで、分散型ゲートウェイを示します。サブネット1には、リーフスイッ チ 1 とリーフスイッチ 2 の 2 台のリーフスイッチがあり、VLAN 10 の分散型デフォルトゲー トウェイとして一緒に機能します。ホストデバイス 1 はリーフスイッチ 1 に接続されており、 別のサブネットにあるホストデバイス3にトラフィックを送信する必要があります。ホストデ バイス1がサブネット1の外部にトラフィックを送信しようとすると、トラフィックはリーフ スイッチ 1 の設定済みのゲートウェイを通過します。ホストデバイス 1 は、リーフスイッチ 1 のゲートウェイ VLAN MAC アドレスと IP アドレスの Address Resolution Protocol(ARP)エン トリを登録します。

### 図 **5 :** 分散型ゲートウェイトポロジ

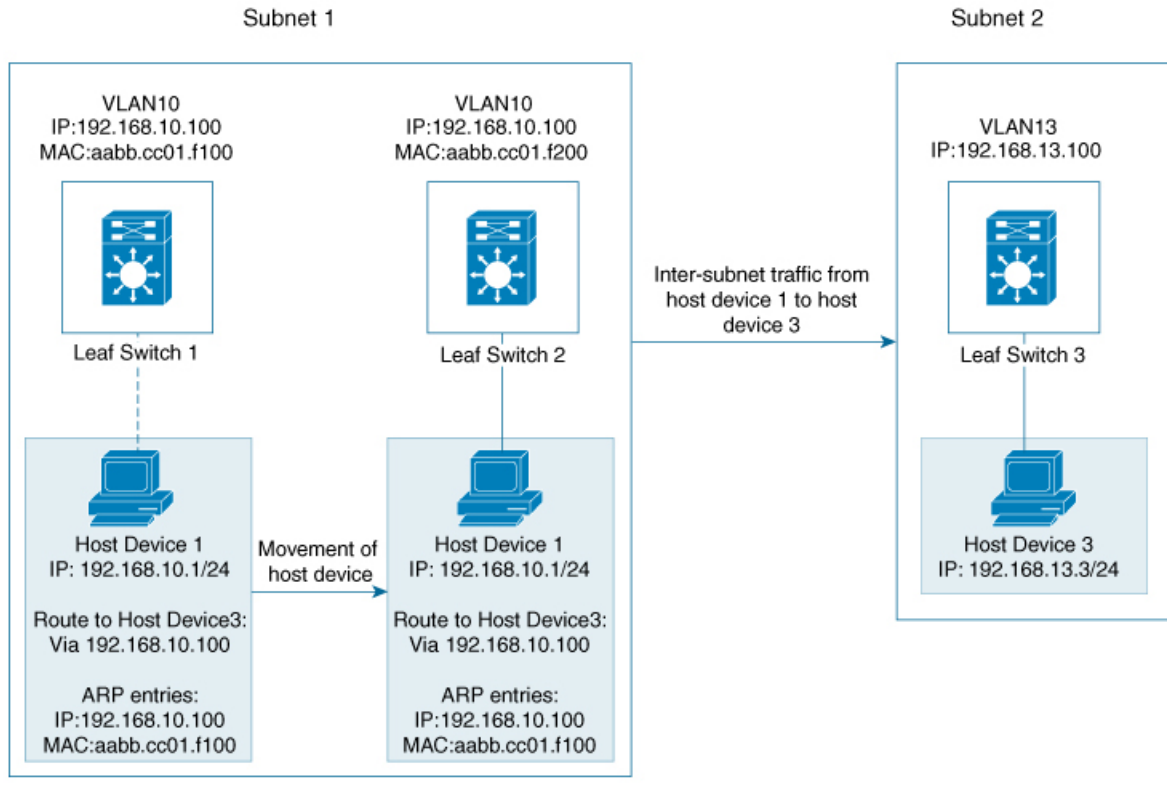

複数の VETP が同じ VLAN の 1 つの分散型デフォルトゲートウェイとして一緒に機能する場 合、VLANIPアドレスはすべてのVETP上で同じままとなります。このIPアドレスはサブネッ トの外部にある IP アドレスに到達しようとする VLAN 内のホストデバイスのゲートウェイ IP アドレスになります。ただし、各 VTEP は独自の MAC アドレスを保持します。

上の図では、ホストデバイス 1 がリーフスイッチ 1 からリーフスイッチ 2 に移動するシナリオ を検討しています。ホストデバイスは同じネットワーク内に留まり、ゲートウェイの MAC ア ドレスと IP アドレスに対して同じ ARP エントリを維持します。ただし、リーフスイッチ 2 と リーフスイッチ 1 の VLAN インターフェイスの MAC アドレスは異なります。そのため、リー フスイッチ2のARPエントリとVLAN間でMACアドレスが一致しなくなります。その結果、 ホストデバイス1がサブネット1の外部に送信しようとするトラフィックが失われるか、また は不明ユニキャストとして継続的にフラッディングされます。EVPNVXLAN分散型エニーキャ ストゲートウェイ機能は、すべての VTEP が同じゲートウェイ MAC アドレスと IP アドレスを 持つようにすることで、このトラフィック損失を防止します。

手動 MAC アドレス設定と MAC エイリアシングは、すべての VTEP で同じ MAC アドレスを 維持し、分散型エニーキャストゲートウェイを設定するために使用される 2 つの方法です。

### **MAC** アドレスの手動設定

手動 MAC アドレスを設定するには、これまでは EVPN VXLAN ネットワークで分散型エニー キャストゲートウェイを有効にしていました。この方法では、ネットワーク内のすべてのVTEP のレイヤ 2 VNI VLAN SVI に同じMACアドレスを手動で設定します。同じレイヤ 2 VNI のすべ ての VTEP に同じ MAC アドレスを設定する必要があります。

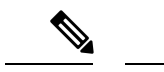

すべてのリーフスイッチ上の VLAN SVI は、すでに同じゲートウェイ IP アドレスを共有して いる必要があります。 (注)

図 5 : 分散型ゲートウェイトポロジ (106 ページ)の画像では、サブネット 1 の分散型エニー キャストゲートウェイを有効にするには、リーフスイッチ 1 とリーフスイッチ 2 に同じ MAC アドレスを設定します。これにより、ホストデバイス 1 のゲートウェイ MAC アドレスと IP ア ドレスの ARP エントリが、リーフスイッチ 1 とリーフスイッチ 2 の両方の MAC アドレスと IP アドレスと必ず一致するようになります。

### **MAC** エイリアシング

分散型エニーキャストゲートウェイの MAC エイリアシングにより、すべての VTEP の VLAN インターフェイス上で同じ MAC アドレスを明示的に設定する必要がなくなります。MAC エ イリアシングを使用すると、VTEP が VLAN MAC アドレスをゲートウェイ MAC アドレスと してネットワーク内の他のすべての VTEP にアドバタイズできます。ネットワーク内の VTEP は、VLAN IP アドレスがゲートウェイ IP アドレスと一致する場合、アドバタイズされた MAC アドレスをゲートウェイ MAC アドレスとして保存します。

図 5: 分散型ゲートウェイトポロジ (106ページ)のイメージでは、サブネット1 でMAC エイ リアシングが有効になっているシナリオを検討しています。リーフスイッチ1とリーフスイッ チ 2 はそれぞれの MAC アドレスをゲートウェイ MAC アドレスとして互いにアドバタイズし ます。これにより、リーフスイッチ 2 はホストデバイス 1 の ARP エントリ内の MAC アドレス をゲートウェイ MAC アドレスとして認識できます。VLAN MAC アドレスが ARP エントリと 一致しない場合でも、ホストデバイス 1 はサブネット 1 の外部にトラフィックを送信できま す。

EVPN VXLAN ネットワークでの MAC エイリアシングは、すべての VTEP でデフォルト ゲー トウェイのアドバタイズメントを有効にすることによって設定されます。

## **EVPN VXLAN** 集中型デフォルトゲートウェイ

このシナリオではネットワークにすべてのレイヤ 2 VNI のレイヤ 3 ゲートウェイ機能を実行す る CGW VTEP があります。ネットワーク内の他のすべての VTEP はブリッジングのみを実行 します。CGWVTEPはレイヤ3ゲートウェイとして機能し、サブネット間VXLANトラフィッ クのルーティングを実行します。

CGW VTEP は特定の VXLAN 対応の VLAN の SVI MAC-IP ルートを同じレイヤ 2 VNI が設定 されている他のすべてのレイヤ 2 VTEP にアドバタイズします。これにより、VTEP がリモー ト SVI MAC-IP ルートを VXLAN レイヤ 3 ゲートウェイアドレスとしてインポートおよびイン ストールできます。ホストデバイスはゲートウェイアドレスと同じ CGW VTEP の VLAN にあ るSVIのアドレスを使用します。CGW VTEPにのみレイヤ2 VNI VLANのSVIを設定します。

レイヤ 2 VTEP として機能するネットワーク内の他の VTEP に SVI(それぞれのレイヤ 2 VNI VLAN 用)を設定しないでください。

レイヤ 2 VTEP に接続されたホストデバイスがトラフィックを別のサブネットに送信すると、 トラフィックはレイヤ 2 VTEP から CGW VTEP にブリッジングされます。次に、CGW VTEP はトラフィックを宛先サブネットにルーティングします。宛先サブネットは別のVXLAN対応 の VLAN または外部ルートにすることができます。

CGW VTEP が 2 つの VXLAN 対応の VLAN 間でトラフィックをルーティングする必要がある 場合は両方の VLAN に対して同じ VTEP で CGW を設定します。つまり、両方の VLAN に対 して同じ VTEP で SVI を設定します。

(注)

- 次の場合は EVPN VXLAN ネットワークで集中型デフォルトゲートウェイを設定することを推 奨します。
	- BGP EVPN VXLAN ファブリックのボーダーで、レイヤ 2 セグメントとレイヤ 3 セグメン トの間に境界が必要です。
	- サブネット間トラフィックは集中型プレーンでファイアウォール検査またはポリシーの対 象となります。

(注) VLAN の SVI で DAG と CGW を切り替えると、その VLAN のトラフィックが中断されます。

次の図に、集中型デフォルトゲートウェイが設定された EVPN VXLAN ネットワークを示しま す。

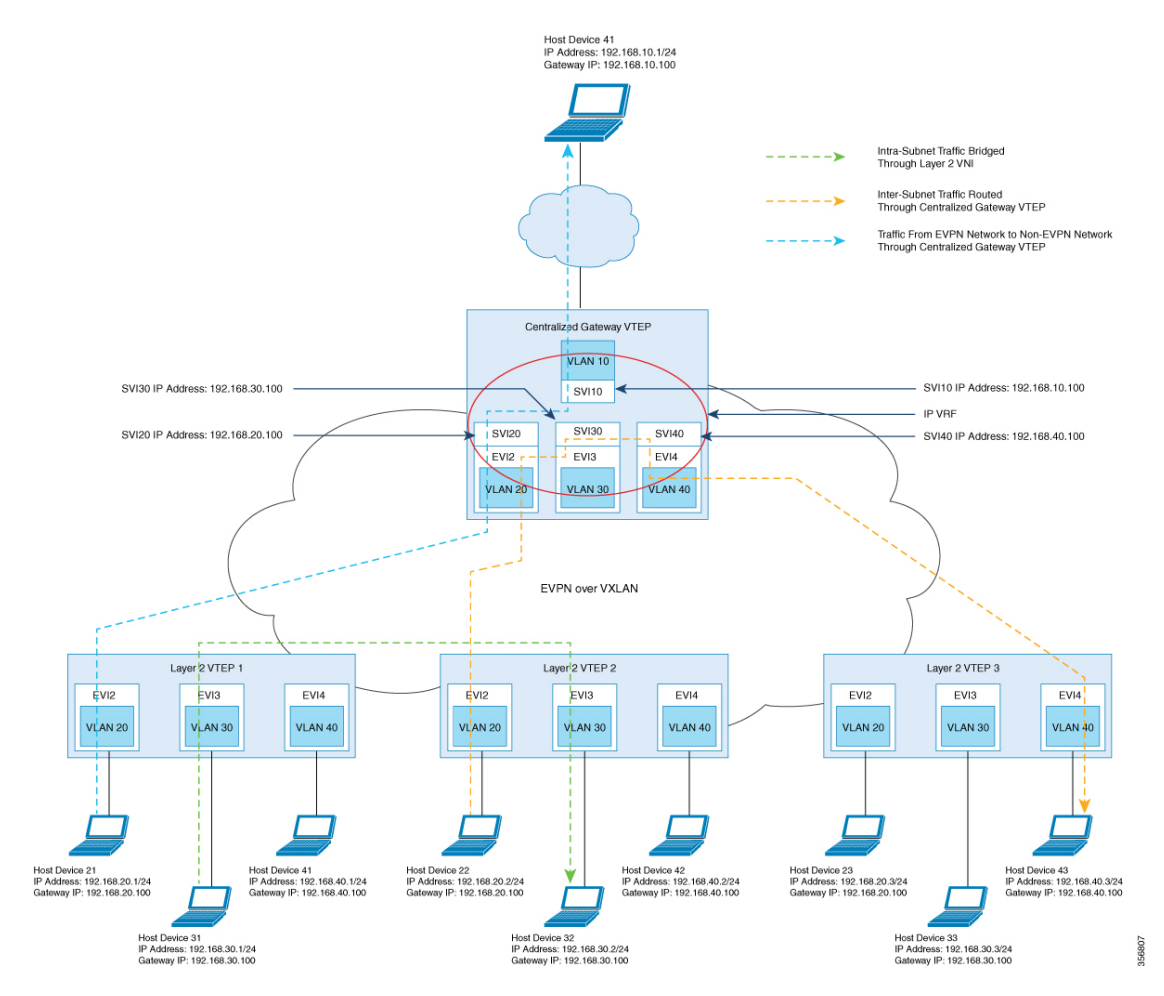

図 **6 :** 集中型デフォルトゲートウェイを使用した **EVPN VXLAN** ネットワーク

## デフォルトゲートウェイ **MAC** アドレスの割り当て

リーフスイッチがゲートウェイアドレスをインポートすると、リーフスイッチの SVI がイン ポートされたアドレスと同じIPアドレスとMACアドレスを持っていると、競合が発生する可 能性があります。この競合を回避するには SVI MAC-IP をデフォルトゲートウェイ拡張コミュ ニティ属性でタグ付けします。この属性は受信側リーフスイッチがSVIのMAC-IPルートとホ ストデバイスのMAC-IPルートを区別するのに役立ちます。リーフスイッチが属性でタグ付け されたルートを受信すると、次のいずれかのシナリオが発生します。

- リーフスイッチに同じ MAC VRF のローカル SVI がない場合、ルートはリモート MAC ルートとしてのみインストールされます。リーフスイッチはこのシナリオでは集中型ゲー トウェイ機能を実装します。
- IP アドレスは一致していても MAC アドレスが異なるローカル SVI がリーフスイッチにあ る場合、ローカル SVI を指すルートとして MAC ルートがインストールされます。このシ ナリオではリーフスイッチは分散型エニーキャストゲートウェイの MAC エイリアシング を実装します。

集中型ゲートウェイ(非対称 **IRB**)を使用したオーバーレイネットワークのルートタイプ **2** からルートタイプ **5** へのホストルートの再ルーティ ング

> •リーフスイッチに一致するIPアドレスがないSVIがある場合、MAC-IPルートが無効にな り、エラーが発生します。エラーの詳細については [RFC4732](https://tools.ietf.org/html/rfc4732) を参照してください。

## 集中型ゲートウェイ(非対称RB)を使用したオーバーレイネットワー クのルートタイプ**2**からルートタイプ**5**へのホストルートの再ルーティ ング

ルートタイプ 2 (RT 2) からルートタイプ 5 (RT 5) への再発信により、レイヤ 2 およびレイ ヤ 3 VXLAN ネットワークは、別のレイヤ 2 専用 VXLAN ネットワークから IP アドレスをイン ポートできます。この導入モデルでは、VXLANゲートウェイVTEPはCGWとレイヤ3VXLAN ゲートウェイの両方として機能します。ゲートウェイVTEPを使用して、レイヤ2専用VXLAN ネットワークをレイヤ 2 およびレイヤ 3 VXLAN ネットワークに接続できます。ゲートウェイ VTEP は、レイヤ 2 専用ネットワークの EVPN セグメントで CGW および非対称 IRB 転送機能 を使用します。VTEP は、レイヤ 2 EVPN セグメント(または MAC VRF)から学習したすべ ての RT 2 ホストルートを、レイヤ 3 EVPN セグメント(または IP VRF)の RT 5 ルートとして 再発信できます。次に VTEP は、再発信された RT 5 ルートをレイヤ 2 およびレイヤ 3 VXLAN ネットワーク内のホストデバイスに転送します。

- レイヤ 3 EVPN セグメントは、次のいずれかとなります。 (注)
	- IP VRF 専用セグメント(詳細については、「EVPN VXLAN レイヤ 3 オーバーレイネット ワークの設定」を参照)
	- •分散型エニーキャスト ゲートウェイ(DAG)オーバレイファブリック

CGW VTEP で RT 2 から RT 5 へのホストルート再発信を有効にするには、その VTEP で **reoriginate route-type5** コマンドと **member vni***layer2-vni-id* **ingress-replicationlocal-routing** コマ ンドを実行します。詳細な手順については、VTEP でのレイヤ 2 VPN EVPN の設定 (111 ペー ジ)およびVTEPでのNVEインターフェイスの設定(115ページ)の項を参照してください。

(注) CGW VTEP では、再発信された RT 5 ルートはローカル IP VRF にインストールされません。

## **EVPN VXLAN Integrated Routing and Bridging** の設定方法

EVPN VXLAN IRB を設定するには、EVPN VXLAN レイヤ 2 ネットワークとレイヤ 3 オーバー レイネットワークを設定し、VXLAN ネットワークのゲートウェイを有効にする必要がありま す。

## 分散型エニーキャストゲートウェイを使用した **EVPN VXLAN Integrated Routing and Bridging** の設定

分散型エニーキャストゲートウェイを使用して EVPN VXLAN ネットワークで IRB を有効にす るには、次の手順を実行します。

• VTEP でレイヤ 2 VPN EVPN を設定します。

レイヤ 2 VPN を設定するときに、VXLAN ネットワークの分散型エニーキャストゲート ウェイを有効にします。

- VTEP でコア側 VLAN とアクセス側 VLAN を設定します。
- VTEP でコア側 VLANのスイッチ仮想インターフェイス(SVI)を設定します。
- VTEP のアクセス側 VLAN の SVI を設定します。
- VTEP で IP VRF を設定します。
- VTEP でループバック インターフェイスを設定します。
- VTEP でネットワーク仮想エンドポイント(NVE)インターフェイスを設定します。
- VTEP で EVPN アドレスファミリを使用して BGP を設定します。

### **VTEP** でのレイヤ **2 VPN EVPN** の設定

詳しくは、VTEP でのレイヤ 2 VPN EVPN の設定 (18 ページ)を参照してください。

### **VTEP** での **IP VRF** の設定

詳しくは、VTEP での IP VRF の設定 (83ページ)を参照してください。

### **VTEP** でのループバック インターフェイスの設定

詳しくは、VTEP でのループバック インターフェイスの設定 (88ページ)を参照してくださ い。

### **VTEP** でのコア側およびアクセス側の **VLAN** の設定

VTEP でコア側およびアクセス側の VLAN を設定し、EVPN VXLAN ネットワークで IRB を有 効にするには、次の手順を実行します。

手順

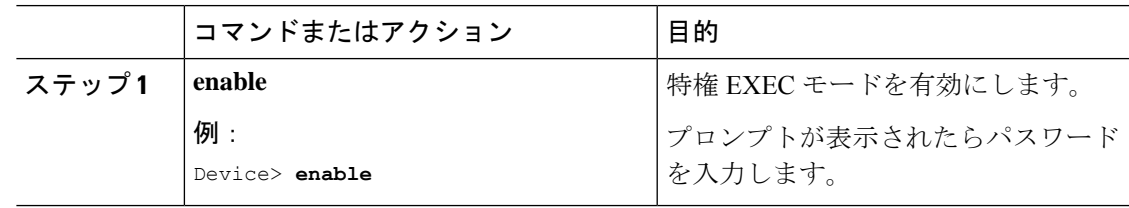

 $\mathbf I$ 

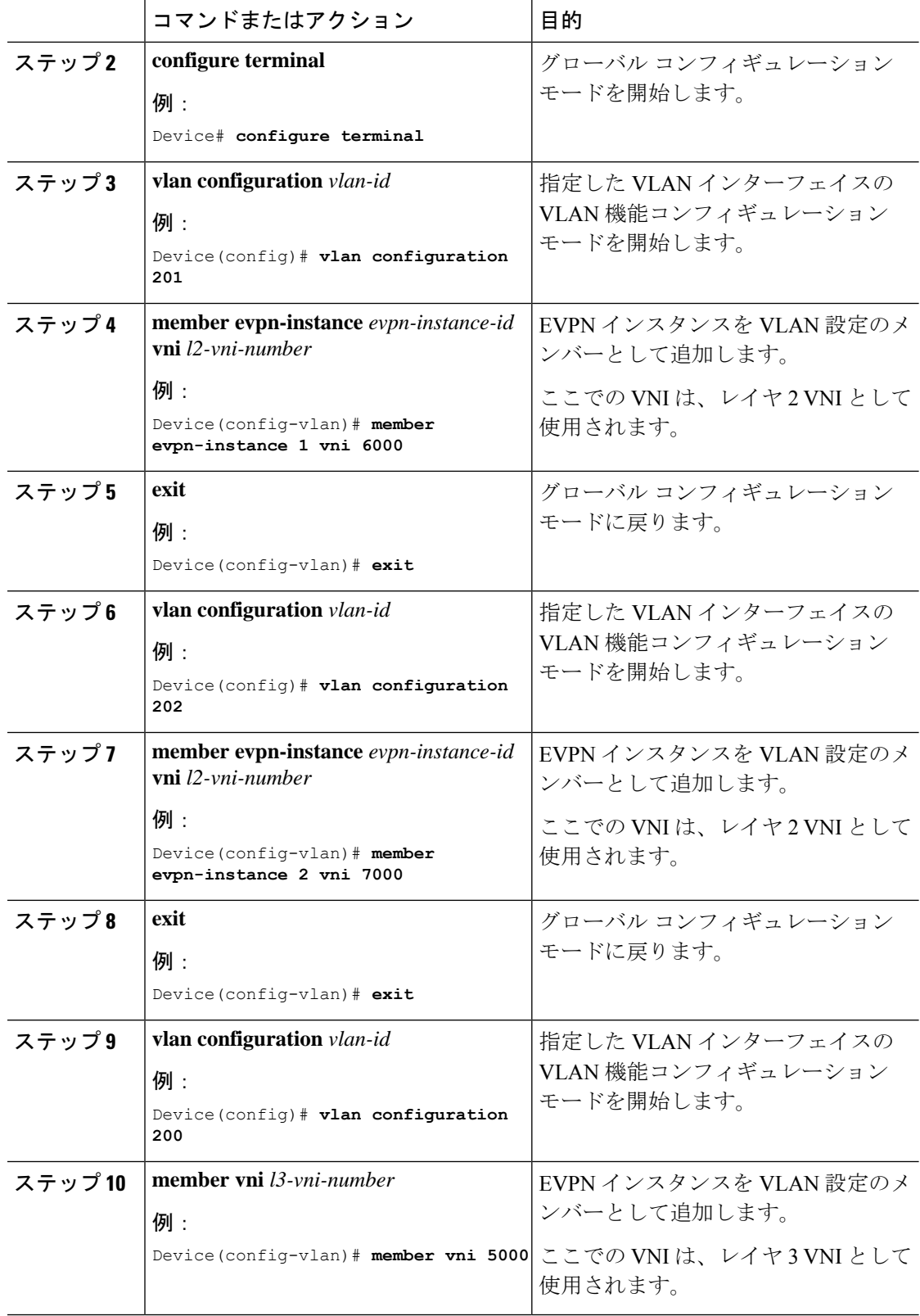

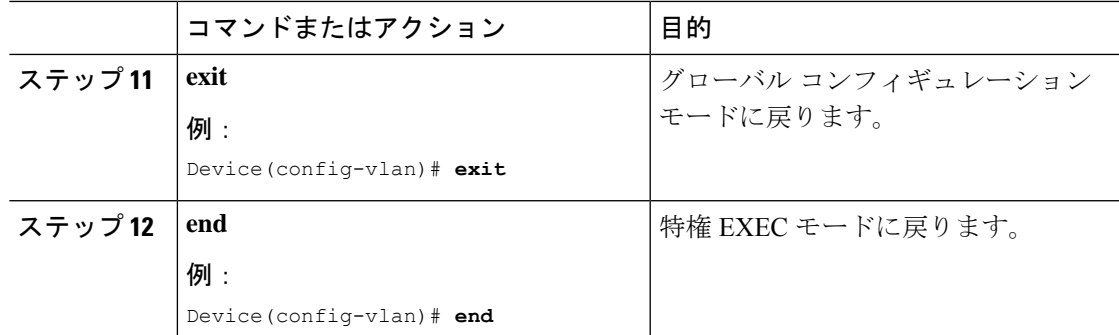

### **VTEP** のコア側 **VLAN** に対するスイッチ仮想インターフェイスの設定

VTEP のコア側 VLAN に SVI を設定するには、次の手順を実行します。

手順

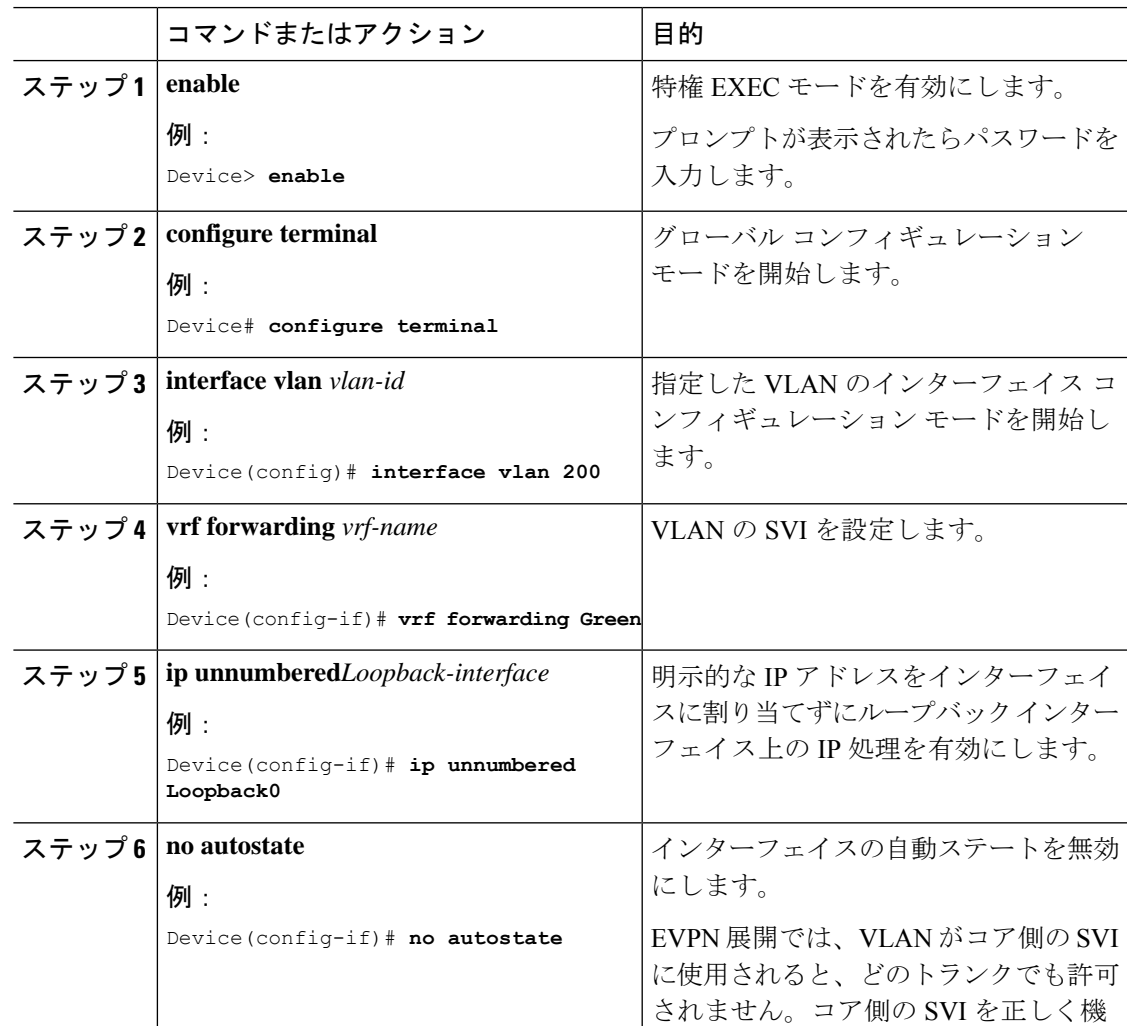

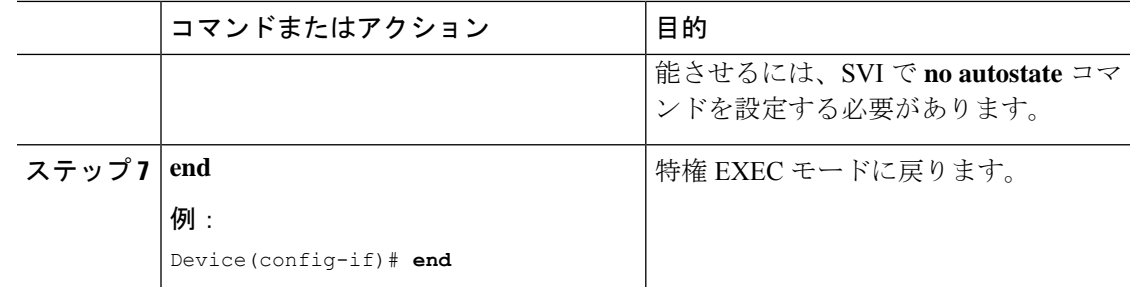

### **VTEP** でのアクセス側 **VLAN** のスイッチ仮想インターフェイスの設定

VTEP でアクセス側 VLAN の SVI を設定するには、次の手順を実行します。

### 手順

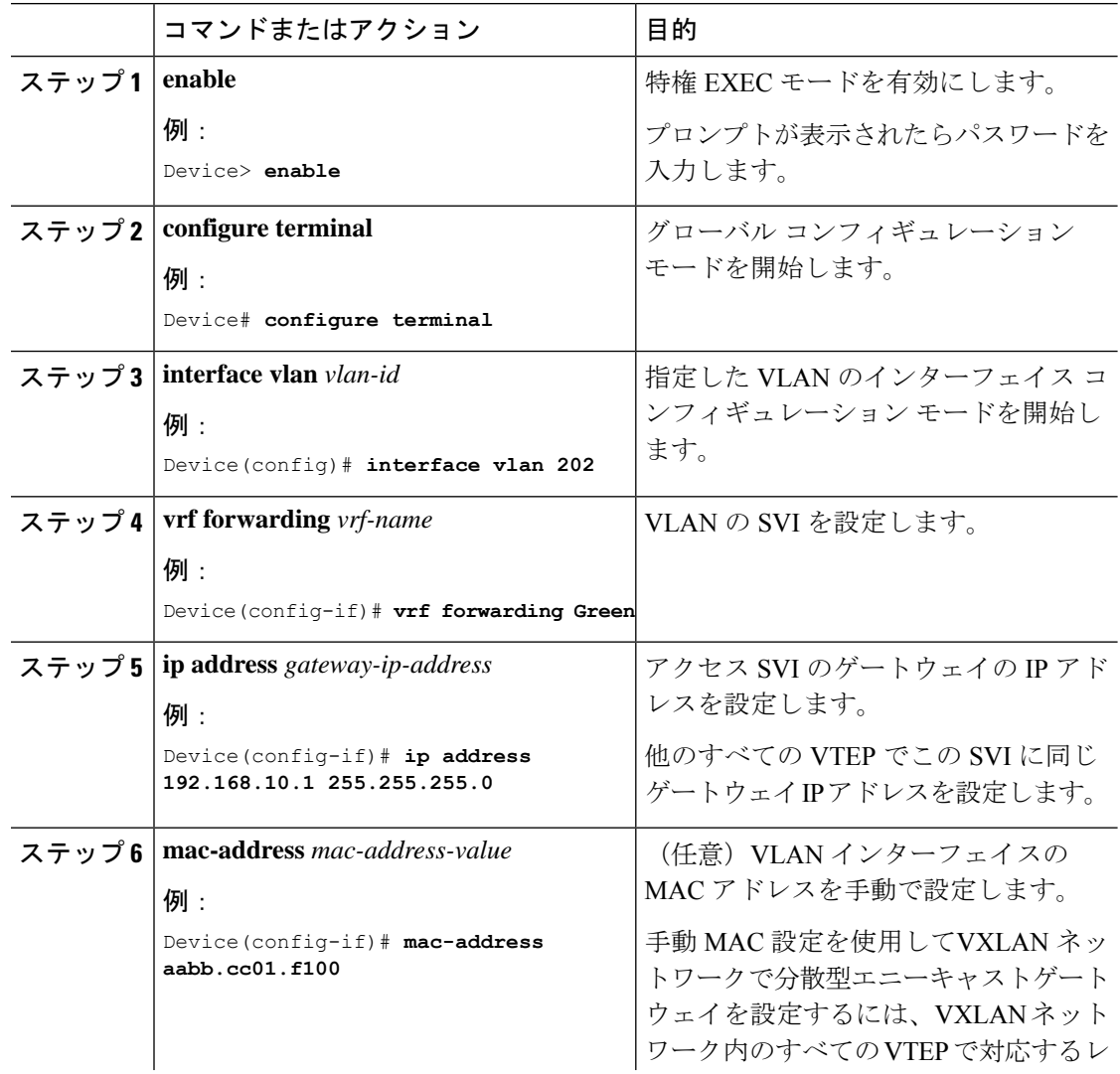

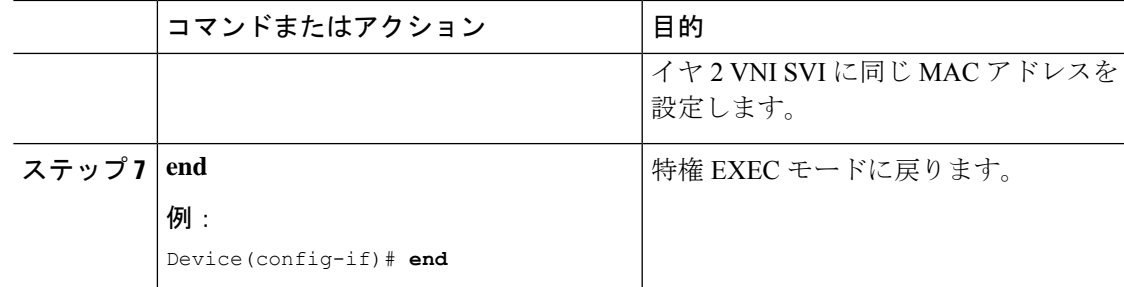

### **VTEP** での **NVE** インターフェイスの設定

VTEP の NVE インターフェイスにレイヤ 2 およびレイヤ 3 の VNI メンバーを追加するには、 次の手順を実行します。

### 手順

Ι

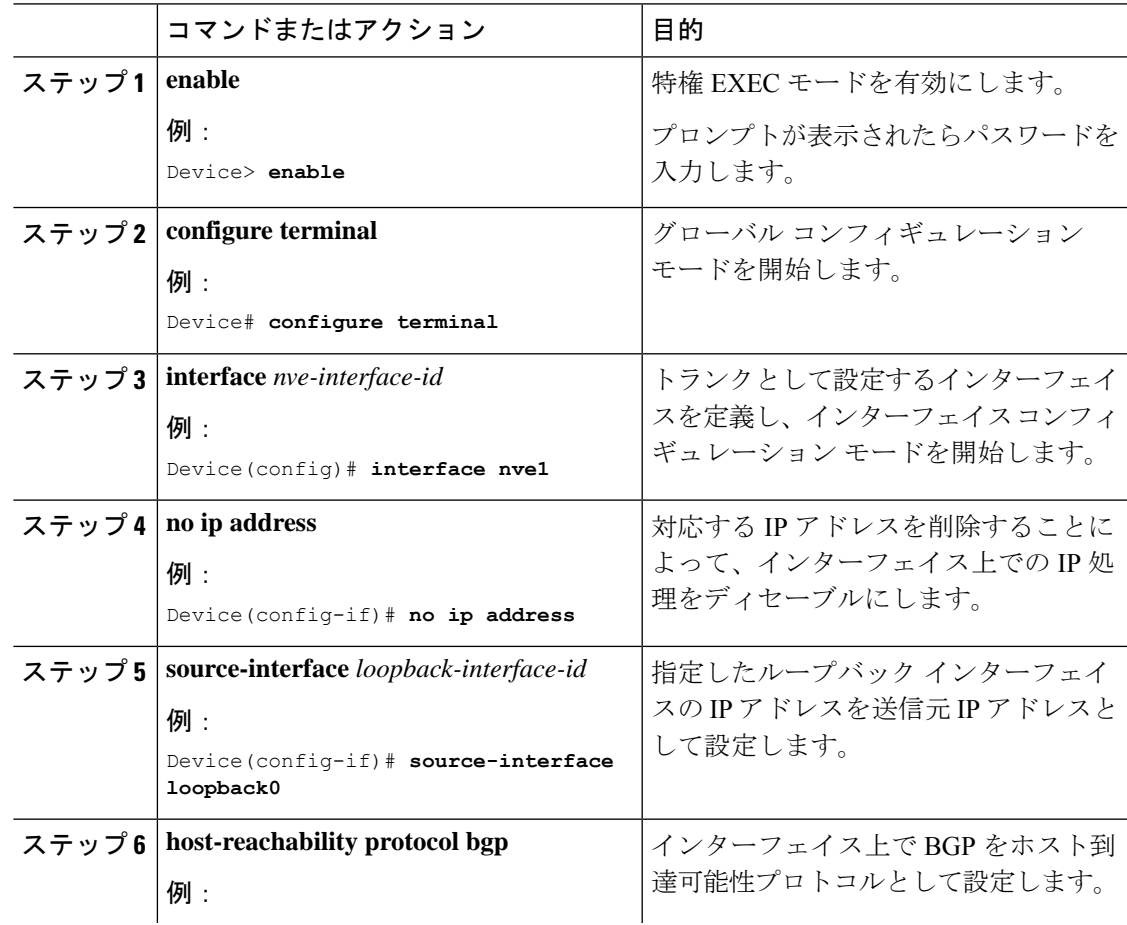

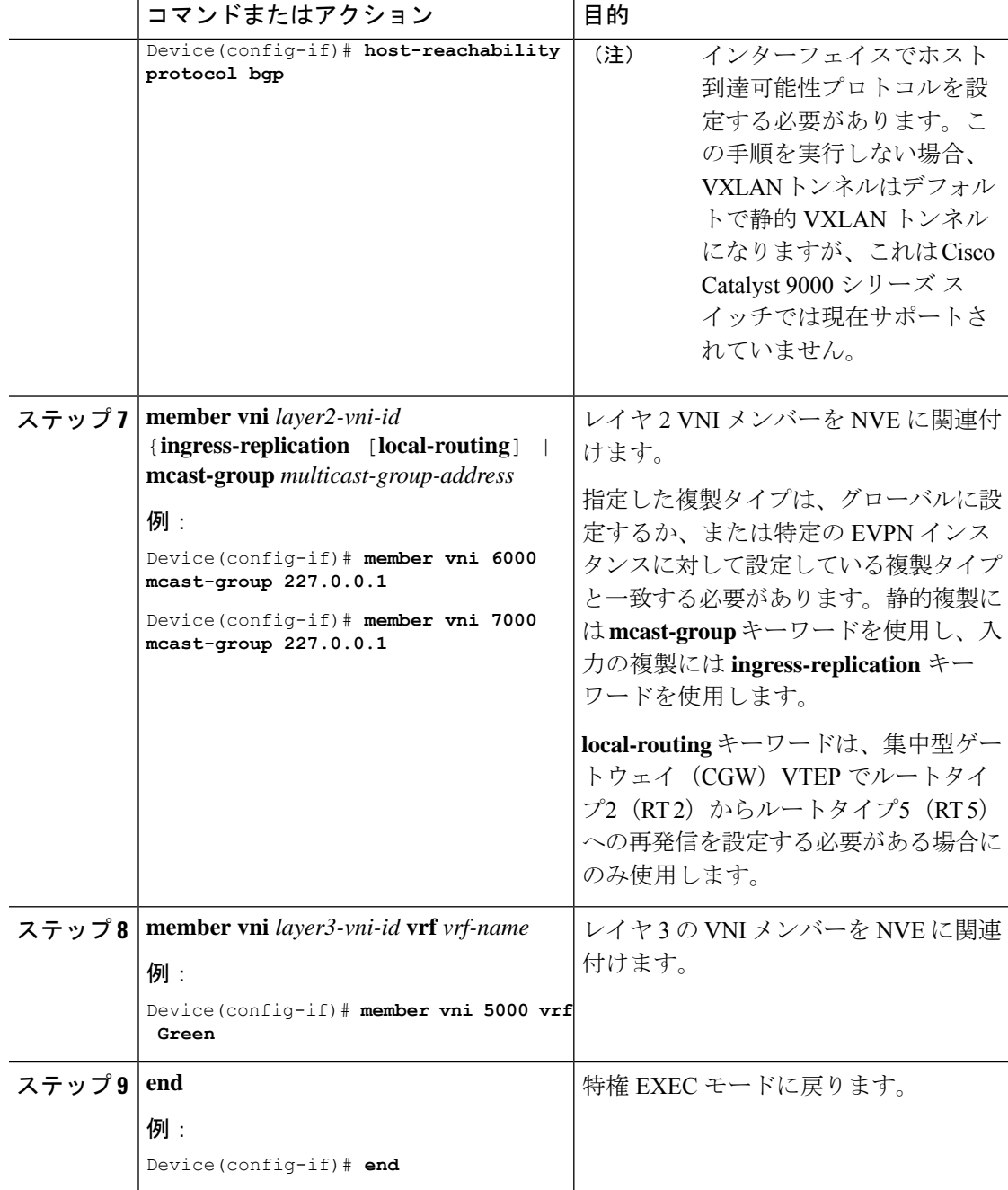

## **VTEP** での **EVPN** および **VRF** アドレスファミリを使用した **BGP** の設定

EVPN および VRF アドレスファミリとネイバーとしてのスパインスイッチを使用した VTEP で BGP を設定するには次の手順を実行します。

 $\mathbf I$ 

|       | コマンドまたはアクション                                                                                 | 目的                                                                                                    |
|-------|----------------------------------------------------------------------------------------------|----------------------------------------------------------------------------------------------------|
| ステップ1 | enable<br>例:<br>Device> enable                                                               | 特権 EXEC モードを有効にします。<br>プロンプトが表示されたらパスワード<br>を入力します。                                                                                                    |
| ステップ2 | configure terminal<br>例:<br>Device# configure terminal                                       | グローバル コンフィギュレーション<br>モードを開始します。                                                                                                    |
| ステップ3 | router bgp autonomous-system-number<br>例:<br>Device (config) # router bgp 1                  | BGP ルーティングプロセスを有効に<br>し、自律システム番号を割り当て、<br>ルータコンフィギュレーションモード<br>を開始します。                                                                                                   |
| ステップ4 | bgp log-neighbor-changes<br>例:<br>Device(config-router)# bgp<br>log-neighbor-changes         | (任意) BGPネイバーのステータスが<br>変更された場合のロギングメッセージ<br>の生成を有効にします。<br>詳細については、『IP Routing<br>BGPI モジュールを参照してください。                                                                   |
| ステップ5 | bgp update-delay time-period<br>例:<br>Device (config-router) # bgp<br>update-delay 1         | (任意) 最初の更新を送信するまでの<br>最大初期遅延期間を設定します。<br>詳細については、『IP Routing<br>Configuration Guide $\Box$ $\oslash$ $\Box$ Configuring<br>BGP」モジュールを参照してください。                           |
| ステップ6 | bgp graceful-restart<br>例:<br>Device (config-router) # bgp<br>graceful-restart               | (任意) すべてのBGPネイバーでBGP<br>グレースフルリスタート機能を有効に<br>します。<br>詳細については、『IP Routing<br>Configuration Guide $\Box$ $\oslash$ $\Box$ Configuring<br>BGP」モジュールを参照してください。               |
| ステップフ | no bgp default ipv4-unicast<br>例:<br>Device (config-router) # no bgp default<br>ipv4-unicast | (任意) デフォルトのIPv4ユニキャス<br>トアドレスファミリを無効にしてBGP<br>ピアリングセッションを確立します。<br>詳細については、『IP Routing<br>Configuration Guide $\Box$ $\oslash$ $\Box$ Configuring<br>BGP」モジュールを参照してください。 |

手順

I

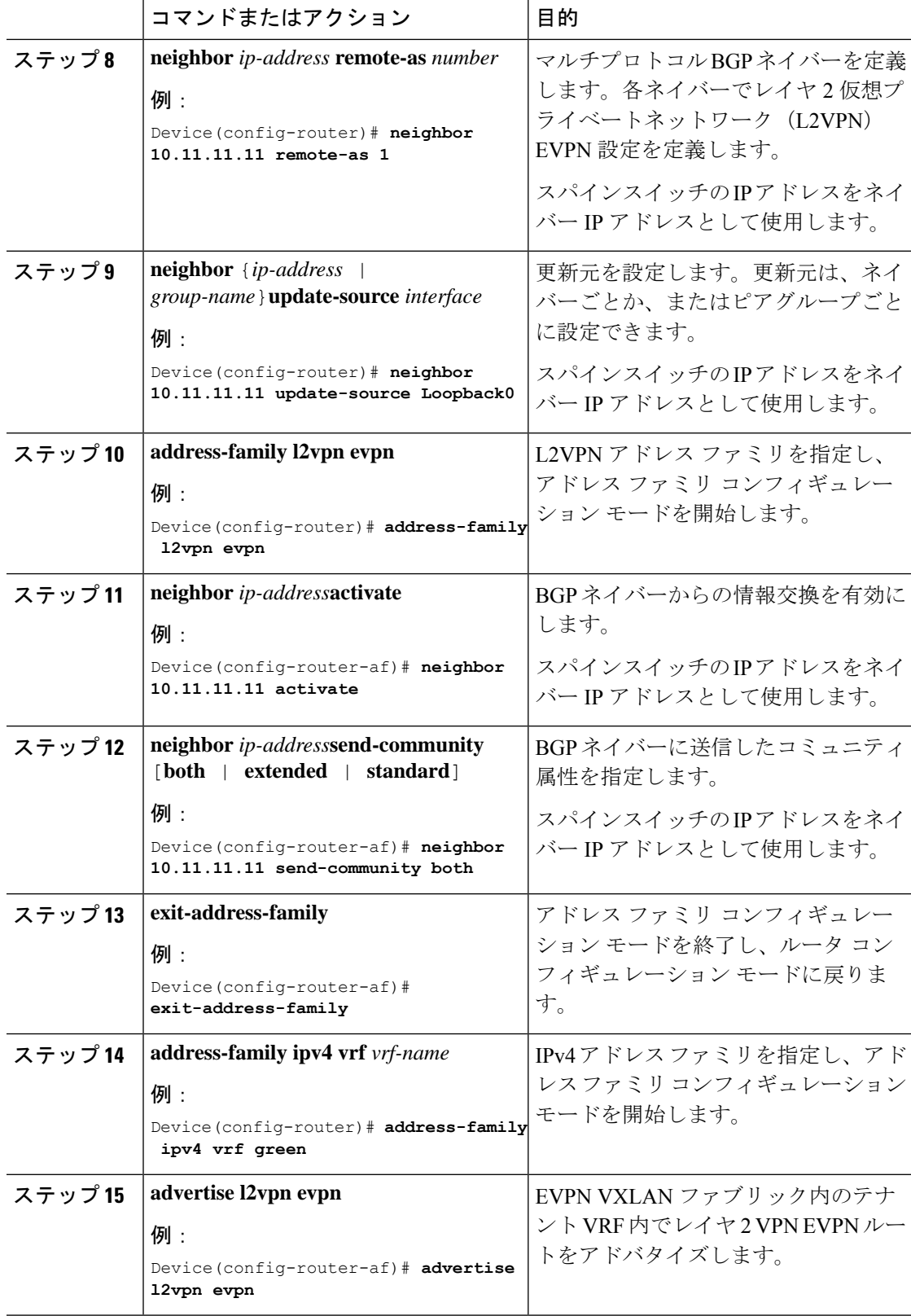

 $\mathbf I$ 

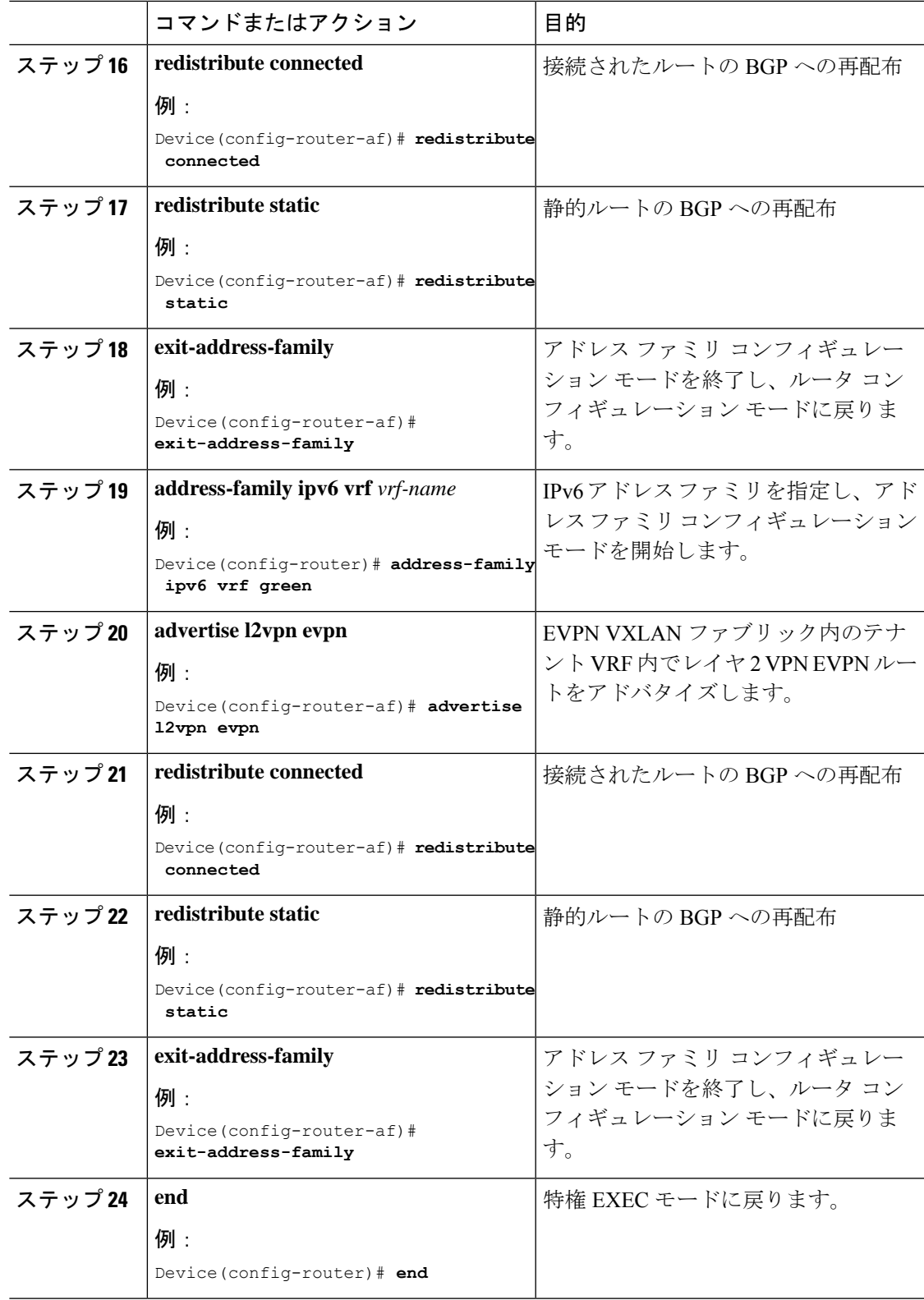

## 集中型デフォルトゲートウェイを使用した**EVPNVXLANIntegratedRouting and Bridging** の設定

この項では、集中型デフォルトゲートウェイを使用して EVPN VXLAN IRB を設定する方法に ついて説明します。集中型デフォルトゲートウェイは、EVPN VXLAN ネットワークに非対称 IRB を実装します。EVPN VXLAN ネットワークで集中型デフォルトゲートウェイを使用して IRB を有効にするには、次の手順を実行します。

- 集中型ゲートウェイ VTEP で、次の手順を実行します。
	- VTEP でのレイヤ 2 VPN EVPN の設定 (111 ページ)
	- VTEP でのループバック インターフェイスの設定 (111 ページ)
	- VTEP でのコア側およびアクセス側の VLAN の設定 (111 ページ)
	- VTEP のコア側 VLAN に対するスイッチ仮想インターフェイスの設定 (113 ページ)
	- VTEP でのアクセス側 VLAN のスイッチ仮想インターフェイスの設定 (114 ページ)
	- VTEP での NVE インターフェイスの設定 (115 ページ)
	- VTEP でのEVPNおよびVRFアドレスファミリを使用したBGPの設定 (116ページ)

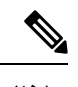

レイヤ 2 VNI が設定されている特定の VRF に対しては、集中型 ゲートウェイ VTEP でレイヤ 3 VNI を設定しないでください。 (注)

それぞれの EVPN インスタンスの SVI 状態を稼働状態に設定する には、SVIのVLANコンフィギュレーションモードで**no autostate** コマンドを実行します。 (注)

- 集中型ゲートウェイリーフスイッチは、1 台のスイッチまたはス イッチのスタックとして設定できます。。 (注)
	- 他のすべての VTEP では、EVPN VXLAN レイヤ 2 オーバーレイネットワークのみを設定 します。リーフスイッチで EVPN VXLAN レイヤ 2 オーバーレイネットワークを設定する には、EVPN VXLAN レイヤ2オーバーレイネットワークの設定方法 (17ページ)に記 載されているすべての手順を実行します。

レイヤ2VTEPはブリッジングのみを実行するため、非集中型ゲー トウェイ VTEP で SVI を設定しないでください。 (注)

# **EVPN VXLAN Integrated Routing and Bridging** の確認

次の項では、EVPN VXLAN Integrated Routing and Bridging を確認する方法について説明しま す。

**EVPN VXLAN** レイヤ **2** オーバーレイネットワークの確認

コマンドのリストについてはEVPN VXLAN レイヤ2オーバーレイネットワークの確認 (27 ページ)を参照してください。

**EVPN VXLAN** レイヤ **3** オーバーレイネットワークの確認

コマンドのリストについてはEVPN VXLAN レイヤ 3 オーバーレイネットワークの確認 (101 ページ)を参照してください。

分散型エニーキャストゲートウェイの確認

次の表に、分散型エニーキャストゲートウェイを確認するために使用する **show** コマンドを示 します。

表 **10 :** 分散型エニーキャストゲートウェイを確認するコマンド

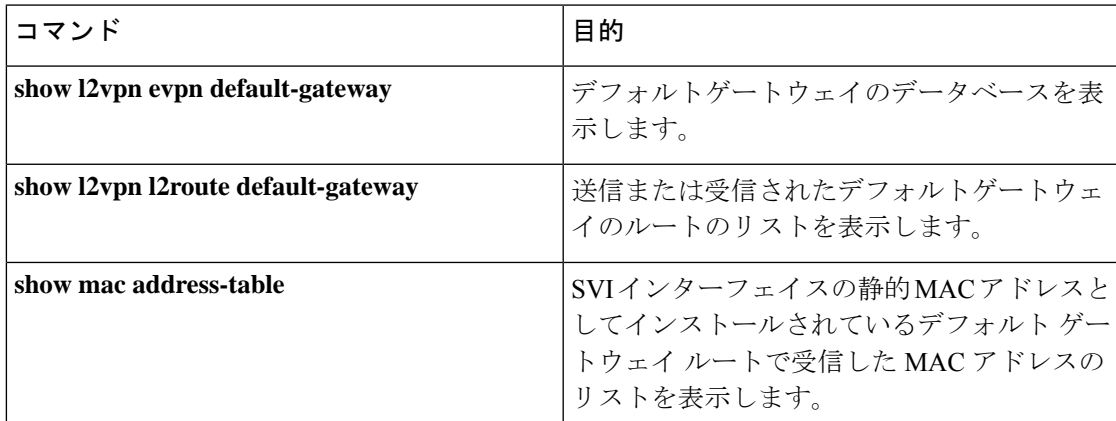

# **EVPN VXLAN Integrated Routing and Bridging** の設定例

この項では、分散型エニーキャストゲートウェイと集中型デフォルトゲートウェイを使用して EVPN VXLAN IRB を有効にする例を示します。

## 例:分散型エニーキャストゲートウェイを使用した **EVPN VXLAN Integrated Routing and Bridging** の有効化

この項では、分散型エニーキャストゲートウェイを使用して EVPN VXLAN IRB を有効にする 例を示します。次に、2 つの VTEP を使用した EVPN VXLAN ネットワークの設定例を示しま す。VTEP 1 とVTEP 2 が接続されて Integrated Routing and Bridging が実行されます。

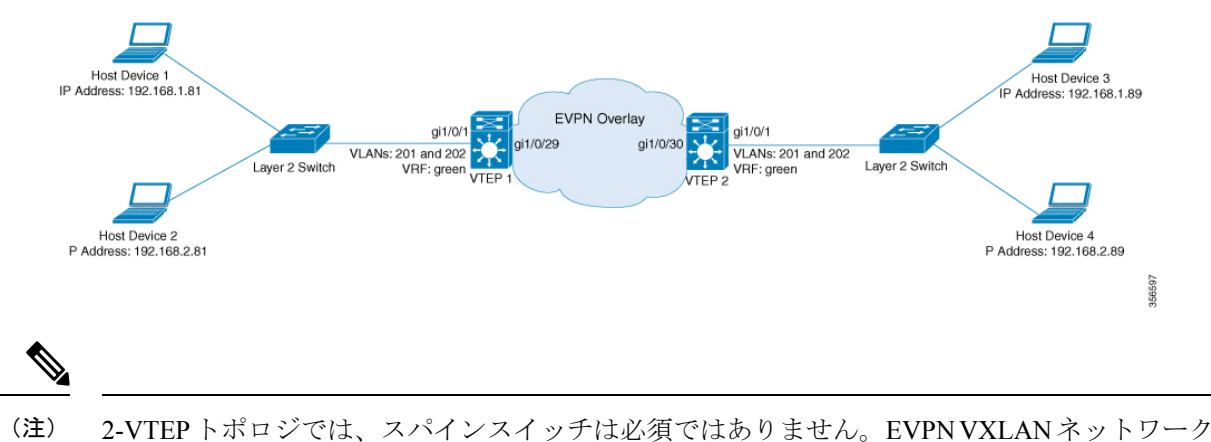

図 **<sup>7</sup> :** 分散型エニーキャストゲートウェイを使用した **IRB** の **EVPN VXLAN** トポロジ

でのスパインスイッチの設定については、「*BGPEVPNVXLAN*ファブリック内でのスパインス イッチの設定」モジュールを参照してください。

Ι

表 **<sup>11</sup> :** 分散型エニーキャストゲートウェイを使用して **Integrated Routing and Bridging** を実行するために接続された **VTEP** を **<sup>2</sup>** つ備えた **EVPN VXLAN** ネッ トワークの設定例

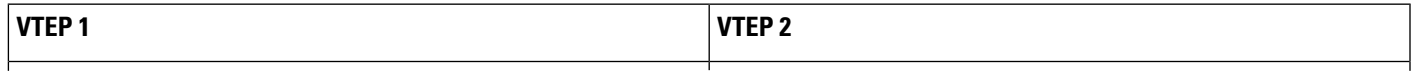

I

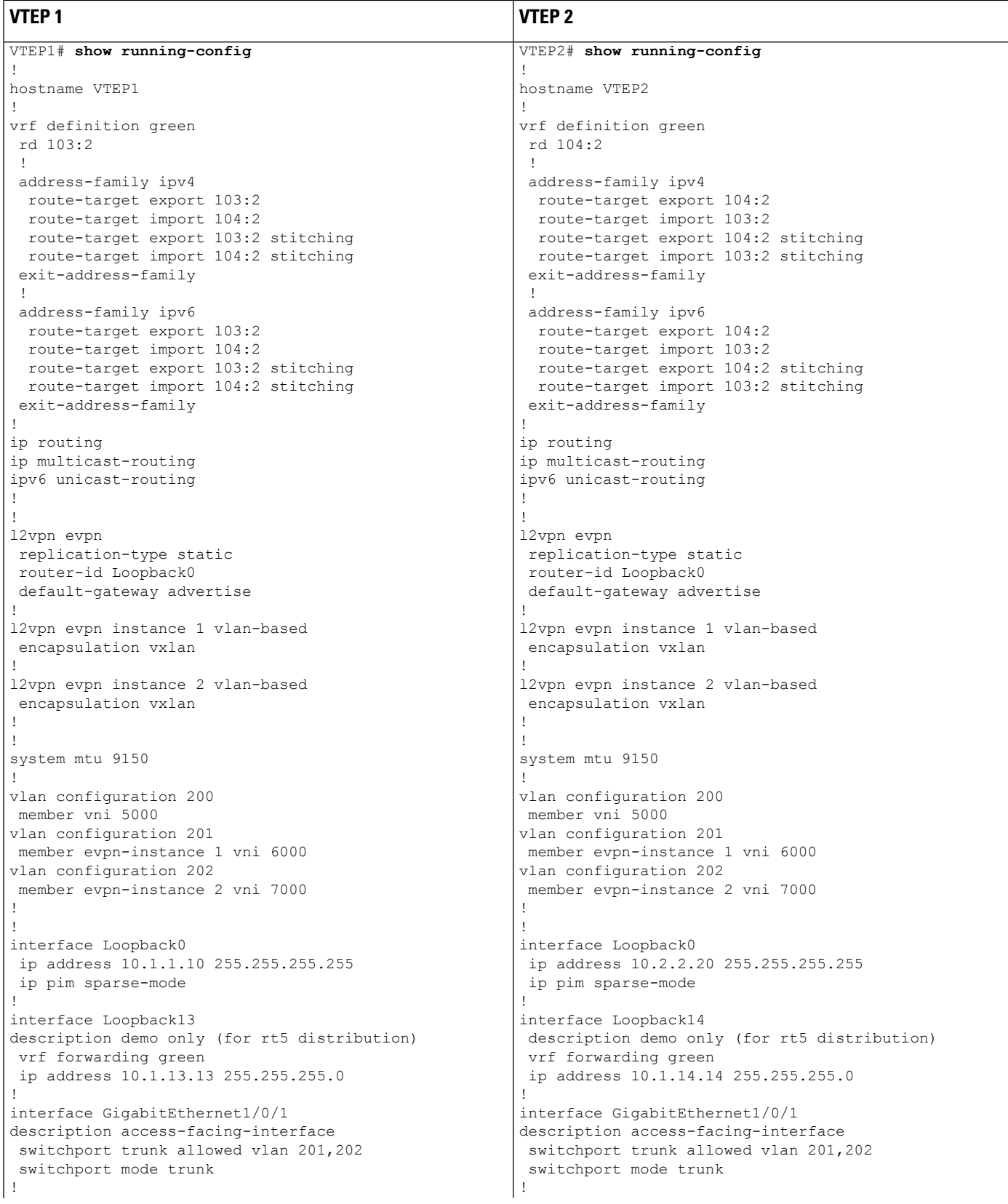

 $\overline{\phantom{a}}$ 

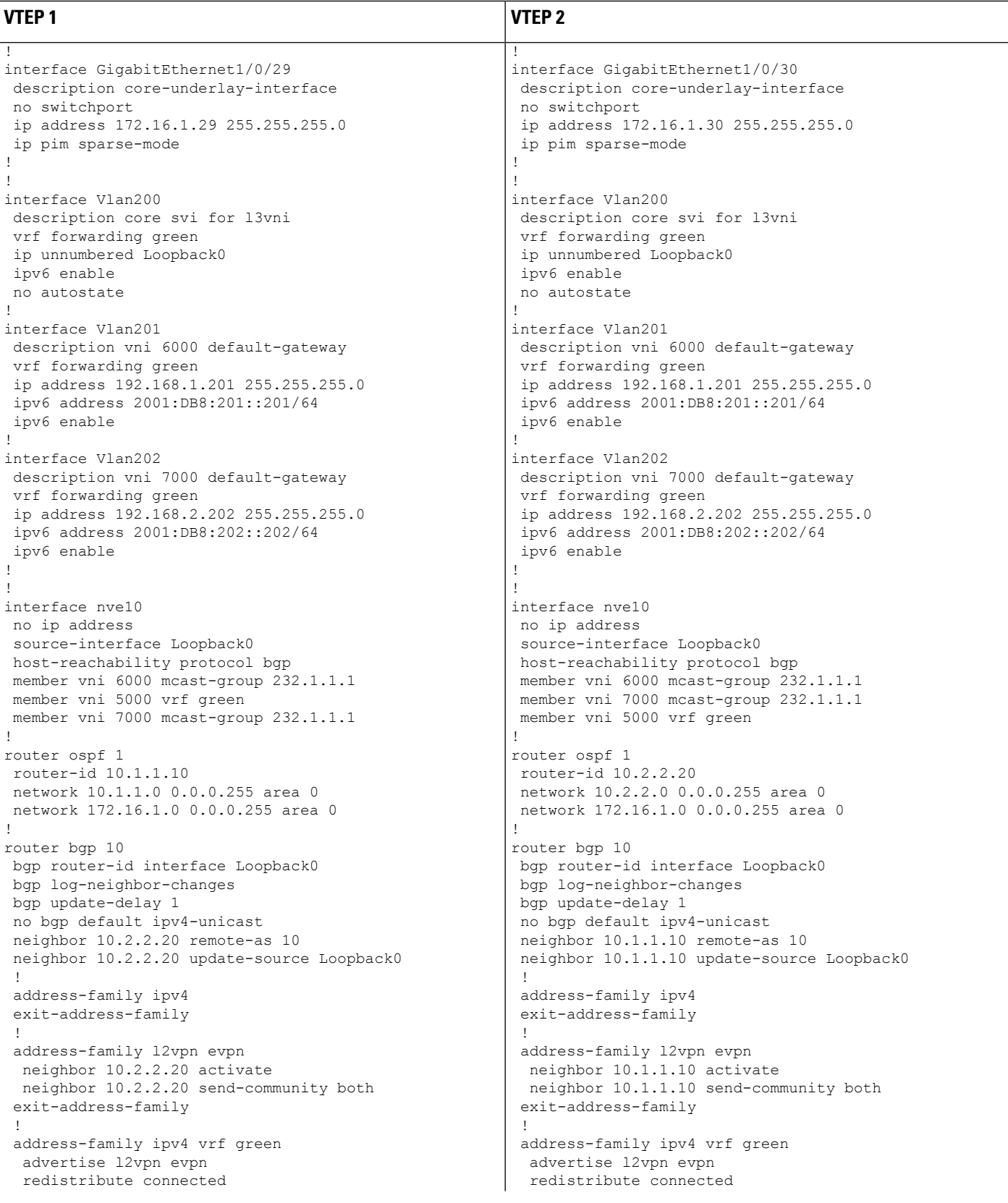

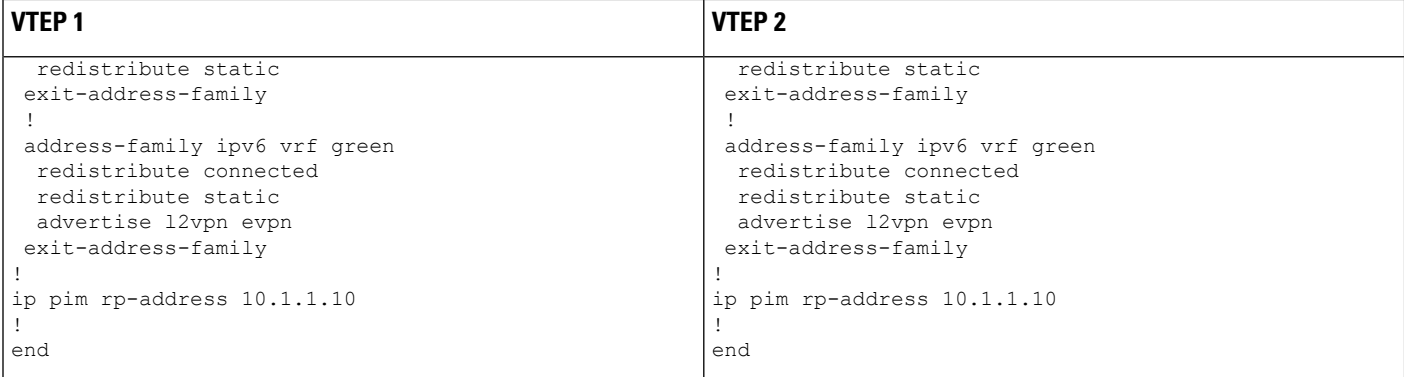

次に、上記で設定したトポロジの VTEP1 および VTEP2 での **show** コマンドの出力例を示しま す。

- show nve peers  $(126 \sim +\gamma)$
- show l2vpn evpn peers vxlan  $(127 \sim 0)$
- show l2vpn evpn evi evpn-instance detail  $(127 \sim \sim \sim \mathcal{V})$
- show l2vpn evpn default-gateway  $(128 \sim \rightarrow \sim)$
- show bgp l2vpn evpn all  $(129 \sim \rightarrow \sim)$
- show ip route vrf green  $(132 \sim \rightarrow \sim)$
- show platform software fed switch active matm mactable vlan (133  $\sim \rightarrow \gg$ )

### **show nve peers**

### **VTEP 1**

次に、VTEP 1 での **show nve peers** コマンドの出力例を示します。

VTEP1# **show nve peers**

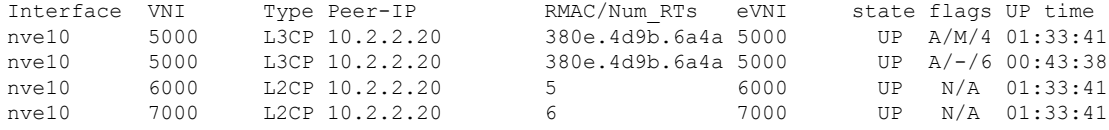

### **VTEP 2**

次に、VTEP 2 での **show nve peers** コマンドの出力例を示します。

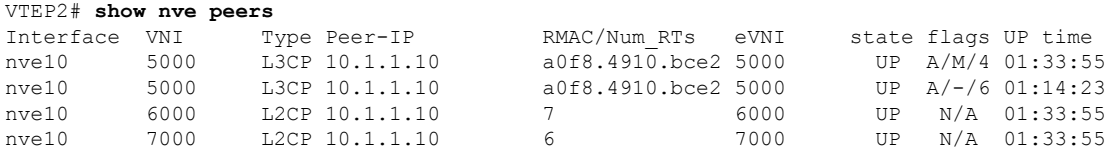

#### **show l2vpn evpn peers vxlan**

### **VTEP 1**

次に、VTEP 1 での **show l2vpn evpn peers vxlan** コマンドの出力例を示します。

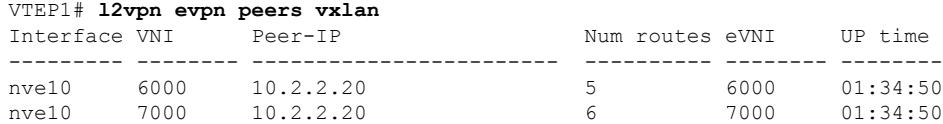

### **VTEP 2**

次に、VTEP 2 での **show l2vpn evpn peers vxlan** コマンドの出力例を示します。

VTEP2# **show l2vpn evpn peers vxlan**

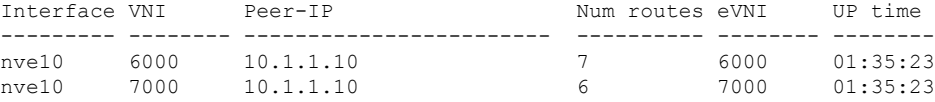

### **show l2vpn evpn evi evpn-instance detail**

### **VTEP 1**

次に、VTEP 1 での **show l2vpn evpn evi** *evpn-instance***detail** コマンドの出力例を示しま す。

```
VTEP1# show l2vpn evpn evi 1 detail
EVPN instance: 1 (VLAN Based)
  RD: 10.1.1.10:1 (auto)
 Import-RTs: 10:1<br>Export-RTs: 10:1
 Export-RTs:
 Per-EVI Label: none
 State: Established
 Replication Type: Static (global)
 Encapsulation: vxlan
 IP Local Learn: Enable (global)
 Vlan: 201
   Ethernet-Tag: 0
   State: Established
   Core If: Vlan200
   Access If: Vlan201
   NVE If: nve10
   RMAC: a0f8.4910.bce2<br>Core Vlan: 200
   Core Vlan:
   L2 VNI: 6000
   L3 VNI: 5000
   VTEP IP: 10.1.1.10
   MCAST IP: 232.1.1.1
   VRF: green
   IPv4 IRB: Enabled
   IPv6 IRB: Enabled
   Pseudoports:
    GigabitEthernet1/0/1 service instance 201
```
### **VTEP 2**

次に、VTEP 2 での **show l2vpn evpn evi** *evpn-instance***detail** コマンドの出力例を示しま す。

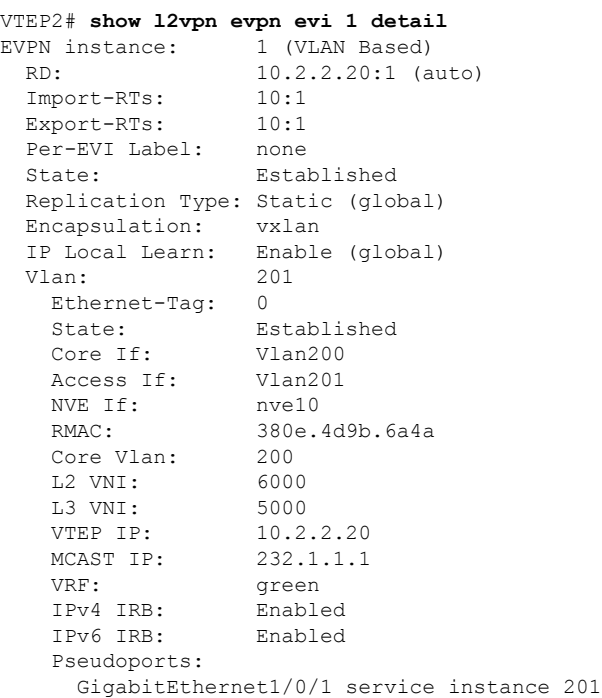

### **show l2vpn evpn default-gateway**

### **VTEP 1**

次に、VTEP 1 での **show l2vpn evpn default-gateway** コマンドの出力例を示します。

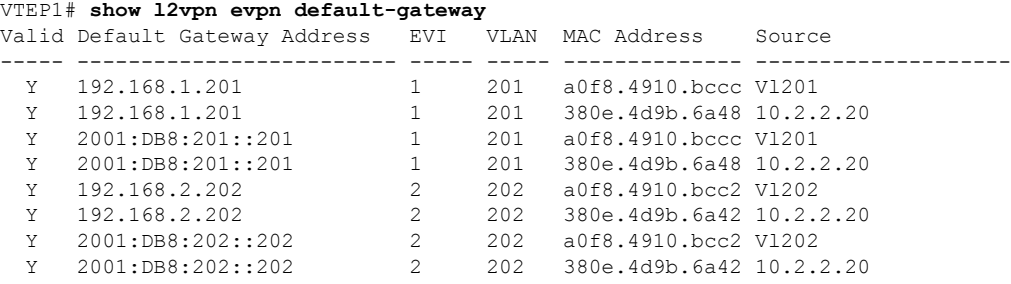

### **VTEP 2**

次に、VTEP 2 での **show l2vpn evpn default-gateway** コマンドの出力例を示します。

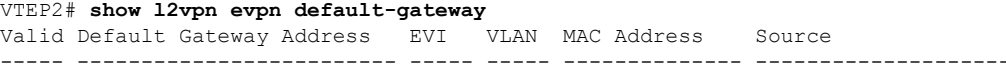

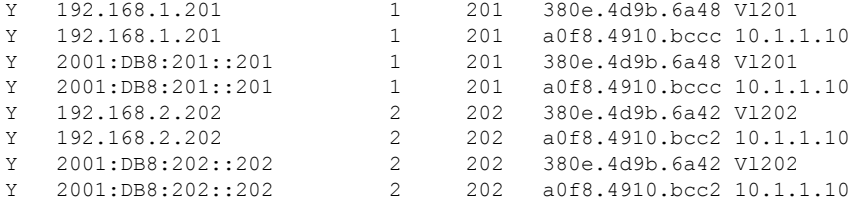

### **show bgp l2vpn evpn all**

### **VTEP 1**

```
次に、VTEP 1 での show bgp l2vpn evpn all コマンドの出力例を示します。
```

```
VTEP1# show bgp l2vpn evpn all
BGP table version is 705, local router ID is 10.1.1.10
Status codes: s suppressed, d damped, h history, * valid, > best, i - internal,
           r RIB-failure, S Stale, m multipath, b backup-path, f RT-Filter,
          x best-external, a additional-path, c RIB-compressed,
           t secondary path, L long-lived-stale,
Origin codes: i - IGP, e - EGP, ? - incomplete
RPKI validation codes: V valid, I invalid, N Not found
   Network Next Hop Metric LocPrf Weight Path
Route Distinguisher: 10.1.1.10:1
*>i [2][10.1.1.10:1][0][48][0018736C56C3][0][*]/20
                 10.2.2.20 0 100 0 ?
*>i [2][10.1.1.10:1][0][48][0018736C56C3][32][192.168.1.89]/24
                 10.2.2.20 0 100 0 ?
*> [2][10.1.1.10:1][0][48][0059DC50AE01][0][*]/20
                 :: 32768 ?
*> [2][10.1.1.10:1][0][48][0059DC50AE4C][0][*]/20
                 :: 32768 ?
*> [2][10.1.1.10:1][0][48][0059DC50AE4C][32][192.168.1.81]/24
                 :: 32768 ?
*> [2][10.1.1.10:1][0][48][0059DC50AE4C][128][2001:DB8:201::81]/36
                 :: 32768 ?
 *> [2][10.1.1.10:1][0][48][0059DC50AE4C][128][FE80::259:DCFF:FE50:AE4C]/36
                 :: 32768 ?
*>i [2][10.1.1.10:1][0][48][380E4D9B6A48][32][192.168.1.201]/24
                 10.2.2.20 0 100 0 ?
*>i [2][10.1.1.10:1][0][48][380E4D9B6A48][128][2001:DB8:201::201]/36<br>10.2.2.20 0 100 0 ?
                 10.2.2.20 0 100 0 ?
*> [2][10.1.1.10:1][0][48][A0F84910BCCC][32][192.168.1.201]/24
                 :: 32768 ?
*> [2][10.1.1.10:1][0][48][A0F84910BCCC][128][2001:DB8:201::201]/36
                 :: 32768 ?
Route Distinguisher: 10.1.1.10:2
*>i [2][10.1.1.10:2][0][48][0018736C5681][0][*]/20
                 10.2.2.20 0 100 0 ?
*>i [2][10.1.1.10:2][0][48][0018736C56C2][0][*]/20
                 10.2.2.20 0 100 0 ?
*>i [2][10.1.1.10:2][0][48][0018736C56C2][32][192.168.2.89]/24
                 10.2.2.20 0 100 0 ?
*> [2][10.1.1.10:2][0][48][0059DC50AE01][0][*]/20
                 :: 32768 ?
*> [2][10.1.1.10:2][0][48][0059DC50AE42][0][*]/20
                 :: 32768 ?
*> [2][10.1.1.10:2][0][48][0059DC50AE42][32][192.168.2.81]/24
```
:: 32768 ? \*>i [2][10.1.1.10:2][0][48][380E4D9B6A42][32][192.168.2.202]/24 10.2.2.20 0 100 0 ? \*>i [2][10.1.1.10:2][0][48][380E4D9B6A42][128][2001:DB8:202::202]/36 10.2.2.20 0 100 0 ? \*> [2][10.1.1.10:2][0][48][A0F84910BCC2][32][192.168.2.202]/24 :: 32768 ? \*> [2][10.1.1.10:2][0][48][A0F84910BCC2][128][2001:DB8:202::202]/36 :: 32768 ? Route Distinguisher: 10.2.2.20:1 \*>i [2][10.2.2.20:1][0][48][0018736C56C3][0][\*]/20 10.2.2.20 0 100 0 ? \*>i [2][10.2.2.20:1][0][48][0018736C56C3][32][192.168.1.89]/24 10.2.2.20 0 100 0 ? \*>i [2][10.2.2.20:1][0][48][380E4D9B6A48][32][192.168.1.201]/24 10.2.2.20 0 100 0 ? \*>i [2][10.2.2.20:1][0][48][380E4D9B6A48][128][2001:DB8:201::201]/36 10.2.2.20 0 100 0 ? Route Distinguisher: 10.2.2.20:2 \*>i [2][10.2.2.20:2][0][48][0018736C5681][0][\*]/20 10.2.2.20 0 100 0 ? \*>i [2][10.2.2.20:2][0][48][0018736C56C2][0][\*]/20 10.2.2.20 0 100 0 ? \*>i [2][10.2.2.20:2][0][48][0018736C56C2][32][192.168.2.89]/24 10.2.2.20 0 100 0 ? \*>i [2][10.2.2.20:2][0][48][380E4D9B6A42][32][192.168.2.202]/24 10.2.2.20 0 100 0 ? \*>i [2][10.2.2.20:2][0][48][380E4D9B6A42][128][2001:DB8:202::202]/36 10.2.2.20 0 100 0 ? Route Distinguisher: 103:2 (default for vrf green) \*> [5][103:2][0][24][10.1.13.0]/17 0.0.0.0 0 32768 ? \*> [5][103:2][0][24][192.168.1.0]/17 0.0.0.0 0 32768 ? \*> [5][103:2][0][24][192.168.2.0]/17 0.0.0.0 0 32768 ? \*> [5][103:2][0][64][2001:DB8:201::]/29 :: 0 32768 ? \*> [5][103:2][0][64][2001:DB8:202::]/29 :: 0 32768 ? Route Distinguisher: 104:2 \*>i [5][104:2][0][24][10.1.14.0]/17 10.2.2.20 0 100 0 ? \*>i [5][104:2][0][24][192.168.1.0]/17 10.2.2.20 0 100 0 ? \*>i [5][104:2][0][24][192.168.2.0]/17 10.2.2.20 0 100 0 ? \*>i [5][104:2][0][64][2001:DB8:201::]/29 10.2.2.20 0 100 0 ? \*>i [5][104:2][0][64][2001:DB8:202::]/29 10.2.2.20 0 100 0 ?

### **VTEP 2**

次に、VTEP 2 での **show bgp l2vpn evpn all** コマンドの出力例を示します。

VTEP2# **show bgp l2vpn evpn all** BGP table version is 584, local router ID is 10.2.2.20 Status codes: s suppressed, d damped, h history, \* valid, > best, i - internal, r RIB-failure, S Stale, m multipath, b backup-path, f RT-Filter, x best-external, a additional-path, c RIB-compressed, t secondary path, L long-lived-stale,

```
Origin codes: i - IGP, e - EGP, ? - incomplete
RPKI validation codes: V valid, I invalid, N Not found
   Network Next Hop Metric LocPrf Weight Path
Route Distinguisher: 10.1.1.10:1
*>i [2][10.1.1.10:1][0][48][0059DC50AE01][0][*]/20
                 10.1.1.10 0 100 0 ?
*>i [2][10.1.1.10:1][0][48][0059DC50AE4C][0][*]/20
                 10.1.1.10 0 100 0 ?
*>i [2][10.1.1.10:1][0][48][0059DC50AE4C][32][192.168.1.81]/24
                 10.1.1.10 0 100 0 ?
*>i [2][10.1.1.10:1][0][48][0059DC50AE4C][128][2001:DB8:201::81]/36
                 10.1.1.10 0 100 0 ?
*>i [2][10.1.1.10:1][0][48][0059DC50AE4C][128][FE80::259:DCFF:FE50:AE4C]/36
                 10.1.1.10 0 100 0 ?
*>i [2][10.1.1.10:1][0][48][A0F84910BCCC][32][192.168.1.201]/24
                 10.1.1.10 0 100 0 ?
*>i [2][10.1.1.10:1][0][48][A0F84910BCCC][128][2001:DB8:201::201]/36
                10.1.1.10 0 100 0 ?
Route Distinguisher: 10.1.1.10:2
*>i [2][10.1.1.10:2][0][48][0059DC50AE01][0][*]/20
                 10.1.1.10 0 100 0 ?
*>i [2][10.1.1.10:2][0][48][0059DC50AE42][0][*]/20
                 10.1.1.10 0 100 0 ?
*>i [2][10.1.1.10:2][0][48][0059DC50AE42][32][192.168.2.81]/24
                 10.1.1.10 0 100 0 ?
*>i [2][10.1.1.10:2][0][48][A0F84910BCC2][32][192.168.2.202]/24
                 10.1.1.10 0 100 0 ?
*>i [2][10.1.1.10:2][0][48][A0F84910BCC2][128][2001:DB8:202::202]/36
                10.1.1.10 0 100 0 ?
Route Distinguisher: 10.2.2.20:1
*> [2][10.2.2.20:1][0][48][0018736C56C3][0][*]/20
                 :: 32768 ?
*> [2][10.2.2.20:1][0][48][0018736C56C3][32][192.168.1.89]/24
                 :: 32768 ?
*>i [2][10.2.2.20:1][0][48][0059DC50AE01][0][*]/20
                 10.1.1.10 0 100 0 ?
*>i [2][10.2.2.20:1][0][48][0059DC50AE4C][0][*]/20
                 10.1.1.10 0 100 0 ?
*>i [2][10.2.2.20:1][0][48][0059DC50AE4C][32][192.168.1.81]/24
                 10.1.1.10 0 100 0 ?
*>i [2][10.2.2.20:1][0][48][0059DC50AE4C][128][2001:DB8:201::81]/36
                 10.1.1.10 0 100 0 ?
*>i [2][10.2.2.20:1][0][48][0059DC50AE4C][128][FE80::259:DCFF:FE50:AE4C]/36
                 10.1.1.10 0 100 0 ?
*> [2][10.2.2.20:1][0][48][380E4D9B6A48][32][192.168.1.201]/24
                 :: 32768 ?
*> [2][10.2.2.20:1][0][48][380E4D9B6A48][128][2001:DB8:201::201]/36
                 :: 32768 ?
*>i [2][10.2.2.20:1][0][48][A0F84910BCCC][32][192.168.1.201]/24
                 10.1.1.10 0 100 0 ?
*>i [2][10.2.2.20:1][0][48][A0F84910BCCC][128][2001:DB8:201::201]/36
                10.1.1.10 0 100 0 ?
Route Distinguisher: 10.2.2.20:2
*> [2][10.2.2.20:2][0][48][0018736C5681][0][*]/20
                 :: 32768 ?
*> [2][10.2.2.20:2][0][48][0018736C56C2][0][*]/20
                :: 32768 ?
*> [2][10.2.2.20:2][0][48][0018736C56C2][32][192.168.2.89]/24
                 :: 32768 ?
*>i [2][10.2.2.20:2][0][48][0059DC50AE01][0][*]/20
                 10.1.1.10 0 100 0 ?
*>i [2][10.2.2.20:2][0][48][0059DC50AE42][0][*]/20
                10.1.1.10 0 100 0 ?
```
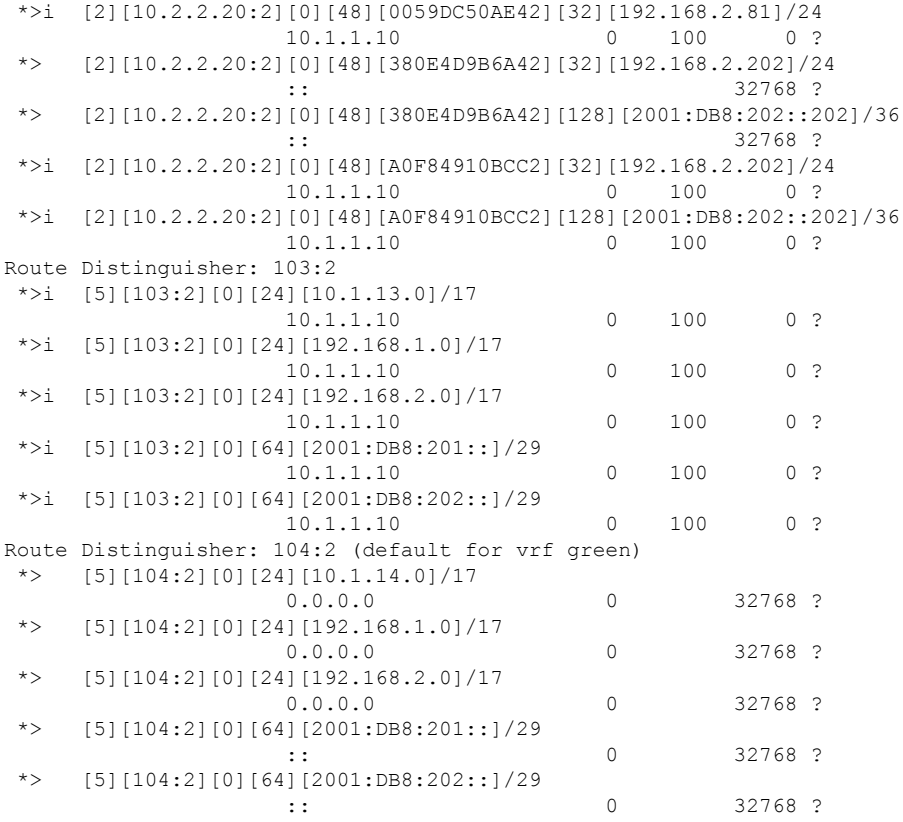

### **show ip route vrf green**

### **VTEP 1**

次に、VTEP 1 での **show ip route vrf** *vrf-name* コマンドの出力例を示します。

```
VTEP1# show ip route vrf green
Routing Table: green
Codes: L - local, C - connected, S - static, R - RIP, M - mobile, B - BGP
      D - EIGRP, EX - EIGRP external, O - OSPF, IA - OSPF inter area
      N1 - OSPF NSSA external type 1, N2 - OSPF NSSA external type 2
      E1 - OSPF external type 1, E2 - OSPF external type 2, m - OMP
      n - NAT, Ni - NAT inside, No - NAT outside, Nd - NAT DIA
      i - IS-IS, su - IS-IS summary, L1 - IS-IS level-1, L2 - IS-IS level-2
      ia - IS-IS inter area, * - candidate default, U - per-user static route
      H - NHRP, G - NHRP registered, g - NHRP registration summary
      o - ODR, P - periodic downloaded static route, l - LISP
      a - application route
       + - replicated route, % - next hop override, p - overrides from PfR
Gateway of last resort is not set
     10.0.0.0/8 is variably subnetted, 3 subnets, 2 masks
C 10.1.13.0/24 is directly connected, Loopback13
L 10.1.13.13/32 is directly connected, Loopback13
B 10.1.14.0/24 [200/0] via 10.2.2.20, 01:30:02, Vlan200
     192.168.1.0/24 is variably subnetted, 3 subnets, 2 masks
C 192.168.1.0/24 is directly connected, Vlan201
```
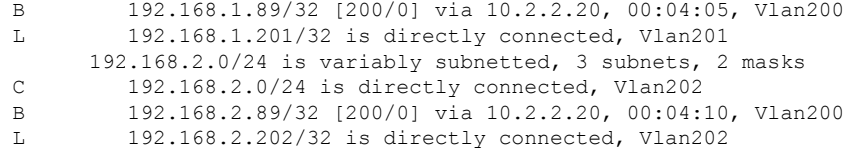

# **VTEP 2**

次に、VTEP 2 での **show ip route vrf** *vrf-name* コマンドの出力例を示します。

VTEP2# **show ip route vrf green** Routing Table: green Codes: L - local, C - connected, S - static, R - RIP, M - mobile, B - BGP D - EIGRP, EX - EIGRP external, O - OSPF, IA - OSPF inter area N1 - OSPF NSSA external type 1, N2 - OSPF NSSA external type 2 E1 - OSPF external type 1, E2 - OSPF external type 2, m - OMP n - NAT, Ni - NAT inside, No - NAT outside, Nd - NAT DIA i - IS-IS, su - IS-IS summary, L1 - IS-IS level-1, L2 - IS-IS level-2 ia - IS-IS inter area,  $*$  - candidate default,  $U$  - per-user static route H - NHRP, G - NHRP registered, g - NHRP registration summary o - ODR, P - periodic downloaded static route, l - LISP a - application route + - replicated route, % - next hop override, p - overrides from PfR Gateway of last resort is not set 10.0.0.0/8 is variably subnetted, 3 subnets, 2 masks B 10.1.13.0/24 [200/0] via 10.1.1.10, 01:31:17, Vlan200 C 10.1.14.0/24 is directly connected, Loopback14 L 10.1.14.14/32 is directly connected, Loopback14 192.168.1.0/24 is variably subnetted, 3 subnets, 2 masks C 192.168.1.0/24 is directly connected, Vlan201 B 192.168.1.81/32 [200/0] via 10.1.1.10, 01:39:53, Vlan200 L 192.168.1.201/32 is directly connected, Vlan201 192.168.2.0/24 is variably subnetted, 3 subnets, 2 masks C 192.168.2.0/24 is directly connected, Vlan202 B 192.168.2.81/32 [200/0] via 10.1.1.10, 01:39:30, Vlan200

**show platform software fed switch active matm mactable vlan**

L 192.168.2.202/32 is directly connected, Vlan202

#### **VTEP 1**

次に、VTEP 1 での **show platform software fed switch active matm mactable vlan** *vlan-id* コマンドの出力例を示します。

ピアのコア SVI インターフェイスの MAC アドレスがコア VLAN に存在する必要があ ります。 (注)

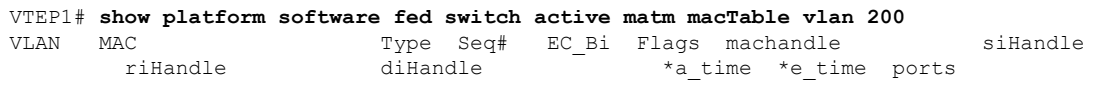

------------------------------------------------------------------------------------------------------------------------------------------------------------------------------------------

I

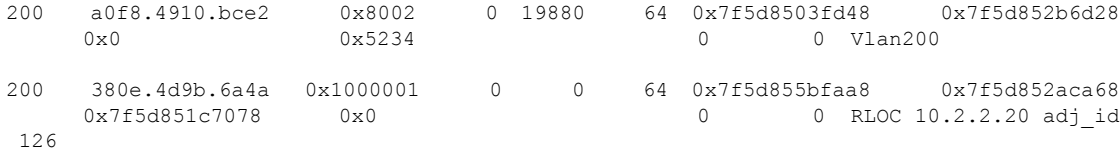

Total Mac number of addresses:: 2

### VTEP1# **show platform software fed switch active matm macTable vlan 201**

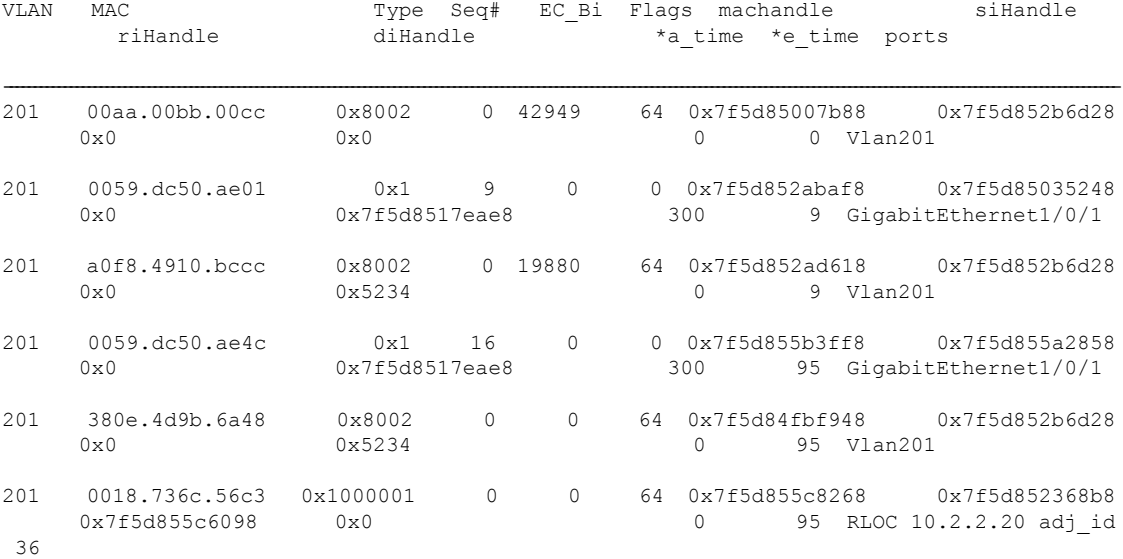

Total Mac number of addresses:: 6

#### VTEP1# **show platform software fed switch active matm macTable vlan 202**

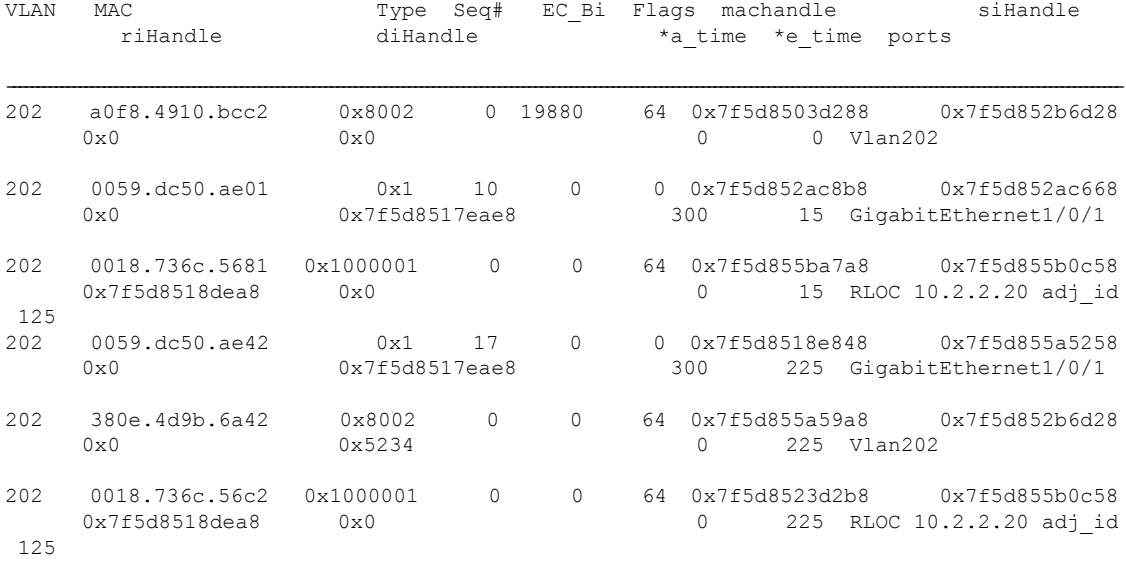

Total Mac number of addresses:: 6

# **VTEP 2**

次に、VTEP 2 での **show platform software fed switch active matm mactable vlan** *vlan-id* コマンドの出力例を示します。

(注)

ピアのコア SVI インターフェイスの MAC アドレスがコア VLAN に存在する必要があ ります。

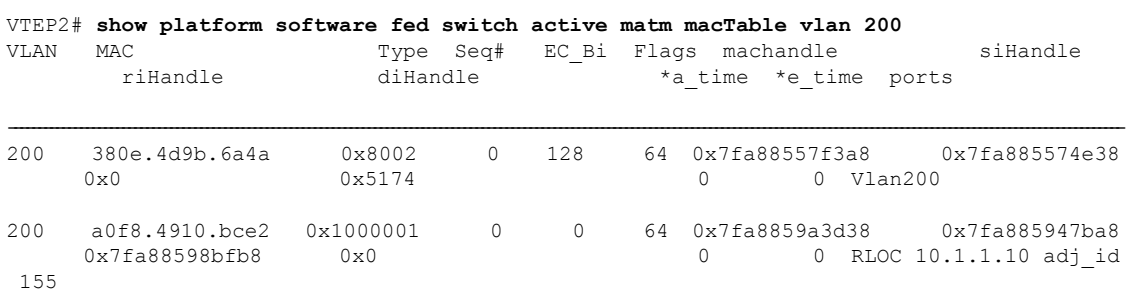

Total Mac number of addresses:: 2

#### VTEP2# **show platform software fed switch active matm macTable vlan 201**

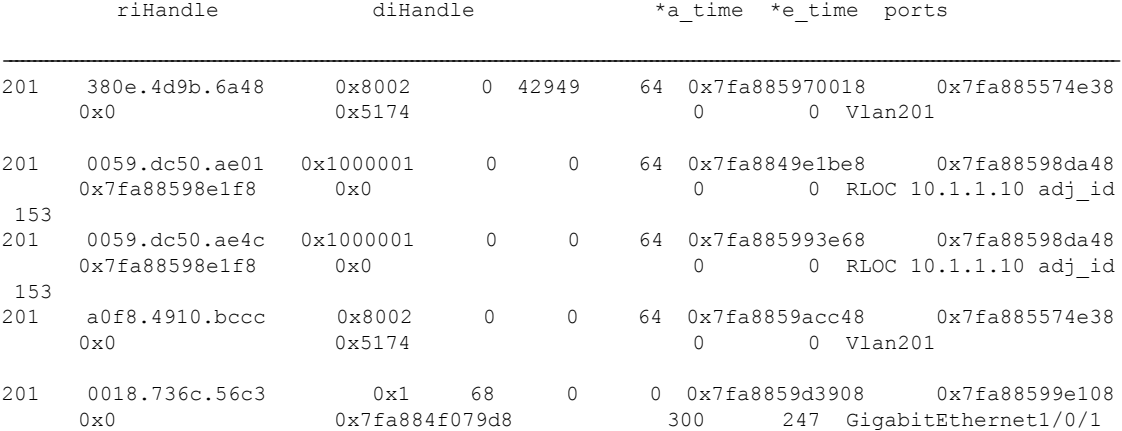

VLAN MAC Type Seq# EC\_Bi Flags machandle siHandle

Total Mac number of addresses:: 5

#### VTEP2# **show platform software fed switch active matm macTable vlan 202**

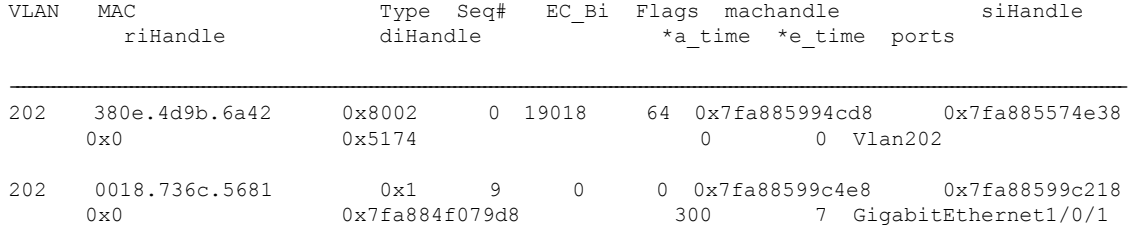

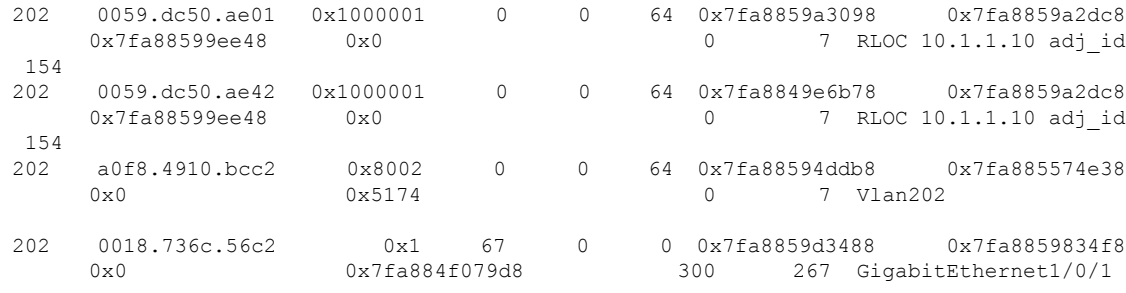

Total Mac number of addresses:: 6

# 例:集中型デフォルトゲートウェイを使用した **EVPN VXLAN Integrated Routing and Bridging** の有効化

この項では、集中型デフォルトゲートウェイを使用して EVPN VXLAN IRB を設定する例を示 します。この例では、次の図に示すトポロジの EVPN VXLAN IRB を設定して確認します。

図 **8 :** 集中型デフォルトゲートウェイを使用した **EVPN VXLAN** トポロジ

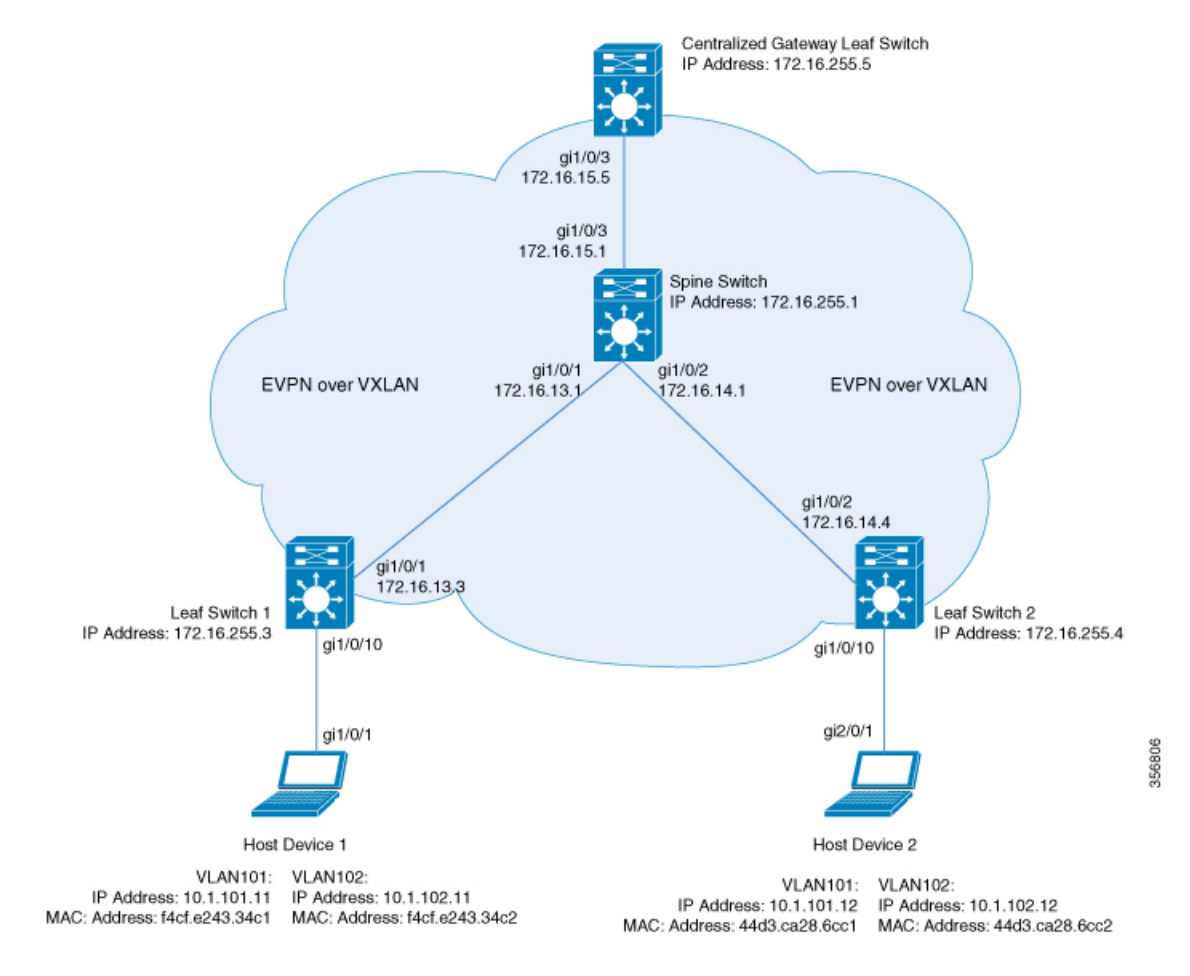

このトポロジは、スパインスイッチと3台のリーフスイッチ(リーフスイッチ1、リーフスイッ チ 2、および集中型ゲートウェイリーフスイッチ)を備えた EVPN VXLAN ネットワークを示 しています。集中型ゲートウェイリーフスイッチは、ネットワーク内のすべての VTEP にデ フォルトゲートウェイを実装します。ルートタイプ 2 の EVPN ルートは、デフォルトゲート ウェイ拡張コミュニティ属性を使用してアドバタイズされます。

(注) イメージ内の各ホストデバイスは、例を示すために 2 つの異なる VLAN で示されています。

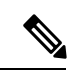

集中型ゲートウェイリーフスイッチは、1 台のスイッチまたはスイッチのスタックとして設定 できます。 (注)

次の表に、上記のトポロジのデバイスの設定例を示します。

表 **12 :** 集中型デフォルトゲートウェイを使用して **IRB** を有効にするリーフスイッチおよび集中型ゲートウェイリーフスイッチの設定

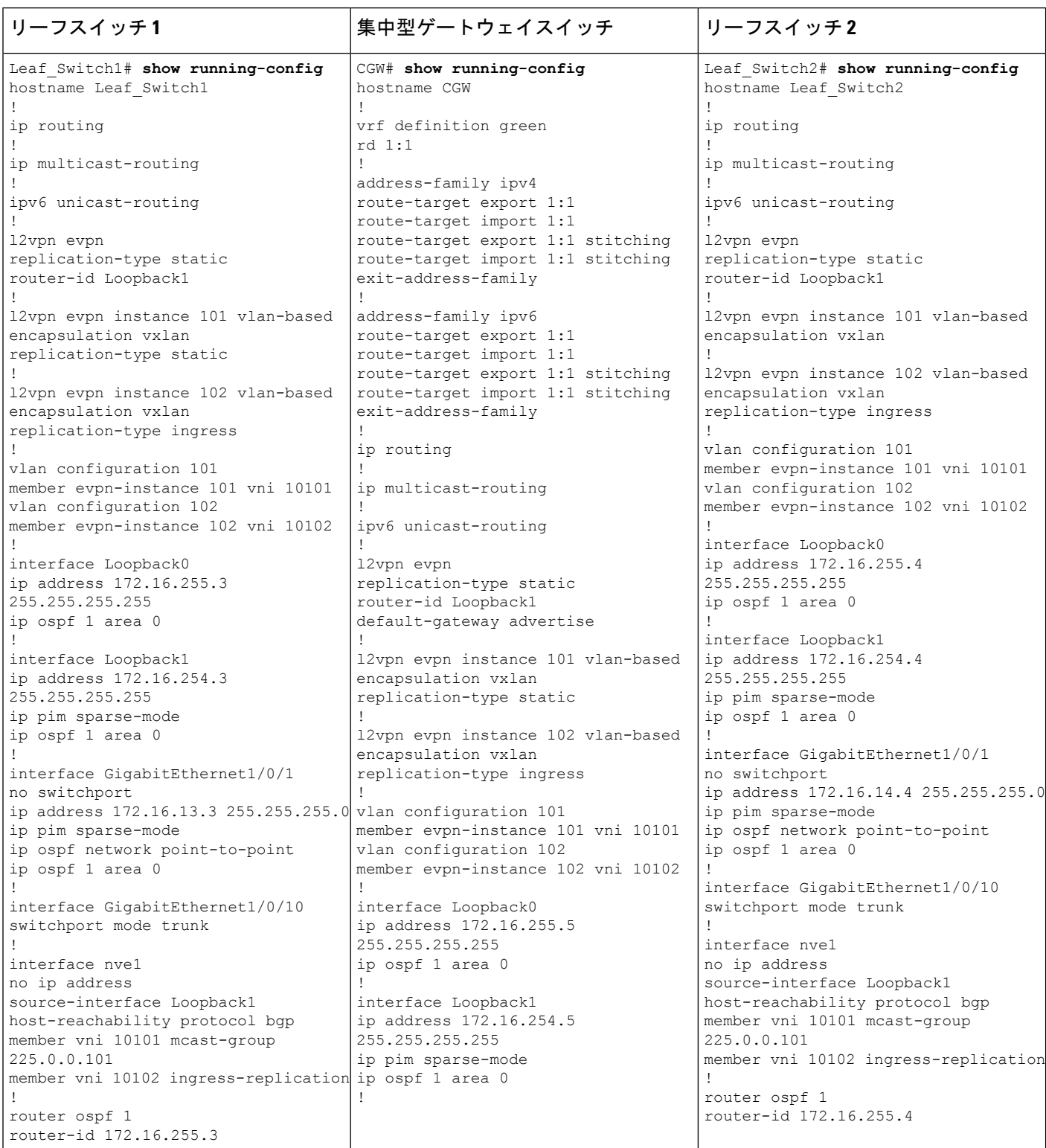

 $\mathbf I$ 

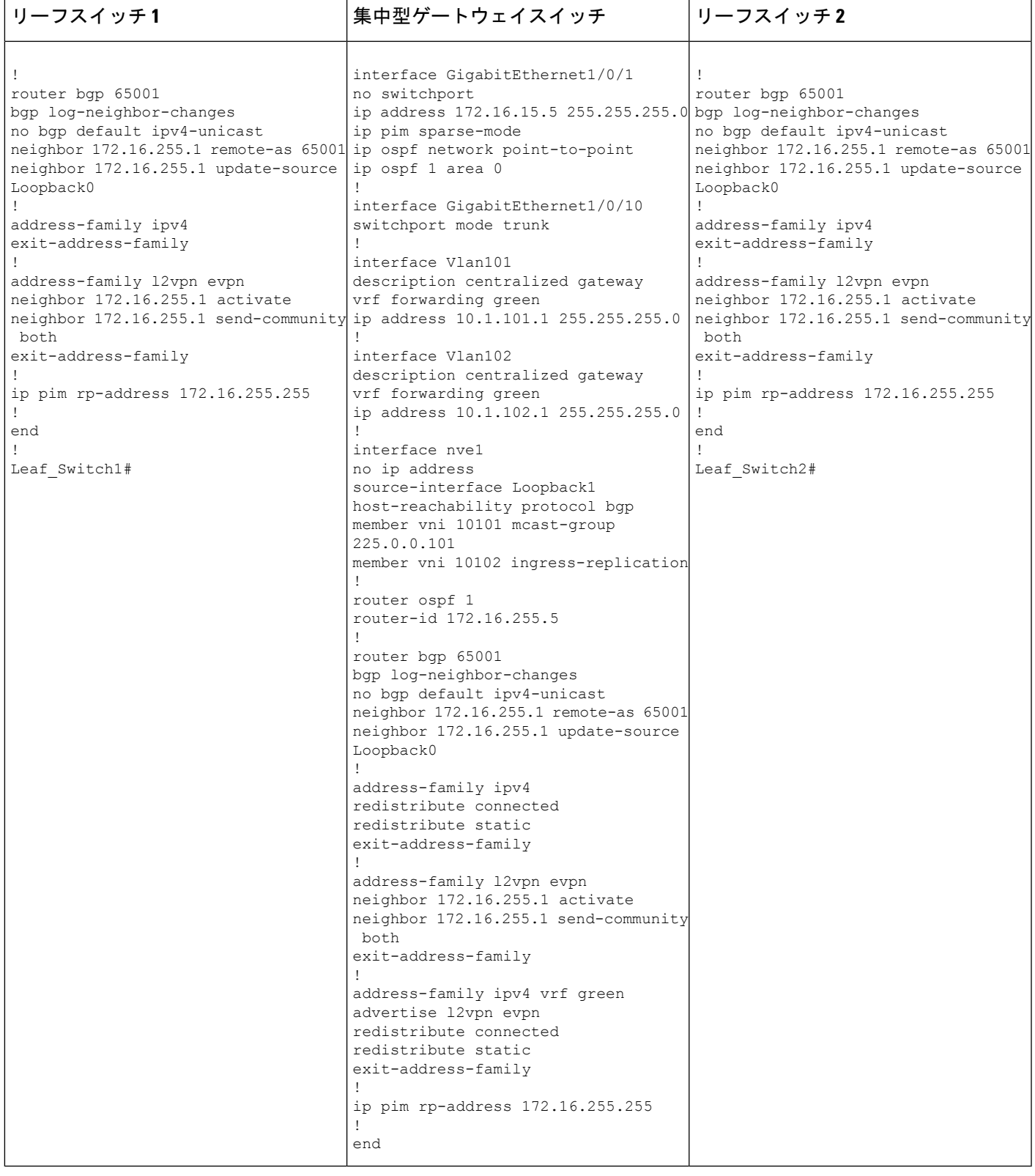

表 **13 :** 集中型デフォルトゲートウェイを使用して **IRB** を有効にするスパインスイッチの設定

```
スパイン スイッチ
Spine_Switch# show running-config
hostname Spine-01
!
ip routing
!
ip multicast-routing
!
interface Loopback0
ip address 172.16.255.1 255.255.255.255
ip ospf 1 area 0
!
interface Loopback1
ip address 172.16.254.1 255.255.255.255
ip ospf 1 area 0
!
interface Loopback2
ip address 172.16.255.255 255.255.255.255
ip pim sparse-mode
ip ospf 1 area 0
!
interface GigabitEthernet1/0/1
no switchport
ip address 172.16.13.1 255.255.255.0
ip pim sparse-mode
ip ospf network point-to-point
ip ospf 1 area 0
!
interface GigabitEthernet1/0/2
no switchport
ip address 172.16.14.1 255.255.255.0
ip pim sparse-mode
ip ospf network point-to-point
ip ospf 1 area 0
!
interface GigabitEthernet1/0/3
no switchport
ip address 172.16.15.1 255.255.255.0
ip pim sparse-mode
ip ospf network point-to-point
ip ospf 1 area 0
!
router ospf 1
router-id 172.16.255.1
!
router bgp 65001
bgp router-id 172.16.255.1
bgp log-neighbor-changes
no bgp default ipv4-unicast
neighbor 172.16.255.3 remote-as 65001
neighbor 172.16.255.3 update-source Loopback0
neighbor 172.16.255.4 remote-as 65001
neighbor 172.16.255.4 update-source Loopback0
neighbor 172.16.255.5 remote-as 65001
neighbor 172.16.255.5 update-source Loopback0
!
address-family ipv4
exit-address-family
!
```
# スパイン スイッチ

```
!
address-family l2vpn evpn
neighbor 172.16.255.3 activate
neighbor 172.16.255.3 send-community both
neighbor 172.16.255.3 route-reflector-client
neighbor 172.16.255.4 activate
neighbor 172.16.255.4 send-community both
neighbor 172.16.255.4 route-reflector-client
neighbor 172.16.255.5 activate
neighbor 172.16.255.5 send-community both
neighbor 172.16.255.5 route-reflector-client
exit-address-family
!
ip pim rp-address 172.16.255.255
!
end
!
Spine_Switch#
```
次に、上記で設定したトポロジの IRB を確認するための、リーフスイッチ 1、リーフスイッチ 2、および集中型ゲートウェイリーフスイッチでの **show** コマンドの出力例を示します。

### リーフスイッチ **1**

次に、リーフスイッチ 1 での **show l2vpn evpn default-gateway** コマンドの出力例を示 します。

Leaf\_Switch1# **show l2vpn evpn default-gateway** Valid Default Gateway Address EVI VLAN MAC Address Source ----- ------------------------- ----- ----- -------------- -------------------- Y 10.1.101.1 101 101 7c21.0dbd.2741 172.16.254.5 Y 10.1.102.1 102 102 7c21.0dbd.274d 172.16.254.5 Leaf-01#sh l2vpn evpn default-gateway detail Default Gateway Address: 10.1.101.1 EVPN Instance: 101 Vlan: 101 MAC Address: 7c21.0dbd.2741 Ethernet Tag ID: 0 Source:  $V:10101 172.16.254.5$ Default Gateway Address: 10.1.102.1 EVPN Instance: 102<br>Vlan: 102 Vlan: MAC Address: 7c21.0dbd.274d<br>Finarnat Tag ID: 0 Ethernet Tag ID: 0 Source: V:10102 172.16.254.5

次に、ルートタイプ 2 のリーフスイッチ 1 とリーフスイッチ 1 の VLAN インターフェ イスの IP アドレスに対する **show bgpl2vpnevpnroute-type** コマンドの出力例を示しま す。

Leaf\_Switch1# **show bgp l2vpn evpn route-type 2 0 7c210dbd2741 10.1.101.1** BGP routing table entry for [2][172.16.254.3:101][0][48][7C210DBD2741][32][10.1.101.1]/24, version 31009

Paths: (1 available, best #1, table evi 101) Not advertised to any peer Refresh Epoch 2 Local, imported path from [2][172.16.254.5:101][0][48][7C210DBD2741][32][10.1.101.1]/24 (global) 172.16.254.5 (metric 3) (via default) from 172.16.255.1 (172.16.255.1) Origin incomplete, metric 0, localpref 100, valid, internal, best EVPN ESI: 00000000000000000000, Label1 10101 Extended Community: RT:65001:101 ENCAP:8 EVPN DEF GW:0:0 Originator: 172.16.255.5, Cluster list: 172.16.255.1 rx pathid: 0, tx pathid: 0x0 net: 0x7F575D9E86B0, path: 0x7F575FBC5B10, pathext: 0x7F575DA095E8, exp net: 0x7F575D9E8810 flags: net: 0x0, path: 0x4000000000003, pathext: 0x81 Updated on Jun 19 2020 12:43:11 UTC BGP routing table entry for [2][172.16.254.5:101][0][48][7C210DBD2741][32][10.1.101.1]/24, version 31007 Paths: (1 available, best #1, table EVPN-BGP-Table) Not advertised to any peer Refresh Epoch 2 Local 172.16.254.5 (metric 3) (via default) from 172.16.255.1 (172.16.255.1) Origin incomplete, metric 0, localpref 100, valid, internal, best EVPN ESI: 00000000000000000000, Label1 10101 Extended Community: RT:65001:101 ENCAP:8 EVPN DEF GW:0:0 Originator: 172.16.255.5, Cluster list: 172.16.255.1 rx pathid: 0, tx pathid: 0x0 net: 0x7F575D9E8810, path: 0x7F575FBC4958, pathext: 0x7F575DA09828 flags: net: 0x0, path: 0x3, pathext: 0x81 Updated on Jun 19 2020 12:43:11 UTC

次に、リーフスイッチ 1 での **show l2route evpn mac ip** コマンドの出力例を示します。

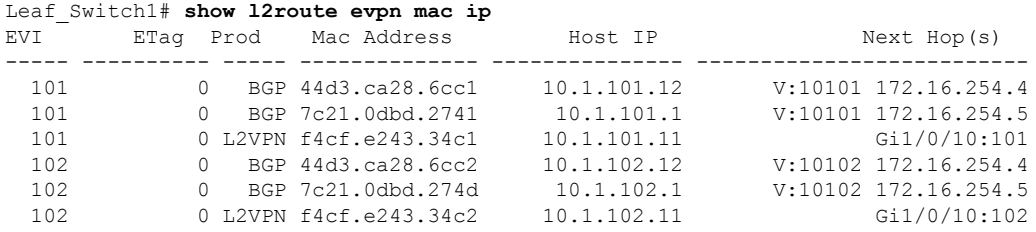

次に、リーフスイッチ 1 での **show l2fibbridge-domain** コマンドの出力例を示します。

Leaf\_Switch1# **show l2fib bridge-domain 101 address unicast 7c21.0dbd.2741**

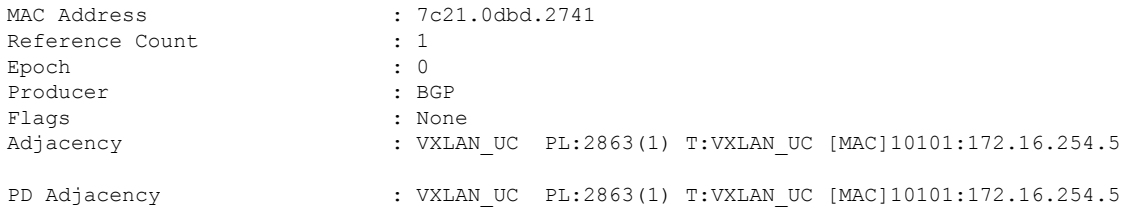

### リーフスイッチ **2**

次に、リーフスイッチ 2 での **show l2vpn evpn default-gateway** コマンドの出力例を示 します。

```
Leaf_Switch2# show l2vpn evpn default-gateway
```
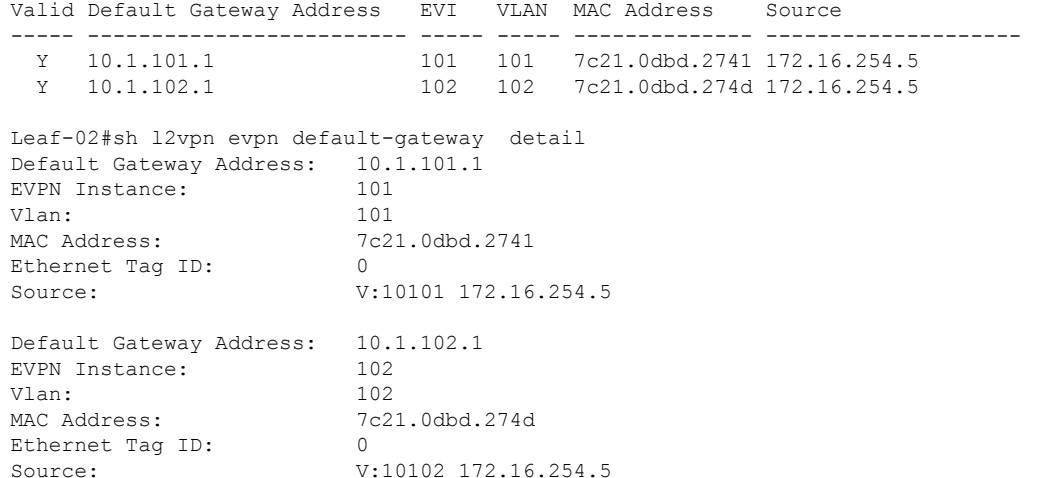

次に、ルートタイプ 2 のリーフスイッチ 2 とリーフスイッチ 1 の VLAN インターフェ イスの IP アドレスに対する **show bgpl2vpnevpnroute-type** コマンドの出力例を示しま す。

```
Leaf_Switch2# show l2vpn evpn route-type 2 0 7c210dbd2741 10.1.101.1
BGP routing table entry for [2][172.16.254.4:101][0][48][7C210DBD2741][32][10.1.101.1]/24,
version 17202
Paths: (1 available, best #1, table evi_101)
 Not advertised to any peer
 Refresh Epoch 1
 Local, imported path from [2][172.16.254.5:101][0][48][7C210DBD2741][32][10.1.101.1]/24
 (global)
   172.16.254.5 (metric 3) (via default) from 172.16.255.1 (172.16.255.1)
      Origin incomplete, metric 0, localpref 100, valid, internal, best
      EVPN ESI: 00000000000000000000, Label1 10101
     Extended Community: RT:65001:101 ENCAP:8 EVPN DEF GW:0:0
     Originator: 172.16.255.5, Cluster list: 172.16.255.1
     rx pathid: 0, tx pathid: 0x0
     net: 0x7F84B88F13F0, path: 0x7F84BB57B4C8, pathext: 0x7F84B8F48C48, exp_net:
0x7F84B88F0210
     flags: net: 0x0, path: 0x4000000000003, pathext: 0x81
     Updated on Jun 19 2020 12:47:39 UTC
BGP routing table entry for [2][172.16.254.5:101][0][48][7C210DBD2741][32][10.1.101.1]/24,
version 17200
Paths: (1 available, best #1, table EVPN-BGP-Table)
  Not advertised to any peer
 Refresh Epoch 1
  Local
    172.16.254.5 (metric 3) (via default) from 172.16.255.1 (172.16.255.1)
      Origin incomplete, metric 0, localpref 100, valid, internal, best
      EVPN ESI: 00000000000000000000, Label1 10101
      Extended Community: RT:65001:101 ENCAP:8 EVPN DEF GW:0:0
      Originator: 172.16.255.5, Cluster list: 172.16.255.1
```
rx pathid: 0, tx pathid: 0x0 net: 0x7F84B88F0210, path: 0x7F84BB57AC58, pathext: 0x7F84B8F48E28 flags: net: 0x0, path: 0x3, pathext: 0x81 Updated on Jun 19 2020 12:47:39 UTC

次に、リーフスイッチ 2 での **show l2route evpn mac ip** コマンドの出力例を示します。

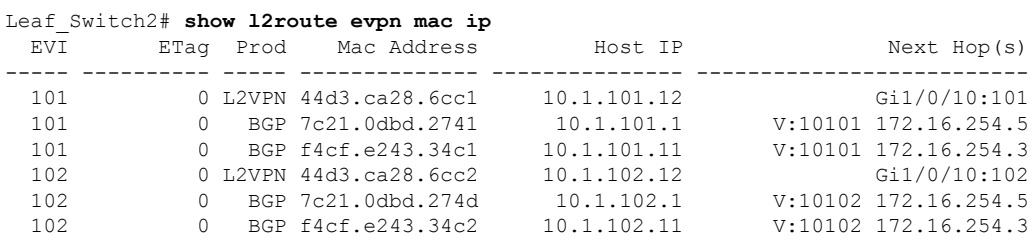

次に、リーフスイッチ 2 での **show l2fibbridge-domain** コマンドの出力例を示します。

Leaf\_Switch2# **show l2fib bridge-domain 101 address unicast 7c21.0dbd.2741**

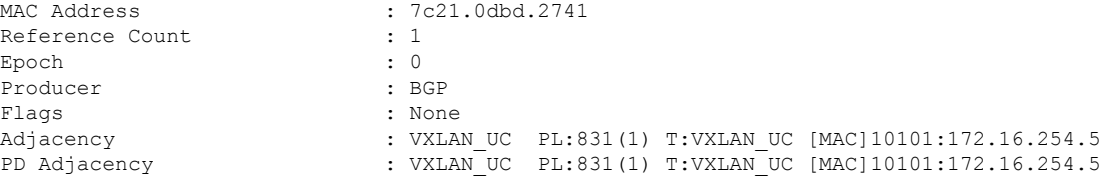

# 集中型ゲートウェイリーフスイッチ

次に、集中型ゲートウェイリーフスイッチでの **show l2vpn evpn default-gateway** コマ ンドの出力例を示します。

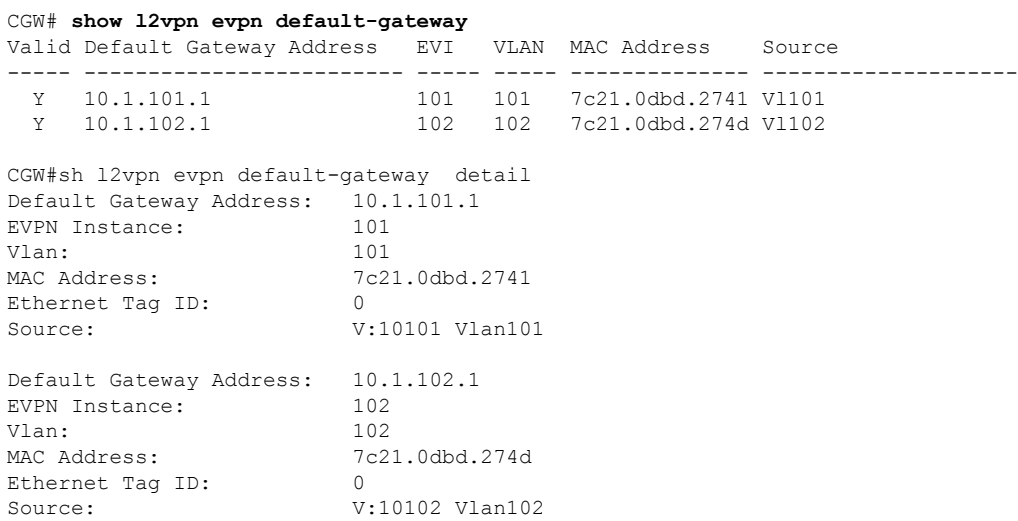

次に、ルートタイプ 2 の集中型ゲートウェイリーフスイッチとリーフスイッチ 1 での VLAN インターフェイスの IP アドレスに対する **show bgp l2vpn evpn evi** *evpn-instance***route-type** コマンドの出力例を示します。

```
CGW# show bgp l2vpn evpn evi 101 route-type 2 0 7c210dbd2741 10.1.101.1
BGP routing table entry for [2][172.16.254.5:101][0][48][7C210DBD2741][32][10.1.101.1]/24,
version 39
Paths: (1 available, best #1, table evi_101)
 Advertised to update-groups:
     1
  Refresh Epoch 1
  Local
    :: (via default) from 0.0.0.0 (172.16.255.5)
     Origin incomplete, localpref 100, weight 32768, valid, sourced, local, best
      EVPN ESI: 00000000000000000000, Label1 10101
      Extended Community: RT:65001:101 ENCAP:8 EVPN DEF GW:0:0
      Local irb vxlan vtep:
        vrf:not found, l3-vni:0
       local router mac:0000.0000.0000
       core-irb interface:(not found)
        vtep-ip:172.16.254.5
      rx pathid: 0, tx pathid: 0x0
      net: 0x7F3805208AF0, path: 0x7F380521B380, pathext: 0x7F3806746D98
      flags: net: 0x0, path: 0x4000028000003, pathext: 0x81
      Updated on Jun 19 2020 12:46:25 UTC
```
次に、集中型ゲートウェイリーフスイッチでの **show l2route evpn mac ip** コマンドの出 力例を示します。

#### CGW# **show l2route evpn mac ip**

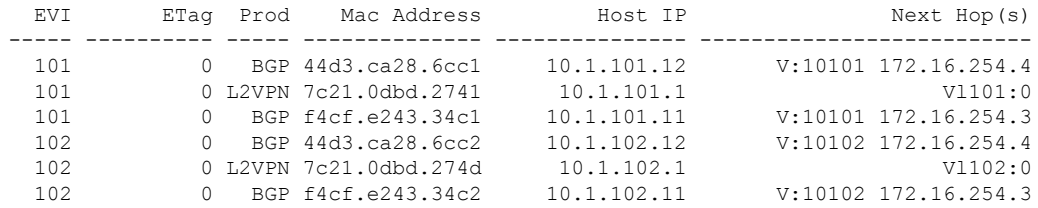

次に、集中型ゲートウェイリーフスイッチでの **show l2route evpndefault-gatewaydetail** コマンドの出力例を示します。

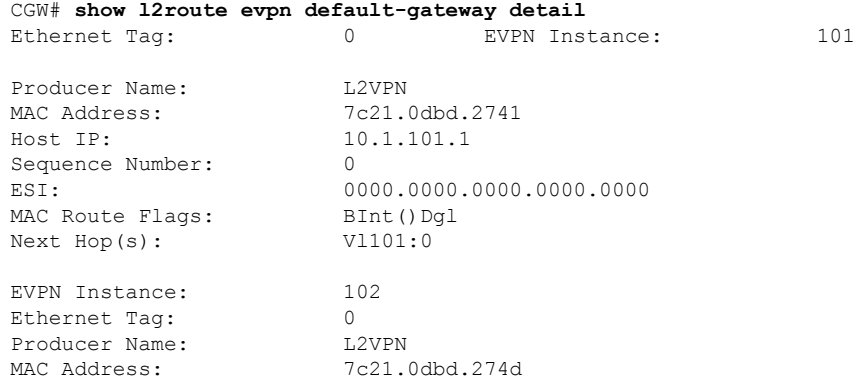

I

Host IP: 10.1.102.1 Sequence Number: 0<br>ESI: 00 MAC Route Flags: BInt()Dgl<br>Next Hop(s): V1102:0  $Next Hop(s):$ 

ESI: 0000.0000.0000.0000.0000

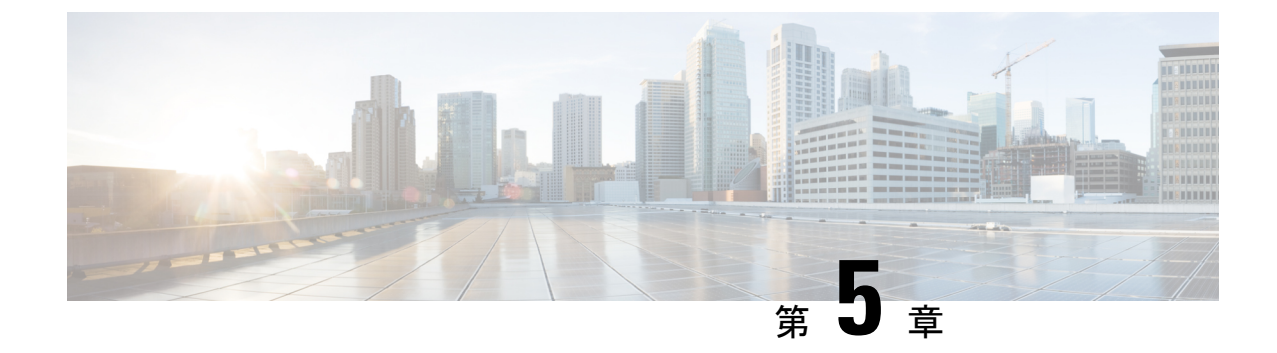

# **BGP EVPN VXLAN** ファブリック内でのスパ インスイッチの設定

• BGP EVPN VXLAN ファブリック内のスパインスイッチについて (147 ページ)

• BGP EVPN VXLAN ネットワークでのスパインスイッチの設定例 (148 ページ)

# **BGP EVPN VXLAN** ファブリック内のスパインスイッチに ついて

BGP EVPN VXLAN ファブリック内のスパインスイッチは、すべてのリーフスイッチ間または VTEP 間の接続ノードとして機能します。これらは EVPN VXLAN ネットワークのバックボー ンを形成し、リーフスイッチ間でトラフィックを転送します。各リーフスイッチは、ネット ワーク内の各スパインスイッチに接続されます。スパインスイッチはネットワーク内に冗長性 を実現し、VTEP がトラフィックを相互に転送するための複数のパスを提供します。

EVPNVXLANネットワーク内のスパインスイッチはアンダーレイネットワークの一部であり、 VXLANカプセル化パケットを転送します。ボーダーノードとして展開すると、スパインスイッ チはネットワークを外部ネットワークに接続してトラフィックの移動を可能にします。BGP EVPN VXLAN ファブリックでは、スパインスイッチをルートリフレクタとして展開すること もできます。

# **BGPEVPNVXLAN**ファブリック内でのスパインスイッチとリーフスイッ チの展開のシナリオ

BGP EVPN VXLAN ファブリック内のスパインスイッチとリーフスイッチは、次の方法で展開 できます。

- 同じ自律システム内のスパインスイッチとリーフスイッチ
- ある自律システム内のスパインスイッチと別の自律システム内のリーフスイッチ
- ある自律システム内のスパインスイッチと別の自律システム内の各リーフスイッチ

#### 同じ自律システム内のスパインスイッチとリーフスイッチ

このシナリオでは、EVPN VXLAN ネットワーク内のすべてのデバイスが同じ自律システム内 にあります。スパインスイッチは、BGP ルートリフレクタとエニーキャスト ランデブーポイ ント(RP)として機能します。内部ボーダーゲートウェイプロトコル(iBGP)は、スパイン スイッチ間およびスパインとリーフスイッチ間のピアリングを確立するために使用されます。

トポロジと設定の例についてはスパインスイッチとリーフスイッチが同じ自律システム内にあ る場合に iBGP を使用したスパインスイッチの設定例 (148 ページ)を参照してください。

#### ある自律システム内のスパインスイッチと別の自律システム内のリーフスイッチ

このシナリオでは、すべてのリーフスイッチがスパインスイッチの自律システムとは別の1つ の自律システムにあります。スパインスイッチはBGPルートサーバーとして機能します。iBGP はスパインスイッチ間のピアリングを確立するために使用されます。eBGP はスパインスイッ チとリーフスイッチ間のピアリングを確立するために使用されます。

トポロジと設定の例についてはスパインスイッチがある自律システムにあり、リーフスイッチ が別の自律システムにある場合の eBGP を使用したスパインスイッチの設定例 (166 ページ) を参照してください。

### ある自律システム内のスパインスイッチと別の自律システム内の各リーフスイッチ

このシナリオでは、各リーフスイッチがスパインスイッチの自律システムとは異なる独自の個 別自律システム内にあります。スパインスイッチは BGP ルートサーバーとして機能します。 iBGPはスパインスイッチ間のピアリングを確立するために使用されます。eBGPはスパインス イッチとリーフスイッチ間のピアリングを確立するために使用されます。

トポロジと設定の例についてはスパインスイッチが自律システム内にあり、各リーフスイッチ が別の自律システム内にある場合のeBGPを使用したスパインスイッチの設定例 (187ページ) を参照してください。

# **BGP EVPN VXLAN** ネットワークでのスパインスイッチの

設定例

この項では、BGP EVPN VXLAN ファブリック内でのスパインスイッチとリーフスイッチのさ まざまな展開に対するスパインスイッチの設定例を示します。

# スパインスイッチとリーフスイッチが同じ自律システム内にある場合 に **iBGP** を使用したスパインスイッチの設定例

この項では、スパインスイッチとリーフスイッチが同じ自律システム内にある場合に、iBGPを 使用して BGP EVPN VXLAN ファブリック内にスパインスイッチを設定する例を示します。次 に、スパインスイッチを設定し、下に示すトポロジの設定を確認する例を示します。

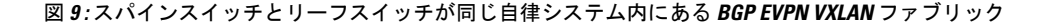

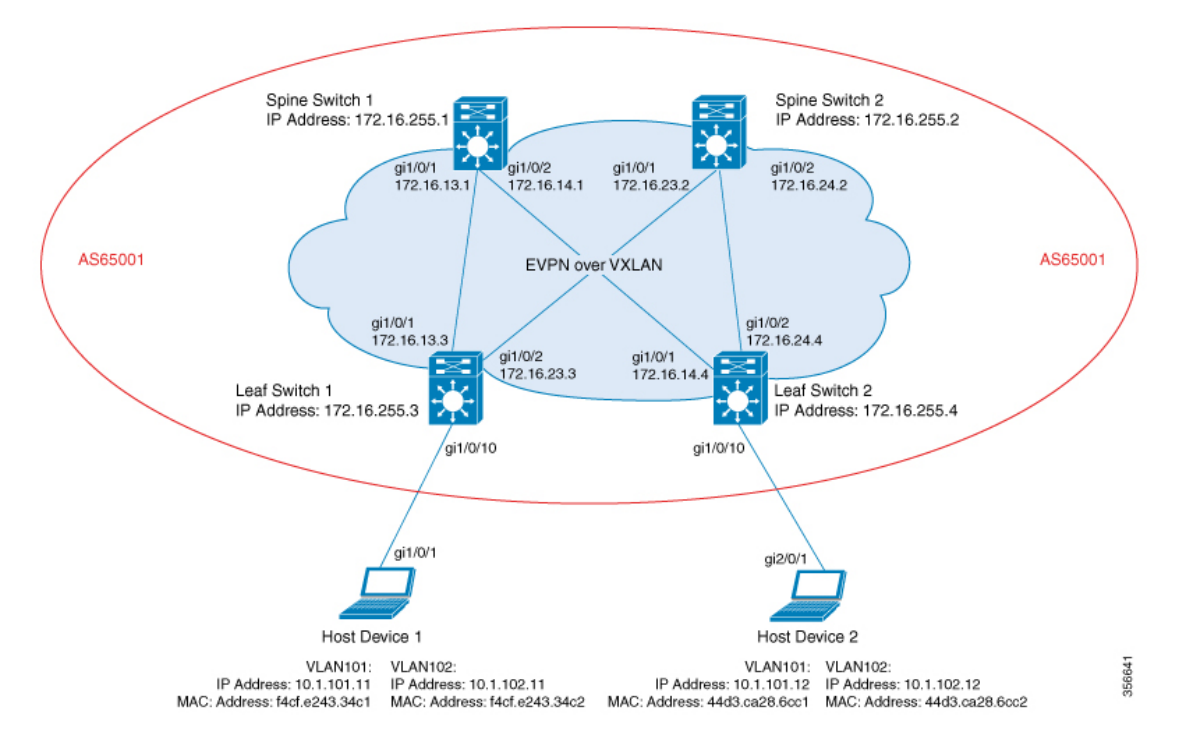

このトポロジは、2台のリーフスイッチ (VTEP 1 およびVTEP 2) と2台のスパインスイッチ (スパインスイッチ 1 およびスパインスイッチ 2)を備えた EVPN VXLAN ネットワークを示 しています。BGP EVPN VXLAN ファブリック全体(スパインスイッチ 1、スパインスイッチ 2、リーフスイッチ 1、およびリーフスイッチ 2 を含む)は、自律システム AS65001 にありま す。エニーキャスト RP は両方のスパインスイッチで設定されています。スパインスイッチ 1 とスパインスイッチ 2 は相互にルート リフレクタ クライアントではありません。Multicast Source Discovery Protocol (MSDP) は、送信元を同期するためにスパインスイッチ 1 とスパイ ンスイッチ2の間に設定されます。Protocol Independent Multicast (PIM) がリーフスイッチと スパインスイッチを接続するインターフェイスで有効になっています。静的 RP はネットワー クで設定され、アンダーレイネットワークはマルチキャスト転送メカニズムを使用して BUM トラフィックを転送します。

次の表に、上記のトポロジのデバイスの設定例を示します。

#### 表 **<sup>14</sup> :** スパインスイッチとリーフスイッチが同じ自律システム内にある場合の **iBGP** を使用したスパインスイッチ **<sup>1</sup>** とスパインスイッチ **2** の設定

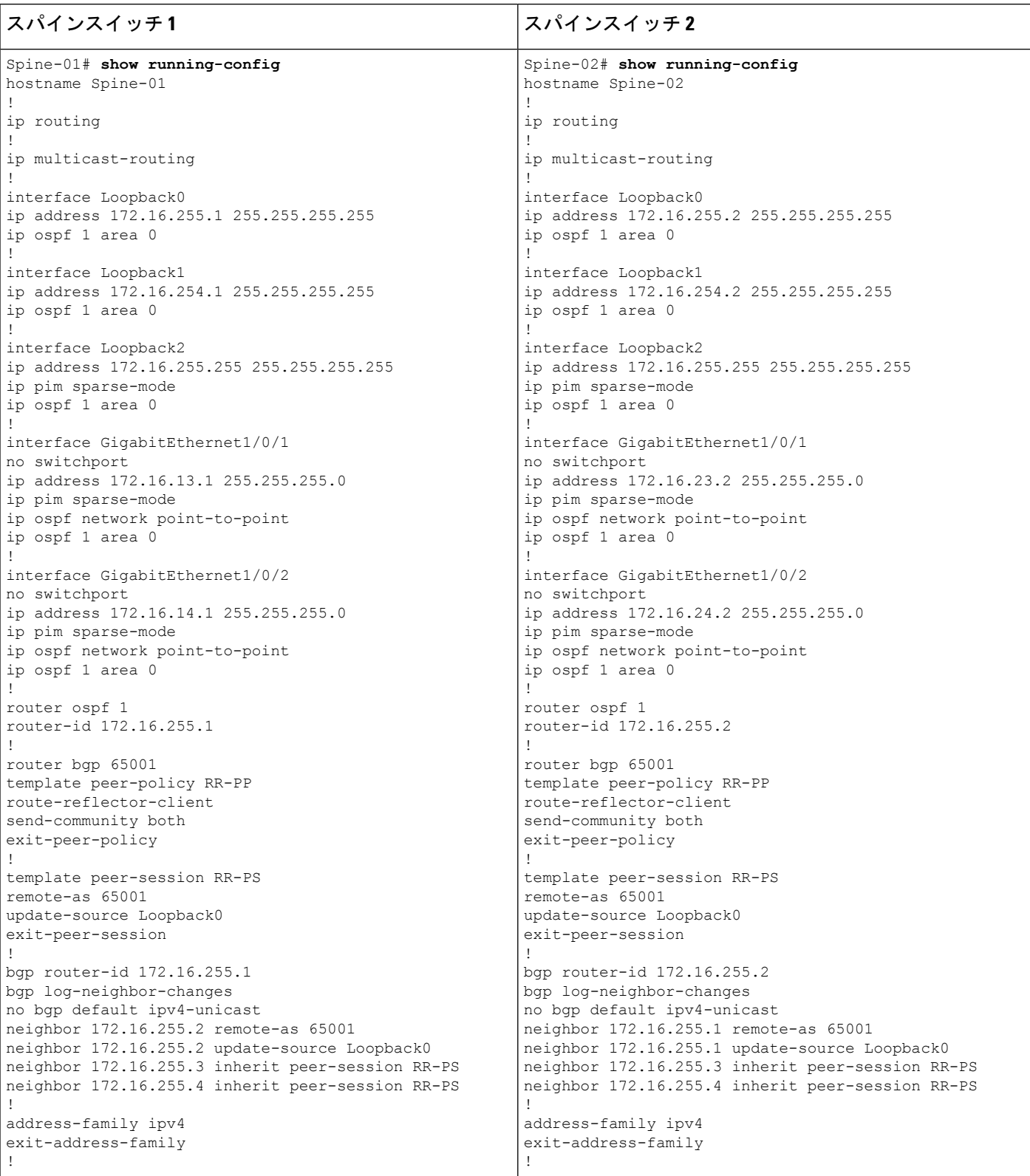

# **BGP EVPN VXLAN** ファブリック内でのスパインスイッチの設定

I

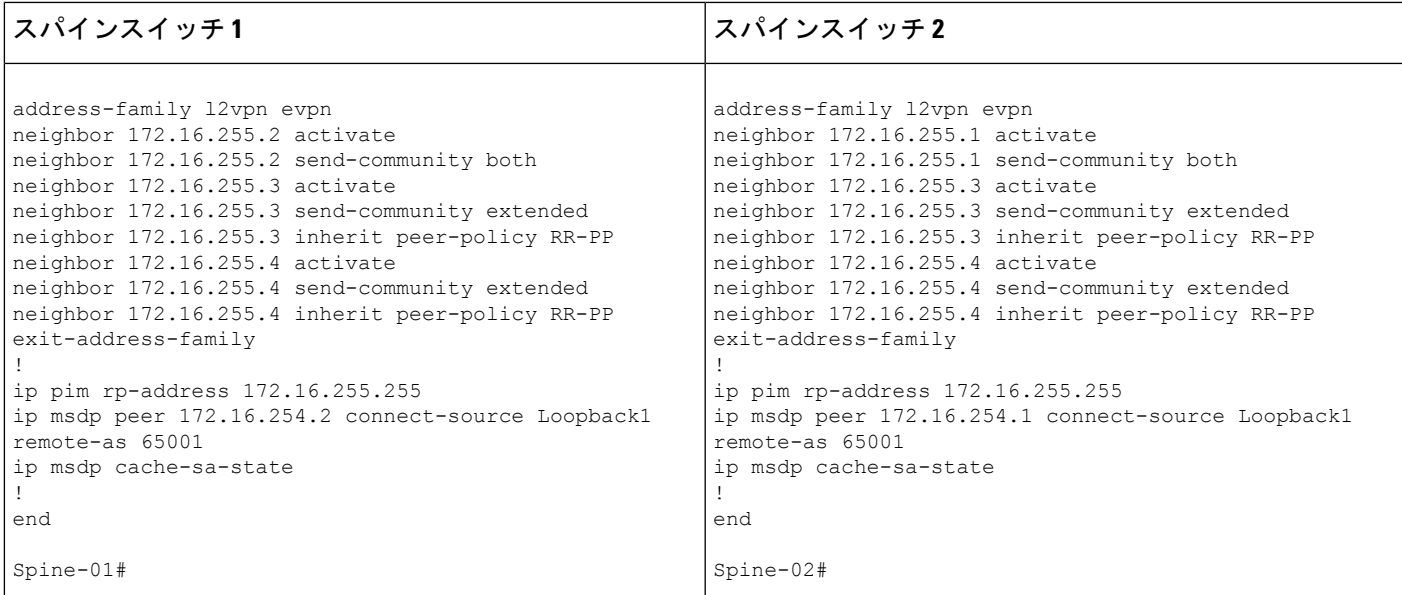

表 **15 :** スパインスイッチとリーフスイッチが同じ自律システム内にある場合の **iBGP** を使用したリーフスイッチ **<sup>1</sup>** とリーフスイッチ **2** の設定

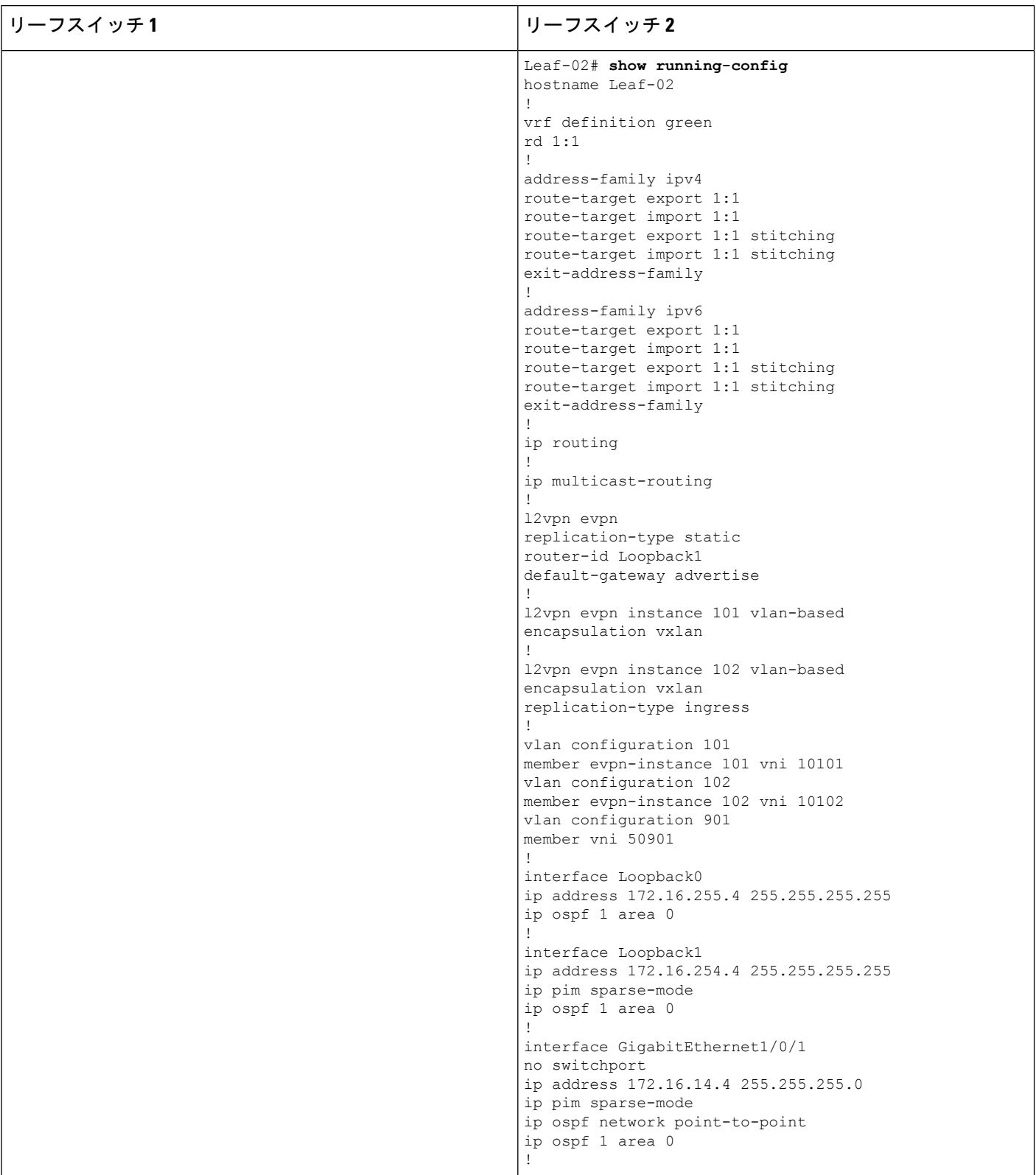

# **BGP EVPN VXLAN** ファブリック内でのスパインスイッチの設定

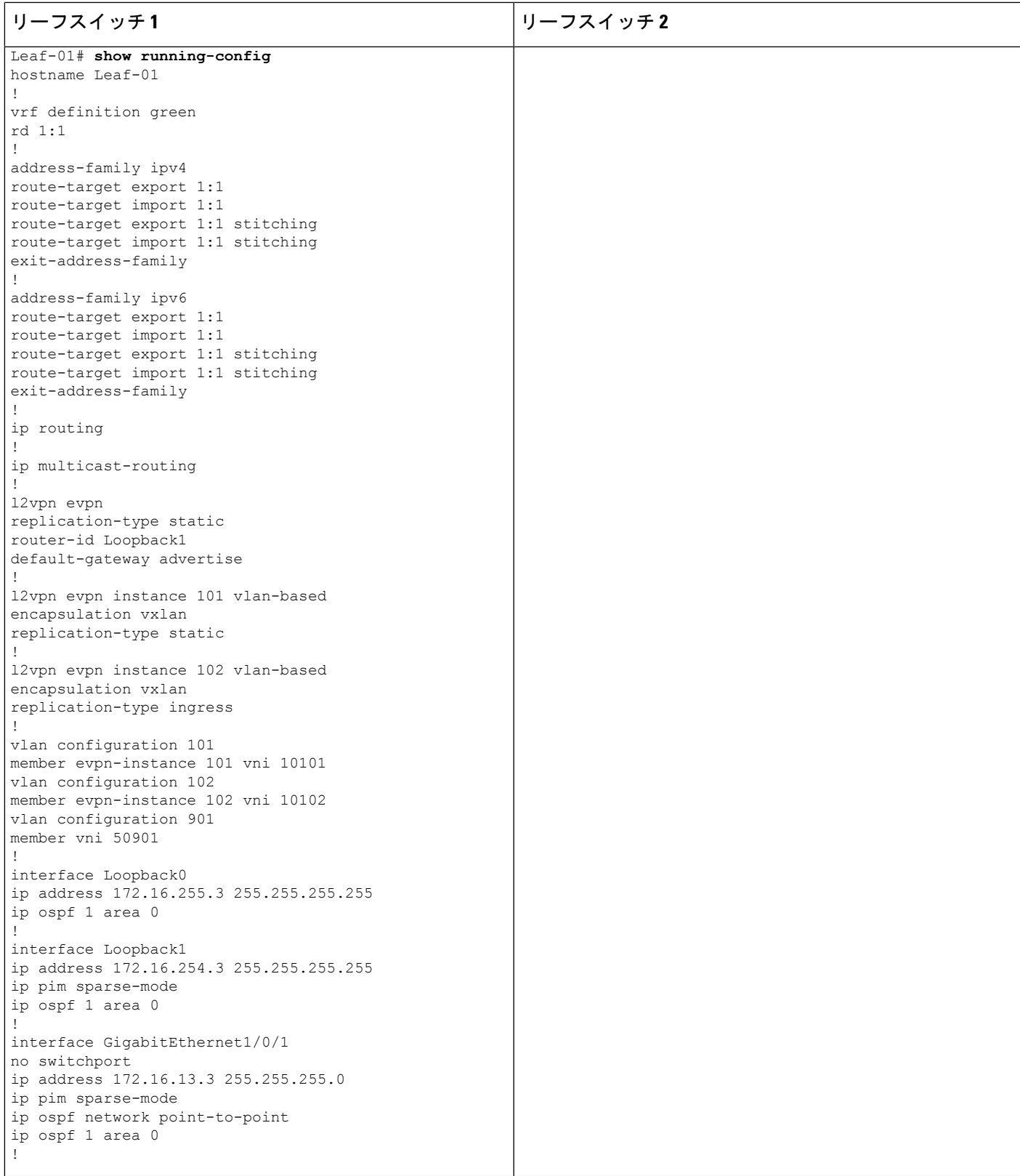

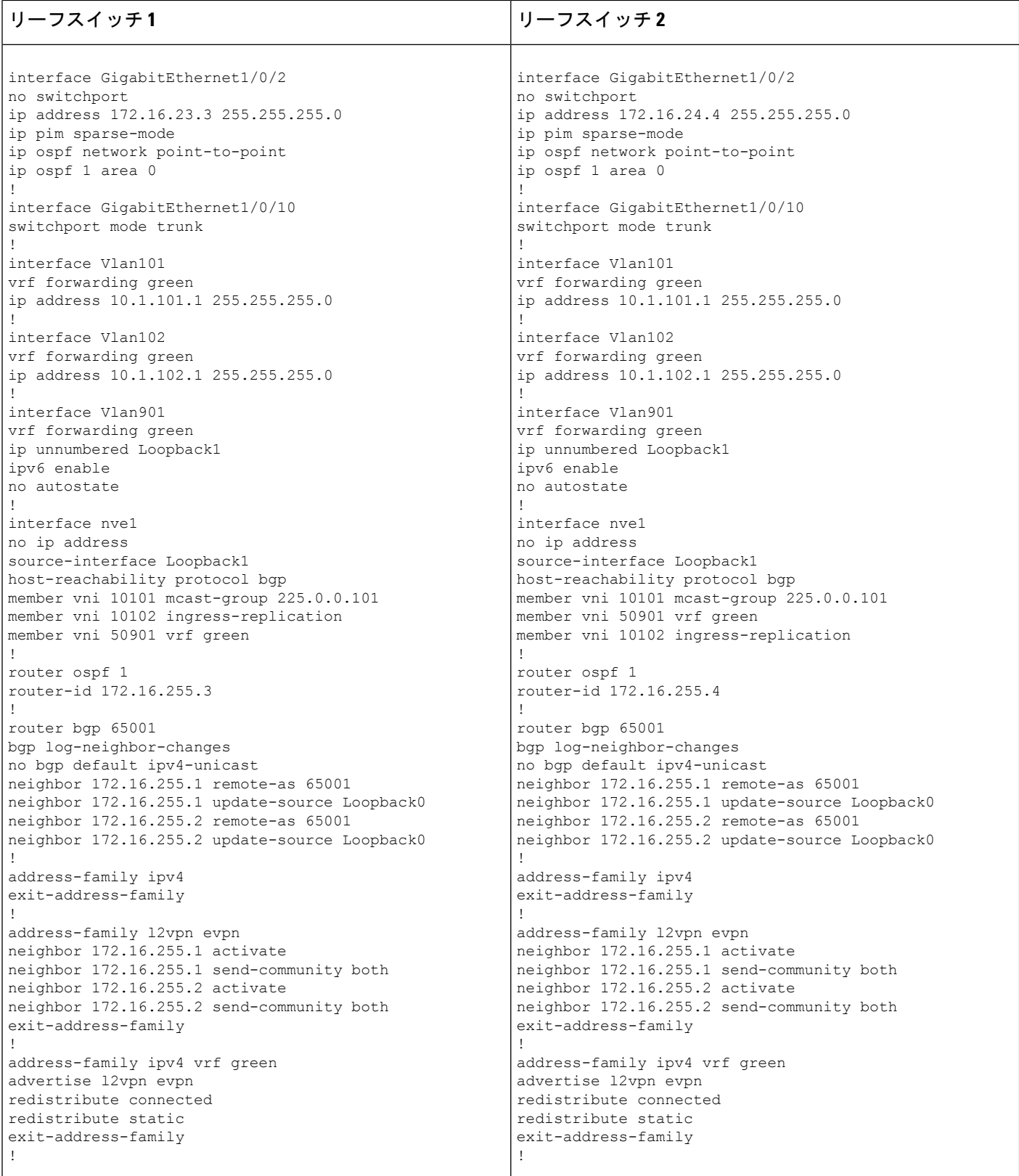

 $\overline{\phantom{a}}$ 

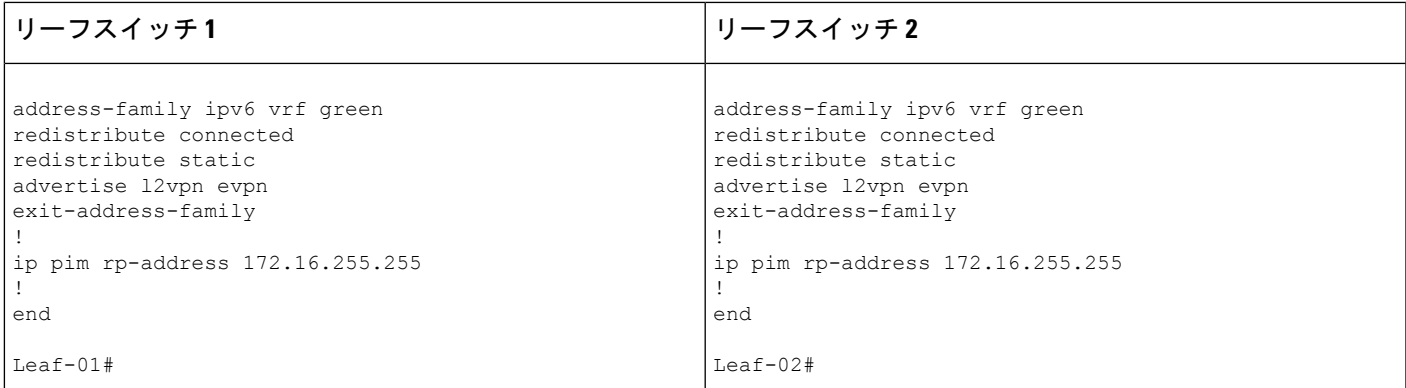

次に、上記の表で設定されたトポロジ内のデバイスでの **show** コマンドの出力例を示します。

### スパインスイッチ **1**

次に、スパインスイッチ 1 での **show ip ospf neighbor** コマンドの出力例を示します。

Spine-01# **show ip ospf neighbor**

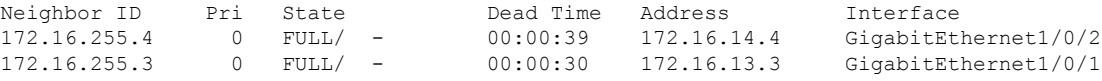

次に、スパインスイッチ 1 での **show bgp l2vpn evpn summary** コマンドの出力例を示 します。

Spine-01# **show bgp l2vpn evpn summary** BGP router identifier 172.16.255.1, local AS number 65001 BGP table version is 46, main routing table version 46 18 network entries using 6192 bytes of memory 38 path entries using 7904 bytes of memory 14/13 BGP path/bestpath attribute entries using 4032 bytes of memory 2 BGP rrinfo entries using 80 bytes of memory 12 BGP extended community entries using 640 bytes of memory 0 BGP route-map cache entries using 0 bytes of memory 0 BGP filter-list cache entries using 0 bytes of memory BGP using 18848 total bytes of memory BGP activity 27/9 prefixes, 49/11 paths, scan interval 60 secs 18 networks peaked at 17:16:59 May 24 2020 UTC (22:49:24.588 ago)

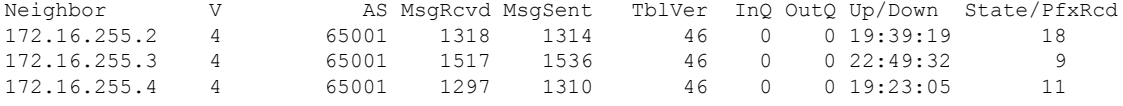

次に、ルートタイプ 2 のスパインスイッチ 1 とホストデバイス 1 の IP アドレスに対す

る **show bgp l2vpn evpn route-type** コマンドの出力の例を示します。

Spine-01# **show bgp l2vpn evpn route-type 2 0 f4cfe24334c1 10.1.101.11** BGP routing table entry for [2][172.16.254.3:101][0][48][F4CFE24334C1][32][10.1.101.11]/24, version 4 Paths: (2 available, best #2, table EVPN-BGP-Table) Advertised to update-groups: 1 2

#### **BGP EVPN VXLAN** ファブリック内でのスパインスイッチの設定

```
Refresh Epoch 1
Local
  172.16.254.3 (metric 2) (via default) from 172.16.255.2 (172.16.255.2)
   Origin incomplete, metric 0, localpref 100, valid, internal
   EVPN ESI: 00000000000000000000, Label1 10101, Label2 50901
   Extended Community: RT:1:1 RT:65001:101 ENCAP:8
      Router MAC:10B3.D56A.8FC8
   Originator: 172.16.255.3, Cluster list: 172.16.255.2
   rx pathid: 0, tx pathid: 0
   net: 0x7F54CCA547D0, path: 0x7F54CCA63D70, pathext: 0x0
   flags: net: 0x0, path: 0x3, pathext: 0x0
    Updated on May 24 2020 20:42:55 UTC
Refresh Epoch 2
Local, (Received from a RR-client)
  172.16.254.3 (metric 2) (via default) from 172.16.255.3 (172.16.255.3)
   Origin incomplete, metric 0, localpref 100, valid, internal, best
    EVPN ESI: 00000000000000000000, Label1 10101, Label2 50901
   Extended Community: RT:1:1 RT:65001:101 ENCAP:8
     Router MAC:10B3.D56A.8FC8
   rx pathid: 0, tx pathid: 0x0
   net: 0x7F54CCA547D0, path: 0x7F54CCA64AF0, pathext: 0x7F54CA789BA8
    flags: net: 0x0, path: 0x3, pathext: 0x81
    Updated on May 24 2020 17:16:50 UTC
```

```
次に、ルートタイプ2のスパインスイッチ1とホストデバイス2のIP アドレスに対す
る show bgp l2vpn evpn route-type コマンドの出力例を示します。
```

```
Spine-01# show bgp l2vpn evpn route-type 2 0 44d3ca286cc1 10.1.101.12
BGP routing table entry for [2][172.16.254.4:101][0][48][44D3CA286CC1][32][10.1.101.12]/24,
version 42
Paths: (2 available, best #1, table EVPN-BGP-Table)
 Advertised to update-groups:
     1 2
 Refresh Epoch 2
 Local, (Received from a RR-client)
    172.16.254.4 (metric 2) (via default) from 172.16.255.4 (172.16.255.4)
     Origin incomplete, metric 0, localpref 100, valid, internal, best
     EVPN ESI: 00000000000000000000, Label1 10101, Label2 50901
     Extended Community: RT:1:1 RT:65001:101 ENCAP:8
       Router MAC:7C21.0DBD.9548
     rx pathid: 0, tx pathid: 0x0
     net: 0x7F54CCA53E30, path: 0x7F54CCA63428, pathext: 0x7F54CA7898A8
      flags: net: 0x0, path: 0x3, pathext: 0x81
     Updated on May 24 2020 20:43:18 UTC
 Refresh Epoch 1
 Local
    172.16.254.4 (metric 2) (via default) from 172.16.255.2 (172.16.255.2)
     Origin incomplete, metric 0, localpref 100, valid, internal
     EVPN ESI: 00000000000000000000, Label1 10101, Label2 50901
     Extended Community: RT:1:1 RT:65001:101 ENCAP:8
       Router MAC:7C21.0DBD.9548
     Originator: 172.16.255.4, Cluster list: 172.16.255.2
     rx pathid: 0, tx pathid: 0
     net: 0x7F54CCA53E30, path: 0x7F54CCA64280, pathext: 0x0
      flags: net: 0x0, path: 0x3, pathext: 0x0
     Updated on May 24 2020 20:28:04 UTC
```

```
次に、スパインスイッチ 1 での show ip pim neighbor コマンドの出力例を示します。
```

```
Spine-01# show ip pim neighbor
PIM Neighbor Table
Mode: B - Bidir Capable, DR - Designated Router, N - Default DR Priority,
```
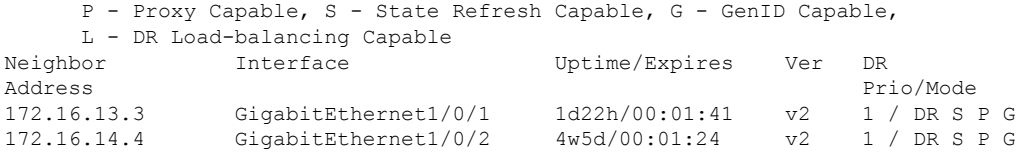

次に、スパインスイッチ 1 での **show ip pim rp map** コマンドの出力例を示します。

Spine-01# **show ip pim rp map** PIM Group-to-RP Mappings

Group(s): 224.0.0.0/4, Static RP: 172.16.255.255 (?)

次に、スパインスイッチ 1 での **show ip rpf** コマンドの出力例を示します。

```
Spine-01# show ip rpf 172.16.255.255
RPF information for ? (172.16.255.255)
 RPF interface: Loopback2
 RPF neighbor: ? (172.16.255.255) - directly connected
 RPF route/mask: 172.16.255.255/32
  RPF type: multicast (connected)
  Doing distance-preferred lookups across tables
  RPF topology: ipv4 multicast base
```
次に、スパインスイッチ 1 での **show ip msdpsummary** コマンドの出力例を示します。

Spine-01# **show ip msdp summary** MSDP Peer Status Summary Peer Address AS State Uptime/ Reset SA Peer Name Downtime Count Count<br>22:37:35 0 2 172.16.254.2 65001 Up

次に、スパインスイッチ 1 での **show ip msdp sa-cache** コマンドの出力例を示します。

#### Spine-01# **show ip msdp sa-cache**

MSDP Source-Active Cache - 2 entries (172.16.254.3, 225.0.0.101), RP 172.16.255.255, BGP/AS 0, 00:00:29/00:05:30, Peer 172.16.254.2 (172.16.254.4, 225.0.0.101), RP 172.16.255.255, BGP/AS 0, 00:00:17/00:05:43, Peer 172.16.254.2

次に、スパインスイッチ 1 での **show ip mroute** コマンドの出力例を示します。

Spine-01# **show ip mroute 225.0.0.10** IP Multicast Routing Table Flags: D - Dense, S - Sparse, B - Bidir Group, s - SSM Group, C - Connected, L - Local, P - Pruned, R - RP-bit set, F - Register flag, T - SPT-bit set, J - Join SPT, M - MSDP created entry, E - Extranet, X - Proxy Join Timer Running, A - Candidate for MSDP Advertisement, U - URD, I - Received Source Specific Host Report, Z - Multicast Tunnel, z - MDT-data group sender, Y - Joined MDT-data group, y - Sending to MDT-data group, G - Received BGP C-Mroute, g - Sent BGP C-Mroute, N - Received BGP Shared-Tree Prune, n - BGP C-Mroute suppressed, Q - Received BGP S-A Route, q - Sent BGP S-A Route, V - RD & Vector, v - Vector, p - PIM Joins on route,

x - VxLAN group, c - PFP-SA cache created entry, \* - determined by Assert, # - iif-starg configured on rpf intf Outgoing interface flags: H - Hardware switched, A - Assert winner, p - PIM Join Timers: Uptime/Expires Interface state: Interface, Next-Hop or VCD, State/Mode (\*, 225.0.0.101), 00:01:04/stopped, RP 172.16.255.255, flags: SP Incoming interface: Null, RPF nbr 0.0.0.0 Outgoing interface list: Null (172.16.254.4, 225.0.0.101), 00:00:51/00:02:08, flags: PA Incoming interface: GigabitEthernet1/0/2, RPF nbr 172.16.14.4 Outgoing interface list: Null (172.16.254.3, 225.0.0.101), 00:01:04/00:01:55, flags: PA Incoming interface: GigabitEthernet1/0/1, RPF nbr 172.16.13.3 Outgoing interface list: Null

### スパインスイッチ **2**

次に、スパインスイッチ 2 での **show ip ospf neighbor** コマンドの出力例を示します。

Spine-02# **show ip ospf neighbor**

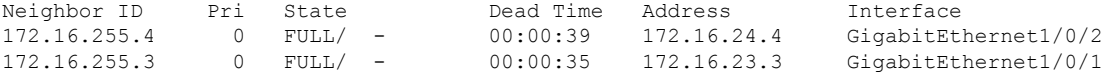

次に、スパインスイッチ 2 での **show bgp l2vpn evpn summary** コマンドの出力例を示 します。

Spine-02# **show bgp l2vpn evpn summary** BGP router identifier 172.16.255.2, local AS number 65001 BGP table version is 28, main routing table version 28 18 network entries using 6192 bytes of memory 38 path entries using 7904 bytes of memory 14/13 BGP path/bestpath attribute entries using 4032 bytes of memory 2 BGP rrinfo entries using 80 bytes of memory 12 BGP extended community entries using 640 bytes of memory 0 BGP route-map cache entries using 0 bytes of memory 0 BGP filter-list cache entries using 0 bytes of memory BGP using 18848 total bytes of memory BGP activity 36/18 prefixes, 58/20 paths, scan interval 60 secs 18 networks peaked at 16:03:20 May 24 2020 UTC (1d00h ago)

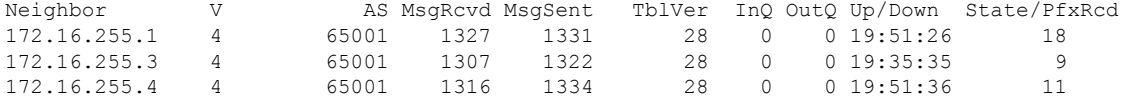

次に、ルートタイプ2のスパインスイッチ2とホストデバイス1のIP アドレスに対す る **show bgp l2vpn evpn route-type** コマンドの出力例を示します。

Spine-02# **show bgp l2vpn evpn route-type 2 0 f4cfe24334c1 10.1.101.11** BGP routing table entry for [2][172.16.254.3:101][0][48][F4CFE24334C1][32][10.1.101.11]/24, version 24 Paths: (2 available, best #1, table EVPN-BGP-Table) Advertised to update-groups:

```
2 3
Refresh Epoch 2
Local, (Received from a RR-client)
  172.16.254.3 (metric 2) (via default) from 172.16.255.3 (172.16.255.3)
   Origin incomplete, metric 0, localpref 100, valid, internal, best
   EVPN ESI: 00000000000000000000, Label1 10101, Label2 50901
   Extended Community: RT:1:1 RT:65001:101 ENCAP:8
     Router MAC:10B3.D56A.8FC8
   rx pathid: 0, tx pathid: 0x0
   net: 0x7FEFE69D6638, path: 0x7FEFE45FED18, pathext: 0x7FEFE6645CC0
   flags: net: 0x0, path: 0x3, pathext: 0x81
   Updated on May 24 2020 20:43:24 UTC
Refresh Epoch 1
Local
 172.16.254.3 (metric 2) (via default) from 172.16.255.1 (172.16.255.1)
   Origin incomplete, metric 0, localpref 100, valid, internal
   EVPN ESI: 00000000000000000000, Label1 10101, Label2 50901
   Extended Community: RT:1:1 RT:65001:101 ENCAP:8
     Router MAC:10B3.D56A.8FC8
   Originator: 172.16.255.3, Cluster list: 172.16.255.1
   rx pathid: 0, tx pathid: 0
   net: 0x7FEFE69D6638, path: 0x7FEFE45FF738, pathext: 0x0
   flags: net: 0x0, path: 0x3, pathext: 0x0
   Updated on May 24 2020 20:27:33 UTC
```

```
次に、ルートタイプ 2 のスパインスイッチ 2 とホストデバイス 2 の IP アドレスに対す
る show bgp l2vpn evpn route-type コマンドの出力例を示します。
```

```
Spine-02# show bgp l2vpn evpn route-type 2 0 44d3ca286cc1 10.1.101.12
BGP routing table entry for [2][172.16.254.4:101][0][48][44D3CA286CC1][32][10.1.101.12]/24,
version 10
Paths: (2 available, best #2, table EVPN-BGP-Table)
  Advertised to update-groups:
     2 3
  Refresh Epoch 1
  Local
    172.16.254.4 (metric 2) (via default) from 172.16.255.1 (172.16.255.1)
      Origin incomplete, metric 0, localpref 100, valid, internal
     EVPN ESI: 00000000000000000000, Label1 10101, Label2 50901
     Extended Community: RT:1:1 RT:65001:101 ENCAP:8
        Router MAC:7C21.0DBD.9548
     Originator: 172.16.255.4, Cluster list: 172.16.255.1
      rx pathid: 0, tx pathid: 0
      net: 0x7FEFE69D64D8, path: 0x7FEFE45FE730, pathext: 0x0
     flags: net: 0x0, path: 0x3, pathext: 0x0
     Updated on May 24 2020 20:43:46 UTC
  Refresh Epoch 1
  Local, (Received from a RR-client)
    172.16.254.4 (metric 2) (via default) from 172.16.255.4 (172.16.255.4)
     Origin incomplete, metric 0, localpref 100, valid, internal, best
     EVPN ESI: 00000000000000000000, Label1 10101, Label2 50901
     Extended Community: RT:1:1 RT:65001:101 ENCAP:8
        Router MAC:7C21.0DBD.9548
     rx pathid: 0, tx pathid: 0x0
      net: 0x7FEFE69D64D8, path: 0x7FEFE45FF660, pathext: 0x7FEFE6645B40
      flags: net: 0x0, path: 0x3, pathext: 0x81
      Updated on May 24 2020 20:27:22 UTC
```

```
次に、スパインスイッチ 2 での show ip pim neighbor コマンドの出力例を示します。
```
Spine-02# **show ip pim neighbor** PIM Neighbor Table

|                               |  | Mode: B - Bidir Capable, DR - Designated Router, N - Default DR Priority, |                      |                                                                  |                |              |
|-------------------------------|--|---------------------------------------------------------------------------|----------------------|------------------------------------------------------------------|----------------|--------------|
|                               |  |                                                                           |                      | P - Proxy Capable, S - State Refresh Capable, G - GenID Capable, |                |              |
| L - DR Load-balancing Capable |  |                                                                           |                      |                                                                  |                |              |
| Neighbor                      |  | Interface                                                                 |                      | Uptime/Expires                                                   | Ver            | DR.          |
| Address                       |  |                                                                           |                      |                                                                  |                | Prio/Mode    |
| 172.16.23.3                   |  |                                                                           | GigabitEthernet1/0/1 | 6w3d/00:01:21                                                    | V <sub>2</sub> | 1 / DR S P G |
| 172.16.24.4                   |  | GigabitEthernet1/0/2                                                      |                      | 1d22h/00:01:18                                                   | v 2            | 1 / DR S P G |

次に、スパインスイッチ 2 での **show ip pim rp map** コマンドの出力例を示します。

Spine-02# **show ip pim rp map** PIM Group-to-RP Mappings

```
Group(s): 224.0.0.0/4, Static
   RP: 172.16.255.255 (?)
```
次に、スパインスイッチ 2 での **show ip rpf** コマンドの出力例を示します。

```
Spine-02# show ip rpf 172.16.255.255
RPF information for ? (172.16.255.255)
 RPF interface: Loopback2
 RPF neighbor: ? (172.16.255.255) - directly connected
 RPF route/mask: 172.16.255.255/32
 RPF type: multicast (connected)
 Doing distance-preferred lookups across tables
 RPF topology: ipv4 multicast base
```
次に、スパインスイッチ 2 での **show ip msdpsummary** コマンドの出力例を示します。

Spine-02# **show ip msdp summary** MSDP Peer Status Summary Peer Address AS State Uptime/ Reset SA Peer Name Downtime Count Count 172.16.254.1 65001 Up 22:41:13 3 2 ?

```
次に、スパインスイッチ 2 での show ip msdp sa-cache コマンドの出力例を示します。
```

```
Spine-02# show ip msdp sa-cache
MSDP Source-Active Cache - 2 entries
(172.16.254.3, 225.0.0.101), RP 172.16.255.255, BGP/AS 0, 00:04:09/00:05:57, Peer
172.16.254.1
(172.16.254.4, 225.0.0.101), RP 172.16.255.255, BGP/AS 0, 00:03:56/00:05:57, Peer
172.16.254.1
```

```
次に、スパインスイッチ 2 での show ip mroute コマンドの出力例を示します。
```

```
Spine-02# show ip mroute 225.0.0.101
IP Multicast Routing Table
Flags: D - Dense, S - Sparse, B - Bidir Group, s - SSM Group, C - Connected,
       L - Local, P - Pruned, R - RP-bit set, F - Register flag,
       T - SPT-bit set, J - Join SPT, M - MSDP created entry, E - Extranet,
      X - Proxy Join Timer Running, A - Candidate for MSDP Advertisement,
       U - URD, I - Received Source Specific Host Report,
      Z - Multicast Tunnel, z - MDT-data group sender,
      Y - Joined MDT-data group, y - Sending to MDT-data group,
      G - Received BGP C-Mroute, g - Sent BGP C-Mroute,
      N - Received BGP Shared-Tree Prune, n - BGP C-Mroute suppressed,
       Q - Received BGP S-A Route, q - Sent BGP S-A Route,
```

```
V - RD & Vector, v - Vector, p - PIM Joins on route,
       x - VxLAN group, c - PFP-SA cache created entry,
       * - determined by Assert, # - iif-starg configured on rpf intf
Outgoing interface flags: H - Hardware switched, A - Assert winner, p - PIM Join
Timers: Uptime/Expires
Interface state: Interface, Next-Hop or VCD, State/Mode
(*, 225.0.0.101), 5w6d/00:03:16, RP 172.16.255.255, flags: S
  Incoming interface: Null, RPF nbr 0.0.0.0
  Outgoing interface list:
    GigabitEthernet1/0/2, Forward/Sparse, 1d22h/00:03:10
   GigabitEthernet1/0/1, Forward/Sparse, 5w6d/00:02:55
(172.16.254.4, 225.0.0.101), 00:00:13/00:02:46, flags: TA
  Incoming interface: GigabitEthernet1/0/2, RPF nbr 172.16.24.4
  Outgoing interface list:
   GigabitEthernet1/0/1, Forward/Sparse, 00:00:13/00:03:16
(172.16.254.3, 225.0.0.101), 00:00:23/00:02:36, flags: A
  Incoming interface: GigabitEthernet1/0/1, RPF nbr 172.16.23.3
  Outgoing interface list:
    GigabitEthernet1/0/2, Forward/Sparse, 00:00:23/00:03:10
```
# リーフスイッチ **1**

次に、リーフスイッチ 1 での **show ip ospf neighbor** コマンドの出力例を示します。

Leaf-01# **show ip ospf neighbor**

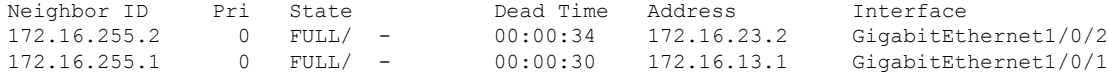

次に、リーフスイッチ 1 での **show bgp l2vpn evpn summary** コマンドの出力例を示し ます。

Leaf-01# **show bgp l2vpn evpn summary** BGP router identifier 172.16.255.3, local AS number 65001 BGP table version is 11429, main routing table version 11429 27 network entries using 9288 bytes of memory 36 path entries using 7488 bytes of memory 15/15 BGP path/bestpath attribute entries using 4320 bytes of memory 2 BGP rrinfo entries using 80 bytes of memory 12 BGP extended community entries using 624 bytes of memory 0 BGP route-map cache entries using 0 bytes of memory 0 BGP filter-list cache entries using 0 bytes of memory BGP using 21800 total bytes of memory BGP activity 398/365 prefixes, 4243/4201 paths, scan interval 60 secs 89 networks peaked at 20:32:14 Apr 21 2020 UTC (4w5d ago)

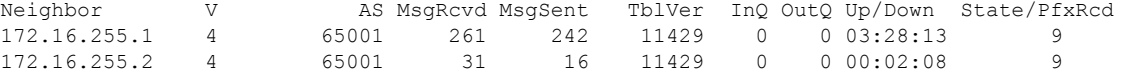

次に、ルートタイプ 2 のリーフスイッチ 1 とホストデバイス 2 の IP アドレスに対する **show bgp l2vpn evpn route-type** コマンドの出力例を示します。

#### **BGP EVPN VXLAN** ファブリック内でのスパインスイッチの設定

Leaf-01# **show bgp l2vpn evpn route-type 2 0 44d3ca286cc1 10.1.101.12**

BGP routing table entry for [2][172.16.254.3:101][0][48][44D3CA286CC1][32][10.1.101.12]/24, version 11423 Paths: (1 available, best #1, table evi 101) Not advertised to any peer Refresh Epoch 1 Local, imported path from [2][172.16.254.4:101][0][48][44D3CA286CC1][32][10.1.101.12]/24 (global) 172.16.254.4 (metric 3) (via default) from 172.16.255.1 (172.16.255.1) Origin incomplete, metric 0, localpref 100, valid, internal, best EVPN ESI: 00000000000000000000, Label1 10101, Label2 50901 Extended Community: RT:1:1 RT:65001:101 ENCAP:8 Router MAC:7C21.0DBD.9548 Originator: 172.16.255.4, Cluster list: 172.16.255.1 rx pathid: 0, tx pathid: 0x0 net: 0x7F575DB9FAB0, path: 0x7F575FD77698, pathext: 0x7F575DBD5B48, exp\_net: 0x7F575DBA3B50 flags: net: 0x0, path: 0x4000000000003, pathext: 0x81 Updated on May 24 2020 20:40:59 UTC BGP routing table entry for [2][172.16.254.4:101][0][48][44D3CA286CC1][32][10.1.101.12]/24, version 11414 Paths: (2 available, best #2, table EVPN-BGP-Table) Not advertised to any peer Refresh Epoch 2 Local 172.16.254.4 (metric 3) (via default) from 172.16.255.2 (172.16.255.2) Origin incomplete, metric 0, localpref 100, valid, internal EVPN ESI: 00000000000000000000, Label1 10101, Label2 50901 Extended Community: RT:1:1 RT:65001:101 ENCAP:8 Router MAC:7C21.0DBD.9548 Originator: 172.16.255.4, Cluster list: 172.16.255.2 rx pathid: 0, tx pathid: 0 net: 0x7F575DBA3B50, path: 0x7F575FD77E30, pathext: 0x0 flags: net: 0x0, path: 0x3, pathext: 0x0 Updated on May 24 2020 20:40:37 UTC Refresh Epoch 1 Local 172.16.254.4 (metric 3) (via default) from 172.16.255.1 (172.16.255.1) Origin incomplete, metric 0, localpref 100, valid, internal, best EVPN ESI: 00000000000000000000, Label1 10101, Label2 50901 Extended Community: RT:1:1 RT:65001:101 ENCAP:8 Router MAC:7C21.0DBD.9548 Originator: 172.16.255.4, Cluster list: 172.16.255.1 rx pathid: 0, tx pathid: 0x0 net: 0x7F575DBA3B50, path: 0x7F575FD769F0, pathext: 0x7F575DBD5D88 flags: net: 0x0, path: 0x3, pathext: 0x81

#### 次に、リーフスイッチ 1 での **show ip pim neighbor** コマンドの出力例を示します。

Updated on May 24 2020 20:40:59 UTC

Leaf-01# **show ip pim neighbor** PIM Neighbor Table Mode: B - Bidir Capable, DR - Designated Router, N - Default DR Priority, P - Proxy Capable, S - State Refresh Capable, G - GenID Capable, L - DR Load-balancing Capable Neighbor Interface Uptime/Expires Ver DR Address Prio/Mode 172.16.13.1 GigabitEthernet1/0/1 1d03h/00:01:21 v2 1 / S P G 172.16.23.2 GigabitEthernet1/0/2 6w2d/00:01:25 v2

次に、リーフスイッチ 1 での **show ip pim rp mapping** コマンドの出力例を示します。

Leaf-01# **show ip pim rp mapping** PIM Group-to-RP Mappings

```
Group(s): 224.0.0.0/4, Static
   RP: 172.16.255.255 (?)
```

```
次に、リーフスイッチ 1 での show ip ro コマンドの出力例を示します。
```

```
Leaf-01# show ip ro 172.16.255.255
Routing entry for 172.16.255.255/32
  Known via "ospf 1", distance 110, metric 2, type intra area
  Last update from 172.16.13.1 on GigabitEthernet1/0/1, 1d03h ago
 Routing Descriptor Blocks:
  * 172.16.23.2, from 172.16.255.2, 4w5d ago, via GigabitEthernet1/0/2
     Route metric is 2, traffic share count is 1
    172.16.13.1, from 172.16.255.1, 1d03h ago, via GigabitEthernet1/0/1
     Route metric is 2, traffic share count is 1
```

```
次に、リーフスイッチ 1 での show ip rpf コマンドの出力例を示します。
```

```
Leaf-01# show ip rpf 172.16.255.255
RPF information for ? (172.16.255.255)
  RPF interface: GigabitEthernet1/0/2
 RPF neighbor: ? (172.16.23.2)
  RPF route/mask: 172.16.255.255/32
  RPF type: unicast (ospf 1)
  Doing distance-preferred lookups across tables
  RPF topology: ipv4 multicast base, originated from ipv4 unicast base
```

```
次に、リーフスイッチ 1 での show ip mroute コマンドの出力例を示します。
```

```
Leaf-01# show ip mroute 225.0.0.101
IP Multicast Routing Table
Flags: D - Dense, S - Sparse, B - Bidir Group, s - SSM Group, C - Connected,
       L - Local, P - Pruned, R - RP-bit set, F - Register flag,
       T - SPT-bit set, J - Join SPT, M - MSDP created entry, E - Extranet,
       X - Proxy Join Timer Running, A - Candidate for MSDP Advertisement,
       U - URD, I - Received Source Specific Host Report,
       Z - Multicast Tunnel, z - MDT-data group sender,
       Y - Joined MDT-data group, y - Sending to MDT-data group,
       G - Received BGP C-Mroute, g - Sent BGP C-Mroute,
       N - Received BGP Shared-Tree Prune, n - BGP C-Mroute suppressed,
       Q - Received BGP S-A Route, q - Sent BGP S-A Route,
       V - RD & Vector, v - Vector, p - PIM Joins on route,
       x - VxLAN group, c - PFP-SA cache created entry,
       * - determined by Assert, # - iif-starg configured on rpf intf
Outgoing interface flags: H - Hardware switched, A - Assert winner, p - PIM Join
Timers: Uptime/Expires
Interface state: Interface, Next-Hop or VCD, State/Mode
(*, 225.0.0.101), 6w2d/stopped, RP 172.16.255.255, flags: SJCFx
  Incoming interface: GigabitEthernet1/0/2, RPF nbr 172.16.23.2
  Outgoing interface list:
    Tunnel0, Forward/Sparse-Dense, 6w2d/00:01:57
(172.16.254.4, 225.0.0.101), 00:00:49/00:02:10, flags: JTx
```
Incoming interface: GigabitEthernet1/0/2, RPF nbr 172.16.23.2 Outgoing interface list: Tunnel0, Forward/Sparse-Dense, 00:00:49/00:02:10 (172.16.254.3, 225.0.0.101), 00:01:01/00:01:58, flags: FTx Incoming interface: Loopback1, RPF nbr 0.0.0.0 Outgoing interface list: GigabitEthernet1/0/2, Forward/Sparse, 00:01:01/00:03:27

# リーフスイッチ **2**

次に、リーフスイッチ 2 での **show ip ospf neighbor** コマンドの出力例を示します。

Leaf-02# **show ip ospf neighbor**

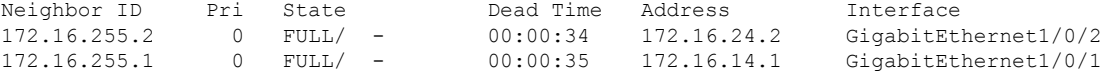

次に、リーフスイッチ 2 での **show bgp l2vpn evpn summary** コマンドの出力例を示し ます。

Leaf-02# **show bgp l2vpn evpn summary** BGP router identifier 172.16.255.4, local AS number 65001 BGP table version is 168, main routing table version 168 25 network entries using 8600 bytes of memory 36 path entries using 7488 bytes of memory 16/15 BGP path/bestpath attribute entries using 4608 bytes of memory 2 BGP rrinfo entries using 80 bytes of memory 13 BGP extended community entries using 664 bytes of memory 0 BGP route-map cache entries using 0 bytes of memory 0 BGP filter-list cache entries using 0 bytes of memory BGP using 21440 total bytes of memory BGP activity 70/39 prefixes, 168/124 paths, scan interval 60 secs 31 networks peaked at 15:56:08 May 24 2020 UTC (05:05:36.264 ago) Neighbor V AS MsgRcvd MsgSent TblVer InQ OutQ Up/Down State/PfxRcd

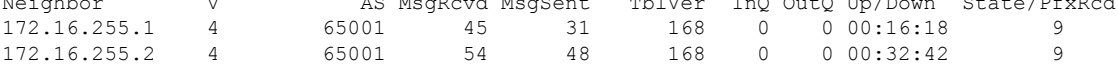

次に、ルートタイプ2のリーフスイッチ2とホストデバイス1のIP アドレスに対する **show bgp l2vpn evpn route-type** コマンドの出力例を示します。

```
Leaf-02# show bgp l2vpn evpn route-type 2 0 f4cfe24334c1 10.1.101.11
BGP routing table entry for [2][172.16.254.3:101][0][48][F4CFE24334C1][32][10.1.101.11]/24,
version 163
Paths: (2 available, best #1, table EVPN-BGP-Table)
 Not advertised to any peer
 Refresh Epoch 2
  Local
   172.16.254.3 (metric 3) (via default) from 172.16.255.1 (172.16.255.1)
      Origin incomplete, metric 0, localpref 100, valid, internal, best
      EVPN ESI: 00000000000000000000, Label1 10101, Label2 50901
      Extended Community: RT:1:1 RT:65001:101 ENCAP:8
        Router MAC:10B3.D56A.8FC8
      Originator: 172.16.255.3, Cluster list: 172.16.255.1
      rx pathid: 0, tx pathid: 0x0
```

```
net: 0x7F84B9145020, path: 0x7F84BB3355F8, pathext: 0x7F84BB5B4318
      flags: net: 0x0, path: 0x3, pathext: 0x81
      Updated on May 24 2020 20:45:25 UTC
  Refresh Epoch 1
  Local
   172.16.254.3 (metric 3) (via default) from 172.16.255.2 (172.16.255.2)
      Origin incomplete, metric 0, localpref 100, valid, internal
      EVPN ESI: 00000000000000000000, Label1 10101, Label2 50901
     Extended Community: RT:1:1 RT:65001:101 ENCAP:8
        Router MAC:10B3.D56A.8FC8
      Originator: 172.16.255.3, Cluster list: 172.16.255.2
      rx pathid: 0, tx pathid: 0
      net: 0x7F84B9145020, path: 0x7F84BB333948, pathext: 0x0
      flags: net: 0x0, path: 0x3, pathext: 0x0
      Updated on May 24 2020 20:45:03 UTC
BGP routing table entry for [2][172.16.254.4:101][0][48][F4CFE24334C1][32][10.1.101.11]/24,
version 166
Paths: (1 available, best #1, table evi 101)
 Not advertised to any peer
 Refresh Epoch 2
 Local, imported path from [2][172.16.254.3:101][0][48][F4CFE24334C1][32][10.1.101.11]/24
 (global)
    172.16.254.3 (metric 3) (via default) from 172.16.255.1 (172.16.255.1)
      Origin incomplete, metric 0, localpref 100, valid, internal, best
      EVPN ESI: 00000000000000000000, Label1 10101, Label2 50901
      Extended Community: RT:1:1 RT:65001:101 ENCAP:8
       Router MAC:10B3.D56A.8FC8
      Originator: 172.16.255.3, Cluster list: 172.16.255.1
      rx pathid: 0, tx pathid: 0x0
      net: 0x7F84B9145700, path: 0x7F84BB334008, pathext: 0x7F84BB5B3A18, exp net:
0x7F84B9145020
      flags: net: 0x0, path: 0x4000000000003, pathext: 0x81
      Updated on May 24 2020 20:45:25 UTC
```

```
次に、リーフスイッチ 2 での show ip pim neighbor コマンドの出力例を示します。
```

```
Leaf-02# show ip pim neighbor
PIM Neighbor Table
Mode: B - Bidir Capable, DR - Designated Router, N - Default DR Priority,
    P - Proxy Capable, S - State Refresh Capable, G - GenID Capable,
    L - DR Load-balancing Capable
Neighbor Interface Uptime/Expires Ver DR
Address Prio/Mode
172.16.14.1 GigabitEthernet1/0/1 4w5d/00:01:26 v2 1 / S P G
172.16.24.2 GigabitEthernet1/0/2 1d03h/00:01:20
```
次に、リーフスイッチ 2 での **show ip pim rp map** コマンドの出力例を示します。

Leaf-02# **show ip pim rp map** PIM Group-to-RP Mappings

```
Group(s): 224.0.0.0/4, Static
    RP: 172.16.255.255 (?)
```
次に、リーフスイッチ 2 での **show ip ro** コマンドの出力例を示します。

Leaf-02# **show ip ro 172.16.255.255** Routing entry for 172.16.255.255/32

#### **BGP EVPN VXLAN** ファブリック内でのスパインスイッチの設定

```
Known via "ospf 1", distance 110, metric 2, type intra area
  Last update from 172.16.14.1 on GigabitEthernet1/0/1, 05:12:11 ago
  Routing Descriptor Blocks:
  * 172.16.24.2, from 172.16.255.2, 05:12:11 ago, via GigabitEthernet1/0/2
     Route metric is 2, traffic share count is 1
   172.16.14.1, from 172.16.255.1, 05:12:11 ago, via GigabitEthernet1/0/1
      Route metric is 2, traffic share count is 1
次に、リーフスイッチ 2 での show ip mroute コマンドの出力例を示します。
Leaf-02# show ip mroute 225.0.0.101
IP Multicast Routing Table
Flags: D - Dense, S - Sparse, B - Bidir Group, s - SSM Group, C - Connected,
       L - Local, P - Pruned, R - RP-bit set, F - Register flag,
       T - SPT-bit set, J - Join SPT, M - MSDP created entry, E - Extranet,
       X - Proxy Join Timer Running, A - Candidate for MSDP Advertisement,
       U - URD, I - Received Source Specific Host Report,
      Z - Multicast Tunnel, z - MDT-data group sender,
      Y - Joined MDT-data group, y - Sending to MDT-data group,
      G - Received BGP C-Mroute, g - Sent BGP C-Mroute,
      N - Received BGP Shared-Tree Prune, n - BGP C-Mroute suppressed,
       Q - Received BGP S-A Route, q - Sent BGP S-A Route,
      V - RD & Vector, v - Vector, p - PIM Joins on route,
       x - VxLAN group, c - PFP-SA cache created entry,
       * - determined by Assert, * - iif-starg configured on rpf intf
Outgoing interface flags: H - Hardware switched, A - Assert winner, p - PIM Join
Timers: Uptime/Expires
 Interface state: Interface, Next-Hop or VCD, State/Mode
(*, 225.0.0.101), 3d07h/stopped, RP 172.16.255.255, flags: SJCFx
  Incoming interface: GigabitEthernet1/0/2, RPF nbr 172.16.24.2
  Outgoing interface list:
    Tunnel0, Forward/Sparse-Dense, 3d07h/00:00:38
(172.16.254.4, 225.0.0.101), 00:00:09/00:02:50, flags: FTx
  Incoming interface: Loopback1, RPF nbr 0.0.0.0
  Outgoing interface list:
   GigabitEthernet1/0/2, Forward/Sparse, 00:00:09/00:03:20
(172.16.254.3, 225.0.0.101), 00:00:28/00:02:31, flags: JTx
  Incoming interface: GigabitEthernet1/0/2, RPF nbr 172.16.24.2
  Outgoing interface list:
    Tunnel0, Forward/Sparse-Dense, 00:00:28/00:02:31
```
# スパインスイッチがある自律システムにあり、リーフスイッチが別の 自律システムにある場合の **eBGP** を使用したスパインスイッチの設定 例

この項では、スパインスイッチがある自律システムにあり、リーフスイッチが別の自律システ ムにある場合に、eBGP を使用して BGP EVPN VXLAN ファブリックでスパインスイッチを設 定する例を示します。次に、スパインスイッチを設定し、下に示すトポロジの設定を確認する 例を示します。

図 **10 :** ある自律システムにスパインスイッチがあり、別の自律システムにリーフスイッチがある **BGP EVPN VXLAN** ファ ブリック

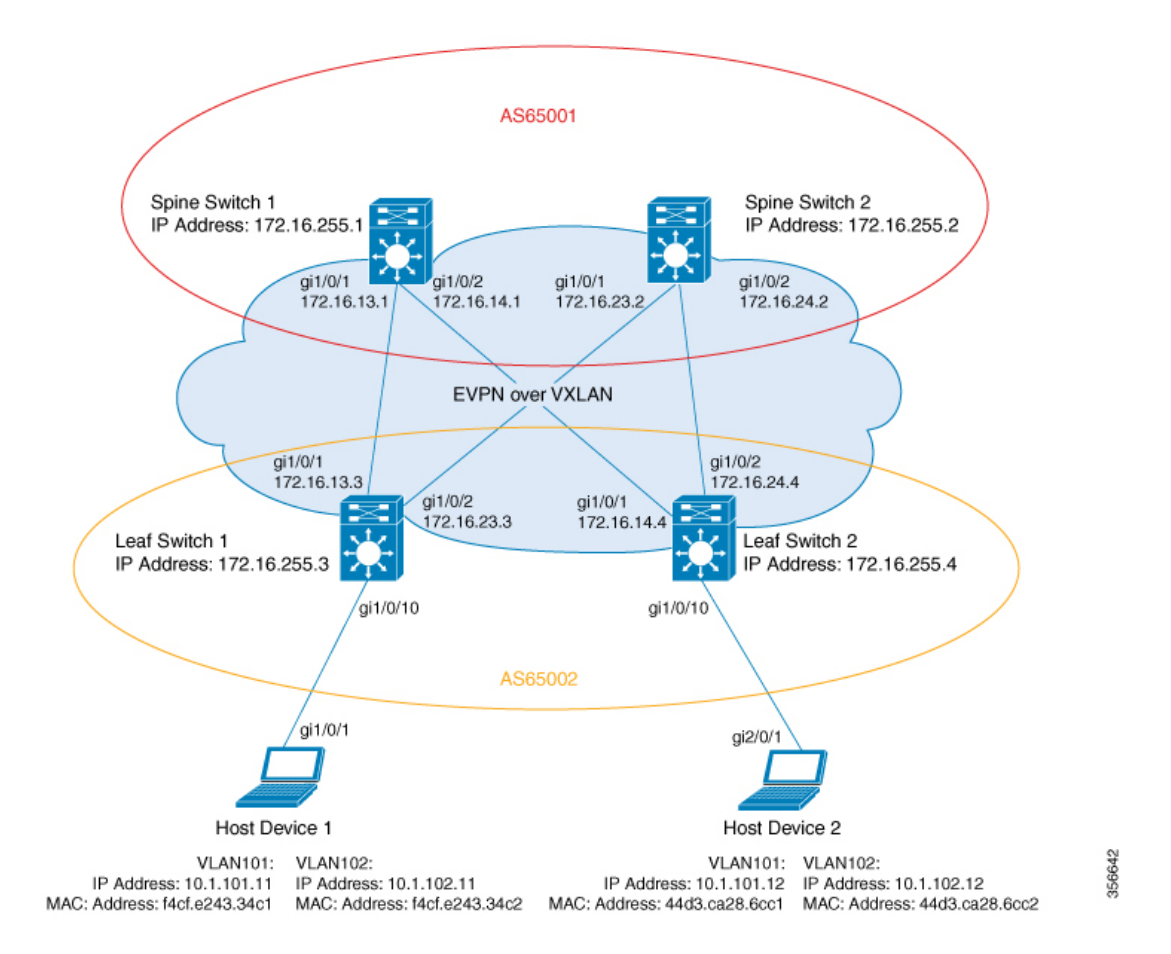

このトポロジでは、2台のリーフスイッチ(リーフスイッチ1とリーフスイッチ2)と2台の スパインスイッチ(スパインスイッチ 1 とスパインスイッチ 2)を備えた EVPN VXLAN ネッ トワークを示しています。スパインスイッチ 1 とスパインスイッチ 2 は自律システム AS65001 にあります。リーフスイッチ 1 とリーフスイッチ 2 は自律システム AS65002 にあります。ス パインスイッチ 1 とスパインスイッチ 2 は BGP ルートサーバーであり、互いのルート リフレ クタクライアントではありません。Multicast Source Discovery Protocol (MSDP) は、送信元を 同期するためにスパインスイッチ 1 とスパインスイッチ 2 の間に設定されます。Protocol Independent Multicast (PIM) がリーフスイッチとスパインスイッチを接続するインターフェイ スで有効になっています。静的 RP はネットワークで設定され、アンダーレイネットワークは マルチキャスト転送メカニズムを使用して BUM トラフィックを転送します。

(注)

異なる自律システム番号を持つ BGP の更新を処理できるように、リーフスイッチで L2VPN EVPN アドレス ファミリ コンフィギュレーション モードで **neighbor** *ip-address* **allowas-in** コマ ンドを実行する必要があります。

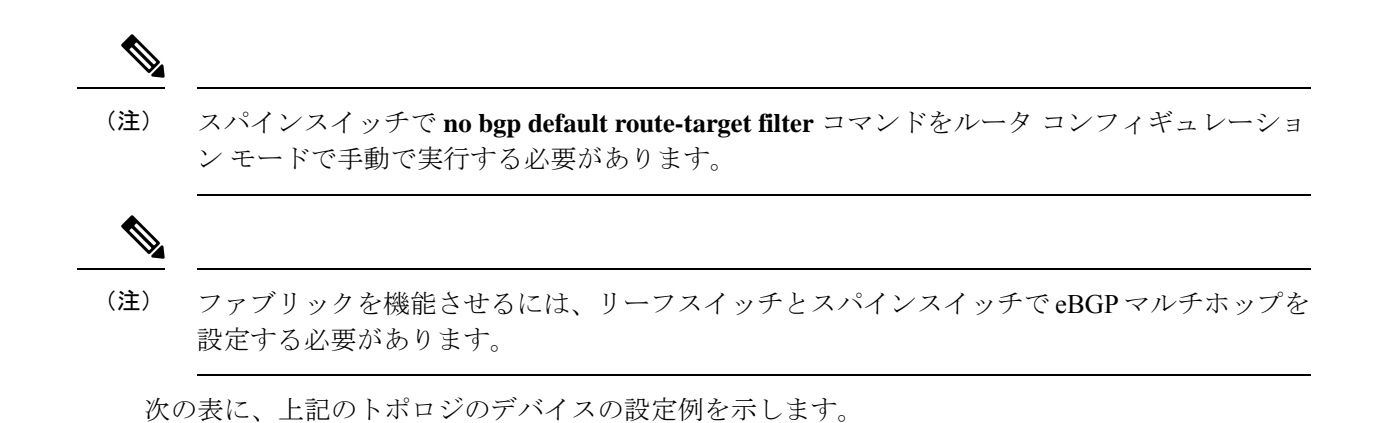
表 **16 :** スパインスイッチがある自律システムにあり、リーフスイッチが別の自律システムにある場合の **eBGP** を使用したスパインスイッチ **<sup>1</sup>** および スパインスイッチ **2** の設定

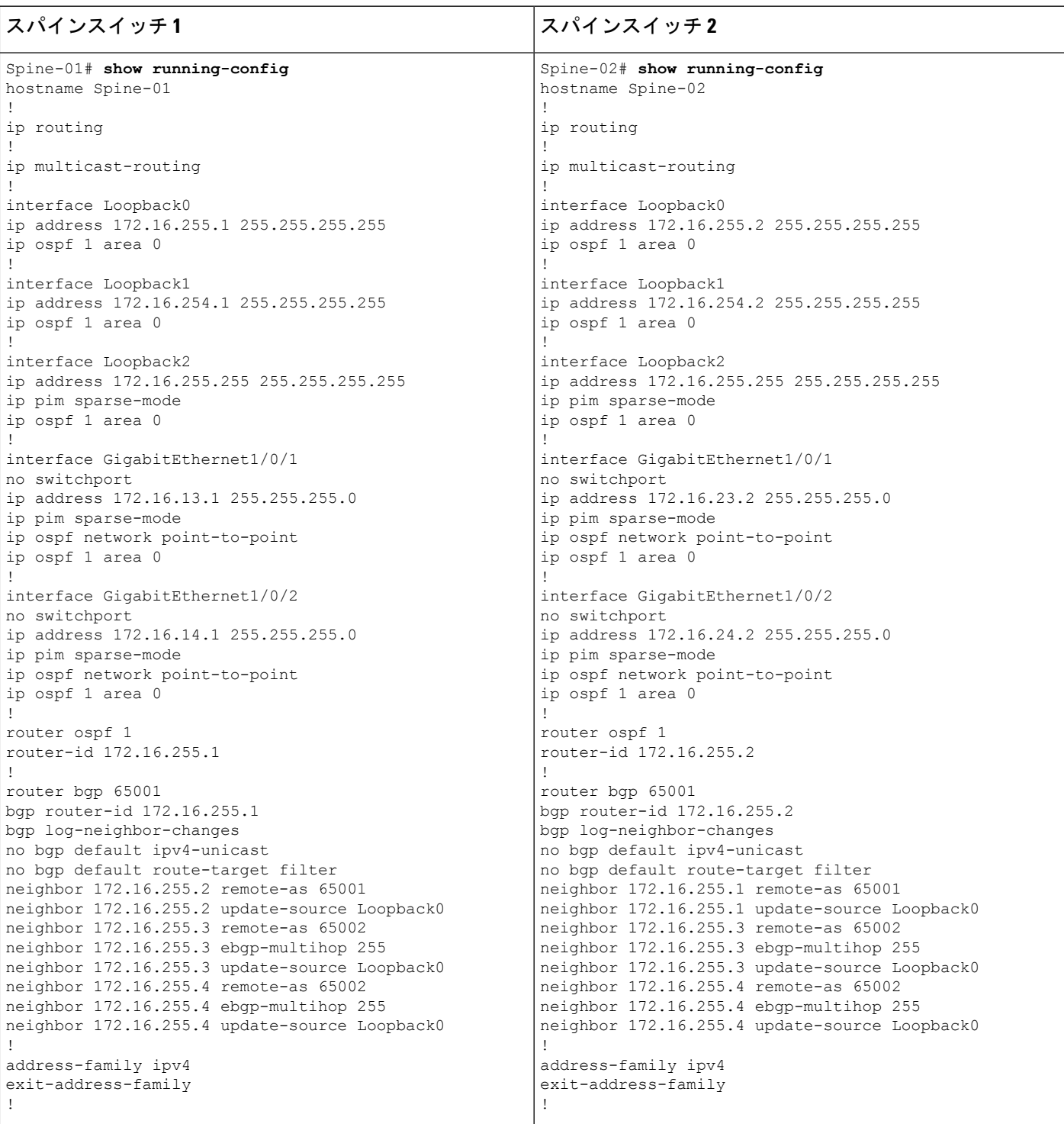

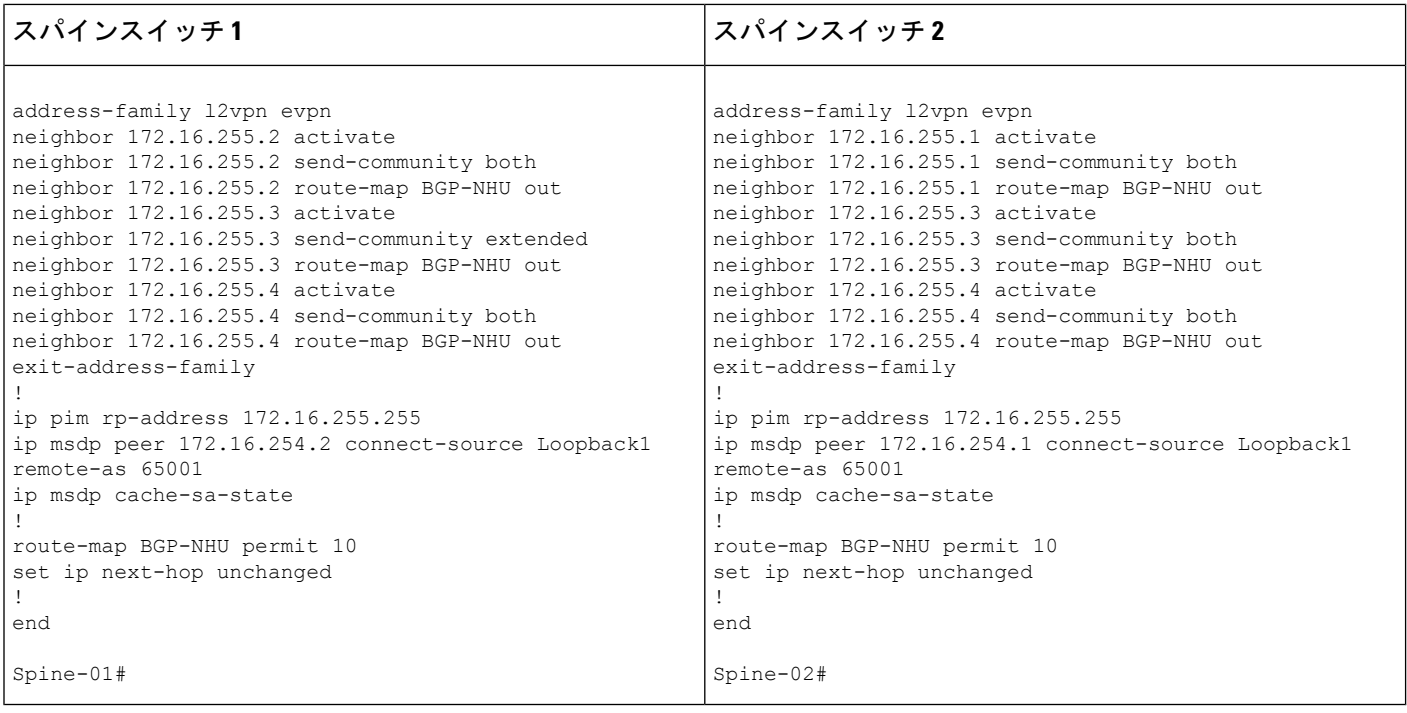

I

 $\overline{\phantom{a}}$ 

スパインスイッチがある自律システムにあり、リーフスイッチが別の自律システムにある場合の **eBGP** を使用したスパインスイッチの設定例

表**<sup>17</sup> :**スパインスイッチがある自律システムにあり、リーフスイッチが別の自律システムにある場合の**eBGP**を使用したリーフスイッチ**1**およびリー フスイッチ **2** の設定

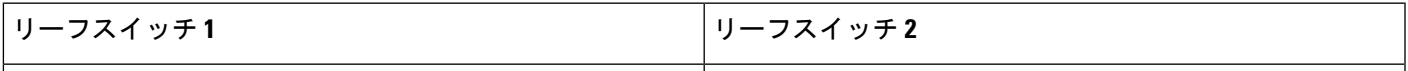

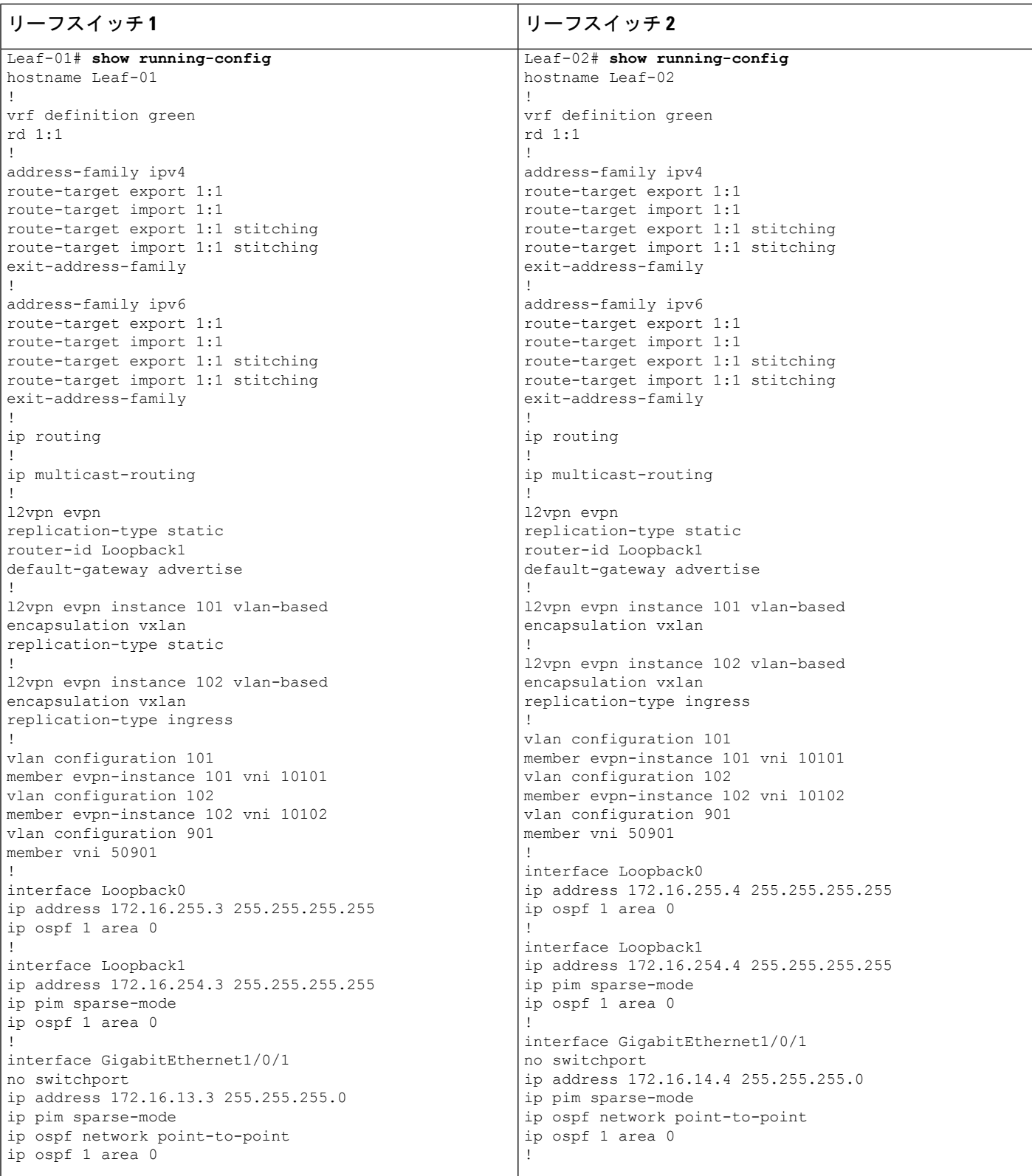

スパインスイッチがある自律システムにあり、リーフスイッチが別の自律システムにある場合の **eBGP** を使用したスパインスイッチの設定例

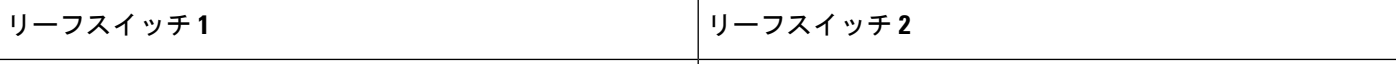

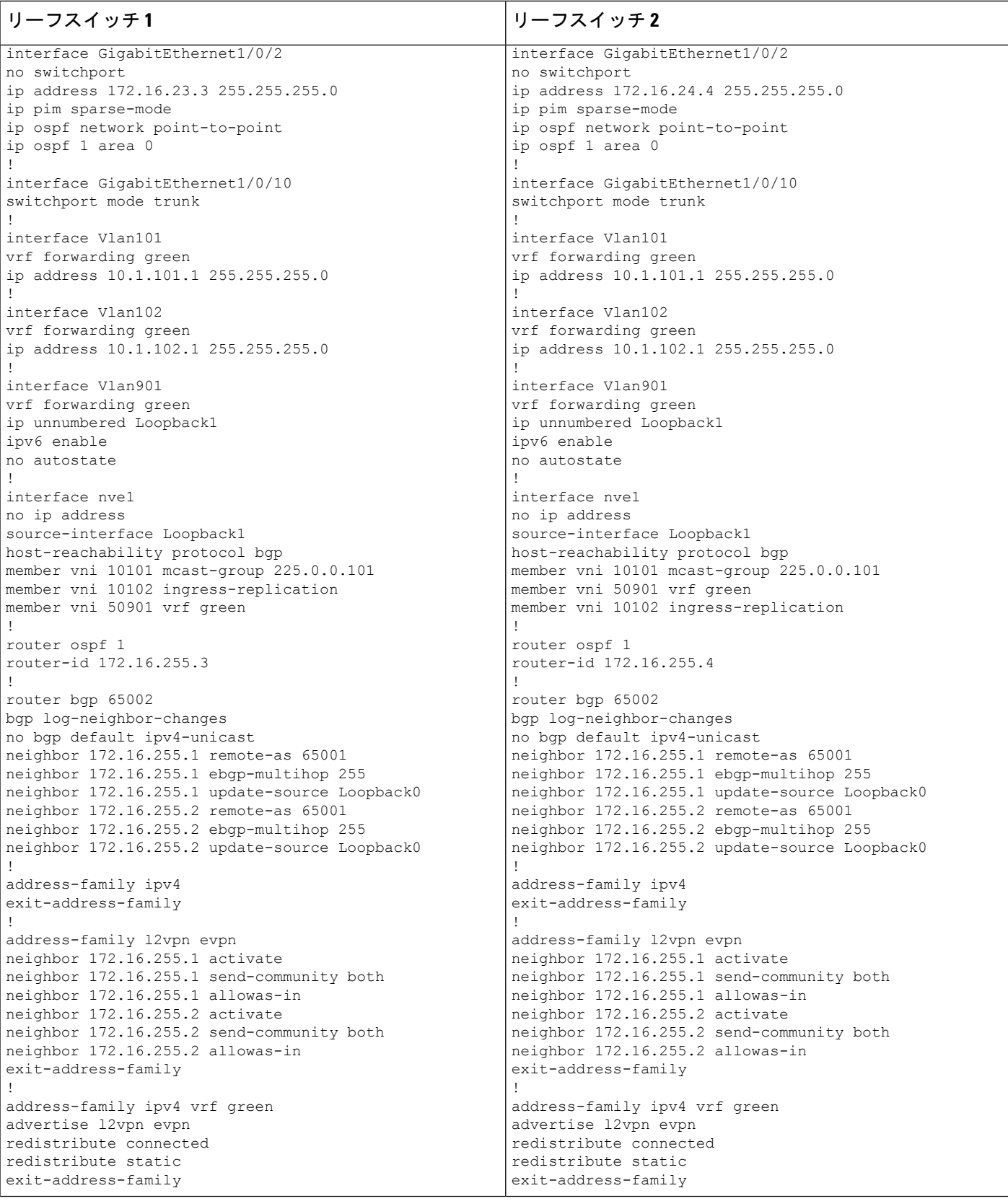

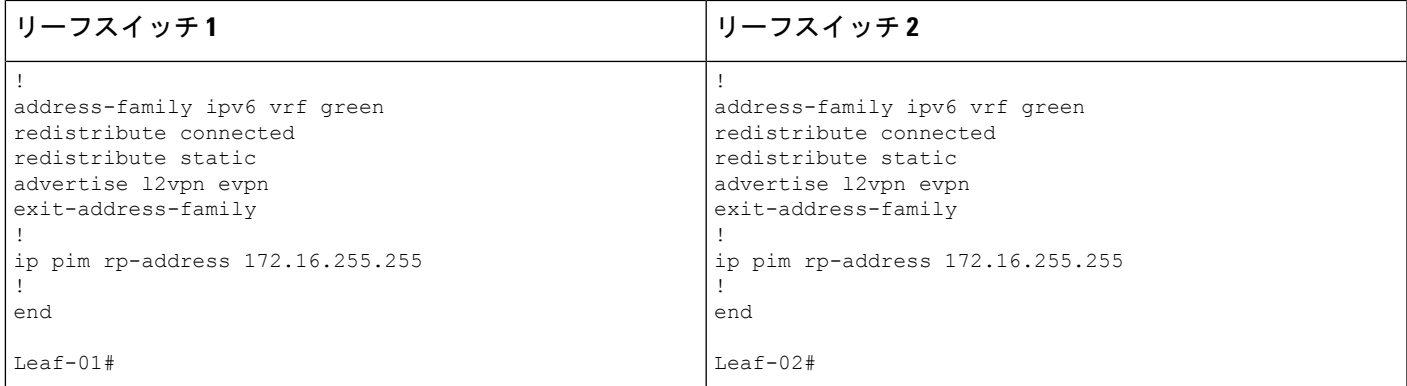

次に、上記の表で設定されたトポロジ内のデバイスでの **show** コマンドの出力例を示します。

## スパインスイッチ **1**

次に、スパインスイッチ 1 での **show ip ospf neighbor** コマンドの出力例を示します。

Spine-01# **show ip ospf neighbor**

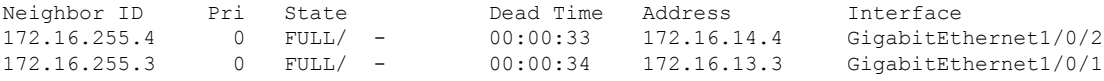

次に、スパインスイッチ 1 での **show bgp l2vpn evpn summary** コマンドの出力例を示 します。

Spine-01# **show bgp l2vpn evpn summary** BGP router identifier 172.16.255.1, local AS number 65001 BGP table version is 75, main routing table version 75 18 network entries using 6192 bytes of memory 38 path entries using 7904 bytes of memory 27/13 BGP path/bestpath attribute entries using 7776 bytes of memory 1 BGP AS-PATH entries using 24 bytes of memory 12 BGP extended community entries using 640 bytes of memory 0 BGP route-map cache entries using 0 bytes of memory 0 BGP filter-list cache entries using 0 bytes of memory BGP using 22536 total bytes of memory BGP activity 18/0 prefixes, 76/38 paths, scan interval 60 secs 18 networks peaked at 20:34:25 May 27 2020 UTC (5d18h ago)

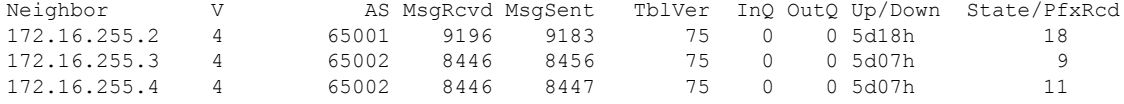

次に、ルートタイプ 2 のスパインスイッチ 1 とホストデバイス 2 の IP アドレスに対す

る **show bgp l2vpn evpn route-type** コマンドの出力例を示します。

Spine-01# **show bgp l2vpn evpn route-type 2 0 44d3ca286cc1 10.1.101.12** BGP routing table entry for [2][172.16.254.4:101][0][48][44D3CA286CC1][32][10.1.101.12]/24, version 72 Paths: (2 available, best #1, table EVPN-BGP-Table) Advertised to update-groups: 4 5

```
スパインスイッチがある自律システムにあり、リーフスイッチが別の自律システムにある場合の eBGP を使用したスパインスイッチの設定例
```

```
Refresh Epoch 2
65002
 172.16.254.4 (metric 2) (via default) from 172.16.255.4 (172.16.255.4)
   Origin incomplete, metric 0, localpref 100, valid, external, best
   EVPN ESI: 00000000000000000000, Label1 10101, Label2 50901
   Extended Community: RT:1:1 RT:65002:101 ENCAP:8
     Router MAC:7C21.0DBD.9548
   rx pathid: 0, tx pathid: 0x0
   net: 0x7F789AD67240, path: 0x7F789AD76820, pathext: 0x7F789AD88298
   flags: net: 0x0, path: 0x3, pathext: 0x81
   Updated on May 28 2020 07:29:30 UTC
Refresh Epoch 1
65002
 172.16.254.4 (metric 2) (via default) from 172.16.255.2 (172.16.255.2)
   Origin incomplete, metric 0, localpref 100, valid, internal
   EVPN ESI: 00000000000000000000, Label1 10101, Label2 50901
   Extended Community: RT:1:1 RT:65002:101 ENCAP:8
     Router MAC:7C21.0DBD.9548
   rx pathid: 0, tx pathid: 0
   net: 0x7F789AD67240, path: 0x7F789AD76EE0, pathext: 0x0
   flags: net: 0x0, path: 0x3, pathext: 0x0
   Updated on May 28 2020 07:27:54 UTC
```

```
次に、ルートタイプ 2 のスパインスイッチ 1 とホストデバイス 2 の IP アドレスに対す
```

```
る show bgp l2vpn evpn route-type コマンドの出力例を示します。
```

```
Spine-01# show bgp l2vpn evpn route-type 2 0 f4cfe24334c1 10.1.101.11
BGP routing table entry for [2][172.16.254.3:101][0][48][F4CFE24334C1][32][10.1.101.11]/24,
version 40
Paths: (2 available, best #2, table EVPN-BGP-Table)
 Advertised to update-groups:
     4 5
  Refresh Epoch 1
  65002
    172.16.254.3 (metric 2) (via default) from 172.16.255.2 (172.16.255.2)
     Origin incomplete, metric 0, localpref 100, valid, internal
     EVPN ESI: 00000000000000000000, Label1 10101, Label2 50901
     Extended Community: RT:1:1 RT:65002:101 ENCAP:8
       Router MAC:10B3.D56A.8FC8
     rx pathid: 0, tx pathid: 0
     net: 0x7F789AD67EA0, path: 0x7F789AD77678, pathext: 0x0
      flags: net: 0x0, path: 0x3, pathext: 0x0
     Updated on May 28 2020 07:29:03 UTC
  Refresh Epoch 1
  65002
    172.16.254.3 (metric 2) (via default) from 172.16.255.3 (172.16.255.3)
     Origin incomplete, metric 0, localpref 100, valid, external, best
      EVPN ESI: 00000000000000000000, Label1 10101, Label2 50901
     Extended Community: RT:1:1 RT:65002:101 ENCAP:8
       Router MAC:10B3.D56A.8FC8
     rx pathid: 0, tx pathid: 0x0
     net: 0x7F789AD67EA0, path: 0x7F789AD77FC0, pathext: 0x7F789AD88598
      flags: net: 0x0, path: 0x3, pathext: 0x81
      Updated on May 28 2020 07:27:47 UTC
```

```
次に、スパインスイッチ 1 での show ip pim neighbor コマンドの出力例を示します。
```

```
Spine-01# show ip pim neighbor
PIM Neighbor Table
Mode: B - Bidir Capable, DR - Designated Router, N - Default DR Priority,
     P - Proxy Capable, S - State Refresh Capable, G - GenID Capable,
     L - DR Load-balancing Capable
```
スパインスイッチがある自律システムにあり、リーフスイッチが別の自律システムにある場合の **eBGP** を使用したスパインスイッチの設定例

| Neighbor    | Interface            | Uptime/Expires | Ver | DR.          |
|-------------|----------------------|----------------|-----|--------------|
| Address     |                      |                |     | Prio/Mode    |
| 172.16.13.3 | GigabitEthernet1/0/1 | 5d19h/00:01:44 | v2. | 1 / DR S P G |
| 172.16.14.4 | GigabitEthernet1/0/2 | 5d19h/00:01:36 | v2. | 1 / DR S P G |

次に、スパインスイッチ1での**show ippim rp mapping**コマンドの出力例を示します。

```
Spine-01# show ip pim rp mapping
PIM Group-to-RP Mappings
```

```
Group(s): 224.0.0.0/4, Static
   RP: 172.16.255.255 (?)
```
次に、スパインスイッチ 1 での **show ip ro** コマンドの出力例を示します。

```
Spine-01# show ip ro 172.16.255.255
Routing entry for 172.16.255.255/32
  Known via "connected", distance 0, metric 0 (connected, via interface)
  Routing Descriptor Blocks:
  * directly connected, via Loopback2
      Route metric is 0, traffic share count is 1
```
次に、スパインスイッチ 1 での **show ip msdpsummary** コマンドの出力例を示します。

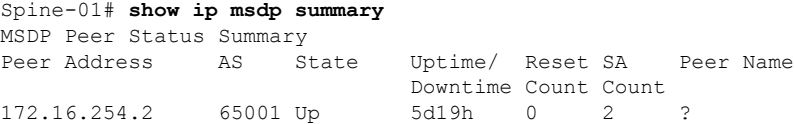

次に、スパインスイッチ 1 での **show ip msdp sa-cache** コマンドの出力例を示します。

#### Spine-01# **show ip msdp sa-cache**

172.16.254.2

MSDP Source-Active Cache - 2 entries (172.16.254.3, 225.0.0.101), RP 172.16.255.255, BGP/AS 0, 00:04:01/00:05:23, Peer 172.16.254.2 (172.16.254.4, 225.0.0.101), RP 172.16.255.255, BGP/AS 0, 00:03:39/00:05:26, Peer

次に、スパインスイッチ 1 での **show ip mroute** コマンドの出力例を示します。

Spine-01# **show ip mroute 225.0.0.101** IP Multicast Routing Table Flags: D - Dense, S - Sparse, B - Bidir Group, s - SSM Group, C - Connected, L - Local, P - Pruned, R - RP-bit set, F - Register flag, T - SPT-bit set, J - Join SPT, M - MSDP created entry, E - Extranet, X - Proxy Join Timer Running, A - Candidate for MSDP Advertisement, U - URD, I - Received Source Specific Host Report, Z - Multicast Tunnel, z - MDT-data group sender, Y - Joined MDT-data group, y - Sending to MDT-data group, G - Received BGP C-Mroute, g - Sent BGP C-Mroute, N - Received BGP Shared-Tree Prune, n - BGP C-Mroute suppressed, Q - Received BGP S-A Route, q - Sent BGP S-A Route, V - RD & Vector, v - Vector, p - PIM Joins on route,

x - VxLAN group, c - PFP-SA cache created entry, \* - determined by Assert, # - iif-starg configured on rpf intf Outgoing interface flags: H - Hardware switched, A - Assert winner, p - PIM Join Timers: Uptime/Expires Interface state: Interface, Next-Hop or VCD, State/Mode (\*, 225.0.0.101), 00:04:02/stopped, RP 172.16.255.255, flags: SP Incoming interface: Null, RPF nbr 0.0.0.0 Outgoing interface list: Null (172.16.254.4, 225.0.0.101), 00:00:34/00:02:25, flags: PA Incoming interface: GigabitEthernet1/0/2, RPF nbr 172.16.14.4 Outgoing interface list: Null (172.16.254.3, 225.0.0.101), 00:00:46/00:02:13, flags: PA Incoming interface: GigabitEthernet1/0/1, RPF nbr 172.16.13.3 Outgoing interface list: Null

## スパインスイッチ **2**

次に、スパインスイッチ 2 での **show ip ospf neighbor** コマンドの出力例を示します。

Spine-02# **show ip ospf neighbor**

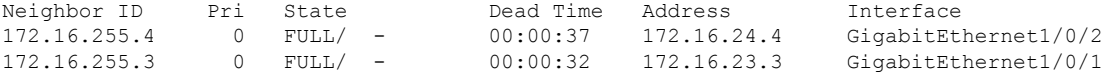

次に、スパインスイッチ 2 での **show bgp l2vpn evpn summary** コマンドの出力例を示 します。

Spine-02# **show bgp l2vpn evpn summary** BGP router identifier 172.16.255.2, local AS number 65001 BGP table version is 91, main routing table version 91 18 network entries using 6192 bytes of memory 38 path entries using 7904 bytes of memory 27/13 BGP path/bestpath attribute entries using 7776 bytes of memory 1 BGP AS-PATH entries using 24 bytes of memory 12 BGP extended community entries using 640 bytes of memory 0 BGP route-map cache entries using 0 bytes of memory 0 BGP filter-list cache entries using 0 bytes of memory BGP using 22536 total bytes of memory BGP activity 20/2 prefixes, 76/38 paths, scan interval 60 secs 18 networks peaked at 20:36:02 May 27 2020 UTC (5d18h ago)

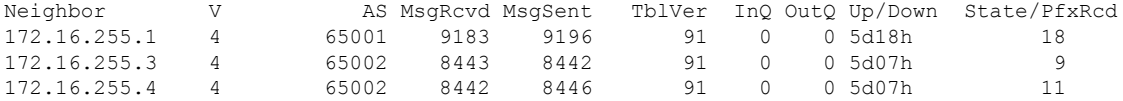

次に、ホストデバイス 1 のスパインスイッチ 2 での **show bgp l2vpn evpn route-type** コ マンドの出力例を示します。

Spine-02# **bgp l2vpn evpn route-type 2 0 44d3ca286cc1 10.1.101.12** BGP routing table entry for [2][172.16.254.4:101][0][48][44D3CA286CC1][32][10.1.101.12]/24, version 74 Paths: (2 available, best #2, table EVPN-BGP-Table) Advertised to update-groups: 3 4

```
Refresh Epoch 1
65002
  172.16.254.4 (metric 2) (via default) from 172.16.255.1 (172.16.255.1)
   Origin incomplete, metric 0, localpref 100, valid, internal
   EVPN ESI: 00000000000000000000, Label1 10101, Label2 50901
   Extended Community: RT:1:1 RT:65002:101 ENCAP:8
     Router MAC:7C21.0DBD.9548
   rx pathid: 0, tx pathid: 0
   net: 0x7FB64B5D07C0, path: 0x7FB64B5DFA08, pathext: 0x0
   flags: net: 0x0, path: 0x3, pathext: 0x0
   Updated on May 28 2020 07:30:01 UTC
Refresh Epoch 1
65002
  172.16.254.4 (metric 2) (via default) from 172.16.255.4 (172.16.255.4)
   Origin incomplete, metric 0, localpref 100, valid, external, best
   EVPN ESI: 00000000000000000000, Label1 10101, Label2 50901
   Extended Community: RT:1:1 RT:65002:101 ENCAP:8
     Router MAC:7C21.0DBD.9548
   rx pathid: 0, tx pathid: 0x0
   net: 0x7FB64B5D07C0, path: 0x7FB64B5E01A0, pathext: 0x7FB64B5F1498
   flags: net: 0x0, path: 0x3, pathext: 0x81
   Updated on May 28 2020 07:28:25 UTC
```
# 次に、ホストデバイス 2 のスパインスイッチ 2 に対する **show bgpl2vpnevpnroute-type** コマンドの出力例を示します。

```
Spine-02# show bgp l2vpn evpn route-type 2 0 f4cfe24334c1 10.1.101.11
BGP routing table entry for [2][172.16.254.3:101][0][48][F4CFE24334C1][32][10.1.101.11]/24,
version 88
Paths: (2 available, best #1, table EVPN-BGP-Table)
 Advertised to update-groups:
     3 4
  Refresh Epoch 2
  65002
    172.16.254.3 (metric 2) (via default) from 172.16.255.3 (172.16.255.3)
     Origin incomplete, metric 0, localpref 100, valid, external, best
     EVPN ESI: 00000000000000000000, Label1 10101, Label2 50901
     Extended Community: RT:1:1 RT:65002:101 ENCAP:8
       Router MAC:10B3.D56A.8FC8
     rx pathid: 0, tx pathid: 0x0
     net: 0x7FB64B5D1580, path: 0x7FB64B5E0D70, pathext: 0x7FB64B5F19D8
     flags: net: 0x0, path: 0x3, pathext: 0x81
     Updated on May 28 2020 07:29:33 UTC
  Refresh Epoch 1
  65002
    172.16.254.3 (metric 2) (via default) from 172.16.255.1 (172.16.255.1)
     Origin incomplete, metric 0, localpref 100, valid, internal
     EVPN ESI: 00000000000000000000, Label1 10101, Label2 50901
     Extended Community: RT:1:1 RT:65002:101 ENCAP:8
       Router MAC:10B3.D56A.8FC8
     rx pathid: 0, tx pathid: 0
     net: 0x7FB64B5D1580, path: 0x7FB64B5E0AE8, pathext: 0x0
     flags: net: 0x0, path: 0x3, pathext: 0x0
      Updated on May 28 2020 07:28:18 UTC
```
#### 次に、スパインスイッチ 2 での **show ip pim neighbor** コマンドの出力例を示します。

Spine-02# **show ip pim neighbor** PIM Neighbor Table Mode: B - Bidir Capable, DR - Designated Router, N - Default DR Priority, P - Proxy Capable, S - State Refresh Capable, G - GenID Capable, L - DR Load-balancing Capable

スパインスイッチがある自律システムにあり、リーフスイッチが別の自律システムにある場合の **eBGP** を使用したスパインスイッチの設定例

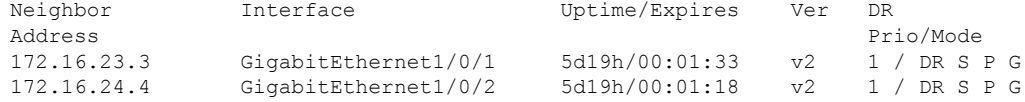

```
次に、スパインスイッチ2でのshow ippim rp mappingコマンドの出力例を示します。
```

```
Spine-02# show ip pim rp mapping
PIM Group-to-RP Mappings
Group(s): 224.0.0.0/4, Static
```

```
RP: 172.16.255.255 (?)
```

```
次に、スパインスイッチ 2 での show ip ro コマンドの出力例を示します。
```

```
Spine-02# show ip ro 172.16.255.255
Routing entry for 172.16.255.255/32
 Known via "connected", distance 0, metric 0 (connected, via interface)
 Routing Descriptor Blocks:
  * directly connected, via Loopback2
     Route metric is 0, traffic share count is 1
```
次に、スパインスイッチ 2 での **show ip msdpsummary** コマンドの出力例を示します。

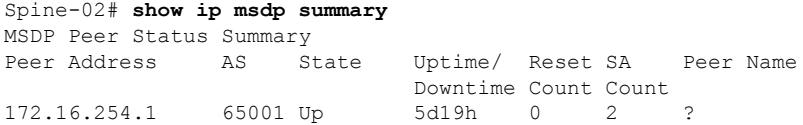

次に、スパインスイッチ 2 での **show ip msdp sa-cache** コマンドの出力例を示します。

#### Spine-02# **show ip msdp sa-cache**

```
MSDP Source-Active Cache - 2 entries
(172.16.254.3, 225.0.0.101), RP 172.16.255.255, BGP/AS 0, 00:04:07/00:05:17, Peer
172.16.254.1
(172.16.254.4, 225.0.0.101), RP 172.16.255.255, BGP/AS 0, 00:03:45/00:05:20, Peer
172.16.254.1
```
次に、スパインスイッチ 2 での **show ip mroute** コマンドの出力例を示します。

```
Spine-02# show ip mroute 225.0.0.101
IP Multicast Routing Table
Flags: D - Dense, S - Sparse, B - Bidir Group, s - SSM Group, C - Connected,
       L - Local, P - Pruned, R - RP-bit set, F - Register flag,
       T - SPT-bit set, J - Join SPT, M - MSDP created entry, E - Extranet,
      X - Proxy Join Timer Running, A - Candidate for MSDP Advertisement,
       U - URD, I - Received Source Specific Host Report,
       Z - Multicast Tunnel, z - MDT-data group sender,
      Y - Joined MDT-data group, y - Sending to MDT-data group,
       G - Received BGP C-Mroute, g - Sent BGP C-Mroute,
      N - Received BGP Shared-Tree Prune, n - BGP C-Mroute suppressed,
       Q - Received BGP S-A Route, q - Sent BGP S-A Route,
       V - RD & Vector, v - Vector, p - PIM Joins on route,
      x - VxLAN group, c - PFP-SA cache created entry,
       * - determined by Assert, # - iif-starg configured on rpf intf
Outgoing interface flags: H - Hardware switched, A - Assert winner, p - PIM Join
Timers: Uptime/Expires
```
Interface state: Interface, Next-Hop or VCD, State/Mode

```
(*, 225.0.0.101), 5d19h/00:03:21, RP 172.16.255.255, flags: S
 Incoming interface: Null, RPF nbr 0.0.0.0
 Outgoing interface list:
   GigabitEthernet1/0/2, Forward/Sparse, 5d19h/00:03:15
   GigabitEthernet1/0/1, Forward/Sparse, 5d19h/00:03:21
(172.16.254.4, 225.0.0.101), 00:00:40/00:02:19, flags: A
 Incoming interface: GigabitEthernet1/0/2, RPF nbr 172.16.24.4
 Outgoing interface list:
   GigabitEthernet1/0/1, Forward/Sparse, 00:00:40/00:03:21
(172.16.254.3, 225.0.0.101), 00:00:52/00:02:07, flags: A
 Incoming interface: GigabitEthernet1/0/1, RPF nbr 172.16.23.3
 Outgoing interface list:
   GigabitEthernet1/0/2, Forward/Sparse, 00:00:52/00:03:15
```
## リーフスイッチ **1**

次に、リーフスイッチ 1 での **show ip ospf neighbor** コマンドの出力例を示します。

Leaf-01# **show ip ospf neighbor**

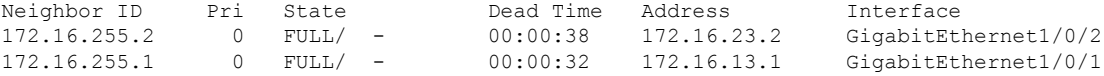

次に、リーフスイッチ 1 での **show bgp l2vpn evpn summary** コマンドの出力例を示し ます。

Leaf-01# **show bgp l2vpn evpn summary** BGP router identifier 172.16.255.3, local AS number 65002 BGP table version is 32, main routing table version 32 27 network entries using 9288 bytes of memory 38 path entries using 7904 bytes of memory 16/15 BGP path/bestpath attribute entries using 4608 bytes of memory 1 BGP AS-PATH entries using 40 bytes of memory 13 BGP extended community entries using 664 bytes of memory 0 BGP route-map cache entries using 0 bytes of memory 0 BGP filter-list cache entries using 0 bytes of memory BGP using 22504 total bytes of memory BGP activity 395/362 prefixes, 918/872 paths, scan interval 60 secs 27 networks peaked at 13:15:47 May 26 2020 UTC (1w0d ago)

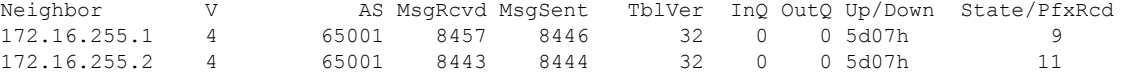

次に、ルートタイプ2のリーフスイッチ1とホストデバイス2のIPアドレスに対する **show bgp l2vpn evpn route-type** コマンドの出力例を示します。

```
Leaf-01# show bgp l2vpn evpn route-type 2 0 44d3ca286cc1 10.1.101.12
BGP routing table entry for [2][172.16.254.3:101][0][48][44D3CA286CC1][32][10.1.101.12]/24,
version 22
Paths: (1 available, best #1, table evi 101)
  Not advertised to any peer
  Refresh Epoch 1
  65001 65002, imported path from
```
#### スパインスイッチがある自律システムにあり、リーフスイッチが別の自律システムにある場合の **eBGP** を使用したスパインスイッチの設定例

```
[2][172.16.254.4:101][0][48][44D3CA286CC1][32][10.1.101.12]/24 (global)
    172.16.254.4 (metric 3) (via default) from 172.16.255.1 (172.16.255.1)
      Origin incomplete, localpref 100, valid, external, best
     EVPN ESI: 00000000000000000000, Label1 10101, Label2 50901
     Extended Community: RT:1:1 RT:65002:101 ENCAP:8
       Router MAC:7C21.0DBD.9548
      rx pathid: 0, tx pathid: 0x0
     net: 0x7F575E47B150, path: 0x7F575E1EF800, pathext: 0x7F575E201C08, exp net:
0x7F575E479470
      flags: net: 0x0, path: 0x4000000000003, pathext: 0x81
     Updated on May 28 2020 07:25:32 UTC
BGP routing table entry for [2][172.16.254.4:101][0][48][44D3CA286CC1][32][10.1.101.12]/24,
version 10
Paths: (2 available, best #2, table EVPN-BGP-Table)
 Advertised to update-groups:
    19
 Refresh Epoch 2
  65001 65002
   172.16.254.4 (metric 3) (via default) from 172.16.255.2 (172.16.255.2)
     Origin incomplete, localpref 100, valid, external
     EVPN ESI: 00000000000000000000, Label1 10101, Label2 50901
     Extended Community: RT:1:1 RT:65002:101 ENCAP:8
       Router MAC:7C21.0DBD.9548
     rx pathid: 0, tx pathid: 0
     net: 0x7F575E479470, path: 0x7F575E1EFD10, pathext: 0x0
      flags: net: 0x0, path: 0x3, pathext: 0x0
     Updated on May 28 2020 07:26:48 UTC
  Refresh Epoch 1
  65001 65002
   172.16.254.4 (metric 3) (via default) from 172.16.255.1 (172.16.255.1)
     Origin incomplete, localpref 100, valid, external, best
     EVPN ESI: 00000000000000000000, Label1 10101, Label2 50901
     Extended Community: RT:1:1 RT:65002:101 ENCAP:8
        Router MAC:7C21.0DBD.9548
```

```
次に、ルートタイプ 2 のリーフスイッチ 1 とホストデバイス 1 の IP アドレスに対する
show bgp l2vpn evpn route-type コマンドの出力例を示します。
```

```
Leaf-01# show bgp l2vpn evpn route-type 2 0 f4cfe24334c1 10.1.101.11
BGP routing table entry for [2][172.16.254.3:101][0][48][F4CFE24334C1][32][10.1.101.11]/24,
version 4
Paths: (1 available, best #1, table evi 101)
  Advertised to update-groups:
    19
 Refresh Epoch 1
  Local
    :: (via default) from 0.0.0.0 (172.16.255.3)
      Origin incomplete, localpref 100, weight 32768, valid, sourced, local, best
      EVPN ESI: 00000000000000000000, Label1 10101, Label2 50901
      Extended Community: RT:1:1 RT:65002:101 ENCAP:8
       Router MAC:10B3.D56A.8FC8
      Local irb vxlan vtep:
        vrf:green, l3-vni:50901
        local router mac:10B3.D56A.8FC8
        core-irb interface:Vlan901
       vtep-ip:172.16.254.3
      rx pathid: 0, tx pathid: 0x0
      net: 0x7F575E479B50, path: 0x7F575E1F0580, pathext: 0x7F575E201CC8
      flags: net: 0x0, path: 0x4000028000003, pathext: 0x81
      Updated on May 28 2020 07:25:30 UTC
```
次に、リーフスイッチ 1 での **show ip pim neighbor** コマンドの出力例を示します。

| Leaf-01# show ip pim neighbor |                                                                           |                |                |           |  |  |  |
|-------------------------------|---------------------------------------------------------------------------|----------------|----------------|-----------|--|--|--|
| PIM Neighbor Table            |                                                                           |                |                |           |  |  |  |
|                               | Mode: B - Bidir Capable, DR - Designated Router, N - Default DR Priority, |                |                |           |  |  |  |
|                               | P - Proxy Capable, S - State Refresh Capable, G - GenID Capable,          |                |                |           |  |  |  |
|                               | L - DR Load-balancing Capable                                             |                |                |           |  |  |  |
| Neighbor                      | Interface                                                                 | Uptime/Expires | Ver            | - DR      |  |  |  |
| Address                       |                                                                           |                |                | Prio/Mode |  |  |  |
| 172.16.13.1                   | GigabitEthernet1/0/1                                                      | 5d19h/00:01:38 | V <sup>2</sup> | 1 / S P G |  |  |  |
| 172.16.23.2                   | GigabitEthernet1/0/2                                                      | 5d19h/00:01:17 | V <sub>2</sub> | 1 / S P G |  |  |  |

次に、リーフスイッチ 1 での **show ip pim rp mapping** コマンドの出力例を示します。

```
Leaf-01# show ip pim rp mapping
PIM Group-to-RP Mappings
```

```
Group(s): 224.0.0.0/4, Static
    RP: 172.16.255.255 (?)
```
次に、リーフスイッチ 1 での **show ip ro** コマンドの出力例を示します。

```
Leaf-01# show ip ro 172.16.255.255Routing entry for 172.16.255.255/32
  Known via "ospf 1", distance 110, metric 2, type intra area
  Last update from 172.16.23.2 on GigabitEthernet1/0/2, 5d19h ago
  Routing Descriptor Blocks:
    172.16.23.2, from 172.16.255.2, 5d19h ago, via GigabitEthernet1/0/2
     Route metric is 2, traffic share count is 1
  * 172.16.13.1, from 172.16.255.1, 5d19h ago, via GigabitEthernet1/0/1
      Route metric is 2, traffic share count is 1
```
次に、リーフスイッチ 1 での **show ip rpf** コマンドの出力例を示します。

```
Leaf-01# show ip rpf 172.16.255.255
RPF information for ? (172.16.255.255)
 RPF interface: GigabitEthernet1/0/2
  RPF neighbor: ? (172.16.23.2)
 RPF route/mask: 172.16.255.255/32
  RPF type: unicast (ospf 1)
  Doing distance-preferred lookups across tables
  RPF topology: ipv4 multicast base, originated from ipv4 unicast base
```

```
次に、リーフスイッチ 1 での show ip mroute コマンドの出力例を示します。
```

```
Leaf-01# show ip mroute 225.0.0.101
IP Multicast Routing Table
Flags: D - Dense, S - Sparse, B - Bidir Group, s - SSM Group, C - Connected,
       L - Local, P - Pruned, R - RP-bit set, F - Register flag,
       T - SPT-bit set, J - Join SPT, M - MSDP created entry, E - Extranet,
       X - Proxy Join Timer Running, A - Candidate for MSDP Advertisement,
       U - URD, I - Received Source Specific Host Report,
       Z - Multicast Tunnel, z - MDT-data group sender,
       Y - Joined MDT-data group, y - Sending to MDT-data group,
       G - Received BGP C-Mroute, g - Sent BGP C-Mroute,
      N - Received BGP Shared-Tree Prune, n - BGP C-Mroute suppressed,
       Q - Received BGP S-A Route, q - Sent BGP S-A Route,
       V - RD & Vector, v - Vector, p - PIM Joins on route,
      x - VxLAN group, c - PFP-SA cache created entry,
       * - determined by Assert, # - iif-starg configured on rpf intf
```
Outgoing interface flags: H - Hardware switched, A - Assert winner, p - PIM Join Timers: Uptime/Expires Interface state: Interface, Next-Hop or VCD, State/Mode (\*, 225.0.0.101), 7w4d/stopped, RP 172.16.255.255, flags: SJCFx Incoming interface: GigabitEthernet1/0/2, RPF nbr 172.16.23.2 Outgoing interface list: Tunnel0, Forward/Sparse-Dense, 1w0d/00:00:40 (172.16.254.4, 225.0.0.101), 00:01:22/00:01:37, flags: JTx Incoming interface: GigabitEthernet1/0/2, RPF nbr 172.16.23.2 Outgoing interface list: Tunnel0, Forward/Sparse-Dense, 00:01:22/00:01:37 (172.16.254.3, 225.0.0.101), 00:01:35/00:01:24, flags: FTx Incoming interface: Loopback1, RPF nbr 0.0.0.0 Outgoing interface list:

## GigabitEthernet1/0/2, Forward/Sparse, 00:01:35/00:02:53

# リーフスイッチ **2**

次に、リーフスイッチ 2 での **show ip ospf neighbor** コマンドの出力例を示します。

Leaf-02# **show ip ospf neighbor**

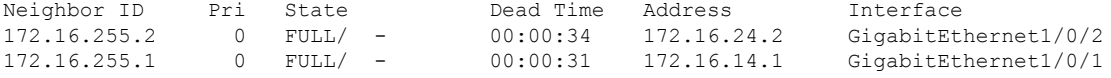

次に、リーフスイッチ 2 での **show bgp l2vpn evpn summary** コマンドの出力例を示し ます。

```
Leaf-02# show bgp l2vpn evpn summary
BGP router identifier 172.16.255.4, local AS number 65002
BGP table version is 28, main routing table version 28
25 network entries using 8600 bytes of memory
34 path entries using 7072 bytes of memory
16/15 BGP path/bestpath attribute entries using 4608 bytes of memory
1 BGP AS-PATH entries using 40 bytes of memory
13 BGP extended community entries using 664 bytes of memory
0 BGP route-map cache entries using 0 bytes of memory
0 BGP filter-list cache entries using 0 bytes of memory
BGP using 20984 total bytes of memory
BGP activity 199/168 prefixes, 638/596 paths, scan interval 60 secs
25 networks peaked at 13:20:44 May 26 2020 UTC (1w0d ago)
```
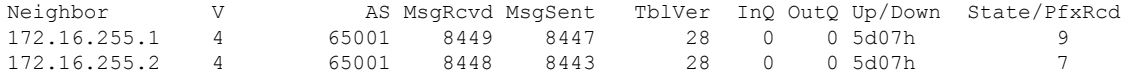

次に、ルートタイプ 2 のリーフスイッチ 2 とホストデバイス 1 の IP アドレスに対する **show bgp l2vpn evpn route-type** コマンドの出力例を示します。

```
Leaf-02# show bgp l2vpn evpn route-type 2 0 f4cfe24334c1 10.1.101.11
BGP routing table entry for [2][172.16.254.3:101][0][48][F4CFE24334C1][32][10.1.101.11]/24,
version 4
Paths: (2 available, best #2, table EVPN-BGP-Table)
 Advertised to update-groups:
     7
```

```
Refresh Epoch 2
  65001 65002
    172.16.254.3 (metric 3) (via default) from 172.16.255.1 (172.16.255.1)
      Origin incomplete, localpref 100, valid, external
      EVPN ESI: 00000000000000000000, Label1 10101, Label2 50901
      Extended Community: RT:1:1 RT:65002:101 ENCAP:8
       Router MAC:10B3.D56A.8FC8
      rx pathid: 0, tx pathid: 0
      net: 0x7F84BB3C4290, path: 0x7F84BB49BF98, pathext: 0x0
      flags: net: 0x0, path: 0x3, pathext: 0x0
      Updated on May 28 2020 07:31:42 UTC
  Refresh Epoch 1
  65001 65002
    172.16.254.3 (metric 3) (via default) from 172.16.255.2 (172.16.255.2)
      Origin incomplete, localpref 100, valid, external, best
      EVPN ESI: 00000000000000000000, Label1 10101, Label2 50901
      Extended Community: RT:1:1 RT:65002:101 ENCAP:8
        Router MAC:10B3.D56A.8FC8
      rx pathid: 0, tx pathid: 0x0
      net: 0x7F84BB3C4290, path: 0x7F84BB49D9C0, pathext: 0x7F84BB594138
      flags: net: 0x0, path: 0x3, pathext: 0x81
      Updated on May 28 2020 07:31:37 UTC
BGP routing table entry for [2][172.16.254.4:101][0][48][F4CFE24334C1][32][10.1.101.11]/24,
version 20
Paths: (1 available, best #1, table evi 101)
  Not advertised to any peer
  Refresh Epoch 1
  65001 65002, imported path from
[2][172.16.254.3:101][0][48][F4CFE24334C1][32][10.1.101.11]/24 (global)
    172.16.254.3 (metric 3) (via default) from 172.16.255.2 (172.16.255.2)
      Origin incomplete, localpref 100, valid, external, best
      EVPN ESI: 00000000000000000000, Label1 10101, Label2 50901
      Extended Community: RT:1:1 RT:65002:101 ENCAP:8
        Router MAC:10B3.D56A.8FC8
```

```
次に、ルートタイプ2のリーフスイッチ2とホストデバイス2のIPアドレスに対する
show bgp l2vpn evpn route-type コマンドの出力例を示します。
```

```
Leaf-02# show bgp l2vpn evpn route-type 2 0 44d3ca286cc1 10.1.101.12
BGP routing table entry for [2][172.16.254.4:101][0][48][44D3CA286CC1][32][10.1.101.12]/24,
version 10
Paths: (1 available, best #1, table evi 101)
  Advertised to update-groups:
     7
  Refresh Epoch 1
  Local
    :: (via default) from 0.0.0.0 (172.16.255.4)
      Origin incomplete, localpref 100, weight 32768, valid, sourced, local, best
      EVPN ESI: 00000000000000000000, Label1 10101, Label2 50901
      Extended Community: RT:1:1 RT:65002:101 ENCAP:8
        Router MAC:7C21.0DBD.9548
      Local irb vxlan vtep:
        vrf:green, l3-vni:50901
        local router mac:7C21.0DBD.9548
        core-irb interface:Vlan901
        vtep-ip:172.16.254.4
      rx pathid: 0, tx pathid: 0x0
      net: 0x7F84BB3C4970, path: 0x7F84BB49CDF0, pathext: 0x7F84BB593CB8
      flags: net: 0x0, path: 0x4000028000003, pathext: 0x81
      Updated on May 28 2020 07:30:04 UTC
```
次に、リーフスイッチ 2 での **show ip pim neighbor** コマンドの出力例を示します。

```
Leaf-02# show ip pim neighbor
PIM Neighbor Table
Mode: B - Bidir Capable, DR - Designated Router, N - Default DR Priority,
    P - Proxy Capable, S - State Refresh Capable, G - GenID Capable,
    L - DR Load-balancing Capable
Neighbor Interface Uptime/Expires Ver DR
Address Prio/Mode
172.16.14.1 GigabitEthernet1/0/1 5d19h/00:01:22 v2 1 / S P G
172.16.24.2 GigabitEthernet1/0/2 5d19h/00:01:27 v2 1 / S P G
```

```
次に、リーフスイッチ2での コマンドの出力例を示します。
```

```
Leaf-02# show ip pim rp mapping
PIM Group-to-RP Mappings
```

```
Group(s): 224.0.0.0/4, Static
   RP: 172.16.255.255 (?)
```
次に、リーフスイッチ 2 での **show ip ro** コマンドの出力例を示します。

```
Leaf-02# show ip ro 172.16.255.255
```

```
Routing entry for 172.16.255.255/32
 Known via "ospf 1", distance 110, metric 2, type intra area
 Last update from 172.16.24.2 on GigabitEthernet1/0/2, 5d19h ago
 Routing Descriptor Blocks:
   172.16.24.2, from 172.16.255.2, 5d19h ago, via GigabitEthernet1/0/2
     Route metric is 2, traffic share count is 1
  * 172.16.14.1, from 172.16.255.1, 5d19h ago, via GigabitEthernet1/0/1
     Route metric is 2, traffic share count is 1
```
次に、リーフスイッチ 2 での **show ip rpf** コマンドの出力例を示します。

```
Leaf-02# show ip rpf 172.16.255.255
RPF information for ? (172.16.255.255)
 RPF interface: GigabitEthernet1/0/2
 RPF neighbor: ? (172.16.24.2)
 RPF route/mask: 172.16.255.255/32
 RPF type: unicast (ospf 1)
  Doing distance-preferred lookups across tables
 RPF topology: ipv4 multicast base, originated from ipv4 unicast base
```

```
次に、リーフスイッチ 2 での show ip mroute コマンドの出力例を示します。
```

```
Leaf-02# show ip mroute 225.0.0.101
IP Multicast Routing Table
Flags: D - Dense, S - Sparse, B - Bidir Group, s - SSM Group, C - Connected,
       L - Local, P - Pruned, R - RP-bit set, F - Register flag,
       T - SPT-bit set, J - Join SPT, M - MSDP created entry, E - Extranet,
       X - Proxy Join Timer Running, A - Candidate for MSDP Advertisement,
      U - URD, I - Received Source Specific Host Report,
       Z - Multicast Tunnel, z - MDT-data group sender,
       Y - Joined MDT-data group, y - Sending to MDT-data group,
       G - Received BGP C-Mroute, g - Sent BGP C-Mroute,
       N - Received BGP Shared-Tree Prune, n - BGP C-Mroute suppressed,
       Q - Received BGP S-A Route, q - Sent BGP S-A Route,
      V - RD & Vector, v - Vector, p - PIM Joins on route,
       x - VxLAN group, c - PFP-SA cache created entry,
```
スパインスイッチが自律システム内にあり、各リーフスイッチが別の自律システム内にある場合の **eBGP** を使用したスパインスイッチの設定

```
* - determined by Assert, # - iif-starg configured on rpf intf
Outgoing interface flags: H - Hardware switched, A - Assert winner, p - PIM Join
Timers: Uptime/Expires
Interface state: Interface, Next-Hop or VCD, State/Mode
(*, 225.0.0.101), 1w5d/stopped, RP 172.16.255.255, flags: SJCFx
  Incoming interface: GigabitEthernet1/0/2, RPF nbr 172.16.24.2
  Outgoing interface list:
   Tunnel0, Forward/Sparse-Dense, 1w5d/00:00:06
(172.16.254.4, 225.0.0.101), 00:01:56/00:01:03, flags: FTx
  Incoming interface: Loopback1, RPF nbr 0.0.0.0
  Outgoing interface list:
   GigabitEthernet1/0/2, Forward/Sparse, 00:01:56/00:02:32
(172.16.254.3, 225.0.0.101), 00:02:09/00:00:50, flags: JTx
  Incoming interface: GigabitEthernet1/0/2, RPF nbr 172.16.24.2
```
Outgoing interface list: Tunnel0, Forward/Sparse-Dense, 00:02:09/00:00:50

# スパインスイッチが自律システム内にあり、各リーフスイッチが別の 自律システム内にある場合の **eBGP** を使用したスパインスイッチの設 定例

この項では、スパインスイッチがある自律システムにあり、リーフスイッチが別の自律システ ムにある場合に、eBGP を使用して BGP EVPN VXLAN ファブリックでスパインスイッチを設 定する例を示します。次に、スパインスイッチを設定し、下に示すトポロジの設定を確認する 例を示します。

例

図 **<sup>11</sup> :** ある自律システムにスパインスイッチがあり、別の自律システムに各リーフスイッチがある **BGP EVPN VXLAN** ファブリック

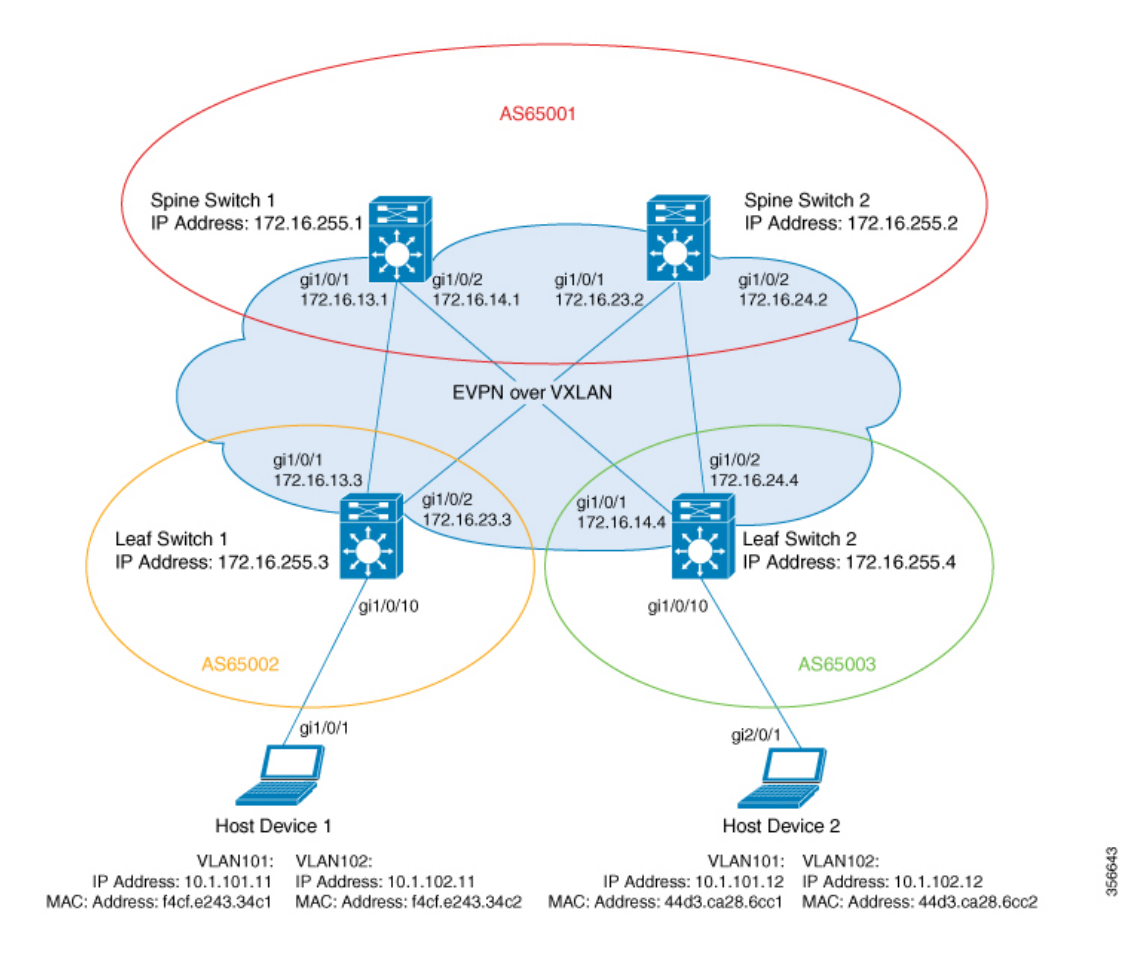

このトポロジでは、2台のリーフスイッチ(リーフスイッチ1とリーフスイッチ2)と2台の スパインスイッチ(スパインスイッチ 1 とスパインスイッチ 2)を備えた EVPN VXLAN ネッ トワークを示しています。スパインスイッチ 1 とスパインスイッチ 2 は自律システム AS65001 にあります。リーフスイッチ 1 は自律システム AS65002 にあります。リーフスイッチ 2 は自 律システムAS65003にあります。スパインスイッチ1とスパインスイッチ2はBGPルートサー バーであり、互いのルートリフレクタクライアントではありません。MulticastSourceDiscovery Protocol (MSDP) は、送信元を同期するためにスパインスイッチ 1 とスパインスイッチ 2 の 間に設定されます。Protocol Independent Multicast(PIM)がリーフスイッチとスパインスイッ チを接続するインターフェイスで有効になっています。静的 RP はネットワークで設定され、 アンダーレイネットワークはマルチキャスト転送メカニズムを使用して BUM トラフィックを 転送します。

別の自律システム番号を持つ BGP の更新を処理できるようにするには、リーフスイッチで L2VPN EVPN アドレス ファミリ コンフィギュレーション モードで **rewrite-evpn-rt-asn** コマン ドを実行する必要があります。 (注)

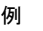

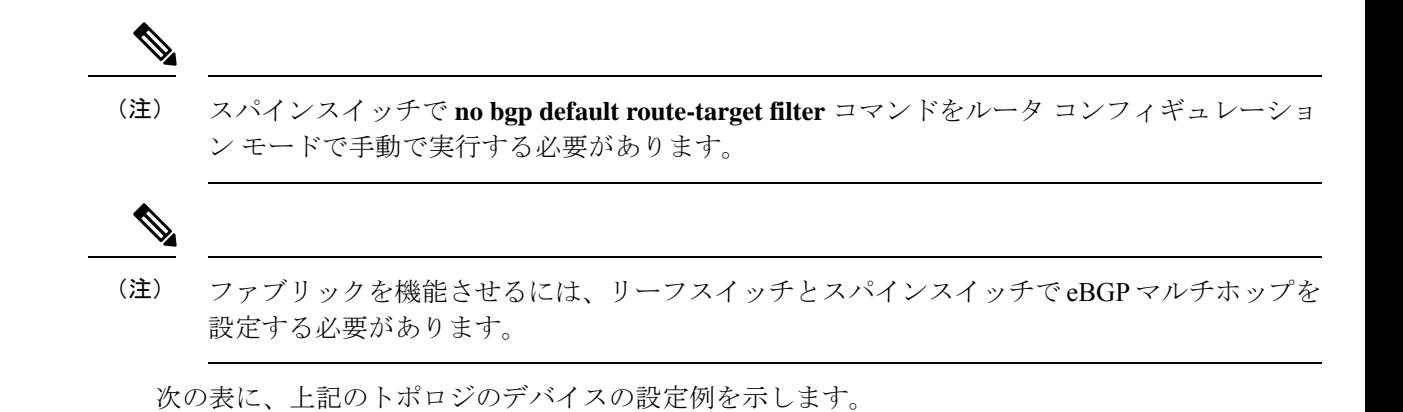

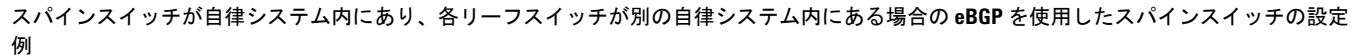

表 **18 :** スパインスイッチがある自律システムにあり、各リーフスイッチが別の自律システムにある場合の **eBGP** を使用したスパインスイッチ **<sup>1</sup>** およ びスパインスイッチ **2** の設定

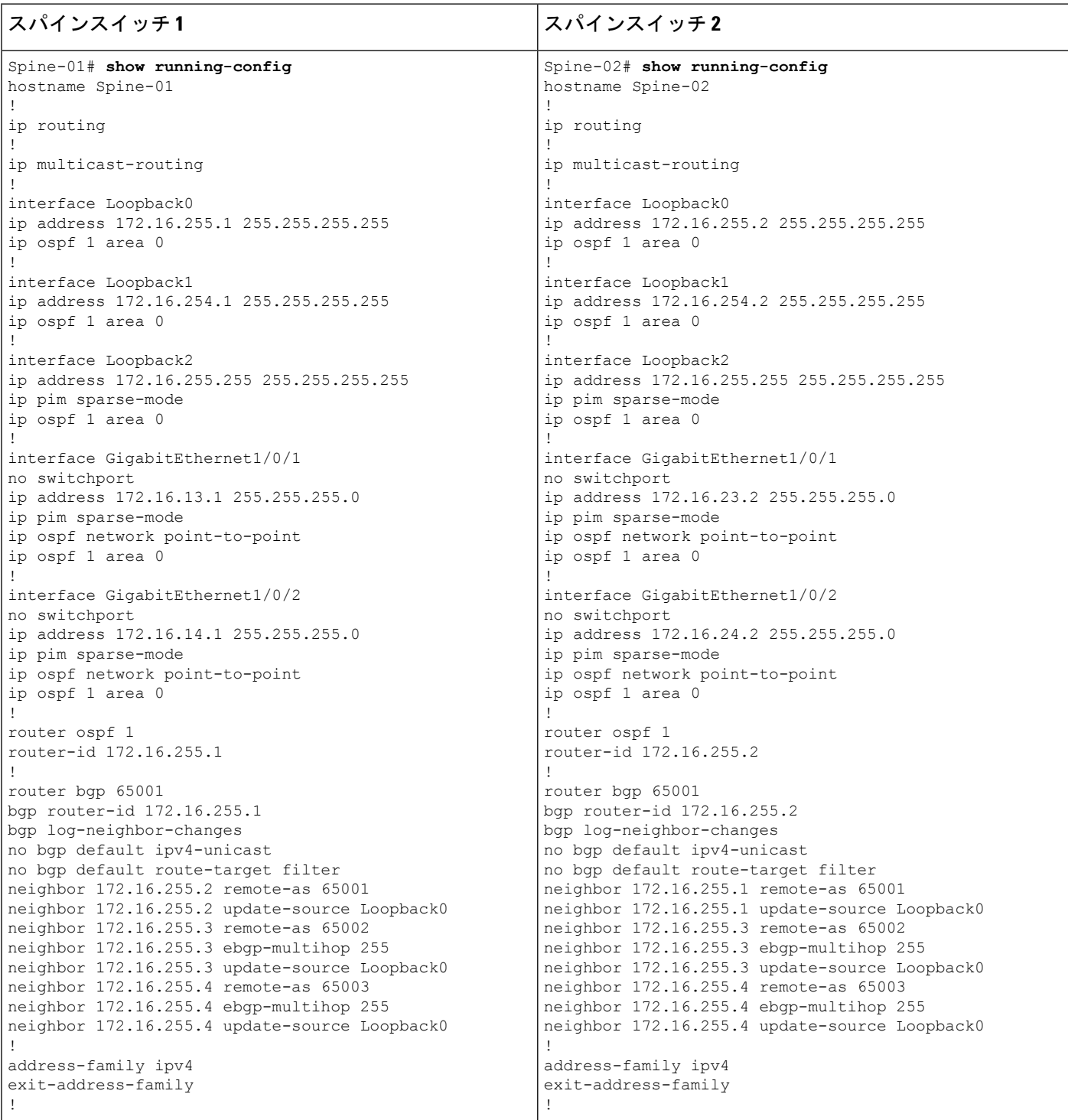

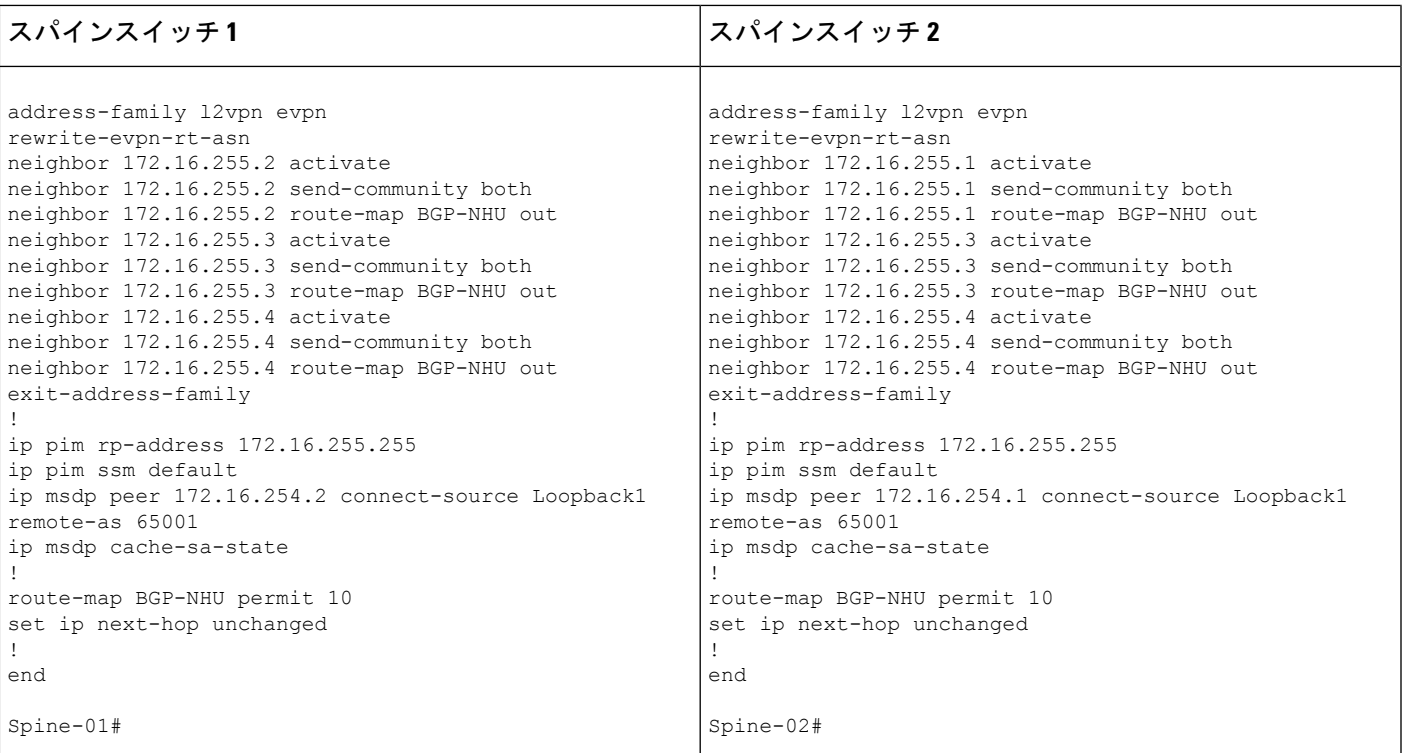

スパインスイッチが自律システム内にあり、各リーフスイッチが別の自律システム内にある場合の **eBGP** を使用したスパインスイッチの設定 例

表 **19 :** スパインスイッチがある自律システムにあり、各リーフスイッチが別の自律システムにある場合の **eBGP** を使用したリーフスイッチ **<sup>1</sup>** および リーフスイッチ **2** の設定

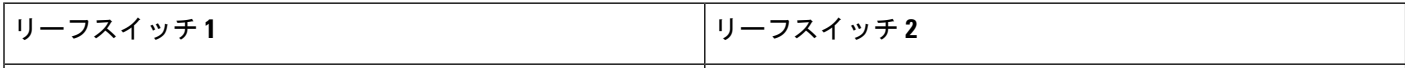

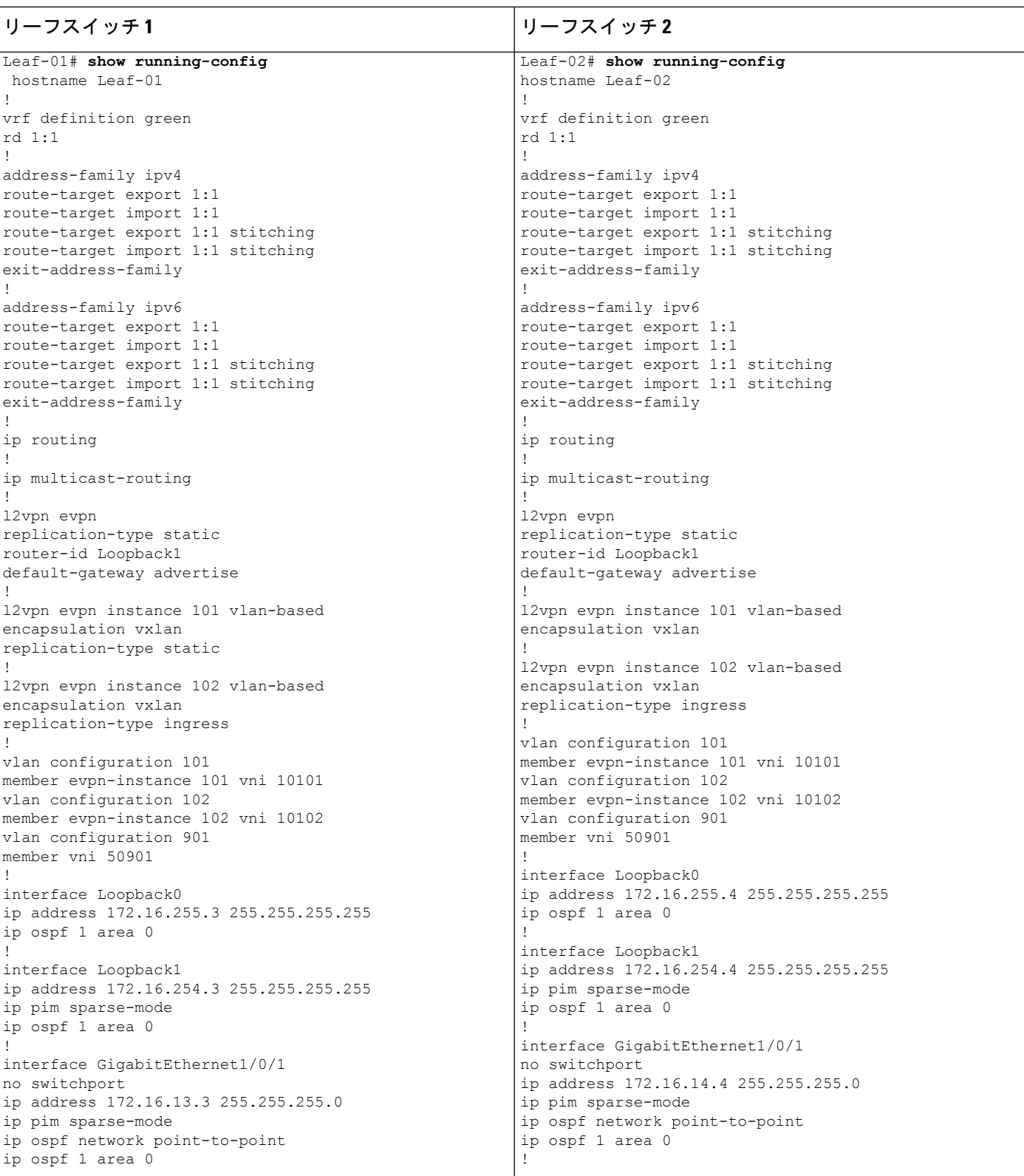

スパインスイッチが自律システム内にあり、各リーフスイッチが別の自律システム内にある場合の **eBGP** を使用したスパインスイッチの設定 例

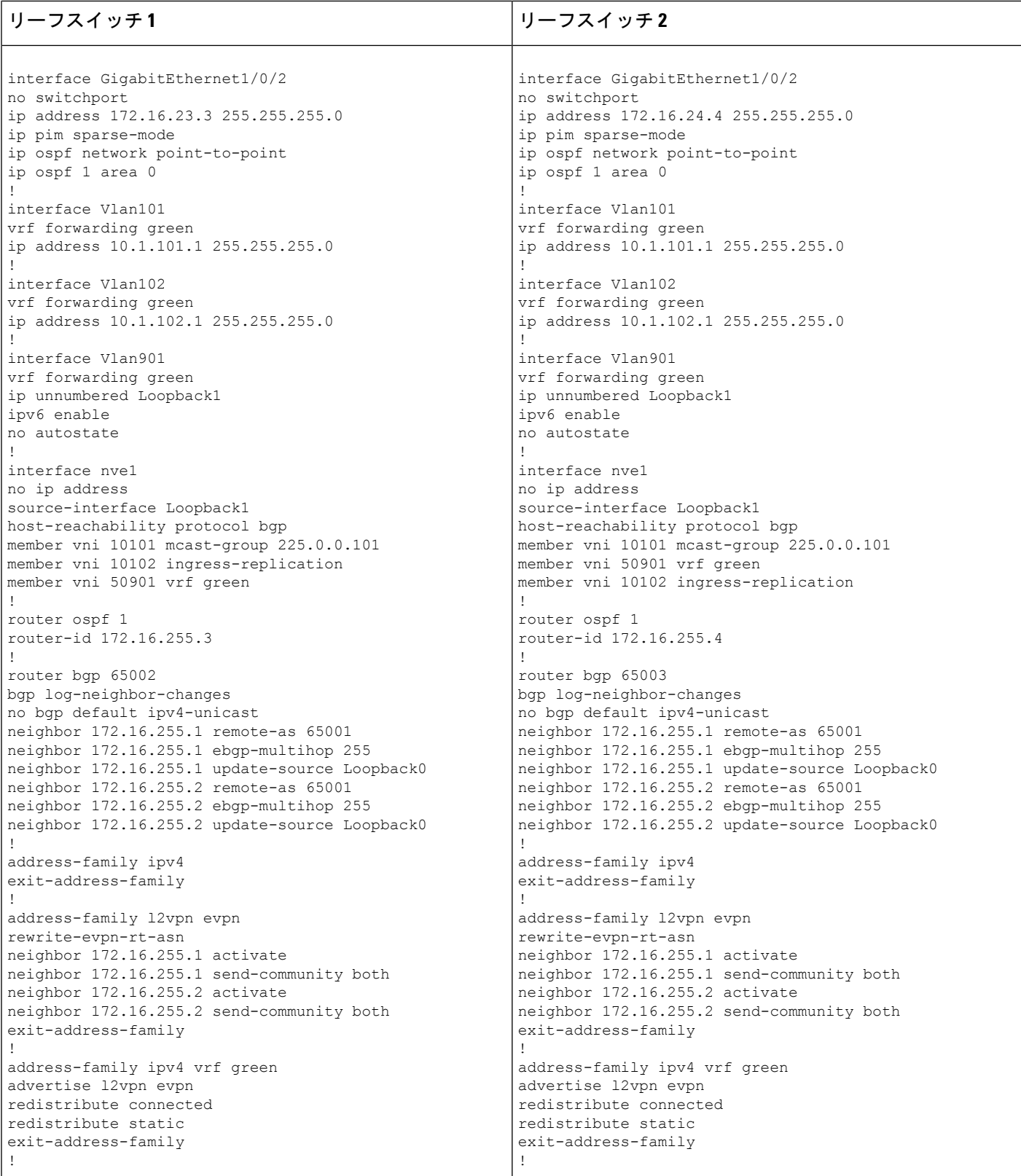

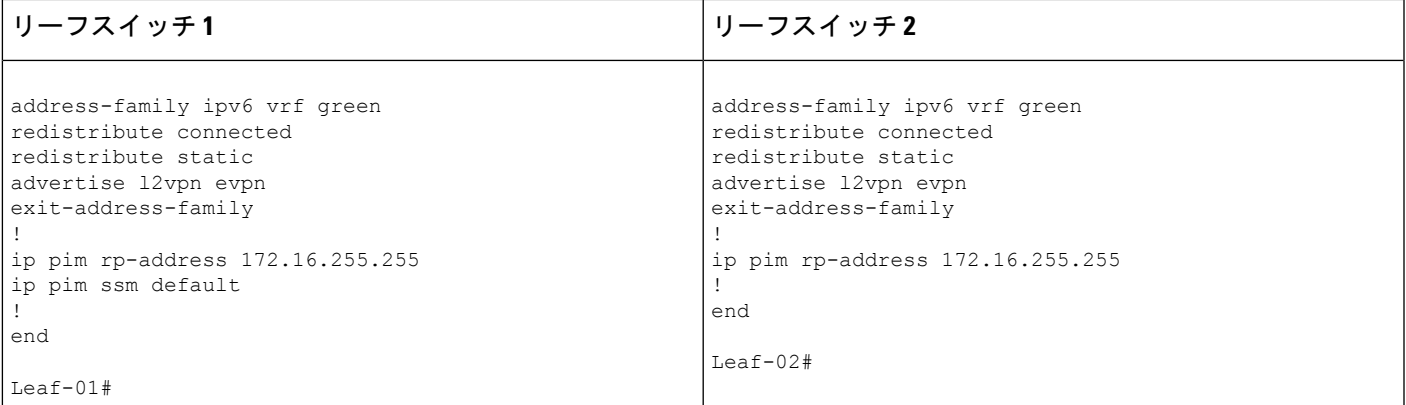

次に、上記の表で設定されたトポロジ内のデバイスでの **show** コマンドの出力例を示します。

## スパインスイッチ **1**

次に、スパインスイッチ 1 での **show ip ospf neighbor** コマンドの出力例を示します。

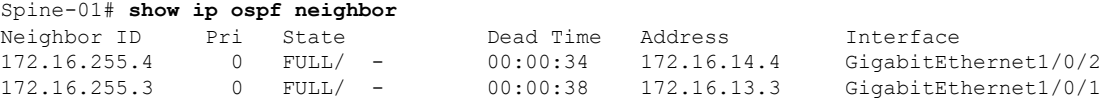

次に、スパインスイッチ 1 での **show bgp l2vpn evpn summary** コマンドの出力例を示 します。

Spine-01# **show bgp l2vpn evpn summary** BGP router identifier 172.16.255.1, local AS number 65001 BGP table version is 19, main routing table version 19 18 network entries using 6192 bytes of memory 38 path entries using 7904 bytes of memory 45/15 BGP path/bestpath attribute entries using 12960 bytes of memory 2 BGP AS-PATH entries using 48 bytes of memory 24 BGP extended community entries using 1280 bytes of memory 0 BGP route-map cache entries using 0 bytes of memory 0 BGP filter-list cache entries using 0 bytes of memory BGP using 28384 total bytes of memory BGP activity 94/76 prefixes, 293/255 paths, scan interval 60 secs 18 networks peaked at 21:10:53 Jun 4 2020 UTC (2d23h ago)

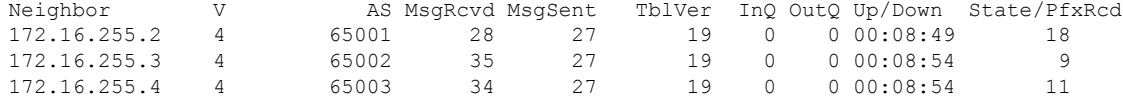

次に、ルートタイプ2のスパインスイッチ1とホストデバイス2のIP アドレスに対す る **show bgp l2vpn evpn route-type** コマンドの出力例を示します。

Spine-01# **show bgp l2vpn evpn route-type 2 0 44d3ca286cc1 10.1.101.12** BGP routing table entry for [2][172.16.254.4:101][0][48][44D3CA286CC1][32][10.1.101.12]/24, version 10 Paths: (2 available, best #2, table EVPN-BGP-Table) Advertised to update-groups:

```
スパインスイッチが自律システム内にあり、各リーフスイッチが別の自律システム内にある場合の eBGP を使用したスパインスイッチの設定
例
```

```
11 13
Refresh Epoch 1
65003
 172.16.254.4 (metric 2) (via default) from 172.16.255.2 (172.16.255.2)
   Origin incomplete, metric 0, localpref 100, valid, internal
   EVPN ESI: 00000000000000000000, Label1 10101, Label2 50901
   Extended Community: RT:1:1 RT:65001:101 ENCAP:8
     Router MAC:7C21.0DBD.9548
   rx pathid: 0, tx pathid: 0
   net: 0x7F7898C7FEF0, path: 0x7F7898C8E578, pathext: 0x0
   flags: net: 0x0, path: 0x3, pathext: 0x0
   Updated on Jun 7 2020 20:42:32 UTC
Refresh Epoch 2
65003
 172.16.254.4 (metric 2) (via default) from 172.16.255.4 (172.16.255.4)
   Origin incomplete, metric 0, localpref 100, valid, external, best
   EVPN ESI: 00000000000000000000, Label1 10101, Label2 50901
   Extended Community: RT:1:1 RT:65001:101 ENCAP:8
     Router MAC:7C21.0DBD.9548
   rx pathid: 0, tx pathid: 0x0
   net: 0x7F7898C7FEF0, path: 0x7F7898C8E728, pathext: 0x7F7898CAE8E0
   flags: net: 0x0, path: 0x3, pathext: 0x81
   Updated on Jun 7 2020 20:41:30 UTC
```

```
次に、ルートタイプ2のスパインスイッチ1とホストデバイス1のIP アドレスに対す
る show bgp l2vpn evpn route-type コマンドの出力の例を示します。
```

```
Spine-01# show bgp l2vpn evpn route-type 2 0 f4cfe24334c1 10.1.101.11
BGP routing table entry for [2][172.16.254.3:101][0][48][F4CFE24334C1][32][10.1.101.11]/24,
version 4
Paths: (2 available, best #2, table EVPN-BGP-Table)
 Advertised to update-groups:
    11 13
 Refresh Epoch 1
  65002
    172.16.254.3 (metric 2) (via default) from 172.16.255.2 (172.16.255.2)
     Origin incomplete, metric 0, localpref 100, valid, internal
     EVPN ESI: 00000000000000000000, Label1 10101, Label2 50901
     Extended Community: RT:1:1 RT:65001:101 ENCAP:8
       Router MAC:10B3.D56A.8FC8
     rx pathid: 0, tx pathid: 0
     net: 0x7F7898C7F290, path: 0x7F7898C8FEC8, pathext: 0x0
      flags: net: 0x0, path: 0x3, pathext: 0x0
     Updated on Jun 7 2020 20:42:32 UTC
  Refresh Epoch 2
  65002
    172.16.254.3 (metric 2) (via default) from 172.16.255.3 (172.16.255.3)
     Origin incomplete, metric 0, localpref 100, valid, external, best
     EVPN ESI: 00000000000000000000, Label1 10101, Label2 50901
     Extended Community: RT:1:1 RT:65001:101 ENCAP:8
       Router MAC:10B3.D56A.8FC8
     rx pathid: 0, tx pathid: 0x0
     net: 0x7F7898C7F290, path: 0x7F7898C8E218, pathext: 0x7F7898CAEE20
      flags: net: 0x0, path: 0x3, pathext: 0x81
     Updated on Jun 7 2020 20:41:30 UTC
```

```
次に、スパインスイッチ 1 での show ip pim neighbor コマンドの出力例を示します。
```

```
Spine-01# show ip pim neighbor
PIM Neighbor Table
Mode: B - Bidir Capable, DR - Designated Router, N - Default DR Priority,
      P - Proxy Capable, S - State Refresh Capable, G - GenID Capable,
```

```
例
```

|             | L - DR Load-balancing Capable |                |     |              |
|-------------|-------------------------------|----------------|-----|--------------|
| Neighbor    | Interface                     | Uptime/Expires | Ver | DR           |
| Address     |                               |                |     | Prio/Mode    |
| 172.16.13.3 | GigabitEthernet1/0/1          | 1w4d/00:01:37  | v 2 | 1 / DR S P G |
| 172.16.14.4 | GigabitEthernet1/0/2          | 1w4d/00:01:39  | v 2 | 1 / DR S P G |
|             |                               |                |     |              |

次に、スパインスイッチ1での**show ippim rp mapping**コマンドの出力例を示します。

```
Spine-01# show ip pim rp mapping
PIM Group-to-RP Mappings
```

```
Group(s): 224.0.0.0/4, Static
   RP: 172.16.255.255 (?)
```

```
次に、スパインスイッチ 1 での show ip ro コマンドの出力例を示します。
```

```
Spine-01# show ip ro 172.16.255.255
Routing entry for 172.16.255.255/32
 Known via "connected", distance 0, metric 0 (connected, via interface)
  Routing Descriptor Blocks:
  * directly connected, via Loopback2
      Route metric is 0, traffic share count is 1
```

```
次に、スパインスイッチ 1 での show ip msdpsummary コマンドの出力例を示します。
```
Spine-01# **show ip msdp summary** MSDP Peer Status Summary Peer Address AS State Uptime/ Reset SA Peer Name Downtime Count Count 172.16.254.2 65001 Up 1w4d 0 2 ?

次に、スパインスイッチ 1 での **show ip msdp sa-cache** コマンドの出力例を示します。

```
Spine-01# show ip msdp sa-cache
MSDP Source-Active Cache - 2 entries
(172.16.254.3, 225.0.0.101), RP 172.16.255.255, BGP/AS 0, 00:01:07/00:05:06, Peer
172.16.254.2
(172.16.254.4, 225.0.0.101), RP 172.16.255.255, BGP/AS 0, 00:00:45/00:05:14, Peer
172.16.254.2
```

```
次に、スパインスイッチ 1 での show ip rpf コマンドの出力例を示します。
```

```
Spine-01# show ip rpf 172.16.255.255
RPF information for ? (172.16.255.255)
 RPF interface: Loopback2
 RPF neighbor: ? (172.16.255.255) - directly connected
  RPF route/mask: 172.16.255.255/32
  RPF type: multicast (connected)
  Doing distance-preferred lookups across tables
  RPF topology: ipv4 multicast base
```
次に、スパインスイッチ 1 での **show ip mroute** コマンドの出力例を示します。

```
Spine-01# show ip mroute 225.0.0.101
IP Multicast Routing Table
Flags: D - Dense, S - Sparse, B - Bidir Group, s - SSM Group, C - Connected,
```

```
スパインスイッチが自律システム内にあり、各リーフスイッチが別の自律システム内にある場合の eBGP を使用したスパインスイッチの設定
例
```
L - Local, P - Pruned, R - RP-bit set, F - Register flag, T - SPT-bit set, J - Join SPT, M - MSDP created entry, E - Extranet, X - Proxy Join Timer Running, A - Candidate for MSDP Advertisement, U - URD, I - Received Source Specific Host Report, Z - Multicast Tunnel, z - MDT-data group sender, Y - Joined MDT-data group, y - Sending to MDT-data group, G - Received BGP C-Mroute, g - Sent BGP C-Mroute, N - Received BGP Shared-Tree Prune, n - BGP C-Mroute suppressed, Q - Received BGP S-A Route, q - Sent BGP S-A Route, V - RD & Vector, v - Vector, p - PIM Joins on route, x - VxLAN group, c - PFP-SA cache created entry,  $*$  - determined by Assert,  $*$  - iif-starg configured on rpf intf Outgoing interface flags: H - Hardware switched, A - Assert winner, p - PIM Join Timers: Uptime/Expires Interface state: Interface, Next-Hop or VCD, State/Mode (\*, 225.0.0.101), 00:01:07/stopped, RP 172.16.255.255, flags: SP Incoming interface: Null, RPF nbr 0.0.0.0 Outgoing interface list: Null (172.16.254.4, 225.0.0.101), 00:00:45/00:02:14, flags: PA Incoming interface: GigabitEthernet1/0/2, RPF nbr 172.16.14.4 Outgoing interface list: Null (172.16.254.3, 225.0.0.101), 00:01:07/00:01:52, flags: PA Incoming interface: GigabitEthernet1/0/1, RPF nbr 172.16.13.3 Outgoing interface list: Null

# スパインスイッチ **2**

次に、スパインスイッチ 2 での **show ip ospf neighbor** コマンドの出力例を示します。

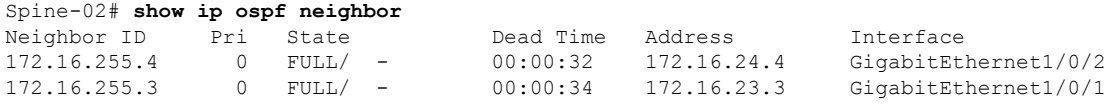

次に、スパインスイッチ 2 での **show bgp l2vpn evpn summary** コマンドの出力例を示 します。

Spine-02# **show bgp l2vpn evpn summary** BGP router identifier 172.16.255.2, local AS number 65001 BGP table version is 19, main routing table version 19 18 network entries using 6192 bytes of memory 38 path entries using 7904 bytes of memory 45/15 BGP path/bestpath attribute entries using 12960 bytes of memory 2 BGP AS-PATH entries using 48 bytes of memory 24 BGP extended community entries using 1280 bytes of memory 0 BGP route-map cache entries using 0 bytes of memory 0 BGP filter-list cache entries using 0 bytes of memory BGP using 28384 total bytes of memory BGP activity 56/38 prefixes, 244/206 paths, scan interval 60 secs 18 networks peaked at 21:11:25 Jun 4 2020 UTC (2d23h ago)

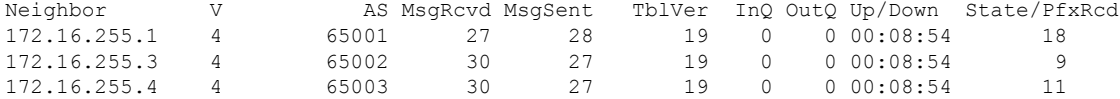

例

次に、ルートタイプ 2 のスパインスイッチ 2 とホストデバイス 2 の IP アドレスに対す る **show bgp l2vpn evpn route-type** コマンドの出力例を示します。

```
Spine-02# show bgp l2vpn evpn route-type 2 0 44d3ca286cc1 10.1.101.12
BGP routing table entry for [2][172.16.254.4:101][0][48][44D3CA286CC1][32][10.1.101.12]/24,
 version 10
Paths: (2 available, best #2, table EVPN-BGP-Table)
  Advertised to update-groups:
    9 10
  Refresh Epoch 1
  65003
    172.16.254.4 (metric 2) (via default) from 172.16.255.1 (172.16.255.1)
     Origin incomplete, metric 0, localpref 100, valid, internal
     EVPN ESI: 00000000000000000000, Label1 10101, Label2 50901
     Extended Community: RT:1:1 RT:65001:101 ENCAP:8
       Router MAC:7C21.0DBD.9548
     rx pathid: 0, tx pathid: 0
     net: 0x7FB6494C8550, path: 0x7FB64B6D21A8, pathext: 0x0
      flags: net: 0x0, path: 0x3, pathext: 0x0
     Updated on Jun 7 2020 20:43:06 UTC
  Refresh Epoch 2
  65003
    172.16.254.4 (metric 2) (via default) from 172.16.255.4 (172.16.255.4)
     Origin incomplete, metric 0, localpref 100, valid, external, best
     EVPN ESI: 00000000000000000000, Label1 10101, Label2 50901
     Extended Community: RT:1:1 RT:65001:101 ENCAP:8
       Router MAC:7C21.0DBD.9548
     rx pathid: 0, tx pathid: 0x0
     net: 0x7FB6494C8550, path: 0x7FB64B6D3870, pathext: 0x7FB6494D8788
     flags: net: 0x0, path: 0x3, pathext: 0x81
      Updated on Jun 7 2020 20:42:08 UTC
```

```
次に、ルートタイプ 2 のスパインスイッチ 2 とホストデバイス 1 の IP アドレスに対す
る show bgp l2vpn evpn route-type コマンドの出力例を示します。
```

```
Spine-02# show bgp l2vpn evpn route-type 2 0 f4cfe24334c1 10.1.101.11
BGP routing table entry for [2][172.16.254.3:101][0][48][F4CFE24334C1][32][10.1.101.11]/24,
version 4
Paths: (2 available, best #2, table EVPN-BGP-Table)
  Advertised to update-groups:
     9 10
  Refresh Epoch 1
  65002
    172.16.254.3 (metric 2) (via default) from 172.16.255.1 (172.16.255.1)
     Origin incomplete, metric 0, localpref 100, valid, internal
     EVPN ESI: 00000000000000000000, Label1 10101, Label2 50901
     Extended Community: RT:1:1 RT:65001:101 ENCAP:8
        Router MAC:10B3.D56A.8FC8
     rx pathid: 0, tx pathid: 0
      net: 0x7FB6494C86B0, path: 0x7FB64B6D25E0, pathext: 0x0
      flags: net: 0x0, path: 0x3, pathext: 0x0
     Updated on Jun 7 2020 20:43:06 UTC
  Refresh Epoch 2
  65002
    172.16.254.3 (metric 2) (via default) from 172.16.255.3 (172.16.255.3)
     Origin incomplete, metric 0, localpref 100, valid, external, best
     EVPN ESI: 00000000000000000000, Label1 10101, Label2 50901
     Extended Community: RT:1:1 RT:65001:101 ENCAP:8
       Router MAC:10B3.D56A.8FC8
     rx pathid: 0, tx pathid: 0x0
     net: 0x7FB6494C86B0, path: 0x7FB64B6D31B0, pathext: 0x7FB6494D8CC8
     flags: net: 0x0, path: 0x3, pathext: 0x81
```

```
Updated on Jun 7 2020 20:42:08 UTC
```

```
次に、スパインスイッチ 2 での show ip pim neighbor コマンドの出力例を示します。
```

```
Spine-02# show ip pim neighbor
PIM Neighbor Table
Mode: B - Bidir Capable, DR - Designated Router, N - Default DR Priority,
    P - Proxy Capable, S - State Refresh Capable, G - GenID Capable,
    L - DR Load-balancing Capable
Neighbor Interface Uptime/Expires Ver DR
Address Prio/Mode
172.16.23.3 GigabitEthernet1/0/1 00:34:48/00:01:27 v2 1 / DR S P G
172.16.24.4 GigabitEthernet1/0/2 1w4d/00:01:36 v2 1 / DR S P G
```

```
次に、スパインスイッチ2でのshow ippim rp mappingコマンドの出力例を示します。
```

```
Spine-02# show ip pim rp mapping
PIM Group-to-RP Mappings
```

```
Group(s): 224.0.0.0/4, Static
   RP: 172.16.255.255 (?)
```

```
次に、スパインスイッチ 2 での show ip ro コマンドの出力例を示します。
```

```
Spine-02# show ip ro 172.16.255.255
Routing entry for 172.16.255.255/32
 Known via "connected", distance 0, metric 0 (connected, via interface)
 Routing Descriptor Blocks:
  * directly connected, via Loopback2
     Route metric is 0, traffic share count is 1
```
次に、スパインスイッチ 2 での **show ip msdpsummary** コマンドの出力例を示します。

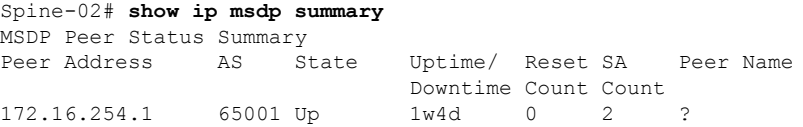

次に、スパインスイッチ 2 での **show ip msdp sa-cache** コマンドの出力例を示します。

```
Spine-02# show ip msdp sa-cache
RPF information for ? (172.16.255.255)
 RPF interface: Loopback2
 RPF neighbor: ? (172.16.255.255) - directly connected
 RPF route/mask: 172.16.255.255/32
  RPF type: multicast (connected)
  Doing distance-preferred lookups across tables
  RPF topology: ipv4 multicast base
```
次に、スパインスイッチ 2 での **show ip mroute** コマンドの出力例を示します。

```
Spine-02# show ip mroute 225.0.0.101
IP Multicast Routing Table
Flags: D - Dense, S - Sparse, B - Bidir Group, s - SSM Group, C - Connected,
       L - Local, P - Pruned, R - RP-bit set, F - Register flag,
       T - SPT-bit set, J - Join SPT, M - MSDP created entry, E - Extranet,
```
例

X - Proxy Join Timer Running, A - Candidate for MSDP Advertisement, U - URD, I - Received Source Specific Host Report, Z - Multicast Tunnel, z - MDT-data group sender, Y - Joined MDT-data group, y - Sending to MDT-data group, G - Received BGP C-Mroute, g - Sent BGP C-Mroute, N - Received BGP Shared-Tree Prune, n - BGP C-Mroute suppressed, Q - Received BGP S-A Route, q - Sent BGP S-A Route, V - RD & Vector, v - Vector, p - PIM Joins on route, x - VxLAN group, c - PFP-SA cache created entry, \* - determined by Assert, # - iif-starg configured on rpf intf Outgoing interface flags: H - Hardware switched, A - Assert winner, p - PIM Join Timers: Uptime/Expires Interface state: Interface, Next-Hop or VCD, State/Mode (\*, 225.0.0.101), 1w4d/00:03:27, RP 172.16.255.255, flags: S Incoming interface: Null, RPF nbr 0.0.0.0 Outgoing interface list: GigabitEthernet1/0/1, Forward/Sparse, 00:34:36/00:03:22 GigabitEthernet1/0/2, Forward/Sparse, 2d23h/00:03:27 (172.16.254.4, 225.0.0.101), 00:00:50/00:02:09, flags: A Incoming interface: GigabitEthernet1/0/2, RPF nbr 172.16.24.4 Outgoing interface list: GigabitEthernet1/0/1, Forward/Sparse, 00:00:50/00:03:22 (172.16.254.3, 225.0.0.101), 00:01:11/00:01:47, flags: A Incoming interface: GigabitEthernet1/0/1, RPF nbr 172.16.23.3 Outgoing interface list: GigabitEthernet1/0/2, Forward/Sparse, 00:01:11/00:03:27

## リーフスイッチ **1**

次に、リーフスイッチ 1 での **show ip ospf neighbor** コマンドの出力例を示します。

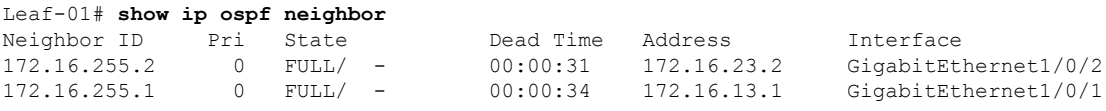

次に、リーフスイッチ 1 での **show bgp l2vpn evpn summary** コマンドの出力例を示し ます。

Leaf-01# **show bgp l2vpn evpn summary** BGP router identifier 172.16.255.3, local AS number 65002 BGP table version is 99, main routing table version 99 27 network entries using 9288 bytes of memory 36 path entries using 7488 bytes of memory 22/15 BGP path/bestpath attribute entries using 6336 bytes of memory 1 BGP AS-PATH entries using 40 bytes of memory 18 BGP extended community entries using 944 bytes of memory 0 BGP route-map cache entries using 0 bytes of memory 0 BGP filter-list cache entries using 0 bytes of memory BGP using 24096 total bytes of memory BGP activity 483/450 prefixes, 1123/1081 paths, scan interval 60 secs 27 networks peaked at 13:15:47 May 26 2020 UTC (1w5d ago)

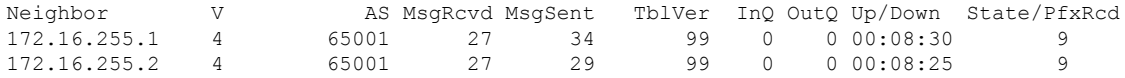

次に、ルートタイプ 2 のリーフスイッチ 1 とホストデバイス 2 の IP アドレスに対する **show bgp l2vpn evpn route-type** コマンドの出力例を示します。

```
Leaf-01# show bgp l2vpn evpn route-type 2 0 44d3ca286cc1 10.1.101.12
BGP routing table entry for [2][172.16.254.3:101][0][48][44D3CA286CC1][32][10.1.101.12]/24,
version 93
Paths: (1 available, best #1, table evi 101)
 Not advertised to any peer
  Refresh Epoch 1
  65001 65003, imported path from
[2][172.16.254.4:101][0][48][44D3CA286CC1][32][10.1.101.12]/24 (global)
    172.16.254.4 (metric 3) (via default) from 172.16.255.2 (172.16.255.2)
      Origin incomplete, localpref 100, valid, external, best
      EVPN ESI: 00000000000000000000, Label1 10101, Label2 50901
      Extended Community: RT:1:1 RT:65002:101 ENCAP:8
       Router MAC:7C21.0DBD.9548
      rx pathid: 0, tx pathid: 0x0
      net: 0x7F575E4795D0, path: 0x7F575E1EFC38, pathext: 0x7F575E201308, exp net:
0x7F575E47AA70
      flags: net: 0x0, path: 0x4000000000003, pathext: 0x81
      Updated on Jun 7 2020 20:40:17 UTC
BGP routing table entry for [2][172.16.254.4:101][0][48][44D3CA286CC1][32][10.1.101.12]/24,
version 84
Paths: (2 available, best #2, table EVPN-BGP-Table)
  Advertised to update-groups:
     21
 Refresh Epoch 1
  65001 65003
    172.16.254.4 (metric 3) (via default) from 172.16.255.1 (172.16.255.1)
      Origin incomplete, localpref 100, valid, external
      EVPN ESI: 00000000000000000000, Label1 10101, Label2 50901
      Extended Community: RT:1:1 RT:65002:101 ENCAP:8
```

```
次に、ルートタイプ2のリーフスイッチ1とホストデバイス1のIP アドレスに対する
show bgp l2vpn evpn route-type コマンドの出力例を示します。
```

```
Leaf-01# show bgp l2vpn evpn route-type 2 0 f4cfe24334c1 10.1.101.11
BGP routing table entry for [2][172.16.254.3:101][0][48][F4CFE24334C1][32][10.1.101.11]/24,
 version 4
Paths: (1 available, best #1, table evi 101)
 Advertised to update-groups:
    21
 Refresh Epoch 1
  Local
    :: (via default) from 0.0.0.0 (172.16.255.3)
     Origin incomplete, localpref 100, weight 32768, valid, sourced, local, best
     EVPN ESI: 00000000000000000000, Label1 10101, Label2 50901
     Extended Community: RT:1:1 RT:65002:101 ENCAP:8
       Router MAC:10B3.D56A.8FC8
      Local irb vxlan vtep:
       vrf:green, l3-vni:50901
       local router mac:10B3.D56A.8FC8
       core-irb interface:Vlan901
       vtep-ip:172.16.254.3
      rx pathid: 0, tx pathid: 0x0
     net: 0x7F575E47ABD0, path: 0x7F575E1F13D8, pathext: 0x7F575E201968
      flags: net: 0x0, path: 0x4000028000003, pathext: 0x81
      Updated on Jun 4 2020 21:26:02 UTC
```
次に、リーフスイッチ 1 での **show l2vpn evpn mac ip** コマンドの出力例を示します。

```
例
```
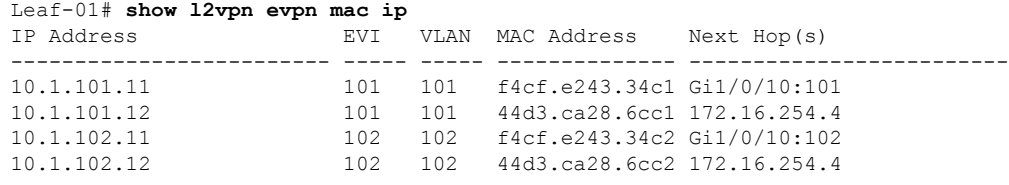

次に、リーフスイッチ 1 での **show ip pim neighbor** コマンドの出力例を示します。

```
Leaf-01# show ip pim neighbor
PIM Neighbor Table
Mode: B - Bidir Capable, DR - Designated Router, N - Default DR Priority,
     P - Proxy Capable, S - State Refresh Capable, G - GenID Capable,
     L - DR Load-balancing Capable
Neighbor Interface Uptime/Expires Ver DR
Address Prio/Mode<br>172.16.13.1 GigabitEthernet1/0/1 1w4d/00:01:17 v2 1 / S P G
172.16.13.1 GigabitEthernet1/0/1 1w4d/00:01:17 v2 1 / S P G
172.16.23.2 GigabitEthernet1/0/2 00:34:19/00:01:24 v2 1 / S P G
```
次に、リーフスイッチ 1 での **show ip pim rp mapping** コマンドの出力例を示します。

```
Leaf-01# show ip pim rp mapping
PIM Group-to-RP Mappings
```

```
Group(s): 224.0.0.0/4, Static
   RP: 172.16.255.255 (?)
```
次に、リーフスイッチ 1 での **show ip ro** コマンドの出力例を示します。

```
Leaf-01# show ip ro 172.16.255.255
Routing entry for 172.16.255.255/32
  Known via "ospf 1", distance 110, metric 2, type intra area
  Last update from 172.16.23.2 on GigabitEthernet1/0/2, 00:34:08 ago
  Routing Descriptor Blocks:
    172.16.23.2, from 172.16.255.2, 00:34:08 ago, via GigabitEthernet1/0/2
     Route metric is 2, traffic share count is 1
  * 172.16.13.1, from 172.16.255.1, 1w4d ago, via GigabitEthernet1/0/1
     Route metric is 2, traffic share count is 1
```
次に、リーフスイッチ 1 での **show ip rpf** コマンドの出力例を示します。

```
Leaf-01# show ip rpf 172.16.255.255
RPF information for ? (172.16.255.255)
 RPF interface: GigabitEthernet1/0/2
 RPF neighbor: ? (172.16.23.2)
  RPF route/mask: 172.16.255.255/32
  RPF type: unicast (ospf 1)
  Doing distance-preferred lookups across tables
  RPF topology: ipv4 multicast base, originated from ipv4 unicast base
```

```
次に、リーフスイッチ 1 での show ip mroute コマンドの出力例を示します。
```

```
Leaf-01# show ip mroute 225.0.0.101
IP Multicast Routing Table
Flags: D - Dense, S - Sparse, B - Bidir Group, s - SSM Group, C - Connected,
       L - Local, P - Pruned, R - RP-bit set, F - Register flag,
       T - SPT-bit set, J - Join SPT, M - MSDP created entry, E - Extranet,
      X - Proxy Join Timer Running, A - Candidate for MSDP Advertisement,
```
スパインスイッチが自律システム内にあり、各リーフスイッチが別の自律システム内にある場合の **eBGP** を使用したスパインスイッチの設定 例

```
U - URD, I - Received Source Specific Host Report,
       Z - Multicast Tunnel, z - MDT-data group sender,
      Y - Joined MDT-data group, y - Sending to MDT-data group,
      G - Received BGP C-Mroute, g - Sent BGP C-Mroute,
      N - Received BGP Shared-Tree Prune, n - BGP C-Mroute suppressed,
       Q - Received BGP S-A Route, q - Sent BGP S-A Route,
       V - RD & Vector, v - Vector, p - PIM Joins on route,
      x - VxLAN group, c - PFP-SA cache created entry,
       * - determined by Assert, * - iif-starg configured on rpf intf
Outgoing interface flags: H - Hardware switched, A - Assert winner, p - PIM Join
Timers: Uptime/Expires
 Interface state: Interface, Next-Hop or VCD, State/Mode
(*, 225.0.0.101), 8w2d/stopped, RP 172.16.255.255, flags: SJCFx
  Incoming interface: GigabitEthernet1/0/2, RPF nbr 172.16.23.2
 Outgoing interface list:
   Tunnel0, Forward/Sparse-Dense, 1w5d/00:01:01
(172.16.254.4, 225.0.0.101), 00:00:21/00:02:38, flags: JTx
  Incoming interface: GigabitEthernet1/0/2, RPF nbr 172.16.23.2
  Outgoing interface list:
   Tunnel0, Forward/Sparse-Dense, 00:00:21/00:02:38
(172.16.254.3, 225.0.0.101), 00:00:43/00:02:46, flags: FTx
  Incoming interface: Loopback1, RPF nbr 0.0.0.0
  Outgoing interface list:
   GigabitEthernet1/0/2, Forward/Sparse, 00:00:43/00:02:46
```
## リーフスイッチ **2**

次に、リーフスイッチ 2 での **show ip ospf neighbor** コマンドの出力例を示します。

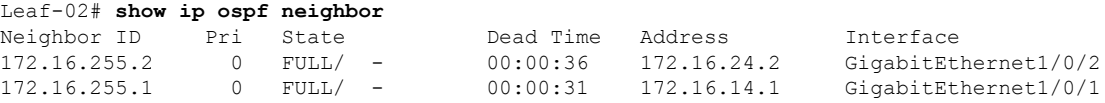

次に、リーフスイッチ 2 での **show bgp l2vpn evpn summary** コマンドの出力例を示し ます。

```
Leaf-02# show bgp l2vpn evpn summary
BGP router identifier 172.16.255.4, local AS number 65003
BGP table version is 83, main routing table version 83
25 network entries using 8600 bytes of memory
36 path entries using 7488 bytes of memory
23/15 BGP path/bestpath attribute entries using 6624 bytes of memory
1 BGP AS-PATH entries using 40 bytes of memory
19 BGP extended community entries using 984 bytes of memory
0 BGP route-map cache entries using 0 bytes of memory
0 BGP filter-list cache entries using 0 bytes of memory
BGP using 23736 total bytes of memory
BGP activity 95/64 prefixes, 207/163 paths, scan interval 60 secs
25 networks peaked at 21:31:21 Jun 4 2020 UTC (2d23h ago)
```
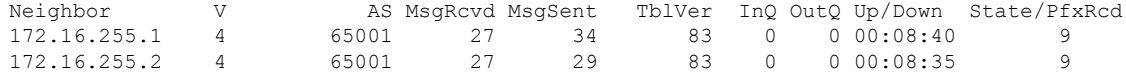
例

次に、ルートタイプ 2 のリーフスイッチ 2 とホストデバイス 2 の IPアドレスに対する **show bgp l2vpn evpn route-type** コマンドの出力例を示します。

```
Leaf-02# show bgp l2vpn evpn route-type 2 0 44d3ca286cc1 10.1.101.12
BGP routing table entry for [2][172.16.254.4:101][0][48][44D3CA286CC1][32][10.1.101.12]/24,
version 4
Paths: (1 available, best #1, table evi 101)
 Advertised to update-groups:
     2
  Refresh Epoch 1
  Local
    :: (via default) from 0.0.0.0 (172.16.255.4)
      Origin incomplete, localpref 100, weight 32768, valid, sourced, local, best
      EVPN ESI: 00000000000000000000, Label1 10101, Label2 50901
      Extended Community: RT:1:1 RT:65003:101 ENCAP:8
       Router MAC:7C21.0DBD.9548
      Local irb vxlan vtep:
        vrf:green, l3-vni:50901
        local router mac:7C21.0DBD.9548
       core-irb interface:Vlan901
       vtep-ip:172.16.254.4
      rx pathid: 0, tx pathid: 0x0
      net: 0x7F84B8F2D778, path: 0x7F84BB3149F0, pathext: 0x7F84BB526788
      flags: net: 0x0, path: 0x4000028000003, pathext: 0x81
      Updated on Jun 4 2020 21:30:20 UTC
```
次に、ルートタイプ 2 のリーフスイッチ 2 とホストデバイス 1 の IP アドレスに対する

```
show bgp l2vpn evpn route-type コマンドの出力例を示します。
```

```
Leaf-02# show bgp l2vpn evpn route-type 2 0 f4cfe24334c1 10.1.101.11
BGP routing table entry for [2][172.16.254.3:101][0][48][F4CFE24334C1][32][10.1.101.11]/24,
version 72
Paths: (2 available, best #2, table EVPN-BGP-Table)
  Advertised to update-groups:
     2
  Refresh Epoch 1
  65001 65002
    172.16.254.3 (metric 3) (via default) from 172.16.255.1 (172.16.255.1)
      Origin incomplete, localpref 100, valid, external
      EVPN ESI: 00000000000000000000, Label1 10101, Label2 50901
     Extended Community: RT:1:1 RT:65003:101 ENCAP:8
       Router MAC:10B3.D56A.8FC8
      rx pathid: 0, tx pathid: 0
      net: 0x7F84B8F2E958, path: 0x7F84BB313FD0, pathext: 0x0
      flags: net: 0x0, path: 0x3, pathext: 0x0
      Updated on Jun 7 2020 20:44:45 UTC
  Refresh Epoch 1
  65001 65002
    172.16.254.3 (metric 3) (via default) from 172.16.255.2 (172.16.255.2)
      Origin incomplete, localpref 100, valid, external, best
      EVPN ESI: 00000000000000000000, Label1 10101, Label2 50901
     Extended Community: RT:1:1 RT:65003:101 ENCAP:8
       Router MAC:10B3.D56A.8FC8
      rx pathid: 0, tx pathid: 0x0
      net: 0x7F84B8F2E958, path: 0x7F84BB313178, pathext: 0x7F84BB526548
      flags: net: 0x0, path: 0x3, pathext: 0x81
      Updated on Jun 7 2020 20:44:44 UTC
BGP routing table entry for [2][172.16.254.4:101][0][48][F4CFE24334C1][32][10.1.101.11]/24,
version 78
Paths: (1 available, best #1, table evi 101)
 Not advertised to any peer
  Refresh Epoch 1
```
スパインスイッチが自律システム内にあり、各リーフスイッチが別の自律システム内にある場合の **eBGP** を使用したスパインスイッチの設定 例

```
65001 65002, imported path from
[2][172.16.254.3:101][0][48][F4CFE24334C1][32][10.1.101.11]/24 (global)
   172.16.254.3 (metric 3) (via default) from 172.16.255.2 (172.16.255.2)
     Origin incomplete, localpref 100, valid, external, best
     EVPN ESI: 00000000000000000000, Label1 10101, Label2 50901
     Extended Community: RT:1:1 RT:65003:101 ENCAP:8
       Router MAC:10B3.D56A.8FC8
      rx pathid: 0, tx pathid: 0x0
     net: 0x7F84B8F2D358, path: 0x7F84BB314258, pathext: 0x7F84BB5265A8, exp_net:
0x7F84B8F2E958
      flags: net: 0x0, path: 0x4000000000003, pathext: 0x81
      Updated on Jun 7 2020 20:44:44 UTC
```
次に、リーフスイッチ 2 での **show l2vpn evpn mac ip** コマンドの出力例を示します。

| Leaf-02# show 12vpn evpn mac ip |     |                                     |             |
|---------------------------------|-----|-------------------------------------|-------------|
| IP Address                      | EVI | VLAN MAC Address                    | Next Hop(s) |
|                                 |     |                                     |             |
| 10.1.101.11                     | 101 | 101 f4cf.e243.34c1 172.16.254.3     |             |
| 10.1.101.12                     | 101 | 101 44d3.ca28.6cc1 Gi1/0/10:101     |             |
| 10.1.102.11                     | 102 | 102 f4cf.e243.34c2 172.16.254.3     |             |
| 10.1.102.12                     |     | 102 102 44d3.ca28.6cc2 Gi1/0/10:102 |             |
|                                 |     |                                     |             |

次に、リーフスイッチ 2 での **show ip pim neighbor** コマンドの出力例を示します。

#### Leaf-02# **show ip pim neighbor** PIM Neighbor Table Mode: B - Bidir Capable, DR - Designated Router, N - Default DR Priority, P - Proxy Capable, S - State Refresh Capable, G - GenID Capable, L - DR Load-balancing Capable Neighbor Interface Uptime/Expires Ver DR Address Prio/Mode 172.16.14.1 GigabitEthernet1/0/1 1w4d/00:01:42 v2 1 / S P G  $172.16.24.2$  GigabitEthernet1/0/2  $1 \leq 1 \leq 4$   $\leq 2$

次に、リーフスイッチ 2 での **show ip pim rp mapping** コマンドの出力例を示します。

Leaf-02# **show ip pim rp mapping** PIM Group-to-RP Mappings

Group(s): 224.0.0.0/4, Static RP: 172.16.255.255 (?)

次に、リーフスイッチ 2 での **show ip ro** コマンドの出力例を示します。

```
Leaf-02# show ip ro 172.16.255.255
Routing entry for 172.16.255.255/32
 Known via "ospf 1", distance 110, metric 2, type intra area
  Last update from 172.16.14.1 on GigabitEthernet1/0/1, 3d00h ago
  Routing Descriptor Blocks:
   * 172.16.24.2, from 172.16.255.2, 3d00h ago, via GigabitEthernet1/0/2
     Route metric is 2, traffic share count is 1
   172.16.14.1, from 172.16.255.1, 3d00h ago, via GigabitEthernet1/0/1
     Route metric is 2, traffic share count is 1
```

```
次に、リーフスイッチ 2 での show ip rpf コマンドの出力例を示します。
```

```
Leaf-02# show ip rpf 172.16.255.255
RPF information for ? (172.16.255.255)
```
#### **BGP EVPN VXLAN** ファブリック内でのスパインスイッチの設定

```
RPF interface: GigabitEthernet1/0/2
  RPF neighbor: ? (172.16.24.2)
 RPF route/mask: 172.16.255.255/32
  RPF type: unicast (ospf 1)
  Doing distance-preferred lookups across tables
  RPF topology: ipv4 multicast base, originated from ipv4 unicast base
次に、リーフスイッチ 2 での show ip mroute コマンドの出力例を示します。
Leaf-02# show ip mroute 225.0.0.101
IP Multicast Routing Table
Flags: D - Dense, S - Sparse, B - Bidir Group, s - SSM Group, C - Connected,
       L - Local, P - Pruned, R - RP-bit set, F - Register flag,
       T - SPT-bit set, J - Join SPT, M - MSDP created entry, E - Extranet,
       X - Proxy Join Timer Running, A - Candidate for MSDP Advertisement,
       U - URD, I - Received Source Specific Host Report,
       Z - Multicast Tunnel, z - MDT-data group sender,
       Y - Joined MDT-data group, y - Sending to MDT-data group,
      G - Received BGP C-Mroute, g - Sent BGP C-Mroute,
      N - Received BGP Shared-Tree Prune, n - BGP C-Mroute suppressed,
       Q - Received BGP S-A Route, q - Sent BGP S-A Route,
       V - RD & Vector, v - Vector, p - PIM Joins on route,
       x - VxLAN group, c - PFP-SA cache created entry,
       * - determined by Assert, # - iif-starg configured on rpf intf
Outgoing interface flags: H - Hardware switched, A - Assert winner, p - PIM Join
Timers: Uptime/Expires
Interface state: Interface, Next-Hop or VCD, State/Mode
(*, 225.0.0.101), 2w3d/stopped, RP 172.16.255.255, flags: SJCFx
  Incoming interface: GigabitEthernet1/0/2, RPF nbr 172.16.24.2
  Outgoing interface list:
   Tunnel0, Forward/Sparse-Dense, 2d23h/00:01:40
(172.16.254.4, 225.0.0.101), 00:00:31/00:02:58, flags: FTx
  Incoming interface: Loopback1, RPF nbr 0.0.0.0
  Outgoing interface list:
   GigabitEthernet1/0/2, Forward/Sparse, 00:00:31/00:02:58
(172.16.254.3, 225.0.0.101), 00:00:52/00:02:07, flags: JTx
  Incoming interface: GigabitEthernet1/0/2, RPF nbr 172.16.24.2
  Outgoing interface list:
```
Tunnel0, Forward/Sparse-Dense, 00:00:52/00:02:07

例

### **BGP EVPN VXLAN** ファブリック内でのスパインスイッチの設定

スパインスイッチが自律システム内にあり、各リーフスイッチが別の自律システム内にある場合の **eBGP** を使用したスパインスイッチの設定 例

I

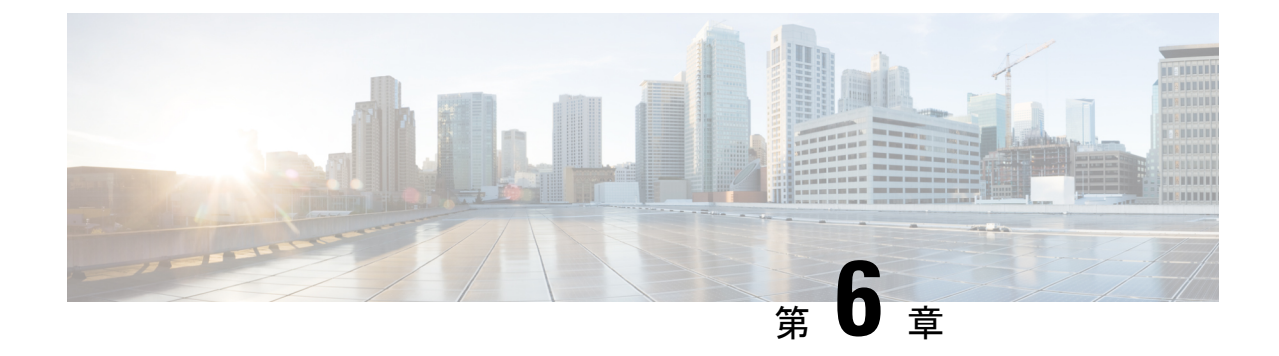

# **BGPEVPNVXLAN**ファブリック内での**DHCP** リレーの設定

- BGP EVPN VXLAN ファブリック内の DHCP リレーの制約事項 (209 ページ)
- BGP EVPN VXLAN ファブリック内の DHCP リレーについて (209ページ)
- BGP EVPN VXLAN ファブリック内での DHCP リレーの設定方法 (211 ページ)
- BGP EVPN VXLAN ファブリック内での DHCP リレーの設定例 (217 ページ)
- BGP EVPN VXLAN ファブリック内 DHCP リレーのその他の参考資料 (237 ページ)

# **BGP EVPNVXLAN**ファブリック内の**DHCP**リレーの制約事 項

DHCPv6 プレフィックス委任はサポートされていません。

## **BGP EVPNVXLAN**ファブリック内の**DHCP**リレーについて

ネットワークはDHCPリレーを使用して、ホストデバイスとDHCPサーバー間でDHCPパケッ トを転送します。BGP EVPN VXLAN ファブリックでは VTEP をリレーエージェントとして設 定することで、DCHP リレーサービスをマルチテナント VXLAN 環境で提供できます。

ネットワークがDHCPリレーを使用する場合、DHCPメッセージは同じスイッチ内を双方向に 進みます。DHCP リレーは一般に、範囲の選択と DHCP 応答メッセージにゲートウェイ IP ア ドレス(GiAddr)を使用します。分散型 IP エニーキャストゲートウェイが有効になっている BGP EVPN VXLAN ファブリックでは DHCP メッセージはそれぞれの GiAddr をホストする任 意のスイッチに戻ることができます。

EVPN VXLAN ネットワークに DHCP リレーを展開するにはネットワーク内のスイッチごとに 異なる方法での範囲の選択と一意の IP アドレスが必要です。スイッチの固有のループバック インターフェイスは正しいスイッチに応答するためにスイッチが使用するGiAddrになります。 DHCP オプション 82 は DHCP オプション VPN とも呼ばれ、レイヤ 2 VNI に基づくスコープ選 択に使用されます。

マルチテナント EVPN 環境では DHCP リレーはオプション 82 の次のサブオプションを使用し ます。

#### • サブオプション **151(0x97)**:仮想サブネットの選択:

仮想サブネットの選択のサブオプションを使用して、VRF 関連情報を MPLS VPN および VXLAN EVPN マルチテナント環境での DHCP サーバーに伝達します。

RFC [6607](https://tools.ietf.org/html/rfc6607) はこのサブオプションを定義しています。

### • サブオプション **11(0xb)**:サーバー **ID**に のオーバーライド

サーバー識別子またはサーバー ID のオーバーライドのサブオプションを使用すると、 DHCP リレーエージェントがサーバー ID オプションの新しい値を指定できます。DHCP サーバーはこの新しい値を応答パケットに挿入します。このサブオプションを使用する と、DHCP リレーエージェントが実際の DHCP サーバーとして機能できます。DHCP リ レーエージェントは DHCP サーバーではなく、すべての更新要求の受信を開始します。 サーバーIDオーバーライドサブオプションには着信インターフェイスのIPアドレスが含 まれます。DHCP クライアントは着信インターフェイスの IP アドレスを使用して DHCP リレーエージェントにアクセスします。DHCPクライアントはこの情報を使用して、すべ ての更新およびリリースの要求パケットをDHCPリレーエージェントに送信します。DHCP リレーエージェントは適切なすべてのサブオプションを追加し、更新およびリリースの要 求パケットを元の DHCP サーバーに転送します。

この機能におけるシスコ独自の実装は、サブオプション 152 (0x98) です。サブオプショ ンを実装し、機能を管理するにはDHCPリレーエージェントとして機能するVTEPで、グ ローバル コンフィギュレーション モードで **ip dhcp relay sub-option type cisco** コマンドを 実行します。

RFC [5107](https://tools.ietf.org/html/rfc5107) ではこのサブオプションが定義されています。

#### • サブオプション **5(0x5)**:リンクの選択:

リンクの選択のサブオプションではDHCPクライアントが存在するサブネットまたはリン クを GiAddr から分離するメカニズムを提供します。DHCP サーバーはこのメカニズムを 使用して、DHCP リレーエージェントと通信します。DHCPリレーエージェントはサブオ プションを正しいサブスクライバサブネットに設定します。次に、DHCPサーバーはこの 値を使用して、GiAddr とは異なる IP アドレスを割り当てます。DHCP リレーエージェン トは GiAddr をそれ自体の IP アドレスを設定し、ネットワークを介して DHCP メッセージ を転送できるようにします。

この機能におけるシスコ独自の実装は、サブオプション 150 (0x96)です。この機能を管 理するにはDHCPリレーエージェントとして機能するVTEPで、グローバルコンフィギュ レーション モードで **ip dhcp relay sub-option type cisco** コマンドを実行します。

RFC [3527](https://tools.ietf.org/html/rfc3527) には このサブオプションの定義が記載されています。

### **VTEP** の **DHCP** リレー

DHCP リレーは通常、DHCP クライアント側のデフォルトゲートウェイで設定されます。IPア ドレッシングを自動化するさまざまな方法で、VTEPをDHCPリレーエージェントとして設定で きます。設定は DHCP サーバーが同じネットワークに存在するか、同じ VRF に存在するか、 またはDHCPクライアントとは異なるVRFに存在するかによって異なります。DHCPサーバー と DHCP クライアントが異なる VRF にある場合、トラフィックはテナントまたは VRF 境界を 越えて転送されます。

次に、BGP EVPN VXLAN ファブリック内の一般的な DHCP リレーの展開入シナリオを示しま す。

**1.** DHCP サーバーがレイヤ 3 デフォルト VRF 内にあり、DHCP クライアントがテナント VRF 内にある。

設定例については、例:DHCP サーバーがレイヤ 3 デフォルト VRF 内にあり、DHCP クラ イアントがテナント VRF 内にある (218 ページ)を参照してください。

**2.** DHCP サーバーと DHCP クライアントが同じテナント VRF 内にある。

設定例については、例:DHCP サーバーと DHCP クライアントが同じテナント VRF 内に ある (223 ページ)を参照してください。

**3.** DHCP サーバーと DHCP クライアントが異なるテナント VRF 内にある。

設定例については、例:DHCP サーバーと DHCP クライアントが異なるテナント VRF 内 にある (226 ページ)を参照してください。

**4.** DHCP サーバーがデフォルトではない非 VXLAN VRF 内にあり、DHCP クライアントがテ ナント VRF 内にある。

設定例については、例: DHCPサーバーが非デフォルト、非VXLANVRF内にあり、DHCP クライアントがテナント VRF 内にある (231 ページ)を参照してください。

# **BGP EVPNVXLAN**ファブリック内での**DHCP**リレーの設定

方法

DHCP リレーとの BGP EVPN VXLAN インターワーキングを設定する前に、EVPN VXLAN レ イヤ 2 およびレイヤ 3 のオーバーレイネットワークを設定する必要があります。詳しくは、 EVPN VXLAN Integrated Routing and Bridging の設定方法 (110 ページ) を参照してください。 次の一連の手順を実行して、DHCPリレーとのBGP EVPN VLANインターワーキングを設定し ます。

### **VTEP** での **DHCP** リレーの設定

VTEP で DHCP リレーを設定するには、次の手順を実行します。

 $\mathbf l$ 

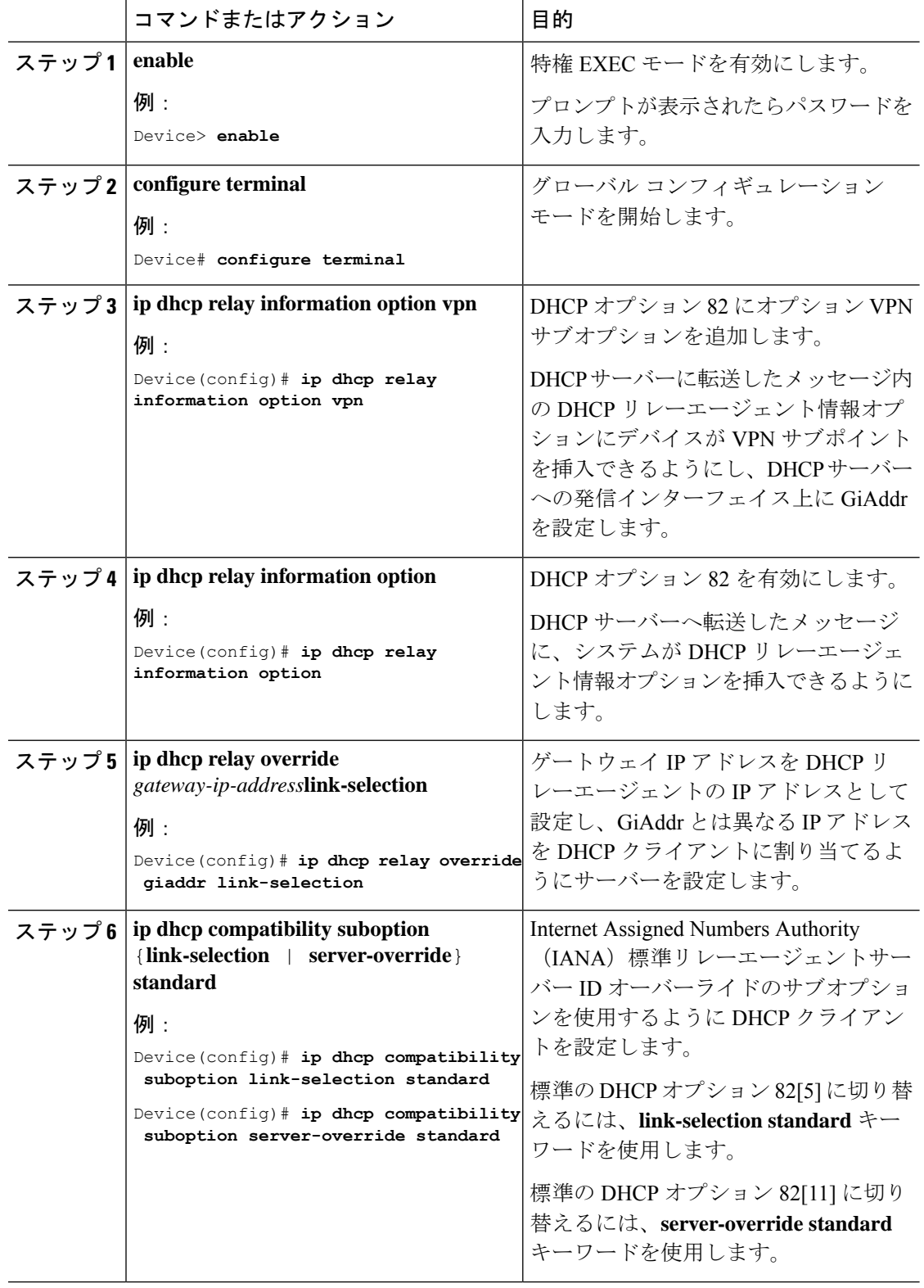

### 手順

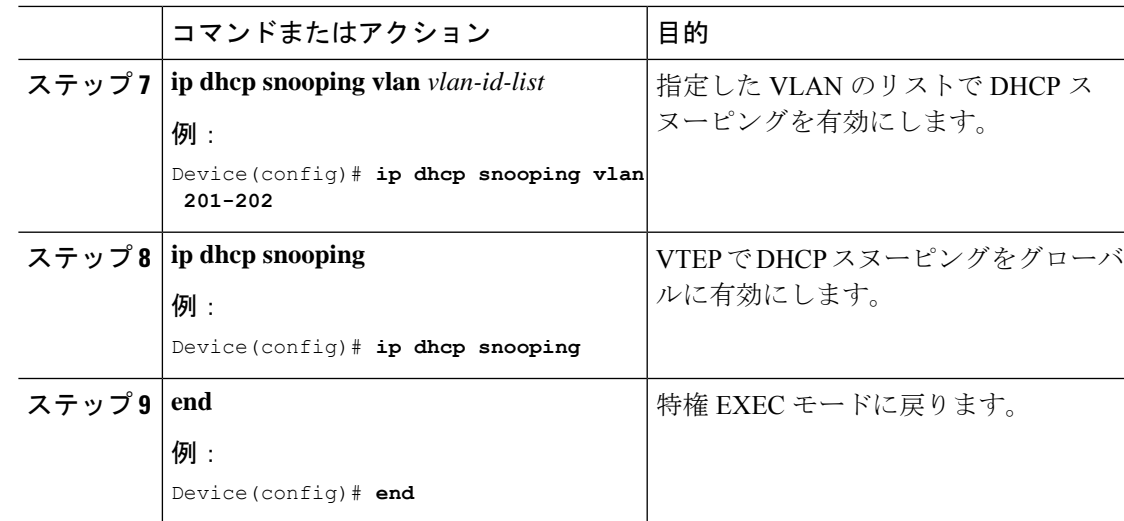

### **VTEP** のアクセス **SVI** での **DHCP** リレーの設定

EVPN VXLAN ネットワークで設定されているレイヤ 2 VNI に関連付けられている各 VLAN の すべてのVTEPで、次の手順を実行します。

VTEP のアクセス SVI で DHCP リレーを設定するには、次の手順を実行します。

### 手順

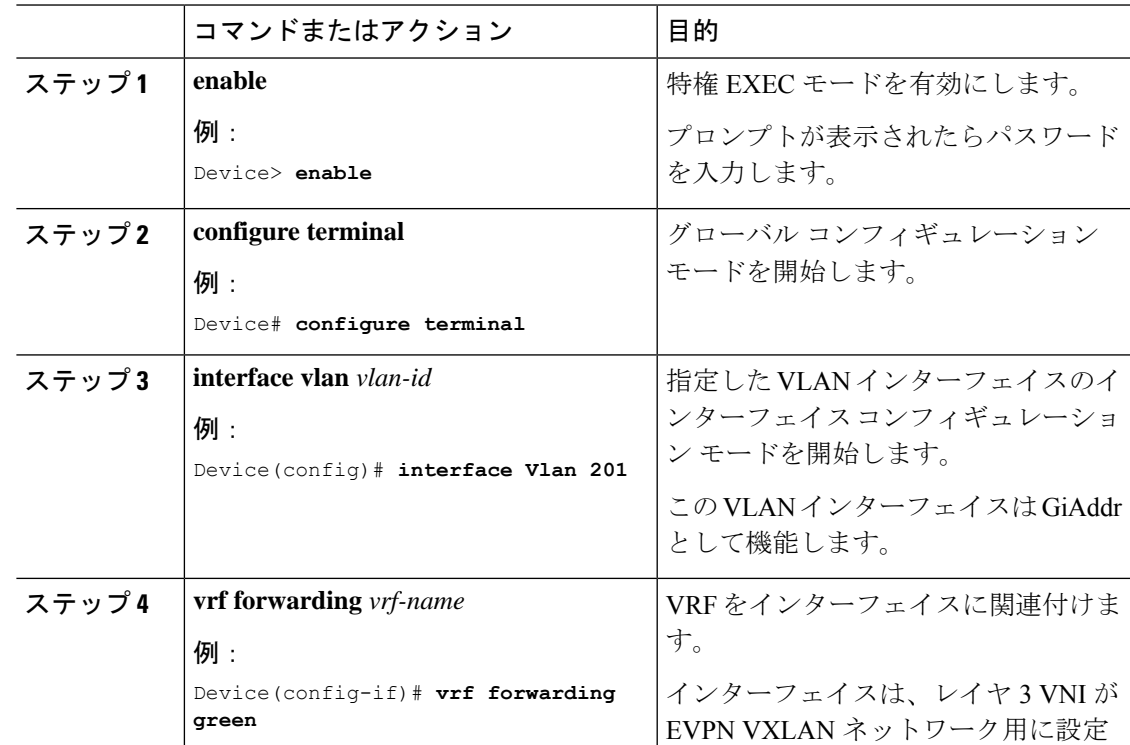

I

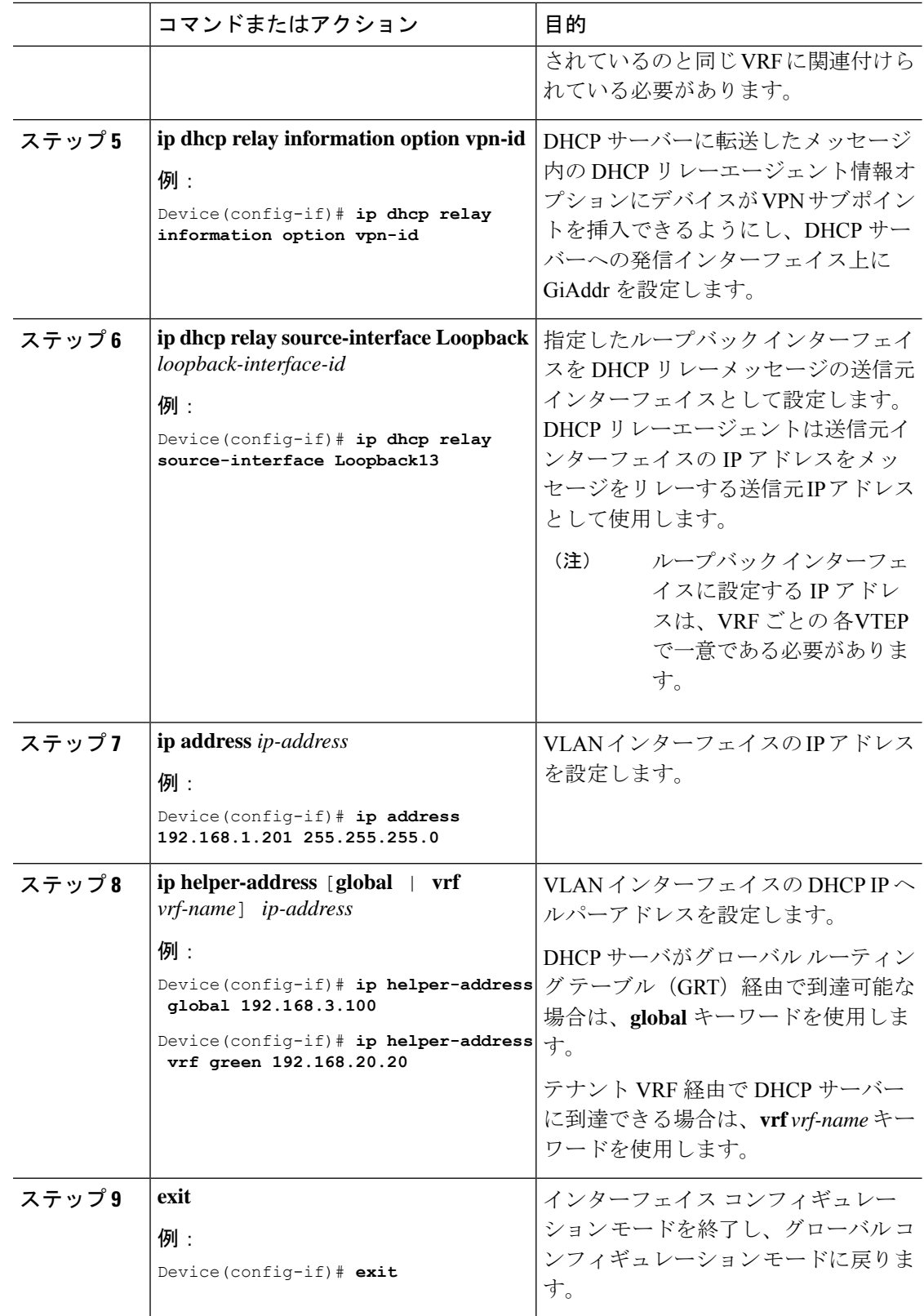

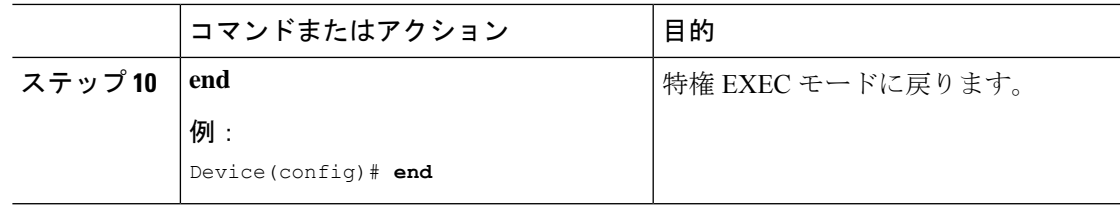

## **DHCP**サーバー到達可能性を実現するためのボーダー**VTEP**でのレイヤ **3** またはルーテッドインターフェイスの設定

DHCP サーバーの到達可能性は、物理レイヤ 3 インターフェイス(またはサブインターフェイ ス)、dot1Q インターフェイス、SVI、またはレイヤ 3 ポートチャネル インターフェイス(ま たはサブインターフェイス)によって実現できます。

# $\bigotimes$

(注) 各 VRF にプレーン IP アドレス転送を導入する場合、このタスクはオプションです。

外部接続のためにボーダー VTEP でレイヤ 3 またはルーテッドインターフェイスを設定するに は、次の手順を実行します。

### 手順

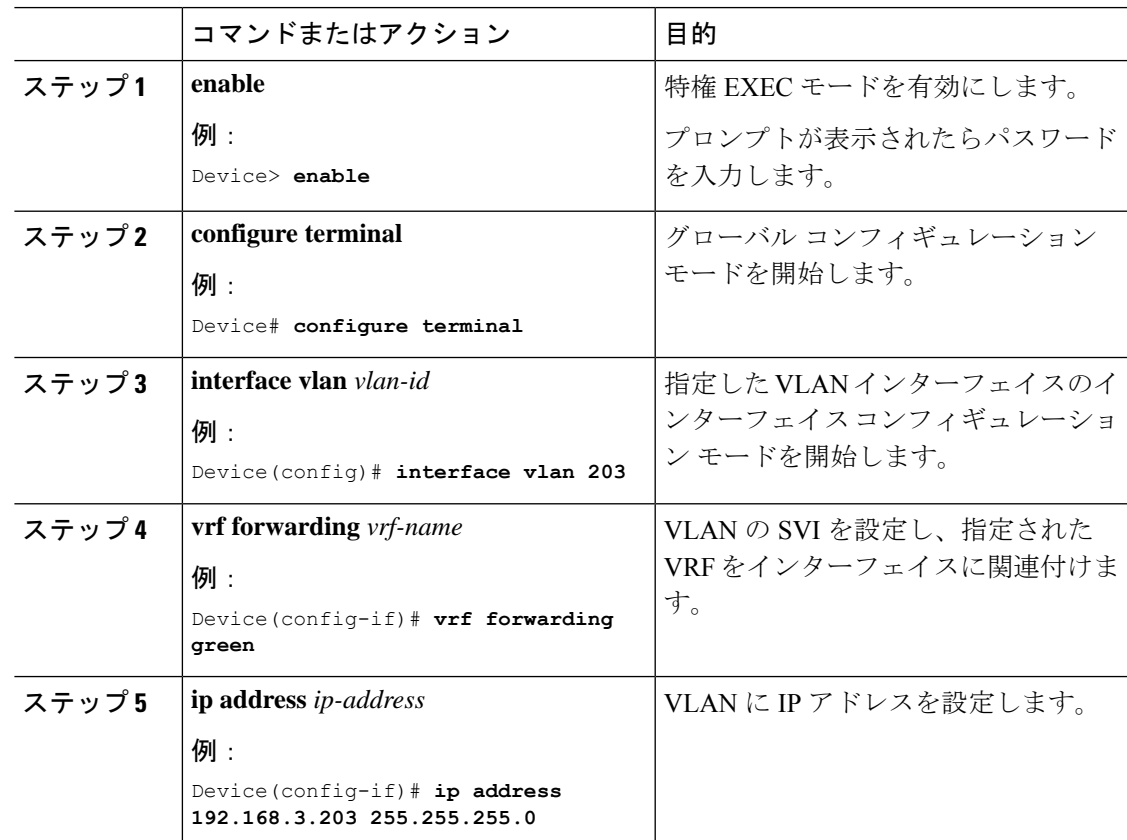

I

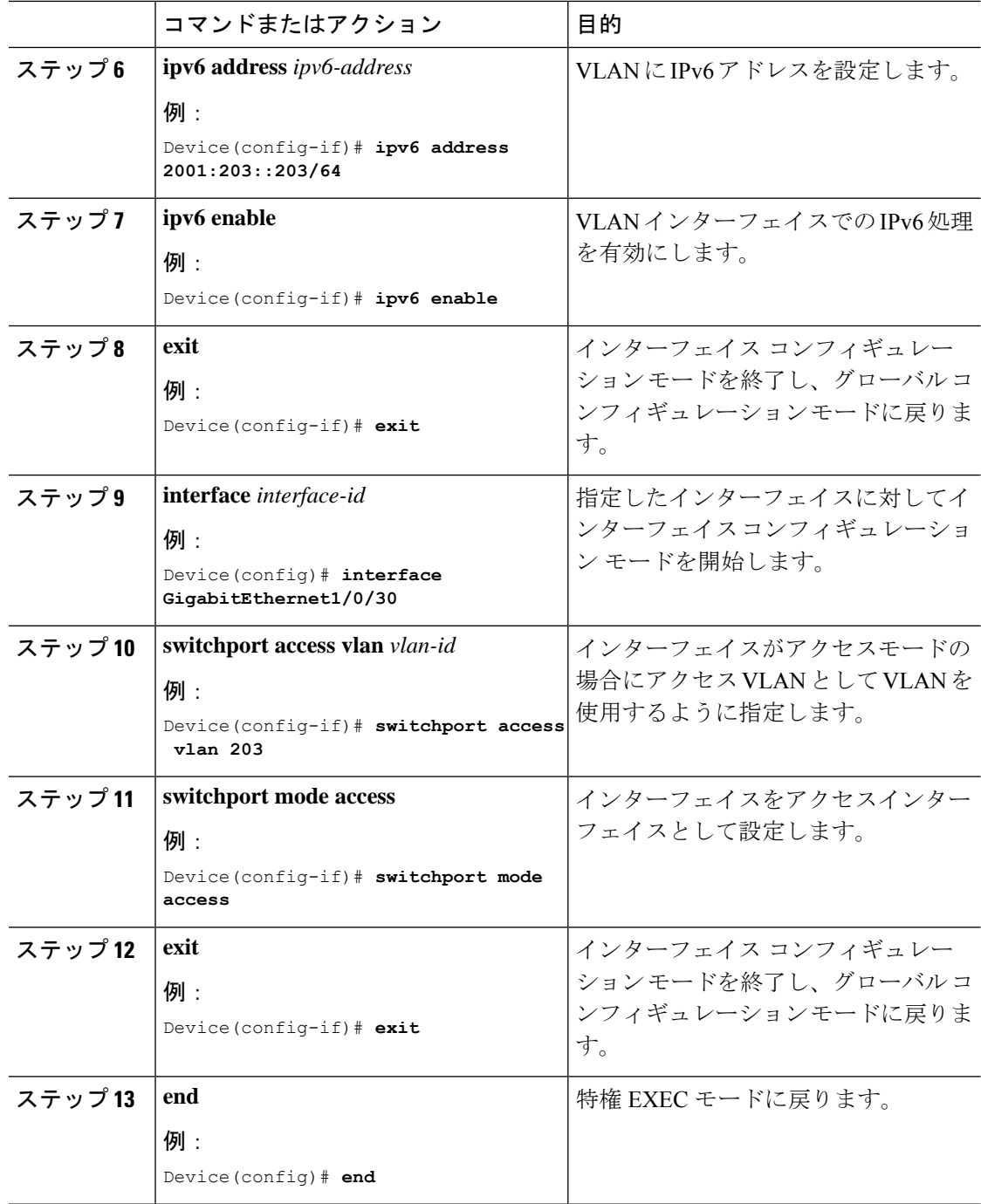

# **BGP EVPNVXLAN**ファブリック内での**DHCP**リレーの設定 例

このセクションでは、図12:BGPEVPNVXLANファブリック内でのDHCPリレーの展開 (218 ページ) のトポロジを使用した次のシナリオにおける BGP EVPN VXLAN ファブリックでの DHCP リレーの設定例を示します。

- 例:DHCP サーバーがレイヤ 3 デフォルト VRF 内にあり、DHCP クライアントがテナン ト VRF 内にある
- 例:DHCP サーバーと DHCP クライアントが同じテナント VRF 内にある
- 例:DHCP サーバーと DHCP クライアントが異なるテナント VRF 内にある
- 例:DHCP サーバーが非デフォルト、非 VXLAN VRF 内にあり、DHCP クライアントがテ ナント VRF 内にある

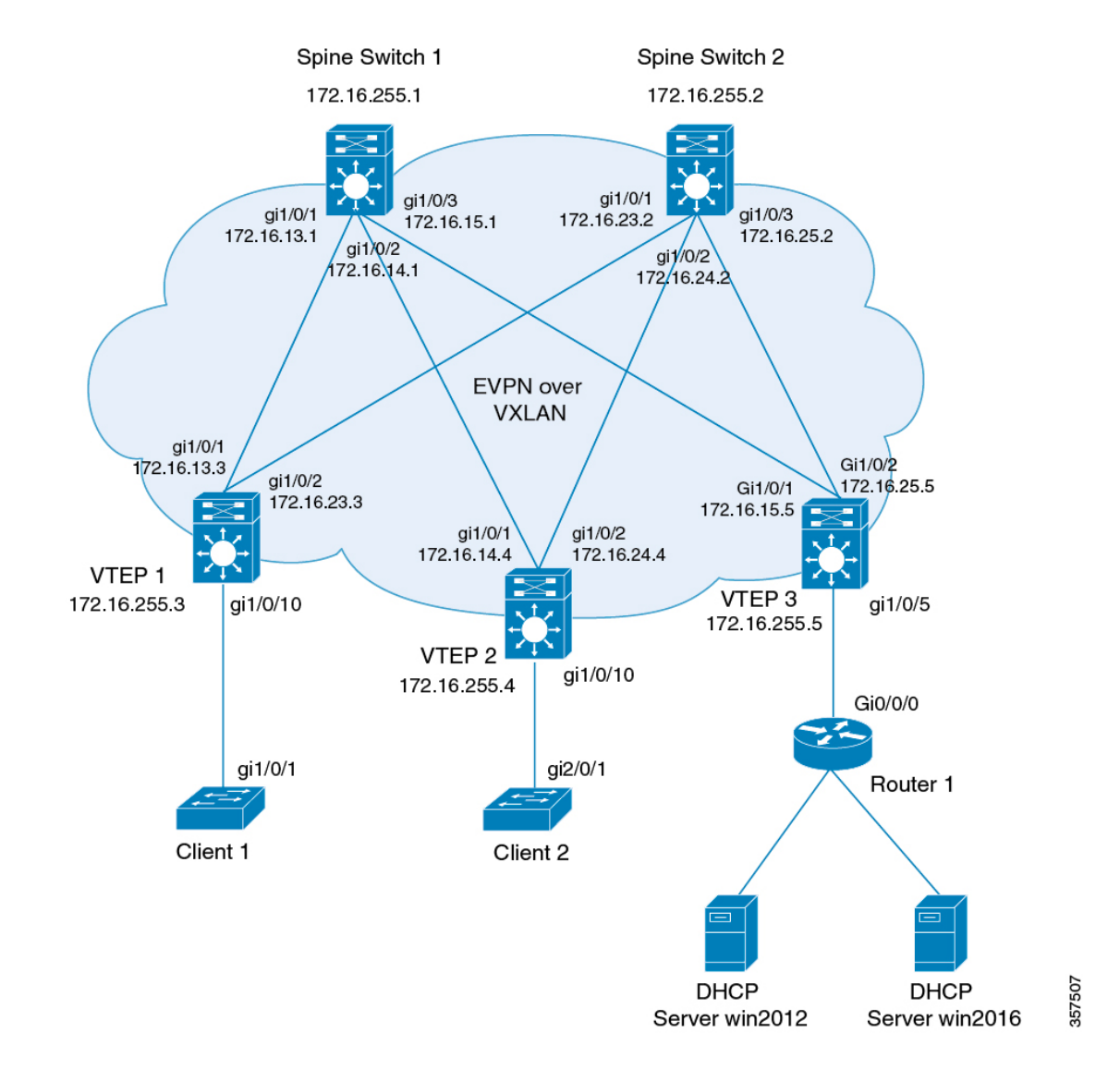

図 **12 : BGP EVPN VXLAN** ファブリック内での **DHCP** リレーの展開

前出の図は、2台のスパインスイッチ (スパインスイッチ 1 および スパインスイッチ 2)と3 台のリーフスイッチ(VTEP 1、VTEP 2、VTEP 3)を備えた EVPN VXLAN ネットワークを示 しています。VTEP 3 は 2 台の DHCP サーバーに接続されています。VTEP 1 と VTEP 2 は、そ れぞれ単一の DHCP クライアントに接続されています。

## 例:**DHCP** サーバーがレイヤ **3** デフォルト **VRF** 内にあり、**DHCP** クライ アントがテナント **VRF** 内にある

この例では、DHCP サーバーと DHCP クライアントが同じテナント VRF にある場合に、図 12 : BGP EVPN VXLAN ファブリック内での DHCP リレーの展開のトポロジで BGP EVPN VXLAN ファブリックにおいて DHCP リレー展開を設定する方法を示します。DHCP サーバーは、グ ローバル ルーティング テーブル (GRT) 経由で到達可能になっています。

次の表に、DHCP サーバーと VTEP 1 の設定例を示します。

表 **20 : DHCP** サーバーがレイヤ **3** デフォルト **VRF** 内にあり、**DHCP** クライアントがテナント **VRF** 内にある場合の **DHCP** の 設定

```
DHCP 設定のスニペット
<snip: only the relevant configuration is shown>
ip dhcp-relay source-interface Loopback0
ip dhcp relay information option vpn
ip dhcp relay information option
ip dhcp compatibility suboption link-selection standard
ip dhcp compatibility suboption server-override standard
ip dhcp snooping vlan 101-102,201-202
ip dhcp snooping
!
interface Loopback0
 ip address 172.16.255.3 255.255.255.255
 ip ospf 1 area 0
!
interface Vlan101
 vrf forwarding green
 ip address 10.1.101.1 255.255.255.0
 ip helper-address global 192.168.20.20
!
interface Vlan102
 vrf forwarding green
 ip address 10.1.102.1 255.255.255.0
 ip helper-address global 192.168.20.20
!
interface Vlan201
 vrf forwarding red
 ip address 10.2.201.1 255.255.255.0
 ip helper-address global 192.168.20.20
!
<snip: only the relevant configuration is shown>
```
表 **21 : DHCP** サーバーがレイヤ **3** デフォルト **VRF** 内にあり、**DHCP** クライアントがテナント **VRF** 内にある場合の **VTEP <sup>1</sup>** の設定

```
Leaf-01# show running-config
!
hostname Leaf-01
!
vrf definition green
rd 1:1
!
address-family ipv4
route-target export 1:1
route-target import 1:1
route-target export 1:1 stitching
route-target import 1:1 stitching
exit-address-family
!
vrf definition red
rd 2:2
!
address-family ipv4
route-target export 2:2
route-target import 2:2
route-target export 2:2 stitching
route-target import 2:2 stitching
exit-address-family
!
ip routing
!
ip multicast-routing
!
ip dhcp-relay source-interface Loopback0
ip dhcp relay information option vpn
ip dhcp relay information option
ip dhcp compatibility suboption link-selection standard
ip dhcp compatibility suboption server-override standard
!
ip dhcp snooping vlan 101-102,201-202
ip dhcp snooping
!
l2vpn evpn
replication-type static
router-id Loopback1
default-gateway advertise
!
l2vpn evpn instance 101 vlan-based
encapsulation vxlan
!
l2vpn evpn instance 102 vlan-based
encapsulation vxlan
!
l2vpn evpn instance 201 vlan-based
encapsulation vxlan
!
l2vpn evpn instance 202 vlan-based
encapsulation vxlan
!
system mtu 9198
!
```

```
vlan configuration 101
member evpn-instance 101 vni 10101
vlan configuration 102
member evpn-instance 102 vni 10102
vlan configuration 201
member evpn-instance 201 vni 10201
vlan configuration 202
member evpn-instance 202 vni 10202
vlan configuration 901
member vni 50901
vlan configuration 902
member vni 50902
!
interface Loopback0
ip address 172.16.255.3 255.255.255.255
ip ospf 1 area 0
!
interface Loopback1
ip address 172.16.254.3 255.255.255.255
ip pim sparse-mode
ip ospf 1 area 0
!
interface GigabitEthernet1/0/1
no switchport
ip address 172.16.13.3 255.255.255.0
ip pim sparse-mode
ip ospf network point-to-point
ip ospf 1 area 0
!
interface GigabitEthernet1/0/2
no switchport
ip address 172.16.23.3 255.255.255.0
ip pim sparse-mode
ip ospf network point-to-point
ip ospf 1 area 0
!
interface GigabitEthernet1/0/10
switchport mode trunk
!
interface Vlan101
vrf forwarding green
ip address 10.1.101.1 255.255.255.0
ip helper-address global 192.168.20.20
!
interface Vlan102
vrf forwarding green
ip address 10.1.102.1 255.255.255.0
ip helper-address global 192.168.20.20
!
interface Vlan201
vrf forwarding red
ip address 10.2.201.1 255.255.255.0
ip helper-address global 192.168.20.20
!
interface Vlan202
vrf forwarding red
ip address 10.2.202.1 255.255.255.0
ip helper-address global 192.168.20.20
!
```

```
interface Vlan901
vrf forwarding green
ip unnumbered Loopback0
no autostate
!
interface Vlan902
vrf forwarding red
ip unnumbered Loopback0
no autostate
!
!
interface nve1
no ip address
source-interface Loopback1
host-reachability protocol bgp
member vni 10101 mcast-group 225.0.0.101
member vni 10102 mcast-group 225.0.0.102
member vni 10201 mcast-group 225.0.0.201
member vni 10202 mcast-group 225.0.0.202
member vni 50901 vrf green
member vni 50902 vrf red
!
router ospf 1
router-id 172.16.255.3
!
router bgp 65001
bgp router-id interface Loopback0
bgp log-neighbor-changes
no bgp default ipv4-unicast
neighbor 172.16.255.1 remote-as 65001
neighbor 172.16.255.1 update-source Loopback0
neighbor 172.16.255.2 remote-as 65001
neighbor 172.16.255.2 update-source Loopback0
!
address-family ipv4
exit-address-family
!
address-family l2vpn evpn
neighbor 172.16.255.1 activate
neighbor 172.16.255.1 send-community both
neighbor 172.16.255.2 activate
neighbor 172.16.255.2 send-community both
exit-address-family
!
address-family ipv4 vrf green
advertise l2vpn evpn
redistribute connected
redistribute static
exit-address-family
!
address-family ipv4 vrf red
advertise l2vpn evpn
redistribute connected
redistribute static
exit-address-family
!
ip pim rp-address 172.16.255.255
!
end
Leaf-01#
```
BGP EVPN VXLAN ファブリック内での DHCP リレーの設定例 (217 ページ)に戻ってくださ い。

### 例:**DHCP**サーバーと**DHCP**クライアントが同じテナント**VRF**内にある

この例では、DHCP サーバーと DHCP クライアントが同じテナント VRF にある場合、図 12 : BGPEVPN VXLANファブリック内でのDHCPリレーの展開のトポロジでのBGPEVPN VXLAN ファブリックにおけるDHCPリレー展開の設定方法を示します。DHCPサーバーは、この共通 テナント VRF を介して到達可能です。

次の表に、DHCP サーバーと VTEP 1 の設定例を示します。

表 **22 : DHCP** サーバーと **DHCP** クライアントが同じテナント **VRF** にある場合の **DHCP** の設定

**DHCP** 設定のスニペット

```
<snip: only the relevant configuration is shown>
ip dhcp relay information option vpn
ip dhcp relay information option
ip dhcp compatibility suboption link-selection standard
ip dhcp compatibility suboption server-override standard
ip dhcp snooping vlan 101-102,201-202
ip dhcp snooping
!
interface Loopback101
 vrf forwarding green
 ip address 10.1.251.1 255.255.255.255
!
interface Vlan101
 vrf forwarding green
  ip dhcp relay source-interface Loopback101
 ip address 10.1.101.1 255.255.255.0
 ip helper-address 192.168.20.20
!
interface Vlan102
 vrf forwarding green
  ip dhcp relay source-interface Loopback101
 ip address 10.1.102.1 255.255.255.0
 ip helper-address 192.168.20.20
<snip: only the relevant configuration is shown>
```
表 **23 : DHCP** サーバーと **DHCP** クライアントが同じテナント **VRF** にある場合の **VTEP <sup>1</sup>** の設定

```
Leaf-01# show running-config
!
hostname Leaf-01
!
vrf definition green
rd 1:1
!
address-family ipv4
route-target export 1:1
route-target import 1:1
route-target export 1:1 stitching
route-target import 1:1 stitching
exit-address-family
!
ip routing
!
ip multicast-routing
!
ip dhcp relay information option vpn
ip dhcp relay information option
ip dhcp compatibility suboption link-selection standard
ip dhcp compatibility suboption server-override standard
!
ip dhcp snooping vlan 101-102,201-202
ip dhcp snooping
!
l2vpn evpn
replication-type static
router-id Loopback1
default-gateway advertise
!
l2vpn evpn instance 101 vlan-based
encapsulation vxlan
!
l2vpn evpn instance 102 vlan-based
encapsulation vxlan
!
l2vpn evpn instance 201 vlan-based
encapsulation vxlan
!
l2vpn evpn instance 202 vlan-based
encapsulation vxlan
!
system mtu 9198
!
vlan configuration 101
member evpn-instance 101 vni 10101
vlan configuration 102
member evpn-instance 102 vni 10102
vlan configuration 201
member evpn-instance 201 vni 10201
vlan configuration 202
member evpn-instance 202 vni 10202
vlan configuration 901
member vni 50901
vlan configuration 902
member vni 50902
!
```

```
interface Loopback0
ip address 172.16.255.3 255.255.255.255
ip ospf 1 area 0
!
interface Loopback1
ip address 172.16.254.3 255.255.255.255
ip pim sparse-mode
ip ospf 1 area 0
!
interface Loopback101
vrf forwarding green
ip address 10.1.251.1 255.255.255.255
!
interface GigabitEthernet1/0/1
no switchport
ip address 172.16.13.3 255.255.255.0
ip pim sparse-mode
ip ospf network point-to-point
ip ospf 1 area 0
!
interface GigabitEthernet1/0/2
no switchport
ip address 172.16.23.3 255.255.255.0
ip pim sparse-mode
ip ospf network point-to-point
ip ospf 1 area 0
!
interface GigabitEthernet1/0/10
switchport mode trunk
!
interface Vlan101
vrf forwarding green
ip dhcp relay source-interface Loopback101
ip address 10.1.101.1 255.255.255.0
ip helper-address 192.168.20.20
!
interface Vlan102
vrf forwarding green
ip dhcp relay source-interface Loopback101
ip address 10.1.102.1 255.255.255.0
ip helper-address 192.168.20.20
!
interface Vlan901
vrf forwarding green
ip unnumbered Loopback0
no autostate
!
```

```
interface nve1
no ip address
source-interface Loopback1
host-reachability protocol bgp
member vni 10101 mcast-group 225.0.0.101
member vni 10102 mcast-group 225.0.0.102
member vni 50901 vrf green
!
router ospf 1
router-id 172.16.255.3
!
router bgp 65001
bgp router-id interface Loopback0
bgp log-neighbor-changes
no bgp default ipv4-unicast
neighbor 172.16.255.1 remote-as 65001
neighbor 172.16.255.1 update-source Loopback0
neighbor 172.16.255.2 remote-as 65001
neighbor 172.16.255.2 update-source Loopback0
!
address-family ipv4
exit-address-family
!
address-family l2vpn evpn
neighbor 172.16.255.1 activate
neighbor 172.16.255.1 send-community both
neighbor 172.16.255.2 activate
neighbor 172.16.255.2 send-community both
exit-address-family
!
address-family ipv4 vrf green
advertise l2vpn evpn
redistribute connected
redistribute static
exit-address-family
!
ip pim rp-address 172.16.255.255
!
end
!
Leaf-01#
```
BGP EVPN VXLAN ファブリック内での DHCP リレーの設定例 (217ページ)に戻ってくださ い。

## 例:**DHCP**サーバーと**DHCP**クライアントが異なるテナント**VRF**内にあ る

この例では、DHCP サーバーと DHCP クライアントが異なるテナント VRF にある場合に、図 12 : BGP EVPN VXLAN ファブリック内での DHCP リレーの展開のトポロジで BGP EVPN VXLAN ファブリックにおいて DHCP リレー展開を設定する方法を示します。DHCP サーバー は、クライアントの VRF とは異なる VRF を介して到達可能になっています。

次の表に、DHCP サーバーと VTEP 1 の設定例を示します。

表 **24 : DHCP** サーバーと **DHCP** クライアントが異なるテナント **VRF** にある場合の **DHCP** の設定

**DHCP** 設定のスニペット **<snip: only the relevant configuration is shown>** ip dhcp relay information option vpn ip dhcp relay information option ip dhcp compatibility suboption link-selection standard ip dhcp compatibility suboption server-override standard ip dhcp snooping vlan 101-102,201-202 ip dhcp snooping ! interface Loopback101 vrf forwarding green ip address 10.1.251.1 255.255.255.255 ! interface Vlan201 vrf forwarding red ip dhcp relay source-interface Loopback101 ip address 10.2.201.1 255.255.255.0 ip helper-address vrf green 192.168.20.20 **<snip: only the relevant configuration is shown>**

表 **25 : DHCP** サーバーと **DHCP** クライアントが異なるテナント **VRF** にある場合の **VTEP <sup>1</sup>** の設定

```
VTEP 1
Leaf-01# show running-config
!
hostname Leaf-01
!
vrf definition green
rd 1:1
!
address-family ipv4
route-target export 1:1
route-target import 1:1
route-target export 1:1 stitching
route-target import 1:1 stitching
exit-address-family
!
vrf definition red
rd 2:2
!
address-family ipv4
route-target export 2:2
route-target import 2:2
route-target export 2:2 stitching
route-target import 2:2 stitching
exit-address-family
!
ip routing
!
ip multicast-routing
!
ip dhcp relay information option vpn
ip dhcp relay information option
ip dhcp compatibility suboption link-selection standard
ip dhcp compatibility suboption server-override standard
!
ip dhcp snooping vlan 101-102,201-202
ip dhcp snooping
!
l2vpn evpn
replication-type static
router-id Loopback1
default-gateway advertise
!
l2vpn evpn instance 101 vlan-based
encapsulation vxlan
!
l2vpn evpn instance 102 vlan-based
encapsulation vxlan
!
l2vpn evpn instance 201 vlan-based
encapsulation vxlan
!
l2vpn evpn instance 202 vlan-based
encapsulation vxlan
!
system mtu 9198
!
```

```
vlan configuration 101
member evpn-instance 101 vni 10101
vlan configuration 102
member evpn-instance 102 vni 10102
vlan configuration 201
member evpn-instance 201 vni 10201
vlan configuration 202
member evpn-instance 202 vni 10202
vlan configuration 901
member vni 50901
vlan configuration 902
member vni 50902
!
interface Loopback0
ip address 172.16.255.3 255.255.255.255
ip ospf 1 area 0
!
interface Loopback1
ip address 172.16.254.3 255.255.255.255
ip pim sparse-mode
ip ospf 1 area 0
!
interface Loopback101
vrf forwarding green
ip address 10.1.251.1 255.255.255.255
!
interface GigabitEthernet1/0/1
no switchport
ip address 172.16.13.3 255.255.255.0
ip pim sparse-mode
ip ospf network point-to-point
ip ospf 1 area 0
!
interface GigabitEthernet1/0/2
no switchport
ip address 172.16.23.3 255.255.255.0
ip pim sparse-mode
ip ospf network point-to-point
ip ospf 1 area 0
!
interface GigabitEthernet1/0/10
switchport mode trunk
!
interface Vlan101
vrf forwarding green
ip dhcp relay source-interface Loopback101
ip address 10.1.101.1 255.255.255.0
ip helper-address 192.168.20.20
!
interface Vlan102
vrf forwarding green
ip dhcp relay source-interface Loopback101
ip address 10.1.102.1 255.255.255.0
ip helper-address 192.168.20.20
```

```
interface Vlan201
vrf forwarding red
ip dhcp relay source-interface Loopback101
ip address 10.2.201.1 255.255.255.0
ip helper-address vrf green 192.168.20.20
!
interface Vlan202
vrf forwarding red
ip dhcp relay source-interface Loopback101
ip address 10.2.202.1 255.255.255.0
ip helper-address vrf green 192.168.20.20
!
interface Vlan901
vrf forwarding green
ip unnumbered Loopback0
no autostate
!
interface Vlan902
vrf forwarding red
ip unnumbered Loopback0
no autostate
!
!
interface nve1
no ip address
source-interface Loopback1
host-reachability protocol bgp
member vni 10101 mcast-group 225.0.0.101
member vni 10102 mcast-group 225.0.0.102
member vni 10201 mcast-group 225.0.0.201
member vni 10202 mcast-group 225.0.0.202
member vni 50901 vrf green
member vni 50902 vrf red
!
router ospf 1
router-id 172.16.255.3
!
router bgp 65001
bgp router-id interface Loopback0
bgp log-neighbor-changes
no bgp default ipv4-unicast
neighbor 172.16.255.1 remote-as 65001
neighbor 172.16.255.1 update-source Loopback0
neighbor 172.16.255.2 remote-as 65001
neighbor 172.16.255.2 update-source Loopback0
!
address-family ipv4
exit-address-family
!
address-family l2vpn evpn
neighbor 172.16.255.1 activate
neighbor 172.16.255.1 send-community both
neighbor 172.16.255.2 activate
neighbor 172.16.255.2 send-community both
exit-address-family
!
```

```
address-family ipv4 vrf green
advertise l2vpn evpn
redistribute connected
redistribute static
exit-address-family
!
address-family ipv4 vrf red
advertise l2vpn evpn
redistribute connected
redistribute static
exit-address-family
!
ip pim rp-address 172.16.255.255
!
end
Leaf-01#
```
BGP EVPN VXLAN ファブリック内での DHCP リレーの設定例 (217ページ)に戻ってくださ い。

## 例:**DHCP** サーバーが非デフォルト、非 **VXLAN VRF** 内にあり、**DHCP** ク ライアントがテナント **VRF** 内にある

この例では、DHCP サーバーがデフォルト以外の非 VXLAN VRF にあり、DHCP クライアント がテナント VRF にある場合に、図 12 : BGP EVPN VXLAN ファブリック内での DHCP リレー の展開のトポロジでの BGP EVPN VXLAN ファブリックにおける DHCP リレー展開の設定方法 を示します。DHCP サーバーは、クライアントの VRF とは異なる VRF を介して到達可能に なっています。

次の表に、DHCP サーバーと VTEP 1 の設定例を示します。

表 **26 : DHCP** サーバーがデフォルトではない非 **VXLAN VRF** 内にあり、**DHCP** クライアントがテナント **VRF** 内にある場合 の **DHCP** の設定

**DHCP** 設定のスニペット **<snip: only the relevant configuration is shown>** ip dhcp relay information option vpn ip dhcp relay information option ip dhcp compatibility suboption link-selection standard ip dhcp compatibility suboption server-override standard ip dhcp snooping vlan 101-102,201-202 ip dhcp snooping ! interface Loopback101 vrf forwarding green ip address 10.1.251.1 255.255.255.255 ! interface Vlan201 vrf forwarding red ip dhcp relay source-interface Loopback101 ip address 10.2.201.1 255.255.255.0 ip helper-address vrf green 192.168.20.20 **<snip: only the relevant configuration is shown>**

表 **27 : DHCP** サーバーがデフォルトではない非 **VXLAN VRF** 内にあり、**DHCP** クライアントがテナント **VRF** 内にある場合 の **VTEP <sup>1</sup>** の設定

**VTEP 1**

```
Leaf-01# show running-config
!
hostname Leaf-01
!
vrf definition green
rd 1:1
!
address-family ipv4
route-target export 1:1
route-target import 1:1
route-target export 1:1 stitching
route-target import 1:1 stitching
exit-address-family
!
vrf definition red
rd 2:2
!
address-family ipv4
route-target export 2:2
route-target import 2:2
route-target export 2:2 stitching
route-target import 2:2 stitching
exit-address-family
!
ip routing
!
ip multicast-routing
!
ip dhcp relay information option vpn
ip dhcp relay information option
ip dhcp compatibility suboption link-selection standard
ip dhcp compatibility suboption server-override standard
!
ip dhcp snooping vlan 101-102,201-202
ip dhcp snooping
!
l2vpn evpn
replication-type static
router-id Loopback1
default-gateway advertise
!
l2vpn evpn instance 101 vlan-based
encapsulation vxlan
!
l2vpn evpn instance 102 vlan-based
encapsulation vxlan
!
l2vpn evpn instance 201 vlan-based
encapsulation vxlan
!
l2vpn evpn instance 202 vlan-based
encapsulation vxlan
!
system mtu 9198
!
vlan configuration 101
member evpn-instance 101 vni 10101
vlan configuration 102
member evpn-instance 102 vni 10102
```

```
vlan configuration 201
member evpn-instance 201 vni 10201
vlan configuration 202
member evpn-instance 202 vni 10202
vlan configuration 901
member vni 50901
vlan configuration 902
member vni 50902
!
interface Loopback0
ip address 172.16.255.3 255.255.255.255
ip ospf 1 area 0
!
interface Loopback1
ip address 172.16.254.3 255.255.255.255
ip pim sparse-mode
ip ospf 1 area 0
!
interface Loopback101
vrf forwarding green
ip address 10.1.251.1 255.255.255.255
!
interface GigabitEthernet1/0/1
no switchport
ip address 172.16.13.3 255.255.255.0
ip pim sparse-mode
ip ospf network point-to-point
ip ospf 1 area 0
!
interface GigabitEthernet1/0/2
no switchport
ip address 172.16.23.3 255.255.255.0
ip pim sparse-mode
ip ospf network point-to-point
ip ospf 1 area 0
!
interface GigabitEthernet1/0/10
switchport mode trunk
!
interface Vlan101
vrf forwarding green
ip dhcp relay source-interface Loopback101
ip address 10.1.101.1 255.255.255.0
ip helper-address 192.168.20.20
!
interface Vlan102
vrf forwarding green
ip dhcp relay source-interface Loopback101
ip address 10.1.102.1 255.255.255.0
ip helper-address 192.168.20.20
```

```
interface Vlan201
vrf forwarding red
ip dhcp relay source-interface Loopback101
ip address 10.2.201.1 255.255.255.0
ip helper-address vrf green 192.168.20.20
!
interface Vlan202
vrf forwarding red
ip dhcp relay source-interface Loopback101
ip address 10.2.202.1 255.255.255.0
ip helper-address vrf green 192.168.20.20
!
interface Vlan901
vrf forwarding green
ip unnumbered Loopback0
no autostate
!
interface Vlan902
vrf forwarding red
ip unnumbered Loopback0
no autostate
!
!
interface nve1
no ip address
source-interface Loopback1
host-reachability protocol bgp
member vni 10101 mcast-group 225.0.0.101
member vni 10102 mcast-group 225.0.0.102
member vni 10201 mcast-group 225.0.0.201
member vni 10202 mcast-group 225.0.0.202
member vni 50901 vrf green
member vni 50902 vrf red
!
router ospf 1
router-id 172.16.255.3
!
router bgp 65001
bgp router-id interface Loopback0
bgp log-neighbor-changes
no bgp default ipv4-unicast
neighbor 172.16.255.1 remote-as 65001
neighbor 172.16.255.1 update-source Loopback0
neighbor 172.16.255.2 remote-as 65001
neighbor 172.16.255.2 update-source Loopback0
!
address-family ipv4
exit-address-family
!
address-family l2vpn evpn
neighbor 172.16.255.1 activate
neighbor 172.16.255.1 send-community both
neighbor 172.16.255.2 activate
neighbor 172.16.255.2 send-community both
exit-address-family
!
```

```
address-family ipv4 vrf green
advertise l2vpn evpn
redistribute connected
redistribute static
exit-address-family
!
address-family ipv4 vrf red
advertise l2vpn evpn
redistribute connected
redistribute static
exit-address-family
!
ip pim rp-address 172.16.255.255
!
end
Leaf-01#
```
BGP EVPN VXLAN ファブリック内での DHCP リレーの設定例 (217ページ)に戻ってくださ い。

# **BGP EVPNVXLAN**ファブリック内**DHCP**リレーのその他の 参考資料

関連資料

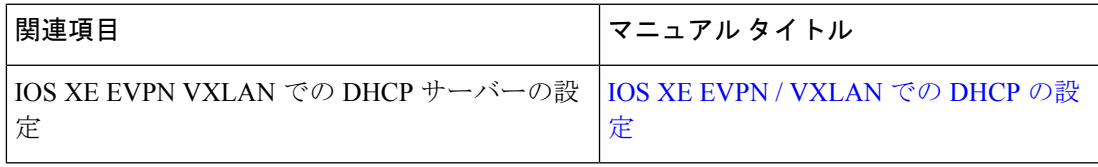

I

**Cisco IOS XE Bengaluru 17.6.x**(**Catalyst 9300** スイッチ)**BGP EVPN VXLAN** コンフィギュレーションガイド

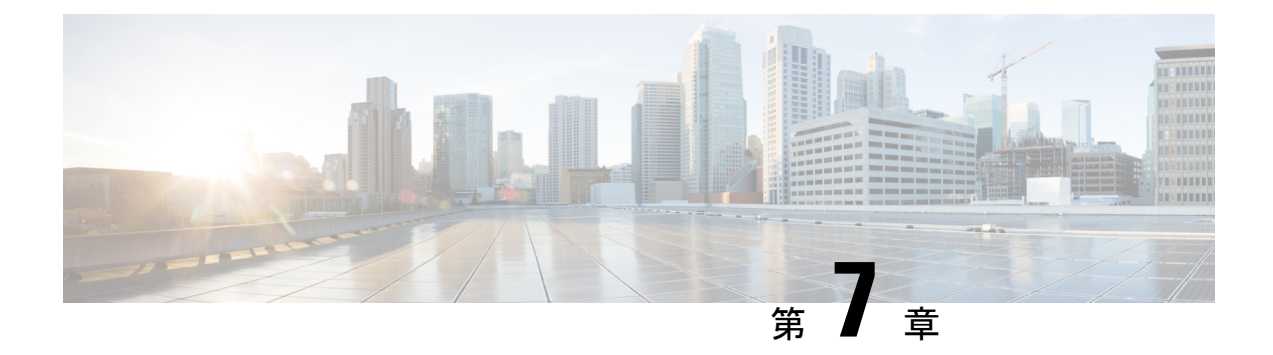

## **VXLAN** 対応 **Flexible Netflow** の設定

- VXLAN 対応 Flexible Netflow に関する制約事項 (239 ページ)
- VXLAN 対応 Flexible Netflow に関する情報 (239 ページ)
- VXLAN 対応 Flexible Netflow の設定方法 (240 ページ)
- VXLAN 対応 Flexible Netflow の設定例 (245 ページ)

## **VXLAN** 対応 **Flexible Netflow** に関する制約事項

VXLAN対応Flexible NetFlowを使用したトラフィックキャプチャは、ユニキャストトラフィッ クに制限されます。

## **VXLAN** 対応 **Flexible Netflow** に関する情報

Flexible NetFlow(FNF)では、フローを使用して、アカウンティング、ネットワークモニタリ ング、およびネットワークプランニングに関連する統計情報を提供します。VXLAN 対応 FNF は、ネットワーク内の VXLAN カプセル化 IPV4 および IPV6 パケットに関する情報を提供しま す。VXLAN 対応 FNF は、ブリッジドトラフィックとルーテッドトラフィック両方の VXLAN フロー情報をキャプチャします。

フローは送信元インターフェイスに届く単方向のパケット ストリームで、キーの値は同じで す。キーは、パケット内のフィールドを識別する値です。フローを作成するには、フロー レ コードを使用して、フロー固有のキーを定義します。FNFを使用すると、大量の定義済みフィー ルドの集合からキーを選択して、特定のアプリケーションに最適なフローレコードを定義でき ます。1 つのフローと見なされるパケットでは、すべてのキー値が一致している必要がありま す。フローはFNFキャッシュに格納されます。FNFの収集したフローのデータを、エクスポー タを使用してエクスポートできます。

BGP EVPN VXLAN ファブリックでは、VTEP の NVE インターフェイスとスパインスイッチの 物理インターフェイスに FNF モニタが設定されます。FNF の詳細については、『*Network Management Configuration Guide*』の「*Configuring Flexible NetFlow*」モジュールを参照してくだ さい。

## **VXLAN** 対応 **Flexible Netflow** の設定方法

VXLAN対応 FNF を設定するには、次の手順を実行します。

- **1.** フローにキーフィールドおよび非キーフィールドを指定して、フローレコードを作成しま す。
- **2.** エクスポートプロトコルと転送宛先ポート、送信元やその他のパラメータを指定して、フ ローエクスポータを作成します。
- **3.** フロー レコードおよびフロー エクスポータに基づいて、フロー モニターを作成します。
- **4.** フローモニタを VTEP のネットワーク仮想化エッジ(NVE)インターフェイスに適用しま す。

この項に記載されているコマンドは、VXLAN対応FNFにのみ適用されます。FNF詳細な設定 手順については、『Network Management Configuration Guide』の「Configuring Flexible NetFlow」 モジュールの「How to Configure Flexible Netflow」セクションを参照してください。 (注)

### フローレコードの設定

VXLAN 対応 FNF のフローレコードを設定するには、次の手順を実行します。

(注) この設定タスクに記載されているすべての **match** コマンドは必須です。

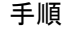

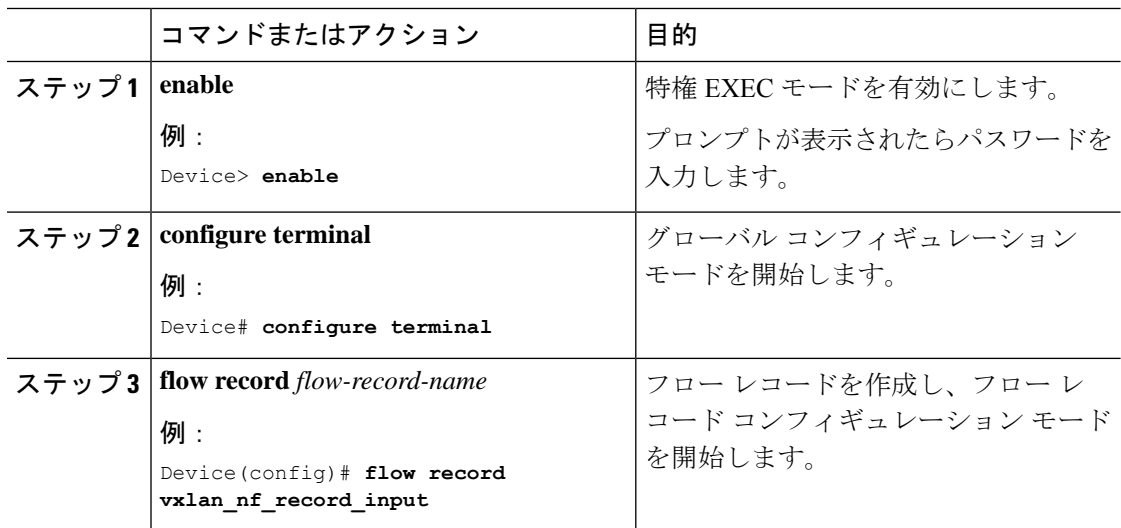
$\mathbf I$ 

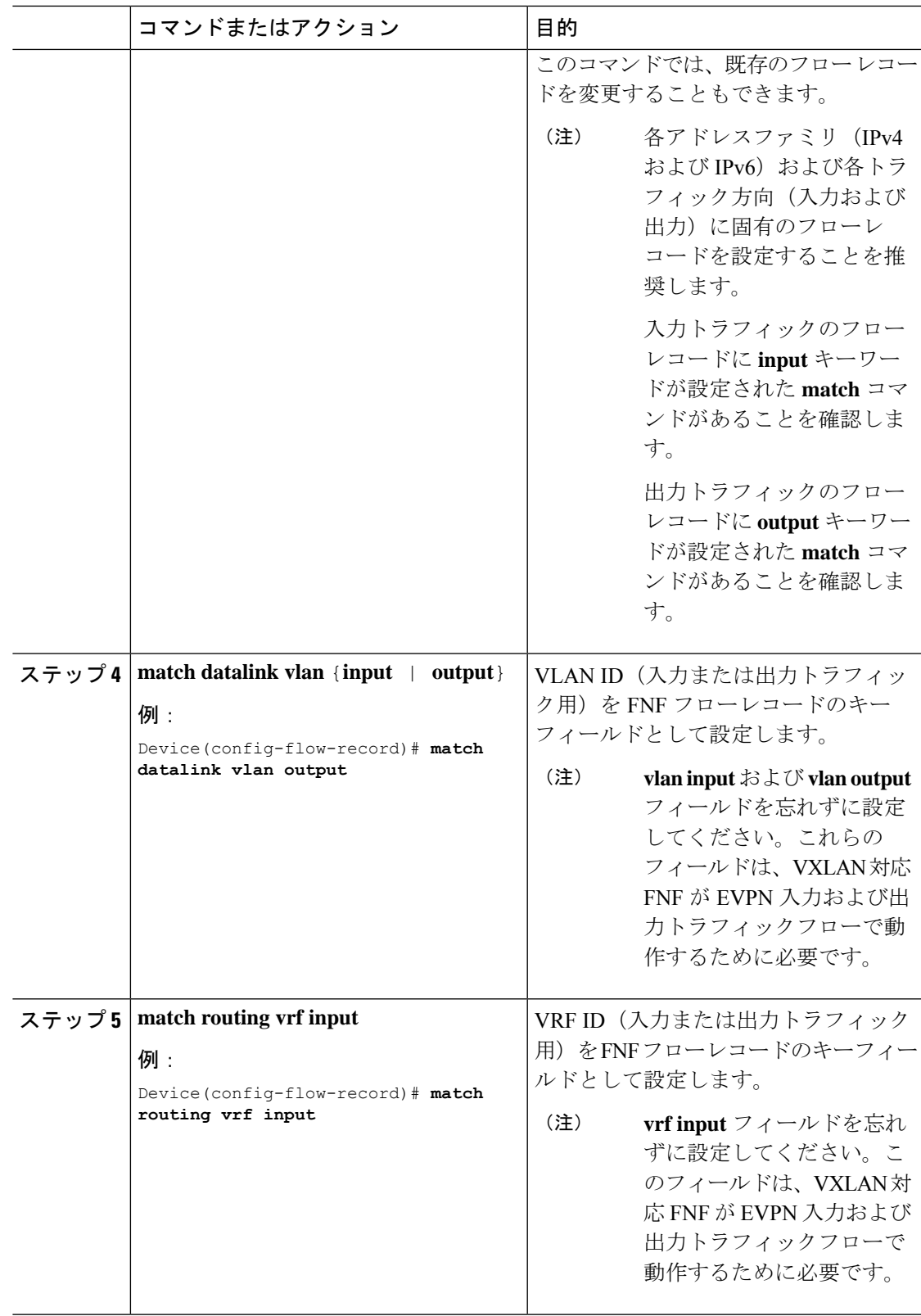

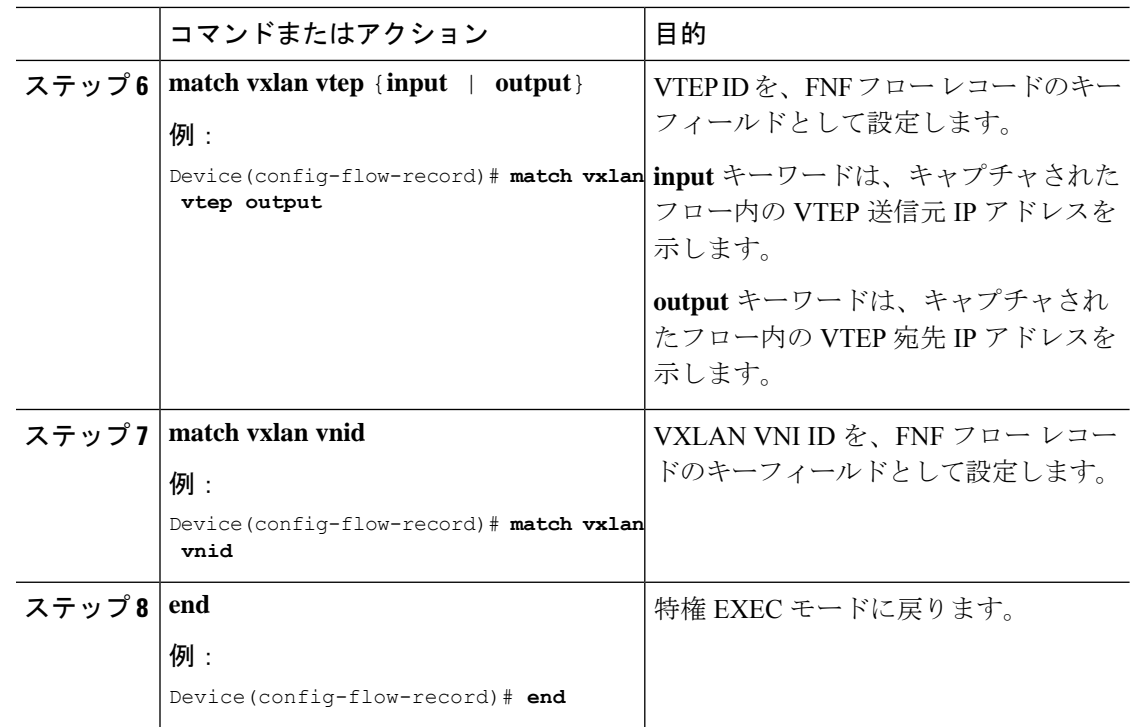

## フロー エクスポータの設定

VXLAN 対応 FNF のフローエクスポータを設定するには、次の手順を実行します。

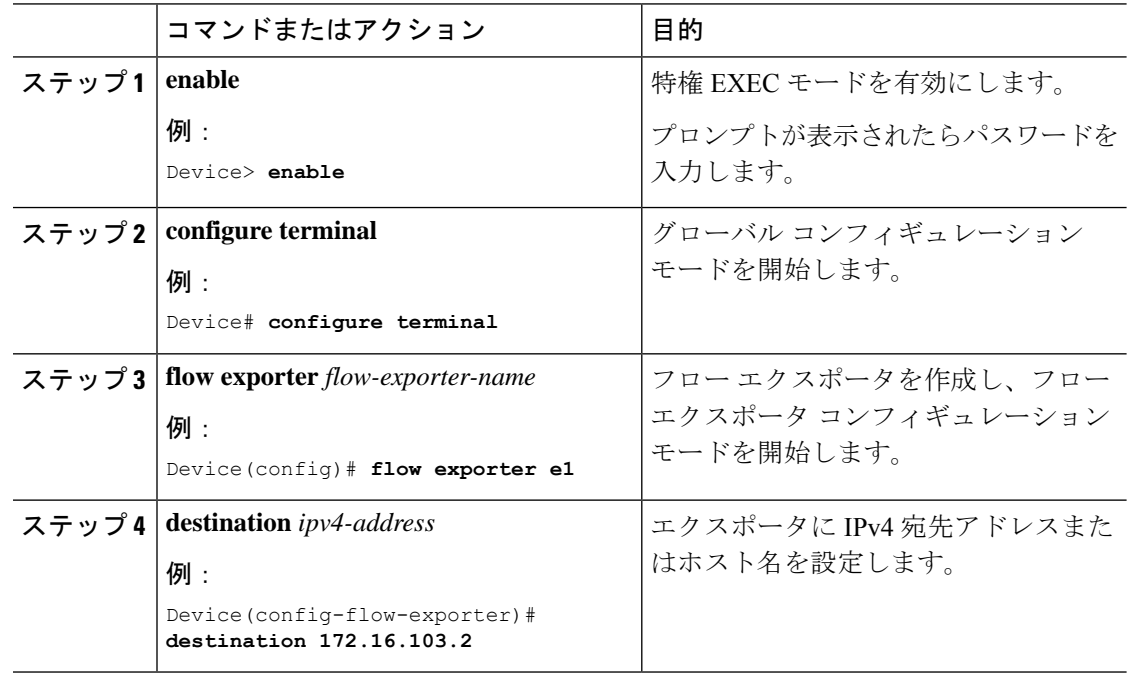

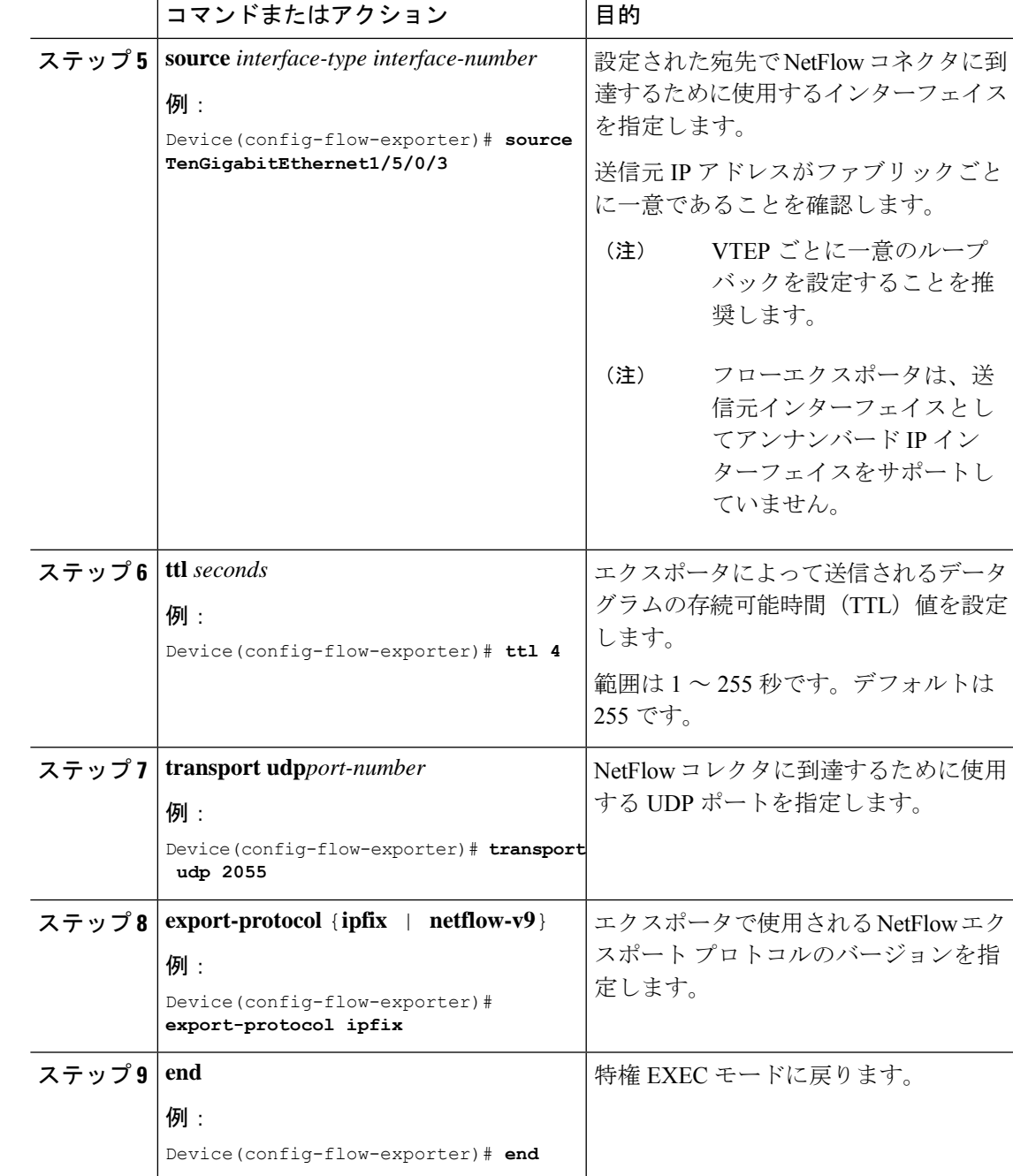

## フロー モニタの設定

Ι

VXLAN 対応 FNF のフローモニタを設定するには、次の手順を実行します。

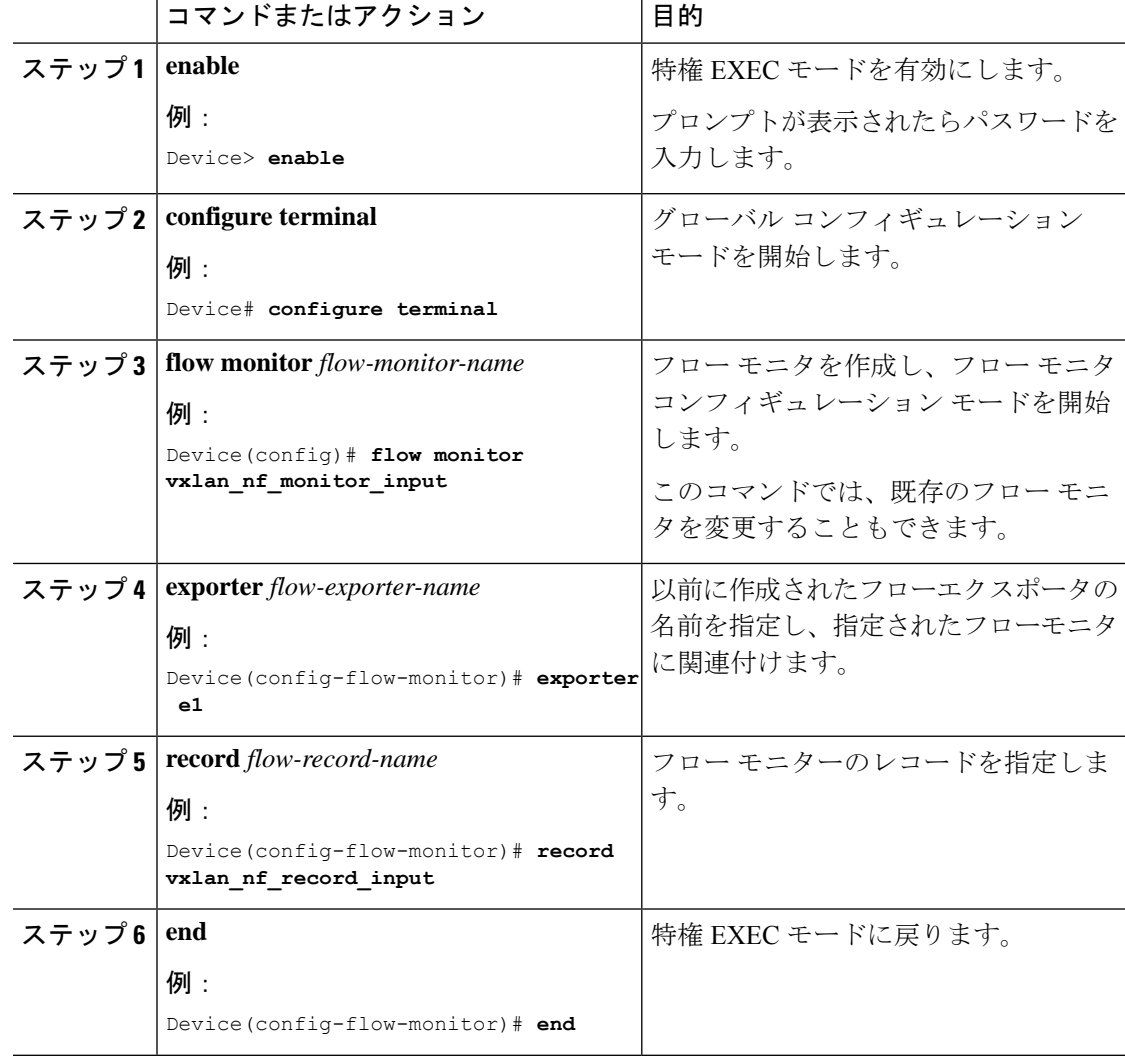

### 手順

## **NVE** インターフェイス上の **Flexible NetFlow** の設定

VTEPのNVEインターフェイスにVXLAN対応FNFを設定するには、次の手順を実行します。

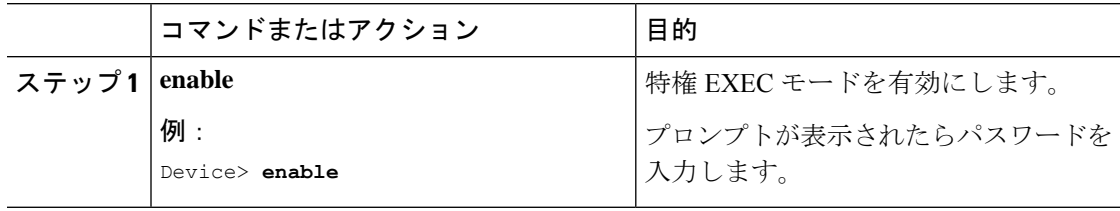

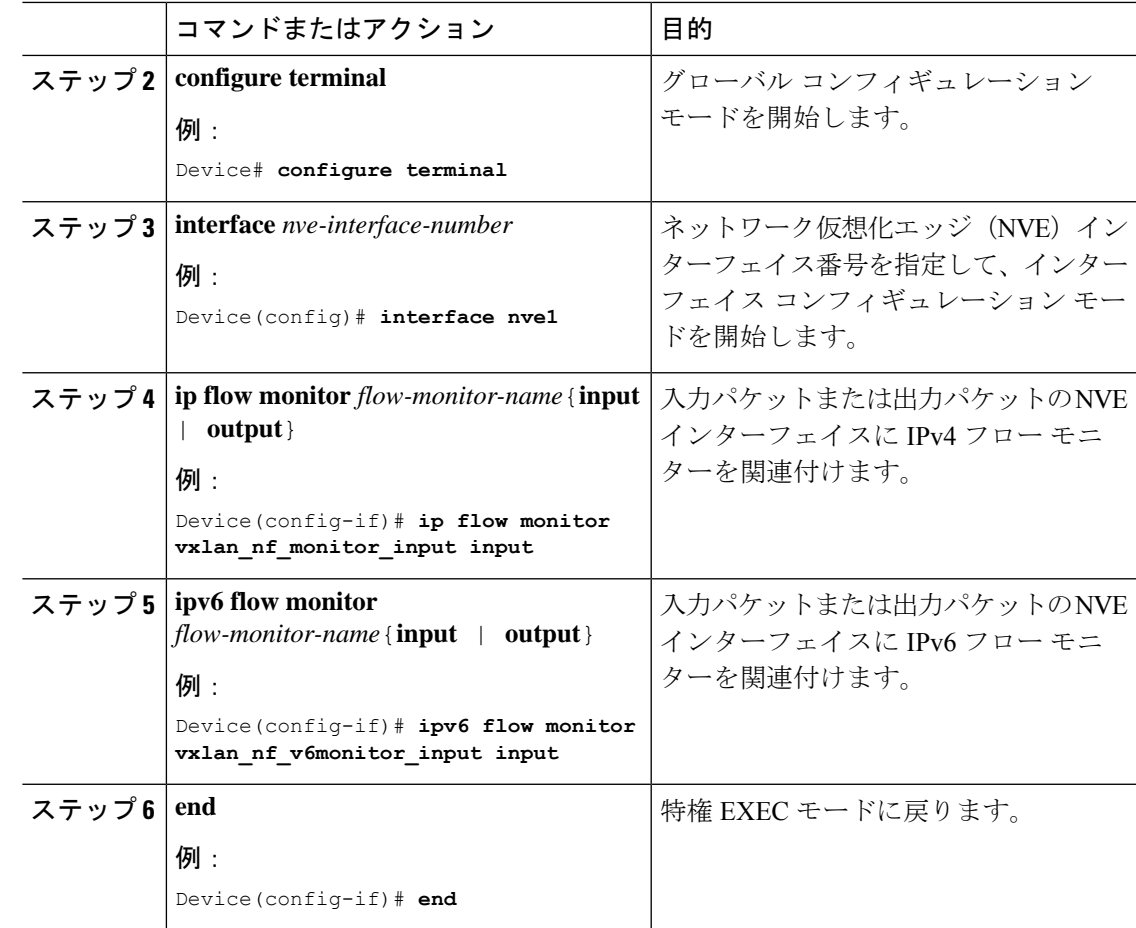

# **VXLAN** 対応 **Flexible Netflow** の設定例

このセクションでは、次のトポロジを使用した VXLAN 対応 FNF の設定例を示します。

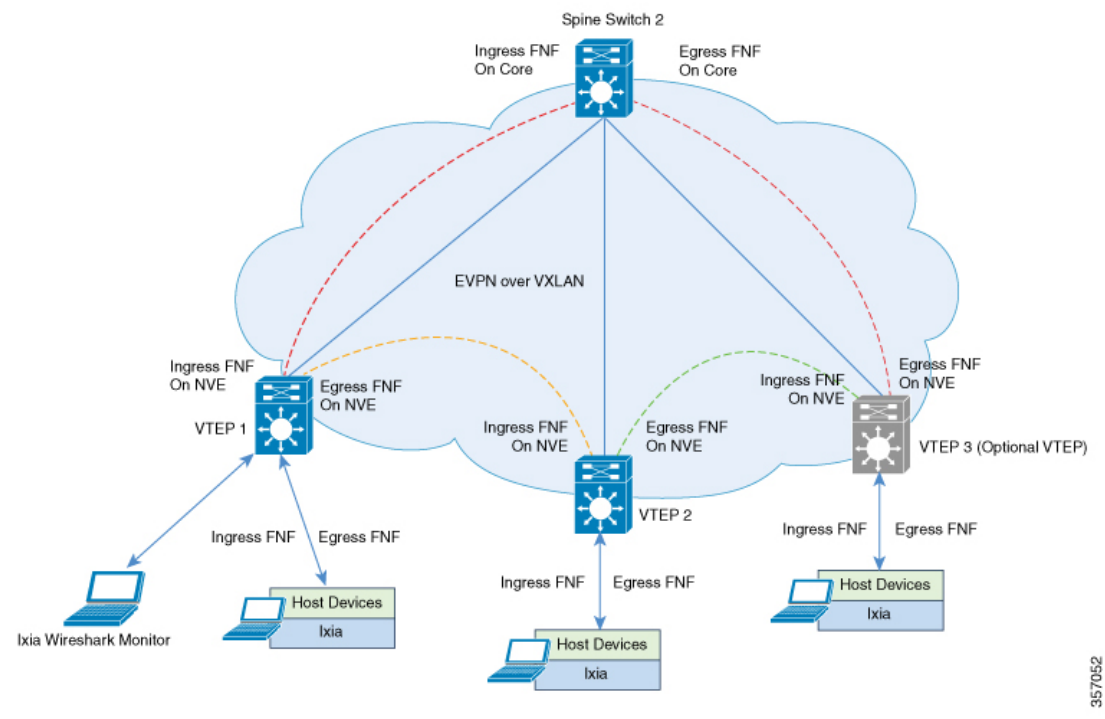

#### 図 **13 : VXLAN** 対応 **Flexible NetFlow** を含む **EVPN VXLAN** トポロジ

### **VXLAN** 対応 **Flexible NetFlow** を有効にするための **VTEP 1** の設定

次の表に、VXLAN 対応 FNF を有効にするための VTEP 1 の設定例を示します。

```
表 28 : VXLAN 対応 Flexible NetFlow を有効にするための VTEP 1 の設定
```
#### **VTEP 1**

```
Leaf-01# show running-config
<snip: only config relevant to vxlan netflow is shown>
flow record vxlan nf record input
match datalink vlan input
match datalink mac source address input
match datalink mac destination address input
match routing vrf input
match ipv4 ttl
match ipv4 protocol
match ipv4 source address
match ipv4 destination address
match transport source-port
match transport destination-port
match transport icmp ipv4 type
match transport icmp ipv4 code
match transport igmp type
match interface input
match flow direction
match vxlan vnid
match vxlan vtep input
match vxlan vtep output
collect counter bytes long
collect counter packets long
collect timestamp absolute first
collect timestamp absolute last
!
flow record vxlan_nf_record_output
match datalink mac destination address output
match ipv4 protocol
match ipv4 source address
match ipv4 destination address
match transport source-port
match transport destination-port
match datalink vlan output
match vxlan vnid
match vxlan vtep input
match vxlan vtep output
collect counter bytes long
collect counter packets long
collect timestamp absolute first
collect timestamp absolute last
!
```
### **VTEP 1**

```
flow record vxlan nf v6record input
match datalink vlan input
match routing vrf input
match ipv6 protocol
match ipv6 source address
match ipv6 destination address
match transport source-port
match transport destination-port
match vxlan vnid
match vxlan vtep input
match vxlan vtep output
collect counter bytes long
collect counter packets long
collect timestamp absolute first
collect timestamp absolute last
!
flow record vxlan nf v6record_output
match datalink vlan output
match ipv6 protocol
match ipv6 source address
match ipv6 destination address
match transport source-port
match transport destination-port
match vxlan vnid
match vxlan vtep input
match vxlan vtep output
collect counter bytes long
collect counter packets long
collect timestamp absolute first
collect timestamp absolute last
!
flow exporter e1
destination 172.16.103.2
source TenGigabitEthernet1/5/0/3
ttl 4
transport udp 2055
export-protocol ipfix
!
flow monitor vxlan_nf_monitor_input
exporter e1
cache timeout inactive 100
cache timeout active 100
record vxlan_nf_record_input
!
!
flow monitor vxlan nf monitor output
exporter e1
cache timeout inactive 100
cache timeout active 100
record vxlan_nf_record_output
!
!
flow monitor vxlan nf v6monitor input
exporter e1
cache timeout inactive 100
cache timeout active 100
record vxlan_nf_v6record_input
!
!
```
### **VTEP 1**

```
flow monitor vxlan nf v6monitor output
exporter e1
cache timeout inactive 100
cache timeout active 100
record vxlan_nf_v6record_output
!
interface nve1
ip flow monitor vxlan_nf_monitor_input input
ip flow monitor vxlan_nf_monitor_output output
ipv6 flow monitor vxlan_nf_v6monitor_input input
ipv6 flow monitor vxlan_nf_v6monitor_output output
!
Leaf-01#
```
### **IPv4** 入力フローモニタキャッシュ出力の確認

次に、VTEP 1 での IPv4 入力フローモニタキャッシュ出力を確認するための出力例を 示します。

#### Leaf-01# **configure terminal**

Leaf-01(config)# **show flow monitor vxlan\_nf\_monitor\_input cache format table**

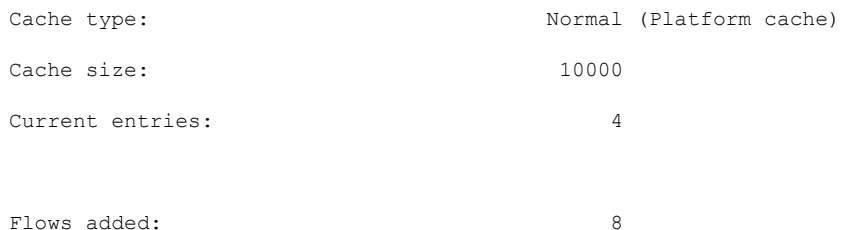

Flows aged: 4 - Inactive timeout ( 100 secs) 4

DATALINK VLAN INPUT DATALINK MAC SRC ADDR INPUT DATALINK MAC DST ADDR INPUT IP VRF ID INPUT IPV4 SRC ADDR IPV4 DST ADDR TRNS SRC PORT TRNS DST PORT ICMP IPV4 TYPE ICMP IPV4 CODE IGMP TYPE INTF INPUT FLOW DIRN VXLAN VXLAN VNID VXLAN VXLAN VTEP INPUT VXLAN VXLAN VTEP OUTPUT IP PROT IP TTL bytes long pkts long time abs first time abs last

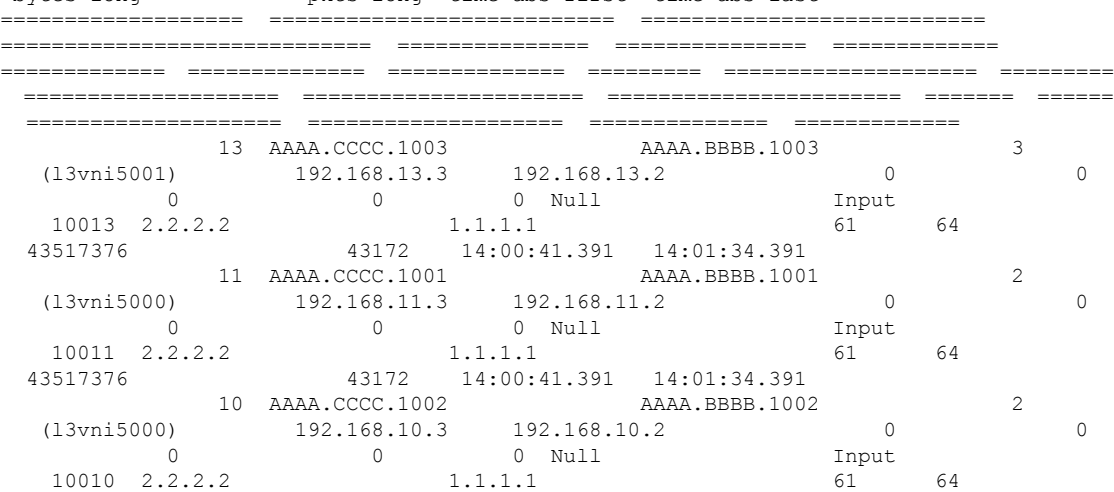

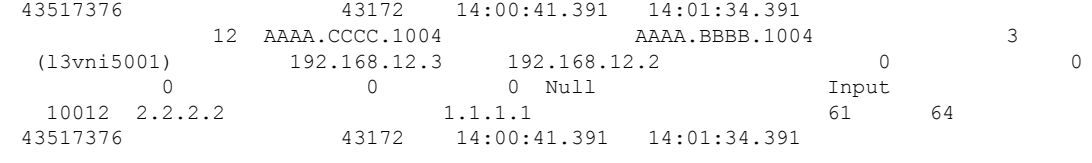

 $Leaf-01#$ 

### **IPv4** 出力フローモニタキャッシュ出力の確認

次に、VTEP 1 での IPv4 出力フローモニタキャッシュ出力を確認するための出力例を 示します。

```
Leaf-01# configure terminal
Leaf-01(config)# show flow monitor vxlan_nf_monitor_output cache format table
```
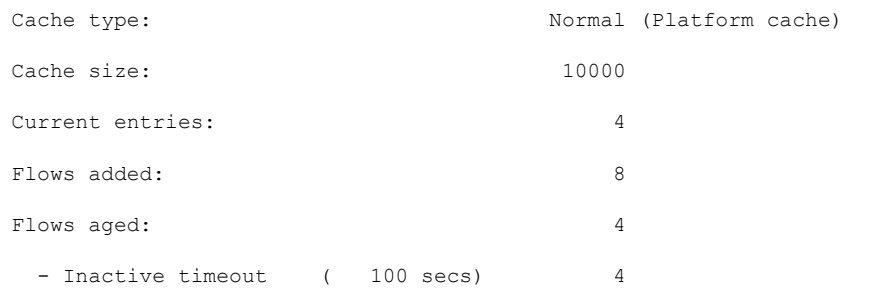

DATALINK MAC DST ADDR OUTPUT IPV4 SRC ADDR IPV4 DST ADDR TRNS SRC PORT TRNS DST VXLAN VXLAN VNID VXLAN VXLAN VTEP INPUT VXLAN VXLAN VTEP OUTPUT IP PROT bytes long pkts long time abs first time abs last

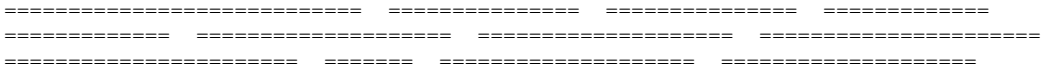

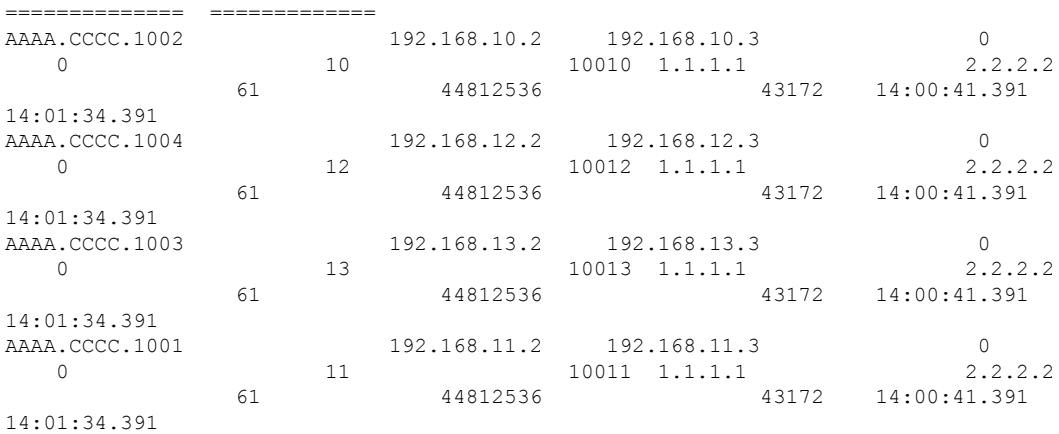

Leaf-01#

### **IPv6** 入力フローモニタキャッシュ出力の確認

次に、VTEP 1 での IPv6 入力フローモニタキャッシュ出力を確認するための出力例を 示します。

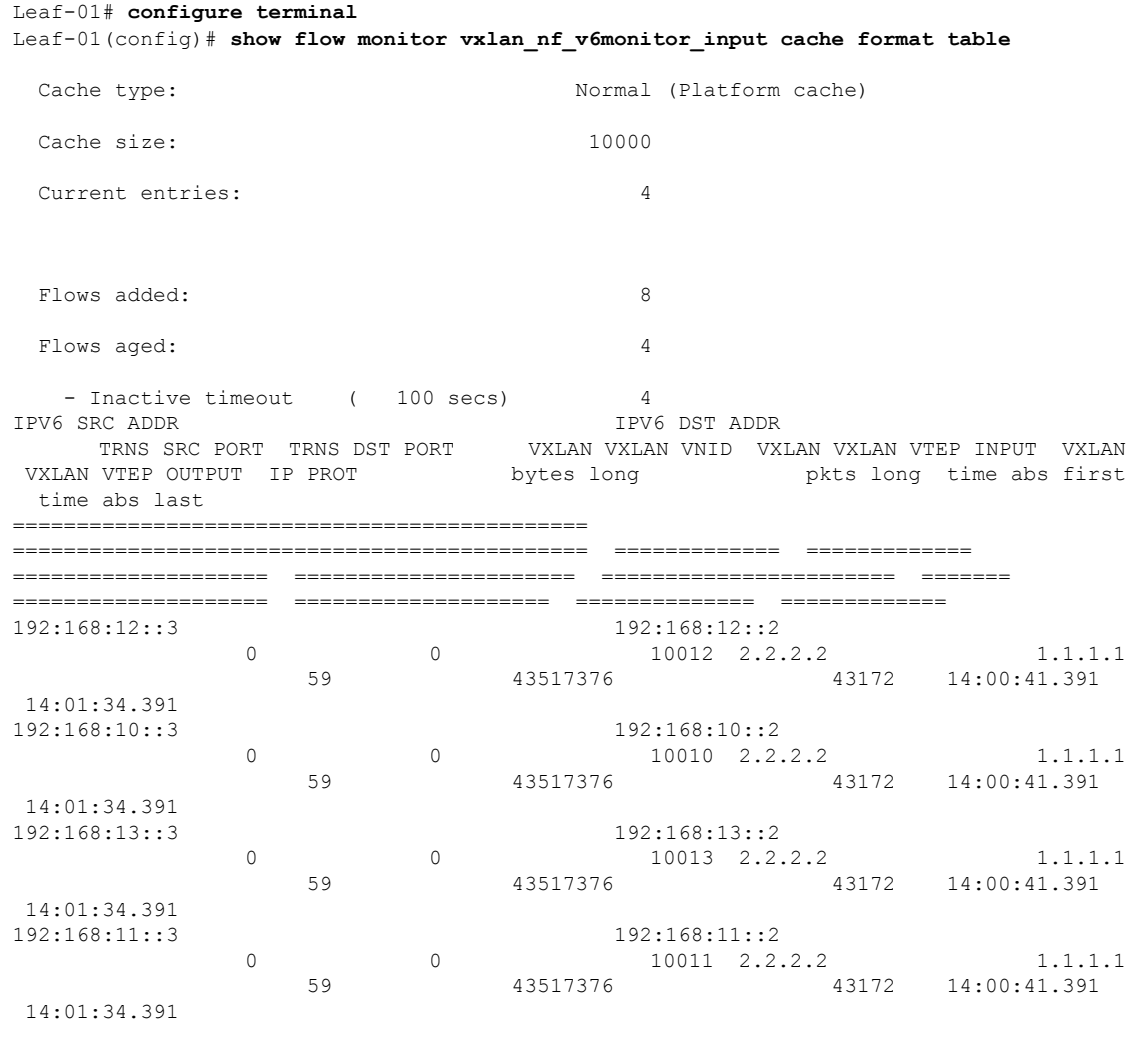

Leaf-01#

Ι

I

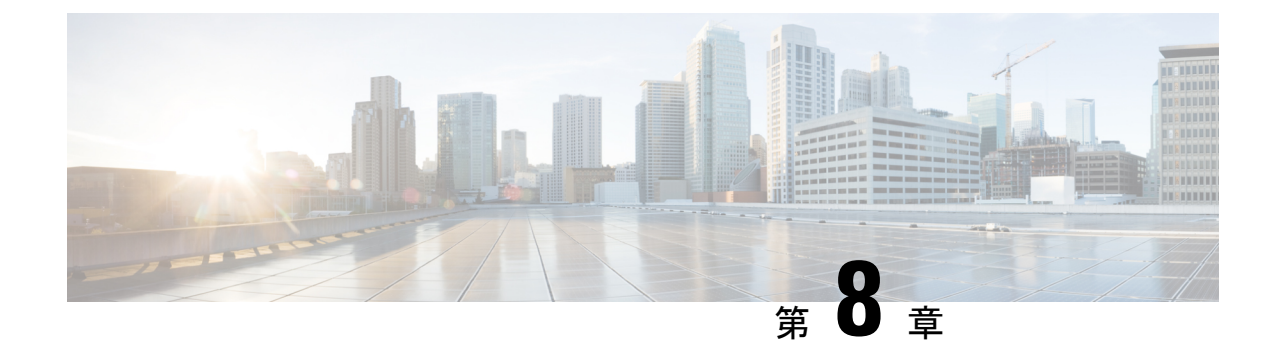

# テナント ルーテッド マルチキャストの設 定

- テナント ルーテッド マルチキャストの制約事項 (253 ページ)
- テナント ルーテッド マルチキャストについて (254 ページ)
- テナント ルーテッド マルチキャストの設定方法 (266 ページ)
- テナント ルーテッド マルチキャストの確認 (275 ページ)
- テナント ルーテッド マルチキャストのトラブルシューティング (276 ページ)
- テナント ルーテッド マルチキャストの設定例 (276 ページ)

## テナント ルーテッド マルチキャストの制約事項

- レイヤ 2 テナント ルーテッド マルチキャスト(TRM)はサポートされていません。レイ ヤ 3 TRM のみがサポートされています。
- TRM は、外部 MVPN ネットワークへのハンドオフに、デフォルトのマルチキャスト配信 ツリー (MDT) のみを使用します。
- アンダーレイネットワークでは、デフォルト MDT は PIM スパースモードのみをサポート し、データ MDT は PIM スパースモードと PIM 送信元特定マルチキャスト(SSM)モー ドをサポートします。

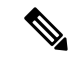

スパインスイッチはランデブーポイント (RP) として設定できま す。アンダーレイネットワークの RP は、PIM ブートストラップ ルータ (BSR) または自動 RP を使用して選択することもできま す。 (注)

- TRM はホストのデュアルホーミングをサポートしていません。
- TRM データ MDT は、PIM スパースモードの TRM および IPv4 接続用の PIM 送信元特定 モードの TRM のみをサポートします。
- TRM は IPv4 C マルチキャストフローのみをサポートします。
- TRM データ MDT は、IPv4 マルチキャストフローに対してのみレートベースのスイッチ オーバーをサポートします。
- TRM データ MDT は、レイヤ 2、IP、および VRF-Lite ハンドオフのみをサポートします。

## テナント ルーテッド マルチキャストについて

TRM は、BGP ベースの EVPN コントロールプレーンを使用する VXLAN ファブリック内での マルチキャスト転送を有効にします。TRM は、ローカルまたは VTEP 間で同じサブネット内 または異なるサブネット内の送信元と受信側の間にマルチテナント対応のマルチキャスト転送 を実装します。

TRM は、効率的かつ復元力のある方法で、マルチテナントファブリック内で顧客の IP マルチ キャストトラフィックを配布できるようにします。TRM の配布により、ネットワーク内のレ イヤ 3 オーバーレイマルチキャスト機能が向上します。TRM を有効にすると、アンダーレイ でのマルチキャスト転送が活用され、VXLANでカプセル化されたルーテッドマルチキャスト トラフィックが複製されます。デフォルトのMDTはVRFごとに構築されます。これは、レイ ヤ2仮想ネットワークインスタンス (VNI)のブロードキャストおよび不明ユニキャストトラ フィック、およびレイヤ2マルチキャスト複製グループの既存のマルチキャストグループに追 加されます。オーバーレイ内の個々のマルチキャスト グループ アドレスは、複製および転送 のためにそれぞれのアンダーレイ マルチキャスト アドレスにマッピングされます。BGP ベー スのアプローチを使用する利点は、TRM を備えた BGP EVPN VXLAN ファブリックが、すべ てのエッジデバイスまたは VTEP に RP が存在する完全な分散型オーバーレイ ランデブー ポイ ント(RP)として動作できることです。

マルチキャスト対応のデータセンターファブリックは、通常、マルチキャストネットワーク全 体の一部です。マルチキャスト送信元、受信側、およびマルチキャスト ランデブー ポイント はデータセンター内に存在する可能性がありますが、キャンパス内にある場合や WAN 経由で 外部から到達可能である場合もあります。したがって、TRM を使用すると、新しいエンター プライズ ファブリックと既存のマルチキャスト ネットワークをシームレスに統合できます。

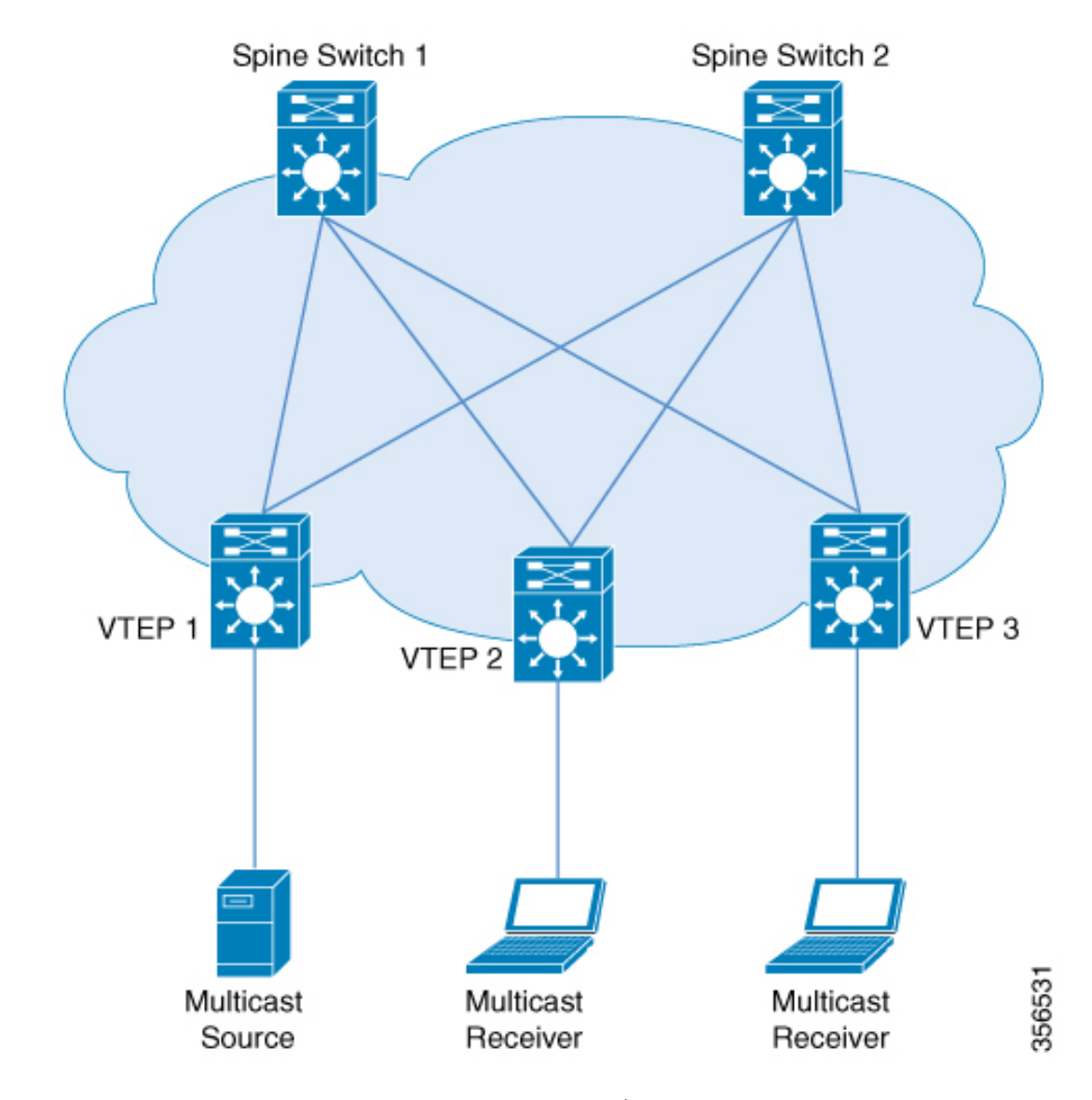

図 **<sup>14</sup> :** テナント ルーテッド マルチキャスト トポロジ

IPv4 および IPv6 のマルチキャストトラフィックの場合、TRM は BGP EVPN およびマルチキャ スト仮想プライベートネットワーク (MVPN) ルートを使用してマルチキャストルーティング を実行します。ネットワーク内のすべての VTEP が BGP ピアである必要はありません。ルー トリフレクタとして機能するスパインスイッチを使用して、VTEP とスパインスイッチ間に BGP ピアリングを設定できます。送信元到達可能性は、ファブリック内の EVPN ルートタイ プ2および EVPN ルートタイプ5を介して配布されます。RPF は、これらのルートに基づいて インストールされます。source-active と receiver-join 情報は、ルートタイプ 5、6、および 7 を 使用して MVPN アドレスファミリで伝送されます。

EVPN VXLAN ネットワークでは、PIM スパースモードと PIM Source Specific Multicast (SSM) モードのオーバーレイネットワークでTRMがサポートされます。TRMのルートを交換するた めに、VTEP には MVPN だけでなく EVPN のアドレスファミリでの BGP ピアリングがありま す。

### **PIM** スパースモードの **TRM**

PIM-SMは、共有ツリー上のデータパケットを転送することによって、アクティブな送信元に 関する情報を配布します。PIM-SMは共有ツリーを使用するため、ランデブーポイント (RP) を使用する必要があります。RP は送信元と受信側間のマルチキャストトラフィックの初期コ ンバージェンスに使用されます。

次の項では、PIM スパースモードで TRM に RP を設定するさまざまな方法について説明しま す。

### **RP** の配置

PIM スパースモードの TRM の場合、オーバーレイ RP は BGP EVPN VXLAN ファブリック内 またはファブリックの外部で設定できます。

#### オーバーレイネットワークのエニーキャスト **RP**

オーバーレイネットワークのエニーキャスト RP では、すべての VTEP が RP として機能しま す。

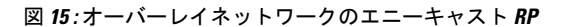

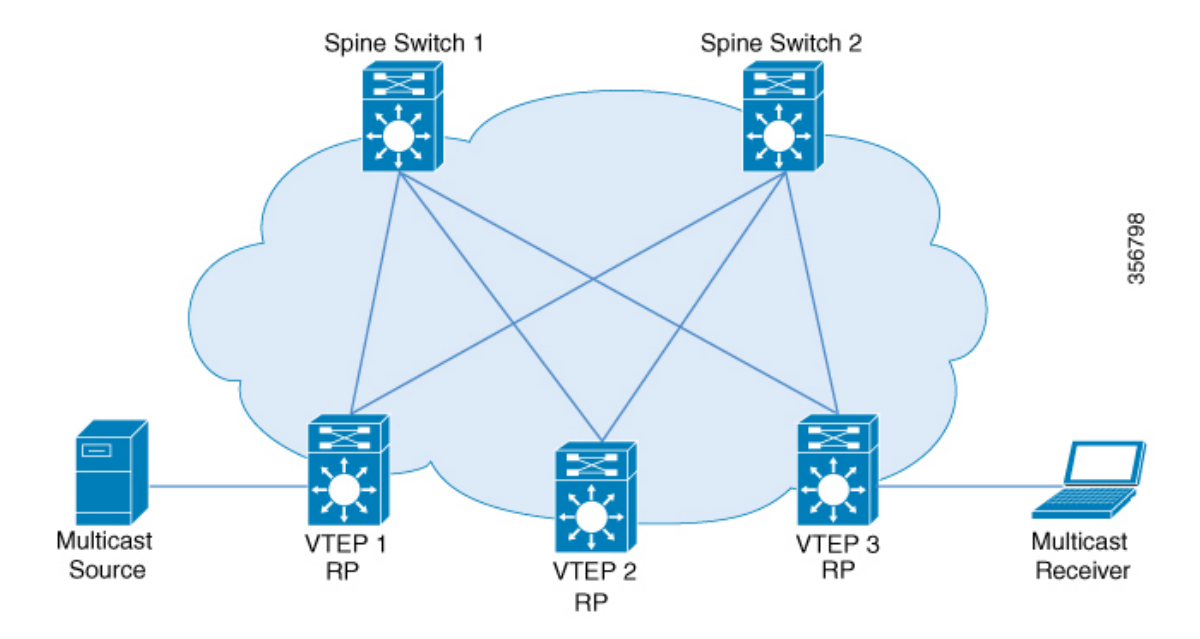

### **BGP EVPN VXLAN** ファブリックの内部の **RP**

すべての送信元と受信側が EVPN VXLAN ネットワーク内にある TRM のシナリオでは、オー バーレイ RP をボーダースパインまたは VTEP に配置できます。

図 **16 : RP** としてのボーダースパインスイッチ

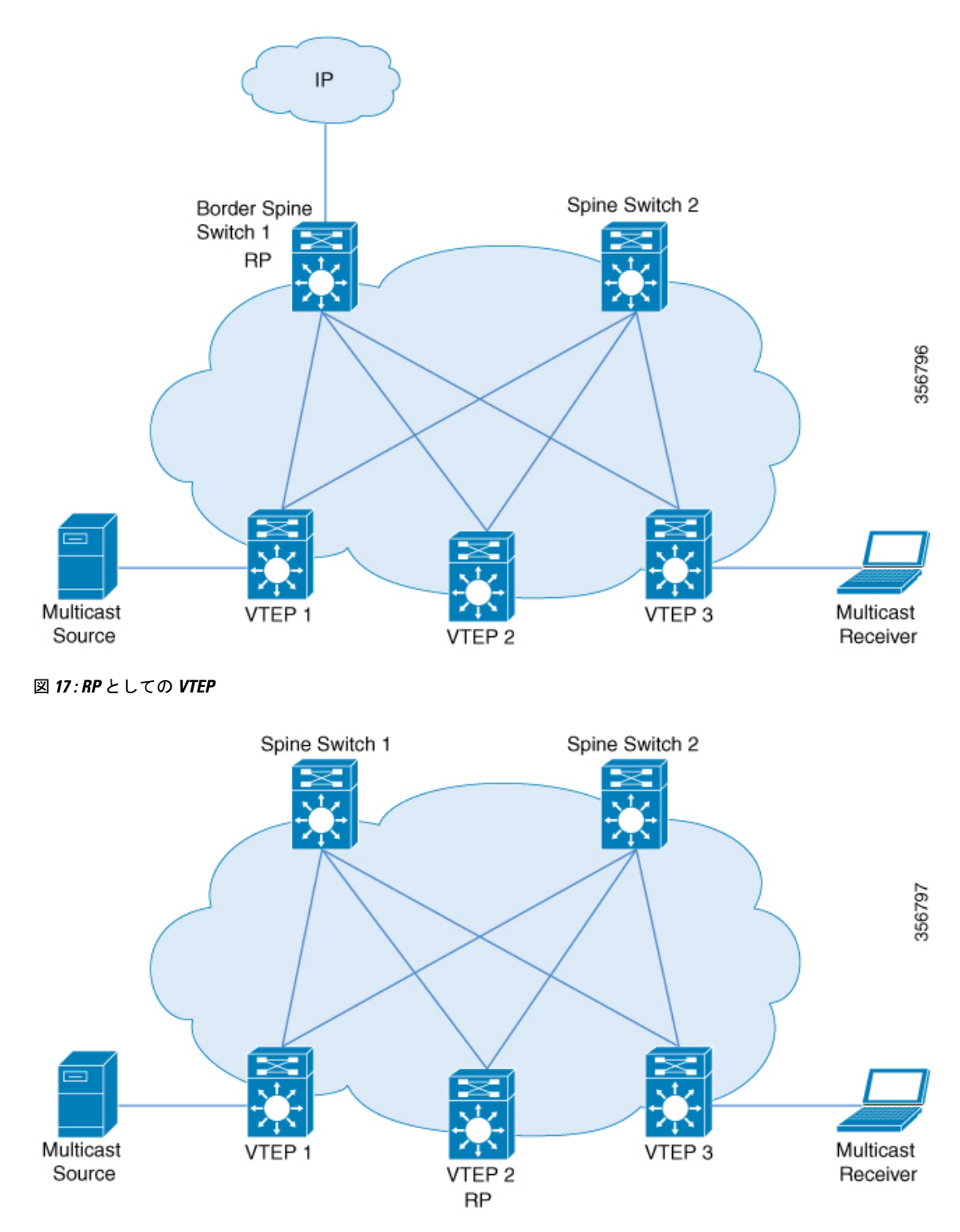

### **BGP EVPN VXLAN** ファブリックの外部にある **RP**

送信元と受信側がオーバーレイネットワークおよび EVPN VXLAN ネットワークと連動する必 要がある TRM のシナリオでは、VTEP に接続された外部ルータに RP を配置できます。

図 **18 : BGP EVPN VXLAN** ファブリックの外部にある **RP**

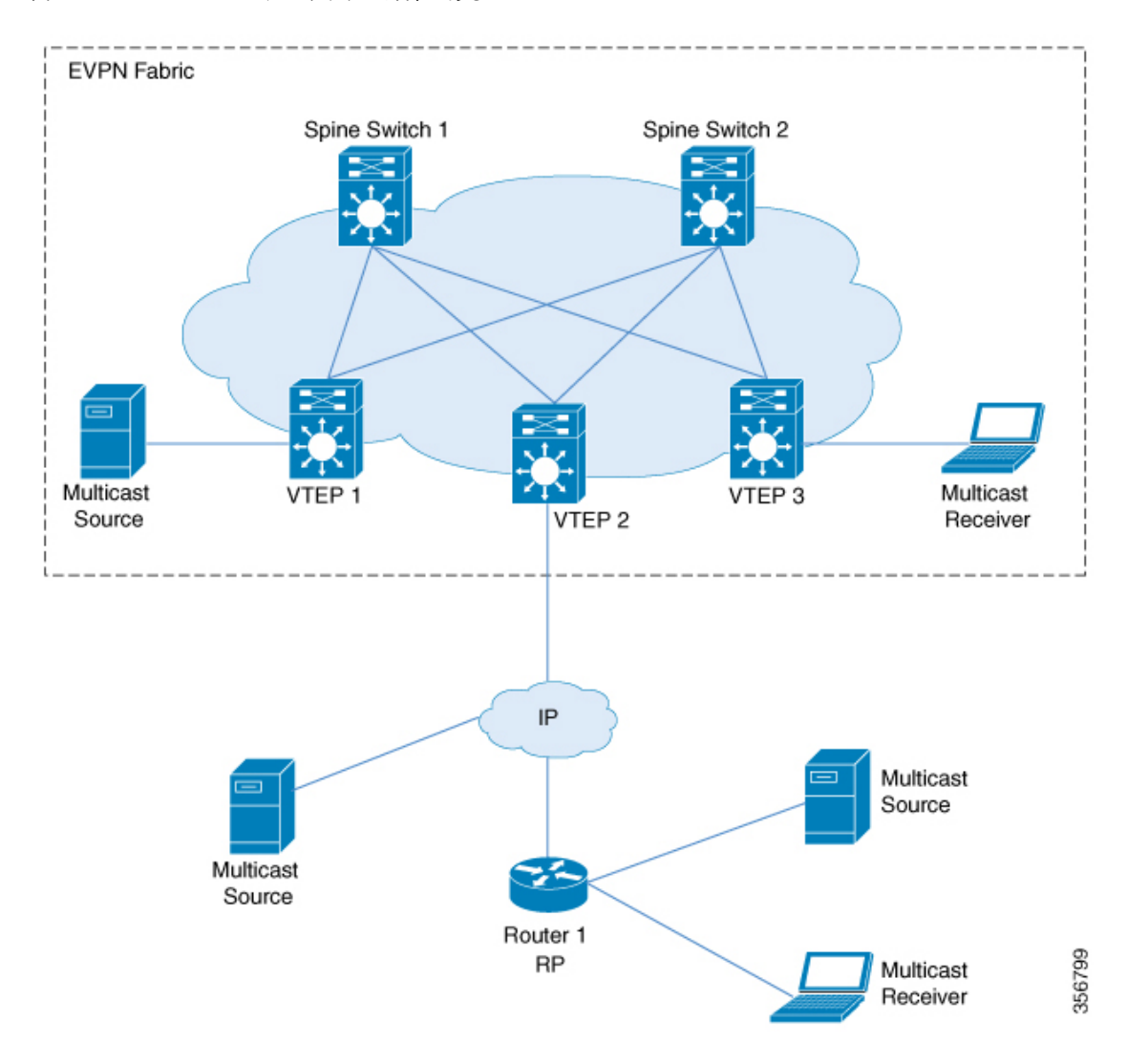

PIM スパースモードでは、RP の設定方法に応じて、TRM を 3 つの異なる方法で設定できま す。

- エニーキャスト RP を使用した PIM スパースモード
- BGP EVPN VXLAN ファブリック内の RP を使用した PIM スパースモード
- BGP EVPN VXLAN ファブリックの外部にある RP での PIM スパースモード

### エニーキャスト **RP** を使用した **PIM** スパースモード

エニーキャスト RP を使用する PIM スパースモードでは、EVPN VXLAN ネットワーク内のす べての VTEP が、それぞれのマルチキャストグループのオーバーレイネットワーク内で RP と して機能します。アンダーレイネットワークの RP は、スパインスイッチで設定する必要があ ります。

VTEP は送信元デバイスを検出すると、送信元 A-D ルート(MVPN ルートタイプ 5)を他のす べての VTEP に送信します。これらの送信元 A-D ルートに基づいて、他の VTEP は (S,G) join 要求を MVPN ルートタイプ 7 として送信元 VTEP に送信します。

図 **19 :** エニーキャスト **RP** を使用した **PIM** スパースモード

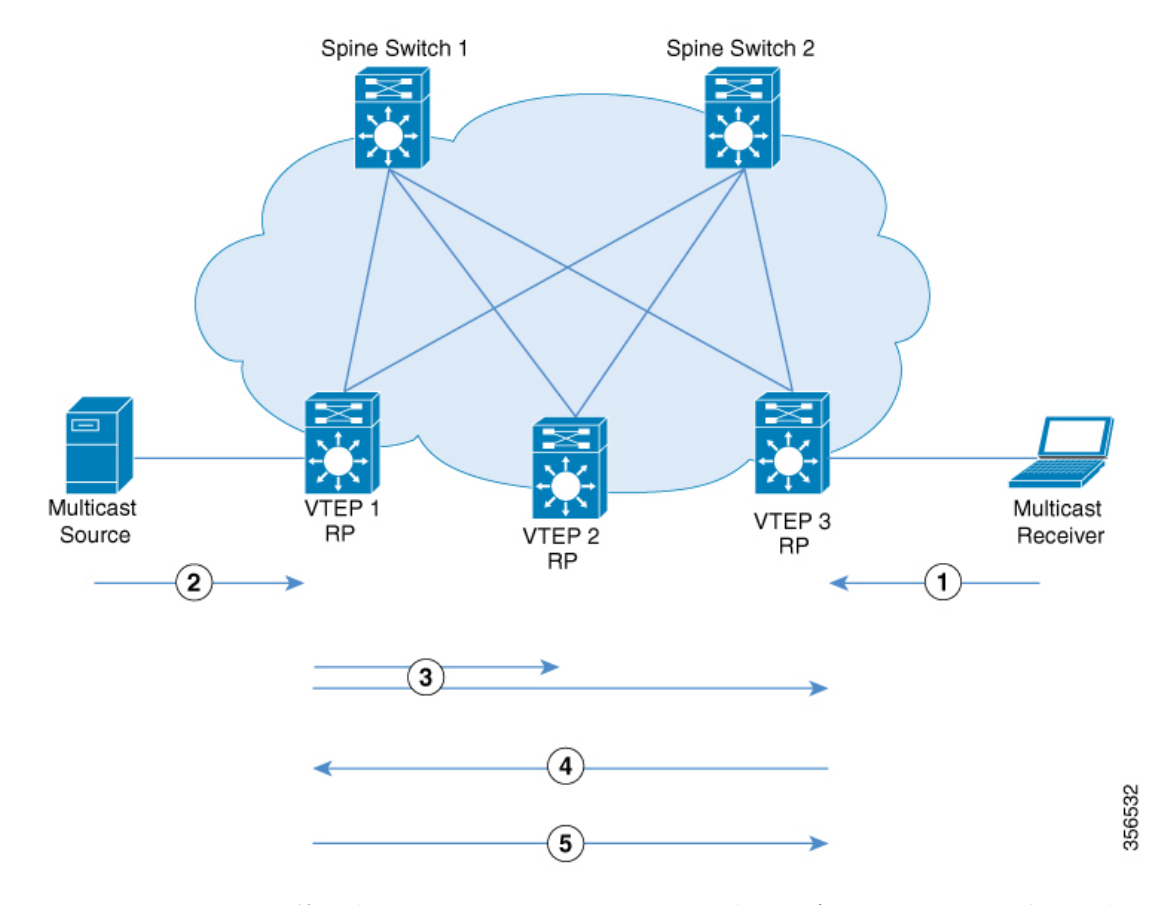

エニーキャスト RP を使用する PIM スパースモードでは、次の一連のイベントが発生します。

- **1.** 受信側は VTEP 3 に (\*,G) IGMP join を送信します。VTEP 3 は RP であるため、(\*,G) は VTEP 3 で作成されます。
- **2.** 送信元デバイスがデータのストリーミングを開始し、(S,G) が VTEP 1 に作成されます。
- **3.** VTEP 1 は RP でもあるため、送信元の自己登録を実行します。

送信元 VTEP(VTEP 1)は (S,G) の送信元 A-D ルート (MVPN ルートタイプ 5 とも呼ばれ る)を、MVPN アドレスファミリの BGP ピアである他のすべての VTEP にアドバタイズ します。

**4.** VTEP 2 および VTEP 3 は (S,G) の送信元 A-D ルートを受信してインストールします。

(S,G) は VTEP 3 で作成されます。これで VTEP 3 には (S,G) のオーバーレイルートが備わ り、EVPN コントロールプレーンから送信元デバイスへのユニキャストルートも備わりま す。次に、MVPN ルートタイプ 7 (S,G) BGP join を VTEP 1 に送信し、トラフィックの受け 入れを開始します。

**5.** VTEP 1 は、VTEP 3 から MVPN ルートタイプ 7 を受信してインストールします。レイヤ 3 VNI の SVI を (S,G) の転送インターフェイスとして使用し、トラフィックの転送を開始し ます。

### **BGP EVPN VXLAN** ファブリック内の **RP** を使用した **PIM** スパースモード

BGP EVPN VXLAN ファブリック内の RP を使用する PIM スパースモードでは、RP を EVPN VXLAN ネットワーク内の任意の VTEP にすることができます。

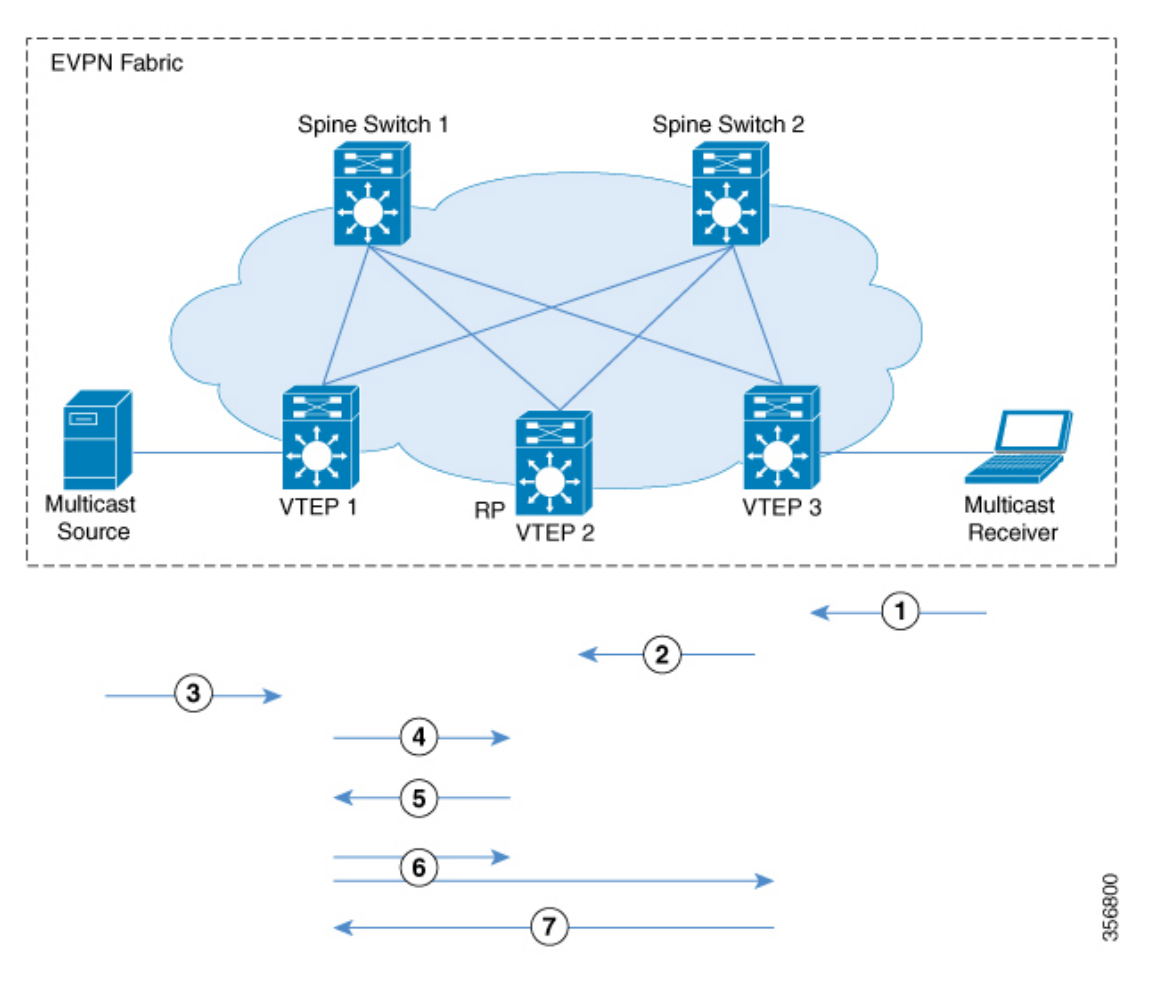

図 **20 : BGP EVPN VXLAN** ファブリック内の **RP** を使用した **PIM** スパースモード

ファブリック内の RP で TRM が PIM スパースモードで有効になっている場合、次の一連のイ ベントが発生します。

- **1.** 受信側は VTEP 3 に (\*,G) IGMP join を送信します。(\*,G) は VTEP 3 で作成されます。
- **2.** VTEP 3 は MVPN ルートタイプ 6 を RP である VTEP 2 に送信します。(\*,G) は VTEP 2 で 作成されます。
- **3.** 送信元デバイスがデータのストリーミングを開始し、(S,G) が VTEP 1 に作成されます。
- **4.** VTEP 1 は RP であるため、VTEP 2 で送信元登録を実行します。(S,G) は VTEP 2 で作成さ れます。
- **5.** RP には (S,G) の受信側があるため、MVPN ルートタイプ 7 を VTEP 1 に送信し、PIM 登録 トラフィックを (\*,G) ツリーの受信側に転送します。
- **6.** VTEP 1 は、VTEP 2 から MVPN ルートタイプ 7 を受信してインストールします。レイヤ 3 VNI の SVI を (S,G) の転送インターフェイスとして使用します。

送信元 VTEP (VTEP 1) は、(S.G) の送信元 A-D ルートを、MVPN アドレスファミリの BGP ピアである他のすべての VTEP にアドバタイズします。

VTEP 2 および VTEP 3 は、(S,G) の送信元 A-D ルートを受信してインストールします。

**7.** (S,G) は VTEP 3 で作成されます。これで VTEP 3 には (S,G) のオーバーレイルートが備わ り、EVPN コントロールプレーンから送信元デバイスへのユニキャストルートも備わりま す。次に、MVPN ルートタイプ 7 を VTEP 1 に送信し、トラフィックの受け入れを開始し ます。

VTEP 1 は、VTEP 3 からMVPN ルートタイプ 7 を受信してインストールし、トラフィック の転送を開始します。

- 受信側 VTEP が送信元 VTEP に MVPN ルートタイプ 7 を送信できるようにするために、次の 2 つのトリガーがあります。 (注)
	- RP から受信側 VTEP に転送される (\*,G) パケット。
	- 送信元 VTEP から受信した送信元 A-D ルート。

これらのいずれかを受信すると、受信側 VTEP は MVPN ルートタイプ 7 を送信元 VTEP に送 信します。

### **BGP EVPN VXLAN** ファブリックの外部にある **RP** での **PIM** スパースモード

BGP EVPN VXLAN ファブリックの外部にある RP を使用する PIM スパースモードでは、RP を EVPN VXLAN ネットワーク内の任意の VTEP の背後にある PIM ルータにすることができま す。

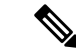

RP が BGP EVPN VXLAN ファブリックの外部に設定されている場合、PIM スパースモードの TRM は RP がファブリック内にある場合と同じように機能します。 (注)

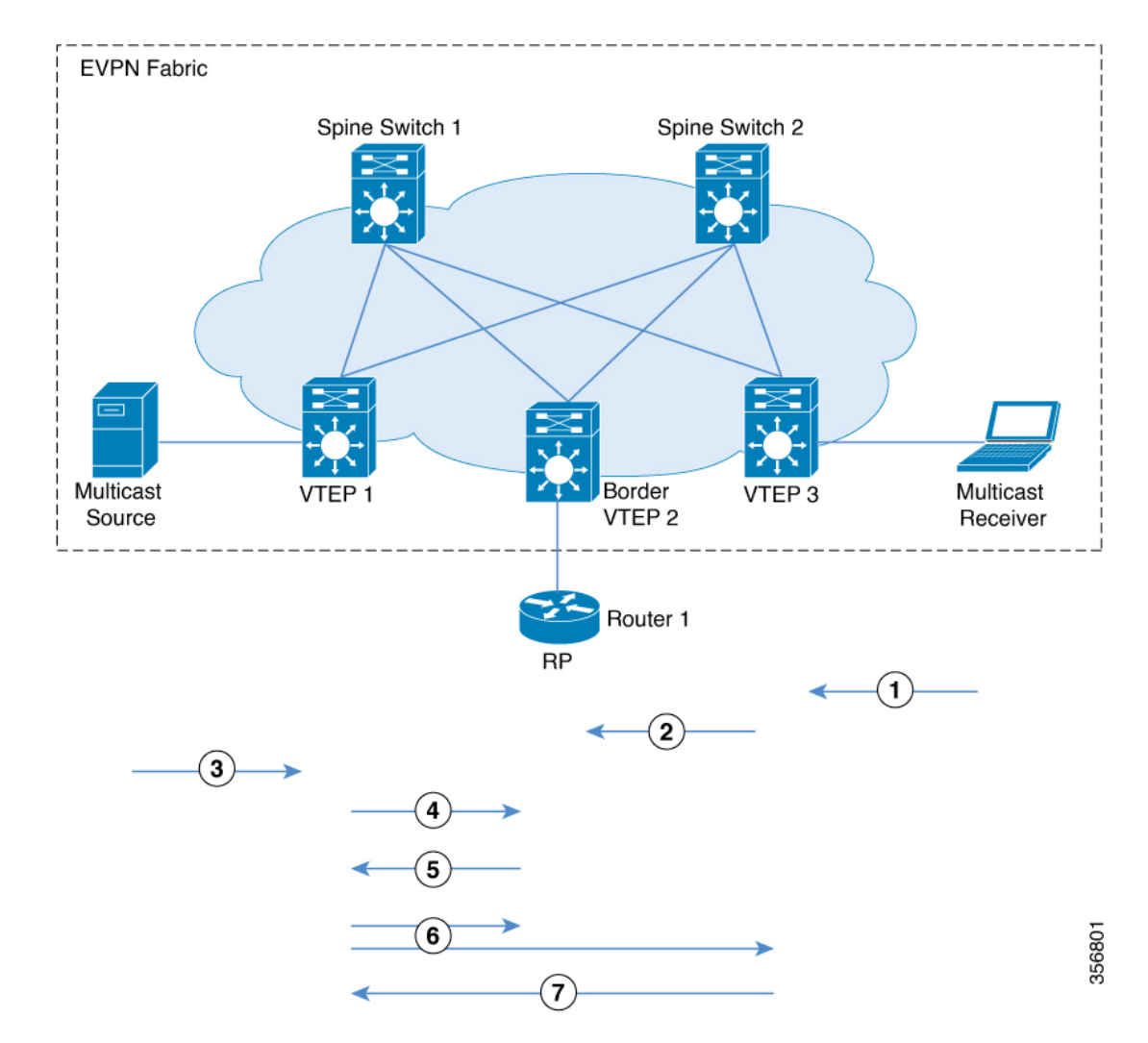

図 **21 : BGP EVPN VXLAN** ファブリックの外部にある **RP** での **PIM** スパースモード

次に、上記のイメージの時系列トラフィックフローを示します。

- **1.** 受信側は VTEP 3 に (\*,G) IGMP join を送信します。(\*,G) は VTEP 3 で作成されます。
- **2.** VTEP 3 は、オーバーレイネットワークに RP がある VTEP 2 に MVPN ルートタイプ 6 を送 信します。このルートは、VTEP 2 によって RP への (\*,G) join に変換されます。
- **3.** 送信元デバイスがデータのストリーミングを開始し、(S,G) が VTEP 1 に作成されます。
- **4.** VTEP 1 は RP を使用して送信元登録を実行します。RP からの (S,G) join は、VTEP 2 で (S,G) 状態を作成します。
- **5.** RP には (S,G) の受信側があるため、MVPN ルートタイプ 7 を VTEP 1 に送信し、PIM 登録 トラフィックを (\*,G) ツリーの受信側に転送します。
- **6.** VTEP 1 は、VTEP 2 から MVPN ルートタイプ 7 を受信してインストールします。レイヤ 3 VNI の SVI を (S,G) の転送インターフェイスとして使用します。

送信元 VTEP(VTEP 1)は、(S,G) の送信元 A-D ルートを、MVPN アドレスファミリの BGP ピアである他のすべての VTEP にアドバタイズします。

VTEP 2 および VTEP 3 は、(S,G) の送信元 A-D ルートを受信してインストールします。

**7.** (S,G) は VTEP 3 で作成されます。これで VTEP 3 には (S,G) のオーバーレイルートが備わ り、EVPN コントロールプレーンから送信元デバイスへのユニキャストルートも備わりま す。次に、MVPN ルートタイプ 7 を VTEP 1 に送信し、トラフィックの受け入れを開始し ます。

VTEP 1 は、VTEP 3 からMVPN ルートタイプ 7 を受信してインストールし、トラフィック の転送を開始します。

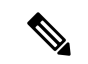

- 受信側 VTEP が送信元 VTEP に MVPN ルートタイプ 7 を送信できるようにするために、次の 2 つのトリガーがあります。 (注)
	- RP から受信側 VTEP に転送される (\*,G) パケット。
	- 送信元 VTEP から受信した送信元 A-D ルート。

これらのいずれかを受信すると、受信側 VTEP は MVPN ルートタイプ 7 を送信元 VTEP に送 信します。

TRM がファブリックの外部にある RP で PIM スパースモードで有効になっている場合に発生 するイベントのシーケンスについては、BGP EVPN VXLAN ファブリック内の RP を使用した PIM スパースモード (260ページ)を参照してください。

### **PIM** ソース固有モードの **TRM**

PIM 送信元固有モードでは、マルチキャスト コンバージェンスの実現には送信元 A-D ルート (MVPNルートタイプ 5) は必要ありません。受信側 VTEP は、送信元 A-D ルートを受信して MVPN ルートタイプ 7 を送信するまで待機しません。

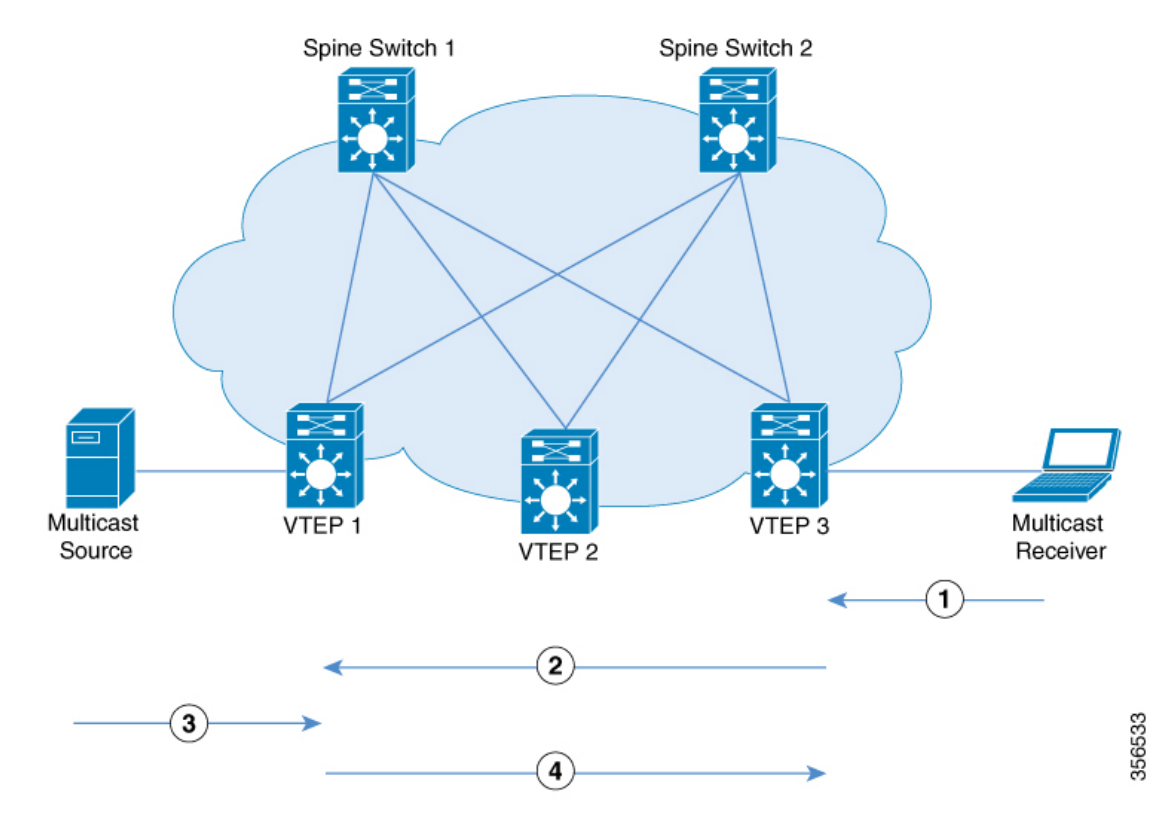

#### 図 **22 : PIM** 送信元固有モード

PIM 送信元固有モードでは、次の一連のイベントが発生します。

- **1.** 送信元デバイスがユニキャストパケットを送信すると、VTEP 1 は他のすべての VTEP に EVPN ルートを送信し、パケットが送信元デバイスからのものであることを通知します。 受信側は VTEP 3 に向けて (S,G) IGMP join を送信し、(S,G) エントリが作成されます。
- **2.** VTEP 3 は、送信元デバイスの RPF ルックアップを実行します。レイヤ 3 VNI の SVI が RPF インターフェイスでと判明した場合、VTEP 3 は MVPN ルートタイプ 7 を VTEP 1 に 送信します。
- **3.** VTEP 1 は MVPN ルートタイプ 7 を受信してインストールします。VTEP 1は (S,G) の転送 インターフェイスとしてレイヤ 3 VNI の SVI を使用して、(S,G) エントリを作成します。

送信元デバイスは VTEP 1 に (S,G) データを送信します。

**4.** VTEP 1 が VTEP 3 へのトラフィックの転送を開始します。

### **Data MDT**

データ MDT は、MVPN および EVPN コアで最適化された転送を提供するために設計されたア ンダーレイ MDT です。しきい値とアクセス制御の設定を使用して、データ MDT の構築対象 となるオーバーレイストリームの特性を制御できます。データMDTが構築されるしきい値は、 VRF単位でのみ設定できます。マルチキャスト伝送が定義されたしきい値を超えると、送信側

の VTEP デバイスがデータ MDT を作成し、データ MDT に関する情報を含む MVPN ルートタ イプ 3 メッセージをデフォルト MDT のすべてのデバイスに送信します。マルチキャスト スト リームがデータ MDT のしきい値を超えたかどうかを判断する統計情報は、定期的に確認され ます。VTEP ルータが MVPN ルートタイプ 3 メッセージを送信した後は、切り替わるまで 3 秒 以上かかります。

データ MDT を使用すると、EVPN スパインノードの複製負荷が大幅に削減され、EVPN アン ダーレイ全体でのコピー数が少なくなります。データ MDT により、スパインノードと VTEP 間の帯域幅使用率が低下します。特定のオーバーレイストリームを必要としないVTEPでのト ラフィック負荷は完全に回避されます。また、データ MDT により、ACL およびしきい値ベー スのスイッチオーバーによる導入の柔軟性が得られ、ロードバランシング機能も使用できるよ うになります。

データ MDT は、VRF マルチキャスト ルーティング テーブル内で、(S,G)マルチキャスト ルートエントリ専用に作成されます。個々のソースデータレートの値に関係なく、(\*, G)エン トリ用には作成されません。しきい値に関係なく、データMDTへの送信が許可されるオーバー レイストリームを制御するように ACL を設定できます。

データ MDT は、すべての TRM モードでサポートされます。サポートされる TRM モードは、 エニーキャスト RP を使用した PIM スパースモード、BGP EVPN VXLAN ファブリック内の RP を使用した PIM スパースモード、BGP EVPN VXLAN ファブリックの外部にある RP での PIM スパースモード、および PIM 送信固有マルチキャストモードです。

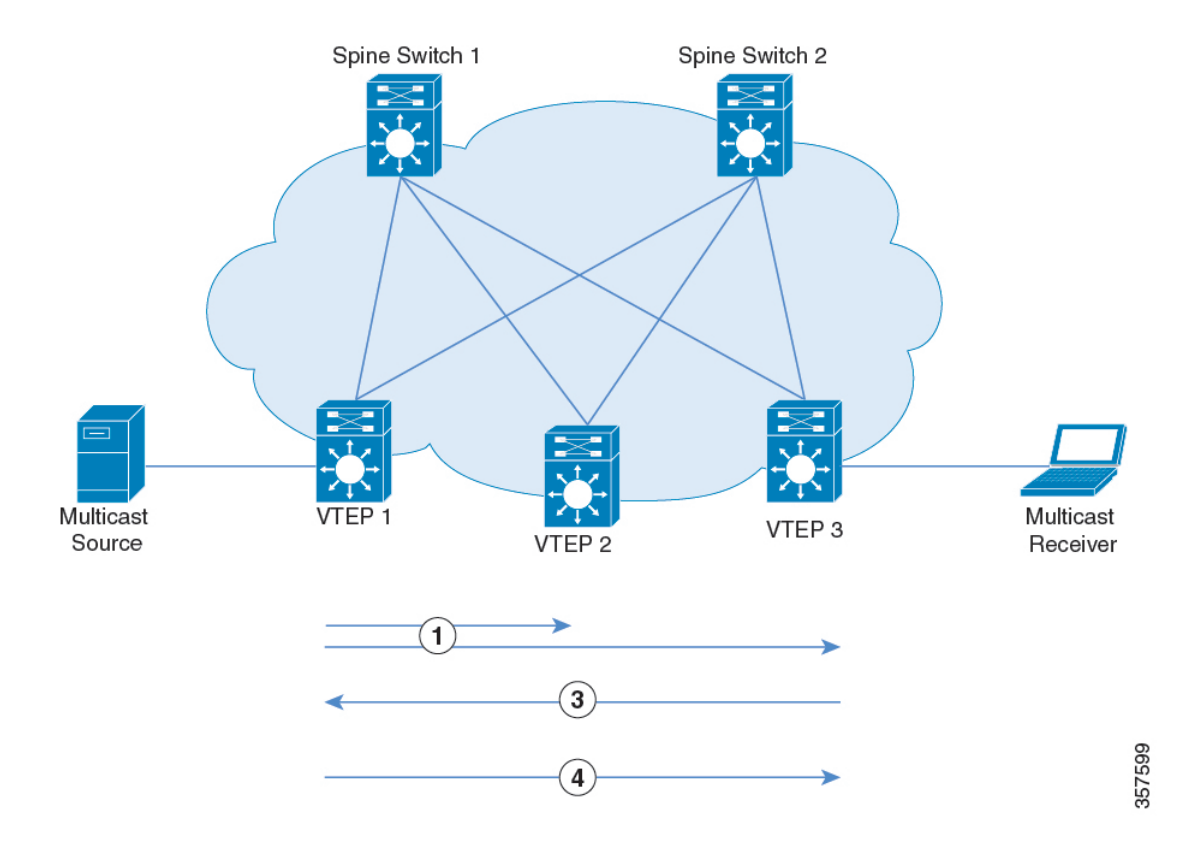

図 **23 :** データ **MDT** モード

BGP EVPN VXLAN ファブリックの外部にある RP での PIM スパースモード、または PIM 送信 元固有モードのイベントのシーケンスが完了したら、データ MDT モードの次のイベントシー ケンスに進みます。

- **1.** VTEP1 は、他のすべてのノードに MVPN ルートタイプ 3 を送信します。ストリームのし きい値を超過し、MVPN ルートタイプ 3 が送信され、ストリームのデータ MDT がアドバ タイズされます。3 秒後、VTEP1 は MVPN ルートタイプ 3 を使用して、ストリームをデ フォルト MDT からデータ MDT に切り替えます。VTEP3 のみがストリームデータを受信 します。
- **2.** VTEP2 にはレシーバがないため、アドバタイズされたデータ MDT アンダーレイには参加 しません。
- **3.** VTEP3 にはレシーバがあり、アドバタイズされたデータ MDT アンダーレイに参加しま す。

## テナント ルーテッド マルチキャストの設定方法

### **TRM** 設定の前提条件

TRM を設定する前に、EVPN VXLAN レイヤ 2 およびレイヤ 3 のオーバーレイネットワークが 設定されていることを確認します。レイヤ2およびレイヤ3のオーバーレイネットワークを設 定する詳細な手順については、EVPN VXLAN Integrated Routing and Bridging の設定方法 (110 ページ)を参照してください。

EVPN VXLAN ネットワークで TRM を設定するには、次の一連の手順を実行します。

### **PIM** スパースモードでの **TRM** 設定

PIM スパースモードで TRM を設定するには、次のタスクを実行します。

- VRF での TRM マルチキャスト配布ツリーの設定 (266 ページ)
- オーバーレイ VRF でのマルチキャストルーティングの設定 (268 ページ)
- コア側VLANとアクセス側VLANに対するスイッチ仮想インターフェイスでのマルチキャ ストの設定 (269 ページ)
- VTEP での MVPN アドレスファミリを使用した BGP の設定 (270 ページ)
- アンダーレイネットワークに対する RP の設定 (271 ページ)
- •オーバーレイネットワークに対する RP の設定 (272 ページ)

### **VRF** での **TRM** マルチキャスト配布ツリーの設定

TRM MDT を設定するには、次の手順を実行します。

 $\mathbf I$ 

|       | コマンドまたはアクション                                             | 目的                                           |
|-------|----------------------------------------------------------|----------------------------------------------|
| ステップ1 | enable                                                   | 特権 EXEC モードを有効にします。                          |
|       | 例:                                                       | プロンプトが表示されたらパスワード                            |
|       | Device> enable                                           | を入力します。                                      |
| ステップ2 | configure terminal                                       | グローバル コンフィギュレーション                            |
|       | 例:                                                       | モードを開始します。                                   |
|       | Device# configure terminal                               |                                              |
| ステップ3 | vrf definition vrf-name                                  | VRF 名を指定し、VRF コンフィギュ                         |
|       | 例:                                                       | レーションモードを開始します。                              |
|       | Device (config) # vrf definition green                   |                                              |
| ステップ4 | address-family {ipv4   ipv6 }                            | VRFを指定し、VRFアドレスファミリ                          |
|       | 例:                                                       | 設定モードを開始します。                                 |
|       | Device (config-vrf) # address-family<br>ipv4             | • ipv4キーワードを使用してIPv4ア<br>ドレスファミリを設定します。      |
|       |                                                          | •ipv6キーワードを使用してIPv6ア<br>ドレスファミリを設定します。       |
| ステップ5 | mdt default vxlan group-address                          | VXLAN の VRF のデフォルト MDT グ                     |
|       | 例:                                                       | ループにマルチキャストグループアド                            |
|       | Device (config-vrf-af) # mdt default<br>vxlan 225.2.2.2  | レス範囲を設定します。                                  |
| ステップ6 | mdt auto-discovery vxlan [ inter-as ]<br>例:              | BGP 自動検出を使用して VXLAN を有<br>効にします。             |
|       | Device (config-vrf-af) # mdt<br>auto-discovery vxlan     | BGP自律システム (AS) 境界を通過す                        |
|       |                                                          | るには、MVPNアドレスファミリルー<br>トに inter-as キーワードを使用しま |
|       |                                                          | す。                                           |
| ステップ7 | mdt overlay use-bgp [spt-only]                           | BGP EVPN VXLAN ファブリック内で                      |
|       | 例:                                                       | 動作するように、PIMスパースモード                           |
|       | Device (config-vrf-af) # mdt overlay<br>use-bqp spt-only | で TRM によって使用されるメカニズ<br>ムを設定します。              |
|       |                                                          | オーバーレイプロトコルとしてBGPを<br>指定します。                 |
|       |                                                          | •エニーキャスト RP で PIM スパー<br>スモードを設定するには、mdt     |

手順

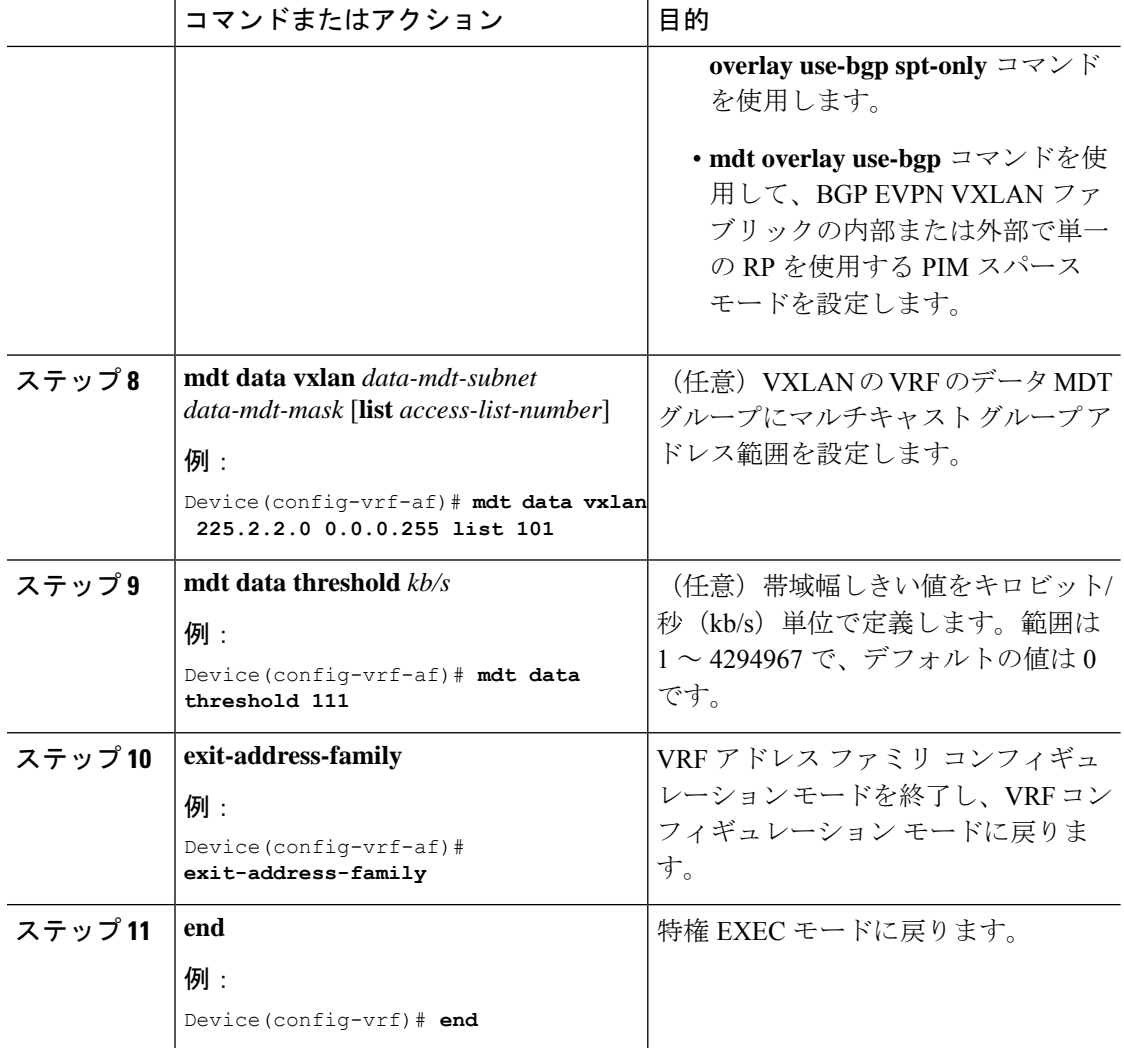

### オーバーレイ **VRF** でのマルチキャストルーティングの設定

オーバーレイVRFでマルチキャストルーティングを有効にするには、次の手順を実行します。

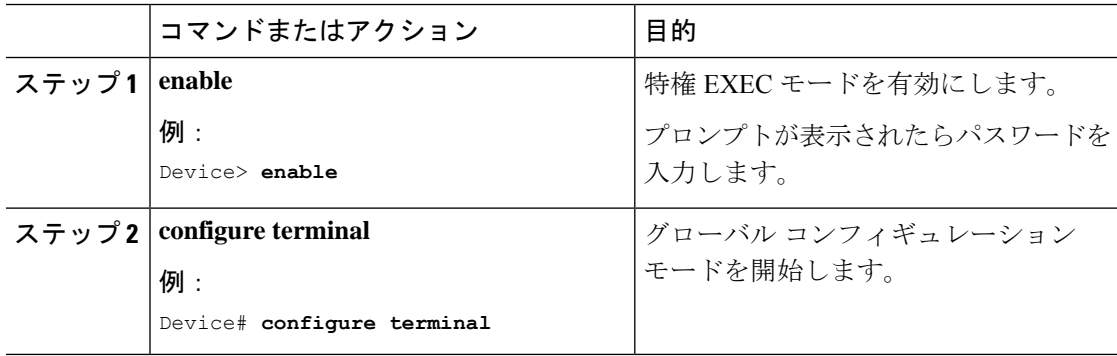

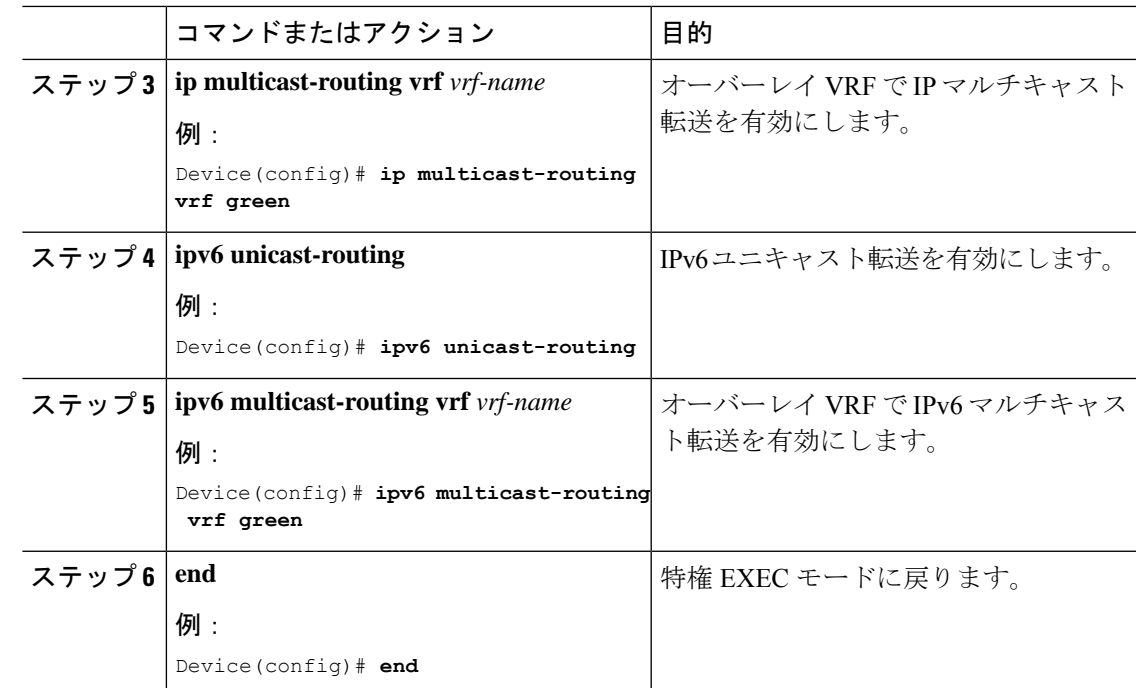

### コア側**VLAN**とアクセス側**VLAN**に対するスイッチ仮想インターフェイスでのマルチキャ ストの設定

VTEP のコア側 VLAN とアクセス側 VLAN の SVI でマルチキャストを設定するには次の手順 を実行します。

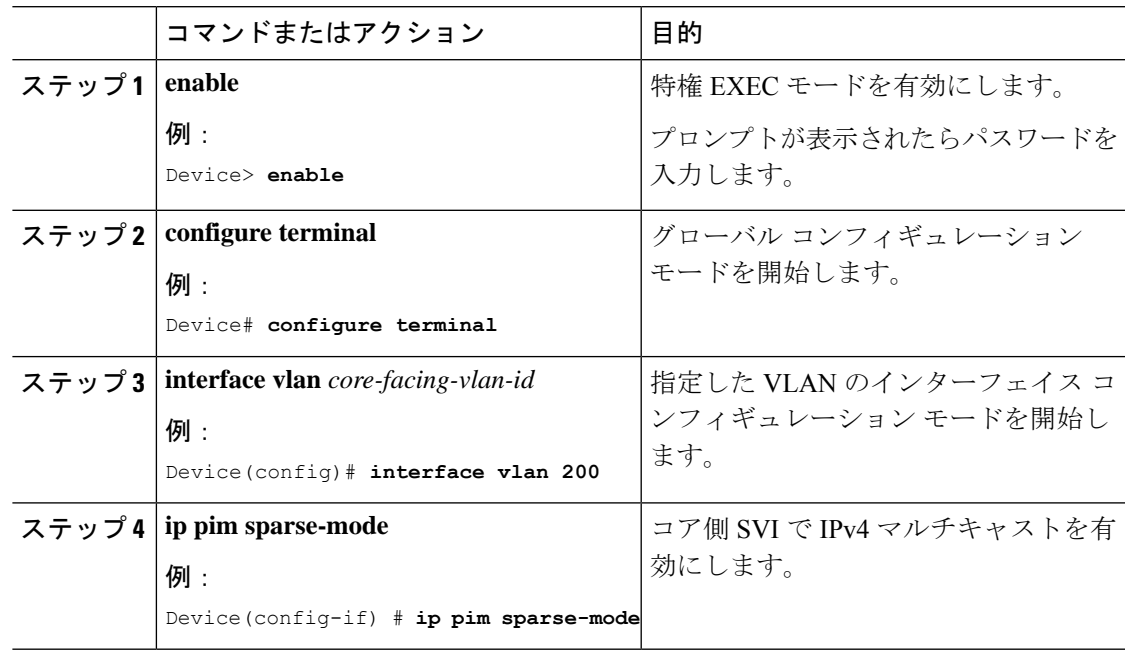

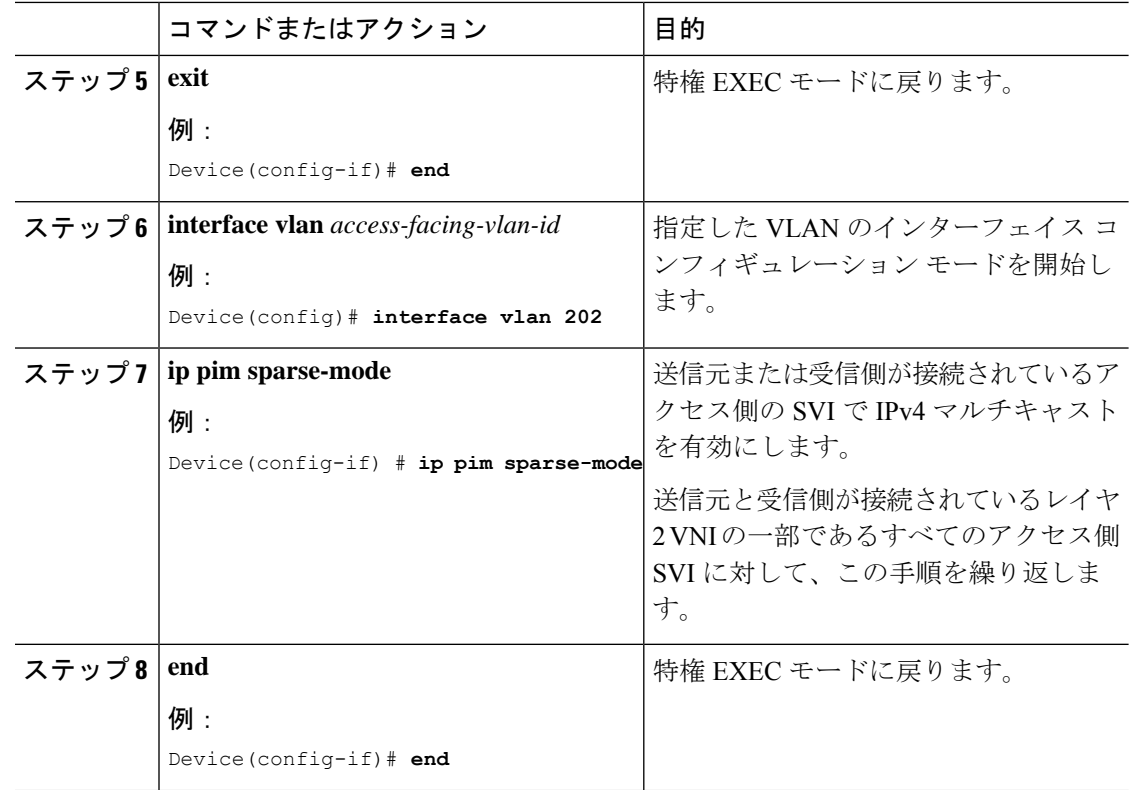

### **VTEP** での **MVPN** アドレスファミリを使用した **BGP** の設定

MVPN アドレスファミリを使用して VTEP で BGP を設定するには、次の手順を実行します。

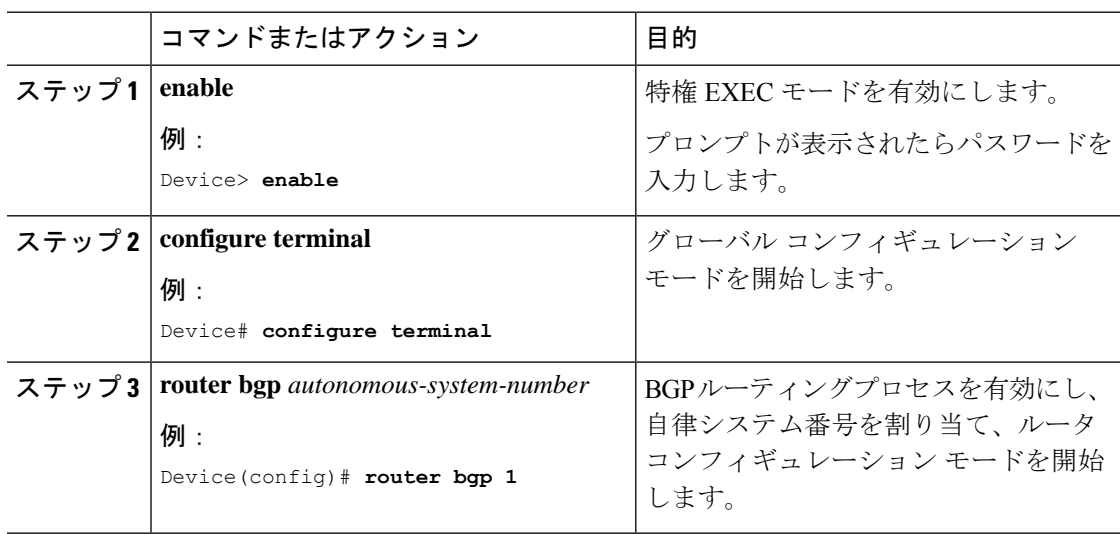

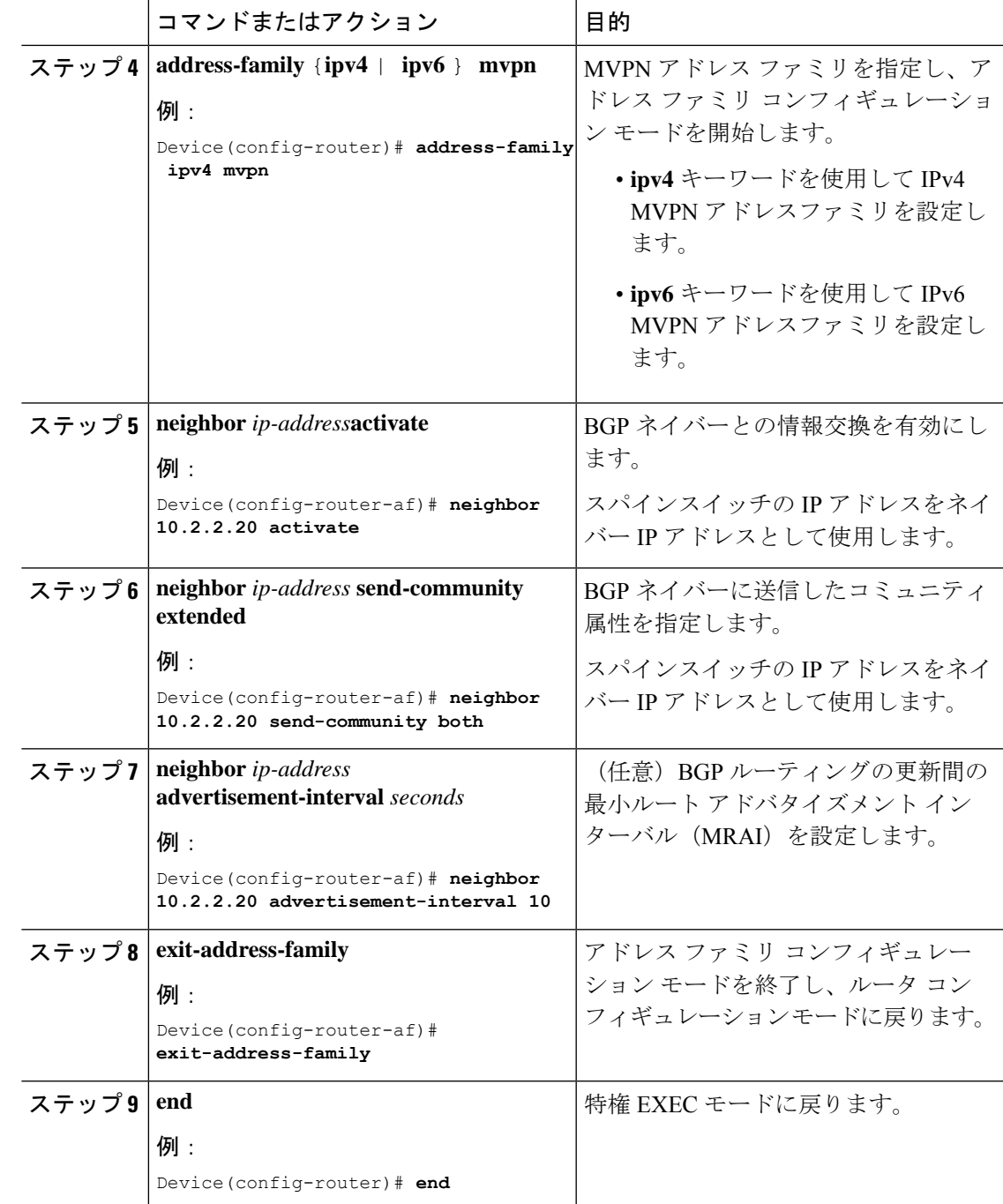

### アンダーレイネットワークに対する **RP** の設定

アンダーレイネットワークに RP を設定するには、次の手順を実行します。

(注) スパインスイッチをアンダーレイネットワークの RP として設定することを推奨します。

I

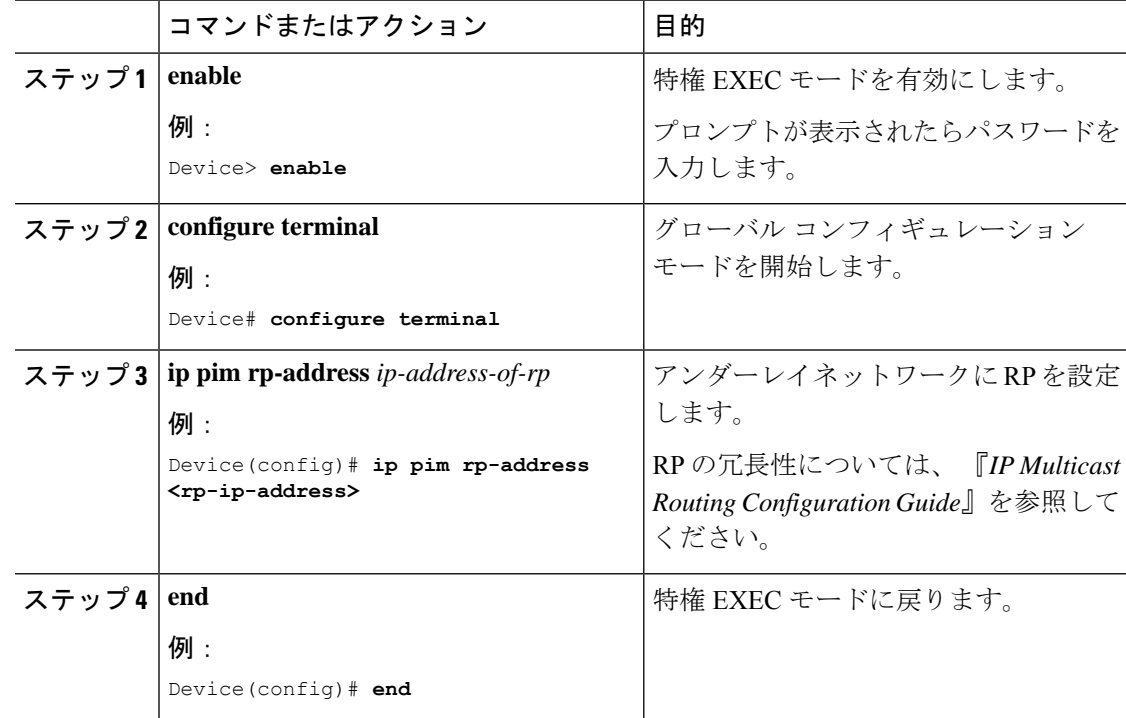

手順

### オーバーレイネットワークに対する **RP** の設定

オーバーレイネットワークに RP を設定するには、次の手順を実行します。

### 手順

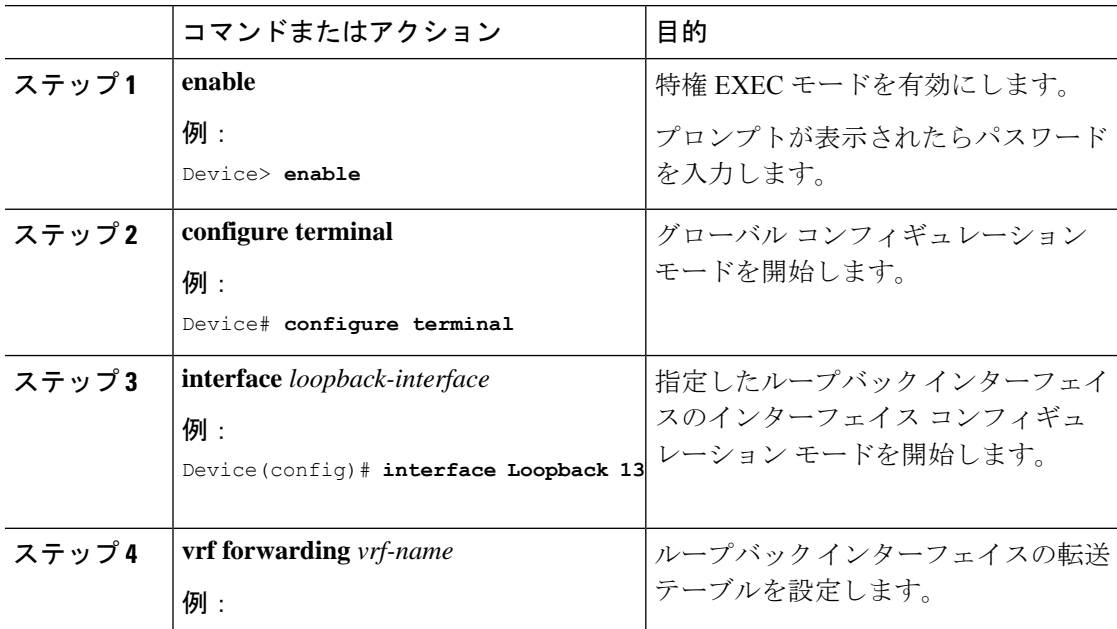

#### **Cisco IOS XE Bengaluru 17.6.x**(**Catalyst 9300** スイッチ)**BGP EVPN VXLAN** コンフィギュレーションガイド

 $\mathbf I$ 

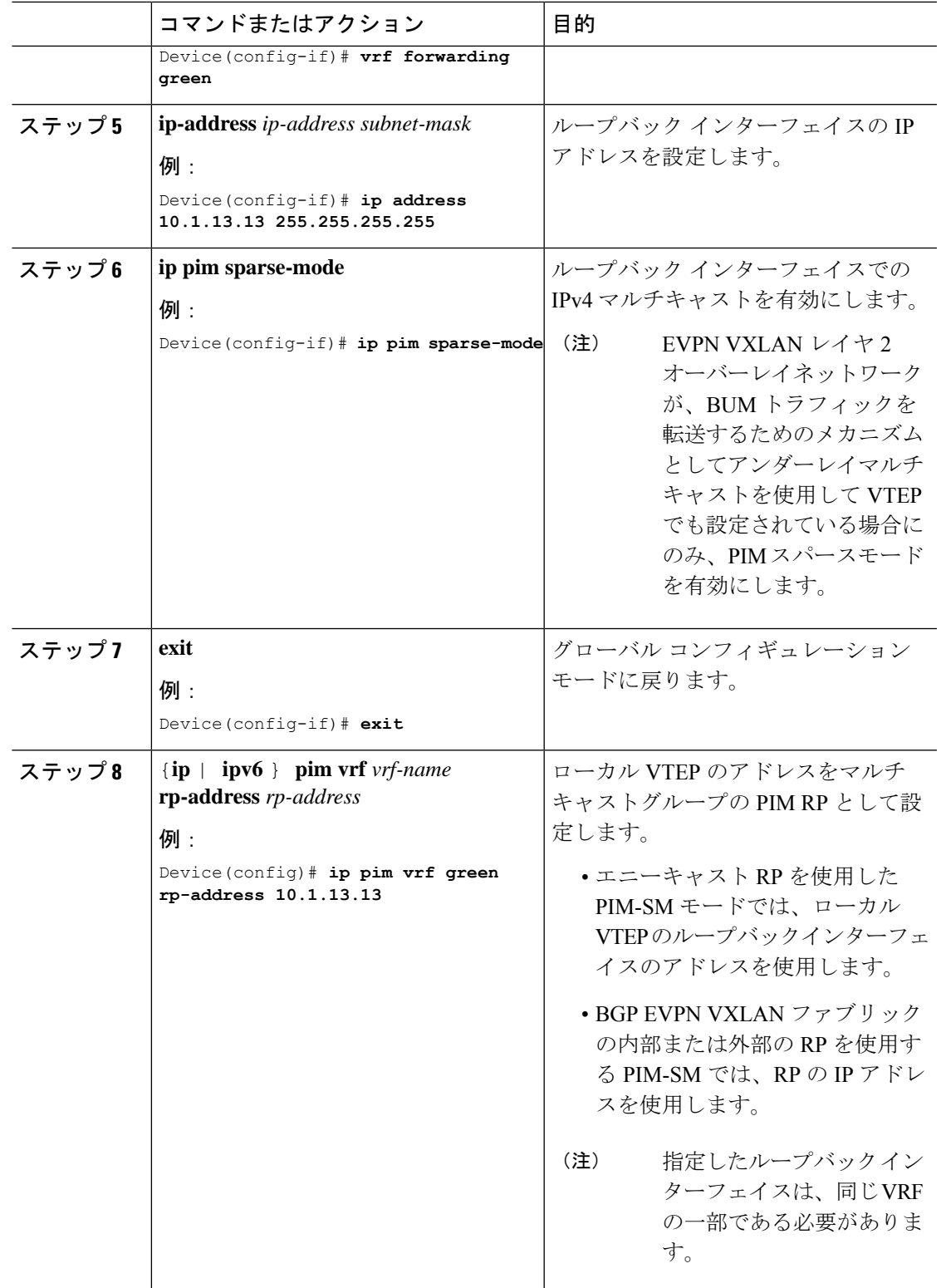

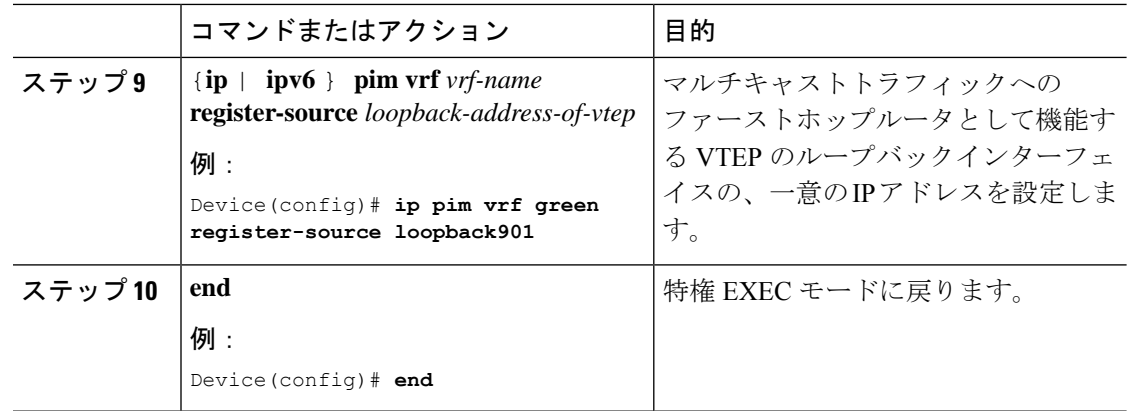

## **PIM** 固有モードでの **TRM** の設定

PIM 送信元固有モードで TRM を設定するには、次のタスクを実行します。

- VRF での TRM マルチキャスト配布ツリーの設定 (266 ページ)
- オーバーレイ VRF でのマルチキャストルーティングの設定 (268 ページ)
- コア側VLANとアクセス側VLANに対するスイッチ仮想インターフェイスでのマルチキャ ストの設定 (269 ページ)
- VTEP での MVPN アドレスファミリを使用した BGP の設定 (270 ページ)
- アンダーレイネットワークに対する RP の設定 (271 ページ)
- オーバーレイネットワークに対する SSM の設定 (274 ページ)

### オーバーレイネットワークに対する **SSM** の設定

オーバーレイネットワークに SSM を設定するには、次の手順を実行します。

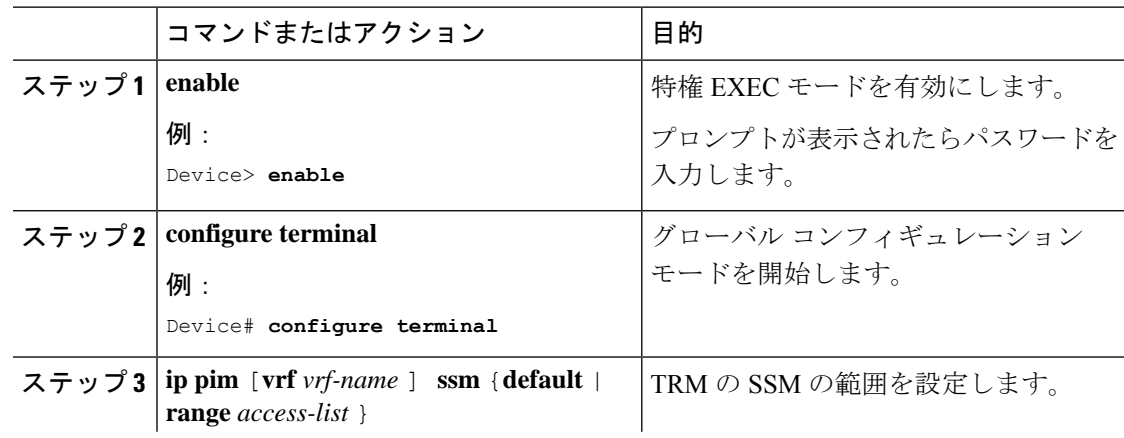

Ι

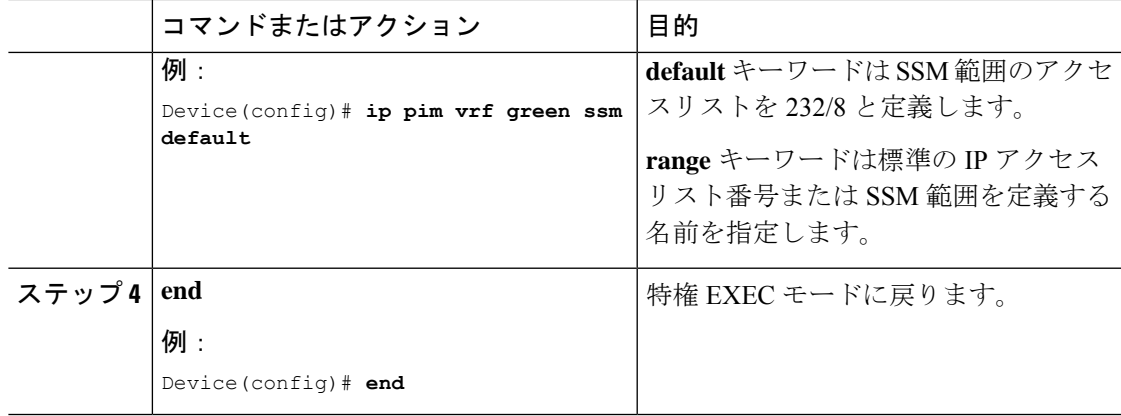

# テナント ルーテッド マルチキャストの確認

次の表に、TRM の確認に使用する **show** コマンドを示します。

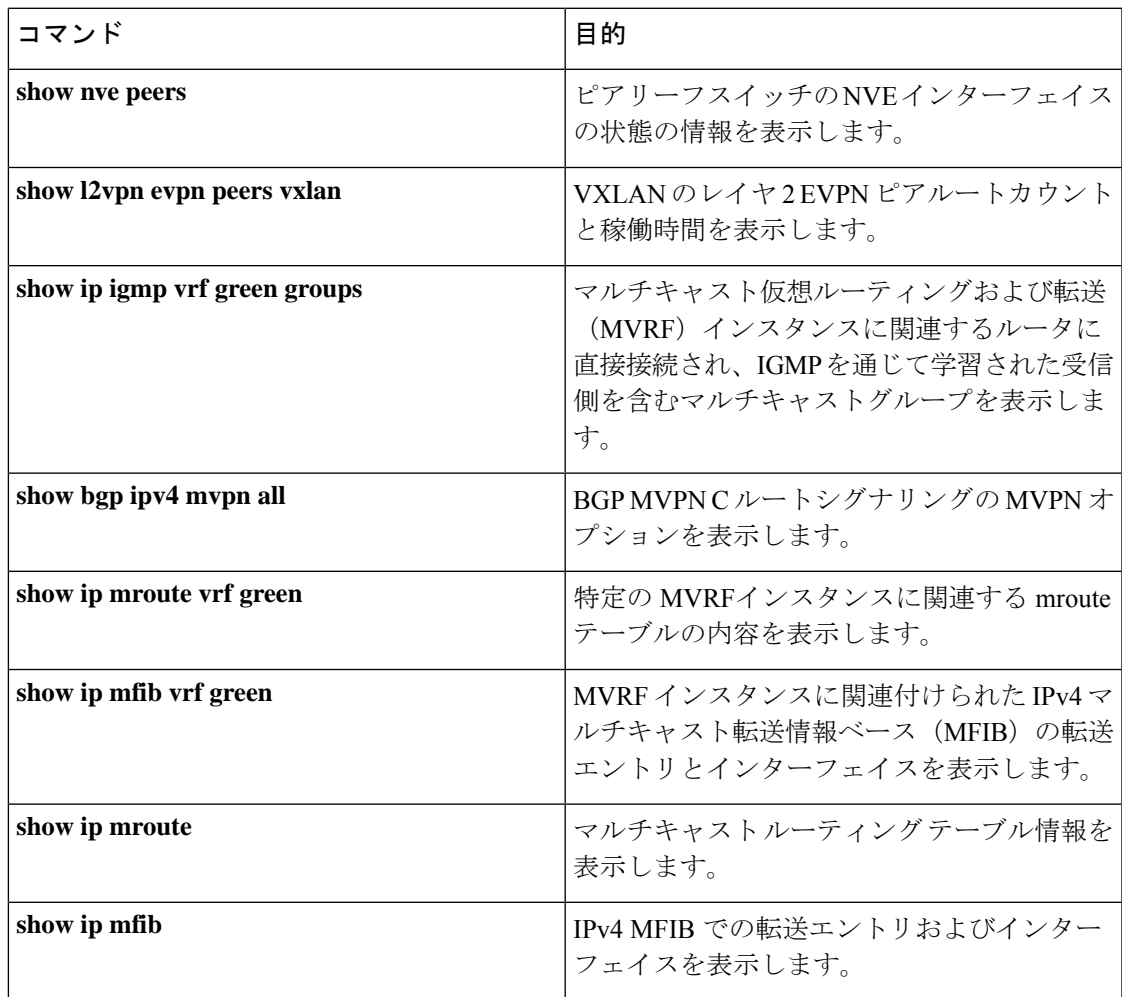

# テナント ルーテッド マルチキャストのトラブルシュー ティング

BGP EVPN VXLAN ファブリックの TRM の問題をトラブルシューティングする方法について は、 『Troubleshoot EVPN VxLAN TRM on Catalyst [9000Switches](https://www.cisco.com/c/en/us/support/docs/switches/catalyst-9500-series-switches/217170-troubleshoot-evpn-vxlan-trm-on-catalyst.html)』ドキュメントを参照してくだ さい。

# テナント ルーテッド マルチキャストの設定例

次の項では、さまざまなシナリオでの TRM の設定例を示します。

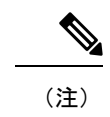

(注) これらの設定例では、データ MDT 機能は有効になっていません。

## 例:エニーキャスト **RP** を使用した **PIM** スパースモードでの **TRM** の設 定

この例では、すべての VTEP が RP で、BGP EVPN VXLAN ファブリックの内部にある場合に IPv4 および IPv6 マルチトラフィックに PIM-SM を使用してレイヤ 3 TRM を設定し、確認する 方法を示します。

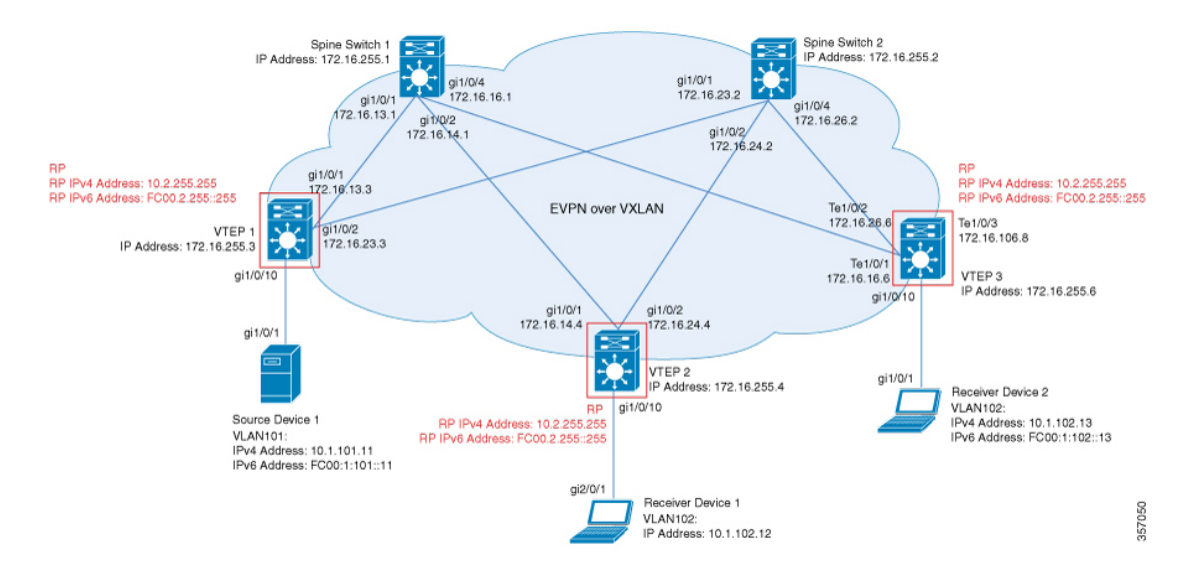

次のトポロジは、受信側デバイスと送信元デバイスが VTEP 1 と VTEP 2 にそれぞれ接続され た EVPN VXLAN ネットワークを示しています。このトポロジでは、IPv4 マルチキャストグ
ループは 226.1.1.1、IPv6 マルチキャストグループは FF06:1::1 です。次の表に、このトポロジ のデバイスの設定例を示します。

# 表**29 : IPv4**および**IPv6**マルチキャストトラフィック用のエニーキャスト**RP**を使用して**PIM-SM**で**TRM**を設定するための**VTEP <sup>1</sup>**、**VTEP 2**、および**VTEP 3** の設定

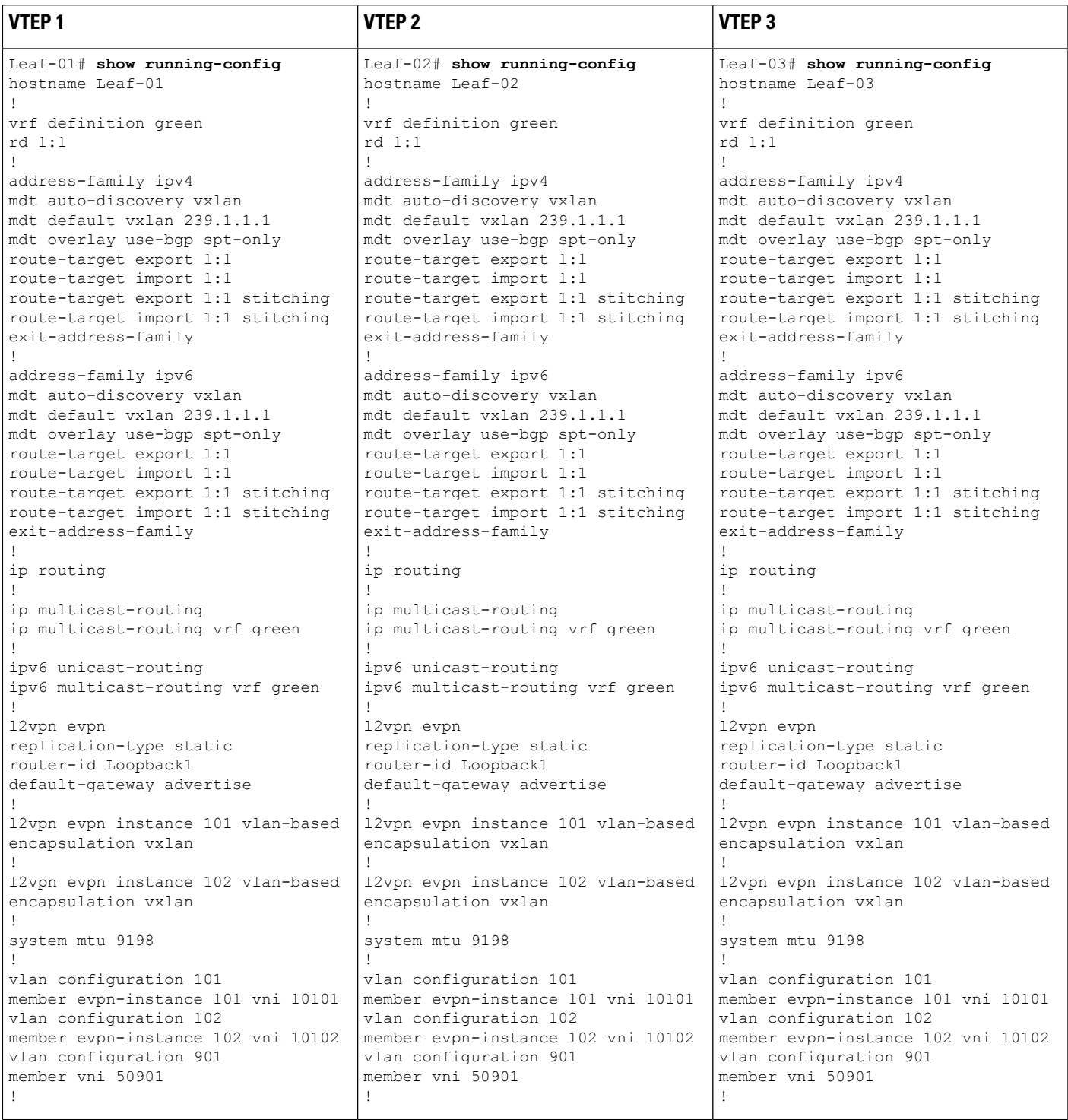

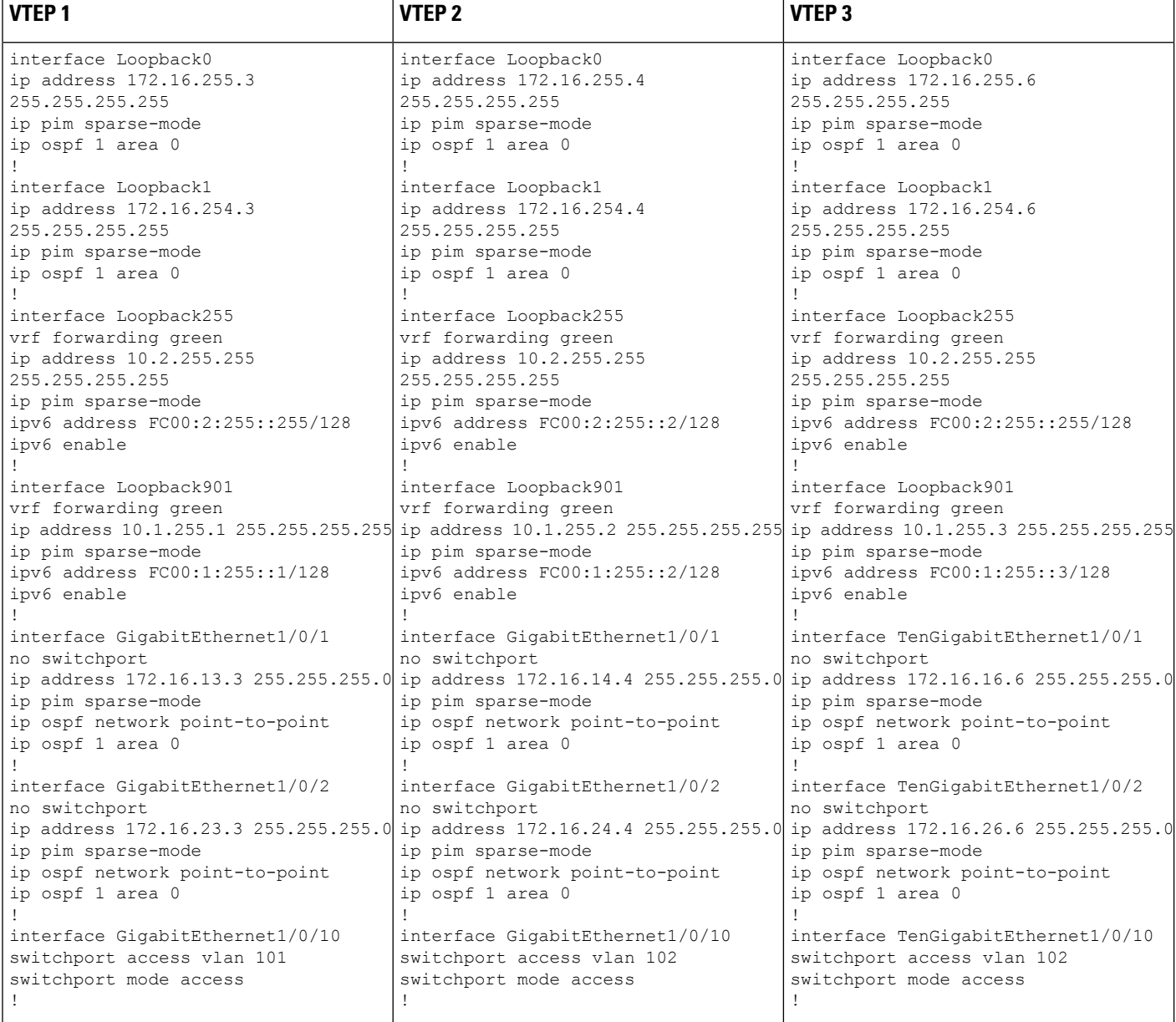

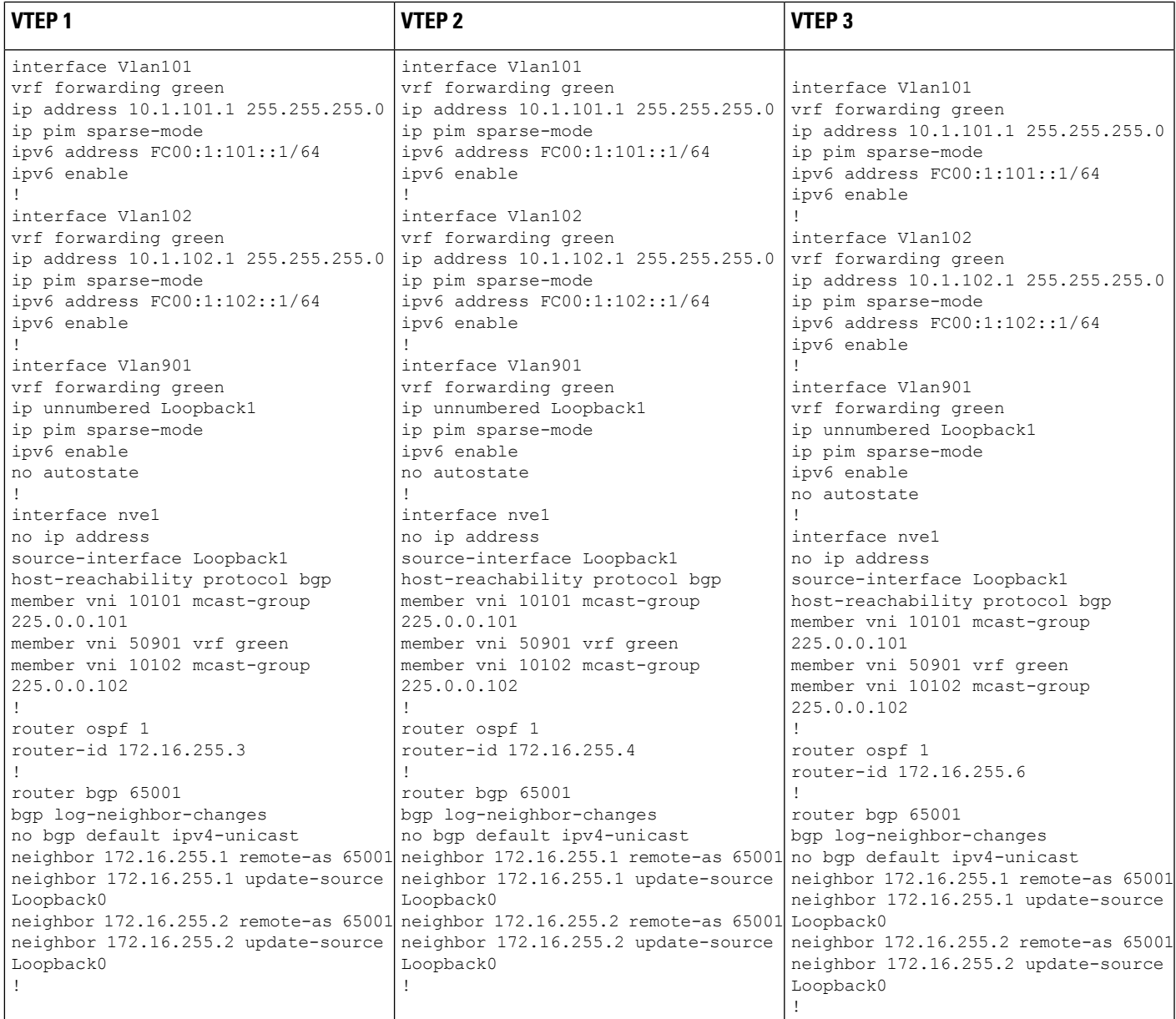

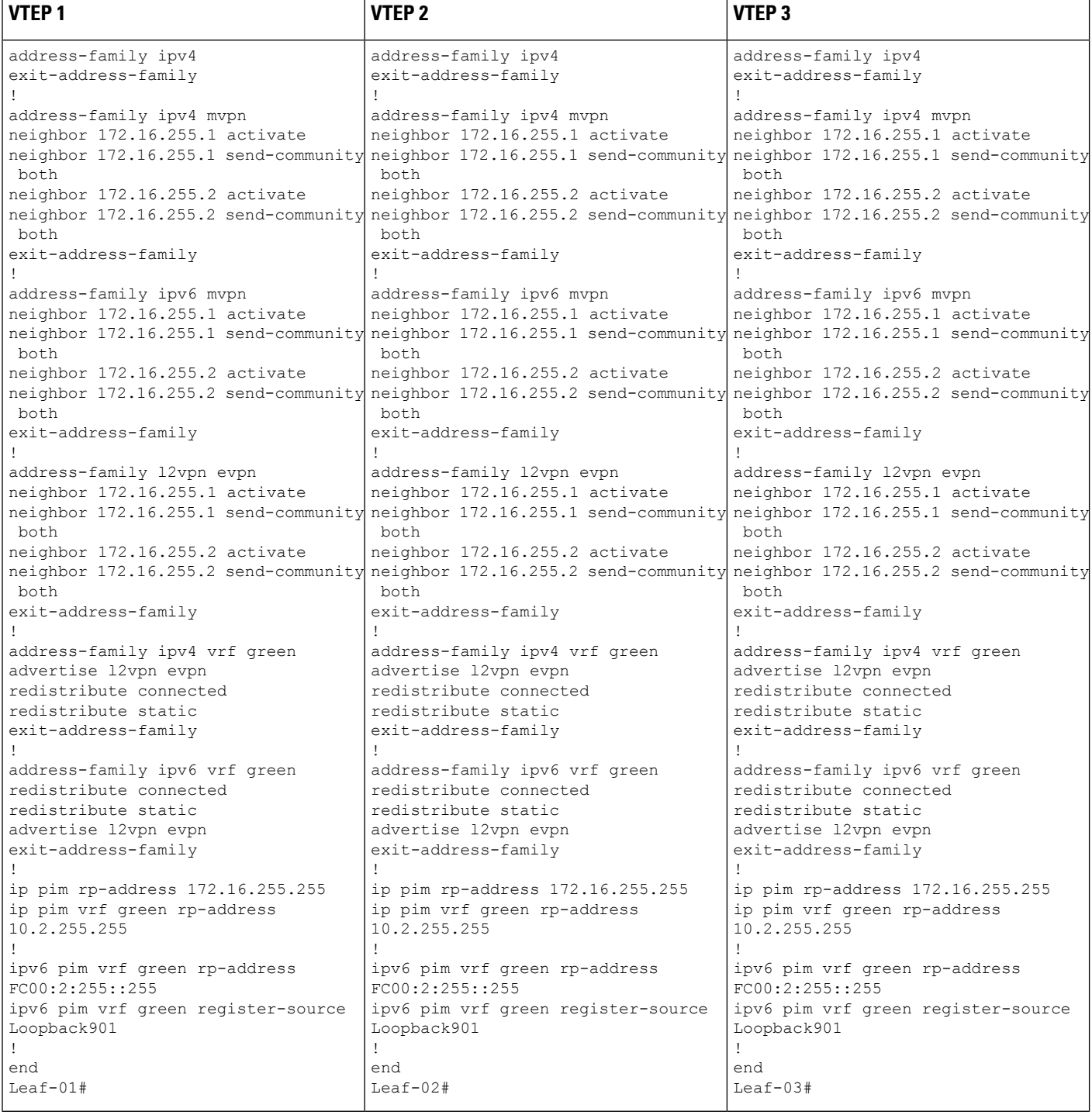

表 **30 : IPv4** および **IPv6** のマルチキャストトラフック用のエニーキャスト **RP** を使用して **PIM-SM** で **TRM** を設定するためのスパインスイッチ **<sup>1</sup>** および スパインスイッチ **2** の設定

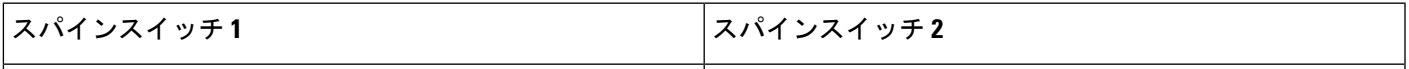

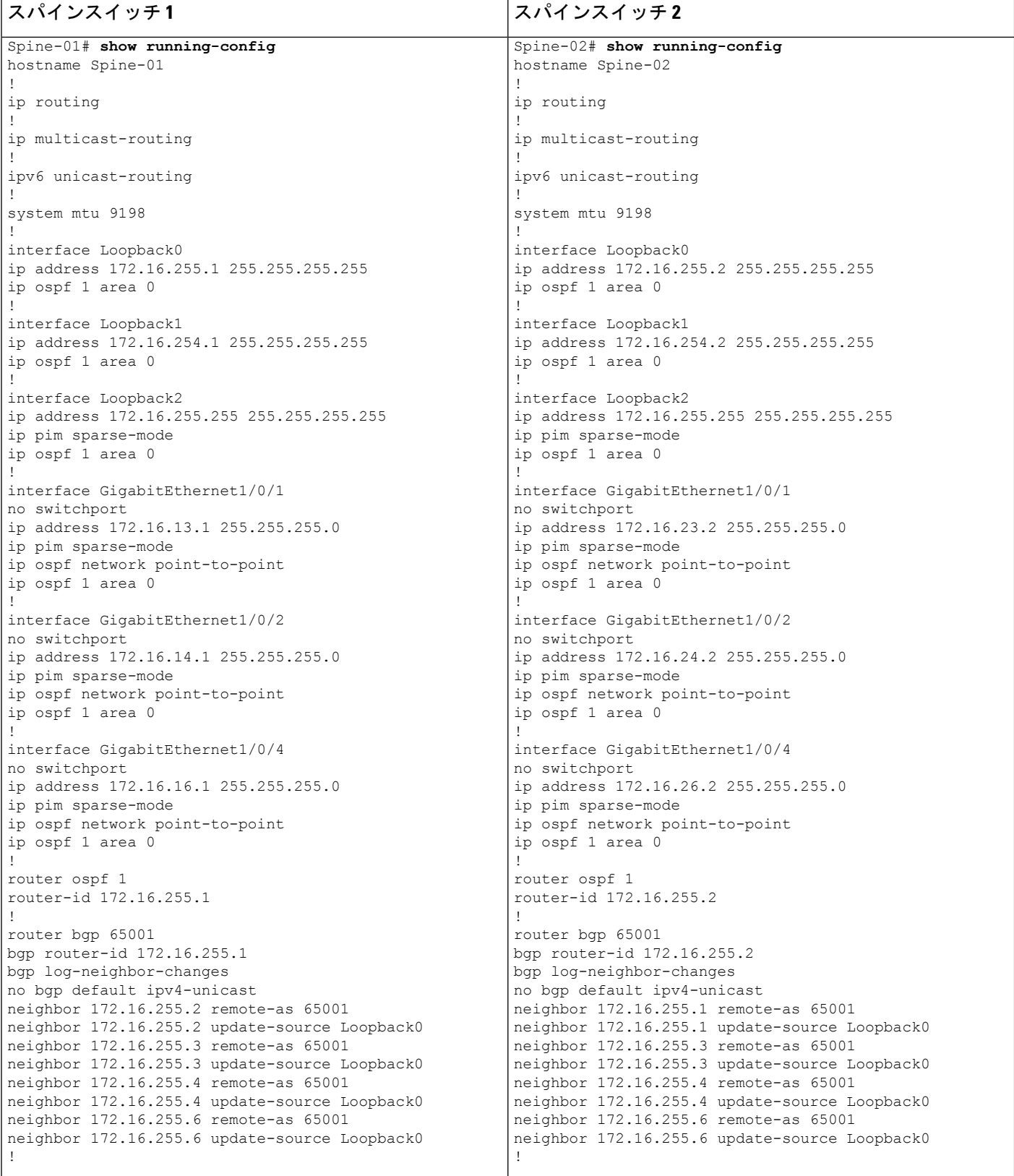

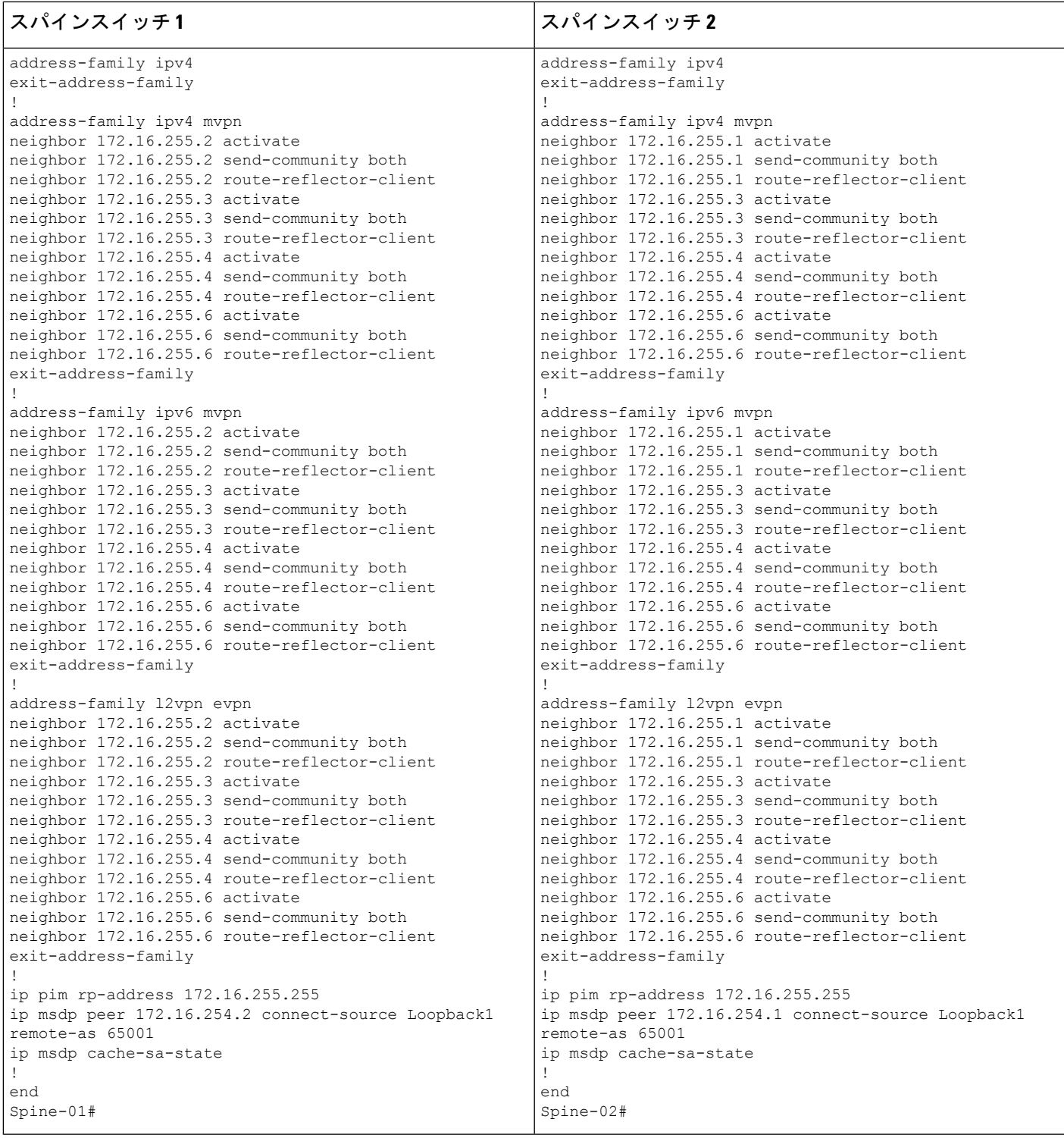

**IPv4** および **IPv6** マルチキャストトラフィック用のエニーキャスト **RP** を使用した **PIM-SM** での **TRM** の確認

次の項では、上記で設定したトポロジのデバイスで PIM-SM を使用して TRM を確認する **show** コマンドの出力例を示します。

- VTEP 1 の設定を確認する出力 (284 ページ)
- VTEP 2 の設定を確認する出力 (291 ページ)
- VTEP 3 の設定を確認する出力 (298 ページ)
- スパインスイッチ 1 の設定を確認するための出力 (306 ページ)
- スパインスイッチ 2 の設定を確認するための出力 (311 ページ)

### **VTEP 1** の設定を確認する出力

次に、VTEP 1 での **show nve peers** コマンドの出力例を示します。

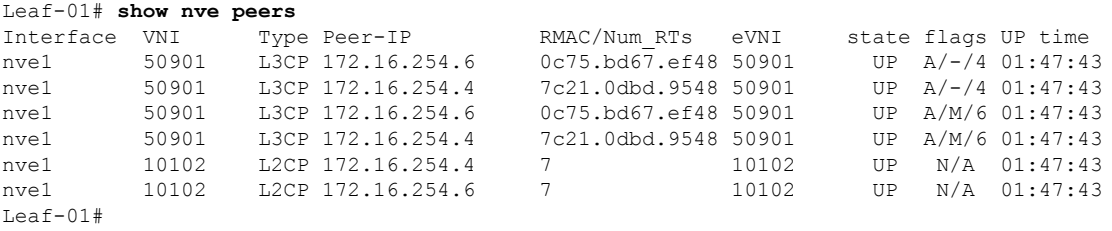

次に、VTEP 1 での **show l2vpn evpn peers vxlan** コマンドの出力例を示します。

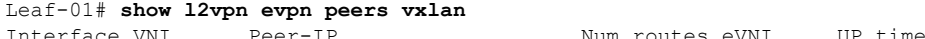

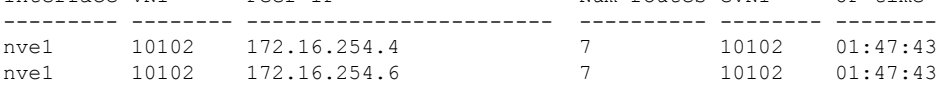

Leaf-01#show bgp ipv6 mvpn all summary BGP router identifier 172.16.255.3, local AS number 65001 BGP table version is 8, main routing table version 8 3 network entries using 1176 bytes of memory 4 path entries using 640 bytes of memory 2/2 BGP path/bestpath attribute entries using 608 bytes of memory 4 BGP rrinfo entries using 160 bytes of memory 1 BGP community entries using 24 bytes of memory 14 BGP extended community entries using 1848 bytes of memory 0 BGP route-map cache entries using 0 bytes of memory 0 BGP filter-list cache entries using 0 bytes of memory BGP using 4456 total bytes of memory BGP activity 69/0 prefixes, 92/2 paths, scan interval 60 secs 3 networks peaked at 11:32:31 Sep 16 2020 UTC (01:42:43.716 ago)

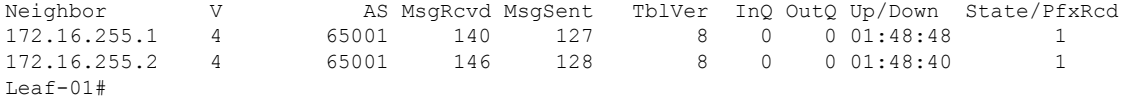

次に、VTEP 1 での **show bgp ipv6 mvpn all** コマンドの出力例を示します。

Leaf-01# **show bgp ipv6 mvpn all** BGP table version is 8, local router ID is 172.16.255.3 Status codes: s suppressed, d damped, h history, \* valid, > best, i - internal, r RIB-failure, S Stale, m multipath, b backup-path, f RT-Filter, x best-external, a additional-path, c RIB-compressed, t secondary path, L long-lived-stale, Origin codes: i - IGP, e - EGP, ? - incomplete RPKI validation codes: V valid, I invalid, N Not found Network Next Hop Metric LocPrf Weight Path Route Distinguisher: 1:1 (default for vrf green) \*> [5][1:1][FC00:1:101::11][FF06:1::1]/42

:: 32768 ? \*>i [7][1:1][65001][FC00:1:101::11][FF06:1::1]/46 172.16.255.4 0 100 0 ? Route Distinguisher: 172.16.254.3:101 \* i [7][172.16.254.3:101][65001][FC00:1:101::11][FF06:1::1]/46 172.16.255.4 0 100 0 ?  $*$  >i 172.16.255.4 0 100 0 ? Leaf-01#

次に、VTEP 1 での **show bgp l2vpn evpn summary** コマンドの出力例を示します。

Leaf-01# **show bgp l2vpn evpn summary** BGP router identifier 172.16.255.3, local AS number 65001 BGP table version is 65, main routing table version 65 42 network entries using 16128 bytes of memory 60 path entries using 12720 bytes of memory 11/11 BGP path/bestpath attribute entries using 3168 bytes of memory 4 BGP rrinfo entries using 160 bytes of memory 1 BGP community entries using 24 bytes of memory 14 BGP extended community entries using 1848 bytes of memory 0 BGP route-map cache entries using 0 bytes of memory 0 BGP filter-list cache entries using 0 bytes of memory BGP using 34048 total bytes of memory BGP activity 69/0 prefixes, 92/2 paths, scan interval 60 secs 42 networks peaked at 11:27:30 Sep 16 2020 UTC (01:47:45.010 ago)

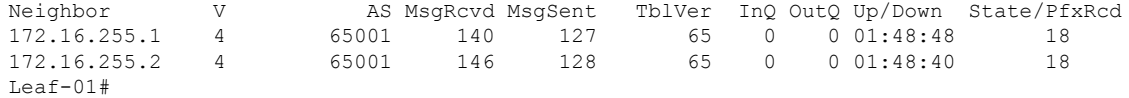

次に、VTEP 1 での **show bgp l2vpn evpn** コマンドの出力例を示します。

Leaf-01# **show bgp l2vpn evpn summary** BGP table version is 65, local router ID is 172.16.255.3 Status codes: s suppressed, d damped, h history, \* valid, > best, i - internal, r RIB-failure, S Stale, m multipath, b backup-path, f RT-Filter, x best-external, a additional-path, c RIB-compressed, t secondary path, L long-lived-stale, Origin codes: i - IGP, e - EGP, ? - incomplete RPKI validation codes: V valid, I invalid, N Not found Network Next Hop Metric LocPrf Weight Path

Route Distinguisher: 172.16.254.3:101 \*> [2][172.16.254.3:101][0][48][10B3D56A8FC1][32][10.1.101.1]/24

:: 32768 ? \*> [2][172.16.254.3:101][0][48][10B3D56A8FC1][128][FC00:1:101::1]/36 :: 32768 ? \*> [2][172.16.254.3:101][0][48][F4CFE24334C1][0][\*]/20 :: 32768 ? \*> [2][172.16.254.3:101][0][48][F4CFE24334C1][32][10.1.101.11]/24 :: 32768 ? \*> [2][172.16.254.3:101][0][48][F4CFE24334C1][128][FC00:1:101::11]/36 :: 32768 ? \*> [2][172.16.254.3:101][0][48][F4CFE24334C1][128][FE80::F6CF:E2FF:FE43:34C1]/36 :: 32768 ? Route Distinguisher: 172.16.254.3:102 \*>i [2][172.16.254.3:102][0][48][0C75BD67EF4D][32][10.1.102.1]/24 172.16.254.6 0 100 0 ? \*>i [2][172.16.254.3:102][0][48][0C75BD67EF4D][128][FC00:1:102::1]/36 172.16.254.6 0 100 0 ? \*>i [2][172.16.254.3:102][0][48][44D3CA286CC5][0][\*]/20 172.16.254.4 0 100 0 ? \*>i [2][172.16.254.3:102][0][48][44D3CA286CC5][32][10.1.102.12]/24 172.16.254.4 0 100 0 ? \*>i [2][172.16.254.3:102][0][48][44D3CA286CC5][128][FC00:1:102::12]/36 172.16.254.4 0 100 0 ? \*>i [2][172.16.254.3:102][0][48][44D3CA286CC5][128][FE80::46D3:CAFF:FE28:6CC5]/36 172.16.254.4 0 100 0 ? \*>i [2][172.16.254.3:102][0][48][7C210DBD954D][32][10.1.102.1]/24 172.16.254.4 0 100 0 ? \*>i [2][172.16.254.3:102][0][48][7C210DBD954D][128][FC00:1:102::1]/36 172.16.254.4 0 100 0 ? \*>i [2][172.16.254.3:102][0][48][ECE1A93792C5][0][\*]/20 172.16.254.6 0 100 0 ? \*>i [2][172.16.254.3:102][0][48][ECE1A93792C5][32][10.1.102.13]/24 172.16.254.6 0 100 0 ? \*>i [2][172.16.254.3:102][0][48][ECE1A93792C5][128][FC00:1:102::13]/36 172.16.254.6 0 100 0 ? \*>i [2][172.16.254.3:102][0][48][ECE1A93792C5][128][FE80::EEE1:A9FF:FE37:92C5]/36 172.16.254.6 0 100 0 ? Route Distinguisher: 172.16.254.4:102 \*>i [2][172.16.254.4:102][0][48][44D3CA286CC5][0][\*]/20 172.16.254.4 0 100 0 ?  $*$  i 172.16.254.4 0 100 0 ? \*>i [2][172.16.254.4:102][0][48][44D3CA286CC5][32][10.1.102.12]/24 172.16.254.4 0 100 0 ?  $*$  i 172.16.254.4 0 100 0 ? \*>i [2][172.16.254.4:102][0][48][44D3CA286CC5][128][FC00:1:102::12]/36  $172.16.254.4$  0 100<br>172.16.254.4 0 100 \* i 172.16.254.4 0 100 0 ? [2][172.16.254.4:102][0][48][44D3CA286CC5][128][FE80::46D3:CAFF:FE28:6CC5]/36 172.16.254.4 0 100 0 ? \* i 172.16.254.4 0 100 0 ? \*>i [2][172.16.254.4:102][0][48][7C210DBD954D][32][10.1.102.1]/24 172.16.254.4 0 100 0 ?  $*$  i 172.16.254.4 0 100 0 ? \*>i [2][172.16.254.4:102][0][48][7C210DBD954D][128][FC00:1:102::1]/36 172.16.254.4 0 100 0 ?  $*$  i 172.16.254.4 0 100 0 ? Route Distinguisher: 172.16.254.6:102 \*>i [2][172.16.254.6:102][0][48][0C75BD67EF4D][32][10.1.102.1]/24 172.16.254.6  $*$  i 172.16.254.6 0 100 0 ? \*>i [2][172.16.254.6:102][0][48][0C75BD67EF4D][128][FC00:1:102::1]/36 172.16.254.6 0 100 0 ? \* i 172.16.254.6 0 100 0 ?<br>\*>i 1711172.16.254.6:102110114811ECE1A93792C511011\*1/20 \*>i [2][172.16.254.6:102][0][48][ECE1A93792C5][0][\*]/20 172.16.254.6 0 100 0 ?

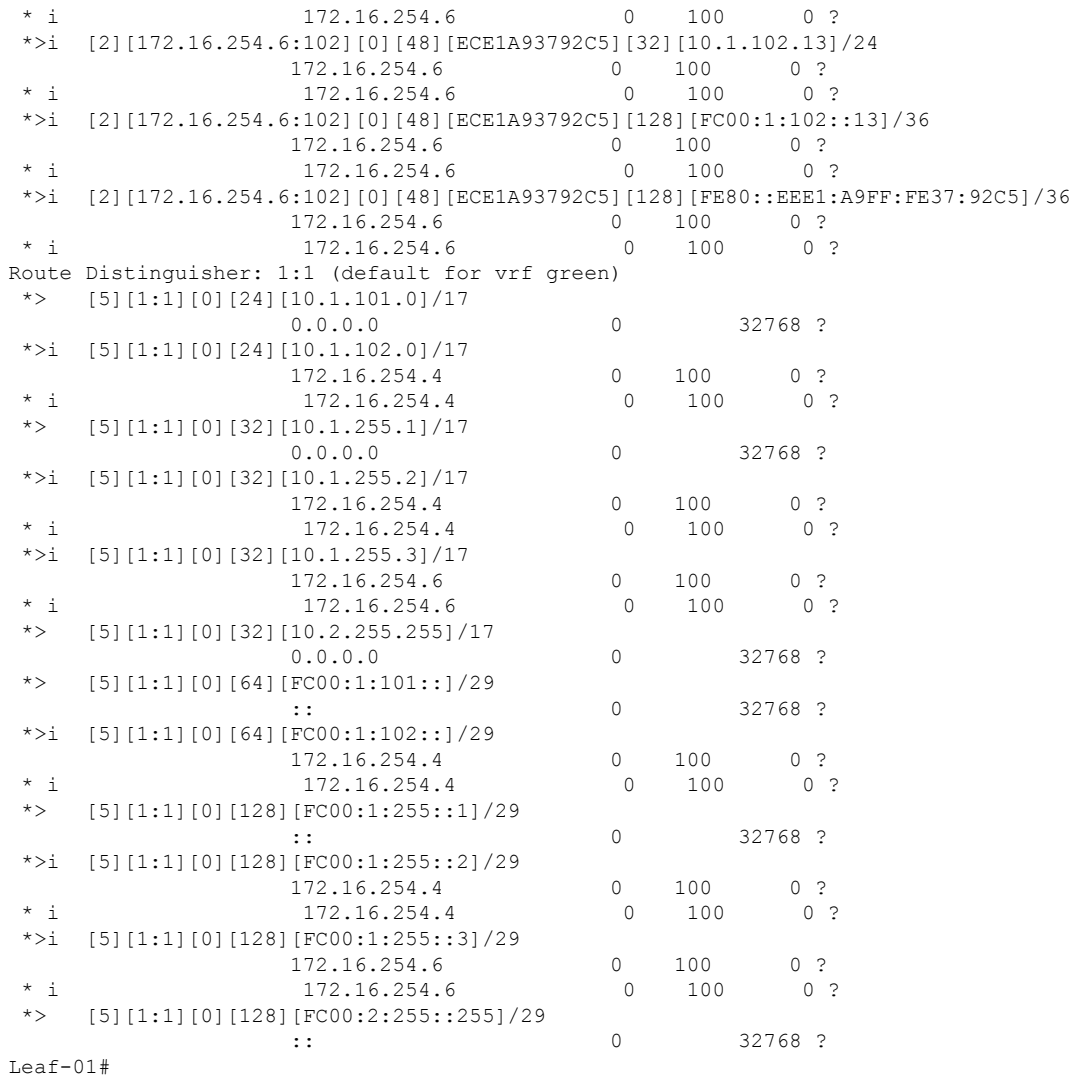

次に、VTEP 1 での **show ipv6 pim vrf***vrf-name* **group-map** コマンドの出力例を示しま す。

```
Leaf-01# show ipv6 pim vrf green group-map ff06:1::1
IP PIM Group Mapping Table
(* indicates group mappings being used)
FF00::/8*
   SM, RP: FC00:2:255::255
   RPF: Tu2,FC00:2:255::255 (us)
   Info source: Static
   Uptime: 01:49:05, Groups: 1
Leaf-01#
```
次に、VTEP 1 での **show ipv6 route vrf** コマンドの出力例を示します。

Leaf-01# **show ipv6 route vrf green FC00:2:255::255** Routing entry for FC00:2:255::255/128

```
Known via "connected", distance 0, metric 0, type receive, connected
 Redistributing via bgp 65001
 Route count is 1/1, share count 0
 Routing paths:
   receive via Loopback255
     Last updated 01:49:06 ago
Leaf-01#
```

```
次に、VTEP 1 での show ipv6 mld vrf vrf-namegroups コマンドの出力例を示します。
```

```
Leaf-01# show ipv6 mld vrf green groups
No groups found.
Leaf-01#
```
次に、VTEP 1 での **show ipv6 mroute vrf** *vrf-name* コマンドの出力例を示します。

```
Leaf-01# show ipv6 mroute vrf green
Multicast Routing Table
Flags: D - Dense, S - Sparse, B - Bidir Group, s - SSM Group,
       C - Connected, L - Local, I - Received Source Specific Host Report,
       P - Pruned, R - RP-bit set, F - Register flag, T - SPT-bit set,
       J - Join SPT, Y - Joined MDT-data group,
       y - Sending to MDT-data group
       g - BGP signal originated, G - BGP Signal received,
      N - BGP Shared-Tree Prune received, n - BGP C-Mroute suppressed,
       q - BGP Src-Active originated, Q - BGP Src-Active received
      E - Extranet
Timers: Uptime/Expires
Interface state: Interface, State
(FC00:1:101::11, FF06:1::1), 01:42:44/00:03:19, flags: SFTGq
 Incoming interface: Vlan101
  RPF nbr: FE80::F6CF:E2FF:FE43:34C1
  Immediate Outgoing interface list:
   Vlan901, Forward, 01:42:44/never
Leaf-01#
```
次に、VTEP 1 での **show ipv6 mfib vrf** *vrf-name* コマンドの出力例を示します。

```
Leaf-01# show ipv6 mfib vrf green
```
Entry Flags: C - Directly Connected, S - Signal, IA - Inherit A flag, ET - Data Rate Exceeds Threshold, K - Keepalive DDE - Data Driven Event, HW - Hardware Installed ME - MoFRR ECMP entry, MNE - MoFRR Non-ECMP entry, MP - MFIB MoFRR Primary, RP - MRIB MoFRR Primary, P - MoFRR Primary MS - MoFRR Entry in Sync, MC - MoFRR entry in MoFRR Client, e - Encap helper tunnel flag. I/O Item Flags: IC - Internal Copy, NP - Not platform switched, NS - Negate Signalling, SP - Signal Present, A - Accept, F - Forward, RA - MRIB Accept, RF - MRIB Forward, MA - MFIB Accept, A2 - Accept backup, RA2 - MRIB Accept backup, MA2 - MFIB Accept backup Forwarding Counts: Pkt Count/Pkts per second/Avg Pkt Size/Kbits per second Other counts: Total/RPF failed/Other drops I/O Item Counts: HW Pkt Count/FS Pkt Count/PS Pkt Count Egress Rate in pps VRF green (FC00:1:101::11,FF06:1::1) Flags: HW SW Forwarding: 0/0/0/0, Other: 1/0/1 HW Forwarding: 3161/0/118/0, Other: 0/0/0 Vlan101 Flags: A

```
Vlan901, VXLAN v4 Encap (50901, 239.1.1.1) Flags: F
     Pkts: 0/0/0 Rate: 0 pps
L = 5 - 01次に、VTEP 1 での show ip mroute コマンドの出力例を示します。
Leaf-01# show ip mroute
IP Multicast Routing Table
Flags: D - Dense, S - Sparse, B - Bidir Group, s - SSM Group, C - Connected,
       L - Local, P - Pruned, R - RP-bit set, F - Register flag,
       T - SPT-bit set, J - Join SPT, M - MSDP created entry, E - Extranet,
       X - Proxy Join Timer Running, A - Candidate for MSDP Advertisement,
       U - URD, I - Received Source Specific Host Report,
       Z - Multicast Tunnel, z - MDT-data group sender,
       Y - Joined MDT-data group, y - Sending to MDT-data group,
       G - Received BGP C-Mroute, g - Sent BGP C-Mroute,
       N - Received BGP Shared-Tree Prune, n - BGP C-Mroute suppressed,
       Q - Received BGP S-A Route, q - Sent BGP S-A Route,
       V - RD & Vector, v - Vector, p - PIM Joins on route,
       x - VxLAN group, c - PFP-SA cache created entry,
       * - determined by Assert, # - iif-starg configured on rpf intf,
       e - encap-helper tunnel flag
Outgoing interface flags: H - Hardware switched, A - Assert winner, p - PIM Join
Timers: Uptime/Expires
Interface state: Interface, Next-Hop or VCD, State/Mode
(*, 239.1.1.1), 01:48:56/stopped, RP 172.16.255.255, flags: SJCFx
  Incoming interface: GigabitEthernet1/0/2, RPF nbr 172.16.23.2
  Outgoing interface list:
   Tunnel0, Forward/Sparse, 01:48:56/00:02:56
(172.16.254.3, 239.1.1.1), 01:42:42/00:03:20, flags: FTx
  Incoming interface: Loopback1, RPF nbr 0.0.0.0
  Outgoing interface list:
    GigabitEthernet1/0/2, Forward/Sparse, 01:42:42/00:03:03
(*, 224.0.1.40), 01:49:06/00:02:55, RP 172.16.255.255, flags: SJCL
  Incoming interface: GigabitEthernet1/0/2, RPF nbr 172.16.23.2
  Outgoing interface list:
    Loopback0, Forward/Sparse, 01:49:05/00:02:55
(*, 225.0.0.102), 01:48:56/stopped, RP 172.16.255.255, flags: SJCx
  Incoming interface: GigabitEthernet1/0/2, RPF nbr 172.16.23.2
  Outgoing interface list:
    Tunnel0, Forward/Sparse, 01:48:56/00:02:56
(172.16.254.4, 225.0.0.102), 01:48:17/00:01:19, flags: JTx
  Incoming interface: GigabitEthernet1/0/2, RPF nbr 172.16.23.2
 Outgoing interface list:
   Tunnel0, Forward/Sparse, 01:48:17/00:02:56
(172.16.254.6, 225.0.0.102), 01:48:23/00:01:18, flags: Tx
  Incoming interface: GigabitEthernet1/0/2, RPF nbr 172.16.23.2
  Outgoing interface list:
    Tunnel0, Forward/Sparse, 01:48:23/00:02:56
(*, 225.0.0.101), 01:49:01/stopped, RP 172.16.255.255, flags: SJCFx
  Incoming interface: GigabitEthernet1/0/2, RPF nbr 172.16.23.2
  Outgoing interface list:
   Tunnel0, Forward/Sparse, 01:48:56/00:02:56
(172.16.254.3, 225.0.0.101), 01:49:01/00:02:45, flags: FTx
  Incoming interface: Loopback1, RPF nbr 0.0.0.0
```

```
Outgoing interface list:
    GigabitEthernet1/0/2, Forward/Sparse, 01:48:25/00:03:12
L = 5 + 01次に、VTEP 1 での show ip mfib コマンドの出力例を示します。
Leaf-01# show ip mfib
Entry Flags: C - Directly Connected, S - Signal, IA - Inherit A flag,
                ET - Data Rate Exceeds Threshold, K - Keepalive
                DDE - Data Driven Event, HW - Hardware Installed
                ME - MoFRR ECMP entry, MNE - MoFRR Non-ECMP entry, MP - MFIB
               MoFRR Primary, RP - MRIB MoFRR Primary, P - MoFRR Primary
               MS - MoFRR Entry in Sync, MC - MoFRR entry in MoFRR Client,
                e - Encap helper tunnel flag.
I/O Item Flags: IC - Internal Copy, NP - Not platform switched,
               NS - Negate Signalling, SP - Signal Present,
                A - Accept, F - Forward, RA - MRIB Accept, RF - MRIB Forward,
               MA - MFIB Accept, A2 - Accept backup,
               RA2 - MRIB Accept backup, MA2 - MFIB Accept backup
Forwarding Counts: Pkt Count/Pkts per second/Avg Pkt Size/Kbits per second
Other counts: Total/RPF failed/Other drops
I/O Item Counts: HW Pkt Count/FS Pkt Count/PS Pkt Count Egress Rate in pps
Default
 (*,224.0.0.0/4) Flags: C HW
   SW Forwarding: 0/0/0/0, Other: 0/0/0
  HW Forwarding: 0/0/0/0, Other: 0/0/0
 (*,224.0.1.40) Flags: C HW
  SW Forwarding: 0/0/0/0, Other: 0/0/0
  HW Forwarding: 0/0/0/0, Other: 0/0/0
  GigabitEthernet1/0/2 Flags: A NS
  Loopback0 Flags: F IC NS
    Pkts: 0/0/0 Rate: 0 pps
 (*,225.0.0.101) Flags: C HW
   SW Forwarding: 0/0/0/0, Other: 0/0/0
  HW Forwarding: 0/0/0/0, Other: 0/0/0
  GigabitEthernet1/0/2 Flags: A NS
  Tunnel0, VXLAN Decap Flags: F NS
    Pkts: 0/0/0 Rate: 0 pps
 (172.16.254.3,225.0.0.101) Flags: HW
  SW Forwarding: 2/0/125/0, Other: 1/0/1
  HW Forwarding: 554/0/163/0, Other: 0/0/0
  Null0 Flags: A
  GigabitEthernet1/0/2 Flags: F NS<br>Pkts: 0/0/1 Rate: 0 pps
                   Rate: 0 pps
 (*,225.0.0.102) Flags: C HW
   SW Forwarding: 0/0/0/0, Other: 0/0/0
  HW Forwarding: 1/0/172/0, Other: 0/0/0
  GigabitEthernet1/0/2 Flags: A NS
  Tunnel0, VXLAN Decap Flags: F NS
    Pkts: 0/0/0 Rate: 0 pps
 (172.16.254.4,225.0.0.102) Flags: HW
  SW Forwarding: 1/0/154/0, Other: 0/0/0
  HW Forwarding: 561/0/176/0, Other: 0/0/0
  GigabitEthernet1/0/2 Flags: A
   Tunnel0, VXLAN Decap Flags: F NS
    Pkts: 0/0/1 Rate: 0 pps
 (172.16.254.6,225.0.0.102) Flags: HW
   SW Forwarding: 0/0/0/0, Other: 1/1/0
  HW Forwarding: 504/0/205/0, Other: 0/0/0
   GigabitEthernet1/0/2 Flags: A
  Tunnel0, VXLAN Decap Flags: F NS
    Pkts: 0/0/0 Rate: 0 pps
```

```
(*,232.0.0.0/8) Flags: HW
   SW Forwarding: 0/0/0/0, Other: 0/0/0
  HW Forwarding: 0/0/0/0, Other: 0/0/0
 (*,239.1.1.1) Flags: C HW
  SW Forwarding: 0/0/0/0, Other: 0/0/0
  HW Forwarding: 0/0/0/0, Other: 0/0/0
   GigabitEthernet1/0/2 Flags: A NS
  Tunnel0, VXLAN Decap Flags: F NS
    Pkts: 0/0/0 Rate: 0 pps
 (172.16.254.3,239.1.1.1) Flags: HW
  SW Forwarding: 1/0/150/0, Other: 1/1/0
  HW Forwarding: 3071/0/156/0, Other: 0/0/0
  Null0 Flags: A
  GigabitEthernet1/0/2 Flags: F NS
    Pkts: 0/0/0 Rate: 0 pps
Leaf-01#
```
IPv4 および IPv6 マルチキャストトラフィック用のエニーキャスト RP を使用した PIM-SM で の TRM の確認 (284 ページ)に戻ります。

# **VTEP 2** の設定を確認する出力

次に、VTEP 2 での **show nve peers** コマンドの出力例を示します。

#### Leaf-02# **show nve peers**

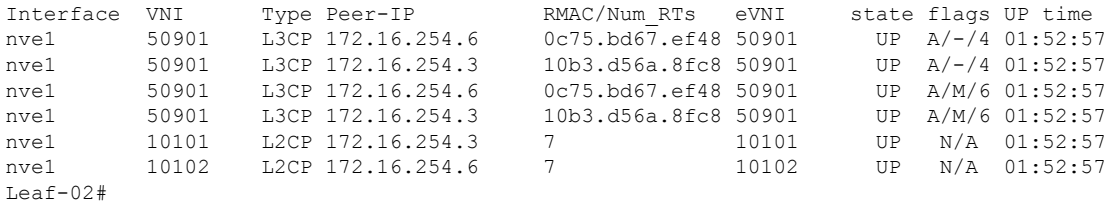

### 次に、VTEP 2 での **show l2vpn evpn peers vxlan** コマンドの出力例を示します。

Leaf-02# **show l2vpn evpn peers vxlan**

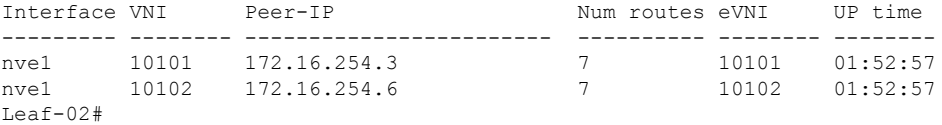

次に、VTEP 2 での **show bgp ipv6 mvpn all summary** コマンドの出力例を示します。

```
Leaf-02# show bgp ipv6 mvpn all summary
BGP router identifier 172.16.255.4, local AS number 65001
BGP table version is 5, main routing table version 5
2 network entries using 784 bytes of memory
3 path entries using 480 bytes of memory
2/2 BGP path/bestpath attribute entries using 608 bytes of memory
4 BGP rrinfo entries using 160 bytes of memory
1 BGP community entries using 24 bytes of memory
14 BGP extended community entries using 1848 bytes of memory
0 BGP route-map cache entries using 0 bytes of memory
0 BGP filter-list cache entries using 0 bytes of memory
BGP using 3904 total bytes of memory
BGP activity 70/0 prefixes, 101/6 paths, scan interval 60 secs
```
2 networks peaked at 11:37:07 Sep 16 2020 UTC (01:47:58.150 ago)

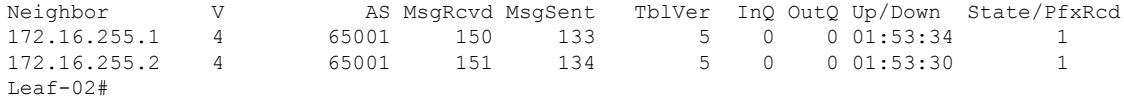

次に、VTEP 2 での **show bgp ipv6 mvpn all** コマンドの出力例を示します。

```
Leaf-02# show bgp ipv6 mvpn all
BGP table version is 5, local router ID is 172.16.255.4
Status codes: s suppressed, d damped, h history, * valid, > best, i - internal,
            r RIB-failure, S Stale, m multipath, b backup-path, f RT-Filter,
            x best-external, a additional-path, c RIB-compressed,
            t secondary path, L long-lived-stale,
Origin codes: i - IGP, e - EGP, ? - incomplete
RPKI validation codes: V valid, I invalid, N Not found
   Network Next Hop Metric LocPrf Weight Path
Route Distinguisher: 1:1 (default for vrf green)
 * i [5][1:1][FC00:1:101::11][FF06:1::1]/42
                   172.16.255.3 0 100 0 ?
* >i 172.16.255.3 0 100 0 ?
Route Distinguisher: 172.16.254.3:101
*> [7][172.16.254.3:101][65001][FC00:1:101::11][FF06:1::1]/46
                  :: 32768 ?
```

```
Leaf-02#
```
次に、VTEP 2 での **show bgp l2vpn evpn summary** コマンドの出力例を示します。

```
Leaf-02# show bgp l2vpn evpn summary
BGP router identifier 172.16.255.4, local AS number 65001
BGP table version is 43, main routing table version 43
42 network entries using 16128 bytes of memory
64 path entries using 13568 bytes of memory
12/12 BGP path/bestpath attribute entries using 3456 bytes of memory
4 BGP rrinfo entries using 160 bytes of memory
1 BGP community entries using 24 bytes of memory
14 BGP extended community entries using 1848 bytes of memory
0 BGP route-map cache entries using 0 bytes of memory
0 BGP filter-list cache entries using 0 bytes of memory
BGP using 35184 total bytes of memory
BGP activity 70/0 prefixes, 101/6 paths, scan interval 60 secs
42 networks peaked at 11:32:07 Sep 16 2020 UTC (01:52:58.436 ago)
```
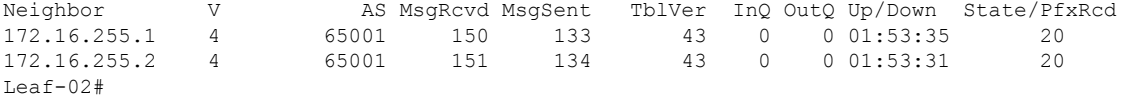

次に、VTEP 2 での **show bgp l2vpn evpn** コマンドの出力例を示します。

Leaf-02# **show bgp l2vpn evpn** BGP table version is 43, local router ID is 172.16.255.4 Status codes: s suppressed, d damped, h history, \* valid, > best, i - internal, r RIB-failure, S Stale, m multipath, b backup-path, f RT-Filter, x best-external, a additional-path, c RIB-compressed, t secondary path, L long-lived-stale,

```
Origin codes: i - IGP, e - EGP, ? - incomplete
RPKI validation codes: V valid, I invalid, N Not found
   Network Next Hop Metric LocPrf Weight Path
Route Distinguisher: 172.16.254.3:101
*>i [2][172.16.254.3:101][0][48][10B3D56A8FC1][32][10.1.101.1]/24<br>172.16.254.3 0 100 0 ?<br>172.16.254.3 0 100 0 ?
                 172.16.254.3 0<br>172.16.254.3 0
* i 172.16.254.3 0 100 0 ?
*>i [2][172.16.254.3:101][0][48][10B3D56A8FC1][128][FC00:1:101::1]/36
                 172.16.254.3 0 100 0 ?
* i 172.16.254.3 0 100 0 ?
*>i [2][172.16.254.3:101][0][48][F4CFE24334C1][0][*]/20
                 172.16.254.3 0 100 0 ?
* i 172.16.254.3 0 100 0 ?
*>i [2][172.16.254.3:101][0][48][F4CFE24334C1][32][10.1.101.11]/24
                 172.16.254.3 0 100 0 ?
* i 172.16.254.3 0 100 0 ?
*>i [2][172.16.254.3:101][0][48][F4CFE24334C1][128][FC00:1:101::11]/36
                172.16.254.3 0 100 0 ?
* i 172.16.254.3 0 100 0 ?
*>i [2][172.16.254.3:101][0][48][F4CFE24334C1][128][FE80::F6CF:E2FF:FE43:34C1]/36
                 172.16.254.3 0 100 0 ?
* i 172.16.254.3 0 100 0 ?
Route Distinguisher: 172.16.254.4:101
*>i [2][172.16.254.4:101][0][48][10B3D56A8FC1][32][10.1.101.1]/24
                 172.16.254.3 0 100 0 ?
*>i [2][172.16.254.4:101][0][48][10B3D56A8FC1][128][FC00:1:101::1]/36
                 172.16.254.3 0 100 0 ?
*>i [2][172.16.254.4:101][0][48][F4CFE24334C1][0][*]/20
                 172.16.254.3 0 100 0 ?
*>i [2][172.16.254.4:101][0][48][F4CFE24334C1][32][10.1.101.11]/24
                 172.16.254.3 0 100 0 ?
*>i [2][172.16.254.4:101][0][48][F4CFE24334C1][128][FC00:1:101::11]/36
                 172.16.254.3 0 100 0 ?
*>i [2][172.16.254.4:101][0][48][F4CFE24334C1][128][FE80::F6CF:E2FF:FE43:34C1]/36
                 172.16.254.3 0 100 0 ?
Route Distinguisher: 172.16.254.4:102
*>i [2][172.16.254.4:102][0][48][0C75BD67EF4D][32][10.1.102.1]/24
                 172.16.254.6 0 100 0 ?
*>i [2][172.16.254.4:102][0][48][0C75BD67EF4D][128][FC00:1:102::1]/36
                172.16.254.6 0 100 0 ?
*> [2][172.16.254.4:102][0][48][44D3CA286CC5][0][*]/20
                 :: 32768 ?
*> [2][172.16.254.4:102][0][48][44D3CA286CC5][32][10.1.102.12]/24
                 :: 32768 ?
*> [2][172.16.254.4:102][0][48][44D3CA286CC5][128][FC00:1:102::12]/36
                 :: 32768 ?
*> [2][172.16.254.4:102][0][48][44D3CA286CC5][128][FE80::46D3:CAFF:FE28:6CC5]/36
                 :: 32768 ?
*> [2][172.16.254.4:102][0][48][7C210DBD954D][32][10.1.102.1]/24
                 :: 32768 ?
*> [2][172.16.254.4:102][0][48][7C210DBD954D][128][FC00:1:102::1]/36
                 :: 32768 ?
*>i [2][172.16.254.4:102][0][48][ECE1A93792C5][0][*]/20
                 172.16.254.6 0 100 0 ?
*>i [2][172.16.254.4:102][0][48][ECE1A93792C5][32][10.1.102.13]/24
                 172.16.254.6 0 100 0 ?
*>i [2][172.16.254.4:102][0][48][ECE1A93792C5][128][FC00:1:102::13]/36
                 172.16.254.6 0 100 0 ?
*>i [2][172.16.254.4:102][0][48][ECE1A93792C5][128][FE80::EEE1:A9FF:FE37:92C5]/36
                 172.16.254.6 0 100 0 ?
Route Distinguisher: 172.16.254.6:102
*>i [2][172.16.254.6:102][0][48][0C75BD67EF4D][32][10.1.102.1]/24
                172.16.254.6 0 100 0 ?
```
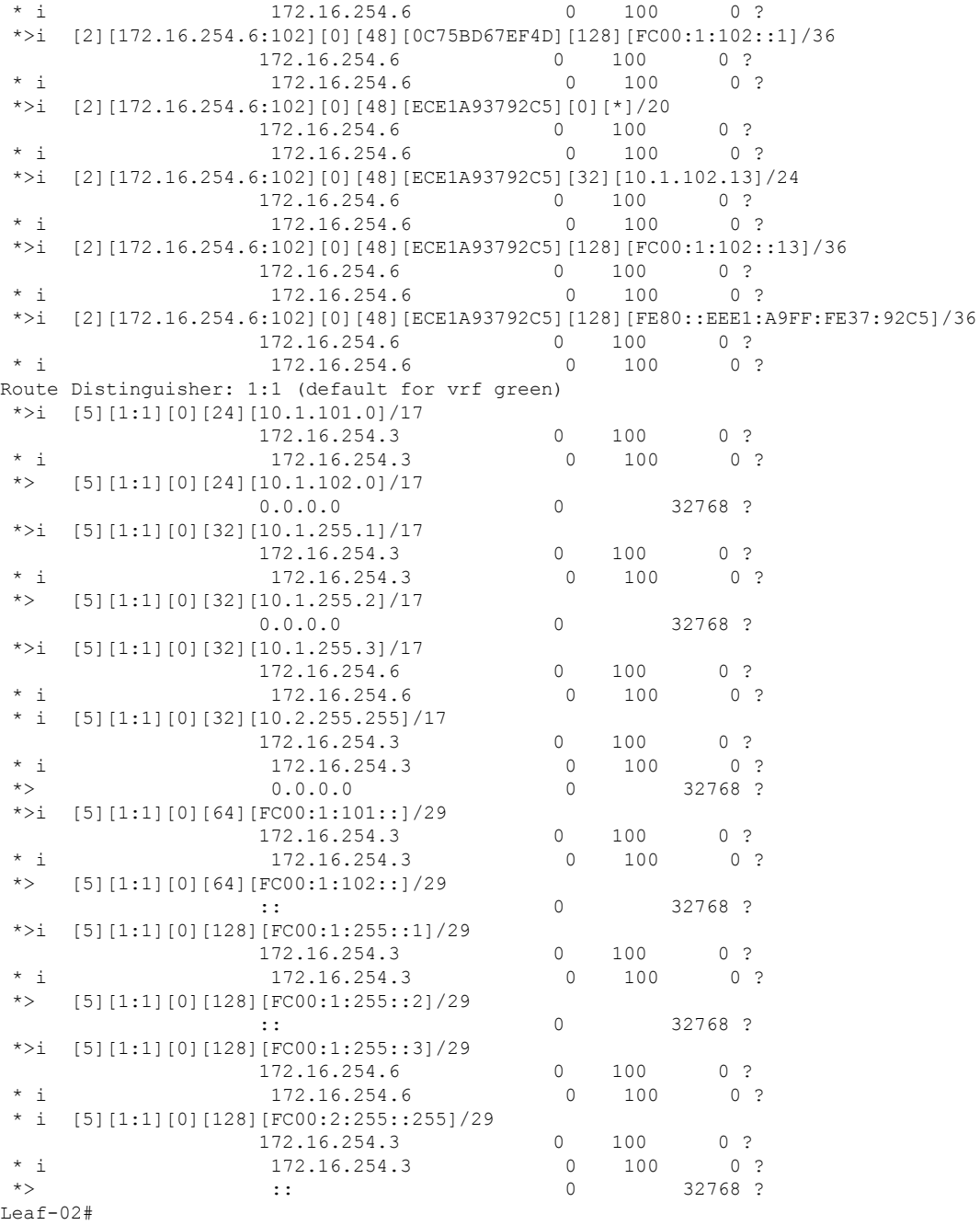

次に、VTEP 2 での **show ipv6 pim vrf***vrf-name* **group-map** コマンドの出力例を示しま す。

```
Leaf-02# show ipv6 pim vrf green group-map ff06:1::1
IP PIM Group Mapping Table
(* indicates group mappings being used)
FF00::/8*
   SM, RP: FC00:2:255::255
```

```
RPF: Tu2,FC00:2:255::255 (us)
    Info source: Static
   Uptime: 01:54:21, Groups: 1
Leaf-02#
```
次に、VTEP 2 での **show ipv6 route vrf** コマンドの出力例を示します。

```
Leaf-02# show ipv6 route vrf green FC00:2:255::255
Routing entry for FC00:2:255::255/128
  Known via "connected", distance 0, metric 0, type receive, connected
 Redistributing via bgp 65001
  Route count is 1/1, share count 0
 Routing paths:
   receive via Loopback255
     Last updated 01:54:21 ago
Leaf-02#
```
次に、VTEP 2 での **show ipv6 mld vrf** *vrf-name***groups** コマンドの出力例を示します。

```
Leaf-02# show ipv6 mld vrf green groups
MLD Connected Group Membership
Group Address Interface
     Uptime Expires
FF06:1::1 Vlan102
    01:53:45 00:03:52
Leaf-02#
```
次に、VTEP 2 での **show ipv6 mroute vrf** *vrf-name* コマンドの出力例を示します。

```
Leaf-02# show ipv6 mroute vrf green
Multicast Routing Table
Flags: D - Dense, S - Sparse, B - Bidir Group, s - SSM Group,
       C - Connected, L - Local, I - Received Source Specific Host Report,
       P - Pruned, R - RP-bit set, F - Register flag, T - SPT-bit set,
       J - Join SPT, Y - Joined MDT-data group,
       y - Sending to MDT-data group
       g - BGP signal originated, G - BGP Signal received,
      N - BGP Shared-Tree Prune received, n - BGP C-Mroute suppressed,
       q - BGP Src-Active originated, Q - BGP Src-Active received
      E - Extranet
Timers: Uptime/Expires
Interface state: Interface, State
(*, FF06:1::1), 01:53:45/never, RP FC00:2:255::255, flags: SCJ
  Incoming interface: Tunnel2
 RPF nbr: FC00:2:255::255
  Immediate Outgoing interface list:
   Vlan102, Forward, 01:53:45/never
(FC00:1:101::11, FF06:1::1), 01:47:58/never, flags: STgQ
  Incoming interface: Vlan901
  RPF nbr: ::FFFF:172.16.254.3
 Inherited Outgoing interface list:
   Vlan102, Forward, 01:53:45/never
Leaf-02#
```
次に、VTEP 2 での **show ipv6 mfib vrf** *vrf-name* コマンドの出力例を示します。

```
Leaf-02# show ipv6 mfib vrf green
Entry Flags: C - Directly Connected, S - Signal, IA - Inherit A flag,
```

```
ET - Data Rate Exceeds Threshold, K - Keepalive
               DDE - Data Driven Event, HW - Hardware Installed
               ME - MoFRR ECMP entry, MNE - MoFRR Non-ECMP entry, MP - MFIB
               MoFRR Primary, RP - MRIB MoFRR Primary, P - MoFRR Primary
               MS - MoFRR Entry in Sync, MC - MoFRR entry in MoFRR Client,
               e - Encap helper tunnel flag.
I/O Item Flags: IC - Internal Copy, NP - Not platform switched,
               NS - Negate Signalling, SP - Signal Present,
               A - Accept, F - Forward, RA - MRIB Accept, RF - MRIB Forward,
               MA - MFIB Accept, A2 - Accept backup,
               RA2 - MRIB Accept backup, MA2 - MFIB Accept backup
Forwarding Counts: Pkt Count/Pkts per second/Avg Pkt Size/Kbits per second
Other counts: Total/RPF failed/Other drops
I/O Item Counts: HW Pkt Count/FS Pkt Count/PS Pkt Count Egress Rate in pps
VRF green
 (*,FF06:1::1) Flags: C HW
   SW Forwarding: 0/0/0/0, Other: 0/0/0
  HW Forwarding: 0/0/0/0, Other: 0/0/0
  Tunnel2 Flags: A NS
  Vlan102 Flags: F NS
    Pkts: 0/0/0 Rate: 0 pps
 (FC00:1:101::11,FF06:1::1) Flags: HW
  SW Forwarding: 1/0/100/0, Other: 0/0/0
  HW Forwarding: 3225/0/126/0, Other: 0/0/0
  Vlan901, VXLAN Decap Flags: A
  Vlan102 Flags: F NS
    Pkts: 0/0/1 Rate: 0 pps
Leaf-02#
```
#### 次に、VTEP 2 での **show ip mroute** コマンドの出力例を示します。

```
Leaf-02# show ip mroute
IP Multicast Routing Table
Flags: D - Dense, S - Sparse, B - Bidir Group, s - SSM Group, C - Connected,
       L - Local, P - Pruned, R - RP-bit set, F - Register flag,
       T - SPT-bit set, J - Join SPT, M - MSDP created entry, E - Extranet,
      X - Proxy Join Timer Running, A - Candidate for MSDP Advertisement,
       U - URD, I - Received Source Specific Host Report,
       Z - Multicast Tunnel, z - MDT-data group sender,
       Y - Joined MDT-data group, y - Sending to MDT-data group,
      G - Received BGP C-Mroute, g - Sent BGP C-Mroute,
      N - Received BGP Shared-Tree Prune, n - BGP C-Mroute suppressed,
       Q - Received BGP S-A Route, q - Sent BGP S-A Route,
       V - RD & Vector, v - Vector, p - PIM Joins on route,
      x - VxLAN group, c - PFP-SA cache created entry,
       * - determined by Assert, * - iif-starg configured on rpf intf,
       e - encap-helper tunnel flag
Outgoing interface flags: H - Hardware switched, A - Assert winner, p - PIM Join
Timers: Uptime/Expires
Interface state: Interface, Next-Hop or VCD, State/Mode
(*, 239.1.1.1), 01:54:12/stopped, RP 172.16.255.255, flags: SJCx
  Incoming interface: GigabitEthernet1/0/2, RPF nbr 172.16.24.2
  Outgoing interface list:
    Tunnel0, Forward/Sparse, 01:54:12/00:00:41
(172.16.254.3, 239.1.1.1), 01:47:56/00:02:39, flags: JTx
  Incoming interface: GigabitEthernet1/0/2, RPF nbr 172.16.24.2
  Outgoing interface list:
   Tunnel0, Forward/Sparse, 01:47:56/00:00:03
```

```
(*, 224.0.1.40), 01:54:21/00:02:39, RP 172.16.255.255, flags: SJCL
 Incoming interface: GigabitEthernet1/0/2, RPF nbr 172.16.24.2
 Outgoing interface list:
   Loopback0, Forward/Sparse, 01:54:20/00:02:39
(*, 225.0.0.102), 01:54:12/stopped, RP 172.16.255.255, flags: SJCFx
 Incoming interface: GigabitEthernet1/0/2, RPF nbr 172.16.24.2
 Outgoing interface list:
   Tunnel0, Forward/Sparse, 01:54:12/00:00:41
(172.16.254.6, 225.0.0.102), 01:53:36/00:00:58, flags: Tx
 Incoming interface: GigabitEthernet1/0/2, RPF nbr 172.16.24.2
 Outgoing interface list:
   Tunnel0, Forward/Sparse, 01:53:36/00:00:41
(172.16.254.4, 225.0.0.102), 01:53:47/00:02:53, flags: FTx
 Incoming interface: Loopback1, RPF nbr 0.0.0.0
 Outgoing interface list:
```
GigabitEthernet1/0/2, Forward/Sparse, 01:53:36/00:02:40, A

(\*, 225.0.0.101), 01:54:12/stopped, RP 172.16.255.255, flags: SJCx Incoming interface: GigabitEthernet1/0/2, RPF nbr 172.16.24.2 Outgoing interface list: Tunnel0, Forward/Sparse, 01:54:12/00:00:41

(172.16.254.3, 225.0.0.101), 01:53:11/00:01:39, flags: JTx Incoming interface: GigabitEthernet1/0/2, RPF nbr 172.16.24.2 Outgoing interface list: Tunnel0, Forward/Sparse, 01:53:11/00:00:48 Leaf-02#

#### 次に、VTEP 2 での **show ip mfib** コマンドの出力例を示します。

```
Leaf-02# show ip mfib
Entry Flags: C - Directly Connected, S - Signal, IA - Inherit A flag,
               ET - Data Rate Exceeds Threshold, K - Keepalive
               DDE - Data Driven Event, HW - Hardware Installed
               ME - MoFRR ECMP entry, MNE - MoFRR Non-ECMP entry, MP - MFIB
               MoFRR Primary, RP - MRIB MoFRR Primary, P - MoFRR Primary
               MS - MoFRR Entry in Sync, MC - MoFRR entry in MoFRR Client,
               e - Encap helper tunnel flag.
I/O Item Flags: IC - Internal Copy, NP - Not platform switched,
               NS - Negate Signalling, SP - Signal Present,
                A - Accept, F - Forward, RA - MRIB Accept, RF - MRIB Forward,
               MA - MFIB Accept, A2 - Accept backup,
               RA2 - MRIB Accept backup, MA2 - MFIB Accept backup
Forwarding Counts: Pkt Count/Pkts per second/Avg Pkt Size/Kbits per second
Other counts: Total/RPF failed/Other drops
I/O Item Counts: HW Pkt Count/FS Pkt Count/PS Pkt Count Egress Rate in pps
Default
 (*,224.0.0.0/4) Flags: C HW
  SW Forwarding: 0/0/0/0, Other: 0/0/0
  HW Forwarding: 0/0/0/0, Other: 0/0/0
 (*,224.0.1.40) Flags: C HW
  SW Forwarding: 0/0/0/0, Other: 0/0/0
  HW Forwarding: 0/0/0/0, Other: 0/0/0
  GigabitEthernet1/0/2 Flags: A NS
  Loopback0 Flags: F IC NS
    Pkts: 0/0/0 Rate: 0 pps
 (*,225.0.0.101) Flags: C HW
  SW Forwarding: 0/0/0/0, Other: 0/0/0
```
GigabitEthernet1/0/2 Flags: A NS Tunnel0, VXLAN Decap Flags: F NS Pkts:  $0/0/0$  Rate: 0 pps (172.16.254.3,225.0.0.101) Flags: HW SW Forwarding: 1/0/172/0, Other: 0/0/0 HW Forwarding: 529/0/177/0, Other: 0/0/0 GigabitEthernet1/0/2 Flags: A Tunnel0, VXLAN Decap Flags: F NS Pkts:  $0/0/1$  Rate: 0 pps (\*,225.0.0.102) Flags: C HW SW Forwarding: 0/0/0/0, Other: 0/0/0 HW Forwarding: 0/0/0/0, Other: 0/0/0 GigabitEthernet1/0/2 Flags: A NS Tunnel0, VXLAN Decap Flags: F NS Pkts:  $0/0/0$  Rate: 0 pps (172.16.254.4,225.0.0.102) Flags: HW SW Forwarding: 2/0/163/0, Other: 3/1/2 HW Forwarding: 631/0/163/0, Other: 0/0/0 Null0 Flags: A GigabitEthernet1/0/2 Flags: F Pkts:  $0/0/2$  Rate: 0 pps (172.16.254.6,225.0.0.102) Flags: HW SW Forwarding: 0/0/0/0, Other: 0/0/0 HW Forwarding: 530/0/205/0, Other: 0/0/0 GigabitEthernet1/0/2 Flags: A Tunnel0, VXLAN Decap Flags: F NS Pkts:  $0/0/0$  Rate: 0 pps (\*,232.0.0.0/8) Flags: HW SW Forwarding: 0/0/0/0, Other: 0/0/0 HW Forwarding: 0/0/0/0, Other: 0/0/0 (\*,239.1.1.1) Flags: C HW SW Forwarding: 0/0/0/0, Other: 0/0/0 HW Forwarding: 1/0/168/0, Other: 0/0/0 GigabitEthernet1/0/2 Flags: A NS Tunnel0, VXLAN Decap Flags: F NS Pkts:  $0/0/0$  Rate: 0 pps (172.16.254.3,239.1.1.1) Flags: HW SW Forwarding: 1/0/150/0, Other: 0/0/0 HW Forwarding: 3224/0/168/0, Other: 0/0/0 GigabitEthernet1/0/2 Flags: A Tunnel0, VXLAN Decap Flags: F NS Pkts:  $0/0/1$  Rate: 0 pps

HW Forwarding: 1/0/190/0, Other: 0/0/0

Leaf-02#

IPv4 および IPv6 マルチキャストトラフィック用のエニーキャスト RP を使用した PIM-SM で の TRM の確認 (284 ページ)に戻ります。

# **VTEP 3** の設定を確認する出力

次に、VTEP 3 での **show nve peers** コマンドの出力例を示します。

#### Leaf-03# **show nve peers**

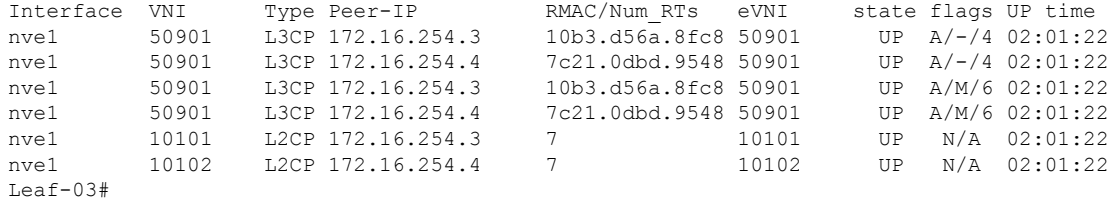

### 次に、VTEP 3 での **show l2vpn evpn peers vxlan** コマンドの出力例を示します。

Leaf-03# **show l2vpn evpn peers vxlan**

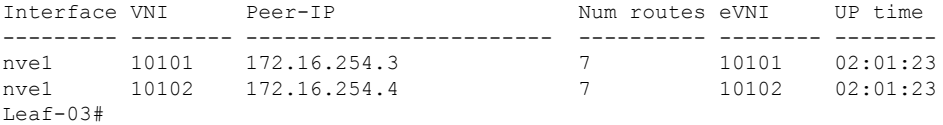

次に、VTEP 3 での **show bgp ipv6 mvpn all summary** コマンドの出力例を示します。

Leaf-03# **show bgp ipv6 mvpn all summary** BGP router identifier 172.16.255.6, local AS number 65001 BGP table version is 5, main routing table version 5 2 network entries using 784 bytes of memory 3 path entries using 480 bytes of memory 2/2 BGP path/bestpath attribute entries using 608 bytes of memory 4 BGP rrinfo entries using 160 bytes of memory 1 BGP community entries using 24 bytes of memory 14 BGP extended community entries using 1848 bytes of memory 0 BGP route-map cache entries using 0 bytes of memory 0 BGP filter-list cache entries using 0 bytes of memory BGP using 3904 total bytes of memory BGP activity 66/0 prefixes, 97/0 paths, scan interval 60 secs 2 networks peaked at 11:29:08 Sep 16 2020 UTC (01:56:22.908 ago)

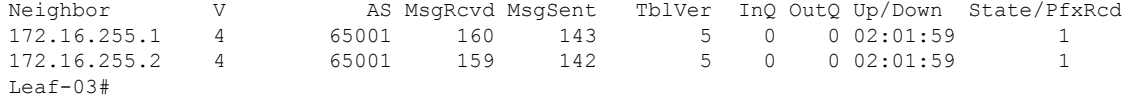

次に、VTEP 3 での **show bgp ipv6 mvpn all** コマンドの出力例を示します。

Leaf-03# **show bgp ipv6 mvpn all** BGP table version is 5, local router ID is 172.16.255.6 Status codes: s suppressed, d damped, h history, \* valid, > best, i - internal, r RIB-failure, S Stale, m multipath, b backup-path, f RT-Filter, x best-external, a additional-path, c RIB-compressed, t secondary path, L long-lived-stale, Origin codes: i - IGP, e - EGP, ? - incomplete RPKI validation codes: V valid, I invalid, N Not found Network Next Hop Metric LocPrf Weight Path Route Distinguisher: 1:1 (default for vrf green) \* i [5][1:1][FC00:1:101::11][FF06:1::1]/42 172.16.255.3 0 100 0 ?  $*$  >i 172.16.255.3 0 100 0 ? Route Distinguisher: 172.16.254.3:101 \*> [7][172.16.254.3:101][65001][FC00:1:101::11][FF06:1::1]/46 :: 32768 ?

Leaf-03#

次に、VTEP 3 での **show bgp l2vpn evpn summary** コマンドの出力例を示します。

```
Leaf-03# show bgp l2vpn evpn summary
BGP router identifier 172.16.255.6, local AS number 65001
BGP table version is 51, main routing table version 51
```
 network entries using 16128 bytes of memory path entries using 14416 bytes of memory 12/12 BGP path/bestpath attribute entries using 3456 bytes of memory BGP rrinfo entries using 160 bytes of memory BGP community entries using 24 bytes of memory BGP extended community entries using 1848 bytes of memory BGP route-map cache entries using 0 bytes of memory BGP filter-list cache entries using 0 bytes of memory BGP using 36032 total bytes of memory BGP activity 66/0 prefixes, 97/0 paths, scan interval 60 secs networks peaked at 11:24:07 Sep 16 2020 UTC (02:01:24.200 ago)

Neighbor V AS MsgRcvd MsgSent TblVer InQ OutQ Up/Down State/PfxRcd<br>172.16.255.1 4 65001 160 143 51 0 002:02:00 22 65001 160 143 51 0 0 02:02:00 22 172.16.255.2 4 65001 159 142 51 0 0 02:01:59 22 Leaf-03#

次に、VTEP 3 での **show bgp l2vpn evpn** コマンドの出力例を示します。

Leaf-03# **show bgp l2vpn evpn** BGP table version is 51, local router ID is 172.16.255.6 Status codes: s suppressed, d damped, h history, \* valid, > best, i - internal, r RIB-failure, S Stale, m multipath, b backup-path, f RT-Filter, x best-external, a additional-path, c RIB-compressed, t secondary path, L long-lived-stale, Origin codes: i - IGP, e - EGP, ? - incomplete RPKI validation codes: V valid, I invalid, N Not found Network Next Hop Metric LocPrf Weight Path Route Distinguisher: 172.16.254.3:101 \*>i [2][172.16.254.3:101][0][48][10B3D56A8FC1][32][10.1.101.1]/24 172.16.254.3 0 100 0 ? \* i 172.16.254.3 0 100 0 ? \*>i [2][172.16.254.3:101][0][48][10B3D56A8FC1][128][FC00:1:101::1]/36 172.16.254.3 0 100 \* i 172.16.254.3 0 100 0 ? \*>i [2][172.16.254.3:101][0][48][F4CFE24334C1][0][\*]/20 172.16.254.3 0 100 0 ?<br>173.16.254.3 0 100 0 ? \* i 172.16.254.3 0 100 0 ? \*>i [2][172.16.254.3:101][0][48][F4CFE24334C1][32][10.1.101.11]/24  $172.16.254.3$  0 100<br> $172.16.254.3$  0 100  $*$  i 172.16.254.3 0 100 0 ? \*>i [2][172.16.254.3:101][0][48][F4CFE24334C1][128][FC00:1:101::11]/36<br>172.16.254.3 0 100 0 ? 172.16.254.3 0 100 0 ?<br>172.16.254.3 0 100 0 ?  $\begin{array}{cccc} \star & \texttt{i} & \texttt{172.16.254.3} & \texttt{0} & \texttt{100} \\ \star & \texttt{i} & \texttt{172.16.254.3} & \texttt{0} & \texttt{100} \end{array}$ \*>i [2][172.16.254.3:101][0][48][F4CFE24334C1][128][FE80::F6CF:E2FF:FE43:34C1]/36 172.16.254.3 0 100 0 ?  $*$  i 172.16.254.3 0 100 0 ? Route Distinguisher: 172.16.254.4:102 \*>i [2][172.16.254.4:102][0][48][44D3CA286CC5][0][\*]/20  $172.16.254.4$  0 100 0 ?<br>172.16.254.4 0 100 0 ? \* i 172.16.254.4 0 100 0 ? \*>i [2][172.16.254.4:102][0][48][44D3CA286CC5][32][10.1.102.12]/24<br>172.16.254.4 0 100 0 ? 172.16.254.4 0 100 0 ? \* i 172.16.254.4 0 100 0 ? \*>i [2][172.16.254.4:102][0][48][44D3CA286CC5][128][FC00:1:102::12]/36 172.16.254.4 0 100 0 ?  $*$  i 172.16.254.4 0 100 0 ? \*>i [2][172.16.254.4:102][0][48][44D3CA286CC5][128][FE80::46D3:CAFF:FE28:6CC5]/36 172.16.254.4 0 100 0 ? \* i 172.16.254.4 0 100 0 ? \*>i [2][172.16.254.4:102][0][48][7C210DBD954D][32][10.1.102.1]/24

172.16.254.4 0 100 0 ?<br>172.16.254.4 0 100 0  $*$  i 172.16.254.4 0 100 0 ? \*>i [2][172.16.254.4:102][0][48][7C210DBD954D][128][FC00:1:102::1]/36 172.16.254.4 0 100 0 ?  $*$  i 172.16.254.4 0 100 0 ? Route Distinguisher: 172.16.254.6:101 \*>i [2][172.16.254.6:101][0][48][10B3D56A8FC1][32][10.1.101.1]/24 172.16.254.3 0 100 0 ? \*>i [2][172.16.254.6:101][0][48][10B3D56A8FC1][128][FC00:1:101::1]/36 172.16.254.3 0 100 0 ? \*>i [2][172.16.254.6:101][0][48][F4CFE24334C1][0][\*]/20 172.16.254.3 0 100 0 ? \*>i [2][172.16.254.6:101][0][48][F4CFE24334C1][32][10.1.101.11]/24 172.16.254.3 0 100 0 ? \*>i [2][172.16.254.6:101][0][48][F4CFE24334C1][128][FC00:1:101::11]/36 172.16.254.3 0 100 0 ? \*>i [2][172.16.254.6:101][0][48][F4CFE24334C1][128][FE80::F6CF:E2FF:FE43:34C1]/36 172.16.254.3 0 100 0 ? Route Distinguisher: 172.16.254.6:102 \*> [2][172.16.254.6:102][0][48][0C75BD67EF4D][32][10.1.102.1]/24 :: 32768 ? \*> [2][172.16.254.6:102][0][48][0C75BD67EF4D][128][FC00:1:102::1]/36 :: 32768 ? \*>i [2][172.16.254.6:102][0][48][44D3CA286CC5][0][\*]/20 172.16.254.4 0 100 0 ? \*>i [2][172.16.254.6:102][0][48][44D3CA286CC5][32][10.1.102.12]/24 172.16.254.4 0 100 0 ? \*>i [2][172.16.254.6:102][0][48][44D3CA286CC5][128][FC00:1:102::12]/36 172.16.254.4 0 100 0 ? \*>i [2][172.16.254.6:102][0][48][44D3CA286CC5][128][FE80::46D3:CAFF:FE28:6CC5]/36 172.16.254.4 0 100 0 ? \*>i [2][172.16.254.6:102][0][48][7C210DBD954D][32][10.1.102.1]/24 172.16.254.4 0 100 0 ? \*>i [2][172.16.254.6:102][0][48][7C210DBD954D][128][FC00:1:102::1]/36 172.16.254.4 0 100 0 ? \*> [2][172.16.254.6:102][0][48][ECE1A93792C5][0][\*]/20 :: 32768 ? \*> [2][172.16.254.6:102][0][48][ECE1A93792C5][32][10.1.102.13]/24 :: 32768 ? \*> [2][172.16.254.6:102][0][48][ECE1A93792C5][128][FC00:1:102::13]/36 :: 32768 ? \*> [2][172.16.254.6:102][0][48][ECE1A93792C5][128][FE80::EEE1:A9FF:FE37:92C5]/36 :: 32768 ? Route Distinguisher: 1:1 (default for vrf green) \*>i [5][1:1][0][24][10.1.101.0]/17 172.16.254.3 0 100 0 ? \* i 172.16.254.3 0 100 0 ?<br>\* i  $[5] [1:1] [0] [24] [10.1.102.0]/17$  $[5][1:1][0][24][10.1.102.0]/17$ 172.16.254.4 0 100 0 ?  $*$  i 172.16.254.4 0 100 0 ?  $^{\star}>$  0.0.0.0 0 32768 ? \*>i [5][1:1][0][32][10.1.255.1]/17 172.16.254.3 0 100 0 ? \* i 172.16.254.3 0 100 0 ?<br>\*>i 15111.111011321110.1.255.2]/17  $[5][1:1][0][32][10.1.255.2]/17$ 172.16.254.4 0 100 0 ?  $*$  i 172.16.254.4 0 100 0 ?<br> $*$  5111.11011321110 1 255 31/17  $[5][1:1][0][32][10.1.255.3]/17$ 0.0.0.0 0 32768 ? \* i [5][1:1][0][32][10.2.255.255]/17  $172.16.254.3$  0 100 0 ?<br>172 16 254 ?  $\begin{array}{ccccccc}\n \star & i & & & & 172.16.254.3 & & & 0 & 100 & 0 & ? \\
\star & \star & & & 0.0.0.0 & & & & 0 & & 32768 & ? \\
\end{array}$ \*> 0.0.0.0 0 32768 ? \*>i [5][1:1][0][64][FC00:1:101::]/29

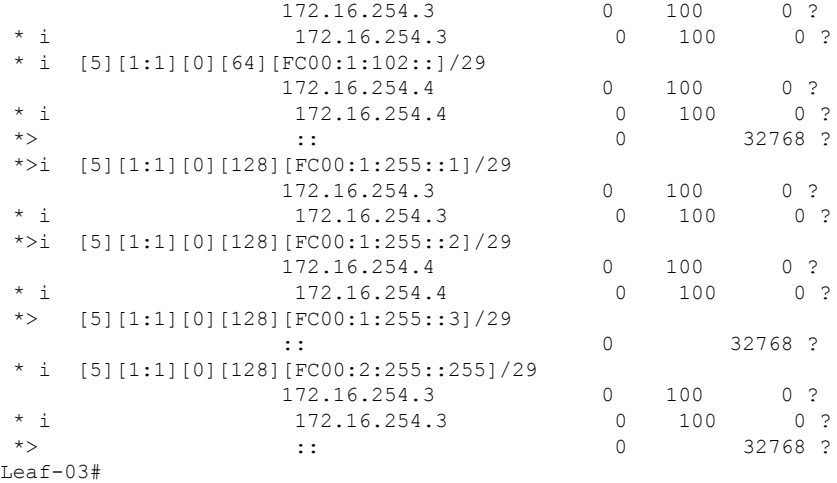

次に、VTEP 3 での **show ipv6 pim vrf***vrf-name* **group-map** コマンドの出力例を示しま す。

```
Leaf-03# show ipv6 pim vrf green group-map ff06:1::1
IP PIM Group Mapping Table
(* indicates group mappings being used)
FF00::/8*
   SM, RP: FC00:2:255::255
   RPF: Tu2,FC00:2:255::255 (us)
   Info source: Static
   Uptime: 02:02:54, Groups: 1
Leaf-03#
```
次に、VTEP 3 での **show ipv6 route vrf** コマンドの出力例を示します。

```
Leaf-03# show ipv6 route vrf green FC00:2:255::255
Routing entry for FC00:2:255::255/128
 Known via "connected", distance 0, metric 0, type receive, connected
 Redistributing via bgp 65001
 Route count is 1/1, share count 0
 Routing paths:
   receive via Loopback255
     Last updated 02:02:55 ago
Leaf-03#
```
次に、VTEP 3 での **show ipv6 mld vrf** *vrf-name***groups** コマンドの出力例を示します。

```
Leaf-03# show ipv6 mld vrf green groups
MLD Connected Group Membership
Group Address Interface
    Uptime Expires
FF06:1::1 Vlan102
    02:02:06 00:03:50
Leaf-03#
```
次に、VTEP 3 での **show ipv6 mroute vrf** *vrf-name* コマンドの出力例を示します。

```
Leaf-03# show ipv6 mroute vrf green
Multicast Routing Table
Flags: D - Dense, S - Sparse, B - Bidir Group, s - SSM Group,
       C - Connected, L - Local, I - Received Source Specific Host Report,
       P - Pruned, R - RP-bit set, F - Register flag, T - SPT-bit set,
       J - Join SPT, Y - Joined MDT-data group,
       y - Sending to MDT-data group
       g - BGP signal originated, G - BGP Signal received,
      N - BGP Shared-Tree Prune received, n - BGP C-Mroute suppressed,
       q - BGP Src-Active originated, Q - BGP Src-Active received
       E - Extranet
Timers: Uptime/Expires
Interface state: Interface, State
(*, FF06:1::1), 02:02:06/never, RP FC00:2:255::255, flags: SCJ
  Incoming interface: Tunnel2
  RPF nbr: FC00:2:255::255
  Immediate Outgoing interface list:
   Vlan102, Forward, 02:02:06/never
(FC00:1:101::11, FF06:1::1), 01:56:23/never, flags: STgQ
  Incoming interface: Vlan901
  RPF nbr: ::FFFF:172.16.254.3
  Inherited Outgoing interface list:
   Vlan102, Forward, 02:02:06/never
Leaf-03#
```
次に、VTEP 3 での **show ipv6 mfib vrf** *vrf-name* コマンドの出力例を示します。

```
Leaf-03# show ipv6 mfib vrf green
Entry Flags: C - Directly Connected, S - Signal, IA - Inherit A flag,
               ET - Data Rate Exceeds Threshold, K - Keepalive
               DDE - Data Driven Event, HW - Hardware Installed
               ME - MoFRR ECMP entry, MNE - MoFRR Non-ECMP entry, MP - MFIB
               MoFRR Primary, RP - MRIB MoFRR Primary, P - MoFRR Primary
               MS - MoFRR Entry in Sync, MC - MoFRR entry in MoFRR Client,
               e - Encap helper tunnel flag.
I/O Item Flags: IC - Internal Copy, NP - Not platform switched,
               NS - Negate Signalling, SP - Signal Present,
               A - Accept, F - Forward, RA - MRIB Accept, RF - MRIB Forward,
               MA - MFIB Accept, A2 - Accept backup,
               RA2 - MRIB Accept backup, MA2 - MFIB Accept backup
Forwarding Counts: Pkt Count/Pkts per second/Avg Pkt Size/Kbits per second
Other counts: Total/RPF failed/Other drops
I/O Item Counts: HW Pkt Count/FS Pkt Count/PS Pkt Count Egress Rate in pps
VRF green
 (*,FF06:1::1) Flags: C HW
  SW Forwarding: 0/0/0/0, Other: 0/0/0
  HW Forwarding: 0/0/0/0, Other: 0/0/0
   Tunnel2 Flags: A NS
  Vlan102 Flags: F NS
    Pkts: 0/0/0 Rate: 0 pps
 (FC00:1:101::11,FF06:1::1) Flags: HW
  SW Forwarding: 1/0/100/0, Other: 0/0/0
   HW Forwarding: 3475/0/126/0, Other: 0/0/0
  Vlan901, VXLAN Decap Flags: A
  Vlan102 Flags: F NS
    Pkts: 0/0/1 Rate: 0 pps
Leaf-03#
```

```
次に、VTEP 3 での show ip mroute コマンドの出力例を示します。
Leaf-03# show ip mroute
IP Multicast Routing Table
Flags: D - Dense, S - Sparse, B - Bidir Group, s - SSM Group, C - Connected,
       L - Local, P - Pruned, R - RP-bit set, F - Register flag,
       T - SPT-bit set, J - Join SPT, M - MSDP created entry, E - Extranet,
       X - Proxy Join Timer Running, A - Candidate for MSDP Advertisement,
      U - URD, I - Received Source Specific Host Report,
       Z - Multicast Tunnel, z - MDT-data group sender,
       Y - Joined MDT-data group, y - Sending to MDT-data group,
       G - Received BGP C-Mroute, g - Sent BGP C-Mroute,
      N - Received BGP Shared-Tree Prune, n - BGP C-Mroute suppressed,
       Q - Received BGP S-A Route, q - Sent BGP S-A Route,
       V - RD & Vector, v - Vector, p - PIM Joins on route,
      x - VxLAN group, c - PFP-SA cache created entry,
       * - determined by Assert, # - iif-starg configured on rpf intf,
       e - encap-helper tunnel flag
Outgoing interface flags: H - Hardware switched, A - Assert winner, p - PIM Join
Timers: Uptime/Expires
Interface state: Interface, Next-Hop or VCD, State/Mode
(*, 239.1.1.1), 02:02:45/stopped, RP 172.16.255.255, flags: SJCx
  Incoming interface: TenGigabitEthernet1/0/2, RPF nbr 172.16.26.2
  Outgoing interface list:
   Tunnel0, Forward/Sparse, 02:02:45/00:01:07
(172.16.254.3, 239.1.1.1), 01:56:21/00:02:07, flags: JTx
  Incoming interface: TenGigabitEthernet1/0/2, RPF nbr 172.16.26.2
  Outgoing interface list:
   Tunnel0, Forward/Sparse, 01:56:21/00:00:37
(*, 224.0.1.40), 02:02:55/00:02:10, RP 0.0.0.0, flags: DCL
  Incoming interface: Null, RPF nbr 0.0.0.0
  Outgoing interface list:
    Loopback0, Forward/Sparse, 02:02:54/00:02:10
(*, 225.0.0.102), 02:02:45/stopped, RP 172.16.255.255, flags: SJCFx
  Incoming interface: TenGigabitEthernet1/0/2, RPF nbr 172.16.26.2
  Outgoing interface list:
    Tunnel0, Forward/Sparse, 02:02:45/00:01:07
(172.16.254.4, 225.0.0.102), 02:01:56/00:02:46, flags: JTx
  Incoming interface: TenGigabitEthernet1/0/2, RPF nbr 172.16.26.2
  Outgoing interface list:
   Tunnel0, Forward/Sparse, 02:01:56/00:01:07
(172.16.254.6, 225.0.0.102), 02:02:08/00:02:37, flags: FTx
  Incoming interface: Loopback1, RPF nbr 0.0.0.0
  Outgoing interface list:
   TenGigabitEthernet1/0/2, Forward/Sparse, 02:01:58/00:02:59
(*, 225.0.0.101), 02:02:45/stopped, RP 172.16.255.255, flags: SJCx
  Incoming interface: TenGigabitEthernet1/0/2, RPF nbr 172.16.26.2
  Outgoing interface list:
   Tunnel0, Forward/Sparse, 02:02:45/00:01:07
(172.16.254.3, 225.0.0.101), 02:01:36/00:01:06, flags: JTx
  Incoming interface: TenGigabitEthernet1/0/2, RPF nbr 172.16.26.2
  Outgoing interface list:
    Tunnel0, Forward/Sparse, 02:01:36/00:01:23
Leaf-03#
```

```
次に、VTEP 3 での show ip mfib コマンドの出力例を示します。
Leaf-03# show ip mfib
Entry Flags: C - Directly Connected, S - Signal, IA - Inherit A flag,
               ET - Data Rate Exceeds Threshold, K - Keepalive
                DDE - Data Driven Event, HW - Hardware Installed
               ME - MoFRR ECMP entry, MNE - MoFRR Non-ECMP entry, MP - MFIB
               MoFRR Primary, RP - MRIB MoFRR Primary, P - MoFRR Primary
               MS - MoFRR Entry in Sync, MC - MoFRR entry in MoFRR Client,
                e - Encap helper tunnel flag.
I/O Item Flags: IC - Internal Copy, NP - Not platform switched,
               NS - Negate Signalling, SP - Signal Present,
               A - Accept, F - Forward, RA - MRIB Accept, RF - MRIB Forward,
               MA - MFIB Accept, A2 - Accept backup,
               RA2 - MRIB Accept backup, MA2 - MFIB Accept backup
Forwarding Counts: Pkt Count/Pkts per second/Avg Pkt Size/Kbits per second
Other counts: Total/RPF failed/Other drops
I/O Item Counts: HW Pkt Count/FS Pkt Count/PS Pkt Count Egress Rate in pps
Default
 (*,224.0.0.0/4) Flags: HW
   SW Forwarding: 0/0/0/0, Other: 0/0/0
  HW Forwarding: 0/0/0/0, Other: 0/0/0
   Tunnel0, VXLAN Decap Flags: NS
 (*,224.0.1.40) Flags: C HW
  SW Forwarding: 0/0/0/0, Other: 0/0/0
  HW Forwarding: 0/0/0/0, Other: 0/0/0
  Loopback0 Flags: F IC NS
    Pkts: 0/0/0 Rate: 0 pps
 (*,225.0.0.0/8) Flags: C HW
   SW Forwarding: 0/0/0/0, Other: 0/0/0
  HW Forwarding: 0/0/0/0, Other: 0/0/0
 (*,225.0.0.101) Flags: C HW
  SW Forwarding: 0/0/0/0, Other: 0/0/0
  HW Forwarding: 1/0/190/0, Other: 0/0/0
   TenGigabitEthernet1/0/2 Flags: A NS
  Tunnel0, VXLAN Decap Flags: F NS<br>Pkts: 0/0/0 Rate: 0 pps
                 Rate: 0 pps
 (172.16.254.3,225.0.0.101) Flags: HW
  SW Forwarding: 1/0/172/0, Other: 0/0/0
   HW Forwarding: 568/0/177/0, Other: 0/0/0
   TenGigabitEthernet1/0/2 Flags: A
  Tunnel0, VXLAN Decap Flags: F NS
    Pkts: 0/0/1 Rate: 0 pps
 (*,225.0.0.102) Flags: C HW
   SW Forwarding: 0/0/0/0, Other: 0/0/0
   HW Forwarding: 1/0/172/0, Other: 0/0/0
  TenGigabitEthernet1/0/2 Flags: A NS
  Tunnel0, VXLAN Decap Flags: F NS
    Pkts: 0/0/0 Rate: 0 pps
 (172.16.254.4,225.0.0.102) Flags: HW
   SW Forwarding: 1/0/154/0, Other: 0/0/0
  HW Forwarding: 632/0/176/0, Other: 0/0/0
  TenGigabitEthernet1/0/2 Flags: A
  Tunnel0, VXLAN Decap Flags: F NS
    Pkts: 0/0/1 Rate: 0 pps
 (172.16.254.6,225.0.0.102) Flags: HW
   SW Forwarding: 2/0/180/0, Other: 3/0/3
  HW Forwarding: 610/0/189/0, Other: 0/0/0
  Null0 Flags: A
  TenGigabitEthernet1/0/2 Flags: F NS
     Pkts: 0/0/1 Rate: 0 pps
 (*,232.0.0.0/8) Flags: HW
```

```
SW Forwarding: 0/0/0/0, Other: 0/0/0
  HW Forwarding: 0/0/0/0, Other: 0/0/0
 (*,239.1.1.1) Flags: C HW
  SW Forwarding: 0/0/0/0, Other: 0/0/0
  HW Forwarding: 1/0/168/0, Other: 0/0/0
  TenGigabitEthernet1/0/2 Flags: A NS
  Tunnel0, VXLAN Decap Flags: F NS
    Pkts: 0/0/0 Rate: 0 pps
 (172.16.254.3,239.1.1.1) Flags: HW
  SW Forwarding: 1/0/150/0, Other: 0/0/0
  HW Forwarding: 3474/0/168/0, Other: 0/0/0
  TenGigabitEthernet1/0/2 Flags: A
  Tunnel0, VXLAN Decap Flags: F NS
    Pkts: 0/0/1 Rate: 0 pps
Leaf-03#
```
IPv4 および IPv6 マルチキャストトラフィック用のエニーキャスト RP を使用した PIM-SM で の TRM の確認 (284 ページ)に戻ります。

# スパインスイッチ **1** の設定を確認するための出力

次に、スパインスイッチ 1 での **show bgp ipv6 mvpn all summary** コマンドの出力例を 示します。

Spine-01# **show bgp ipv6 mvpn all summary** BGP router identifier 172.16.255.1, local AS number 65001 BGP table version is 20, main routing table version 20 2 network entries using 784 bytes of memory 5 path entries using 800 bytes of memory 2/2 BGP path/bestpath attribute entries using 608 bytes of memory 3 BGP rrinfo entries using 120 bytes of memory 1 BGP community entries using 24 bytes of memory 13 BGP extended community entries using 1808 bytes of memory 0 BGP route-map cache entries using 0 bytes of memory 0 BGP filter-list cache entries using 0 bytes of memory BGP using 4144 total bytes of memory BGP activity 1001/969 prefixes, 7359/7288 paths, scan interval 60 secs 2 networks peaked at 11:16:15 Sep 16 2020 UTC (02:20:36.059 ago) Neighbor V AS MsgRcvd MsgSent TblVer InQ OutQ Up/Down State/PfxRcd

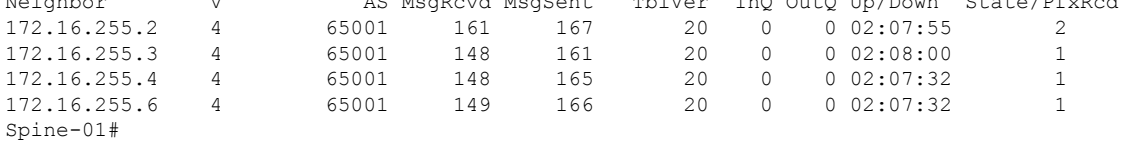

次に、スパインスイッチ 1 での **show bgpipv6 mvpnall** コマンドの出力例を示します。

Spine-01# **show bgp ipv6 mvpn all** BGP table version is 20, local router ID is 172.16.255.1 Status codes: s suppressed, d damped, h history, \* valid, > best, i - internal, r RIB-failure, S Stale, m multipath, b backup-path, f RT-Filter, x best-external, a additional-path, c RIB-compressed, t secondary path, L long-lived-stale, Origin codes: i - IGP, e - EGP, ? - incomplete RPKI validation codes: V valid, I invalid, N Not found

Network Next Hop Metric LocPrf Weight Path Route Distinguisher: 1:1

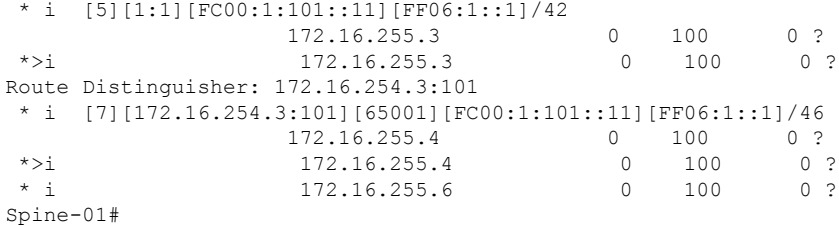

次に、スパインスイッチ 1 での **show bgp l2vpn evpn summary** コマンドの出力例を示 します。

Spine-01# **show bgp l2vpn evpn summary** BGP router identifier 172.16.255.1, local AS number 65001 BGP table version is 785, main routing table version 785 30 network entries using 10320 bytes of memory 66 path entries using 13728 bytes of memory 11/11 BGP path/bestpath attribute entries using 3168 bytes of memory 3 BGP rrinfo entries using 120 bytes of memory 1 BGP community entries using 24 bytes of memory 13 BGP extended community entries using 1808 bytes of memory 0 BGP route-map cache entries using 0 bytes of memory 0 BGP filter-list cache entries using 0 bytes of memory BGP using 29168 total bytes of memory BGP activity 1001/969 prefixes, 7359/7288 paths, scan interval 60 secs 44 networks peaked at 10:13:07 Aug 6 2020 UTC (5w6d ago)

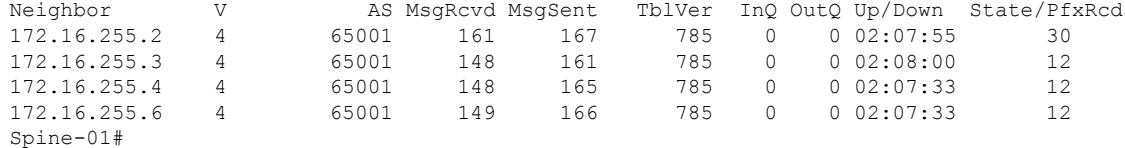

次に、スパインスイッチ 1 での **show bgp l2vpn evpn** コマンドの出力例を示します。

Spine-01# **show bgp l2vpn evpn** BGP table version is 785, local router ID is 172.16.255.1 Status codes: s suppressed, d damped, h history, \* valid, > best, i - internal, r RIB-failure, S Stale, m multipath, b backup-path, f RT-Filter, x best-external, a additional-path, c RIB-compressed, t secondary path, L long-lived-stale, Origin codes: i - IGP, e - EGP, ? - incomplete RPKI validation codes: V valid, I invalid, N Not found

Network Next Hop Metric LocPrf Weight Path Route Distinguisher: 172.16.254.3:101 \* i [2][172.16.254.3:101][0][48][10B3D56A8FC1][32][10.1.101.1]/24 172.16.254.3 0 100 0 ?<br>172.16.254.3 0 100 0 ?  $*$ >i 172.16.254.3 \* i [2][172.16.254.3:101][0][48][10B3D56A8FC1][128][FC00:1:101::1]/36<br>172.16.254.3 0 100 0 ? 172.16.254.3 0 100  $\star$  >i 172.16.254.3 0 100 0 ?  $*$  i [2][172.16.254.3:101][0][48][F4CFE24334C1][0][\*]/20<br>172.16.254.3 0 100 0 100 0 ?  $* > i$  172.16.254.3 0 100 0 ?  $\begin{array}{cccc} \star & \texttt{i} & [2] [172.16.254.3:101] [0] [48] [F4CFE24334CI] [32] [10.1.101.11] / 24 \\ & & 172.16.254.3 & 0 & 100 & 0 \end{array}$ 172.16.254.3 0 100 0 ? \*>i 172.16.254.3 0 100 0 ? \* i [2][172.16.254.3:101][0][48][F4CFE24334C1][128][FC00:1:101::11]/36 172.16.254.3 0 100 0 ?

\*>i 172.16.254.3 0 100 0 ? \* i [2][172.16.254.3:101][0][48][F4CFE24334C1][128][FE80::F6CF:E2FF:FE43:34C1]/36 172.16.254.3 \*>i 172.16.254.3 0 100 0 ? Route Distinguisher: 172.16.254.4:102 \* i [2][172.16.254.4:102][0][48][44D3CA286CC5][0][\*]/20 172.16.254.4 0 100 0 ?<br>172.16.254.4 0 100 0 ?  $*$ >i 172.16.254.4 \* i [2][172.16.254.4:102][0][48][44D3CA286CC5][32][10.1.102.12]/24<br>172.16.254.4 0 100 0 ? 172.16.254.4 0 100 0 ? \*>i 172.16.254.4 0 100 0 ? \* i [2][172.16.254.4:102][0][48][44D3CA286CC5][128][FC00:1:102::12]/36 172.16.254.4 0 100 0 ?<br>172.16.254.4 0 100 0 ?  $\star > i$  172.16.254.4 0 100 0 ? \* i [2][172.16.254.4:102][0][48][44D3CA286CC5][128][FE80::46D3:CAFF:FE28:6CC5]/36 172.16.254.4 0 100 0 ? \*>i 172.16.254.4 0 100 0 ? [2][172.16.254.4:102][0][48][7C210DBD954D][32][10.1.102.1]/24 172.16.254.4 0 100 0 ?  $* > i$  172.16.254.4 0 100 0 ? \* i [2][172.16.254.4:102][0][48][7C210DBD954D][128][FC00:1:102::1]/36 172.16.254.4 0 100  $*$  >i 172.16.254.4 0 100 0 ? Route Distinguisher: 172.16.254.6:102 \* i [2][172.16.254.6:102][0][48][0C75BD67EF4D][32][10.1.102.1]/24 172.16.254.6 0 100 0 ? \*>i 172.16.254.6 0 100 0 ?<br>\*i  $[2]1172.16.254.6:102] [0] [48] [0C75BDG7EF4D] [128] [FC00:1:102$ : [2][172.16.254.6:102][0][48][0C75BD67EF4D][128][FC00:1:102::1]/36 172.16.254.6 0 100 0 ?  $*$ i 172.16.254.6 0 100 0 ? \* i [2][172.16.254.6:102][0][48][ECE1A93792C5][0][\*]/20 172.16.254.6 0 100 0 ?<br>172.16.254.6 0 100 0 ?  $*$ >i 172.16.254.6 \* i [2][172.16.254.6:102][0][48][ECE1A93792C5][32][10.1.102.13]/24 172.16.254.6 0 100 0 ? \*>i 172.16.254.6 0 100 0 ? \* i [2][172.16.254.6:102][0][48][ECE1A93792C5][128][FC00:1:102::13]/36 172.16.254.6  $* > i$  172.16.254.6 0 100 0 ? \* i [2][172.16.254.6:102][0][48][ECE1A93792C5][128][FE80::EEE1:A9FF:FE37:92C5]/36 172.16.254.6 0 100 0 ? \*>i  $172.16.254.6$  0 100 0 ? Route Distinguisher: 1:1 \* i [5][1:1][0][24][10.1.101.0]/17 172.16.254.3 0 100 0 ? \*>i 172.16.254.3 0 100 0 ?<br>\*>i [5][1:1][0][24][10.1.102.0]/17 0 0 0 ?  $[5][1:1][0][24][10.1.102.0]/17$ 172.16.254.4 0 100 0 ?  $*$  i 172.16.254.4 0 100 0 ? \* i 172.16.254.6 0 100 0 ? \* i [5][1:1][0][32][10.1.255.1]/17 172.16.254.3 0 100 0 ?<br>172.16.254.3 0 100 0 ?  $*$ i 172.16.254.3 0 100 \* i [5][1:1][0][32][10.1.255.2]/17 172.16.254.4 0 100 0 ? \*>i 172.16.254.4 0 100 0 ? \* i [5][1:1][0][32][10.1.255.3]/17 172.16.254.6 0 100 0 ?  $* > i$  172.16.254.6 0 100 0 ? \* i [5][1:1][0][32][10.2.255.255]/17 172.16.254.4 0 100 0 ?  $\begin{array}{ccccccccccccc}\n\star & i & & & & & 172.16.254.6 & & & & & 0 & & 100 & & 0 & ?\\
\star & i & & & & & & 172.16.254.3 & & & & & 0 & & 100 & & 0 & ?\\ \end{array}$  $172.16.254.3$  0  $\star > i$  172.16.254.3 0 100 0 ?

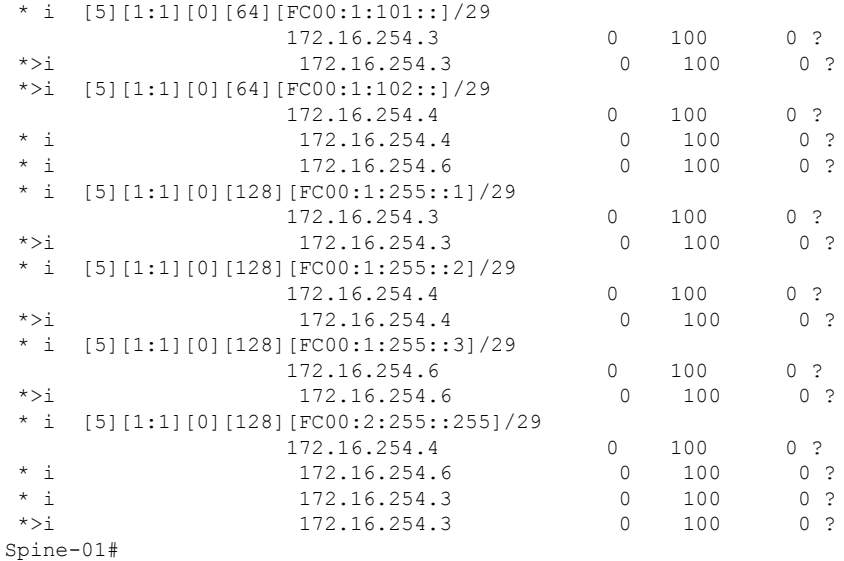

次に、スパインスイッチ1での**show ippim rp mapping**コマンドの出力例を示します。

Spine-01# **show ip pim rp mapping** PIM Group-to-RP Mappings

```
Group(s): 224.0.0.0/4, Static
   RP: 172.16.255.255 (?)
Spine-01#
```
次に、スパインスイッチ 1 での **show ip mroute** コマンドの出力例を示します。

```
Spine-01# show ip mroute
IP Multicast Routing Table
Flags: D - Dense, S - Sparse, B - Bidir Group, s - SSM Group, C - Connected,
       L - Local, P - Pruned, R - RP-bit set, F - Register flag,
       T - SPT-bit set, J - Join SPT, M - MSDP created entry, E - Extranet,
      X - Proxy Join Timer Running, A - Candidate for MSDP Advertisement,
      U - URD, I - Received Source Specific Host Report,
       Z - Multicast Tunnel, z - MDT-data group sender,
      Y - Joined MDT-data group, y - Sending to MDT-data group,
       G - Received BGP C-Mroute, g - Sent BGP C-Mroute,
      N - Received BGP Shared-Tree Prune, n - BGP C-Mroute suppressed,
       Q - Received BGP S-A Route, q - Sent BGP S-A Route,
       V - RD & Vector, v - Vector, p - PIM Joins on route,
       x - VxLAN group, c - PFP-SA cache created entry,
       * - determined by Assert, # - iif-starg configured on rpf intf
Outgoing interface flags: H - Hardware switched, A - Assert winner, p - PIM Join
Timers: Uptime/Expires
Interface state: Interface, Next-Hop or VCD, State/Mode
(*, 224.0.1.40), 1w2d/00:02:38, RP 172.16.255.255, flags: SJCL
  Incoming interface: Null, RPF nbr 0.0.0.0
  Outgoing interface list:
    Loopback2, Forward/Sparse, 1w2d/00:02:38
(*, 225.0.0.102), 1w2d/stopped, RP 172.16.255.255, flags: SP
  Incoming interface: Null, RPF nbr 0.0.0.0
  Outgoing interface list: Null
```

```
(172.16.254.4, 225.0.0.102), 02:04:11/00:02:37, flags: PA
  Incoming interface: GigabitEthernet1/0/2, RPF nbr 172.16.14.4
 Outgoing interface list: Null
(172.16.254.6, 225.0.0.102), 02:07:34/00:00:34, flags: PTA
  Incoming interface: GigabitEthernet1/0/4, RPF nbr 172.16.16.6
 Outgoing interface list: Null
Spine-01#
```

```
次に、スパインスイッチ 1 での show ip mfib コマンドの出力例を示します。
```

```
Spine-01# show ip mfib
Entry Flags: C - Directly Connected, S - Signal, IA - Inherit A flag,
                ET - Data Rate Exceeds Threshold, K - Keepalive
                DDE - Data Driven Event, HW - Hardware Installed
                ME - MoFRR ECMP entry, MNE - MoFRR Non-ECMP entry, MP - MFIB
                MoFRR Primary, RP - MRIB MoFRR Primary, P - MoFRR Primary
               MS - MoFRR Entry in Sync, MC - MoFRR entry in MoFRR Client.
I/O Item Flags: IC - Internal Copy, NP - Not platform switched,
               NS - Negate Signalling, SP - Signal Present,
                A - Accept, F - Forward, RA - MRIB Accept, RF - MRIB Forward,
               MA - MFIB Accept, A2 - Accept backup,
               RA2 - MRIB Accept backup, MA2 - MFIB Accept backup
Forwarding Counts: Pkt Count/Pkts per second/Avg Pkt Size/Kbits per second
Other counts: Total/RPF failed/Other drops
I/O Item Counts: HW Pkt Count/FS Pkt Count/PS Pkt Count Egress Rate in pps
Default
 (*,224.0.0.0/4) Flags: C HW
  SW Forwarding: 0/0/0/0, Other: 84/84/0
  HW Forwarding: 0/0/0/0, Other: 0/0/0
 (*,224.0.1.40) Flags: C HW
   SW Forwarding: 0/0/0/0, Other: 0/0/0
  HW Forwarding: 0/0/0/0, Other: 0/0/0
  Tunnel1 Flags: A
  Loopback2 Flags: F IC NS
    Pkts: 0/0/0 Rate: 0 pps
 (*,225.0.0.102) Flags: C HW
  SW Forwarding: 4/0/193/0, Other: 41/0/41
  HW Forwarding: 0/0/0/0, Other: 0/0/0
  Tunnel1 Flags: A
 (172.16.254.4,225.0.0.102) Flags: HW
  SW Forwarding: 0/0/0/0, Other: 0/0/0
  HW Forwarding: 0/0/0/0, Other: 0/0/0
  Tunnel1 Flags: A
  GigabitEthernet1/0/2 Flags: NS
 (172.16.254.6,225.0.0.102) Flags: HW
  SW Forwarding: 1/0/206/0, Other: 0/0/0
  HW Forwarding: 0/0/0/0, Other: 0/0/0
  GigabitEthernet1/0/4 Flags: A NS
 (*,232.0.0.0/8) Flags: HW
   SW Forwarding: 0/0/0/0, Other: 0/0/0
  HW Forwarding: 0/0/0/0, Other: 0/0/0
Spine-01#
```
IPv4 および IPv6 マルチキャストトラフィック用のエニーキャスト RP を使用した PIM-SM で の TRM の確認 (284 ページ)に戻ります。

# スパインスイッチ **2** の設定を確認するための出力

次に、スパインスイッチ 2 での **show bgp ipv6 mvpn all summary** コマンドの出力例を 示します。

Spine-02# **show bgp ipv6 mvpn all summary** BGP router identifier 172.16.255.2, local AS number 65001 BGP table version is 20, main routing table version 20 2 network entries using 784 bytes of memory 5 path entries using 800 bytes of memory 2/2 BGP path/bestpath attribute entries using 608 bytes of memory 3 BGP rrinfo entries using 120 bytes of memory 1 BGP community entries using 24 bytes of memory 13 BGP extended community entries using 1808 bytes of memory 0 BGP route-map cache entries using 0 bytes of memory 0 BGP filter-list cache entries using 0 bytes of memory BGP using 4144 total bytes of memory BGP activity 1031/999 prefixes, 7443/7372 paths, scan interval 60 secs 2 networks peaked at 11:17:12 Sep 16 2020 UTC (02:22:21.833 ago)

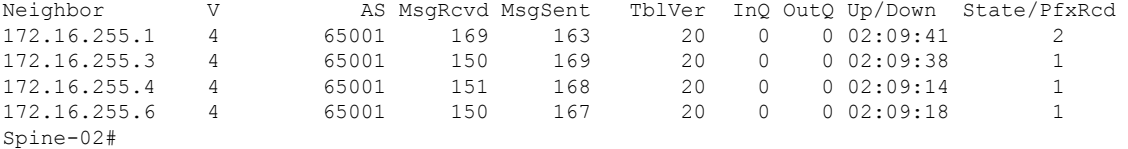

次に、スパインスイッチ 2 での **show bgpipv6 mvpnall** コマンドの出力例を示します。

Spine-02# **show bgp ipv6 mvpn all** BGP table version is 20, local router ID is 172.16.255.2 Status codes: s suppressed, d damped, h history, \* valid, > best, i - internal, r RIB-failure, S Stale, m multipath, b backup-path, f RT-Filter, x best-external, a additional-path, c RIB-compressed, t secondary path, L long-lived-stale, Origin codes: i - IGP, e - EGP, ? - incomplete RPKI validation codes: V valid, I invalid, N Not found

Network Next Hop Metric LocPrf Weight Path Route Distinguisher: 1:1 \* i [5][1:1][FC00:1:101::11][FF06:1::1]/42 172.16.255.3 0 100 0 ?<br>172.16.255.3 0 100 0  $*$ >i 172.16.255.3 0 100 0 ? Route Distinguisher: 172.16.254.3:101 \*>i [7][172.16.254.3:101][65001][FC00:1:101::11][FF06:1::1]/46 172.16.255.4 0 100 0 ?  $\begin{array}{cccccccc}\n\star & i & & & & 172.16.255.4 & & & 0 & 100 & 0 \\
\star & i & & & & & 172.16.255.6 & & & & 0 & 100 & 0 \\
\end{array}$  $*$  i 172.16.255.6 0 100 Spine-02#

次に、スパインスイッチ 2 での **show bgp l2vpn evpn summary** コマンドの出力例を示 します。

Spine-02# **show bgp l2vpn evpn summary** BGP router identifier 172.16.255.2, local AS number 65001 BGP table version is 712, main routing table version 712 30 network entries using 10320 bytes of memory 66 path entries using 13728 bytes of memory 11/11 BGP path/bestpath attribute entries using 3168 bytes of memory

3 BGP rrinfo entries using 120 bytes of memory 1 BGP community entries using 24 bytes of memory 13 BGP extended community entries using 1808 bytes of memory 0 BGP route-map cache entries using 0 bytes of memory 0 BGP filter-list cache entries using 0 bytes of memory BGP using 29168 total bytes of memory BGP activity 1031/999 prefixes, 7443/7372 paths, scan interval 60 secs 44 networks peaked at 10:13:54 Aug 6 2020 UTC (5w6d ago) Neighbor V AS MsgRcvd MsgSent TblVer InQ OutQ Up/Down State/PfxRcd<br>172.16.255.1 4 65001 169 163 712 0 002:09:41 30 172.16.255.1 4 65001 169 163 712 0 0 02:09:41 30 172.16.255.3 4 65001 150 169 712 0 0 02:09:38 12 172.16.255.4 4 65001 151 168 712 0 0 02:09:15 12 172.16.255.6 4 65001 150 167 712 0 0 02:09:18 12 Spine-02# 次に、スパインスイッチ 2 での **show bgp l2vpn evpn** コマンドの出力例を示します。 Spine-02# **show bgp l2vpn evpn** BGP table version is 712, local router ID is 172.16.255.2 Status codes: s suppressed, d damped, h history, \* valid, > best, i - internal, r RIB-failure, S Stale, m multipath, b backup-path, f RT-Filter, x best-external, a additional-path, c RIB-compressed, t secondary path, L long-lived-stale, Origin codes: i - IGP, e - EGP, ? - incomplete RPKI validation codes: V valid, I invalid, N Not found Network Next Hop Metric LocPrf Weight Path Route Distinguisher: 172.16.254.3:101 \* i [2][172.16.254.3:101][0][48][10B3D56A8FC1][32][10.1.101.1]/24 172.16.254.3 0 100 0 ?  $* > i$  172.16.254.3 0 100 0 ? \* i [2][172.16.254.3:101][0][48][10B3D56A8FC1][128][FC00:1:101::1]/36 172.16.254.3 0 100 0 ?  $\star$ >i 172.16.254.3 0 100 0 ? \* i [2][172.16.254.3:101][0][48][F4CFE24334C1][0][\*]/20 172.16.254.3 0 100 0 ?  $\star > i$  172.16.254.3 0 100 0 ? \* i [2][172.16.254.3:101][0][48][F4CFE24334C1][32][10.1.101.11]/24 172.16.254.3 0 100 0 ?<br>172.16.254.3 0 100 0 ?  $*$ >i 172.16.254.3 \* i [2][172.16.254.3:101][0][48][F4CFE24334C1][128][FC00:1:101::11]/36 172.16.254.3 0 100 0 ? \*>i 172.16.254.3 0 100 0 ? \* i [2][172.16.254.3:101][0][48][F4CFE24334C1][128][FE80::F6CF:E2FF:FE43:34C1]/36 172.16.254.3 0 100 0 ? \*>i  $172.16.254.3$  0 100 0 ? Route Distinguisher: 172.16.254.4:102 \* i [2][172.16.254.4:102][0][48][44D3CA286CC5][0][\*]/20 172.16.254.4 0 100 0 ?<br>172.16.254.4 0 100 0 ?  $\star$ >i 172.16.254.4 0 100 0 ? \* i [2][172.16.254.4:102][0][48][44D3CA286CC5][32][10.1.102.12]/24  $172.16.254.4$  0 100<br> $172.16.254.4$  0  $100$ \*>i 172.16.254.4 0 100 0 ?  $[2] [172.16.254.4:102] [0] [48] [44D3CA286CC5] [128] [FC00:1:102:12]/36  
172.16.254.4  
0 100 0 ?  
172.16.254.4  
0 100 0 ?$ 172.16.254.4  $*$ i 172.16.254.4 0 100 0 ? \* i [2][172.16.254.4:102][0][48][44D3CA286CC5][128][FE80::46D3:CAFF:FE28:6CC5]/36 172.16.254.4 0 100 0 ?  $* > i$  172.16.254.4 0 100 0 ? \* i [2][172.16.254.4:102][0][48][7C210DBD954D][32][10.1.102.1]/24 172.16.254.4 0 100 0 ?  $\star > i$  172.16.254.4 0 100 0 ?
$\mathbf I$ 

ш

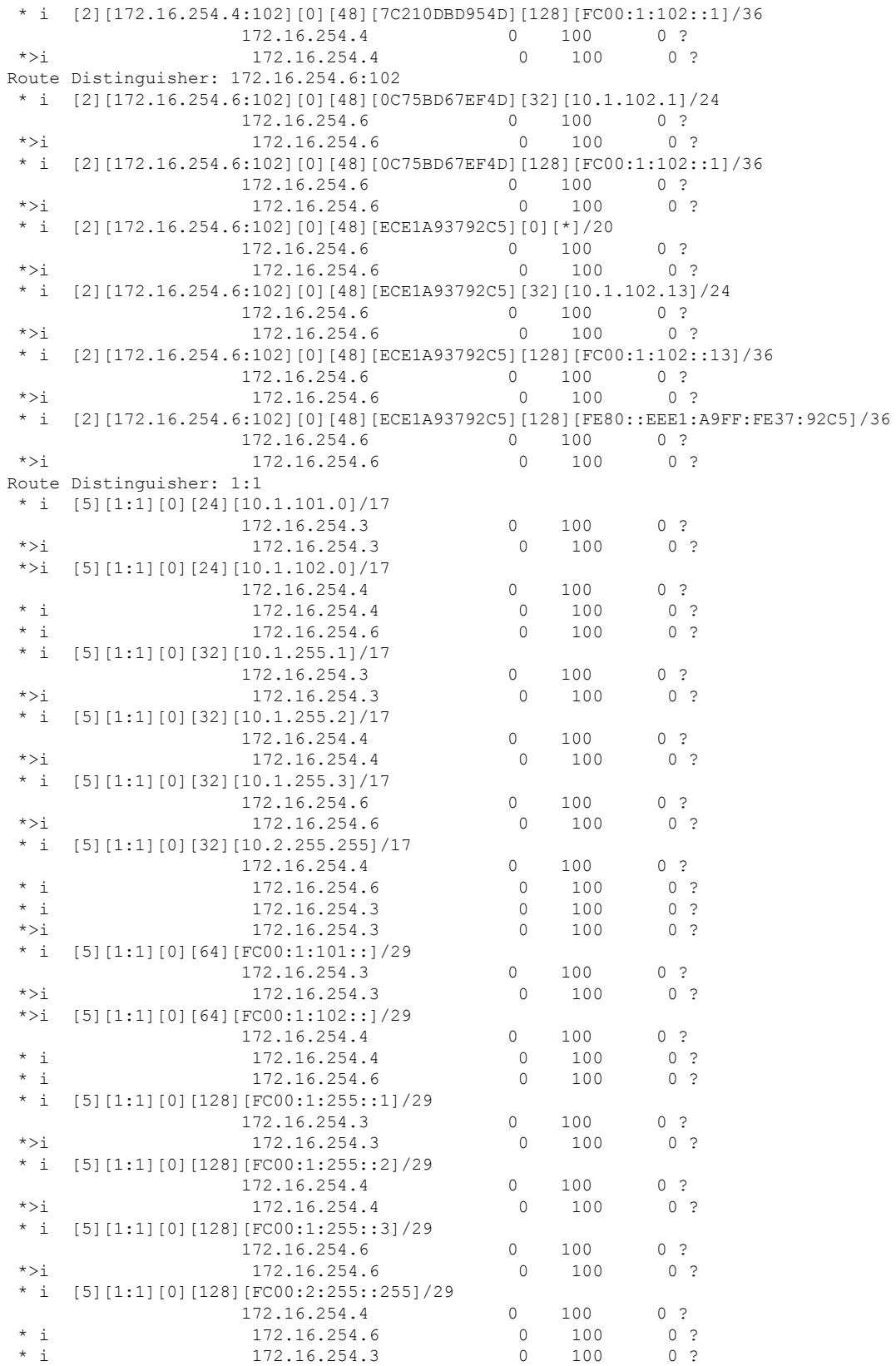

\*>i 172.16.254.3 0 100 0 ? Spine-02#

```
次に、スパインスイッチ2でのshow ippim rp mappingコマンドの出力例を示します。
```
Spine-02# **show ip pim rp mapping** PIM Group-to-RP Mappings Group(s): 224.0.0.0/4, Static RP: 172.16.255.255 (?)

```
Spine-02#
```
## 次に、スパインスイッチ 2 での **show ip mroute** コマンドの出力例を示します。

```
Spine-02# show ip mroute
IP Multicast Routing Table
Flags: D - Dense, S - Sparse, B - Bidir Group, s - SSM Group, C - Connected,
       L - Local, P - Pruned, R - RP-bit set, F - Register flag,
       T - SPT-bit set, J - Join SPT, M - MSDP created entry, E - Extranet,
      X - Proxy Join Timer Running, A - Candidate for MSDP Advertisement,
       U - URD, I - Received Source Specific Host Report,
       Z - Multicast Tunnel, z - MDT-data group sender,
       Y - Joined MDT-data group, y - Sending to MDT-data group,
      G - Received BGP C-Mroute, g - Sent BGP C-Mroute,
      N - Received BGP Shared-Tree Prune, n - BGP C-Mroute suppressed,
       Q - Received BGP S-A Route, q - Sent BGP S-A Route,
       V - RD & Vector, v - Vector, p - PIM Joins on route,
       x - VxLAN group, c - PFP-SA cache created entry,
       * - determined by Assert, # - iif-starg configured on rpf intf
Outgoing interface flags: H - Hardware switched, A - Assert winner, p - PIM Join
Timers: Uptime/Expires
Interface state: Interface, Next-Hop or VCD, State/Mode
(*, 239.1.1.1), 22:51:54/00:03:26, RP 172.16.255.255, flags: S
  Incoming interface: Null, RPF nbr 0.0.0.0
  Outgoing interface list:
   GigabitEthernet1/0/1, Forward/Sparse, 02:09:47/00:03:26
    GigabitEthernet1/0/2, Forward/Sparse, 02:09:20/00:02:34
    GigabitEthernet1/0/4, Forward/Sparse, 02:09:16/00:03:12
(172.16.254.3, 239.1.1.1), 02:03:40/00:02:43, flags: TA
  Incoming interface: GigabitEthernet1/0/1, RPF nbr 172.16.23.3
  Outgoing interface list:
    GigabitEthernet1/0/4, Forward/Sparse, 02:03:40/00:03:12
   GigabitEthernet1/0/2, Forward/Sparse, 02:03:40/00:02:46
(*, 224.0.1.40), 1w2d/00:03:18, RP 172.16.255.255, flags: SJCL
  Incoming interface: Null, RPF nbr 0.0.0.0
  Outgoing interface list:
    GigabitEthernet1/0/2, Forward/Sparse, 00:02:09/00:03:18
    GigabitEthernet1/0/1, Forward/Sparse, 00:02:10/00:03:17
   Loopback2, Forward/Sparse, 1w2d/00:02:45
(*, 225.0.0.102), 1w2d/00:03:22, RP 172.16.255.255, flags: S
  Incoming interface: Null, RPF nbr 0.0.0.0
  Outgoing interface list:
    GigabitEthernet1/0/1, Forward/Sparse, 02:09:47/00:02:35
   GigabitEthernet1/0/2, Forward/Sparse, 02:09:20/00:03:16
   GigabitEthernet1/0/4, Forward/Sparse, 02:09:16/00:03:22
(172.16.254.6, 225.0.0.102), 02:09:47/00:01:33, flags: MT
  Incoming interface: GigabitEthernet1/0/4, RPF nbr 172.16.26.6
```

```
Outgoing interface list:
    GigabitEthernet1/0/2, Forward/Sparse, 02:09:16/00:03:16
   GigabitEthernet1/0/1, Forward/Sparse, 02:09:16/00:03:05
(172.16.254.4, 225.0.0.102), 02:09:47/00:02:06, flags: MT
  Incoming interface: GigabitEthernet1/0/2, RPF nbr 172.16.24.4
  Outgoing interface list:
   GigabitEthernet1/0/1, Forward/Sparse, 02:09:19/00:03:10
    GigabitEthernet1/0/4, Forward/Sparse, 02:09:16/00:03:22
(*, 225.0.0.101), 1w2d/00:03:29, RP 172.16.255.255, flags: S
  Incoming interface: Null, RPF nbr 0.0.0.0
  Outgoing interface list:
    GigabitEthernet1/0/1, Forward/Sparse, 02:09:47/00:03:29
    GigabitEthernet1/0/2, Forward/Sparse, 02:09:20/00:02:31
   GigabitEthernet1/0/4, Forward/Sparse, 02:09:16/00:03:29
(172.16.254.3, 225.0.0.101), 02:09:22/00:03:25, flags: TA
 Incoming interface: GigabitEthernet1/0/1, RPF nbr 172.16.23.3
  Outgoing interface list:
    GigabitEthernet1/0/2, Forward/Sparse, 02:09:20/00:02:39
    GigabitEthernet1/0/4, Forward/Sparse, 02:09:16/00:03:29
Spine-02#
```
次に、スパインスイッチ 2 での **show ip mfib** コマンドの出力例を示します。

```
Spine-02# show ip mfib
Entry Flags: C - Directly Connected, S - Signal, IA - Inherit A flag,
               ET - Data Rate Exceeds Threshold, K - Keepalive
               DDE - Data Driven Event, HW - Hardware Installed
               ME - MoFRR ECMP entry, MNE - MoFRR Non-ECMP entry, MP - MFIB
               MoFRR Primary, RP - MRIB MoFRR Primary, P - MoFRR Primary
               MS - MoFRR Entry in Sync, MC - MoFRR entry in MoFRR Client.
I/O Item Flags: IC - Internal Copy, NP - Not platform switched,
               NS - Negate Signalling, SP - Signal Present,
               A - Accept, F - Forward, RA - MRIB Accept, RF - MRIB Forward,
               MA - MFIB Accept, A2 - Accept backup,
               RA2 - MRIB Accept backup, MA2 - MFIB Accept backup
Forwarding Counts: Pkt Count/Pkts per second/Avg Pkt Size/Kbits per second
Other counts: Total/RPF failed/Other drops
I/O Item Counts: HW Pkt Count/FS Pkt Count/PS Pkt Count Egress Rate in pps
Default
 (*,224.0.0.0/4) Flags: C HW
   SW Forwarding: 0/0/0/0, Other: 1/1/0
  HW Forwarding: 0/0/0/0, Other: 0/0/0
 (*,224.0.1.40) Flags: C HW
  SW Forwarding: 0/0/0/0, Other: 0/0/0
  HW Forwarding: 0/0/0/0, Other: 0/0/0
  Tunnel1 Flags: A
  GigabitEthernet1/0/1 Flags: F NS
    Pkts: 0/0/0 Rate: 0 pps
  GigabitEthernet1/0/2 Flags: F NS
    Pkts: 0/0/0 Rate: 0 pps
  Loopback2 Flags: F IC NS
    Pkts: 0/0/0 Rate: 0 pps
 (*,225.0.0.101) Flags: C HW
   SW Forwarding: 2/0/140/0, Other: 0/0/0
  HW Forwarding: 0/0/0/0, Other: 0/0/0
   Tunnel1 Flags: A
  GigabitEthernet1/0/1 Flags: F NS
    Pkts: 0/0/0 Rate: 0 pps
```
GigabitEthernet1/0/2 Flags: F NS Pkts:  $0/0/0$  Rate: 0 pps GigabitEthernet1/0/4 Flags: F NS Pkts:  $0/0/0$  Rate: 0 pps (172.16.254.3,225.0.0.101) Flags: HW SW Forwarding: 0/0/0/0, Other: 0/0/0 HW Forwarding: 604/0/178/0, Other: 0/0/0 GigabitEthernet1/0/1 Flags: A NS GigabitEthernet1/0/2 Flags: F NS Pkts:  $0/0/0$  Rate: 0 pps GigabitEthernet1/0/4 Flags: F NS Pkts:  $0/0/0$  Rate: 0 pps (\*,225.0.0.102) Flags: C HW SW Forwarding: 4/0/124/0, Other: 0/0/0 HW Forwarding: 0/0/0/0, Other: 0/0/0 Tunnel1 Flags: A GigabitEthernet1/0/1 Flags: F NS Pkts:  $0/0/0$  Rate: 0 pps GigabitEthernet1/0/2 Flags: F NS Pkts:  $0/0/0$  Rate: 0 pps GigabitEthernet1/0/4 Flags: F NS Pkts:  $0/0/0$  Rate: 0 pps (172.16.254.4,225.0.0.102) Flags: HW SW Forwarding: 0/0/0/0, Other: 0/0/0 HW Forwarding: 668/0/176/0, Other: 0/0/0 GigabitEthernet1/0/2 Flags: A GigabitEthernet1/0/1 Flags: F NS Pkts:  $0/0/0$  Rate: 0 pps GigabitEthernet1/0/4 Flags: F NS Pkts:  $0/0/0$  Rate: 0 pps (172.16.254.6,225.0.0.102) Flags: HW SW Forwarding:  $0/0/0/0$ , Other:  $0/0/0$ <br>HW Forwarding: 600/0/205/0, Other: HW Forwarding: 600/0/205/0, Other: 0/0/0 GigabitEthernet1/0/4 Flags: A GigabitEthernet1/0/1 Flags: F NS Pkts:  $0/0/0$  Rate: 0 pps GigabitEthernet1/0/2 Flags: F NS Pkts:  $0/0/0$  Rate: 0 pps (\*,232.0.0.0/8) Flags: HW SW Forwarding: 0/0/0/0, Other: 0/0/0 HW Forwarding: 0/0/0/0, Other: 0/0/0 (\*,239.1.1.1) Flags: C HW SW Forwarding: 17/0/397/0, Other: 4/4/0 HW Forwarding: 0/0/0/0, Other: 0/0/0 Tunnel1 Flags: A GigabitEthernet1/0/1 Flags: F NS Pkts:  $0/0/0$  Rate: 0 pps GigabitEthernet1/0/2 Flags: F NS Pkts:  $0/0/0$  Rate: 0 pps GigabitEthernet1/0/4 Flags: F NS Pkts:  $0/0/0$  Rate: 0 pps (172.16.254.3,239.1.1.1) Flags: HW SW Forwarding: 0/0/0/0, Other: 0/0/0 HW Forwarding: 3693/0/168/0, Other: 0/0/0 GigabitEthernet1/0/1 Flags: A GigabitEthernet1/0/2 Flags: F NS Pkts:  $0/0/0$  Rate: 0 pps GigabitEthernet1/0/4 Flags: F NS Pkts:  $0/0/0$  Rate: 0 pps Spine-02#

IPv4 および IPv6 マルチキャストトラフィック用のエニーキャスト RP を使用した PIM-SM で の TRM の確認 (284 ページ)に戻ります。

# 例:**RP** が **BGP EVPN VXLAN** ファブリック内にある場合の **IPv4** マルチ キャストトラフィックに対して **PIM-SM** を使用した **TRM** の設定

次に、RPがBGPEVPNVXLANファブリック内にある場合に、IPv4マルチキャストトラフィッ クに対して PIM-SM を使用してレイヤ 3 TRM を設定および確認する例を示します。この例で は、次のトポロジを使用します。

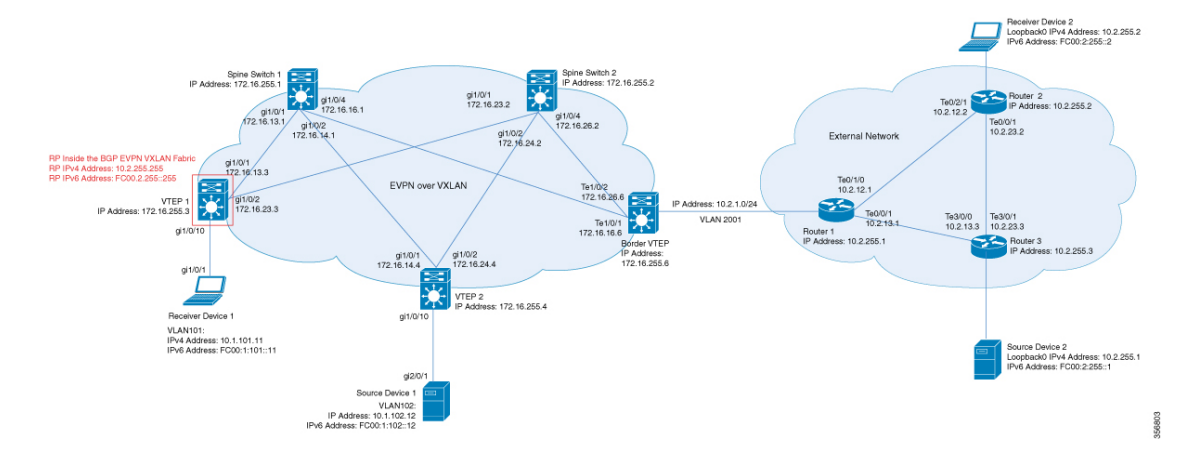

図 **24 : RP** が **BGP EVPN VXLAN** ファブリック内にある場合の **PIM-SM** での **TRM**

このトポロジには 2 台のスパインスイッチと、3 台のルータで外部ネットワークに接続された 3 台の VTEP を備えた EVPN VXLAN ネットワークが示されています。BGP EVPN VXLAN ファ ブリック内の VTEP 1 はこのトポロジで RP として機能し、ボーダー VTEP はルータ 1 を介し てファブリックを外部ネットワークに接続します。このトポロジでは、IPv4マルチキャストグ ループは 226.1.1.1 です。次の表に、このトポロジのデバイスの設定例を示します。

表 **31 : RP** が **BGP EVPN VXLAN** ファブリック内にある場合に **IPv4**マ ルチキャスト トラフィックに対して **PIM-SM** を使用 して **TRM** を設定するための **VTEP <sup>1</sup>**、ボーダー**VTEP**、および **VTEP 2** の設定

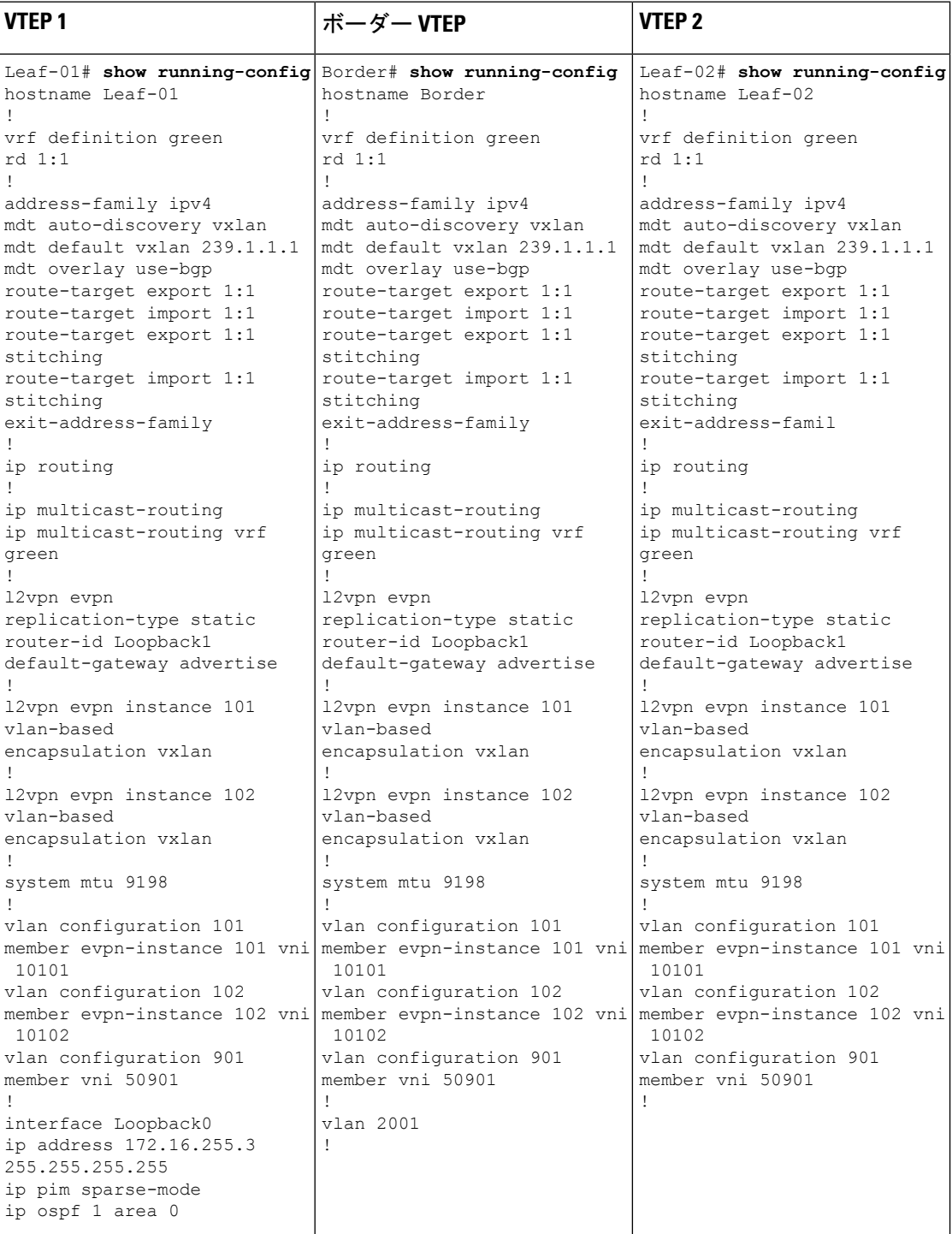

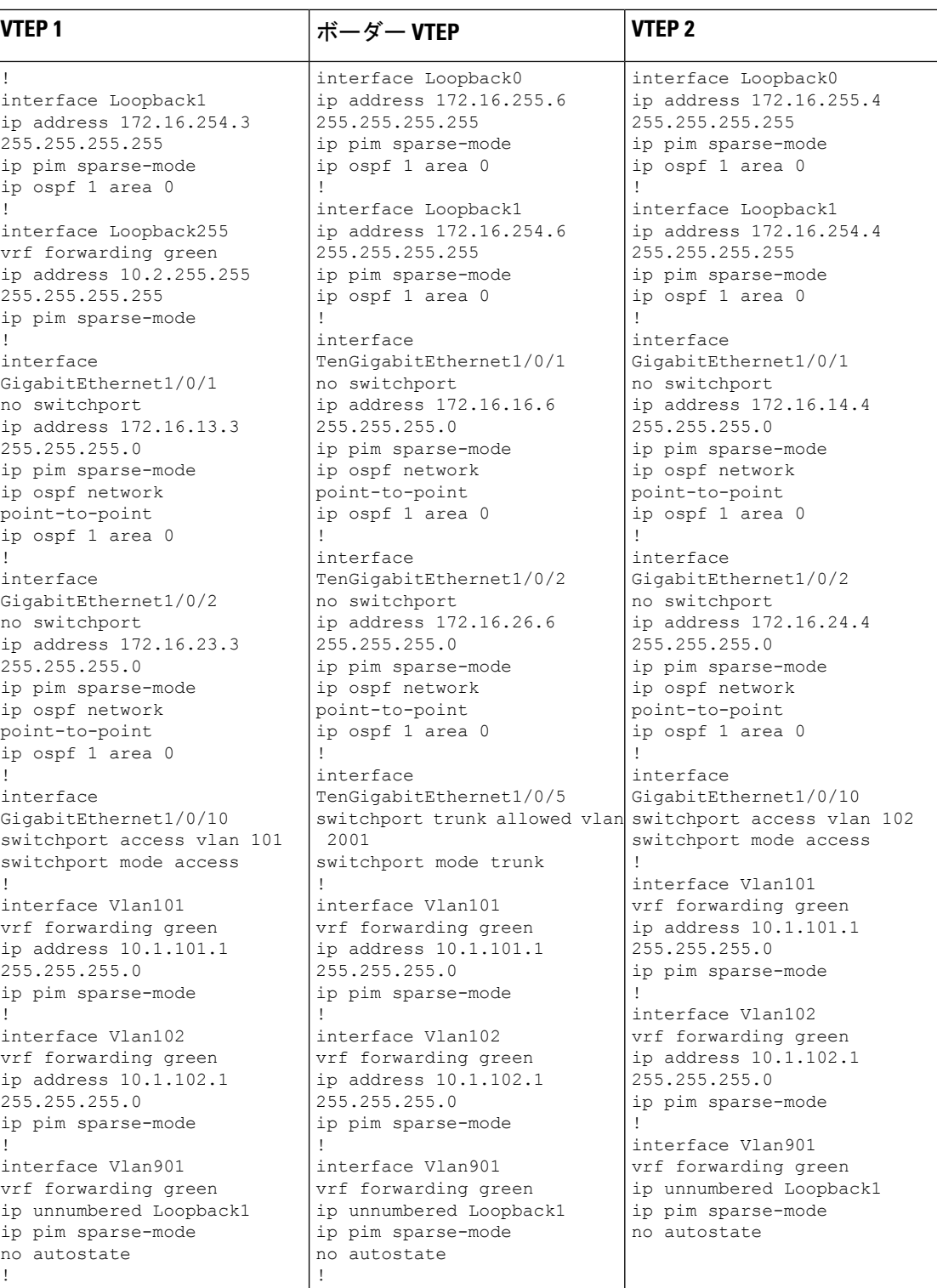

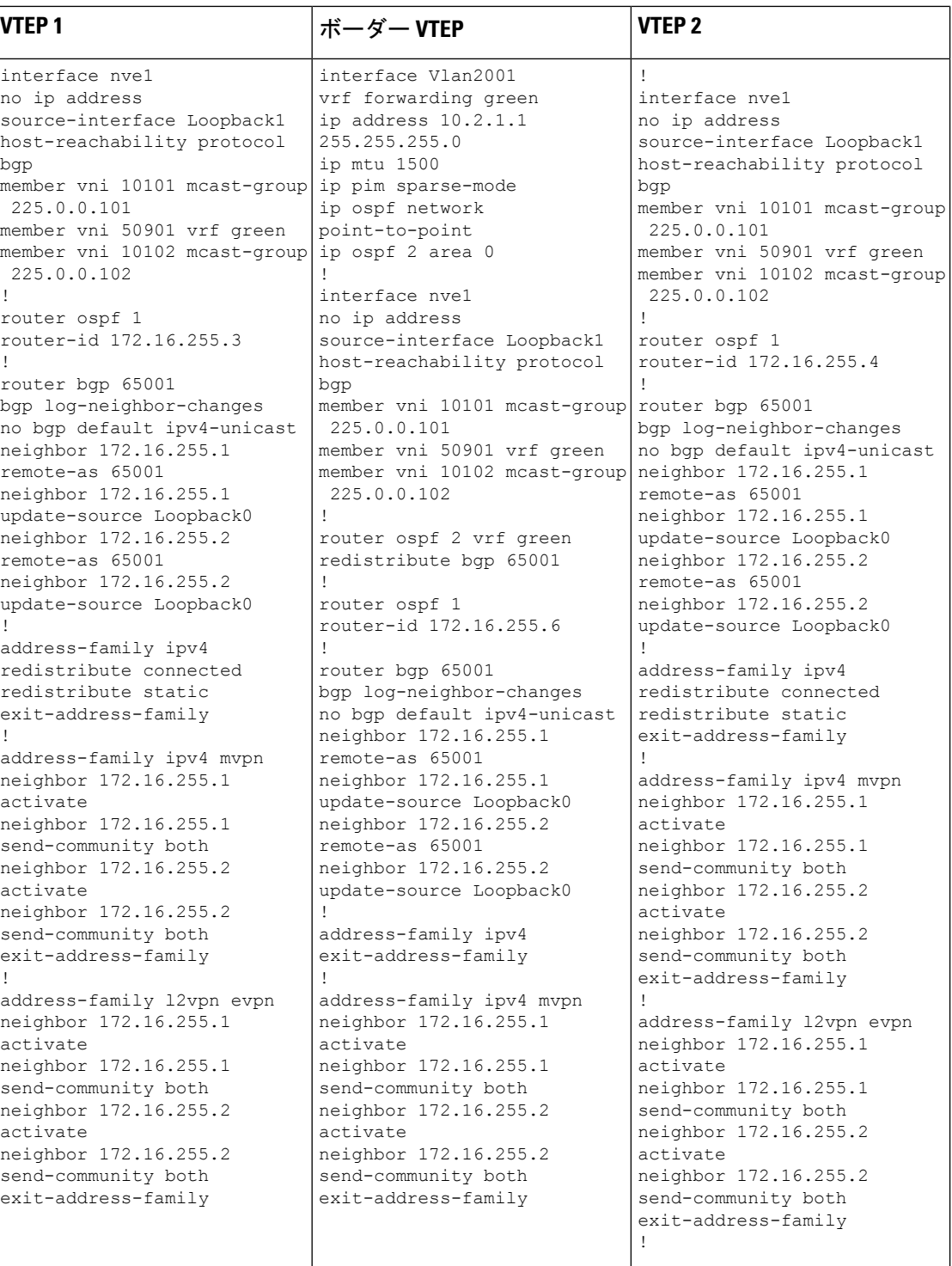

 $\mathbf I$ 

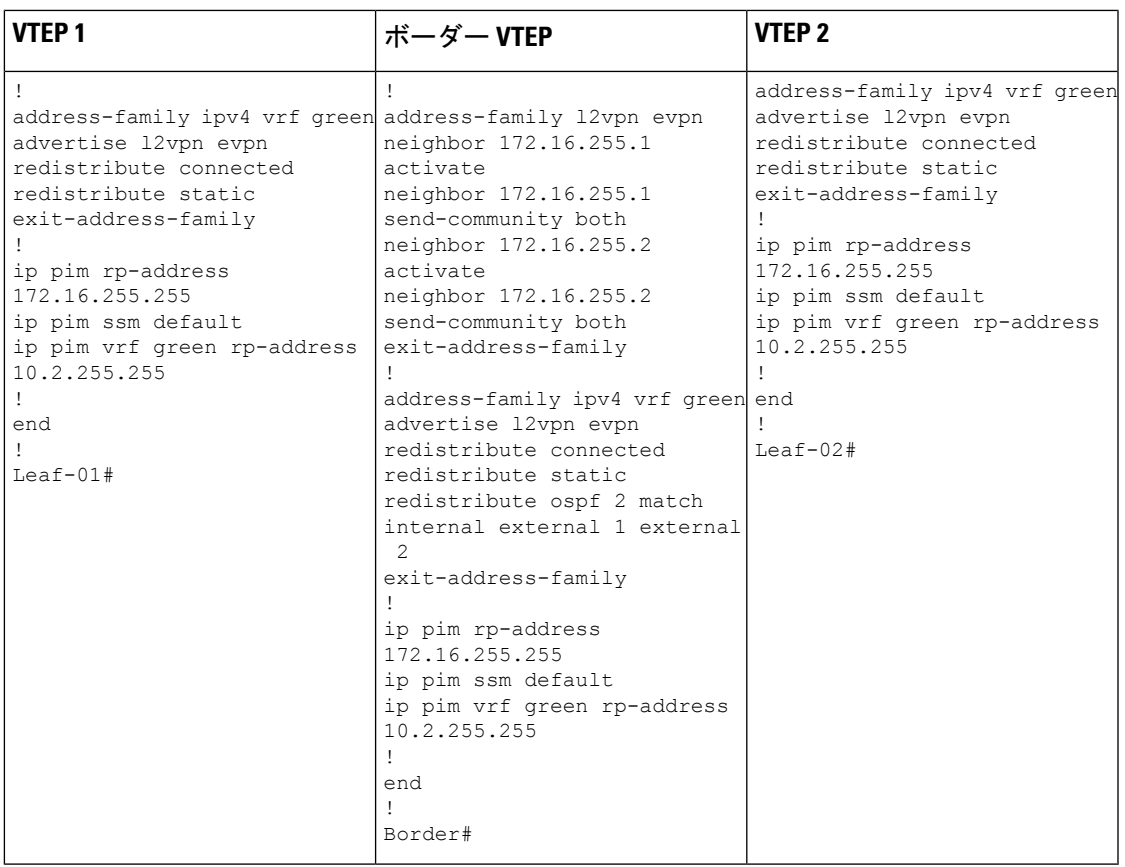

ш

表 **32 : RP** が **BGP EVPN VXLAN**フ ァブリック内にある場合に **IPv4** マルチキャストトラフィックに対して **PIM-SM** を使用 して **TRM** を設定するためのスパインスイッチ **<sup>1</sup>** およびスパインスイッチ **2** の設定

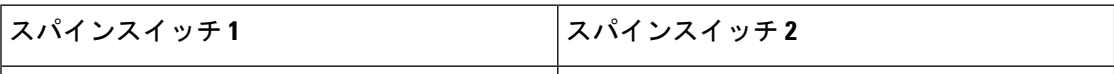

 $\mathbf I$ 

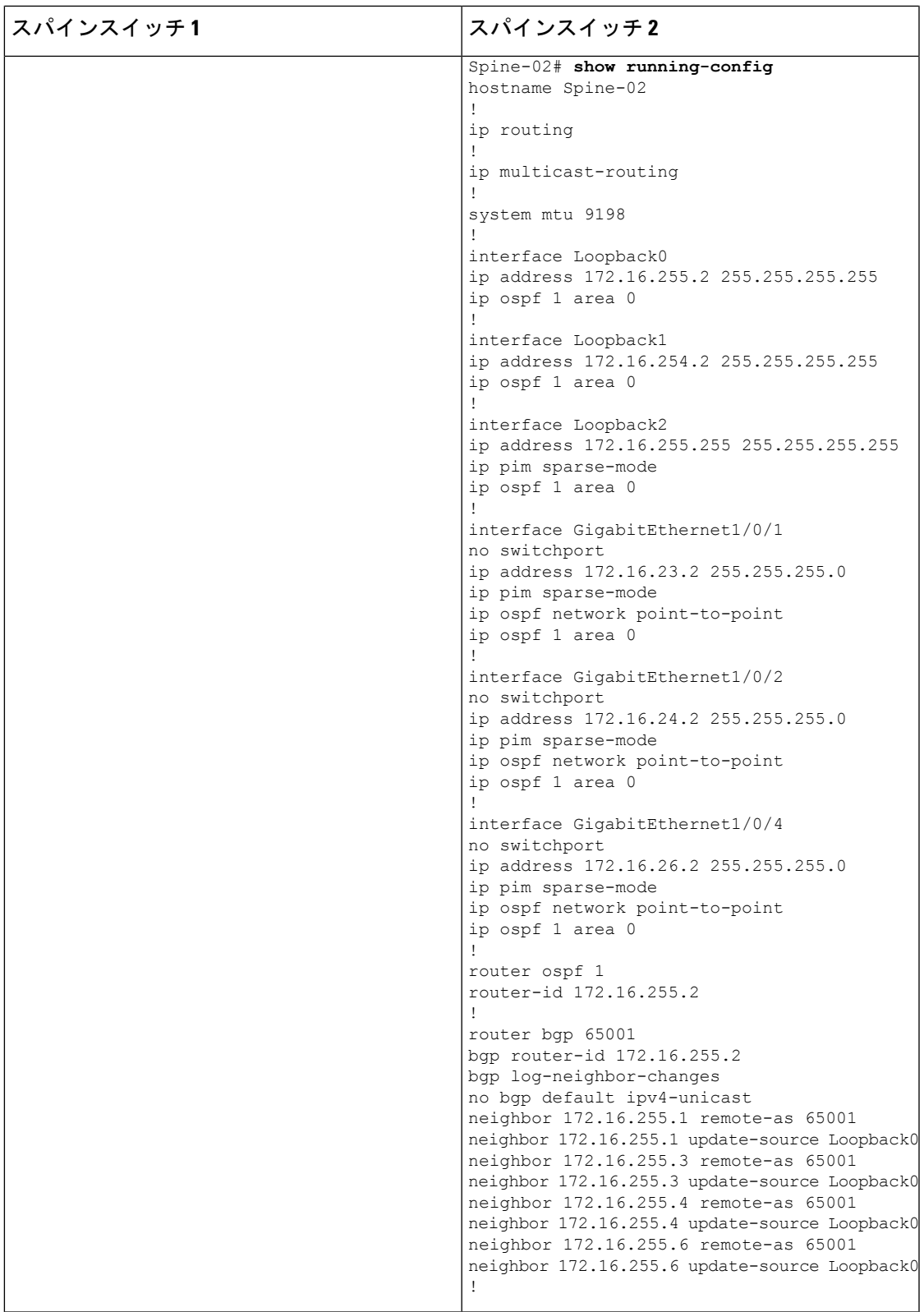

ш

I

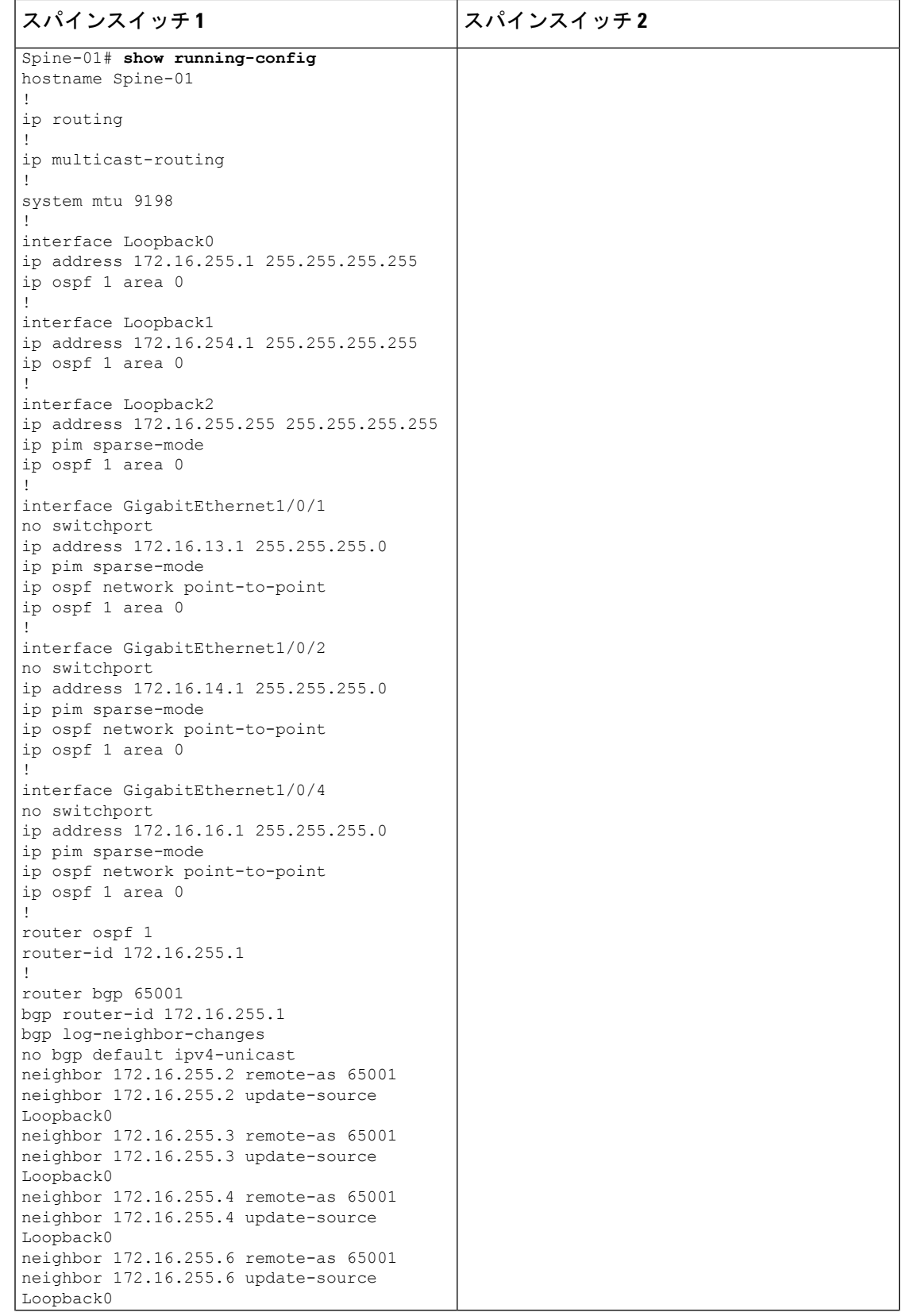

I

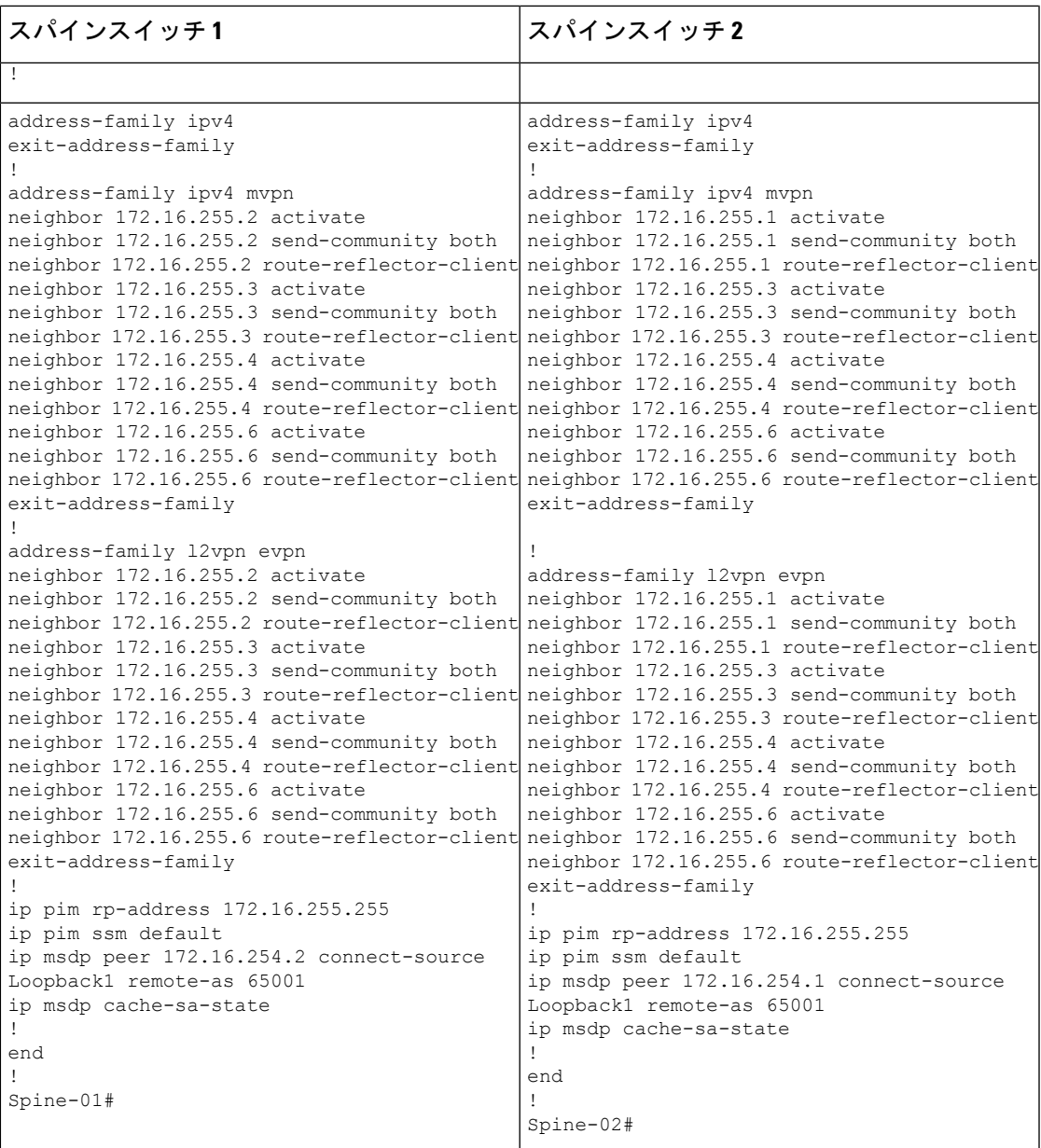

ш

表 **33 : RP** が **BGP EVPN VXLAN** ファブリック内にある場合に **IPv4** マルチキャストトラフィックに対して **PIM-SM** を使用 して **TRM** を設定するためのルータ **<sup>1</sup>**、ルータ **2**、およびルータ **3** の設定

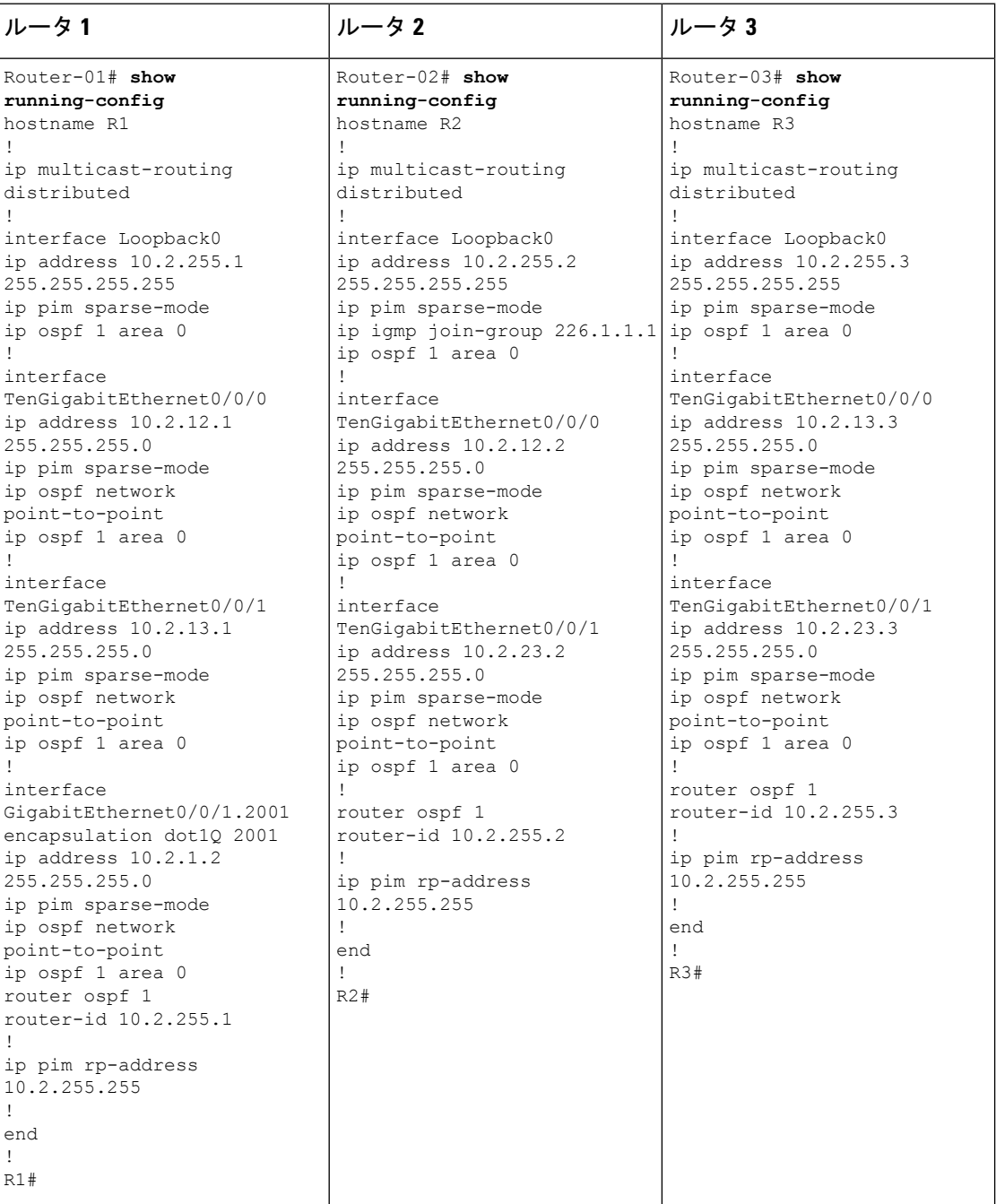

# **RP** が **BGP EVPN VXLAN** ファブリック内にある場合の **IPv4** マルチキャストトラフィックに対し て **PIM-SM** を使用した **TRM** の確認

次の項では、上記で設定したトポロジのデバイスで PIM-SM を使用して TRM を確認する **show** コマンドの出力例を示します。

- VTEP 1(BGP EVPN VXLAN ファブリック内に RP)の設定を確認するための出力 (327 ページ)
- VTEP 2 の設定を確認する出力 (333 ページ)
- ボーダー VTEP の設定を確認する出力 (338 ページ)
- スパインスイッチ 1 の設定を確認するための出力 (344 ページ)
- スパインスイッチ 2 の設定を確認するための出力 (347 ページ)

# **VTEP 1**(**BGP EVPN VXLAN** ファブリック内に **RP**)の設定を確認するための出力

次に、VTEP 1 での **show nve peers** コマンドの出力例を示します。

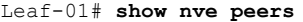

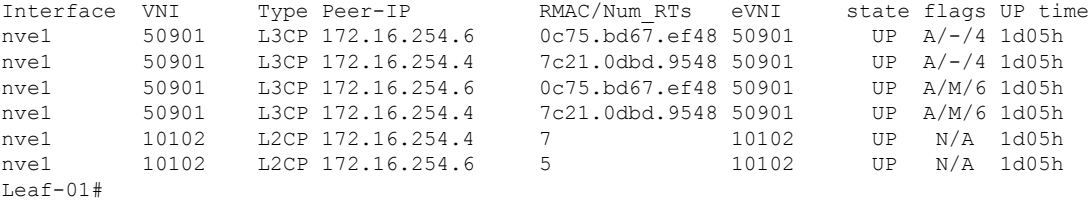

次に、VTEP 1 での **show l2vpn evpn peers vxlan** コマンドの出力例を示します。

Leaf-01# **show l2vpn evpn peers vxlan** Interface VNI Peer-IP Num routes eVNI UP time --------- -------- ------------------------ ---------- -------- ------- nve1 10102 172.16.254.4 7 10102 1d05h nve1 10102 172.16.254.6 5 10102 1d05h Leaf-01#

次に、VTEP 1 での **show bgp ipv4 mvpn all summary** コマンドの出力例を示します。

Leaf-01# **show bgp ipv4 mvpn all summary** BGP router identifier 172.16.255.4, local AS number 65001 BGP table version is 111, main routing table version 111 7 network entries using 2128 bytes of memory 9 path entries using 1224 bytes of memory 5/5 BGP path/bestpath attribute entries using 1560 bytes of memory 4 BGP rrinfo entries using 160 bytes of memory 1 BGP community entries using 24 bytes of memory 18 BGP extended community entries using 2396 bytes of memory 0 BGP route-map cache entries using 0 bytes of memory 0 BGP filter-list cache entries using 0 bytes of memory BGP using 7492 total bytes of memory BGP activity 140/45 prefixes, 240/112 paths, scan interval 60 secs 9 networks peaked at 12:22:24 Aug 6 2020 UTC (1d05h ago)

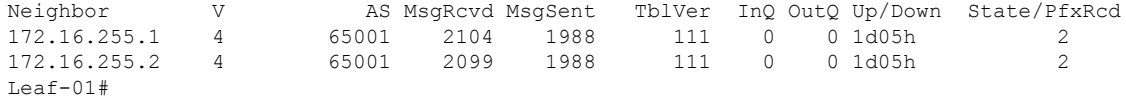

次に、VTEP1 での **show ippim vrf***vrf-name* **rp mapping** コマンドの出力例を示します。

```
Leaf-01# show ip pim vrf green rp mapping
PIM Group-to-RP Mappings
Group(s): 224.0.0.0/4, Static
   RP: 10.2.255.255 (?)
```
 $L = 5 + 01$ 

```
次に、VTEP 1 での show ip routing vrf コマンドの出力例を示します。
```

```
Leaf-01# show ip routing vrf green 10.2.255.255
Routing Table: green
Routing entry for 10.2.255.255/32
 Known via "connected", distance 0, metric 0 (connected, via interface)
 Redistributing via bgp 65001
 Advertised by bgp 65001
 Routing Descriptor Blocks:
  * directly connected, via Loopback255
     Route metric is 0, traffic share count is 1
L \ominus a f - 01 \pm
```

```
次に、VTEP 1 での show ip igmp vrf vrf-namegroups コマンドの出力例を示します。
```
#### Leaf-01# **show ip igmp vrf green groups** IGMP Connected Group Membership Group Address Interface Mortime Expires Last Reporter Group Accounted 226.1.1.1 Vlan102 1d05h 00:02:50 10.1.102.12 224.0.1.40 Vlan901 1d05h 00:02:03 172.16.254.4 Leaf-01#

```
次に、VTEP 1 での show ip mroute vrf vrf-name コマンドの出力例を示します。
```

```
Leaf-01# show ip mroute vrf green
IP Multicast Routing Table
Flags: D - Dense, S - Sparse, B - Bidir Group, s - SSM Group, C - Connected,
       L - Local, P - Pruned, R - RP-bit set, F - Register flag,
       T - SPT-bit set, J - Join SPT, M - MSDP created entry, E - Extranet,
      X - Proxy Join Timer Running, A - Candidate for MSDP Advertisement,
      U - URD, I - Received Source Specific Host Report,
       Z - Multicast Tunnel, z - MDT-data group sender,
      Y - Joined MDT-data group, y - Sending to MDT-data group,
      G - Received BGP C-Mroute, g - Sent BGP C-Mroute,
       N - Received BGP Shared-Tree Prune, n - BGP C-Mroute suppressed,
       Q - Received BGP S-A Route, q - Sent BGP S-A Route,
       V - RD & Vector, v - Vector, p - PIM Joins on route,
       x - VxLAN group, c - PFP-SA cache created entry,
       * - determined by Assert, * - iif-starg configured on rpf intf,
       e - encap-helper tunnel flag
Outgoing interface flags: H - Hardware switched, A - Assert winner, p - PIM Join
Timers: Uptime/Expires
Interface state: Interface, Next-Hop or VCD, State/Mode
(*, 226.1.1.1), 1d01h/stopped, RP 10.2.255.255, flags: SJCGx
  Incoming interface: Null, RPF nbr 0.0.0.0
  Outgoing interface list:
   Vlan101, Forward/Sparse, 1d01h/00:02:33
```
Vlan901, Forward/Sparse, 03:54:15/stopped

```
(10.2.255.1, 226.1.1.1), 00:01:13/00:01:50, flags: Tgx
 Incoming interface: Vlan901, RPF nbr 172.16.254.6
 Outgoing interface list:
   Vlan101, Forward/Sparse, 00:01:13/00:02:33
(10.1.102.12, 226.1.1.1), 00:01:36/00:01:24, flags: Tgx
 Incoming interface: Vlan901, RPF nbr 172.16.254.4
 Outgoing interface list:
   Vlan101, Forward/Sparse, 00:01:36/00:02:33
(*, 224.0.1.40), 1d05h/00:02:09, RP 10.2.255.255, flags: SJCLGx
  Incoming interface: Null, RPF nbr 0.0.0.0
 Outgoing interface list:
   Loopback901, Forward/Sparse, 1d05h/00:02:09
   Vlan901, Forward/Sparse, 03:54:15/stopped
```

```
Leaf-01#
```

```
次に、VTEP 1 での show ip mfib vrf vrf-name コマンドの出力例を示します。
```

```
Leaf-01# show ip mfib vrf green
Entry Flags: C - Directly Connected, S - Signal, IA - Inherit A flag,
               ET - Data Rate Exceeds Threshold, K - Keepalive
               DDE - Data Driven Event, HW - Hardware Installed
               ME - MoFRR ECMP entry, MNE - MoFRR Non-ECMP entry, MP - MFIB
               MoFRR Primary, RP - MRIB MoFRR Primary, P - MoFRR Primary
               MS - MoFRR Entry in Sync, MC - MoFRR entry in MoFRR Client,
               e - Encap helper tunnel flag.
I/O Item Flags: IC - Internal Copy, NP - Not platform switched,
               NS - Negate Signalling, SP - Signal Present,
               A - Accept, F - Forward, RA - MRIB Accept, RF - MRIB Forward,
               MA - MFIB Accept, A2 - Accept backup,
               RA2 - MRIB Accept backup, MA2 - MFIB Accept backup
Forwarding Counts: Pkt Count/Pkts per second/Avg Pkt Size/Kbits per second
Other counts: Total/RPF failed/Other drops
I/O Item Counts: HW Pkt Count/FS Pkt Count/PS Pkt Count Egress Rate in pps
VRF green
 (*,224.0.0.0/4) Flags: C HW
   SW Forwarding: 0/0/0/0, Other: 2/2/0
  HW Forwarding: 0/0/0/0, Other: 0/0/0
 (*,224.0.1.40) Flags: C HW
  SW Forwarding: 0/0/0/0, Other: 0/0/0
  HW Forwarding: 0/0/0/0, Other: 0/0/0
   Tunnel6 Flags: A
  Loopback901 Flags: F IC NS
    Pkts: 0/0/0 Rate: 0 pps
  Vlan901, VXLAN v4 Encap (50901, 239.1.1.1) Flags: F
    Pkts: 0/0/0 Rate: 0 pps
 (*,226.1.1.1) Flags: C HW
   SW Forwarding: 1/0/100/0, Other: 0/0/0
  HW Forwarding: 0/0/0/0, Other: 0/0/0
  Tunnel6 Flags: A
  Vlan101 Flags: F NS
    Pkts: 0/0/1 Rate: 0 pps
  Vlan901, VXLAN v4 Encap (50901, 239.1.1.1) Flags: F
    Pkts: 0/0/1 Rate: 0 pps
 (10.1.102.12,226.1.1.1) Flags: HW
   SW Forwarding: 2/0/100/0, Other: 0/0/0
  HW Forwarding: 44/0/126/0, Other: 0/0/0
   Vlan901, VXLAN Decap Flags: A
  Vlan101 Flags: F NS
    Pkts: 0/0/2 Rate: 0 pps
```

```
(10.2.255.1,226.1.1.1) Flags: HW
  SW Forwarding: 5/0/100/0, Other: 12576/1/12575
  HW Forwarding: 3801/1/126/0, Other: 0/0/0
  Vlan901, VXLAN Decap Flags: A
  Vlan901 Flags: SP
  Vlan101 Flags: F NS
    Pkts: 0/0/5 Rate: 0 pps
Leaf-01#
```
## 次に、VTEP 1 での **show bgp ipv4 mvpn all** コマンドの出力例を示します。

```
Leaf-01# show bgp ipv4 mvpn all
BGP table version is 94, local router ID is 172.16.255.3
Status codes: s suppressed, d damped, h history, * valid, > best, i - internal,
              r RIB-failure, S Stale, m multipath, b backup-path, f RT-Filter,
              x best-external, a additional-path, c RIB-compressed,
              t secondary path, L long-lived-stale,
Origin codes: i - IGP, e - EGP, ? - incomplete
RPKI validation codes: V valid, I invalid, N Not found
```
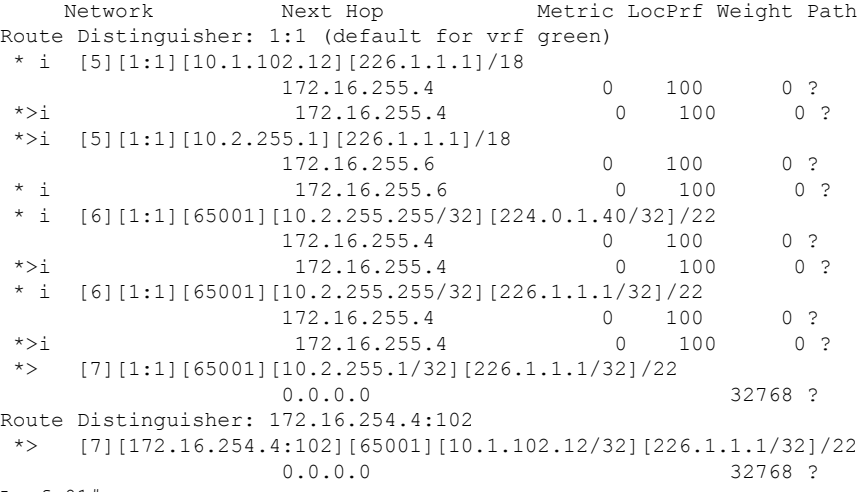

```
Leaf-01#
```
## 次に、VTEP 1 での **show ip mroute** コマンドの出力例を示します。

```
Leaf-01# show ip mroute
IP Multicast Routing Table
Flags: D - Dense, S - Sparse, B - Bidir Group, s - SSM Group, C - Connected,
       L - Local, P - Pruned, R - RP-bit set, F - Register flag,
       T - SPT-bit set, J - Join SPT, M - MSDP created entry, E - Extranet,
      X - Proxy Join Timer Running, A - Candidate for MSDP Advertisement,
       U - URD, I - Received Source Specific Host Report,
      Z - Multicast Tunnel, z - MDT-data group sender,
      Y - Joined MDT-data group, y - Sending to MDT-data group,
       G - Received BGP C-Mroute, g - Sent BGP C-Mroute,
      N - Received BGP Shared-Tree Prune, n - BGP C-Mroute suppressed,
       Q - Received BGP S-A Route, q - Sent BGP S-A Route,
       V - RD & Vector, v - Vector, p - PIM Joins on route,
      x - VxLAN group, c - PFP-SA cache created entry,
       * - determined by Assert, # - iif-starg configured on rpf intf,
       e - encap-helper tunnel flag
Outgoing interface flags: H - Hardware switched, A - Assert winner, p - PIM Join
 Timers: Uptime/Expires
 Interface state: Interface, Next-Hop or VCD, State/Mode
```

```
(*, 239.1.1.1), 1d05h/stopped, RP 172.16.255.255, flags: SJCFx
  Incoming interface: GigabitEthernet1/0/2, RPF nbr 172.16.23.2
  Outgoing interface list:
   Tunnel0, Forward/Sparse, 1d05h/00:02:10
(172.16.254.6, 239.1.1.1), 00:01:11/00:01:48, flags: JTx
  Incoming interface: GigabitEthernet1/0/2, RPF nbr 172.16.23.2
  Outgoing interface list:
    Tunnel0, Forward/Sparse, 00:01:11/00:01:48
(172.16.254.3, 239.1.1.1), 00:01:37/00:01:22, flags: FTx
  Incoming interface: Loopback1, RPF nbr 0.0.0.0, Registering
  Outgoing interface list:
    GigabitEthernet1/0/2, Forward/Sparse, 00:01:37/00:02:51, A
(172.16.254.4, 239.1.1.1), 04:17:32/00:02:31, flags: JTx
  Incoming interface: GigabitEthernet1/0/2, RPF nbr 172.16.23.2
  Outgoing interface list:
   Tunnel0, Forward/Sparse, 04:17:32/00:00:27
(*, 224.0.1.40), 1d05h/00:02:12, RP 172.16.255.255, flags: SJCL
  Incoming interface: GigabitEthernet1/0/2, RPF nbr 172.16.23.2
  Outgoing interface list:
    Loopback0, Forward/Sparse, 1d05h/00:02:12
(*, 225.0.0.102), 1d05h/stopped, RP 172.16.255.255, flags: SJCx
  Incoming interface: GigabitEthernet1/0/2, RPF nbr 172.16.23.2
  Outgoing interface list:
   Tunnel0, Forward/Sparse, 1d05h/00:02:10
(172.16.254.4, 225.0.0.102), 1d05h/00:01:20, flags: JTx
  Incoming interface: GigabitEthernet1/0/2, RPF nbr 172.16.23.2
  Outgoing interface list:
    Tunnel0, Forward/Sparse, 1d05h/00:01:32
(172.16.254.6, 225.0.0.102), 1d05h/00:02:44, flags: JTx
  Incoming interface: GigabitEthernet1/0/2, RPF nbr 172.16.23.2
  Outgoing interface list:
    Tunnel0, Forward/Sparse, 1d05h/00:02:10
(*, 225.0.0.101), 1d05h/stopped, RP 172.16.255.255, flags: SJCFx
  Incoming interface: GigabitEthernet1/0/2, RPF nbr 172.16.23.2
  Outgoing interface list:
    Tunnel0, Forward/Sparse, 1d05h/00:02:10
(172.16.254.3, 225.0.0.101), 1d05h/00:02:36, flags: FTx
  Incoming interface: Loopback1, RPF nbr 0.0.0.0
  Outgoing interface list:
   GigabitEthernet1/0/2, Forward/Sparse, 1d05h/00:03:20
Leaf-01#
```
次に、VTEP 1 での **show ip mfib** コマンドの出力例を示します。

Leaf-01# **show ip mfib** Entry Flags: C - Directly Connected, S - Signal, IA - Inherit A flag, ET - Data Rate Exceeds Threshold, K - Keepalive DDE - Data Driven Event, HW - Hardware Installed ME - MoFRR ECMP entry, MNE - MoFRR Non-ECMP entry, MP - MFIB MoFRR Primary, RP - MRIB MoFRR Primary, P - MoFRR Primary MS - MoFRR Entry in Sync, MC - MoFRR entry in MoFRR Client, e - Encap helper tunnel flag.

```
I/O Item Flags: IC - Internal Copy, NP - Not platform switched,
               NS - Negate Signalling, SP - Signal Present,
               A - Accept, F - Forward, RA - MRIB Accept, RF - MRIB Forward,
               MA - MFIB Accept, A2 - Accept backup,
               RA2 - MRIB Accept backup, MA2 - MFIB Accept backup
Forwarding Counts: Pkt Count/Pkts per second/Avg Pkt Size/Kbits per second
Other counts: Total/RPF failed/Other drops
I/O Item Counts: HW Pkt Count/FS Pkt Count/PS Pkt Count Egress Rate in pps
Default
 (*,224.0.0.0/4) Flags: C HW
   SW Forwarding: 0/0/0/0, Other: 0/0/0
  HW Forwarding: 0/0/0/0, Other: 0/0/0
 (*,224.0.1.40) Flags: C HW
   SW Forwarding: 0/0/0/0, Other: 0/0/0
  HW Forwarding: 0/0/0/0, Other: 0/0/0
  GigabitEthernet1/0/2 Flags: A NS
  Loopback0 Flags: F IC NS
    Pkts: 0/0/0 Rate: 0 pps
 (*,225.0.0.101) Flags: C HW
  SW Forwarding: 0/0/0/0, Other: 0/0/0
  HW Forwarding: 1/0/114/0, Other: 0/0/0
   GigabitEthernet1/0/2 Flags: A NS
  Tunnel0, VXLAN Decap Flags: F NS
    Pkts: 0/0/0 Rate: 0 pps
 (172.16.254.3,225.0.0.101) Flags: HW
  SW Forwarding: 13/0/127/0, Other: 2/2/0
  HW Forwarding: 12525/0/165/0, Other: 0/0/0
  Null0 Flags: A
  GigabitEthernet1/0/2 Flags: F NS
    Pkts: 0/0/1 Rate: 0 pps
 (*,225.0.0.102) Flags: C HW
  SW Forwarding: 0/0/0/0, Other: 0/0/0
  HW Forwarding: 2/0/172/0, Other: 0/0/0
  GigabitEthernet1/0/2 Flags: A NS
  Tunnel0, VXLAN Decap Flags: F NS
     Pkts: 0/0/0 Rate: 0 pps
 (172.16.254.4,225.0.0.102) Flags: HW
   SW Forwarding: 1/0/154/0, Other: 0/0/0
  HW Forwarding: 9155/0/176/0, Other: 0/0/0
  GigabitEthernet1/0/2 Flags: A
  Tunnel0, VXLAN Decap Flags: F NS
    Pkts: 0/0/1 Rate: 0 pps
 (172.16.254.6,225.0.0.102) Flags: HW
   SW Forwarding: 1/0/154/0, Other: 0/0/0
  HW Forwarding: 3762/0/163/0, Other: 0/0/0
  GigabitEthernet1/0/2 Flags: A
  Tunnel0, VXLAN Decap Flags: F NS
    Pkts: 0/0/1 Rate: 0 pps
 (*,232.0.0.0/8) Flags: HW
   SW Forwarding: 0/0/0/0, Other: 0/0/0
  HW Forwarding: 0/0/0/0, Other: 0/0/0
 (*,239.1.1.1) Flags: C HW
  SW Forwarding: 0/0/0/0, Other: 2/2/0
  HW Forwarding: 15/0/168/0, Other: 0/0/0
  GigabitEthernet1/0/2 Flags: A NS
  Tunnel0, VXLAN Decap Flags: F NS
    Pkts: 0/0/0 Rate: 0 pps
 (172.16.254.3,239.1.1.1) Flags: HW
  SW Forwarding: 0/0/0/0, Other: 2/1/1
  HW Forwarding: 0/0/0/0, Other: 0/0/0
  Null0 Flags: A
  GigabitEthernet1/0/2 Flags: F
    Pkts: 0/0/0 Rate: 0 pps
```

```
Tunnel4 Flags: F
    Pkts: 0/0/0 Rate: 0 pps
 (172.16.254.4,239.1.1.1) Flags: HW
  SW Forwarding: 1/0/150/0, Other: 0/0/0
  HW Forwarding: 7707/0/167/0, Other: 0/0/0
  GigabitEthernet1/0/2 Flags: A
  Tunnel0, VXLAN Decap Flags: F NS
    Pkts: 0/0/1 Rate: 0 pps
 (172.16.254.6,239.1.1.1) Flags: HW
  SW Forwarding: 2/0/150/0, Other: 0/0/0
  HW Forwarding: 68/1/168/1, Other: 0/0/0
   GigabitEthernet1/0/2 Flags: A
  Tunnel0, VXLAN Decap Flags: F NS
    Pkts: 0/0/2 Rate: 0 pps
Leaf-01#
```
RP が BGP EVPN VXLAN ファブリック内にある場合の IPv4 マルチキャストトラフィックに対 して PIM-SM を使用した TRM の確認 (326 ページ)に戻ります。

# **VTEP 2** の設定を確認する出力

次に、VTEP 2 での **show nve peers** コマンドの出力例を示します。

# Leaf-02# **show nve peers**

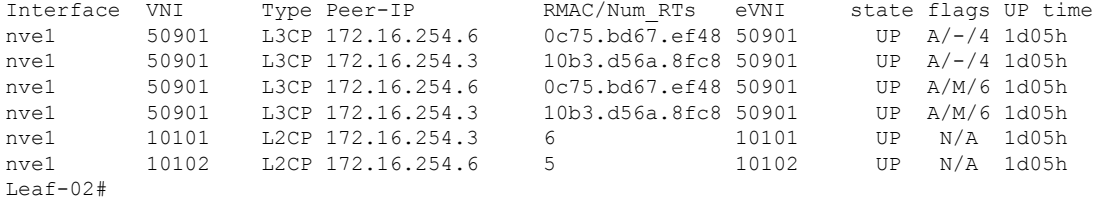

次に、VTEP 2 での **show l2vpn evpn peers vxlan** コマンドの出力例を示します。

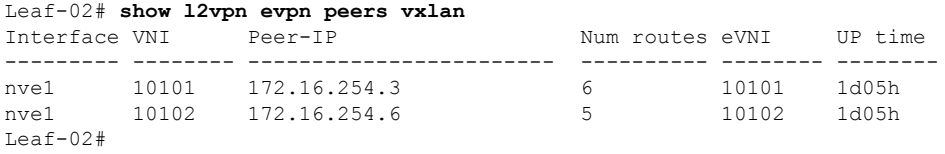

次に、VTEP 2 での **show bgp ipv4 mvpn all summary** コマンドの出力例を示します。

```
Leaf-02# show bgp ipv4 mvpn all summary
BGP router identifier 172.16.255.4, local AS number 65001
BGP table version is 62, main routing table version 62
7 network entries using 2128 bytes of memory
9 path entries using 1224 bytes of memory
4/4 BGP path/bestpath attribute entries using 1248 bytes of memory
4 BGP rrinfo entries using 160 bytes of memory
1 BGP community entries using 24 bytes of memory
17 BGP extended community entries using 2372 bytes of memory
0 BGP route-map cache entries using 0 bytes of memory
0 BGP filter-list cache entries using 0 bytes of memory
BGP using 7156 total bytes of memory
BGP activity 121/28 prefixes, 202/77 paths, scan interval 60 secs
9 networks peaked at 12:22:24 Aug 6 2020 UTC (16:43:21.423 ago)
```

| Neighbor         | V |  |                 |  |                 | AS MsqRcvd MsqSent TblVer InQ OutQ Up/Down State/PfxRcd |
|------------------|---|--|-----------------|--|-----------------|---------------------------------------------------------|
| $172.16.255.1$ 4 |   |  | 65001 1229 1151 |  | 62 0 0 16:57:50 | $\sim$ 2                                                |
| $172.16.255.2$ 4 |   |  | 65001 1227 1152 |  | 62 0 0 16:57:51 | $\sim$ 2                                                |
| Leaf-02#         |   |  |                 |  |                 |                                                         |

次に、VTEP2 での **show ippim vrf***vrf-name* **rp mapping** コマンドの出力例を示します。

Leaf-02# **show ip pim vrf green rp mapping** PIM Group-to-RP Mappings

```
Group(s): 224.0.0.0/4, Static
   RP: 10.2.255.255 (?)
Leaf-02#
```
次に、VTEP 2 での **show ip routing vrf** コマンドの出力例を示します。

```
Leaf-02# show ip routing vrf green 10.2.255.255
Routing Table: green
Routing entry for 10.2.255.255/32
 Known via "bgp 65001", distance 200, metric 0, type internal
 Last update from 172.16.254.3 on Vlan901, 03:59:59 ago
  Routing Descriptor Blocks:
  * 172.16.254.3 (default), from 172.16.255.1, 03:59:59 ago, via Vlan901
      opaque_ptr 0x7F65B8B9E9F0
      Route metric is 0, traffic share count is 1
      AS Hops 0
      MPLS label: none
L \ominus a f - 02 \pm 1
```

```
次に、VTEP 2 での show ip igmp vrf vrf-namegroups コマンドの出力例を示します。
```
Leaf-02# **show ip igmp vrf green groups** IGMP Connected Group Membership Group Address Interface Uptime Expires Last Reporter Group Accounted 226.1.1.1 Vlan102 16:58:00 00:02:11 10.1.102.12 224.0.1.40 Vlan901 16:58:37 00:02:33 172.16.254.4 Leaf-02#

次に、VTEP 2 での **show ip mroute vrf** *vrf-name* コマンドの出力例を示します。

```
Leaf-02# show ip mroute vrf green
IP Multicast Routing Table
Flags: D - Dense, S - Sparse, B - Bidir Group, s - SSM Group, C - Connected,
       L - Local, P - Pruned, R - RP-bit set, F - Register flag,
       T - SPT-bit set, J - Join SPT, M - MSDP created entry, E - Extranet,
      X - Proxy Join Timer Running, A - Candidate for MSDP Advertisement,
      U - URD, I - Received Source Specific Host Report,
       Z - Multicast Tunnel, z - MDT-data group sender,
      Y - Joined MDT-data group, y - Sending to MDT-data group,
       G - Received BGP C-Mroute, g - Sent BGP C-Mroute,
      N - Received BGP Shared-Tree Prune, n - BGP C-Mroute suppressed,
       Q - Received BGP S-A Route, q - Sent BGP S-A Route,
       V - RD & Vector, v - Vector, p - PIM Joins on route,
      x - VxLAN group, c - PFP-SA cache created entry,
       * - determined by Assert, # - iif-starg configured on rpf intf,
       e - encap-helper tunnel flag
Outgoing interface flags: H - Hardware switched, A - Assert winner, p - PIM Join
Timers: Uptime/Expires
```
Interface state: Interface, Next-Hop or VCD, State/Mode (\*, 226.1.1.1), 1d05h/stopped, RP 10.2.255.255, flags: SJCFg Incoming interface: Vlan901, RPF nbr 172.16.254.3 Outgoing interface list: Vlan102, Forward/Sparse, 1d05h/00:02:50 (10.2.255.1, 226.1.1.1), 00:06:57/00:02:09, flags: TgQ Incoming interface: Vlan901, RPF nbr 172.16.254.6 Outgoing interface list: Vlan102, Forward/Sparse, 00:06:57/00:02:50 (10.1.102.12, 226.1.1.1), 00:07:21/00:01:45, flags: FTGqx Incoming interface: Vlan102, RPF nbr 0.0.0.0 Outgoing interface list: Vlan901, Forward/Sparse, 00:07:21/stopped (\*, 224.0.1.40), 1d05h/00:02:03, RP 10.2.255.255, flags: SJPCLgx Incoming interface: Vlan901, RPF nbr 172.16.254.3 Outgoing interface list: Null

```
Leaf-02#
```
次に、VTEP 2 での **show ip mfib vrf** *vrf-name* コマンドの出力例を示します。

```
Leaf-02# show ip mfib vrf green
Entry Flags: C - Directly Connected, S - Signal, IA - Inherit A flag,
               ET - Data Rate Exceeds Threshold, K - Keepalive
               DDE - Data Driven Event, HW - Hardware Installed
               ME - MoFRR ECMP entry, MNE - MoFRR Non-ECMP entry, MP - MFIB
               MoFRR Primary, RP - MRIB MoFRR Primary, P - MoFRR Primary
               MS - MoFRR Entry in Sync, MC - MoFRR entry in MoFRR Client,
               e - Encap helper tunnel flag.
I/O Item Flags: IC - Internal Copy, NP - Not platform switched,
               NS - Negate Signalling, SP - Signal Present,
               A - Accept, F - Forward, RA - MRIB Accept, RF - MRIB Forward,
               MA - MFIB Accept, A2 - Accept backup,
               RA2 - MRIB Accept backup, MA2 - MFIB Accept backup
Forwarding Counts: Pkt Count/Pkts per second/Avg Pkt Size/Kbits per second
Other counts: Total/RPF failed/Other drops
I/O Item Counts: HW Pkt Count/FS Pkt Count/PS Pkt Count Egress Rate in pps
VRF green
 (*,224.0.0.0/4) Flags: C HW
  SW Forwarding: 0/0/0/0, Other: 0/0/0
  HW Forwarding: 0/0/0/0, Other: 0/0/0
 (*,224.0.1.40) Flags: C HW
  SW Forwarding: 0/0/0/0, Other: 0/0/0
  HW Forwarding: 0/0/0/0, Other: 0/0/0
  Vlan901, VXLAN Decap Flags: A IC NS
 (*,226.1.1.1) Flags: C HW
   SW Forwarding: 0/0/0/0, Other: 0/0/0
  HW Forwarding: 3/0/126/0, Other: 0/0/0
  Vlan901, VXLAN Decap Flags: A NS
  Vlan102 Flags: F NS
    Pkts: 0/0/0 Rate: 0 pps
 (10.1.102.12,226.1.1.1) Flags: HW
  SW Forwarding: 2/0/100/0, Other: 0/0/0
  HW Forwarding: 215/0/118/0, Other: 0/0/0
  Vlan102 Flags: A
  Vlan901, VXLAN v4 Encap (50901, 239.1.1.1) Flags: F
                  Rate: 0 pps
 (10.2.255.1,226.1.1.1) Flags: HW
```

```
SW Forwarding: 2/0/100/0, Other: 0/0/0
Leaf-02#
```
次に、VTEP 2 での **show bgp ipv4 mvpn all** コマンドの出力例を示します。

Leaf-02# **show bgp ipv4 mvpn all** BGP table version is 94, local router ID is 172.16.255.3 Status codes: s suppressed, d damped, h history, \* valid, > best, i - internal, r RIB-failure, S Stale, m multipath, b backup-path, f RT-Filter, x best-external, a additional-path, c RIB-compressed, t secondary path, L long-lived-stale, Origin codes: i - IGP, e - EGP, ? - incomplete RPKI validation codes: V valid, I invalid, N Not found

Network Next Hop Metric LocPrf Weight Path Route Distinguisher: 1:1 (default for vrf green) \* i [5][1:1][10.1.102.12][226.1.1.1]/18 172.16.255.4 0 100 0 ?  $\star$  >i 172.16.255.4 0 100 0 ? \*>i [5][1:1][10.2.255.1][226.1.1.1]/18 172.16.255.6 0 100 0 ? \* i 172.16.255.6 0 100 0 ? \* i [6][1:1][65001][10.2.255.255/32][224.0.1.40/32]/22 172.16.255.4 0 100 0 ? \*>i 172.16.255.4 0 100 0?<br>\* i rairi-11rason11r10 2.255.255/3217226.1.1.1/321/22  $[6][1:1][65001][10.2.255.255/32][226.1.1.1/32]/22$ 172.16.255.4 0 100 0 ?  $\star$  >i 172.16.255.4 0 100 0 ? \*> [7][1:1][65001][10.2.255.1/32][226.1.1.1/32]/22 0.0.0.0 32768 ? Route Distinguisher: 172.16.254.4:102 \*> [7][172.16.254.4:102][65001][10.1.102.12/32][226.1.1.1/32]/22 0.0.0 32768 ? Leaf-02#

#### 次に、VTEP 2 での **show ip mroute** コマンドの出力例を示します。

```
Leaf-02# show ip mroute
IP Multicast Routing Table
Flags: D - Dense, S - Sparse, B - Bidir Group, s - SSM Group, C - Connected,
      L - Local, P - Pruned, R - RP-bit set, F - Register flag,
       T - SPT-bit set, J - Join SPT, M - MSDP created entry, E - Extranet,
      X - Proxy Join Timer Running, A - Candidate for MSDP Advertisement,
       U - URD, I - Received Source Specific Host Report,
       Z - Multicast Tunnel, z - MDT-data group sender,
      Y - Joined MDT-data group, y - Sending to MDT-data group,
       G - Received BGP C-Mroute, g - Sent BGP C-Mroute,
      N - Received BGP Shared-Tree Prune, n - BGP C-Mroute suppressed,
       Q - Received BGP S-A Route, q - Sent BGP S-A Route,
       V - RD & Vector, v - Vector, p - PIM Joins on route,
      x - VxLAN group, c - PFP-SA cache created entry,
       * - determined by Assert, # - iif-starg configured on rpf intf,
       e - encap-helper tunnel flag
Outgoing interface flags: H - Hardware switched, A - Assert winner, p - PIM Join
 Timers: Uptime/Expires
 Interface state: Interface, Next-Hop or VCD, State/Mode
(*, 239.1.1.1), 1d05h/stopped, RP 172.16.255.255, flags: SJCFx
  Incoming interface: GigabitEthernet1/0/2, RPF nbr 172.16.24.2
  Outgoing interface list:
    Tunnel0, Forward/Sparse, 1d05h/00:01:59
```

```
(172.16.254.6, 239.1.1.1), 00:06:55/00:01:59, flags: JTx
  Incoming interface: GigabitEthernet1/0/2, RPF nbr 172.16.24.2
  Outgoing interface list:
   Tunnel0, Forward/Sparse, 00:06:55/00:02:04
(172.16.254.4, 239.1.1.1), 04:23:16/00:03:29, flags: FTx
  Incoming interface: Loopback1, RPF nbr 0.0.0.0
  Outgoing interface list:
   GigabitEthernet1/0/2, Forward/Sparse, 04:23:16/00:02:57
(*, 224.0.1.40), 1d05h/00:02:02, RP 172.16.255.255, flags: SJCL
  Incoming interface: GigabitEthernet1/0/2, RPF nbr 172.16.24.2
  Outgoing interface list:
   Loopback0, Forward/Sparse, 1d05h/00:02:02
Leaf-02#
```

```
次に、VTEP 2 での show ip mfib コマンドの出力例を示します。
```

```
Leaf-02# show ip mfib
Entry Flags: C - Directly Connected, S - Signal, IA - Inherit A flag,
               ET - Data Rate Exceeds Threshold, K - Keepalive
               DDE - Data Driven Event, HW - Hardware Installed
               ME - MoFRR ECMP entry, MNE - MoFRR Non-ECMP entry, MP - MFIB
               MoFRR Primary, RP - MRIB MoFRR Primary, P - MoFRR Primary
               MS - MoFRR Entry in Sync, MC - MoFRR entry in MoFRR Client,
               e - Encap helper tunnel flag.
I/O Item Flags: IC - Internal Copy, NP - Not platform switched,
               NS - Negate Signalling, SP - Signal Present,
               A - Accept, F - Forward, RA - MRIB Accept, RF - MRIB Forward,
               MA - MFIB Accept, A2 - Accept backup,
               RA2 - MRIB Accept backup, MA2 - MFIB Accept backup
Forwarding Counts: Pkt Count/Pkts per second/Avg Pkt Size/Kbits per second
Other counts: Total/RPF failed/Other drops
I/O Item Counts: HW Pkt Count/FS Pkt Count/PS Pkt Count Egress Rate in pps
Default
 (*,224.0.0.0/4) Flags: C HW
   SW Forwarding: 0/0/0/0, Other: 0/0/0
  HW Forwarding: 0/0/0/0, Other: 0/0/0
 (*,224.0.1.40) Flags: C HW
  SW Forwarding: 0/0/0/0, Other: 0/0/0
  HW Forwarding: 0/0/0/0, Other: 0/0/0
  GigabitEthernet1/0/2 Flags: A NS
   Loopback0 Flags: F IC NS
    Pkts: 0/0/0 Rate: 0 pps
 (*,225.0.0.101) Flags: C HW
   SW Forwarding: 0/0/0/0, Other: 0/0/0
  HW Forwarding: 2/0/170/0, Other: 0/0/0
   GigabitEthernet1/0/2 Flags: A NS
  Tunnel0, VXLAN Decap Flags: F NS
    Pkts: 0/0/0 Rate: 0 pps
 (172.16.254.3,225.0.0.101) Flags: HW
  SW Forwarding: 1/0/150/0, Other: 0/0/0
   HW Forwarding: 12469/0/177/0, Other: 0/0/0
   GigabitEthernet1/0/2 Flags: A
  Tunnel0, VXLAN Decap Flags: F NS
    Pkts: 0/0/1 Rate: 0 pps
 (*,225.0.0.102) Flags: C HW
   SW Forwarding: 0/0/0/0, Other: 0/0/0
   HW Forwarding: 1/0/224/0, Other: 0/0/0
  GigabitEthernet1/0/2 Flags: A NS
  Tunnel0, VXLAN Decap Flags: F NS
```
Pkts:  $0/0/0$  Rate: 0 pps (172.16.254.4,225.0.0.102) Flags: HW SW Forwarding: 2/0/163/0, Other: 3/1/2 HW Forwarding: 9233/0/164/0, Other: 0/0/0 Null0 Flags: A GigabitEthernet1/0/2 Flags: F NS Pkts:  $0/0/1$  Rate: 0 pps (172.16.254.6,225.0.0.102) Flags: HW SW Forwarding: 1/0/206/0, Other: 0/0/0 HW Forwarding: 3767/0/163/0, Other: 0/0/0 GigabitEthernet1/0/2 Flags: A NS Tunnel0, VXLAN Decap Flags: F NS Pkts:  $0/0/1$  Rate: 0 pps (\*,232.0.0.0/8) Flags: HW SW Forwarding: 0/0/0/0, Other: 0/0/0 HW Forwarding: 0/0/0/0, Other: 0/0/0 (\*,239.1.1.1) Flags: C HW SW Forwarding: 0/0/0/0, Other: 0/0/0 HW Forwarding: 8/0/168/0, Other: 0/0/0 GigabitEthernet1/0/2 Flags: A NS Tunnel0, VXLAN Decap Flags: F NS Pkts:  $0/0/0$  Rate: 0 pps (172.16.254.4,239.1.1.1) Flags: HW SW Forwarding: 1/0/150/0, Other: 22/18/4 HW Forwarding: 7870/0/156/0, Other: 0/0/0 Null0 Flags: A GigabitEthernet1/0/2 Flags: F NS Pkts:  $0/0/1$  Rate: 0 pps (172.16.254.6,239.1.1.1) Flags: HW SW Forwarding: 2/0/150/0, Other: 0/0/0 HW Forwarding: 412/1/168/1, Other: 0/0/0 GigabitEthernet1/0/2 Flags: A Tunnel0, VXLAN Decap Flags: F NS Pkts:  $0/0/2$  Rate: 0 pps  $L$ eaf-02#

RP が BGP EVPN VXLAN ファブリック内にある場合の IPv4 マルチキャストトラフィックに対 して PIM-SM を使用した TRM の確認 (326 ページ)に戻ります。

# ボーダー **VTEP** の設定を確認する出力

次に、ボーダー VTEP での **show nve peers** コマンドの出力例を示します。

# Border# **show nve peers**

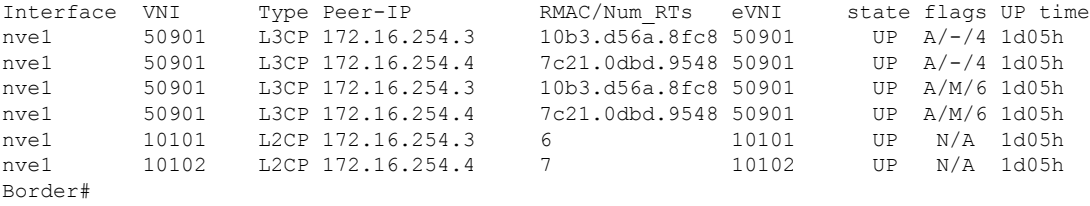

次に、ボーダー VTEP での **show l2vpnevpnpeers vxlan** コマンドの出力例を示します。

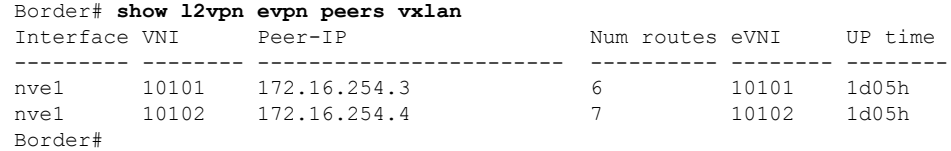

次に、ボーダー VTEP での **show bgp ipv4 mvpn all summary** コマンドの出力例を示し ます。

Border# **show bgp ipv4 mvpn all summary** BGP router identifier 172.16.255.6, local AS number 65001 BGP table version is 102, main routing table version 102 6 network entries using 1824 bytes of memory 8 path entries using 1088 bytes of memory 5/5 BGP path/bestpath attribute entries using 1560 bytes of memory 4 BGP rrinfo entries using 160 bytes of memory 1 BGP community entries using 24 bytes of memory 20 BGP extended community entries using 2706 bytes of memory 0 BGP route-map cache entries using 0 bytes of memory 0 BGP filter-list cache entries using 0 bytes of memory BGP using 7362 total bytes of memory BGP activity 133/39 prefixes, 265/144 paths, scan interval 60 secs 8 networks peaked at 12:14:22 Aug 6 2020 UTC (1d05h ago)

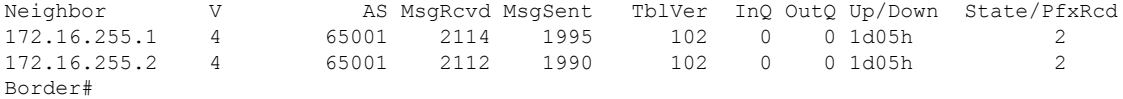

次に、ボーダー VTEP での **show ip pim vrf** *vrf-name***rp mapping** コマンドの出力例を示 します。

```
Border# show ip pim vrf green rp mapping
PIM Group-to-RP Mappings
```

```
Group(s): 224.0.0.0/4, Static
   RP: 10.2.255.255 (?)
Border#
```
次に、ボーダー VTEP での **show iprouting vrf** *vrf-name* コマンドの出力例を示します。

```
Border# show ip routing vrf green 10.2.255.255
Routing Table: green
Routing entry for 10.2.255.255/32
  Known via "bgp 65001", distance 200, metric 0, type internal
 Redistributing via ospf 2
 Advertised by ospf 2 subnets
  Last update from 172.16.254.3 on Vlan901, 04:02:51 ago
  Routing Descriptor Blocks:
  * 172.16.254.3 (default), from 172.16.255.1, 04:02:51 ago, via Vlan901
      opaque_ptr 0x7FEF6836D190
      Route metric is 0, traffic share count is 1
      AS Hops 0
      MPLS label: none
Border#
```
次に、ボーダー VTEP での **show ip igmp vrf** *vrf-name***groups** コマンドの出力例を示しま す。

```
Border# show ip igmp vrf green groups
IGMP Connected Group Membership
Group Address Interface Uptime Expires Last Reporter Group
Accounted
```
224.0.1.40 Vlan901 1d05h 00:01:58 172.16.254.6 Border# 次に、ボーダー VTEP での **show ip mroute vrf** *vrf-name* コマンドの出力例を示します。 Border# **show ip mroute vrf green** IP Multicast Routing Table Flags: D - Dense, S - Sparse, B - Bidir Group, s - SSM Group, C - Connected, L - Local, P - Pruned, R - RP-bit set, F - Register flag, T - SPT-bit set, J - Join SPT, M - MSDP created entry, E - Extranet, X - Proxy Join Timer Running, A - Candidate for MSDP Advertisement, U - URD, I - Received Source Specific Host Report, Z - Multicast Tunnel, z - MDT-data group sender, Y - Joined MDT-data group, y - Sending to MDT-data group, G - Received BGP C-Mroute, g - Sent BGP C-Mroute, N - Received BGP Shared-Tree Prune, n - BGP C-Mroute suppressed, Q - Received BGP S-A Route, q - Sent BGP S-A Route, V - RD & Vector, v - Vector, p - PIM Joins on route, x - VxLAN group, c - PFP-SA cache created entry,  $*$  - determined by Assert,  $*$  - iif-starg configured on rpf intf, e - encap-helper tunnel flag Outgoing interface flags: H - Hardware switched, A - Assert winner, p - PIM Join Timers: Uptime/Expires Interface state: Interface, Next-Hop or VCD, State/Mode (\*, 226.1.1.1), 1d05h/00:03:07, RP 10.2.255.255, flags: SJgx Incoming interface: Vlan901, RPF nbr 172.16.254.3 Outgoing interface list: Vlan2001, Forward/Sparse, 04:02:51/00:03:07 (10.2.255.1, 226.1.1.1), 00:09:51/00:01:02, flags: TGqx Incoming interface: Vlan2001, RPF nbr 10.2.1.2 Outgoing interface list: Vlan901, Forward/Sparse, 00:09:49/stopped (10.1.102.12, 226.1.1.1), 00:10:12/00:03:09, flags: TgQx Incoming interface: Vlan901, RPF nbr 172.16.254.4 Outgoing interface list: Vlan2001, Forward/Sparse, 00:10:12/00:03:07 (\*, 224.0.1.40), 1d05h/00:03:10, RP 10.2.255.255, flags: SJCLgx Incoming interface: Vlan901, RPF nbr 172.16.254.3 Outgoing interface list: Vlan2001, Forward/Sparse, 04:02:51/00:03:10 Border#

# 次に、ボーダー VTEP での **show ip mfib vrf** *vrf-name* コマンドの出力例を示します。

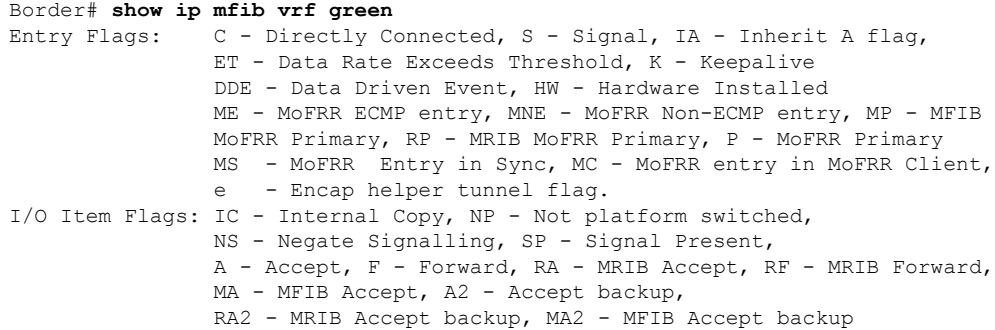

```
Forwarding Counts: Pkt Count/Pkts per second/Avg Pkt Size/Kbits per second
Other counts: Total/RPF failed/Other drops
I/O Item Counts: HW Pkt Count/FS Pkt Count/PS Pkt Count Egress Rate in pps
VRF green
(*,224.0.0.0/4) Flags: C HW
  SW Forwarding: 0/0/0/0, Other: 0/0/0
  HW Forwarding: 0/0/0/0, Other: 0/0/0
 (*,224.0.1.40) Flags: C HW
  SW Forwarding: 0/0/0/0, Other: 0/0/0
  HW Forwarding: 0/0/0/0, Other: 0/0/0
  Vlan901, VXLAN Decap Flags: A IC NS
  Vlan2001 Flags: F NS
    Pkts: 0/0/0 Rate: 0 pps
 (*,226.1.1.1) Flags: C HW
   SW Forwarding: 0/0/0/0, Other: 0/0/0
  HW Forwarding: 6/0/122/0, Other: 0/0/0
  Vlan901, VXLAN Decap Flags: A NS
  Vlan2001 Flags: F NS
    Pkts: 0/0/0 Rate: 0 pps
 (10.1.102.12,226.1.1.1) Flags: HW
  SW Forwarding: 0/0/0/0, Other: 0/0/0
  HW Forwarding: 304/0/126/0, Other: 0/0/0
  Vlan901, VXLAN Decap Flags: A
  Vlan2001 Flags: F NS
    Pkts: 0/0/0 Rate: 0 pps
 (10.2.255.1,226.1.1.1) Flags: HW
  SW Forwarding: 0/0/0/0, Other: 1/0/1
   HW Forwarding: 582/1/122/0, Other: 0/0/0
   Vlan2001 Flags: A
  Vlan901, VXLAN v4 Encap (50901, 239.1.1.1) Flags: F
    Pkts: 0/0/0 Rate: 0 pps
Border#
次に、ボーダー VTEP での show bgp ipv4 mvpn all コマンドの出力例を示します。
```

```
Border# show bgp ipv4 mvpn allBGP table version is 102, local router ID is 172.16.255.6
Status codes: s suppressed, d damped, h history, * valid, > best, i - internal,
           r RIB-failure, S Stale, m multipath, b backup-path, f RT-Filter,
           x best-external, a additional-path, c RIB-compressed,
           t secondary path, L long-lived-stale,
Origin codes: i - IGP, e - EGP, ? - incomplete
RPKI validation codes: V valid, I invalid, N Not found
   Network Next Hop Metric LocPrf Weight Path
Route Distinguisher: 1:1 (default for vrf green)
* i [5][1:1][10.1.102.12][226.1.1.1]/18
                 172.16.255.4 0 100 0 ?
 \star >i 172.16.255.4 0 100 0 ?
 *> [5][1:1][10.2.255.1][226.1.1.1]/18
                  0.0.0.0 32768 ?
 *> [6][1:1][65001][10.2.255.255/32][224.0.1.40/32]/22
                 0.0.0.0 32768 ?
 *> [6][1:1][65001][10.2.255.255/32][226.1.1.1/32]/22
                  0.0.0.0 32768 ?
*>i [7][1:1][65001][10.2.255.1/32][226.1.1.1/32]/22
                  172.16.255.3 0 100 0 ?
 * i 172.16.255.3 0 100 0 ?
Route Distinguisher: 172.16.254.4:102
*> [7][172.16.254.4:102][65001][10.1.102.12/32][226.1.1.1/32]/22
                 0.0.0.0 32768 ?
Border#
```
次に、ボーダー VTEP での **show ip mroute** コマンドの出力例を示します。 Border# **show ip mroute** IP Multicast Routing Table Flags: D - Dense, S - Sparse, B - Bidir Group, s - SSM Group, C - Connected, L - Local, P - Pruned, R - RP-bit set, F - Register flag, T - SPT-bit set, J - Join SPT, M - MSDP created entry, E - Extranet, X - Proxy Join Timer Running, A - Candidate for MSDP Advertisement, U - URD, I - Received Source Specific Host Report, Z - Multicast Tunnel, z - MDT-data group sender, Y - Joined MDT-data group, y - Sending to MDT-data group, G - Received BGP C-Mroute, g - Sent BGP C-Mroute, N - Received BGP Shared-Tree Prune, n - BGP C-Mroute suppressed, Q - Received BGP S-A Route, q - Sent BGP S-A Route, V - RD & Vector, v - Vector, p - PIM Joins on route, x - VxLAN group, c - PFP-SA cache created entry, \* - determined by Assert, # - iif-starg configured on rpf intf, e - encap-helper tunnel flag Outgoing interface flags: H - Hardware switched, A - Assert winner, p - PIM Join Timers: Uptime/Expires Interface state: Interface, Next-Hop or VCD, State/Mode (\*, 239.1.1.1), 1d05h/stopped, RP 172.16.255.255, flags: SJCFx Incoming interface: TenGigabitEthernet1/0/2, RPF nbr 172.16.26.2 Outgoing interface list: Tunnel0, Forward/Sparse, 1d05h/00:01:56 (172.16.254.6, 239.1.1.1), 00:09:47/00:02:24, flags: FTx Incoming interface: Loopback1, RPF nbr 0.0.0.0 Outgoing interface list: TenGigabitEthernet1/0/2, Forward/Sparse, 00:09:47/00:02:33 (172.16.254.4, 239.1.1.1), 04:26:08/00:02:10, flags: JTx Incoming interface: TenGigabitEthernet1/0/2, RPF nbr 172.16.26.2 Outgoing interface list: Tunnel0, Forward/Sparse, 04:26:08/00:00:51 (\*, 224.0.1.40), 1d05h/00:02:56, RP 172.16.255.255, flags: SJCL Incoming interface: TenGigabitEthernet1/0/2, RPF nbr 172.16.26.2 Outgoing interface list: Loopback0, Forward/Sparse, 1d05h/00:02:56 (\*, 225.0.0.102), 1d05h/stopped, RP 172.16.255.255, flags: SJCFx Incoming interface: TenGigabitEthernet1/0/2, RPF nbr 172.16.26.2 Outgoing interface list: Tunnel0, Forward/Sparse, 1d05h/00:01:56 (172.16.254.4, 225.0.0.102), 1d05h/00:01:27, flags: JTx Incoming interface: TenGigabitEthernet1/0/2, RPF nbr 172.16.26.2 Outgoing interface list: Tunnel0, Forward/Sparse, 1d05h/00:01:56 (172.16.254.6, 225.0.0.102), 1d05h/00:01:53, flags: FTx Incoming interface: Loopback1, RPF nbr 0.0.0.0 Outgoing interface list: TenGigabitEthernet1/0/2, Forward/Sparse, 1d05h/00:02:43, A (\*, 225.0.0.101), 1d05h/stopped, RP 172.16.255.255, flags: SJCx Incoming interface: TenGigabitEthernet1/0/2, RPF nbr 172.16.26.2 Outgoing interface list: Tunnel0, Forward/Sparse, 1d05h/00:01:56 (172.16.254.3, 225.0.0.101), 1d05h/00:01:10, flags: JTx

```
Incoming interface: TenGigabitEthernet1/0/2, RPF nbr 172.16.26.2
  Outgoing interface list:
   Tunnel0, Forward/Sparse, 1d05h/00:02:08
Border#
```

```
次に、ボーダー VTEP での show ip mfib コマンドの出力例を示します。
```

```
Border# show ip mfib
Entry Flags: C - Directly Connected, S - Signal, IA - Inherit A flag,
               ET - Data Rate Exceeds Threshold, K - Keepalive
               DDE - Data Driven Event, HW - Hardware Installed
               ME - MoFRR ECMP entry, MNE - MoFRR Non-ECMP entry, MP - MFIB
                MoFRR Primary, RP - MRIB MoFRR Primary, P - MoFRR Primary
               MS - MoFRR Entry in Sync, MC - MoFRR entry in MoFRR Client,
                e - Encap helper tunnel flag.
I/O Item Flags: IC - Internal Copy, NP - Not platform switched,
               NS - Negate Signalling, SP - Signal Present,
               A - Accept, F - Forward, RA - MRIB Accept, RF - MRIB Forward,
               MA - MFIB Accept, A2 - Accept backup,
               RA2 - MRIB Accept backup, MA2 - MFIB Accept backup
Forwarding Counts: Pkt Count/Pkts per second/Avg Pkt Size/Kbits per second
Other counts: Total/RPF failed/Other drops
I/O Item Counts: HW Pkt Count/FS Pkt Count/PS Pkt Count Egress Rate in pps
Default
 (*,224.0.0.0/4) Flags: C HW
   SW Forwarding: 0/0/0/0, Other: 0/0/0
  HW Forwarding: 0/0/0/0, Other: 0/0/0
 (*,224.0.1.40) Flags: C HW
  SW Forwarding: 0/0/0/0, Other: 0/0/0
  HW Forwarding: 0/0/0/0, Other: 0/0/0
   TenGigabitEthernet1/0/2 Flags: A NS
  Loopback0 Flags: F IC NS
    Pkts: 0/0/0 Rate: 0 pps
 (*,225.0.0.101) Flags: C HW
  SW Forwarding: 0/0/0/0, Other: 0/0/0
  HW Forwarding: 8/0/146/0, Other: 0/0/0
   TenGigabitEthernet1/0/2 Flags: A NS
  Tunnel0, VXLAN Decap Flags: F NS
    Pkts: 0/0/0 Rate: 0 pps
 (172.16.254.3,225.0.0.101) Flags: HW
   SW Forwarding: 7/0/125/0, Other: 0/0/0
                  HW Forwarding: 12570/0/177/0, Other: 0/0/0
  TenGigabitEthernet1/0/2 Flags: A
  Tunnel0, VXLAN Decap Flags: F NS
    Pkts: 0/0/7 Rate: 0 pps
 (*,225.0.0.102) Flags: C HW
   SW Forwarding: 0/0/0/0, Other: 0/0/0
  HW Forwarding: 1/0/172/0, Other: 0/0/0
  TenGigabitEthernet1/0/2 Flags: A NS
  Tunnel0, VXLAN Decap Flags: F NS
    Pkts: 0/0/0 Rate: 0 pps
 (172.16.254.4,225.0.0.102) Flags: HW
   SW Forwarding: 1/0/154/0, Other: 0/0/0
  HW Forwarding: 9199/0/176/0, Other: 0/0/0
  TenGigabitEthernet1/0/2 Flags: A
  Tunnel0, VXLAN Decap Flags: F NS
    Pkts: 0/0/1 Rate: 0 pps
 (172.16.254.6,225.0.0.102) Flags: HW
   SW Forwarding: 17/0/174/0, Other: 10/9/1
   HW Forwarding: 3789/0/151/0, Other: 0/0/0
```

```
Null0 Flags: A
   TenGigabitEthernet1/0/2 Flags: F<br>Pkts: 0/0/16 Rate: 0 pps
     Pkts: 0/0/16(*,232.0.0.0/8) Flags: HW
   SW Forwarding: 0/0/0/0, Other: 0/0/0
   HW Forwarding: 0/0/0/0, Other: 0/0/0
 (*,239.1.1.1) Flags: C HW
   SW Forwarding: 0/0/0/0, Other: 0/0/0
   HW Forwarding: 9/0/168/0, Other: 0/0/0
   TenGigabitEthernet1/0/2 Flags: A NS
   Tunnel0, VXLAN Decap Flags: F NS
     Pkts: 0/0/0 Rate: 0 pps
 (172.16.254.4,239.1.1.1) Flags: HW
   SW Forwarding: 1/0/150/0, Other: 0/0/0
   HW Forwarding: 7961/0/167/0, Other: 0/0/0
   TenGigabitEthernet1/0/2 Flags: A
   Tunnel0, VXLAN Decap Flags: F NS
     Pkts: 0/0/1 Rate: 0 pps
 (172.16.254.6,239.1.1.1) Flags: HW
   SW Forwarding: 2/0/150/0, Other: 2/2/0
   HW Forwarding: 580/1/156/1, Other: 0/0/0
   Null0 Flags: A
   TenGigabitEthernet1/0/2 Flags: F NS
    Pkts: 0/0/0 Rate: 0 pps
Border#
```
# RP が BGP EVPN VXLAN ファブリック内にある場合の IPv4 マルチキャストトラフィックに対 して PIM-SM を使用した TRM の確認 (326ページ)に戻ります。

# スパインスイッチ **1** の設定を確認するための出力

次に、スパインスイッチ 1 での **show bgp ipv4 mvpn all summary** コマンドの出力例を 示します。

```
Spine-01# show bgp ipv4 mvpn all summary
BGP router identifier 172.16.255.1, local AS number 65001
BGP table version is 204, main routing table version 204
6 network entries using 1824 bytes of memory
16 path entries using 2176 bytes of memory
4/4 BGP path/bestpath attribute entries using 1216 bytes of memory
3 BGP rrinfo entries using 120 bytes of memory
1 BGP community entries using 24 bytes of memory
17 BGP extended community entries using 2356 bytes of memory
0 BGP route-map cache entries using 0 bytes of memory
0 BGP filter-list cache entries using 0 bytes of memory
BGP using 7716 total bytes of memory
BGP activity 266/218 prefixes, 3029/2926 paths, scan interval 60 secs
8 networks peaked at 12:20:11 Aug 6 2020 UTC (1d05h ago)
Neighbor V AS MsgRcvd MsgSent TblVer InQ OutQ Up/Down State/PfxRcd
```

| 1102111001   |          |       |      |      |     |          |            | wo wanted was an and the contract the same of the contract of the second the second that the second that the s |
|--------------|----------|-------|------|------|-----|----------|------------|----------------------------------------------------------------------------------------------------|
| 172.16.255.2 | $\Delta$ | 65001 | 2496 | 2445 | 204 | $\Omega$ | 0 1d08h    | 6                                                                                                    |
| 172.16.255.3 | $\Delta$ | 65001 | 1985 | 2115 | 204 | $\Omega$ | 0 1 10 5 ከ | 2                                                                                                    |
| 172.16.255.4 | $\Delta$ | 65001 | 1995 | 2111 | 204 | $\Omega$ | 0 1d05h    | 4                                                                                                    |
| 172.16.255.6 | $\Delta$ | 65001 | 1999 | 2118 | 204 | $\Omega$ | 0 1 10 5 ከ | 4                                                                                                    |
| $Spine-01#$  |          |       |      |      |     |          |            |                                                                                                    |

次に、スパインスイッチ1での**show ippim rp mapping**コマンドの出力例を示します。

```
Spine-01# show ip pim rp mapping
PIM Group-to-RP Mappings
Group(s): 224.0.0.0/4, Static
```
RP: 172.16.255.255 (?) Spine-01#

次に、スパインスイッチ 1 での **show bgpipv4 mvpnall** コマンドの出力例を示します。

```
Spine-01# show bgp ipv4 mvpn all
BGP table version is 204, local router ID is 172.16.255.1
Status codes: s suppressed, d damped, h history, * valid, > best, i - internal,
              r RIB-failure, S Stale, m multipath, b backup-path, f RT-Filter,
              x best-external, a additional-path, c RIB-compressed,
              t secondary path, L long-lived-stale,
Origin codes: i - IGP, e - EGP, ? - incomplete
RPKI validation codes: V valid, I invalid, N Not found
```

|                  | Network                  | Next Hop                                                            |          |         | Metric LocPrf Weight Path |
|------------------|--------------------------|---------------------------------------------------------------------|----------|---------|---------------------------|
|                  | Route Distinguisher: 1:1 |                                                                     |          |         |                           |
|                  |                          | $\star$ i [5] [1:1] [10.1.102.12] [226.1.1.1]/18                    |          |         |                           |
|                  |                          | 172.16.255.4                                                        | $\Omega$ | 100     | 0 <sup>2</sup>            |
| $* > i$          |                          | 172.16.255.4                                                        | $\Omega$ | 100     | 0 <sup>2</sup>            |
| $*$ i            |                          | $[5][1:1][10.2.255.1][226.1.1.1]/18$                                |          |         |                           |
|                  |                          | 172.16.255.6                                                        | $\Omega$ | 100     | 0 <sup>2</sup>            |
| $* > i$          |                          | 172.16.255.6                                                        | $\Omega$ | 100     | 0 <sup>2</sup>            |
| $* i$            |                          | $[6][1:1][65001][10.2.255.255/32][224.0.1.40/32]/22$                |          |         |                           |
|                  |                          | 172.16.255.4                                                        | $\cap$   | $100 -$ | 0 <sup>2</sup>            |
| $\star > i$      |                          | 172.16.255.4                                                        | $\Omega$ | 100     | 0 <sup>2</sup>            |
| $* i$            |                          | 172.16.255.6                                                        | $\Omega$ | 100     | 0 <sup>2</sup>            |
| $* i$            |                          | $[6][1:1][65001][10.2.255.255/32][226.1.1.1/32]/22$                 |          |         |                           |
|                  |                          | 172.16.255.4                                                        | $\Omega$ | 100     | 0 <sup>2</sup>            |
| $* > i$          |                          | 172.16.255.4                                                        | $\Omega$ | 100     | 0 <sup>2</sup>            |
| $\star$ $\vdots$ |                          | 172.16.255.6                                                        | $\Omega$ | 100     | 0 <sup>2</sup>            |
| $* i$            |                          | $[7] [1:1] [65001] [10.2.255.1/32] [226.1.1.1/32]/22$               |          |         |                           |
|                  |                          | 172.16.255.4                                                        | $\Omega$ | 100     | 0 <sup>2</sup>            |
| $\star$ $\vdots$ |                          | 172.16.255.3                                                        | 0        | 100     | 0 <sup>2</sup>            |
| $* > i$          |                          | 172.16.255.3                                                        | $\Omega$ | 100     | 0 <sup>2</sup>            |
|                  |                          | Route Distinguisher: 172.16.254.4:102                               |          |         |                           |
| $\star$ $\vdots$ |                          | $[7] [172.16.254.4:102] [65001] [10.1.102.12/32] [226.1.1.1/32]/22$ |          |         |                           |
|                  |                          | 172.16.255.6                                                        | 0        | 100     | 0 <sup>2</sup>            |
| $\star$ $\vdots$ |                          | 172.16.255.3                                                        | 0        | 100     | 0 <sup>2</sup>            |
| $* > i$          |                          | 172.16.255.3                                                        | $\Omega$ | 100     | 0 <sup>2</sup>            |
| $Spine-01#$      |                          |                                                                     |          |         |                           |

次に、スパインスイッチ 1 での **show ip mroute** コマンドの出力例を示します。

Spine-01# **show ip mroute** IP Multicast Routing Table Flags: D - Dense, S - Sparse, B - Bidir Group, s - SSM Group, C - Connected,

L - Local, P - Pruned, R - RP-bit set, F - Register flag, T - SPT-bit set, J - Join SPT, M - MSDP created entry, E - Extranet, X - Proxy Join Timer Running, A - Candidate for MSDP Advertisement, U - URD, I - Received Source Specific Host Report, Z - Multicast Tunnel, z - MDT-data group sender, Y - Joined MDT-data group, y - Sending to MDT-data group, G - Received BGP C-Mroute, g - Sent BGP C-Mroute, N - Received BGP Shared-Tree Prune, n - BGP C-Mroute suppressed, Q - Received BGP S-A Route, q - Sent BGP S-A Route, V - RD & Vector, v - Vector, p - PIM Joins on route, x - VxLAN group, c - PFP-SA cache created entry,

\* - determined by Assert, # - iif-starg configured on rpf intf Outgoing interface flags: H - Hardware switched, A - Assert winner, p - PIM Join Timers: Uptime/Expires Interface state: Interface, Next-Hop or VCD, State/Mode (\*, 239.1.1.1), 04:29:40/stopped, RP 172.16.255.255, flags: SP Incoming interface: Null, RPF nbr 0.0.0.0 Outgoing interface list: Null (172.16.254.6, 239.1.1.1), 00:13:17/00:02:24, flags: PA Incoming interface: GigabitEthernet1/0/4, RPF nbr 172.16.16.6 Outgoing interface list: Null (172.16.254.4, 239.1.1.1), 04:27:38/00:02:41, flags: PTA Incoming interface: GigabitEthernet1/0/2, RPF nbr 172.16.14.4 Outgoing interface list: Null (\*, 224.0.1.40), 1w0d/00:02:43, RP 172.16.255.255, flags: SJCL Incoming interface: Null, RPF nbr 0.0.0.0 Outgoing interface list: Loopback2, Forward/Sparse, 1w0d/00:02:43 (\*, 225.0.0.102), 1w0d/stopped, RP 172.16.255.255, flags: SP Incoming interface: Null, RPF nbr 0.0.0.0 Outgoing interface list: Null Spine-01#

```
次に、スパインスイッチ 1 での show ip mfib コマンドの出力例を示します。
```

```
Spine-01# show ip mfib
Entry Flags: C - Directly Connected, S - Signal, IA - Inherit A flag,
               ET - Data Rate Exceeds Threshold, K - Keepalive
               DDE - Data Driven Event, HW - Hardware Installed
               ME - MoFRR ECMP entry, MNE - MoFRR Non-ECMP entry, MP - MFIB
               MoFRR Primary, RP - MRIB MoFRR Primary, P - MoFRR Primary
               MS - MoFRR Entry in Sync, MC - MoFRR entry in MoFRR Client.
I/O Item Flags: IC - Internal Copy, NP - Not platform switched,
               NS - Negate Signalling, SP - Signal Present,
               A - Accept, F - Forward, RA - MRIB Accept, RF - MRIB Forward,
               MA - MFIB Accept, A2 - Accept backup,
               RA2 - MRIB Accept backup, MA2 - MFIB Accept backup
Forwarding Counts: Pkt Count/Pkts per second/Avg Pkt Size/Kbits per second
Other counts: Total/RPF failed/Other drops
I/O Item Counts: HW Pkt Count/FS Pkt Count/PS Pkt Count Egress Rate in pps
Default
 (*,224.0.0.0/4) Flags: C HW
  SW Forwarding: 0/0/0/0, Other: 83/83/0
  HW Forwarding: 0/0/0/0, Other: 0/0/0
 (*,224.0.1.40) Flags: C HW
  SW Forwarding: 0/0/0/0, Other: 0/0/0
  HW Forwarding: 0/0/0/0, Other: 0/0/0
  Tunnel1 Flags: A
  Loopback2 Flags: F IC NS
     Pkts: 0/0/0 Rate: 0 pps
 (*,225.0.0.102) Flags: C HW
  SW Forwarding: 1/0/206/0, Other: 282/0/282
  HW Forwarding: 0/0/0/0, Other: 0/0/0
  Tunnel1 Flags: A
 (172.16.254.4,225.0.0.102) Flags: HW
  SW Forwarding: 0/0/0/0, Other: 0/0/0
  HW Forwarding: 0/0/0/0, Other: 0/0/0
```

```
Tunnel1 Flags: A
  GigabitEthernet1/0/2 Flags: NS
 (172.16.254.6,225.0.0.102) Flags: HW
  SW Forwarding: 0/0/0/0, Other: 0/0/0
  HW Forwarding: 0/0/0/0, Other: 0/0/0
   Tunnel1 Flags: A
   GigabitEthernet1/0/4 Flags: NS
 (*,232.0.0.0/8) Flags: HW
  SW Forwarding: 0/0/0/0, Other: 0/0/0
  HW Forwarding: 0/0/0/0, Other: 0/0/0
 (*,239.1.1.1) Flags: C HW
   SW Forwarding: 0/0/0/0, Other: 4/3/1
  HW Forwarding: 0/0/0/0, Other: 0/0/0
  Tunnel1 Flags: A
 (172.16.254.4,239.1.1.1) Flags: HW
  SW Forwarding: 0/0/0/0, Other: 0/0/0
  HW Forwarding: 7/0/158/0, Other: 0/0/0
   GigabitEthernet1/0/2 Flags: A NS
 (172.16.254.6,239.1.1.1) Flags: HW
  SW Forwarding: 0/0/0/0, Other: 0/0/0
  HW Forwarding: 0/0/0/0, Other: 0/0/0
   Tunnel1 Flags: A
   GigabitEthernet1/0/4 Flags: NS
Spine-01#
```
RP が BGP EVPN VXLAN ファブリック内にある場合の IPv4 マルチキャストトラフィックに対 して PIM-SM を使用した TRM の確認 (326ページ)に戻ります。

## スパインスイッチ **2** の設定を確認するための出力

次に、スパインスイッチ 2 での **show bgp ipv4 mvpn all summary** コマンドの出力例を 示します。

Spine-02# **show bgp ipv4 mvpn all summary** BGP router identifier 172.16.255.2, local AS number 65001 BGP table version is 164, main routing table version 164 6 network entries using 1824 bytes of memory 16 path entries using 2176 bytes of memory 4/4 BGP path/bestpath attribute entries using 1216 bytes of memory 3 BGP rrinfo entries using 120 bytes of memory 1 BGP community entries using 24 bytes of memory 17 BGP extended community entries using 2356 bytes of memory 0 BGP route-map cache entries using 0 bytes of memory 0 BGP filter-list cache entries using 0 bytes of memory BGP using 7716 total bytes of memory BGP activity 297/249 prefixes, 3131/3028 paths, scan interval 60 secs 8 networks peaked at 12:20:59 Aug 6 2020 UTC (1d05h ago)

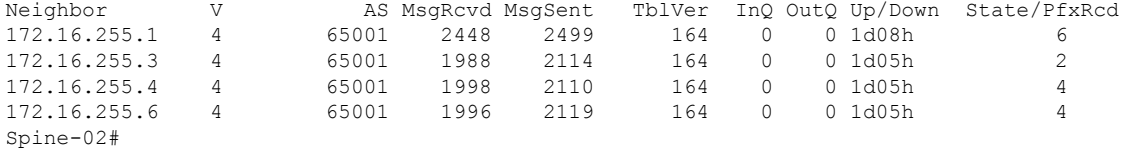

次に、スパインスイッチ2での**show ippim rp mapping**コマンドの出力例を示します。

Spine-02# **show ip pim rp mapping** PIM Group-to-RP Mappings

```
Group(s): 224.0.0.0/4, Static
   RP: 172.16.255.255 (?)
Spine-02#
```
次に、スパインスイッチ 2 での **show bgpipv4 mvpnall** コマンドの出力例を示します。

```
Spine-02# show bgp ipv4 mvpn all
BGP table version is 164, local router ID is 172.16.255.2
Status codes: s suppressed, d damped, h history, * valid, > best, i - internal,
              r RIB-failure, S Stale, m multipath, b backup-path, f RT-Filter,
              x best-external, a additional-path, c RIB-compressed,
              t secondary path, L long-lived-stale,
Origin codes: i - IGP, e - EGP, ? - incomplete
RPKI validation codes: V valid, I invalid, N Not found
```
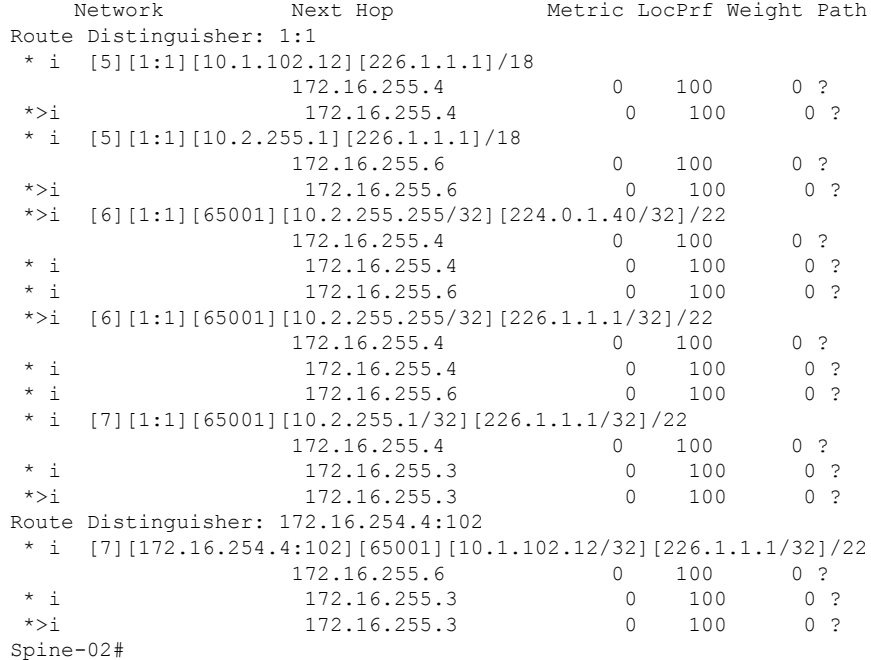

次に、スパインスイッチ 2 での **show ip mroute** コマンドの出力例を示します。

#### Spine-02# **show ip mroute**

```
IP Multicast Routing Table
Flags: D - Dense, S - Sparse, B - Bidir Group, s - SSM Group, C - Connected,
       L - Local, P - Pruned, R - RP-bit set, F - Register flag,
       T - SPT-bit set, J - Join SPT, M - MSDP created entry, E - Extranet,
      X - Proxy Join Timer Running, A - Candidate for MSDP Advertisement,
      U - URD, I - Received Source Specific Host Report,
       Z - Multicast Tunnel, z - MDT-data group sender,
      Y - Joined MDT-data group, y - Sending to MDT-data group,
       G - Received BGP C-Mroute, g - Sent BGP C-Mroute,
      N - Received BGP Shared-Tree Prune, n - BGP C-Mroute suppressed,
       Q - Received BGP S-A Route, q - Sent BGP S-A Route,
       V - RD & Vector, v - Vector, p - PIM Joins on route,
      x - VxLAN group, c - PFP-SA cache created entry,
       * - determined by Assert, # - iif-starg configured on rpf intf
Outgoing interface flags: H - Hardware switched, A - Assert winner, p - PIM Join
Timers: Uptime/Expires
```
Interface state: Interface, Next-Hop or VCD, State/Mode (\*, 239.1.1.1), 3d12h/00:03:14, RP 172.16.255.255, flags: S Incoming interface: Null, RPF nbr 0.0.0.0 Outgoing interface list: GigabitEthernet1/0/2, Forward/Sparse, 1d05h/00:02:31 GigabitEthernet1/0/1, Forward/Sparse, 1d05h/00:03:14 GigabitEthernet1/0/4, Forward/Sparse, 1d05h/00:03:09 (172.16.254.6, 239.1.1.1), 00:15:48/00:01:26, flags: T Incoming interface: GigabitEthernet1/0/4, RPF nbr 172.16.26.6 Outgoing interface list: GigabitEthernet1/0/1, Forward/Sparse, 00:15:48/00:03:24 GigabitEthernet1/0/2, Forward/Sparse, 00:15:48/00:03:26 (172.16.254.4, 239.1.1.1), 04:32:09/00:01:28, flags: T Incoming interface: GigabitEthernet1/0/2, RPF nbr 172.16.24.4 Outgoing interface list: GigabitEthernet1/0/4, Forward/Sparse, 04:32:09/00:03:09 GigabitEthernet1/0/1, Forward/Sparse, 04:32:09/00:03:14 (\*, 224.0.1.40), 1w0d/00:03:29, RP 172.16.255.255, flags: SJCL Incoming interface: Null, RPF nbr 0.0.0.0 Outgoing interface list: GigabitEthernet1/0/2, Forward/Sparse, 1d05h/00:02:48 GigabitEthernet1/0/1, Forward/Sparse, 1d05h/00:03:29 GigabitEthernet1/0/4, Forward/Sparse, 1d05h/00:03:17 Loopback2, Forward/Sparse, 1w0d/00:02:34 (\*, 225.0.0.102), 1w0d/00:03:28, RP 172.16.255.255, flags: S Incoming interface: Null, RPF nbr 0.0.0.0 Outgoing interface list: GigabitEthernet1/0/2, Forward/Sparse, 1d05h/00:02:55 GigabitEthernet1/0/1, Forward/Sparse, 1d05h/00:03:00 GigabitEthernet1/0/4, Forward/Sparse, 1d05h/00:03:28 (172.16.254.4, 225.0.0.102), 1d05h/00:02:09, flags: MT Incoming interface: GigabitEthernet1/0/2, RPF nbr 172.16.24.4 Outgoing interface list: GigabitEthernet1/0/4, Forward/Sparse, 1d05h/00:03:28 GigabitEthernet1/0/1, Forward/Sparse, 1d05h/00:03:17 (172.16.254.6, 225.0.0.102), 1d05h/00:01:40, flags: MT Incoming interface: GigabitEthernet1/0/4, RPF nbr 172.16.26.6 Outgoing interface list: GigabitEthernet1/0/2, Forward/Sparse, 1d05h/00:02:59 GigabitEthernet1/0/1, Forward/Sparse, 1d05h/00:03:05 (\*, 225.0.0.101), 3d12h/00:03:21, RP 172.16.255.255, flags: S Incoming interface: Null, RPF nbr 0.0.0.0 Outgoing interface list: GigabitEthernet1/0/2, Forward/Sparse, 1d05h/00:02:33 GigabitEthernet1/0/1, Forward/Sparse, 1d05h/00:03:21 GigabitEthernet1/0/4, Forward/Sparse, 1d05h/00:02:47 (172.16.254.3, 225.0.0.101), 1d05h/00:02:05, flags: TA Incoming interface: GigabitEthernet1/0/1, RPF nbr 172.16.23.3 Outgoing interface list: GigabitEthernet1/0/2, Forward/Sparse, 1d05h/00:02:57 GigabitEthernet1/0/4, Forward/Sparse, 1d05h/00:02:47 Spine-02#

次に、スパインスイッチ 2 での **show ip mfib** コマンドの出力例を示します。 Spine-02# **show ip mfib** Entry Flags: C - Directly Connected, S - Signal, IA - Inherit A flag, ET - Data Rate Exceeds Threshold, K - Keepalive DDE - Data Driven Event, HW - Hardware Installed ME - MoFRR ECMP entry, MNE - MoFRR Non-ECMP entry, MP - MFIB MoFRR Primary, RP - MRIB MoFRR Primary, P - MoFRR Primary MS - MoFRR Entry in Sync, MC - MoFRR entry in MoFRR Client. I/O Item Flags: IC - Internal Copy, NP - Not platform switched, NS - Negate Signalling, SP - Signal Present, A - Accept, F - Forward, RA - MRIB Accept, RF - MRIB Forward, MA - MFIB Accept, A2 - Accept backup, RA2 - MRIB Accept backup, MA2 - MFIB Accept backup Forwarding Counts: Pkt Count/Pkts per second/Avg Pkt Size/Kbits per second Other counts: Total/RPF failed/Other drops I/O Item Counts: HW Pkt Count/FS Pkt Count/PS Pkt Count Egress Rate in pps Default (\*,224.0.0.0/4) Flags: C HW SW Forwarding: 0/0/0/0, Other: 0/0/0 HW Forwarding: 0/0/0/0, Other: 0/0/0 (\*,224.0.1.40) Flags: C HW SW Forwarding: 0/0/0/0, Other: 0/0/0 HW Forwarding: 0/0/0/0, Other: 0/0/0 Tunnel1 Flags: A GigabitEthernet1/0/1 Flags: F NS Pkts:  $0/0/0$  Rate: 0 pps GigabitEthernet1/0/2 Flags: F NS Pkts: 0/0/0 Rate: 0 pps GigabitEthernet1/0/4 Flags: F NS Pkts:  $0/0/0$  Rate: 0 pps Loopback2 Flags: F IC NS Pkts:  $0/0/0$  Rate: 0 pps (\*,225.0.0.101) Flags: C HW SW Forwarding: 9/0/112/0, Other: 0/0/0 HW Forwarding: 0/0/0/0, Other: 0/0/0 Tunnel1 Flags: A GigabitEthernet1/0/1 Flags: F NS Pkts:  $0/0/2$  Rate: 0 pps GigabitEthernet1/0/2 Flags: F NS Pkts:  $0/0/0$  Rate: 0 pps GigabitEthernet1/0/4 Flags: F NS Pkts:  $0/0/2$  Rate: 0 pps (172.16.254.3,225.0.0.101) Flags: HW SW Forwarding: 4/0/132/0, Other: 0/0/0 HW Forwarding: 12607/0/177/0, Other: 0/0/0 GigabitEthernet1/0/1 Flags: A GigabitEthernet1/0/2 Flags: F NS Pkts:  $0/0/0$  Rate: 0 pps GigabitEthernet1/0/4 Flags: F NS Pkts:  $0/0/4$  Rate: 0 pps (\*,225.0.0.102) Flags: C HW SW Forwarding: 27/0/101/0, Other: 0/0/0 HW Forwarding: 0/0/0/0, Other: 0/0/0 Tunnel1 Flags: A GigabitEthernet1/0/1 Flags: F NS Pkts:  $0/0/0$  Rate: 0 pps GigabitEthernet1/0/2 Flags: F NS Pkts:  $0/0/0$  Rate: 0 pps GigabitEthernet1/0/4 Flags: F NS Pkts:  $0/0/0$  Rate: 0 pps (172.16.254.4,225.0.0.102) Flags: HW

SW Forwarding: 0/0/0/0, Other: 0/0/0 HW Forwarding: 9232/0/176/0, Other: 0/0/0 GigabitEthernet1/0/2 Flags: A GigabitEthernet1/0/1 Flags: F NS Pkts:  $0/0/0$  Rate: 0 pps GigabitEthernet1/0/4 Flags: F NS Pkts:  $0/0/0$  Rate: 0 pps (172.16.254.6,225.0.0.102) Flags: HW SW Forwarding: 0/0/0/0, Other: 0/0/0 HW Forwarding: 3789/0/163/0, Other: 0/0/0 GigabitEthernet1/0/4 Flags: A GigabitEthernet1/0/1 Flags: F NS Pkts:  $0/0/0$  Rate: 0 pps GigabitEthernet1/0/2 Flags: F NS Pkts:  $0/0/0$  Rate: 0 pps (\*,232.0.0.0/8) Flags: HW SW Forwarding: 0/0/0/0, Other: 0/0/0 HW Forwarding: 0/0/0/0, Other: 0/0/0 (\*,239.1.1.1) Flags: C HW SW Forwarding: 10/0/150/0, Other: 0/0/0 HW Forwarding: 0/0/0/0, Other: 0/0/0 Tunnel1 Flags: A GigabitEthernet1/0/1 Flags: F NS Pkts:  $0/0/4$  Rate: 0 pps GigabitEthernet1/0/2 Flags: F NS Pkts:  $0/0/4$  Rate: 0 pps GigabitEthernet1/0/4 Flags: F NS Pkts:  $0/0/4$  Rate: 0 pps (172.16.254.4,239.1.1.1) Flags: HW SW Forwarding: 0/0/0/0, Other: 0/0/0 HW Forwarding: 8144/0/167/0, Other: 0/0/0 GigabitEthernet1/0/2 Flags: A GigabitEthernet1/0/1 Flags: F NS Pkts:  $0/0/0$  Rate: 0 pps GigabitEthernet1/0/4 Flags: F NS Pkts:  $0/0/0$  Rate: 0 pps (172.16.254.6,239.1.1.1) Flags: HW SW Forwarding: 0/0/0/0, Other: 0/0/0 HW Forwarding: 942/1/168/1, Other: 0/0/0 GigabitEthernet1/0/4 Flags: A GigabitEthernet1/0/1 Flags: F NS Pkts:  $0/0/0$  Rate: 0 pps GigabitEthernet1/0/2 Flags: F NS Pkts:  $0/0/0$  Rate: 0 pps Spine-02#

RP が BGP EVPN VXLAN ファブリック内にある場合の IPv4 マルチキャストトラフィックに対 して PIM-SM を使用した TRM の確認 (326 ページ)に戻ります。

# 例:**RP** が **BGP EVPN VXLAN** ファブリックの内部にある場合の **IPv4** およ び**IPv6** のマルチキャストトラフィックに対して **PIM-SM** を使用した **TRM** の設定

この例では、RP が BGP EVPN VXLAN ファブリックの内部にある場合に IPv4および IPv6 のマ ルチトラフィックに PIM-SM を使用してレイヤ 3 TRM を設定し、確認する方法を示します。 この例では、図 24 : RP が BGP EVPN VXLAN ファブリック内にある場合の PIM-SM での TRM (317ページ)のトポロジを示します。

このトポロジには 2 台のスパインスイッチと、3 台のルータで外部ネットワークに接続された 3 台の VTEP を備えた EVPN VXLAN ネットワークが示されています。BGP EVPN VXLAN ファ ブリック内の VTEP 1 はこのトポロジで RP として機能し、ボーダー VTEP はルータ 1 を介し てファブリックを外部ネットワークに接続します。このトポロジでは、IPv4マルチキャストグ ループは 226.1.1.1、IPv6 マルチキャストグループは FF06:1::1 です。次の表に、このトポロジ のデバイスの設定例を示します。

表 **34 : RP** が **BGP EVPN VXLAN** ファブリックの内部にある場合に、**IPv4** および **IPv6** のマルチキャストトラフィックに **PIM-SM** を使用して **TRM** を設定す るための **VTEP <sup>1</sup>**、ボーダー **VTEP**、および **VTEP 2** の設定

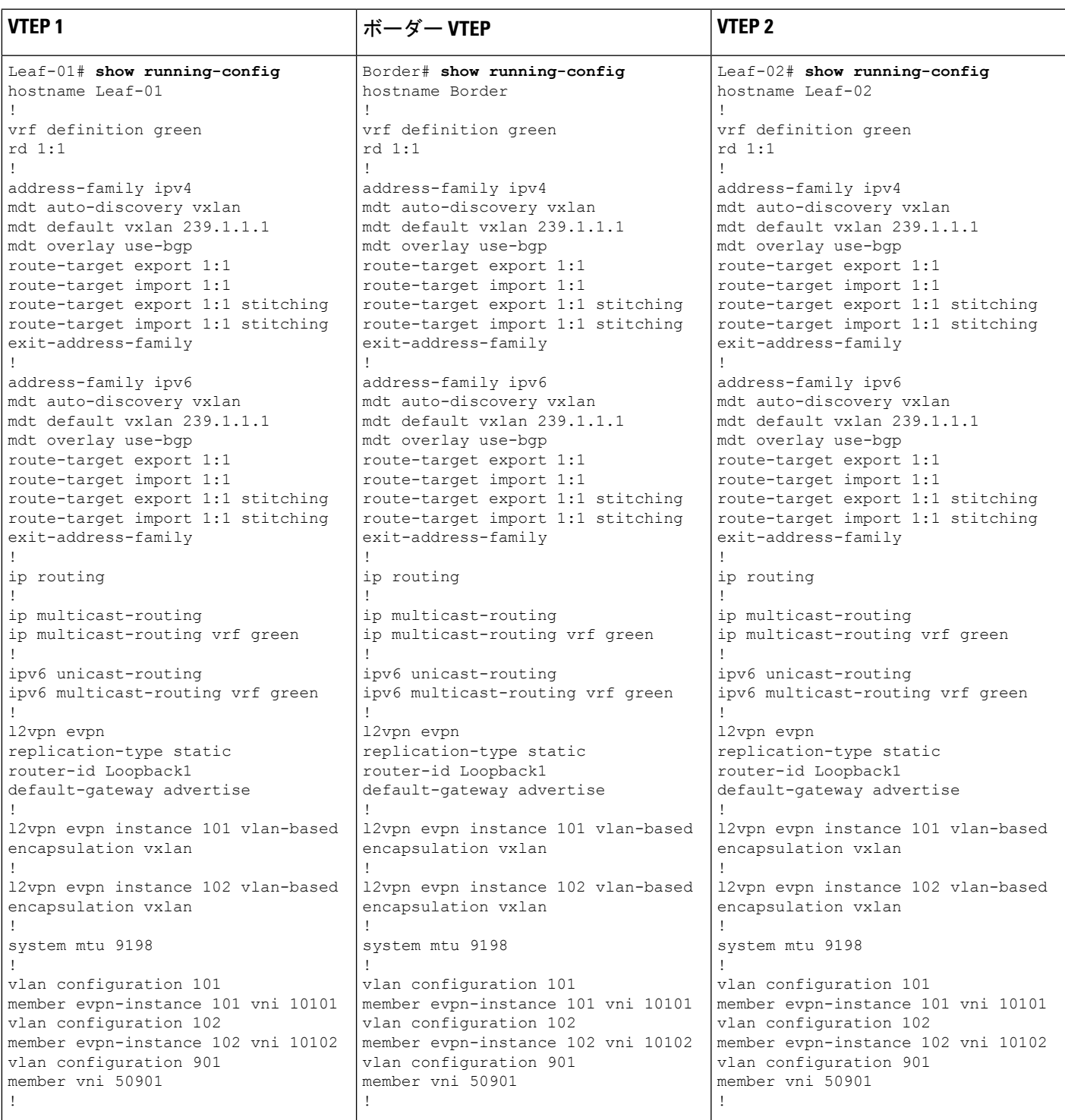

I

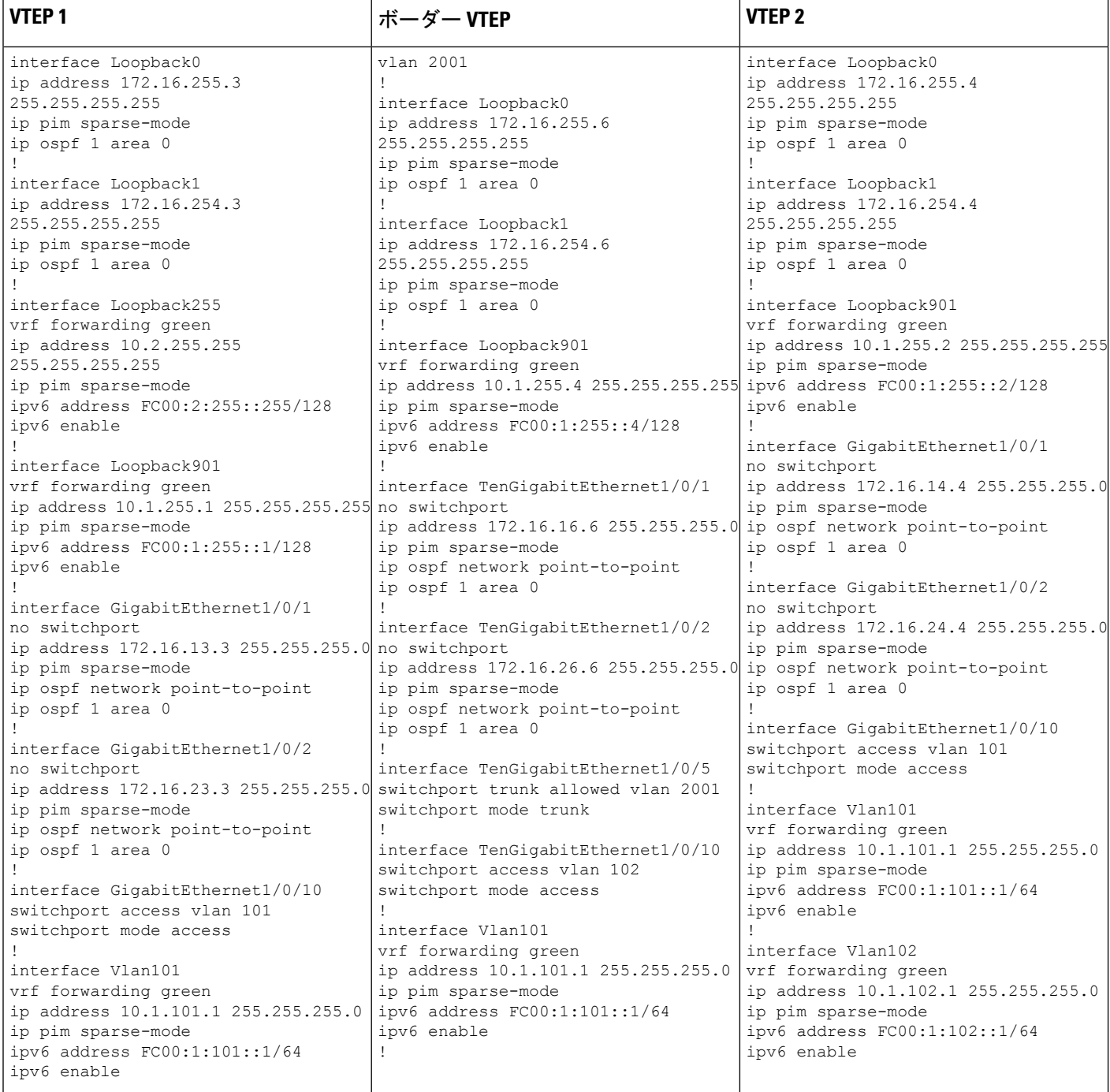

## ■ テナント ルーテッド マルチキャストの設定

I

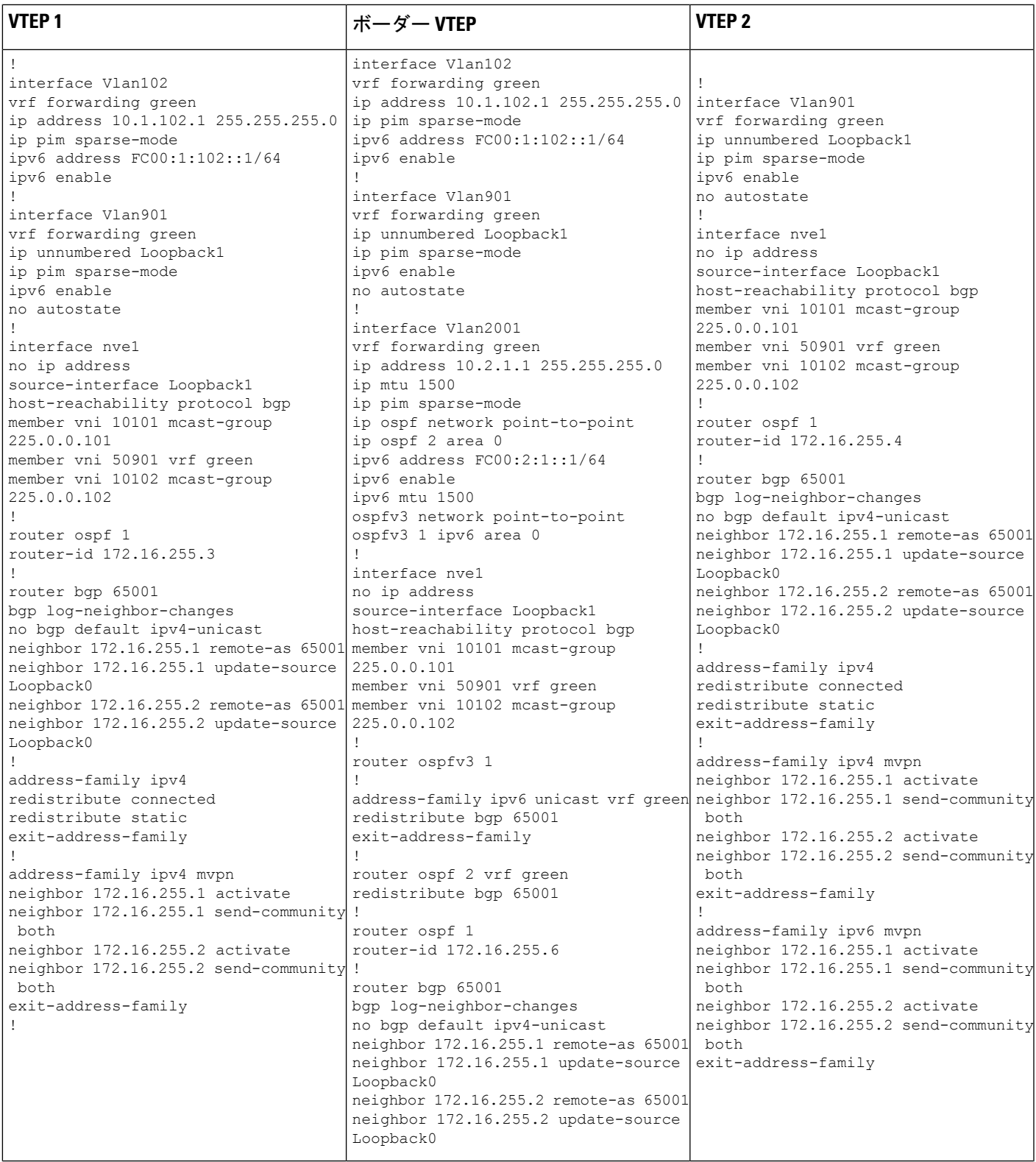

I

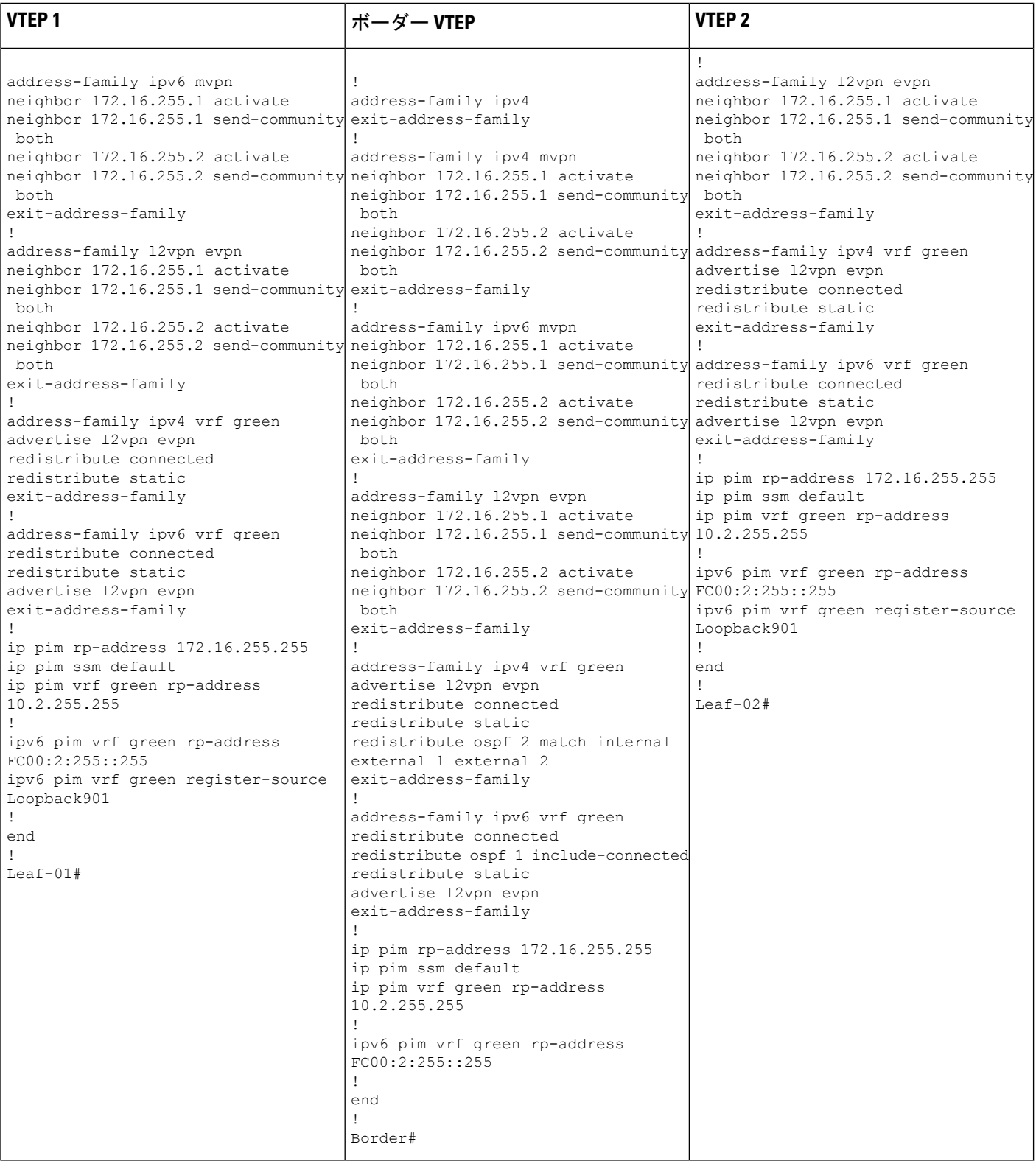

例:**RP** が **BGP EVPN VXLAN** ファブリックの内部にある場合の **IPv4** および**IPv6** のマルチキャストトラフィックに対して **PIM-SM** を使用した **TRM** の設定

表 **35 : RP** が **BGP EVPN VXLAN** ファブリックの内部にある場合に **IPv4** および **IPv6** のマルチキャスト用に **PIM-SM** を使用して **TRM** を設定するためのス パインスイッチ **<sup>1</sup>** およびスパインスイッチ **2** の設定

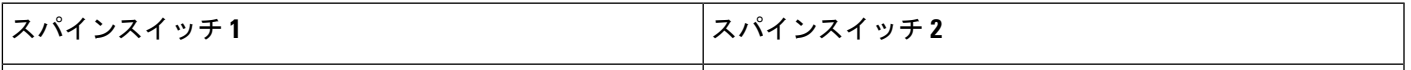

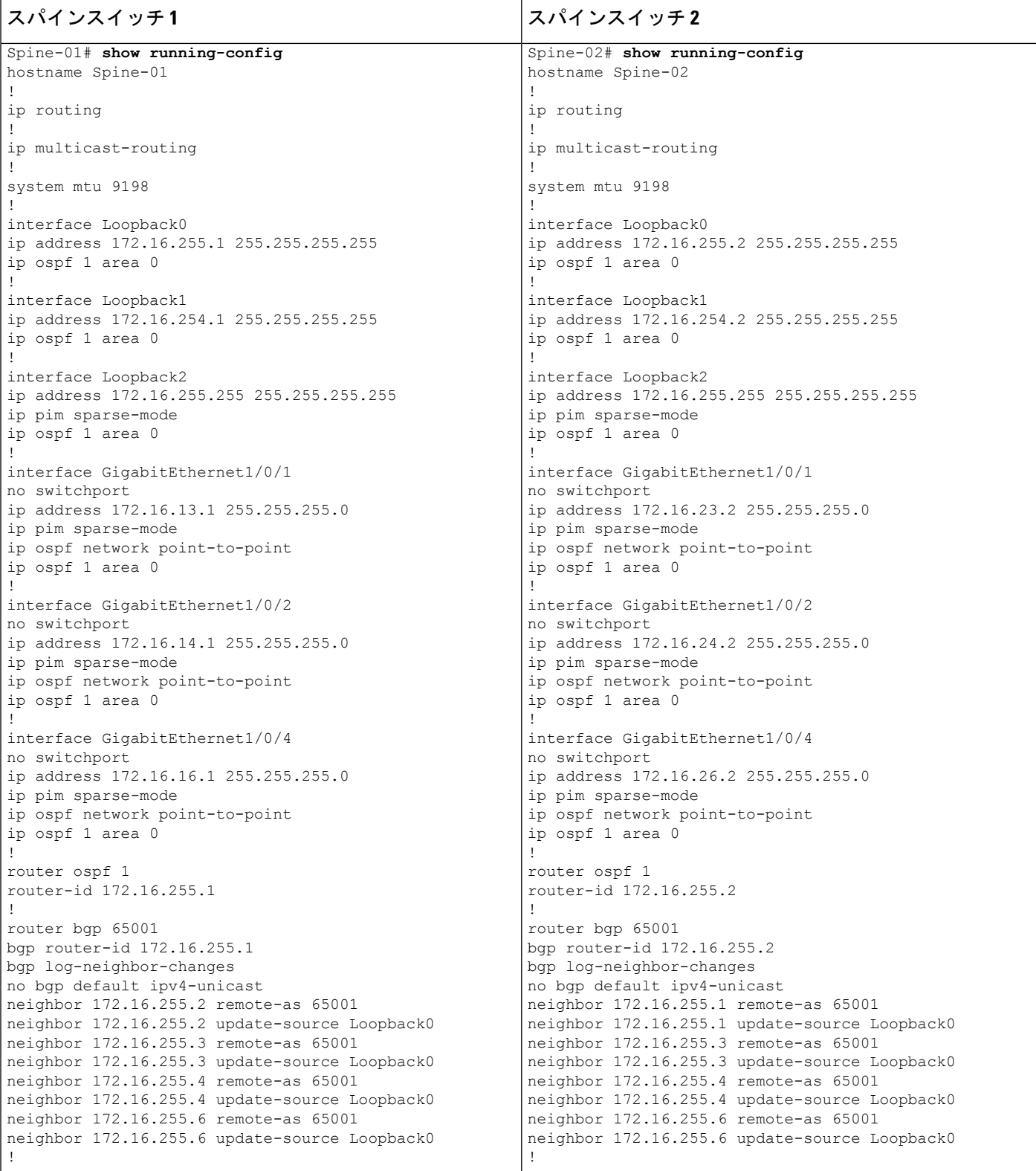

## ■ テナント ルーテッド マルチキャストの設定

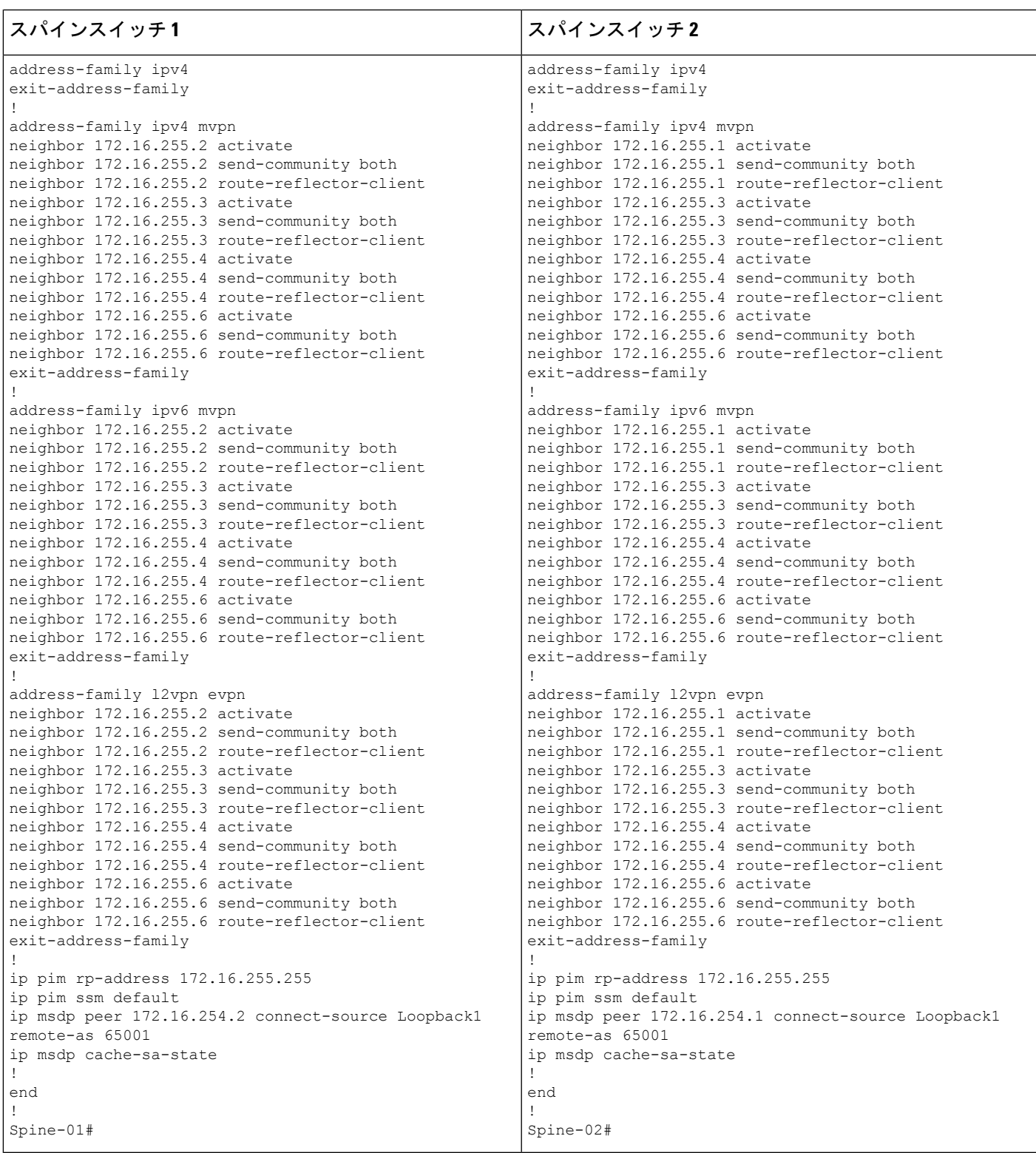

表 **36 : RP** が **BGP EVPN VXLAN** ファブリックの外部にある場合に、**IPv4** および **IPv6** のマルチキャストトラフィックに **PIM-SM** を使用して **TRM** を設定す るためのルータ **<sup>1</sup>**、ルータ **2**、およびルータ **3** の設定

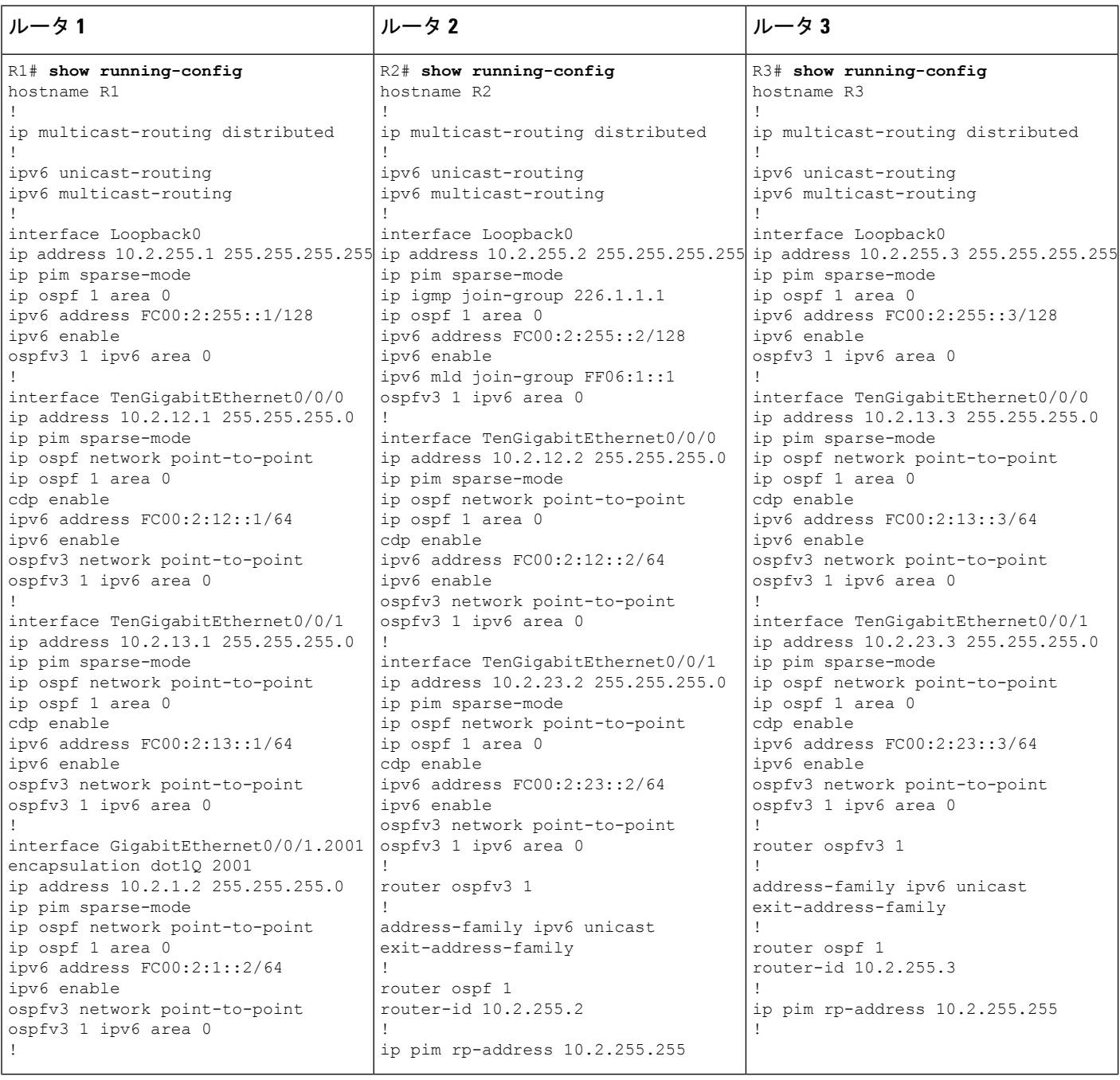

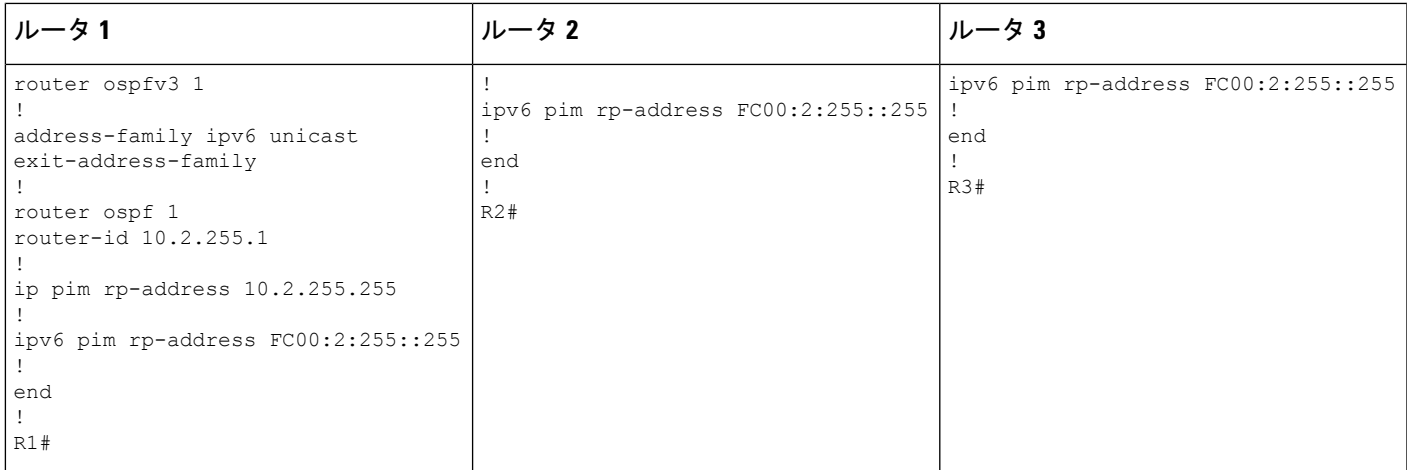

**RP** が **BGP EVPN VXLAN** ファブリックの内部にある場合の **IPv4** および **IPv6** のマルチキャストト ラフィックに対して **PIM-SM** を使用した **TRM** の確認

次の項では、上記で設定したトポロジのデバイスで PIM-SM を使用して TRM を確認する **show** コマンドの出力例を示します。

- VTEP 1(BGP EVPN VXLAN ファブリック内に RP)の設定を確認するための出力 (361 ページ)
- VTEP 2 の設定を確認する出力 (369 ページ)
- ボーダー VTEP の設定を確認する出力 (376 ページ)
- スパインスイッチ 1 の設定を確認するための出力 (384 ページ)
- スパインスイッチ 2 の設定を確認するための出力 (387 ページ)

#### **VTEP 1**(**BGP EVPN VXLAN** ファブリック内に **RP**)の設定を確認するための出力

次に、VTEP 1 での **show nve peers** コマンドの出力例を示します。

#### Leaf-01# **show nve peers**

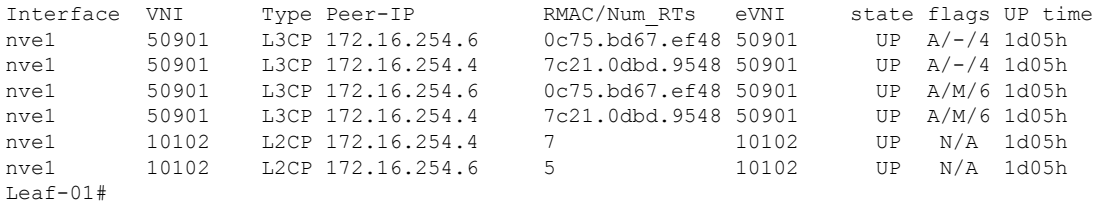

次に、VTEP 1 での **show l2vpn evpn peers vxlan** コマンドの出力例を示します。

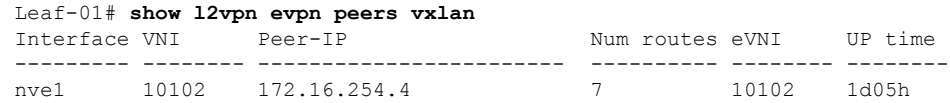

nve1 10102 172.16.254.6 5 10102 1d05h Leaf-01#

次に、VTEP 1 での **show bgp ipv6 mvpn all summary** コマンドの出力例を示します。

```
Leaf-01# show bgp ipv6 mvpn all summary
BGP router identifier 172.16.255.3, local AS number 65001
BGP table version is 60, main routing table version 60
5 network entries using 1960 bytes of memory
8 path entries using 1280 bytes of memory
4/4 BGP path/bestpath attribute entries using 1248 bytes of memory
4 BGP rrinfo entries using 160 bytes of memory
1 BGP community entries using 24 bytes of memory
18 BGP extended community entries using 2396 bytes of memory
0 BGP route-map cache entries using 0 bytes of memory
0 BGP filter-list cache entries using 0 bytes of memory
BGP using 7068 total bytes of memory
BGP activity 139/41 prefixes, 275/138 paths, scan interval 60 secs
5 networks peaked at 15:46:09 Aug 6 2020 UTC (1d02h ago)
```
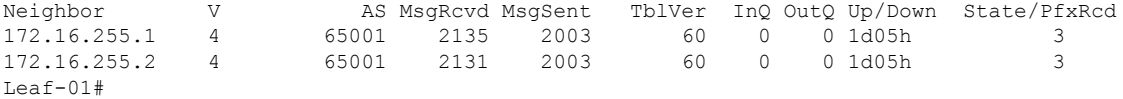

次に、VTEP 1 での **show ipv6 pim vrf***vrf-name* **group-map** コマンドの出力例を示しま す。

```
Leaf-01# show ipv6 pim vrf green group-map ff06:1::1
IP PIM Group Mapping Table
(* indicates group mappings being used)
```

```
FF00::/8*
    SM, RP: FC00:2:255::255
    RPF: Tu7,FC00:2:255::255 (us)
    Info source: Static
    Uptime: 1d02h, Groups: 1
Leaf-01#
```
次に、VTEP 1 での **show ipv6 routing vrf** コマンドの出力例を示します。

```
Leaf-01# show ipv6 routing vrf green FC00:2:255::255
Routing entry for FC00:2:255::255/128
 Known via "connected", distance 0, metric 0, type receive, connected
 Redistributing via bgp 65001
 Route count is 1/1, share count 0
 Routing paths:
    receive via Loopback255
     Last updated 04:21:51 ago
Leaf-01#
```
次に、VTEP 1 での **show ipv6 mld vrf** *vrf-name***groups** コマンドの出力例を示します。

Leaf-01# **show ipv6 mld vrf green groups** MLD Connected Group Membership Group Address 1995 (Group Address 1996) and the Expires 1996 (Fig. 2016) and the Expires 1996 (Fig. 2016) and  $\overline{E}$ **Expires** FF06:1::1 Vlan101

1d02h 00:02:28  $Leaf-01#$ 次に、VTEP 1 での **show ipv6 mroute vrf** *vrf-name* コマンドの出力例を示します。 Leaf-01# **show ipv6 mroute vrf green** Multicast Routing Table Flags: D - Dense, S - Sparse, B - Bidir Group, s - SSM Group, C - Connected, L - Local, I - Received Source Specific Host Report, P - Pruned, R - RP-bit set, F - Register flag, T - SPT-bit set, J - Join SPT, Y - Joined MDT-data group, y - Sending to MDT-data group g - BGP signal originated, G - BGP Signal received, N - BGP Shared-Tree Prune received, n - BGP C-Mroute suppressed, q - BGP Src-Active originated, Q - BGP Src-Active received E - Extranet Timers: Uptime/Expires Interface state: Interface, State (\*, FF06:1::1), 1d02h/00:03:13, RP FC00:2:255::255, flags: SCJG Incoming interface: Tunnel7 RPF nbr: FC00:2:255::255 Immediate Outgoing interface list: Vlan101, Forward, 1d02h/00:03:13 Vlan901, Forward, 04:21:51/never (FC00:1:102::12, FF06:1::1), 00:02:17/00:03:04, flags: SJTg Incoming interface: Vlan901 RPF nbr: ::FFFF:172.16.254.4 Immediate Outgoing interface list: Vlan101, Forward, 00:02:13/00:03:23 (FC00:2:255::1, FF06:1::1), 00:01:24/00:03:04, flags: SJTg Incoming interface: Vlan901 RPF nbr: ::FFFF:172.16.254.6 Immediate Outgoing interface list: Vlan101, Forward, 00:01:20/00:03:13 Leaf-01# 次に、VTEP 1 での **show ipv6 mfib vrf** *vrf-name* コマンドの出力例を示します。 Leaf-01# **show ipv6 mfib vrf green** Entry Flags: C - Directly Connected, S - Signal, IA - Inherit A flag,

ET - Data Rate Exceeds Threshold, K - Keepalive DDE - Data Driven Event, HW - Hardware Installed ME - MoFRR ECMP entry, MNE - MoFRR Non-ECMP entry, MP - MFIB MoFRR Primary, RP - MRIB MoFRR Primary, P - MoFRR Primary MS - MoFRR Entry in Sync, MC - MoFRR entry in MoFRR Client, e - Encap helper tunnel flag. I/O Item Flags: IC - Internal Copy, NP - Not platform switched, NS - Negate Signalling, SP - Signal Present, A - Accept, F - Forward, RA - MRIB Accept, RF - MRIB Forward, MA - MFIB Accept, A2 - Accept backup, RA2 - MRIB Accept backup, MA2 - MFIB Accept backup Forwarding Counts: Pkt Count/Pkts per second/Avg Pkt Size/Kbits per second Other counts: Total/RPF failed/Other drops I/O Item Counts: HW Pkt Count/FS Pkt Count/PS Pkt Count Egress Rate in pps VRF green (\*,FF00::/8) Flags: C HW SW Forwarding: 0/0/0/0, Other: 412/412/0 HW Forwarding: 0/0/0/0, Other: 0/0/0

Tunnel7 Flags: NS (\*,FF00::/15) Flags: HW SW Forwarding: 0/0/0/0, Other: 0/0/0 HW Forwarding: 0/0/0/0, Other: 0/0/0 (\*,FF02::/16) Flags: SW Forwarding: 0/0/0/0, Other: 0/0/0 (\*,FF06:1::1) Flags: C HW SW Forwarding: 2/0/100/0, Other: 0/0/0 HW Forwarding: 4/0/126/0, Other: 0/0/0 Tunnel7 Flags: A NS Vlan101 Flags: F NS Pkts:  $0/0/2$  Rate: 0 pps Vlan901, VXLAN v4 Encap (50901, 239.1.1.1) Flags: F Pkts:  $0/0/2$  Rate: 0 pps (FC00:1:102::12,FF06:1::1) Flags: HW SW Forwarding: 1/0/100/0, Other: 0/0/0 HW Forwarding: 64/0/126/0, Other: 0/0/0 Vlan901, VXLAN Decap Flags: A Vlan101 Flags: F NS Pkts:  $0/0/1$  Rate: 0 pps (FC00:2:255::1,FF06:1::1) Flags: HW SW Forwarding: 2/0/100/0, Other: 0/0/0 HW Forwarding: 38/0/126/0, Other: 0/0/0 Vlan901, VXLAN Decap Flags: A Vlan101 Flags: F NS Pkts:  $0/0/2$  Rate: 0 pps (\*,FF10::/15) Flags: HW SW Forwarding: 0/0/0/0, Other: 0/0/0 HW Forwarding: 0/0/0/0, Other: 0/0/0 (\*,FF12::/16) Flags: SW Forwarding: 0/0/0/0, Other: 0/0/0 (\*,FF20::/15) Flags: HW SW Forwarding: 0/0/0/0, Other: 0/0/0 HW Forwarding: 0/0/0/0, Other: 0/0/0 (\*,FF22::/16) Flags: SW Forwarding: 0/0/0/0, Other: 0/0/0 (\*,FF30::/15) Flags: HW SW Forwarding: 0/0/0/0, Other: 0/0/0 HW Forwarding: 0/0/0/0, Other: 0/0/0 (\*,FF32::/16) Flags: SW Forwarding: 0/0/0/0, Other: 0/0/0 (\*,FF33::/32) Flags: HW SW Forwarding: 0/0/0/0, Other: 0/0/0 HW Forwarding: 0/0/0/0, Other: 0/0/0 (\*,FF34::/32) Flags: HW SW Forwarding: 0/0/0/0, Other: 0/0/0 HW Forwarding: 0/0/0/0, Other: 0/0/0 (\*,FF35::/32) Flags: HW SW Forwarding: 0/0/0/0, Other: 0/0/0 HW Forwarding: 0/0/0/0, Other: 0/0/0 (\*,FF36::/32) Flags: HW SW Forwarding: 0/0/0/0, Other: 0/0/0 HW Forwarding: 0/0/0/0, Other: 0/0/0 (\*,FF37::/32) Flags: HW SW Forwarding: 0/0/0/0, Other: 0/0/0 HW Forwarding: 0/0/0/0, Other: 0/0/0 (\*,FF38::/32) Flags: HW SW Forwarding: 0/0/0/0, Other: 0/0/0 HW Forwarding: 0/0/0/0, Other: 0/0/0 (\*,FF39::/32) Flags: HW SW Forwarding: 0/0/0/0, Other: 0/0/0 HW Forwarding: 0/0/0/0, Other: 0/0/0  $(*.$  FF3A: :  $/32)$  Flags: HW SW Forwarding: 0/0/0/0, Other: 0/0/0

HW Forwarding: 0/0/0/0, Other: 0/0/0 (\*,FF3B::/32) Flags: HW SW Forwarding: 0/0/0/0, Other: 0/0/0 HW Forwarding: 0/0/0/0, Other: 0/0/0 (\*,FF3C::/32) Flags: HW SW Forwarding: 0/0/0/0, Other: 0/0/0 HW Forwarding: 0/0/0/0, Other: 0/0/0  $(*.FF3D::/32)$  Flags: HW SW Forwarding: 0/0/0/0, Other: 0/0/0 HW Forwarding: 0/0/0/0, Other: 0/0/0 (\*,FF3E::/32) Flags: HW SW Forwarding: 0/0/0/0, Other: 0/0/0 HW Forwarding: 0/0/0/0, Other: 0/0/0 (\*,FF3F::/32) Flags: HW SW Forwarding: 0/0/0/0, Other: 0/0/0 HW Forwarding: 0/0/0/0, Other: 0/0/0 (\*,FF40::/15) Flags: HW SW Forwarding: 0/0/0/0, Other: 0/0/0 HW Forwarding: 0/0/0/0, Other: 0/0/0 (\*,FF42::/16) Flags: SW Forwarding: 0/0/0/0, Other: 0/0/0 (\*,FF50::/15) Flags: HW SW Forwarding: 0/0/0/0, Other: 0/0/0 HW Forwarding: 0/0/0/0, Other: 0/0/0 (\*,FF52::/16) Flags: SW Forwarding: 0/0/0/0, Other: 0/0/0 (\*,FF60::/15) Flags: HW SW Forwarding: 0/0/0/0, Other: 0/0/0 HW Forwarding: 0/0/0/0, Other: 0/0/0 (\*,FF62::/16) Flags: SW Forwarding: 0/0/0/0, Other: 0/0/0 (\*,FF70::/15) Flags: HW SW Forwarding: 0/0/0/0, Other: 0/0/0 HW Forwarding: 0/0/0/0, Other: 0/0/0 (\*,FF72::/16) Flags: SW Forwarding: 0/0/0/0, Other: 0/0/0 (\*,FF80::/15) Flags: HW SW Forwarding: 0/0/0/0, Other: 0/0/0 HW Forwarding: 0/0/0/0, Other: 0/0/0 (\*,FF82::/16) Flags: SW Forwarding: 0/0/0/0, Other: 0/0/0 (\*,FF90::/15) Flags: HW SW Forwarding: 0/0/0/0, Other: 0/0/0 HW Forwarding: 0/0/0/0, Other: 0/0/0 (\*,FF92::/16) Flags: SW Forwarding: 0/0/0/0, Other: 0/0/0 (\*,FFA0::/15) Flags: HW SW Forwarding: 0/0/0/0, Other: 0/0/0 HW Forwarding: 0/0/0/0, Other: 0/0/0 (\*,FFA2::/16) Flags: SW Forwarding: 0/0/0/0, Other: 0/0/0 (\*,FFB0::/15) Flags: HW SW Forwarding: 0/0/0/0, Other: 0/0/0 HW Forwarding: 0/0/0/0, Other: 0/0/0 (\*,FFB2::/16) Flags: SW Forwarding: 0/0/0/0, Other: 0/0/0 (\*,FFC0::/15) Flags: HW SW Forwarding: 0/0/0/0, Other: 0/0/0 HW Forwarding: 0/0/0/0, Other: 0/0/0 (\*,FFC2::/16) Flags: SW Forwarding: 0/0/0/0, Other: 0/0/0 (\*,FFD0::/15) Flags: HW SW Forwarding: 0/0/0/0, Other: 0/0/0 HW Forwarding: 0/0/0/0, Other: 0/0/0

```
(*,FFD2::/16) Flags:
  SW Forwarding: 0/0/0/0, Other: 0/0/0
 (*,FFE0::/15) Flags: HW
  SW Forwarding: 0/0/0/0, Other: 0/0/0
  HW Forwarding: 0/0/0/0, Other: 0/0/0
 (*,FFE2::/16) Flags:
   SW Forwarding: 0/0/0/0, Other: 0/0/0
 (*. FFF0::(15) Flags: HW
  SW Forwarding: 0/0/0/0, Other: 0/0/0
  HW Forwarding: 0/0/0/0, Other: 0/0/0
 (*,FFF2::/16) Flags:
  SW Forwarding: 0/0/0/0, Other: 0/0/0
L \ominus a f - 01 \pm
```
#### 次に、VTEP 1 での **show bgp ipv6 mvpn all** コマンドの出力例を示します。

```
Leaf-01# show bgp ipv6 mvpn all
BGP table version is 60, local router ID is 172.16.255.3
Status codes: s suppressed, d damped, h history, * valid, > best, i - internal,
              r RIB-failure, S Stale, m multipath, b backup-path, f RT-Filter,
              x best-external, a additional-path, c RIB-compressed,
              t secondary path, L long-lived-stale,
Origin codes: i - IGP, e - EGP, ? - incomplete
RPKI validation codes: V valid, I invalid, N Not found
```

```
Network Next Hop Metric LocPrf Weight Path
Route Distinguisher: 1:1 (default for vrf green)
* i [5][1:1][FC00:1:102::12][FF06:1::1]/42
               172.16.255.4 0 100 0 ?
*>i 172.16.255.4 0 100 0 ?
* i [5][1:1][FC00:2:255::1][FF06:1::1]/42
               172.16.255.6 0 100 0 ?
*>i 172.16.255.6 0 100 0 ?
* i [6][1:1][65001][FC00:2:255::255][FF06:1::1]/46
               172.16.255.4 0 100 0 ?<br>172.16.255.4 0 100 0
*>i 172.16.255.4 0 100 0 ?
*> [7][1:1][65001][FC00:2:255::1][FF06:1::1]/46
               :: 32768 ?
Route Distinguisher: 172.16.254.4:102
*> [7][172.16.254.4:102][65001][FC00:1:102::12][FF06:1::1]/46
               :: 32768 ?
Leaf-01#
```

```
次に、VTEP 1 での show ip mroute コマンドの出力例を示します。
```
#### Leaf-01# **show ip mroute**

```
IP Multicast Routing Table
Flags: D - Dense, S - Sparse, B - Bidir Group, s - SSM Group, C - Connected,
       L - Local, P - Pruned, R - RP-bit set, F - Register flag,
       T - SPT-bit set, J - Join SPT, M - MSDP created entry, E - Extranet,
      X - Proxy Join Timer Running, A - Candidate for MSDP Advertisement,
      U - URD, I - Received Source Specific Host Report,
       Z - Multicast Tunnel, z - MDT-data group sender,
      Y - Joined MDT-data group, y - Sending to MDT-data group,
       G - Received BGP C-Mroute, g - Sent BGP C-Mroute,
      N - Received BGP Shared-Tree Prune, n - BGP C-Mroute suppressed,
       Q - Received BGP S-A Route, q - Sent BGP S-A Route,
       V - RD & Vector, v - Vector, p - PIM Joins on route,
      x - VxLAN group, c - PFP-SA cache created entry,
       * - determined by Assert, # - iif-starg configured on rpf intf,
       e - encap-helper tunnel flag
Outgoing interface flags: H - Hardware switched, A - Assert winner, p - PIM Join
```

```
Timers: Uptime/Expires
 Interface state: Interface, Next-Hop or VCD, State/Mode
(*, 239.1.1.1), 1d05h/stopped, RP 172.16.255.255, flags: SJCFx
  Incoming interface: GigabitEthernet1/0/2, RPF nbr 172.16.23.2
 Outgoing interface list:
    Tunnel0, Forward/Sparse, 1d05h/00:01:34
(172.16.254.3, 239.1.1.1), 00:02:17/00:02:05, flags: FTx
  Incoming interface: Loopback1, RPF nbr 0.0.0.0, Registering
 Outgoing interface list:
   GigabitEthernet1/0/2, Forward/Sparse, 00:02:17/00:03:09, A
(172.16.254.6, 239.1.1.1), 00:28:47/00:02:22, flags: JTx
  Incoming interface: GigabitEthernet1/0/2, RPF nbr 172.16.23.2
 Outgoing interface list:
   Tunnel0, Forward/Sparse, 00:28:47/00:01:12
(172.16.254.4, 239.1.1.1), 04:45:08/00:01:03, flags: JTx
  Incoming interface: GigabitEthernet1/0/2, RPF nbr 172.16.23.2
  Outgoing interface list:
   Tunnel0, Forward/Sparse, 04:45:08/00:02:51
(*, 224.0.1.40), 1d05h/00:02:38, RP 172.16.255.255, flags: SJCL
  Incoming interface: GigabitEthernet1/0/2, RPF nbr 172.16.23.2
  Outgoing interface list:
   Loopback0, Forward/Sparse, 1d05h/00:02:38
(*, 225.0.0.102), 1d05h/stopped, RP 172.16.255.255, flags: SJCx
  Incoming interface: GigabitEthernet1/0/2, RPF nbr 172.16.23.2
 Outgoing interface list:
   Tunnel0, Forward/Sparse, 1d05h/00:01:34
(172.16.254.4, 225.0.0.102), 1d05h/00:02:33, flags: JTx
  Incoming interface: GigabitEthernet1/0/2, RPF nbr 172.16.23.2
  Outgoing interface list:
   Tunnel0, Forward/Sparse, 1d05h/00:00:56
(172.16.254.6, 225.0.0.102), 1d05h/00:01:12, flags: JTx
  Incoming interface: GigabitEthernet1/0/2, RPF nbr 172.16.23.2
 Outgoing interface list:
   Tunnel0, Forward/Sparse, 1d05h/00:01:34
(*, 225.0.0.101), 1d05h/stopped, RP 172.16.255.255, flags: SJCFx
  Incoming interface: GigabitEthernet1/0/2, RPF nbr 172.16.23.2
  Outgoing interface list:
   Tunnel0, Forward/Sparse, 1d05h/00:01:34
(172.16.254.3, 225.0.0.101), 1d05h/00:03:17, flags: FTx
  Incoming interface: Loopback1, RPF nbr 0.0.0.0
  Outgoing interface list:
   GigabitEthernet1/0/2, Forward/Sparse, 1d05h/00:03:17
Leaf-01#
次に、VTEP 1 での show ip mfib コマンドの出力例を示します。
```
Leaf-01# **show ip mfib** Entry Flags: C - Directly Connected, S - Signal, IA - Inherit A flag, ET - Data Rate Exceeds Threshold, K - Keepalive DDE - Data Driven Event, HW - Hardware Installed ME - MoFRR ECMP entry, MNE - MoFRR Non-ECMP entry, MP - MFIB MoFRR Primary, RP - MRIB MoFRR Primary, P - MoFRR Primary MS - MoFRR Entry in Sync, MC - MoFRR entry in MoFRR Client,

```
e - Encap helper tunnel flag.
I/O Item Flags: IC - Internal Copy, NP - Not platform switched,
               NS - Negate Signalling, SP - Signal Present,
               A - Accept, F - Forward, RA - MRIB Accept, RF - MRIB Forward,
               MA - MFIB Accept, A2 - Accept backup,
               RA2 - MRIB Accept backup, MA2 - MFIB Accept backup
Forwarding Counts: Pkt Count/Pkts per second/Avg Pkt Size/Kbits per second
Other counts: Total/RPF failed/Other drops
I/O Item Counts: HW Pkt Count/FS Pkt Count/PS Pkt Count Egress Rate in pps
Default
 (*,224.0.0.0/4) Flags: C HW
  SW Forwarding: 0/0/0/0, Other: 0/0/0
  HW Forwarding: 0/0/0/0, Other: 0/0/0
 (*,224.0.1.40) Flags: C HW
  SW Forwarding: 0/0/0/0, Other: 0/0/0
  HW Forwarding: 0/0/0/0, Other: 0/0/0
  GigabitEthernet1/0/2 Flags: A NS
  Loopback0 Flags: F IC NS
    Pkts: 0/0/0 Rate: 0 pps
 (*,225.0.0.101) Flags: C HW
  SW Forwarding: 0/0/0/0, Other: 0/0/0
  HW Forwarding: 1/0/114/0, Other: 0/0/0
  GigabitEthernet1/0/2 Flags: A NS
  Tunnel0, VXLAN Decap Flags: F NS
    Pkts: 0/0/0 Rate: 0 pps
 (172.16.254.3,225.0.0.101) Flags: HW
   SW Forwarding: 13/0/127/0, Other: 2/2/0
  HW Forwarding: 12686/0/165/0, Other: 0/0/0
  Null0 Flags: A
  GigabitEthernet1/0/2 Flags: F NS
    Pkts: 0/0/1 Rate: 0 pps
 (*,225.0.0.102) Flags: C HW
   SW Forwarding: 0/0/0/0, Other: 0/0/0
  HW Forwarding: 2/0/172/0, Other: 0/0/0
  GigabitEthernet1/0/2 Flags: A NS
  Tunnel0, VXLAN Decap Flags: F NS
    Pkts: 0/0/0 Rate: 0 pps
 (172.16.254.4,225.0.0.102) Flags: HW
   SW Forwarding: 1/0/154/0, Other: 0/0/0
  HW Forwarding: 9299/0/176/0, Other: 0/0/0
  GigabitEthernet1/0/2 Flags: A
  Tunnel0, VXLAN Decap Flags: F NS
    Pkts: 0/0/1 Rate: 0 pps
 (172.16.254.6,225.0.0.102) Flags: HW
  SW Forwarding: 1/0/154/0, Other: 0/0/0
  HW Forwarding: 3817/0/163/0, Other: 0/0/0
  GigabitEthernet1/0/2 Flags: A
  Tunnel0, VXLAN Decap Flags: F NS
    Pkts: 0/0/1 Rate: 0 pps
 (*,232.0.0.0/8) Flags: HW
  SW Forwarding: 0/0/0/0, Other: 0/0/0
  HW Forwarding: 0/0/0/0, Other: 0/0/0
 (*,239.1.1.1) Flags: C HW
  SW Forwarding: 0/0/0/0, Other: 4/4/0
  HW Forwarding: 15/0/168/0, Other: 0/0/0
  GigabitEthernet1/0/2 Flags: A NS
  Tunnel0, VXLAN Decap Flags: F NS
    Pkts: 0/0/0 Rate: 0 pps
 (172.16.254.3,239.1.1.1) Flags: HW
   SW Forwarding: 0/0/0/0, Other: 6/5/1
   HW Forwarding: 0/0/0/0, Other: 0/0/0
  Null0 Flags: A NS
   GigabitEthernet1/0/2 Flags: F
```

```
Pkts: 0/0/0 Rate: 0 pps
   Tunnel4 Flags: F<br>Pkts: 0/0/0
                  Rate: 0 pps
 (172.16.254.4,239.1.1.1) Flags: HW
   SW Forwarding: 1/0/150/0, Other: 0/0/0
   HW Forwarding: 8525/0/167/0, Other: 0/0/0
   GigabitEthernet1/0/2 Flags: A
   Tunnel0, VXLAN Decap Flags: F NS
    Pkts: 0/0/1 Rate: 0 pps
 (172.16.254.6,239.1.1.1) Flags: HW
   SW Forwarding: 2/0/150/0, Other: 0/0/0
   HW Forwarding: 1629/0/168/0, Other: 0/0/0
   GigabitEthernet1/0/2 Flags: A
   Tunnel0, VXLAN Decap Flags: F NS
     Pkts: 0/0/2 Rate: 0 pps
Leaf-01#
```
RP が BGP EVPN VXLAN ファブリックの内部にある場合の IPv4 および IPv6 のマルチキャス トトラフィックに対して PIM-SM を使用した TRM の確認 (361 ページ)に戻ります。

#### **VTEP 2** の設定を確認する出力

次に、VTEP 2 での **show nve peers** コマンドの出力例を示します。

#### Leaf-02# **show nve peers**

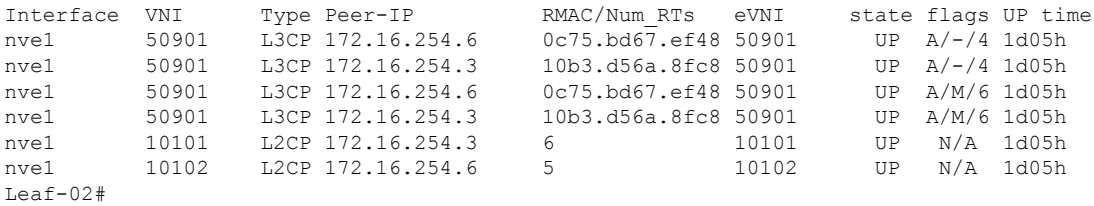

次に、VTEP 2 での **show l2vpn evpn peers vxlan** コマンドの出力例を示します。

Leaf-02# **show l2vpn evpn peers vxlan**

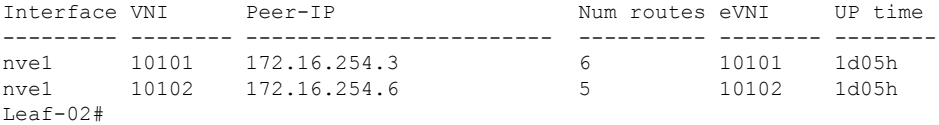

次に、VTEP 2 での **show bgp ipv6 mvpn all summary** コマンドの出力例を示します。

```
Leaf-02# show bgp ipv6 mvpn all summary
BGP router identifier 172.16.255.4, local AS number 65001
BGP table version is 85, main routing table version 85
6 network entries using 2352 bytes of memory
8 path entries using 1280 bytes of memory
5/5 BGP path/bestpath attribute entries using 1560 bytes of memory
4 BGP rrinfo entries using 160 bytes of memory
1 BGP community entries using 24 bytes of memory
18 BGP extended community entries using 2396 bytes of memory
0 BGP route-map cache entries using 0 bytes of memory
0 BGP filter-list cache entries using 0 bytes of memory
BGP using 7772 total bytes of memory
BGP activity 145/47 prefixes, 249/117 paths, scan interval 60 secs
```
例:**RP** が **BGP EVPN VXLAN** ファブリックの内部にある場合の **IPv4** および**IPv6** のマルチキャストトラフィックに対して **PIM-SM** を使用した **TRM** の設定

6 networks peaked at 15:50:41 Aug 6 2020 UTC (1d02h ago)

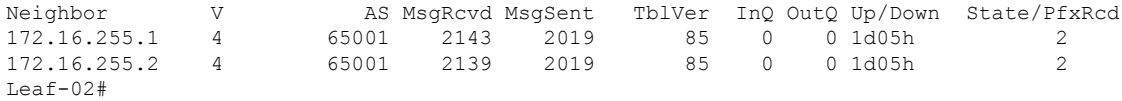

次に、VTEP 2 での **show ip pim vrf***vrf-name* **group-map** コマンドの出力例を示します。

```
Leaf-02# show ip pim vrf green group-map ff06:1::1
IP PIM Group Mapping Table
(* indicates group mappings being used)
FF00::/8*
   SM, RP: FC00:2:255::255
   RPF: Vl901,::FFFF:172.16.254.3
   Info source: Static
   Uptime: 1d05h, Groups: 1
Leaf-02#
```
次に、VTEP 2 での **show ip routing vrf** コマンドの出力例を示します。

```
Leaf-02# show ip routing vrf green FC00:2:255::255
Routing entry for FC00:2:255::255/128
 Known via "bgp 65001", distance 200, metric 0, type internal
 Route count is 1/1, share count 0
 Routing paths:
   172.16.254.3%default, Vlan901%default
     From AC10:FF01::
      opaque_ptr 0x7F65BA333EC0
      Last updated 04:26:58 ago
Leaf-02#
```
次に、VTEP 2 での **show ipv6 mld vrf** *vrf-name***groups** コマンドの出力例を示します。

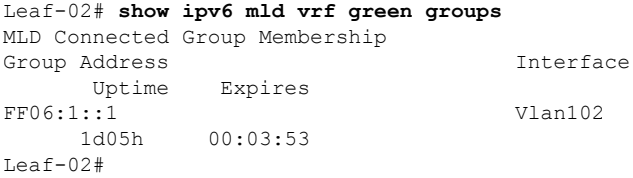

次に、VTEP 2 での **show ipv6 mroute vrf** *vrf-name* コマンドの出力例を示します。

Leaf-02# **show ipv6 mroute vrf green** Multicast Routing Table Flags: D - Dense, S - Sparse, B - Bidir Group, s - SSM Group, C - Connected, L - Local, I - Received Source Specific Host Report, P - Pruned, R - RP-bit set, F - Register flag, T - SPT-bit set, J - Join SPT, Y - Joined MDT-data group, y - Sending to MDT-data group g - BGP signal originated, G - BGP Signal received, N - BGP Shared-Tree Prune received, n - BGP C-Mroute suppressed, q - BGP Src-Active originated, Q - BGP Src-Active received E - Extranet Timers: Uptime/Expires Interface state: Interface, State

```
(*, FF06:1::1), 1d05h/never, RP FC00:2:255::255, flags: SCJg
  Incoming interface: Vlan901
  RPF nbr: ::FFFF:172.16.254.3
  Immediate Outgoing interface list:
   Vlan102, Forward, 1d05h/never
(FC00:1:102::12, FF06:1::1), 00:07:24/00:03:28, flags: SFJTGq
  Incoming interface: Vlan102
  RPF nbr: FE80::46D3:CAFF:FE28:6CC5
  Immediate Outgoing interface list:
   Vlan901, Forward, 00:07:24/never
(FC00:2:255::1, FF06:1::1), 00:06:31/00:00:32, flags: SJTgQ
  Incoming interface: Vlan901
  RPF nbr: ::FFFF:172.16.254.6
  Inherited Outgoing interface list:
   Vlan102, Forward, 1d05h/never
Leaf-02#
```

```
次に、VTEP 2 での show ipv6 mfib vrf vrf-name コマンドの出力例を示します。
```

```
Leaf-02# show ipv6 mfib vrf green
Entry Flags: C - Directly Connected, S - Signal, IA - Inherit A flag,
               ET - Data Rate Exceeds Threshold, K - Keepalive
               DDE - Data Driven Event, HW - Hardware Installed
               ME - MoFRR ECMP entry, MNE - MoFRR Non-ECMP entry, MP - MFIB
               MoFRR Primary, RP - MRIB MoFRR Primary, P - MoFRR Primary
               MS - MoFRR Entry in Sync, MC - MoFRR entry in MoFRR Client,
                e - Encap helper tunnel flag.
I/O Item Flags: IC - Internal Copy, NP - Not platform switched,
               NS - Negate Signalling, SP - Signal Present,
               A - Accept, F - Forward, RA - MRIB Accept, RF - MRIB Forward,
               MA - MFIB Accept, A2 - Accept backup,
               RA2 - MRIB Accept backup, MA2 - MFIB Accept backup
Forwarding Counts: Pkt Count/Pkts per second/Avg Pkt Size/Kbits per second
Other counts: Total/RPF failed/Other drops
I/O Item Counts: HW Pkt Count/FS Pkt Count/PS Pkt Count Egress Rate in pps
VRF green
 (*,FF00::/8) Flags: C HW
   SW Forwarding: 0/0/0/0, Other: 0/0/0
  HW Forwarding: 0/0/0/0, Other: 0/0/0
 (*, FF00::/15) Flags: HW
  SW Forwarding: 0/0/0/0, Other: 0/0/0
  HW Forwarding: 0/0/0/0, Other: 0/0/0
 (*,FF02::/16) Flags:
  SW Forwarding: 0/0/0/0, Other: 10/10/0
 (*,FF06:1::1) Flags: C HW
  SW Forwarding: 0/0/0/0, Other: 0/0/0
  HW Forwarding: 3/0/126/0, Other: 0/0/0
  Vlan901, VXLAN Decap Flags: A NS
  Vlan102 Flags: F NS
    Pkts: 0/0/0 Rate: 0 pps
 (FC00:1:102::12,FF06:1::1) Flags: HW
   SW Forwarding: 2/0/100/0, Other: 0/0/0
   HW Forwarding: 217/0/118/0, Other: 0/0/0
  Vlan102 Flags: A F
    Pkts: 0/0/0 Rate: 0 pps
  Vlan901, VXLAN v4 Encap (50901, 239.1.1.1) Flags: F
    Pkts: 0/0/1 Rate: 0 pps
 (FC00:2:255::1,FF06:1::1) Flags: HW
   SW Forwarding: 2/0/100/0, Other: 0/0/0
   HW Forwarding: 191/0/126/0, Other: 0/0/0
```
Vlan901, VXLAN Decap Flags: A Vlan102 Flags: F NS<br>Pkts: 0/0/2 Ra Rate: 0 pps (\*,FF10::/15) Flags: HW SW Forwarding: 0/0/0/0, Other: 0/0/0 HW Forwarding: 0/0/0/0, Other: 0/0/0 (\*,FF12::/16) Flags: SW Forwarding: 0/0/0/0, Other: 0/0/0 (\*,FF20::/15) Flags: HW SW Forwarding: 0/0/0/0, Other: 0/0/0 HW Forwarding: 0/0/0/0, Other: 0/0/0 (\*,FF22::/16) Flags: SW Forwarding: 0/0/0/0, Other: 0/0/0 (\*,FF30::/15) Flags: HW SW Forwarding: 0/0/0/0, Other: 0/0/0 HW Forwarding: 0/0/0/0, Other: 0/0/0 (\*,FF32::/16) Flags: SW Forwarding: 0/0/0/0, Other: 0/0/0 (\*,FF33::/32) Flags: HW SW Forwarding: 0/0/0/0, Other: 0/0/0 HW Forwarding: 0/0/0/0, Other: 0/0/0 (\*,FF34::/32) Flags: HW SW Forwarding: 0/0/0/0, Other: 0/0/0 HW Forwarding: 0/0/0/0, Other: 0/0/0 (\*,FF35::/32) Flags: HW SW Forwarding: 0/0/0/0, Other: 0/0/0 HW Forwarding: 0/0/0/0, Other: 0/0/0 (\*,FF36::/32) Flags: HW SW Forwarding: 0/0/0/0, Other: 0/0/0 HW Forwarding: 0/0/0/0, Other: 0/0/0 (\*,FF37::/32) Flags: HW SW Forwarding:  $0/0/0/0$ , Other:  $0/0/0$ <br>HW Forwarding: 0/0/0/0, Other: 0/0  $0/0/0/0$ , Other:  $0/0/0$ (\*,FF38::/32) Flags: HW SW Forwarding: 0/0/0/0, Other: 0/0/0 HW Forwarding: 0/0/0/0, Other: 0/0/0 (\*,FF39::/32) Flags: HW SW Forwarding: 0/0/0/0, Other: 0/0/0 HW Forwarding: 0/0/0/0, Other: 0/0/0 (\*,FF3A::/32) Flags: HW SW Forwarding: 0/0/0/0, Other: 0/0/0 HW Forwarding: 0/0/0/0, Other: 0/0/0 (\*,FF3B::/32) Flags: HW SW Forwarding: 0/0/0/0, Other: 0/0/0 HW Forwarding: 0/0/0/0, Other: 0/0/0 (\*,FF3C::/32) Flags: HW SW Forwarding: 0/0/0/0, Other: 0/0/0 HW Forwarding: 0/0/0/0, Other: 0/0/0 (\*,FF3D::/32) Flags: HW SW Forwarding: 0/0/0/0, Other: 0/0/0 HW Forwarding: 0/0/0/0, Other: 0/0/0 (\*,FF3E::/32) Flags: HW SW Forwarding: 0/0/0/0, Other: 0/0/0 HW Forwarding: 0/0/0/0, Other: 0/0/0 (\*,FF3F::/32) Flags: HW SW Forwarding: 0/0/0/0, Other: 0/0/0 HW Forwarding: 0/0/0/0, Other: 0/0/0 (\*,FF40::/15) Flags: HW SW Forwarding: 0/0/0/0, Other: 0/0/0 HW Forwarding: 0/0/0/0, Other: 0/0/0 (\*,FF42::/16) Flags: SW Forwarding: 0/0/0/0, Other: 0/0/0  $(*.$  FF50 $::$ /15) Flags: HW SW Forwarding: 0/0/0/0, Other: 0/0/0

HW Forwarding: 0/0/0/0, Other: 0/0/0 (\*,FF52::/16) Flags: SW Forwarding: 0/0/0/0, Other: 0/0/0 (\*,FF60::/15) Flags: HW SW Forwarding: 0/0/0/0, Other: 0/0/0 HW Forwarding: 0/0/0/0, Other: 0/0/0 (\*,FF62::/16) Flags: SW Forwarding: 0/0/0/0, Other: 0/0/0 (\*,FF70::/15) Flags: HW SW Forwarding: 0/0/0/0, Other: 0/0/0 HW Forwarding: 0/0/0/0, Other: 0/0/0 (\*,FF72::/16) Flags: SW Forwarding: 0/0/0/0, Other: 0/0/0 (\*,FF80::/15) Flags: HW SW Forwarding: 0/0/0/0, Other: 0/0/0 HW Forwarding: 0/0/0/0, Other: 0/0/0 (\*,FF82::/16) Flags: SW Forwarding: 0/0/0/0, Other: 0/0/0 (\*,FF90::/15) Flags: HW SW Forwarding: 0/0/0/0, Other: 0/0/0 HW Forwarding: 0/0/0/0, Other: 0/0/0 (\*,FF92::/16) Flags: SW Forwarding: 0/0/0/0, Other: 0/0/0 (\*,FFA0::/15) Flags: HW SW Forwarding: 0/0/0/0, Other: 0/0/0 HW Forwarding: 0/0/0/0, Other: 0/0/0 (\*,FFA2::/16) Flags: SW Forwarding: 0/0/0/0, Other: 0/0/0 (\*,FFB0::/15) Flags: HW SW Forwarding: 0/0/0/0, Other: 0/0/0 HW Forwarding: 0/0/0/0, Other: 0/0/0 (\*,FFB2::/16) Flags: SW Forwarding: 0/0/0/0, Other: 0/0/0 (\*,FFC0::/15) Flags: HW SW Forwarding: 0/0/0/0, Other: 0/0/0 HW Forwarding: 0/0/0/0, Other: 0/0/0 (\*,FFC2::/16) Flags: SW Forwarding: 0/0/0/0, Other: 0/0/0 (\*,FFD0::/15) Flags: HW SW Forwarding: 0/0/0/0, Other: 0/0/0 HW Forwarding: 0/0/0/0, Other: 0/0/0 (\*,FFD2::/16) Flags: SW Forwarding: 0/0/0/0, Other: 0/0/0 (\*,FFE0::/15) Flags: HW SW Forwarding: 0/0/0/0, Other: 0/0/0 HW Forwarding: 0/0/0/0, Other: 0/0/0 (\*,FFE2::/16) Flags: SW Forwarding: 0/0/0/0, Other: 0/0/0 (\*,FFF0::/15) Flags: HW SW Forwarding: 0/0/0/0, Other: 0/0/0 HW Forwarding: 0/0/0/0, Other: 0/0/0 (\*,FFF2::/16) Flags: SW Forwarding: 0/0/0/0, Other: 0/0/0 Leaf-02#

次に、VTEP 2 での **show bgp ipv6 mvpn all** コマンドの出力例を示します。

Leaf-02# **show bgp ipv6 mvpn all** BGP table version is 85, local router ID is 172.16.255.4 Status codes: s suppressed, d damped, h history, \* valid, > best, i - internal, r RIB-failure, S Stale, m multipath, b backup-path, f RT-Filter, x best-external, a additional-path, c RIB-compressed,

```
t secondary path, L long-lived-stale,
Origin codes: i - IGP, e - EGP, ? - incomplete
RPKI validation codes: V valid, I invalid, N Not found
   Network Next Hop Metric LocPrf Weight Path
Route Distinguisher: 1:1 (default for vrf green)
*> [5][1:1][FC00:1:102::12][FF06:1::1]/42
                :: 32768 ?
* i [5][1:1][FC00:2:255::1][FF06:1::1]/42
                172.16.255.6 0 100 0 ?
*>i 172.16.255.6 0 100 0 ?
*> [6][1:1][65001][FC00:2:255::255][FF06:1::1]/46
                :: 32768 ?
*>i [7][1:1][65001][FC00:1:102::12][FF06:1::1]/46
                172.16.255.3 0 100 0 ?
*> [7][1:1][65001][FC00:2:255::1][FF06:1::1]/46
                :: 32768 ?
Route Distinguisher: 172.16.254.4:102
* i [7][172.16.254.4:102][65001][FC00:1:102::12][FF06:1::1]/46
                172.16.255.3 0 100 0 ?
\star >i 172.16.255.3 0 100 0 ?
Leaf-02#
```
次に、VTEP 2 での **show ip mroute** コマンドの出力例を示します。

```
Leaf-02# show ip mroute
IP Multicast Routing Table
Flags: D - Dense, S - Sparse, B - Bidir Group, s - SSM Group, C - Connected,
       L - Local, P - Pruned, R - RP-bit set, F - Register flag,
       T - SPT-bit set, J - Join SPT, M - MSDP created entry, E - Extranet,
      X - Proxy Join Timer Running, A - Candidate for MSDP Advertisement,
      U - URD, I - Received Source Specific Host Report,
       Z - Multicast Tunnel, z - MDT-data group sender,
      Y - Joined MDT-data group, y - Sending to MDT-data group,
       G - Received BGP C-Mroute, g - Sent BGP C-Mroute,
      N - Received BGP Shared-Tree Prune, n - BGP C-Mroute suppressed,
       Q - Received BGP S-A Route, q - Sent BGP S-A Route,
       V - RD & Vector, v - Vector, p - PIM Joins on route,
       x - VxLAN group, c - PFP-SA cache created entry,
       * - determined by Assert, # - iif-starg configured on rpf intf,
       e - encap-helper tunnel flag
Outgoing interface flags: H - Hardware switched, A - Assert winner, p - PIM Join
Timers: Uptime/Expires
 Interface state: Interface, Next-Hop or VCD, State/Mode
(*, 239.1.1.1), 1d05h/stopped, RP 172.16.255.255, flags: SJCFx
 Incoming interface: GigabitEthernet1/0/2, RPF nbr 172.16.24.2
 Outgoing interface list:
   Tunnel0, Forward/Sparse, 1d05h/00:02:00
(172.16.254.6, 239.1.1.1), 00:33:54/00:01:36, flags: JTx
  Incoming interface: GigabitEthernet1/0/2, RPF nbr 172.16.24.2
  Outgoing interface list:
   Tunnel0, Forward/Sparse, 00:33:54/00:02:05
(172.16.254.4, 239.1.1.1), 04:50:15/00:03:03, flags: FTx
  Incoming interface: Loopback1, RPF nbr 0.0.0.0
  Outgoing interface list:
   GigabitEthernet1/0/2, Forward/Sparse, 04:50:15/00:03:29
(*, 224.0.1.40), 1d05h/00:02:01, RP 172.16.255.255, flags: SJCL
  Incoming interface: GigabitEthernet1/0/2, RPF nbr 172.16.24.2
```

```
Outgoing interface list:
   Loopback0, Forward/Sparse, 1d05h/00:02:01
(*, 225.0.0.102), 1d05h/stopped, RP 172.16.255.255, flags: SJCFx
 Incoming interface: GigabitEthernet1/0/2, RPF nbr 172.16.24.2
 Outgoing interface list:
   Tunnel0, Forward/Sparse, 1d05h/00:02:00
(172.16.254.6, 225.0.0.102), 1d05h/00:02:05, flags: JTx
 Incoming interface: GigabitEthernet1/0/2, RPF nbr 172.16.24.2
 Outgoing interface list:
   Tunnel0, Forward/Sparse, 1d05h/00:02:00
(172.16.254.4, 225.0.0.102), 1d05h/00:02:29, flags: FTx
 Incoming interface: Loopback1, RPF nbr 0.0.0.0
 Outgoing interface list:
   GigabitEthernet1/0/2, Forward/Sparse, 1d05h/00:03:28
(*, 225.0.0.101), 1d05h/stopped, RP 172.16.255.255, flags: SJCx
 Incoming interface: GigabitEthernet1/0/2, RPF nbr 172.16.24.2
 Outgoing interface list:
   Tunnel0, Forward/Sparse, 1d05h/00:02:00
(172.16.254.3, 225.0.0.101), 1d05h/00:01:04, flags: JTx
 Incoming interface: GigabitEthernet1/0/2, RPF nbr 172.16.24.2
 Outgoing interface list:
   Tunnel0, Forward/Sparse, 1d05h/00:02:00
```

```
Leaf-02#
```
次に、VTEP 2 での **show ip mfib** コマンドの出力例を示します。

```
Leaf-02# show ip mfib
Entry Flags: C - Directly Connected, S - Signal, IA - Inherit A flag,
               ET - Data Rate Exceeds Threshold, K - Keepalive
               DDE - Data Driven Event, HW - Hardware Installed
               ME - MoFRR ECMP entry, MNE - MoFRR Non-ECMP entry, MP - MFIB
               MoFRR Primary, RP - MRIB MoFRR Primary, P - MoFRR Primary
               MS - MoFRR Entry in Sync, MC - MoFRR entry in MoFRR Client,
                    - Encap helper tunnel flag.
I/O Item Flags: IC - Internal Copy, NP - Not platform switched,
               NS - Negate Signalling, SP - Signal Present,
               A - Accept, F - Forward, RA - MRIB Accept, RF - MRIB Forward,
               MA - MFIB Accept, A2 - Accept backup,
               RA2 - MRIB Accept backup, MA2 - MFIB Accept backup
Forwarding Counts: Pkt Count/Pkts per second/Avg Pkt Size/Kbits per second
Other counts: Total/RPF failed/Other drops
I/O Item Counts: HW Pkt Count/FS Pkt Count/PS Pkt Count Egress Rate in pps
Default
 (*,224.0.0.0/4) Flags: C HW
  SW Forwarding: 0/0/0/0, Other: 0/0/0
  HW Forwarding: 0/0/0/0, Other: 0/0/0
 (*,224.0.1.40) Flags: C HW
   SW Forwarding: 0/0/0/0, Other: 0/0/0
  HW Forwarding: 0/0/0/0, Other: 0/0/0
  GigabitEthernet1/0/2 Flags: A NS
  Loopback0 Flags: F IC NS
    Pkts: 0/0/0 Rate: 0 pps
 (*,225.0.0.101) Flags: C HW
   SW Forwarding: 0/0/0/0, Other: 0/0/0
  HW Forwarding: 2/0/170/0, Other: 0/0/0
   GigabitEthernet1/0/2 Flags: A NS
```
Tunnel0, VXLAN Decap Flags: F NS Pkts:  $0/0/0$  Rate: 0 pps (172.16.254.3,225.0.0.101) Flags: HW SW Forwarding: 1/0/150/0, Other: 0/0/0 HW Forwarding: 12630/0/177/0, Other: 0/0/0 GigabitEthernet1/0/2 Flags: A Tunnel0, VXLAN Decap Flags: F NS<br>Pkts: 0/0/1 Rate: 0 pps Rate: 0 pps (\*,225.0.0.102) Flags: C HW SW Forwarding: 0/0/0/0, Other: 0/0/0 HW Forwarding: 1/0/224/0, Other: 0/0/0 GigabitEthernet1/0/2 Flags: A NS Tunnel0, VXLAN Decap Flags: F NS Pkts:  $0/0/0$  Rate: 0 pps (172.16.254.4,225.0.0.102) Flags: HW SW Forwarding: 2/0/163/0, Other: 3/1/2 HW Forwarding: 9373/0/164/0, Other: 0/0/0 Null0 Flags: A GigabitEthernet1/0/2 Flags: F NS Pkts:  $0/0/1$  Rate: 0 pps (172.16.254.6,225.0.0.102) Flags: HW SW Forwarding: 1/0/206/0, Other: 0/0/0 HW Forwarding: 3825/0/163/0, Other: 0/0/0 GigabitEthernet1/0/2 Flags: A Tunnel0, VXLAN Decap Flags: F NS Pkts:  $0/0/1$  Rate: 0 pps (\*,232.0.0.0/8) Flags: HW SW Forwarding: 0/0/0/0, Other: 0/0/0 HW Forwarding: 0/0/0/0, Other: 0/0/0 (\*,239.1.1.1) Flags: C HW SW Forwarding: 0/0/0/0, Other: 0/0/0 HW Forwarding: 9/0/168/0, Other: 0/0/0 GigabitEthernet1/0/2 Flags: A NS Tunnel0, VXLAN Decap Flags: F NS Pkts:  $0/0/0$  Rate: 0 pps (172.16.254.4,239.1.1.1) Flags: HW SW Forwarding: 1/0/150/0, Other: 24/20/4 HW Forwarding: 8667/0/156/0, Other: 0/0/0 Null0 Flags: A GigabitEthernet1/0/2 Flags: F NS Pkts:  $0/0/1$  Rate: 0 pps (172.16.254.6,239.1.1.1) Flags: HW SW Forwarding: 2/0/150/0, Other: 0/0/0 HW Forwarding: 1781/0/168/0, Other: 0/0/0 GigabitEthernet1/0/2 Flags: A Tunnel0, VXLAN Decap Flags: F NS Pkts:  $0/0/2$  Rate: 0 pps  $Leaf-02#$ 

RP が BGP EVPN VXLAN ファブリックの内部にある場合の IPv4 および IPv6 のマルチキャス トトラフィックに対して PIM-SM を使用した TRM の確認 (361 ページ)に戻ります。

# ボーダー **VTEP** の設定を確認する出力

次に、ボーダー VTEP での **show nve peers** コマンドの出力例を示します。

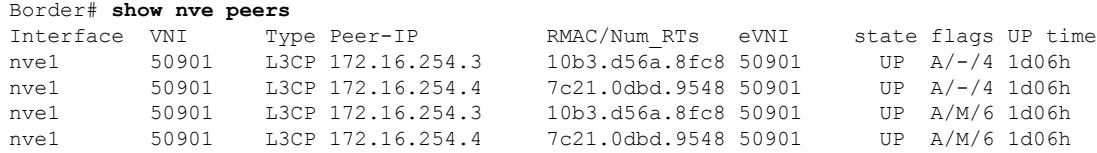

例:**RP** が **BGP EVPN VXLAN** ファブリックの内部にある場合の **IPv4** および**IPv6** のマルチキャストトラフィックに対して **PIM-SM** を使用した **TRM** の設定

| nve1    | 10101 L2CP 172.16.254.3 6 | 10101 UP N/A 1d06h |  |  |
|---------|---------------------------|--------------------|--|--|
| nve 1   | 10102 L2CP 172.16.254.4 7 | 10102 UP N/A 1d05h |  |  |
| Border# |                           |                    |  |  |

次に、ボーダー VTEP での **show l2vpnevpnpeers vxlan** コマンドの出力例を示します。

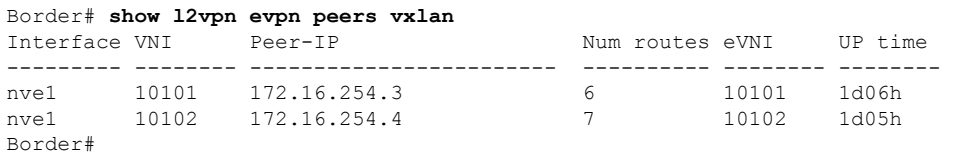

次に、ボーダー VTEP での **show bgp ipv6 mvpn all summary** コマンドの出力例を示し ます。

Border# **show bgp ipv6 mvpn all summary** BGP router identifier 172.16.255.6, local AS number 65001 BGP table version is 85, main routing table version 85 5 network entries using 1960 bytes of memory 7 path entries using 1120 bytes of memory 5/5 BGP path/bestpath attribute entries using 1560 bytes of memory 4 BGP rrinfo entries using 160 bytes of memory 1 BGP community entries using 24 bytes of memory 20 BGP extended community entries using 2706 bytes of memory 0 BGP route-map cache entries using 0 bytes of memory 0 BGP filter-list cache entries using 0 bytes of memory BGP using 7530 total bytes of memory BGP activity 137/41 prefixes, 272/148 paths, scan interval 60 secs 5 networks peaked at 15:42:39 Aug 6 2020 UTC (1d02h ago)

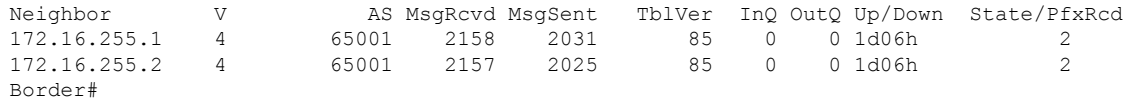

次に、ボーダー VTEP での **show ip pim vrf** *vrf-name***group-map** コマンドの出力例を示 します。

```
Border# show ip pim vrf green group-map ff06:1::1
IP PIM Group Mapping Table
(* indicates group mappings being used)
FF00::/8*
   SM, RP: FC00:2:255::255
   RPF: Vl901,::FFFF:172.16.254.3
    Info source: Static
   Uptime: 1d06h, Groups: 1
Border#
```
次に、ボーダー VTEP での **show iprouting vrf** *vrf-name* コマンドの出力例を示します。

```
Border# show ip routing vrf green FC00:2:255::255
Routing entry for FC00:2:255::255/128
  Known via "bgp 65001", distance 200, metric 0, type internal
 Redistributing via ospf 1
  Route count is 1/1, share count 0
  Routing paths:
   172.16.254.3%default, Vlan901%default
```

```
例:RP が BGP EVPN VXLAN ファブリックの内部にある場合の IPv4 およびIPv6 のマルチキャストトラフィックに対して PIM-SM を使用した TRM
の設定
```

```
From AC10:FF01::
      opaque_ptr 0x7FEF699AEC28
      Last updated 04:34:38 ago
Border#
```
次に、ボーダー VTEP での **show ipv6 mld vrf** *vrf-name***groups** コマンドの出力例を示し ます。

```
Border# show ipv6 mld vrf green groups
MLD Connected Group Membership
Group Address Interface
    Uptime Expires
FF06:1::1 Vlan102
    1d05h 00:02:29
Border#
```
次に、ボーダー VTEP での **show ipv6 mroute vrf** *vrf-name* コマンドの出力例を示しま す。

```
Border# show ipv6 mroute vrf green
Multicast Routing Table
Flags: D - Dense, S - Sparse, B - Bidir Group, s - SSM Group,
       C - Connected, L - Local, I - Received Source Specific Host Report,
       P - Pruned, R - RP-bit set, F - Register flag, T - SPT-bit set,
       J - Join SPT, Y - Joined MDT-data group,
       y - Sending to MDT-data group
       g - BGP signal originated, G - BGP Signal received,
      N - BGP Shared-Tree Prune received, n - BGP C-Mroute suppressed,
       q - BGP Src-Active originated, Q - BGP Src-Active received
       E - Extranet
Timers: Uptime/Expires
Interface state: Interface, State
(*, FF06:1::1), 1d05h/00:02:52, RP FC00:2:255::255, flags: SCg
  Incoming interface: Vlan901
  RPF nbr: ::FFFF:172.16.254.3
  Immediate Outgoing interface list:
   Vlan102, Null, 1d05h/never
   Vlan2001, Forward, 04:34:39/00:02:52
(FC00:1:102::12, FF06:1::1), 00:15:05/00:02:32, flags: STgQ
  Incoming interface: Vlan901
  RPF nbr: ::FFFF:172.16.254.4
  Immediate Outgoing interface list:
   Vlan2001, Forward, 00:15:03/00:02:32
  Inherited Outgoing interface list:
   Vlan102, Null, 1d05h/never
(FC00:2:255::1, FF06:1::1), 00:14:13/00:02:52, RP FC00:2:255::255, flags: SPR
  Incoming interface: Vlan901
  RPF nbr: ::FFFF:172.16.254.3
  Immediate Outgoing interface list:
   Vlan2001, Null, 00:14:13/00:02:52
  Inherited Outgoing interface list:
   Vlan102, Null, 1d05h/never
(FC00:2:255::1, FF06:1::1), 00:14:12/never, flags: STGq
  Incoming interface: Vlan2001
  RPF nbr: FE80::A2B4:39FF:FE21:9183
 Immediate Outgoing interface list:
   Vlan901, Forward, 00:14:12/never
```
#### テナント ルーテッド マルチキャストの設定

```
Inherited Outgoing interface list:
   Vlan102, Null, 1d05h/never
Border#
次に、ボーダー VTEP での show ipv6 mfib vrf vrf-name コマンドの出力例を示します。
Border# show ipv6 mfib vrf green
Entry Flags: C - Directly Connected, S - Signal, IA - Inherit A flag,
               ET - Data Rate Exceeds Threshold, K - Keepalive
               DDE - Data Driven Event, HW - Hardware Installed
               ME - MoFRR ECMP entry, MNE - MoFRR Non-ECMP entry, MP - MFIB
               MoFRR Primary, RP - MRIB MoFRR Primary, P - MoFRR Primary
               MS - MoFRR Entry in Sync, MC - MoFRR entry in MoFRR Client,
               e - Encap helper tunnel flag.
I/O Item Flags: IC - Internal Copy, NP - Not platform switched,
               NS - Negate Signalling, SP - Signal Present,
               A - Accept, F - Forward, RA - MRIB Accept, RF - MRIB Forward,
               MA - MFIB Accept, A2 - Accept backup,
               RA2 - MRIB Accept backup, MA2 - MFIB Accept backup
Forwarding Counts: Pkt Count/Pkts per second/Avg Pkt Size/Kbits per second
Other counts: Total/RPF failed/Other drops
I/O Item Counts: HW Pkt Count/FS Pkt Count/PS Pkt Count Egress Rate in pps
VRF green
 (*,FF00::/8) Flags: C HW
   SW Forwarding: 0/0/0/0, Other: 0/0/0
  HW Forwarding: 0/0/0/0, Other: 0/0/0
 (*,FF00::/15) Flags: HW
   SW Forwarding: 0/0/0/0, Other: 0/0/0
  HW Forwarding: 0/0/0/0, Other: 0/0/0
 (*,FF02::/16) Flags:
  SW Forwarding: 0/0/0/0, Other: 12/12/0
 (*,FF06:1::1) Flags: C HW
   SW Forwarding: 0/0/0/0, Other: 4/4/0
  HW Forwarding: 7/0/122/0, Other: 0/0/0
  Vlan901, VXLAN Decap Flags: A
  Vlan2001 Flags: F NS
    Pkts: 0/0/0 Rate: 0 pps
 (FC00:1:102::12,FF06:1::1) Flags: HW
   SW Forwarding: 0/0/0/0, Other: 0/0/0
  HW Forwarding: 450/0/125/0, Other: 0/0/0
  Vlan901, VXLAN Decap Flags: A
  Vlan2001 Flags: F NS
    Pkts: 0/0/0 Rate: 0 pps
 (FC00:2:255::1,FF06:1::1) Flags: HW
  SW Forwarding: 0/0/0/0, Other: 2/1/1
  HW Forwarding: 423/0/122/0, Other: 0/0/0
  Vlan2001 Flags: A
  Vlan901, VXLAN v4 Encap (50901, 239.1.1.1) Flags: F
    Pkts: 0/0/0 Rate: 0 pps
 (*,FF10::/15) Flags: HW
  SW Forwarding: 0/0/0/0, Other: 0/0/0
  HW Forwarding: 0/0/0/0, Other: 0/0/0
 (*,FF12::/16) Flags:
   SW Forwarding: 0/0/0/0, Other: 0/0/0
 (*,FF20::/15) Flags: HW
  SW Forwarding: 0/0/0/0, Other: 0/0/0
  HW Forwarding: 0/0/0/0, Other: 0/0/0
 (*,FF22::/16) Flags:
  SW Forwarding: 0/0/0/0, Other: 0/0/0
 (*,FF30::/15) Flags: HW
   SW Forwarding: 0/0/0/0, Other: 0/0/0
  HW Forwarding: 0/0/0/0, Other: 0/0/0
```
(\*,FF32::/16) Flags: SW Forwarding: 0/0/0/0, Other: 0/0/0 (\*,FF33::/32) Flags: HW SW Forwarding: 0/0/0/0, Other: 0/0/0 HW Forwarding: 0/0/0/0, Other: 0/0/0 (\*,FF34::/32) Flags: HW SW Forwarding: 0/0/0/0, Other: 0/0/0 HW Forwarding: 0/0/0/0, Other: 0/0/0 (\*,FF35::/32) Flags: HW SW Forwarding: 0/0/0/0, Other: 0/0/0 HW Forwarding: 0/0/0/0, Other: 0/0/0 (\*,FF36::/32) Flags: HW SW Forwarding: 0/0/0/0, Other: 0/0/0 HW Forwarding: 0/0/0/0, Other: 0/0/0 (\*,FF37::/32) Flags: HW SW Forwarding: 0/0/0/0, Other: 0/0/0 HW Forwarding: 0/0/0/0, Other: 0/0/0 (\*,FF38::/32) Flags: HW SW Forwarding: 0/0/0/0, Other: 0/0/0 HW Forwarding: 0/0/0/0, Other: 0/0/0 (\*,FF39::/32) Flags: HW SW Forwarding: 0/0/0/0, Other: 0/0/0 HW Forwarding: 0/0/0/0, Other: 0/0/0 (\*,FF3A::/32) Flags: HW SW Forwarding: 0/0/0/0, Other: 0/0/0 HW Forwarding: 0/0/0/0, Other: 0/0/0 (\*,FF3B::/32) Flags: HW SW Forwarding: 0/0/0/0, Other: 0/0/0 HW Forwarding: 0/0/0/0, Other: 0/0/0 (\*,FF3C::/32) Flags: HW SW Forwarding: 0/0/0/0, Other: 0/0/0 HW Forwarding: 0/0/0/0, Other: 0/0/0 (\*,FF3D::/32) Flags: HW SW Forwarding: 0/0/0/0, Other: 0/0/0 HW Forwarding: 0/0/0/0, Other: 0/0/0 (\*,FF3E::/32) Flags: HW SW Forwarding: 0/0/0/0, Other: 0/0/0 HW Forwarding: 0/0/0/0, Other: 0/0/0 (\*,FF3F::/32) Flags: HW SW Forwarding: 0/0/0/0, Other: 0/0/0 HW Forwarding: 0/0/0/0, Other: 0/0/0 (\*,FF40::/15) Flags: HW SW Forwarding: 0/0/0/0, Other: 0/0/0 HW Forwarding: 0/0/0/0, Other: 0/0/0 (\*,FF42::/16) Flags: SW Forwarding: 0/0/0/0, Other: 0/0/0 (\*,FF50::/15) Flags: HW SW Forwarding: 0/0/0/0, Other: 0/0/0 HW Forwarding: 0/0/0/0, Other: 0/0/0 (\*,FF52::/16) Flags: SW Forwarding: 0/0/0/0, Other: 0/0/0 (\*,FF60::/15) Flags: HW SW Forwarding: 0/0/0/0, Other: 0/0/0 HW Forwarding: 0/0/0/0, Other: 0/0/0 (\*,FF62::/16) Flags: SW Forwarding: 0/0/0/0, Other: 0/0/0 (\*,FF70::/15) Flags: HW SW Forwarding: 0/0/0/0, Other: 0/0/0 HW Forwarding: 0/0/0/0, Other: 0/0/0 (\*,FF72::/16) Flags: SW Forwarding: 0/0/0/0, Other: 0/0/0 (\*,FF80::/15) Flags: HW SW Forwarding: 0/0/0/0, Other: 0/0/0 HW Forwarding: 0/0/0/0, Other: 0/0/0

```
(*,FF82::/16) Flags:
  SW Forwarding: 0/0/0/0, Other: 0/0/0
 (*,FF90::/15) Flags: HW
  SW Forwarding: 0/0/0/0, Other: 0/0/0
  HW Forwarding: 0/0/0/0, Other: 0/0/0
 (*,FF92::/16) Flags:
   SW Forwarding: 0/0/0/0, Other: 0/0/0
 (*,FFA0::/15) Flags: HW
  SW Forwarding: 0/0/0/0, Other: 0/0/0
  HW Forwarding: 0/0/0/0, Other: 0/0/0
 (*,FFA2::/16) Flags:
   SW Forwarding: 0/0/0/0, Other: 0/0/0
 (*,FFB0::/15) Flags: HW
  SW Forwarding: 0/0/0/0, Other: 0/0/0
  HW Forwarding: 0/0/0/0, Other: 0/0/0
 (*,FFB2::/16) Flags:
  SW Forwarding: 0/0/0/0, Other: 0/0/0
 (*,FFC0::/15) Flags: HW
  SW Forwarding: 0/0/0/0, Other: 0/0/0
  HW Forwarding: 0/0/0/0, Other: 0/0/0
 (*,FFC2::/16) Flags:
  SW Forwarding: 0/0/0/0, Other: 0/0/0
 (*,FFD0::/15) Flags: HW
  SW Forwarding: 0/0/0/0, Other: 0/0/0
  HW Forwarding: 0/0/0/0, Other: 0/0/0
 (*,FFD2::/16) Flags:
  SW Forwarding: 0/0/0/0, Other: 0/0/0
 (*,FFE0::/15) Flags: HW
  SW Forwarding: 0/0/0/0, Other: 0/0/0
  HW Forwarding: 0/0/0/0, Other: 0/0/0
 (*,FFE2::/16) Flags:
  SW Forwarding: 0/0/0/0, Other: 0/0/0
 (*,FFF0::/15) Flags: HW
  SW Forwarding: 0/0/0/0, Other: 0/0/0
  HW Forwarding: 0/0/0/0, Other: 0/0/0
 (*,FFF2::/16) Flags:
  SW Forwarding: 0/0/0/0, Other: 0/0/0
Border#
```
次に、ボーダー VTEP での **show bgp ipv6 mvpn all** コマンドの出力例を示します。

```
Border# show bgp ipv6 mvpn all
BGP table version is 85, local router ID is 172.16.255.6
Status codes: s suppressed, d damped, h history, * valid, > best, i - internal,
           r RIB-failure, S Stale, m multipath, b backup-path, f RT-Filter,
           x best-external, a additional-path, c RIB-compressed,
           t secondary path, L long-lived-stale,
Origin codes: i - IGP, e - EGP, ? - incomplete
RPKI validation codes: V valid, I invalid, N Not found
   Network Next Hop Metric LocPrf Weight Path
Route Distinguisher: 1:1 (default for vrf green)
* i [5][1:1][FC00:1:102::12][FF06:1::1]/42
                  172.16.255.4 0 100 0 ?
 \star>i 172.16.255.4 0 100 0 ?
 *> [5][1:1][FC00:2:255::1][FF06:1::1]/42
                  :: 32768 ?
 *> [6][1:1][65001][FC00:2:255::255][FF06:1::1]/46
                  :: 32768 ?
 * i [7][1:1][65001][FC00:2:255::1][FF06:1::1]/46
                  172.16.255.3 0 100 0 ?<br>172.16.255.3 0 100 0
 \star >i 172.16.255.3 0 100 0 ?
```
例:**RP** が **BGP EVPN VXLAN** ファブリックの内部にある場合の **IPv4** および**IPv6** のマルチキャストトラフィックに対して **PIM-SM** を使用した **TRM** の設定

```
Route Distinguisher: 172.16.254.4:102
*> [7][172.16.254.4:102][65001][FC00:1:102::12][FF06:1::1]/46
                     :: 32768 ?
Border#
次に、ボーダー VTEP での show ip mroute コマンドの出力例を示します。
Border# show ip mroute
IP Multicast Routing Table
Flags: D - Dense, S - Sparse, B - Bidir Group, s - SSM Group, C - Connected,
       L - Local, P - Pruned, R - RP-bit set, F - Register flag,
       T - SPT-bit set, J - Join SPT, M - MSDP created entry, E - Extranet,
      X - Proxy Join Timer Running, A - Candidate for MSDP Advertisement,
      U - URD, I - Received Source Specific Host Report,
       Z - Multicast Tunnel, z - MDT-data group sender,
      Y - Joined MDT-data group, y - Sending to MDT-data group,
      G - Received BGP C-Mroute, g - Sent BGP C-Mroute,
      N - Received BGP Shared-Tree Prune, n - BGP C-Mroute suppressed,
      Q - Received BGP S-A Route, q - Sent BGP S-A Route,
      V - RD & Vector, v - Vector, p - PIM Joins on route,
      x - VxLAN group, c - PFP-SA cache created entry,
       * - determined by Assert, # - iif-starg configured on rpf intf,
       e - encap-helper tunnel flag
Outgoing interface flags: H - Hardware switched, A - Assert winner, p - PIM Join
Timers: Uptime/Expires
Interface state: Interface, Next-Hop or VCD, State/Mode
(*, 239.1.1.1), 1d06h/stopped, RP 172.16.255.255, flags: SJCFx
  Incoming interface: TenGigabitEthernet1/0/2, RPF nbr 172.16.26.2
  Outgoing interface list:
    Tunnel0, Forward/Sparse, 1d06h/00:00:08
(172.16.254.6, 239.1.1.1), 00:41:35/00:02:45, flags: FTx
  Incoming interface: Loopback1, RPF nbr 0.0.0.0
  Outgoing interface list:
    TenGigabitEthernet1/0/2, Forward/Sparse, 00:41:35/00:03:11
(172.16.254.4, 239.1.1.1), 04:57:56/00:02:37, flags: JTx
  Incoming interface: TenGigabitEthernet1/0/2, RPF nbr 172.16.26.2
  Outgoing interface list:
   Tunnel0, Forward/Sparse, 04:57:56/00:02:03
(*, 224.0.1.40), 1d06h/00:02:10, RP 172.16.255.255, flags: SJCL
  Incoming interface: TenGigabitEthernet1/0/2, RPF nbr 172.16.26.2
  Outgoing interface list:
   Loopback0, Forward/Sparse, 1d06h/00:02:10
(*, 225.0.0.102), 1d06h/stopped, RP 172.16.255.255, flags: SJCFx
  Incoming interface: TenGigabitEthernet1/0/2, RPF nbr 172.16.26.2
  Outgoing interface list:
   Tunnel0, Forward/Sparse, 1d06h/00:00:08
(172.16.254.4, 225.0.0.102), 1d06h/00:01:56, flags: JTx
  Incoming interface: TenGigabitEthernet1/0/2, RPF nbr 172.16.26.2
  Outgoing interface list:
    Tunnel0, Forward/Sparse, 1d06h/00:00:08
(172.16.254.6, 225.0.0.102), 1d06h/00:02:16, flags: FTx
  Incoming interface: Loopback1, RPF nbr 0.0.0.0
  Outgoing interface list:
    TenGigabitEthernet1/0/2, Forward/Sparse, 1d06h/00:03:21, A
(*, 225.0.0.101), 1d06h/stopped, RP 172.16.255.255, flags: SJCx
```
#### テナント ルーテッド マルチキャストの設定

例:**RP** が **BGP EVPN VXLAN** ファブリックの内部にある場合の **IPv4** および**IPv6** のマルチキャストトラフィックに対して **PIM-SM** を使用した **TRM** の設定

```
Incoming interface: TenGigabitEthernet1/0/2, RPF nbr 172.16.26.2
  Outgoing interface list:
    Tunnel0, Forward/Sparse, 1d06h/00:00:08
(172.16.254.3, 225.0.0.101), 1d06h/00:02:00, flags: JTx
  Incoming interface: TenGigabitEthernet1/0/2, RPF nbr 172.16.26.2
  Outgoing interface list:
   Tunnel0, Forward/Sparse, 1d06h/00:00:20
Border#
```

```
次に、ボーダー VTEP での show ip mfib コマンドの出力例を示します。
```

```
Border# show ip mfib
Entry Flags: C - Directly Connected, S - Signal, IA - Inherit A flag,
               ET - Data Rate Exceeds Threshold, K - Keepalive
                DDE - Data Driven Event, HW - Hardware Installed
               ME - MoFRR ECMP entry, MNE - MoFRR Non-ECMP entry, MP - MFIB
               MoFRR Primary, RP - MRIB MoFRR Primary, P - MoFRR Primary
               MS - MoFRR Entry in Sync, MC - MoFRR entry in MoFRR Client,
               e - Encap helper tunnel flag.
I/O Item Flags: IC - Internal Copy, NP - Not platform switched,
               NS - Negate Signalling, SP - Signal Present,
               A - Accept, F - Forward, RA - MRIB Accept, RF - MRIB Forward,
               MA - MFIB Accept, A2 - Accept backup,
               RA2 - MRIB Accept backup, MA2 - MFIB Accept backup
Forwarding Counts: Pkt Count/Pkts per second/Avg Pkt Size/Kbits per second
Other counts: Total/RPF failed/Other drops
I/O Item Counts: HW Pkt Count/FS Pkt Count/PS Pkt Count Egress Rate in pps
Default
 (*,224.0.0.0/4) Flags: C HW
   SW Forwarding: 0/0/0/0, Other: 0/0/0
  HW Forwarding: 0/0/0/0, Other: 0/0/0
 (*,224.0.1.40) Flags: C HW
  SW Forwarding: 0/0/0/0, Other: 0/0/0
  HW Forwarding: 0/0/0/0, Other: 0/0/0
  TenGigabitEthernet1/0/2 Flags: A NS
  Loopback0 Flags: F IC NS
    Pkts: 0/0/0 Rate: 0 pps
 (*,225.0.0.101) Flags: C HW
  SW Forwarding: 0/0/0/0, Other: 0/0/0
  HW Forwarding: 8/0/146/0, Other: 0/0/0
  TenGigabitEthernet1/0/2 Flags: A NS
   Tunnel0, VXLAN Decap Flags: F NS
    Pkts: 0/0/0 Rate: 0 pps
 (172.16.254.3,225.0.0.101) Flags: HW
   SW Forwarding: 7/0/125/0, Other: 0/0/0
  HW Forwarding: 12768/0/177/0, Other: 0/0/0
   TenGigabitEthernet1/0/2 Flags: A
  Tunnel0, VXLAN Decap Flags: F NS
    Pkts: 0/0/7 Rate: 0 pps
 (*,225.0.0.102) Flags: C HW
  SW Forwarding: 0/0/0/0, Other: 0/0/0
   HW Forwarding: 1/0/172/0, Other: 0/0/0
   TenGigabitEthernet1/0/2 Flags: A NS
  Tunnel0, VXLAN Decap Flags: F NS
    Pkts: 0/0/0 Rate: 0 pps
 (172.16.254.4,225.0.0.102) Flags: HW
  SW Forwarding: 1/0/154/0, Other: 0/0/0
   HW Forwarding: 9363/0/176/0, Other: 0/0/0
  TenGigabitEthernet1/0/2 Flags: A
  Tunnel0, VXLAN Decap Flags: F NS
```

```
Pkts: 0/0/1 Rate: 0 pps
 (172.16.254.6,225.0.0.102) Flags: HW
  SW Forwarding: 17/0/174/0, Other: 10/9/1
  HW Forwarding: 3858/0/151/0, Other: 0/0/0
  Null0 Flags: A
  TenGigabitEthernet1/0/2 Flags: F
    Pkts: 0/0/16 Rate: 0 pps
 (*,232.0.0.0/8) Flags: HW
  SW Forwarding: 0/0/0/0, Other: 0/0/0
  HW Forwarding: 0/0/0/0, Other: 0/0/0
 (*,239.1.1.1) Flags: C HW
   SW Forwarding: 0/0/0/0, Other: 0/0/0
  HW Forwarding: 10/0/168/0, Other: 0/0/0
  TenGigabitEthernet1/0/2 Flags: A NS
  Tunnel0, VXLAN Decap Flags: F NS
    Pkts: 0/0/0 Rate: 0 pps
 (172.16.254.4,239.1.1.1) Flags: HW
  SW Forwarding: 1/0/150/0, Other: 0/0/0
  HW Forwarding: 8909/0/167/0, Other: 0/0/0
  TenGigabitEthernet1/0/2 Flags: A
  Tunnel0, VXLAN Decap Flags: F NS
    Pkts: 0/0/1 Rate: 0 pps
 (172.16.254.6,239.1.1.1) Flags: HW
  SW Forwarding: 2/0/150/0, Other: 2/2/0
  HW Forwarding: 2018/0/156/0, Other: 0/0/0
  Null0 Flags: A
  TenGigabitEthernet1/0/2 Flags: F NS
    Pkts: 0/0/0 Rate: 0 pps
Border#
```
RP が BGP EVPN VXLAN ファブリックの内部にある場合の IPv4 および IPv6 のマルチキャス トトラフィックに対して PIM-SM を使用した TRM の確認 (361 ページ)に戻ります。

#### スパインスイッチ **1** の設定を確認するための出力

次に、スパインスイッチ 1 での **show bgp ipv6 mvpn all summary** コマンドの出力例を 示します。

```
Spine-01# show bgp ipv6 mvpn all summary
BGP router identifier 172.16.255.1, local AS number 65001
BGP table version is 78, main routing table version 78
5 network entries using 1960 bytes of memory
13 path entries using 2080 bytes of memory
4/4 BGP path/bestpath attribute entries using 1216 bytes of memory
3 BGP rrinfo entries using 120 bytes of memory
1 BGP community entries using 24 bytes of memory
17 BGP extended community entries using 2356 bytes of memory
0 BGP route-map cache entries using 0 bytes of memory
0 BGP filter-list cache entries using 0 bytes of memory
BGP using 7756 total bytes of memory
BGP activity 270/220 prefixes, 3041/2934 paths, scan interval 60 secs
5 networks peaked at 15:48:28 Aug 6 2020 UTC (1d02h ago)
Neighbor V AS MsgRcvd MsgSent TblVer InQ OutQ Up/Down State/PfxRcd
```
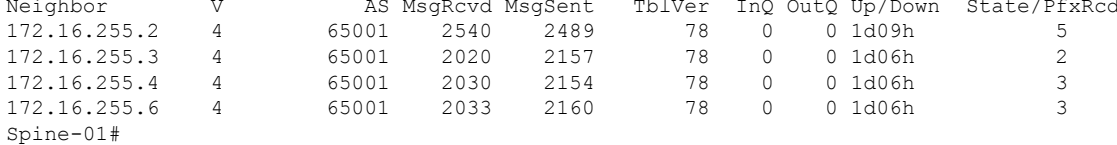
```
次に、スパインスイッチ1でのshow ippim rp mappingコマンドの出力例を示します。
```

```
Spine-01# show ip pim rp mapping
PIM Group-to-RP Mappings
```

```
Group(s): 224.0.0.0/4, Static
    RP: 172.16.255.255 (?)
Spine-01#
```

```
次に、スパインスイッチ 1 での show bgpipv6 mvpnall コマンドの出力例を示します。
```

```
Spine-01# show bgp ipv6 mvpn all
BGP table version is 78, local router ID is 172.16.255.1
Status codes: s suppressed, d damped, h history, * valid, > best, i - internal,
              r RIB-failure, S Stale, m multipath, b backup-path, f RT-Filter,
              x best-external, a additional-path, c RIB-compressed,
              t secondary path, L long-lived-stale,
Origin codes: i - IGP, e - EGP, ? - incomplete
RPKI validation codes: V valid, I invalid, N Not found
```
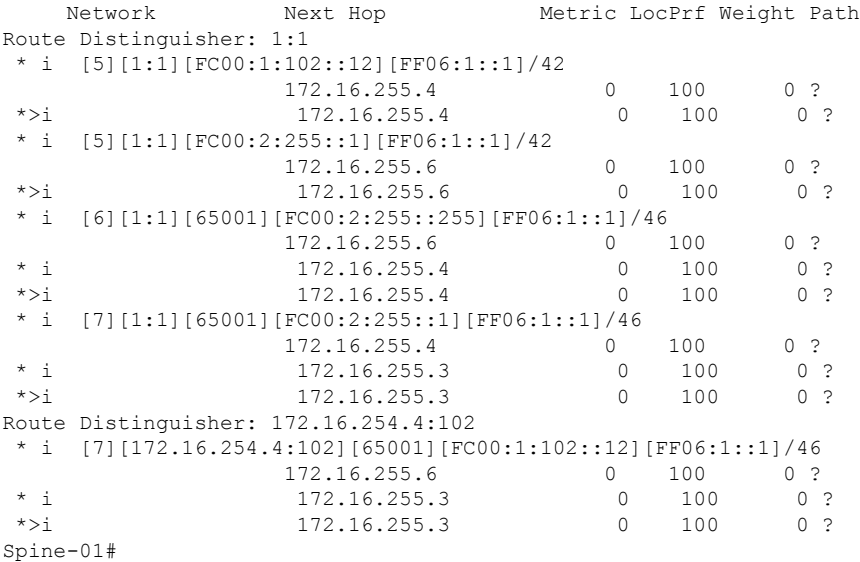

次に、スパインスイッチ 1 での **show ip mroute** コマンドの出力例を示します。

Spine-01# **show ip mroute** IP Multicast Routing Table Flags: D - Dense, S - Sparse, B - Bidir Group, s - SSM Group, C - Connected, L - Local, P - Pruned, R - RP-bit set, F - Register flag, T - SPT-bit set, J - Join SPT, M - MSDP created entry, E - Extranet, X - Proxy Join Timer Running, A - Candidate for MSDP Advertisement, U - URD, I - Received Source Specific Host Report, Z - Multicast Tunnel, z - MDT-data group sender, Y - Joined MDT-data group, y - Sending to MDT-data group, G - Received BGP C-Mroute, g - Sent BGP C-Mroute, N - Received BGP Shared-Tree Prune, n - BGP C-Mroute suppressed, Q - Received BGP S-A Route, q - Sent BGP S-A Route, V - RD & Vector, v - Vector, p - PIM Joins on route, x - VxLAN group, c - PFP-SA cache created entry, \* - determined by Assert, # - iif-starg configured on rpf intf Outgoing interface flags: H - Hardware switched, A - Assert winner, p - PIM Join

```
Timers: Uptime/Expires
 Interface state: Interface, Next-Hop or VCD, State/Mode
(*, 239.1.1.1), 04:59:49/stopped, RP 172.16.255.255, flags: SP
  Incoming interface: Null, RPF nbr 0.0.0.0
  Outgoing interface list: Null
(172.16.254.6, 239.1.1.1), 00:43:26/00:02:24, flags: PA
  Incoming interface: GigabitEthernet1/0/4, RPF nbr 172.16.16.6
  Outgoing interface list: Null
(172.16.254.4, 239.1.1.1), 04:57:47/00:01:01, flags: PTA
  Incoming interface: GigabitEthernet1/0/2, RPF nbr 172.16.14.4
  Outgoing interface list: Null
(*, 224.0.1.40), 1w0d/00:02:32, RP 172.16.255.255, flags: SJCL
  Incoming interface: Null, RPF nbr 0.0.0.0
  Outgoing interface list:
   Loopback2, Forward/Sparse, 1w0d/00:02:32
(*, 225.0.0.102), 1w0d/stopped, RP 172.16.255.255, flags: SP
  Incoming interface: Null, RPF nbr 0.0.0.0
  Outgoing interface list: Null
(172.16.254.6, 225.0.0.102), 02:11:00/00:01:54, flags: PA
  Incoming interface: GigabitEthernet1/0/4, RPF nbr 172.16.16.6
  Outgoing interface list: Null
(172.16.254.4, 225.0.0.102), 1d06h/00:02:27, flags: PA
 Incoming interface: GigabitEthernet1/0/2, RPF nbr 172.16.14.4
 Outgoing interface list: Null
Spine-01#
次に、スパインスイッチ 1 での show ip mfib コマンドの出力例を示します。
Spine-01# show ip mfib
Entry Flags: C - Directly Connected, S - Signal, IA - Inherit A flag,
               ET - Data Rate Exceeds Threshold, K - Keepalive
                DDE - Data Driven Event, HW - Hardware Installed
               ME - MoFRR ECMP entry, MNE - MoFRR Non-ECMP entry, MP - MFIB
               MoFRR Primary, RP - MRIB MoFRR Primary, P - MoFRR Primary
               MS - MoFRR Entry in Sync, MC - MoFRR entry in MoFRR Client.
I/O Item Flags: IC - Internal Copy, NP - Not platform switched,
               NS - Negate Signalling, SP - Signal Present,
               A - Accept, F - Forward, RA - MRIB Accept, RF - MRIB Forward,
               MA - MFIB Accept, A2 - Accept backup,
               RA2 - MRIB Accept backup, MA2 - MFIB Accept backup
Forwarding Counts: Pkt Count/Pkts per second/Avg Pkt Size/Kbits per second
Other counts: Total/RPF failed/Other drops
I/O Item Counts: HW Pkt Count/FS Pkt Count/PS Pkt Count Egress Rate in pps
Default
 (*,224.0.0.0/4) Flags: C HW
   SW Forwarding: 0/0/0/0, Other: 83/83/0
```

```
HW Forwarding: 0/0/0/0, Other: 0/0/0
(*,224.0.1.40) Flags: C HW
 SW Forwarding: 0/0/0/0, Other: 0/0/0
 HW Forwarding: 0/0/0/0, Other: 0/0/0
 Tunnel1 Flags: A
 Loopback2 Flags: F IC NS
   Pkts: 0/0/0 Rate: 0 pps
```
(\*,225.0.0.102) Flags: C HW

```
SW Forwarding: 1/0/206/0, Other: 282/0/282
  HW Forwarding: 0/0/0/0, Other: 0/0/0
  Tunnel1 Flags: A
 (172.16.254.4,225.0.0.102) Flags: HW
  SW Forwarding: 0/0/0/0, Other: 0/0/0
  HW Forwarding: 0/0/0/0, Other: 0/0/0
   Tunnel1 Flags: A
  GigabitEthernet1/0/2 Flags: NS
 (172.16.254.6,225.0.0.102) Flags: HW
  SW Forwarding: 0/0/0/0, Other: 0/0/0
  HW Forwarding: 0/0/0/0, Other: 0/0/0
   Tunnel1 Flags: A
  GigabitEthernet1/0/4 Flags: NS
 (*,232.0.0.0/8) Flags: HW
   SW Forwarding: 0/0/0/0, Other: 0/0/0
  HW Forwarding: 0/0/0/0, Other: 0/0/0
 (*,239.1.1.1) Flags: C HW
   SW Forwarding: 0/0/0/0, Other: 6/5/1
  HW Forwarding: 0/0/0/0, Other: 0/0/0
  Tunnel1 Flags: A
 (172.16.254.4,239.1.1.1) Flags: HW
  SW Forwarding: 0/0/0/0, Other: 0/0/0
  HW Forwarding: 8/0/157/0, Other: 0/0/0
  GigabitEthernet1/0/2 Flags: A NS
 (172.16.254.6,239.1.1.1) Flags: HW
   SW Forwarding: 0/0/0/0, Other: 0/0/0
  HW Forwarding: 0/0/0/0, Other: 0/0/0
   Tunnel1 Flags: A
   GigabitEthernet1/0/4 Flags: NS
Spine-01#
```
RP が BGP EVPN VXLAN ファブリックの内部にある場合の IPv4 および IPv6 のマルチキャス トトラフィックに対して PIM-SM を使用した TRM の確認 (361 ページ)に戻ります。

#### スパインスイッチ **2** の設定を確認するための出力

次に、スパインスイッチ 2 での **show bgp ipv6 mvpn all summary** コマンドの出力例を 示します。

```
Spine-02# show bgp ipv6 mvpn all summary
BGP router identifier 172.16.255.2, local AS number 65001
BGP table version is 77, main routing table version 77
5 network entries using 1960 bytes of memory
13 path entries using 2080 bytes of memory
4/4 BGP path/bestpath attribute entries using 1216 bytes of memory
3 BGP rrinfo entries using 120 bytes of memory
1 BGP community entries using 24 bytes of memory
17 BGP extended community entries using 2356 bytes of memory
0 BGP route-map cache entries using 0 bytes of memory
0 BGP filter-list cache entries using 0 bytes of memory
BGP using 7756 total bytes of memory
BGP activity 301/251 prefixes, 3143/3036 paths, scan interval 60 secs
5 networks peaked at 15:49:16 Aug 6 2020 UTC (1d02h ago)
Neighbor V AS MsgRcvd MsgSent TblVer InQ OutQ Up/Down State/PfxRcd
```
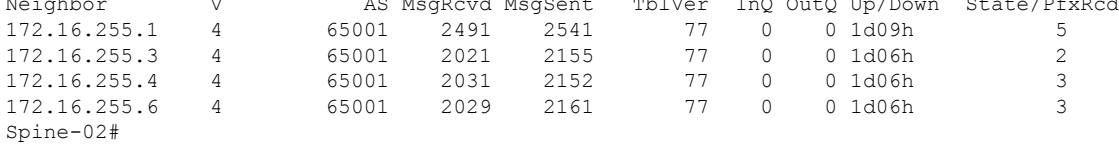

次に、スパインスイッチ2での**show ippim rp mapping**コマンドの出力例を示します。

Spine-02# **show ip pim rp mapping** PIM Group-to-RP Mappings

Group(s): 224.0.0.0/4, Static RP: 172.16.255.255 (?) Spine-02#

次に、スパインスイッチ 2 での **show bgpipv6 mvpnall** コマンドの出力例を示します。

Spine-02# **show bgp ipv6 mvpn all** BGP table version is 77, local router ID is 172.16.255.2 Status codes: s suppressed, d damped, h history, \* valid, > best, i - internal, r RIB-failure, S Stale, m multipath, b backup-path, f RT-Filter, x best-external, a additional-path, c RIB-compressed, t secondary path, L long-lived-stale, Origin codes: i - IGP, e - EGP, ? - incomplete RPKI validation codes: V valid, I invalid, N Not found

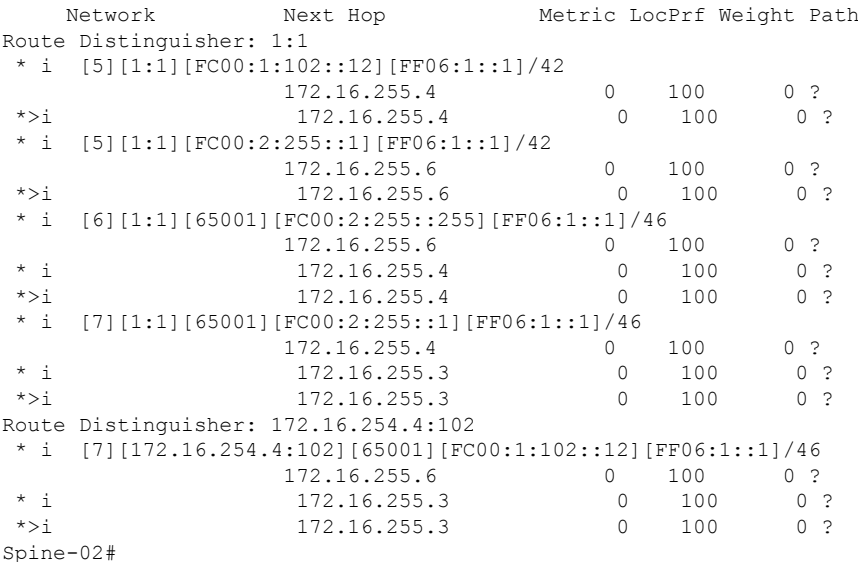

次に、スパインスイッチ 2 での **show ip mroute** コマンドの出力例を示します。

Spine-02# **show ip mroute** IP Multicast Routing Table Flags: D - Dense, S - Sparse, B - Bidir Group, s - SSM Group, C - Connected, L - Local, P - Pruned, R - RP-bit set, F - Register flag, T - SPT-bit set, J - Join SPT, M - MSDP created entry, E - Extranet, X - Proxy Join Timer Running, A - Candidate for MSDP Advertisement, U - URD, I - Received Source Specific Host Report, Z - Multicast Tunnel, z - MDT-data group sender, Y - Joined MDT-data group, y - Sending to MDT-data group, G - Received BGP C-Mroute, g - Sent BGP C-Mroute, N - Received BGP Shared-Tree Prune, n - BGP C-Mroute suppressed, Q - Received BGP S-A Route, q - Sent BGP S-A Route, V - RD & Vector, v - Vector, p - PIM Joins on route, x - VxLAN group, c - PFP-SA cache created entry, \* - determined by Assert, # - iif-starg configured on rpf intf Outgoing interface flags: H - Hardware switched, A - Assert winner, p - PIM Join

```
Timers: Uptime/Expires
 Interface state: Interface, Next-Hop or VCD, State/Mode
(*, 239.1.1.1), 3d13h/00:03:01, RP 172.16.255.255, flags: S
  Incoming interface: Null, RPF nbr 0.0.0.0
 Outgoing interface list:
    GigabitEthernet1/0/2, Forward/Sparse, 1d06h/00:03:01
   GigabitEthernet1/0/1, Forward/Sparse, 1d06h/00:02:41
   GigabitEthernet1/0/4, Forward/Sparse, 1d06h/00:02:43
(172.16.254.6, 239.1.1.1), 00:44:52/00:02:29, flags: T
  Incoming interface: GigabitEthernet1/0/4, RPF nbr 172.16.26.6
  Outgoing interface list:
    GigabitEthernet1/0/1, Forward/Sparse, 00:44:52/00:02:58
   GigabitEthernet1/0/2, Forward/Sparse, 00:44:52/00:03:02
(172.16.254.4, 239.1.1.1), 05:01:13/00:02:28, flags: T
  Incoming interface: GigabitEthernet1/0/2, RPF nbr 172.16.24.4
  Outgoing interface list:
    GigabitEthernet1/0/4, Forward/Sparse, 05:01:13/00:03:22
    GigabitEthernet1/0/1, Forward/Sparse, 05:01:13/00:02:56
(*, 224.0.1.40), 1w0d/00:03:12, RP 172.16.255.255, flags: SJCL
  Incoming interface: Null, RPF nbr 0.0.0.0
  Outgoing interface list:
    GigabitEthernet1/0/2, Forward/Sparse, 1d06h/00:03:12
    GigabitEthernet1/0/1, Forward/Sparse, 1d06h/00:02:54
    GigabitEthernet1/0/4, Forward/Sparse, 1d06h/00:02:44
    Loopback2, Forward/Sparse, 1w0d/00:02:32
(*, 225.0.0.102), 1w0d/00:03:26, RP 172.16.255.255, flags: S
  Incoming interface: Null, RPF nbr 0.0.0.0
  Outgoing interface list:
    GigabitEthernet1/0/2, Forward/Sparse, 1d06h/00:03:21
    GigabitEthernet1/0/1, Forward/Sparse, 1d06h/00:03:26
   GigabitEthernet1/0/4, Forward/Sparse, 1d06h/00:02:56
(172.16.254.4, 225.0.0.102), 1d06h/00:02:18, flags: MT
  Incoming interface: GigabitEthernet1/0/2, RPF nbr 172.16.24.4
  Outgoing interface list:
    GigabitEthernet1/0/4, Forward/Sparse, 1d06h/00:03:15
    GigabitEthernet1/0/1, Forward/Sparse, 1d06h/00:03:26
(172.16.254.6, 225.0.0.102), 1d06h/00:02:40, flags: MT
  Incoming interface: GigabitEthernet1/0/4, RPF nbr 172.16.26.6
  Outgoing interface list:
    GigabitEthernet1/0/2, Forward/Sparse, 1d06h/00:03:28
    GigabitEthernet1/0/1, Forward/Sparse, 1d06h/00:03:28
(*, 225.0.0.101), 3d13h/00:03:13, RP 172.16.255.255, flags: S
  Incoming interface: Null, RPF nbr 0.0.0.0
  Outgoing interface list:
    GigabitEthernet1/0/2, Forward/Sparse, 1d06h/00:02:59
    GigabitEthernet1/0/1, Forward/Sparse, 1d06h/00:02:53
   GigabitEthernet1/0/4, Forward/Sparse, 1d06h/00:03:13
(172.16.254.3, 225.0.0.101), 1d06h/00:03:09, flags: TA
  Incoming interface: GigabitEthernet1/0/1, RPF nbr 172.16.23.3
  Outgoing interface list:
   GigabitEthernet1/0/2, Forward/Sparse, 1d06h/00:03:27
    GigabitEthernet1/0/4, Forward/Sparse, 1d06h/00:03:13
Spine-02#
```
次に、スパインスイッチ 2 での **show ip mfib** コマンドの出力例を示します。 Spine-02# **show ip mfib** Entry Flags: C - Directly Connected, S - Signal, IA - Inherit A flag, ET - Data Rate Exceeds Threshold, K - Keepalive DDE - Data Driven Event, HW - Hardware Installed ME - MoFRR ECMP entry, MNE - MoFRR Non-ECMP entry, MP - MFIB MoFRR Primary, RP - MRIB MoFRR Primary, P - MoFRR Primary MS - MoFRR Entry in Sync, MC - MoFRR entry in MoFRR Client. I/O Item Flags: IC - Internal Copy, NP - Not platform switched, NS - Negate Signalling, SP - Signal Present, A - Accept, F - Forward, RA - MRIB Accept, RF - MRIB Forward, MA - MFIB Accept, A2 - Accept backup, RA2 - MRIB Accept backup, MA2 - MFIB Accept backup Forwarding Counts: Pkt Count/Pkts per second/Avg Pkt Size/Kbits per second Other counts: Total/RPF failed/Other drops I/O Item Counts: HW Pkt Count/FS Pkt Count/PS Pkt Count Egress Rate in pps Default (\*,224.0.0.0/4) Flags: C HW SW Forwarding: 0/0/0/0, Other: 0/0/0 HW Forwarding: 0/0/0/0, Other: 0/0/0 (\*,224.0.1.40) Flags: C HW SW Forwarding: 0/0/0/0, Other: 0/0/0 HW Forwarding: 0/0/0/0, Other: 0/0/0 Tunnel1 Flags: A GigabitEthernet1/0/1 Flags: F NS Pkts:  $0/0/0$  Rate: 0 pps GigabitEthernet1/0/2 Flags: F NS Pkts: 0/0/0 Rate: 0 pps GigabitEthernet1/0/4 Flags: F NS Pkts:  $0/0/0$  Rate: 0 pps Loopback2 Flags: F IC NS Pkts:  $0/0/0$  Rate: 0 pps (\*,225.0.0.101) Flags: C HW SW Forwarding: 9/0/112/0, Other: 0/0/0 HW Forwarding: 0/0/0/0, Other: 0/0/0 Tunnel1 Flags: A GigabitEthernet1/0/1 Flags: F NS Pkts:  $0/0/2$  Rate: 0 pps GigabitEthernet1/0/2 Flags: F NS Pkts:  $0/0/0$  Rate: 0 pps GigabitEthernet1/0/4 Flags: F NS Pkts:  $0/0/2$  Rate: 0 pps (172.16.254.3,225.0.0.101) Flags: HW SW Forwarding: 4/0/132/0, Other: 0/0/0 HW Forwarding: 12790/0/177/0, Other: 0/0/0 GigabitEthernet1/0/1 Flags: A GigabitEthernet1/0/2 Flags: F NS Pkts:  $0/0/0$  Rate: 0 pps GigabitEthernet1/0/4 Flags: F NS Pkts:  $0/0/4$  Rate: 0 pps (\*,225.0.0.102) Flags: C HW SW Forwarding: 27/0/101/0, Other: 0/0/0 HW Forwarding: 0/0/0/0, Other: 0/0/0 Tunnel1 Flags: A GigabitEthernet1/0/1 Flags: F NS Pkts:  $0/0/0$  Rate: 0 pps GigabitEthernet1/0/2 Flags: F NS Pkts:  $0/0/0$  Rate: 0 pps GigabitEthernet1/0/4 Flags: F NS Pkts:  $0/0/0$  Rate: 0 pps (172.16.254.4,225.0.0.102) Flags: HW

SW Forwarding: 0/0/0/0, Other: 0/0/0 HW Forwarding: 9381/0/176/0, Other: 0/0/0 GigabitEthernet1/0/2 Flags: A GigabitEthernet1/0/1 Flags: F NS Pkts:  $0/0/0$  Rate: 0 pps GigabitEthernet1/0/4 Flags: F NS Pkts:  $0/0/0$  Rate: 0 pps (172.16.254.6,225.0.0.102) Flags: HW SW Forwarding: 0/0/0/0, Other: 0/0/0 HW Forwarding: 3853/0/163/0, Other: 0/0/0 GigabitEthernet1/0/4 Flags: A GigabitEthernet1/0/1 Flags: F NS Pkts:  $0/0/0$  Rate: 0 pps GigabitEthernet1/0/2 Flags: F NS Pkts:  $0/0/0$  Rate: 0 pps (\*,232.0.0.0/8) Flags: HW SW Forwarding: 0/0/0/0, Other: 0/0/0 HW Forwarding: 0/0/0/0, Other: 0/0/0 (\*,239.1.1.1) Flags: C HW SW Forwarding: 10/0/150/0, Other: 0/0/0 HW Forwarding: 0/0/0/0, Other: 0/0/0 Tunnel1 Flags: A GigabitEthernet1/0/1 Flags: F NS Pkts:  $0/0/4$  Rate: 0 pps GigabitEthernet1/0/2 Flags: F NS Pkts:  $0/0/4$  Rate: 0 pps GigabitEthernet1/0/4 Flags: F NS Pkts:  $0/0/4$  Rate: 0 pps (172.16.254.4,239.1.1.1) Flags: HW SW Forwarding: 0/0/0/0, Other: 0/0/0 HW Forwarding: 9007/0/167/0, Other: 0/0/0 GigabitEthernet1/0/2 Flags: A GigabitEthernet1/0/1 Flags: F NS Pkts:  $0/0/0$  Rate: 0 pps GigabitEthernet1/0/4 Flags: F NS Pkts:  $0/0/0$  Rate: 0 pps (172.16.254.6,239.1.1.1) Flags: HW SW Forwarding: 0/0/0/0, Other: 0/0/0 HW Forwarding: 2111/0/168/0, Other: 0/0/0 GigabitEthernet1/0/4 Flags: A GigabitEthernet1/0/1 Flags: F NS Pkts:  $0/0/0$  Rate: 0 pps GigabitEthernet1/0/2 Flags: F NS Pkts:  $0/0/0$  Rate: 0 pps Spine-02#

RP が BGP EVPN VXLAN ファブリックの内部にある場合の IPv4 および IPv6 のマルチキャス トトラフィックに対して PIM-SM を使用した TRM の確認 (361 ページ)に戻ります。

# 例:**RP** が **BGP EVPN VXLAN** ファブリックの外部にある場合の **IPv4** マル チキャストトラフィックに対して **PIM-SM** を使用した **TRM** の設定

次に、RP が BGP EVPN VXLAN ファブリックの外部にある場合に、IPv4 マルチキャストトラ フィックに PIM-SM を使用してレイヤ 3 TRM を設定および確認する例を示します。この例で は、次のトポロジを使用します。

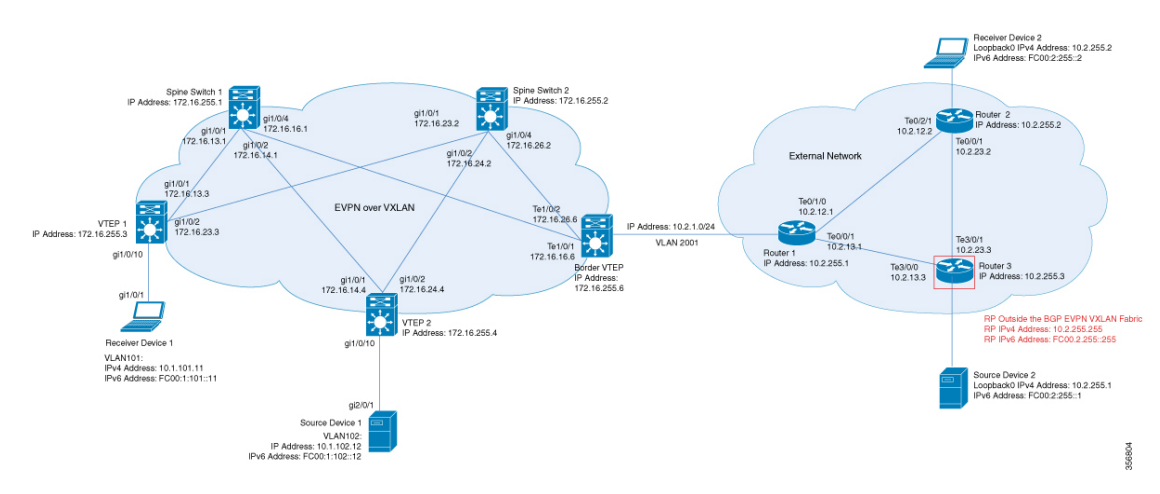

#### 図 **25 : RP** が **BGP EVPN VXLAN** ファブリックの外部にある場合の **PIM-SM** での **TRM**

このトポロジには 2 台のスパインスイッチと、3 台のルータで外部ネットワークに接続された 3 台の VTEP を備えた EVPN VXLAN ネットワークが示されています。このトポロジでは、外 部ネットワーク内のルータ 3 が RPとして機能し、ボーダー VTEP はルータ 1 を介してファブ リックを外部ネットワークに接続します。このトポロジの IPv4 マルチキャストグループは 226.1.1.1 です。次の表に、このトポロジのデバイスの設定例を示します。

表 **37 : RP** が **BGP EVPN VXLAN** ファブリックの外部にある場合に **IPv4** マルチキャストトラフィックに対して **PIM-SM** を使用して **TRM** を設定するため の **VTEP <sup>1</sup>**、ボーダー**VTEP**、および **VTEP 2** の設定

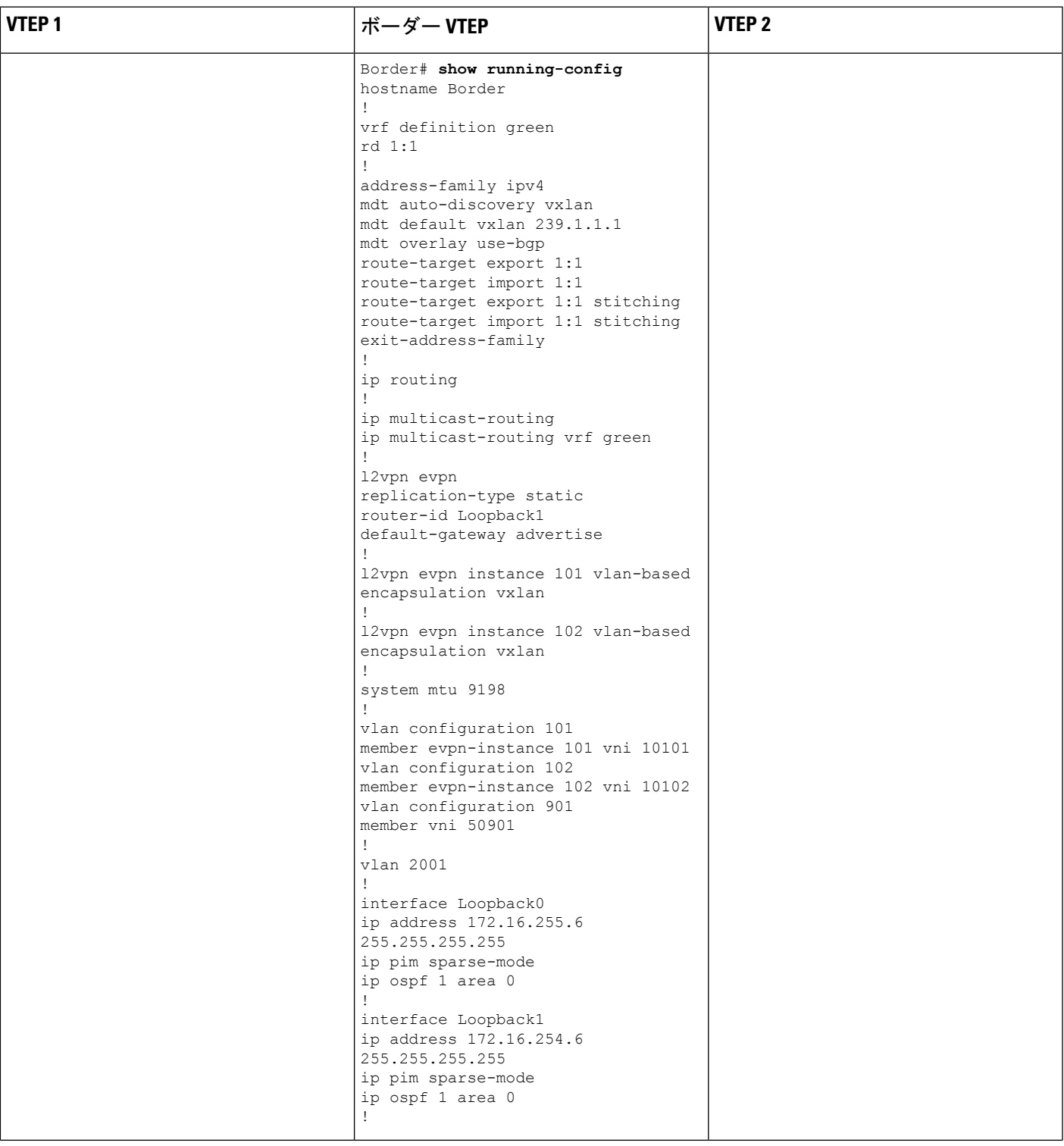

I

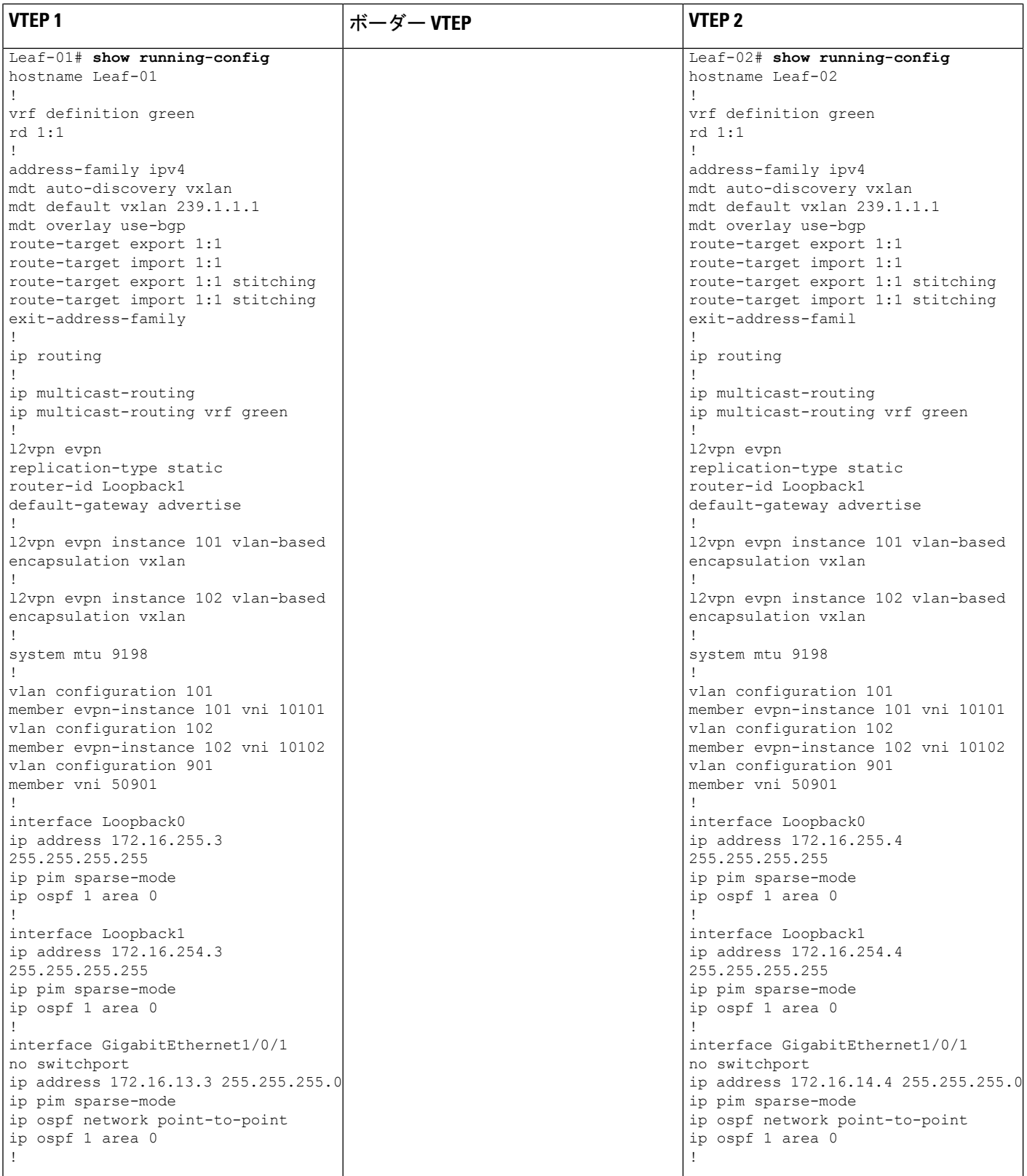

## ■ テナント ルーテッド マルチキャストの設定

Ι

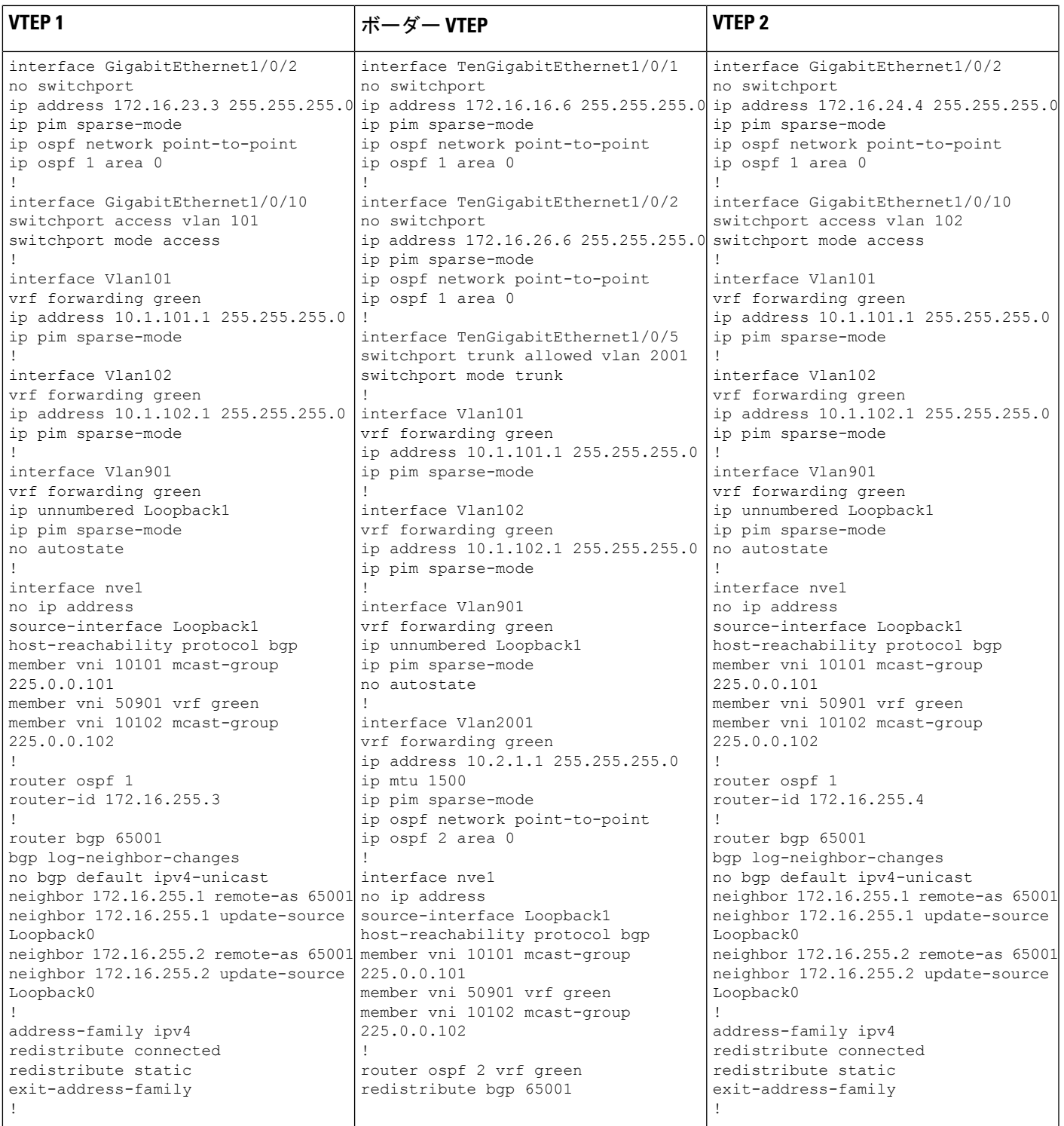

I

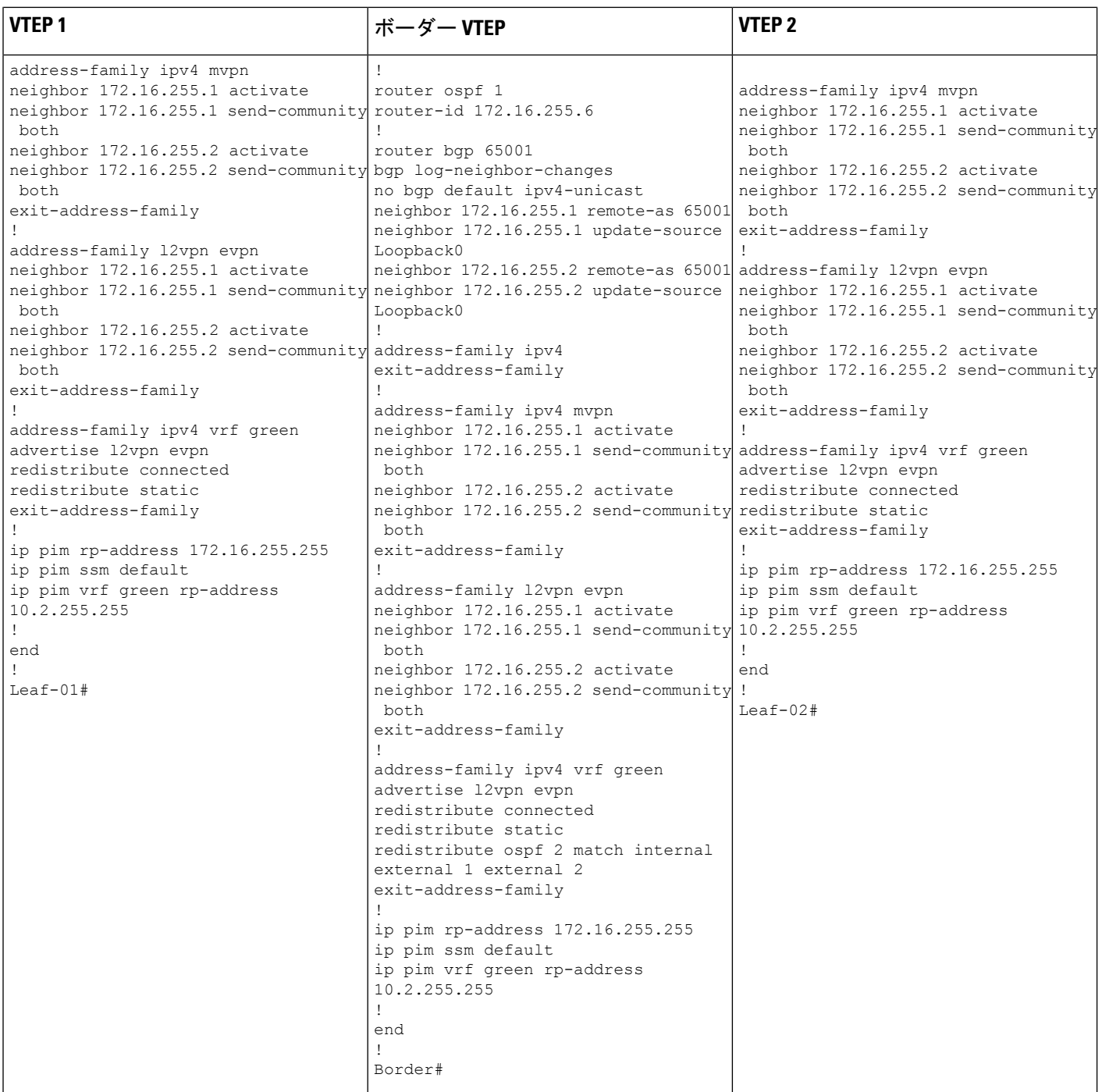

例:**RP** が **BGP EVPN VXLAN** ファブリックの外部にある場合の **IPv4** マルチキャストトラフィックに対して **PIM-SM** を使用した **TRM** の設定

表 **38 : RP** が **BGP EVPN VXLAN** フ ァブリックの外部にある場合に **IPv4** マルチキャストトラフィックに対して **PIM-SM** を使用して **TRM** を設定するため のスパインスイッチ **<sup>1</sup>** とスパインスイッチ **2** の設定

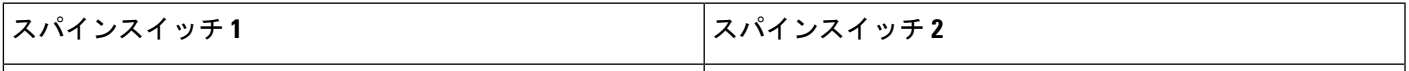

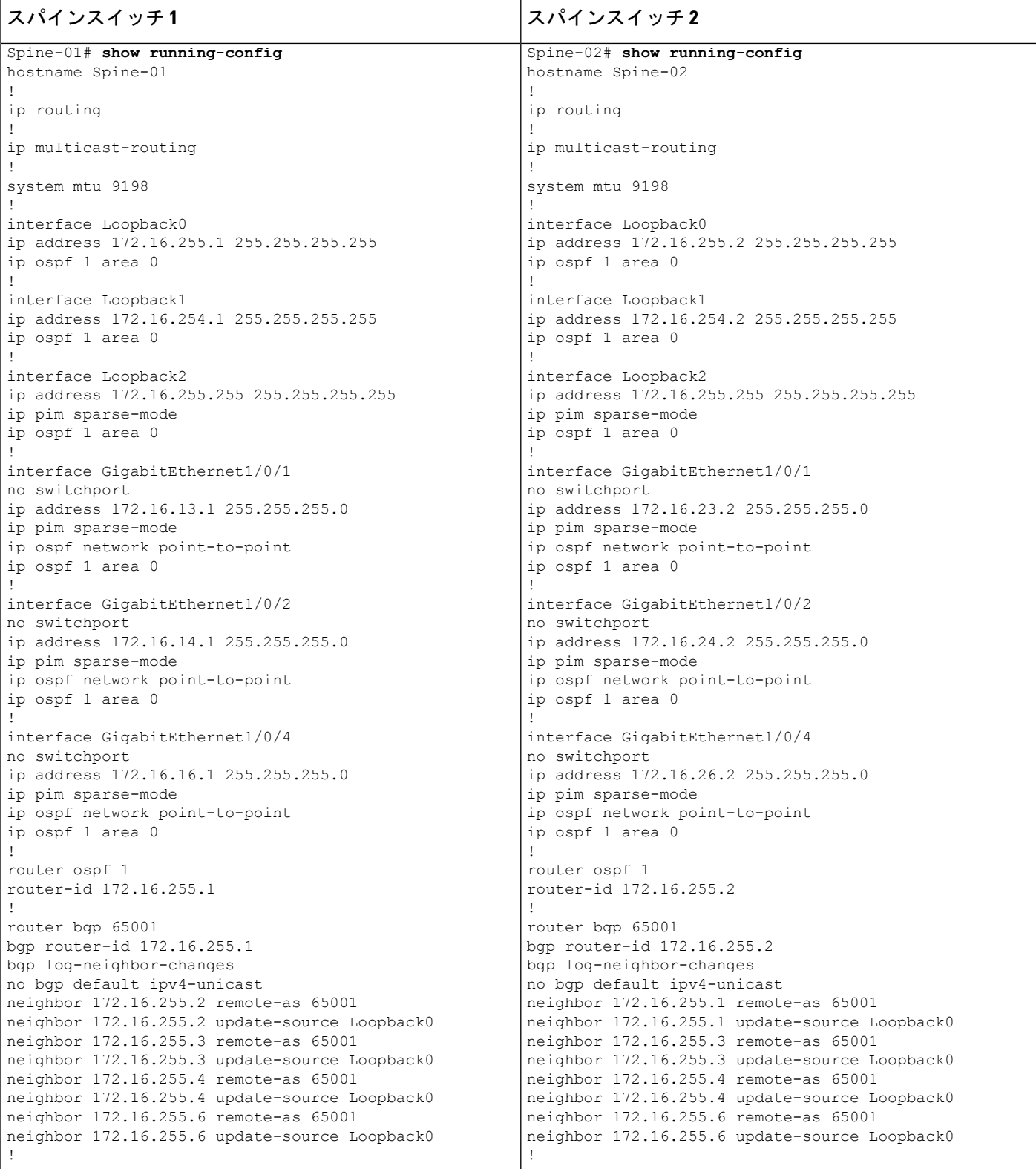

Ι

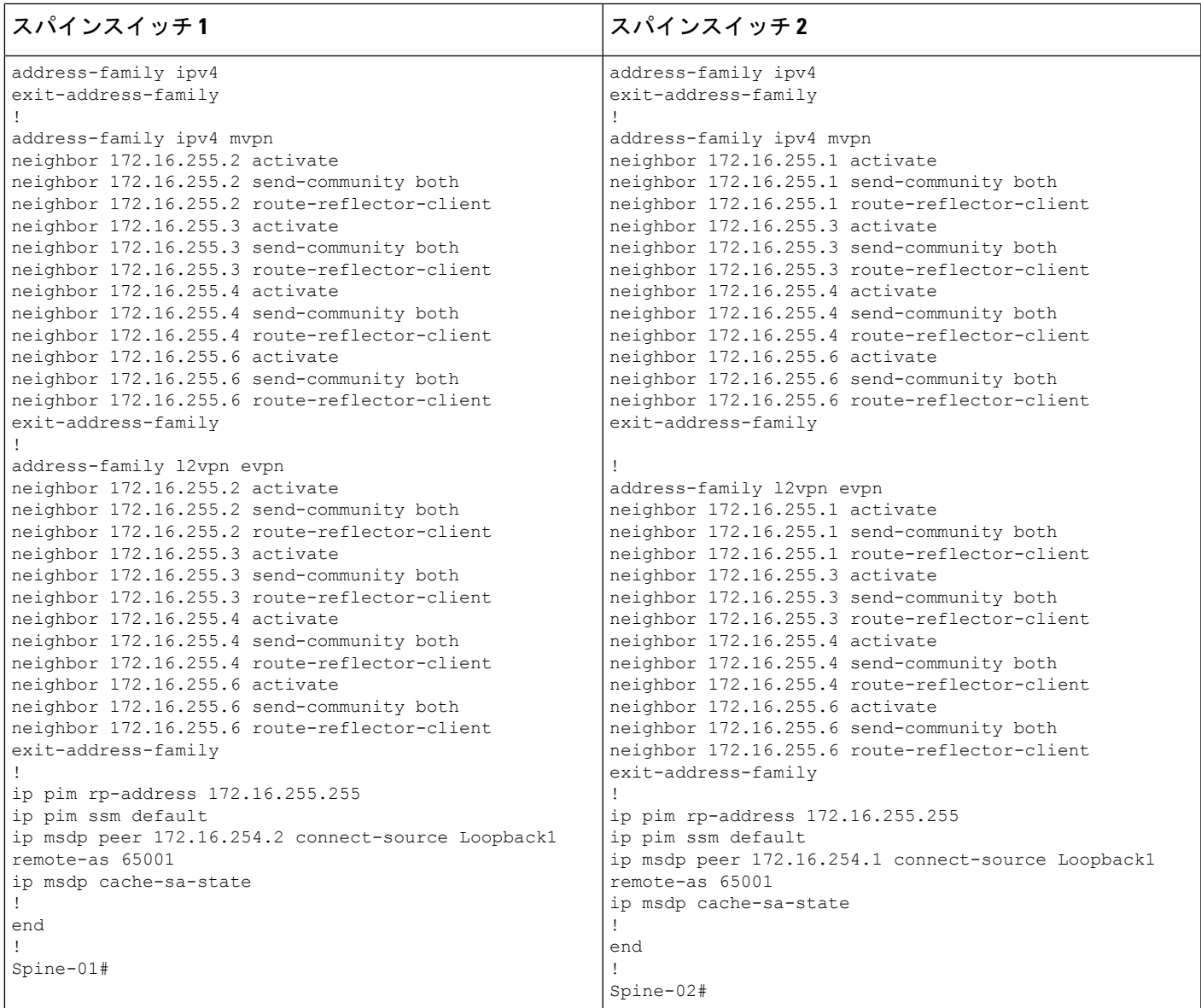

#### 表 **39 : RP** が **BGP EVPN VXLAN** ファブリックの外部にある場合に **IPv4** マルチキャストトラフィックに対して **PIM-SM** を使用して **TRM** を設定するため のルータ **<sup>1</sup>**、ルータ **2**、およびルータ **3** の設定

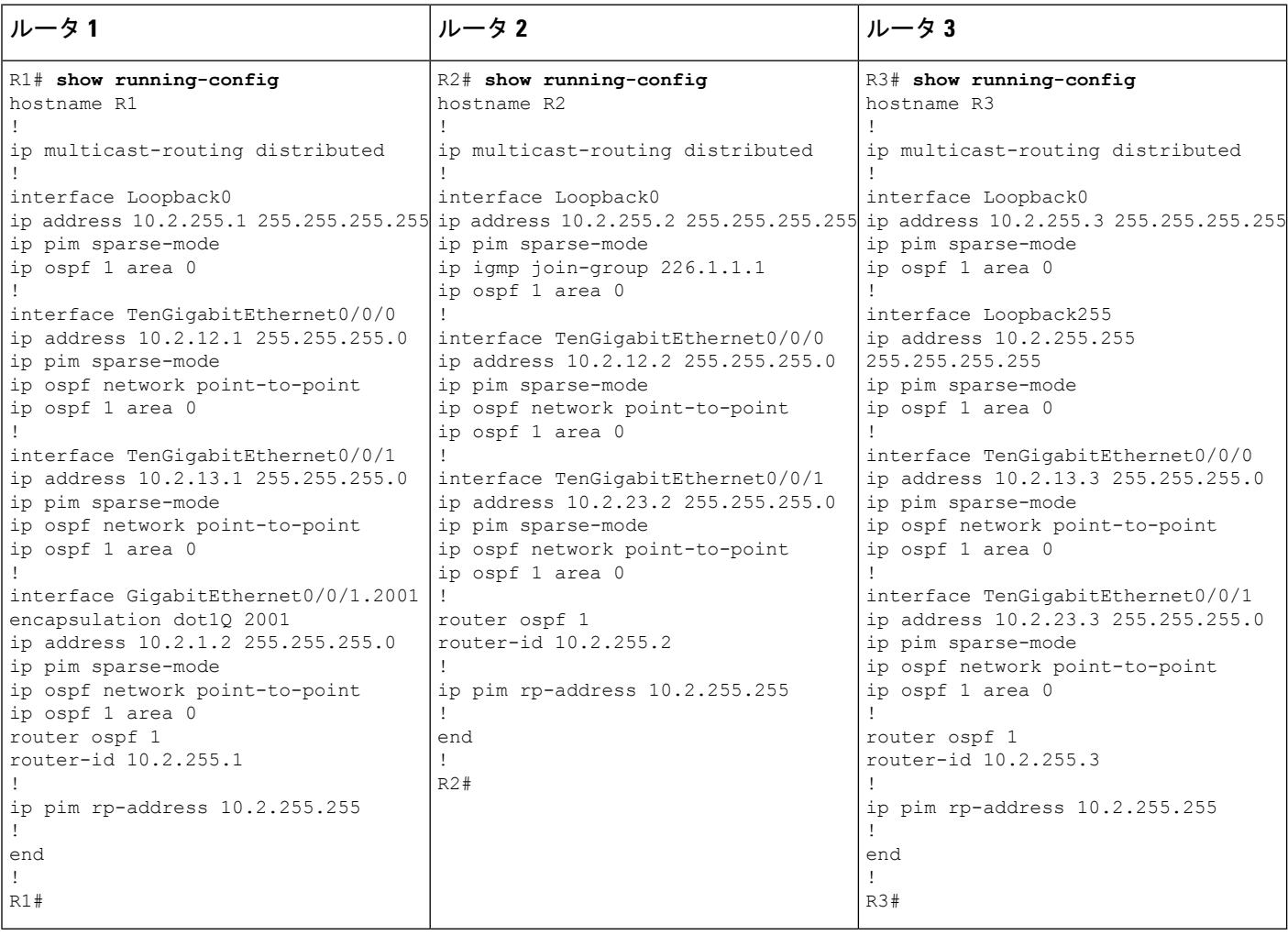

## **RP** が **BGP EVPN VXLAN** ファブリックの外部にある場合の **IPv4** マルチキャストトラフィックに 対して **PIM-SM** を使用した **TRM** の確認

次の項では、上記で設定したトポロジのデバイスで PIM-SM を使用して TRM を確認する **show** コマンドの出力例を示します。

- VTEP 1 の設定を確認する出力 (401 ページ)
- VTEP 2 の設定を確認する出力 (406 ページ)
- ボーダー VTEP の設定を確認する出力 (411 ページ)
- スパインスイッチ 1 の設定を確認するための出力 (417 ページ)
- スパインスイッチ 2 の設定を確認するための出力 (420 ページ)

## •ルータ3 (BGPEVPN VXLANファブリックの外部にあるRP)の設定を確認する出力 (424 ページ)

#### **VTEP 1** の設定を確認する出力

次に、VTEP 1 での **show nve peers** コマンドの出力例を示します。

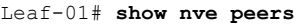

| Interface  | VNI   | Type Peer-IP      | RMAC/Num RTs eVNI        |       |  | state flags UP time |
|------------|-------|-------------------|--------------------------|-------|--|---------------------|
| nve1       | 50901 | L3CP 172.16.254.6 | 0c75.bd67.ef48 50901     |       |  | UP $A/-/4$ 16:44:02 |
| nve1       | 50901 | L3CP 172.16.254.4 | 7c21.0dbd.9548 50901     |       |  | UP $A/-/4$ 16:41:00 |
| nve1       | 50901 | L3CP 172.16.254.6 | 0c75.bd67.ef48 50901     |       |  | UP A/M/6 16:44:02   |
| nve1       | 50901 | L3CP 172.16.254.4 | 7c21.0dbd.9548 50901     |       |  | UP A/M/6 16:41:00   |
| nve1       | 10102 | L2CP 172.16.254.4 | 10102<br>$7\overline{ }$ |       |  | UP N/A 16:23:05     |
| nve1       | 10102 | L2CP 172.16.254.6 | $5 - 5$                  | 10102 |  | UP N/A 16:44:02     |
| $Leaf-01#$ |       |                   |                          |       |  |                     |
|            |       |                   |                          |       |  |                     |

次に、VTEP 1 での **show l2vpn evpn peers vxlan** コマンドの出力例を示します。

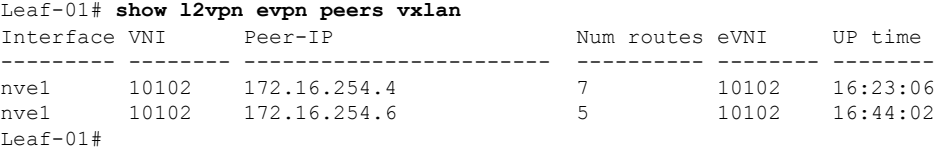

次に、VTEP 1 での **show bgp ipv4 mvpn all summary** コマンドの出力例を示します。

```
Leaf-01# show bgp ipv4 mvpn all summary
BGP router identifier 172.16.255.3, local AS number 65001
BGP table version is 58, main routing table version 58
6 network entries using 1824 bytes of memory
8 path entries using 1088 bytes of memory
3/3 BGP path/bestpath attribute entries using 936 bytes of memory
4 BGP rrinfo entries using 160 bytes of memory
1 BGP community entries using 24 bytes of memory
17 BGP extended community entries using 2372 bytes of memory
0 BGP route-map cache entries using 0 bytes of memory
0 BGP filter-list cache entries using 0 bytes of memory
BGP using 6404 total bytes of memory
BGP activity 117/25 prefixes, 240/113 paths, scan interval 60 secs
6 networks peaked at 12:17:52 Aug 6 2020 UTC (16:27:28.286 ago)
```
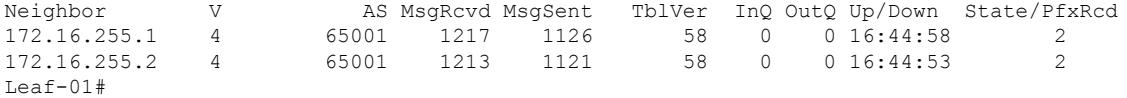

次に、VTEP1 での **show ippim vrf***vrf-name* **rp mapping** コマンドの出力例を示します。

Leaf-01# **show ip pim vrf green rp mapping** PIM Group-to-RP Mappings

```
Group(s): 224.0.0.0/4, Static
  RP: 10.2.255.255 (?)
Leaf-01#
```
次に、VTEP 1 での **show ip routing vrf** コマンドの出力例を示します。

```
Leaf-01# show ip routing vrf green 10.2.255.255
Routing Table: green
Routing entry for 10.2.255.255/32
 Known via "bgp 65001", distance 200, metric 3, type internal
 Last update from 172.16.254.6 on Vlan901, 16:17:01 ago
 Routing Descriptor Blocks:
  * 172.16.254.6 (default), from 172.16.255.1, 16:17:01 ago, via Vlan901
      opaque_ptr 0x7FBB8620D990
      Route metric is 3, traffic share count is 1
      AS Hops 0
      MPLS label: none
Leaf-01#
```

```
次に、VTEP 1 での show ip igmp vrf vrf-namegroups コマンドの出力例を示します。
```
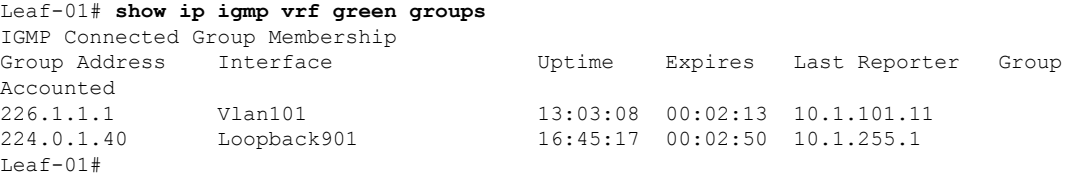

次に、VTEP 1 での **show ip mroute vrf** *vrf-name* コマンドの出力例を示します。

```
Leaf-01# show ip mroute vrf green
IP Multicast Routing Table
Flags: D - Dense, S - Sparse, B - Bidir Group, s - SSM Group, C - Connected,
       L - Local, P - Pruned, R - RP-bit set, F - Register flag,
       T - SPT-bit set, J - Join SPT, M - MSDP created entry, E - Extranet,
      X - Proxy Join Timer Running, A - Candidate for MSDP Advertisement,
       U - URD, I - Received Source Specific Host Report,
       Z - Multicast Tunnel, z - MDT-data group sender,
      Y - Joined MDT-data group, y - Sending to MDT-data group,
      G - Received BGP C-Mroute, g - Sent BGP C-Mroute,
      N - Received BGP Shared-Tree Prune, n - BGP C-Mroute suppressed,
       Q - Received BGP S-A Route, q - Sent BGP S-A Route,
       V - RD & Vector, v - Vector, p - PIM Joins on route,
       x - VxLAN group, c - PFP-SA cache created entry,
       * - determined by Assert, # - iif-starg configured on rpf intf,
       e - encap-helper tunnel flag
Outgoing interface flags: H - Hardware switched, A - Assert winner, p - PIM Join
Timers: Uptime/Expires
 Interface state: Interface, Next-Hop or VCD, State/Mode
(*, 226.1.1.1), 13:03:08/stopped, RP 10.2.255.255, flags: SJCg
  Incoming interface: Vlan901, RPF nbr 172.16.254.6
  Outgoing interface list:
   Vlan101, Forward/Sparse, 13:03:08/00:02:13
(10.2.255.1, 226.1.1.1), 00:08:23/00:02:54, flags: TgQ
  Incoming interface: Vlan901, RPF nbr 172.16.254.6
  Outgoing interface list:
   Vlan101, Forward/Sparse, 00:08:23/00:02:13
(10.1.102.12, 226.1.1.1), 00:08:48/00:02:24, flags: TgQ
  Incoming interface: Vlan901, RPF nbr 172.16.254.4
  Outgoing interface list:
   Vlan101, Forward/Sparse, 00:08:48/00:02:13
```
(\*, 224.0.1.40), 16:45:17/00:02:50, RP 10.2.255.255, flags: SJCLg

```
Incoming interface: Vlan901, RPF nbr 172.16.254.6
Leaf-01#
次に、VTEP 1 での show ip mfib vrf vrf-name コマンドの出力例を示します。
Leaf-01# show ip mfib vrf green
Entry Flags: C - Directly Connected, S - Signal, IA - Inherit A flag,
               ET - Data Rate Exceeds Threshold, K - Keepalive
               DDE - Data Driven Event, HW - Hardware Installed
               ME - MoFRR ECMP entry, MNE - MoFRR Non-ECMP entry, MP - MFIB
               MoFRR Primary, RP - MRIB MoFRR Primary, P - MoFRR Primary
               MS - MoFRR Entry in Sync, MC - MoFRR entry in MoFRR Client,
               e - Encap helper tunnel flag.
I/O Item Flags: IC - Internal Copy, NP - Not platform switched,
               NS - Negate Signalling, SP - Signal Present,
               A - Accept, F - Forward, RA - MRIB Accept, RF - MRIB Forward,
               MA - MFIB Accept, A2 - Accept backup,
               RA2 - MRIB Accept backup, MA2 - MFIB Accept backup
Forwarding Counts: Pkt Count/Pkts per second/Avg Pkt Size/Kbits per second
Other counts: Total/RPF failed/Other drops
I/O Item Counts: HW Pkt Count/FS Pkt Count/PS Pkt Count Egress Rate in pps
VRF green
 (*,224.0.0.0/4) Flags: C HW
  SW Forwarding: 0/0/0/0, Other: 2/2/0
  HW Forwarding: 0/0/0/0, Other: 0/0/0
 (*,224.0.1.40) Flags: C HW
  SW Forwarding: 0/0/0/0, Other: 0/0/0
  HW Forwarding: 0/0/0/0, Other: 0/0/0
  Vlan901, VXLAN Decap Flags: A NS
  Loopback901 Flags: F IC NS
     Pkts: 0/0/0 Rate: 0 pps
 (*,226.1.1.1) Flags: C HW
  SW Forwarding: 0/0/0/0, Other: 0/0/0
  HW Forwarding: 0/0/0/0, Other: 0/0/0
  Vlan901, VXLAN Decap Flags: A NS
  Vlan101 Flags: F NS
    Pkts: 0/0/0 Rate: 0 pps
 (10.1.102.12,226.1.1.1) Flags: HW
  SW Forwarding: 5/0/100/0, Other: 0/0/0
  HW Forwarding: 523/0/126/0, Other: 0/0/0
  Vlan901, VXLAN Decap Flags: A
Leaf-01#
```

```
次に、VTEP 1 での show bgp ipv4 mvpn all コマンドの出力例を示します。
```
Leaf-01# **show bgp ipv4 mvpn all** BGP table version is 60, local router ID is 172.16.255.6 Status codes: s suppressed, d damped, h history, \* valid, > best, i - internal, r RIB-failure, S Stale, m multipath, b backup-path, f RT-Filter, x best-external, a additional-path, c RIB-compressed, t secondary path, L long-lived-stale, Origin codes: i - IGP, e - EGP, ? - incomplete RPKI validation codes: V valid, I invalid, N Not found Network Next Hop Metric LocPrf Weight Path Route Distinguisher: 1:1 (default for vrf green) \*>i [5][1:1][10.1.102.12][226.1.1.1]/18 172.16.255.4 0 100 0 ?  $*$  i 172.16.255.4 0 100 0 ?

```
*> [5][1:1][10.2.255.1][226.1.1.1]/18
                0.0.0.0 32768 ?
* i [6][1:1][65001][10.2.255.255/32][224.0.1.40/32]/22172.16.255.3 0 100 0 ?
\star > i 172.16.255.3 0 100 0 ?
* i [6][1:1][65001][10.2.255.255/32][226.1.1.1/32]/22
                172.16.255.3 0 100 0 ?<br>172.16.255.3 0 100 0 ?
* >i 172.16.255.3 0 100
*>i [7][1:1][65001][10.2.255.1/32][226.1.1.1/32]/22
                172.16.255.3 0 100 0 ?<br>172.16.255.3 0 100 0
* i 172.16.255.3 0 100 0 ?
Route Distinguisher: 172.16.254.4:102
*> [7][172.16.254.4:102][65001][10.1.102.12/32][226.1.1.1/32]/22
                0.0.0.0 32768 ?
```

```
Leaf-01#
```
#### 次に、VTEP 1 での **show ip mroute** コマンドの出力例を示します。

```
Leaf-01# show ip mroute
IP Multicast Routing Table
Flags: D - Dense, S - Sparse, B - Bidir Group, s - SSM Group, C - Connected,
       L - Local, P - Pruned, R - RP-bit set, F - Register flag,
       T - SPT-bit set, J - Join SPT, M - MSDP created entry, E - Extranet,
      X - Proxy Join Timer Running, A - Candidate for MSDP Advertisement,
      U - URD, I - Received Source Specific Host Report,
       Z - Multicast Tunnel, z - MDT-data group sender,
      Y - Joined MDT-data group, y - Sending to MDT-data group,
       G - Received BGP C-Mroute, g - Sent BGP C-Mroute,
      N - Received BGP Shared-Tree Prune, n - BGP C-Mroute suppressed,
       Q - Received BGP S-A Route, q - Sent BGP S-A Route,
       V - RD & Vector, v - Vector, p - PIM Joins on route,
      x - VxLAN group, c - PFP-SA cache created entry,
       * - determined by Assert, # - iif-starg configured on rpf intf,
       e - encap-helper tunnel flag
Outgoing interface flags: H - Hardware switched, A - Assert winner, p - PIM Join
Timers: Uptime/Expires
Interface state: Interface, Next-Hop or VCD, State/Mode
(*, 239.1.1.1), 16:45:08/stopped, RP 172.16.255.255, flags: SJCx
  Incoming interface: GigabitEthernet1/0/2, RPF nbr 172.16.23.2
  Outgoing interface list:
   Tunnel0, Forward/Sparse, 16:45:08/00:00:45
(172.16.254.4, 239.1.1.1), 00:08:47/00:01:59, flags: JTx
  Incoming interface: GigabitEthernet1/0/2, RPF nbr 172.16.23.2
  Outgoing interface list:
   Tunnel0, Forward/Sparse, 00:08:47/00:00:12
(172.16.254.6, 239.1.1.1), 00:08:49/00:02:00, flags: JTx
  Incoming interface: GigabitEthernet1/0/2, RPF nbr 172.16.23.2
  Outgoing interface list:
   Tunnel0, Forward/Sparse, 00:08:49/00:00:10
(*, 224.0.1.40), 16:45:17/00:02:46, RP 172.16.255.255, flags: SJCL
  Incoming interface: GigabitEthernet1/0/2, RPF nbr 172.16.23.2
Leaf-01#
```
次に、VTEP 1 での **show ip mfib** コマンドの出力例を示します。

```
Leaf-01# show ip mfib
Entry Flags: C - Directly Connected, S - Signal, IA - Inherit A flag,
```

```
ET - Data Rate Exceeds Threshold, K - Keepalive
               DDE - Data Driven Event, HW - Hardware Installed
               ME - MoFRR ECMP entry, MNE - MoFRR Non-ECMP entry, MP - MFIB
               MoFRR Primary, RP - MRIB MoFRR Primary, P - MoFRR Primary
               MS - MoFRR Entry in Sync, MC - MoFRR entry in MoFRR Client,
               e - Encap helper tunnel flag.
I/O Item Flags: IC - Internal Copy, NP - Not platform switched,
               NS - Negate Signalling, SP - Signal Present,
               A - Accept, F - Forward, RA - MRIB Accept, RF - MRIB Forward,
               MA - MFIB Accept, A2 - Accept backup,
               RA2 - MRIB Accept backup, MA2 - MFIB Accept backup
Forwarding Counts: Pkt Count/Pkts per second/Avg Pkt Size/Kbits per second
Other counts: Total/RPF failed/Other drops
I/O Item Counts: HW Pkt Count/FS Pkt Count/PS Pkt Count Egress Rate in pps
Default
 (*,224.0.0.0/4) Flags: C HW
   SW Forwarding: 0/0/0/0, Other: 0/0/0
  HW Forwarding: 0/0/0/0, Other: 0/0/0
 (*,224.0.1.40) Flags: C HW
  SW Forwarding: 0/0/0/0, Other: 0/0/0
  HW Forwarding: 0/0/0/0, Other: 0/0/0
   GigabitEthernet1/0/2 Flags: A NS
  Loopback0 Flags: F IC NS
    Pkts: 0/0/0 Rate: 0 pps
 (*,225.0.0.101) Flags: C HW
   SW Forwarding: 0/0/0/0, Other: 0/0/0
  HW Forwarding: 1/0/114/0, Other: 0/0/0
   GigabitEthernet1/0/2 Flags: A NS
  Tunnel0, VXLAN Decap Flags: F NS
    Pkts: 0/0/0 Rate: 0 pps
 (172.16.254.3,225.0.0.101) Flags: HW
  SW Forwarding: 13/0/127/0, Other: 2/2/0
   HW Forwarding: 7870/0/164/0, Other: 0/0/0
  Null0 Flags: A
  GigabitEthernet1/0/2 Flags: F NS
     Pkts: 0/0/1 Rate: 0 pps
 (*,225.0.0.102) Flags: C HW
   SW Forwarding: 0/0/0/0, Other: 0/0/0
  HW Forwarding: 2/0/172/0, Other: 0/0/0
  GigabitEthernet1/0/2 Flags: A NS
  Tunnel0, VXLAN Decap Flags: F NS
    Pkts: 0/0/0 Rate: 0 pps
 (172.16.254.4,225.0.0.102) Flags: HW
   SW Forwarding: 1/0/154/0, Other: 0/0/0
  HW Forwarding: 5222/0/176/0, Other: 0/0/0
  GigabitEthernet1/0/2 Flags: A
   Tunnel0, VXLAN Decap Flags: F NS
    Pkts: 0/0/1 Rate: 0 pps
 (172.16.254.6,225.0.0.102) Flags: HW
   SW Forwarding: 1/0/154/0, Other: 0/0/0
  HW Forwarding: 2137/0/163/0, Other: 0/0/0
  GigabitEthernet1/0/2 Flags: A
  Tunnel0, VXLAN Decap Flags: F NS
    Pkts: 0/0/1 Rate: 0 pps
 (*,232.0.0.0/8) Flags: HW
   SW Forwarding: 0/0/0/0, Other: 0/0/0
  HW Forwarding: 0/0/0/0, Other: 0/0/0
 (*,239.1.1.1) Flags: C HW
  SW Forwarding: 0/0/0/0, Other: 0/0/0
  HW Forwarding: 11/0/168/0, Other: 0/0/0
   GigabitEthernet1/0/2 Flags: A NS
  Tunnel0, VXLAN Decap Flags: F NS
    Pkts: 0/0/0 Rate: 0 pps
```

```
(172.16.254.4,239.1.1.1) Flags: HW
   SW Forwarding: 4/0/150/0, Other: 0/0/0
   HW Forwarding: 518/0/168/1, Other: 0/0/0
   GigabitEthernet1/0/2 Flags: A
  Tunnel0, VXLAN Decap Flags: F NS
    Pkts: 0/0/4 Rate: 0 pps
 (172.16.254.6,239.1.1.1) Flags: HW
   SW Forwarding: 1/0/150/0, Other: 0/0/0
   HW Forwarding: 498/1/168/1, Other: 0/0/0
   GigabitEthernet1/0/2 Flags: A
   Tunnel0, VXLAN Decap Flags: F NS
     Pkts: 0/0/1 Rate: 0 pps
L \ominus a f - 01 \pm
```
RP が BGP EVPN VXLAN ファブリックの外部にある場合の IPv4 マルチキャストトラフィック に対して PIM-SM を使用した TRM の確認 (400 ページ)に戻ります。

## **VTEP 2** の設定を確認する出力

次に、VTEP 2 での **show nve peers** コマンドの出力例を示します。

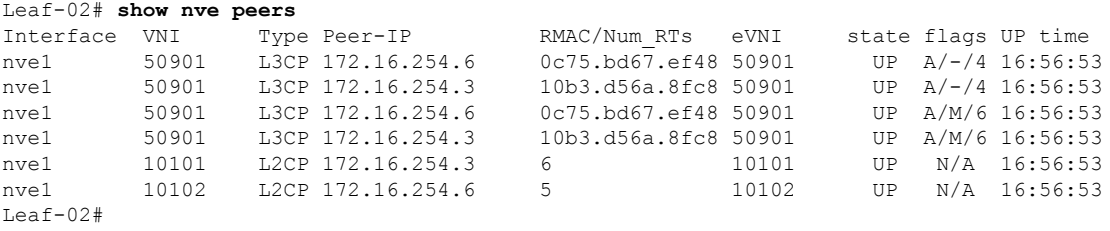

次に、VTEP 2 での **show l2vpn evpn peers vxlan** コマンドの出力例を示します。

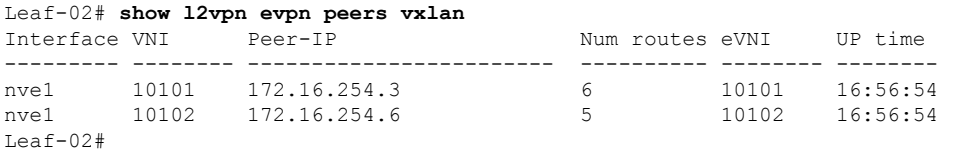

次に、VTEP 2 での **show bgp ipv4 mvpn all summary** コマンドの出力例を示します。

```
Leaf-02# show bgp ipv4 mvpn all summary
BGP router identifier 172.16.255.4, local AS number 65001
BGP table version is 62, main routing table version 62
7 network entries using 2128 bytes of memory
9 path entries using 1224 bytes of memory
4/4 BGP path/bestpath attribute entries using 1248 bytes of memory
4 BGP rrinfo entries using 160 bytes of memory
1 BGP community entries using 24 bytes of memory
17 BGP extended community entries using 2372 bytes of memory
0 BGP route-map cache entries using 0 bytes of memory
0 BGP filter-list cache entries using 0 bytes of memory
BGP using 7156 total bytes of memory
BGP activity 121/28 prefixes, 202/77 paths, scan interval 60 secs
9 networks peaked at 12:22:24 Aug 6 2020 UTC (16:43:21.423 ago)
```
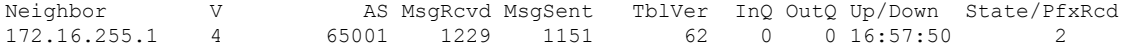

例:**RP** が **BGP EVPN VXLAN** ファブリックの外部にある場合の **IPv4** マルチキャストトラフィックに対して **PIM-SM** を使用した **TRM** の設定

172.16.255.2 4 65001 1227 1152 62 0 0 16:57:51 2  $Leaf-02#$ 

```
次に、VTEP2 での show ippim vrfvrf-name rp mapping コマンドの出力例を示します。
```

```
Leaf-02# show ip pim vrf green rp mapping
PIM Group-to-RP Mappings
Group(s): 224.0.0.0/4, Static
   RP: 10.2.255.255 (?)
Leaf-02#
```
次に、VTEP 2 での **show ip routing vrf** コマンドの出力例を示します。

```
Leaf-02# show ip routing vrf green 10.2.255.255
Routing Table: green
Routing entry for 10.2.255.255/32
 Known via "bgp 65001", distance 200, metric 3, type internal
 Last update from 172.16.254.6 on Vlan901, 16:56:55 ago
 Routing Descriptor Blocks:
  * 172.16.254.6 (default), from 172.16.255.1, 16:56:55 ago, via Vlan901
      opaque_ptr 0x7F65B8B9E4B0
     Route metric is 3, traffic share count is 1
     AS Hops 0
     MPLS label: none
Leaf-02#
```
次に、VTEP 2 での **show ip igmp vrf** *vrf-name***groups** コマンドの出力例を示します。

```
Leaf-02# show ip igmp vrf green groups
```
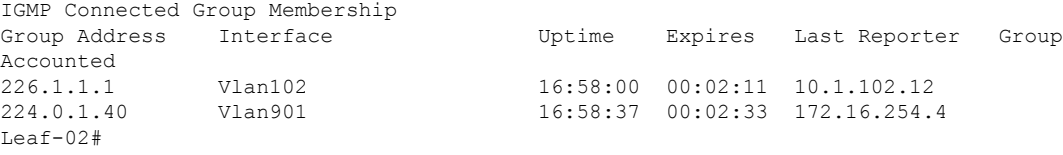

次に、VTEP 2 での **show ip mroute vrf** *vrf-name* コマンドの出力例を示します。

```
Leaf-02# show ip mroute vrf green
IP Multicast Routing Table
Flags: D - Dense, S - Sparse, B - Bidir Group, s - SSM Group, C - Connected,
       L - Local, P - Pruned, R - RP-bit set, F - Register flag,
       T - SPT-bit set, J - Join SPT, M - MSDP created entry, E - Extranet,
      X - Proxy Join Timer Running, A - Candidate for MSDP Advertisement,
       U - URD, I - Received Source Specific Host Report,
       Z - Multicast Tunnel, z - MDT-data group sender,
       Y - Joined MDT-data group, y - Sending to MDT-data group,
       G - Received BGP C-Mroute, g - Sent BGP C-Mroute,
      N - Received BGP Shared-Tree Prune, n - BGP C-Mroute suppressed,
       Q - Received BGP S-A Route, q - Sent BGP S-A Route,
       V - RD & Vector, v - Vector, p - PIM Joins on route,
       x - VxLAN group, c - PFP-SA cache created entry,
       * - determined by Assert, # - iif-starg configured on rpf intf,
       e - encap-helper tunnel flag
Outgoing interface flags: H - Hardware switched, A - Assert winner, p - PIM Join
Timers: Uptime/Expires
Interface state: Interface, Next-Hop or VCD, State/Mode
```

```
(*, 226.1.1.1), 16:58:00/stopped, RP 10.2.255.255, flags: SJCFg
 Incoming interface: Vlan901, RPF nbr 172.16.254.6
 Outgoing interface list:
   Vlan102, Forward/Sparse, 16:58:00/00:02:11
(10.2.255.1, 226.1.1.1), 00:24:16/00:02:40, flags: JTgQ
 Incoming interface: Vlan901, RPF nbr 172.16.254.6
 Outgoing interface list:
   Vlan102, Forward/Sparse, 00:24:16/00:02:11
```

```
(10.1.102.12, 226.1.1.1), 00:24:41/00:02:09, flags: FTGqx
 Incoming interface: Vlan102, RPF nbr 0.0.0.0, Registering
 Outgoing interface list:
   Vlan901, Forward/Sparse, 00:24:41/stopped
```
(\*, 224.0.1.40), 16:58:37/00:02:33, RP 10.2.255.255, flags: SJPCLgx Incoming interface: Vlan901, RPF nbr 172.16.254.6 Outgoing interface list: Null Leaf-02#

#### 次に、VTEP 2 での **show ip mfib vrf** *vrf-name* コマンドの出力例を示します。

```
Leaf-02# show ip mfib vrf green
Entry Flags: C - Directly Connected, S - Signal, IA - Inherit A flag,
               ET - Data Rate Exceeds Threshold, K - Keepalive
               DDE - Data Driven Event, HW - Hardware Installed
               ME - MoFRR ECMP entry, MNE - MoFRR Non-ECMP entry, MP - MFIB
               MoFRR Primary, RP - MRIB MoFRR Primary, P - MoFRR Primary
               MS - MoFRR Entry in Sync, MC - MoFRR entry in MoFRR Client,
               e - Encap helper tunnel flag.
I/O Item Flags: IC - Internal Copy, NP - Not platform switched,
               NS - Negate Signalling, SP - Signal Present,
               A - Accept, F - Forward, RA - MRIB Accept, RF - MRIB Forward,
               MA - MFIB Accept, A2 - Accept backup,
               RA2 - MRIB Accept backup, MA2 - MFIB Accept backup
Forwarding Counts: Pkt Count/Pkts per second/Avg Pkt Size/Kbits per second
Other counts: Total/RPF failed/Other drops
I/O Item Counts: HW Pkt Count/FS Pkt Count/PS Pkt Count Egress Rate in pps
VRF green
 (*,224.0.0.0/4) Flags: C HW
  SW Forwarding: 0/0/0/0, Other: 0/0/0
  HW Forwarding: 0/0/0/0, Other: 0/0/0
 (*,224.0.1.40) Flags: C HW
   SW Forwarding: 0/0/0/0, Other: 0/0/0
  HW Forwarding: 0/0/0/0, Other: 0/0/0
  Vlan901, VXLAN Decap Flags: A IC NS
 (*,226.1.1.1) Flags: C HW
  SW Forwarding: 0/0/0/0, Other: 0/0/0
  HW Forwarding: 3/0/126/0, Other: 0/0/0
  Vlan901, VXLAN Decap Flags: A NS
  Vlan102 Flags: F NS
    Pkts: 0/0/0 Rate: 0 pps
 (10.1.102.12,226.1.1.1) Flags: HW
  SW Forwarding: 739/0/100/0, Other: 2/2/0
  HW Forwarding: 736/0/118/0, Other: 0/0/0
  Vlan102 Flags: A
  Tunnel5 Flags: F
    Pkts: 0/0/739 Rate: 0 pps
  Vlan901, VXLAN v4 Encap (50901, 239.1.1.1) Flags: F
                    Rate: 0 pps
Leaf-02#
```
次に、VTEP 2 での **show bgp ipv4 mvpn all** コマンドの出力例を示します。

Leaf-02# **show bgp ipv4 mvpn all** BGP table version is 62, local router ID is 172.16.255.4 Status codes: s suppressed, d damped, h history, \* valid, > best, i - internal, r RIB-failure, S Stale, m multipath, b backup-path, f RT-Filter, x best-external, a additional-path, c RIB-compressed, t secondary path, L long-lived-stale, Origin codes: i - IGP, e - EGP, ? - incomplete RPKI validation codes: V valid, I invalid, N Not found

Network Next Hop Metric LocPrf Weight Path Route Distinguisher: 1:1 (default for vrf green) \*> [5][1:1][10.1.102.12][226.1.1.1]/18 0.0.0.0 32768 ? \*>i [5][1:1][10.2.255.1][226.1.1.1]/18 172.16.255.6 0 100 0 ? \* i 172.16.255.6 0 100 0 ? \*> [6][1:1][65001][10.2.255.255/32][224.0.1.40/32]/22 0.0.0 32768 ? \*> [6][1:1][65001][10.2.255.255/32][226.1.1.1/32]/22 0.0.0.0 32768 ? \*>i [7][1:1][65001][10.1.102.12/32][226.1.1.1/32]/22 172.16.255.3 0 100 0 ? \*> [7][1:1][65001][10.2.255.1/32][226.1.1.1/32]/22 0.0.0.0 32768 ? Route Distinguisher: 172.16.254.4:102 \*>i [7][172.16.254.4:102][65001][10.1.102.12/32][226.1.1.1/32]/22 172.16.255.3 0 100 0 ? \* i 172.16.255.3 0 100 0 ? Leaf-02#

#### 次に、VTEP 2 での **show ip mroute** コマンドの出力例を示します。

Leaf-02# **show ip mroute** IP Multicast Routing Table Flags: D - Dense, S - Sparse, B - Bidir Group, s - SSM Group, C - Connected, L - Local, P - Pruned, R - RP-bit set, F - Register flag, T - SPT-bit set, J - Join SPT, M - MSDP created entry, E - Extranet, X - Proxy Join Timer Running, A - Candidate for MSDP Advertisement, U - URD, I - Received Source Specific Host Report, Z - Multicast Tunnel, z - MDT-data group sender, Y - Joined MDT-data group, y - Sending to MDT-data group, G - Received BGP C-Mroute, g - Sent BGP C-Mroute, N - Received BGP Shared-Tree Prune, n - BGP C-Mroute suppressed, Q - Received BGP S-A Route, q - Sent BGP S-A Route, V - RD & Vector, v - Vector, p - PIM Joins on route, x - VxLAN group, c - PFP-SA cache created entry,  $*$  - determined by Assert,  $#$  - iif-starg configured on rpf intf, e - encap-helper tunnel flag Outgoing interface flags: H - Hardware switched, A - Assert winner, p - PIM Join Timers: Uptime/Expires Interface state: Interface, Next-Hop or VCD, State/Mode (\*, 239.1.1.1), 16:58:28/stopped, RP 172.16.255.255, flags: SJCFx Incoming interface: GigabitEthernet1/0/2, RPF nbr 172.16.24.2 Outgoing interface list: Tunnel0, Forward/Sparse, 16:58:28/00:02:25 (172.16.254.6, 239.1.1.1), 00:24:42/00:00:58, flags: JTx Incoming interface: GigabitEthernet1/0/2, RPF nbr 172.16.24.2 Outgoing interface list:

```
Tunnel0, Forward/Sparse, 00:24:42/00:02:17
(172.16.254.4, 239.1.1.1), 00:24:42/00:03:28, flags: FTx
 Incoming interface: Loopback1, RPF nbr 0.0.0.0
 Outgoing interface list:
   GigabitEthernet1/0/2, Forward/Sparse, 00:24:42/00:03:23, A
(*, 224.0.1.40), 16:58:37/00:02:26, RP 172.16.255.255, flags: SJCL
  Incoming interface: GigabitEthernet1/0/2, RPF nbr 172.16.24.2
  Outgoing interface list:
   Loopback0, Forward/Sparse, 16:58:36/00:02:26
Leaf-02#
```
#### 次に、VTEP 2 での **show ip mfib** コマンドの出力例を示します。

```
Leaf-02# show ip mfib
Entry Flags: C - Directly Connected, S - Signal, IA - Inherit A flag,
                ET - Data Rate Exceeds Threshold, K - Keepalive
                DDE - Data Driven Event, HW - Hardware Installed
                ME - MoFRR ECMP entry, MNE - MoFRR Non-ECMP entry, MP - MFIB
                MoFRR Primary, RP - MRIB MoFRR Primary, P - MoFRR Primary
                MS - MoFRR Entry in Sync, MC - MoFRR entry in MoFRR Client,
                e - Encap helper tunnel flag.
I/O Item Flags: IC - Internal Copy, NP - Not platform switched,
                NS - Negate Signalling, SP - Signal Present,
                A - Accept, F - Forward, RA - MRIB Accept, RF - MRIB Forward,
                MA - MFIB Accept, A2 - Accept backup,
                RA2 - MRIB Accept backup, MA2 - MFIB Accept backup
Forwarding Counts: Pkt Count/Pkts per second/Avg Pkt Size/Kbits per second
Other counts: Total/RPF failed/Other drops
I/O Item Counts: HW Pkt Count/FS Pkt Count/PS Pkt Count Egress Rate in pps
Default
 (*,224.0.0.0/4) Flags: C HW
   SW Forwarding: 0/0/0/0, Other: 0/0/0
   HW Forwarding: 0/0/0/0, Other: 0/0/0
 (*,224.0.1.40) Flags: C HW
   SW Forwarding: 0/0/0/0, Other: 0/0/0
   HW Forwarding: 0/0/0/0, Other: 0/0/0
   GigabitEthernet1/0/2 Flags: A NS
   Loopback0 Flags: F IC NS
     Pkts: 0/0/0 Rate: 0 pps
 (*,225.0.0.101) Flags: C HW
   SW Forwarding: 0/0/0/0, Other: 0/0/0
   HW Forwarding: 2/0/170/0, Other: 0/0/0
   GigabitEthernet1/0/2 Flags: A NS
   Tunnel0, VXLAN Decap Flags: F NS<br>Pkts: 0/0/0 Rate: 0 pps
                  Rate: 0 pps
 (172.16.254.3,225.0.0.101) Flags: HW
   SW Forwarding: 1/0/150/0, Other: 0/0/0
   HW Forwarding: 7870/0/176/0, Other: 0/0/0
   GigabitEthernet1/0/2 Flags: A
   Tunnel0, VXLAN Decap Flags: F NS
     Pkts: 0/0/1 Rate: 0 pps
 (*,225.0.0.102) Flags: C HW
   SW Forwarding: 0/0/0/0, Other: 0/0/0
   HW Forwarding: 1/0/224/0, Other: 0/0/0
   GigabitEthernet1/0/2 Flags: A NS
   Tunnel0, VXLAN Decap Flags: F NS<br>Pkts: 0/0/0 Rate: 0 pps
                  Rate: 0 pps
 (172.16.254.4,225.0.0.102) Flags: HW
   SW Forwarding: 2/0/163/0, Other: 3/1/2
```

```
HW Forwarding: 5353/0/164/0, Other: 0/0/0
   Null0 Flags: A
   GigabitEthernet1/0/2 Flags: F NS
     Pkts: 0/0/1 Rate: 0 pps
 (172.16.254.6,225.0.0.102) Flags: HW
   SW Forwarding: 1/0/206/0, Other: 0/0/0
   HW Forwarding: 2165/0/163/0, Other: 0/0/0
   GigabitEthernet1/0/2 Flags: A
   Tunnel0, VXLAN Decap Flags: F NS
     Pkts: 0/0/1 Rate: 0 pps
 (*,232.0.0.0/8) Flags: HW
   SW Forwarding: 0/0/0/0, Other: 0/0/0
   HW Forwarding: 0/0/0/0, Other: 0/0/0
 (*,239.1.1.1) Flags: C HW
   SW Forwarding: 0/0/0/0, Other: 0/0/0
  HW Forwarding: 5/0/168/0, Other: 0/0/0
   GigabitEthernet1/0/2 Flags: A NS
   Tunnel0, VXLAN Decap Flags: F NS
    Pkts: 0/0/0 Rate: 0 pps
 (172.16.254.4,239.1.1.1) Flags: HW
   SW Forwarding: 1/0/150/0, Other: 1495/1491/4<br>HW Forwarding: 742/0/156/0, Other: 0/0/0
                   742/0/156/0, Other: 0/0/0
   Null0 Flags: A NS
   GigabitEthernet1/0/2 Flags: F
     Pkts: 0/0/1 Rate: 0 pps
 (172.16.254.6,239.1.1.1) Flags: HW
   SW Forwarding: 1/0/150/0, Other: 0/0/0
   HW Forwarding: 1460/1/168/1, Other: 0/0/0
   GigabitEthernet1/0/2 Flags: A NS
   Tunnel0, VXLAN Decap Flags: F NS
     Pkts: 0/0/1 Rate: 0 pps
Leaf-02#
```
RP が BGP EVPN VXLAN ファブリックの外部にある場合の IPv4 マルチキャストトラフィック に対して PIM-SM を使用した TRM の確認 (400 ページ)に戻ります。

#### ボーダー **VTEP** の設定を確認する出力

次に、ボーダー VTEP での **show nve peers** コマンドの出力例を示します。

#### Border# **show nve peers**

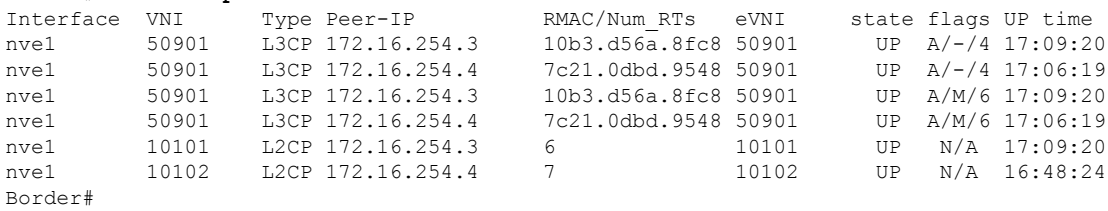

次に、ボーダー VTEP での **show l2vpnevpnpeers vxlan** コマンドの出力例を示します。

## ボーダー **VTEP**

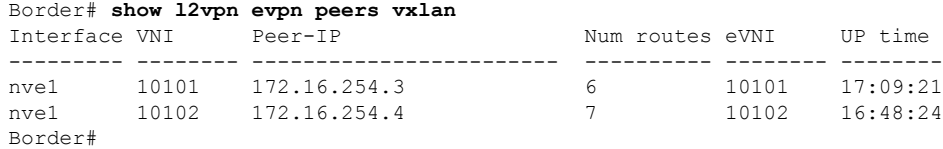

次に、ボーダー VTEP での **show bgp ipv4 mvpn all summary** コマンドの出力例を示し ます。

Border# **show bgp ipv4 mvpn all summary** BGP router identifier 172.16.255.6, local AS number 65001 BGP table version is 60, main routing table version 60 6 network entries using 1824 bytes of memory 10 path entries using 1360 bytes of memory 4/4 BGP path/bestpath attribute entries using 1248 bytes of memory 4 BGP rrinfo entries using 160 bytes of memory 1 BGP community entries using 24 bytes of memory 19 BGP extended community entries using 2682 bytes of memory 0 BGP route-map cache entries using 0 bytes of memory 0 BGP filter-list cache entries using 0 bytes of memory BGP using 7298 total bytes of memory BGP activity 116/24 prefixes, 232/112 paths, scan interval 60 secs 8 networks peaked at 12:14:22 Aug 6 2020 UTC (16:52:46.174 ago)

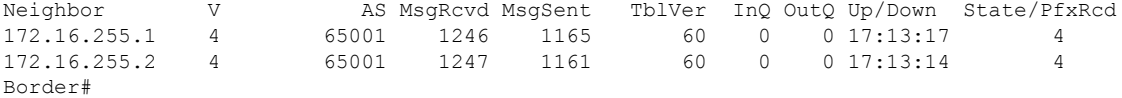

次に、ボーダー VTEP での **show ip pim vrf** *vrf-name***rp mapping** コマンドの出力例を示 します。

```
Border# show ip pim vrf green rp mapping
PIM Group-to-RP Mappings
```

```
Group(s): 224.0.0.0/4, Static
   RP: 10.2.255.255 (?)
Border#
```
次に、ボーダー VTEP での **show iprouting vrf** *vrf-name* コマンドの出力例を示します。

```
Border# show ip routing vrf green 10.2.255.255
Routing Table: green
Routing entry for 10.2.255.255/32
 Known via "ospf 2", distance 110, metric 3, type intra area
 Redistributing via bgp 65001
 Advertised by bgp 65001 match internal external 1 & 2
 Last update from 10.2.1.2 on Vlan2001, 17:12:42 ago
 Routing Descriptor Blocks:
  * 10.2.1.2, from 10.2.255.3, 17:12:42 ago, via Vlan2001
     Route metric is 3, traffic share count is 1
Border#
```

```
次に、ボーダー VTEP での show ip igmp vrf vrf-namegroups コマンドの出力例を示しま
す。
```
Border# **show ip igmp vrf green groups** IGMP Connected Group Membership Group Address Interface Uptime Expires Last Reporter Group Accounted 224.0.1.40 Vlan901 17:14:13 00:02:51 172.16.254.6 Border#

次に、ボーダー VTEP での **show ip mroute vrf** *vrf-name* コマンドの出力例を示します。

Border# **show ip mroute vrf green** IP Multicast Routing Table Flags: D - Dense, S - Sparse, B - Bidir Group, s - SSM Group, C - Connected, L - Local, P - Pruned, R - RP-bit set, F - Register flag, T - SPT-bit set, J - Join SPT, M - MSDP created entry, E - Extranet, X - Proxy Join Timer Running, A - Candidate for MSDP Advertisement, U - URD, I - Received Source Specific Host Report, Z - Multicast Tunnel, z - MDT-data group sender, Y - Joined MDT-data group, y - Sending to MDT-data group, G - Received BGP C-Mroute, g - Sent BGP C-Mroute, N - Received BGP Shared-Tree Prune, n - BGP C-Mroute suppressed, Q - Received BGP S-A Route, q - Sent BGP S-A Route, V - RD & Vector, v - Vector, p - PIM Joins on route, x - VxLAN group, c - PFP-SA cache created entry,  $*$  - determined by Assert,  $#$  - iif-starg configured on rpf intf, e - encap-helper tunnel flag Outgoing interface flags: H - Hardware switched, A - Assert winner, p - PIM Join Timers: Uptime/Expires Interface state: Interface, Next-Hop or VCD, State/Mode (\*, 226.1.1.1), 17:06:19/stopped, RP 10.2.255.255, flags: SJGx Incoming interface: Vlan2001, RPF nbr 10.2.1.2 Outgoing interface list: Vlan901, Forward/Sparse, 17:06:19/stopped (10.2.255.1, 226.1.1.1), 00:33:41/00:01:22, flags: TGqx Incoming interface: Vlan2001, RPF nbr 10.2.1.2 Outgoing interface list: Vlan901, Forward/Sparse, 00:33:41/stopped (10.1.102.12, 226.1.1.1), 00:34:06/00:03:14, flags: Tgx Incoming interface: Vlan901, RPF nbr 172.16.254.4 Outgoing interface list: Vlan2001, Forward/Sparse, 00:34:06/00:02:52, A (\*, 224.0.1.40), 17:14:13/00:02:51, RP 10.2.255.255, flags: SJCLGx Incoming interface: Vlan2001, RPF nbr 10.2.1.2 Outgoing interface list: Vlan901, Forward/Sparse, 17:14:12/00:02:51

```
Border#
```
次に、ボーダー VTEP での **show ip mfib vrf** *vrf-name* コマンドの出力例を示します。

| Border# show ip mfib vrf green | Entry Flags: $C - Directly$ Connected, $S - Signal$ , $IA - Inherit A flag$ ,<br>ET - Data Rate Exceeds Threshold, K - Keepalive<br>DDE - Data Driven Event, HW - Hardware Installed<br>ME - MoFRR ECMP entry, MNE - MoFRR Non-ECMP entry, MP - MFIB<br>MoFRR Primary, RP - MRIB MoFRR Primary, P - MoFRR Primary<br>MS - MoFRR Entry in Sync, MC - MoFRR entry in MoFRR Client,<br>e - Encap helper tunnel flag.<br>I/O Item Flags: IC - Internal Copy, NP - Not platform switched,<br>NS - Negate Signalling, SP - Signal Present,<br>A - Accept, F - Forward, RA - MRIB Accept, RF - MRIB Forward,<br>MA - MFIB Accept, A2 - Accept backup, |
|--------------------------------|----------------------------------------------------------------------------------------------------|
|                                | RA2 - MRIB Accept backup, MA2 - MFIB Accept backup                                                                                                    |
|                                | Forwarding Counts: Pkt Count/Pkts per second/Avg Pkt Size/Kbits per second<br>Other counts: Total/RPF failed/Other drops<br>I/O Item Counts: HW Pkt Count/FS Pkt Count/PS Pkt Count Eqress Rate in pps                                                                                                    |

```
VRF green
 (*,224.0.0.0/4) Flags: C HW
  SW Forwarding: 0/0/0/0, Other: 0/0/0
  HW Forwarding: 0/0/0/0, Other: 0/0/0
 (*,224.0.1.40) Flags: C HW
   SW Forwarding: 0/0/0/0, Other: 0/0/0
  HW Forwarding: 0/0/0/0, Other: 0/0/0
  Vlan2001 Flags: A NS
  Vlan901, VXLAN Decap Flags: F IC NS
    Pkts: 0/0/0 Rate: 0 pps
 (*,226.1.1.1) Flags: C HW
   SW Forwarding: 0/0/0/0, Other: 0/0/0
  HW Forwarding: 6/0/122/0, Other: 0/0/0
  Vlan2001 Flags: A NS
  Vlan901, VXLAN v4 Encap (50901, 239.1.1.1) Flags: F
    Pkts: 0/0/0 Rate: 0 pps
 (10.1.102.12,226.1.1.1) Flags: HW
  SW Forwarding: 4/0/100/0, Other: 1/1/0
  HW Forwarding: 2096/1/126/0, Other: 0/0/0
  Vlan901, VXLAN Decap Flags: A
  Vlan2001 Flags: F
    Pkts: 0/0/4 Rate: 0 pps
 (10.2.255.1,226.1.1.1) Flags: HW
  SW Forwarding: 1/0/100/0, Other: 0/0/0
  HW Forwarding: 2072/1/122/0, Other: 0/0/0
  Vlan2001 Flags: A
  Vlan901, VXLAN v4 Encap (50901, 239.1.1.1) Flags: F
    Pkts: 0/0/1 Rate: 0 pps
Border#
```
次に、ボーダー VTEP での **show bgp ipv4 mvpn all** コマンドの出力例を示します。

```
Border# show bgp ipv4 mvpn all
BGP table version is 60, local router ID is 172.16.255.6
Status codes: s suppressed, d damped, h history, * valid, > best, i - internal,
          r RIB-failure, S Stale, m multipath, b backup-path, f RT-Filter,
          x best-external, a additional-path, c RIB-compressed,
          t secondary path, L long-lived-stale,
Origin codes: i - IGP, e - EGP, ? - incomplete
RPKI validation codes: V valid, I invalid, N Not found
   Network Next Hop Metric LocPrf Weight Path
Route Distinguisher: 1:1 (default for vrf green)
*>i [5][1:1][10.1.102.12][226.1.1.1]/18
                 172.16.255.4 0 100 0 ?
* i 172.16.255.4 0 100 0 ?
*> [5][1:1][10.2.255.1][226.1.1.1]/18
                 0.0.0.0 32768 ?
* i [6][1:1][65001][10.2.255.255/32][224.0.1.40/32]/22
                 172.16.255.3 0 100 0 ?
\star > i 172.16.255.3 0 100 0 ?
* i [6][1:1][65001][10.2.255.255/32][226.1.1.1/32]/22
                 172.16.255.3 0 100 0 ?
* > i 172.16.255.3 0 100 0 ?
*>i [7][1:1][65001][10.2.255.1/32][226.1.1.1/32]/22
                 172.16.255.3 0 100 0 ?
* i 172.16.255.3 0 100 0 ?
Route Distinguisher: 172.16.254.4:102
*> [7][172.16.254.4:102][65001][10.1.102.12/32][226.1.1.1/32]/22
                 0.0.0.0 32768 ?
Border#
```
次に、ボーダー VTEP での **show ip mroute** コマンドの出力例を示します。 Border# **show ip mroute** IP Multicast Routing Table Flags: D - Dense, S - Sparse, B - Bidir Group, s - SSM Group, C - Connected, L - Local, P - Pruned, R - RP-bit set, F - Register flag, T - SPT-bit set, J - Join SPT, M - MSDP created entry, E - Extranet, X - Proxy Join Timer Running, A - Candidate for MSDP Advertisement, U - URD, I - Received Source Specific Host Report, Z - Multicast Tunnel, z - MDT-data group sender, Y - Joined MDT-data group, y - Sending to MDT-data group, G - Received BGP C-Mroute, g - Sent BGP C-Mroute, N - Received BGP Shared-Tree Prune, n - BGP C-Mroute suppressed, Q - Received BGP S-A Route, q - Sent BGP S-A Route, V - RD & Vector, v - Vector, p - PIM Joins on route, x - VxLAN group, c - PFP-SA cache created entry,  $*$  - determined by Assert,  $#$  - iif-starg configured on rpf intf, e - encap-helper tunnel flag Outgoing interface flags: H - Hardware switched, A - Assert winner, p - PIM Join Timers: Uptime/Expires Interface state: Interface, Next-Hop or VCD, State/Mode (\*, 239.1.1.1), 17:14:04/stopped, RP 172.16.255.255, flags: SJCFx Incoming interface: TenGigabitEthernet1/0/2, RPF nbr 172.16.26.2 Outgoing interface list: Tunnel0, Forward/Sparse, 17:14:04/00:01:48 (172.16.254.4, 239.1.1.1), 00:34:05/00:02:44, flags: JTx Incoming interface: TenGigabitEthernet1/0/2, RPF nbr 172.16.26.2 Outgoing interface list: Tunnel0, Forward/Sparse, 00:34:05/00:01:54 (172.16.254.6, 239.1.1.1), 00:34:07/00:03:12, flags: FTx Incoming interface: Loopback1, RPF nbr 0.0.0.0 Outgoing interface list: TenGigabitEthernet1/0/2, Forward/Sparse, 00:34:07/00:02:52, A (\*, 224.0.1.40), 17:14:13/00:02:47, RP 172.16.255.255, flags: SJCL Incoming interface: TenGigabitEthernet1/0/2, RPF nbr 172.16.26.2 Outgoing interface list: Loopback0, Forward/Sparse, 17:14:12/00:02:47

```
Border#
```
次に、ボーダー VTEP での **show ip mfib** コマンドの出力例を示します。

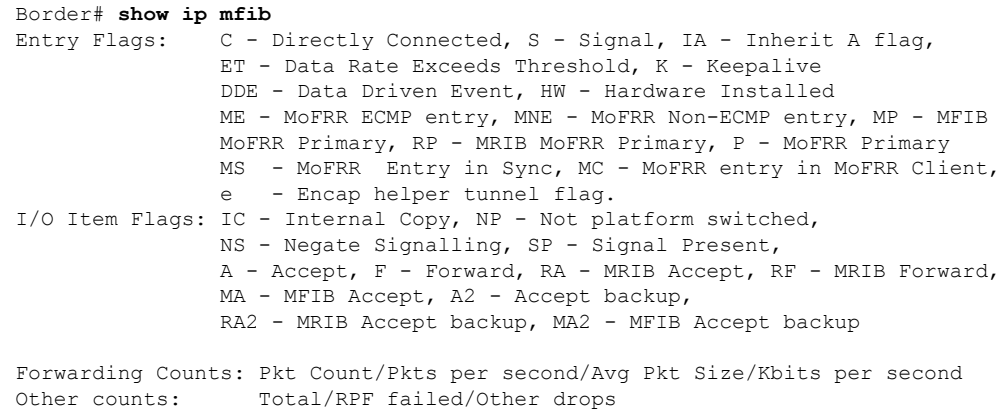

I/O Item Counts: HW Pkt Count/FS Pkt Count/PS Pkt Count Egress Rate in pps Default (\*,224.0.0.0/4) Flags: C HW SW Forwarding: 0/0/0/0, Other: 0/0/0 HW Forwarding: 0/0/0/0, Other: 0/0/0 (\*,224.0.1.40) Flags: C HW SW Forwarding: 0/0/0/0, Other: 0/0/0 HW Forwarding: 0/0/0/0, Other: 0/0/0 TenGigabitEthernet1/0/2 Flags: A NS Loopback0 Flags: F IC NS Pkts:  $0/0/0$  Rate: 0 pps (\*,225.0.0.101) Flags: C HW SW Forwarding: 0/0/0/0, Other: 0/0/0 HW Forwarding: 8/0/146/0, Other: 0/0/0 TenGigabitEthernet1/0/2 Flags: A NS Tunnel0, VXLAN Decap Flags: F NS Pkts:  $0/0/0$  Rate: 0 pps (172.16.254.3,225.0.0.101) Flags: HW SW Forwarding: 7/0/125/0, Other: 0/0/0 HW Forwarding: 8010/0/176/0, Other: 0/0/0 TenGigabitEthernet1/0/2 Flags: A Tunnel0, VXLAN Decap Flags: F NS Pkts:  $0/0/7$  Rate: 0 pps (\*,225.0.0.102) Flags: C HW SW Forwarding: 0/0/0/0, Other: 0/0/0 HW Forwarding: 1/0/172/0, Other: 0/0/0 TenGigabitEthernet1/0/2 Flags: A NS Tunnel0, VXLAN Decap Flags: F NS Pkts:  $0/0/0$  Rate: 0 pps (172.16.254.4,225.0.0.102) Flags: HW SW Forwarding: 1/0/154/0, Other: 0/0/0 HW Forwarding: 5353/0/176/0, Other: 0/0/0 TenGigabitEthernet1/0/2 Flags: A Tunnel0, VXLAN Decap Flags: F NS Pkts:  $0/0/1$  Rate: 0 pps (172.16.254.6,225.0.0.102) Flags: HW SW Forwarding: 11/0/167/0, Other: 7/6/1 HW Forwarding: 2207/0/151/0, Other: 0/0/0 Null0 Flags: A TenGigabitEthernet1/0/2 Flags: F Pkts: 0/0/10 Rate: 0 pps (\*,232.0.0.0/8) Flags: HW SW Forwarding: 0/0/0/0, Other: 0/0/0 HW Forwarding: 0/0/0/0, Other: 0/0/0 (\*,239.1.1.1) Flags: C HW SW Forwarding: 0/0/0/0, Other: 0/0/0 HW Forwarding: 8/0/168/0, Other: 0/0/0 TenGigabitEthernet1/0/2 Flags: A NS Tunnel0, VXLAN Decap Flags: F NS Pkts:  $0/0/0$  Rate: 0 pps (172.16.254.4,239.1.1.1) Flags: HW SW Forwarding: 4/0/150/0, Other: 0/0/0 HW Forwarding: 2032/1/168/1, Other: 0/0/0 TenGigabitEthernet1/0/2 Flags: A Tunnel0, VXLAN Decap Flags: F NS Pkts:  $0/0/4$  Rate: 0 pps (172.16.254.6,239.1.1.1) Flags: HW SW Forwarding: 2/0/150/0, Other: 4/4/0 HW Forwarding: 2015/1/156/1, Other: 0/0/0 Null0 Flags: A TenGigabitEthernet1/0/2 Flags: F Pkts:  $0/0/1$  Rate: 0 pps Border#

例:**RP** が **BGP EVPN VXLAN** ファブリックの外部にある場合の **IPv4** マルチキャストトラフィックに対して **PIM-SM** を使用した **TRM** の設定

RP が BGP EVPN VXLAN ファブリックの外部にある場合の IPv4 マルチキャストトラフィック に対して PIM-SM を使用した TRM の確認 (400 ページ)に戻ります。

#### スパインスイッチ **1** の設定を確認するための出力

次に、スパインスイッチ 1 での **show bgp ipv4 mvpn all summary** コマンドの出力例を 示します。

Spine-01# **show bgp ipv4 mvpn all summary** BGP router identifier 172.16.255.1, local AS number 65001 BGP table version is 169, main routing table version 169 6 network entries using 1824 bytes of memory 16 path entries using 2176 bytes of memory 3/3 BGP path/bestpath attribute entries using 912 bytes of memory 3 BGP rrinfo entries using 120 bytes of memory 1 BGP community entries using 24 bytes of memory 16 BGP extended community entries using 2332 bytes of memory 0 BGP route-map cache entries using 0 bytes of memory 0 BGP filter-list cache entries using 0 bytes of memory BGP using 7388 total bytes of memory BGP activity 250/203 prefixes, 2984/2883 paths, scan interval 60 secs 8 networks peaked at 12:20:11 Aug 6 2020 UTC (16:59:40.011 ago)

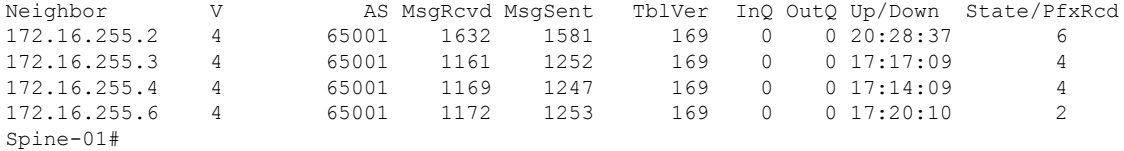

次に、スパインスイッチ1での**show ippim rp mapping**コマンドの出力例を示します。

Spine-01# **show ip pim rp mapping** PIM Group-to-RP Mappings

```
Group(s): 224.0.0.0/4, Static
   RP: 172.16.255.255 (?)
Spine-01#
```
次に、スパインスイッチ 1 での **show bgpipv4 mvpnall** コマンドの出力例を示します。

Spine-01# **show bgp ipv4 mvpn all** BGP table version is 169, local router ID is 172.16.255.1 Status codes: s suppressed, d damped, h history, \* valid, > best, i - internal, r RIB-failure, S Stale, m multipath, b backup-path, f RT-Filter, x best-external, a additional-path, c RIB-compressed, t secondary path, L long-lived-stale, Origin codes: i - IGP, e - EGP, ? - incomplete RPKI validation codes: V valid, I invalid, N Not found

Network Next Hop Metric LocPrf Weight Path Route Distinguisher: 1:1 \* i [5][1:1][10.1.102.12][226.1.1.1]/18 172.16.255.4 0 100 0 ? \*>i  $172.16.255.4$  0 100 0 ? \* i [5][1:1][10.2.255.1][226.1.1.1]/18 172.16.255.6 0 100 0 ?  $*$ >i 172.16.255.6 0 100 0 ?

| $\star$ $\vdots$      | $[6][1:1][65001][10.2.255.255/32][224.0.1.40/32]/22$                |          |     |                |  |  |  |  |
|-----------------------|---------------------------------------------------------------------|----------|-----|----------------|--|--|--|--|
|                       | 172.16.255.4                                                        | $^{(1)}$ | 100 | 0 <sub>2</sub> |  |  |  |  |
| $* > i$               | 172.16.255.3                                                        | 0        | 100 | 0 <sup>2</sup> |  |  |  |  |
| $*$ i                 | 172.16.255.3                                                        | $\Omega$ | 100 | 0 <sup>2</sup> |  |  |  |  |
| *>i                   | $[6][1:1][65001][10.2.255.255/32][226.1.1.1/32]/22$                 |          |     |                |  |  |  |  |
|                       | 172.16.255.3                                                        | $^{(1)}$ | 100 | 0 <sub>2</sub> |  |  |  |  |
| $\star$ $\frac{1}{1}$ | 172.16.255.3                                                        | O        | 100 | 0 <sub>2</sub> |  |  |  |  |
| $\star$ +             | 172.16.255.4                                                        | $\cap$   | 100 | 0, s           |  |  |  |  |
| *>i                   | $[7] [1:1] [65001] [10.2.255.1/32] [226.1.1.1/32]/22$               |          |     |                |  |  |  |  |
|                       | 172.16.255.3                                                        | $^{(1)}$ | 100 | 0 <sup>2</sup> |  |  |  |  |
| $*$ i                 | 172.16.255.3                                                        | 0        | 100 | 0 <sup>2</sup> |  |  |  |  |
| $*$ i                 | 172.16.255.4                                                        | $\Omega$ | 100 | 0 P            |  |  |  |  |
|                       | Route Distinguisher: 172.16.254.4:102                               |          |     |                |  |  |  |  |
| *>i                   | $[7] [172.16.254.4:102] [65001] [10.1.102.12/32] [226.1.1.1/32]/22$ |          |     |                |  |  |  |  |
|                       | 172.16.255.3                                                        |          | 100 | 0 <sub>2</sub> |  |  |  |  |
| $\star$ $\frac{1}{1}$ | 172.16.255.3                                                        | $\Omega$ | 100 | 0 <sub>2</sub> |  |  |  |  |
| $\star$ $\frac{1}{1}$ | 172.16.255.6                                                        | O        | 100 |                |  |  |  |  |
| $Spine-01#$           |                                                                     |          |     |                |  |  |  |  |

次に、スパインスイッチ 1 での **show ip mroute** コマンドの出力例を示します。

Spine-01# **show ip mroute** IP Multicast Routing Table Flags: D - Dense, S - Sparse, B - Bidir Group, s - SSM Group, C - Connected, L - Local, P - Pruned, R - RP-bit set, F - Register flag, T - SPT-bit set, J - Join SPT, M - MSDP created entry, E - Extranet, X - Proxy Join Timer Running, A - Candidate for MSDP Advertisement, U - URD, I - Received Source Specific Host Report, Z - Multicast Tunnel, z - MDT-data group sender, Y - Joined MDT-data group, y - Sending to MDT-data group, G - Received BGP C-Mroute, g - Sent BGP C-Mroute, N - Received BGP Shared-Tree Prune, n - BGP C-Mroute suppressed, Q - Received BGP S-A Route, q - Sent BGP S-A Route, V - RD & Vector, v - Vector, p - PIM Joins on route, x - VxLAN group, c - PFP-SA cache created entry,  $*$  - determined by Assert,  $#$  - iif-starg configured on rpf intf Outgoing interface flags: H - Hardware switched, A - Assert winner, p - PIM Join Timers: Uptime/Expires Interface state: Interface, Next-Hop or VCD, State/Mode (\*, 239.1.1.1), 00:42:45/stopped, RP 172.16.255.255, flags: SP Incoming interface: Null, RPF nbr 0.0.0.0 Outgoing interface list: Null (172.16.254.6, 239.1.1.1), 00:42:22/00:02:37, flags: PTA Incoming interface: GigabitEthernet1/0/4, RPF nbr 172.16.16.6 Outgoing interface list: Null (172.16.254.4, 239.1.1.1), 00:42:45/00:02:28, flags: PTA Incoming interface: GigabitEthernet1/0/2, RPF nbr 172.16.14.4 Outgoing interface list: Null (\*, 224.0.1.40), 1w0d/00:02:18, RP 172.16.255.255, flags: SJCL Incoming interface: Null, RPF nbr 0.0.0.0 Outgoing interface list: Loopback2, Forward/Sparse, 1w0d/00:02:18 (\*, 225.0.0.102), 6d19h/stopped, RP 172.16.255.255, flags: SP Incoming interface: Null, RPF nbr 0.0.0.0 Outgoing interface list: Null (172.16.254.6, 225.0.0.102), 05:29:52/00:02:22, flags: PA Incoming interface: GigabitEthernet1/0/4, RPF nbr 172.16.16.6

```
Outgoing interface list: Null
(172.16.254.4, 225.0.0.102), 17:12:35/00:02:03, flags: PA
 Incoming interface: GigabitEthernet1/0/2, RPF nbr 172.16.14.4
 Outgoing interface list: Null
Spine-01#
```
次に、スパインスイッチ 1 での **show ip mfib** コマンドの出力例を示します。

```
Spine-01# show ip mfib
Entry Flags: C - Directly Connected, S - Signal, IA - Inherit A flag,
               ET - Data Rate Exceeds Threshold, K - Keepalive
               DDE - Data Driven Event, HW - Hardware Installed
               ME - MoFRR ECMP entry, MNE - MoFRR Non-ECMP entry, MP - MFIB
               MoFRR Primary, RP - MRIB MoFRR Primary, P - MoFRR Primary
               MS - MoFRR Entry in Sync, MC - MoFRR entry in MoFRR Client.
I/O Item Flags: IC - Internal Copy, NP - Not platform switched,
               NS - Negate Signalling, SP - Signal Present,
               A - Accept, F - Forward, RA - MRIB Accept, RF - MRIB Forward,
               MA - MFIB Accept, A2 - Accept backup,
               RA2 - MRIB Accept backup, MA2 - MFIB Accept backup
Forwarding Counts: Pkt Count/Pkts per second/Avg Pkt Size/Kbits per second
Other counts: Total/RPF failed/Other drops
I/O Item Counts: HW Pkt Count/FS Pkt Count/PS Pkt Count Egress Rate in pps
Default
 (*,224.0.0.0/4) Flags: C HW
   SW Forwarding: 0/0/0/0, Other: 82/82/0
  HW Forwarding: 0/0/0/0, Other: 0/0/0
 (*,224.0.1.40) Flags: C HW
  SW Forwarding: 0/0/0/0, Other: 0/0/0
  HW Forwarding: 0/0/0/0, Other: 0/0/0
   Tunnel1 Flags: A
  Loopback2 Flags: F IC NS
    Pkts: 0/0/0 Rate: 0 pps
 (*,225.0.0.102) Flags: C HW
  SW Forwarding: 1/0/206/0, Other: 279/0/279
  HW Forwarding: 0/0/0/0, Other: 0/0/0
   Tunnel1 Flags: A
 (172.16.254.4,225.0.0.102) Flags: HW
  SW Forwarding: 0/0/0/0, Other: 0/0/0
  HW Forwarding: 0/0/0/0, Other: 0/0/0
  Tunnel1 Flags: A
   GigabitEthernet1/0/2 Flags: NS
 (172.16.254.6,225.0.0.102) Flags: HW
  SW Forwarding: 0/0/0/0, Other: 0/0/0
  HW Forwarding: 0/0/0/0, Other: 0/0/0
  Tunnel1 Flags: A
  GigabitEthernet1/0/4 Flags: NS
 (*,232.0.0.0/8) Flags: HW
  SW Forwarding: 0/0/0/0, Other: 0/0/0
  HW Forwarding: 0/0/0/0, Other: 0/0/0
 (*,239.1.1.1) Flags: C HW
   SW Forwarding: 0/0/0/0, Other: 1/0/1
  HW Forwarding: 0/0/0/0, Other: 0/0/0
  Tunnel1 Flags: A
 (172.16.254.4,239.1.1.1) Flags: HW
   SW Forwarding: 0/0/0/0, Other: 0/0/0
  HW Forwarding: 1224/0/168/0, Other: 0/0/0
   GigabitEthernet1/0/2 Flags: A
 (172.16.254.6,239.1.1.1) Flags: HW
   SW Forwarding: 0/0/0/0, Other: 0/0/0
```

```
HW Forwarding: 0/0/0/0, Other: 0/0/0
  GigabitEthernet1/0/4 Flags: A NS
Spine-01#
```
RP が BGP EVPN VXLAN ファブリックの外部にある場合の IPv4 マルチキャストトラフィック に対して PIM-SM を使用した TRM の確認 (400 ページ)に戻ります。

## スパインスイッチ **2** の設定を確認するための出力

次に、スパインスイッチ 2 での **show bgp ipv4 mvpn all summary** コマンドの出力例を 示します。

Spine-02# **show bgp ipv4 mvpn all summary** BGP router identifier 172.16.255.2, local AS number 65001 BGP table version is 131, main routing table version 131 6 network entries using 1824 bytes of memory 16 path entries using 2176 bytes of memory 3/3 BGP path/bestpath attribute entries using 912 bytes of memory 3 BGP rrinfo entries using 120 bytes of memory 1 BGP community entries using 24 bytes of memory 16 BGP extended community entries using 2332 bytes of memory 0 BGP route-map cache entries using 0 bytes of memory 0 BGP filter-list cache entries using 0 bytes of memory BGP using 7388 total bytes of memory BGP activity 283/236 prefixes, 3089/2988 paths, scan interval 60 secs 8 networks peaked at 12:20:59 Aug 6 2020 UTC (17:02:43.558 ago)

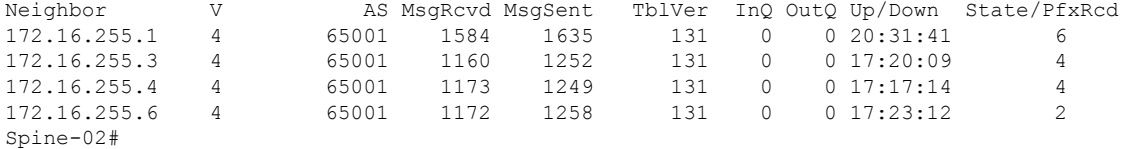

次に、スパインスイッチ2での**show ippim rp mapping**コマンドの出力例を示します。

Spine-02# **show ip pim rp mapping** PIM Group-to-RP Mappings

Group(s): 224.0.0.0/4, Static RP: 172.16.255.255 (?) Spine-02#

次に、スパインスイッチ 2 での **show bgpipv4 mvpnall** コマンドの出力例を示します。

Spine-02# **show bgp ipv4 mvpn all** BGP table version is 131, local router ID is 172.16.255.2 Status codes: s suppressed, d damped, h history, \* valid, > best, i - internal, r RIB-failure, S Stale, m multipath, b backup-path, f RT-Filter, x best-external, a additional-path, c RIB-compressed, t secondary path, L long-lived-stale, Origin codes: i - IGP, e - EGP, ? - incomplete RPKI validation codes: V valid, I invalid, N Not found Network Next Hop Metric LocPrf Weight Path Route Distinguisher: 1:1 \* i [5][1:1][10.1.102.12][226.1.1.1]/18

172.16.255.4 0 100 0 ?
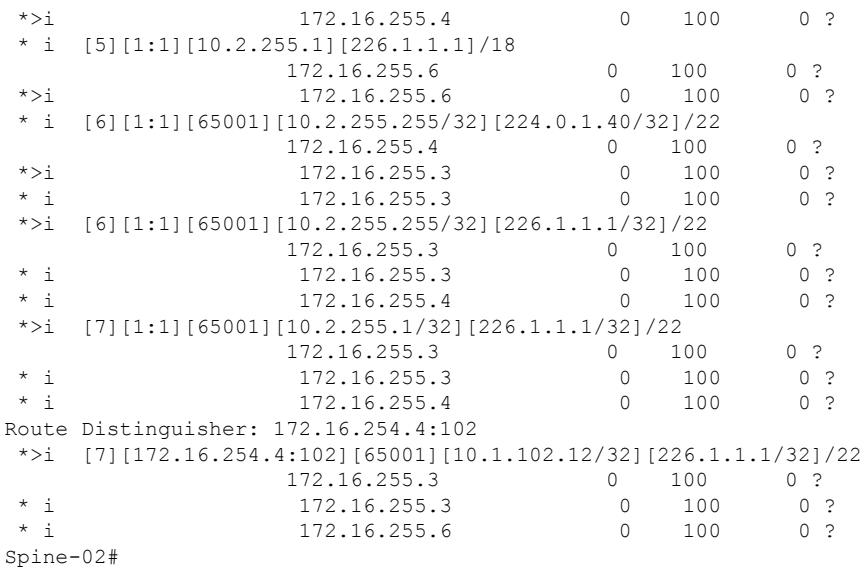

次に、スパインスイッチ 2 での **show ip mroute** コマンドの出力例を示します。

Spine-02# **show ip mroute**

IP Multicast Routing Table Flags: D - Dense, S - Sparse, B - Bidir Group, s - SSM Group, C - Connected, L - Local, P - Pruned, R - RP-bit set, F - Register flag, T - SPT-bit set, J - Join SPT, M - MSDP created entry, E - Extranet, X - Proxy Join Timer Running, A - Candidate for MSDP Advertisement, U - URD, I - Received Source Specific Host Report, Z - Multicast Tunnel, z - MDT-data group sender, Y - Joined MDT-data group, y - Sending to MDT-data group, G - Received BGP C-Mroute, g - Sent BGP C-Mroute, N - Received BGP Shared-Tree Prune, n - BGP C-Mroute suppressed, Q - Received BGP S-A Route, q - Sent BGP S-A Route, V - RD & Vector, v - Vector, p - PIM Joins on route, x - VxLAN group, c - PFP-SA cache created entry, \* - determined by Assert, # - iif-starg configured on rpf intf Outgoing interface flags: H - Hardware switched, A - Assert winner, p - PIM Join Timers: Uptime/Expires Interface state: Interface, Next-Hop or VCD, State/Mode (\*, 239.1.1.1), 3d00h/00:03:23, RP 172.16.255.255, flags: S Incoming interface: Null, RPF nbr 0.0.0.0 Outgoing interface list: GigabitEthernet1/0/2, Forward/Sparse, 17:17:14/00:03:23 GigabitEthernet1/0/1, Forward/Sparse, 17:20:16/00:03:17 GigabitEthernet1/0/4, Forward/Sparse, 17:23:12/00:02:52 (172.16.254.4, 239.1.1.1), 00:44:04/00:01:34, flags: T Incoming interface: GigabitEthernet1/0/2, RPF nbr 172.16.24.4 Outgoing interface list: GigabitEthernet1/0/4, Forward/Sparse, 00:44:04/00:02:52 GigabitEthernet1/0/1, Forward/Sparse, 00:44:04/00:03:17 (172.16.254.6, 239.1.1.1), 00:44:04/00:01:32, flags: T Incoming interface: GigabitEthernet1/0/4, RPF nbr 172.16.26.6 Outgoing interface list: GigabitEthernet1/0/1, Forward/Sparse, 00:44:04/00:03:17 GigabitEthernet1/0/2, Forward/Sparse, 00:44:04/00:03:23

```
(*, 224.0.1.40), 1w0d/00:03:22, RP 172.16.255.255, flags: SJCL
 Incoming interface: Null, RPF nbr 0.0.0.0
 Outgoing interface list:
   GigabitEthernet1/0/2, Forward/Sparse, 17:17:14/00:02:46
   GigabitEthernet1/0/1, Forward/Sparse, 17:20:16/00:03:22
   GigabitEthernet1/0/4, Forward/Sparse, 17:23:12/00:03:13
   Loopback2, Forward/Sparse, 1w0d/00:02:33
(*, 225.0.0.102), 1w0d/00:03:29, RP 172.16.255.255, flags: S
 Incoming interface: Null, RPF nbr 0.0.0.0
 Outgoing interface list:
   GigabitEthernet1/0/2, Forward/Sparse, 17:17:14/00:03:04
   GigabitEthernet1/0/1, Forward/Sparse, 17:20:16/00:03:29
   GigabitEthernet1/0/4, Forward/Sparse, 17:23:12/00:02:36
(172.16.254.4, 225.0.0.102), 17:17:08/00:02:44, flags: MT
 Incoming interface: GigabitEthernet1/0/2, RPF nbr 172.16.24.4
 Outgoing interface list:
   GigabitEthernet1/0/4, Forward/Sparse, 17:17:08/00:02:37
   GigabitEthernet1/0/1, Forward/Sparse, 17:17:08/00:03:29
(172.16.254.6, 225.0.0.102), 17:23:14/00:03:21, flags: MT
 Incoming interface: GigabitEthernet1/0/4, RPF nbr 172.16.26.6
 Outgoing interface list:
   GigabitEthernet1/0/2, Forward/Sparse, 17:17:14/00:03:04
   GigabitEthernet1/0/1, Forward/Sparse, 17:20:16/00:03:29
(*, 225.0.0.101), 3d00h/00:03:10, RP 172.16.255.255, flags: S
 Incoming interface: Null, RPF nbr 0.0.0.0
 Outgoing interface list:
   GigabitEthernet1/0/2, Forward/Sparse, 17:17:14/00:03:01
   GigabitEthernet1/0/1, Forward/Sparse, 17:20:16/00:03:10
   GigabitEthernet1/0/4, Forward/Sparse, 17:23:12/00:02:40
(172.16.254.3, 225.0.0.101), 17:19:56/00:02:53, flags: TA
 Incoming interface: GigabitEthernet1/0/1, RPF nbr 172.16.23.3
 Outgoing interface list:
   GigabitEthernet1/0/2, Forward/Sparse, 17:17:14/00:03:01
   GigabitEthernet1/0/4, Forward/Sparse, 17:19:56/00:03:02
```

```
Spine-02#
```
次に、スパインスイッチ 2 での **show ip mfib** コマンドの出力例を示します。

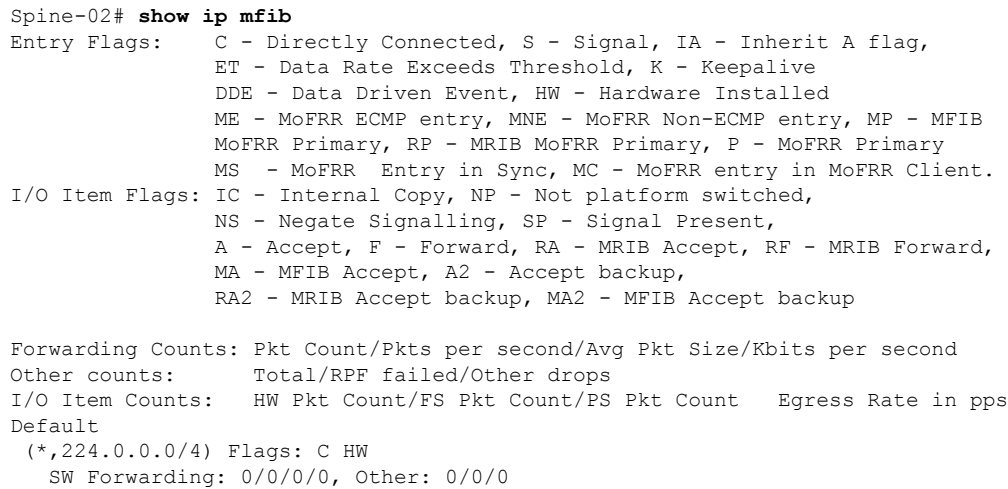

HW Forwarding: 0/0/0/0, Other: 0/0/0 (\*,224.0.1.40) Flags: C HW SW Forwarding: 0/0/0/0, Other: 0/0/0 HW Forwarding: 0/0/0/0, Other: 0/0/0 Tunnel1 Flags: A GigabitEthernet1/0/1 Flags: F NS Pkts:  $0/0/0$  Rate: 0 pps GigabitEthernet1/0/2 Flags: F NS Pkts:  $0/0/0$  Rate: 0 pps GigabitEthernet1/0/4 Flags: F NS Pkts:  $0/0/0$  Rate: 0 pps Loopback2 Flags: F IC NS Pkts:  $0/0/0$  Rate: 0 pps (\*,225.0.0.101) Flags: C HW SW Forwarding: 9/0/112/0, Other: 0/0/0 HW Forwarding: 0/0/0/0, Other: 0/0/0 Tunnel1 Flags: A GigabitEthernet1/0/1 Flags: F NS Pkts:  $0/0/2$  Rate: 0 pps GigabitEthernet1/0/2 Flags: F NS Pkts:  $0/0/0$  Rate: 0 pps GigabitEthernet1/0/4 Flags: F NS Pkts:  $0/0/2$  Rate: 0 pps (172.16.254.3,225.0.0.101) Flags: HW SW Forwarding: 4/0/132/0, Other: 0/0/0 HW Forwarding: 8067/0/176/0, Other: 0/0/0 GigabitEthernet1/0/1 Flags: A GigabitEthernet1/0/2 Flags: F NS Pkts:  $0/0/0$  Rate: 0 pps GigabitEthernet1/0/4 Flags: F NS Pkts:  $0/0/4$  Rate: 0 pps (\*,225.0.0.102) Flags: C HW SW Forwarding: 27/0/101/0, Other: 0/0/0 HW Forwarding: 0/0/0/0, Other: 0/0/0 Tunnel1 Flags: A GigabitEthernet1/0/1 Flags: F NS Pkts:  $0/0/0$  Rate: 0 pps GigabitEthernet1/0/2 Flags: F NS Pkts:  $0/0/0$  Rate: 0 pps GigabitEthernet1/0/4 Flags: F NS Pkts:  $0/0/0$  Rate: 0 pps (172.16.254.4,225.0.0.102) Flags: HW SW Forwarding: 0/0/0/0, Other: 0/0/0 HW Forwarding: 5404/0/176/0, Other: 0/0/0 GigabitEthernet1/0/2 Flags: A GigabitEthernet1/0/1 Flags: F NS Pkts:  $0/0/0$  Rate: 0 pps GigabitEthernet1/0/4 Flags: F NS Pkts:  $0/0/0$  Rate: 0 pps (172.16.254.6,225.0.0.102) Flags: HW SW Forwarding: 0/0/0/0, Other: 0/0/0 HW Forwarding: 2214/0/163/0, Other: 0/0/0 GigabitEthernet1/0/4 Flags: A NS GigabitEthernet1/0/1 Flags: F NS Pkts:  $0/0/0$  Rate: 0 pps GigabitEthernet1/0/2 Flags: F NS Pkts: 0/0/0 Rate: 0 pps (\*,232.0.0.0/8) Flags: HW SW Forwarding: 0/0/0/0, Other: 0/0/0 HW Forwarding: 0/0/0/0, Other: 0/0/0 (\*,239.1.1.1) Flags: C HW SW Forwarding: 9/0/150/0, Other: 0/0/0 HW Forwarding: 0/0/0/0, Other: 0/0/0 Tunnel1 Flags: A

```
GigabitEthernet1/0/1 Flags: F NS
    Pkts: 0/0/3 Rate: 0 pps
  GigabitEthernet1/0/2 Flags: F NS
    Pkts: 0/0/3 Rate: 0 pps
  GigabitEthernet1/0/4 Flags: F NS
    Pkts: 0/0/3 Rate: 0 pps
 (172.16.254.4,239.1.1.1) Flags: HW
  SW Forwarding: 0/0/0/0, Other: 0/0/0
  HW Forwarding: 2629/1/168/1, Other: 0/0/0
  GigabitEthernet1/0/2 Flags: A
  GigabitEthernet1/0/1 Flags: F NS
    Pkts: 0/0/0 Rate: 0 pps
  GigabitEthernet1/0/4 Flags: F NS
    Pkts: 0/0/0 Rate: 0 pps
 (172.16.254.6,239.1.1.1) Flags: HW
  SW Forwarding: 0/0/0/0, Other: 0/0/0
  HW Forwarding: 2607/1/168/1, Other: 0/0/0
  GigabitEthernet1/0/4 Flags: A
  GigabitEthernet1/0/1 Flags: F NS
    Pkts: 0/0/0 Rate: 0 pps
  GigabitEthernet1/0/2 Flags: F NS
    Pkts: 0/0/0 Rate: 0 pps
Spine-02#
```
RP が BGP EVPN VXLAN ファブリックの外部にある場合の IPv4 マルチキャストトラフィック に対して PIM-SM を使用した TRM の確認 (400ページ)に戻ります。

## ルータ **3**(**BGP EVPN VXLAN** ファブリックの外部にある **RP**)の設定を確認する出力

次に、ルータ 3 での **show ip pim rp mapping** コマンドの出力例を示します。

```
R3# show ip pim rp mapping
PIM Group-to-RP Mappings
Group(s): 224.0.0.0/4, Static
   RP: 10.2.255.255 (?)
```

```
R3#
```
次に、ルータ 3 での **show ip mroute** コマンドの出力例を示します。

```
R3# show ip mroute
IP Multicast Routing Table
Flags: D - Dense, S - Sparse, B - Bidir Group, s - SSM Group, C - Connected,
       L - Local, P - Pruned, R - RP-bit set, F - Register flag,
       T - SPT-bit set, J - Join SPT, M - MSDP created entry, E - Extranet,
      X - Proxy Join Timer Running, A - Candidate for MSDP Advertisement,
       U - URD, I - Received Source Specific Host Report,
       Z - Multicast Tunnel, z - MDT-data group sender,
      Y - Joined MDT-data group, y - Sending to MDT-data group,
       G - Received BGP C-Mroute, g - Sent BGP C-Mroute,
      N - Received BGP Shared-Tree Prune, n - BGP C-Mroute suppressed,
       Q - Received BGP S-A Route, q - Sent BGP S-A Route,
       V - RD & Vector, v - Vector, p - PIM Joins on route,
       x - VxLAN group, c - PFP-SA cache created entry,
       * - determined by Assert, # - iif-starg configured on rpf intf
Outgoing interface flags: H - Hardware switched, A - Assert winner, p - PIM Join
Timers: Uptime/Expires
Interface state: Interface, Next-Hop or VCD, State/Mode
(*, 226.1.1.1), 2d19h/00:03:17, RP 10.2.255.255, flags: S
  Incoming interface: Null, RPF nbr 0.0.0.0
```

```
Outgoing interface list:
    TenGigabitEthernet0/0/0, Forward/Sparse, 17:10:20/00:03:17
   TenGigabitEthernet0/0/1, Forward/Sparse, 2d16h/00:03:11
(10.2.255.1, 226.1.1.1), 00:37:40/00:02:14, flags: PJT
  Incoming interface: TenGigabitEthernet0/0/0, RPF nbr 10.2.13.1
  Outgoing interface list: Null
(10.1.102.12, 226.1.1.1), 00:38:05/00:02:58, flags: P
  Incoming interface: TenGigabitEthernet0/0/0, RPF nbr 10.2.13.1
 Outgoing interface list: Null
(*, 224.0.1.40), 2d23h/00:03:27, RP 10.2.255.255, flags: SJCL
  Incoming interface: Null, RPF nbr 0.0.0.0
  Outgoing interface list:
   Loopback0, Forward/Sparse, 2d23h/00:02:11
    TenGigabitEthernet0/0/1, Forward/Sparse, 2d19h/00:03:26
    TenGigabitEthernet0/0/0, Forward/Sparse, 2d19h/00:03:27
R3#
```
RP が BGP EVPN VXLAN ファブリックの外部にある場合の IPv4 マルチキャストトラフィック に対して PIM-SM を使用した TRM の確認 (400ページ)に戻ります。

# 例:**RP** が **BGP EVPN VXLAN** ファブリックの外部にある場合の **IPv4** およ び**IPv6** のマルチキャストトラフィックに対して **PIM-SM** を使用した **TRM** の設定

この例では、RP が BGP EVPN VXLAN ファブリックの外部にある場合に IPv4および IPv6 のマ ルチトラフィックに PIM-SM を使用してレイヤ 3 TRM を設定し、確認する方法を示します。 この例では、図 25 : RP が BGP EVPN VXLAN ファブリックの外部にある場合の PIM-SM での TRM (392 ページ) のトポロジを示します。

このトポロジには 2 台のスパインスイッチと、3 台のルータで外部ネットワークに接続された 3 台の VTEP を備えた EVPN VXLAN ネットワークが示されています。このトポロジでは、外 部ネットワーク内のルータ 3 が RPとして機能し、ボーダー VTEP はルータ 1 を介してファブ リックを外部ネットワークに接続します。このトポロジでは、IPv4マルチキャストグループは 226.1.1.1、IPv6 マルチキャストグループは FF06:1::1 です。次の表に、このトポロジのデバイ スの設定例を示します。

表 **40 : RP** が **BGP EVPN VXLAN** ファブリックの外部にある場合に **IPv4** および **IPv6** のマルチキャストトラフィックに **PIM-SM** を使用して **TRM** を設定す るための **VTEP <sup>1</sup>**、ボーダー **VTEP**、および **VTEP 2** の設定

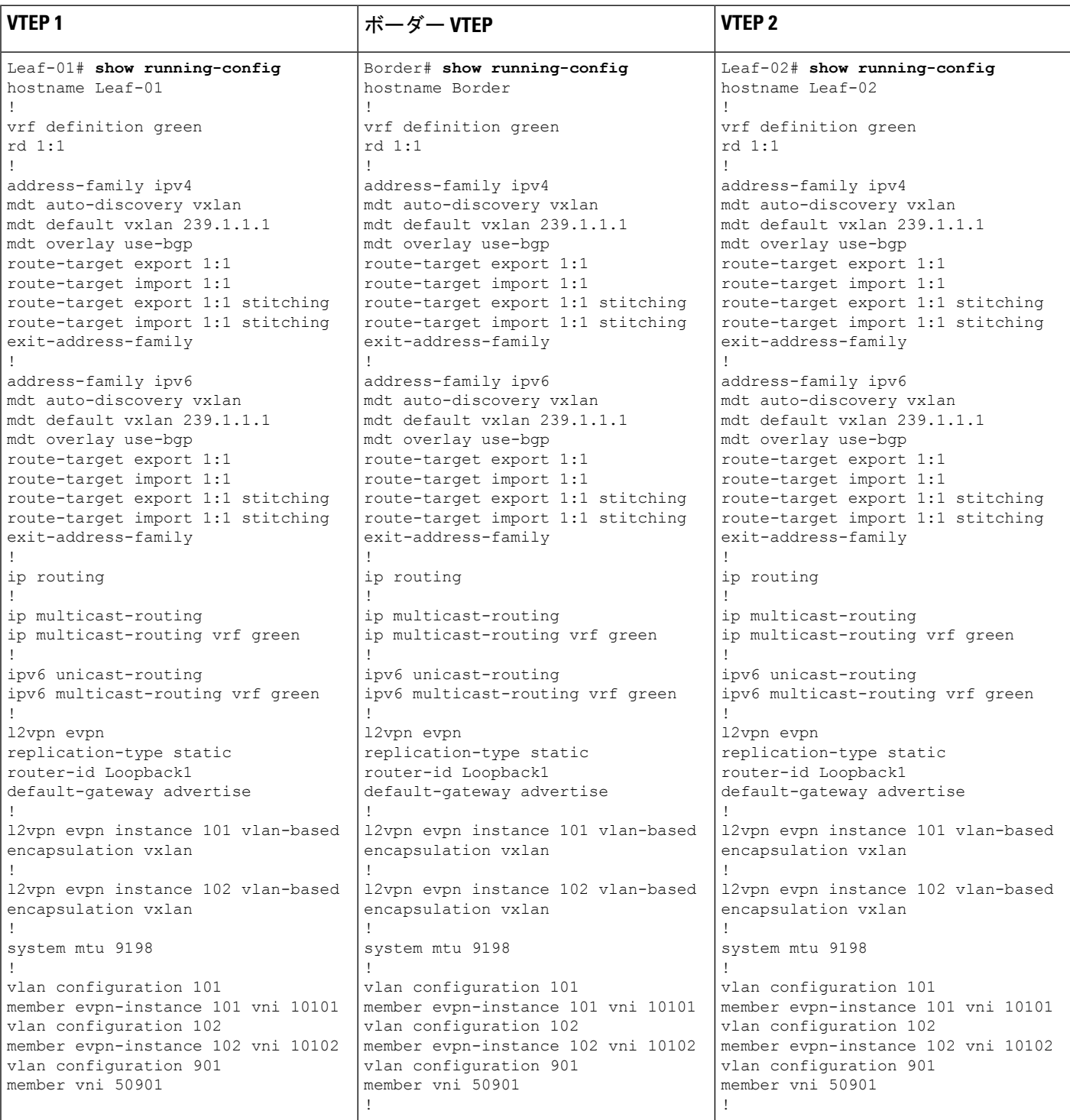

## ■ テナント ルーテッド マルチキャストの設定

I

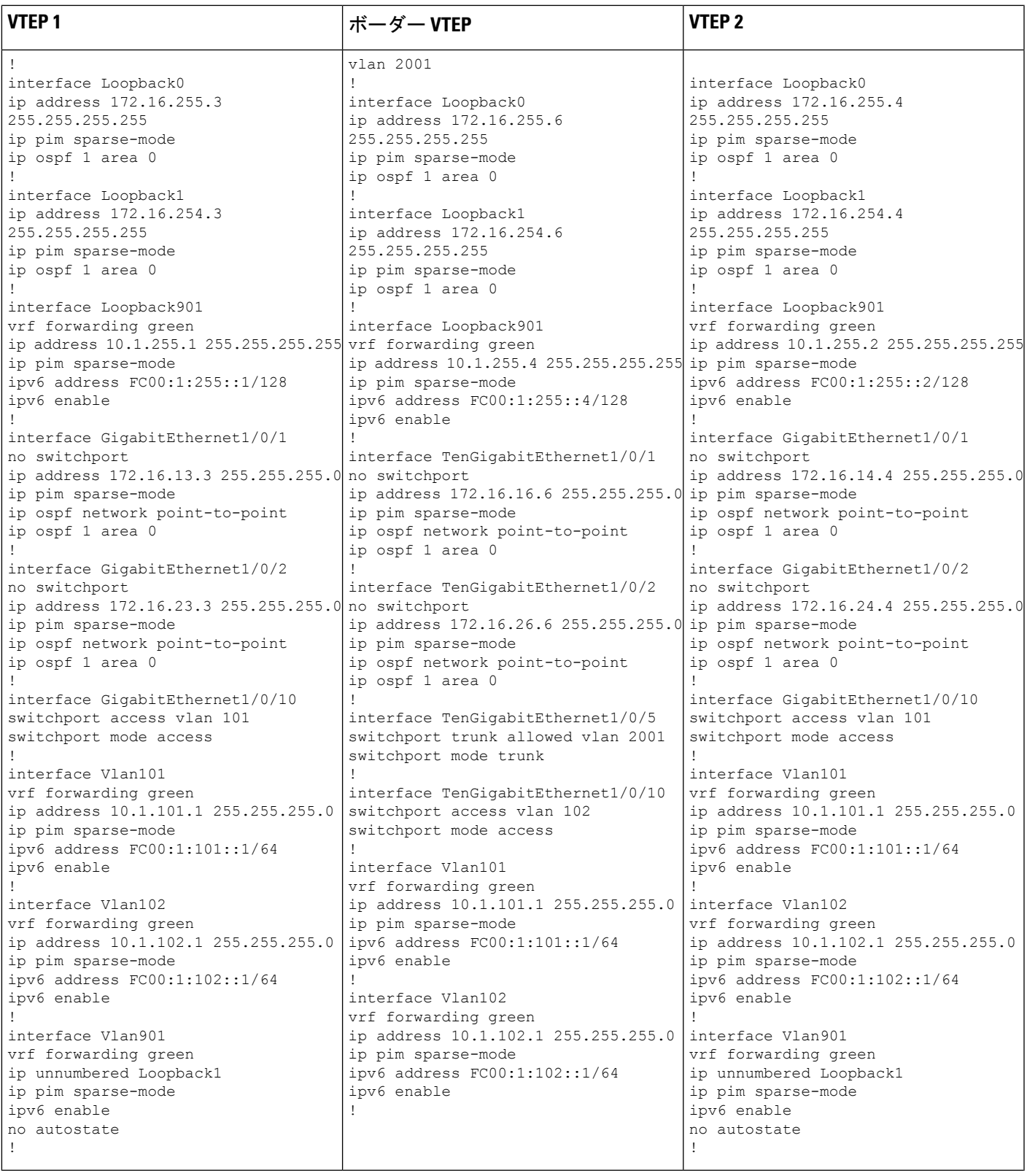

I

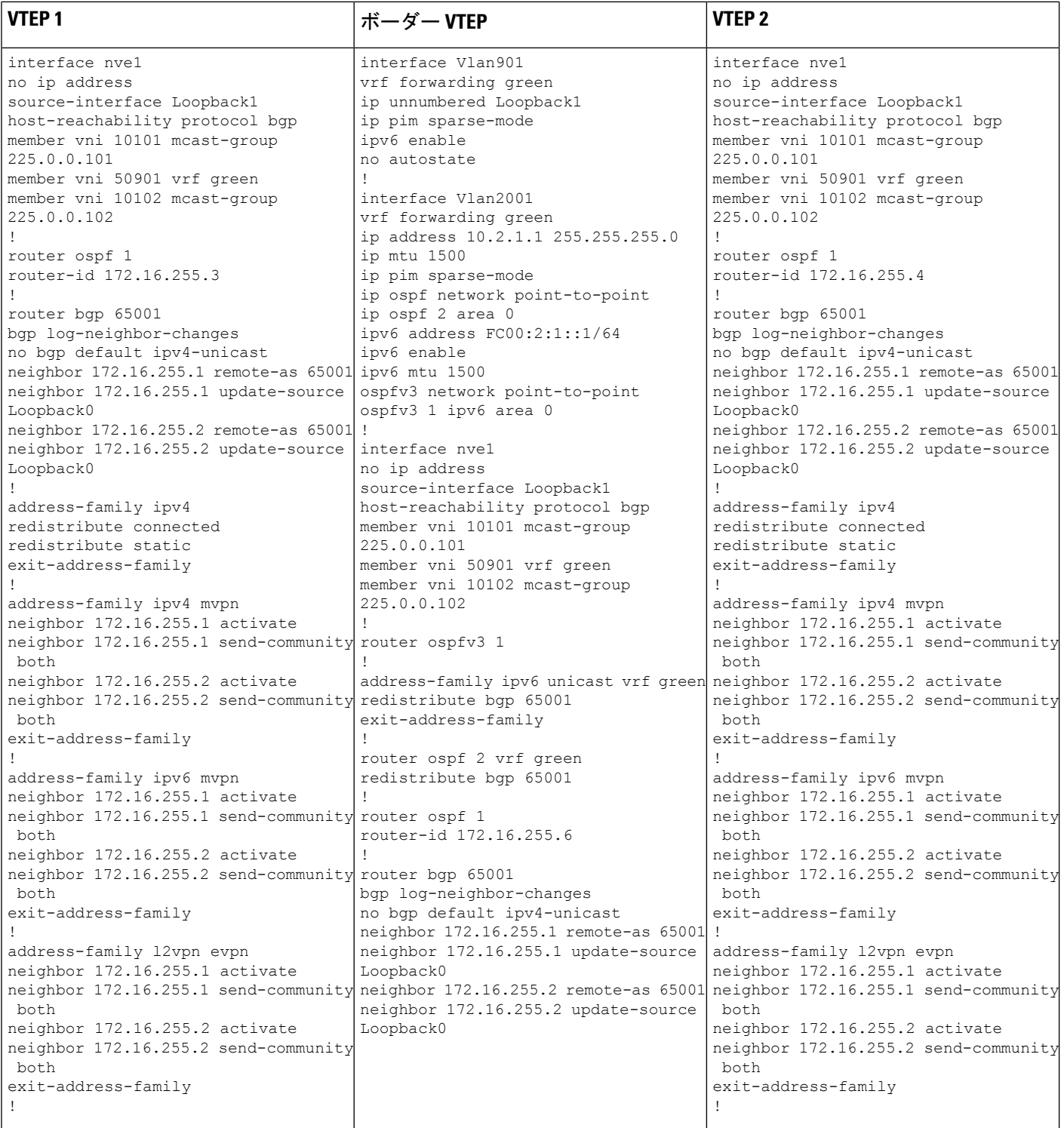

## ■ テナント ルーテッド マルチキャストの設定

Ι

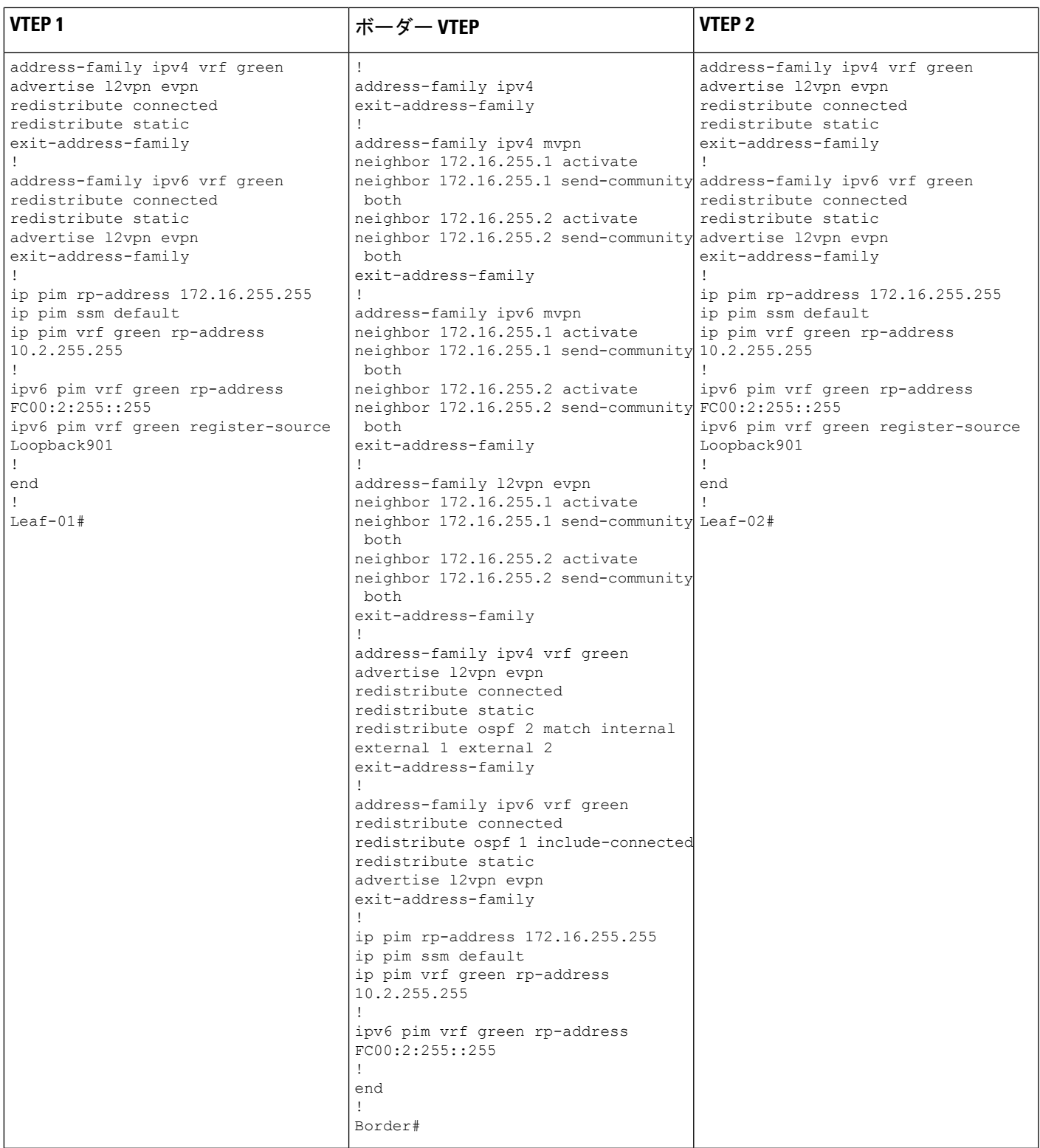

例:**RP** が **BGP EVPN VXLAN** ファブリックの外部にある場合の **IPv4** および**IPv6** のマルチキャストトラフィックに対して **PIM-SM** を使用した **TRM** の設定

表 **<sup>41</sup> : RP** が **BGP EVPN VXLAN** ファブリックの外部にある場合に **IPv4** および **IPv6** のマルチキャストに **PIM-SM** を使用して **TRM** を設定するためのスパ インスイッチ **<sup>1</sup>** およびスパインスイッチ **2** の設定

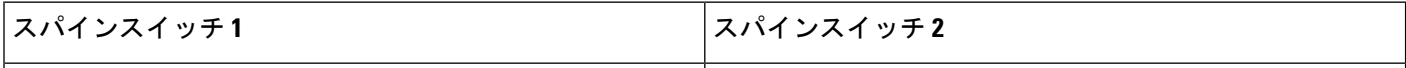

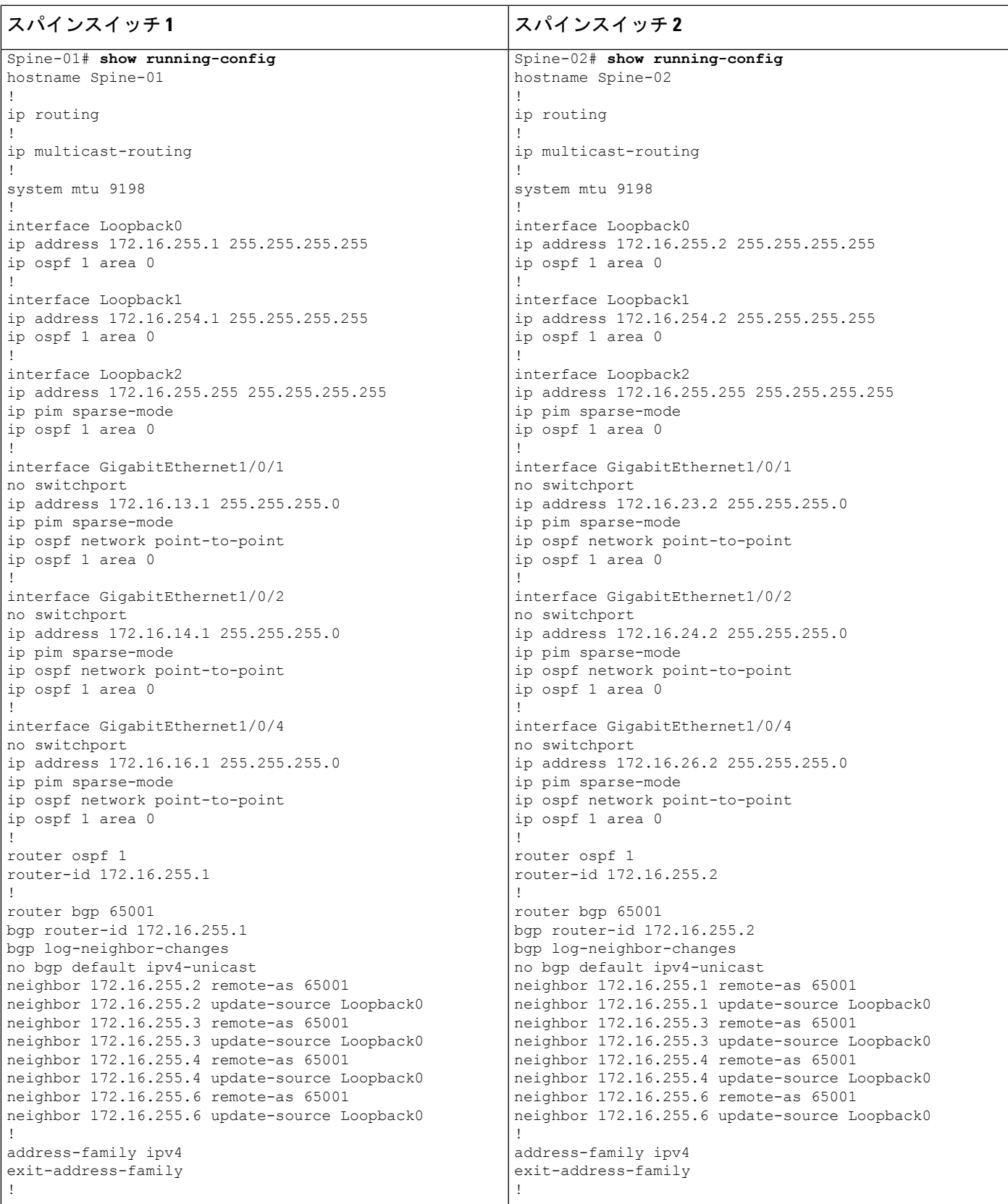

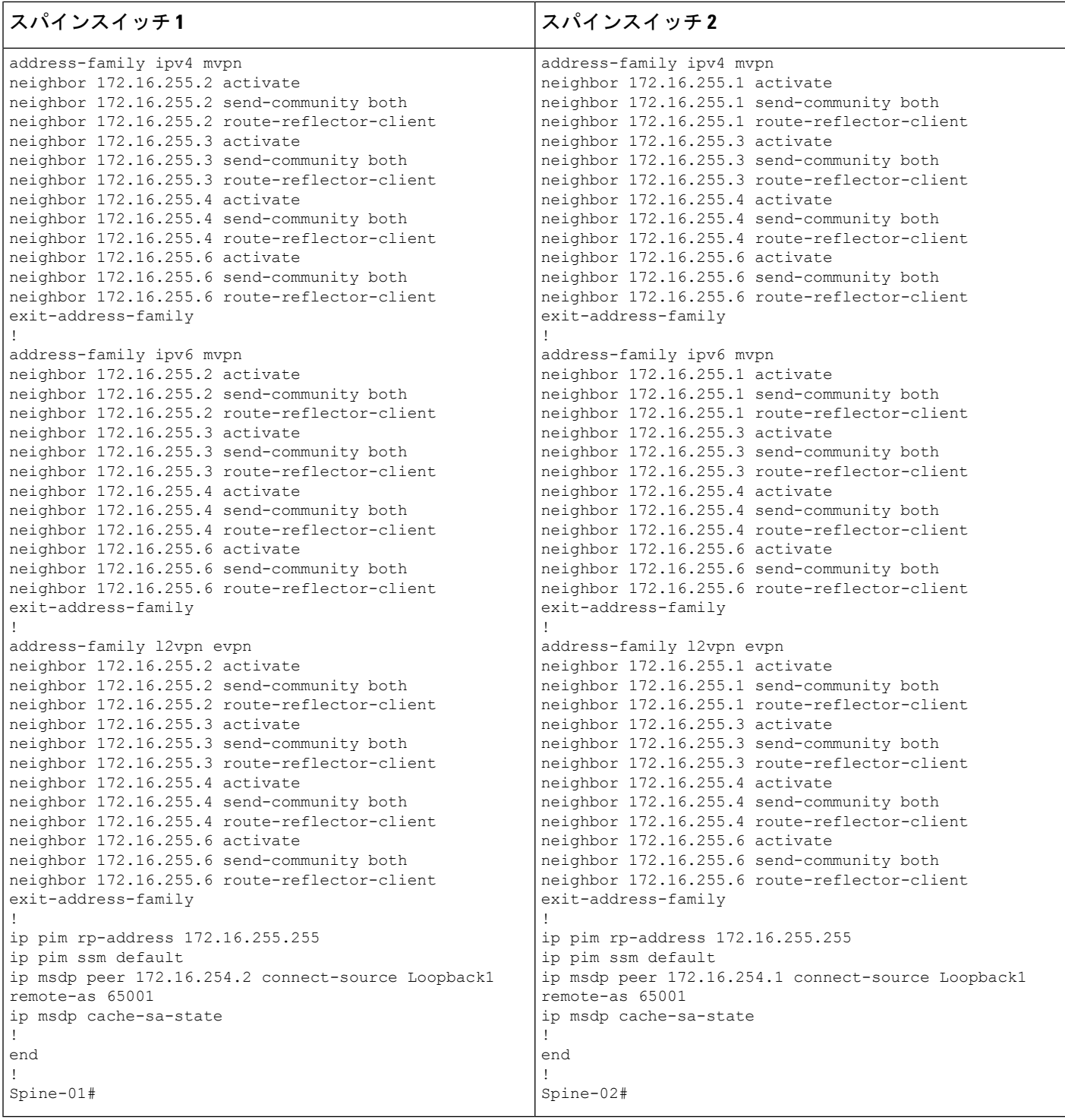

## 表 **42 : RP** が **BGP EVPN VXLAN** ファブリックの外部にある場合に、**IPv4** および **IPv6** のマルチキャストトラフィックに **PIM-SM** を使用して **TRM** を設定す るためのルータ **<sup>1</sup>**、ルータ **2**、およびルータ **3** の設定

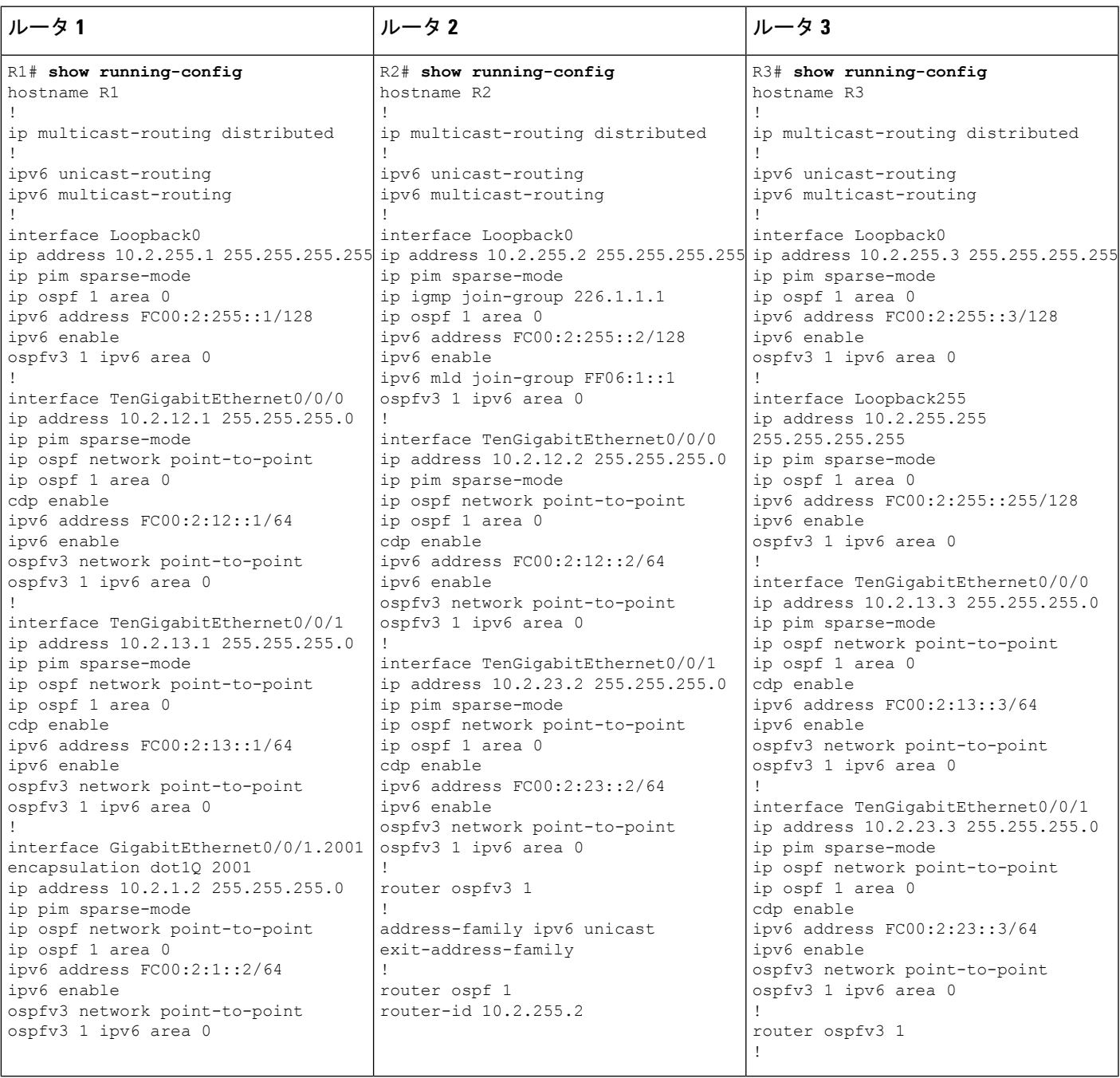

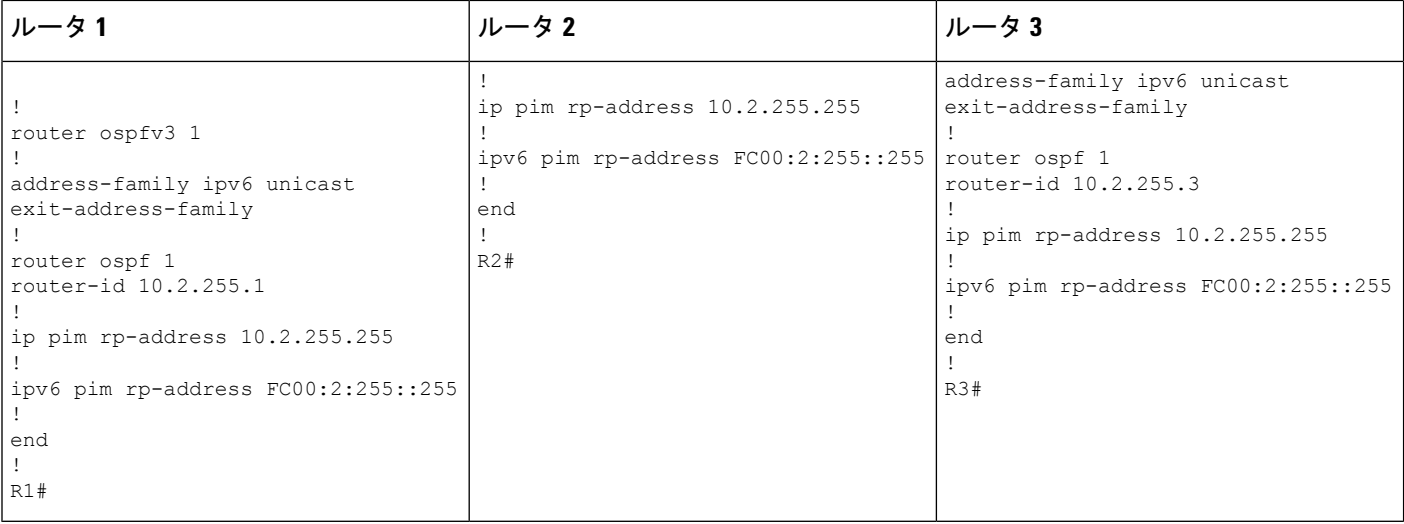

**RP** が **BGP EVPN VXLAN** ファブリックの外部にある場合の **IPv4** および **IPv6** のマルチキャストト ラフィックに対して **PIM-SM** を使用した **TRM** の確認

次の項では、上記で設定したトポロジのデバイスで PIM-SM を使用して TRM を確認する **show** コマンドの出力例を示します。

- VTEP 1 の設定を確認する出力 (434 ページ)
- VTEP 2 の設定を確認する出力 (442 ページ)
- ボーダー VTEP の設定を確認する出力 (449 ページ)
- スパインスイッチ 1 の設定を確認するための出力 (457 ページ)
- スパインスイッチ 2 の設定を確認するための出力 (460 ページ)
- ルータ3(BGPEVPNVXLANファブリックの外部にあるRP)の設定を確認する出力(464 ページ)

## **VTEP 1** の設定を確認する出力

次に、VTEP 1 での **show nve peers** コマンドの出力例を示します。

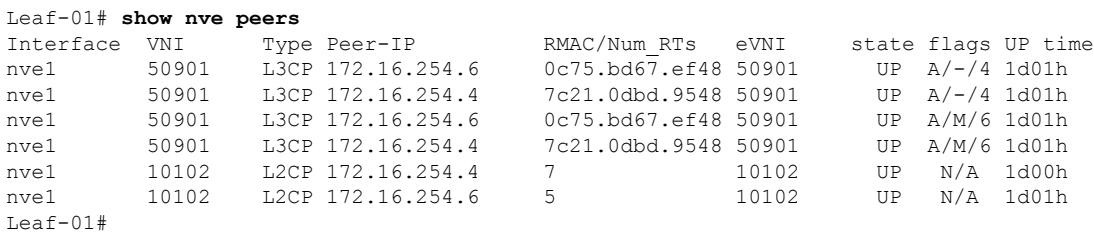

次に、VTEP 1 での **show l2vpn evpn peers vxlan** コマンドの出力例を示します。

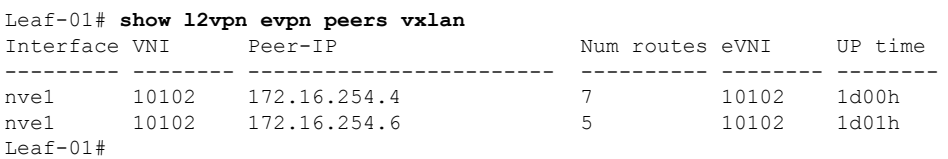

次に、VTEP 1 での **show bgp ipv6 mvpn all summary** コマンドの出力例を示します。

```
Leaf-01# show bgp ipv6 mvpn all summary
BGP router identifier 172.16.255.3, local AS number 65001
BGP table version is 43, main routing table version 43
5 network entries using 1960 bytes of memory
7 path entries using 1120 bytes of memory
3/3 BGP path/bestpath attribute entries using 936 bytes of memory
4 BGP rrinfo entries using 160 bytes of memory
1 BGP community entries using 24 bytes of memory
17 BGP extended community entries using 2372 bytes of memory
0 BGP route-map cache entries using 0 bytes of memory
0 BGP filter-list cache entries using 0 bytes of memory
BGP using 6572 total bytes of memory
BGP activity 124/30 prefixes, 253/123 paths, scan interval 60 secs
5 networks peaked at 15:46:09 Aug 6 2020 UTC (21:27:07.275 ago)
```
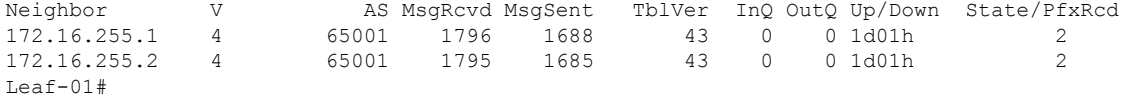

次に、VTEP 1 での **show ipv6 pim vrf***vrf-name* **group-map** コマンドの出力例を示しま す。

```
Leaf-01# show ip pim vrf green group-map ff06:1::1
IP PIM Group Mapping Table
(* indicates group mappings being used)
FF00::/8*
   SM, RP: FC00:2:255::255
   RPF: Vl901,::FFFF:172.16.254.6
   Info source: Static
   Uptime: 21:43:02, Groups: 1
Leaf-01#
```
次に、VTEP 1 での **show ipv6 routing vrf** コマンドの出力例を示します。

```
Leaf-01# show ipv6 routing vrf green FC00:2:255::255
Routing entry for FC00:2:255::255/128
  Known via "bgp 65001", distance 200, metric 2, type internal
 Route count is 1/1, share count 0
 Routing paths:
   172.16.254.6%default, Vlan901%default
     From AC10:FF01::
      opaque_ptr 0x7FBB863DE268
      Last updated 1d00h ago
Leaf-01#
```
次に、VTEP 1 での **show ipv6 mld vrf** *vrf-name***groups** コマンドの出力例を示します。

```
Leaf-01# show ipv6 mld vrf green groups
MLD Connected Group Membership
Group Address Interface
    Uptime Expires
FF06:1::1 Vlan101
    21:30:55 00:03:57
Leaf-01#
```
次に、VTEP 1 での **show ipv6 mroute vrf** *vrf-name* コマンドの出力例を示します。

```
Leaf-01# show ipv6 mroute vrf green
Multicast Routing Table
Flags: D - Dense, S - Sparse, B - Bidir Group, s - SSM Group,
       C - Connected, L - Local, I - Received Source Specific Host Report,
       P - Pruned, R - RP-bit set, F - Register flag, T - SPT-bit set,
      J - Join SPT, Y - Joined MDT-data group,
      y - Sending to MDT-data group
       g - BGP signal originated, G - BGP Signal received,
      N - BGP Shared-Tree Prune received, n - BGP C-Mroute suppressed,
      q - BGP Src-Active originated, Q - BGP Src-Active received
      E - Extranet
Timers: Uptime/Expires
Interface state: Interface, State
(*, FF06:1::1), 21:30:55/00:03:08, RP FC00:2:255::255, flags: SCJg
  Incoming interface: Vlan901
 RPF nbr: ::FFFF:172.16.254.6
  Immediate Outgoing interface list:
   Vlan101, Forward, 21:30:55/00:03:08
(FC00:1:102::12, FF06:1::1), 00:01:55/00:01:34, flags: SJTgQ
  Incoming interface: Vlan901
  RPF nbr: ::FFFF:172.16.254.4
  Immediate Outgoing interface list:
   Vlan101, Forward, 00:01:55/00:02:38
(FC00:2:255::1, FF06:1::1), 00:01:14/00:02:15, flags: SJTgQ
  Incoming interface: Vlan901
  RPF nbr: ::FFFF:172.16.254.6
  Immediate Outgoing interface list:
   Vlan101, Forward, 00:01:14/00:03:18
```
Leaf-01#

次に、VTEP 1 での **show ipv6 mfib vrf** *vrf-name* コマンドの出力例を示します。

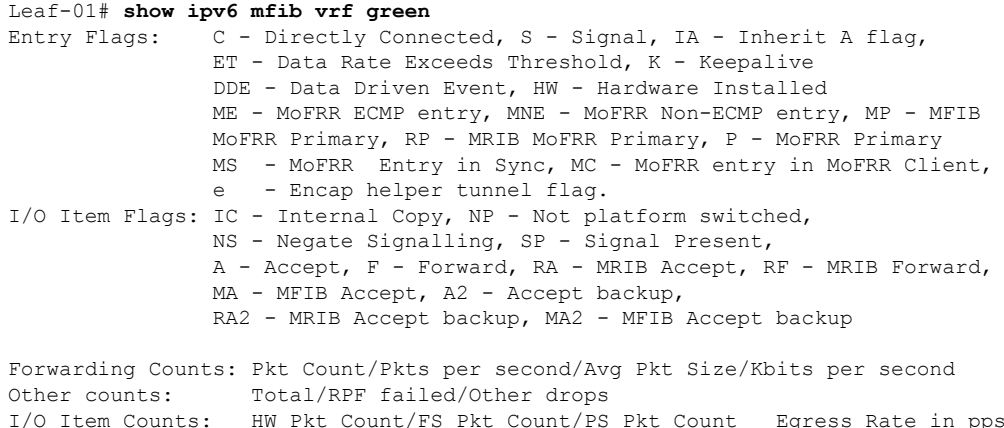

VRF green (\*,FF00::/8) Flags: C HW SW Forwarding: 0/0/0/0, Other: 412/412/0 HW Forwarding: 0/0/0/0, Other: 0/0/0 (\*,FF00::/15) Flags: HW SW Forwarding: 0/0/0/0, Other: 0/0/0 HW Forwarding: 0/0/0/0, Other: 0/0/0  $(*.FF02::/16)$  Flags: SW Forwarding: 0/0/0/0, Other: 0/0/0 (\*,FF06:1::1) Flags: C HW SW Forwarding: 0/0/0/0, Other: 0/0/0 HW Forwarding: 4/0/126/0, Other: 0/0/0 Vlan901, VXLAN Decap Flags: A NS Vlan101 Flags: F NS Pkts:  $0/0/0$  Rate: 0 pps (FC00:1:102::12,FF06:1::1) Flags: HW SW Forwarding: 3/0/100/0, Other: 0/0/0 HW Forwarding: 58/0/125/0, Other: 0/0/0 Vlan901, VXLAN Decap Flags: A Vlan101 Flags: F NS Pkts:  $0/0/3$  Rate: 0 pps (FC00:2:255::1,FF06:1::1) Flags: HW SW Forwarding: 1/0/100/0, Other: 0/0/0 HW Forwarding: 36/0/126/0, Other: 0/0/0 Vlan901, VXLAN Decap Flags: A Vlan101 Flags: F NS Pkts:  $0/0/1$  Rate: 0 pps (\*,FF10::/15) Flags: HW SW Forwarding: 0/0/0/0, Other: 0/0/0 HW Forwarding: 0/0/0/0, Other: 0/0/0 (\*,FF12::/16) Flags: SW Forwarding: 0/0/0/0, Other: 0/0/0 (\*,FF20::/15) Flags: HW SW Forwarding: 0/0/0/0, Other: 0/0/0 HW Forwarding: 0/0/0/0, Other: 0/0/0 (\*,FF22::/16) Flags: SW Forwarding: 0/0/0/0, Other: 0/0/0 (\*,FF30::/15) Flags: HW SW Forwarding: 0/0/0/0, Other: 0/0/0 HW Forwarding: 0/0/0/0, Other: 0/0/0 (\*,FF32::/16) Flags: SW Forwarding: 0/0/0/0, Other: 0/0/0 (\*,FF33::/32) Flags: HW SW Forwarding: 0/0/0/0, Other: 0/0/0 HW Forwarding: 0/0/0/0, Other: 0/0/0 (\*,FF34::/32) Flags: HW SW Forwarding: 0/0/0/0, Other: 0/0/0 HW Forwarding: 0/0/0/0, Other: 0/0/0 (\*,FF35::/32) Flags: HW SW Forwarding: 0/0/0/0, Other: 0/0/0 HW Forwarding: 0/0/0/0, Other: 0/0/0 (\*,FF36::/32) Flags: HW SW Forwarding: 0/0/0/0, Other: 0/0/0 HW Forwarding: 0/0/0/0, Other: 0/0/0 (\*,FF37::/32) Flags: HW SW Forwarding: 0/0/0/0, Other: 0/0/0 HW Forwarding: 0/0/0/0, Other: 0/0/0 (\*,FF38::/32) Flags: HW SW Forwarding: 0/0/0/0, Other: 0/0/0 HW Forwarding: 0/0/0/0, Other: 0/0/0 (\*,FF39::/32) Flags: HW SW Forwarding: 0/0/0/0, Other: 0/0/0 HW Forwarding: 0/0/0/0, Other: 0/0/0 (\*,FF3A::/32) Flags: HW

SW Forwarding: 0/0/0/0, Other: 0/0/0 HW Forwarding: 0/0/0/0, Other: 0/0/0 (\*,FF3B::/32) Flags: HW SW Forwarding: 0/0/0/0, Other: 0/0/0 HW Forwarding: 0/0/0/0, Other: 0/0/0 (\*,FF3C::/32) Flags: HW SW Forwarding: 0/0/0/0, Other: 0/0/0 HW Forwarding: 0/0/0/0, Other: 0/0/0 (\*,FF3D::/32) Flags: HW SW Forwarding: 0/0/0/0, Other: 0/0/0 HW Forwarding: 0/0/0/0, Other: 0/0/0 (\*,FF3E::/32) Flags: HW SW Forwarding: 0/0/0/0, Other: 0/0/0 HW Forwarding: 0/0/0/0, Other: 0/0/0 (\*,FF3F::/32) Flags: HW SW Forwarding: 0/0/0/0, Other: 0/0/0 HW Forwarding: 0/0/0/0, Other: 0/0/0 (\*,FF40::/15) Flags: HW SW Forwarding: 0/0/0/0, Other: 0/0/0 HW Forwarding: 0/0/0/0, Other: 0/0/0 (\*,FF42::/16) Flags: SW Forwarding: 0/0/0/0, Other: 0/0/0 (\*,FF50::/15) Flags: HW SW Forwarding: 0/0/0/0, Other: 0/0/0 HW Forwarding: 0/0/0/0, Other: 0/0/0 (\*,FF52::/16) Flags: SW Forwarding: 0/0/0/0, Other: 0/0/0 (\*,FF60::/15) Flags: HW SW Forwarding: 0/0/0/0, Other: 0/0/0 HW Forwarding: 0/0/0/0, Other: 0/0/0 (\*,FF62::/16) Flags: SW Forwarding: 0/0/0/0, Other: 0/0/0 (\*,FF70::/15) Flags: HW SW Forwarding: 0/0/0/0, Other: 0/0/0 HW Forwarding: 0/0/0/0, Other: 0/0/0 (\*,FF72::/16) Flags: SW Forwarding: 0/0/0/0, Other: 0/0/0 (\*,FF80::/15) Flags: HW SW Forwarding: 0/0/0/0, Other: 0/0/0 HW Forwarding: 0/0/0/0, Other: 0/0/0 (\*,FF82::/16) Flags: SW Forwarding: 0/0/0/0, Other: 0/0/0 (\*,FF90::/15) Flags: HW SW Forwarding: 0/0/0/0, Other: 0/0/0 HW Forwarding: 0/0/0/0, Other: 0/0/0 (\*,FF92::/16) Flags: SW Forwarding: 0/0/0/0, Other: 0/0/0 (\*,FFA0::/15) Flags: HW SW Forwarding: 0/0/0/0, Other: 0/0/0 HW Forwarding: 0/0/0/0, Other: 0/0/0 (\*,FFA2::/16) Flags: SW Forwarding: 0/0/0/0, Other: 0/0/0 (\*,FFB0::/15) Flags: HW SW Forwarding: 0/0/0/0, Other: 0/0/0 HW Forwarding: 0/0/0/0, Other: 0/0/0 (\*,FFB2::/16) Flags: SW Forwarding: 0/0/0/0, Other: 0/0/0 (\*,FFC0::/15) Flags: HW SW Forwarding: 0/0/0/0, Other: 0/0/0 HW Forwarding: 0/0/0/0, Other: 0/0/0 (\*,FFC2::/16) Flags: SW Forwarding: 0/0/0/0, Other: 0/0/0  $(*.FFD0::/15)$  Flags: HW SW Forwarding: 0/0/0/0, Other: 0/0/0

```
HW Forwarding: 0/0/0/0, Other: 0/0/0
 (*,FFD2::/16) Flags:
  SW Forwarding: 0/0/0/0, Other: 0/0/0
 (*,FFE0::/15) Flags: HW
  SW Forwarding: 0/0/0/0, Other: 0/0/0
  HW Forwarding: 0/0/0/0, Other: 0/0/0
 (*,FFE2::/16) Flags:
  SW Forwarding: 0/0/0/0, Other: 0/0/0
 (*,FFF0::/15) Flags: HW
  SW Forwarding: 0/0/0/0, Other: 0/0/0
  HW Forwarding: 0/0/0/0, Other: 0/0/0
 (*,FFF2::/16) Flags:
  SW Forwarding: 0/0/0/0, Other: 0/0/0
Leaf-01#
```
次に、VTEP 1 での **show bgp ipv6 mvpn all** コマンドの出力例を示します。

```
Leaf-01# show bgp ipv6 mvpn all
BGP table version is 43, local router ID is 172.16.255.3
Status codes: s suppressed, d damped, h history, * valid, > best, i - internal,
              r RIB-failure, S Stale, m multipath, b backup-path, f RT-Filter,
              x best-external, a additional-path, c RIB-compressed,
              t secondary path, L long-lived-stale,
Origin codes: i - IGP, e - EGP, ? - incomplete
RPKI validation codes: V valid, I invalid, N Not found
```
Network Next Hop Metric LocPrf Weight Path Route Distinguisher: 1:1 (default for vrf green) \*>i [5][1:1][FC00:1:102::12][FF06:1::1]/42 172.16.255.4 0 100 0 ?  $\star$  i 172.16.255.4 0 100 0 ? \*>i [5][1:1][FC00:2:255::1][FF06:1::1]/42 172.16.255.6 0 100 0 ? \* i 172.16.255.6 0 100 0 ?<br>\*> f61f1:11f650011fFC00:2:255::2551[FF06:1::1]/46  $[6][1:1][65001][FC00:2:255::255][FF06:1::1]/46$ :: 32768 ? \*> [7][1:1][65001][FC00:2:255::1][FF06:1::1]/46 :: 32768 ? Route Distinguisher: 172.16.254.4:102 \*> [7][172.16.254.4:102][65001][FC00:1:102::12][FF06:1::1]/46 :: 32768 ? Leaf-01#

次に、VTEP 1 での **show ip mroute** コマンドの出力例を示します。

#### Leaf-01# **show ip mroute**

```
IP Multicast Routing Table
Flags: D - Dense, S - Sparse, B - Bidir Group, s - SSM Group, C - Connected,
       L - Local, P - Pruned, R - RP-bit set, F - Register flag,
       T - SPT-bit set, J - Join SPT, M - MSDP created entry, E - Extranet,
       X - Proxy Join Timer Running, A - Candidate for MSDP Advertisement,
       U - URD, I - Received Source Specific Host Report,
       Z - Multicast Tunnel, z - MDT-data group sender,
       Y - Joined MDT-data group, y - Sending to MDT-data group,
       G - Received BGP C-Mroute, g - Sent BGP C-Mroute,
       N - Received BGP Shared-Tree Prune, n - BGP C-Mroute suppressed,
       Q - Received BGP S-A Route, q - Sent BGP S-A Route,
       V - RD & Vector, v - Vector, p - PIM Joins on route,
       x - VxLAN group, c - PFP-SA cache created entry,
       * - determined by Assert, # - iif-starg configured on rpf intf,
       e - encap-helper tunnel flag
Outgoing interface flags: H - Hardware switched, A - Assert winner, p - PIM Join
```

```
Timers: Uptime/Expires
 Interface state: Interface, Next-Hop or VCD, State/Mode
(*, 239.1.1.1), 1d01h/stopped, RP 172.16.255.255, flags: SJCx
  Incoming interface: GigabitEthernet1/0/2, RPF nbr 172.16.23.2
  Outgoing interface list:
    Tunnel0, Forward/Sparse, 1d01h/00:02:49
(172.16.254.4, 239.1.1.1), 00:01:54/00:01:05, flags: JTx
  Incoming interface: GigabitEthernet1/0/2, RPF nbr 172.16.23.2
  Outgoing interface list:
    Tunnel0, Forward/Sparse, 00:01:54/00:01:05
(172.16.254.6, 239.1.1.1), 00:01:56/00:01:03, flags: JTx
  Incoming interface: GigabitEthernet1/0/2, RPF nbr 172.16.23.2
  Outgoing interface list:
   Tunnel0, Forward/Sparse, 00:01:56/00:01:03
(*, 224.0.1.40), 1d01h/00:02:53, RP 172.16.255.255, flags: SJCL
  Incoming interface: GigabitEthernet1/0/2, RPF nbr 172.16.23.2
  Outgoing interface list:
   Loopback0, Forward/Sparse, 1d01h/00:02:53
(*, 225.0.0.102), 1d01h/stopped, RP 172.16.255.255, flags: SJCx
  Incoming interface: GigabitEthernet1/0/2, RPF nbr 172.16.23.2
  Outgoing interface list:
   Tunnel0, Forward/Sparse, 1d01h/00:02:49
(172.16.254.4, 225.0.0.102), 1d01h/00:02:01, flags: JTx
  Incoming interface: GigabitEthernet1/0/2, RPF nbr 172.16.23.2
  Outgoing interface list:
   Tunnel0, Forward/Sparse, 1d01h/00:02:10
(172.16.254.6, 225.0.0.102), 1d01h/00:02:20, flags: JTx
  Incoming interface: GigabitEthernet1/0/2, RPF nbr 172.16.23.2
  Outgoing interface list:
   Tunnel0, Forward/Sparse, 1d01h/00:02:49
(*, 225.0.0.101), 1d01h/stopped, RP 172.16.255.255, flags: SJCFx
  Incoming interface: GigabitEthernet1/0/2, RPF nbr 172.16.23.2
  Outgoing interface list:
   Tunnel0, Forward/Sparse, 1d01h/00:02:49
(172.16.254.3, 225.0.0.101), 1d01h/00:01:58, flags: FTx
  Incoming interface: Loopback1, RPF nbr 0.0.0.0
  Outgoing interface list:
   GigabitEthernet1/0/2, Forward/Sparse, 1d01h/00:03:08
Leaf-01#次に、VTEP 1 での show ip mfib コマンドの出力例を示します。
Leaf-01# show ip mfib
Entry Flags: C - Directly Connected, S - Signal, IA - Inherit A flag,
                ET - Data Rate Exceeds Threshold, K - Keepalive
                DDE - Data Driven Event, HW - Hardware Installed
                ME - MoFRR ECMP entry, MNE - MoFRR Non-ECMP entry, MP - MFIB
```
MoFRR Primary, RP - MRIB MoFRR Primary, P - MoFRR Primary MS - MoFRR Entry in Sync, MC - MoFRR entry in MoFRR Client, e - Encap helper tunnel flag. I/O Item Flags: IC - Internal Copy, NP - Not platform switched, NS - Negate Signalling, SP - Signal Present, A - Accept, F - Forward, RA - MRIB Accept, RF - MRIB Forward, MA - MFIB Accept, A2 - Accept backup,

```
RA2 - MRIB Accept backup, MA2 - MFIB Accept backup
Forwarding Counts: Pkt Count/Pkts per second/Avg Pkt Size/Kbits per second
Other counts: Total/RPF failed/Other drops
I/O Item Counts: HW Pkt Count/FS Pkt Count/PS Pkt Count Egress Rate in pps
Default
 (*,224.0.0.0/4) Flags: C HW
   SW Forwarding: 0/0/0/0, Other: 0/0/0
  HW Forwarding: 0/0/0/0, Other: 0/0/0
 (*,224.0.1.40) Flags: C HW
  SW Forwarding: 0/0/0/0, Other: 0/0/0
  HW Forwarding: 0/0/0/0, Other: 0/0/0
  GigabitEthernet1/0/2 Flags: A NS
  Loopback0 Flags: F IC NS
     Pkts: 0/0/0 Rate: 0 pps
 (*,225.0.0.101) Flags: C HW
   SW Forwarding: 0/0/0/0, Other: 0/0/0
  HW Forwarding: 1/0/114/0, Other: 0/0/0
  GigabitEthernet1/0/2 Flags: A NS
  Tunnel0, VXLAN Decap Flags: F NS
     Pkts: 0/0/0 Rate: 0 pps
 (172.16.254.3,225.0.0.101) Flags: HW
   SW Forwarding: 13/0/127/0, Other: 2/2/0
  HW Forwarding: 7870/0/164/0, Other: 0/0/0
  Null0 Flags: A
  GigabitEthernet1/0/2 Flags: F NS
     Pkts: 0/0/1 Rate: 0 pps
 (*,225.0.0.102) Flags: C HW
   SW Forwarding: 0/0/0/0, Other: 0/0/0
  HW Forwarding: 2/0/172/0, Other: 0/0/0
  GigabitEthernet1/0/2 Flags: A NS
  Tunnel0, VXLAN Decap Flags: F NS<br>Pkts: 0/0/0 Rate: 0 pps
                  Rate: 0 pps
 (172.16.254.4,225.0.0.102) Flags: HW
   SW Forwarding: 1/0/154/0, Other: 0/0/0
  HW Forwarding: 5222/0/176/0, Other: 0/0/0
  GigabitEthernet1/0/2 Flags: A
  Tunnel0, VXLAN Decap Flags: F NS
     Pkts: 0/0/1 Rate: 0 pps
 (172.16.254.6,225.0.0.102) Flags: HW
  SW Forwarding: 1/0/154/0, Other: 0/0/0
  HW Forwarding: 2137/0/163/0, Other: 0/0/0
  GigabitEthernet1/0/2 Flags: A
  Tunnel0, VXLAN Decap Flags: F NS
     Pkts: 0/0/1 Rate: 0 pps
 (*,232.0.0.0/8) Flags: HW
   SW Forwarding: 0/0/0/0, Other: 0/0/0
  HW Forwarding: 0/0/0/0, Other: 0/0/0
 (*,239.1.1.1) Flags: C HW
   SW Forwarding: 0/0/0/0, Other: 0/0/0
  HW Forwarding: 11/0/168/0, Other: 0/0/0
  GigabitEthernet1/0/2 Flags: A NS
  Tunnel0, VXLAN Decap Flags: F NS
     Pkts: 0/0/0 Rate: 0 pps
 (172.16.254.4,239.1.1.1) Flags: HW
   SW Forwarding: 4/0/150/0, Other: 0/0/0
   HW Forwarding: 518/0/168/1, Other: 0/0/0
  GigabitEthernet1/0/2 Flags: A
  Tunnel0, VXLAN Decap Flags: F NS
    Pkts: 0/0/4 Rate: 0 pps
 (172.16.254.6,239.1.1.1) Flags: HW
   SW Forwarding: 1/0/150/0, Other: 0/0/0
  HW Forwarding: 498/1/168/1, Other: 0/0/0
   GigabitEthernet1/0/2 Flags: A
```
例:**RP** が **BGP EVPN VXLAN** ファブリックの外部にある場合の **IPv4** および**IPv6** のマルチキャストトラフィックに対して **PIM-SM** を使用した **TRM** の設定

```
Tunnel0, VXLAN Decap Flags: F NS
    Pkts: 0/0/1 Rate: 0 pps
Leaf-01#
```
RP が BGP EVPN VXLAN ファブリックの外部にある場合の IPv4 および IPv6 のマルチキャス トトラフィックに対して PIM-SM を使用した TRM の確認 (434 ページ)に戻ります。

# **VTEP 2** の設定を確認する出力

次に、VTEP 2 での **show nve peers** コマンドの出力例を示します。

### Leaf-02# **show nve peers**

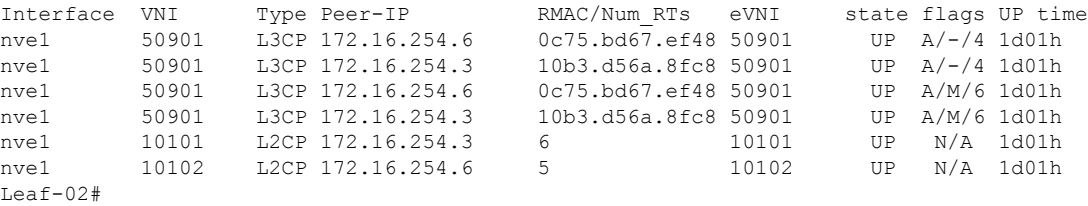

次に、VTEP 2 での **show l2vpn evpn peers vxlan** コマンドの出力例を示します。

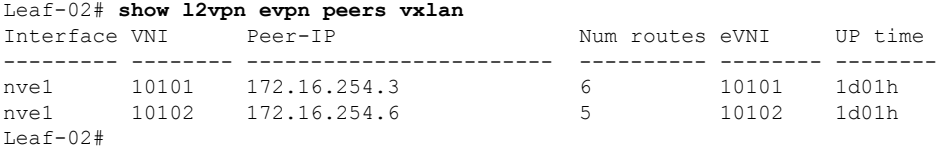

次に、VTEP 2 での **show bgp ipv6 mvpn all summary** コマンドの出力例を示します。

```
Leaf-02# show bgp ipv6 mvpn all summary
BGP router identifier 172.16.255.4, local AS number 65001
BGP table version is 63, main routing table version 63
6 network entries using 2352 bytes of memory
8 path entries using 1280 bytes of memory
4/4 BGP path/bestpath attribute entries using 1248 bytes of memory
4 BGP rrinfo entries using 160 bytes of memory
1 BGP community entries using 24 bytes of memory
17 BGP extended community entries using 2372 bytes of memory
0 BGP route-map cache entries using 0 bytes of memory
0 BGP filter-list cache entries using 0 bytes of memory
BGP using 7436 total bytes of memory
BGP activity 128/33 prefixes, 221/93 paths, scan interval 60 secs
6 networks peaked at 15:50:41 Aug 6 2020 UTC (21:30:56.871 ago)
```
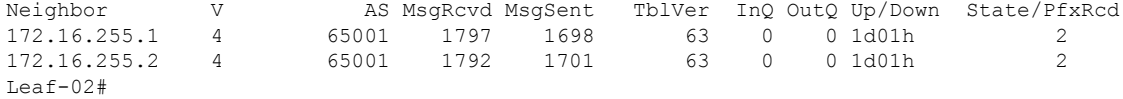

次に、VTEP 2 での **show ip pim vrf***vrf-name* **group-map** コマンドの出力例を示します。

Leaf-02# **show ip pim vrf green group-map ff06:1::1** IP PIM Group Mapping Table (\* indicates group mappings being used)

```
FF00::/8*
   SM, RP: FC00:2:255::255
   RPF: Vl901,::FFFF:172.16.254.6
   Info source: Static
   Uptime: 1d01h, Groups: 1
Leaf-02#
```
次に、VTEP 2 での **show ip routing vrf** コマンドの出力例を示します。

```
Leaf-02# show ip routing vrf green FC00:2:255::255
Routing entry for FC00:2:255::255/128
  Known via "bgp 65001", distance 200, metric 2, type internal
  Route count is 1/1, share count 0
  Routing paths:
   172.16.254.6%default, Vlan901%default
      From AC10:FF01::
      opaque_ptr 0x7F65BA333AD0
      Last updated 1d01h ago
Leaf-02#
```
次に、VTEP 2 での **show ipv6 mld vrf** *vrf-name***groups** コマンドの出力例を示します。

```
Leaf-02# show ipv6 mld vrf green groups
MLD Connected Group Membership
Group Address Interface
     Uptime Expires
FF06:1::1 <br>1d00b 00:02:25 <br>Vlan102
            00.02.25Leaf-02#
```
次に、VTEP 2 での **show ipv6 mroute vrf** *vrf-name* コマンドの出力例を示します。

```
Leaf-02# show ipv6 mroute vrf green
Multicast Routing Table
Flags: D - Dense, S - Sparse, B - Bidir Group, s - SSM Group,
       C - Connected, L - Local, I - Received Source Specific Host Report,
       P - Pruned, R - RP-bit set, F - Register flag, T - SPT-bit set,
       J - Join SPT, Y - Joined MDT-data group,
       y - Sending to MDT-data group
       g - BGP signal originated, G - BGP Signal received,
      N - BGP Shared-Tree Prune received, n - BGP C-Mroute suppressed,
      q - BGP Src-Active originated, Q - BGP Src-Active received
       E - Extranet
Timers: Uptime/Expires
Interface state: Interface, State
(*, FF06:1::1), 1d00h/never, RP FC00:2:255::255, flags: SCJg
  Incoming interface: Vlan901
  RPF nbr: ::FFFF:172.16.254.6
  Immediate Outgoing interface list:
   Vlan102, Forward, 1d00h/never
(FC00:1:102::12, FF06:1::1), 00:05:45/00:01:27, flags: SFJTGq
  Incoming interface: Vlan102
  RPF nbr: FE80::46D3:CAFF:FE28:6CC5
  Immediate Outgoing interface list:
   Vlan901, Forward, 00:05:45/never
(FC00:2:255::1, FF06:1::1), 00:05:04/00:02:07, flags: SJTgQ
  Incoming interface: Vlan901
```

```
RPF nbr: ::FFFF:172.16.254.6
  Inherited Outgoing interface list:
   Vlan102, Forward, 1d00h/never
Leaf-02#
```

```
次に、VTEP 2 での show ipv6 mfib vrf vrf-name コマンドの出力例を示します。
```

```
Leaf-02# show ipv6 mfib vrf green
Entry Flags: C - Directly Connected, S - Signal, IA - Inherit A flag,
               ET - Data Rate Exceeds Threshold, K - Keepalive
               DDE - Data Driven Event, HW - Hardware Installed
               ME - MoFRR ECMP entry, MNE - MoFRR Non-ECMP entry, MP - MFIB
               MoFRR Primary, RP - MRIB MoFRR Primary, P - MoFRR Primary
               MS - MoFRR Entry in Sync, MC - MoFRR entry in MoFRR Client,
                e - Encap helper tunnel flag.
I/O Item Flags: IC - Internal Copy, NP - Not platform switched,
               NS - Negate Signalling, SP - Signal Present,
               A - Accept, F - Forward, RA - MRIB Accept, RF - MRIB Forward,
               MA - MFIB Accept, A2 - Accept backup,
               RA2 - MRIB Accept backup, MA2 - MFIB Accept backup
Forwarding Counts: Pkt Count/Pkts per second/Avg Pkt Size/Kbits per second
Other counts: Total/RPF failed/Other drops
I/O Item Counts: HW Pkt Count/FS Pkt Count/PS Pkt Count Egress Rate in pps
VRF green
 (*,FF00::/8) Flags: C HW
  SW Forwarding: 0/0/0/0, Other: 0/0/0
  HW Forwarding: 0/0/0/0, Other: 0/0/0
 (*,FF00::/15) Flags: HW
  SW Forwarding: 0/0/0/0, Other: 0/0/0
  HW Forwarding: 0/0/0/0, Other: 0/0/0
 (*,FF02::/16) Flags:
   SW Forwarding: 0/0/0/0, Other: 9/9/0
 (*,FF06:1::1) Flags: C HW
  SW Forwarding: 0/0/0/0, Other: 0/0/0
  HW Forwarding: 3/0/126/0, Other: 0/0/0
  Vlan901, VXLAN Decap Flags: A NS
  Vlan102 Flags: F NS
    Pkts: 0/0/0 Rate: 0 pps
 (FC00:1:102::12,FF06:1::1) Flags: HW
  SW Forwarding: 3/0/100/0, Other: 2/2/0
  HW Forwarding: 168/0/118/0, Other: 0/0/0
  Vlan102 Flags: A F
    Pkts: 0/0/0 Rate: 0 pps
  Vlan901, VXLAN v4 Encap (50901, 239.1.1.1) Flags: F
    Pkts: 0/0/2 Rate: 0 pps
 (FC00:2:255::1,FF06:1::1) Flags: HW
  SW Forwarding: 1/0/100/0, Other: 0/0/0
  HW Forwarding: 148/0/126/0, Other: 0/0/0
   Vlan901, VXLAN Decap Flags: A
  Vlan102 Flags: F NS
    Pkts: 0/0/1 Rate: 0 pps
 (*,FF10::/15) Flags: HW
  SW Forwarding: 0/0/0/0, Other: 0/0/0
  HW Forwarding: 0/0/0/0, Other: 0/0/0
 (*,FF12::/16) Flags:
  SW Forwarding: 0/0/0/0, Other: 0/0/0
 (*,FF20::/15) Flags: HW
  SW Forwarding: 0/0/0/0, Other: 0/0/0
  HW Forwarding: 0/0/0/0, Other: 0/0/0
 (*,FF22::/16) Flags:
  SW Forwarding: 0/0/0/0, Other: 0/0/0
 (*,FF30::/15) Flags: HW
```
SW Forwarding: 0/0/0/0, Other: 0/0/0 HW Forwarding: 0/0/0/0, Other: 0/0/0 (\*,FF32::/16) Flags: SW Forwarding: 0/0/0/0, Other: 0/0/0 (\*,FF33::/32) Flags: HW SW Forwarding: 0/0/0/0, Other: 0/0/0 HW Forwarding: 0/0/0/0, Other: 0/0/0  $(*.$  FF34::/32) Flags: HW SW Forwarding: 0/0/0/0, Other: 0/0/0 HW Forwarding: 0/0/0/0, Other: 0/0/0 (\*,FF35::/32) Flags: HW SW Forwarding: 0/0/0/0, Other: 0/0/0 HW Forwarding: 0/0/0/0, Other: 0/0/0 (\*,FF36::/32) Flags: HW SW Forwarding: 0/0/0/0, Other: 0/0/0 HW Forwarding: 0/0/0/0, Other: 0/0/0 (\*,FF37::/32) Flags: HW SW Forwarding: 0/0/0/0, Other: 0/0/0 HW Forwarding: 0/0/0/0, Other: 0/0/0 (\*,FF38::/32) Flags: HW SW Forwarding: 0/0/0/0, Other: 0/0/0 HW Forwarding: 0/0/0/0, Other: 0/0/0 (\*,FF39::/32) Flags: HW SW Forwarding: 0/0/0/0, Other: 0/0/0 HW Forwarding: 0/0/0/0, Other: 0/0/0 (\*,FF3A::/32) Flags: HW SW Forwarding: 0/0/0/0, Other: 0/0/0 HW Forwarding: 0/0/0/0, Other: 0/0/0 (\*,FF3B::/32) Flags: HW SW Forwarding: 0/0/0/0, Other: 0/0/0 HW Forwarding: 0/0/0/0, Other: 0/0/0 (\*,FF3C::/32) Flags: HW SW Forwarding: 0/0/0/0, Other: 0/0/0 HW Forwarding: 0/0/0/0, Other: 0/0/0 (\*,FF3D::/32) Flags: HW SW Forwarding: 0/0/0/0, Other: 0/0/0 HW Forwarding: 0/0/0/0, Other: 0/0/0 (\*,FF3E::/32) Flags: HW SW Forwarding: 0/0/0/0, Other: 0/0/0 HW Forwarding: 0/0/0/0, Other: 0/0/0 (\*,FF3F::/32) Flags: HW SW Forwarding: 0/0/0/0, Other: 0/0/0 HW Forwarding: 0/0/0/0, Other: 0/0/0 (\*,FF40::/15) Flags: HW SW Forwarding: 0/0/0/0, Other: 0/0/0 HW Forwarding: 0/0/0/0, Other: 0/0/0 (\*,FF42::/16) Flags: SW Forwarding: 0/0/0/0, Other: 0/0/0 (\*,FF50::/15) Flags: HW SW Forwarding: 0/0/0/0, Other: 0/0/0 HW Forwarding: 0/0/0/0, Other: 0/0/0 (\*,FF52::/16) Flags: SW Forwarding: 0/0/0/0, Other: 0/0/0 (\*,FF60::/15) Flags: HW SW Forwarding: 0/0/0/0, Other: 0/0/0 HW Forwarding: 0/0/0/0, Other: 0/0/0 (\*,FF62::/16) Flags: SW Forwarding: 0/0/0/0, Other: 0/0/0 (\*,FF70::/15) Flags: HW SW Forwarding: 0/0/0/0, Other: 0/0/0 HW Forwarding: 0/0/0/0, Other: 0/0/0 (\*,FF72::/16) Flags: SW Forwarding: 0/0/0/0, Other: 0/0/0 (\*,FF80::/15) Flags: HW

```
SW Forwarding: 0/0/0/0, Other: 0/0/0
  HW Forwarding: 0/0/0/0, Other: 0/0/0
 (*,FF82::/16) Flags:
  SW Forwarding: 0/0/0/0, Other: 0/0/0
 (*,FF90::/15) Flags: HW
  SW Forwarding: 0/0/0/0, Other: 0/0/0
  HW Forwarding: 0/0/0/0, Other: 0/0/0
 (*,FF92::/16) Flags:
  SW Forwarding: 0/0/0/0, Other: 0/0/0
 (*,FFA0::/15) Flags: HW
  SW Forwarding: 0/0/0/0, Other: 0/0/0
  HW Forwarding: 0/0/0/0, Other: 0/0/0
 (*,FFA2::/16) Flags:
  SW Forwarding: 0/0/0/0, Other: 0/0/0
 (*,FFB0::/15) Flags: HW
  SW Forwarding: 0/0/0/0, Other: 0/0/0
  HW Forwarding: 0/0/0/0, Other: 0/0/0
 (*,FFB2::/16) Flags:
  SW Forwarding: 0/0/0/0, Other: 0/0/0
 (*,FFC0::/15) Flags: HW
  SW Forwarding: 0/0/0/0, Other: 0/0/0
  HW Forwarding: 0/0/0/0, Other: 0/0/0
 (*,FFC2::/16) Flags:
  SW Forwarding: 0/0/0/0, Other: 0/0/0
 (*,FFD0::/15) Flags: HW
  SW Forwarding: 0/0/0/0, Other: 0/0/0
  HW Forwarding: 0/0/0/0, Other: 0/0/0
 (*,FFD2::/16) Flags:
  SW Forwarding: 0/0/0/0, Other: 0/0/0
 (*,FFE0::/15) Flags: HW
  SW Forwarding: 0/0/0/0, Other: 0/0/0
  HW Forwarding: 0/0/0/0, Other: 0/0/0
 (*,FFE2::/16) Flags:
  SW Forwarding: 0/0/0/0, Other: 0/0/0
 (*,FFF0::/15) Flags: HW
  SW Forwarding: 0/0/0/0, Other: 0/0/0
  HW Forwarding: 0/0/0/0, Other: 0/0/0
 (*,FFF2::/16) Flags:
  SW Forwarding: 0/0/0/0, Other: 0/0/0
Leaf-02#
```
### 次に、VTEP 2 での **show bgp ipv6 mvpn all** コマンドの出力例を示します。

Leaf-02# **show bgp ipv6 mvpn all** BGP table version is 63, local router ID is 172.16.255.4 Status codes: s suppressed, d damped, h history, \* valid, > best, i - internal, r RIB-failure, S Stale, m multipath, b backup-path, f RT-Filter, x best-external, a additional-path, c RIB-compressed, t secondary path, L long-lived-stale, Origin codes: i - IGP, e - EGP, ? - incomplete RPKI validation codes: V valid, I invalid, N Not found Network Next Hop Metric LocPrf Weight Path Route Distinguisher: 1:1 (default for vrf green) \*> [5][1:1][FC00:1:102::12][FF06:1::1]/42 32768 ? \* i [5][1:1][FC00:2:255::1][FF06:1::1]/42 172.16.255.6 0 100 0 ?  $* > i$  172.16.255.6 0 100 0 ? \*> [6][1:1][65001][FC00:2:255::255][FF06:1::1]/46 :: 32768 ? \*>i [7][1:1][65001][FC00:1:102::12][FF06:1::1]/46 172.16.255.3 0 100 0 ?

```
*> [7][1:1][65001][FC00:2:255::1][FF06:1::1]/46
                                            32768 ?
Route Distinguisher: 172.16.254.4:102
* i [7][172.16.254.4:102][65001][FC00:1:102::12][FF06:1::1]/46
                172.16.255.3 0 100 0 ?
*>i 172.16.255.3 0 100 0 ?
Leaf-02#
```
次に、VTEP 2 での **show ip mroute** コマンドの出力例を示します。

```
Leaf-02# show ip mroute
IP Multicast Routing Table
Flags: D - Dense, S - Sparse, B - Bidir Group, s - SSM Group, C - Connected,
       L - Local, P - Pruned, R - RP-bit set, F - Register flag,
       T - SPT-bit set, J - Join SPT, M - MSDP created entry, E - Extranet,
       X - Proxy Join Timer Running, A - Candidate for MSDP Advertisement,
       U - URD, I - Received Source Specific Host Report,
       Z - Multicast Tunnel, z - MDT-data group sender,
       Y - Joined MDT-data group, y - Sending to MDT-data group,
       G - Received BGP C-Mroute, g - Sent BGP C-Mroute,
      N - Received BGP Shared-Tree Prune, n - BGP C-Mroute suppressed,
       Q - Received BGP S-A Route, q - Sent BGP S-A Route,
       V - RD & Vector, v - Vector, p - PIM Joins on route,
       x - VxLAN group, c - PFP-SA cache created entry,
       * - determined by Assert, # - iif-starg configured on rpf intf,
       e - encap-helper tunnel flag
Outgoing interface flags: H - Hardware switched, A - Assert winner, p - PIM Join
Timers: Uptime/Expires
 Interface state: Interface, Next-Hop or VCD, State/Mode
(*, 239.1.1.1), 1d01h/stopped, RP 172.16.255.255, flags: SJCFx
  Incoming interface: GigabitEthernet1/0/2, RPF nbr 172.16.24.2
  Outgoing interface list:
    Tunnel0, Forward/Sparse, 1d01h/00:01:32
(172.16.254.4, 239.1.1.1), 00:05:43/00:01:46, flags: FTx
  Incoming interface: Loopback1, RPF nbr 0.0.0.0
 Outgoing interface list:
   GigabitEthernet1/0/2, Forward/Sparse, 00:05:43/00:02:43
(172.16.254.6, 239.1.1.1), 00:05:45/00:01:06, flags: JTx
  Incoming interface: GigabitEthernet1/0/2, RPF nbr 172.16.24.2
  Outgoing interface list:
    Tunnel0, Forward/Sparse, 00:05:45/00:00:14
(*, 224.0.1.40), 1d01h/00:02:31, RP 172.16.255.255, flags: SJCL
  Incoming interface: GigabitEthernet1/0/2, RPF nbr 172.16.24.2
  Outgoing interface list:
   Loopback0, Forward/Sparse, 1d01h/00:02:31
(*, 225.0.0.102), 1d01h/stopped, RP 172.16.255.255, flags: SJCFx
  Incoming interface: GigabitEthernet1/0/2, RPF nbr 172.16.24.2
  Outgoing interface list:
   Tunnel0, Forward/Sparse, 1d01h/00:01:32
(172.16.254.6, 225.0.0.102), 1d01h/00:00:55, flags: JTx
  Incoming interface: GigabitEthernet1/0/2, RPF nbr 172.16.24.2
  Outgoing interface list:
   Tunnel0, Forward/Sparse, 1d01h/00:01:32
(172.16.254.4, 225.0.0.102), 1d01h/00:01:49, flags: FTx
  Incoming interface: Loopback1, RPF nbr 0.0.0.0
  Outgoing interface list:
```

```
GigabitEthernet1/0/2, Forward/Sparse, 1d01h/00:03:26
(*, 225.0.0.101), 1d01h/stopped, RP 172.16.255.255, flags: SJCx
  Incoming interface: GigabitEthernet1/0/2, RPF nbr 172.16.24.2
  Outgoing interface list:
    Tunnel0, Forward/Sparse, 1d01h/00:01:32
(172.16.254.3, 225.0.0.101), 1d01h/00:01:46, flags: JTx
  Incoming interface: GigabitEthernet1/0/2, RPF nbr 172.16.24.2
  Outgoing interface list:
    Tunnel0, Forward/Sparse, 1d01h/00:01:32
Leaf-02#次に、VTEP 2 での show ip mfib コマンドの出力例を示します。
Leaf-02# show ip mfib
Entry Flags: C - Directly Connected, S - Signal, IA - Inherit A flag,
               ET - Data Rate Exceeds Threshold, K - Keepalive
                DDE - Data Driven Event, HW - Hardware Installed
               ME - MoFRR ECMP entry, MNE - MoFRR Non-ECMP entry, MP - MFIB
                MoFRR Primary, RP - MRIB MoFRR Primary, P - MoFRR Primary
               MS - MoFRR Entry in Sync, MC - MoFRR entry in MoFRR Client,
                e - Encap helper tunnel flag.
I/O Item Flags: IC - Internal Copy, NP - Not platform switched,
               NS - Negate Signalling, SP - Signal Present,
                A - Accept, F - Forward, RA - MRIB Accept, RF - MRIB Forward,
                MA - MFIB Accept, A2 - Accept backup,
               RA2 - MRIB Accept backup, MA2 - MFIB Accept backup
Forwarding Counts: Pkt Count/Pkts per second/Avg Pkt Size/Kbits per second
Other counts: Total/RPF failed/Other drops
I/O Item Counts: HW Pkt Count/FS Pkt Count/PS Pkt Count Egress Rate in pps
Default
 (*,224.0.0.0/4) Flags: C HW
   SW Forwarding: 0/0/0/0, Other: 0/0/0
  HW Forwarding: 0/0/0/0, Other: 0/0/0
 (*,224.0.1.40) Flags: C HW
   SW Forwarding: 0/0/0/0, Other: 0/0/0
  HW Forwarding: 0/0/0/0, Other: 0/0/0
  GigabitEthernet1/0/2 Flags: A NS
  Loopback0 Flags: F IC NS
     Pkts: 0/0/0 Rate: 0 pps
 (*,225.0.0.101) Flags: C HW
   SW Forwarding: 0/0/0/0, Other: 0/0/0
  HW Forwarding: 2/0/170/0, Other: 0/0/0
  GigabitEthernet1/0/2 Flags: A NS
  Tunnel0, VXLAN Decap Flags: F NS<br>Pkts: 0/0/0 Rate: 0 pps
                  Rate: 0 pps
 (172.16.254.3,225.0.0.101) Flags: HW
  SW Forwarding: 1/0/150/0, Other: 0/0/0
  HW Forwarding: 7870/0/176/0, Other: 0/0/0
```
GigabitEthernet1/0/2 Flags: A Tunnel0, VXLAN Decap Flags: F NS Pkts:  $0/0/1$  Rate: 0 pps (\*,225.0.0.102) Flags: C HW

SW Forwarding: 0/0/0/0, Other: 0/0/0 HW Forwarding: 1/0/224/0, Other: 0/0/0

Rate: 0 pps

GigabitEthernet1/0/2 Flags: A NS Tunnel0, VXLAN Decap Flags: F NS<br>Pkts: 0/0/0 Rate: 0 pps

(172.16.254.4,225.0.0.102) Flags: HW SW Forwarding: 2/0/163/0, Other: 3/1/2

```
HW Forwarding: 5353/0/164/0, Other: 0/0/0
   Null0 Flags: A
   GigabitEthernet1/0/2 Flags: F NS
     Pkts: 0/0/1 Rate: 0 pps
 (172.16.254.6,225.0.0.102) Flags: HW
   SW Forwarding: 1/0/206/0, Other: 0/0/0
   HW Forwarding: 2165/0/163/0, Other: 0/0/0
   GigabitEthernet1/0/2 Flags: A
   Tunnel0, VXLAN Decap Flags: F NS
     Pkts: 0/0/1 Rate: 0 pps
 (*,232.0.0.0/8) Flags: HW
   SW Forwarding: 0/0/0/0, Other: 0/0/0
   HW Forwarding: 0/0/0/0, Other: 0/0/0
 (*,239.1.1.1) Flags: C HW
   SW Forwarding: 0/0/0/0, Other: 0/0/0
  HW Forwarding: 5/0/168/0, Other: 0/0/0
   GigabitEthernet1/0/2 Flags: A NS
   Tunnel0, VXLAN Decap Flags: F NS
    Pkts: 0/0/0 Rate: 0 pps
 (172.16.254.4,239.1.1.1) Flags: HW
   SW Forwarding: 1/0/150/0, Other: 1495/1491/4<br>HW Forwarding: 742/0/156/0, Other: 0/0/0
                   742/0/156/0, Other: 0/0/0
   Null0 Flags: A NS
   GigabitEthernet1/0/2 Flags: F
     Pkts: 0/0/1 Rate: 0 pps
 (172.16.254.6,239.1.1.1) Flags: HW
   SW Forwarding: 1/0/150/0, Other: 0/0/0
   HW Forwarding: 1460/1/168/1, Other: 0/0/0
   GigabitEthernet1/0/2 Flags: A NS
   Tunnel0, VXLAN Decap Flags: F NS
     Pkts: 0/0/1 Rate: 0 pps
Leaf-02#
```
RP が BGP EVPN VXLAN ファブリックの外部にある場合の IPv4 および IPv6 のマルチキャス トトラフィックに対して PIM-SM を使用した TRM の確認 (434 ページ)に戻ります。

## ボーダー **VTEP** の設定を確認する出力

次に、ボーダー VTEP での **show nve peers** コマンドの出力例を示します。

### Border# **show nve peers**

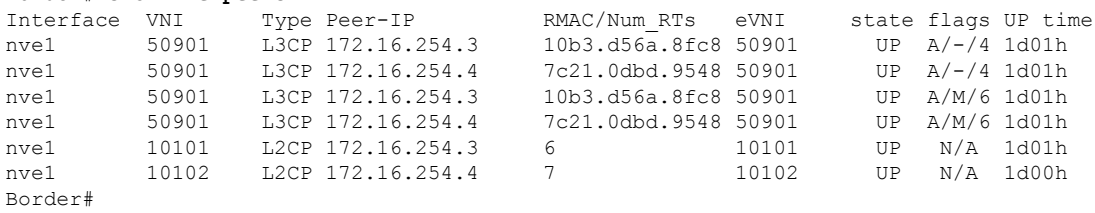

次に、ボーダー VTEP での **show l2vpnevpnpeers vxlan** コマンドの出力例を示します。

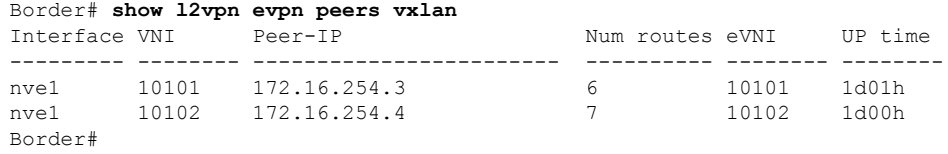

```
次に、ボーダー VTEP での show bgp ipv6 mvpn all summary コマンドの出力例を示し
ます。
```
Border# **show bgp ipv6 mvpn all summary** BGP router identifier 172.16.255.6, local AS number 65001 BGP table version is 62, main routing table version 62 5 network entries using 1960 bytes of memory 8 path entries using 1280 bytes of memory 4/4 BGP path/bestpath attribute entries using 1248 bytes of memory 4 BGP rrinfo entries using 160 bytes of memory 1 BGP community entries using 24 bytes of memory 19 BGP extended community entries using 2682 bytes of memory 0 BGP route-map cache entries using 0 bytes of memory 0 BGP filter-list cache entries using 0 bytes of memory BGP using 7354 total bytes of memory BGP activity 122/28 prefixes, 244/122 paths, scan interval 60 secs 5 networks peaked at 15:42:39 Aug 6 2020 UTC (21:35:36.535 ago)

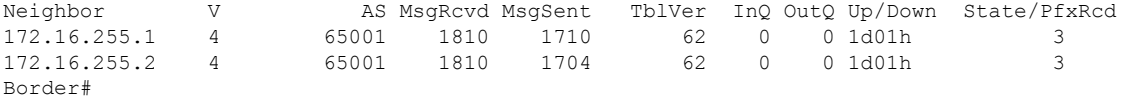

```
次に、ボーダー VTEP での show ip pim vrf vrf-namegroup-map コマンドの出力例を示
します。
```

```
Border# show ip pim vrf green group-map ff06:1::1
IP PIM Group Mapping Table
(* indicates group mappings being used)
FF00::/8*
   SM, RP: FC00:2:255::255
   RPF: Vl2001,FE80::A2B4:39FF:FE21:9183
   Info source: Static
   Uptime: 1d01h, Groups: 1
Border#
```
次に、ボーダー VTEP での **show iprouting vrf** *vrf-name* コマンドの出力例を示します。

```
Border# show ip routing vrf green FC00:2:255::255
Routing entry for FC00:2:255::255/128
 Known via "ospf 1", distance 110, metric 2, type intra area
 Redistributing via bgp 65001
 Route count is 1/1, share count 0
 Routing paths:
    FE80::A2B4:39FF:FE21:9183, Vlan2001
      From FE80::A2B4:39FF:FE21:9183
      Last updated 1d01h ago
Border#
```

```
次に、ボーダー VTEP での show ipv6 mld vrf vrf-namegroups コマンドの出力例を示し
ます。
```

```
Border# show ipv6 mld vrf green groups
MLD Connected Group Membership
Group Address and the Interface
    Uptime Expires
FF06:1::1 Vlan102
```

```
1d00h 00:04:02
Border#
次に、ボーダー VTEP での show ipv6 mroute vrf vrf-name コマンドの出力例を示しま
す。
Border# show ipv6 mroute vrf green
Multicast Routing Table
Flags: D - Dense, S - Sparse, B - Bidir Group, s - SSM Group,
       C - Connected, L - Local, I - Received Source Specific Host Report,
       P - Pruned, R - RP-bit set, F - Register flag, T - SPT-bit set,
       J - Join SPT, Y - Joined MDT-data group,
      y - Sending to MDT-data group
       g - BGP signal originated, G - BGP Signal received,
      N - BGP Shared-Tree Prune received, n - BGP C-Mroute suppressed,
       q - BGP Src-Active originated, Q - BGP Src-Active received
      E - Extranet
Timers: Uptime/Expires
Interface state: Interface, State
(*, FF06:1::1), 1d00h/never, RP FC00:2:255::255, flags: SCG
  Incoming interface: Vlan2001
  RPF nbr: FE80::A2B4:39FF:FE21:9183
  Immediate Outgoing interface list:
   Vlan102, Null, 1d00h/never
   Vlan901, Forward, 1d00h/never
(FC00:1:102::12, FF06:1::1), 00:10:24/now, flags: STg
  Incoming interface: Vlan901
 RPF nbr: ::FFFF:172.16.254.4
 Immediate Outgoing interface list:
   Vlan2001, Forward, 00:10:24/00:03:05
  Inherited Outgoing interface list:
   Vlan102, Null, 1d00h/never
(FC00:2:255::1, FF06:1::1), 00:09:43/never, flags: STGq
  Incoming interface: Vlan2001
  RPF nbr: FE80::A2B4:39FF:FE21:9183
  Immediate Outgoing interface list:
   Vlan901, Forward, 00:09:43/never
  Inherited Outgoing interface list:
   Vlan102, Null, 1d00h/never
Border#
```
次に、ボーダー VTEP での **show ipv6 mfib vrf** *vrf-name* コマンドの出力例を示します。

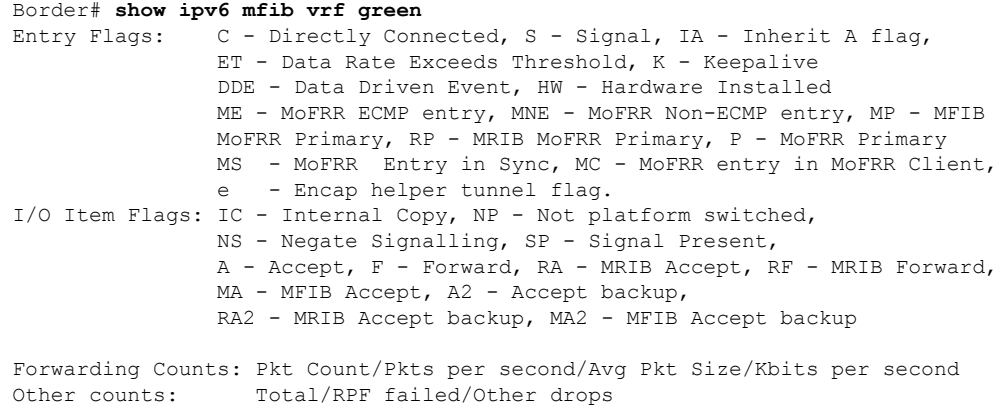

```
I/O Item Counts: HW Pkt Count/FS Pkt Count/PS Pkt Count Egress Rate in pps
VRF green
 (*,FF00::/8) Flags: C HW
  SW Forwarding: 0/0/0/0, Other: 0/0/0
  HW Forwarding: 0/0/0/0, Other: 0/0/0
 (*,FF00::/15) Flags: HW
  SW Forwarding: 0/0/0/0, Other: 0/0/0
  HW Forwarding: 0/0/0/0, Other: 0/0/0
 (*,FF02::/16) Flags:
  SW Forwarding: 0/0/0/0, Other: 9/9/0
 (*,FF06:1::1) Flags: C HW
  SW Forwarding: 0/0/0/0, Other: 3/3/0
  HW Forwarding: 7/0/122/0, Other: 0/0/0
  Vlan2001 Flags: A
  Vlan901, VXLAN v4 Encap (50901, 239.1.1.1) Flags: F
    Pkts: 0/0/0 Rate: 0 pps
 (FC00:1:102::12,FF06:1::1) Flags: HW
  SW Forwarding: 2/0/100/0, Other: 1/0/1
  HW Forwarding: 311/0/125/0, Other: 0/0/0
  Vlan901, VXLAN Decap Flags: A
  Vlan2001 Flags: F NS
    Pkts: 0/0/2 Rate: 0 pps
 (FC00:2:255::1,FF06:1::1) Flags: HW
  SW Forwarding: 0/0/0/0, Other: 0/0/0
  HW Forwarding: 291/0/122/0, Other: 0/0/0
  Vlan2001 Flags: A
  Vlan901, VXLAN v4 Encap (50901, 239.1.1.1) Flags: F
    Pkts: 0/0/0 Rate: 0 pps
 (*,FF10::/15) Flags: HW
  SW Forwarding: 0/0/0/0, Other: 0/0/0
  HW Forwarding: 0/0/0/0, Other: 0/0/0
 (*,FF12::/16) Flags:
  SW Forwarding: 0/0/0/0, Other: 0/0/0
 (*,FF20::/15) Flags: HW
  SW Forwarding: 0/0/0/0, Other: 0/0/0
  HW Forwarding: 0/0/0/0, Other: 0/0/0
 (*,FF22::/16) Flags:
  SW Forwarding: 0/0/0/0, Other: 0/0/0
 (*,FF30::/15) Flags: HW
  SW Forwarding: 0/0/0/0, Other: 0/0/0
  HW Forwarding: 0/0/0/0, Other: 0/0/0
 (*,FF32::/16) Flags:
  SW Forwarding: 0/0/0/0, Other: 0/0/0
 (*,FF33::/32) Flags: HW
  SW Forwarding: 0/0/0/0, Other: 0/0/0
  HW Forwarding: 0/0/0/0, Other: 0/0/0
 (*. FF34::/32) Flags: HW
  SW Forwarding: 0/0/0/0, Other: 0/0/0
  HW Forwarding: 0/0/0/0, Other: 0/0/0
 (*,FF35::/32) Flags: HW
  SW Forwarding: 0/0/0/0, Other: 0/0/0
  HW Forwarding: 0/0/0/0, Other: 0/0/0
 (*,FF36::/32) Flags: HW
  SW Forwarding: 0/0/0/0, Other: 0/0/0
  HW Forwarding: 0/0/0/0, Other: 0/0/0
 (*,FF37::/32) Flags: HW
  SW Forwarding: 0/0/0/0, Other: 0/0/0
  HW Forwarding: 0/0/0/0, Other: 0/0/0
 (*,FF38::/32) Flags: HW
  SW Forwarding: 0/0/0/0, Other: 0/0/0
  HW Forwarding: 0/0/0/0, Other: 0/0/0
 (*,FF39::/32) Flags: HW
  SW Forwarding: 0/0/0/0, Other: 0/0/0
  HW Forwarding: 0/0/0/0, Other: 0/0/0
```
(\*,FF3A::/32) Flags: HW SW Forwarding: 0/0/0/0, Other: 0/0/0 HW Forwarding: 0/0/0/0, Other: 0/0/0 (\*,FF3B::/32) Flags: HW SW Forwarding: 0/0/0/0, Other: 0/0/0 HW Forwarding: 0/0/0/0, Other: 0/0/0 (\*,FF3C::/32) Flags: HW SW Forwarding: 0/0/0/0, Other: 0/0/0 HW Forwarding: 0/0/0/0, Other: 0/0/0 (\*,FF3D::/32) Flags: HW SW Forwarding: 0/0/0/0, Other: 0/0/0 HW Forwarding: 0/0/0/0, Other: 0/0/0 (\*,FF3E::/32) Flags: HW SW Forwarding: 0/0/0/0, Other: 0/0/0 HW Forwarding: 0/0/0/0, Other: 0/0/0 (\*,FF3F::/32) Flags: HW SW Forwarding: 0/0/0/0, Other: 0/0/0 HW Forwarding: 0/0/0/0, Other: 0/0/0 (\*,FF40::/15) Flags: HW SW Forwarding: 0/0/0/0, Other: 0/0/0 HW Forwarding: 0/0/0/0, Other: 0/0/0 (\*,FF42::/16) Flags: SW Forwarding: 0/0/0/0, Other: 0/0/0 (\*,FF50::/15) Flags: HW SW Forwarding: 0/0/0/0, Other: 0/0/0 HW Forwarding: 0/0/0/0, Other: 0/0/0 (\*,FF52::/16) Flags: SW Forwarding: 0/0/0/0, Other: 0/0/0 (\*,FF60::/15) Flags: HW SW Forwarding: 0/0/0/0, Other: 0/0/0 HW Forwarding: 0/0/0/0, Other: 0/0/0 (\*,FF62::/16) Flags: SW Forwarding: 0/0/0/0, Other: 0/0/0 (\*,FF70::/15) Flags: HW SW Forwarding: 0/0/0/0, Other: 0/0/0 HW Forwarding: 0/0/0/0, Other: 0/0/0 (\*,FF72::/16) Flags: SW Forwarding: 0/0/0/0, Other: 0/0/0 (\*,FF80::/15) Flags: HW SW Forwarding: 0/0/0/0, Other: 0/0/0 HW Forwarding: 0/0/0/0, Other: 0/0/0 (\*,FF82::/16) Flags: SW Forwarding: 0/0/0/0, Other: 0/0/0 (\*,FF90::/15) Flags: HW SW Forwarding: 0/0/0/0, Other: 0/0/0 HW Forwarding: 0/0/0/0, Other: 0/0/0 (\*,FF92::/16) Flags: SW Forwarding: 0/0/0/0, Other: 0/0/0 (\*,FFA0::/15) Flags: HW SW Forwarding: 0/0/0/0, Other: 0/0/0 HW Forwarding: 0/0/0/0, Other: 0/0/0 (\*,FFA2::/16) Flags: SW Forwarding: 0/0/0/0, Other: 0/0/0 (\*,FFB0::/15) Flags: HW SW Forwarding: 0/0/0/0, Other: 0/0/0 HW Forwarding: 0/0/0/0, Other: 0/0/0 (\*,FFB2::/16) Flags: SW Forwarding: 0/0/0/0, Other: 0/0/0 (\*,FFC0::/15) Flags: HW SW Forwarding: 0/0/0/0, Other: 0/0/0 HW Forwarding: 0/0/0/0, Other: 0/0/0 (\*,FFC2::/16) Flags: SW Forwarding: 0/0/0/0, Other: 0/0/0 (\*,FFD0::/15) Flags: HW

```
例:RP が BGP EVPN VXLAN ファブリックの外部にある場合の IPv4 およびIPv6 のマルチキャストトラフィックに対して PIM-SM を使用した TRM
の設定
```

```
SW Forwarding: 0/0/0/0, Other: 0/0/0
  HW Forwarding: 0/0/0/0, Other: 0/0/0
 (*,FFD2::/16) Flags:
  SW Forwarding: 0/0/0/0, Other: 0/0/0
 (*,FFE0::/15) Flags: HW
  SW Forwarding: 0/0/0/0, Other: 0/0/0
  HW Forwarding: 0/0/0/0, Other: 0/0/0
 (*. FFE2:: /16) Flags:
  SW Forwarding: 0/0/0/0, Other: 0/0/0
 (*,FFF0::/15) Flags: HW
  SW Forwarding: 0/0/0/0, Other: 0/0/0
  HW Forwarding: 0/0/0/0, Other: 0/0/0
 (*,FFF2::/16) Flags:
  SW Forwarding: 0/0/0/0, Other: 0/0/0
Border#
```
次に、ボーダー VTEP での **show bgp ipv6 mvpn all** コマンドの出力例を示します。

```
Border# show bgp ipv4 mvpn all
BGP table version is 62, local router ID is 172.16.255.6
Status codes: s suppressed, d damped, h history, * valid, > best, i - internal,
              r RIB-failure, S Stale, m multipath, b backup-path, f RT-Filter,
              x best-external, a additional-path, c RIB-compressed,
              t secondary path, L long-lived-stale,
Origin codes: i - IGP, e - EGP, ? - incomplete
RPKI validation codes: V valid, I invalid, N Not found
```

```
Network Next Hop Metric LocPrf Weight Path
Route Distinguisher: 1:1 (default for vrf green)
*>i [5][1:1][FC00:1:102::12][FF06:1::1]/42
               172.16.255.4 0 100 0 ?<br>172.16.255.4 0 100 0
* i 172.16.255.4 0 100 0 ?
*> [5][1:1][FC00:2:255::1][FF06:1::1]/42
               :: 32768 ?
* i [6][1:1][65001][FC00:2:255::255][FF06:1::1]/46
               172.16.255.3 0 100 0 ?
*>i 172.16.255.3 0 100 0 ?
* i [7][1:1][65001][FC00:2:255::1][FF06:1::1]/46
               172.16.255.3 0 100 0 ?
\star >i 172.16.255.3 0 100 0 ?
Route Distinguisher: 172.16.254.4:102
*> [7][172.16.254.4:102][65001][FC00:1:102::12][FF06:1::1]/46
               :: 32768 ?
```

```
Border#
```
次に、ボーダー VTEP での **show ip mroute** コマンドの出力例を示します。

#### Border# **show ip mroute**

```
IP Multicast Routing Table
Flags: D - Dense, S - Sparse, B - Bidir Group, s - SSM Group, C - Connected,
      L - Local, P - Pruned, R - RP-bit set, F - Register flag,
      T - SPT-bit set, J - Join SPT, M - MSDP created entry, E - Extranet,
      X - Proxy Join Timer Running, A - Candidate for MSDP Advertisement,
      U - URD, I - Received Source Specific Host Report,
       Z - Multicast Tunnel, z - MDT-data group sender,
      Y - Joined MDT-data group, y - Sending to MDT-data group,
      G - Received BGP C-Mroute, g - Sent BGP C-Mroute,
      N - Received BGP Shared-Tree Prune, n - BGP C-Mroute suppressed,
       Q - Received BGP S-A Route, q - Sent BGP S-A Route,
      V - RD & Vector, v - Vector, p - PIM Joins on route,
      x - VxLAN group, c - PFP-SA cache created entry,
       * - determined by Assert, * - iif-starg configured on rpf intf,
```
e - encap-helper tunnel flag Outgoing interface flags: H - Hardware switched, A - Assert winner, p - PIM Join Timers: Uptime/Expires Interface state: Interface, Next-Hop or VCD, State/Mode (\*, 239.1.1.1), 1d01h/stopped, RP 172.16.255.255, flags: SJCFx Incoming interface: TenGigabitEthernet1/0/2, RPF nbr 172.16.26.2 Outgoing interface list: Tunnel0, Forward/Sparse, 1d01h/00:02:41 (172.16.254.4, 239.1.1.1), 00:10:23/00:02:45, flags: JTx Incoming interface: TenGigabitEthernet1/0/2, RPF nbr 172.16.26.2 Outgoing interface list: Tunnel0, Forward/Sparse, 00:10:23/00:01:36 (172.16.254.6, 239.1.1.1), 00:10:25/00:03:25, flags: FTx Incoming interface: Loopback1, RPF nbr 0.0.0.0 Outgoing interface list: TenGigabitEthernet1/0/2, Forward/Sparse, 00:10:25/00:02:56 (\*, 224.0.1.40), 1d01h/00:02:45, RP 172.16.255.255, flags: SJCL Incoming interface: TenGigabitEthernet1/0/2, RPF nbr 172.16.26.2 Outgoing interface list: Loopback0, Forward/Sparse, 1d01h/00:02:45 (\*, 225.0.0.102), 1d01h/stopped, RP 172.16.255.255, flags: SJCFx Incoming interface: TenGigabitEthernet1/0/2, RPF nbr 172.16.26.2 Outgoing interface list: Tunnel0, Forward/Sparse, 1d01h/00:02:41 (172.16.254.4, 225.0.0.102), 1d01h/00:02:35, flags: JTx Incoming interface: TenGigabitEthernet1/0/2, RPF nbr 172.16.26.2 Outgoing interface list: Tunnel0, Forward/Sparse, 1d01h/00:02:41 (172.16.254.6, 225.0.0.102), 1d01h/00:03:27, flags: FTx Incoming interface: Loopback1, RPF nbr 0.0.0.0 Outgoing interface list: TenGigabitEthernet1/0/2, Forward/Sparse, 1d01h/00:02:49, A (\*, 225.0.0.101), 1d01h/stopped, RP 172.16.255.255, flags: SJCx Incoming interface: TenGigabitEthernet1/0/2, RPF nbr 172.16.26.2 Outgoing interface list: Tunnel0, Forward/Sparse, 1d01h/00:02:41 (172.16.254.3, 225.0.0.101), 1d01h/00:01:12, flags: JTx Incoming interface: TenGigabitEthernet1/0/2, RPF nbr 172.16.26.2 Outgoing interface list: Tunnel0, Forward/Sparse, 1d01h/00:02:53 Border# 次に、ボーダー VTEP での **show ip mfib** コマンドの出力例を示します。 Border# **show ip mfib** Entry Flags: C - Directly Connected, S - Signal, IA - Inherit A flag, ET - Data Rate Exceeds Threshold, K - Keepalive DDE - Data Driven Event, HW - Hardware Installed ME - MoFRR ECMP entry, MNE - MoFRR Non-ECMP entry, MP - MFIB MoFRR Primary, RP - MRIB MoFRR Primary, P - MoFRR Primary MS - MoFRR Entry in Sync, MC - MoFRR entry in MoFRR Client, e - Encap helper tunnel flag.

- I/O Item Flags: IC Internal Copy, NP Not platform switched,
	- NS Negate Signalling, SP Signal Present,

```
A - Accept, F - Forward, RA - MRIB Accept, RF - MRIB Forward,
               MA - MFIB Accept, A2 - Accept backup,
               RA2 - MRIB Accept backup, MA2 - MFIB Accept backup
Forwarding Counts: Pkt Count/Pkts per second/Avg Pkt Size/Kbits per second
Other counts: Total/RPF failed/Other drops
I/O Item Counts: HW Pkt Count/FS Pkt Count/PS Pkt Count Egress Rate in pps
Default
 (*,224.0.0.0/4) Flags: C HW
  SW Forwarding: 0/0/0/0, Other: 0/0/0
  HW Forwarding: 0/0/0/0, Other: 0/0/0
 (*,224.0.1.40) Flags: C HW
  SW Forwarding: 0/0/0/0, Other: 0/0/0
  HW Forwarding: 0/0/0/0, Other: 0/0/0
  TenGigabitEthernet1/0/2 Flags: A NS
  Loopback0 Flags: F IC NS
    Pkts: 0/0/0 Rate: 0 pps
 (*,225.0.0.101) Flags: C HW
  SW Forwarding: 0/0/0/0, Other: 0/0/0
  HW Forwarding: 8/0/146/0, Other: 0/0/0
  TenGigabitEthernet1/0/2 Flags: A NS
  Tunnel0, VXLAN Decap Flags: F NS
     Pkts: 0/0/0 Rate: 0 pps
 (172.16.254.3,225.0.0.101) Flags: HW
  SW Forwarding: 7/0/125/0, Other: 0/0/0
  HW Forwarding: 8010/0/176/0, Other: 0/0/0
  TenGigabitEthernet1/0/2 Flags: A
  Tunnel0, VXLAN Decap Flags: F NS
    Pkts: 0/0/7 Rate: 0 pps
 (*,225.0.0.102) Flags: C HW
  SW Forwarding: 0/0/0/0, Other: 0/0/0
  HW Forwarding: 1/0/172/0, Other: 0/0/0
  TenGigabitEthernet1/0/2 Flags: A NS
   Tunnel0, VXLAN Decap Flags: F NS
    Pkts: 0/0/0 Rate: 0 pps
 (172.16.254.4,225.0.0.102) Flags: HW
   SW Forwarding: 1/0/154/0, Other: 0/0/0
  HW Forwarding: 5353/0/176/0, Other: 0/0/0
   TenGigabitEthernet1/0/2 Flags: A
  Tunnel0, VXLAN Decap Flags: F NS
    Pkts: 0/0/1 Rate: 0 pps
 (172.16.254.6,225.0.0.102) Flags: HW
  SW Forwarding: 11/0/167/0, Other: 7/6/1
  HW Forwarding: 2207/0/151/0, Other: 0/0/0
  Null0 Flags: A
  TenGigabitEthernet1/0/2 Flags: F
    Pkts: 0/0/10 Rate: 0 pps
 (*,232.0.0.0/8) Flags: HW
   SW Forwarding: 0/0/0/0, Other: 0/0/0
  HW Forwarding: 0/0/0/0, Other: 0/0/0
 (*,239.1.1.1) Flags: C HW
  SW Forwarding: 0/0/0/0, Other: 0/0/0
  HW Forwarding: 8/0/168/0, Other: 0/0/0
  TenGigabitEthernet1/0/2 Flags: A NS
  Tunnel0, VXLAN Decap Flags: F NS
     Pkts: 0/0/0 Rate: 0 pps
 (172.16.254.4,239.1.1.1) Flags: HW
  SW Forwarding: 4/0/150/0, Other: 0/0/0
  HW Forwarding: 2032/1/168/1, Other: 0/0/0
  TenGigabitEthernet1/0/2 Flags: A
  Tunnel0, VXLAN Decap Flags: F NS
    Pkts: 0/0/4 Rate: 0 pps
 (172.16.254.6,239.1.1.1) Flags: HW
   SW Forwarding: 2/0/150/0, Other: 4/4/0
```
#### ■ テナント ルーテッド マルチキャストの設定

```
HW Forwarding: 2015/1/156/1, Other: 0/0/0
  Null0 Flags: A
  TenGigabitEthernet1/0/2 Flags: F
    Pkts: 0/0/1 Rate: 0 pps
Border#
```
RP が BGP EVPN VXLAN ファブリックの外部にある場合の IPv4 および IPv6 のマルチキャス トトラフィックに対して PIM-SM を使用した TRM の確認 (434 ページ)に戻ります。

### スパインスイッチ **1** の設定を確認するための出力

次に、スパインスイッチ 1 での **show bgp ipv6 mvpn all summary** コマンドの出力例を 示します。

Spine-01# **show bgp ipv6 mvpn all summary** BGP router identifier 172.16.255.1, local AS number 65001 BGP table version is 61, main routing table version 61 5 network entries using 1960 bytes of memory 13 path entries using 2080 bytes of memory 3/3 BGP path/bestpath attribute entries using 912 bytes of memory 3 BGP rrinfo entries using 120 bytes of memory 1 BGP community entries using 24 bytes of memory 16 BGP extended community entries using 2332 bytes of memory 0 BGP route-map cache entries using 0 bytes of memory 0 BGP filter-list cache entries using 0 bytes of memory BGP using 7428 total bytes of memory BGP activity 257/209 prefixes, 3003/2900 paths, scan interval 60 secs 5 networks peaked at 15:48:28 Aug 6 2020 UTC (21:38:24.468 ago)

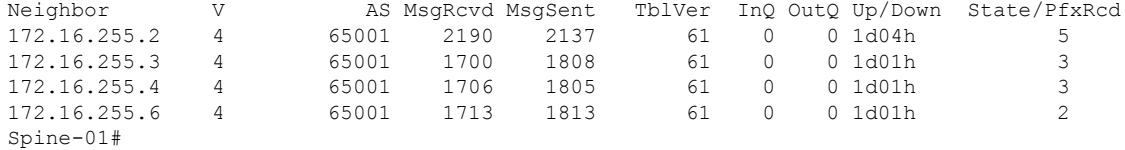

次に、スパインスイッチ 1 での **show bgpipv6 mvpnall** コマンドの出力例を示します。

Spine-01# **show bgp ipv6 mvpn all** BGP table version is 61, local router ID is 172.16.255.1 Status codes: s suppressed, d damped, h history, \* valid, > best, i - internal, r RIB-failure, S Stale, m multipath, b backup-path, f RT-Filter, x best-external, a additional-path, c RIB-compressed, t secondary path, L long-lived-stale, Origin codes: i - IGP, e - EGP, ? - incomplete RPKI validation codes: V valid, I invalid, N Not found Network Next Hop Metric LocPrf Weight Path

Route Distinguisher: 1:1 \* i [5][1:1][FC00:1:102::12][FF06:1::1]/42 172.16.255.4 0 100 0 ?<br>172.16.255.4 0 100 0  $*$ >i 172.16.255.4 0 100 0 ? \* i [5][1:1][FC00:2:255::1][FF06:1::1]/42 172.16.255.6 0 100 0 ?  $*$ >i 172.16.255.6 0 100 0 ? \*>i [6][1:1][65001][FC00:2:255::255][FF06:1::1]/46 172.16.255.3 0 100 0 ?<br>172.16.255.3 0 100 0  $*$  i  $*$  172.16.255.3 0 100 0 ?  $*$  i 172.16.255.4 0 100 0 ? 例:**RP** が **BGP EVPN VXLAN** ファブリックの外部にある場合の **IPv4** および**IPv6** のマルチキャストトラフィックに対して **PIM-SM** を使用した **TRM** の設定

```
* i [7][1:1][65001][FC00:2:255::1][FF06:1::1]/46
                172.16.255.4 0 100 0 ?<br>172.16.255.3 0 100 0 ?
* i 172.16.255.3* >i 172.16.255.3 0 100 0 ?
Route Distinguisher: 172.16.254.4:102
*>i [7][172.16.254.4:102][65001][FC00:1:102::12][FF06:1::1]/46
                172.16.255.3 0 100 0 ?<br>172.16.255.3 0 100 0 ?
* i 172.16.255.3 0
* i 172.16.255.6 0 100 0 ?
Spine-01#
```

```
次に、スパインスイッチ1でのshow ippim rp mappingコマンドの出力例を示します。
```
Spine-01# **show ip pim rp mapping** PIM Group-to-RP Mappings

```
Group(s): 224.0.0.0/4, Static
   RP: 172.16.255.255 (?)
Spine-01#
```
次に、スパインスイッチ 1 での **show ip mroute** コマンドの出力例を示します。

```
Spine-01# show ip mroute
IP Multicast Routing Table
Flags: D - Dense, S - Sparse, B - Bidir Group, s - SSM Group, C - Connected,
      L - Local, P - Pruned, R - RP-bit set, F - Register flag,
       T - SPT-bit set, J - Join SPT, M - MSDP created entry, E - Extranet,
       X - Proxy Join Timer Running, A - Candidate for MSDP Advertisement,
      U - URD, I - Received Source Specific Host Report,
      Z - Multicast Tunnel, z - MDT-data group sender,
      Y - Joined MDT-data group, y - Sending to MDT-data group,
      G - Received BGP C-Mroute, g - Sent BGP C-Mroute,
      N - Received BGP Shared-Tree Prune, n - BGP C-Mroute suppressed,
       Q - Received BGP S-A Route, q - Sent BGP S-A Route,
      V - RD & Vector, v - Vector, p - PIM Joins on route,
       x - VxLAN group, c - PFP-SA cache created entry,
       * - determined by Assert, * - iif-starg configured on rpf intf
Outgoing interface flags: H - Hardware switched, A - Assert winner, p - PIM Join
Timers: Uptime/Expires
Interface state: Interface, Next-Hop or VCD, State/Mode
(*, 239.1.1.1), 00:13:12/stopped, RP 172.16.255.255, flags: SP
  Incoming interface: Null, RPF nbr 0.0.0.0
  Outgoing interface list: Null
(172.16.254.4, 239.1.1.1), 00:11:10/00:01:49, flags: PA
 Incoming interface: GigabitEthernet1/0/2, RPF nbr 172.16.14.4
  Outgoing interface list: Null
(172.16.254.6, 239.1.1.1), 00:13:12/00:02:08, flags: PA
 Incoming interface: GigabitEthernet1/0/4, RPF nbr 172.16.16.6
  Outgoing interface list: Null
(*, 224.0.1.40), 1w0d/00:02:04, RP 172.16.255.255, flags: SJCL
  Incoming interface: Null, RPF nbr 0.0.0.0
  Outgoing interface list:
   Loopback2, Forward/Sparse, 1w0d/00:02:04
(*, 225.0.0.102), 1w0d/stopped, RP 172.16.255.255, flags: SP
  Incoming interface: Null, RPF nbr 0.0.0.0
  Outgoing interface list: Null
```
### テナント ルーテッド マルチキャストの設定

例:**RP** が **BGP EVPN VXLAN** ファブリックの外部にある場合の **IPv4** および**IPv6** のマルチキャストトラフィックに対して **PIM-SM** を使用した **TRM** の設定

```
(172.16.254.6, 225.0.0.102), 00:19:31/00:02:22, flags: PA
  Incoming interface: GigabitEthernet1/0/4, RPF nbr 172.16.16.6
 Outgoing interface list: Null
(172.16.254.4, 225.0.0.102), 1d01h/00:01:52, flags: PA
  Incoming interface: GigabitEthernet1/0/2, RPF nbr 172.16.14.4
 Outgoing interface list: Null
Spine-01#
```

```
次に、スパインスイッチ 1 での show ip mfib コマンドの出力例を示します。
```

```
Spine-01# show ip mfib
Entry Flags: C - Directly Connected, S - Signal, IA - Inherit A flag,
               ET - Data Rate Exceeds Threshold, K - Keepalive
               DDE - Data Driven Event, HW - Hardware Installed
               ME - MoFRR ECMP entry, MNE - MoFRR Non-ECMP entry, MP - MFIB
               MoFRR Primary, RP - MRIB MoFRR Primary, P - MoFRR Primary
               MS - MoFRR Entry in Sync, MC - MoFRR entry in MoFRR Client.
I/O Item Flags: IC - Internal Copy, NP - Not platform switched,
               NS - Negate Signalling, SP - Signal Present,
               A - Accept, F - Forward, RA - MRIB Accept, RF - MRIB Forward,
               MA - MFIB Accept, A2 - Accept backup,
               RA2 - MRIB Accept backup, MA2 - MFIB Accept backup
Forwarding Counts: Pkt Count/Pkts per second/Avg Pkt Size/Kbits per second
Other counts: Total/RPF failed/Other drops
I/O Item Counts: HW Pkt Count/FS Pkt Count/PS Pkt Count Egress Rate in pps
Default
 (*,224.0.0.0/4) Flags: C HW
   SW Forwarding: 0/0/0/0, Other: 82/82/0
  HW Forwarding: 0/0/0/0, Other: 0/0/0
 (*,224.0.1.40) Flags: C HW
   SW Forwarding: 0/0/0/0, Other: 0/0/0
  HW Forwarding: 0/0/0/0, Other: 0/0/0
  Tunnel1 Flags: A
  Loopback2 Flags: F IC NS
    Pkts: 0/0/0 Rate: 0 pps
 (*,225.0.0.102) Flags: C HW
   SW Forwarding: 1/0/206/0, Other: 279/0/279
  HW Forwarding: 0/0/0/0, Other: 0/0/0
  Tunnel1 Flags: A
 (172.16.254.4,225.0.0.102) Flags: HW
   SW Forwarding: 0/0/0/0, Other: 0/0/0
   HW Forwarding: 0/0/0/0, Other: 0/0/0
  Tunnel1 Flags: A
  GigabitEthernet1/0/2 Flags: NS
 (172.16.254.6,225.0.0.102) Flags: HW
  SW Forwarding: 0/0/0/0, Other: 0/0/0
   HW Forwarding: 0/0/0/0, Other: 0/0/0
  Tunnel1 Flags: A
  GigabitEthernet1/0/4 Flags: NS
 (*,232.0.0.0/8) Flags: HW
  SW Forwarding: 0/0/0/0, Other: 0/0/0
  HW Forwarding: 0/0/0/0, Other: 0/0/0
 (*,239.1.1.1) Flags: C HW
  SW Forwarding: 0/0/0/0, Other: 1/0/1
  HW Forwarding: 0/0/0/0, Other: 0/0/0
  Tunnel1 Flags: A
 (172.16.254.4,239.1.1.1) Flags: HW
   SW Forwarding: 0/0/0/0, Other: 0/0/0
  HW Forwarding: 1224/0/168/0, Other: 0/0/0
  GigabitEthernet1/0/2 Flags: A
```
例:**RP** が **BGP EVPN VXLAN** ファブリックの外部にある場合の **IPv4** および**IPv6** のマルチキャストトラフィックに対して **PIM-SM** を使用した **TRM** の設定

```
(172.16.254.6,239.1.1.1) Flags: HW
  SW Forwarding: 0/0/0/0, Other: 0/0/0
  HW Forwarding: 0/0/0/0, Other: 0/0/0
  GigabitEthernet1/0/4 Flags: A NS
Spine-01#
```
RP が BGP EVPN VXLAN ファブリックの外部にある場合の IPv4 および IPv6 のマルチキャス トトラフィックに対して PIM-SM を使用した TRM の確認 (434 ページ)に戻ります。

### スパインスイッチ **2** の設定を確認するための出力

次に、スパインスイッチ 2 での **show bgp ipv6 mvpn all summary** コマンドの出力例を 示します。

Spine-02# **show bgp ipv6 mvpn all summary** BGP router identifier 172.16.255.2, local AS number 65001 BGP table version is 61, main routing table version 61 5 network entries using 1960 bytes of memory 13 path entries using 2080 bytes of memory 3/3 BGP path/bestpath attribute entries using 912 bytes of memory 3 BGP rrinfo entries using 120 bytes of memory 1 BGP community entries using 24 bytes of memory 16 BGP extended community entries using 2332 bytes of memory 0 BGP route-map cache entries using 0 bytes of memory 0 BGP filter-list cache entries using 0 bytes of memory BGP using 7428 total bytes of memory BGP activity 288/240 prefixes, 3108/3005 paths, scan interval 60 secs 5 networks peaked at 15:49:16 Aug 6 2020 UTC (21:40:40.843 ago)

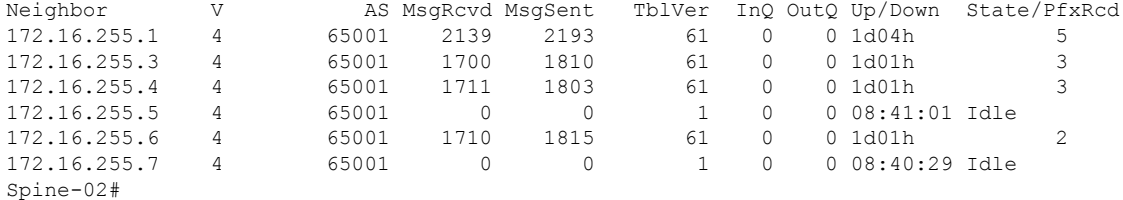

次に、スパインスイッチ 2 での **show bgpipv6 mvpnall** コマンドの出力例を示します。

Spine-02# **show bgp ipv6 mvpn all** BGP table version is 61, local router ID is 172.16.255.2 Status codes: s suppressed, d damped, h history, \* valid, > best, i - internal, r RIB-failure, S Stale, m multipath, b backup-path, f RT-Filter, x best-external, a additional-path, c RIB-compressed, t secondary path, L long-lived-stale, Origin codes: i - IGP, e - EGP, ? - incomplete RPKI validation codes: V valid, I invalid, N Not found

Network Next Hop Metric LocPrf Weight Path Route Distinguisher: 1:1 \* i [5][1:1][FC00:1:102::12][FF06:1::1]/42 172.16.255.4 0 100 0 ?  $\star$  >i 172.16.255.4 0 100 0 ? \* i [5][1:1][FC00:2:255::1][FF06:1::1]/42 172.16.255.6 0 100 0 ?  $\star$ >i 172.16.255.6 0 100 0 ? \*>i [6][1:1][65001][FC00:2:255::255][FF06:1::1]/46 172.16.255.3 0 100 0 ?

| $\star$ $\frac{1}{1}$ | 172.16.255.3                                                 |   | 100 | 0 ?            |
|-----------------------|--------------------------------------------------------------|---|-----|----------------|
| $\star$ $\frac{1}{1}$ | 172.16.255.4                                                 |   | 100 | 0 <sup>2</sup> |
| $\star$ $\vdots$      | $[7][1:1][65001][FC00:2:255::1][FF06:1::1]/46$               |   |     |                |
|                       | 172.16.255.4                                                 |   | 100 | 0 <sup>2</sup> |
| $\star$ $\vdots$      | 172.16.255.3                                                 |   | 100 | 0 <sub>2</sub> |
| $\star$ > i           | 172.16.255.3                                                 |   | 100 | 0 <sup>2</sup> |
|                       | Route Distinguisher: 172.16.254.4:102                        |   |     |                |
| $\star > i$           | $[7][172.16.254.4:102][65001][FC00:1:102::12][FF06:1::1]/46$ |   |     |                |
|                       | 172.16.255.3                                                 | 0 | 100 | 0 <sup>2</sup> |
| $\star$ $\vdots$      | 172.16.255.3                                                 |   | 100 | 0 <sub>2</sub> |
| $\star$ $\frac{1}{1}$ | 172.16.255.6                                                 |   | 100 | 0 <sup>2</sup> |
| $Spine-02#$           |                                                              |   |     |                |

次に、スパインスイッチ2での**show ippim rp mapping**コマンドの出力例を示します。

Spine-02# **show ip pim rp mapping** PIM Group-to-RP Mappings

Group(s): 224.0.0.0/4, Static RP: 172.16.255.255 (?) Spine-02#

次に、スパインスイッチ 2 での **show ip mroute** コマンドの出力例を示します。

```
Spine-02# show ip mroute
IP Multicast Routing Table
Flags: D - Dense, S - Sparse, B - Bidir Group, s - SSM Group, C - Connected,
       L - Local, P - Pruned, R - RP-bit set, F - Register flag,
       T - SPT-bit set, J - Join SPT, M - MSDP created entry, E - Extranet,
       X - Proxy Join Timer Running, A - Candidate for MSDP Advertisement,
       U - URD, I - Received Source Specific Host Report,
       Z - Multicast Tunnel, z - MDT-data group sender,
       Y - Joined MDT-data group, y - Sending to MDT-data group,
      G - Received BGP C-Mroute, g - Sent BGP C-Mroute,
      N - Received BGP Shared-Tree Prune, n - BGP C-Mroute suppressed,
       Q - Received BGP S-A Route, q - Sent BGP S-A Route,
       V - RD & Vector, v - Vector, p - PIM Joins on route,
       x - VxLAN group, c - PFP-SA cache created entry,
       * - determined by Assert, # - iif-starg configured on rpf intf
Outgoing interface flags: H - Hardware switched, A - Assert winner, p - PIM Join
Timers: Uptime/Expires
Interface state: Interface, Next-Hop or VCD, State/Mode
(*, 239.1.1.1), 3d08h/00:03:24, RP 172.16.255.255, flags: S
  Incoming interface: Null, RPF nbr 0.0.0.0
  Outgoing interface list:
    GigabitEthernet1/0/2, Forward/Sparse, 1d01h/00:03:24
    GigabitEthernet1/0/1, Forward/Sparse, 1d01h/00:03:06
    GigabitEthernet1/0/4, Forward/Sparse, 1d01h/00:03:02
(172.16.254.4, 239.1.1.1), 00:15:27/00:02:45, flags: T
  Incoming interface: GigabitEthernet1/0/2, RPF nbr 172.16.24.4
  Outgoing interface list:
    GigabitEthernet1/0/4, Forward/Sparse, 00:15:27/00:03:02
    GigabitEthernet1/0/1, Forward/Sparse, 00:15:27/00:03:06
(172.16.254.6, 239.1.1.1), 00:15:29/00:02:38, flags: MT
  Incoming interface: GigabitEthernet1/0/4, RPF nbr 172.16.26.6
  Outgoing interface list:
    GigabitEthernet1/0/1, Forward/Sparse, 00:15:29/00:03:06
    GigabitEthernet1/0/2, Forward/Sparse, 00:15:29/00:03:24
```

```
(*, 224.0.1.40), 1w0d/00:03:27, RP 172.16.255.255, flags: SJCL
  Incoming interface: Null, RPF nbr 0.0.0.0
  Outgoing interface list:
   GigabitEthernet1/0/2, Forward/Sparse, 1d01h/00:02:31
   GigabitEthernet1/0/1, Forward/Sparse, 1d01h/00:03:27
    GigabitEthernet1/0/4, Forward/Sparse, 1d01h/00:03:08
   Loopback2, Forward/Sparse, 1w0d/00:02:17
(*, 225.0.0.102), 1w0d/00:03:21, RP 172.16.255.255, flags: S
  Incoming interface: Null, RPF nbr 0.0.0.0
  Outgoing interface list:
   GigabitEthernet1/0/2, Forward/Sparse, 1d01h/00:03:02
   GigabitEthernet1/0/1, Forward/Sparse, 1d01h/00:02:50
   GigabitEthernet1/0/4, Forward/Sparse, 1d01h/00:03:21
(172.16.254.4, 225.0.0.102), 1d01h/00:01:55, flags: MT
  Incoming interface: GigabitEthernet1/0/2, RPF nbr 172.16.24.4
  Outgoing interface list:
   GigabitEthernet1/0/4, Forward/Sparse, 1d01h/00:03:21
   GigabitEthernet1/0/1, Forward/Sparse, 1d01h/00:03:02
(172.16.254.6, 225.0.0.102), 1d01h/00:02:03, flags: MT
  Incoming interface: GigabitEthernet1/0/4, RPF nbr 172.16.26.6
 Outgoing interface list:
    GigabitEthernet1/0/2, Forward/Sparse, 1d01h/00:03:02
   GigabitEthernet1/0/1, Forward/Sparse, 1d01h/00:03:13
(*, 225.0.0.101), 3d08h/00:03:29, RP 172.16.255.255, flags: S
  Incoming interface: Null, RPF nbr 0.0.0.0
  Outgoing interface list:
    GigabitEthernet1/0/2, Forward/Sparse, 1d01h/00:03:05
   GigabitEthernet1/0/1, Forward/Sparse, 1d01h/00:03:07
   GigabitEthernet1/0/4, Forward/Sparse, 1d01h/00:03:29
(172.16.254.3, 225.0.0.101), 1d01h/00:02:39, flags: TA
  Incoming interface: GigabitEthernet1/0/1, RPF nbr 172.16.23.3
  Outgoing interface list:
   GigabitEthernet1/0/2, Forward/Sparse, 1d01h/00:03:05
   GigabitEthernet1/0/4, Forward/Sparse, 1d01h/00:03:29
Spine-02#
```
次に、スパインスイッチ 2 での **show ip mfib** コマンドの出力例を示します。

```
Spine-02# show ip mfib
Entry Flags: C - Directly Connected, S - Signal, IA - Inherit A flag,
                ET - Data Rate Exceeds Threshold, K - Keepalive
                DDE - Data Driven Event, HW - Hardware Installed
                ME - MoFRR ECMP entry, MNE - MoFRR Non-ECMP entry, MP - MFIB
               MoFRR Primary, RP - MRIB MoFRR Primary, P - MoFRR Primary
               MS - MoFRR Entry in Sync, MC - MoFRR entry in MoFRR Client.
I/O Item Flags: IC - Internal Copy, NP - Not platform switched,
               NS - Negate Signalling, SP - Signal Present,
                A - Accept, F - Forward, RA - MRIB Accept, RF - MRIB Forward,
               MA - MFIB Accept, A2 - Accept backup,
               RA2 - MRIB Accept backup, MA2 - MFIB Accept backup
Forwarding Counts: Pkt Count/Pkts per second/Avg Pkt Size/Kbits per second
Other counts: Total/RPF failed/Other drops
I/O Item Counts: HW Pkt Count/FS Pkt Count/PS Pkt Count Egress Rate in pps
Default
 (*,224.0.0.0/4) Flags: C HW
```
SW Forwarding: 0/0/0/0, Other: 0/0/0 HW Forwarding: 0/0/0/0, Other: 0/0/0 (\*,224.0.1.40) Flags: C HW SW Forwarding: 0/0/0/0, Other: 0/0/0 HW Forwarding: 0/0/0/0, Other: 0/0/0 Tunnel1 Flags: A GigabitEthernet1/0/1 Flags: F NS Pkts:  $0/0/0$  Rate: 0 pps GigabitEthernet1/0/2 Flags: F NS Pkts:  $0/0/0$  Rate: 0 pps GigabitEthernet1/0/4 Flags: F NS Pkts:  $0/0/0$  Rate: 0 pps Loopback2 Flags: F IC NS Pkts:  $0/0/0$  Rate: 0 pps (\*,225.0.0.101) Flags: C HW SW Forwarding: 9/0/112/0, Other: 0/0/0 HW Forwarding: 0/0/0/0, Other: 0/0/0 Tunnel1 Flags: A GigabitEthernet1/0/1 Flags: F NS Pkts:  $0/0/2$  Rate: 0 pps GigabitEthernet1/0/2 Flags: F NS Pkts:  $0/0/0$  Rate: 0 pps GigabitEthernet1/0/4 Flags: F NS Pkts:  $0/0/2$  Rate: 0 pps (172.16.254.3,225.0.0.101) Flags: HW SW Forwarding: 4/0/132/0, Other: 0/0/0 HW Forwarding: 8067/0/176/0, Other: 0/0/0 GigabitEthernet1/0/1 Flags: A GigabitEthernet1/0/2 Flags: F NS Pkts:  $0/0/0$  Rate: 0 pps GigabitEthernet1/0/4 Flags: F NS Pkts:  $0/0/4$  Rate: 0 pps (\*,225.0.0.102) Flags: C HW SW Forwarding: 27/0/101/0, Other: 0/0/0 HW Forwarding: 0/0/0/0, Other: 0/0/0 Tunnel1 Flags: A GigabitEthernet1/0/1 Flags: F NS Pkts:  $0/0/0$  Rate: 0 pps GigabitEthernet1/0/2 Flags: F NS Pkts:  $0/0/0$  Rate: 0 pps GigabitEthernet1/0/4 Flags: F NS Pkts:  $0/0/0$  Rate: 0 pps (172.16.254.4,225.0.0.102) Flags: HW SW Forwarding: 0/0/0/0, Other: 0/0/0 HW Forwarding: 5404/0/176/0, Other: 0/0/0 GigabitEthernet1/0/2 Flags: A GigabitEthernet1/0/1 Flags: F NS Pkts:  $0/0/0$  Rate: 0 pps GigabitEthernet1/0/4 Flags: F NS Pkts:  $0/0/0$  Rate: 0 pps (172.16.254.6,225.0.0.102) Flags: HW SW Forwarding: 0/0/0/0, Other: 0/0/0 HW Forwarding: 2214/0/163/0, Other: 0/0/0 GigabitEthernet1/0/4 Flags: A NS GigabitEthernet1/0/1 Flags: F NS Pkts:  $0/0/0$  Rate: 0 pps GigabitEthernet1/0/2 Flags: F NS<br>Pkts: 0/0/0 Rate: 0 pps Rate: 0 pps (\*,232.0.0.0/8) Flags: HW SW Forwarding: 0/0/0/0, Other: 0/0/0 HW Forwarding: 0/0/0/0, Other: 0/0/0 (\*,239.1.1.1) Flags: C HW SW Forwarding: 9/0/150/0, Other: 0/0/0

HW Forwarding: 0/0/0/0, Other: 0/0/0

```
Tunnel1 Flags: A
  GigabitEthernet1/0/1 Flags: F NS<br>Pkts: 0/0/3 Rate: 0 pps
                 Rate: 0 pps
  GigabitEthernet1/0/2 Flags: F NS
    Pkts: 0/0/3 Rate: 0 pps
  GigabitEthernet1/0/4 Flags: F NS
     Pkts: 0/0/3 Rate: 0 pps
 (172.16.254.4,239.1.1.1) Flags: HW
  SW Forwarding: 0/0/0/0, Other: 0/0/0
  HW Forwarding: 2629/1/168/1, Other: 0/0/0
  GigabitEthernet1/0/2 Flags: A
  GigabitEthernet1/0/1 Flags: F NS
    Pkts: 0/0/0 Rate: 0 pps
  GigabitEthernet1/0/4 Flags: F NS
    Pkts: 0/0/0 Rate: 0 pps
 (172.16.254.6,239.1.1.1) Flags: HW
  SW Forwarding: 0/0/0/0, Other: 0/0/0
  HW Forwarding: 2607/1/168/1, Other: 0/0/0
  GigabitEthernet1/0/4 Flags: A
  GigabitEthernet1/0/1 Flags: F NS
    Pkts: 0/0/0 Rate: 0 pps
  GigabitEthernet1/0/2 Flags: F NS
     Pkts: 0/0/0 Rate: 0 pps
Spine-02#
```
RP が BGP EVPN VXLAN ファブリックの外部にある場合の IPv4 および IPv6 のマルチキャス トトラフィックに対して PIM-SM を使用した TRM の確認 (434 ページ)に戻ります。

#### ルータ **3**(**BGP EVPN VXLAN** ファブリックの外部にある **RP**)の設定を確認する出力

```
次に、ルータ 3 での show ip pim group-map コマンドの出力例を示します。
```

```
R3# show ipv6 pim group-map ff06:1::1
IP PIM Group Mapping Table
(* indicates group mappings being used)
FF00::/8*
   SM, RP: FC00:2:255::255
   RPF: Tu4,FC00:2:255::255 (us)
   Info source: Static
   Uptime: 1d04h, Groups: 1
R3#
```
次に、ルータ 3 での **show ipv6 mroute** コマンドの出力例を示します。

#### R3# **show ipv6 mroute**

```
Multicast Routing Table
Flags: D - Dense, S - Sparse, B - Bidir Group, s - SSM Group,
       C - Connected, L - Local, I - Received Source Specific Host Report,
       P - Pruned, R - RP-bit set, F - Register flag, T - SPT-bit set,
       J - Join SPT, Y - Joined MDT-data group,
       y - Sending to MDT-data group
       g - BGP signal originated, G - BGP Signal received,
      N - BGP Shared-Tree Prune received, n - BGP C-Mroute suppressed,
      q - BGP Src-Active originated, Q - BGP Src-Active received
      E - Extranet
Timers: Uptime/Expires
Interface state: Interface, State
(*, FF06:1::1), 1d04h/00:03:12, RP FC00:2:255::255, flags: S
  Incoming interface: Tunnel4
```

```
RPF nbr: FC00:2:255::255
  Immediate Outgoing interface list:
   TenGigabitEthernet0/0/1, Forward, 1d04h/00:03:12
   TenGigabitEthernet0/0/0, Forward, 1d01h/00:02:45
(FC00:1:102::12, FF06:1::1), 00:18:43/00:03:12, RP FC00:2:255::255, flags: SPR
  Incoming interface: Tunnel4
  RPF nbr: FC00:2:255::255
  Immediate Outgoing interface list:
   TenGigabitEthernet0/0/0, Null, 00:18:43/00:02:45
   TenGigabitEthernet0/0/1, Null, 00:18:43/00:03:12
(FC00:1:102::12, FF06:1::1), 00:18:45/00:03:12, flags: S
  Incoming interface: TenGigabitEthernet0/0/0
  RPF nbr: FE80::A2B4:39FF:FE21:9181
  Inherited Outgoing interface list:
   TenGigabitEthernet0/0/1, Forward, 1d04h/00:03:12
(FC00:2:255::1, FF06:1::1), 00:18:08/00:02:55, RP FC00:2:255::255, flags: SPR
 Incoming interface: Tunnel4
  RPF nbr: FC00:2:255::255
  Immediate Outgoing interface list:
    TenGigabitEthernet0/0/0, Null, 00:18:08/00:02:45
   TenGigabitEthernet0/0/1, Null, 00:18:04/00:03:12
(FC00:2:255::1, FF06:1::1), 00:18:06/00:02:55, flags: S
  Incoming interface: TenGigabitEthernet0/0/0
  RPF nbr: FE80::A2B4:39FF:FE21:9181
  Inherited Outgoing interface list:
    TenGigabitEthernet0/0/1, Forward, 1d04h/00:03:12
R3#
```
RP が BGP EVPN VXLAN ファブリックの外部にある場合の IPv4 および IPv6 のマルチキャス トトラフィックに対して PIM-SM を使用した TRM の確認 (434 ページ)に戻ります。

例:**RP** が **BGP EVPN VXLAN** ファブリックの外部にある場合の **IPv4** および**IPv6** のマルチキャストトラフィックに対して **PIM-SM** を使用した **TRM** の設定

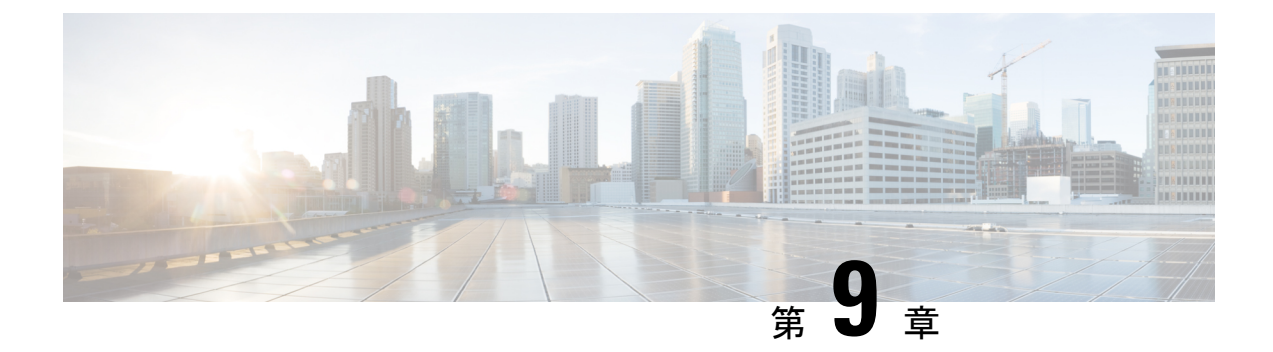

# **EVPN VXLAN** 外部接続の設定

- EVPN VXLAN 外部接続の制約事項 (467 ページ)
- EVPN VXLAN 外部接続について (467 ページ)
- EVPN VXLAN 外部接続の設定方法 (473 ページ)
- EVPN VXLAN 外部接続の設定例 (485 ページ)

# **EVPN VXLAN** 外部接続の制約事項

- VPLS ネットワークとの外部接続は、ブリッジングが 2 つのドメイン間のインターワーキ ングモードである場合にのみサポートされます。IntegratedRouting andBridging(IRB)は、 BGP EVPN VXLAN ファブリックと VPLS ネットワーク間ではサポートされません。
- レイヤ 3 ネットワークとの外部接続は、IPv4 および IPv6 のユニキャストトラフィックで のみサポートされます。
- MVPNネットワークとの外部接続は、マルチキャストトラフィックではサポートされませ  $h_{\alpha}$
- ルートタイプ 5 とルートタイプ 2 の両方のホストルートを含む EVPN IP ルートのグローバ ル ルーティング テーブルへのインポートはサポートされていません。

## **EVPN VXLAN** 外部接続について

外部接続により、EVPN VXLAN ネットワークと外部ネットワーク間でレイヤ 2 およびレイヤ 3 トラフィックを移動できます。また、EVPN VXLAN ネットワークが外部接続ネットワーク とルートを交換できるようにもします。EVPN VXLAN ネットワーク内のルートがすべての VTEP またはリーフスイッチ間ですでに共有されています。外部接続はネットワークの周辺に ある VTEP を使用して、これらのルートを外部レイヤ 2 またはレイヤ 3 ネットワークに渡しま す。同様に、EVPNVXLANネットワークは外部ネットワークから到達可能性ルートをインポー トします。外部接続は VXLAN ネットワークの外部にあるレイヤ 2 またはレイヤ 3 オーバーレ イネットワークを拡張します。レイヤ 2 またはレイヤ 3 ネットワークを EVPN VXLAN ネット ワークの外部に拡張するプロセスはハンドオフとも呼ばれています。

## **EVPN VXLAN** 外部接続用のボーダーノードの実装

ボーダーノードまたはボーダー VTEP は、EVPN VXLAN ネットワークと外部ネットワーク間 の接続を確立するためのデバイスです。ボーダーノードは EVPN VXLAN ネットワークの周辺 にあり、BGP EVPN VXLAN ファブリックに含まれています。外部接続を有効にするには、 EVPN VXLAN ネットワークのボーダーノードをボーダーリーフスイッチまたはボーダースパ インスイッチとして実装します。

### ボーダーリーフスイッチを介した接続

ボーダーノードとして展開されたリーフスイッチは、必要なコントロールプレーンとデータプ レーンの機能をサポートします。ボーダーリーフを展開することで、スパインスイッチの設定 がはるかに簡単になります。ボーダーリーフスイッチは、外部ネットワークとVXLANネット ワーク間の通信(垂直方向の通信とも呼ばれる)のみを許可します。

(注)

ボーダーリーフスイッチは、CiscoStackWise Virtual が設定された 1 つの論理システムとして機 能する複数のスイッチにすることもできます。

次の図に、外部レイヤ 2 ネットワークとレイヤ 3 ネットワークを使用した EVPN VXLAN ネッ トワークのボーダーリーフ外部接続を示します。

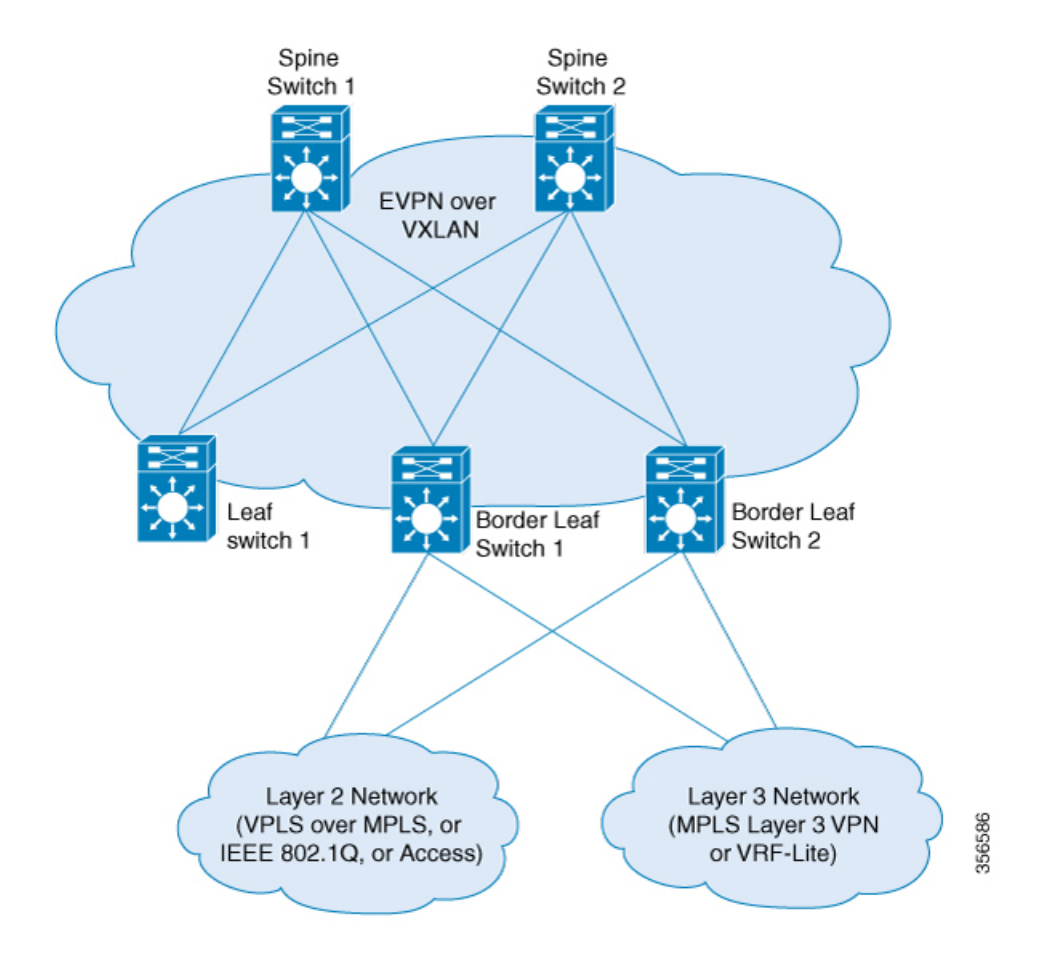

図 **26 :** ボーダーリーフスイッチを介した **EVPN VXLAN** 外部接続

### ボーダースパインスイッチを介した接続

スパインスイッチをボーダーノードとして展開すると、外部リソースとの垂直方向の通信を最 適化できるという利点があります。同時に、ボーダースパインの展開により、スパインスイッ チはVXLANコントロールおよびデータプレーンの機能をサポートできます。ボーダースパイ ンスイッチでは、垂直方向の通信と水平方向の通信の両方が可能です。水平方向の通信は、 EVPN VXLAN ネットワークのノード内の通信を表します。

次の図に、外部レイヤ 2 ネットワークとレイヤ 3 ネットワークを使用した EVPN VXLAN ネッ トワークのボーダースパイン外部接続を示します。

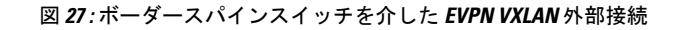

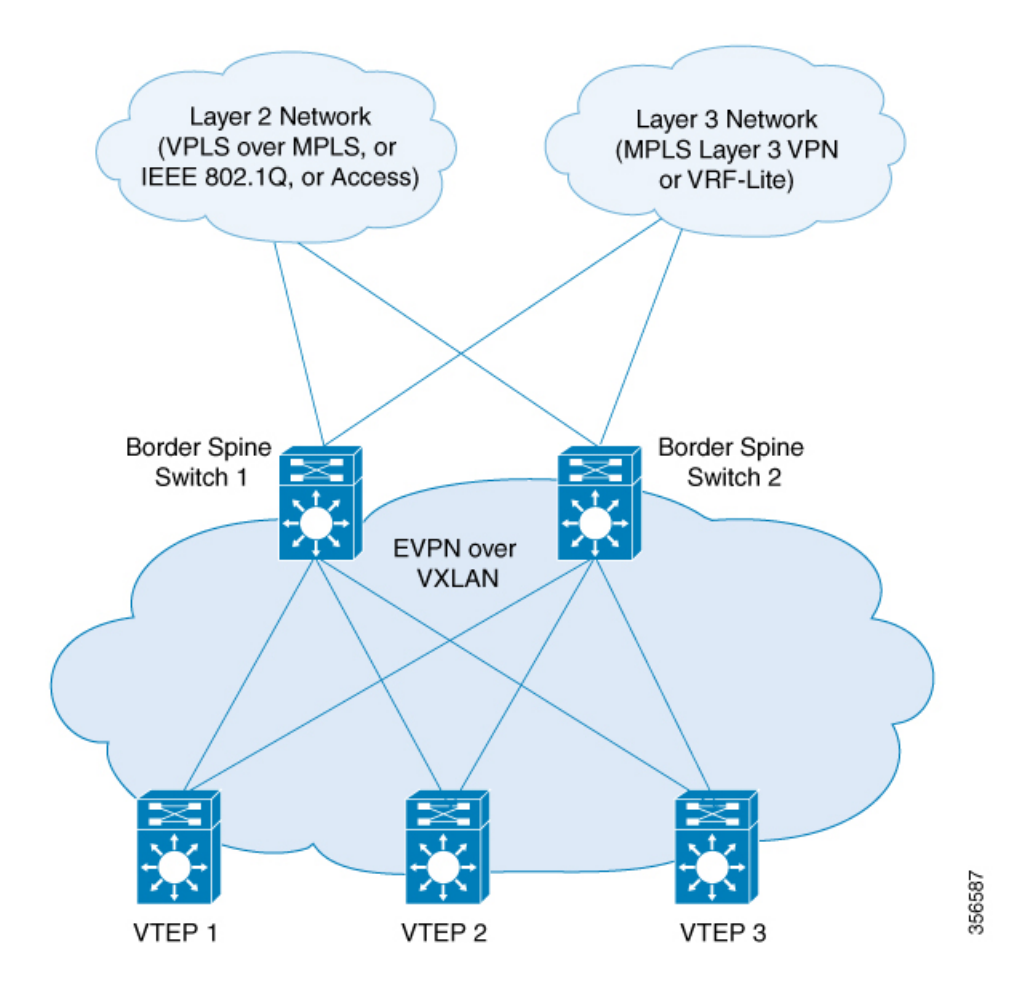

## レイヤ **3** ネットワークとの外部接続

レイヤ3外部接続またはハンドオフは、外部レイヤ3ネットワークからのエッジルータとBGP EVPN VXLAN ファブリック内のボーダーノードを接続することによって確立されます。ボー ダーノードは VTEP として機能し、VXLAN のカプセル化とカプセル化解除を実行しますが、 エッジルーティングデバイスにトラフィックをルーティングします。外部レイヤ3ネットワー クの VXLAN 側インターフェイスは、スイッチ仮想インターフェイス(SVI)、レイヤ 3 イン ターフェイス、またはレイヤ 3 サブインターフェイスです。

レイヤ 3 外部接続を使用して、次のいずれかを実現できます。

- EVPN VXLAN ネットワーク内の VRF または VLAN 間の論理的分離を、外部にルーティ ングされたネットワークに拡張します。外部ルーテッドネットワークは従来の非 VXLAN キャンパスネットワーク、データセンター、または WAN にすることができます。
- EVPN VXLAN ネットワーク内でインターネットなどの一般的な外部サービスへの共有ア クセスを提供します。

BGP EVPN VXLAN ファブリックは、VRF-Lite および MPLS レイヤ 3 VPN ネットワークとの レイヤ 3 外部接続をサポートします。

### **VRF-Lite** を使用したレイヤ **3** 外部接続

VRFを使用すると、独立し、分離された複数のルーティングテーブルを使用できます。VRF-Lite は BGP EVPN VXLAN ファブリックを超えてテナントレイヤ 3 VRF 情報を拡張するメカニズム です。VRF-Lite または VRF ハンドオフとの外部接続には、ボーダーノードとエッジルータが 物理的に独立したデバイスである2ボックスアプローチが含まれます。VRF-Liteハンドオフに より、BGP EVPN VXLAN ファブリックは、ホップバイホップベースで異なるテナントの接続 を外部に拡張します。

ボーダーノードがエッジルータから外部ルートを学習すると、EVPN タイプ 5 ルートとして BGP EVPN VXLAN ファブリック内のプレフィックスをアドバタイズします。この情報は、 ネットワーク内の他のすべてのVTEPに配布されます。ボーダーノードは外部エッジルータに EVPNルートもアドバタイズします。レイヤ2VPNEVPNアドレスファミリから学習したEVPN ルートを IPv4 または IPv6 ユニキャスト アドレス ファミリに送信します。

### **MPLS** レイヤ **3 VPN** を使用したレイヤ **3** マ ルチキャスト外部接続

MPLS レイヤ 3 VPN ネットワークまたは MPLS ハンドオフとのレイヤ 3 外部接続では、シング ルボックスアプローチを使用します。シングルボックスアプローチは、EVPNVXLANボーダー ノードと MPLS PE ルータの機能を 1 台の物理デバイスに統合します。デバイスは、ボーダー PE ノードとも呼ばれます。ボーダー PE ノードは BGP EVPN VXLAN ファブリック内の EVPN アドレスファミリから MPLS ネットワークの VPNv4 アドレスファミリに IP プレフィックスを 再生成します。同様に、ボーダー PE ノードは逆方向で対応する機能を実行します。 eBGP ピ アリングはボーダー PE ノードと MPLS PE デバイス間で接続を確保するために必要です。

MPLS ハンドオフにより、多数のテナントまたは VRF がある EVPN VXLAN ネットワークの拡 張性が実現します。VRF-Lite ハンドオフでは拡張性は実現できません。

ボーダー VTEP 上のすべての VRF には、手動で設定された 2 セットのインポートおよびエク スポートのルートターゲットがあります。インポートおよびエクスポートのルートターゲット の最初のセットは BGP EVPN VXLAN ファブリック内の BGP ネイバーに関連付けられます。 このBGPネイバーはEVPNアドレスファミリを使用してレイヤ3情報を交換します。インポー トおよびエクスポートのルートターゲットの 2 番目のセットはレイヤ 3 VPN ネットワークの BGP ネイバーに関連付けられます。この BGP ネイバーは VPNv4 または VPNv6 のユニキャス トアドレスファミリを使用してレイヤ3情報を交換します。ルートターゲットを分離すると、 両方のルートターゲットのセットを個別に設定できます。このように、EVPN VXLAN ネット ワーク内のボーダー VTEP は 2 セットのルートターゲットを効果的にスティッチングします。 レイヤ 3 VPN ネットワーク内の BGP ネイバーに関連付けられているルートターゲットは通常 のルートターゲットと呼ばれます。BGP EVPN VXLANファブリック内のBGPネイバーに関連 付けられているルートターゲットはスティッチング ルート ターゲットと呼ばれます。

## レイヤ **2** ネットワークとの外部接続

EVPNVXLANネットワークのレイヤ2外部接続またはハンドオフは、レイヤ2ドメインをネッ トワークの外部に拡張します。BGP EVPN VXLAN ファブリックは、IEE 802.1Q、アクセス、 および VPLS over MPLS ネットワークとのレイヤ 2 外部接続をサポートします。

### **IEEE 802.1Q** または アクセスネットワークとのレイヤ **2** 外部接続

IEEE 802.1Q ネットワークへのレイヤ 2 ハンドオフは、ボーダーノードのスイッチポート イン ターフェイスでの通常のIEEE802.1Qトランクポート設定によって実現されます。EVPNVXLAN ネットワークを外部アクセスネットワークに接続することもできます。

一般的に展開されるシナリオでは、ディストリビューション レイヤで EVPN が有効になって おり、IEEE 802.1Q トランクカプセル化で接続されたアクセスレイヤスイッチがあります。ア クセスレイヤスイッチから送信される IEEE 802.1Q レイヤ 2 トラフィックは、対応する VLAN にマッピングされます。ボーダーノードは、VXLAN カプセル化を使用してトラフィックを宛 先にブリッジングします。内部パケットはIEEE802.1Qタグを伝送しません。代わりに、VXLAN ヘッダーのレイヤ 2 VNI である VXLAN ネットワーク識別子 (VNI) がブロードキャストドメ インを表します。同様に、ボーダーノードは、BGP EVPN VXLAN ファブリックからのトラ フィックのカプセル化を解除し、対応する IEEE 802.1Q タグを使用してアクセススイッチにブ リッジングします。外部インターフェイス側のボーダーVTEP上のインターフェイスは、アク セスポートまたはトランクポートのいずれかです。外部インターフェイスは、レイヤ2スイッ チまたはファイアウォールに属することができます。

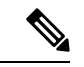

(注)

2 つのボーダー VTEP を介してネットワークを外部レイヤ 2 スイッチに接続すると、デュアル 接続になります。このような場合、STP はデフォルトで BGP EVPN VXLAN ファブリックを介 した伝達を行いません。

### **VPLS over MPLS** ネットワークとのレイヤ **2** 外部接続

VPLSネットワークとの外部接続またはVPLSハンドオフは、ボーダーVTEPまたは複数のボー ダー VTEP が VPLS ネットワークとの接続を確立するときに実現されます。ボーダーノードは VPLS ネットワークではプロバイダエッジ(PE)デバイス、EVPN VXLAN ネットワークでは VTEP として機能します。

BGP EVPN VXLAN は ボーダー VTEP 上の VLAN でアクセス VFI またはアクセス擬似回線の いずれかを介して VPLS スティッチングの形式で VPLS ハンドオフをサポートします。

アクセス疑似回線とアクセス VFI の疑似回線は、EVPN VXLAN ネットワークのアクセスポー トとして機能します。BGP EVPN VXLAN ファブリックは、疑似回線で学習された MAC アド レスをローカルで学習したMACアドレスとして処理します。ファブリック内のこれらのMAC アドレスを EVPN タイプ 2 ルートとしてアドバタイズします。擬似回線は EVPN VXLAN ネッ トワークとは異なるスプリット ホライズン グループに属します。したがって、EVPN VXLAN と VPLS の両方のネットワーク間で BUM トラフィックがフラッディングします。

# **EVPN VXLAN** 外部接続の設定方法

ここでは、EVPN VXLAN ネットワークと外部レイヤ 2 またはレイヤ 3 ネットワーク間の外部 接続を設定する方法について説明します。

外部接続を設定する前に、EVPN VXLAN レイヤ 2 およびレイヤ 3 オーバーレイネットワーク を設定する必要があります。詳しくは、EVPN VXLAN Integrated Routing and Bridging の設定方 法 (110ページ)を参照してください。 (注)

## **VRF-Lite** を使用したレイヤ **3** 外部接続の有効化

次の図に、VRF-Lite を使用したレイヤ 3 外部接続を示すトポロジ例を示します。

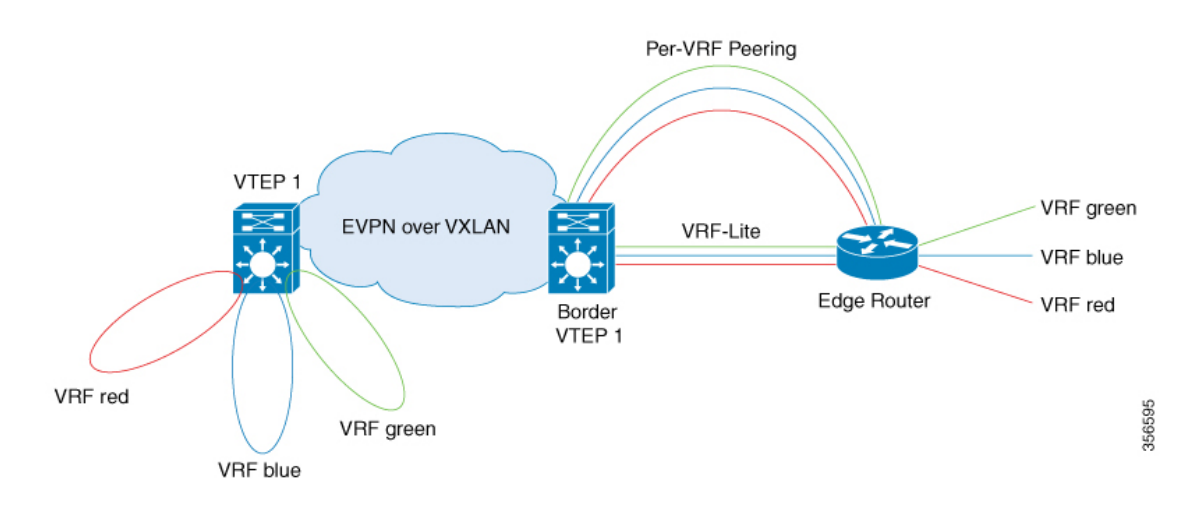

図 **28 : VRF-Lite** を使用したレイヤ **3** 外部接続

VRF-Lite を使用したレイヤ 3 外部接続を設定するには、次の一連の手順を実行します。

- 外部ルータ側のボーダー VTEP インターフェイスで VRF を設定します。
- レイヤ 2 VPN EVPN が BGP VRF 設定の一部としてアドバタイズされていることを確認し ます。詳しくは、VTEP での EVPN および VRF アドレスファミリを使用した BGP の設定 (116 ページ)を参照してください。

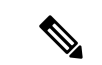

BGP EVPN VXLAN ファブリックに外部プレフィックスを配布す るには、BGPVRFアドレスファミリでそれぞれの内部ゲートウェ イプロトコル(IGP)を再配布する必要があります。 (注)

> VRF-Liteの詳細については、該当するリリースのソフトウェアコ ンフィギュレーション ガイドの「Contents」から『IP Routing Configuration Guide』>「Configuring VRF-lite」を参照してくださ い。

### 外部ルータ側のボーダー **VTEP** インターフェイスでの **VRF** の設定

外部ルータ側のボーダー VTEP インターフェイスで VRF を設定するには、次の手順を実行し ます。

### 手順

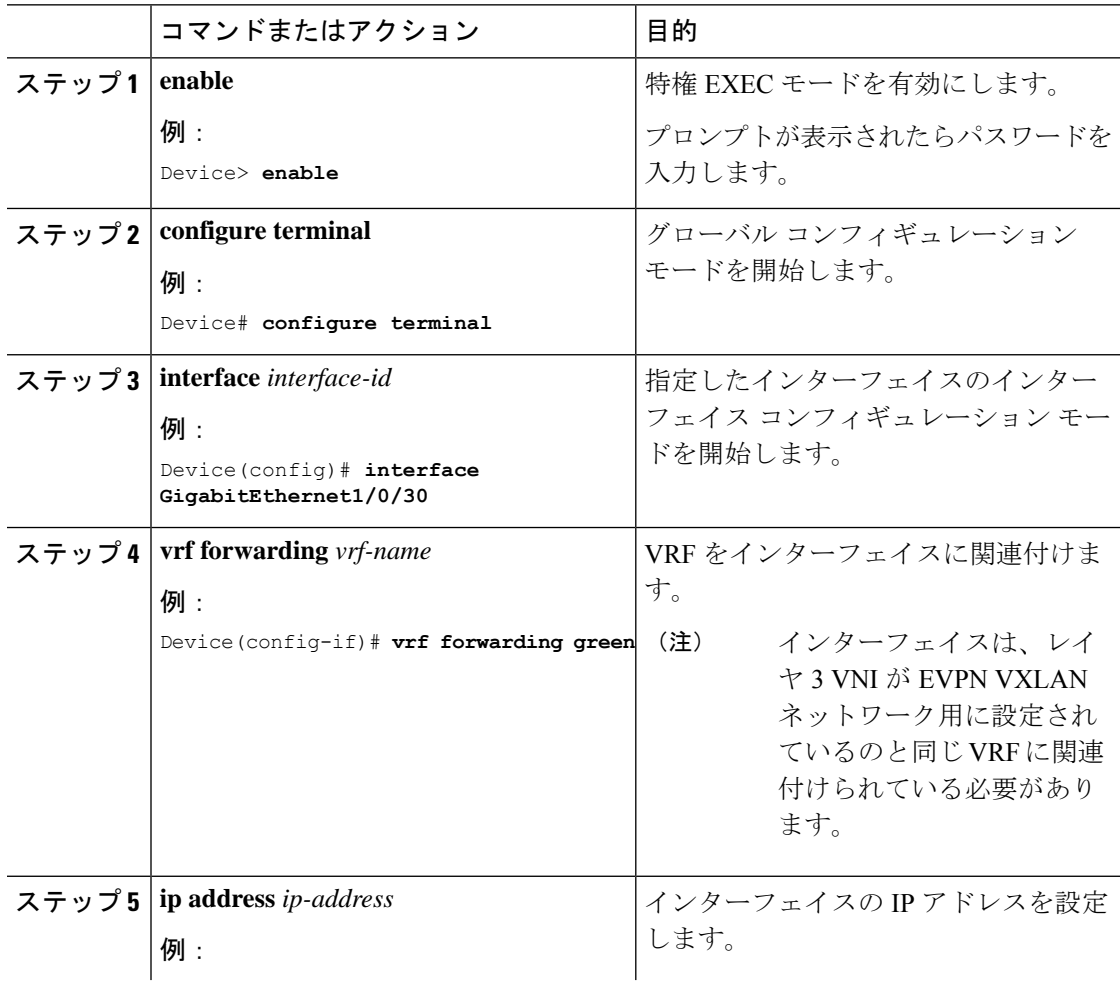

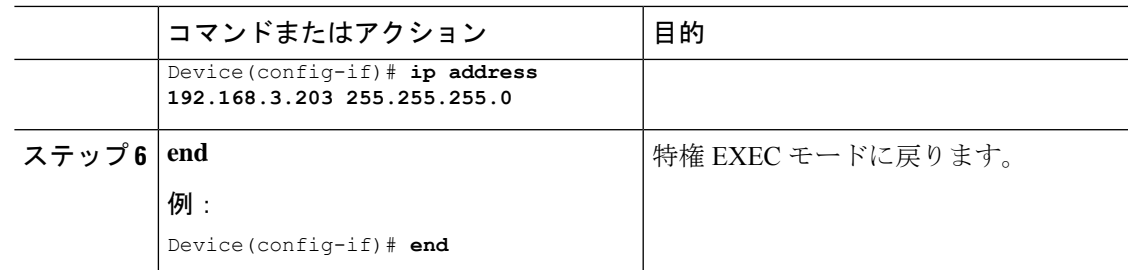

## **MPLS** レイヤ **3 VPN** とのレイヤ **3** 外部接続の有効化

次の図に、MPLS レイヤ 3 VPN ネットワークとのレイヤ 3 外部接続を示すトポロジの例を示し ます。

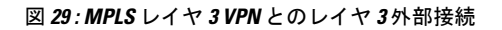

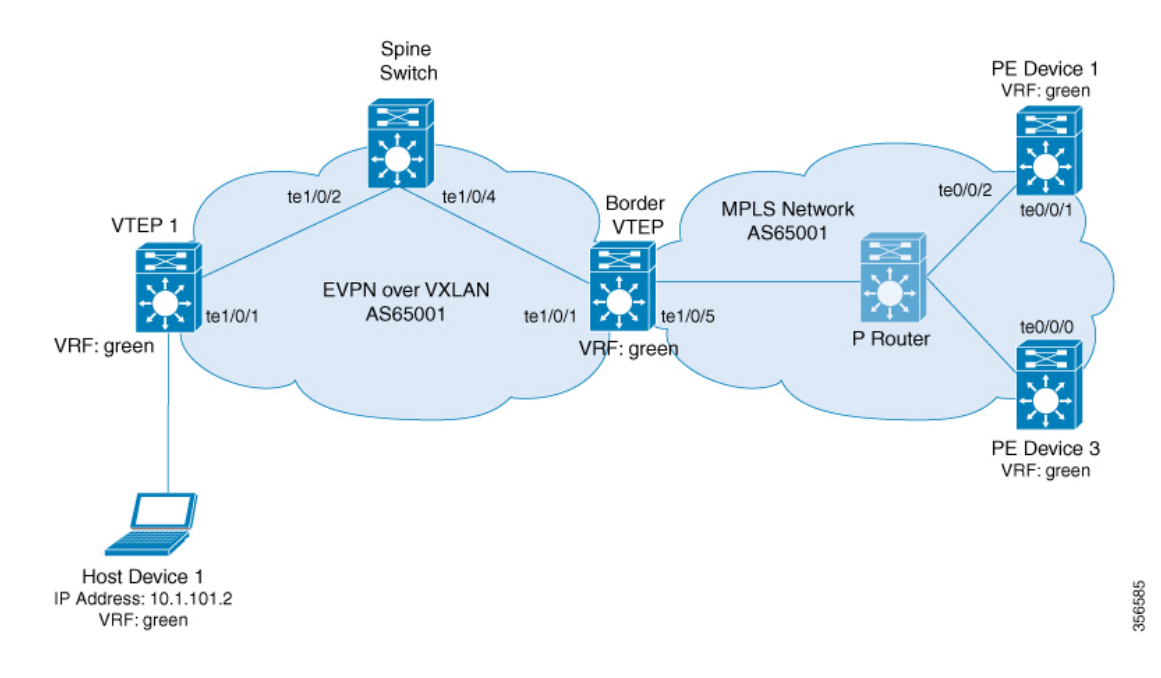

MPLS レイヤ 3 VPN ネットワークとの EVPN VLAN レイヤ 3 外部接続を有効にするには、次の 手順を実行します。

- ボーダー VTEP で **mpls label mode all-vrfs protocol all-afs per-vrf** コマンドをグローバル コ ンフィギュレーション モードで実行します。
- ボーダーVTEPでレイヤ2 VPN、VPNv4、VPNv6のアドレスファミリの新しいルートタイ プを使用してルートを再生成するように BGP を設定します。

### **MPLS** レイヤ **3 VPN** と外部接続するボーダー **VTEP** での **BGP** の設定

ボーダー VTEP で BGP を設定して、MPLS レイヤ 3 VPN ネットワークとの永続的な接続を確 立するには、次の手順を実行します。

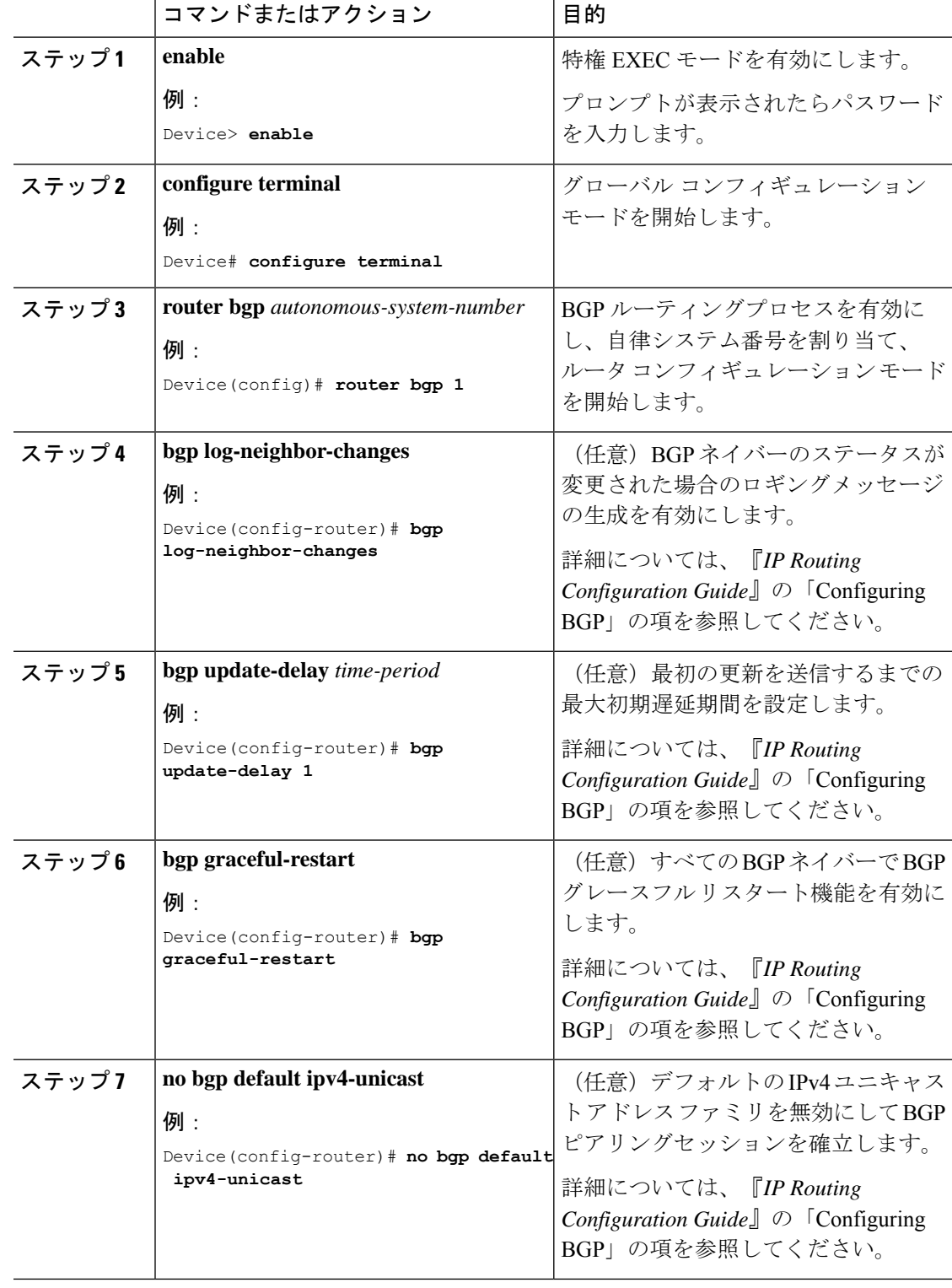

手順

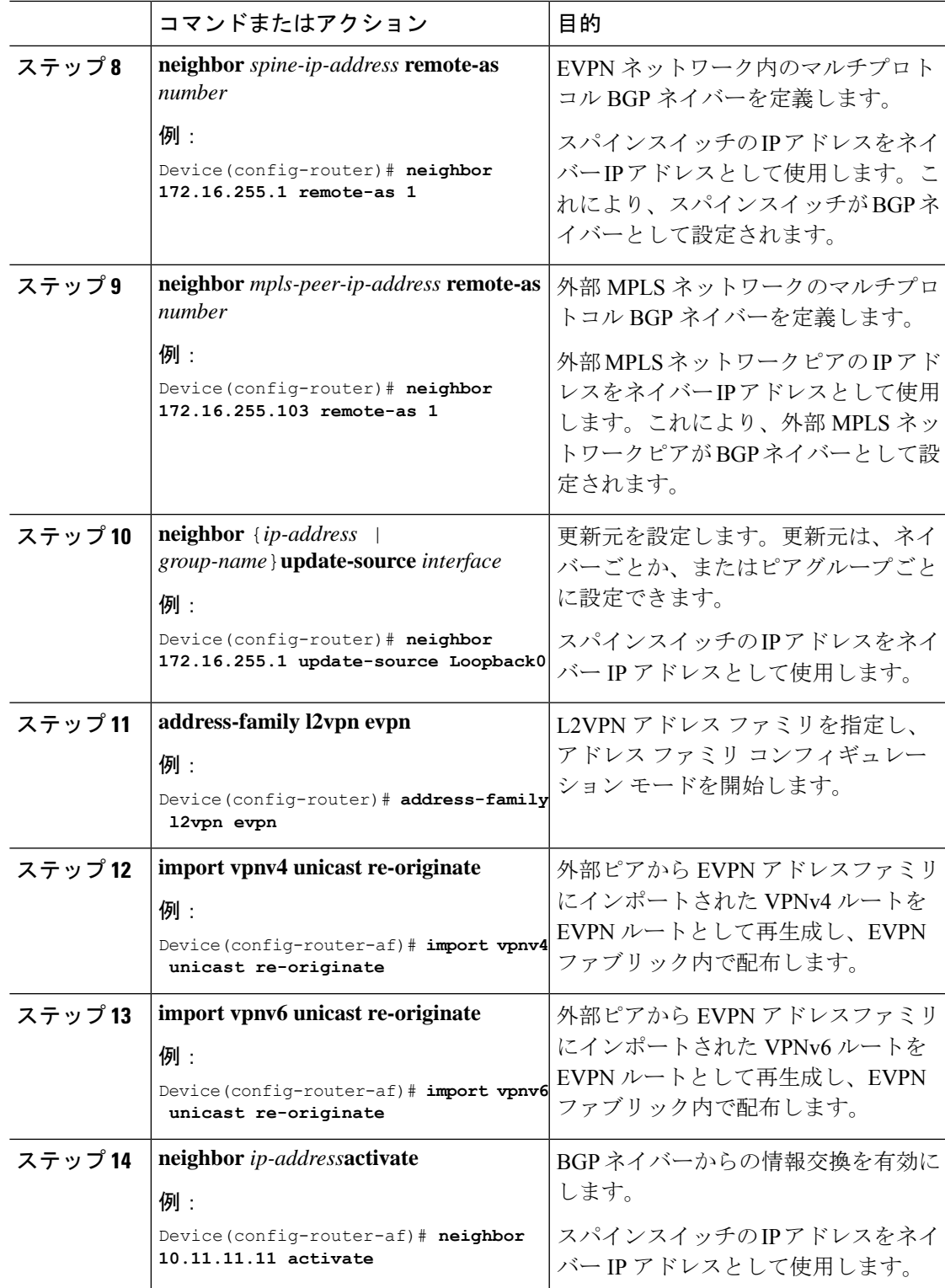

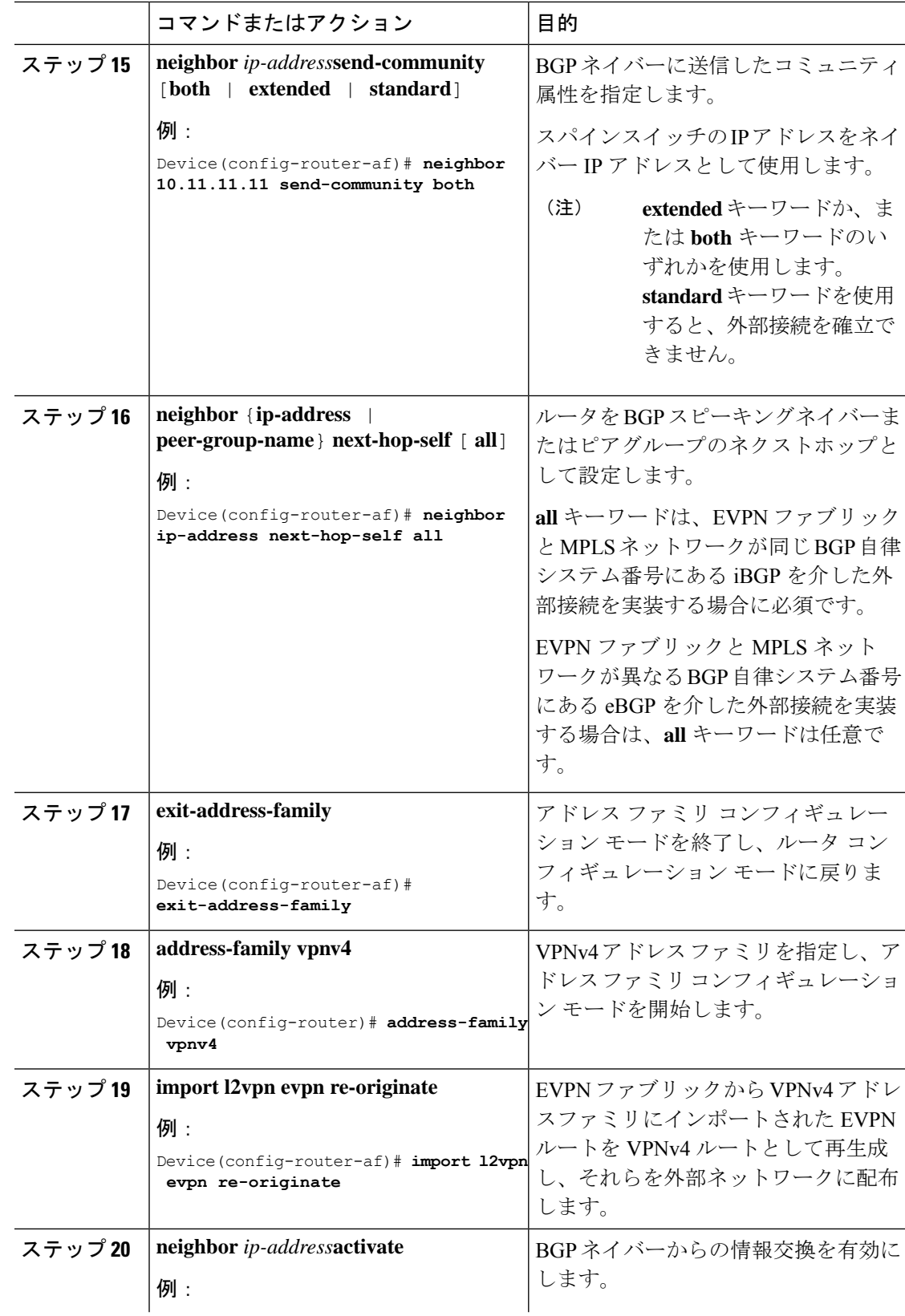

 $\mathbf I$ 

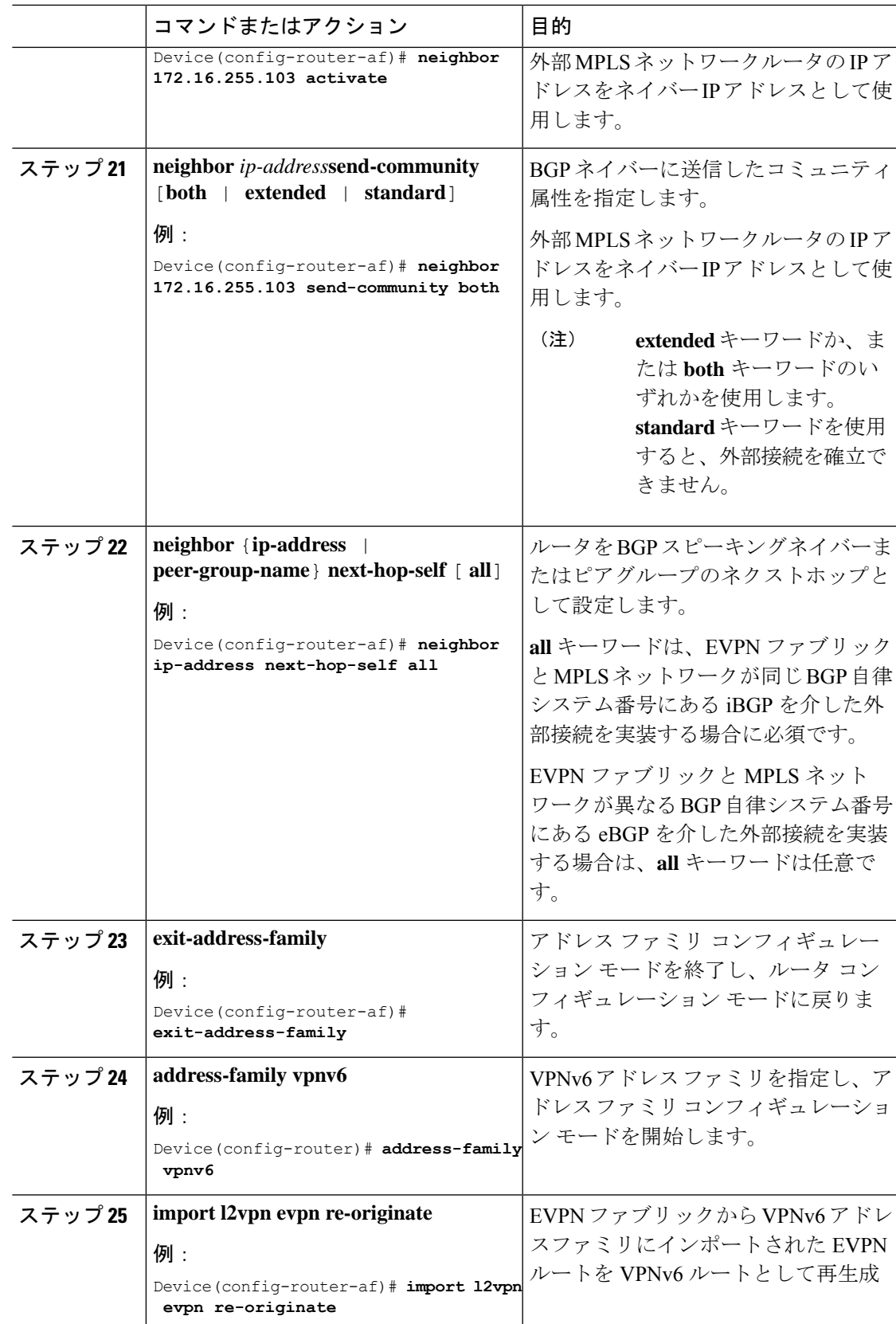

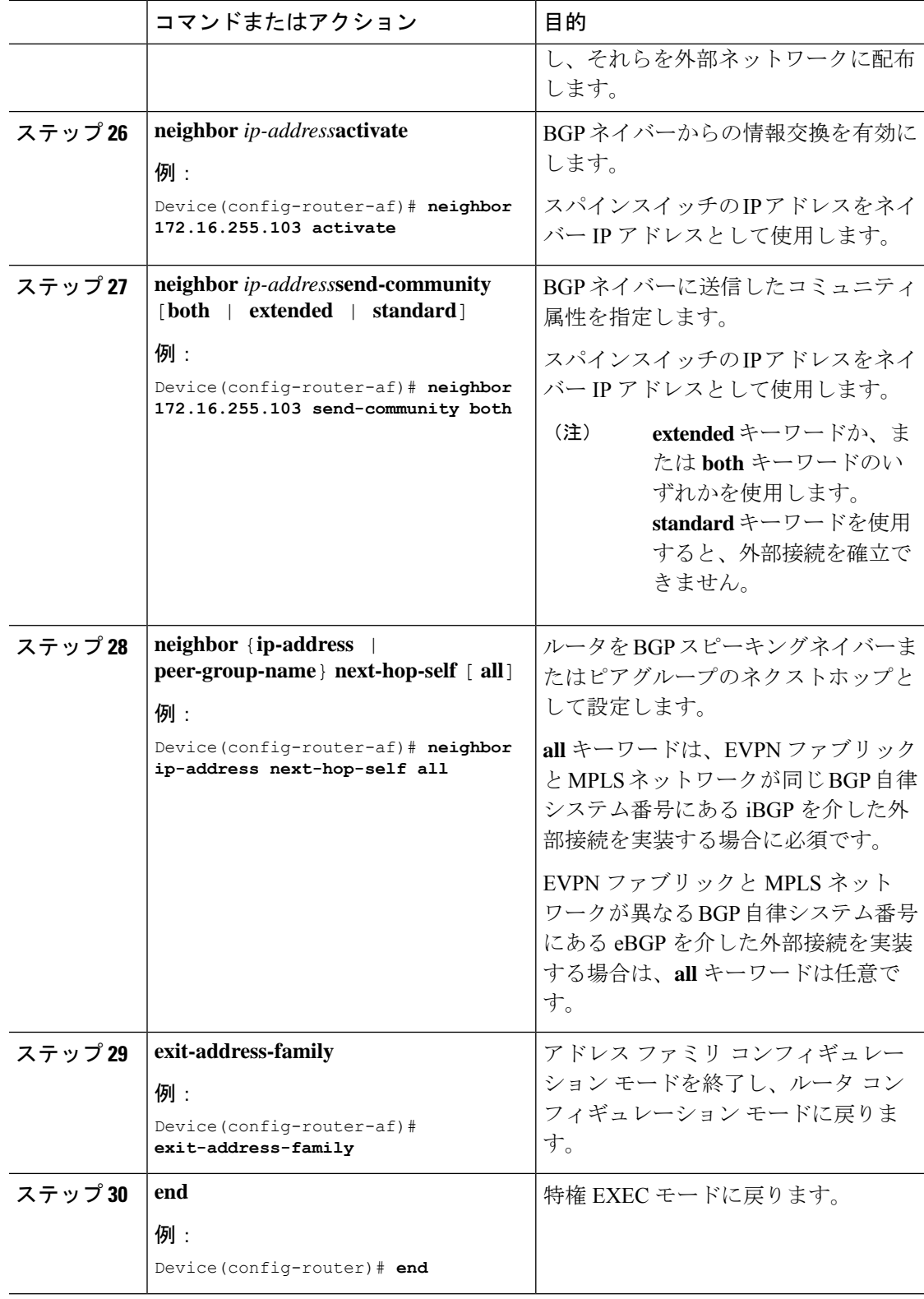

## **MVPN** ネットワークとの **EVPN VXLAN** レイヤ **3 TRM** インターワーキン グの有効化

レイヤ 3 TRM と MVPN ネットワークのインターワーキングを設定するには、次の手順を実行 します。

- MVPN とのレイヤ 3 TRM インターワーキングを有効にする前に、BGP EVPN VXLAN ファ ブリックでレイヤ 3 TRM を設定します。詳しくは、テナント ルーテッド マルチキャスト の設定方法 (266ページ)を参照してください。
- VPNv4 アドレスファミリの MVPN ネットワークを設定します。『IP Multicast Routing Configuration Guide』の「Configuring Multicast VirtualPrivate Network」のモジュールを参照 してください。
- •2つのネットワーク間のピアリングに内部ボーダー ゲートウェイ プロトコル (iBGP) が 使用されている場合は、ボーダー VTEP 上の VRF コンフィギュレーション モードで **mdt auto-discovery interworking vxlan-pim** を実行します。

外部ボーダー ゲートウェイ プロトコル (eBGP) を2つのネットワーク間のピアリングに 使用する場合は、ボーダー VTEP 上の VRF コンフィギュレーション モードで **mdt auto-discovery interworking vxlan-pim inter-as** を実行します。

## **IEEE 802.1Q** ネットワークとのレイヤ **2** 外部接続の有効化

次の図に、IEEE 802.1Q ネットワークとのレイヤ 2 外部接続を示すトポロジ例を示します。 図 **30 : IEEE 802.1Q** ネットワークとのレイヤ **2** 外部接続

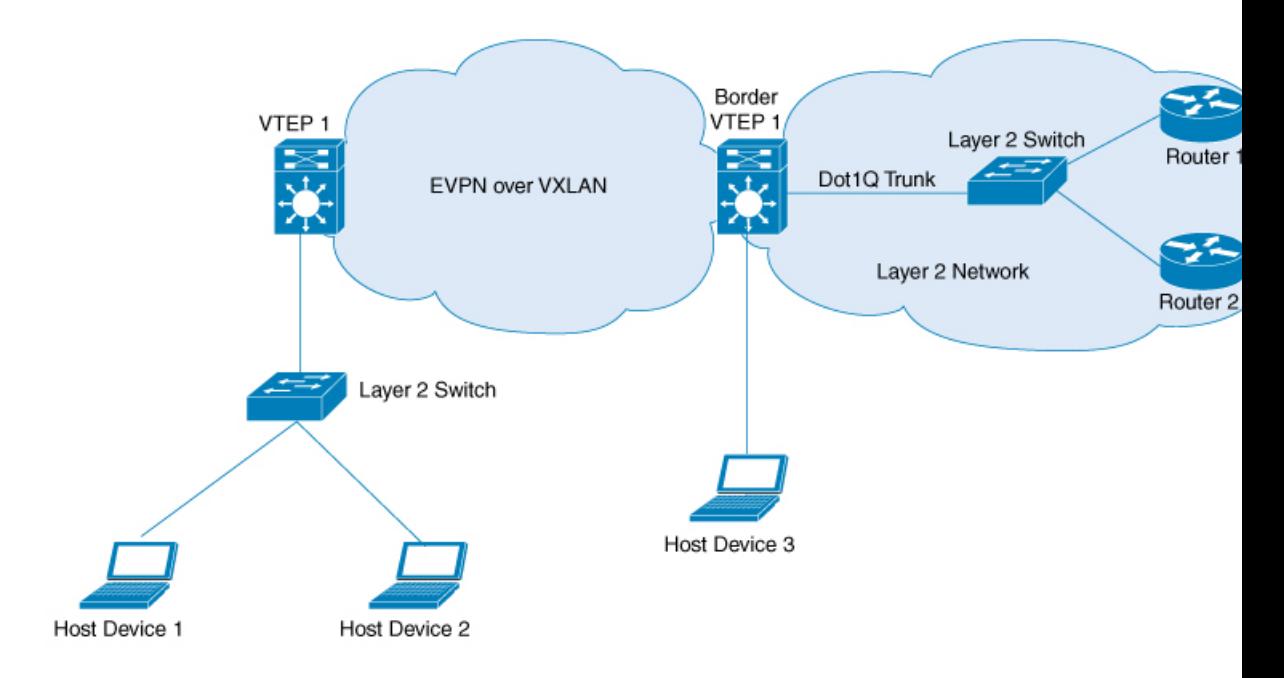

上の図のレイヤ 2 スイッチの代わりに EVPN VXLAN ネットワークをファイアウォールに接続 することもできます。IEEE 802.1Q ネットワークとのレイヤ 2 外部接続を設定するには、外部 レイヤ 2 スイッチで次の手順を実行します。

### 手順

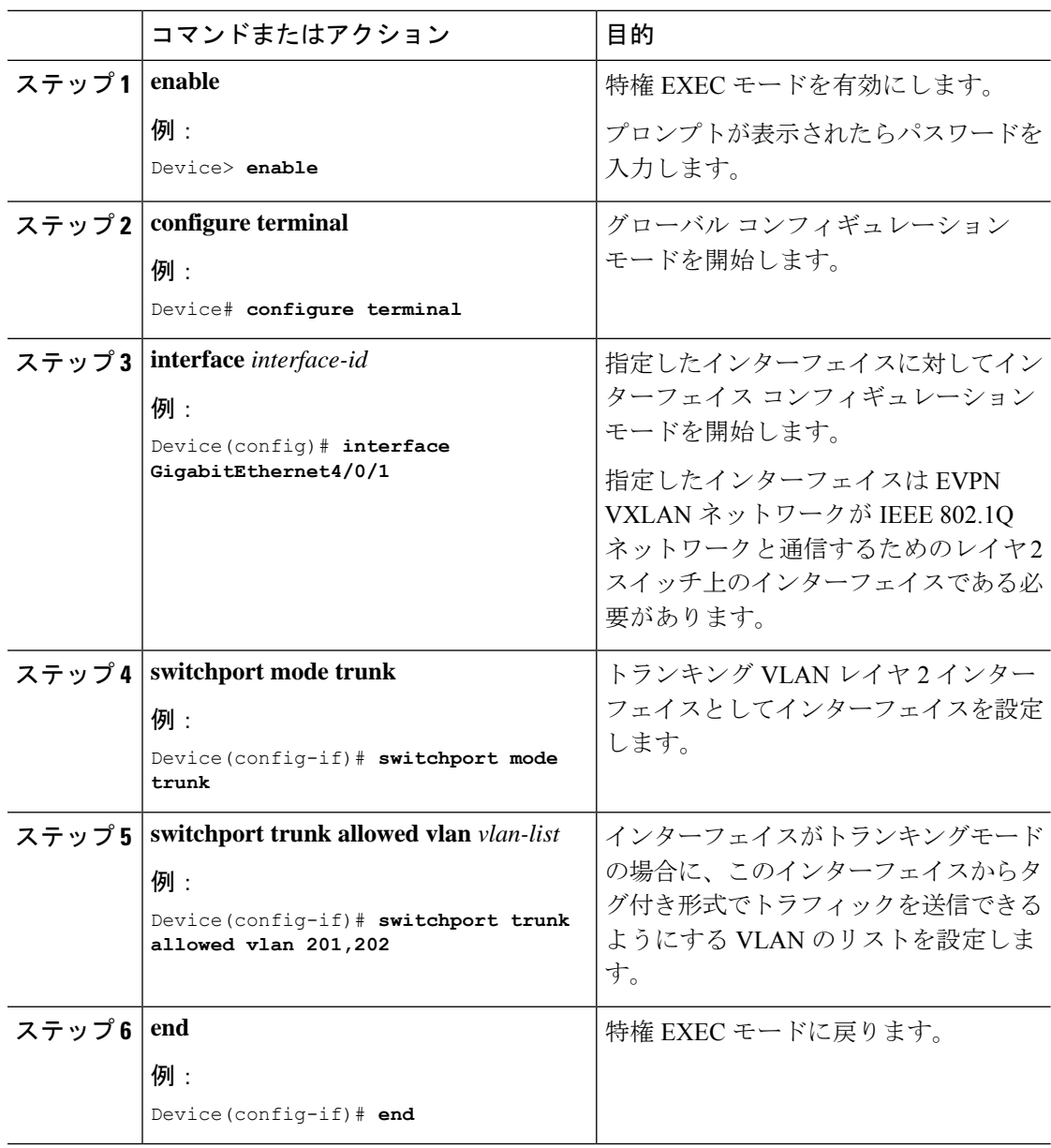

## アクセス **VFI** を介した **VPLS** ネットワークとのレイヤ **2** 外部接続の有効 化

次の図に、ボーダー VTEP 上のアクセス VFI を介して VPLS over MPLS ネットワークに接続さ れたシングルホーム VXLAN ネットワークを示します。

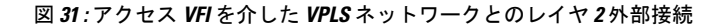

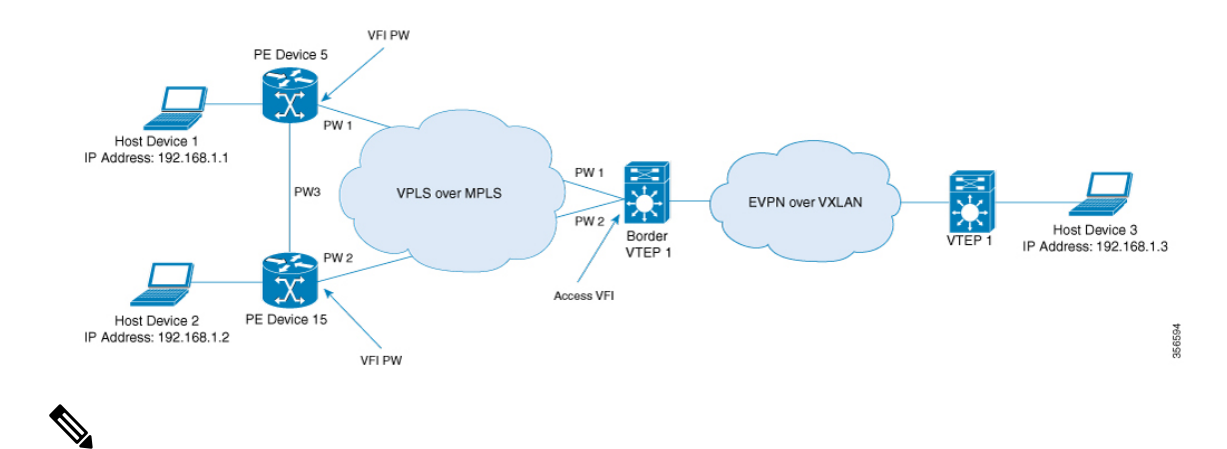

VPLS ネットワークとのレイヤ 2 外部接続を設定する場合は、Cisco Catalyst 9500 シリーズの高 性能スイッチまたは Cisco Catalyst 9600 シリーズスイッチをボーダー VTEP として使用するこ とを推奨します。 (注)

VPLS ネットワークとのレイヤ 2 外部接続を設定するときに物理的な冗長性を実現するため、 ボーダー VTEP 上で Cisco Stackwise Virtual を設定することを推奨します。

アクセス VFI インターフェイスを介して VPLS ネットワークとのレイヤ 2 外部接続を有効にす るには、次の一連の手順を実行します。

- **1.** VTEP のアクセス VFI を定義します。
- **2.** VTEP の VLAN のメンバーとしてアクセス VFI を設定します。
- **3.** VTEP の VLAN のメンバーとして EVPN インスタンスを設定します。
- **4.** ボーダー VTEP で VPLS を設定します。

### ボーダー **VTEP** でのアクセス **VFI** の定義

ボーダー VTEP の VLAN にアクセス側 VFI を設定するには次の手順を実行します。

VFI の設定の詳細については必要なリリースのソフトウェア コンフィギュレーション ガイド で、「Contents」>『Multiprotocol LabelSwitching(MPLS)Configuration Guide』> 「*Configuring Virtual Private LAN Service*(*VPLS*)*and VPLS BGP-Based Autodiscovery*」 に移動します。

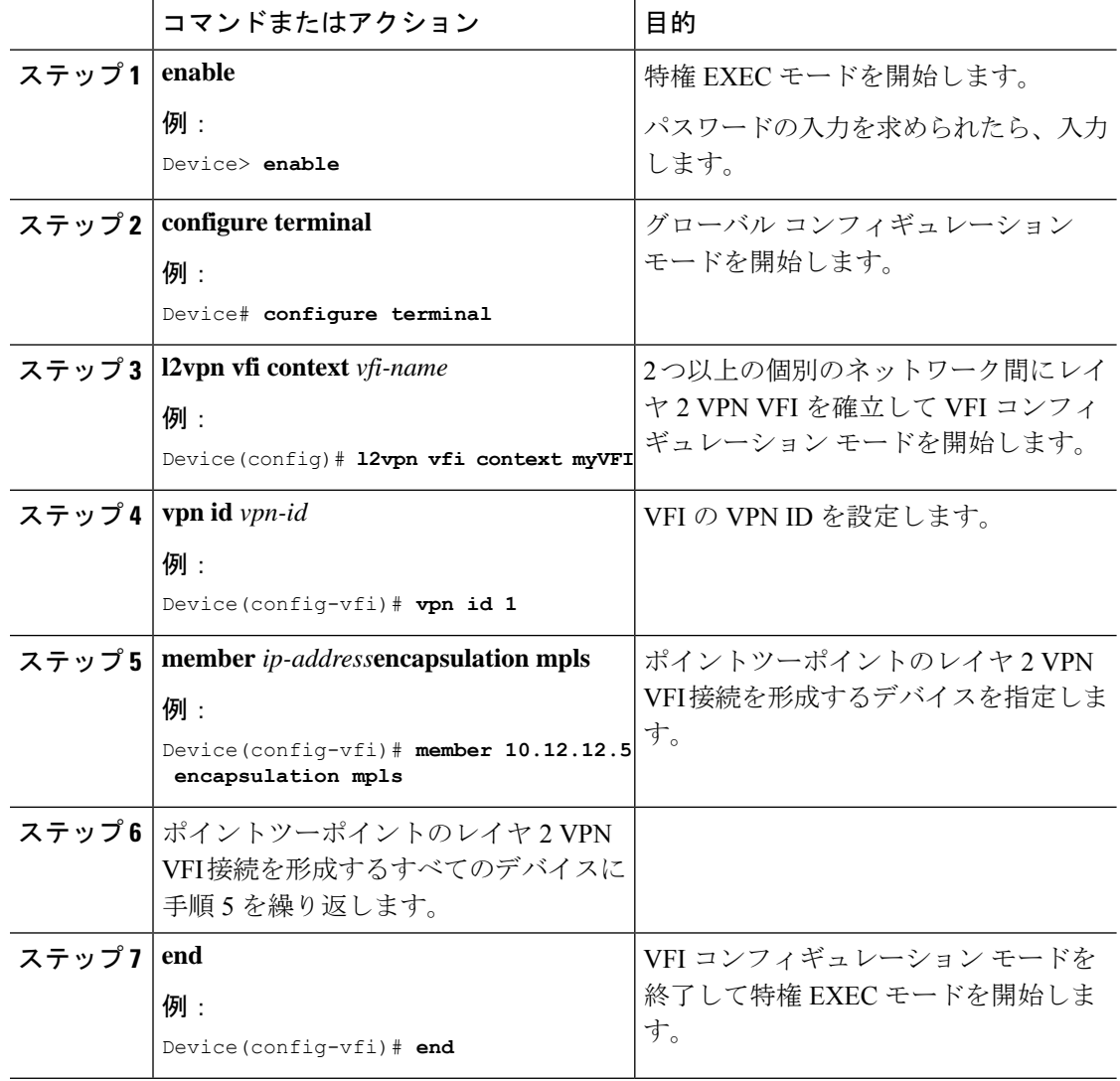

### 手順

### ボーダー **VTEP** の **VLAN** のメンバーとしてのアクセス **VFI** と **EVPN** インスタンスの追加

アクセス VFI と EVPN インスタンスをボーダー VTEP の VLAN のメンバーとして追加するに は、次の手順を実行します。

### 手順

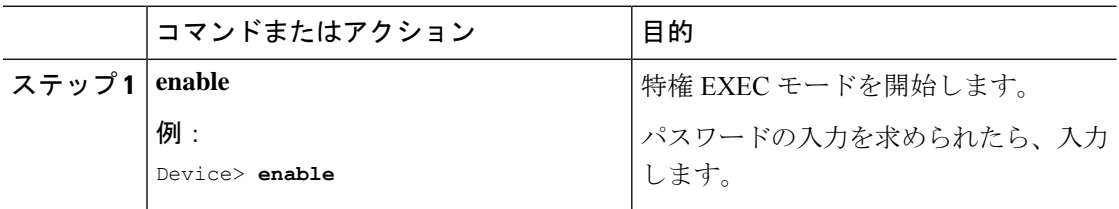

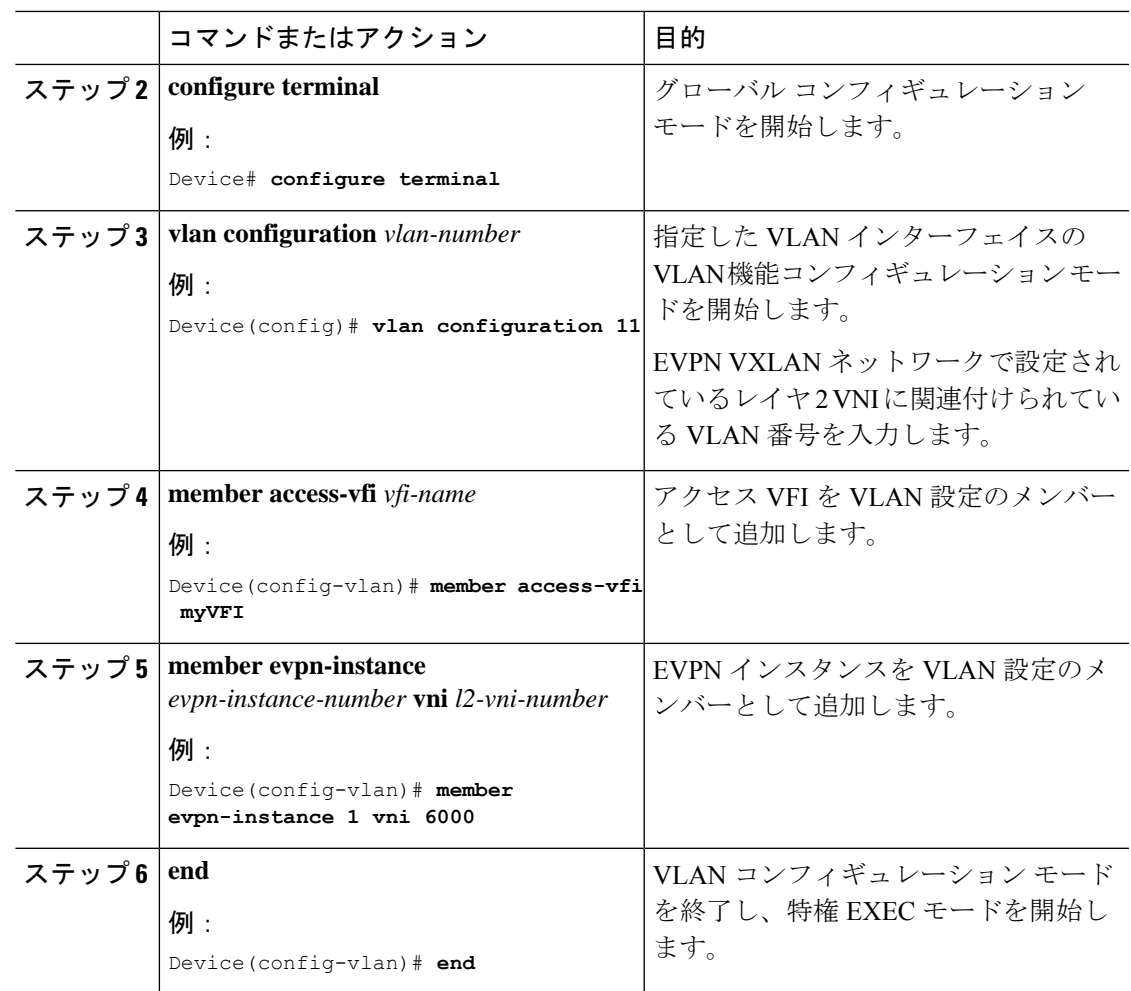

### ボーダー **VTEP** での **VPLS** の設定

ボーダー VTEP で VPLS を設定するには、必要なリリースのソフトウェアコンフィギュレー ションガイドで、「Contents」> 『Multiprotocol Label Switching (MPLS) Configuration Guide』 > 「*Configuring Virtual Private LAN Service (VPLS) and VPLS BGP-Based Autodiscovery*」 を参照しま す。

# **EVPN VXLAN** 外部接続の設定例

次の項では、他のテクノロジーへの EVPN VXLAN 外部接続の設定例を示します。

## 例:**iBGP** を介した **MPLS** レイヤ **3 VPN** とのレイヤ **3** 外部接続の有効化

この項では MPLS レイヤ 3 VPN とのレイヤ 3 外部接続を iBGP を介してBGP EVPN VXLAN ファブリックに対して有効にする例を示します。次に、以下に示すトポロジの MPLS レイヤ 3 VPN とのレイヤ 3 外部接続を設定および確認する例を示します。

356585

Spine PE Device 1 Switch VRF: green 47 te0/0/2 te 1/0/2 te 1/0/4 Border **MPLS Network** te0/0/1 VTEP<sub>1</sub> **VTEP** AS65001 ⋝  $\overline{\mathbf{M}}$ EVPN over VXLAN W AS65001 te1/0/5  $161/0/1$ te1/0/1 W te0/0/0 P Router VRF: green VRF: green PE Device 3 VRF: green Host Device 1 IP Address: 10.1.101.2 VRF: green

図 **32 : iBGP** を介した **MPLS** レイヤ **3 VPN** とのレイヤ **3** 外部接続

このトポロジは 2 つの VTEP(VTEP 1 とボーダー VTEP)を備えた EVPN VXLAN ネットワー クを示しています。ボーダー VTEP は MPLS ネットワークに属する外部 PE デバイスに接続さ れています。BGPEVPNVXLANファブリックとMPLSネットワークは自律システム番号65001 にあります。すべての VTEP、PE デバイス、およびホストデバイスは VRF の green に含まれ ています。次の表に、上記のトポロジのデバイスの設定例を示します。

ı

表 **43 : iBGP** を介した **MPLS** レイヤ **3 VPN** とのレイヤ **3** 外部接続を有効にするためのスパインスイッチ、ボーダー **VTEP**、および **PE** デバイス **<sup>1</sup>** の設定

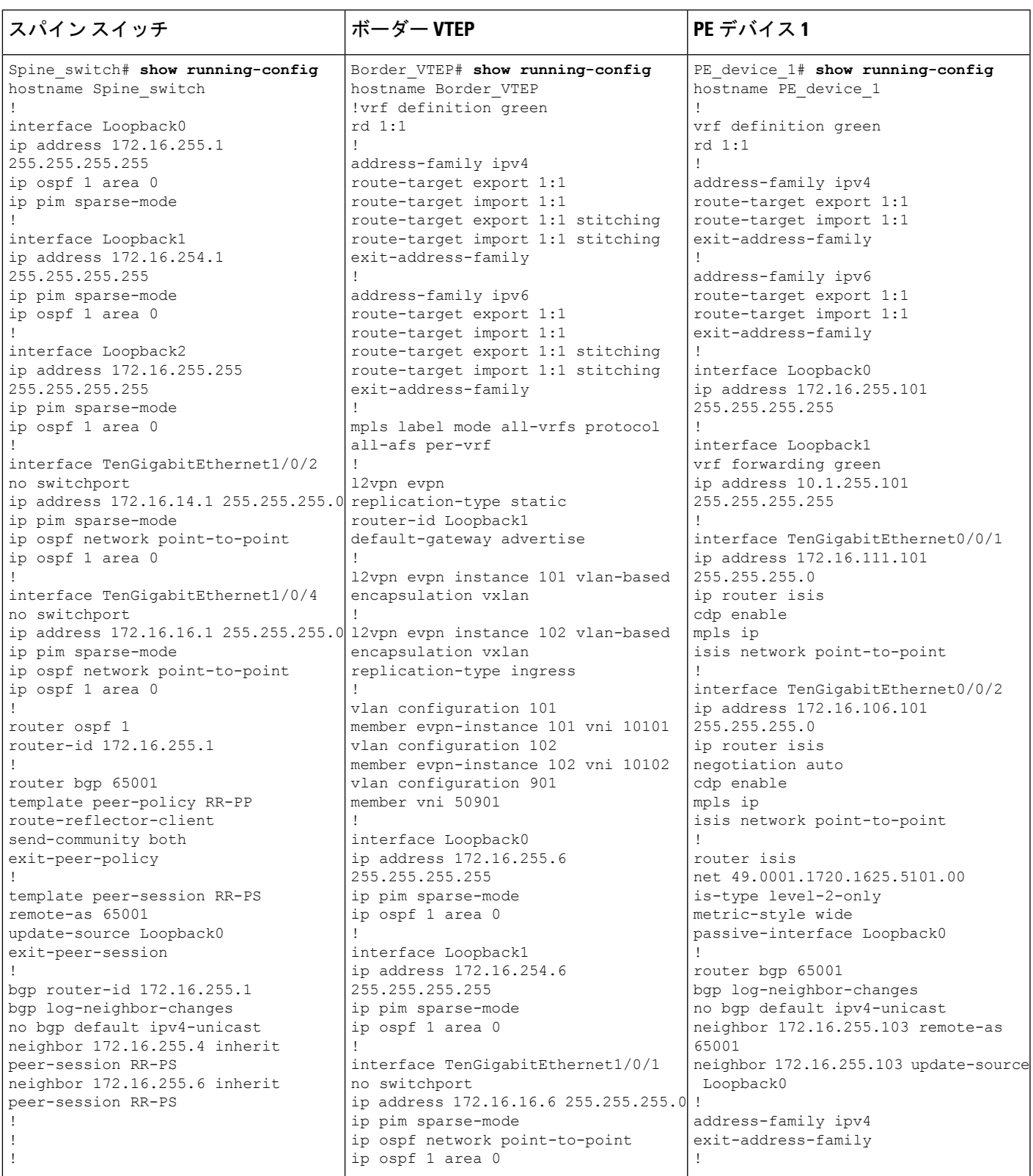

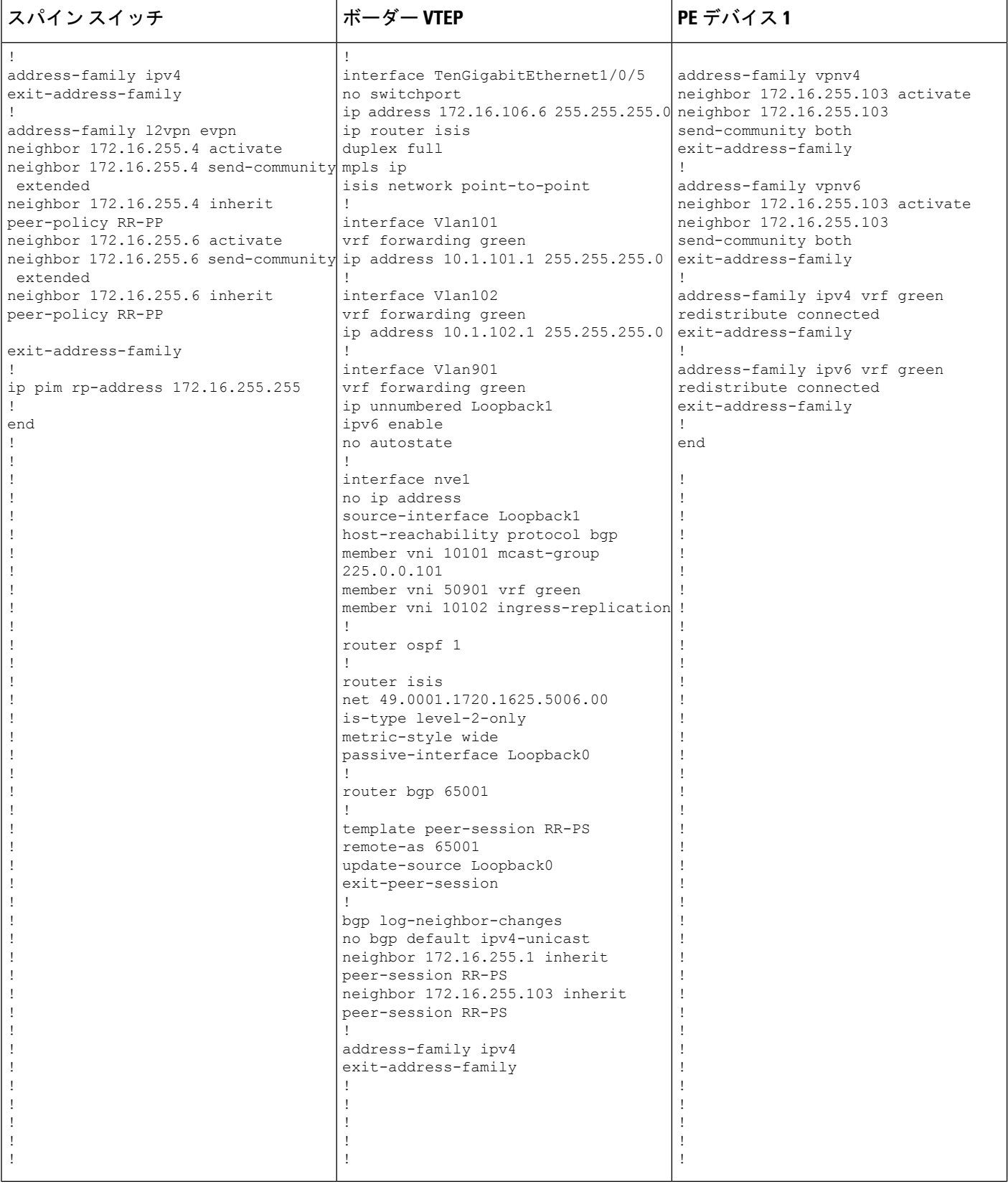

 $\mathbf I$ 

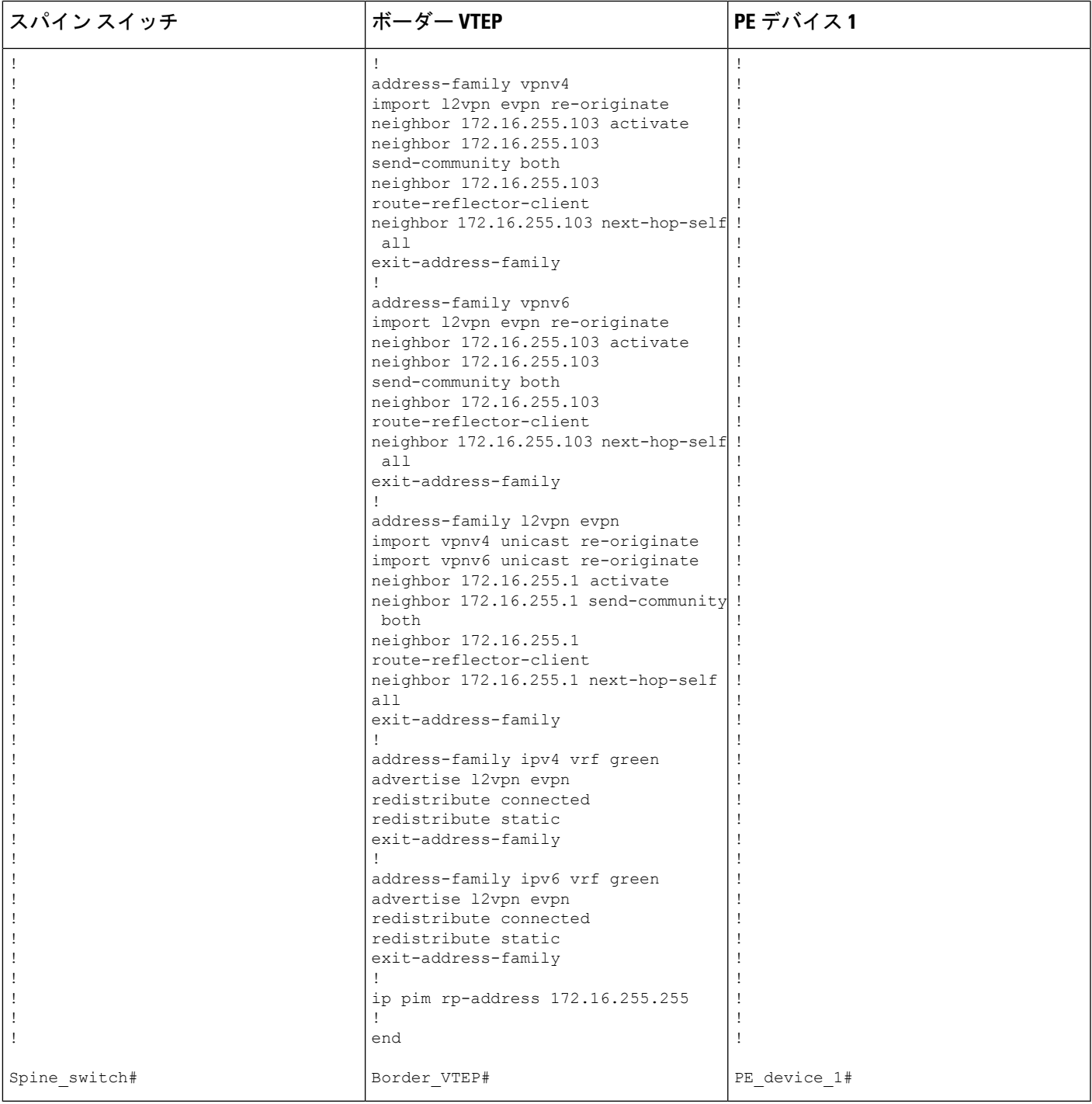

#### 表 **<sup>44</sup> : iBGP** を介した **MPLS** レイヤ **3 VPN** とのレイヤ **3** 外部接続を有効にするための **VTEP <sup>1</sup>** と **PE** デバイス **3** の設定

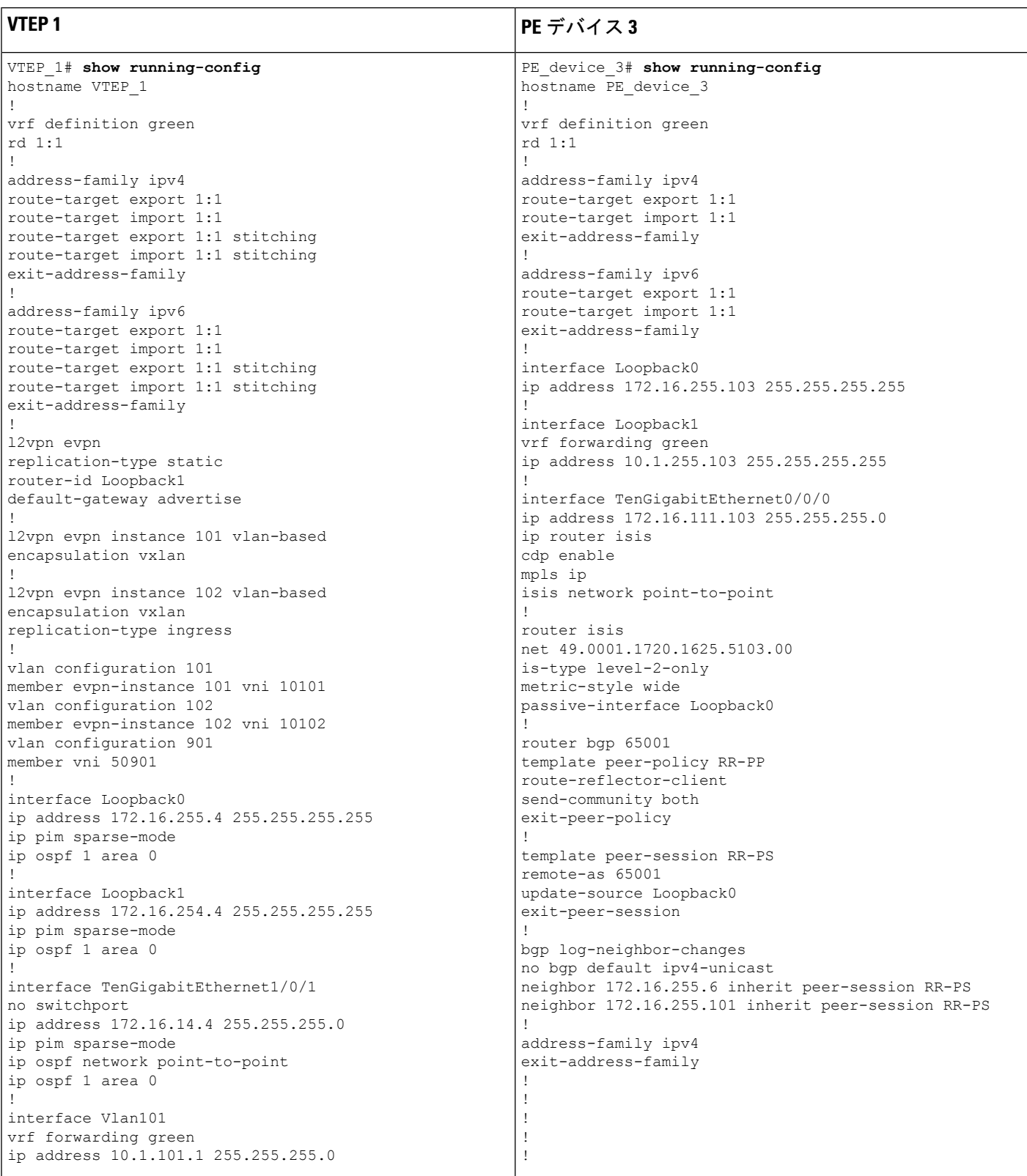

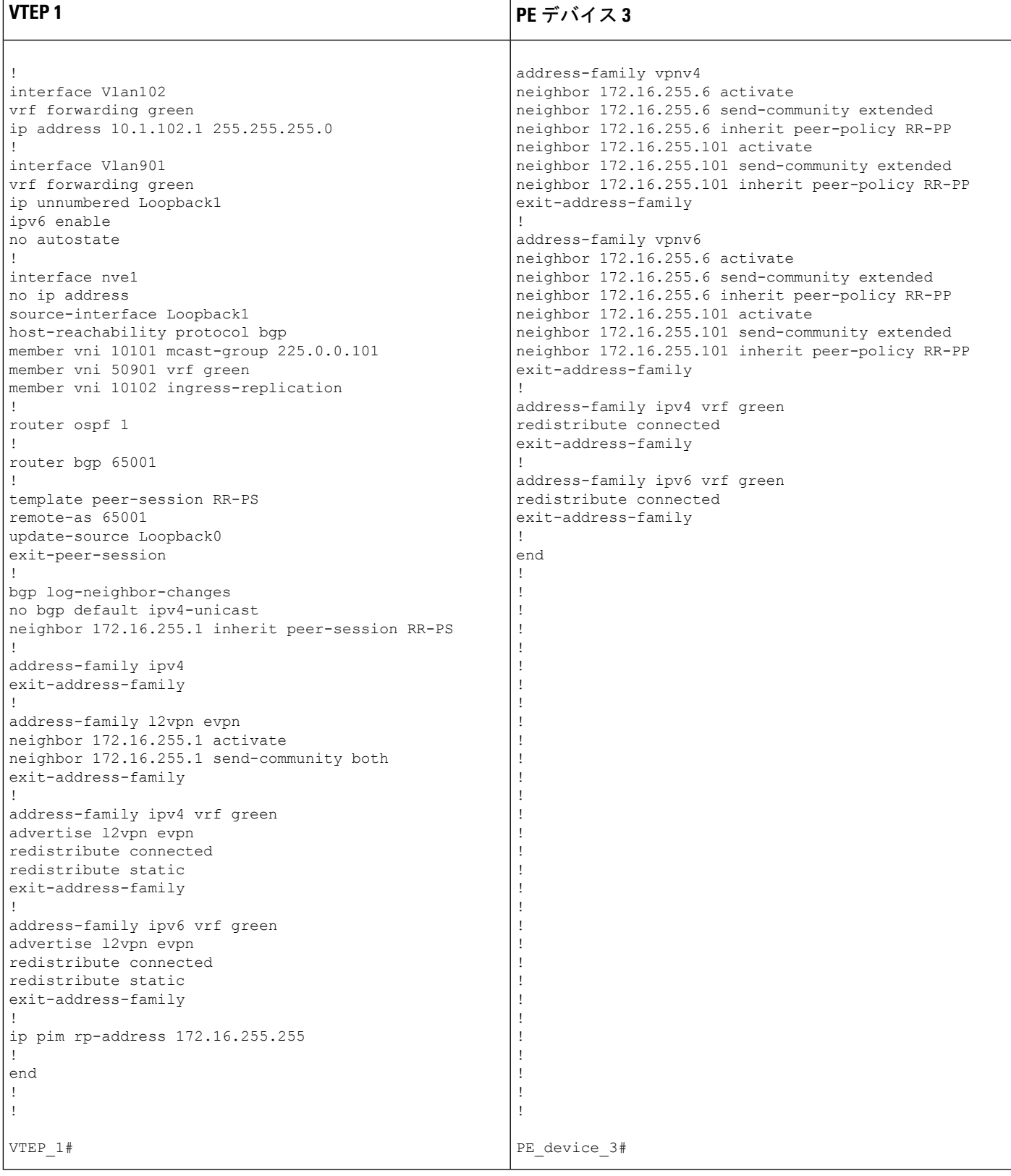

次に、上記で設定したトポロジの外部接続を確認するためのVTEP1とボーダーVTEPの**show** コマンドの出力例を示します。

### **VTEP 1**

次に、VTEP 1 のルートタイプ 5 に対する **show bgp l2vpn evpn route-type** コマンドの 出力例を示します。

```
VTEP_1# show bgp l2vpn evpn route-type 5 0 10.1.255.103 32
BGP routing table entry for [5][1:1][0][32][10.1.255.103]/17, version 12
Paths: (1 available, best #1, table EVPN-BGP-Table)
  Flag: 0x100
 Not advertised to any peer
 Refresh Epoch 1
 Local
    172.16.254.6 (metric 3) (via default) from 172.16.255.1 (172.16.255.1)
     Origin incomplete, metric 0, localpref 100, valid, internal, best
     EVPN ESI: 00000000000000000000, Gateway Address: 0.0.0.0, VNI Label 50901, MPLS
VPN Label 0
     Extended Community: RT:1:1 ENCAP:8 Router MAC:0C75.BD67.EF48
     Originator: 172.16.255.103, Cluster list: 172.16.255.1, 172.16.255.6
      rx pathid: 0, tx pathid: 0x0
     net: 0x7F84B914EF38, path: 0x7F84BAFD0E30, pathext: 0x7F84BB42E698
      flags: net: 0x100, path: 0x3, pathext: 0xA1
     Updated on May 20 2020 19:31:08 UTC
```

```
次に、VTEP 1 のルートタイプ 2 に対する show bgp l2vpn evpn route-type コマンドの
出力例を示します。
```

```
VTEP_1# show bgp l2vpn evpn route-type 2 0 44d3ca286cc1 10.1.101.2
BGP routing table entry for [2][172.16.254.4:101][0][48][44D3CA286CC1][32][10.1.101.2]/24,
 version 17
Paths: (1 available, best #1, table evi 101)
 Advertised to update-groups:
     1
 Refresh Epoch 1
  Local
    :: (via default) from 0.0.0.0 (172.16.255.4)
      Origin incomplete, localpref 100, weight 32768, valid, sourced, local, best
      EVPN ESI: 00000000000000000000, Label1 10101, Label2 50901
      Extended Community: RT:1:1 RT:65001:101 ENCAP:8
       Router MAC:7C21.0DBD.9548
      Local irb vxlan vtep:
        vrf:green, l3-vni:50901
        local router mac:7C21.0DBD.9548
       core-irb interface:Vlan901
       vtep-ip:172.16.254.4
      rx pathid: 0, tx pathid: 0x0
      net: 0x7F84B914E858, path: 0x7F84BAFD09F8, pathext: 0x7F84BB42E4B8
      flags: net: 0x0, path: 0x4000028000003, pathext: 0x81
      Updated on May 20 2020 19:31:30 UTC
```
次に、VTEP 1 での **show ip route vrf** コマンドの出力例を示します。

```
VTEP_1# show ip route vrf green
```
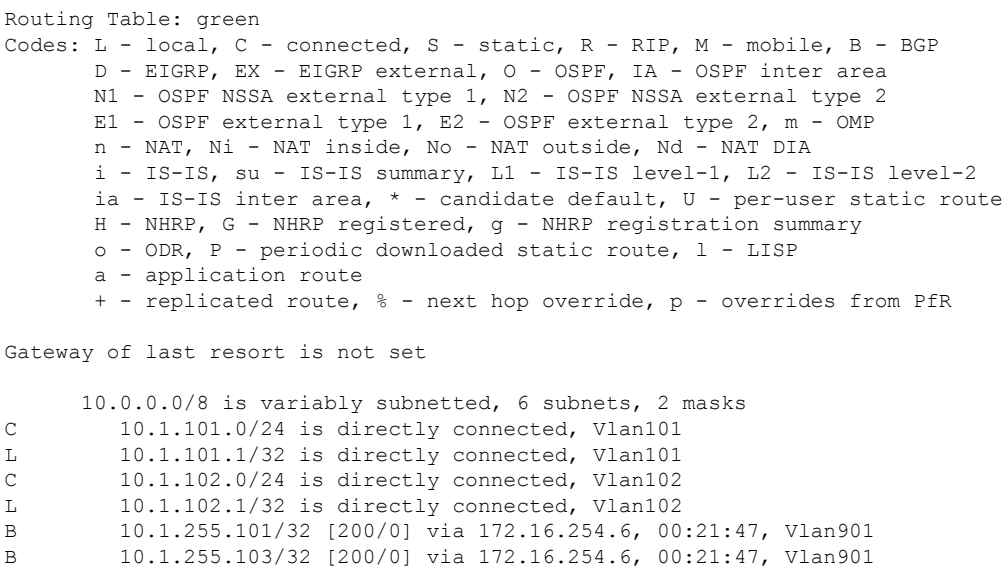

#### ボーダー **VTEP**

次に、ボーダー VTEP での **show mpls ldp neighbor** コマンドの出力例を示します。

```
Border_VTEP# show mpls ldp neighbor
    Peer LDP Ident: 172.16.111.101:0; Local LDP Ident 172.16.106.6:0
       TCP connection: 172.16.111.101.26371 - 172.16.106.6.646
        State: Oper; Msgs sent/rcvd: 86/69; Downstream
       Up time: 00:32:14
       LDP discovery sources:
         TenGigabitEthernet1/0/5, Src IP addr: 172.16.106.101
       Addresses bound to peer LDP Ident:
          172.16.111.101 172.16.106.101 172.16.255.101
```

```
次に、ボーダー VTEP のルートタイプ 5 に対する show bgp l2vpn evpn route-type コマ
ンドの出力例を示します。
```

```
Border_VTEP# show bgp l2vpn evpn route-type 5 0 10.1.255.103 32
BGP routing table entry for [5][1:1][0][32][10.1.255.103]/17, version 7
Paths: (1 available, best #1, table EVPN-BGP-Table)
  Flag: 0x100
  Advertised to update-groups:
    1
  Refresh Epoch 1
  Local, (Received from a RR-client), imported path from base
    172.16.255.103 (metric 20) (via default) from 172.16.255.103 (172.16.255.103)
     Origin incomplete, metric 0, localpref 100, valid, internal, best
     EVPN ESI: 00000000000000000000, Gateway Address: 0.0.0.0, local vtep: 172.16.254.6,
VNI Label 50901, MPLS VPN Label 23
     Extended Community: RT:1:1 ENCAP:8 Router MAC:0C75.BD67.EF48
     rx pathid: 0, tx pathid: 0x0
     net: 0x7FED6F808948, path: 0x7FED6D7EDA68, pathext: 0x7FED6D80DE40, exp_net:
0x7FED6F9BF070
     flags: net: 0x100, path: 0x7, pathext: 0xA1
     Updated on May 20 2020 19:22:47 UTC
```
次に、ホストデバイス 1 の IP アドレスに対するボーダー VTEP での **show bgp vpnv4 unicast all** コマンドの出力例を示します。

```
Border_VTEP# show bgp vpnv4 unicast all 10.1.101.2
BGP routing table entry for 1:1:10.1.101.2/32, version 10
Paths: (1 available, best #1, table green)
 Advertised to update-groups:
     3
 Refresh Epoch 1
  Local, (Received from a RR-client), imported path from
[2][172.16.254.4:101][0][48][44D3CA286CC1][32][10.1.101.2]/24 (global)
    172.16.254.4 (metric 3) (via default) from 172.16.255.1 (172.16.255.1)
      Origin incomplete, metric 0, localpref 100, valid, internal, best
      Extended Community: RT:1:1 ENCAP:8 Router MAC:7C21.0DBD.9548
      Originator: 172.16.255.4, Cluster list: 172.16.255.1
      Local vxlan vtep:
        vrf:green, vni:50901
        local router mac:0C75.BD67.EF48
       encap:8
        vtep-ip:172.16.254.6
       bdi:Vlan901
      Remote VxLAN:
        Topoid 0x4(vrf green)
        Remote Router MAC:7C21.0DBD.9548
        Encap<sub>8</sub>
       Egress VNI 50901
        RTEP 172.16.254.4
      mpls labels in/out IPv4 VRF Aggr:34/nolabel
      rx pathid: 0, tx pathid: 0x0
      Updated on May 20 2020 19:23:11 UTC
```
#### スパイン スイッチ

次に、スパインスイッチのルートタイプ 5 に対する **show bgp l2vpn evpn route-type** コ マンドの出力例を示します。

```
Spine_switch# show bgp l2vpn evpn route-type 5 0 10.1.255.103 32
BGP routing table entry for [5][1:1][0][32][10.1.255.103]/17, version 12
Paths: (1 available, best #1, table EVPN-BGP-Table)
 Advertised to update-groups:
     1
 Refresh Epoch 1
  Local, (Received from a RR-client)
    172.16.254.6 (metric 2) (via default) from 172.16.255.6 (172.16.255.6)
     Origin incomplete, metric 0, localpref 100, valid, internal, best
     EVPN ESI: 00000000000000000000, Gateway Address: 0.0.0.0, VNI Label 50901, MPLS
VPN Label 0
     Extended Community: RT:1:1 ENCAP:8 Router MAC:0C75.BD67.EF48
     Originator: 172.16.255.103, Cluster list: 172.16.255.6
     rx pathid: 0, tx pathid: 0x0
     net: 0x7F54CC99CEF8, path: 0x7F54CC9AD310, pathext: 0x7F54CC9C6998
      flags: net: 0x0, path: 0x3, pathext: 0x81
      Updated on May 20 2020 19:28:59 UTC
```
次に、スパインスイッチのルートタイプ 2 に対する **show bgp l2vpn evpn route-type** コ マンドの出力例を示します。

Spine\_switch# **show bgp l2vpn evpn route-type 2 0 44d3ca286cc1 10.1.101.2** BGP routing table entry for [2][172.16.254.4:101][0][48][44D3CA286CC1][32][10.1.101.2]/24, version 14 Paths: (1 available, best #1, table EVPN-BGP-Table) Advertised to update-groups: 1 Refresh Epoch 1 Local, (Received from a RR-client) 172.16.254.4 (metric 2) (via default) from 172.16.255.4 (172.16.255.4) Origin incomplete, metric 0, localpref 100, valid, internal, best EVPN ESI: 00000000000000000000, Label1 10101, Label2 50901 Extended Community: RT:1:1 RT:65001:101 ENCAP:8 Router MAC:7C21.0DBD.9548 rx pathid: 0, tx pathid: 0x0 net: 0x7F54CC99CAD8, path: 0x7F54CC9AD088, pathext: 0x7F54CC9C68D8 flags: net: 0x0, path: 0x3, pathext: 0x81 Updated on May 20 2020 19:29:22 UTC

#### **PE** デバイス **3**

次に、ホストデバイス1のIPアドレスに対するPEデバイス3の**show bgpvpnv4unicast all** コマンドの出力例を示します。

```
PE_device_3# show bgp vpnv4 unicast all 10.1.101.2
BGP routing table entry for 1:1:10.1.101.2/32, version 14
Paths: (1 available, best #1, table green)
  Advertised to update-groups:
     3
  Refresh Epoch 1
  Local, (Received from a RR-client)
    172.16.255.6 (metric 20) (via default) from 172.16.255.6 (172.16.255.6)
      Origin incomplete, metric 0, localpref 100, valid, internal, best
      Extended Community: RT:1:1 ENCAP:8 Router MAC:7C21.0DBD.9548
      Originator: 172.16.255.4, Cluster list: 172.16.255.6, 172.16.255.1
      mpls labels in/out nolabel/34
      rx pathid: 0, tx pathid: 0x0
      Updated on May 20 2020 11:27:25 UTC
```
次に、PE デバイス 3 での **show ip route vrf green** コマンドの出力例を示します。

```
PE_device_3# show ip route vrf green
```

```
Routing Table: green
Codes: L - local, C - connected, S - static, R - RIP, M - mobile, B - BGP
       D - EIGRP, EX - EIGRP external, O - OSPF, IA - OSPF inter area
       N1 - OSPF NSSA external type 1, N2 - OSPF NSSA external type 2
      E1 - OSPF external type 1, E2 - OSPF external type 2, m - OMP
      n - NAT, Ni - NAT inside, No - NAT outside, Nd - NAT DIA
       i - IS-IS, su - IS-IS summary, L1 - IS-IS level-1, L2 - IS-IS level-2
       ia - IS-IS inter area, * - candidate default, U - per-user static route
       H - NHRP, G - NHRP registered, g - NHRP registration summary
       o - ODR, P - periodic downloaded static route, l - LISP
       a - application route
       + - replicated route, % - next hop override, p - overrides from PfR
Gateway of last resort is not set
     10.0.0.0/8 is variably subnetted, 7 subnets, 2 masks
B 10.1.101.0/24 [200/0] via 172.16.255.6, 00:28:12
```
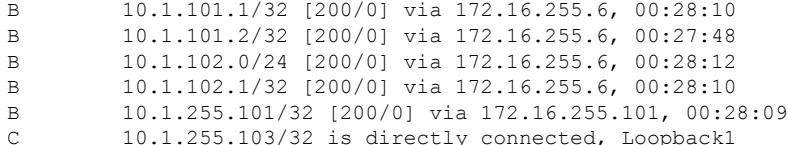

### 例:**eBGP** を介した **MPLS** レイヤ **3 VPN** とのレイヤ **3** 外部接続の有効化

この項では、eBGP を介して BGP EVPN VXLAN ファブリックに対して MPLS レイヤ 3 VPN と のレイヤ3外部接続を有効にする方法を示す例を示します。次に、以下に示すトポロジのMPLS レイヤ 3 VPN とのレイヤ 3 外部接続を設定および確認する例を示します。

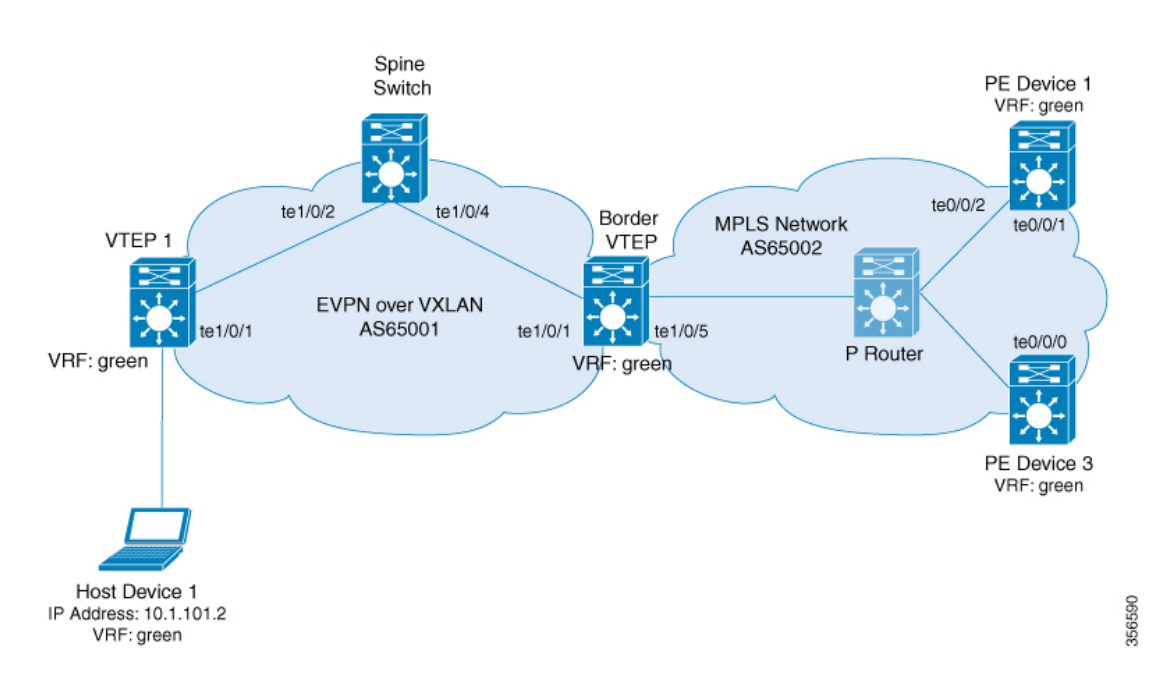

図 **33 : eBGP** を介した **MPLS** レイヤ **3 VPN** とのレイヤ **3** 外部接続

このトポロジは 2 つの VTEP(VTEP 1 とボーダー VTEP)を備えた EVPN VXLAN ネットワー クを示しています。ボーダー VTEP は MPLS ネットワークに属する外部 PE デバイスに接続さ れています。BGP EVPN VXLAN ファブリックは自律システム番号 65001 にあります。MPLS ネットワークは自律システム番号65002にあります。すべてのVTEP、PEデバイス、およびホ ストデバイスは VRFgreen に含まれています。次の表に、上記のトポロジのデバイスの設定例 を示します。

表 **45 : eBGP** を介した **MPLS** レイヤ **3 VPN**とのレイヤ **3** 外部接続を有効にするためのスパインスイッチ、ボーダー **VTEP**、および **PE** デバイス **<sup>1</sup>** の設定

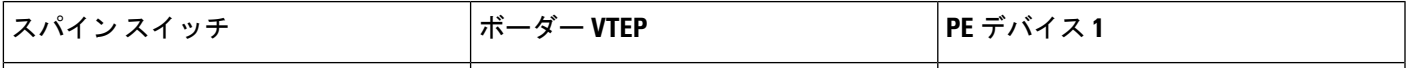

I

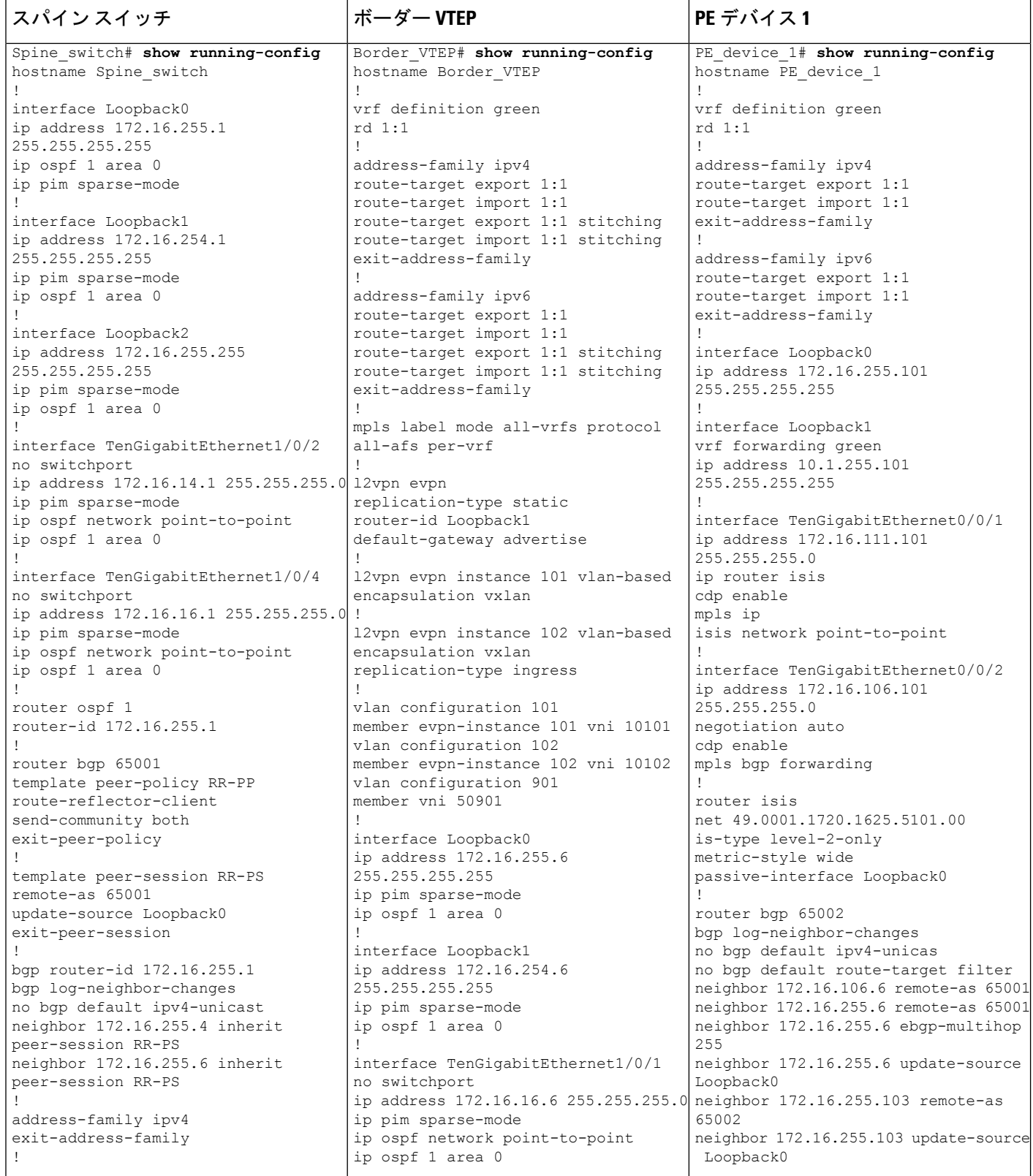

 $\mathbf I$ 

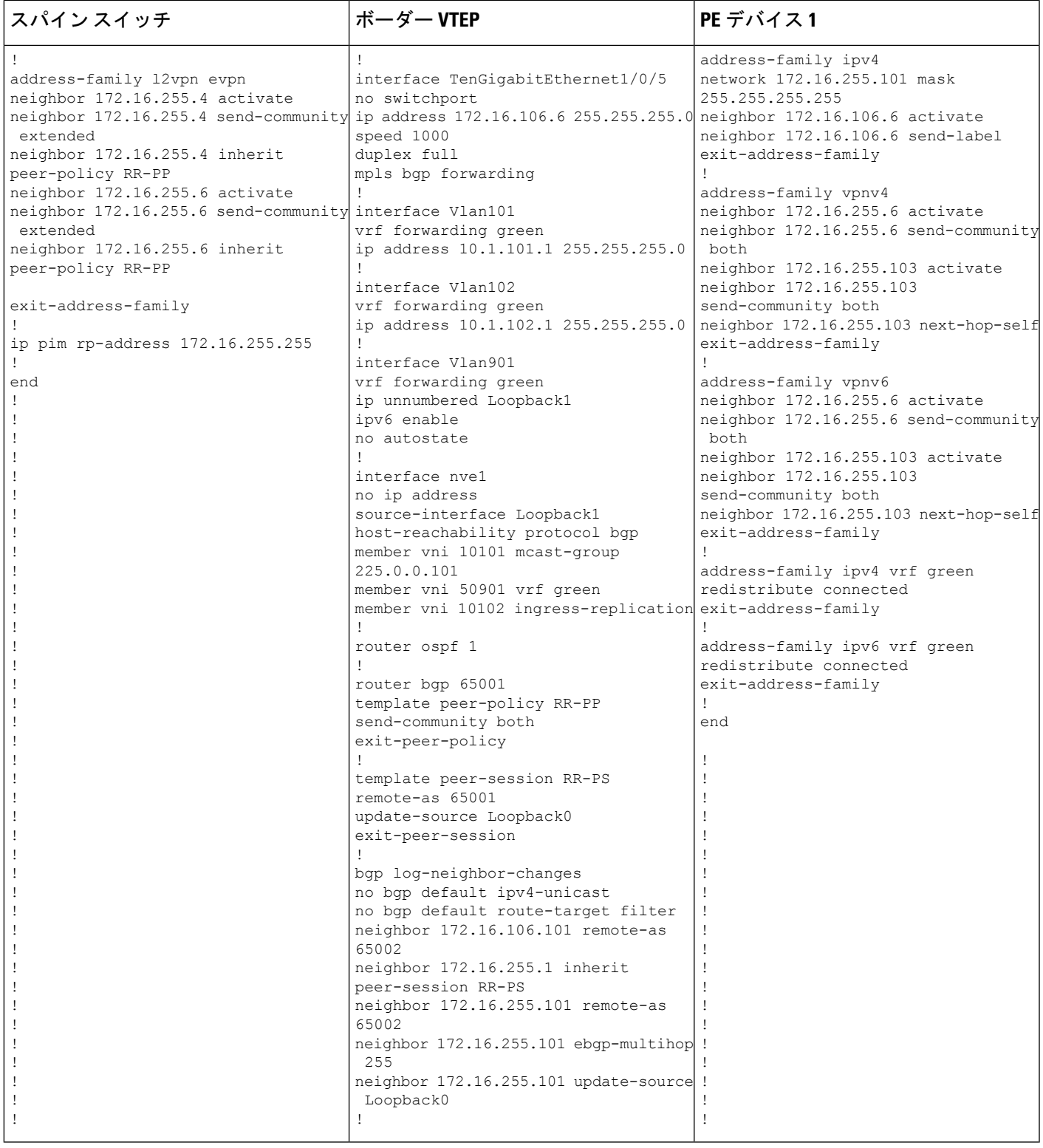

I

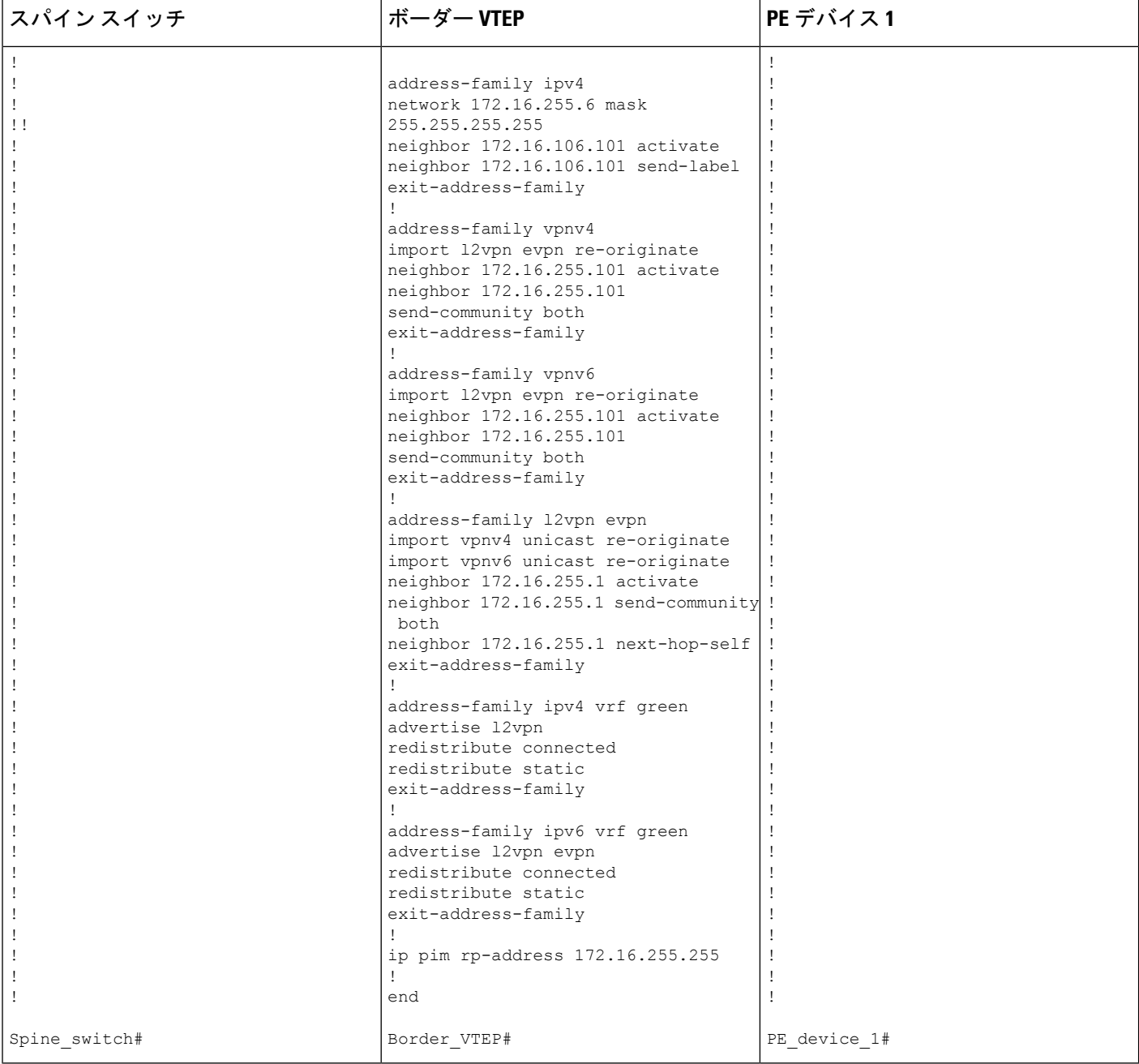

#### 表 **46 : eBGP** を介した **MPLS** レイヤ **3 VPN** とのレイヤ **3** 外部接続を有効にするための **VTEP <sup>1</sup>** および **PE** デバイス **3** の設定

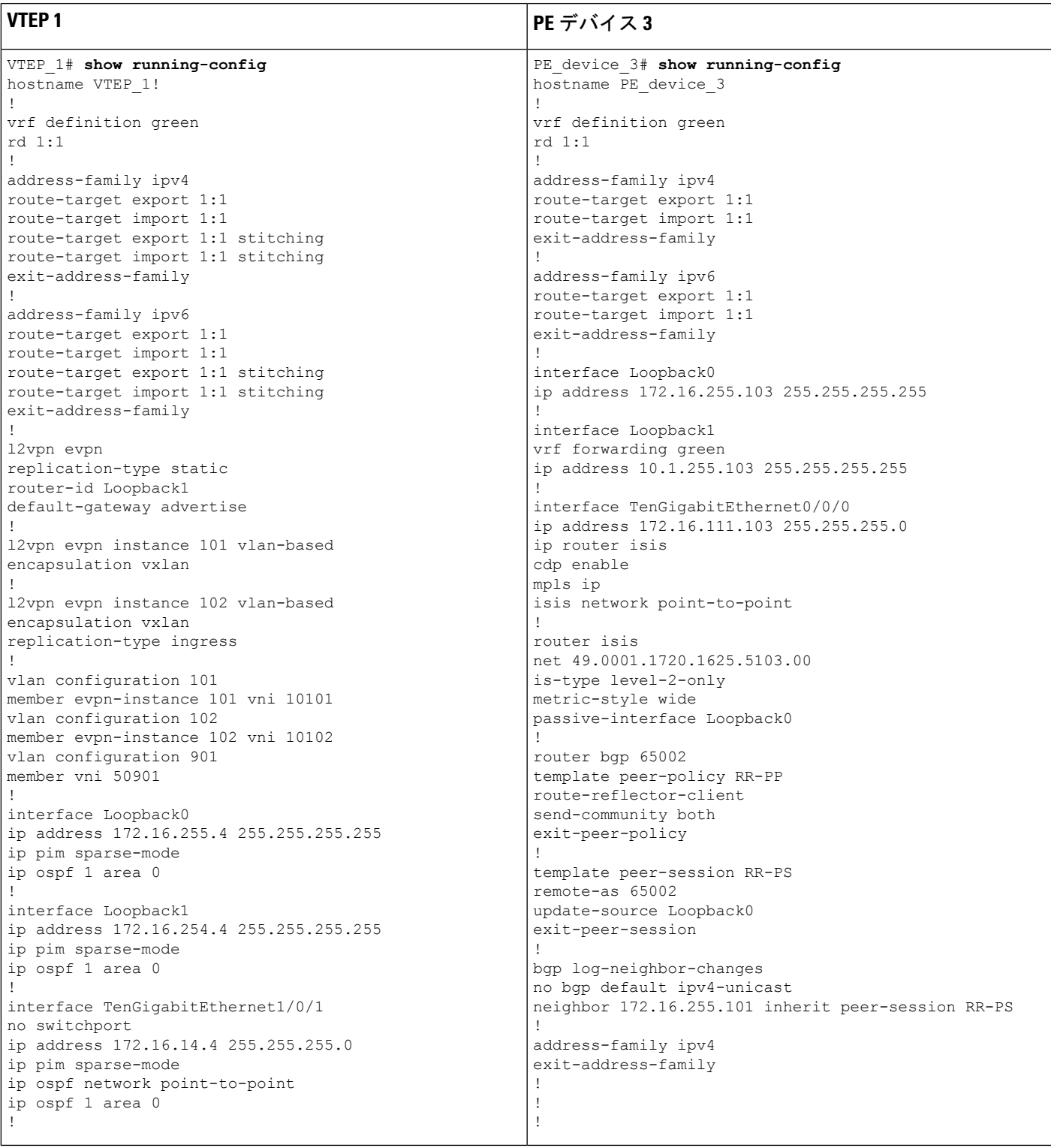

I

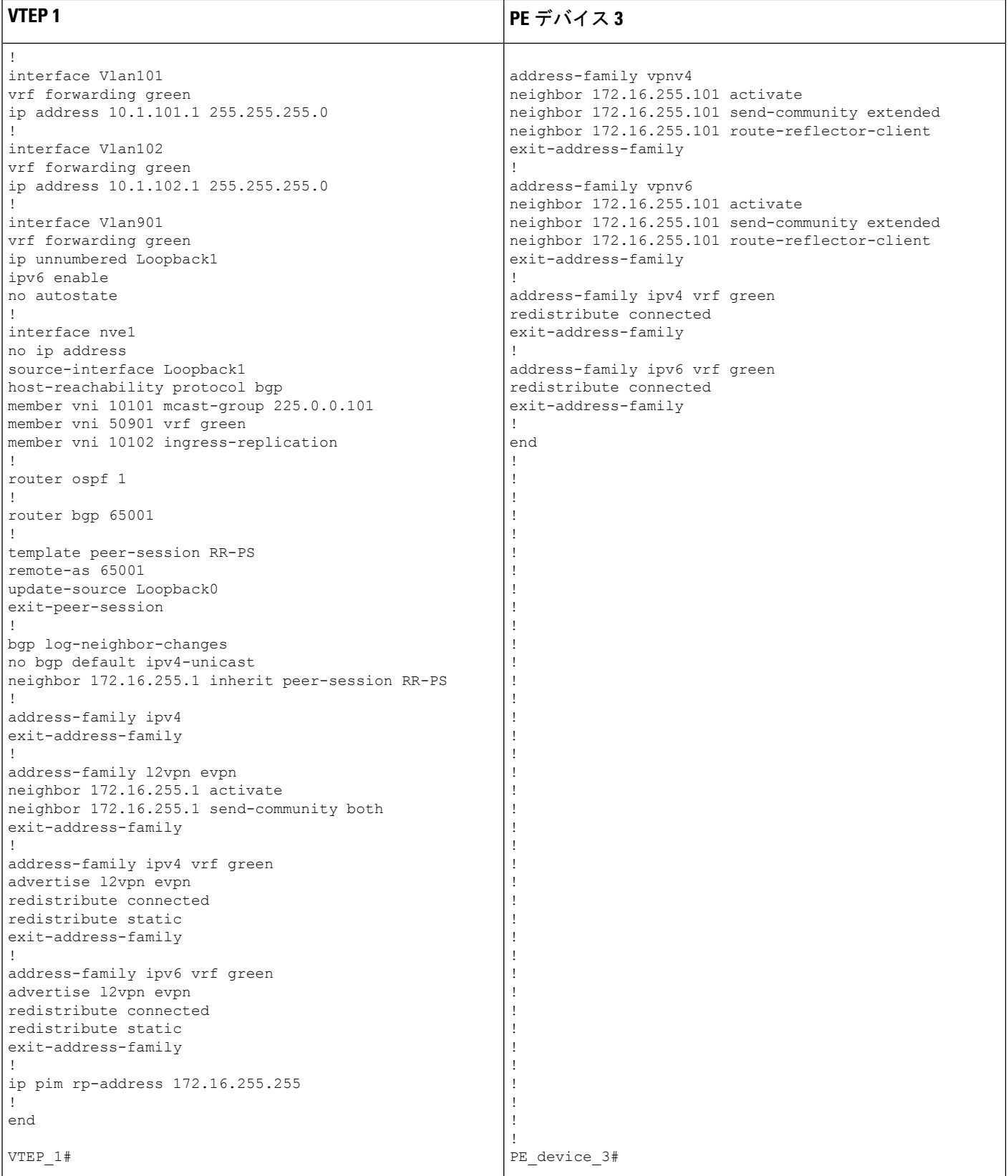

次に、上記で設定したトポロジの外部接続を確認するためのデバイスでの **show** コマンドの出 力例を示します。

#### **VTEP 1**

次に、VTEP 1 のルートタイプ 5 に対する **show bgp l2vpn evpn route-type** コマンドの 出力例を示します。

```
VTEP_1# show bgp l2vpn evpn route-type 5 0 10.1.255.103 32
BGP routing table entry for [5][1:1][0][32][10.1.255.103]/17, version 36
Paths: (1 available, best #1, table EVPN-BGP-Table)
  Not advertised to any peer
  Refresh Epoch 1
  65002
    172.16.254.6 (metric 3) (via default) from 172.16.255.1 (172.16.255.1)
     Origin incomplete, metric 0, localpref 100, valid, internal, best
     EVPN ESI: 00000000000000000000, Gateway Address: 0.0.0.0, VNI Label 50901, MPLS
VPN Label 0
     Extended Community: RT:1:1 ENCAP:8 Router MAC:0C75.BD67.EF48
     Originator: 172.16.255.6, Cluster list: 172.16.255.1
     rx pathid: 0, tx pathid: 0x0
     net: 0x7F84BB35A5C8, path: 0x7F84B913E010, pathext: 0x7F84BB54A8A8
     flags: net: 0x0, path: 0x3, pathext: 0x81
     Updated on May 21 2020 13:56:28 UTC
次に、VTEP 1 のルートタイプ 2 に対する show bgp l2vpn evpn route-type コマンドの
出力例を示します。
VTEP_1# show bgp l2vpn evpn route-type 2 0 44d3ca286cc1 10.1.101.2
BGP routing table entry for [2][172.16.254.4:101][0][48][44D3CA286CC1][32][10.1.101.2]/24,
version 37
Paths: (1 available, best #1, table evi 101)
  Advertised to update-groups:
    1
  Refresh Epoch 1
  Local
    :: (via default) from 0.0.0.0 (172.16.255.4)
     Origin incomplete, localpref 100, weight 32768, valid, sourced, local, best
     EVPN ESI: 00000000000000000000, Label1 10101, Label2 50901
     Extended Community: RT:1:1 RT:65001:101 ENCAP:8
       Router MAC:7C21.0DBD.9548
     Local irb vxlan vtep:
       vrf:green, l3-vni:50901
       local router mac:7C21.0DBD.9548
       core-irb interface:Vlan901
       vtep-ip:172.16.254.4
     rx pathid: 0, tx pathid: 0x0
     net: 0x7F84BB35A468, path: 0x7F84B913DF38, pathext: 0x7F84BB54A848
      flags: net: 0x0, path: 0x4000028000003, pathext: 0x81
     Updated on May 21 2020 14:00:49 UTC
次に、VTEP 1 での show ip route vrf コマンドの出力例を示します。
VTEP_1# show ip route vrf green
Routing Table: green
Codes: L - local, C - connected, S - static, R - RIP, M - mobile, B - BGP
      D - EIGRP, EX - EIGRP external, O - OSPF, IA - OSPF inter area
      N1 - OSPF NSSA external type 1, N2 - OSPF NSSA external type 2
```
E1 - OSPF external type 1, E2 - OSPF external type 2, m - OMP n - NAT, Ni - NAT inside, No - NAT outside, Nd - NAT DIA i - IS-IS, su - IS-IS summary, L1 - IS-IS level-1, L2 - IS-IS level-2 ia - IS-IS inter area,  $*$  - candidate default,  $U$  - per-user static route H - NHRP, G - NHRP registered, g - NHRP registration summary o - ODR, P - periodic downloaded static route, l - LISP a - application route + - replicated route, % - next hop override, p - overrides from PfR Gateway of last resort is not set 10.0.0.0/8 is variably subnetted, 6 subnets, 2 masks

C 10.1.101.0/24 is directly connected, Vlan101 L 10.1.101.1/32 is directly connected, Vlan101 C 10.1.102.0/24 is directly connected, Vlan102 L 10.1.102.1/32 is directly connected, Vlan102 B 10.1.255.101/32 [200/0] via 172.16.254.6, 00:06:25, Vlan901 B 10.1.255.103/32 [200/0] via 172.16.254.6, 00:05:54, Vlan901

#### ボーダー **VTEP**

次に、外部デバイスの IP アドレスに対するボーダー VTEP での **show bgpvpnv4unicast all** コマンドの出力例を示します。

```
Border_VTEP# show bgp vpnv4 uni all 10.1.255.103/32
BGP routing table entry for 1:1:10.1.255.103/32, version 9
Paths: (1 available, best #1, table green)
  Not advertised to any peer
 Refresh Epoch 1
  65002
    172.16.255.101 (via default) from 172.16.255.101 (172.16.255.101)
      Origin incomplete, localpref 100, valid, external, best
      Extended Community: RT:1:1
      Local vxlan vtep:
        vrf:green, vni:50901
        local router mac:0C75.BD67.EF48
        encap:8
        vtep-ip:172.16.254.6
       bdi:Vlan901
      mpls labels in/out nolabel/16
      rx pathid: 0, tx pathid: 0x0
      Updated on May 21 2020 13:48:09 UTC
```

```
次に、ボーダー VTEP のルートタイプ 5 に対する show bgp l2vpn evpn route-type コマ
ンドの出力例を示します。
```

```
Border_VTEP# show bgp l2vpn evpn route-type 5 0 10.1.255.103 32
BGP routing table entry for [5][1:1][0][32][10.1.255.103]/17, version 32
Paths: (1 available, best #1, table EVPN-BGP-Table)
  Advertised to update-groups:
     1
  Refresh Epoch 1
  65002, imported path from base
    172.16.255.101 (via default) from 172.16.255.101 (172.16.255.101)
      Origin incomplete, localpref 100, valid, external, best
     EVPN ESI: 00000000000000000000, Gateway Address: 0.0.0.0, local vtep: 172.16.254.6,
 VNI Label 50901, MPLS VPN Label 16
      Extended Community: RT:1:1 ENCAP:8 Router MAC:0C75.BD67.EF48
      rx pathid: 0, tx pathid: 0x0
      net: 0x7FED704944D0, path: 0x7FED704A4CA0, pathext: 0x7FED6DA6E250, exp net:
```

```
0x7FED6F812678
     flags: net: 0x0, path: 0x7, pathext: 0x81
     Updated on May 21 2020 13:48:09 UTC
```
次に、ボーダー VTEP での **show mpls forwarding-table** コマンドの出力例を示します。

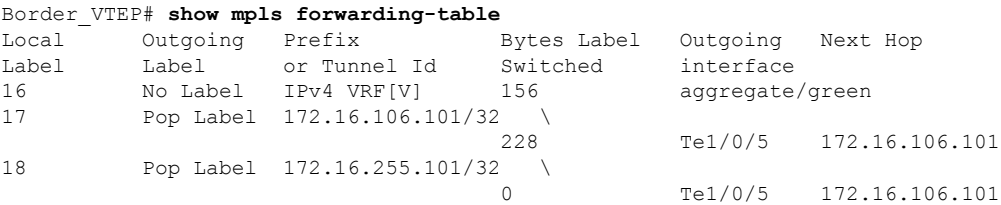

次に、ホストデバイス 1 の IP アドレスに対するボーダー VTEP での **show bgp vpnv4 unicast all** コマンドの出力例を示します。

```
Border_VTEP# show bgp vpnv4 uni all 10.1.101.2/32
BGP routing table entry for 1:1:10.1.101.2/32, version 10
Paths: (1 available, best #1, table green)
  Advertised to update-groups:
    1
 Refresh Epoch 4
 Local, imported path from [2][172.16.254.4:101][0][48][44D3CA286CC1][32][10.1.101.2]/24
 (global)
    172.16.254.4 (metric 3) (via default) from 172.16.255.1 (172.16.255.1)
      Origin incomplete, metric 0, localpref 100, valid, internal, best
      Extended Community: RT:1:1 ENCAP:8 Router MAC:7C21.0DBD.9548
      Originator: 172.16.255.4, Cluster list: 172.16.255.1
      Local vxlan vtep:
        vrf:green, vni:50901
        local router mac:0C75.BD67.EF48
       encap:8
       vtep-ip:172.16.254.6
       bdi:Vlan901
      Remote VxLAN:
        Topoid 0x9(vrf green)
        Remote Router MAC:7C21.0DBD.9548
       Encap 8
        Egress VNI 50901
       RTEP 172.16.254.4
      mpls labels in/out IPv4 VRF Aggr:16/nolabel
      rx pathid: 0, tx pathid: 0x0
      Updated on May 21 2020 13:52:30 UTC
```
#### スパイン スイッチ

次に、スパインスイッチのルートタイプ 5 に対する **show bgp l2vpn evpn route-type** コ マンドの出力例を示します。

```
Spine_switch# show bgp l2vpn evpn route-type 5 0 10.1.255.103 32
BGP routing table entry for [5][1:1][0][32][10.1.255.103]/17, version 23
Paths: (1 available, best #1, table EVPN-BGP-Table)
 Advertised to update-groups:
     1
  Refresh Epoch 1
  65002, (Received from a RR-client)
```
172.16.254.6 (metric 2) (via default) from 172.16.255.6 (172.16.255.6) Origin incomplete, metric 0, localpref 100, valid, internal, best EVPN ESI: 00000000000000000000, Gateway Address: 0.0.0.0, VNI Label 50901, MPLS VPN Label 0 Extended Community: RT:1:1 ENCAP:8 Router MAC:0C75.BD67.EF48 rx pathid: 0, tx pathid: 0x0 net: 0x7F54CC95FAB8, path: 0x7F54CCA542F8, pathext: 0x7F54CC9707B0 flags: net: 0x0, path: 0x3, pathext: 0x81 Updated on May 21 2020 13:54:20 UTC 次に、スパインスイッチのルートタイプ 2 に対する **show bgp l2vpn evpn route-type** コ マンドの出力例を示します。 Spine\_switch# **show bgp l2vpn evpn route-type 2 0 44d3ca286cc1 10.1.101.2** BGP routing table entry for [2][172.16.254.4:101][0][48][44D3CA286CC1][32][10.1.101.2]/24, version 24 Paths: (1 available, best #1, table EVPN-BGP-Table) Advertised to update-groups: 1 Refresh Epoch 1 Local, (Received from a RR-client) 172.16.254.4 (metric 2) (via default) from 172.16.255.4 (172.16.255.4) Origin incomplete, metric 0, localpref 100, valid, internal, best EVPN ESI: 00000000000000000000, Label1 10101, Label2 50901 Extended Community: RT:1:1 RT:65001:101 ENCAP:8 Router MAC:7C21.0DBD.9548 rx pathid: 0, tx pathid: 0x0 net: 0x7F54CC95F958, path: 0x7F54CCA54220, pathext: 0x7F54CC970750 flags: net: 0x0, path: 0x3, pathext: 0x81 Updated on May 21 2020 13:58:41 UTC

#### **PE** デバイス **1**

次に、ホストデバイス 1 の IP アドレスに対する PE デバイス 1 での **show bgp vpnv4 unicast all** コマンドの出力例を示します。

```
PE_device_1# show bgp vpnv4 unicast all 10.1.255.103/32
BGP routing table entry for 1:1:10.1.101.2/32, version 14
Paths: (1 available, best #1, table green)
  Advertised to update-groups:
    1
  Refresh Epoch 1
  65001
   172.16.255.6 (via default) from 172.16.255.6 (172.16.255.6)
      Origin incomplete, localpref 100, valid, external, best
      Extended Community: RT:1:1 ENCAP:8 Router MAC:7C21.0DBD.9548
      mpls labels in/out 22/16
      rx pathid: 0, tx pathid: 0x0
      Updated on May 21 2020 05:57:06 UTC
```
次に、PE デバイス 1 での **show ip route vrf** コマンドの出力例を示します。

PE\_device\_1# **show ip route vrf green**

```
Routing Table: green
Codes: L - local, C - connected, S - static, R - RIP, M - mobile, B - BGP
```
D - EIGRP, EX - EIGRP external, O - OSPF, IA - OSPF inter area N1 - OSPF NSSA external type 1, N2 - OSPF NSSA external type 2 E1 - OSPF external type 1, E2 - OSPF external type 2, m - OMP n - NAT, Ni - NAT inside, No - NAT outside, Nd - NAT DIA i - IS-IS, su - IS-IS summary, L1 - IS-IS level-1, L2 - IS-IS level-2 ia - IS-IS inter area, \* - candidate default, U - per-user static route H - NHRP, G - NHRP registered, g - NHRP registration summary o - ODR, P - periodic downloaded static route, l - LISP a - application route + - replicated route, % - next hop override, p - overrides from PfR Gateway of last resort is not set 10.0.0.0/8 is variably subnetted, 7 subnets, 2 masks B 10.1.101.0/24 [20/0] via 172.16.255.6, 00:28:09 B 10.1.101.1/32 [20/0] via 172.16.255.6, 00:28:09 B 10.1.101.2/32 [20/0] via 172.16.255.6, 00:23:17 B 10.1.102.0/24 [20/0] via 172.16.255.6, 00:28:09 B 10.1.102.1/32 [20/0] via 172.16.255.6, 00:28:09

#### **PE** デバイス **3**

次に、ホストデバイス1のIPアドレスに対するPEデバイス3の**show bgpvpnv4unicast all** コマンドの出力例を示します。

C 10.1.255.101/32 is directly connected, Loopback1 B 10.1.255.103/32 [200/0] via 172.16.255.103, 00:28:09

```
PE_device_3# show bgp vpnv4 unicast all 10.1.101.2/32
BGP routing table entry for 1:1:10.1.101.2/32, version 14
Paths: (1 available, best #1, table green)
 Not advertised to any peer
  Refresh Epoch 1
  65001, (Received from a RR-client)
    172.16.255.101 (metric 10) (via default) from 172.16.255.101 (172.16.255.101)
     Origin incomplete, metric 0, localpref 100, valid, internal, best
     Extended Community: RT:1:1 ENCAP:8 Router MAC:7C21.0DBD.9548
     mpls labels in/out nolabel/22
     rx pathid: 0, tx pathid: 0x0
     Updated on May 21 2020 05:56:46 UTC
```
次に、PE デバイス 3 での **show ip route vrf** コマンドの出力例を示します。

#### PE\_device\_3# **show ip route vrf green**

Routing Table: green Codes: L - local, C - connected, S - static, R - RIP, M - mobile, B - BGP D - EIGRP, EX - EIGRP external, O - OSPF, IA - OSPF inter area N1 - OSPF NSSA external type 1, N2 - OSPF NSSA external type 2 E1 - OSPF external type 1, E2 - OSPF external type 2, m - OMP n - NAT, Ni - NAT inside, No - NAT outside, Nd - NAT DIA i - IS-IS, su - IS-IS summary, L1 - IS-IS level-1, L2 - IS-IS level-2 ia - IS-IS inter area,  $*$  - candidate default,  $U$  - per-user static route H - NHRP, G - NHRP registered, g - NHRP registration summary o - ODR, P - periodic downloaded static route, l - LISP a - application route + - replicated route, % - next hop override, p - overrides from PfR Gateway of last resort is not set

I

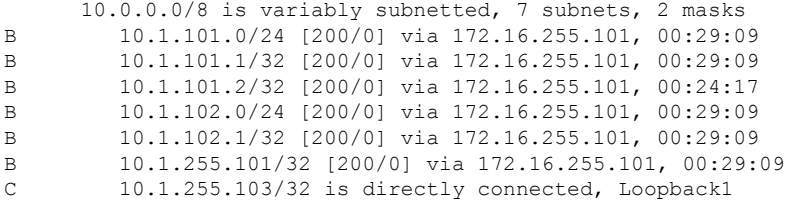

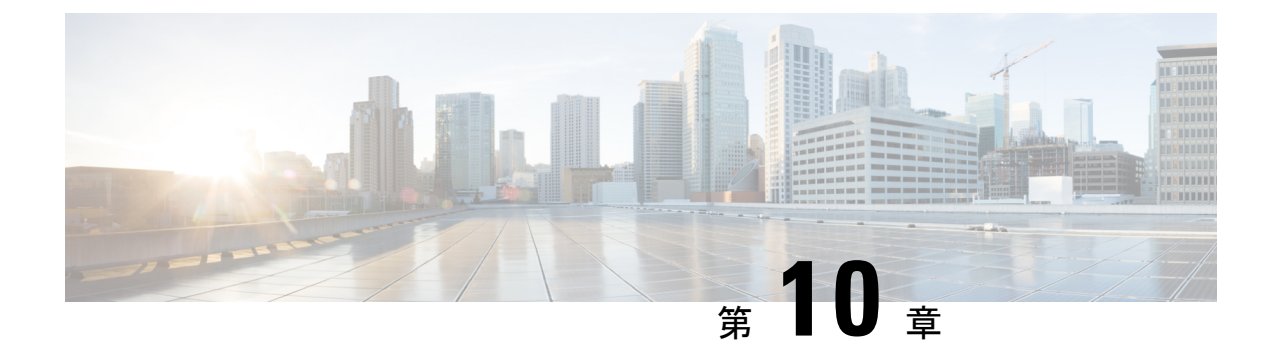

# **BGP EVPN VXLAN** ファブリック内でのマル チホーミングの設定

- BGP EVPN VXLAN ファブリック内のマルチホーミングの制約事項 (509 ページ)
- BGP EVPN VXLAN ファブリック内のマルチホーミングに関する情報 (510 ページ)
- BGP EVPN VXLAN ファブリック内でのマルチホーミングの設定方法 (515 ページ)
- BGP EVPN VXLAN ファブリック内でのマルチホーミングの設定例 (521 ページ)

## **BGP EVPN VXLAN** ファブリック内のマルチホーミングの 制約事項

- オールアクティブ冗長モードでのマルチホーミングはサポートされていません。
- シングルアクティブ冗長モードでのマルチホーミングは、デュアルホーミングのみをサ ポートします。これにより、冗長グループ内に2つのノードを含めることが可能になりま す。
- デュアルホームネットワークでは、ホストまたはアクセスデバイスとVTEP間のクロスリ ンクはサポートされません。
- デュアルホームネットワークでは、ネットワークの分割を回避するための内部冗長性が必 要です。
- EVPN インスタンスのプロビジョニングと動作状態は、両方のデュアルホーム VTEP で一 貫している必要があります。VTEP 間での EVPN インスタンスの設定または動作状態の不 一致は、トラフィックのブラックホール化につながります。

# **BGP EVPN VXLAN** ファブリック内のマルチホーミングに 関する情報

BGP EVPN VXLAN ファブリックのマルチホーミング機能は、ホストまたはレイヤ 2 スイッチ と EVPN VXLAN ネットワーク間の接続に冗長性を提供します。

BGP EVPN VXLAN ファブリックでは、シングルホーミングまたはマルチホーミングのいずれ かによって、ホストまたはレイヤ 2 スイッチを EVPN VXLAN ネットワークに接続します。

### シングルホーミング

シングルホーミングを使用すると、ホストまたはレイヤ 2 スイッチを VXLAN ネットワーク内 の単一のVTEPに接続できます。シングルホーミングでは、ホストまたはアクセスデバイスと VTEP間の接続の冗長性はサポートされません。アクティブリンクが切断されると、ホスト(ま たはレイヤ2スイッチ)とVTEP 間の接続が失われます。したがって、シングルホームトポロ ジは常に信頼性が高く効率的であるとは言えません。

次の図に、シングルホームのトポロジを示します。

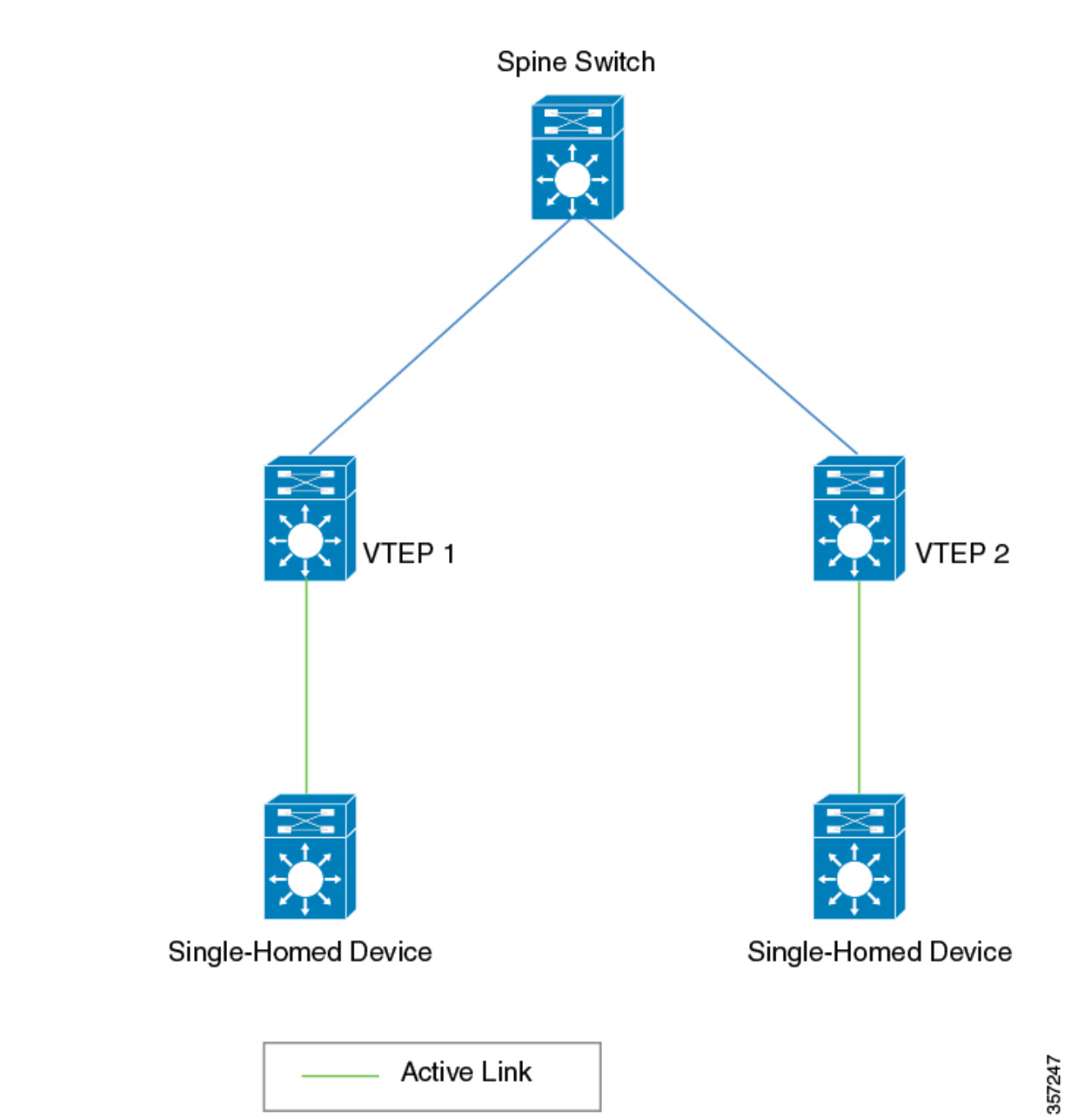

図 **34 :** シングルホームのトポロジ

## マルチホーミング

マルチホーミングを使用すると、ホストまたはレイヤ 2 スイッチを VXLAN ネットワーク内の 複数のVTEPに接続できます。この接続により冗長性が実現され、ネットワークを最適化でき ます。VTEP との接続で得られる冗長性によって、ネットワーク障害が発生した場合にトラ

フィックが中断されることはありません。マルチホームトポロジは、シングルホームトポロジ よりも信頼性が高く、安全で効率的です。

マルチホーミングは、シングルアクティブおよびオールアクティブ冗長モードで動作します。 どちらのモードでも、接続されたホストまたはアクセスデバイスはイーサネットセグメント ID で表されます。このイーサネットセグメント ID は、マルチホームホストまたはネットワー クデバイスを接続する VTEP のインターフェイスの設定の一部である必要があります。VTEP とホスト(またはレイヤ 2 スイッチ)間で転送されるすべてのトラフィックは、このイーサ ネットセグメントを通過します。

### シングルアクティブ冗長モード

シングルアクティブ冗長モードでは、特定のイーサネットセグメントに接続されている一連の VTEP のうちのいずれか 1 つの VTEP だけがそのイーサネットセグメントとの間で発着信する トラフィックを転送できます。その結果、VTEP とホスト(またはレイヤ 2 スイッチ)間に、 イーサネットセグメントを通過するシングルアクティブアクセスリンクが確立されます。単一 のアクセスリンクは、物理リンクまたはイーサチャネルのいずれかです。

シングルアクティブ冗長モードでのマルチホーミングは、デュアルホーミングの形式でのみサ ポートされます。デュアルホーミングでは、ホストまたはアクセスデバイスを 2 つの VTEP に のみ接続できます。シングルアクティブ冗長性を備えたデュアルホーム接続トポロジは、次の いずれかの方法で展開できます。

- デュアルホーム接続デバイス
- デュアルホームネットワーク

#### デュアルホーム接続デバイス

シングルアクティブデュアルホーム接続デバイストポロジでは、単一のホストまたはアクセス デバイスが、シングルアクティブ イーサネット セグメントを通過する 2 つのリンクを使用し て 2 つの VTEP に接続されます。このイーサネットセグメントには、ホストまたはアクセスデ バイスを各 VTEP に接続する 2 つの独立したリンクが含まれますが、常に 1 つのリンクだけが アクティブになります。デュアルホーム接続されたホストまたはアクセスデバイスの各VLAN インターフェイスでは、1 つのリンクだけがアクティブな状態を維持します。アクティブリン クが切断されると、バックアップリンクが引き継ぎ、常時接続を確保します。

次の図に、デュアル ホーム接続デバイスのトポロジを示します。

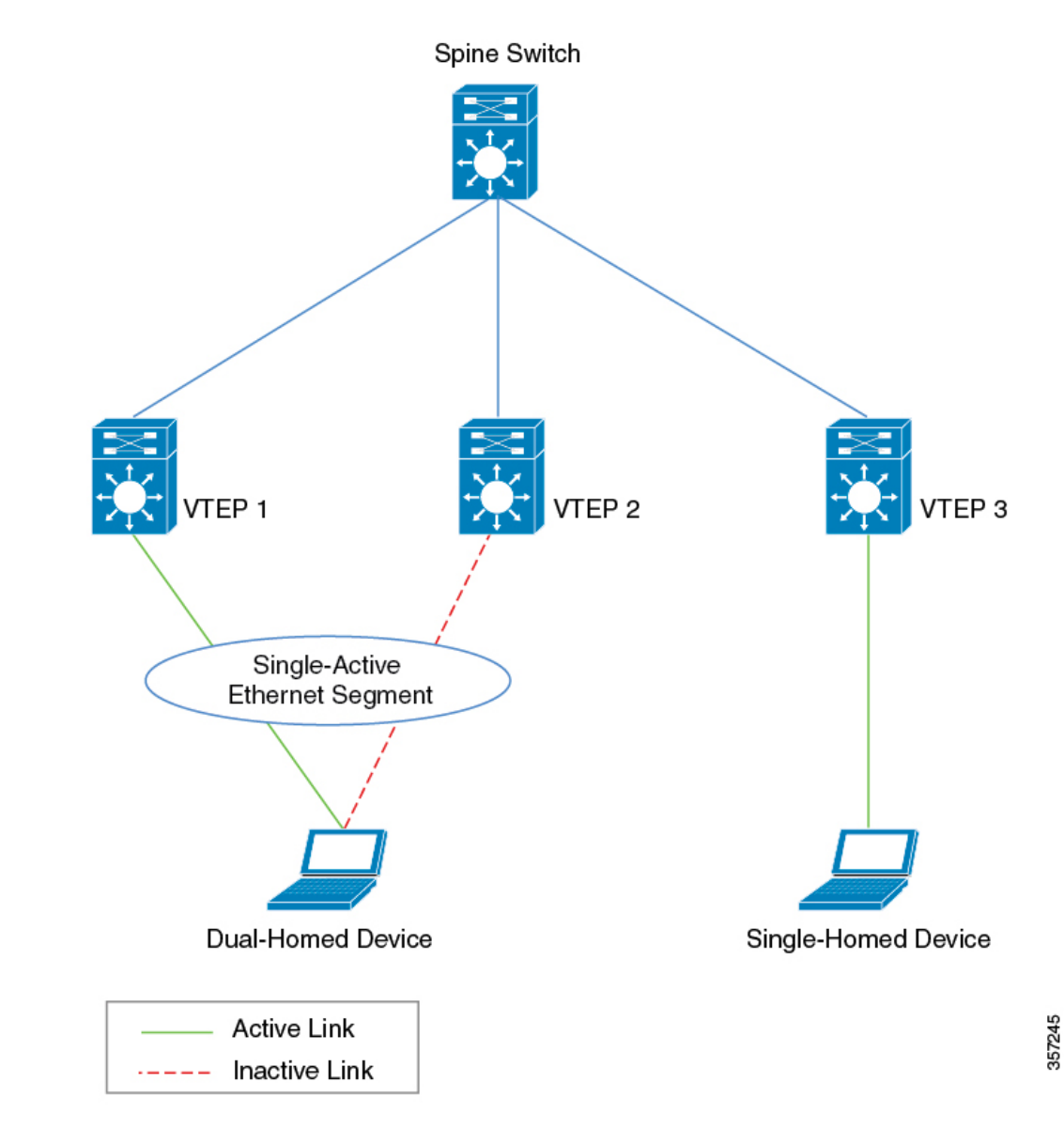

図 **35 :** デュアルホーム接続デバイスのトポロジ

#### デュアルホームネットワーク

シングルアクティブ デュアルホーム ネットワーク トポロジでは、同一のネットワーク内の 2 つのホストまたはアクセスデバイスが、シングルアクティブ イーサネット セグメントを通過 するリンクを通じで 2 つの独立した VTEP に接続されます。どの時点でも、これらのリンクの いずれか1つだけがアクティブな状態を維持します。アクティブリンクが切断されると、バッ クアップリンクが引き継ぎ、常時接続を確保します。2つのホストまたはアクセスデバイスは、 デュアルホームネットワークの一部です。

デュアルホーム ネットワーク トポロジでは、ホストまたはアクセスデバイス間の接続が失わ れると、ネットワークが2つの異なるネットワークに分割される状況が発生します。このシナ リオを回避するには、デュアルホーム接続ネットワーク内で冗長性も有効にする必要がありま す。

次の図に、デュアル ホームネットワークのトポロジを示します。

(注) デュアルホームレイヤ 2 ネットワーク内でスパニングツリーを有効にします。

図 **36 :** デュアルホームネットワークのトポロジ

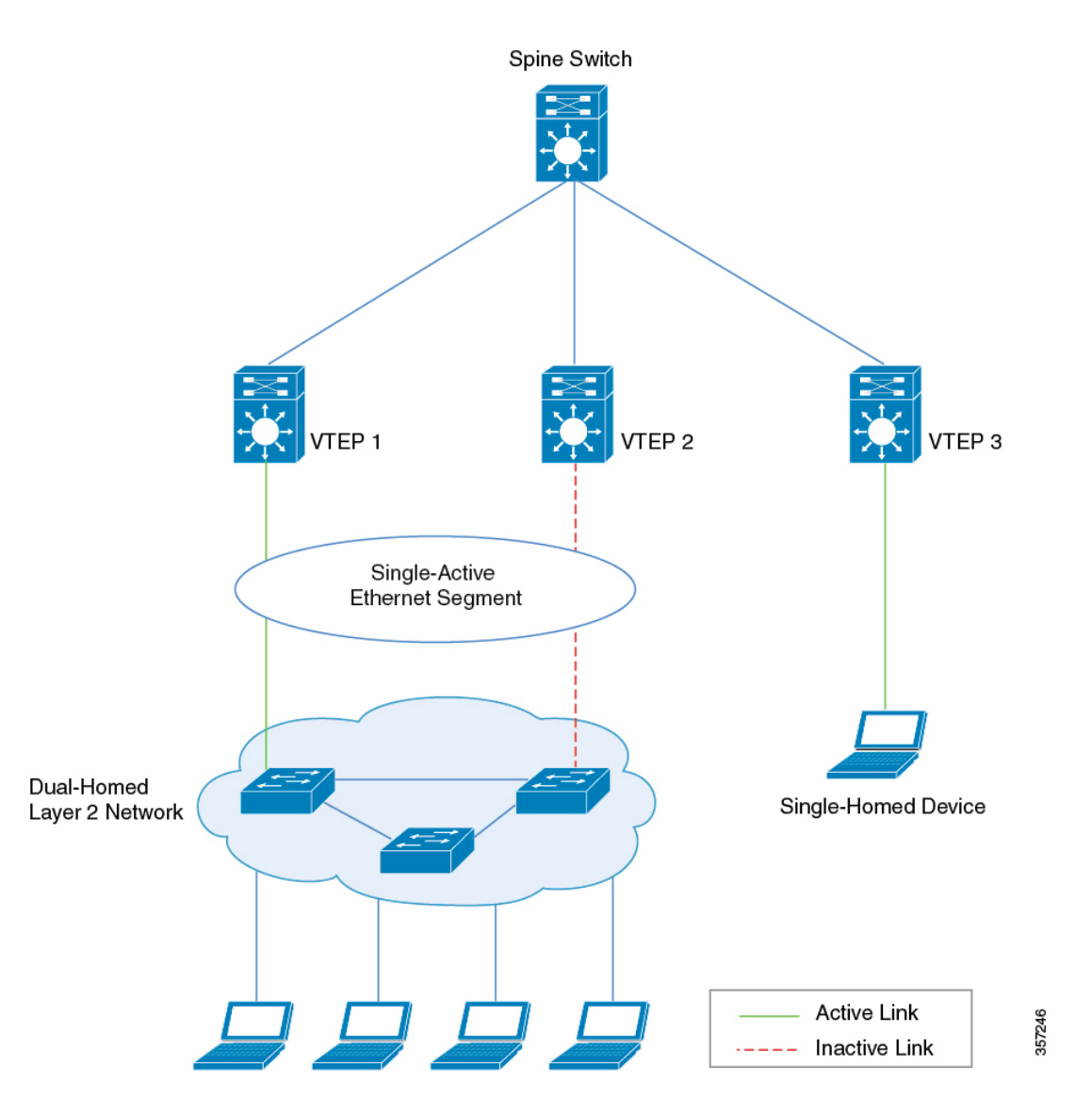

**DF** 選定とロードバランス

シングルアクティブ イーサネット セグメントを備えたデュアルホームネットワークでは、ト ラフィックのロードバランシングに指定フォワーダ(DF)選定メカニズムを使用します。VTEP からのアクセスインターフェイスがトランクインターフェイスであり、イーサネットセグメン トが設定されている場合、DF 選定はレイヤ 2 VNI レベルで行われます。

上記のトポロジでは、一部のレイヤ 2 VNI は VTEP 1 に接続されたインターフェイスをアク ティブリンクとして使用し、その他の VNI は VTEP 2 に接続されたインターフェイスをアク ティブリンクとして使用します。これにより、両方のインターフェイスで、安定したネット ワークの状態で帯域幅を効率的に使用できます。各レイヤ2 VNIのトラフィックは、ダウンス トリームのデュアルホームレイヤ2ネットワーク用にロードバランシングされます。ダウンス トリームのレイヤ2デバイスへの物理インターフェイスリンクのいずれかがダウンし、動作し ていない場合、DF 選定アルゴリズムによりアクティブなリンクインターフェイスが再計算さ れます。リンクが再確立され、両方のリンクが再び動作可能になった後で、DF 選定アルゴリ ズムによりロードバランシング動作が復元され、両方のリンクの帯域幅が効率的に使用される ようになります。

### シングルホーム ネットワーク トポロジとマルチホーム ネットワーク トポロジ間の移行

BGP EVPN VXLAN では、ネットワークトポロジを特定の冗長モードから別の冗長モードに移 行できます。シングルホームトポロジからマルチホームトポロジに移行できます。同様に、マ ルチホームトポロジの冗長性を解消して、シングルホームトポロジに戻すこともできます。

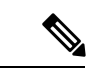

あるトポロジから別のトポロジに移行する場合は、イーサネットセグメントの設定に対して移 行に応じた変更を加えてください。トポロジとイーサネットセグメントの設定のいずれかに変 更を加えたときに、移行に応じた変更をもう一方に加えなかった場合、トラフィックのループ とブラックホール化が発生します。 (注)

シングルホームトポロジからシングルアクティブ デュアルホーム トポロジに移行する方法の 例と詳細な手順については、シングルホームトポロジからシングルアクティブデュアルホーム トポロジへの移行 (518ページ) を参照してください。

シングルアクティブ デュアルホーム トポロジからシングルホームトポロジに移行する方法の 例と詳細な手順については、シングルアクティブ デュアルホーム トポロジからシングルホー ムトポロジへの移行 (520 ページ)を参照してください。

## **BGP EVPN VXLAN** ファブリック内でのマルチホーミング の設定方法

BGP EVPN VXLAN ファブリック内でマルチホーミングを設定する前に、EVPN VXLAN レイ ヤ2およびレイヤ3オーバーレイネットワークを設定してください。詳しくは、EVPNVXLAN Integrated Routing and Bridging の設定方法 (110ページ)を参照してください。

### **BGP EVPN VXLAN** ファブリック内でのシングルアクティブ冗長性を備 えたデュアルホーミングの設定

BGP EVPN VXLANファブリック内でシングルアクティブ冗長性を備えたデュアルホーミング を設定するには、次の一連の手順を実行します。

### イーサネットセグメントでの冗長性の設定

イーサネットセグメントで冗長性を設定するには、次の手順を実行します。

#### 手順

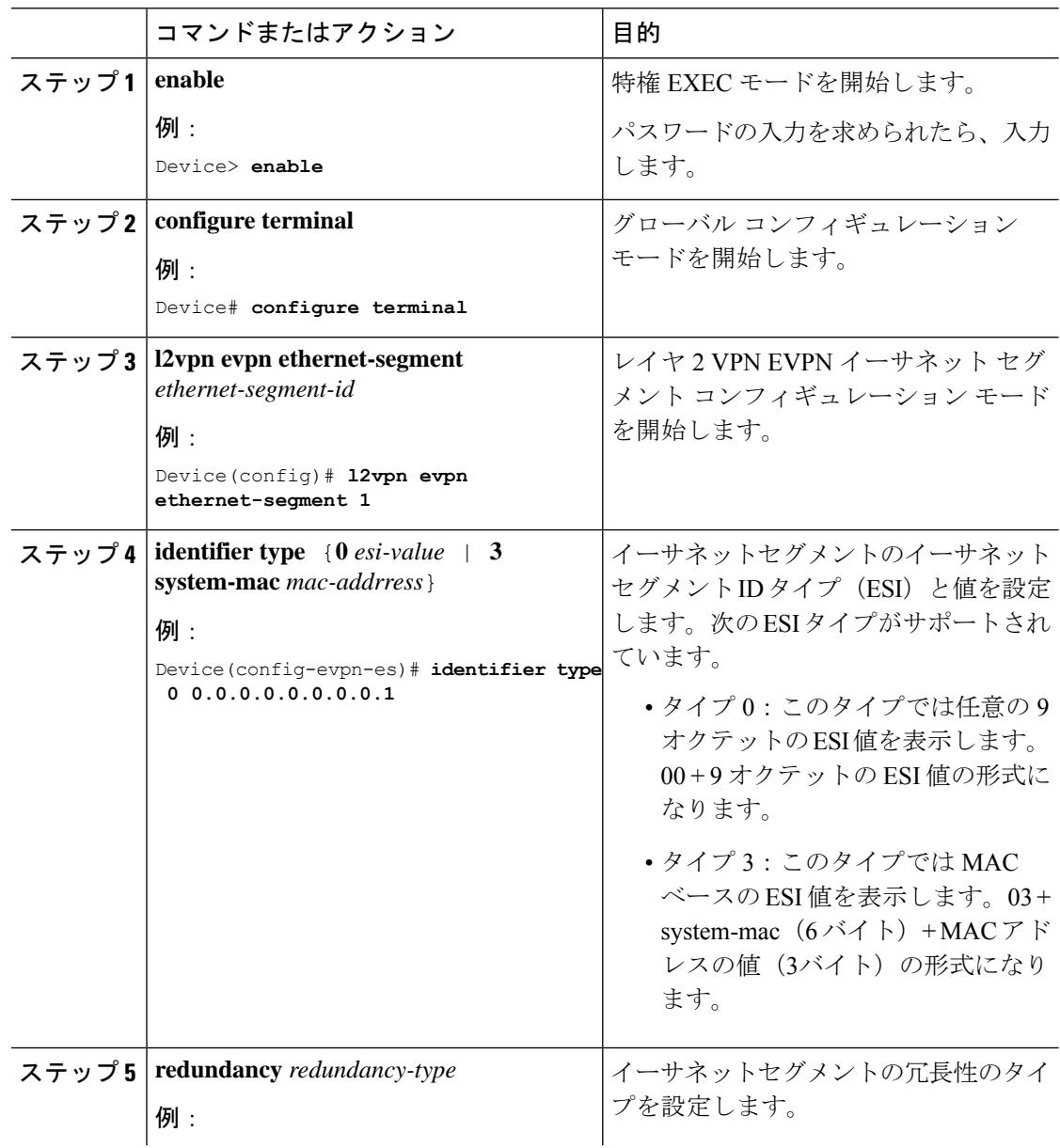

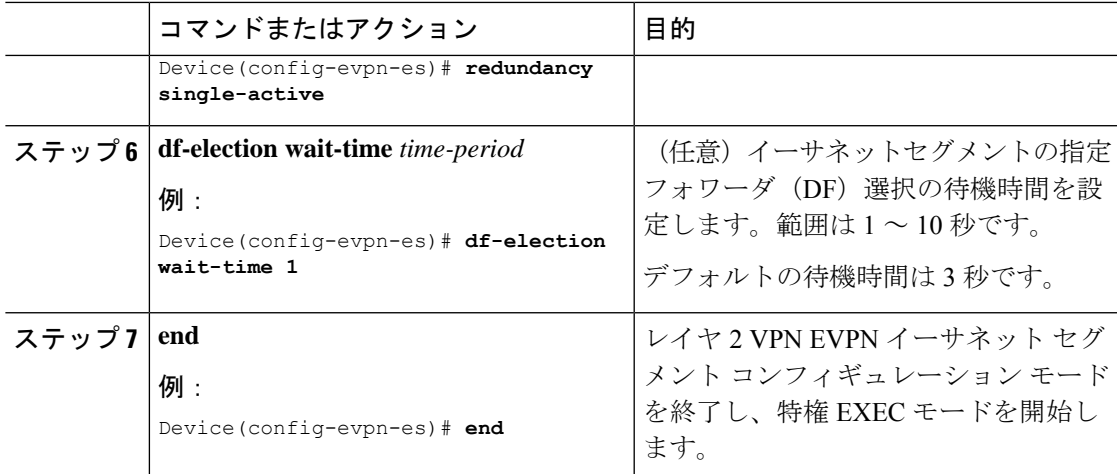

### イーサネットセグメントと **VTEP** 上のインターフェイスとの関連付け

イーサネットセグメントをVTEP上のインターフェイスに関連付けるには、次の手順を実行し ます。

手順

I

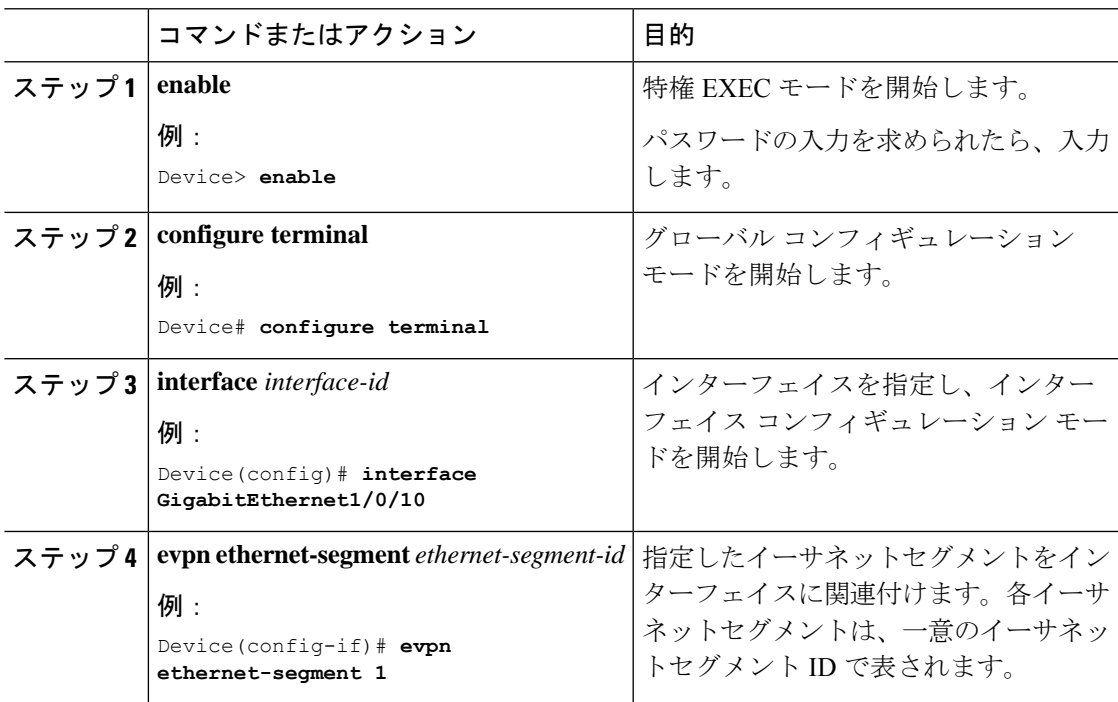

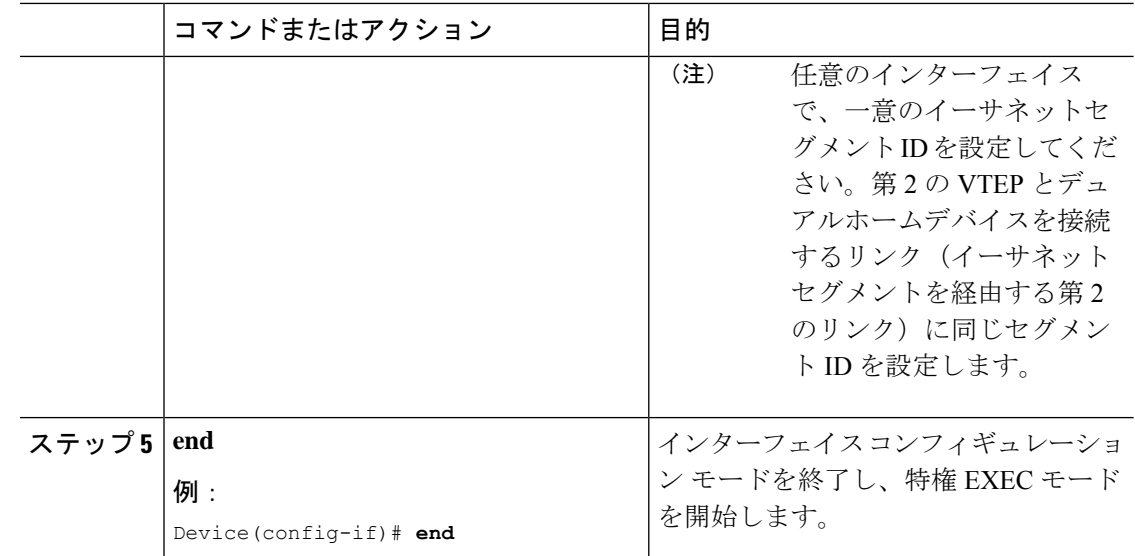

## シングルホームトポロジからシングルアクティブ デュアルホーム ト ポロジへの移行

次の図は、シングルホームトポロジからシングルアクティブ デュアルホーム トポロジへの移 行を示しています。

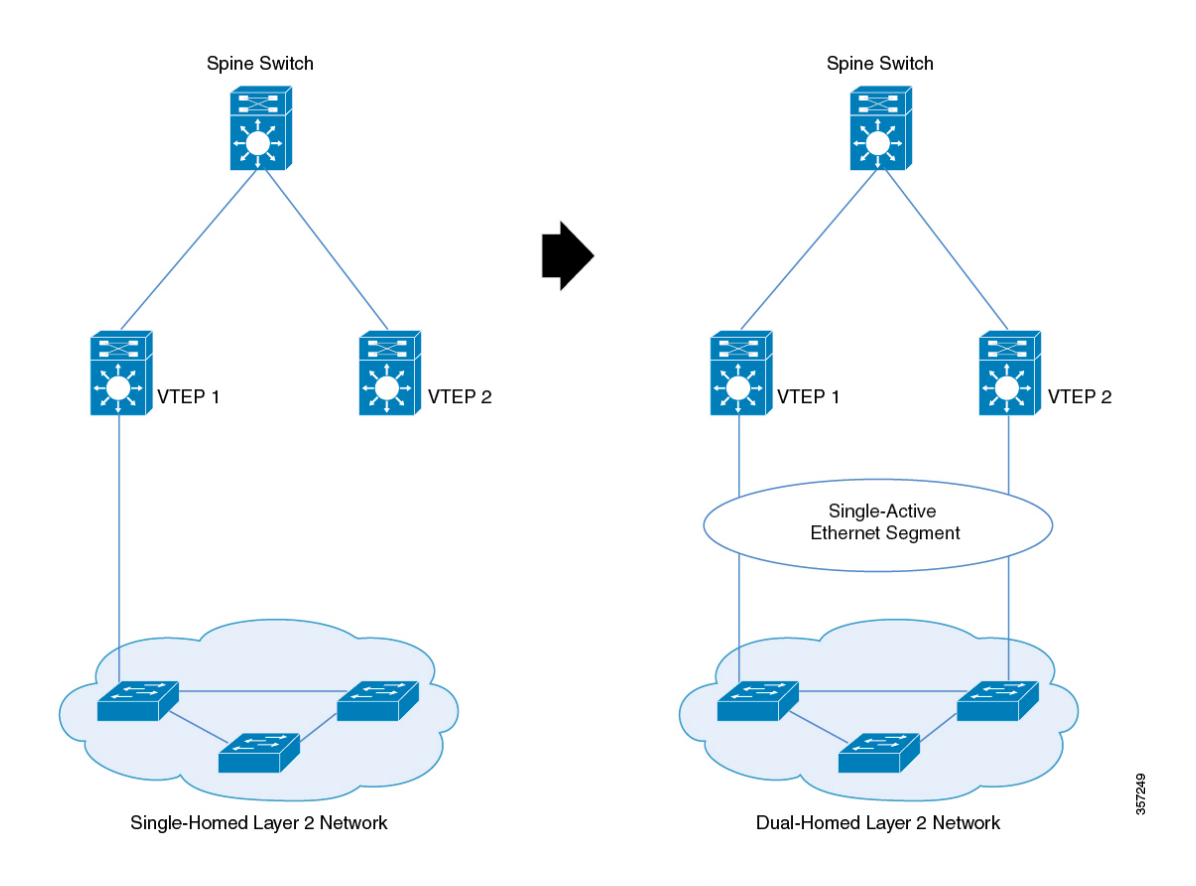

図 **37 :** シングルホームネットワークからシングルアクティブ デュアルホーム ネットワークへの移行

シングルホームネットワークからシングルアクティブ デュアルホーム ネットワークに移行す るには、次の手順を実行します。

- 
- あるトポロジから別のトポロジに移行する場合は、イーサネットセグメントの設定に対して移 行に応じた変更を加えてください。トポロジとイーサネットセグメントの設定のいずれかに変 更を加えたときに、移行に応じた変更をもう一方に加えなかった場合、トラフィックのループ とブラックホール化が発生します。 (注)
	- **1.** 移行する前に、VTEP をスパニングツリーのルートブリッジとして設定しないことをお勧 めします。VTEP のインターフェイスにおけるイーサネットセグメントのプロビジョニン グによって VTEP がスパニングツリーから除外されるためです。VTEP がルートブリッジ である場合、スパニングツリーから VTEP が除外されると、スパニングツリーがただちに 再コンバージェンスされます。

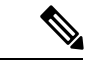

シングルホームネットワーク内の VTEP 2 とスイッチ間のリンクはまだアクティブにしないで ください。イーサネットセグメントを設定してから、2 番目をアクティブにします。リンクが すでにアクティブになっている場合は、そのリンクを非アクティブにしてください。 (注)

- **2.** アクティブなリンクがある VTEP のインターフェイスで、イーサネットセグメントをプロ ビジョニングします。イーサネットセグメントをプロビジョニングすると、そのインター フェイスでローカルに学習されたすべての MAC アドレスが、インターフェイスのイーサ ネットセグメント ID で更新されます。
- **3.** 次に、シングルホームネットワーク内のスイッチに接続する必要がある 2 番目の VTEP の インターフェイスで、イーサネットセグメントをプロビジョニングします。
- **4.** リンクを接続し、2 番目の VTEP のインターフェイスを起動します。これにより、高速コ ンバージェンス、イーサネットセグメント自動検出、および DF 再選択がトリガーされま す。

シングルホームネットワークは、デュアルホームネットワークに移行しました。

### シングルアクティブ デュアルホーム トポロジからシングルホームト ポロジへの移行

次の図は、シングルアクティブ デュアルホーム トポロジからシングルホームトポロジへの移 行を示しています。

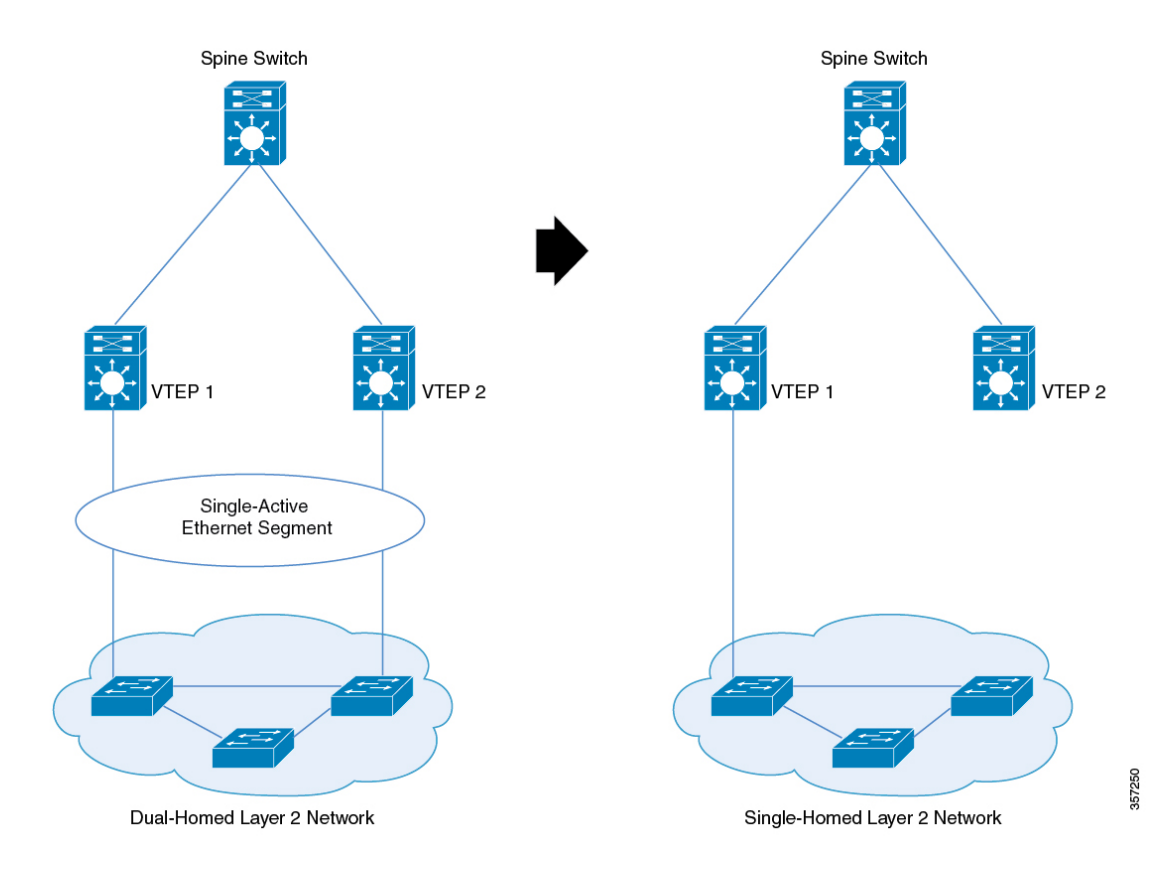

図 **38 :** シングルアクティブ デュアルホーム ネットワークからシングルホームネットワークへの移行

シングルアクティブ デュアルホーム ネットワークからシングルホームネットワークに移行す るには、次の手順を実行します。

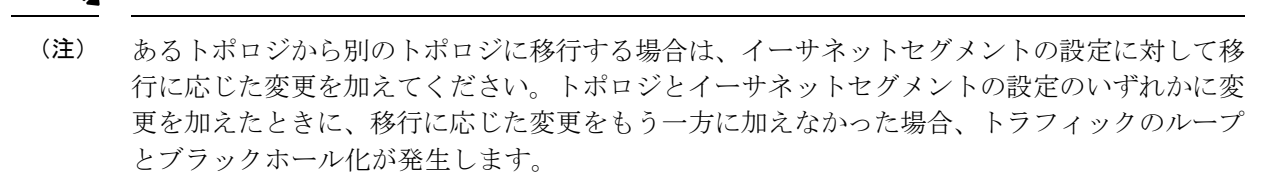

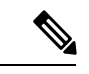

- デュアルホームリンクがアップ状態になっている限り、デュアルホームリンクでイーサネット セグメントが設定された状態が保たれることを確認します。イーサネットセグメントがアク ティブリンクから削除されると、トラフィックループが発生します。 (注)
	- **1.** 移行する前に、アクティブにするリンクで PortFast を設定することを推奨します。VTEP のインターフェイスからイーサネットセグメントを削除すると、VTEPはスパニングツリー に戻ります。インターフェイスに PortFast が設定されていない場合、ポートは block-learn-forward 状態になり、大量のトラフィックが失われます。
	- **2.** 使用停止にする必要があるインターフェイスをシャットダウンします。インターフェイス をシャットダウンすると、高速コンバージェンス、イーサネットセグメント自動検出、お よび DF 再選択がトリガーされます。その結果、すべてのトラフィックがアクティブリン クに統合されます。
	- **3.** 使用停止されたインターフェイスからイーサネットセグメントを削除します。リンクを切 断する前に、インターフェイスがダウンしていることを確認します。

デュアルホームネットワークは、イーサネットセグメントを含むシングルホームネット ワークに移行しました。

**4.** (任意)VTEP にアクティブリンクを持つインターフェイスからイーサネットセグメント を削除します。

イーサネットセグメントを削除すると、イーサネットセグメント ID のないインターフェ イスでローカルに学習されたすべての MAC アドレスが更新されます。

これでイーサネットセグメントがシングルホームネットワークから削除されました。

# **BGP EVPN VXLAN** ファブリック内でのマルチホーミング の設定例

このセクションでは、BGP EVPN VXLAN ファブリックでのマルチホーミングの設定例を示し ます。

### 例:**BGP EVPN VXLAN** ファブリック内でのシングルアクティブ冗長性 を備えたデュアルホーミングの設定

次の例は、次のトポロジの BGP EVPN VXLAN ファブリックでシングルアクティブ冗長性を備 えたデュアルホーミングを設定および確認する方法を示しています。

図 **39 : BGP EVPN VXLAN** ファブリック内でのシングルアクティブ冗長性を備えたデュアルホーミングの設定

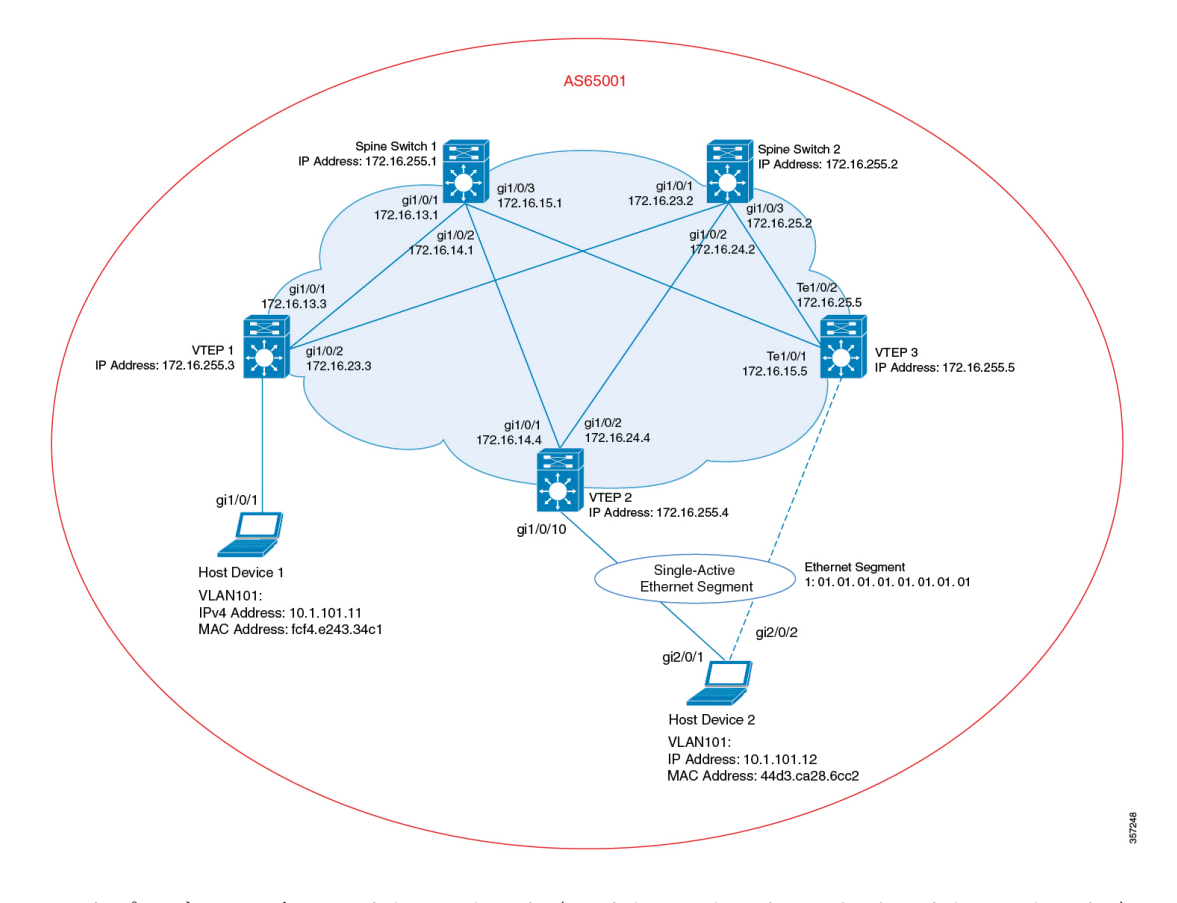

このトポロジは、2台のスパインスイッチ(スパインスイッチ1およびスパインスイッチ2) と 3 台の VTEP (VTEP 1 、VTEP 2 および VTEP 3) を備えた EVPN VXLAN ネットワークを示 しています。ホストデバイス 1 は VTEP 1 に接続されています。ホストデバイス 2 は、イーサ ネットセグメント 1 を通過するデュアルホーム接続のシングルアクティブ接続として VTEP 2 および VTEP 3 に接続されます。

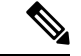

ファブリック内の任意のインターフェイスで、一意のイーサネットセグメント ID を設定して ください。イーサネットセグメント ID がセグメントを通過するいずれかの接続リンクに関連 付けられている場合は、同じイーサネットセグメント ID を2番目のリンクに関連付けます。 (注)

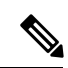

EVPNインスタンス、VLAN、または仮想ネットワークインスタンス (VNI) ごとに一意のイー サネットセグメント ID を設定しないでください。例として、BGP EVPN VXLAN ファブリッ ク内でのシングルアクティブ冗長性を備えたデュアルホーミングの確認 (528 ページ) セク ションでは EVPN インスタンス 101 が使用されています。 (注)

表 **<sup>47</sup> : VTEP 2** および **VTEP 3** を使用したシングルアクティブ冗長性を備えたデュアルホーミングの設定

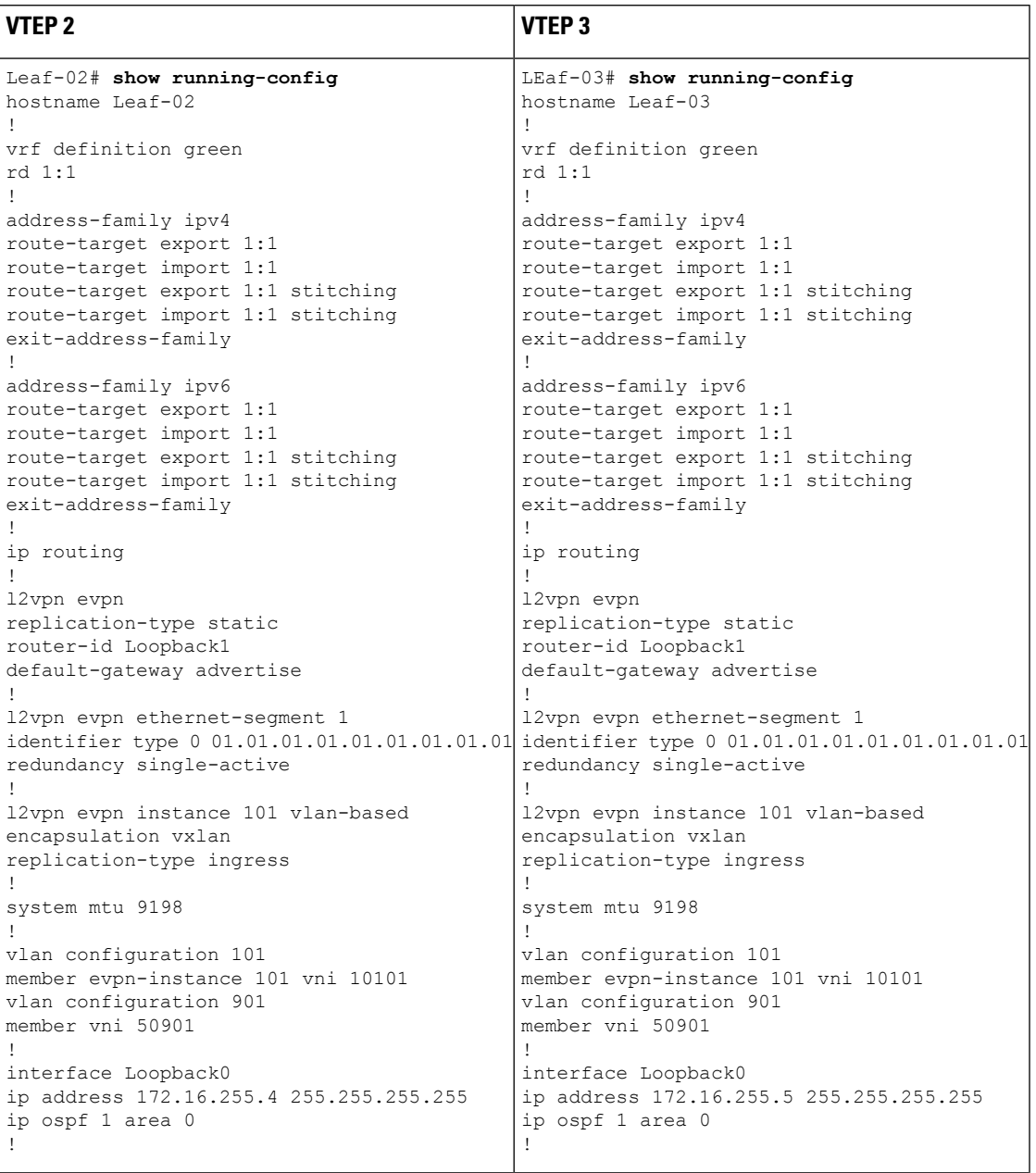

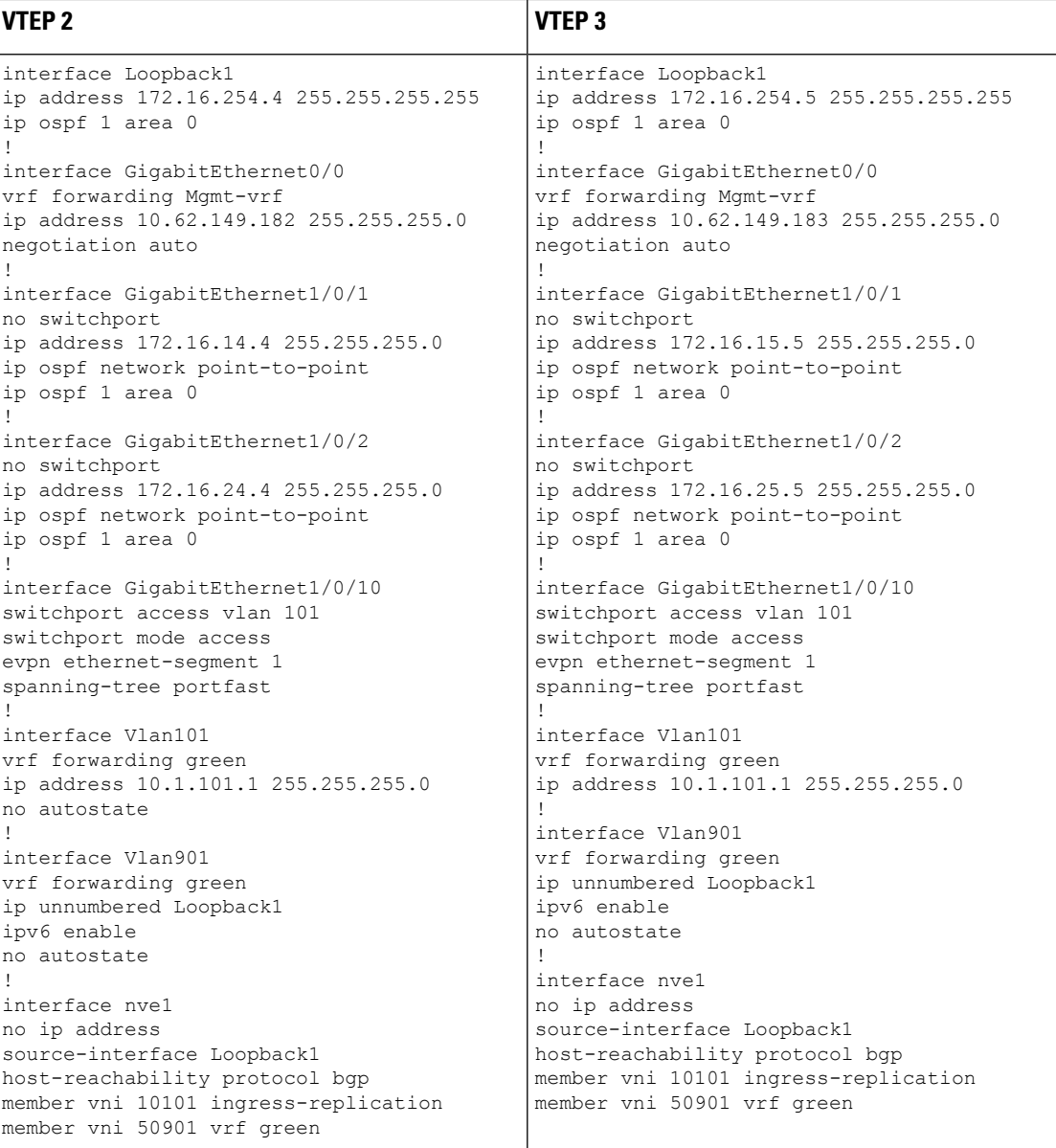

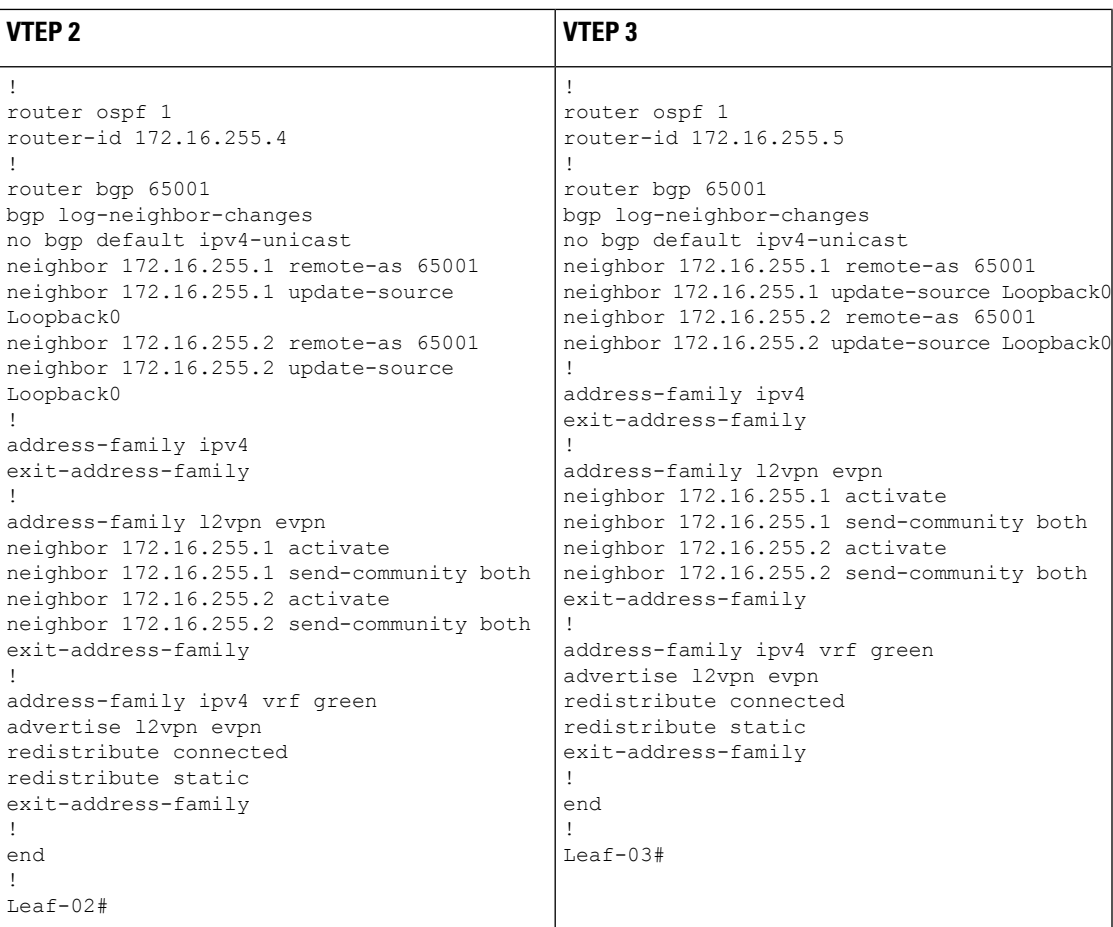

#### 表**48 :**シングルアクティブ冗長性を備えたデュアルホーミングを設定するためのスパインスイッチ**1**、スパインスイッ チ **2**、および **VTEP <sup>1</sup>** の設定

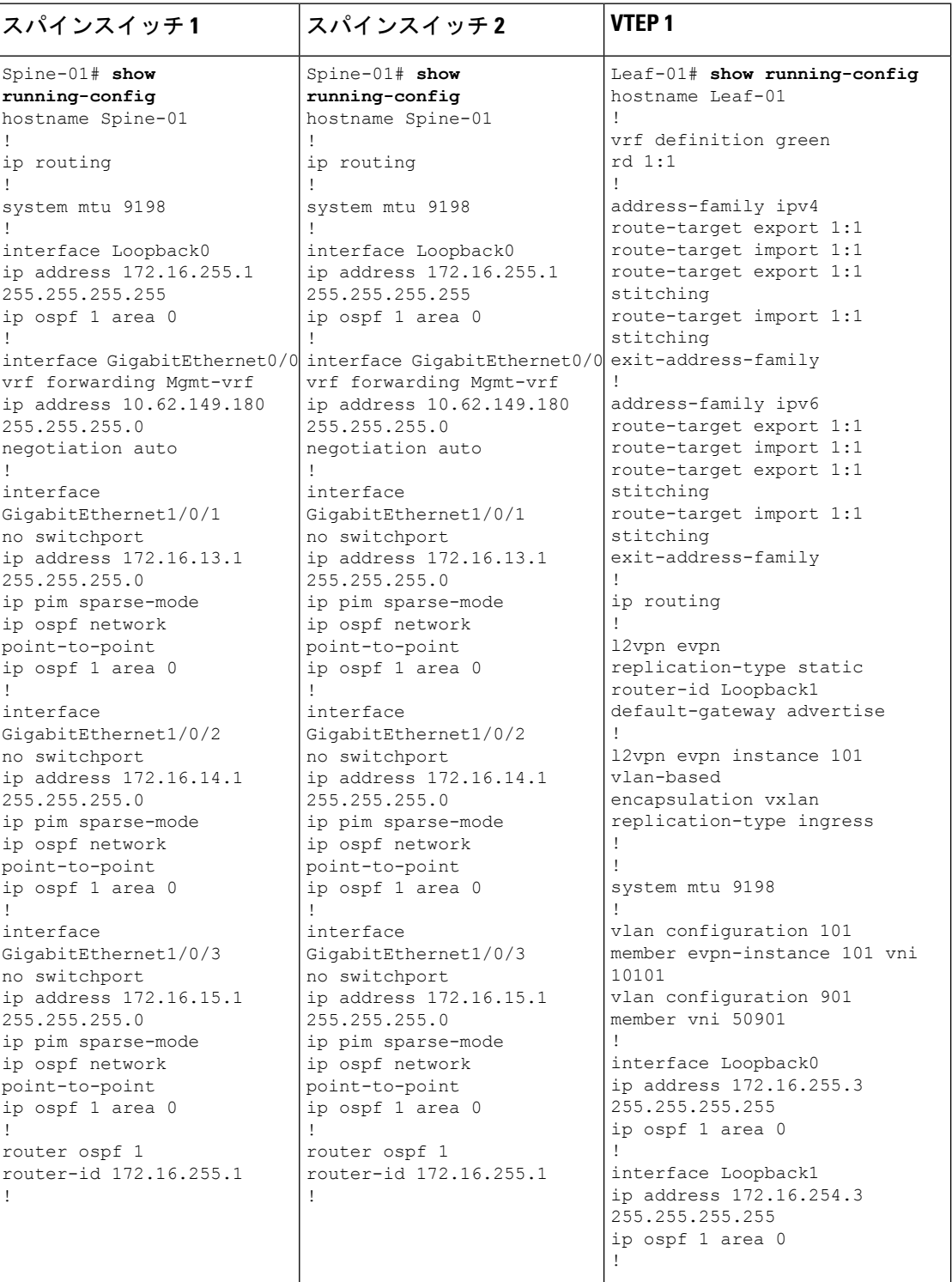

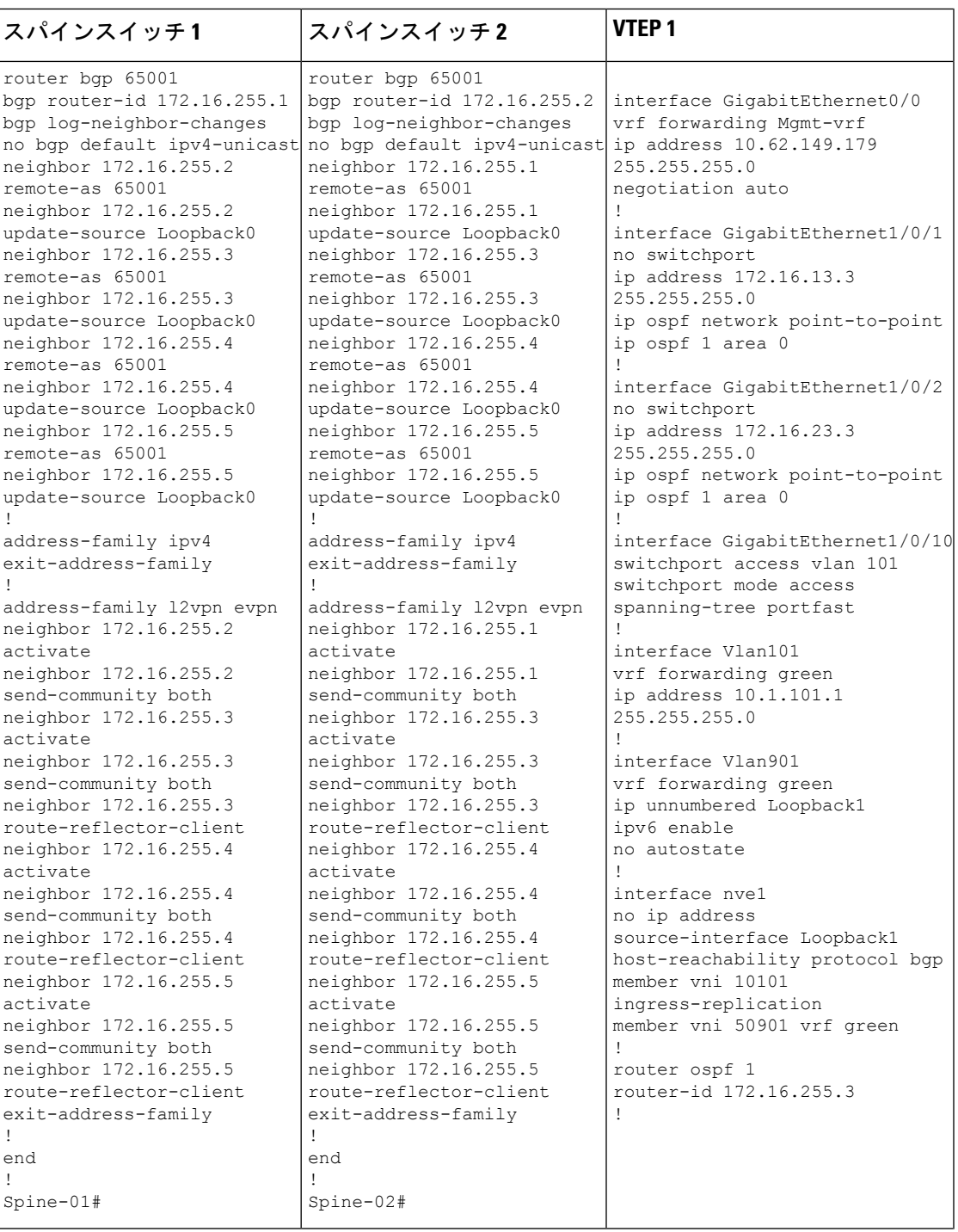

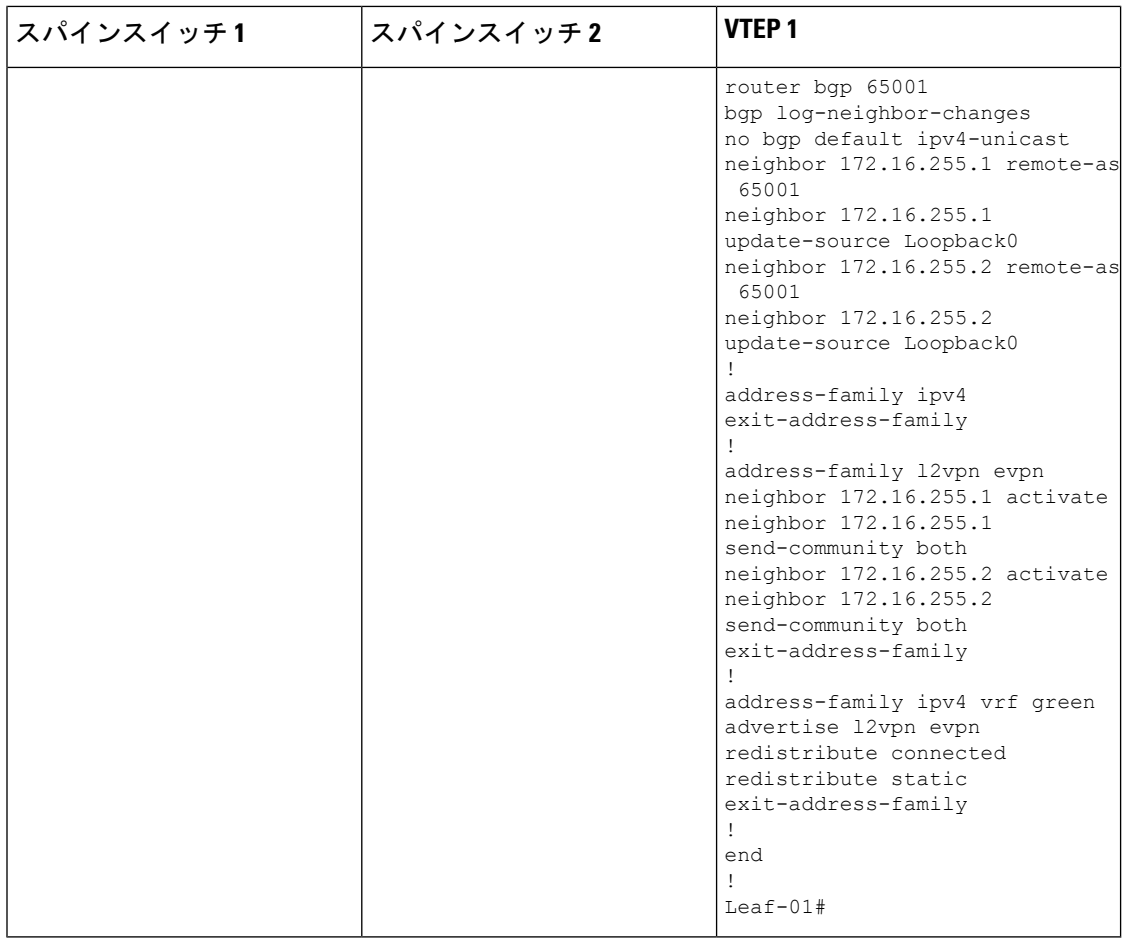

#### **BGP EVPN VXLAN** ファブリック内でのシングルアクティブ冗長性を備えたデュアルホーミング の確認

次の項では、上記で設定したトポロジ内のデバイス上のシングルアクティブ冗長性を備えた デュアルホーミングを確認する **show** コマンドの出力例を示します。

- VTEP 1 の設定を確認する出力 (528 ページ)
- VTEP 2 の設定を確認する出力 (531 ページ)
- VTEP 3 の設定を確認する出力 (534 ページ)
- スパインスイッチ 1 の設定を確認するための出力 (538 ページ)
- スパインスイッチ 2 の設定を確認するための出力 (540 ページ)

#### **VTEP 1** の設定を確認する出力

次に、VTEP 1 での **show nve peer** コマンドの出力例を示します。

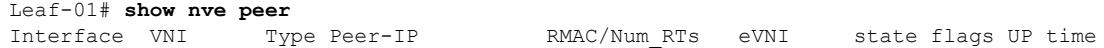
nve1 50901 L3CP 172.16.254.5 7c21.0dbd.2748 50901 UP A/M/4 01:17:04 nve1 50901 L3CP 172.16.254.4 7c21.0dbd.9548 50901 UP A/M/4 03:26:09 nve1 10101 L2CP 172.16.254.4 8 10101 UP N/A 03:52:15 nve1 10101 L2CP 172.16.254.5 10 10101 UP N/A 05:25:28

```
Leaf-01#
```
次に、VTEP 1 での **show l2vpn evpn evi** *evpn-instance***detail** コマンドの出力例を示しま す。

```
Leaf-01# show l2vpn evpn evi 101 detail
EVPN instance: 101 (VLAN Based)
 RD: 172.16.254.3:101 (auto)
 Import-RTs: 65001:101
 Export-RTs: 65001:101
 Per-EVI Label: none
 State: Established
 Replication Type: Ingress
 Encapsulation: vxlan
 IP Local Learn: Enabled (global)
 Adv. Def. Gateway: Enabled (global)
 Vlan: 101
  Ethernet-Tag: 0
  State: Established
   Core If: Vlan901
   Access If: Vlan101
   NVE If: nve1
   RMAC: 10b3.d56a.8fc8
   Core Vlan: 901
   L2 VNI: 10101
   L3 VNI: 50901
   VTEP IP: 172.16.254.3
   VRF: green
   IPv4 IRB: Enabled
   IPv6 IRB: Disabled
   Pseudoports:
    GigabitEthernet1/0/10 service instance 101
      Routes: 1 MAC, 1 MAC/IP
   Peers:
    172.16.254.4
      Routes: 4 MAC, 2 MAC/IP, 1 IMET, 1 EAD
    172.16.254.5
      Routes: 6 MAC, 2 MAC/IP, 1 IMET, 1 EAD
```

```
Leaf-01#
```
次に、VTEP 1 での **show bgp l2vpn evpn evi** *evpn-instance* コマンドの出力例を示しま す。

Leaf-01# **show bgp l2vpn evpn evi 101** BGP table version is 6958, local router ID is 172.16.255.3 Status codes: s suppressed, d damped, h history, \* valid, > best, i - internal, r RIB-failure, S Stale, m multipath, b backup-path, f RT-Filter, x best-external, a additional-path, c RIB-compressed, t secondary path, L long-lived-stale, Origin codes: i - IGP, e - EGP, ? - incomplete RPKI validation codes: V valid, I invalid, N Not found Network Next Hop Metric LocPrf Weight Path Route Distinguisher: 172.16.254.3:101 \*>i [1][172.16.254.3:101][00010101010101010101][0]/23

172.16.254.5 0 100 0 ?  $\begin{array}{cccc} \star_{\text{mi}} & 172.16.254.4 & 0 & 100 & 0 \end{array}$ <br>  $\begin{array}{cccc} \star_{\text{v}} & 101177 & 16.254 & 3 \end{array}$  1011101148111083D56A8FC111321110 1 101 11/ [2][172.16.254.3:101][0][48][10B3D56A8FC1][32][10.1.101.1]/24 :: 32768 ? \*>i [2][172.16.254.3:101][0][48][44D3CA286C82][0][\*]/20 172.16.254.5 0 100 0 ? \*>i [2][172.16.254.3:101][0][48][44D3CA286CC2][0][\*]/20 172.16.254.5 0 100 0 ? \*>i [2][172.16.254.3:101][0][48][7C210DBD2741][32][10.1.101.1]/24 172.16.254.5 0 100 0 ? \*>i [2][172.16.254.3:101][0][48][7C210DBD9541][32][10.1.101.1]/24 172.16.254.4 0 100 0 ? \*> [2][172.16.254.3:101][0][48][F4CFE24334C1][0][\*]/20 :: 32768 ? \*> [2][172.16.254.3:101][0][48][F4CFE24334C1][32][10.1.101.11]/24 :: 32768 ? \*> [3][172.16.254.3:101][0][32][172.16.254.3]/17 :: 32768 ? \*>i [3][172.16.254.3:101][0][32][172.16.254.4]/17 172.16.254.4 0 100 0 ? \*>i [3][172.16.254.3:101][0][32][172.16.254.5]/17 172.16.254.5 0 100 0 ?

Leaf-01#

次に、VTEP 1 での **show l2route evpn mac** コマンドの出力例を示します。

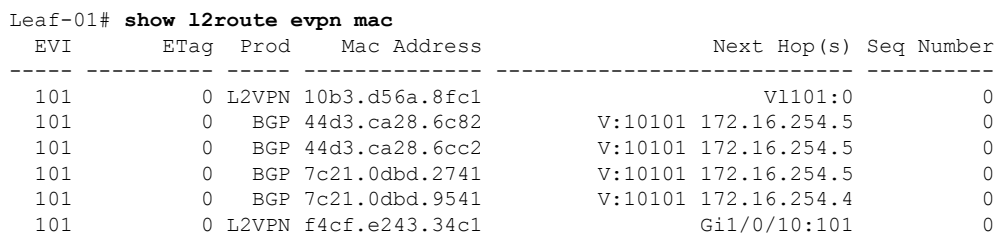

Leaf-01#

次に、VTEP 1 での **show l2route evpn mac esi** *ethernet-segment-id* コマンドの出力例を示 します。

Leaf-01# **show l2route evpn mac esi 0001.0101.0101.0101.0101**

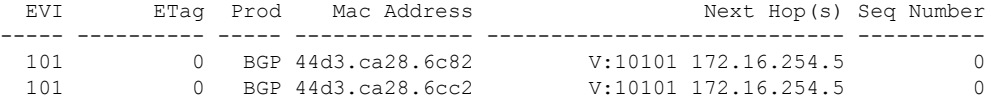

Leaf-01#

次に、VTEP 1 での **show l2route evpn mac esi** *ethernet-segment-id* **detail** コマンドの出力 例を示します。

Leaf-01# **show l2route evpn mac esi 0001.0101.0101.0101.0101 detail** EVPN Instance: 101 Ethernet Tag: 0<br>Producer Name: BGP Producer Name: MAC Address: 44d3.ca28.6c82 Num of MAC IP Route(s): 0 Sequence Number: 0

```
ESI: 0001.0101.0101.0101.0101
Flags: B()<br>Next Hop(s): V:1
                    V:10101 172.16.254.5
Resolved Next Hops: V:10101 172.16.254.5, V:10101 172.16.254.4
Resolved Redundancy Mode: Single-Active
EVPN Instance: 101
Ethernet Tag: 0
Producer Name: BGP
MAC Address: 44d3.ca28.6cc2
Num of MAC IP Route(s): 0
Sequence Number: 0
ESI: 0001.0101.0101.0101.0101
Flags: B()
Next Hop(s): V:10101 172.16.254.5
Resolved Next Hops: V:10101 172.16.254.5, V:10101 172.16.254.4
Resolved Redundancy Mode: Single-Active
```
Leaf-01#

BGP EVPN VXLAN ファブリック内でのシングルアクティブ冗長性を備えたデュアルホーミン グの確認 (528 ページ)に戻ってください。

#### **VTEP 2** の設定を確認する出力

次に、VTEP 2 での **show nve peer** コマンドの出力例を示します。

#### Leaf-02# **show nve peer**

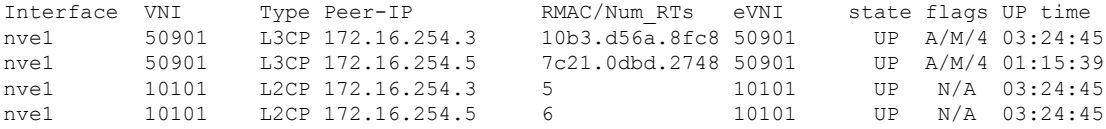

Leaf-02#

次に、VTEP 2 での **show l2vpn evpn ethernet-segment detail** コマンドの出力例を示しま す。

```
Leaf-02# show l2vpn evpn ethernet-segment detail
EVPN Ethernet Segment ID: 0001.0101.0101.0101.0101
  Interface: Gi1/0/10
  Redundancy mode: single-active
 DF election wait time: 3 seconds
 Split Horizon label: 0
 State: Ready
 Encapsulation: vxlan<br>Ordinal: 0
 Ordinal: 0
 RD: 172.16.254.4:7
  Export-RTs: 65001:101
 Forwarder List: 172.16.254.4 172.16.254.5
```
 $Leaf-02#$ 

次に、VTEP 2 での **show l2vpn evpn evi** *evpn-instance***detail** コマンドの出力例を示しま す。

Leaf-02# **show l2vpn evpn evi 101 detail** EVPN instance: 101 (VLAN Based)

RD: 172.16.254.4:101 (auto) Import-RTs: 65001:101<br>Export-RTs: 65001:101 Export-RTs: Per-EVI Label: none State: Established Replication Type: Ingress Encapsulation: vxlan IP Local Learn: Enabled (global) Adv. Def. Gateway: Enabled (global) Vlan: 101 Ethernet-Tag: 0 State: Established Core If: Vlan901 Access If: Vlan101 NVE If: nve1 RMAC: 7c21.0dbd.9548 Core Vlan: 901 L2 VNI: 10101 L3 VNI: 50901 VTEP IP: 172.16.254.4 VRF: green IPv4 IRB: Enabled IPv6 IRB: Disabled Pseudoports: GigabitEthernet1/0/10 service instance 101 (DF state: blocked) Routes: 0 MAC, 0 MAC/IP Peers: 172.16.254.3 Routes: 2 MAC, 2 MAC/IP, 1 IMET, 0 EAD 172.16.254.5 Routes: 3 MAC, 1 MAC/IP, 1 IMET, 1 EAD

```
Leaf-02#
```
次に、VTEP 2 でのルートタイプ 4 に対する **show bgp l2vpn evpn route-type** コマンド の出力例を示します。

```
Leaf-02# show bgp l2vpn evpn route-type 4
BGP routing table entry for
[4][172.16.255.4:257][00010101010101010101][32][172.16.254.4]/23, version 601
Paths: (1 available, best #1, table EVPN-BGP-Table)
 Advertised to update-groups:
     1
 Refresh Epoch 1
 Local
    :: (via default) from 0.0.0.0 (172.16.255.4)
     Origin incomplete, localpref 100, weight 32768, valid, sourced, local, best
     Local vtep: 172.16.254.4
     Extended Community: ENCAP:8 EVPN ES-IMPORT:0x101:0x101:0x101
     rx pathid: 0, tx pathid: 0x0
     Updated on Jan 26 2021 19:41:40 UTC
BGP routing table entry for
[4][172.16.255.5:257][00010101010101010101][32][172.16.254.5]/23, version 658
Paths: (2 available, best #2, table EVPN-BGP-Table)
 Not advertised to any peer
 Refresh Epoch 6
  Local
    172.16.254.5 (metric 3) (via default) from 172.16.255.2 (172.16.255.2)
     Origin incomplete, metric 0, localpref 100, valid, internal
     Extended Community: ENCAP:8 EVPN ES-IMPORT:0x101:0x101:0x101
     Originator: 172.16.255.5, Cluster list: 172.16.255.2
     rx pathid: 0, tx pathid: 0
     Updated on Jan 26 2021 19:43:19 UTC
```

```
Refresh Epoch 6
Local
 172.16.254.5 (metric 3) (via default) from 172.16.255.1 (172.16.255.1)
   Origin incomplete, metric 0, localpref 100, valid, internal, best
   Extended Community: ENCAP:8 EVPN ES-IMPORT:0x101:0x101:0x101
   Originator: 172.16.255.5, Cluster list: 172.16.255.1
   rx pathid: 0, tx pathid: 0x0
   Updated on Jan 26 2021 19:43:19 UTC
```

```
Leaf-02#
```
次に、VTEP 2 での **show bgp l2vpn evpn evi** *evpn-instance* コマンドの出力例を示しま す。

```
Leaf-02# show bgp l2vpn evpn evi 101
BGP table version is 845, local router ID is 172.16.255.4
Status codes: s suppressed, d damped, h history, * valid, > best, i - internal,
           r RIB-failure, S Stale, m multipath, b backup-path, f RT-Filter,
           x best-external, a additional-path, c RIB-compressed,
           t secondary path, L long-lived-stale,
Origin codes: i - IGP, e - EGP, ? - incomplete
RPKI validation codes: V valid, I invalid, N Not found
   Network Next Hop Metric LocPrf Weight Path
Route Distinguisher: 172.16.254.4:101
*mi [1][172.16.254.4:101][00010101010101010101][0]/23
                  172.16.254.5 0 100 0 ?
 *> :: 32768 ?
 *>i [2][172.16.254.4:101][0][48][10B3D56A8FC1][32][10.1.101.1]/24
                  172.16.254.3 0 100 0 ?
 *>i [2][172.16.254.4:101][0][48][44D3CA286C82][0][*]/20
                  172.16.254.5 0 100 0 ?
 *>i [2][172.16.254.4:101][0][48][44D3CA286CC2][0][*]/20
                  172.16.254.5 0 100 0 ?
 *>i [2][172.16.254.4:101][0][48][7C210DBD2741][32][10.1.101.1]/24
                  172.16.254.5 0 100 0 ?
 *> [2][172.16.254.4:101][0][48][7C210DBD9541][32][10.1.101.1]/24
                  :: 32768 ?
 *>i [2][172.16.254.4:101][0][48][F4CFE24334C1][0][*]/20
                  172.16.254.3 0 100 0 ?
 *>i [2][172.16.254.4:101][0][48][F4CFE24334C1][32][10.1.101.11]/24
                  172.16.254.3 0 100 0 ?
 *>i [3][172.16.254.4:101][0][32][172.16.254.3]/17
                  172.16.254.3 0 100 0 ?
 *> [3][172.16.254.4:101][0][32][172.16.254.4]/17
                  :: 32768 ?
 *>i [3][172.16.254.4:101][0][32][172.16.254.5]/17<br>172.16.254.5 0 100
                  172.16.254.5 0 100 0 ?
```

```
Leaf-02#
```
Leaf-02# **show l2route evpn mac**

次に、VTEP 2 での **show l2route evpn mac** コマンドの出力例を示します。

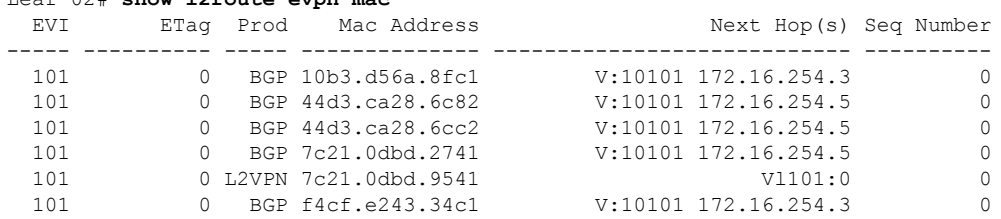

Leaf-02#

次に、VTEP 2 での **show l2route evpn mac esi** *ethernet-segment-id* コマンドの出力例を示 します。

Leaf-02# **show l2route evpn mac esi 0001.0101.0101.0101.0101** EVI ETag Prod Mac Address Next Hop(s) Seq Number ----- ---------- ----- -------------- ---------------------------- ---------- 101 0 BGP 44d3.ca28.6c82 V:10101 172.16.254.5 0 101 0 BGP 44d3.ca28.6cc2 V:10101 172.16.254.5 0

Leaf-02#

次に、VTEP 2 での **show l2route evpn mac esi** *ethernet-segment-id* **detail** コマンドの出力 例を示します。

Leaf-02# **show l2route evpn mac esi 0001.0101.0101.0101.0101 detail**

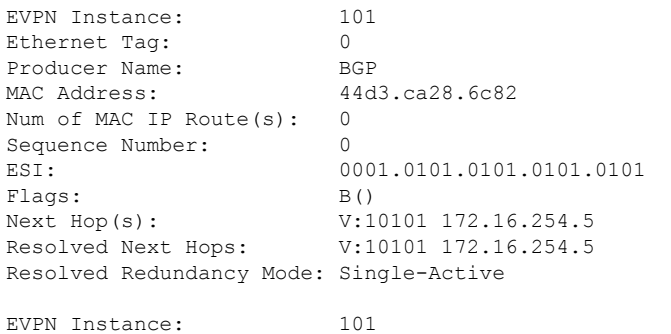

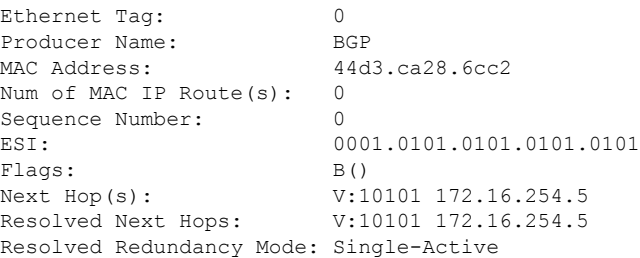

 $Leaf-02#$ 

BGP EVPN VXLAN ファブリック内でのシングルアクティブ冗長性を備えたデュアルホーミン グの確認 (528 ページ)に戻ってください。

#### **VTEP 3** の設定を確認する出力

次に、VTEP 3 での **show nve peer** コマンドの出力例を示します。

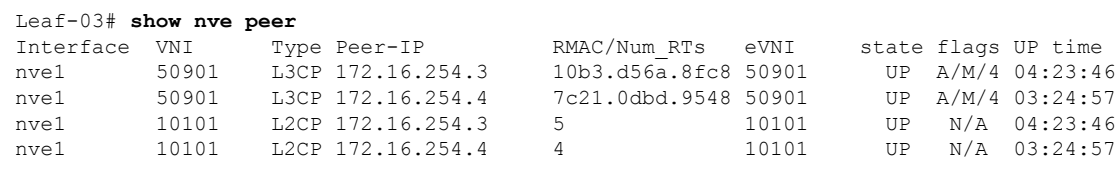

Leaf-03#

次に、VTEP 3 での **show l2vpn evpn ethernet-segment detail** コマンドの出力例を示しま す。

```
Leaf-03# show l2vpn evpn ethernet-segment detail
EVPN Ethernet Segment ID: 0001.0101.0101.0101.0101
 Interface: Gil/0/10<br>Redundance: Gil/0/10
 Redundancy mode: single-active
 DF election wait time: 3 seconds
 Split Horizon label: 0
 State: Ready<br>Encapsulation: vxlan
 Encapsulation:
 Ordinal: 1
 RD: 172.16.254.5:9<br>Export-RTs: 65001:101
  Export-RTs:
 Forwarder List: 172.16.254.4 172.16.254.5
```
Leaf-03#

次に、VTEP 3 での **show l2vpn evpn evi** *evpn-instance***detail** コマンドの出力例を示しま す。

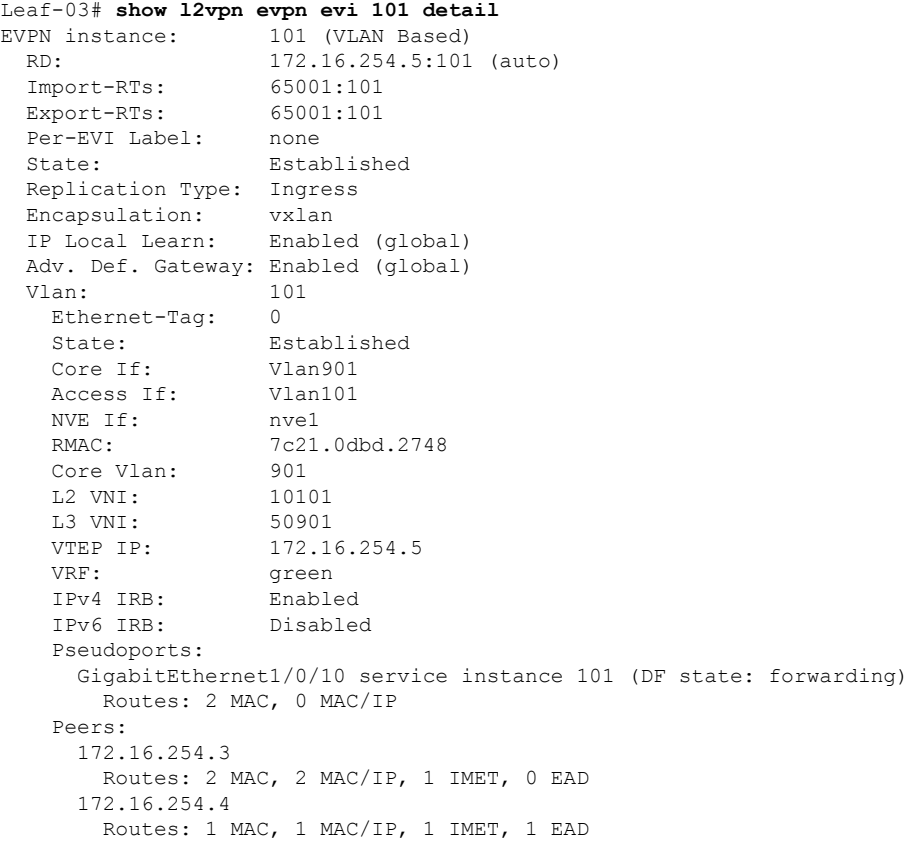

Leaf-03#

次に、VTEP 3 でのルートタイプ 4 に対する **show bgp l2vpn evpn route-type** コマンド の出力例を示します。

```
Leaf-03# show bgp l2vpn evpn route-type 4
BGP routing table entry for
[4][172.16.255.4:257][00010101010101010101][32][172.16.254.4]/23, version 337
Paths: (2 available, best #2, table EVPN-BGP-Table)
 Not advertised to any peer
  Refresh Epoch 5
  Local
   172.16.254.4 (metric 3) (via default) from 172.16.255.2 (172.16.255.2)
      Origin incomplete, metric 0, localpref 100, valid, internal
      Extended Community: ENCAP:8 EVPN ES-IMPORT:0x101:0x101:0x101
      Originator: 172.16.255.4, Cluster list: 172.16.255.2
      rx pathid: 0, tx pathid: 0
      Updated on Jan 26 2021 19:38:35 UTC
  Refresh Epoch 5
  Local
   172.16.254.4 (metric 3) (via default) from 172.16.255.1 (172.16.255.1)
      Origin incomplete, metric 0, localpref 100, valid, internal, best
      Extended Community: ENCAP:8 EVPN ES-IMPORT:0x101:0x101:0x101
      Originator: 172.16.255.4, Cluster list: 172.16.255.1
      rx pathid: 0, tx pathid: 0x0
      Updated on Jan 26 2021 19:38:35 UTC
BGP routing table entry for
[4][172.16.255.5:257][00010101010101010101][32][172.16.254.5]/23, version 1269
Paths: (1 available, best #1, table EVPN-BGP-Table)
 Advertised to update-groups:
     \mathfrak{Z}Refresh Epoch 1
 Local
    :: (via default) from 0.0.0.0 (172.16.255.5)
      Origin incomplete, localpref 100, weight 32768, valid, sourced, local, best
      Local vtep: 172.16.254.5
     Extended Community: ENCAP:8 EVPN ES-IMPORT:0x101:0x101:0x101
      rx pathid: 0, tx pathid: 0x0
      Updated on Jan 26 2021 19:40:14 UTC
Leaf-03#
```

```
次に、VTEP 3 での show bgp l2vpn evpn evi evpn-instance コマンドの出力例を示しま
す。
```

```
Leaf-03# show bgp l2vpn evpn evi 101
BGP table version is 1284, local router ID is 172.16.255.5
Status codes: s suppressed, d damped, h history, * valid, > best, i - internal,
           r RIB-failure, S Stale, m multipath, b backup-path, f RT-Filter,
           x best-external, a additional-path, c RIB-compressed,
           t secondary path, L long-lived-stale,
Origin codes: i - IGP, e - EGP, ? - incomplete
RPKI validation codes: V valid, I invalid, N Not found
   Network Next Hop Metric LocPrf Weight Path
Route Distinguisher: 172.16.254.5:101
*> [1][172.16.254.5:101][00010101010101010101][0]/23
                  :: 32768 ?
 *mi 172.16.254.4 0 100 0 ?
 *>i [2][172.16.254.5:101][0][48][10B3D56A8FC1][32][10.1.101.1]/24
                  172.16.254.3 0 100 0 ?
 *> [2][172.16.254.5:101][0][48][44D3CA286C82][0][*]/20
                  :: 32768 ?
 *> [2][172.16.254.5:101][0][48][44D3CA286CC2][0][*]/20
                  :: 32768 ?
 *> [2][172.16.254.5:101][0][48][7C210DBD2741][32][10.1.101.1]/24
                  :: 32768 ?
 *>i [2][172.16.254.5:101][0][48][7C210DBD9541][32][10.1.101.1]/24
```

```
172.16.254.4 0 100 0 ?
*>i [2][172.16.254.5:101][0][48][F4CFE24334C1][0][*]/20
                           0 \t 100 \t 0?*>i [2][172.16.254.5:101][0][48][F4CFE24334C1][32][10.1.101.11]/24
                172.16.254.3 0 100 0 ?
*>i [3][172.16.254.5:101][0][32][172.16.254.3]/17
                172.16.254.3 0 100 0 ?
*>i [3][172.16.254.5:101][0][32][172.16.254.4]/17
                172.16.254.4 0 100 0 ?
*> [3][172.16.254.5:101][0][32][172.16.254.5]/17
                :: 32768 ?
Leaf-03#
```
次に、VTEP 3 での **show l2route evpn mac** コマンドの出力例を示します。

#### Leaf-03# **show l2route evpn mac**

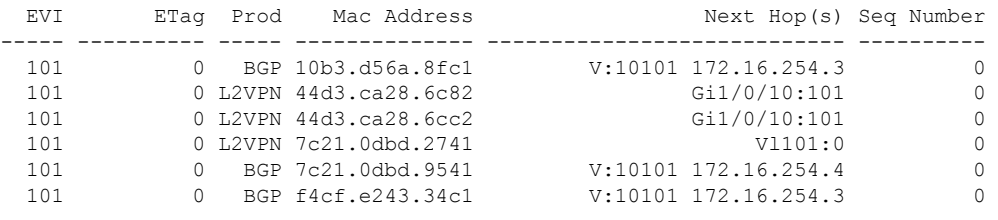

Leaf-03#

次に、VTEP 3 での **show l2route evpn mac esi** *ethernet-segment-id* コマンドの出力例を示 します。

Leaf-03# **show l2route evpn mac esi 0001.0101.0101.0101.0101**

|          | Next Hop(s) Seq Number | ETag Prod Mac Address  |  | EVI |
|----------|------------------------|------------------------|--|-----|
|          |                        |                        |  |     |
| $\cap$   | Gi1/0/10:101           | 0 L2VPN 44d3.ca28.6c82 |  | 101 |
| $\Omega$ | G11/0/10:101           | 0 L2VPN 44d3.ca28.6cc2 |  | 101 |
|          |                        |                        |  |     |

Leaf-03#

次に、VTEP 3 での **show l2route evpn mac esi** *ethernet-segment-id* **detail** コマンドの出力 例を示します。

Leaf-03# **show l2route evpn mac esi 0001.0101.0101.0101.0101 detail**

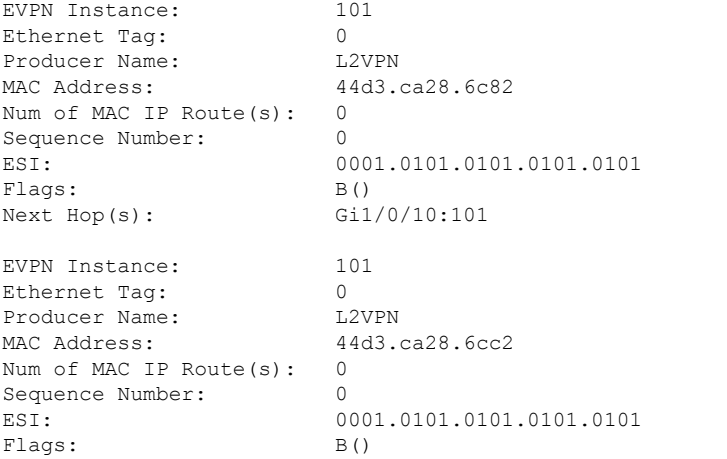

Next Hop(s): Gil/0/10:101

 $L_{\text{PA}}f-\theta$ 3#

BGP EVPN VXLAN ファブリック内でのシングルアクティブ冗長性を備えたデュアルホーミン グの確認 (528 ページ)に戻ってください。

#### スパインスイッチ **1** の設定を確認するための出力

次に、スパインスイッチ 1 での **show bgp l2vpn evpn summary** コマンドの出力例を示 します。

Spine-01# **show bgp l2vpn evpn summary** BGP router identifier 172.16.255.1, local AS number 65001 BGP table version is 5443, main routing table version 5443 17 network entries using 5848 bytes of memory 34 path entries using 7072 bytes of memory 13/11 BGP path/bestpath attribute entries using 3744 bytes of memory 3 BGP rrinfo entries using 120 bytes of memory 10 BGP extended community entries using 480 bytes of memory 0 BGP route-map cache entries using 0 bytes of memory 0 BGP filter-list cache entries using 0 bytes of memory BGP using 17264 total bytes of memory BGP activity 101/84 prefixes, 2825/2791 paths, scan interval 60 secs 25 networks peaked at 14:54:41 Jan 26 2021 UTC (05:39:56.356 ago)

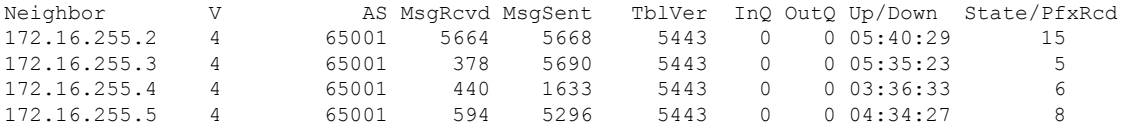

Spine-01#

次に、スパインスイッチ 1 での **show bgp l2vpn evpn** コマンドの出力例を示します。

Spine-01# **show bgp l2vpn evpn** BGP table version is 5443, local router ID is 172.16.255.1 Status codes: s suppressed, d damped, h history, \* valid, > best, i - internal, r RIB-failure, S Stale, m multipath, b backup-path, f RT-Filter, x best-external, a additional-path, c RIB-compressed, t secondary path, L long-lived-stale, Origin codes: i - IGP, e - EGP, ? - incomplete RPKI validation codes: V valid, I invalid, N Not found Network Next Hop Metric LocPrf Weight Path Route Distinguisher: 172.16.254.4:7 \*>i [1][172.16.254.4:7][00010101010101010101][4294967295]/23 172.16.254.4 0 100 0 ? Route Distinguisher: 172.16.254.4:101 \*>i [1][172.16.254.4:101][00010101010101010101][0]/23 172.16.254.4 0 100 0 ? Route Distinguisher: 172.16.254.5:9 \*>i [1][172.16.254.5:9][00010101010101010101][4294967295]/23 172.16.254.5 0 100 0 ? \* i 172.16.254.5 0 100 0 ? Route Distinguisher: 172.16.254.5:101 \*>i [1][172.16.254.5:101][00010101010101010101][0]/23 172.16.254.5 0 100 0 ? \* i 172.16.254.5 0 100 0 ?

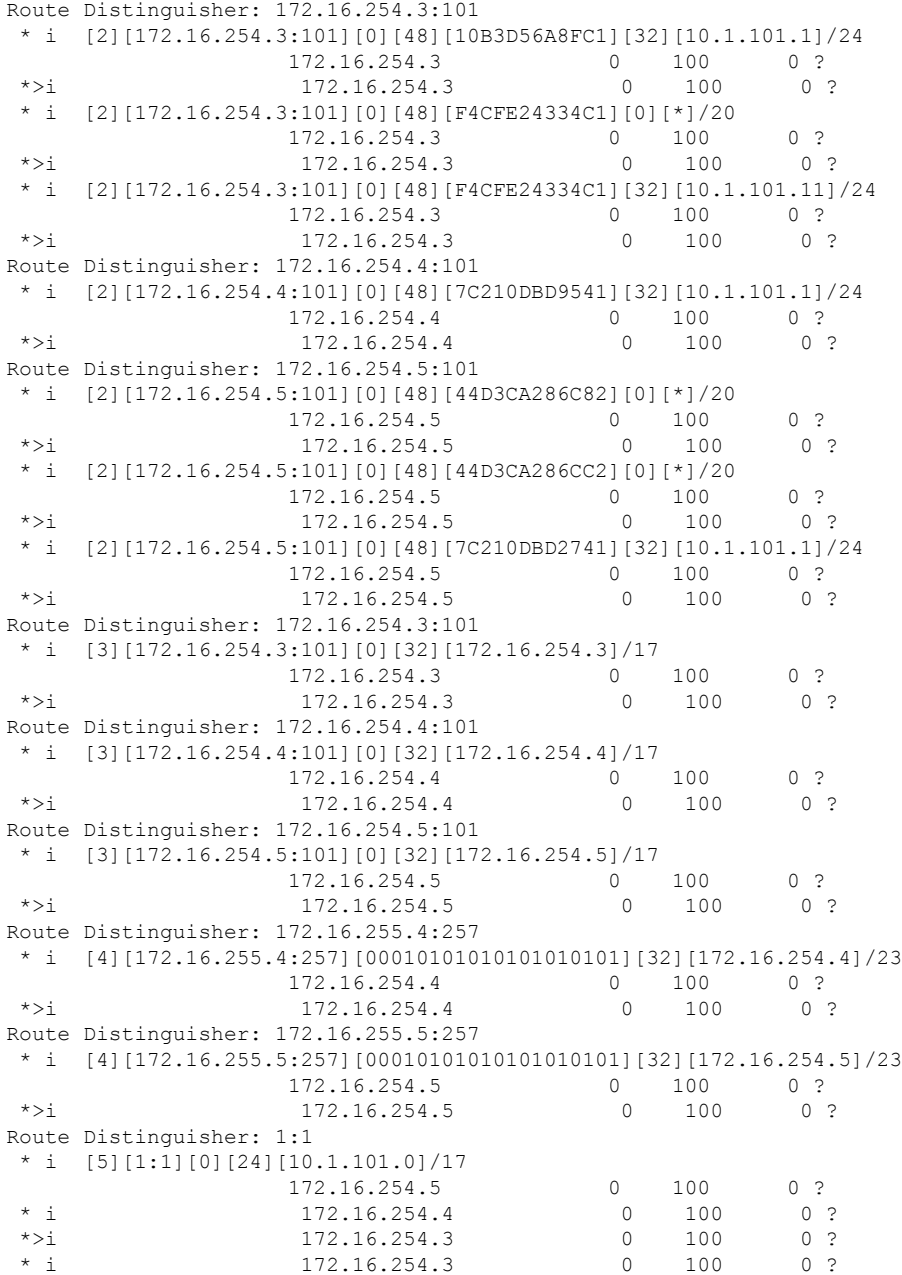

Spine-01#

次に、スパインスイッチ 1 での **show ip route** コマンドの出力例を示します。

Spine-01# **show ip route**

Codes: L - local, C - connected, S - static, R - RIP, M - mobile, B - BGP D - EIGRP, EX - EIGRP external, O - OSPF, IA - OSPF inter area N1 - OSPF NSSA external type 1, N2 - OSPF NSSA external type 2 E1 - OSPF external type 1, E2 - OSPF external type 2, m - OMP n - NAT, Ni - NAT inside, No - NAT outside, Nd - NAT DIA i - IS-IS, su - IS-IS summary, L1 - IS-IS level-1, L2 - IS-IS level-2 ia - IS-IS inter area, \* - candidate default, U - per-user static route

H - NHRP, G - NHRP registered, g - NHRP registration summary o - ODR, P - periodic downloaded static route, l - LISP a - application route + - replicated route, % - next hop override, p - overrides from PfR Gateway of last resort is not set 172.16.0.0/16 is variably subnetted, 17 subnets, 2 masks C 172.16.13.0/24 is directly connected, GigabitEthernet1/0/1 L 172.16.13.1/32 is directly connected, GigabitEthernet1/0/1 C 172.16.14.0/24 is directly connected, GigabitEthernet1/0/2 L 172.16.14.1/32 is directly connected, GigabitEthernet1/0/2 C 172.16.15.0/24 is directly connected, GigabitEthernet1/0/3 L 172.16.15.1/32 is directly connected, GigabitEthernet1/0/3 O 172.16.23.0/24 [110/2] via 172.16.13.3, 05:35:46, GigabitEthernet1/0/1 O 172.16.24.0/24 [110/2] via 172.16.14.4, 03:37:00, GigabitEthernet1/0/2 O 172.16.25.0/24 [110/2] via 172.16.15.5, 03:38:33, GigabitEthernet1/0/3 O 172.16.254.3/32 [110/2] via 172.16.13.3, 05:35:46, GigabitEthernet1/0/1 O 172.16.254.4/32 [110/2] via 172.16.14.4, 03:36:50, GigabitEthernet1/0/2 O 172.16.254.5/32 [110/2] via 172.16.15.5, 03:38:33, GigabitEthernet1/0/3 C 172.16.255.1/32 is directly connected, Loopback0 O 172.16.255.2/32 [110/3] via 172.16.15.5, 03:38:33, GigabitEthernet1/0/3 [110/3] via 172.16.14.4, 03:37:00, GigabitEthernet1/0/2 [110/3] via 172.16.13.3, 05:35:46, GigabitEthernet1/0/1 O 172.16.255.3/32 [110/2] via 172.16.13.3, 05:35:46, GigabitEthernet1/0/1 O 172.16.255.4/32 [110/2] via 172.16.14.4, 03:36:56, GigabitEthernet1/0/2 O 172.16.255.5/32 [110/2] via 172.16.15.5, 03:38:33, GigabitEthernet1/0/3 Spine-01#

BGP EVPN VXLAN ファブリック内でのシングルアクティブ冗長性を備えたデュアルホーミン グの確認 (528 ページ)に戻ってください。

#### スパインスイッチ **2** の設定を確認するための出力

次に、スパインスイッチ 2 での **show bgp l2vpn evpn summary** コマンドの出力例を示 します。

```
Spine-02# show bgp l2vpn evpn summary
BGP router identifier 172.16.255.2, local AS number 65001
BGP table version is 5499, main routing table version 5499
17 network entries using 5848 bytes of memory
34 path entries using 7072 bytes of memory
13/11 BGP path/bestpath attribute entries using 3744 bytes of memory
3 BGP rrinfo entries using 120 bytes of memory
10 BGP extended community entries using 480 bytes of memory
0 BGP route-map cache entries using 0 bytes of memory
0 BGP filter-list cache entries using 0 bytes of memory
BGP using 17264 total bytes of memory
BGP activity 101/84 prefixes, 2823/2789 paths, scan interval 60 secs
25 networks peaked at 14:56:03 Jan 26 2021 UTC (05:40:54.652 ago)
```
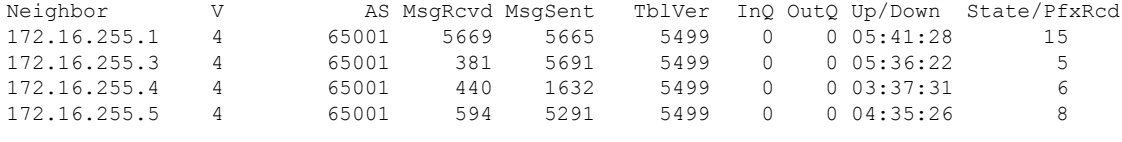

Spine-02#

次に、スパインスイッチ 2 での **show bgp l2vpn evpn** コマンドの出力例を示します。

```
Spine-02# show bgp l2vpn evpn
BGP table version is 5499, local router ID is 172.16.255.2
Status codes: s suppressed, d damped, h history, * valid, > best, i - internal,
           r RIB-failure, S Stale, m multipath, b backup-path, f RT-Filter,
           x best-external, a additional-path, c RIB-compressed,
           t secondary path, L long-lived-stale,
Origin codes: i - IGP, e - EGP, ? - incomplete
RPKI validation codes: V valid, I invalid, N Not found
   Network Next Hop Metric LocPrf Weight Path
Route Distinguisher: 172.16.254.4:7
 *>i [1][172.16.254.4:7][00010101010101010101][4294967295]/23
                 172.16.254.4 0 100<br>172.16.254.4 0 100
* i 172.16.254.4 0 100 0 ?
Route Distinguisher: 172.16.254.4:101
 *>i [1][172.16.254.4:101][00010101010101010101][0]/23
                172.16.254.4 0 100 0 ?
* i 172.16.254.4 0 100 0 ?
Route Distinguisher: 172.16.254.5:9
*>i [1][172.16.254.5:9][00010101010101010101][4294967295]/23
                 172.16.254.5 0 100 0 ?
Route Distinguisher: 172.16.254.5:101
*>i [1][172.16.254.5:101][00010101010101010101][0]/23
                 172.16.254.5 0 100 0 ?
Route Distinguisher: 172.16.254.3:101
 * i [2][172.16.254.3:101][0][48][10B3D56A8FC1][32][10.1.101.1]/24
                 172.16.254.3 0 100 0 ?
 *>i 172.16.254.3 0 100 0 ?
 * i [2][172.16.254.3:101][0][48][F4CFE24334C1][0][*]/20
                  172.16.254.3 0 100 0 ?
 *>i 172.16.254.3 0 100 0 ?
 *>i<br>
* i [2][172.16.254.3:101][0][48][F4CFE24334C1][32][10.1.101.11]/24<br>
* i [2][172.16.254.3:101][0][48][F4CFE24334C1][32][10.1.101.11]/24
                 172.16.254.3 0 100 0 ?
 *>i 172.16.254.3 0 100 0 ?
Route Distinguisher: 172.16.254.4:101
* i [2][172.16.254.4:101][0][48][7C210DBD9541][32][10.1.101.1]/24
                 172.16.254.4 0 100 0 ?
*>i 172.16.254.4 0 100 0 ?
Route Distinguisher: 172.16.254.5:101
 * i [2][172.16.254.5:101][0][48][44D3CA286C82][0][*]/20
                 172.16.254.5 0 100 0 ?
 *>i 172.16.254.5 0 100 0 ?
 * i [2][172.16.254.5:101][0][48][44D3CA286CC2][0][*]/20
                  172.16.254.5 0 100 0 ?
 *>i 172.16.254.5 0 100 0 ?
 * i [2][172.16.254.5:101][0][48][7C210DBD2741][32][10.1.101.1]/24
                 172.16.254.5 0 100 0 ?
* >i 172.16.254.5 0 100 0 ?
Route Distinguisher: 172.16.254.3:101
\star i [3][172.16.254.3:101][0][32][172.16.254.3]/17<br>172.16.254.3 0
                  172.16.254.3 0 100 0 ?
 *>i 172.16.254.3 0 100 0 ?
Route Distinguisher: 172.16.254.4:101
```

```
* i [3][172.16.254.4:101][0][32][172.16.254.4]/17
               172.16.254.4 0 100 0 ?<br>172.16.254.4 0 100 0 ?
*>i 172.16.254.4
Route Distinguisher: 172.16.254.5:101
* i [3][172.16.254.5:101][0][32][172.16.254.5]/17
              172.16.254.5 0 100 0 ?
* >i 172.16.254.5 0 100 0 ?
Route Distinguisher: 172.16.255.4:257
* i [4][172.16.255.4:257][00010101010101010101][32][172.16.254.4]/23
              172.16.254.4 0 100 0 ?
* >i 172.16.254.4 0 100 0 ?
Route Distinguisher: 172.16.255.5:257
* i [4][172.16.255.5:257][00010101010101010101][32][172.16.254.5]/23
               172.16.254.5 0 100 0 ?
* >i 172.16.254.5 0 100 0 ?
Route Distinguisher: 1:1
* i [5][1:1][0][24][10.1.101.0]/17
               172.16.254.5 0 100 0 ?
* i 172.16.254.4 0 100 0 ?
\star >i 172.16.254.3 0 100 0 ?
* i 172.16.254.3 0 100 0 ?
Spine-02#
次に、スパインスイッチ 2 での show ip route コマンドの出力例を示します。
```
Codes: L - local, C - connected, S - static, R - RIP, M - mobile, B - BGP D - EIGRP, EX - EIGRP external, O - OSPF, IA - OSPF inter area N1 - OSPF NSSA external type 1, N2 - OSPF NSSA external type 2 E1 - OSPF external type 1, E2 - OSPF external type 2, m - OMP n - NAT, Ni - NAT inside, No - NAT outside, Nd - NAT DIA

H - NHRP, G - NHRP registered, g - NHRP registration summary o - ODR, P - periodic downloaded static route, l - LISP

i - IS-IS, su - IS-IS summary, L1 - IS-IS level-1, L2 - IS-IS level-2 ia - IS-IS inter area,  $*$  - candidate default,  $U$  - per-user static route

a - application route + - replicated route, % - next hop override, p - overrides from PfR

Gateway of last resort is not set

Spine-02# **show ip route**

```
172.16.0.0/16 is variably subnetted, 17 subnets, 2 masks
O 172.16.13.0/24
          [110/2] via 172.16.23.3, 05:36:24, GigabitEthernet1/0/1
O 172.16.14.0/24
          [110/2] via 172.16.24.4, 03:37:38, GigabitEthernet1/0/2
O 172.16.15.0/24
         [110/2] via 172.16.25.5, 03:39:11, GigabitEthernet1/0/3
C 172.16.23.0/24 is directly connected, GigabitEthernet1/0/1
L 172.16.23.2/32 is directly connected, GigabitEthernet1/0/1
C 172.16.24.0/24 is directly connected, GigabitEthernet1/0/2
L 172.16.24.2/32 is directly connected, GigabitEthernet1/0/2
C 172.16.25.0/24 is directly connected, GigabitEthernet1/0/3
L 172.16.25.2/32 is directly connected, GigabitEthernet1/0/3
O 172.16.254.3/32
          [110/2] via 172.16.23.3, 05:36:24, GigabitEthernet1/0/1
O 172.16.254.4/32
          [110/2] via 172.16.24.4, 03:37:28, GigabitEthernet1/0/2
O 172.16.254.5/32
          [110/2] via 172.16.25.5, 03:39:11, GigabitEthernet1/0/3
O 172.16.255.1/32
          [110/3] via 172.16.25.5, 03:39:11, GigabitEthernet1/0/3
          [110/3] via 172.16.24.4, 03:37:38, GigabitEthernet1/0/2
```
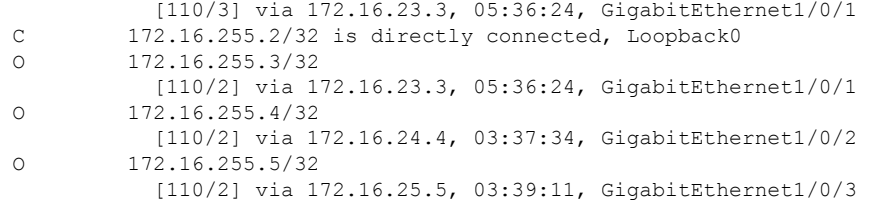

Spine-02#

Ι

BGP EVPN VXLAN ファブリック内でのシングルアクティブ冗長性を備えたデュアルホーミン グの確認 (528 ページ)に戻ってください。

例:**BGP EVPN VXLAN** ファブリック内でのシングルアクティブ冗長性を備えたデュアルホーミングの設定

I

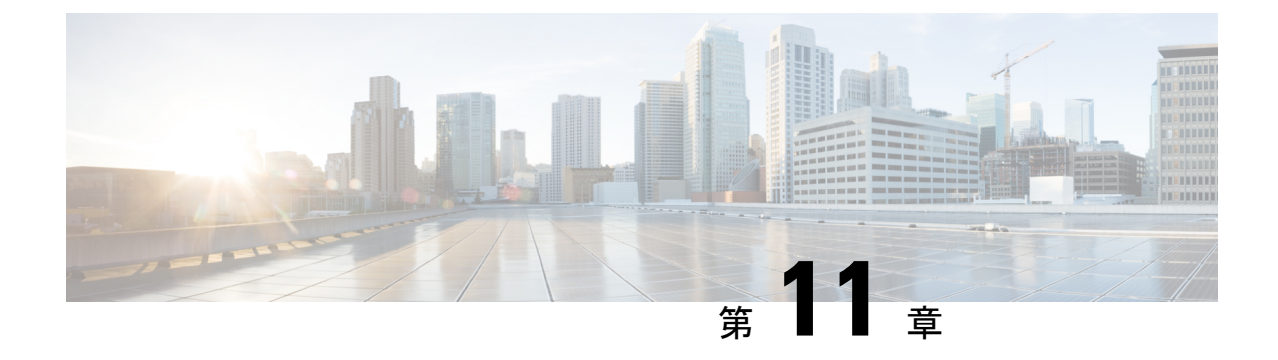

# **BGP EVPN VXLAN** ファブリック内でのプラ イベート **VLAN** の設定

- BGP EVPN VXLAN ファブリック内のプライベート VLAN の制約事項 (545 ページ)
- BGP EVPN VXLAN ファブリック内のプライベート VLAN について (546 ページ)
- BGP EVPN VXLAN ファブリック内でのプライベート VLAN の設定方法 (553 ページ)
- BGP EVPN VXLAN ファブリック内でのプライベート VLAN の設定例 (556 ページ)

# **BGP EVPN VXLAN** ファブリック内のプライベート **VLAN** の 制約事項

BGP EVPN VXLAN ファブリック内のプライベート VLAN は、次の順序で設定する必要があり ます。

- **1.** プライマリとセカンダリの関連付けに基づき VLAN を設定します。
- **2.** プライマリ VLAN、コミュニティ VLAN、独立 VLAN のそれぞれで、EVPN を個別に有効 にします。

詳細については、VTEP の VLAN での EVPN インスタンスの設定 (21ページ)を参照し てください。

EVPN の設定が既に関連付けられている VLAN については、PVLAN の関連付けを直接設定す ることはできません。最初に、VLAN で EVPN 設定の関連付けを解除します。次に、PVLAN の関連付けを設定してから、新しく設定したプライマリVLAN、コミュニティVLAN、および 独立 VLAN のそれぞれで EVPN を再設定します。

## **BGP EVPN VXLAN** ファブリック内のプライベート **VLAN** に ついて

プライベート VLAN (PVLAN) は、通常の VLAN を論理パーティションに分割し、単一のレ イヤ2イーサネットスイッチ上の選択されたポートグループ間でブロードキャスト境界を制限 します。単一のイーサネットスイッチの PVLAN 機能を BGP EVPN VXLAN 対応ネットワーク に拡張し、BGP EVPN VXLAN VTEP モードの複数のイーサネットスイッチにまたがるポート グループ間で、パーティション化されたブリッジドメインを構築できます。PVLAN を BGP EVPN VXLAN ネットワークと統合すると、次のような利点があります。

- 1 つまたは複数の BGP EVPN VXLAN スイッチにまたがるレイヤ 2 ネットワーク分離がマ イクロセグメント化されます 。
- 動的または静的ポート設定を割り当てることで通信を制限するユーザーグループのレイヤ 2ネットワークが、パーティション化されて保護されます。
- 分離されたレイヤ2ネットワークをファブリック全体に拡張しながら、BGPEVPNVXLAN ネットワークで IP サブネットプールを節約します。
- プライマリ VLAN にマッピングされた単一の仮想ネットワーク識別子 (VNI) を使用し て、レイヤ 2 オーバーレイトンネルとピアネットワークを保護します。

### プライマリ **VLAN** とセカンダリ **VLAN**

PVLAN の各サブドメインは、プライマリ VLAN とセカンダリ VLAN のペアで表されます。 PVLANには複数のVLANペアを設定可能で、各サブドメインにつき1ペアになります。PVLAN 内のすべての VLAN ペアは同じプライマリ VLAN を共有します。セカンダリ VLAN ID は、各 サブドメインの区別に使用されます。セカンダリ VLAN は、独立 VLAN またはコミュニティ VLAN として設定できます。プライマリおよびセカンダリ VLAN には次のような特性があり ます。

- プライマリ VLAN:PVLAN には、プライマリ VLAN を 1 つだけ設定できます。PVLAN 内のすべてのポートは、プライマリ VLAN のメンバです。プライマリ VLAN は、無差別 ポートからの単一方向トラフィックのダウンストリームを、(独立およびコミュニティ) ホストポートおよび他の無差別ポートに伝送します。
- 独立 VLAN:PVLAN の独立 VLAN は 1 つだけです。独立 VLAN はセカンダリ VLAN で あり、ホストから無差別ポートおよびゲートウェイに向かう単一方向のアップストリーム トラフィックを搬送します。
- コミュニティ VLAN:コミュニティ VLAN は、アップストリーム トラフィックをコミュ ニティポートから無差別ポートゲートウェイおよび同じコミュニティ内の他のホストポー トに伝送するセカンダリ VLAN です。1 つの PVLAN 内に複数のコミュニティ VLAN を設 定できます。

### プライベート **VLAN** ポート

PVLAN ポートは、次に示すいずれかのタイプのアクセスポートです。

- 無差別:無差別ポートはプライマリVLANに属します。このポートは、プライマリVLAN と関連付けられているセカンダリ VLAN に属するコミュニティポートや独立ホストポー トなどの、すべてのインターフェイスと通信できます。
- 独立:独立ポートは、独立セカンダリ VLAN に属しているホストポートです。これは、 無差別ポートを除く、同じ PVLAN 内の他のポートからレイヤ 2 で完全に分離されていま す。PVLAN は、無差別ポートからのトラフィックを除き、独立ポート宛のトラフィック をすべてブロックします。同様に、PVLANは独立ポートからのトラフィックを無差別ポー トにのみ転送します。
- コミュニティ:コミュニティポートは、コミュニティセカンダリ VLAN に属しているホ ストポートです。コミュニティ ポートは、同一コミュニティ VLAN のその他のポート、 および無差別ポートと通信します。コミュニティポートは、外部コミュニティの他のすべ てのインターフェイスやプライベート VLAN 内の独立ポートと、レイヤ 2 で分離されま す。

PVLANに関する情報およびPVLANの設定手順の詳細については、該当するリリースの*VLAN* コンフィギュレーション ガイドの「プライベート VLAN の設定」モジュールを参照してくだ さい。

### **BGP EVPN VXLAN** ファブリック内のプライベート **VLAN** の拡張

プライベート VLAN (PVLAN) は、通常の VLAN ドメインをサブドメインに分割し、同じ PVLAN 内のポート間のレイヤ 2 分離を提供します。通常の VLAN と同様に、プライベート VLANは複数のレイヤ2スイッチにまたがることができます。複数のデバイスにまたがるプラ イベートVLANでは、スイッチAの独立ポートからのトラフィックは、スイッチBの独立ポー トに到達しません。従来のレイヤ 2 ネットワークでは、トランクポートがプライマリ VLAN とセカンダリ VLAN のトラフィックに dot1q タグを付けて隣接スイッチに伝送することによ り、トラフィックが到達します。VTEP の PVLAN で BGP EVPN VXLAN が有効になっている と、L2VNIセグメントはPVLANセマンティクスを保持し、オーバーレイファブリックのVTEP 全体で拡張PVLANセグメントのレイヤ2を分離します。BGPEVPNVXLANを使用してPVLAN を拡張することで、次のことが可能になります。

- 通常の VLAN と同様に、PVLAN ドメインをシームレスに移行して追加(または拡張)で きます。
- EVPN オーバーレイの VTEP の無差別ポートを介して、プリンタや DHCP などの一元管理 された共通サービスを利用できます。
- すべてのVTEPにまたがるオーバーレイファブリックで、コミュニティVLANと独立VLAN のセマンティクスを維持管理できます。EVPN ファブリックは、それぞれのレイヤ 2 ドメ インに論理的な単一のスイッチビューを提供します。

次の図は、2 つの VTEP から構成される BGP EVPN VXLAN ファブリック内における PVLAN の拡張を示しています。

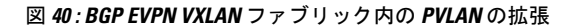

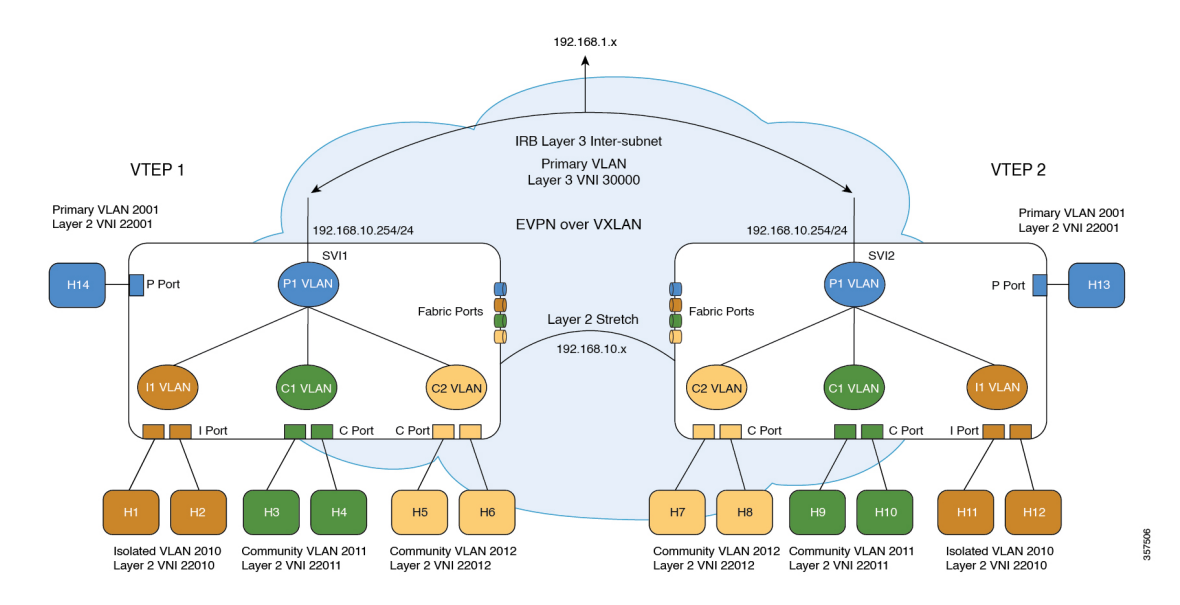

## **BGP EVPNVXLAN**ファブリック内のプライベート**VLAN**のトラフィック 転送

BGP EVPN VXLAN ファブリックの PVLAN 間で、既知のユニキャストとブロードキャスト、 未知のユニキャスト、およびマルチキャスト(BUM)トラフィックを転送できます。送信元 VTEPでは、アクセスPVLANポート(無差別、独立、コミュニティ)の転送プロセスは、ベー スライン PVLAN 転送に準拠しています。PVLAN ドメインで BGP EVPN VXLAN を有効にす ると、リモートホストルートが学習され、それぞれの PVLAN のハードウェアでプログラムさ れます。次の項では、各セカンダリ VLAN のローカルホストとリモートホスト間のユニキャ ストおよび BUM トラフィックの転送シナリオについて説明します。

#### 既知のユニキャストトラフィック転送

送信側 VTEP は、既知のユニキャストパケットを、対応するセカンダリ VLAN の仮想ネット ワーク識別子(VNI)IDを使用してブリッジします。パケットが受信側VTEPに着信します。 カプセル化の解除後、受信側 VTEP は、ローカル PVLAN のホストポートからのパケットの場 合と同じ方法でパケットを処理します。パケットは、コミュニティVLAN、独立VLAN、プラ イマリ VLAN にそれぞれマッピングされます。

次の図は、BGPEVPNVXLANファブリックにおけるPVLANの既知のユニキャストトラフィッ ク転送シナリオを示しています。

П

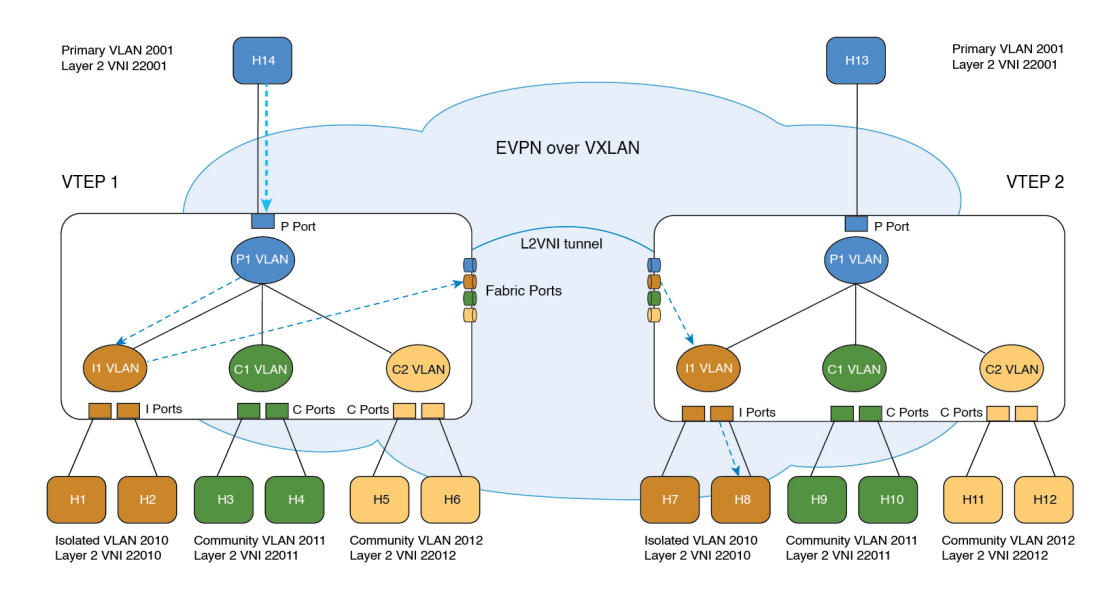

図 **<sup>41</sup> :** 無差別ポートからのユニキャストトラフィック:**H14** から **H8**

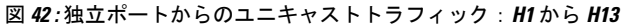

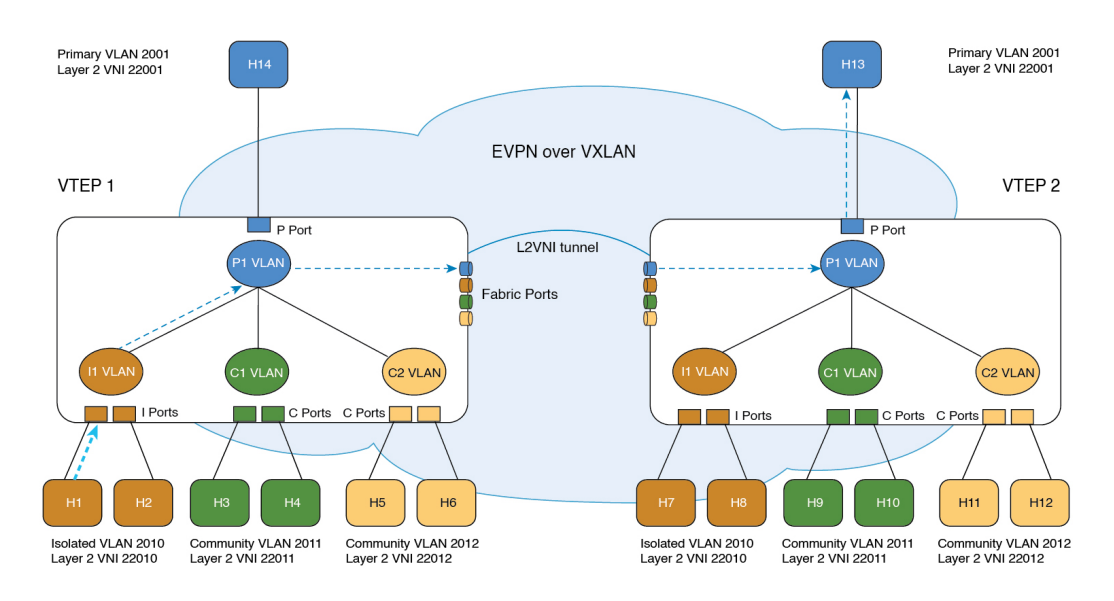

357621

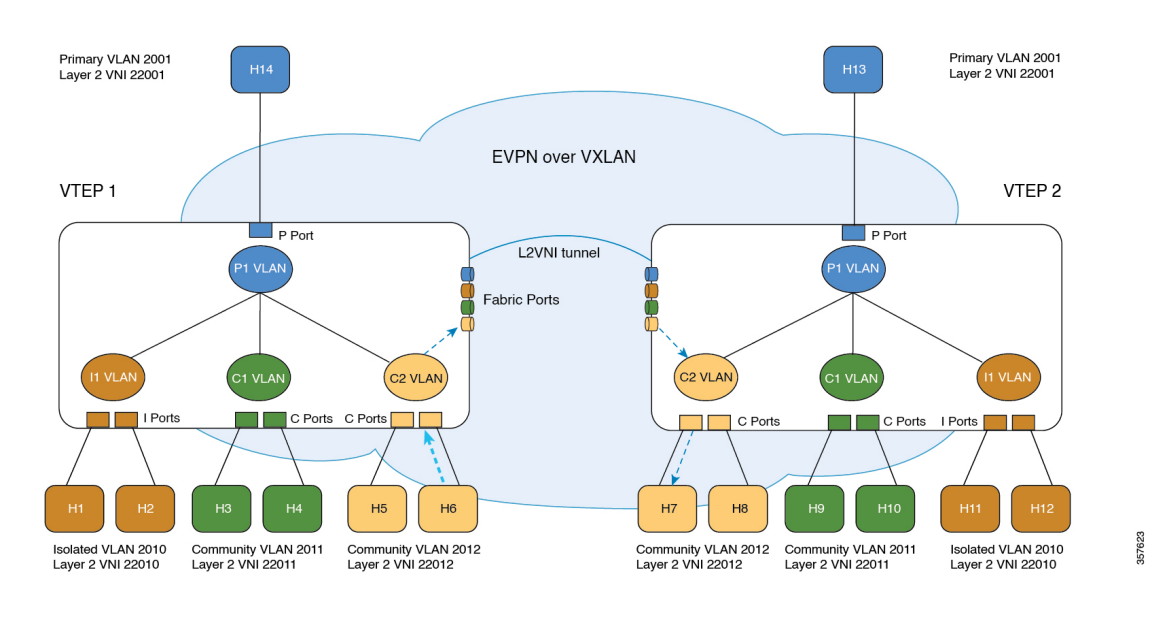

図 **43 :** コミュニティポートからのユニキャストトラフィック:**H6** から **H7**

#### ブロードキャスト、不明ユニキャスト、およびマルチキャストトラフィックの転送

通常の VLAN の場合、ブロードキャストはその VLAN のすべてのポートに転送されます。プ ライベートVLANのブロードキャストの転送は、次のようにブロードキャストを送信するポー トによって決まります。

- 独立ポートは、無差別ポートまたはトランク ポートだけにブロードキャストを送信しま す。
- コミュニティ ポートは、すべての無差別ポート、トランク ポート、同一コミュニティ VLAN のポートにブロードキャストを送信します。
- 無差別ポートは、プライベート VLAN のすべてのポート(その他の無差別ポート、トラ ンク ポート、独立ポート、コミュニティ ポート)にブロードキャストを送信します。

上記に加えて、フラッドパケットのコピーが、それぞれの L2VNI を使用してリモート VTEP に送信されます(「EVPN VXLAN レイヤ 2 オーバーレイネットワークの設定」を参照)。リ モート VTEP では、上述の PVLAN ブロードキャストルールに従って、フラッドコピーがアク セスに向けて再度複製されます。スプリット ホライズン チェックにより、ファブリックから 受信したフラッドパケットはファブリックに送り返されません。

転送中にパケットの MAC アドレスがルックアップで見つからない場合、VTEP は転送側(ま たは受信側) VLAN の VNI ID を付加してパケットを複製します。VTEP は、対応する VLAN の VNI ID を付加した BUM パケットを転送します。受信側の VTEP は BUM パケットのカプセ ル化を解除し、対応するセカンダリ VLAN に VNI ID をマッピングします。このマッピングに より、フラッドルールがローカルのままになります。次に、VTEP は、ローカルホストポート からのパケットの場合と同じ方法でパケットを処理します。

独立 VLAN の場合、宛先 MAC アドレスのルックアップによって送信元ポートで不明ユニキャ ストが発生すると、その宛先 MAC アドレスがリモートの独立 VLAN ホストに属しているの

か、あるいはリモートのプライマリ VLAN ホストに属しているのかがローカルで認識されま せん。したがって、独立 VLAN の VNI ID を持つ出力 VTEP への、BUM パケットのコピーの 送信が許可されます。出力 VTEP では、この BUM コピーがローカルの独立ポートとローカル の無差別ポートでフラッディングされます。その結果、リモートの独立ポートからローカルの 独立ポートへの BUM トラフィックは避けられません。

次の図は、BGP EVPN VXLAN ファブリックにおける PVLAN の BUM トラフィック転送シナ リオを示しています。

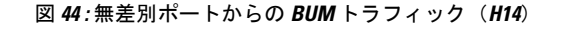

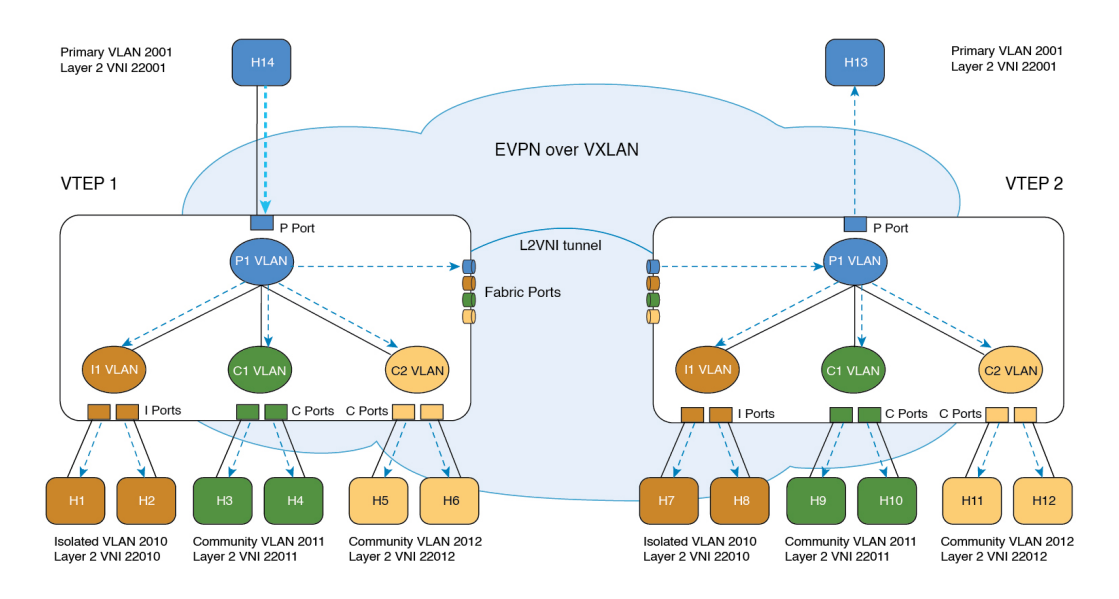

57618

独立ポートからリモートの無差別ポートへの不明ユニキャストトラフィックの転送はサポート されていません。 (注)

57619

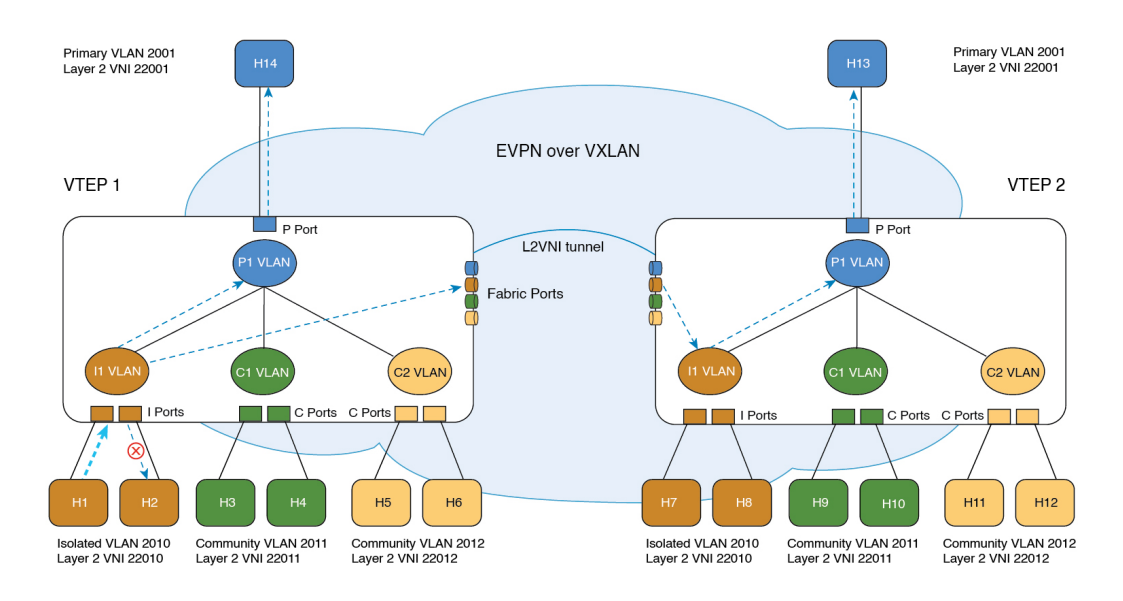

図 **45 :** 独立ポートからの **BUM** トラフィック(**H1**)

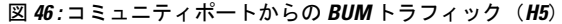

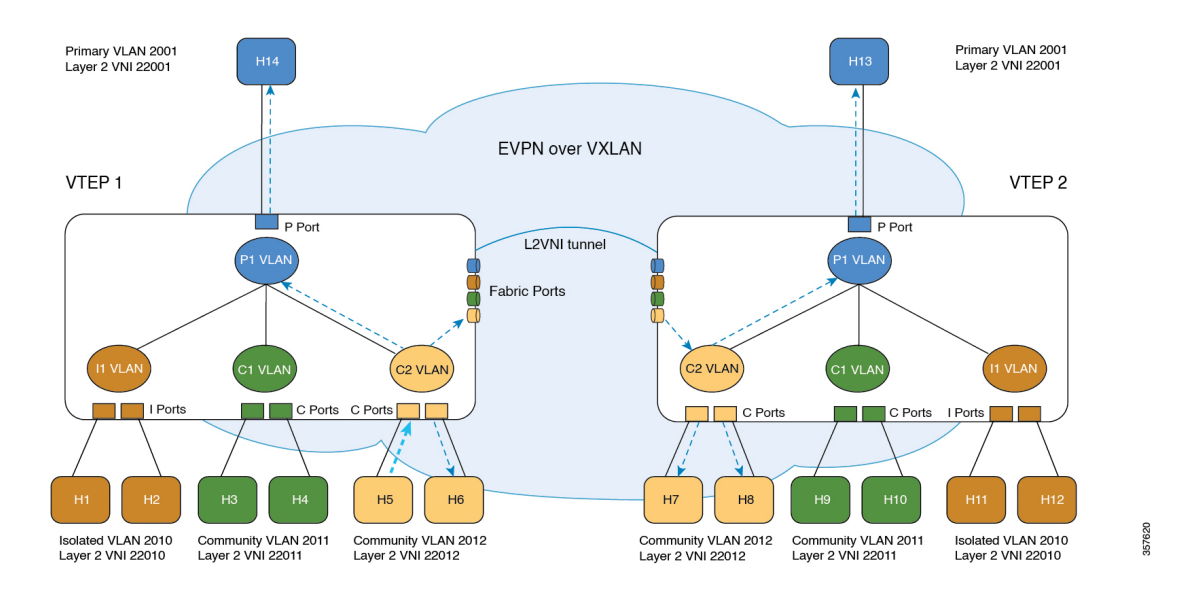

## ルーティッドトラフィックの転送

マイクロセグメント化された VLAN 内のホスト間のルーティッドトラフィックは、ローカル VTEP 上の関連付けられたプライマリ VLAN SVI を経由します(詳細については、該当するリ リースの *VLAN* コンフィギュレーション ガイドの「プライベート VLAN の設定」モジュール を参照してください)。送信元ホストと宛先ホストが EVPN VXLAN ファブリックを横切って 接続される場合、マイクロセグメント化された VLAN ホスト間のルーティッドトラフィック は、Symmetric Integrated Routing and Bridging(IRB)方式に従ってファブリックを通過します (詳細については、EVPN VXLAN Integrated Routing and Bridging の設定 (103 ページ)を参照

してください)。宛先 VTEP で、トラフィックはコア VLAN SVI から、関連付けられたプライ マリ VLAN SVI インターフェイスにルーティングされ、次に、マイクロセグメント化された ローカル宛先のセカンダリ VLAN でブリッジされます。

# **BGP EVPN VXLAN** ファブリック内でのプライベート **VLAN** の設定方法

BGP EVPN VXLAN ファブリックで PVLAN を設定すると、既存の PVLAN 設定は保持され、 レイヤ 2 VNI の設定が PVLAN に追加されます。レイヤ 2 VNI の設定を追加することにより、 PVLAN を拡張し、ファブリック内の VTEP 全体でファブリックを拡張します。

BGP EVPN VXLAN ファブリックでは、EVPN コントロールプレーンが MAC および MAC-IP ルートを配布します。さらに、PVLANは通常のVLANとは異なる方法でBUMおよびユニキャ ストトラフィック転送を処理します。これら 2 つの理由により、次の方法で PVLAN を正確に 作成および削除できます。

• PVLAN を作成するには、最初にプライマリとセカンダリの関連付けに基づき VLAN を設 定します。次に、プライマリ VLAN、コミュニティ VLAN、および独立 VLAN のそれぞ れで、EVPN を個別に有効にします。

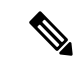

- EVPN の設定が既に関連付けられている VLAN については、 PVLANの関連付けを直接設定することはできません。まず、VLAN コンフィギュレーション モードで **member vni** コマンドを使用し て、VLAN から EVPN 設定の関連付けを解除します。次に、 PVLAN の関連付けを設定してから、新しく設定したプライマリ VLAN、コミュニティ VLAN、および独立 VLAN のそれぞれで EVPN を再設定します。 (注)
	- PVLAN を削除するには、PVLAN 設定を変更する前に、それぞれの VLAN で EVPN の設 定を解除します。

### プライベート **VLAN** のプライマリおよびセカンダリ **VLAN** の設定

プライベート VLAN のプライマリおよびセカンダリ VLAN を設定するには、次の手順を実行 します。

手順

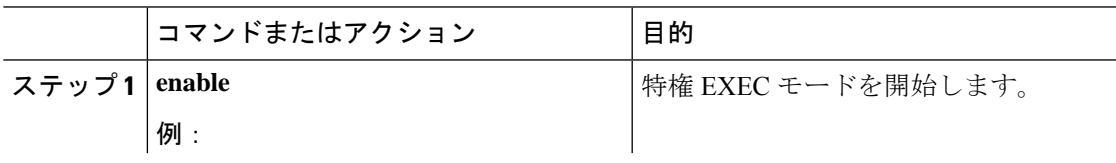

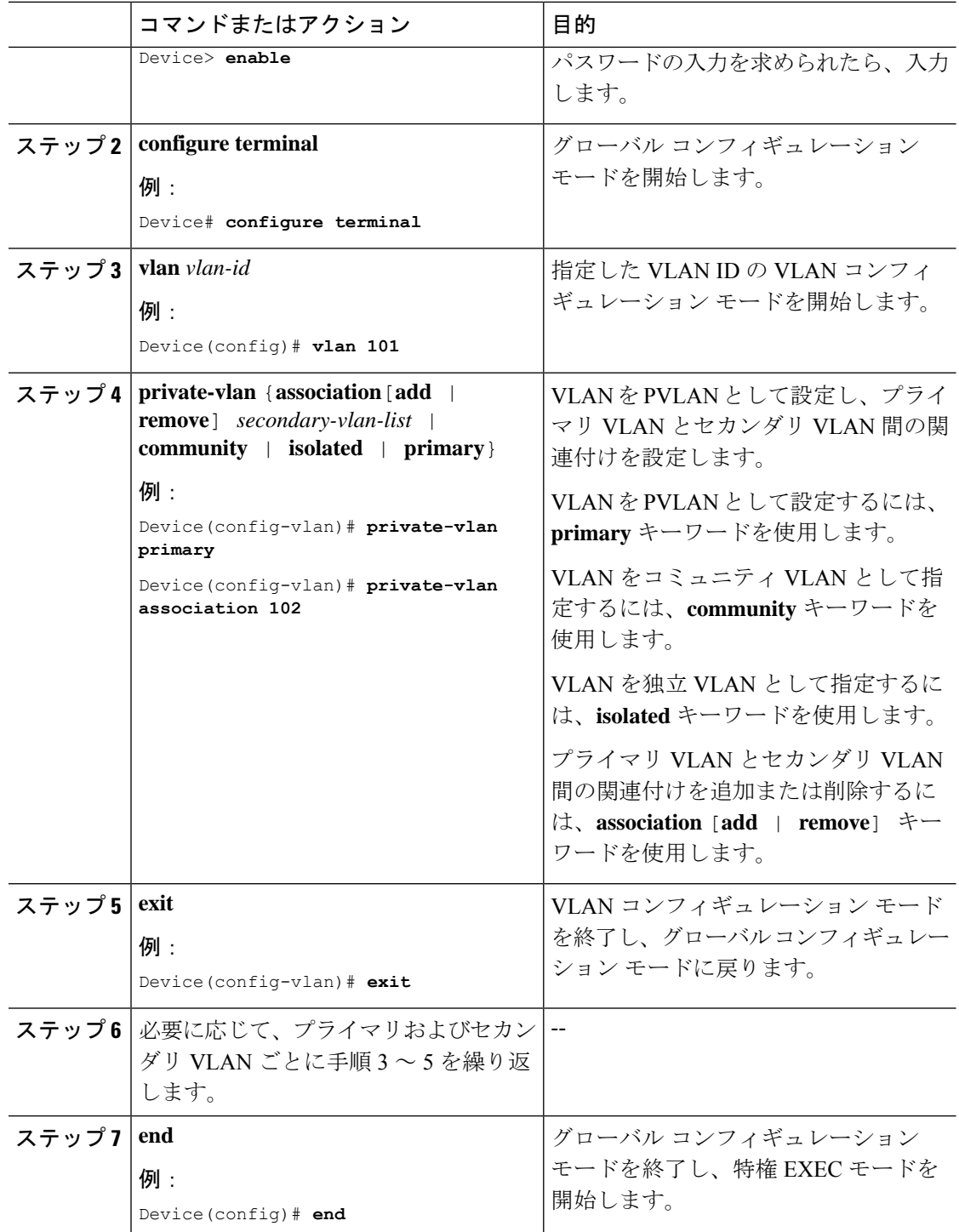

## プライベート **VLAN** ポートの設定

PVLAN のポートを設定するには、次の手順を実行します。

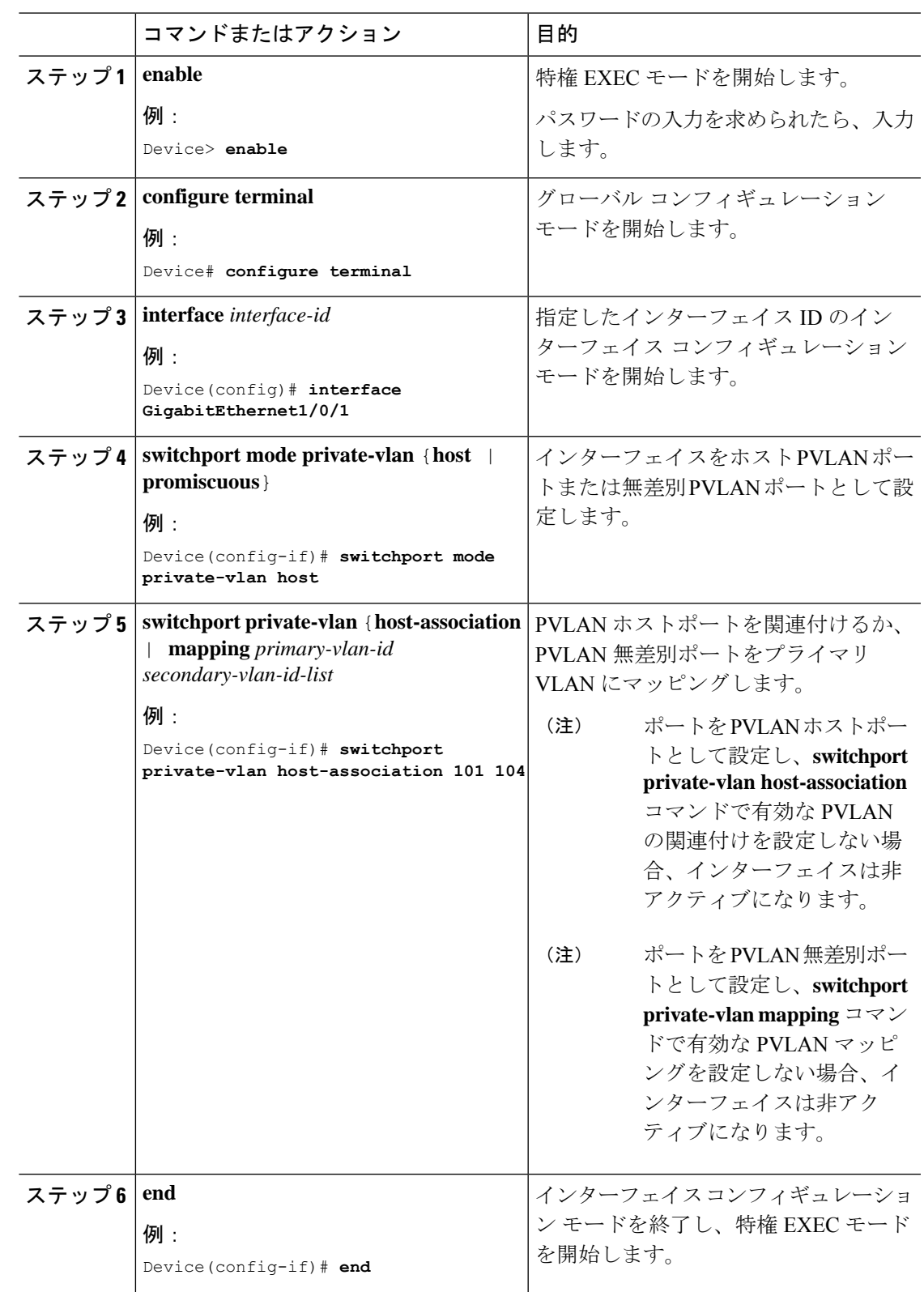

#### 手順

 $\mathbf I$ 

### プライベート **VLAN** での **EVPN** の有効化

PVLAN で EVPN を有効にするには、次の手順を実行します。

プライマリ VLAN、コミュニティVLAN、独立VLANのそれぞれで、EVPNを個別に有効にし ます。 (注)

#### 手順

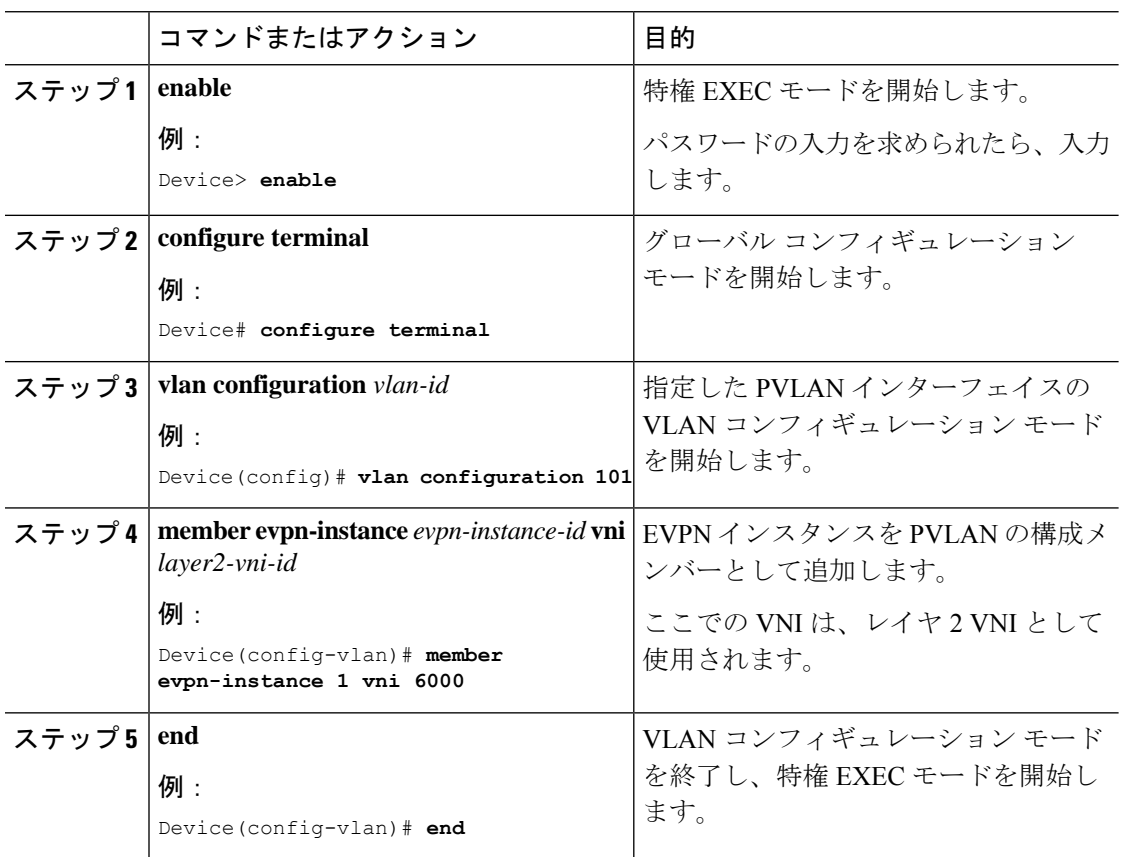

# **BGP EVPN VXLAN** ファブリック内でのプライベート **VLAN** の設定例

この項では、次のトポロジを使用した BGP EVPN VXLAN ファブリックでの PVLAN の設定例 を示します。

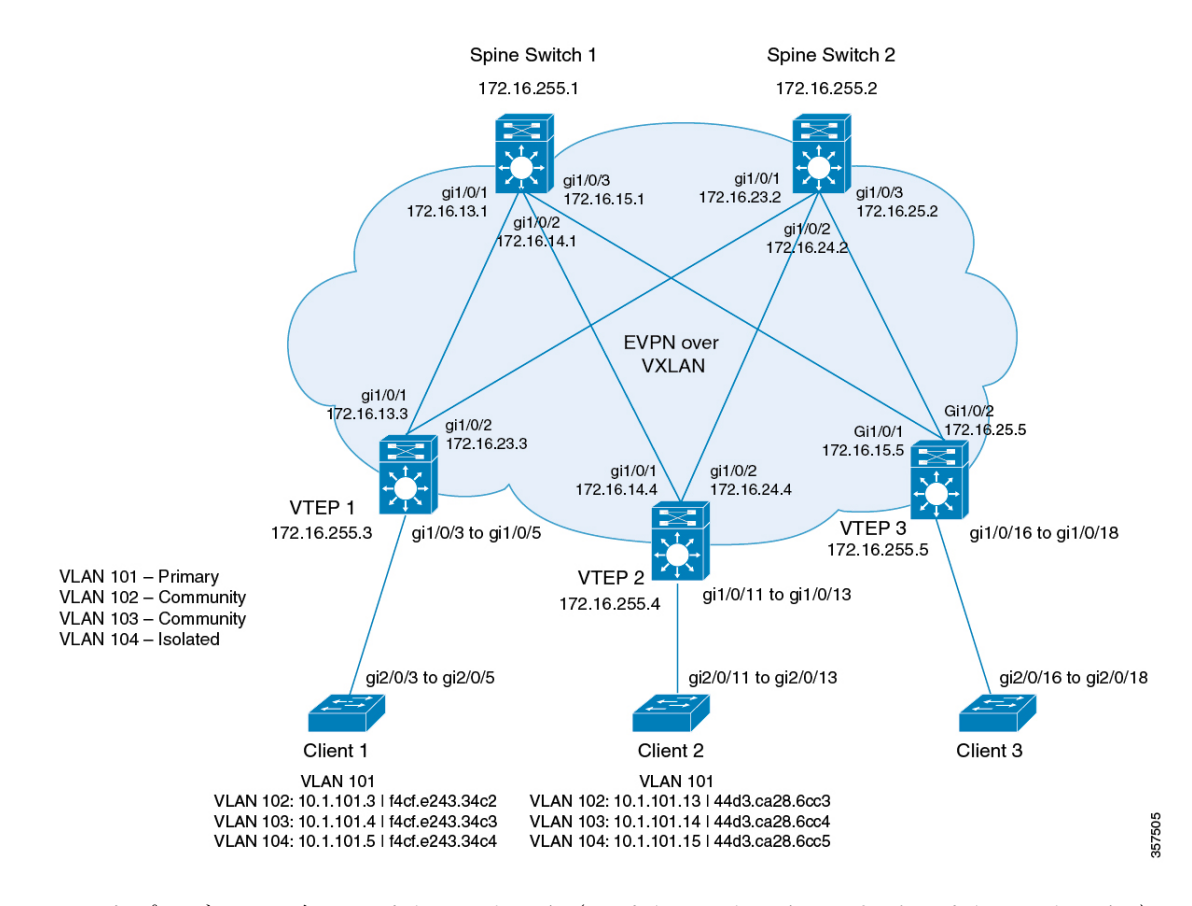

図 **<sup>47</sup> : BGP EVPN VXLAN** ファブリック内のプライベート **VLAN**

このトポロジは、2台のスパインスイッチ(スパインスイッチ1およびスパインスイッチ2) と 3 台の VTEP (VTEP 1 、VTEP 2 および VTEP 3) を備えた EVPN VXLAN ネットワークを示 しています。このネットワークの拡張 PVLAN では、プライマリ VLAN として VLAN 101 が割 り当てられています。VLAN 102、VLAN 103、および VLAN 104 はセカンダリ VLAN です。 次の表に、このトポロジのデバイスを設定する例を示します。

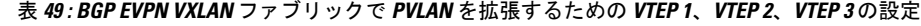

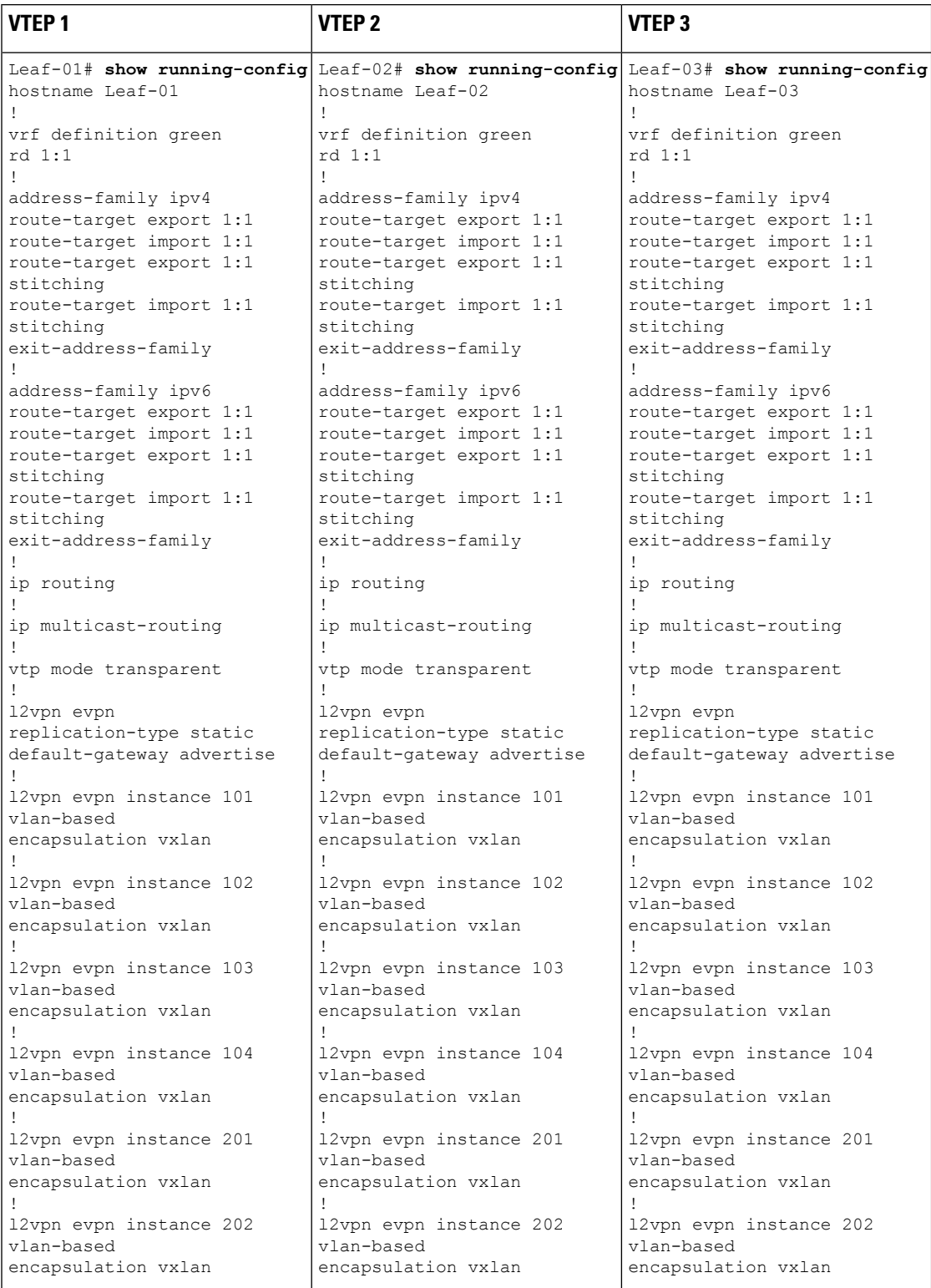

I

Ι

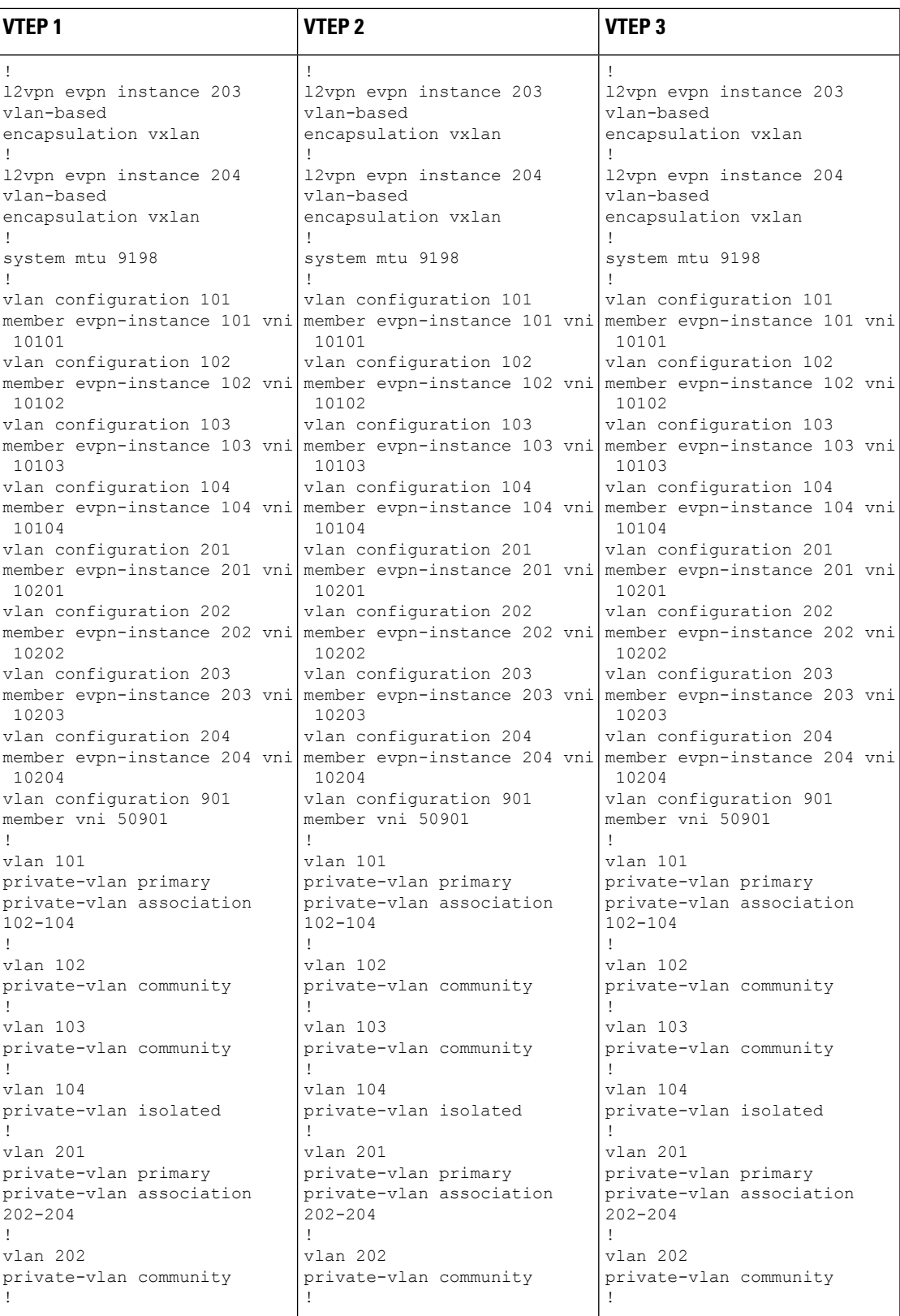

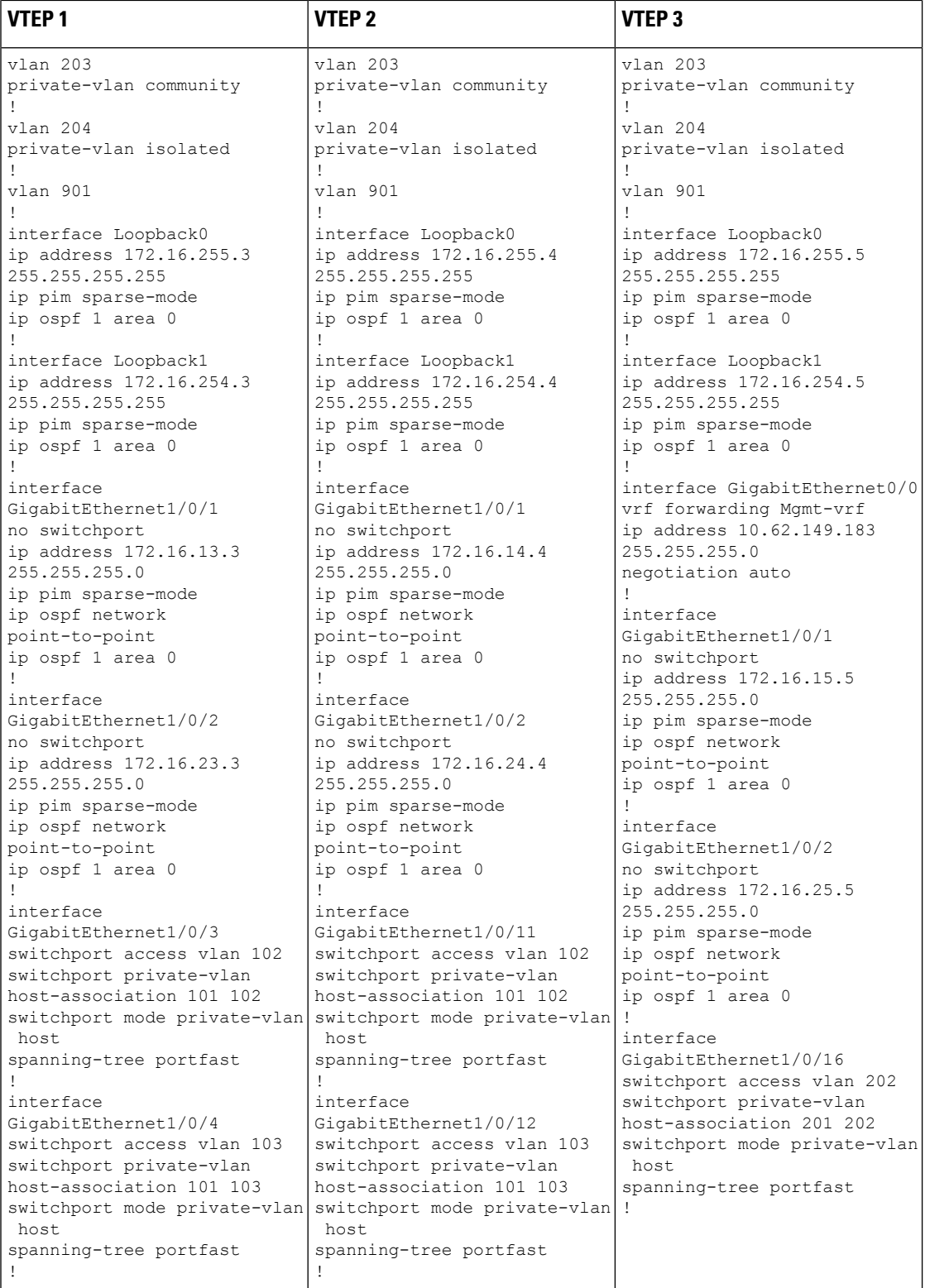

I

I

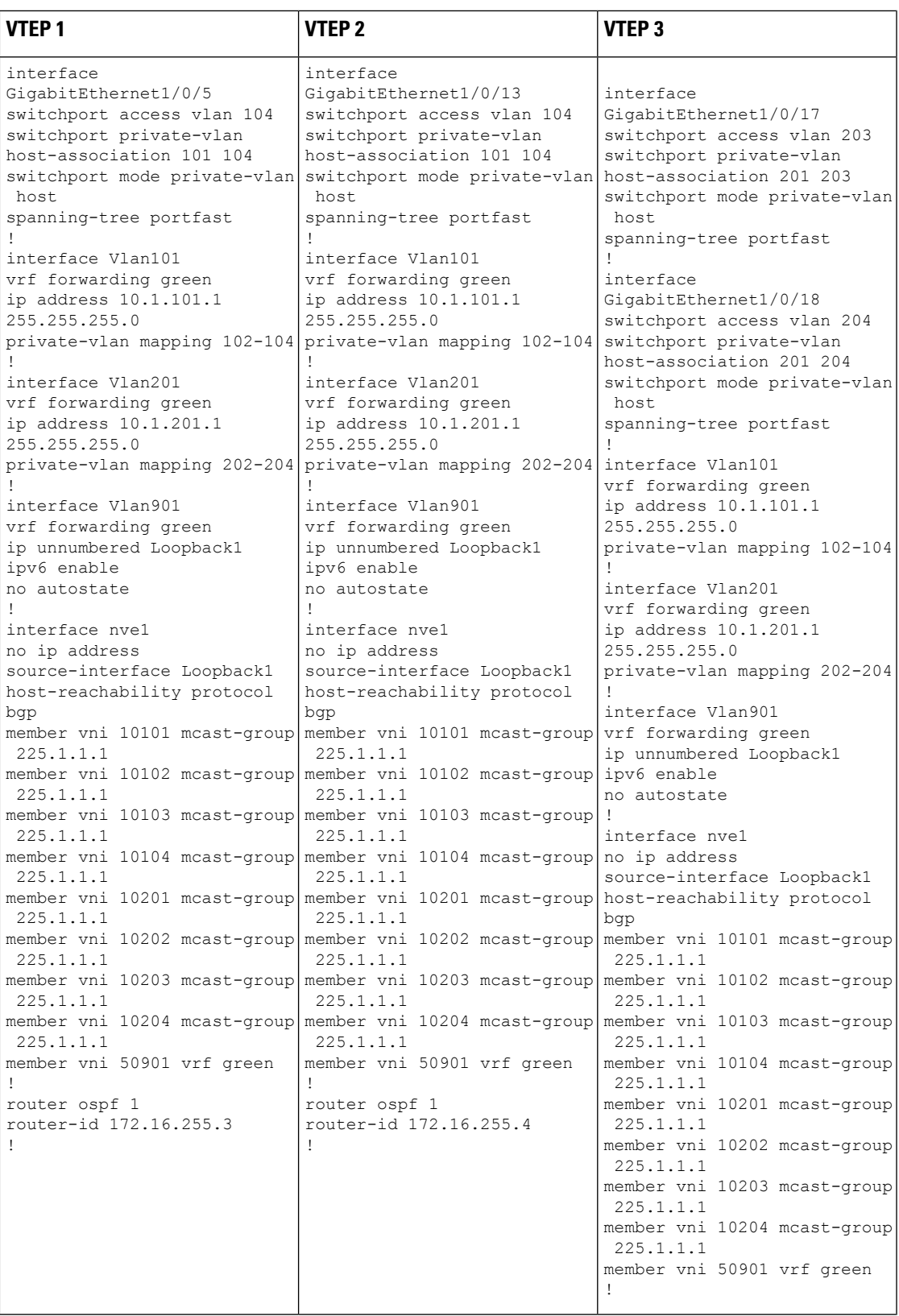

**Cisco IOS XE Bengaluru 17.6.x**(**Catalyst 9300** スイッチ)**BGP EVPN VXLAN** コンフィギュレーションガイド

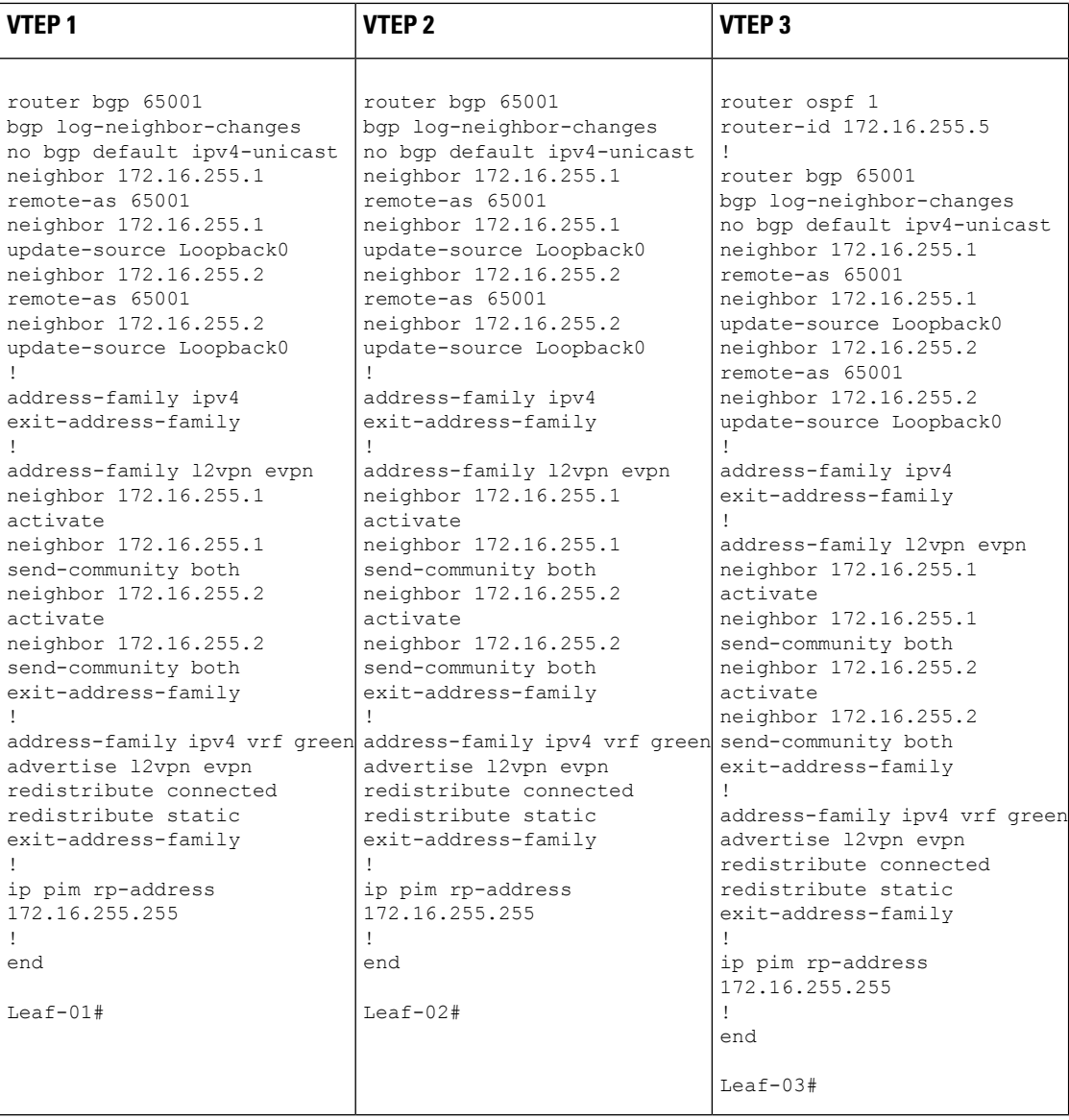

 $\overline{\phantom{a}}$ 

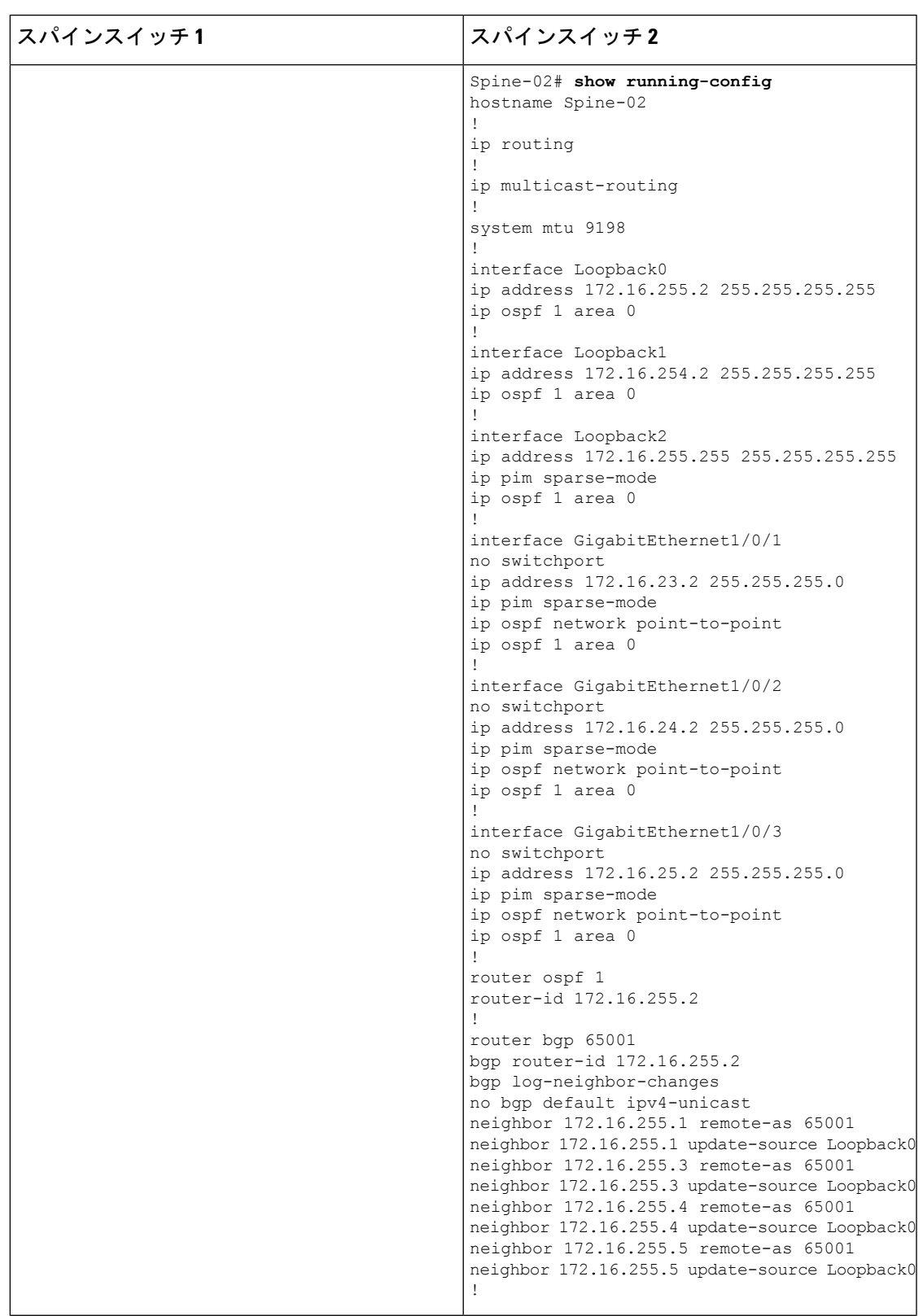

#### 表 **50 : BGP EVPN VXLAN** ファブリックで **PVLAN** を拡張するためのスパインスイッチ **<sup>1</sup>** およびスパインスイッチ **2** の設定

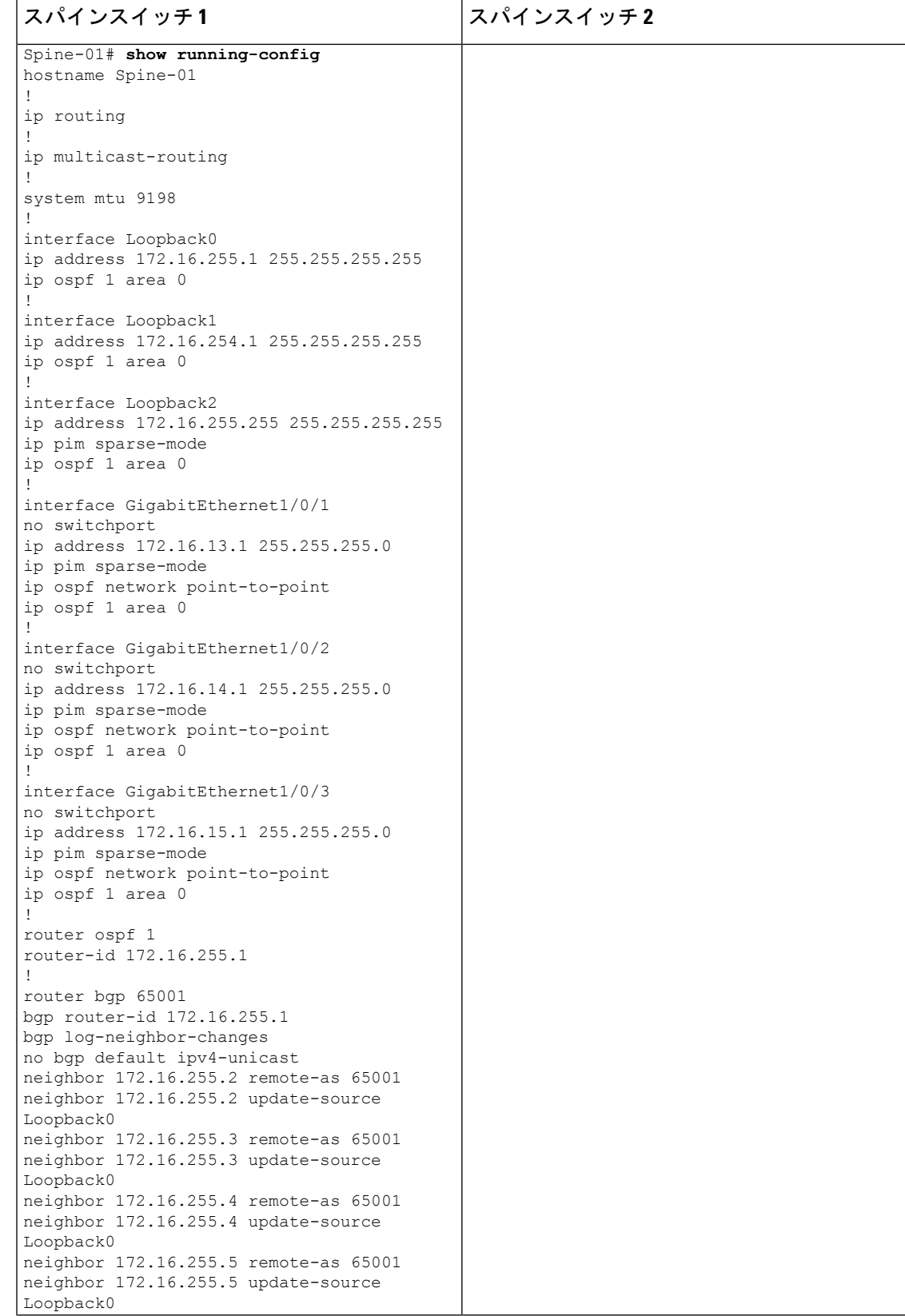
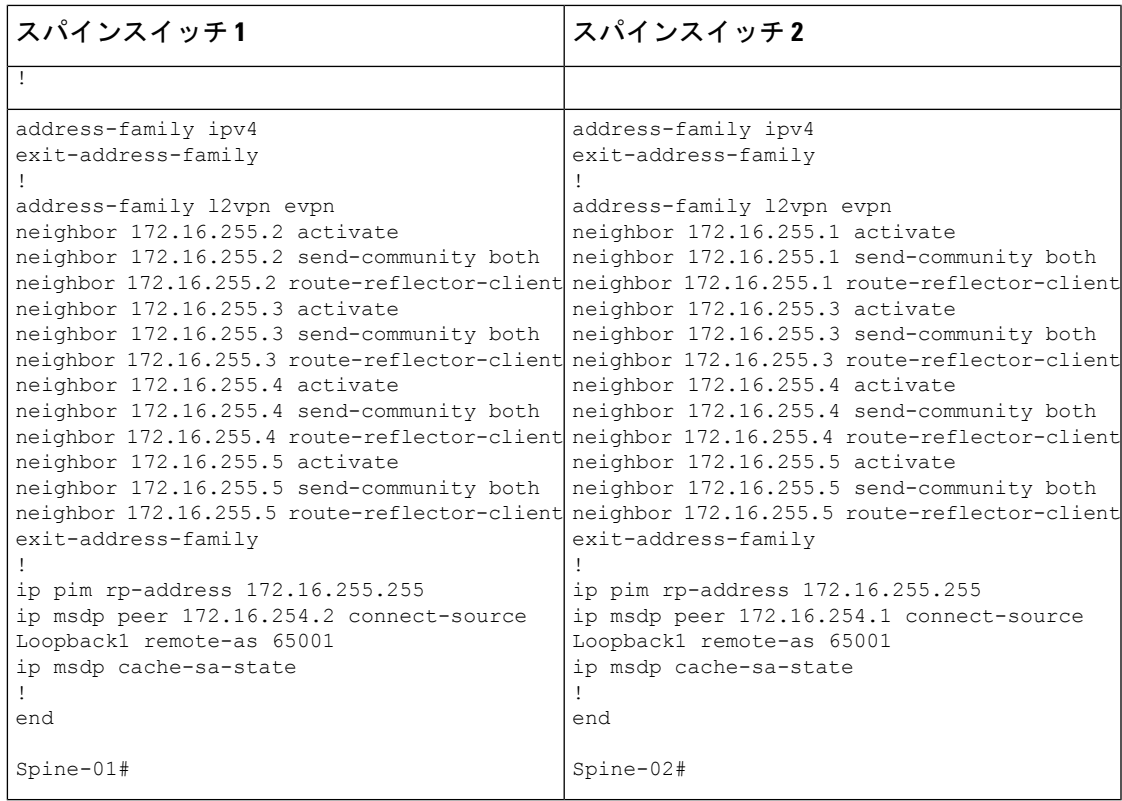

### **BGP EVPN VXLAN** ファブリック内の **PVLAN** 拡張の確認

次の項では、上記で設定したトポロジのデバイスで PVLAN の拡張を確認する際に使用する **show** コマンドの出力例を示します。

- VTEP 1 の設定を確認する出力 (565 ページ)
- VTEP 2 の設定を確認する出力 (569 ページ)
- VTEP 3 の設定を確認する出力 (573 ページ)
- スパインスイッチ 1 の設定を確認するための出力 (577 ページ)
- スパインスイッチ 2 の設定を確認するための出力 (579 ページ)

### **VTEP 1** の設定を確認する出力

次に、VTEP 1 での **show vlan private-vlan** コマンドの出力例を示します。

Leaf-01# **show vlan private-vlan**

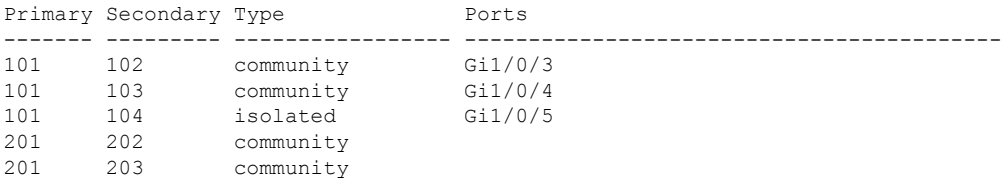

201 204 isolated

Leaf-01#

次に、VTEP 1 での **show ip arp vrf green** コマンドの出力例を示します。

Leaf-01# **show ip arp vrf green**

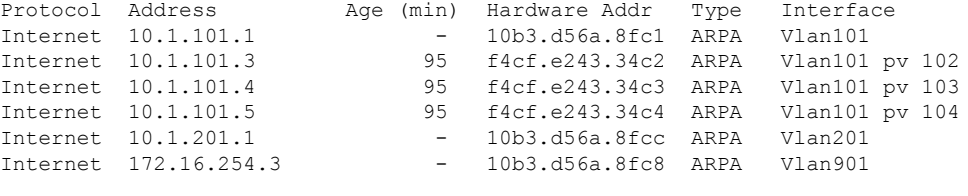

```
Leaf-01#
```
次に、VTEP 1 での **show mac address-table vlan** *vlan-id* コマンドの出力例を示します。

Leaf-01# **show mac address-table vlan 101** Mac Address Table ------------------------------------------- Vlan Mac Address Type Ports ---- ----------- -------- ----- 101 10b3.d56a.8fc1 STATIC Vl101 101 7c21.0dbd.9541 STATIC Vl101 101 f4cf.e243.34c2 DYNAMIC pv Gi1/0/3 101 f4cf.e243.34c3 DYNAMIC pv Gi1/0/4 101 f4cf.e243.34c4 DYNAMIC pv Gi1/0/5 Total Mac Addresses for this criterion: 5

Leaf-01#

次に、VTEP 1 での **show l2vpn evpn peers vxlan** コマンドの出力例を示します。

### Leaf-01# **show l2vpn evpn peers vxlan**

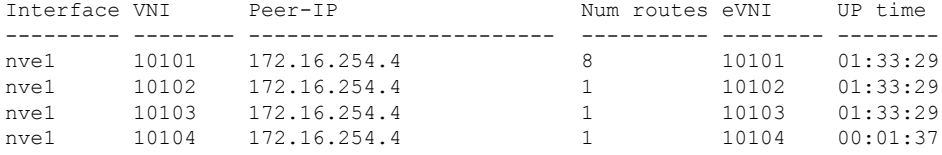

Leaf-01#

次に、VTEP 1 での **show nve peer** コマンドの出力例を示します。

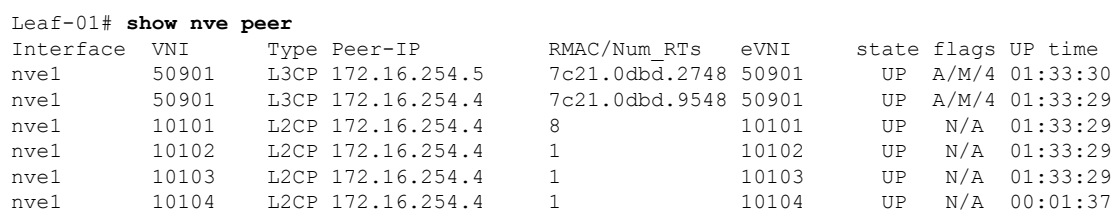

Leaf-01#

### 次に、VTEP 1 での **show l2vpn evpn mac local** コマンドの出力例を示します。

### Leaf-01# **show l2vpn evpn mac local**

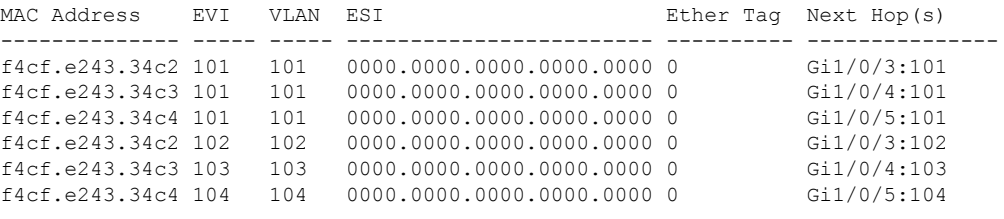

Leaf-01#

次に、VTEP 1 での **show l2vpn evpn mac remote** コマンドの出力例を示します。

| Leaf-01# show 12vpn evpn mac remote |     |      |                              |  |                       |  |
|-------------------------------------|-----|------|------------------------------|--|-----------------------|--|
| MAC Address                         | EVI | VLAN | <b>EST</b>                   |  | Ether Tag Next Hop(s) |  |
|                                     |     |      |                              |  |                       |  |
| 44d3.ca28.6cc3 101                  |     | 101  | 0000.0000.0000.0000.00000    |  | 172.16.254.4          |  |
| 44d3.ca28.6cc4 101                  |     | 101  | 0000.0000.0000.0000.0000 0   |  | 172.16.254.4          |  |
| 44d3.ca28.6cc5 101                  |     | 101  | 0000.0000.0000.0000.0000 0   |  | 172.16.254.4          |  |
| 44d3.ca28.6cc3 102                  |     | 102  | 0000.0000.0000.0000.00000    |  | 172.16.254.4          |  |
| 44d3.ca28.6cc4 103                  |     | 103  | $0000.0000.0000.0000.0000.0$ |  | 172.16.254.4          |  |
| 44d3.ca28.6cc5 104                  |     | 104  | 0000.0000.0000.0000.00000    |  | 172.16.254.4          |  |
| 44d3.ca28.6cc6 201                  |     | 2.01 | 0000.0000.0000.0000.0000 0   |  | 172.16.254.5          |  |
| 44d3.ca28.6cc7.201                  |     | 2.01 | $0000.0000.0000.0000.0000.0$ |  | 172.16.254.5          |  |
| 44d3.ca28.6cc8 201                  |     | 2.01 | 0000.0000.0000.0000.00000    |  | 172.16.254.5          |  |
| 44d3.ca28.6cc6.202                  |     | 2.02 | 0000.0000.0000.0000.0000 0   |  | 172.16.254.5          |  |
| 44d3.ca28.6cc7 203                  |     | 203  | 0000.0000.0000.0000.00000    |  | 172.16.254.5          |  |
| 44d3.ca28.6cc8 204                  |     | 2.04 | $0000.0000.0000.0000.0000.0$ |  | 172.16.254.5          |  |
|                                     |     |      |                              |  |                       |  |

Leaf-01#

### 次に、VTEP 1 での **show l2route evpn mac ip** コマンドの出力例を示します。

### Leaf-01# **show l2route evpn mac ip**

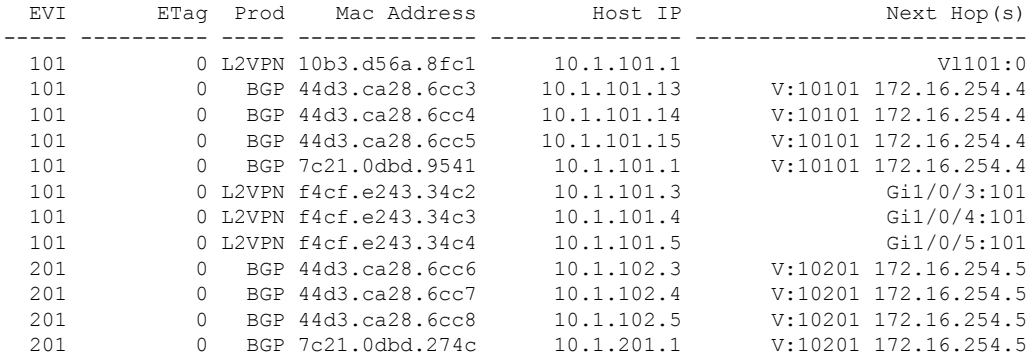

Leaf-01#

次に、VTEP 1 での **show bgp l2vpn evpn** コマンドの出力例を示します。

### Leaf-01# **show bgp l2vpn evpn**

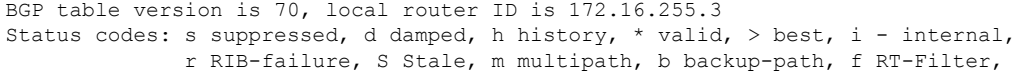

x best-external, a additional-path, c RIB-compressed, t secondary path, L long-lived-stale, Origin codes: i - IGP, e - EGP, ? - incomplete RPKI validation codes: V valid, I invalid, N Not found Network Next Hop Metric LocPrf Weight Path Route Distinguisher: 172.16.255.3:101 \*> [2][172.16.255.3:101][0][48][10B3D56A8FC1][32][10.1.101.1]/24 :: 32768 ? \*>i [2][172.16.255.3:101][0][48][44D3CA286CC3][32][10.1.101.13]/24 172.16.254.4 0 100 0 ? \*>i [2][172.16.255.3:101][0][48][44D3CA286CC4][32][10.1.101.14]/24 172.16.254.4 0 100 0 ? \*>i [2][172.16.255.3:101][0][48][44D3CA286CC5][32][10.1.101.15]/24 172.16.254.4 0 100 0 ? \*>i [2][172.16.255.3:101][0][48][7C210DBD9541][32][10.1.101.1]/24 172.16.254.4 0 100 0 ? \*> [2][172.16.255.3:101][0][48][F4CFE24334C2][32][10.1.101.3]/24 :: 32768 ? \*> [2][172.16.255.3:101][0][48][F4CFE24334C3][32][10.1.101.4]/24 :: 32768 ? \*> [2][172.16.255.3:101][0][48][F4CFE24334C4][32][10.1.101.5]/24 :: 32768 ? Route Distinguisher: 172.16.255.3:102 \*>i [2][172.16.255.3:102][0][48][44D3CA286CC3][0][\*]/20 172.16.254.4 0 100 0 ? \*> [2][172.16.255.3:102][0][48][F4CFE24334C2][0][\*]/20 :: 32768 ? Route Distinguisher: 172.16.255.3:103 \*>i [2][172.16.255.3:103][0][48][44D3CA286CC4][0][\*]/20 172.16.254.4 0 100 0 ? \*> [2][172.16.255.3:103][0][48][F4CFE24334C3][0][\*]/20 :: 32768 ? Route Distinguisher: 172.16.255.3:104 \*>i [2][172.16.255.3:104][0][48][44D3CA286CC5][0][\*]/20 172.16.254.4 0 100 0 ? \*> [2][172.16.255.3:104][0][48][F4CFE24334C4][0][\*]/20 :: 32768 ? Route Distinguisher: 172.16.255.3:201 \*>i [2][172.16.255.3:201][0][48][44D3CA286CC6][32][10.1.102.3]/24 172.16.254.5 0 100 0 ? \*>i [2][172.16.255.3:201][0][48][44D3CA286CC7][32][10.1.102.4]/24 172.16.254.5 0 100 0 ? \*>i [2][172.16.255.3:201][0][48][44D3CA286CC8][32][10.1.102.5]/24 172.16.254.5 0 100 0 ? Network Next Hop Metric LocPrf Weight Path \*>i [2][172.16.255.3:201][0][48][7C210DBD274C][32][10.1.201.1]/24 172.16.254.5 0 100 0 ? Route Distinguisher: 172.16.255.3:202 \*>i [2][172.16.255.3:202][0][48][44D3CA286CC6][0][\*]/20 172.16.254.5 0 100 0 ? Route Distinguisher: 172.16.255.3:203 \*>i [2][172.16.255.3:203][0][48][44D3CA286CC7][0][\*]/20 172.16.254.5 0 100 0 ? Route Distinguisher: 172.16.255.3:204 \*>i [2][172.16.255.3:204][0][48][44D3CA286CC8][0][\*]/20 172.16.254.5 0 100 0 ? Route Distinguisher: 172.16.255.4:101 \*>i [2][172.16.255.4:101][0][48][44D3CA286CC3][32][10.1.101.13]/24 172.16.254.4 0 100 0 ? \* i 172.16.254.4 0 100 0 ? \*>i [2][172.16.255.4:101][0][48][44D3CA286CC4][32][10.1.101.14]/24 172.16.254.4 0 100 0 ? \* i 172.16.254.4 0 100 0 ?

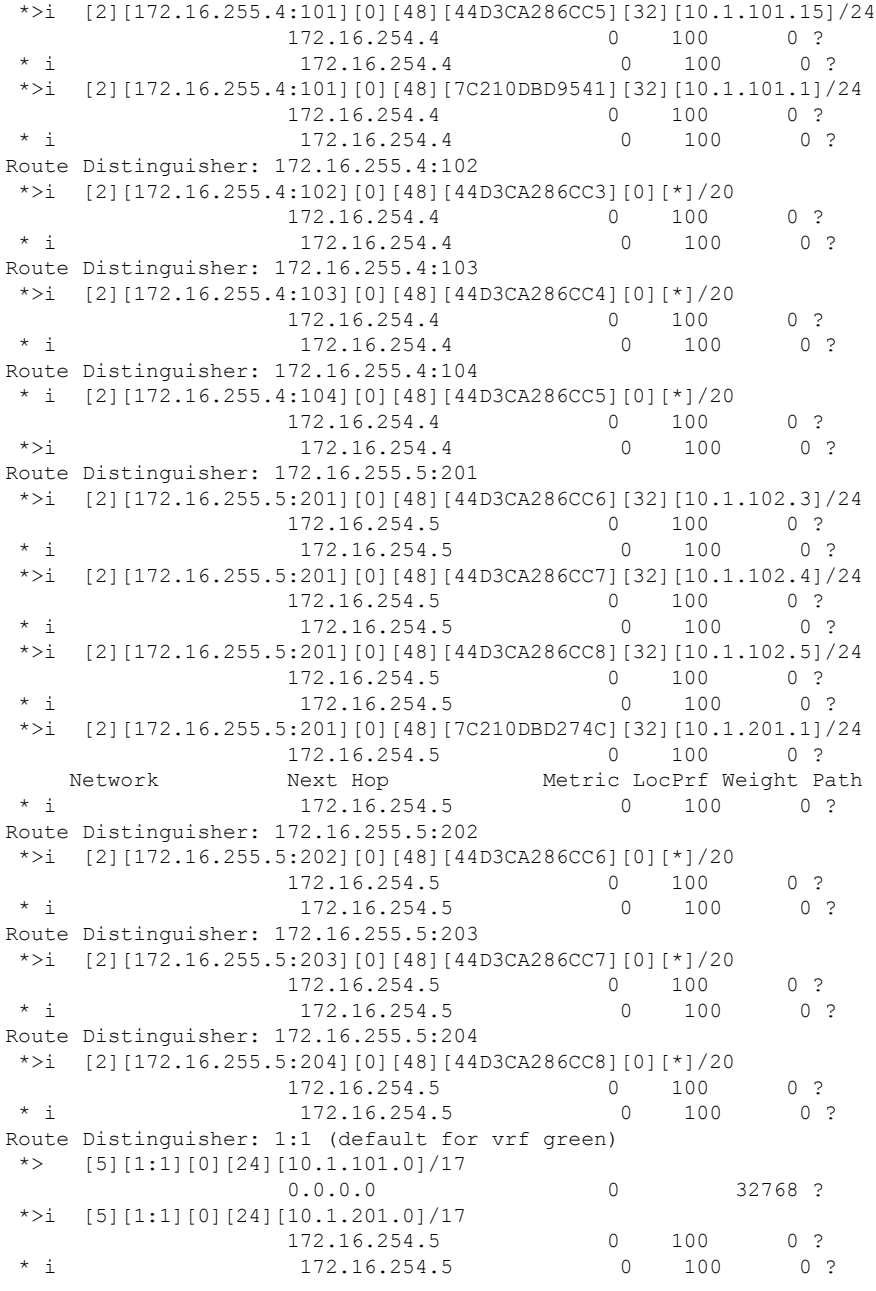

Leaf-01#

Ι

### **VTEP 2** の設定を確認する出力

次に、VTEP 2 での **show vlan private-vlan** コマンドの出力例を示します。

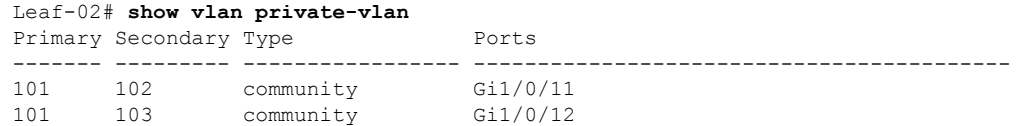

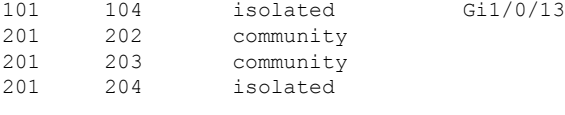

Leaf-02#

次に、VTEP 2 での **show ip arp vrf green** コマンドの出力例を示します。

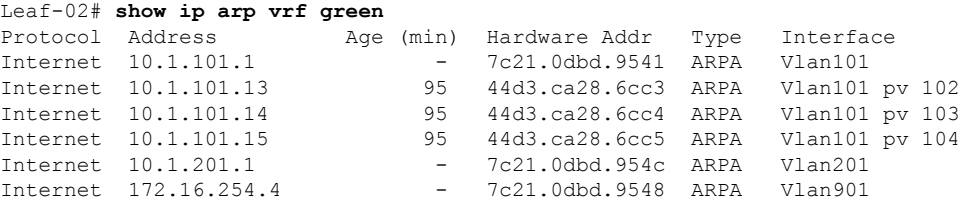

Leaf-02#

次に、VTEP 2 での **show mac address-table vlan** *vlan-id* コマンドの出力例を示します。

Leaf-02# **show mac address-table vlan 101** Mac Address Table

-------------------------------------------

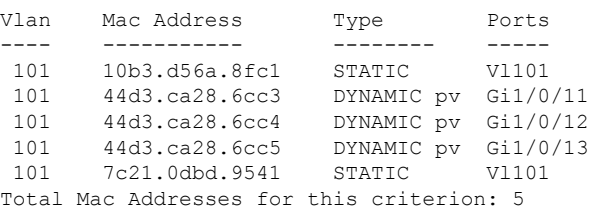

Leaf-02#

次に、VTEP 2 での **show l2vpn evpn peers vxlan** コマンドの出力例を示します。

### Leaf-02# **show l2vpn evpn peers vxlan**

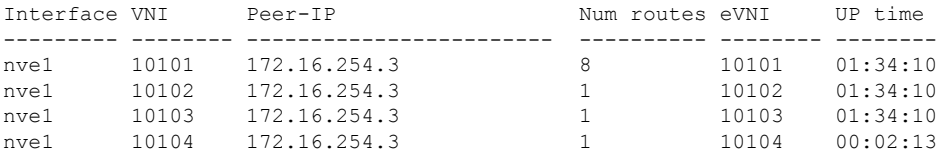

Leaf-02#

次に、VTEP 2 での **show nve peer** コマンドの出力例を示します。

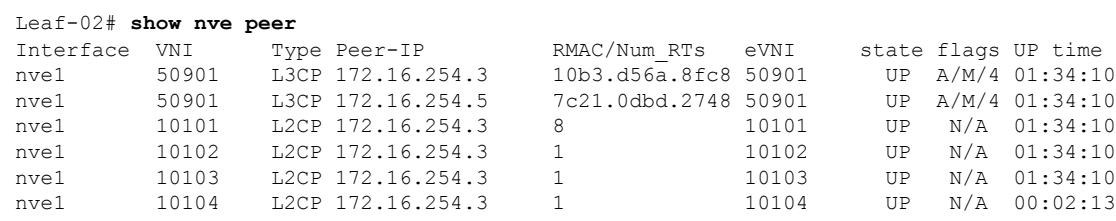

Leaf-02#

次に、VTEP 2 での **show l2vpn evpn mac local** コマンドの出力例を示します。

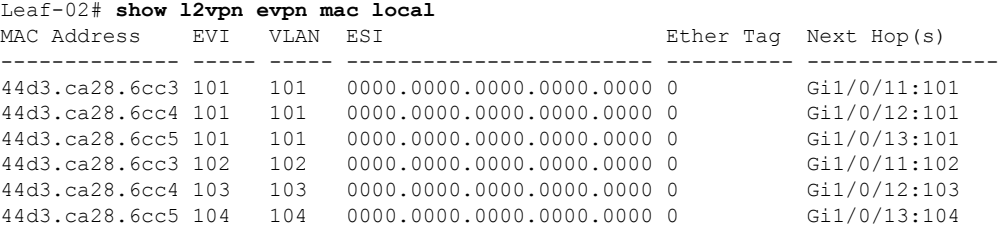

Leaf-02#

次に、VTEP 2 での **show l2vpn evpn mac remote** コマンドの出力例を示します。

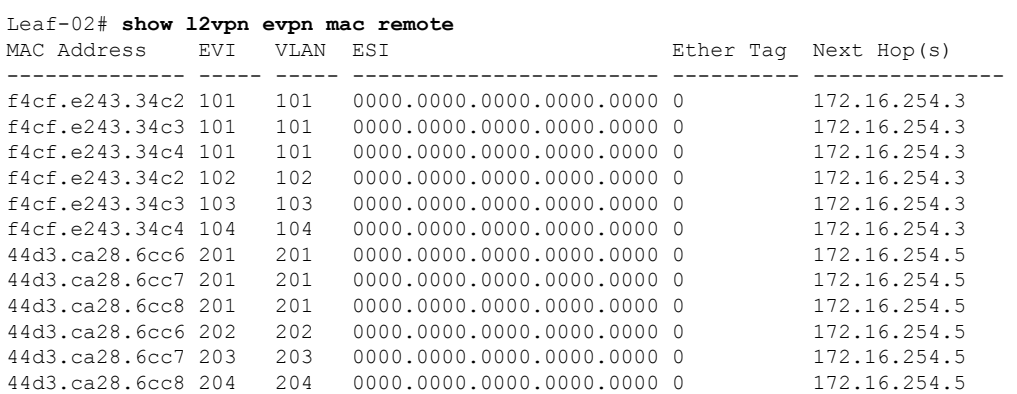

Leaf-02#

次に、VTEP 2 での **show l2route evpn mac ip** コマンドの出力例を示します。

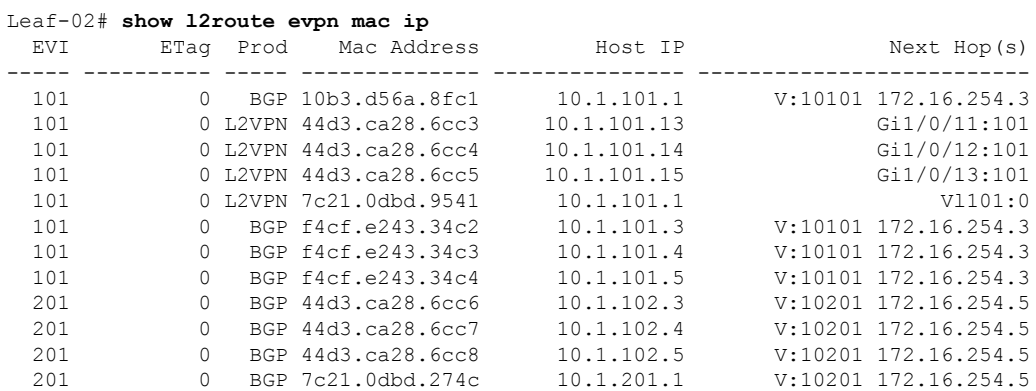

Leaf-02#

次に、VTEP 2 での **show bgp l2vpn evpn** コマンドの出力例を示します。

Leaf-02# **show bgp l2vpn evpn** BGP table version is 65, local router ID is 172.16.255.4 Status codes: s suppressed, d damped, h history, \* valid, > best, i - internal, r RIB-failure, S Stale, m multipath, b backup-path, f RT-Filter, x best-external, a additional-path, c RIB-compressed, t secondary path, L long-lived-stale, Origin codes: i - IGP, e - EGP, ? - incomplete RPKI validation codes: V valid, I invalid, N Not found Network Next Hop Metric LocPrf Weight Path Route Distinguisher: 172.16.255.3:101 \* i [2][172.16.255.3:101][0][48][10B3D56A8FC1][32][10.1.101.1]/24 172.16.254.3 \*>i 172.16.254.3 0 100 0 ? \* i [2][172.16.255.3:101][0][48][F4CFE24334C2][32][10.1.101.3]/24 172.16.254.3 0 100  $\star > i$  172.16.254.3 0 100 0 ? \* i [2][172.16.255.3:101][0][48][F4CFE24334C3][32][10.1.101.4]/24 172.16.254.3 0 100 0 ?<br>172.16.254.3 0 100 0 ?  $\star$ >i 172.16.254.3 \* i [2][172.16.255.3:101][0][48][F4CFE24334C4][32][10.1.101.5]/24 172.16.254.3 0 100 0 ?  $* > i$  172.16.254.3 0 100 0 ? Route Distinguisher: 172.16.255.3:102 \* i [2][172.16.255.3:102][0][48][F4CFE24334C2][0][\*]/20 172.16.254.3 0 100 0 ?  $*$  >i 172.16.254.3 0 100 0 ? Route Distinguisher: 172.16.255.3:103 \* i [2][172.16.255.3:103][0][48][F4CFE24334C3][0][\*]/20 172.16.254.3 0 100 0 ?  $*$  >i 172.16.254.3 0 100 0 ? Route Distinguisher: 172.16.255.3:104 \*>i [2][172.16.255.3:104][0][48][F4CFE24334C4][0][\*]/20<br>172.16.254.3 0 100<br>100 100 172.16.254.3 0 100 0 ?  $*$  i 172.16.254.3 0 100 0 ? Route Distinguisher: 172.16.255.4:101 \*>i [2][172.16.255.4:101][0][48][10B3D56A8FC1][32][10.1.101.1]/24 172.16.254.3 0 100 0 ? \*> [2][172.16.255.4:101][0][48][44D3CA286CC3][32][10.1.101.13]/24 :: 32768 ? \*> [2][172.16.255.4:101][0][48][44D3CA286CC4][32][10.1.101.14]/24 :: 32768 ? \*> [2][172.16.255.4:101][0][48][44D3CA286CC5][32][10.1.101.15]/24 :: 32768 ? \*> [2][172.16.255.4:101][0][48][7C210DBD9541][32][10.1.101.1]/24 :: 32768 ? \*>i [2][172.16.255.4:101][0][48][F4CFE24334C2][32][10.1.101.3]/24 172.16.254.3 0 100 0 ? \*>i [2][172.16.255.4:101][0][48][F4CFE24334C3][32][10.1.101.4]/24 Metric LocPrf Weight Path 172.16.254.3 0 100 0 ? \*>i [2][172.16.255.4:101][0][48][F4CFE24334C4][32][10.1.101.5]/24 172.16.254.3 0 100 0 ? Route Distinguisher: 172.16.255.4:102 \*> [2][172.16.255.4:102][0][48][44D3CA286CC3][0][\*]/20 :: 32768 ? \*>i [2][172.16.255.4:102][0][48][F4CFE24334C2][0][\*]/20 172.16.254.3 0 100 0 ? Route Distinguisher: 172.16.255.4:103 \*> [2][172.16.255.4:103][0][48][44D3CA286CC4][0][\*]/20 :: 32768 ? \*>i [2][172.16.255.4:103][0][48][F4CFE24334C3][0][\*]/20 172.16.254.3 0 100 0 ? Route Distinguisher: 172.16.255.4:104

\*> [2][172.16.255.4:104][0][48][44D3CA286CC5][0][\*]/20 :: 32768 ? \*>i [2][172.16.255.4:104][0][48][F4CFE24334C4][0][\*]/20 172.16.254.3 0 100 0 ? Route Distinguisher: 172.16.255.4:201 \*>i [2][172.16.255.4:201][0][48][44D3CA286CC6][32][10.1.102.3]/24 172.16.254.5 0 100 0 ? \*>i [2][172.16.255.4:201][0][48][44D3CA286CC7][32][10.1.102.4]/24 172.16.254.5 0 100 0 ? \*>i [2][172.16.255.4:201][0][48][44D3CA286CC8][32][10.1.102.5]/24 172.16.254.5 0 100 0 ? \*>i [2][172.16.255.4:201][0][48][7C210DBD274C][32][10.1.201.1]/24 172.16.254.5 0 100 Route Distinguisher: 172.16.255.4:202 \*>i [2][172.16.255.4:202][0][48][44D3CA286CC6][0][\*]/20 172.16.254.5 0 100 0 ? Route Distinguisher: 172.16.255.4:203 \*>i [2][172.16.255.4:203][0][48][44D3CA286CC7][0][\*]/20 172.16.254.5 0 100 0 ? Route Distinguisher: 172.16.255.4:204 \*>i [2][172.16.255.4:204][0][48][44D3CA286CC8][0][\*]/20 172.16.254.5 0 100 0 ? Route Distinguisher: 172.16.255.5:201 \*>i [2][172.16.255.5:201][0][48][44D3CA286CC6][32][10.1.102.3]/24 172.16.254.5 0 100 0 ? \* i 172.16.254.5 0 100 0 ? \*>i [2][172.16.255.5:201][0][48][44D3CA286CC7][32][10.1.102.4]/24 172.16.254.5 0 100 0 ? \* i 172.16.254.5 0 100 0 ? \*>i [2][172.16.255.5:201][0][48][44D3CA286CC8][32][10.1.102.5]/24 172.16.254.5 0 100 0 ? \* i 172.16.254.5 0 100 0 ? \*>i [2][172.16.255.5:201][0][48][7C210DBD274C][32][10.1.201.1]/24 172.16.254.5 0 100 0 ? Network Next Hop Metric LocPrf Weight Path  $*$  i 172.16.254.5 0 100 0 ? Route Distinguisher: 172.16.255.5:202 \*>i [2][172.16.255.5:202][0][48][44D3CA286CC6][0][\*]/20 172.16.254.5 0 100 0 ?  $*$  i 172.16.254.5 0 100 0 ? Route Distinguisher: 172.16.255.5:203 \*>i [2][172.16.255.5:203][0][48][44D3CA286CC7][0][\*]/20 172.16.254.5 0 100 0 ? \* i 172.16.254.5 0 100 0 ? Route Distinguisher: 172.16.255.5:204 \*>i [2][172.16.255.5:204][0][48][44D3CA286CC8][0][\*]/20 172.16.254.5 0 100 0 ?  $*$  i 172.16.254.5 0 100 0 ? Route Distinguisher: 1:1 (default for vrf green) \* i [5][1:1][0][24][10.1.101.0]/17 172.16.254.3 0 100 0 ?<br>172.16.254.3 0 100 0 ?  $\begin{array}{ccccccc}\n \star & i & & & 172.16.254.3 & & & 0 & 100 & 0 \\
 \star & \star & & & 0 & 0 & 0 & & & \\
\end{array}$  $0.0.0.0$  0 32768 ? \*>i [5][1:1][0][24][10.1.201.0]/17 172.16.254.5 0 100 0 ? \* i 172.16.254.5 0 100 0 ?

Leaf-02#

### **VTEP 3** の設定を確認する出力

次に、VTEP 3 での **show vlan private-vlan** コマンドの出力例を示します。

#### Leaf-03# **show vlan private-vlan**

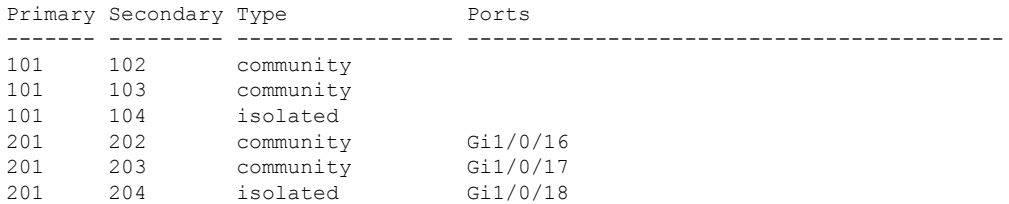

Leaf-03#

次に、VTEP 3 での **show ip arp vrf green** コマンドの出力例を示します。

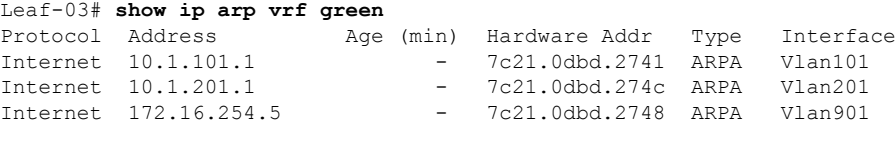

Leaf-03#

次に、VTEP 3 での **show mac address-table vlan** *vlan-id* コマンドの出力例を示します。

Leaf-03# **show mac address-table vlan 101** Mac Address Table -------------------------------------------

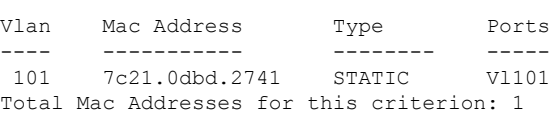

Leaf-03#

次に、VTEP 3 での **show l2vpn evpn peers vxlan** コマンドの出力例を示します。

Leaf-03# **show l2vpn evpn peers vxlan**

Leaf-03#

次に、VTEP 3 での **show nve peer** コマンドの出力例を示します。

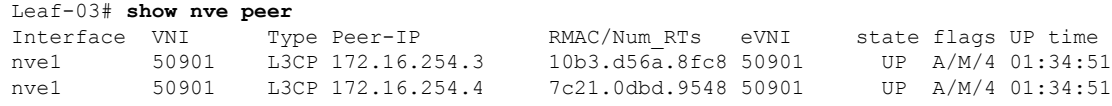

Leaf-03#

次に、VTEP 3 での **show l2vpn evpn mac local** コマンドの出力例を示します。

Leaf-03# **show l2vpn evpn mac local** MAC Address EVI VLAN ESI Ether Tag Next Hop(s) -------------- ----- ----- ------------------------ ---------- --------------- 44d3.ca28.6cc6 201 201 0000.0000.0000.0000.0000 0 Gi1/0/16:201 44d3.ca28.6cc7 201 201 0000.0000.0000.0000.0000 0 Gi1/0/17:201 44d3.ca28.6cc8 201 201 0000.0000.0000.0000.0000 0 Gi1/0/18:201

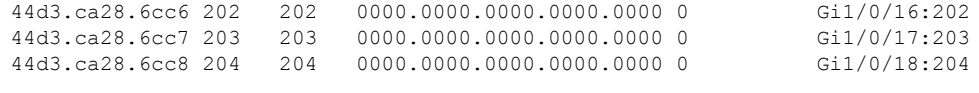

Leaf-03#

次に、VTEP 3 での **show l2vpn evpn mac remote** コマンドの出力例を示します。

| Leaf-03# show 12vpn evpn mac remote |     |      |                              |  |                       |  |
|-------------------------------------|-----|------|------------------------------|--|-----------------------|--|
| MAC Address                         | EVI | VLAN | <b>EST</b>                   |  | Ether Tag Next Hop(s) |  |
|                                     |     |      |                              |  |                       |  |
| 44d3.ca28.6cc3 101                  |     | 101  | 0000.0000.0000.0000.00000    |  | 172.16.254.4          |  |
| 44d3.ca28.6cc4 101                  |     | 101  | 0000.0000.0000.0000.0000 0   |  | 172.16.254.4          |  |
| 44d3.ca28.6cc5 101                  |     | 101  | 0000.0000.0000.0000.0000 0   |  | 172.16.254.4          |  |
| f4cf.e243.34c2 101                  |     | 101  | 0000.0000.0000.0000.0000 0   |  | 172.16.254.3          |  |
| f4cf.e243.34c3.101                  |     | 101  | $0000.0000.0000.0000.0000.0$ |  | 172.16.254.3          |  |
| f4cf.e243.34c4 101                  |     | 101  | 0000.0000.0000.0000.00000    |  | 172.16.254.3          |  |
| 44d3.ca28.6cc3 102                  |     | 102  | 0000.0000.0000.0000.0000 0   |  | 172.16.254.4          |  |
| f4cf.e243.34c2.102                  |     | 102  | $0000.0000.0000.0000.0000.0$ |  | 172.16.254.3          |  |
| 44d3.ca28.6cc4 103                  |     | 103  | 0000.0000.0000.0000.0000 0   |  | 172.16.254.4          |  |
| f4cf.e243.34c3 103                  |     | 103  | 0000.0000.0000.0000.0000 0   |  | 172.16.254.3          |  |
| 44d3.ca28.6cc5 104                  |     | 104  | 0000.0000.0000.0000.0000 0   |  | 172.16.254.4          |  |
| f4cf.e243.34c4 104                  |     | 104  | $0000.0000.0000.0000.0000.0$ |  | 172.16.254.3          |  |

Leaf-03#

次に、VTEP 3 での **show l2route evpn mac ip** コマンドの出力例を示します。

Leaf-03# **show l2route evpn mac ip**

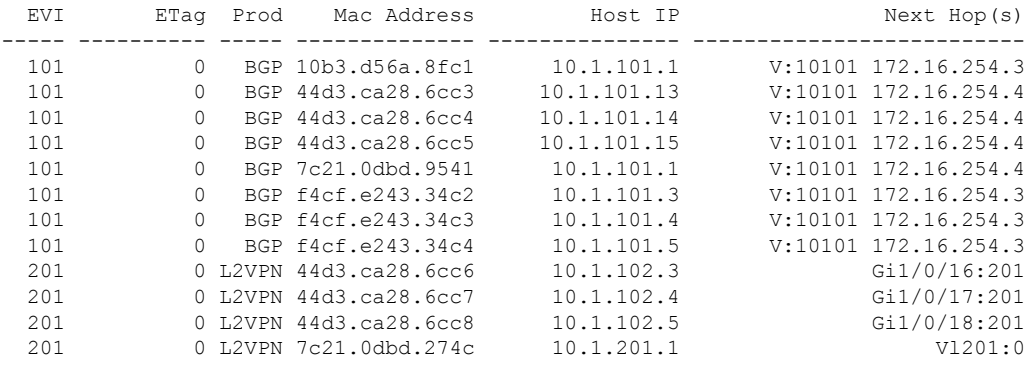

Leaf-03#

### 次に、VTEP 3 での **show bgp l2vpn evpn** コマンドの出力例を示します。

Leaf-03# **show bgp l2vpn evpn** BGP table version is 82, local router ID is 172.16.255.5 Status codes: s suppressed, d damped, h history, \* valid, > best, i - internal, r RIB-failure, S Stale, m multipath, b backup-path, f RT-Filter, x best-external, a additional-path, c RIB-compressed, t secondary path, L long-lived-stale, Origin codes: i - IGP, e - EGP, ? - incomplete RPKI validation codes: V valid, I invalid, N Not found Network Next Hop Metric LocPrf Weight Path Route Distinguisher: 172.16.255.3:101 \* i [2][172.16.255.3:101][0][48][10B3D56A8FC1][32][10.1.101.1]/24 172.16.254.3 0 100 0 ?

\*>i 172.16.254.3 0 100 0 ? \* i [2][172.16.255.3:101][0][48][F4CFE24334C2][32][10.1.101.3]/24 172.16.254.3 0 100 0 ? \*>i 172.16.254.3 0 100 0 ? [2][172.16.255.3:101][0][48][F4CFE24334C3][32][10.1.101.4]/24 172.16.254.3 0 100 0 ? \*>i 172.16.254.3 0 100 0 ?<br>\* i [21[172.16.255.3:1011[0][48][F4CFE24334C41[321[10.1.101.51/ [2][172.16.255.3:101][0][48][F4CFE24334C4][32][10.1.101.5]/24 172.16.254.3 0 100 0 ?  $*$  >i 172.16.254.3 0 100 0 ? Route Distinguisher: 172.16.255.3:102 \* i [2][172.16.255.3:102][0][48][F4CFE24334C2][0][\*]/20 172.16.254.3 0 100 0 ? \*>i 172.16.254.3 0 100 0 ? Route Distinguisher: 172.16.255.3:103 \* i [2][172.16.255.3:103][0][48][F4CFE24334C3][0][\*]/20 172.16.254.3 0 100 0 ? \*>i 172.16.254.3 0 100 0 ? Route Distinguisher: 172.16.255.3:104 \*>i [2][172.16.255.3:104][0][48][F4CFE24334C4][0][\*]/20 172.16.254.3 0 100 0 ?<br>172.16.254.3 0 100 0  $*$  i 172.16.254.3 0 100 0 ? Route Distinguisher: 172.16.255.4:101 \*>i [2][172.16.255.4:101][0][48][44D3CA286CC3][32][10.1.101.13]/24 172.16.254.4 0 100 0 ? \* i 172.16.254.4 0 100 0 ? \*>i [2][172.16.255.4:101][0][48][44D3CA286CC4][32][10.1.101.14]/24 172.16.254.4 0 100 0 ? \* i 172.16.254.4 0 100 0 ? \*>i [2][172.16.255.4:101][0][48][44D3CA286CC5][32][10.1.101.15]/24 172.16.254.4 0 100 0 ? \* i 172.16.254.4 0 100 0 ? \*>i [2][172.16.255.4:101][0][48][7C210DBD9541][32][10.1.101.1]/24<br>172.16.254.4 0 100 0 ?<br> $\star$  i 172.16.254.4 0 100 0 ? 172.16.254.4 0 100 0 ?  $*$  i 172.16.254.4 0 100 0 ? Route Distinguisher: 172.16.255.4:102 Network Next Hop Metric LocPrf Weight Path \*>i [2][172.16.255.4:102][0][48][44D3CA286CC3][0][\*]/20 172.16.254.4 0 100 0 ? \* i 172.16.254.4 0 100 0 ? Route Distinguisher: 172.16.255.4:103 \*>i [2][172.16.255.4:103][0][48][44D3CA286CC4][0][\*]/20 172.16.254.4 0 100 0 ?  $*$  i 172.16.254.4 0 100 0 ? Route Distinguisher: 172.16.255.4:104 \* i [2][172.16.255.4:104][0][48][44D3CA286CC5][0][\*]/20 172.16.254.4 0 100 0 ? \*>i  $172.16.254.4$  0 100 0 ? Route Distinguisher: 172.16.255.5:101 \*>i [2][172.16.255.5:101][0][48][10B3D56A8FC1][32][10.1.101.1]/24 172.16.254.3 0 100 0 ? \*>i [2][172.16.255.5:101][0][48][44D3CA286CC3][32][10.1.101.13]/24 172.16.254.4 0 100 0 ? \*>i [2][172.16.255.5:101][0][48][44D3CA286CC4][32][10.1.101.14]/24 172.16.254.4 0 100 0 ? \*>i [2][172.16.255.5:101][0][48][44D3CA286CC5][32][10.1.101.15]/24 172.16.254.4 0 100 0 ? \*>i [2][172.16.255.5:101][0][48][7C210DBD9541][32][10.1.101.1]/24 172.16.254.4 0 100 0 ? \*>i [2][172.16.255.5:101][0][48][F4CFE24334C2][32][10.1.101.3]/24 172.16.254.3 0 100 0 ? \*>i [2][172.16.255.5:101][0][48][F4CFE24334C3][32][10.1.101.4]/24 172.16.254.3 0 100 0 ? \*>i [2][172.16.255.5:101][0][48][F4CFE24334C4][32][10.1.101.5]/24

172.16.254.3 0 100 0 ? Route Distinguisher: 172.16.255.5:102 \*>i [2][172.16.255.5:102][0][48][44D3CA286CC3][0][\*]/20 172.16.254.4 0 100 0 ? \*>i [2][172.16.255.5:102][0][48][F4CFE24334C2][0][\*]/20 172.16.254.3 0 100 0 ? Route Distinguisher: 172.16.255.5:103 \*>i [2][172.16.255.5:103][0][48][44D3CA286CC4][0][\*]/20 172.16.254.4 0 100 0 ? \*>i [2][172.16.255.5:103][0][48][F4CFE24334C3][0][\*]/20 172.16.254.3 0 100 0 ? Route Distinguisher: 172.16.255.5:104 \*>i [2][172.16.255.5:104][0][48][44D3CA286CC5][0][\*]/20 172.16.254.4 0 100 0 ? \*>i [2][172.16.255.5:104][0][48][F4CFE24334C4][0][\*]/20 172.16.254.3 0 100 0 ? Route Distinguisher: 172.16.255.5:201 \*> [2][172.16.255.5:201][0][48][44D3CA286CC6][32][10.1.102.3]/24 :: 32768 ? \*> [2][172.16.255.5:201][0][48][44D3CA286CC7][32][10.1.102.4]/24 :: 32768 ? Network Next Hop Metric LocPrf Weight Path \*> [2][172.16.255.5:201][0][48][44D3CA286CC8][32][10.1.102.5]/24 :: 32768 ? \*> [2][172.16.255.5:201][0][48][7C210DBD274C][32][10.1.201.1]/24 :: 32768 ? Route Distinguisher: 172.16.255.5:202 \*> [2][172.16.255.5:202][0][48][44D3CA286CC6][0][\*]/20 32768 ? Route Distinguisher: 172.16.255.5:203 \*> [2][172.16.255.5:203][0][48][44D3CA286CC7][0][\*]/20 :: 32768 ? Route Distinguisher: 172.16.255.5:204 \*> [2][172.16.255.5:204][0][48][44D3CA286CC8][0][\*]/20 32768 ? Route Distinguisher: 1:1 (default for vrf green) \* i [5][1:1][0][24][10.1.101.0]/17 172.16.254.3 0 100 0 ? \*>i 172.16.254.3 0 100 0 ? \*> [5][1:1][0][24][10.1.201.0]/17 0.0.0.0 0 32768 ?

 $Leaf-03#$ 

#### スパインスイッチ **1** の設定を確認するための出力

次に、スパインスイッチ 1 での **show bgp l2vpn evpn summary** コマンドの出力例を示 します。

Spine-01# **show bgp l2vpn evpn summary** BGP router identifier 172.16.255.1, local AS number 65001 BGP table version is 113, main routing table version 113 23 network entries using 8832 bytes of memory 47 path entries using 10528 bytes of memory 15/14 BGP path/bestpath attribute entries using 4440 bytes of memory 3 BGP rrinfo entries using 120 bytes of memory 15 BGP extended community entries using 720 bytes of memory 0 BGP route-map cache entries using 0 bytes of memory 0 BGP filter-list cache entries using 0 bytes of memory BGP using 24640 total bytes of memory BGP activity 47/24 prefixes, 107/60 paths, scan interval 60 secs 25 networks peaked at 13:03:03 Feb 19 2021 UTC (03:26:23.575 ago)

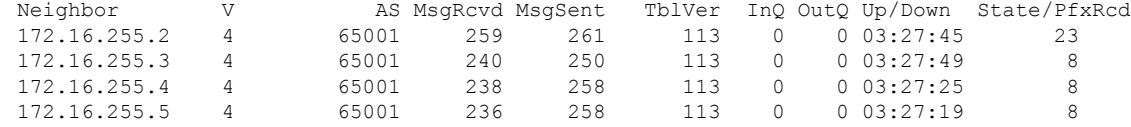

Spine-01#

次に、スパインスイッチ 1 での **show bgp l2vpn evpn** コマンドの出力例を示します。

```
Spine-01# show bgp l2vpn evpn
BGP table version is 113, local router ID is 172.16.255.1
Status codes: s suppressed, d damped, h history, * valid, > best, i - internal,
          r RIB-failure, S Stale, m multipath, b backup-path, f RT-Filter,
          x best-external, a additional-path, c RIB-compressed,
          t secondary path, L long-lived-stale,
Origin codes: i - IGP, e - EGP, ? - incomplete
RPKI validation codes: V valid, I invalid, N Not found
   Network Next Hop Metric LocPrf Weight Path
Route Distinguisher: 172.16.255.3:101
* i [2][172.16.255.3:101][0][48][10B3D56A8FC1][32][10.1.101.1]/24
                 172.16.254.3 0 100 0 ?
 *>i 172.16.254.3 0 100 0 ?
* i [2][172.16.255.3:101][0][48][F4CFE24334C2][32][10.1.101.3]/24
                172.16.254.3 0 100 0 ?
*>i 172.16.254.3 0 100 0 ?
* i [2][172.16.255.3:101][0][48][F4CFE24334C3][32][10.1.101.4]/24
                172.16.254.3 0 100 0 ?
* >i 172.16.254.3 0 100 0 ?
* i [2][172.16.255.3:101][0][48][F4CFE24334C4][32][10.1.101.5]/24
                172.16.254.3 0 100
*>i 172.16.254.3 0 100 0 ?
Route Distinguisher: 172.16.255.3:102
* i [2][172.16.255.3:102][0][48][F4CFE24334C2][0][*]/20
                172.16.254.3 0 100 0 ?
* >i 172.16.254.3 0 100 0 ?
Route Distinguisher: 172.16.255.3:103
* i [2][172.16.255.3:103][0][48][F4CFE24334C3][0][*]/20
                             172.16.254.3 0 100 0 ?
* >i 172.16.254.3 0 100 0 ?
Route Distinguisher: 172.16.255.3:104
* i [2][172.16.255.3:104][0][48][F4CFE24334C4][0][*]/20<br>172.16.254.3 0 100<br>\star >i 172.16.254.3 0 100
                 172.16.254.3 0 100 0 ?
*
>i 172.16.254.3 0 100 0 ?
Route Distinguisher: 172.16.255.4:101
* i [2][172.16.255.4:101][0][48][44D3CA286CC3][32][10.1.101.13]/24
                172.16.254.4 0 100 0 ?
*>i 172.16.254.4 0 100 0 ?
* i [2][172.16.255.4:101][0][48][44D3CA286CC4][32][10.1.101.14]/24
                 172.16.254.4 0 100 0 ?
 *>i 172.16.254.4 0 100 0 ?
* i [2][172.16.255.4:101][0][48][44D3CA286CC5][32][10.1.101.15]/24
                 172.16.254.4 0 100 0 ?
 *>i 172.16.254.4 0 100 0 ?
* i [2][172.16.255.4:101][0][48][7C210DBD9541][32][10.1.101.1]/24
                172.16.254.4 0 100 0 ?
*>i 172.16.254.4 0 100 0 ?
Route Distinguisher: 172.16.255.4:102
  Network Next Hop Metric LocPrf Weight Path
* i [2][172.16.255.4:102][0][48][44D3CA286CC3][0][*]/20
                172.16.254.4 0 100 0 ?
```
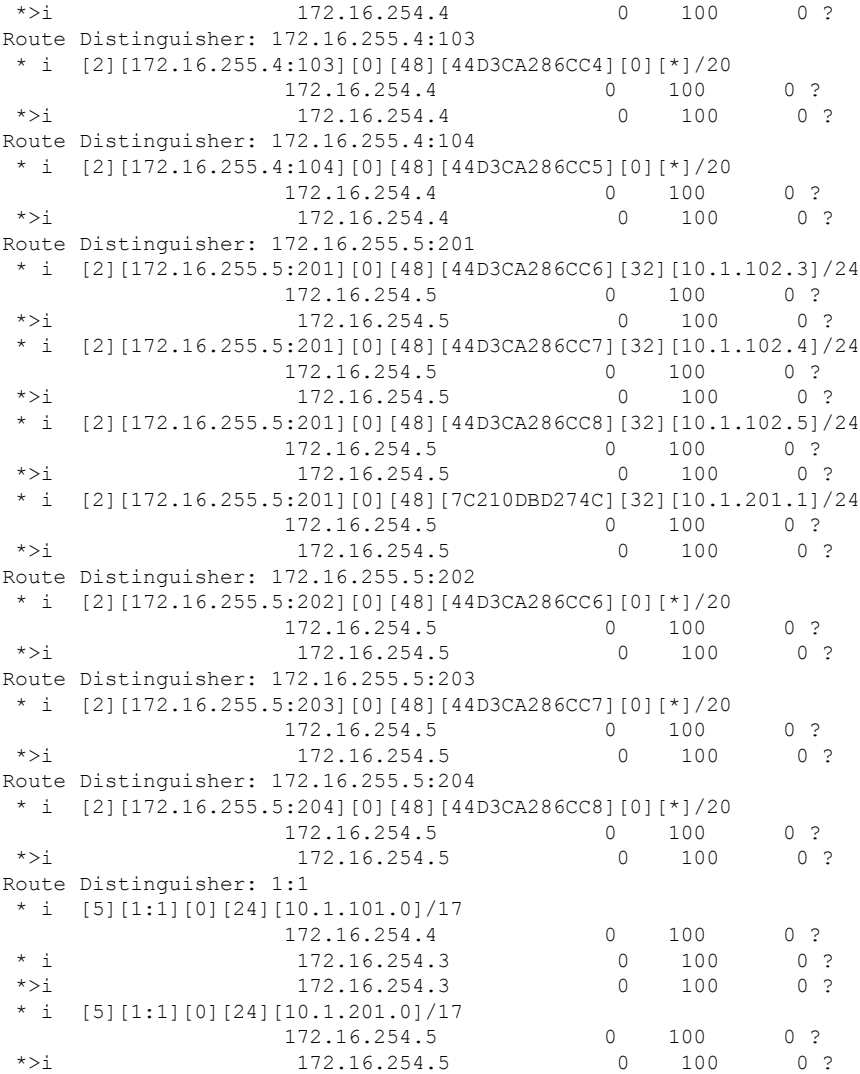

Spine-01#

### スパインスイッチ **2** の設定を確認するための出力

次に、スパインスイッチ 2 での **show bgp l2vpn evpn summary** コマンドの出力例を示 します。

Spine-02# **show bgp l2vpn evpn summary** BGP router identifier 172.16.255.2, local AS number 65001 BGP table version is 113, main routing table version 113 23 network entries using 8832 bytes of memory 47 path entries using 10528 bytes of memory 15/14 BGP path/bestpath attribute entries using 4440 bytes of memory 3 BGP rrinfo entries using 120 bytes of memory 15 BGP extended community entries using 720 bytes of memory 0 BGP route-map cache entries using 0 bytes of memory 0 BGP filter-list cache entries using 0 bytes of memory BGP using 24640 total bytes of memory BGP activity 46/23 prefixes, 107/60 paths, scan interval 60 secs

25 networks peaked at 13:03:07 Feb 19 2021 UTC (03:27:53.810 ago)

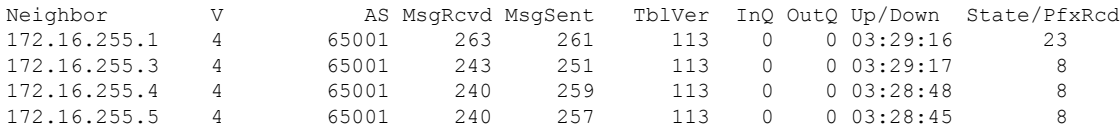

Spine-02#

次に、スパインスイッチ 2 での **show bgp l2vpn evpn** コマンドの出力例を示します。

Spine-02# **show bgp l2vpn evpn** BGP table version is 113, local router ID is 172.16.255.2 Status codes: s suppressed, d damped, h history, \* valid, > best, i - internal, r RIB-failure, S Stale, m multipath, b backup-path, f RT-Filter, x best-external, a additional-path, c RIB-compressed, t secondary path, L long-lived-stale, Origin codes: i - IGP, e - EGP, ? - incomplete RPKI validation codes: V valid, I invalid, N Not found Network Next Hop Metric LocPrf Weight Path Route Distinguisher: 172.16.255.3:101 \* i  $[2][172.16.255.3:101][0][48][10B3D56A8FC1][32][10.1.101.1]/24$ <br>172.16.254.3 0 100 0 ? 172.16.254.3 0 100  $*$ >i 172.16.254.3 0 100 0 ? \* i [2][172.16.255.3:101][0][48][F4CFE24334C2][32][10.1.101.3]/24 172.16.254.3 0 100  $\star$ >i 172.16.254.3 0 100 0 ? \* i [2][172.16.255.3:101][0][48][F4CFE24334C3][32][10.1.101.4]/24 172.16.254.3 0 100 0 ? \*>i 172.16.254.3 0 100 0 ? \* i [2][172.16.255.3:101][0][48][F4CFE24334C4][32][10.1.101.5]/24 172.16.254.3 0 100 0 ?  $\star$  >i 172.16.254.3 0 100 0 ? Route Distinguisher: 172.16.255.3:102 \* i [2][172.16.255.3:102][0][48][F4CFE24334C2][0][\*]/20  $172.16.254.3$   $172.16.254.3$  0 100 0 ? \*>i  $172.16.254.3$  0 100 0 ? Route Distinguisher: 172.16.255.3:103 \* i [2][172.16.255.3:103][0][48][F4CFE24334C3][0][\*]/20 172.16.254.3 0 100 0 ? \*>i  $172.16.254.3$  0 100 0 ? Route Distinguisher: 172.16.255.3:104 \* i [2][172.16.255.3:104][0][48][F4CFE24334C4][0][\*]/20 172.16.254.3 0 100 0 ?  $*$  >i 172.16.254.3 0 100 0 ? Route Distinguisher: 172.16.255.4:101 \* i  $[2][172.16.255.4:101][0][48][44D3CA286CC3][32][10.1.101.13]/24$ <br>172.16.254.4 0 100 0 ? 172.16.254.4 0 100 0 ?<br>172.16.254.4 0 100 0 ?  $*$ i 172.16.254.4 0 100 \* i [2][172.16.255.4:101][0][48][44D3CA286CC4][32][10.1.101.14]/24 172.16.254.4 0 100 0 ? \*>i 172.16.254.4 0 100 0 ? \* i [2][172.16.255.4:101][0][48][44D3CA286CC5][32][10.1.101.15]/24  $172.16.254.4$  $*$ i 172.16.254.4 0 100 0 ? \* i [2][172.16.255.4:101][0][48][7C210DBD9541][32][10.1.101.1]/24 172.16.254.4 0 100 0 ?  $*$ >i 172.16.254.4 0 100 0 ? Route Distinguisher: 172.16.255.4:102 Network Next Hop Metric LocPrf Weight Path \* i [2][172.16.255.4:102][0][48][44D3CA286CC3][0][\*]/20

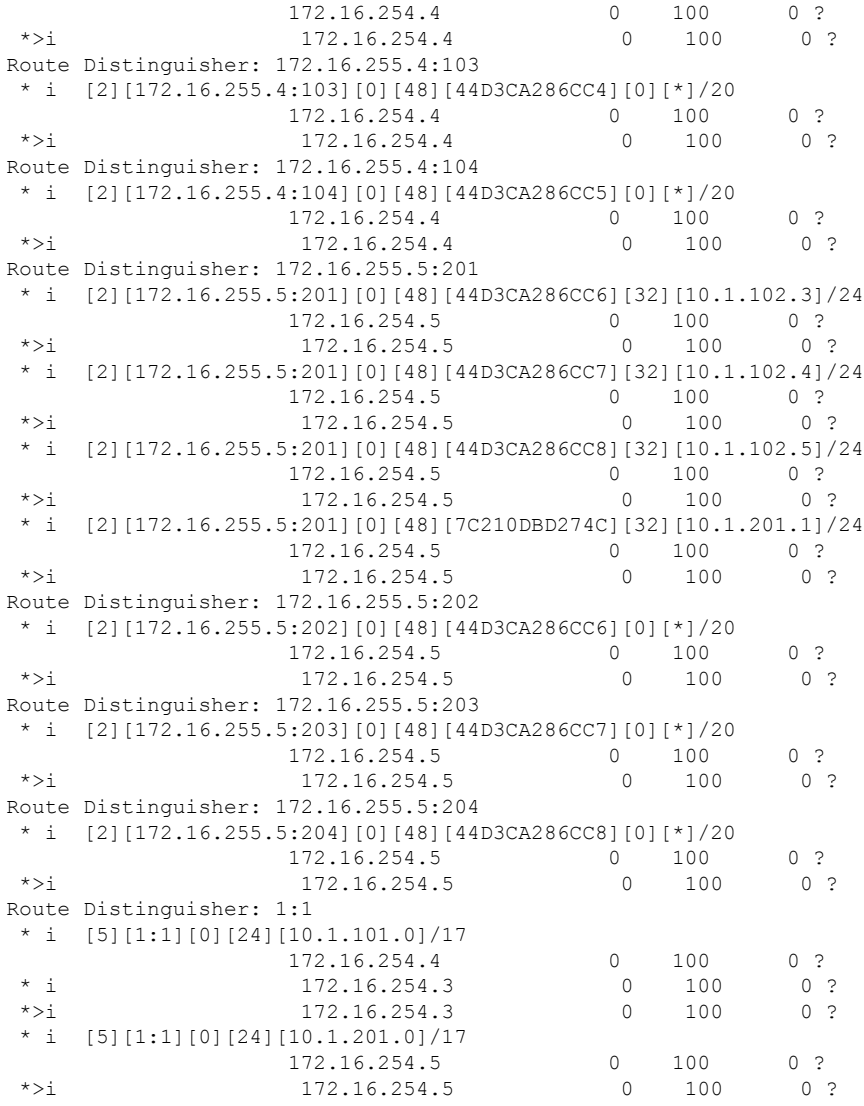

Spine-02#

 $\mathbf I$ 

I

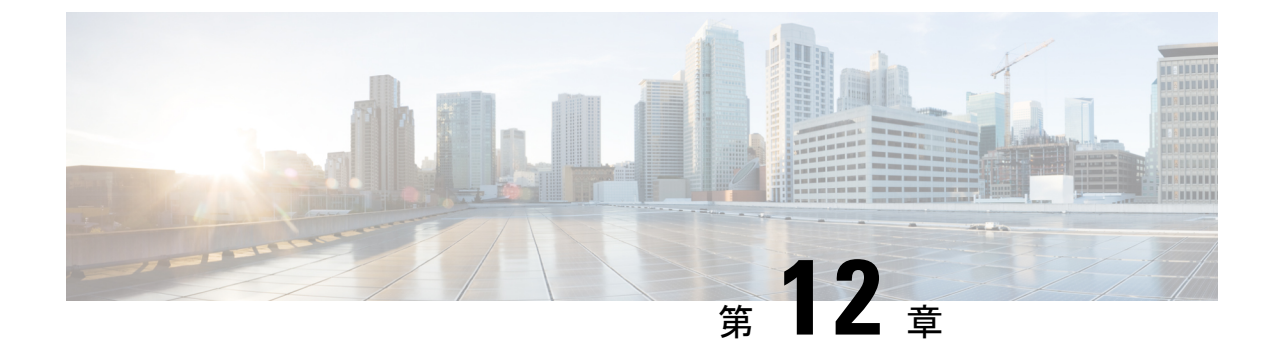

# **CiscoCatalyst 9300**シリーズスイッチの**BGP EVPN VXLAN** のスケーリングおよびパ フォーマンス機能

• CiscoCatalyst 9300シリーズスイッチのBGPEVPN VXLANのスケーリングおよびパフォー マンス機能 (583 ページ)

# **Cisco Catalyst 9300** シリーズ スイッチの **BGP EVPN VXLAN** のスケーリングおよびパフォーマンス機能

この項では、BGP EVPN VXLAN ファブリックのさまざまなコンポーネントのプラットフォー ム機能とスケール値に関する情報を提供します。次の表の数値は、TCAM (Ternary Content Addressable Memory)の規模によって異なります。SDM設定テンプレートを使用して、プラッ トフォームの位置付けに基づきレイヤ 2 およびレイヤ 3 の TCAM 転送テーブルのサイズを調 整します。詳細については、該当するリリースのシステム管理設定ガイドの「*SDM*テンプレー トの設定」モジュールを参照してください。

一覧内のスケール値は一次元設定で検証されています。この表に示す値は、1 度に 1 つの特定 の機能のスケーラビリティに重点を置いています。

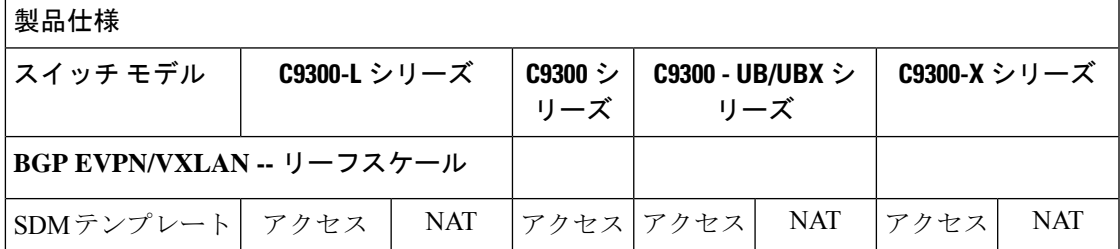

特に明記されていない限り、スケール値はすべてのモデルに適用されます。

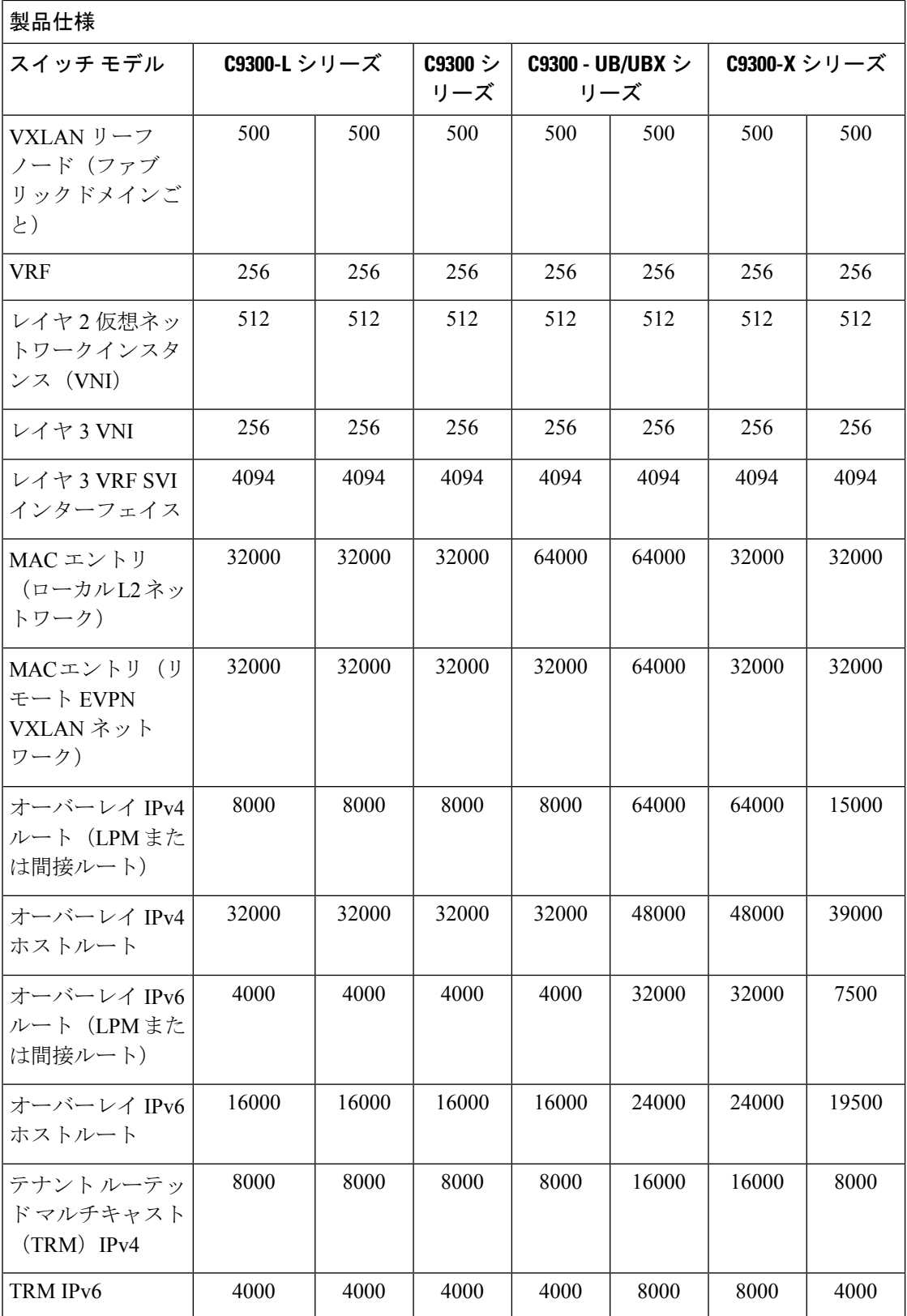

I

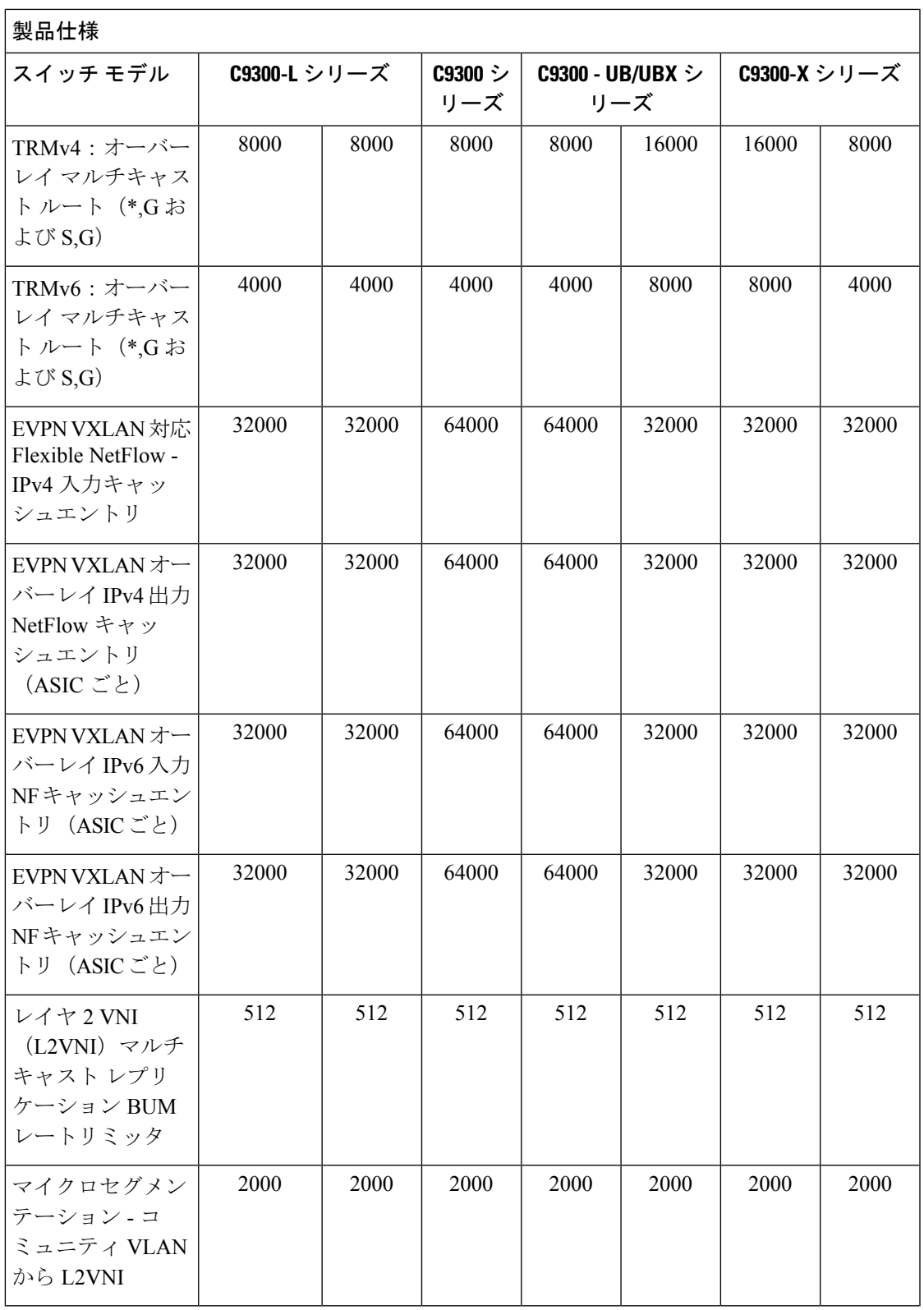

 $\mathbf I$ 

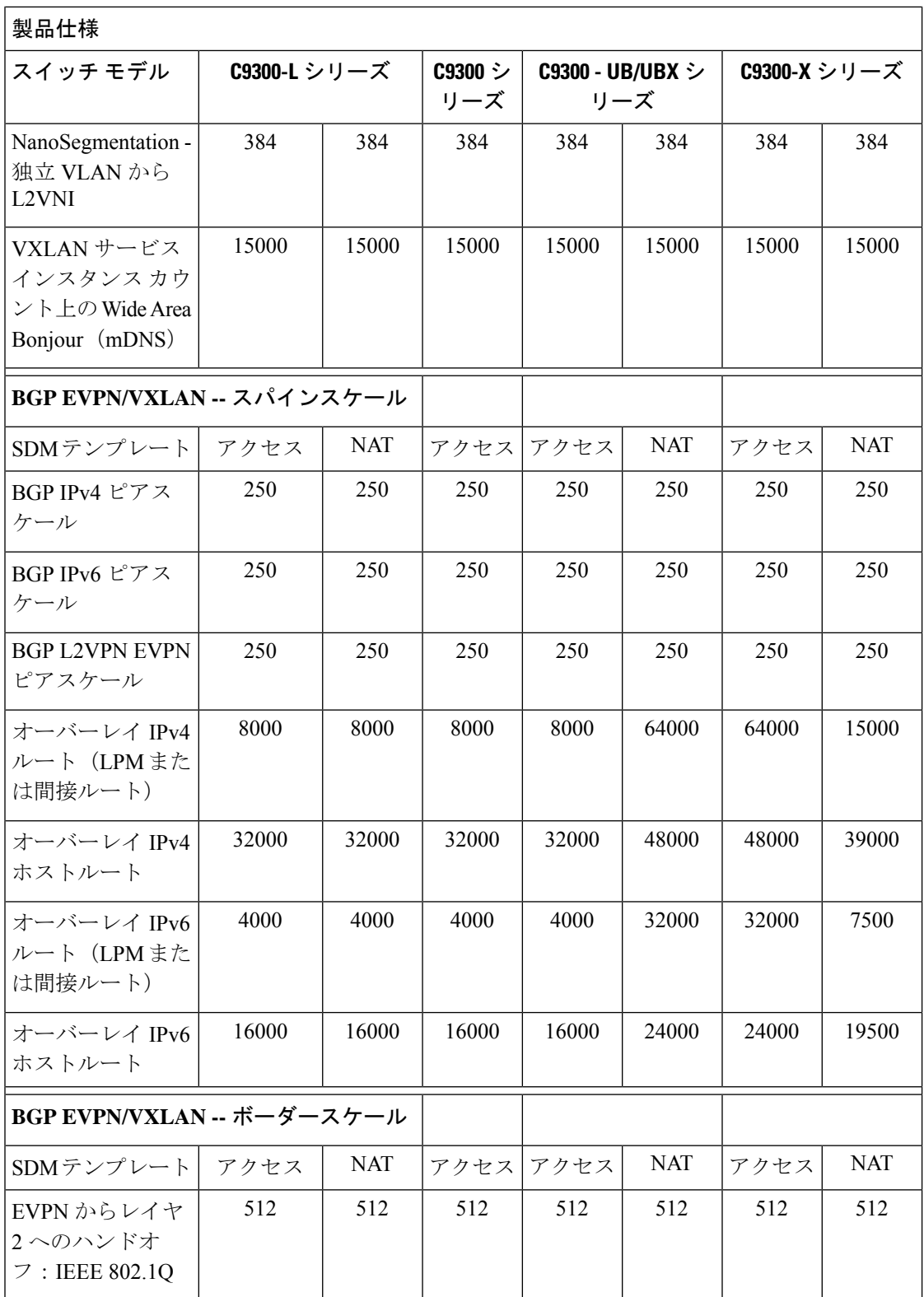

I

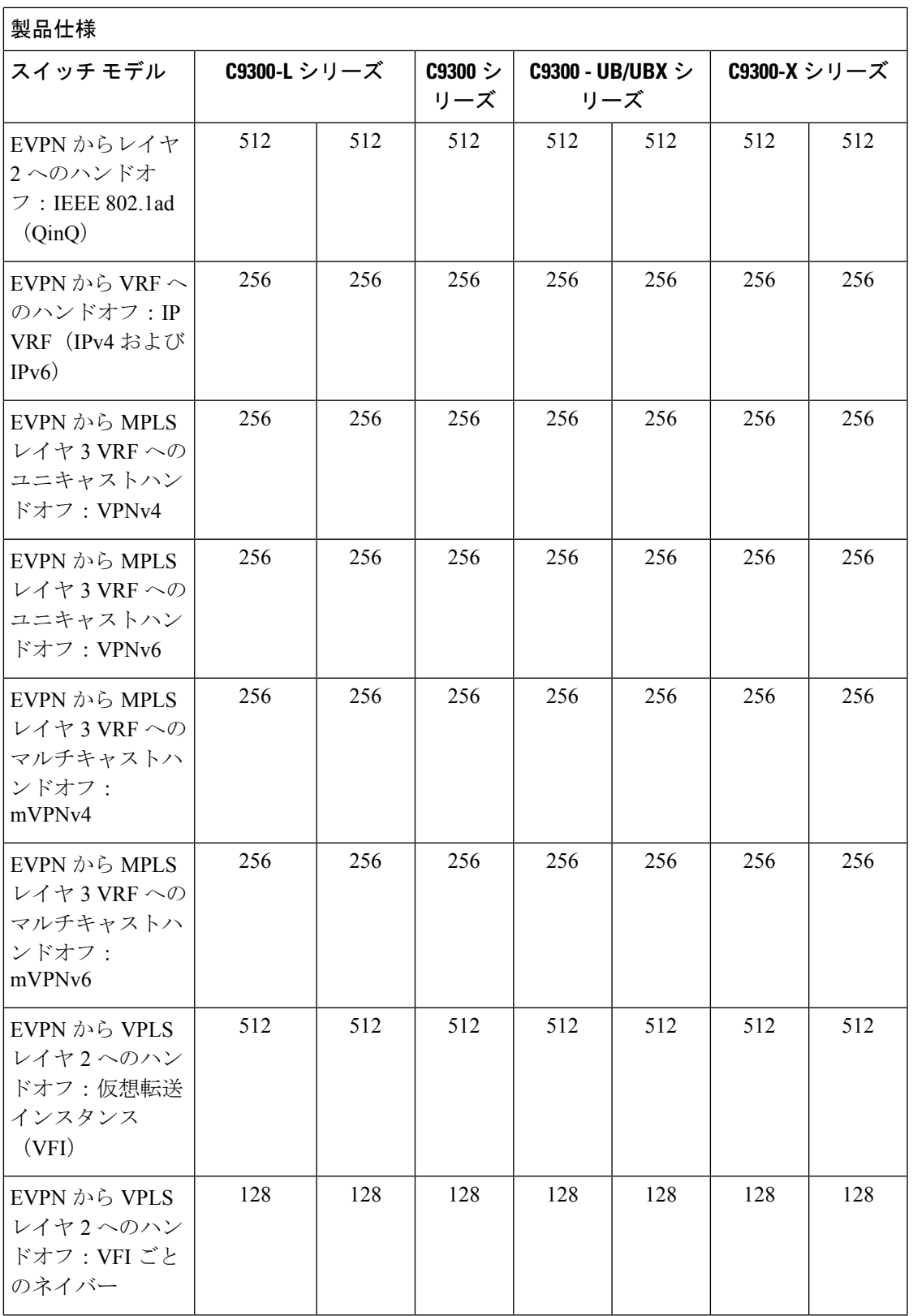

 $\mathbf I$ 

**Cisco Catalyst 9300** シリーズ スイッチの **BGP EVPN VXLAN** のスケーリングおよびパフォーマンス機能

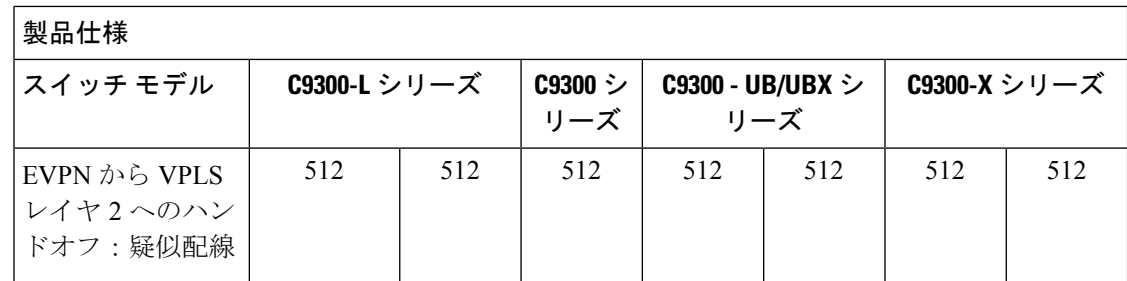

I

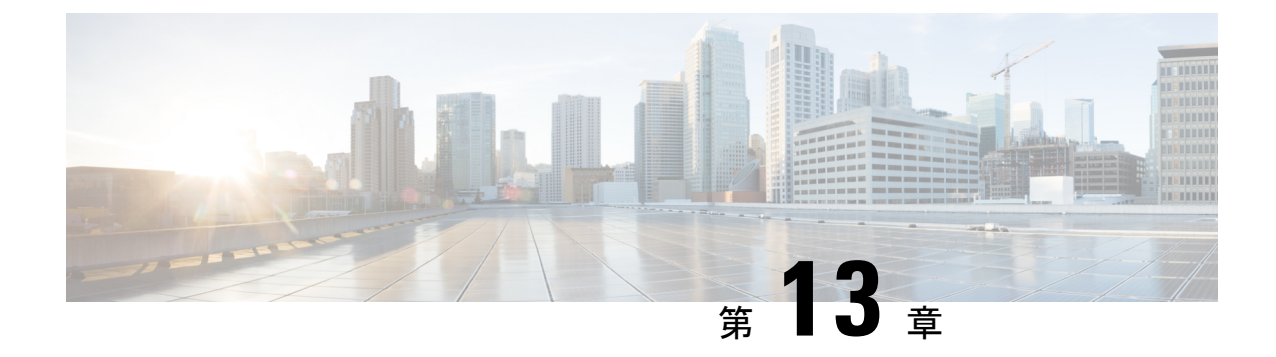

# **BGP EVPN VXLAN** のトラブルシューティン グ

- BGP EVPN VXLAN のトラブルシューティングのシナリオ (589 ページ)
- ブロードキャスト、不明ユニキャスト、マルチキャストのトラフィック転送のトラブル シューティング (591 ページ)
- レイヤ 2 VNI を介した同じ VLAN 内の VTEP 間でのユニキャスト転送のトラブルシュー ティング (595 ページ)
- レイヤ 3 VNI を介した異なる VLAN の VTEP 間でのユニキャスト転送のトラブルシュー ティング (608 ページ)
- VXLANネットワークとIPネットワーク間でのユニキャスト転送のトラブルシューティン グ (621 ページ)
- テナント ルーテッド マルチキャストのトラブルシューティング (624 ページ)

### **BGP EVPN VXLAN** のトラブルシューティングのシナリオ

このドキュメントでは BGP EVPN VXLAN に適用されるさまざまなトラブルシューティングの シナリオと、各シナリオのトラブルシューティング方法について説明します。

このトラブルシューティングのドキュメントでは **show** コマンドの出力の特定の行の最後にコ メントが追加されています。これはその出力行の特定の側面を強調または説明するためのもの です。コメントが新しい行で始まる場合はコメントの前の出力行を参照します。**show** コマン ドの出力内のコメントを強調するために、ドキュメント全体で次の表記が使用されています。

**<<— Text highlighted in this format inside a command's output represents a comment.**

**This is done for explanation purpose only and is not part of the command's output.**

次に、2 つのアクセス 側 VTEP (VTEP 1 および VTEP 2) と EVPN ルートリフレクタを介して VXLAN ネットワークに接続されたボーダーリーフ VTEP を使用した EVPN VXLAN トポロジ の例を示します。アクセス側の各 VTEP には 2 台のホストデバイスが接続されており、ボー

ダーリーフ VTEP は外部 IP ネットワークに接続されています。このドキュメントのトラブル シューティングのシナリオはすべて、このトポロジを使用して説明されています。

**VRF VXLAN** Border Leaf VTEP IP Router Tunnel IP: 10.255.1.11<br>RMAC: EC1D.8855.F55D IP: 10.9.9.9 **EVPN** Router Reflector<br>Loopback0 IP: 10.7.7.7 Tw1/0/2 Gi2/0/2 ት Tw1/0/1:12 Tw1/0/1:10 Gi2/0/1:10 Gi2/0/1:13 VTEP<sub>1</sub> VTEP<sub>2</sub> Tunnel IP: 10.255.1.1<br>RMAC: 7035.0956.7EDD<br>Loopback0 IP: 10.1.1.1 Tunnel IP: 10.255.2.1 356471 Loopback0 IP: 10.2.2.2 VLAN 12 VLAN 10 VLAN 10 VLAN 13 Host Device 2 Host Device 3 Host Device 4 Host Device 1 IP Address: 10.12.12.12 IP Address: 10.10.10.11 IP Address: 10.13.13.13 IP Address: 10.10.10.12 MAC Address: 005f.8602.10e7 MAC Address: 005f.8602.10c6 MAC Address: 008e.7391.1946 MAC Address: 008E.7391.1977

図 **48 : EVPN VXLAN** のトポロジ

次に、上記の図 48 : EVPN VXLAN のトポロジに示すトポロジの BGP EVPN VXLAN に適用さ れるさまざまなトラブルシューティングシナリオを示します。

- シナリオ **1**:ブロードキャスト、不明ユニキャスト、マルチキャストのトラフィック転送 のトラブルシューティング
- シナリオ **2**:レイヤ 2 VNI を介した同じ VLAN 内の VTEP 間でのユニキャスト転送のトラ ブルシューティング
- シナリオ **3**:レイヤ 3 VNI を介した異なる VLAN の VTEP 間でのユニキャスト転送のトラ ブルシューティング
- シナリオ **4**:VXLAN ネットワークと IP ネットワーク間でのユニキャスト転送のトラブル シューティング

# ブロードキャスト、不明ユニキャスト、マルチキャスト のトラフィック転送のトラブルシューティング

このシナリオは、ホストデバイス2が図48: EVPN VXLAN のトポロジ (590ページ)に示し たホストデバイス 3 の ARPを学習しようとしたときに発生する可能性があります。BUM トラ フィック転送をトラブルシューティングする前に、次の表に示すチェックを実行します。

表 **51 :** シナリオ **<sup>1</sup>**:ブロードキャスト、不明ユニキャスト、マルチキャストトラフィック転送

| 実行するチェック                                              | 実行する手順                                                                                                    |
|-------------------------------------------------------|----------------------------------------------------------------------------------------------------|
| ブロードキャストタイプのパケットかどうか。                                 | パケットがブロードキャストパケット(ARP<br>ブロードキャストパケットなど)であるかど<br>うかを確認します。                                                                                                    |
| ホストが同じサブネットにあるか、異なるサ<br>ブネットにあるか。                     | 次の手順のいずれかを実行します。<br>•ホストデバイスを確認する。<br>•VTEPのSVI設定を確認する。                                                                                                    |
| 不明ユニキャストのトラフィックの場合にリ<br>モート MAC アドレスが学習されているかど<br>うか。 | switch active matm macTable vlan vlan-id $\exists \forall$<br>ンドを特権 EXEC モードで実行し、出力にリ<br>モートホストデバイスのMACアドレスが表示<br>されているかどうかを確認します。表示され<br>ていない場合は、リモートホストデバイスを<br>まだ学習していないため、解決する必要があ<br>ります。 |

BUM トラフィックは、マルチキャストルーティングを使用して VTEP によって VXLAN コア に転送されます。ARPブロードキャストパケットのパスをたどるには、このトラフィックをコ アと他のVTEPに送信するために使用する必要があるマルチキャストグループを識別する必要 があります。BUM トラフィックは最初にローカルレイヤ 2 インターフェイスに到着します。 トラフィックはここでカプセル化され、VXLANループバックインターフェイスを送信元とす るマルチキャストグループを使用して送信されます。

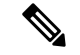

EVPNVXLANに対するBUMトラフィック転送をトラブルシューティングする前に、アンダー レイマルチキャストを完全に設定する必要があります。 (注)

EVPNVXLANBUMトラフィック転送をトラブルシューティングするには、次の手順を実行し ます。

- **1.** ローカルホストデバイスの MAC アドレスと ARP トンネリングに使用するマルチキャスト グループの決定 (592 ページ)
- **2.** コア側インターフェイス対する組み込みキャプチャの設定 (592 ページ)
- **3.** リモートホストデバイスへの ping (593 ページ)
- **4.** ARP 要求が受信され、マルチキャストルートが構築されたことを確認する (593 ページ)
- **5.** 組み込みキャプチャでの ARP 要求応答の存在を確認する (594 ページ)
- **6.** カプセル化された ARP 要求が VXLAN UDP 宛先ポートへのマルチキャストグループに残 されていることを確認する (594 ページ)
- **7.** コアインターフェイスからの ARP 応答が VXLAN UDP 宛先ポートへのユニキャストでカ プセル化されていることを確認する (594 ページ)

### ローカルホストデバイスの**MAC**アドレスと**ARP**トンネリングに使用するマルチキャストグルー プの決定

次に、ローカルホストデバイスの MAC アドレスと、ARP ブロードキャスト要求のト ンネリングに使用するマルチキャストグループを確認する例を示します。

```
VTEP-1# show mac address-table address 005f.8602.10c6
Mac Address Table
-------------------------------------------
Vlan Mac Address Type Ports
---- ----------- -------- -----
10 005f.8602.10c6 DYNAMIC Tw1/0/1 <<— MAC address of 10.10.10.11 is learnt here
```

```
VTEP-1# show run int nve 1
interface nve1
no ip address
source-interface Loopback999
host-reachability protocol bgp
member vni 10001 mcast-group 239.10.10.10 <<— Group is mapped to the VNI under NVE
```
VTEP-1# **show run | s vlan conf** vlan configuration 10 member evpn-instance 10 vni 10001 **<<— VNI mapped under VLAN 10**

VTEP-1# **show l2vpn evpn evi** EVI VLAN Ether Tag L2 VNI Multicast Pseudoport ----- ----- ---------- --------- ------------- ------------------ 10 10 0 10001 239.10.10.10 Tw1/0/1:10 **<<— EVPN instance 10 is mapped to VLAN 10 and VNI 10001**

**(Using multicast group 239.10.10.10 for Broadcast ecap tunnel)** <...snip...>

### コア側インターフェイス対する組み込みキャプチャの設定

次に、コア側インターフェイス対する組み込みキャプチャを設定する例を示します。

 $\bigotimes$ 

(注) 実稼働ネットワークでは、フィルタを指定してこのコマンドを使用します。

```
VTEP-1# show monitor capture 1 parameter
monitor capture 1 interface TwoGigabitEthernet1/0/2 BOTH
monitor capture 1 match any
monitor capture 1 buffer size 100
monitor capture 1 limit pps 1000
```
### リモートホストデバイスへの **ping**

次に、リモートホストデバイスに ping を実行する例を示します。

VTEP-1-HOST# **ping 10.10.10.12 <<— sourced from Host machine 10.10.10.11** Type escape sequence to abort. Sending 5, 100-byte ICMP Echos to 10.10.10.12, timeout is 2 seconds: ..!!!

### **ARP** 要求が受信され、マルチキャストルートが構築されたことを確認する

この手順では、標準のマルチキャスト検証を使用して、VTEP 間のマルチキャスト到 達可能性を確認します。マルチキャストの状態は永続的ではありません。使用されて いない場合、これらの S,G 状態は期限切れになります。

次の出力では、ARP 要求を受信してマルチキャストルートが構築されたことが示され ています。

```
VTEP-1# show ip mroute 239.10.10.10 10.255.1.1
IP Multicast Routing Table
Flags: D - Dense, S - Sparse, B - Bidir Group, s - SSM Group, C - Connected,
L - Local, P - Pruned, R - RP-bit set, F - Register flag,
T - SPT-bit set, J - Join SPT, M - MSDP created entry, E - Extranet,
X - Proxy Join Timer Running, A - Candidate for MSDP Advertisement,
U - URD, I - Received Source Specific Host Report,
Z - Multicast Tunnel, z - MDT-data group sender,
Y - Joined MDT-data group, y - Sending to MDT-data group,
G - Received BGP C-Mroute, g - Sent BGP C-Mroute,
N - Received BGP Shared-Tree Prune, n - BGP C-Mroute suppressed,
Q - Received BGP S-A Route, q - Sent BGP S-A Route,
V - RD & Vector, v - Vector, p - PIM Joins on route,
x - VxLAN group, c - PFP-SA cache created entry
Outgoing interface flags: H - Hardware switched, A - Assert winner, p - PIM Join
Timers: Uptime/Expires
Interface state: Interface, Next-Hop or VCD, State/Mode
(10.255.1.1, 239.10.10.10), 00:00:25/00:02:34, flags: FTx <<— x flag set for VxLAN
group
Incoming interface: Loopback999, RPF nbr 0.0.0.0 <<— Broadcast being encapsulated
                                                        into VXLAN tunnel IP
Outgoing interface list:
TwoGigabitEthernet1/0/2, Forward/Sparse, 00:00:23/00:03:06
  <<— Sending towards core to VTEP-2
(10.255.1.4, 239.10.10.10), 3d18h/00:02:25, flags: JTx <<— BUM traffic from VTEP-2 (if
the
```
**ARP request was from VTEP-2)**

```
Incoming interface: TwoGigabitEthernet1/0/2, RPF nbr 10.1.1.6
Outgoing interface list:
 Tunnel0, Forward/Sparse-Dense, 3d18h/00:00:14 <<— Tunnel 0 is the VXLAN tunnel
                                                      used for decapsulation
```
### 組み込みキャプチャでの **ARP** 要求応答の存在を確認する

次の出力では、ARP 要求応答が組み込みキャプチャにあることを確認します。

VTEP-1# **show monitor capture 1 buffer display-filter "arp"** Starting the packet display ........ Press Ctrl + Shift + 6 to exit

```
7 0.000018 00:5f:86:02:10:c6 -> ff:ff:ff:ff:ff:ff ARP 110 Who has 10.10.10.12? Tell
10.10.10.11
9 0.000022 28:52:61:bf:a9:46 -> 00:5f:86:02:10:c6 ARP 110 10.10.10.12 is at
28:52:61:bf:a9:46
```
### カプセル化された **ARP** 要求が **VXLAN UDP** 宛先ポートへのマルチキャストグループに残されて いることを確認する

次の図に、VXLAN ループバックから VNI 10001 と VLAN 10 の VXLAN UDP 宛先ポー ト 4789 に送信される、マルチキャストグループ 239.10.10.10 内のカプセル化されたま まの ARP 要求を示します。

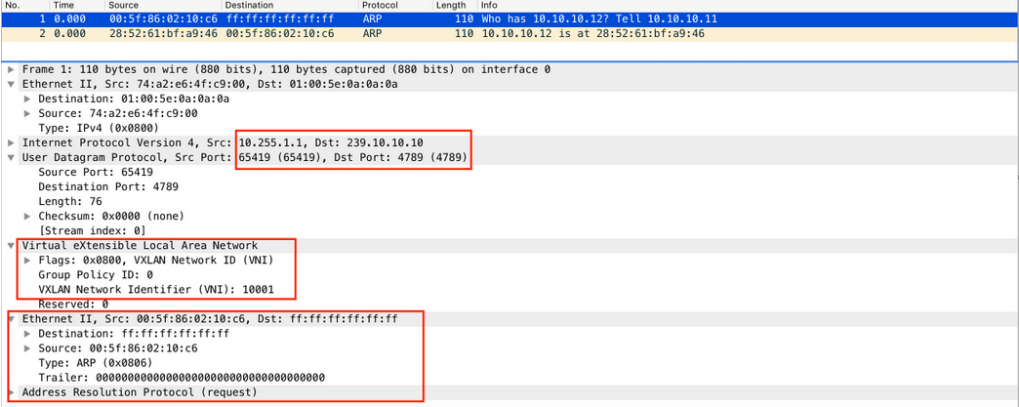

### コアインターフェイスからの **ARP** 応答が **VXLAN UDP** 宛先ポートへのユニキャストでカプセル 化されていることを確認する

次の図に、VXLAN ループバック間で、VNI 10001 と VLAN 10 の VXLAN UDP 宛先 ポート 4789 へのユニキャストでカプセル化されたコアインターフェイスからの ARP 応答を示します。

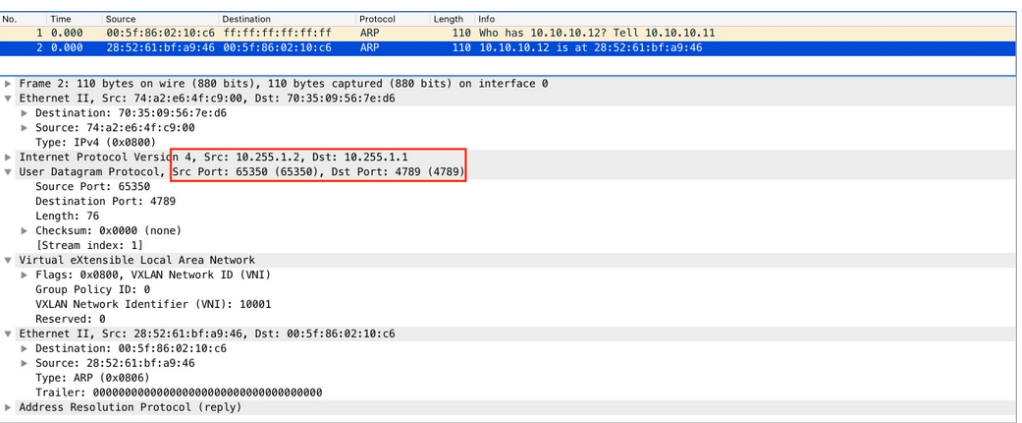

上記のすべてのチェックを確認し、ブロードキャスト到達可能性にまだ問題がある場合は、リ モート VTEP でチェックを繰り返します。

# レイヤ**2VNI**を介した同じ**VLAN**内の**VTEP**間でのユニキャ スト転送のトラブルシューティング

このシナリオは、VLAN 10 内のホストデバイス 2 が VLAN 10 内のホストデバイス 3 にも ping を実行しようとしたときに発生する可能性があります。レイヤ 2 VNI を介した同じ VLAN 内 のVTEP間でユニキャスト転送をトラブルシューティングする前に、次の表に示すチェックを 実行します。

表 **52 :** シナリオ **2**:レイヤ **2 VNI** を介した同じ **VLAN** 内の **VTEP** 間でのユニキャスト転送のトラブルシューティング

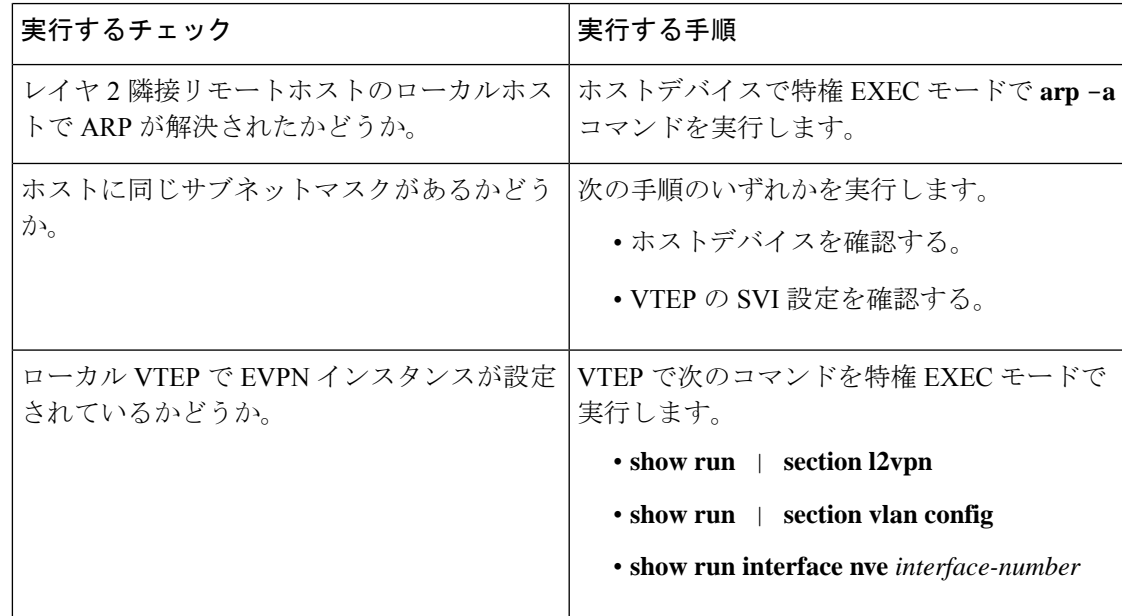

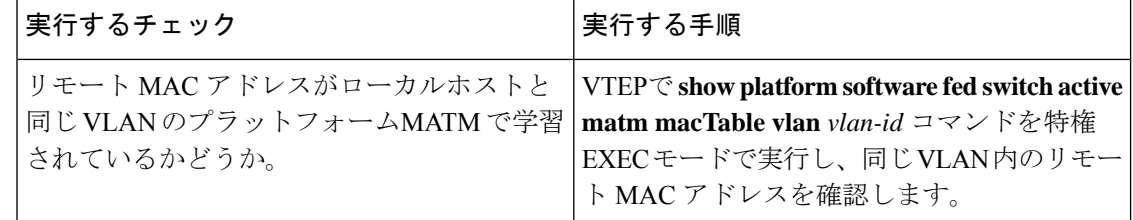

レイヤ 2 VNI を使用して同じ VLAN 内の 2 つの VTEP 間でのユニキャスト転送をトラブル シューティングするには、次の手順を実行します。

- EVPN VXLAN レイヤ 2 オーバーレイネットワークのプロビジョニングを確認します。
- EVPN VXLAN レイヤ 2 オーバーレイネットワークでのサブネット内トラフィックの移動 を確認します。

## **EVPN VXLAN** レイヤ **2** オーバーレイネットワークのプロビジョニング

の確認

EVPN VXLAN レイヤ 2 オーバーレイネットワークのプロビジョニングを確認するには、次の チェックを実行します。

- **1.** EVPN マネージャでの EVPN インスタンスのプロビジョニングの確認 (596 ページ)
- **2.** レイヤ 2 VNI の NVE ピアが存在することを確認します。 (598 ページ)
- **3.** NVE コンポーネントでのレイヤ 2 VNI のプロビジョニングの確認 (598 ページ)
- **4.** レイヤ 2 転送情報ベース(FIB)のアクセス VLAN にレイヤ 2 VNI VXLAN トンネル疑似 ポートが追加されていることを確認する (599 ページ)

### **EVPN** マネージャでの **EVPN** インスタンスのプロビジョニングの確認

次に、EVPN マネージャで EVPN インスタンスがプロビジョニングされていることを 確認する例を示します。

VTEP-1# **show run | section l2vpn** l2vpn evpn instance 10 vlan-based encapsulation vxlan route-target export 10:1 **<<— Import or export right route-targets** route-target import 10:2 **<<— Import or export right route-targets** VTEP-1# **show run | section vlan config** vlan configuration 10 member evpn-instance 10 vni 10001 **<<— EVPN instance & VNI mapped to the VLAN** VTEP-1# **show run interface nve1** interface nve1 source-interface Loopback999 host-reachability protocol bgp member vni10001 mcast-group 239.10.10.10 **<<— VNI added to NVE interface**

VTEP-1# **show run interface loopback 999** interface Loopback999 description VxLAN Loopback ip address 10.255.1.1 255.255.255.255

 $\mathscr{D}$ 

(注) 必要に応じて、VTEP 2 で **show run** コマンドを実行して設定を確認します。

VTEP-1# show l2vpn evpn evi 10 detail **<<— VLAN number and EVPN Instance number are not always the same, confirm which EVPN Instance maps to your VLAN with the show l2vpn evpn evi command** EVPN instance: 10 (VLAN Based) **<<— EVPN Instance number does map to the VLAN.** RD: 10.1.1.1:10 (auto) Import-RTs: 10:2 **<<— Importing VTEP-2 (if you are not seeing the prefix, check configuration for the right import/export statement under the l2vpn evpn instance)** Export-RTs: 10:1 Per-EVI Label: none State: Established Encapsulation: vxlan Vlan: 10 **<<— Layer 2 VLAN** Ethernet-Tag: 0 State: Established **<<— If State is not "Established", there could be a misconfiguration** Core If: Vlan99 Access If: Vlan10 NVE If: nve1 RMAC: 7035.0956.7edd Core Vlan: 99 L2 VNI: 10001 **<<— Layer 2 VNI** L3 VNI: 99999 VTEP IP: 10.255.1.1 MCAST IP: 239.10.10.10 **<<— BUM Group for flooded traffic (Layer 2 learning, etc)** VRF: vxlan IPv4 IRB: Enabled IPv6 IRB: Enabled Pseudoports: TwoGigabitEthernet1/0/1 service instance 10 **<<— Layer 2 Access pseudoport (combination of Layer 2 port and service instance)**

レイヤ 2 オーバーレイネットワークのみがブリッジングに設定されている場合は Core If、Access If、RMAC、Core BD、L3 VNI、および VRF フィールドが設定されていないた め、これらの値は表示されません。 (注)

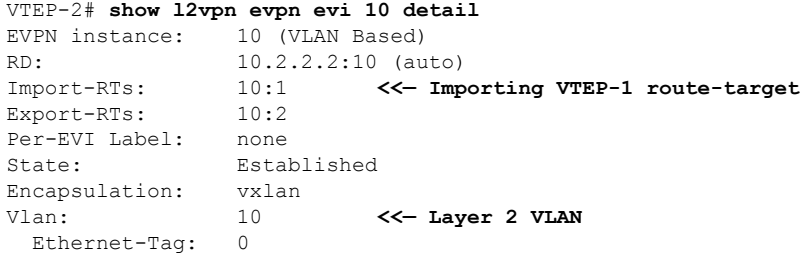

State: Established Core If: Vlan99<br>Access If: Vlan10 Access If: NVE If: nve1 RMAC: 7486.0bc4.b75d Core Vlan: 99 L2 VNI: 10001 **<<— Layer 2 VNI** L3 VNI: 99999 VTEP IP: 10.255.2.1 MCAST IP: 239.10.10.10 VRF: vxlan IPv4 IRB: Enabled IPv6 IRB: Enabled Pseudoports: GigabitEthernet2/0/1 service instance 10 **<<— Layer 2 Access pseudoport (combination of Layer 2 port and service instance)**

レイヤ **2 VNI** の **NVE** ピアが存在することを確認します。

次に、レイヤ 2 VNI に NVE ピアが存在するかどうかを確認する例を示します。

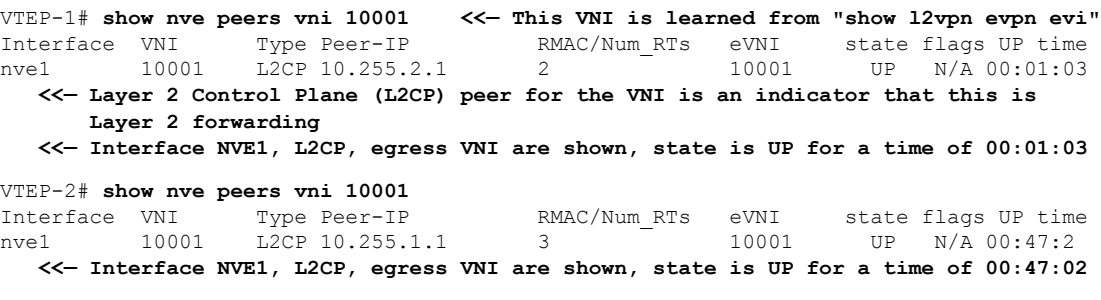

**NVE** コンポーネントでのレイヤ **2 VNI** のプロビジョニングの確認

次に、NVE コンポーネントでレイヤ 2 VNI がプロビジョニングされていることを確認 する例を示します。

VTEP-1# **show nve vni 10001 detail <<— VNI 10001 is correlated to VLAN 10 from show l2vpn evpn evi** Interface VNI Multicast-group VNI state Mode VLAN cfg vrf<br>nvel 10001 239.10.10.10 Up L2CP 10 CLI vxla nve1 10001 239.10.10.10 Up L2CP 10 CLI vxlan **<<— state is UP, type is Layer 2 VNI (L2CP); VLAN 10 is mapped to VNI 10001** L2 VNI IPv6 IRB down reason: BDI or associated L3 BDI's IPv6 addr un-configured IPv6 topo\_id disabled L2CP VNI local VTEP info: **<<— Layer 2 VNI provisioning** VLAN: 10 **<<— Confirms that mapping is with VLAN 10** SVI if handler: 0x4D Local VTEP IP: 10.255.1.1 **<<— VxLAN Tunnel IP** Core IRB info: **<<— Layer 3 VPN provisioning (not required for troubleshooting a scenario with pure Layer 2 VPN packet path** L3VNI: 99999 VRF name: vxlan

VLAN: 99

V4TopoID: 0x2 V6TopoID: 0xFFFF Local VTEP IP: 10.255.1.1 SVI if handler: 0x50 SVI MAC: 7035.0956.7EDD VNI Detailed statistics: Pkts In Bytes In Pkts Out Bytes Out 0 0 18158681548 27383291735556

### レイヤ **2** 転送情報ベース(**FIB**)のアクセス **VLAN** にレイヤ **2 VNI VXLAN** トンネル疑似ポートが 追加されていることを確認する

次に、レイヤ 2 VXLAN トンネル擬似ポートがレイヤ 2 FIB のアクセス VLAN に追加 されていることを確認する例を示します。

```
VTEP-1# show l2fib bridge-domain 10 detail <<— Bridge-domain will be same as VLAN
number
Bridge Domain : 10
 Reference Count : 14
  Replication ports count : 2
  Unicast Address table size : 3
  IP Multicast Prefix table size : 3
  Flood List Information :
   Olist: 5109, Ports: 2
  VxLAN Information :
   VXLAN_DEC nv1:10001:239.10.10.10
  Port Information :
   BD_PORT Tw1/0/1:10 <<— Pseudoport has been added to bridge-domain:
                                  (physical port + the BD number for the VLAN)
   VXLAN_REP nv1:10001:239.10.10.10 <<— VXLAN Replication group
  Unicast Address table information :
    008e.7391.1946 VXLAN_CP L:10001:10.255.1.1 R:10001:10.255.2.1
  IP Multicast Prefix table information :
    Source: *, Group: 224.0.0.0/24, IIF: Null, Adjacency: Olist: 5109, Ports: 2
    Source: *, Group: 224.0.1.39, IIF: Null, Adjacency: Olist: 5109, Ports: 2
    Source: *, Group: 224.0.1.40, IIF: Null, Adjacency: Olist: 5109, Ports: 2
VTEP-2# show l2fib bridge-domain 10 detail
Bridge Domain : 10
  Reference Count : 15
  Replication ports count : 2
 Unicast Address table size : 4
  IP Multicast Prefix table size : 3
  Flood List Information :
   Olist: 5109, Ports: 2
  VxLAN Information :
   VXLAN_DEC nv1:10001:239.10.10.10
  Port Information :
    BD_PORT Gi2/0/1:10 <<— Pseudoport has been added to bridge-domain:
```
**(physical port + the BD number for the VLAN)** VXLAN\_REP nv1:10001:239.10.10.10 **<<— VXLAN replication group** Unicast Address table information : 005f.8602.10c6 VXLAN\_CP L:10001:10.255.2.1 R:10001:10.255.1.1 IP Multicast Prefix table information : Source: \*, Group: 224.0.0.0/24, IIF: Null, Adjacency: Olist: 5109, Ports: 2 Source: \*, Group: 224.0.1.39, IIF: Null, Adjacency: Olist: 5109, Ports: 2 Source: \*, Group: 224.0.1.40, IIF: Null, Adjacency: Olist: 5109, Ports: 2

### **EVPN VXLAN** レイヤ **2** オーバーレイネットワークでのサブネット内ト ラフィック移動の確認

次の図に、VTEP1に接続されたホストデバイスからVTEP2に接続されたホストデバイスへの トラフィックの移動を示します。

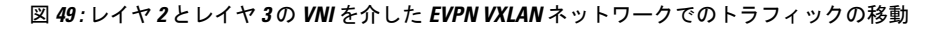

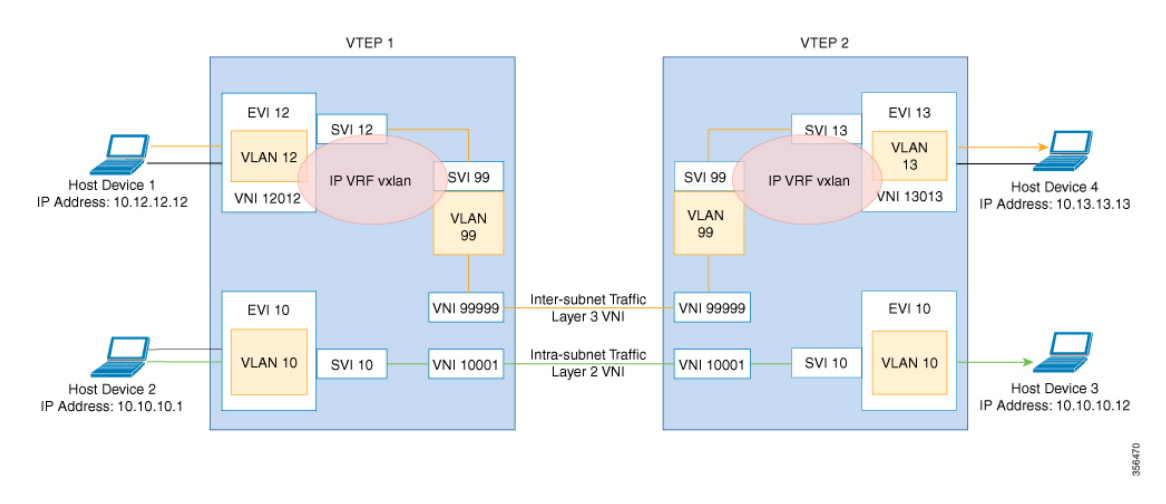

上の図では、レイヤ 2 トラフィックは、レイヤ 2 VNI 10001 を介してホストデバイス 2 からホ ストデバイス3に移動します。EVPNVXLANレイヤ2オーバーレイネットワーク内のサブネッ ト内トラフィックの移動を確認するには、次のチェックを実行します。

- **1.** IOS-MATM でローカル MAC アドレスが学習されたことを確認する (601 ページ)
- **2.** FED-MATM でローカル MAC アドレスとリモート MAC アドレスの両方が学習されている ことを確認する (601 ページ)
- **3.** ICMP エコー要求が VTEP 1 カプセル化されたままで VTEP 2 上の UDP 宛先ポートに移動 することを確認する (602 ページ)
- **4.** ローカルホストデバイスの ARP の確認 (602 ページ)
- **5.** MAC アドレスエントリが SISF デバイス トラッキング テーブルで学習されていることを 確認する (603 ページ)
- **6.** EVPN マネージャが MAC アドレスエントリで更新されていることを確認する (603 ペー ジ)
- **7.** EVPN マネージャがレイヤ 2 の RIB への MAC ルートを更新していることを確認する (604 ページ)
- **8.** レイヤ 2 の RIB がローカル MAC ルートを使用して BGP を更新し、BGP がリモート MAC ルートを使用してレイヤ 2 の RIB を更新していることを確認する (605 ページ)
- **9.** BGP から学習し、レイヤ 2 の RIB に更新された MAC ルートも L2FIB に更新されているこ とを確認する (607 ページ)

# 

サブネット内トラフィックの移動を確認する際には、MACルートのみが考慮されます。MAC-IP ルートは、ブリッジドトラフィックには適用されません。 (注)

#### **IOS-MATM** でローカル **MAC** アドレスが学習されたことを確認する

次に、IOS-MATM で ローカル MAC アドレスが学習されたことを確認する例を示しま す。 VTEP-1# **show mac address-table interface tw 1/0/1 vlan 10** Mac Address Table ------------------------------------------- Vlan MacAddress Type Ports<br>---- ----------- -------- --------- ----------- -------- ----- 10 005f.8602.10c6 DYNAMIC Tw1/0/1 **<<— IOS-MATM shows only local MAC addresses** VTEP-2# **show mac address-table interface g 2/0/1 vlan 10** Mac Address Table ------------------------------------------- Vlan Mac Address Type Ports ---- ------------ ------- -----<br>10 008e.7391.1946 DYNAMIC Gi2/C 10 008e.7391.1946 DYNAMIC Gi2/0/1

## **FED-MATM** でローカル **MAC** アドレスとリモート **MAC** アドレスの両方が学習されていることを 確認する

次に、ローカル MAC アドレスとリモート MAC アドレスの両方が FED-MATM で学習 されていることを確認する例を示します。

VTEP-1# **show platform software fed switch active matm macTable vlan 10**

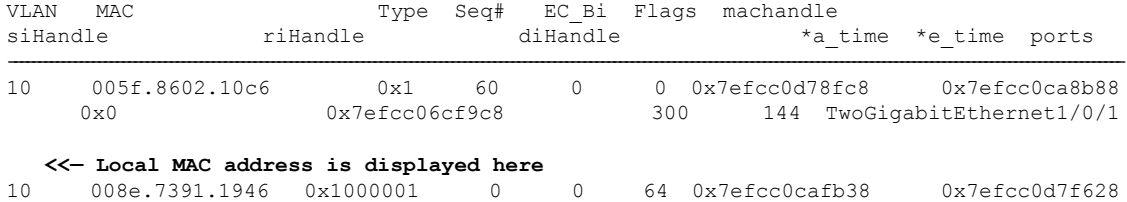

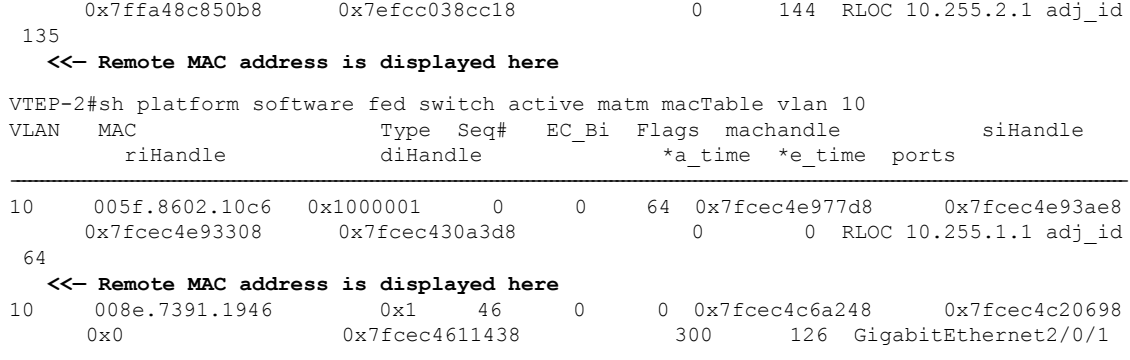

**<<— Local MAC address is displayed here**

## **ICMP** エコー要求が **VTEP1** カプセル化されたままで **VTEP2** 上の **UDP** 宛先ポートに移動すること を確認する

次の図に、ICMP エコー要求が VTEP 1 カプセル化されたままで、ループバック イン ターフェイス Lo999 とレイヤ 2 VNI 10001 を介してVTEP 2 上の UDP 宛先ポートに移 動することを示します。

#### 図 **50 :**

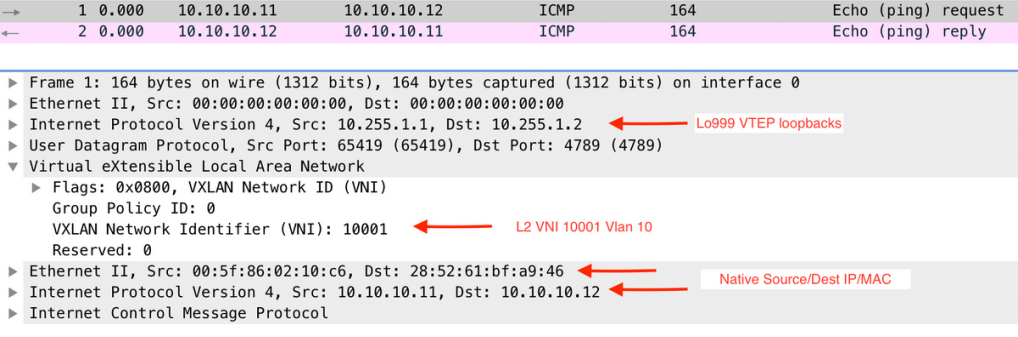

### ローカルホストデバイスの **ARP** の確認

次に、ローカルホストデバイスの ARP を確認する例を示します。

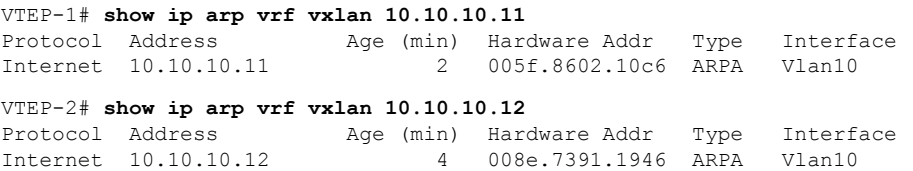

**MAC** アドレスエントリが **SISF** デバイス トラッキング テーブルで学習されていることを確認す る

次に、MAC アドレスが SISF デバイス トラッキング テーブルで学習されることを確認 する例を示します。

VTEP-1# **show device-tracking database mac <<— Only Local MAC addresses are seen in SISF device tracking table** MAC Interface vlan prlvl state time left policy 005f.8602.10c6 Tw1/0/1 10 NO TRUST MAC-REACHABLE 347 s evpn-sisf-policy

**<<— MAC, REACH, and EVPN type SISF policy are displayed**

VTEP-2# **show device-tracking database mac <<— Only Local MAC addresses are seen in SISF device tracking table** MAC Interface vlan prlvl state time left policy<br>008e.7391.1946 Gi2/0/1 10 NO TRUST MAC-REACHABLE 164 s evpn-sisf 10 NO TRUST MAC-REACHABLE 164 s evpn-sisf-policy

**<<— MAC, REACH, and EVPN type SISF policy are displayed**

#### **EVPN** マネージャが **MAC** アドレスエントリで更新されていることを確認する

EVPN マネージャはローカル MAC アドレスを学習し、それらをレイヤ 2 RIB に追加し ます。EVPN マネージャは、レイヤ 2 の RIB からリモート MAC アドレスも学習しま すが、エントリは MAC モビリティの処理にのみ使用されます。

次に、EVPNマネージャがMACアドレスで更新されていることを確認する例を示しま す。

VTEP-1# **show l2vpn evpn mac evi 10** MAC Address EVI VLAN ESI Something the Ether Tag Next Hop -------------- ----- ----- ------------------------ ---------- --------------- 005f.8602.10c6 10 10 0000.0000.0000.0000.0000 Tw1/0/1:10 **<<— MAC Addresss learned by EVPN Manager. States look correct** 008e.7391.1946 10 10 0000.0000.0000.0000.0000 0 10.255.2.1 VTEP-1#sh l2vpn evpn mac evi 10 detail MAC Address: 005f.8602.10c6 **<<— Local MAC address** EVPN Instance: 10 **<<— EVPN Instance** Vlan: 10 **<< VLAN**<br>Ethernet Segment: 0000.0000.0000.0000.0 Ethernet Segment: 0000.0000.0000.0000.0000 Ethernet Tag ID: 0 Next Hop(s): TwoGigabitEthernet1/0/1 service instance 10**<<— Local interface or local instance** VNI: 10001 **<<— VNI Label** Sequence Number: 0 MAC only present: Yes MAC Duplication Detection: Timer not running MAC Address: 008e.7391.1946 **<<— Remote MAC Address** EVPN Instance: 10 **<<— EVPN Instance** Vlan: 10 **<<— VLAN** Ethernet Segment: 0000.0000.0000.0000.0000 Ethernet Tag ID: 0 Next Hop(s): 10.255.2.1 **<<— Remote VTEP-2 Tunnel Loopback**

Local Address: 10.255.1.1 **<<— Local VTEP-1 Tunnel Loopback** VNI: 10001 **<<— VNI Label** Sequence Number: 0<br>MAC only present: Yes MAC only present: MAC Duplication Detection: Timer not running VTEP-2# **show l2vpn evpn mac evi 10** MAC Address EVI VLAN ESI Something the Ether Tag Next Hop -------------- ----- ----- ------------------------ ---------- --------------- 005f.8602.10c6 10 10 0000.0000.0000.0000.0000 00.255.1.1 008e.7391.1946 10 10 0000.0000.0000.0000.0000 Gi2/0/1:10 VTEP-2#sh l2vpn evpn mac evi 10 detail MAC Address: 005f.8602.10c6  $\prec$  **Remote MAC address**<br>EVPN Instance: 10  $\prec$  **EVPN Instance** EVPN Instance: 10 **<<— EVPN Instance** Vlan: 10 **<<— VLAN** Ethernet Segment: 0000.0000.0000.0000.0000 Ethernet Tag ID: 0 Next Hop(s): 10.255.1.1 **<<— Remote VTEP-1 Tunnel Loopback** Local Address: 10.255.2.1 **<<— Local VTEP-2 Tunnel Loopback** VNI: 10001 **<<— VNI Label** Sequence Number: 0 MAC only present: Yes MAC Duplication Detection: Timer not running MAC Address: 008e.7391.1946 **<<— Remote MAC adress** EVPN Instance: 10 **<<— EVPN Instance** Vlan: 10 **<<— VLAN** Ethernet Segment: 0000.0000.0000.0000.0000 Ethernet Tag ID: 0 Next Hop(s): GigabitEthernet2/0/1 service instance 10 **<<— Local interface or local instance** VNI: 10001 **<<— VNI Label** Sequence Number: 0 MAC only present: Yes MAC Duplication Detection: Timer not running

### **EVPN** マネージャがレイヤ **2** の **RIB** への **MAC** ルートを更新していることを確認する

レイヤ 2 の RIB は、EVPN マネージャからローカル MAC アドレスを学習し、それら で BGP と レイヤ 2 の FIB を更新します。レイヤ 2 の RIB は、BGP からリモート MAC アドレスも学習し、それらで EVPN マネージャとレイヤ 2 の FIBを更新します。レイ ヤ 2 の RIB には、BGP とレイヤ 2 の FIBを更新するためにローカルとリモートの両方 の MAC アドレスが必要です。

次に、EVPN マネージャが MAC ルートをレイヤ 2 の RIB に更新したことを確認する 例を示します。

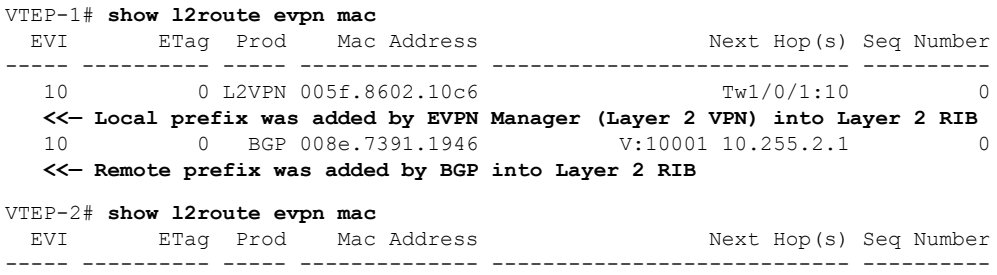

10 0 BGP 005f.8602.10c6 v:10001 10.255.1.1 0 **<<— Remote prefix was added by BGP into Layer 2 RIB** 10 0 L2VPN 008e.7391.1946 Gi2/0/1:10 0 **<<— Local prefix was added by EVPN Manager (Layer 2 VPN) into Layer 2 RIB** レイヤ **2** の **RIB** がローカル **MAC** ルートを使用して **BGP** を更新し、**BGP** がリモート **MAC** ルート

次に、レイヤ 2 の RIB がローカル MAC アドレスを使用して BGP を更新し、BGP がリ モート MAC ルートを使用してレイヤ 2 の RIB が更新されていることを確認する例を 示します。

を使用してレイヤ **2** の **RIB** を更新していることを確認する

```
VTEP-1# show bgp l2vpn evpn route-type 2 0 005f860210c6 *
   <<— Route-type is 2, Ethernet tag = 0, Local MAC address is in
       undelimited format, and * specifies to omit IP address
BGP routing table entry for [2][10.1.1.1:10][0][48][005F860210C6][0][*]/20, version 249
Paths: (1 available, best #1, table evi_10) <<— Added to BGP from EVPN Manager
                                               provisioning in l2vpn evi context
  Advertised to update-groups:
    2
  Refresh Epoch 1
  Local
   :: (via default) from 0.0.0.0 (10.1.1.1) <<— Locally Advertised by VTEP-1,
                                                    (:: indicates local)
     Origin incomplete, localpref 100, weight 32768, valid, sourced, local, best
     EVPN ESI: 00000000000000000000, Label1 10001 <<— VNI ID is 10001 for VLAN 10
     Extended Community: RT:10:1 ENCAP:8 <<— RT 10:1 (local RT), Encap type 8 is
VXLAN
     Local irb vxlan vtep:
        vrf:vxlan, l3-vni:99999
       local router mac:7035.0956.7EDD
       core-irb interface:Vlan99
       vtep-ip:10.255.1.1
     rx pathid: 0, tx pathid: 0x0
VTEP-1# show bgp l2vpn evpn route-type 2 0 008e73911946 *
  <<— Route-type is 2, Ethernet tag = 0, Remote MAC address is in
       undelimited format, and * specifies to omit IP address
BGP routing table entry for [2][10.1.1.1:10][0][48][008e73911946][0][*]/20, version 253
Paths: (1 available, best #1, table evi_10) <<— EVPN instance BGP table for VLAN 10
  Not advertised to any peer
  Refresh Epoch 1
  Local, imported path from [2][10.2.2.2:10][0][48][008e73911946][0][*]/20 (global)
  <<— From VTEP-2, RD is 10.2.2.2:10, MAC length is 48, [*] indicates MAC only
   10.255.2.1 (metric 2) (via default) from 10.2.2.2 (10.2.2.2)
   <<— Next hop of VTEP-2 Lo999, learned from RR 10.2.2.2
     Origin incomplete, metric 0, localpref 100, valid, internal, best
     EVPN ESI: 00000000000000000000, Label1 10001 <<— VNI ID 10001 for VLAN 10
     Extended Community: RT:10:2 ENCAP:8 <<— Layer 2 VPN Route-Target 10:2
                                                 Encap type 8 is VXLAN
     Originator: 10.2.2.2, Cluster list: 10.2.2.2
     rx pathid: 0, tx pathid: 0x0
BGP routing table entry for [2][10.2.2.2:10][0][48][008e73911946][0][*]/20, version 251
Paths: (1 available, best #1, table EVPN-BGP-Table)
 Not advertised to any peer
 Refresh Epoch 1
```
Local 10.255.2.1 (metric 2) (via default) from 10.2.2.2 (10.2.2.2) Origin incomplete, metric 0, localpref 100, valid, internal, best EVPN ESI: 00000000000000000000, Label1 10001 Extended Community: RT:10:2 ENCAP:8 Originator: 10.2.2.2, Cluster list: 10.2.2.2 rx pathid: 0, tx pathid: 0x0 VTEP-2# **show bgp l2vpn evpn route-type 2 0 008e73911946 \* <<— Route-type is 2, Ethernet tag = 0, Local MAC address is in undelimited format, and \* specifies to omit IP address** BGP routing table entry for [2][10.2.2.2:10][0][48][008e73911946][0][\*]/20, version 292 Paths: (1 available, best #1, table evi 10) Advertised to update-groups:  $\mathcal{D}$ Refresh Epoch 1 Local :: (via default) from 0.0.0.0 (10.2.2.2) **<<— Locally Advertised by VTEP-2, (:: indicates local)** Origin incomplete, localpref 100, weight 32768, valid, sourced, local, best EVPN ESI: 00000000000000000000, Label1 10001 **<<— VNI ID 10001 for VLAN 10** Extended Community: RT:10:2 ENCAP:8 **<<— RT 10:2 (local RT), Encap type 8 is VXLAN** Local irb vxlan vtep: vrf:vxlan, l3-vni:99999 local router mac:7486.0BC4.B75D core-irb interface:Vlan99 vtep-ip:10.255.2.1 rx pathid: 0, tx pathid: 0x0 VTEP-2# **show bgp l2vpn evpn route-type 2 0 005f860210c6 \* <<— Route-type is 2, Ethernet tag = 0, Remote MAC address is in undelimited format, and \* specifies to omit IP address** BGP routing table entry for [2][10.1.1.1:10][0][48][005F860210C6][0][\*]/20, version 312 Paths: (1 available, best #1, table EVPN-BGP-Table) Not advertised to any peer Refresh Epoch 7 Local 10.255.1.1 (metric 2) (via default) from 10.2.2.2 (10.2.2.2) Origin incomplete, metric 0, localpref 100, valid, internal, best EVPN ESI: 00000000000000000000, Label1 10001 Extended Community: RT:10:1 ENCAP:8 Originator: 10.1.1.1, Cluster list: 10.2.2.2 rx pathid: 0, tx pathid: 0x0 BGP routing table entry for [2][10.2.2.2:10][0][48][005F860210C6][0][\*]/20, version 314 Paths: (1 available, best #1, table evi\_10) **<<— EVPN instance BGP table for VLAN 10** Not advertised to any peer Refresh Epoch 7 Local, imported path from [2][10.1.1.1:10][0][48][005F860210C6][0][\*]/20 (global) **<<— From VTEP-2, RD is 10.2.2.2:10, MAC length is 48, [\*] indicates MAC only <<— From VTEP-1, RD is 10.1.1.1:10, MAC length is 48, [\*] indicates MAC only** 10.255.1.1 (metric 2) (via default) from 10.2.2.2 (10.2.2.2) Origin incomplete, metric 0, localpref 100, valid, internal, best EVPN ESI: 00000000000000000000, Label1 10001 **<<— VNI ID 10001 for VLAN 10** Extended Community: RT:10:1 ENCAP:8 **<<— Layer 2 VPN Route-Target 10:1 Encap type 8 is VXLAN** Originator: 10.1.1.1, Cluster list: 10.2.2.2 rx pathid: 0, tx pathid: 0x0

### **BGP** から学習し、レイヤ **2** の **RIB** に更新された **MAC** ルートも **L2FIB** に更新されていることを確 認する

次に、BGP から学習され、レイヤ 2 の RIB に更新された MAC ルートがレイヤ 2 の FIB にも更新されていることを確認する例を示します。

```
VTEP-2# show l2fib bridge-domain 10 detail
Bridge Domain : 10
 Reference Count : 15
  Replication ports count : 2
 Unicast Address table size : 4
 IP Multicast Prefix table size : 3
 Flood List Information :
   Olist: 5109, Ports: 2
  VxLAN Information :
   VXLAN_DEC nv1:10001:239.10.10.10
  Port Information :
   BD_PORT Gi2/0/1:10
   VXLAN_REP nv1:10001:239.10.10.10
  Unicast Address table information :
   005f.8602.10c6 VXLAN_CP L:10001:10.255.2.1 R:10001:10.255.1.1
   <<— Remote MAC address is learned (local MAC address is not expected to be present)
  IP Multicast Prefix table information :
   Source: *, Group: 224.0.0.0/24, IIF: Null, Adjacency: Olist: 5109, Ports: 2
   Source: *, Group: 224.0.1.39, IIF: Null, Adjacency: Olist: 5109, Ports: 2
   Source: *, Group: 224.0.1.40, IIF: Null, Adjacency: Olist: 5109, Ports: 2
VTEP-1# show l2fib bridge-domain 10 detail
Bridge Domain : 10
 Reference Count : 14
 Replication ports count : 2
 Unicast Address table size : 3
  IP Multicast Prefix table size : 3
  Flood List Information :
   Olist: 5109, Ports: 2
  VxLAN Information :
   VXLAN_DEC nv1:10001:239.10.10.10
  Port Information :
   BD_PORT Tw1/0/1:10
   VXLAN_REP nv1:10001:239.10.10.10
  Unicast Address table information :
   008e.7391.1946 VXLAN_CP L:10001:10.255.1.1 R:10001:10.255.2.1
   <<— Remote MAC address is learned (local MAC address is not expected to be present)
  IP Multicast Prefix table information :
    Source: *, Group: 224.0.0.0/24, IIF: Null, Adjacency: Olist: 5109, Ports: 2
    Source: *, Group: 224.0.1.39, IIF: Null, Adjacency: Olist: 5109, Ports: 2
```
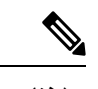

(注) 出力にはリモート MAC ルートのみが表示されます。

# レイヤ**3VNI**を介した異なる**VLAN**の**VTEP**間でのユニキャ スト転送のトラブルシューティング

このシナリオは、VLAN 12 のホストデバイス 1 が VLAN 13 のホストデバイス 4 を ping しよう としたときに発生する可能性があります。レイヤ 3 VNI を介して異なる VLAN の VTEP 間ユ ニキャスト転送をトラブルシューティングする前に、次の表に示すチェックを実行します。

表 **53 :** シナリオ **3**:レイヤ **3 VNI** を介した異なる **VLAN** の **VTEP** 間でのユニキャスト転送のトラブルシューティング

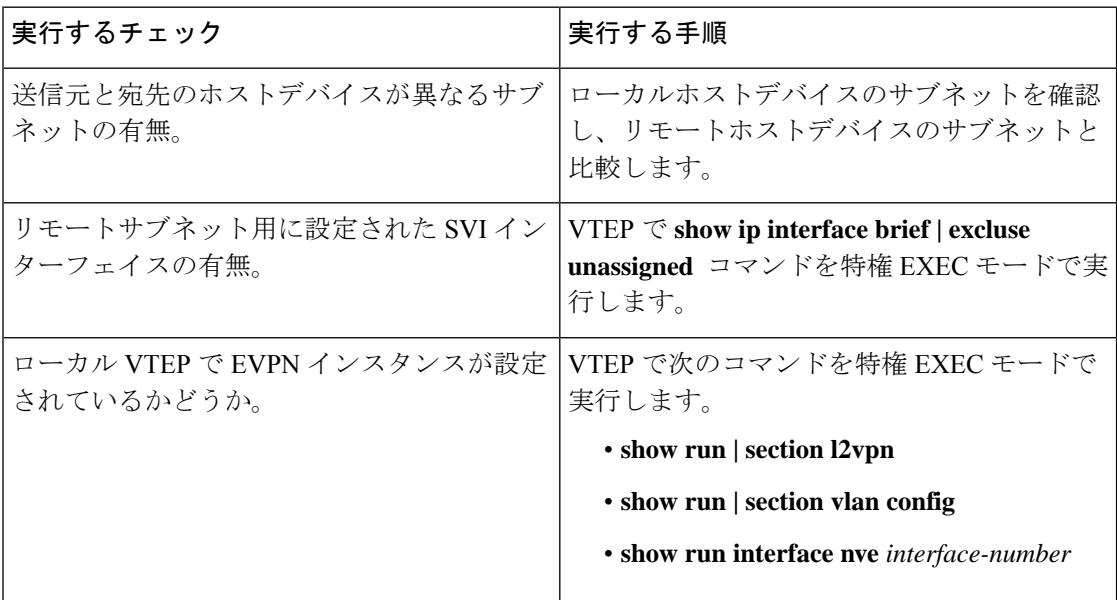

レイヤ 3 VNI を使用して、異なる VLAN の 2 つの VTEP 間でのユニキャスト転送をトラブル シューティングするには、次の手順を実行します。

- EVPN VXLAN レイヤ 3 オーバーレイネットワークのプロビジョニングを確認します。
- EVPN VXLAN レイヤ 3 オーバーレイネットワークでのサブネット間トラフィックの移動 と対称 IRB を確認します。

# **EVPN VXLAN** レイヤ **3** オーバーレイネットワークのプロビジョニング の確認

EVPN VXLAN レイヤ 3 オーバーレイネットワークのプロビジョニングを確認するには、次の チェックを実行します。

- **1.** アクセス SVI、コア SVI、および NVE インターフェイスが稼働していることを確認する (609 ページ)
- **2.** IP VRF が正しい SVI、スティッチング ルート ターゲット、およびルート識別子でプロビ ジョニングされていることを確認します。 (610 ページ)
- **3.** レイヤ 2 とレイヤ 3 の両方の VNI が VRF でプロビジョニングされ、稼働していることを 確認する (611 ページ)
- **4.** EVPN マネージャがすべてのレイヤ 2 と IRB 属性で NVE から更新されていることを確認 する (612 ページ)
- **5.** 各 VTEP でリモートレイヤ 3 VNI の詳細が学習されていることを確認する (613 ページ)
- **6.** コア VLAN のレイヤ 2 FIB にレイヤ 3 VNI トンネル擬似ポートのインストールされている ことを確認する (613 ページ)

## アクセス **SVI**、コア **SVI**、および **NVE** インターフェイスが稼働していることを確認する

次に、アクセス SVI、コア SVI、および NVE インターフェイスが稼働していることを 確認する例を示します。

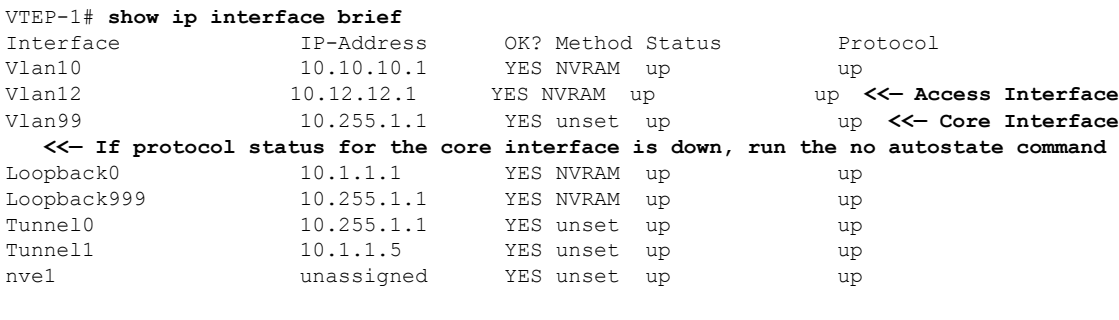

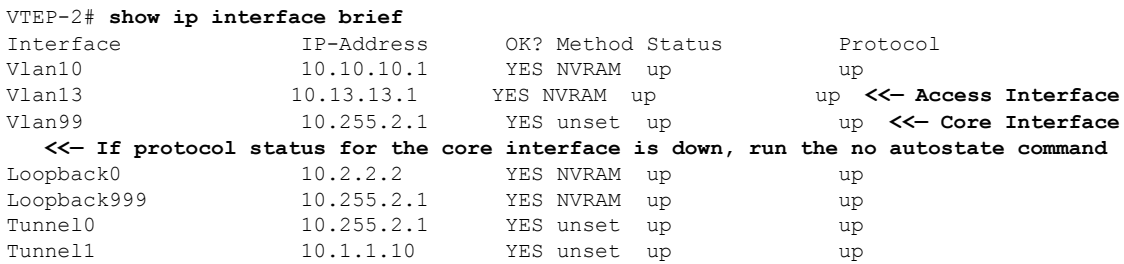

## **IPVRF** が正しい **SVI**、スティッチング ルート ターゲット、およびルート識別子でプロビジョニ ングされていることを確認します。

次に、IP VRF が正しい SVI、スティッチング ルート ターゲット、およびルート識別 子でプロビジョニングされていることを確認する例を示します。

VTEP-1# **show run vrf vxlan <<— vxlan is the name of the VRF** vrf definition vxlan rd 10.255.1.1:1 ! address-family ipv4 route-target export 10.255.1.1:1 stitching **<<— Exporting local route-target** route-target import 10.255.2.1:1 stitching **<<— Importing VTEP-2 route-target** VTEP-1# **show ip vrf vxlan <<— vxlan is the name of the VRF** Name Default RD Interfaces  $10.255.1.1:1$ Vl12  $V199$ VTEP-1# **show ip vrf detail vxlan <<— vxlan is the name of the VRF** VRF vxlan (VRF Id = 2); default RD 10.255.1.1:1; default VPNID <not set> New CLI format, supports multiple address-families Flags: 0x180C Interfaces: Vl10 Vl12 Vl99 Address family ipv4 unicast (Table ID = 0x2): **<<— Table 2 maps to VRF vxlan, also found in BPG VPNv4 table** Flags: 0x0 No Export VPN route-target communities No Import VPN route-target communities Export VPN route-target stitching communities **<<— VRF is using stitching route-targets. VTEPs must import each other's targets (same as Layer 3 VPN)** RT:10.255.1.1:1 Import VPN route-target stitching communities RT:10.255.2.1:1 No import route-map No global export route-map No export route-map VRF label distribution protocol: not configured VRF label allocation mode: per-prefix VTEP-2# **show ip vrf vxlan <<— vxlan is the name of the VRF** Name Default RD Interfaces vxlan 10.255.2.1:1 Vl10 Vl13  $V199$ VTEP-2# **show ip vrf detail vxlan <<— vxlan is the name of the VRF** VRF vxlan (VRF Id = 2); default RD 10.255.2.1:1; default VPNID <not set> New CLI format, supports multiple address-families Flags: 0x180C Interfaces: Vl10 Vl13 Vl99 Address family ipv4 unicast (Table ID = 0x2): **<<— Table 2 maps to VRF vxlan, also found in BPG VPNv4 table** Flags: 0x0 No Export VPN route-target communities

```
No Import VPN route-target communities
Export VPN route-target stitching communities
   <<— VRF is using stitching route-targets. VTEPs must
       import each other's targets (same as Layer 3 VPN)
RT:10.255.2.1:1
Import VPN route-target stitching communities
RT:10.255.1.1:1
No import route-map
No global export route-map
No export route-map
VRF label distribution protocol: not configured
VRF label allocation mode: per-prefix
```
## レイヤ **2** とレイヤ **3** の両方の **VNI** が **VRF** でプロビジョニングされ、稼働していることを確認す る

次に、レイヤ 2 とレイヤ 3 の両方の VNI が VRF でプロビジョニングされ、稼働して いることを確認する例を示します。

VTEP-1# **show run | section vlan config** vlan configuration 99 **<<— VNI is a member of VRF vxlan, not of EVPN instance** member vni99999

```
VTEP-1# show run interface vlan 99
interface Vlan99
description connected to L3_VNI_99999
vrf forwarding vxlan
ip unnumbered Loopback999
```
VTEP-1# **show run interface nve 1** no ip address source-interface Loopback999 host-reachability protocol bgp member vni 99999 vrf vxlan **<<— VNI tied to the VRF under NVE interface** member vni 12012 mcast-group 239.12.12.12 **<<— VNI tied to the NVE**

VTEP-1# **show run | section l2vpn** l2vpn evpn instance 12 vlan-based encapsulation vxlan route-target export 12:1 **<<— Remote VTEP is NOT importing this route target, as it does not have the VLAN or VNI on its end** route-target import 12:1 no auto-route-target

VTEP-1# **show run | section vlan config** vlan configuration 12 member evpn-instance 12 vni 12012 **<<— EVPN instance or VNI associated to the VLAN**

#### VTEP-1# **show nve vni**

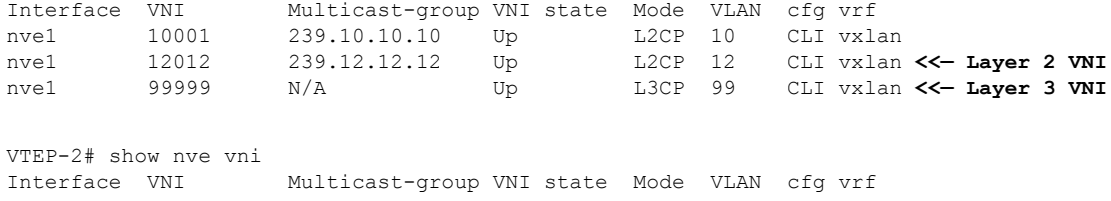

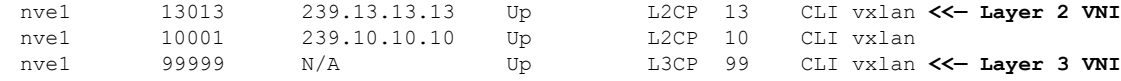

#### **EVPN** マネージャがすべてのレイヤ **2** と **IRB** 属性で **NVE** から更新されていることを確認する

次に、EVPN マネージャがすべてのレイヤ 2 と IRB 属性で NVE から更新されているこ とを確認する例を示します。

```
VTEP-1# show l2vpn evpn evi
EVI VLAN Ether Tag L2 VNI Multicast Pseudoport
----- ----- ---------- --------- ------------- ------------------
12 12 0 12012 239.12.12.12 Tw1/0/1:12
  <<— See which EVPN instance maps to the VLAN. The VLAN
      or EVPN instance values are not always the same
<...snip...>
VTEP-1# show l2vpn evpn evi 12 detail
EVPN instance: 12 (VLAN Based)
 RD: 10.1.1.1:12 (auto)
 Import-RTs: 12:1
 Export-RTs: 12:1
 Per-EVI Label: none
 State: Established
 Encapsulation: vxlan
 Vlan: 12 <<— VLAN Layer 2 VNI
   Ethernet-Tag: 0
   State: Established
   Core If: Vlan99 <<— Interface handling IP VRF forwarding
   Access If: Vlan12
   NVE If: nve1
   RMAC: 7035.0956.7edd <<— RMAC is the BIA of SVI 99 Core interface
   Core Vlan: 99<br>
L2 VNI: 12012
   L2 VNI: 12012
   L3 VNI: 99999
   VTEP IP: 10.255.1.1 <<— Local Tunnel endpoint IP address
   MCAST IP: 239.12.12.12
   VRF: vxlan <<— IP VRF for Layer 3 VPN
   Pseudoports:
     TwoGigabitEthernet1/0/1 service instance 12
VTEP-2# show l2vpn evpn evi
EVI VLAN Ether Tag L2 VNI Multicast Pseudoport
----- ----- ---------- --------- ------------- ------------------
13 13 0 13013 239.13.13.13 Gi2/0/1:13
  <<— See which EVPN instance maps to the VLAN. The VLAN
      or EVPN instance values are not always the same
VTEP-2# show l2vpn evpn evi 13 detail
EVPN instance: 13 (VLAN Based)
 RD: 10.2.2.2:13 (auto)<br>
Import-RTs: 13:2
 Import-RTs: 13:2<br>Export-RTs: 13:2
 Export-RTs:
 Per-EVI Label: none
 State: Established
 Encapsulation: vxlan
 Vlan: 13 <<— VLAN Layer 2 VNI
   Ethernet-Tag: 0
```
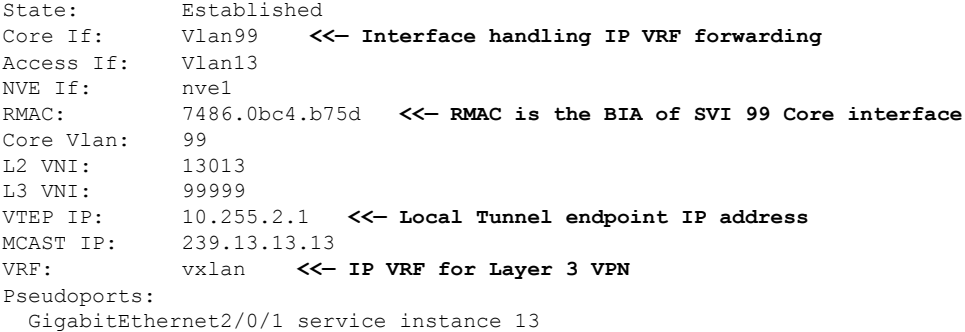

#### 各 **VTEP** でリモートレイヤ **3 VNI** の詳細が学習されていることを確認する

次に、リモートレイヤ 3 VNI の詳細が各 VTEP で学習されていることを確認する例を 示します。

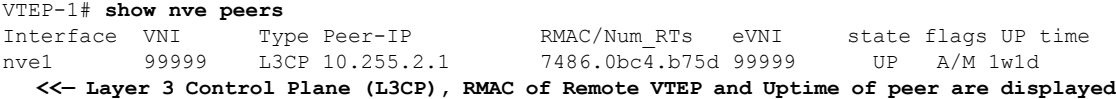

VTEP-2# **show nve peers** Interface VNI Type Peer-IP RMAC/Num\_RTs eVNI state flags UP time nve1 99999 L3CP 10.255.1.1 7035.0956.7edd 99999 UP A/M 21:27:36 **<<— Layer 3 Control Plane (L3CP), RMAC of Remote VTEP and Uptime of peer are displayed**

## コア **VLAN** のレイヤ **2 FIB** にレイヤ **3 VNI** トンネル擬似ポートのインストールされていることを 確認する

次に、レイヤ 3 VNI トンネル擬似ポートがコア VLAN のレイヤ 2 FIB にインストール されていることを確認する例を示します。

```
VTEP-1# show l2fib bridge-domain 99 detail
  <<— The Core VLAN can be obtained in the output of the
       show l2vpn evpn evi <evpn-instance> detail command
Bridge Domain : 99
 Reference Count : 8
 Replication ports count : 0
  Unicast Address table size : 1
  IP Multicast Prefix table size : 3
  Flood List Information :
   Olist: 5112, Ports: 0
  VxLAN Information :
  Unicast Address table information :
   7486.0bc4.b75d VXLAN_CP L:99999:10.255.1.1 R:99999:10.255.2.1
  <<— Encapsulation Information to reach remote VTEP-2
```
IP Multicast Prefix table information :

Source: \*, Group: 224.0.0.0/24, IIF: Null, Adjacency: Olist: 5112, Ports: 0 Source: \*, Group: 224.0.1.39, IIF: Null, Adjacency: Olist: 5112, Ports: 0 Source: \*, Group: 224.0.1.40, IIF: Null, Adjacency: Olist: 5112, Ports: 0 VTEP-2# **show l2fib bridge-domain 99 detail <<— The Core VLAN can be obtained in the output of the show l2vpn evpn evi <evpn-instance> detail command** Bridge Domain : 99 Reference Count : 8 Replication ports count : 0 Unicast Address table size : 1 IP Multicast Prefix table size : 3 Flood List Information : Olist: 5111, Ports: 0 VxLAN Information : Unicast Address table information : 7035.0956.7edd VXLAN\_CP L:99999:10.255.2.1 R:99999:10.255.1.1 **<<— Encapsulation Information to reach remote VTEP-2** IP Multicast Prefix table information : Source: \*, Group: 224.0.0.0/24, IIF: Null, Adjacency: Olist: 5111, Ports: 0 Source: \*, Group: 224.0.1.39, IIF: Null, Adjacency: Olist: 5111, Ports: 0 Source: \*, Group: 224.0.1.40, IIF: Null, Adjacency: Olist: 5111, Ports: 0

# **EVPN VXLAN** レイヤ **3** オーバーレイネットワークでのサブネット間の トラフィックの移動と対称 **IRB** の確認

次の図に、VTEP1に接続されたホストデバイスからVTEP2に接続されたホストデバイスへの トラフィックの移動を示します。

図 **51 :** レイヤ **2** およびレイヤ **3** の **VNI** を介した **EVPN VXLAN** ネットワーク内のトラフィックの移動

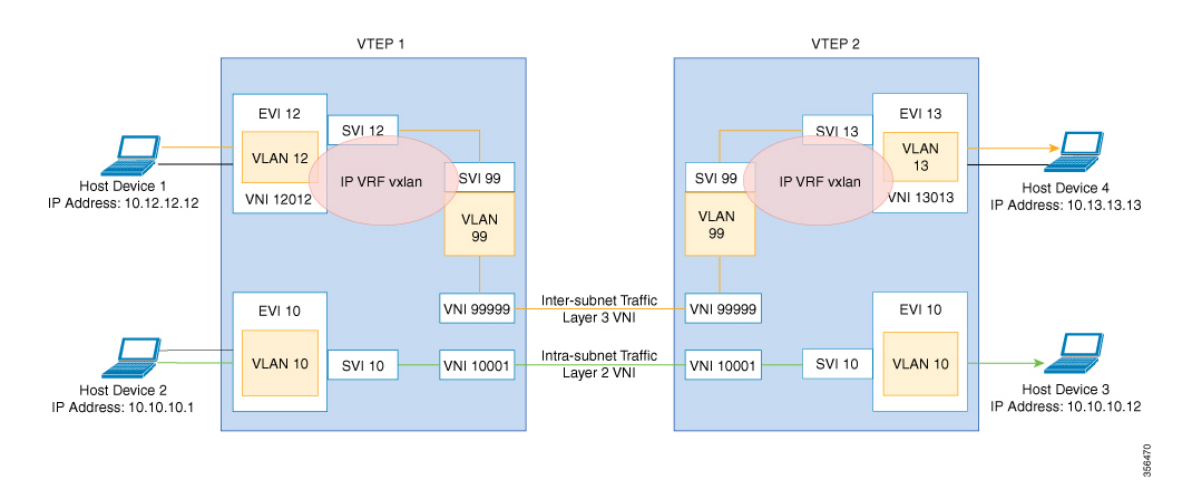

上の図では、レイヤ 3 トラフィックは、レイヤ3 VNI 99999 を 介してホストデバイス 1 からホ ストデバイス4に移動します。EVPNVXLANレイヤ3オーバーレイネットワークでのサブネッ ト間のトラフィックの移動を確認するには、次のチェックを実行します。

- **1.** ローカル MAC アドレスと IP アドレスのエントリが SISF デバイス トラッキング テーブ ルで学習されていることを確認する (615 ページ)
- **2.** EVPN マネージャで MAC アドレスと IP アドレスのエントリが学習されていることを確 認する (616 ページ)
- **3.** MAC アドレスと IP アドレスのエントリがレイヤ 2 の RIB で学習されていることを確認 する (617 ページ)
- **4.** ローカル MAC アドレスと IP アドレスのエントリが MAC VRF で学習されていることを 確認する (617 ページ)
- **5.** リモート MAC と IP アドレスのペアが VRF で学習されていることを確認する (618 ペー ジ)
- **6.** IP ルートが RIB に挿入されていることを確認する (619 ページ)
- **7.** 隣接関係テーブルに VRF 対応のコア VLAN インターフェイスのエントリが含まれてい ることを確認する (619 ページ)
- **8.** IP VRF のホストデバイスの VTEP トンネルの IP アドレスに隣接関係があるすることを 確認する (620 ページ)
- **9.** トンネルの宛先に到達する隣接関係の存在の確認 (620 ページ)
- **10.** 送信元 VTEP に基づき、カプセル化されたままになる ICMP エコー要求が、レイヤ3 VNI と IP VRF を介して宛先 VTEP のループバック トンネル エンドポイントと UDP 宛先ポー トに到達することを確認します。 (620 ページ)

## ローカル **MAC** アドレスと **IP** アドレスのエントリが **SISF** デバイス トラッキング テーブルで学 習されていることを確認する

次に、ローカル MAC アドレスと IP アドレスのエントリが SISF デバイス トラッキン グ テーブルで学習されることを確認する例を示します。

VTEP-1# **show device-tracking database vlanid 12** Binding Table has 4 entries, 2 dynamic (limit 100000) Codes: L - Local, S - Static, ND - Neighbor Discovery, ARP - Address Resolution Protocol, DH4 - IPv4 DHCP, DH6 - IPv6 DHCP, PKT - Other Packet, API - API created Preflevel flags (prlvl): 0001:MAC and LLA match 0002:Orig trunk 0004:Orig access 0008:Orig trusted trunk 0010:Orig trusted access 0020:DHCP assigned 0040:Cga authenticated 0080:Cert authenticated 0100:Statically assigned Network Layer Address Link Layer Address Interface vlan prlvl age state Time left<br>ARP 10.12.12.12 005f.8602.10e7 Tw1/0/1 12 0005 115s REACHABLE N/A

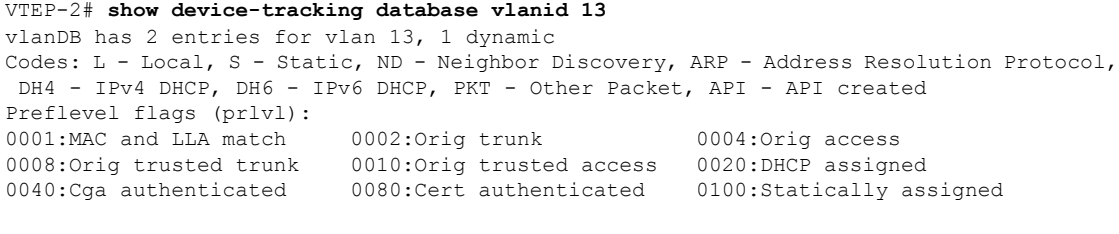

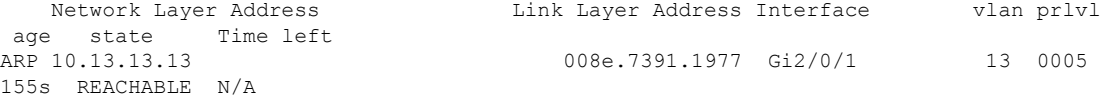

## **EVPN** マネージャで **MAC** アドレスと **IP** アドレスのエントリが学習されていることを確認する

次に、EVPN マネージャで MAC アドレスと IP アドレスのエントリが学習されている ことを確認する例を示します。

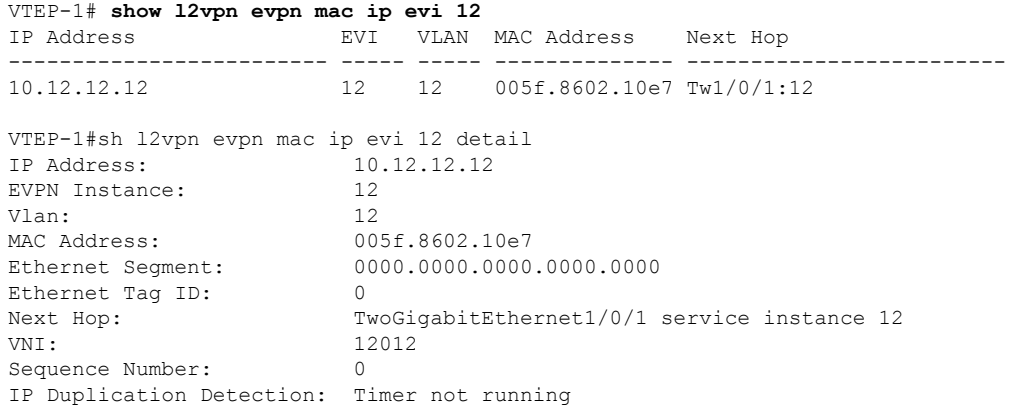

# VTEP-2# **show l2vpn evpn mac ip evi 13**

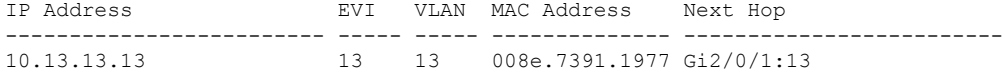

VTEP-2#sh l2vpn evpn mac ip evi 13 detail IP Address: 10.13.13.13<br>EVPN Instance: 13 EVPN Instance: Vlan: 13 MAC Address: 008e.7391.1977<br>Ethernet Segment: 0000.0000.0000.  $0000.0000.0000.0000.0000$ Ethernet Tag ID: 0<br>Next Hop: 6i GigabitEthernet2/0/1 service instance 13 VNI: 13013 Sequence Number: 0 IP Duplication Detection: Timer not running

#### **MAC** アドレスと **IP** アドレスのエントリがレイヤ **2** の **RIB** で学習されていることを確認する

次に、MAC アドレスと IP アドレスのエントリがレイヤ 2 の RIBで学習されることを 確認する例を示します。

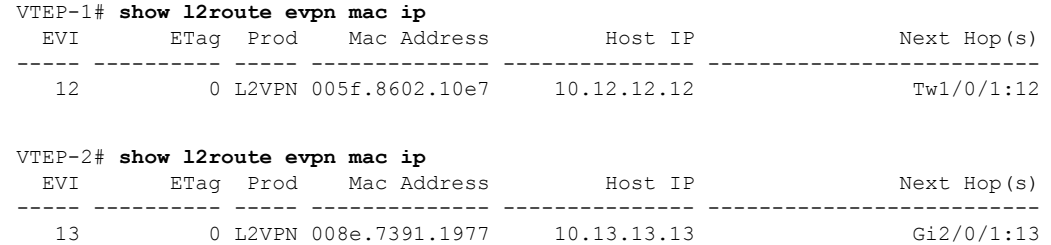

#### ローカル **MAC** アドレスと **IP** アドレスのエントリが **MACVRF** で学習されていることを確認する

VTEP-1# **show bgp l2vpn evpn evi 12 route-type 2 0 005F860210E7 10.12.12.12** BGP routing table entry for [2][10.1.1.1:12][0][48][005F860210E7][32][10.12.12.12]/24, version 72 Paths: (1 available, best #1, table evi\_12) **<<— The Layer 2 VPN table number for EVPN instance 12** Advertised to update-groups: 1 Refresh Epoch 1 Local **<<— Indicates locally learned route** :: (via default) from 0.0.0.0 (10.1.1.1) Origin incomplete, localpref 100, weight 32768, valid, sourced, local, best EVPN ESI: 00000000000000000000, Label1 12012, Label2 99999 **<<— Displays both Layer 2 and VRF labels** Extended Community: RT:12:1 RT:10.255.1.1:1 ENCAP:8 **<<— Note the VRF stitching RT as well as the Layer 2 RT** Router MAC:7035.0956.7EDD Local irb vxlan vtep: vrf:vxlan, l3-vni:99999 local router mac:7035.0956.7EDD **<<— Local RMAC** core-irb interface:Vlan99 **<<— VRF Layer 3 VPN interface** vtep-ip:10.255.1.1 **<<— Loopback 999 tunnel endpoint** rx pathid: 0, tx pathid: 0x0 次に、ローカル MAC アドレスと IP アドレスのエントリが MAC VRF で学習されるこ とを確認する例を示します。 VTEP-2# **show bgp l2vpn evpn evi 13 route-type 2 0 008E73911977 10.13.13.13** BGP routing table entry for [2][10.2.2.2:13][0][48][008E73911977][32][10.13.13.13]/24, version 70 Paths: (1 available, best #1, table evi 13) Advertised to update-groups: 1 Refresh Epoch 1 Local **<<— Indicates locally learned route** :: (via default) from 0.0.0.0 (10.2.2.2) Origin incomplete, localpref 100, weight 32768, valid, sourced, local, best

```
EVPN ESI: 00000000000000000000, Label1 13013, Label2 99999
Extended Community: RT:13:1 RT:10.255.2.1:1 ENCAP:8
 Router MAC:7486.0BC4.B75D
Local irb vxlan vtep:
 vrf:vxlan, l3-vni:99999
  local router mac:7486.0BC4.B75D
  core-irb interface:Vlan99
 vtep-ip:10.255.2.1
rx pathid: 0, tx pathid: 0x0
```
## リモート **MAC** と **IP** アドレスのペアが **VRF** で学習されていることを確認する

次に、リモート MAC と IP アドレスのペアが VRF で学習されていることを確認する例 を示します。

```
VTEP-1# show bgp vpnv4 unicast vrf vxlan 10.13.13.13
BGP routing table entry for 10.255.1.1:1:10.13.13.13/32, version 15<br>Paths: (1 available, best #1, table vxlan) <<- VPNv4 VRF BGP table
Paths: (1 available, best #1, table vxlan)
  Not advertised to any peer
 Refresh Epoch 2
 Local, imported path from [2][10.2.2.2:13][0][48][008E73911977][32][10.13.13.13]/24
(global)
   <<— EVPN type-2, l2vpn RD 10.2.2.2:13, MAC and IP addresses
   10.255.2.1 (metric 3) (via default) from 10.2.2.2 (10.2.2.2)
   <<— Next hop 10.255.2.1, learned from RR 10.2.2.2
      Origin incomplete, metric 0, localpref 100, valid, internal, best
      Extended Community: ENCAP:8 Router MAC:7486.0BC4.B75D
      Originator: 10.2.2.2, Cluster list: 10.2.2.2
      Local vxlan vtep:
        vrf:vxlan, vni:99999
        local router mac:7035.0956.7EDD
        encap:8
        vtep-ip:10.255.1.1
       bdi:Vlan99
      Remote VxLAN:
        Topoid 0x2(vrf vxlan) <<— VRF vxlan (mapped to ID 2)
        Remote Router MAC:7486.0BC4.B75D <<— VTEP-2 RMAC
        Encap 8 <<— VXLAN encap (type 8)
       Egress VNI 99999 <<— VRF VNI
       RTEP 10.255.2.1 <<— VTEP-2 Remote Tunnel Endpoint
      rx pathid: 0, tx pathid: 0x0
VTEP-2# show bgp vpnv4 unicast vrf vxlan 10.12.12.12
BGP routing table entry for 10.255.2.1:1:10.12.12.12/32, version 15
Paths: (1 available, best #1, table vxlan)
 Not advertised to any peer
 Refresh Epoch 2
 Local, imported path from [2][10.1.1.1:12][0][48][005F860210E7][32][10.12.12.12]/24
(\alphalobal)
   <<— EVPN type-2, l2vpn RD 10.1.1.1:12, MAC and IP addresses
    10.255.1.1 (metric 3) (via default) from 10.2.2.2 (10.2.2.2)
   <<— Next hop 10.255.1.1, learned from RR 10.2.2.2
      Origin incomplete, metric 0, localpref 100, valid, internal, best
      Extended Community: ENCAP:8 Router MAC:7035.0956.7EDD
      Originator: 10.1.1.1, Cluster list: 10.2.2.2
      Local vxlan vtep:
        vrf:vxlan, vni:99999
       local router mac:7486.0BC4.B75D
       encap:8
        vtep-ip:10.255.2.1
```

```
bdi:Vlan99
Remote VxLAN:
 Topoid 0x2(vrf vxlan) <<— VRF vxlan (mapped to ID 2)
 Remote Router MAC:7035.0956.7EDD <<— VTEP-1 RMAC
 Encap 8 <<— VXLAN encap (type 8)
 Egress VNI 99999 <<— VRF VNI
 RTEP 10.255.1.1 <<— VTEP-2 Remote Tunnel Endpoint
rx pathid: 0, tx pathid: 0x0
```
#### **IP** ルートが **RIB** に挿入されていることを確認する

次に、IP ルートが RIB に挿入されていることを確認する例を示します。

```
VTEP-1# show ip route vrf vxlan 10.13.13.13
```

```
Routing Table: vxlan
Routing entry for 10.13.13.13/32
 Known via "bgp 69420", distance 200, metric 0, type internal
 Last update from 10.255.2.1 on Vlan99, 00:11:33 ago
 Routing Descriptor Blocks:
  * 10.255.2.1 (default), from 10.2.2.2, 00:11:33 ago, via Vlan99 <<— Next hop here is
the
```
**Core VLAN interface**

```
Route metric is 0, traffic share count is 1
AS Hops 0
MPLS label: none
```
#### VTEP-2# **show ip route vrf vxlan 10.12.12.12**

Routing Table: vxlan Routing entry for 10.12.12.12/32 Known via "bgp 69420", distance 200, metric 0, type internal Last update from 10.255.1.1 on Vlan99, 00:04:06 ago Routing Descriptor Blocks: \* 10.255.1.1 (default), from 10.2.2.2, 00:04:06 ago, via Vlan99 **<<— Next hop here is the**

**Core VLAN interface**

Route metric is 0, traffic share count is 1 AS Hops 0 MPLS label: none

## 隣接関係テーブルに **VRF** 対応のコア **VLAN** インターフェイスのエントリが含まれていることを 確認する

次に、隣接関係テーブルに VRF 対応のコア VLAN インターフェイスのエントリが含 まれていることを確認する例を示します。

VTEP-1# **show adjacency vlan 99 detail** Protocol Interface Address IP Vlan99 10.255.2.1(9) **<<— IP unnumbered from Loopback 999** 0 packets, 0 bytes epoch 0 sourced in sev-epoch 6 Encap length 14

74860BC4B75D703509567EDD0800 **<<— Local RMAC is 74860BC4B75D, Remote RMAC is 703509567EDD, etype is 800** VXLAN Transport tunnel **<<— Tunnel Interface (RMAC, using VTEP Loopback IP address)** VTEP-2# **show adjacency vlan 99 detail** Protocol Interface Address IP Vlan99 10.255.1.1(9) **<<— IP unnumbered from Loopback 999** 0 packets, 0 bytes epoch 0 sourced in sev-epoch 5 Encap length 14 703509567EDD74860BC4B75D0800 **<<— Local RMAC is 703509567EDD, Remote RMAC is 74860BC4B75D, etype is 800** VXLAN Transport tunnel **<<— Tunnel Interface (RMAC, using VTEP Loopback IP address)**

**IP VRF** のホストデバイスの **VTEP** トンネルの **IP** アドレスに隣接関係があるすることを確認する

次に、IP VRF のホストデバイスの VTEPトンネルの IP アドレスに隣接関係があること を確認する例を示します。

VTEP-1# **show ip cef vrf vxlan 10.13.13.13/32 <<— Remote host in VLAN 13 of VTEP-2** 10.13.13.13/32 nexthop 10.255.2.1 Vlan99

#### トンネルの宛先に到達する隣接関係の存在の確認

次に、トンネルの宛先に到達する隣接関係が存在することを確認する例を示します。

VTEP-1# **show ip cef 10.255.1.11** 10.255.2.1/32 nexthop 10.1.1.6 TwoGigabitEthernet1/0/2

送信元**VTEP**に基づき、カプセル化されたままになる**ICMP**エコー要求が、レイヤ**3VNI**と**IPVRF** を介して宛先**VTEP**のループバックトンネルエンドポイントと**UDP**宛先ポートに到達すること を確認します。

次の図に、送信元 VTEP に基づき、カプセル化されたままになる ICMP エコー要求が レイヤ 3 VNI と IP VRF を介して宛先 VTEP のループバック インターフェイスと UDP 宛先ポートに到達することを示します。

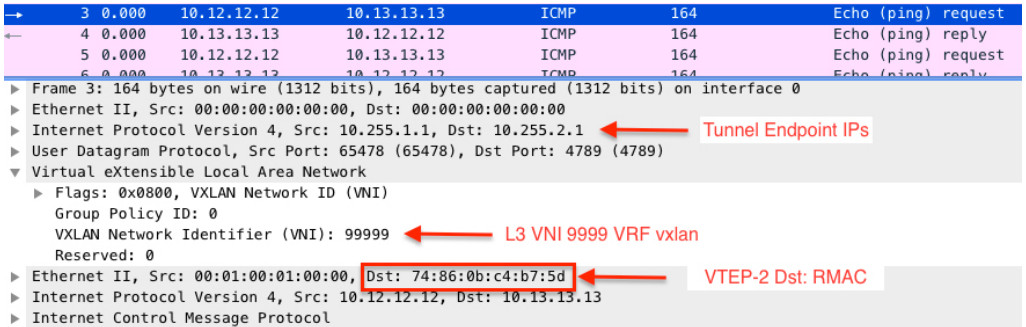

# **VXLAN**ネットワークと**IP**ネットワーク間でのユニキャス ト転送のトラブルシューティング

このシナリオは、ホストデバイス 1 がボーダーリーフ VTEP を介して外部 IP アドレスに ping を試行するときに発生する可能性があります。VXLANネットワークと外部IPネットワーク間 のユニキャスト転送をトラブルシューティングする前に、次の表に示すチェックを実行しま す。

表 **54 :** シナリオ **<sup>4</sup>**:**VXLAN** ネットワークと **IP** ネットワーク間でのユニキャスト転送のトラブルシューティング

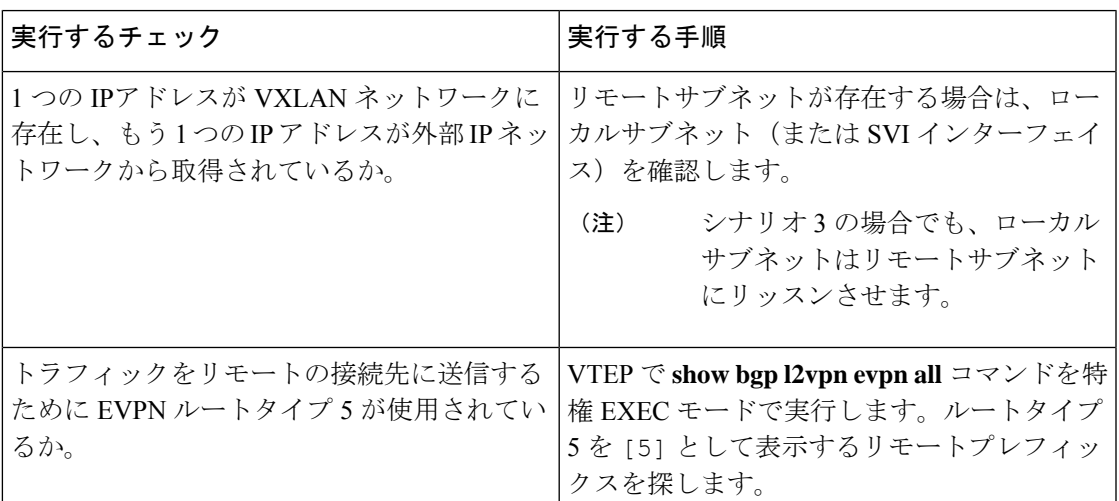

VXLANネットワークと外部IPネットワーク間のユニキャスト転送をトラブルシューティング するには、次の手順を実行します。

- EVPN VXLAN レイヤ 3 オーバーレイネットワークのプロビジョニングを確認します。
- ルートタイプ 5 を使用し、ボーダーリーフスイッチを介して VXLAN ネットワークから IP ネットワークにトラフィックが移動することを確認します。

# **EVPN VXLAN** レイヤ **3** オーバーレイネットワークのプロビジョニング の確認

詳しくは、EVPNVXLANレイヤ3オーバーレイネットワークのプロビジョニングの確認 (609 ページ)を参照してください。

# ルートタイプ **5** を使用したボーダーリーフスイッチを介した **VXLAN** ファブリックから **IP** ネットワークへのトラフィックの確認

ボーダーリーフスイッチを介した VXLAN ファブリックから外部 IP ネットワークへのトラ フィックの移動を確認するには、次のチェックを実行します。

- 1. BGP、EVPN、および VPNv4 テーブルのテーブルエントリの確認 (622 ページ)
- **2.** BGP、EVPN、および VPNv4 テーブルのテーブルエントリの確認 (622 ページ)
- **3.** トンネルの宛先に到達する隣接関係の存在の確認 (624 ページ)

**BGP**、**EVPN**、および **VPNv4** テーブルのテーブルエントリの確認

次に、BGP、EVPN、および VPNv4 テーブルのテーブルエントリを確認する例を示し ます。

```
VTEP-1# show bgp vpnv4 unicast vrf vxlan 10.9.9.9/32
  <<— To a remote IP address outside the VXLAN fabric
BGP routing table entry for 10.255.1.1:1:10.9.9.9/32, version 150
Paths: (1 available, best #1, table vxlan) <<— VPNv4 VRF BGP table
 Not advertised to any peer
  Refresh Epoch 2
  Local, imported path from [5][10.255.1.11:1][0][32][10.9.9.9]/17 (global)
   <<— Learned from EVPN into VPNv4
   10.255.1.11 (metric 3) (via default) from 10.2.2.2 (10.2.2.2)
     Origin IGP, metric 0, localpref 100, valid, internal, best
     Extended Community: ENCAP:8 Router MAC:EC1D.8B55.F55D
     Originator: 10.255.1.11, Cluster list: 10.2.2.2
     Local vxlan vtep:
       vrf:vxlan, vni:99999
       local router mac:7035.0956.7EDD
       encap:8
       vtep-ip:10.255.1.1
       bdi:Vlan99
     Remote VxLAN:
       Topoid 0x2(vrf vxlan)
       Remote Router MAC:EC1D.8B55.F55D <<— Border_Leaf_VTEP RMAC
       Encap 8
       Egress VNI 99999 <<— VNI associated with VRF
       RTEP 10.255.1.11 <<— Tunnel IP address
     rx pathid: 0, tx pathid: 0x0
```

```
VTEP-1# show bgp l2vpn evpn all route-type 5 0 10.9.9.9 32
  <<— This is sent as type 5 as there is no VNI at all for it to be mapped to
BGP routing table entry for [5][10.255.1.11:1][0][32][10.9.9.9]/17, version 650
```

```
Paths: (1 available, best #1, table EVPN-BGP-Table)
  Not advertised to any peer
 Refresh Epoch 2
 Local
   10.255.1.11 (metric 3) (via default) from 10.2.2.2 (10.2.2.2)
   <<— Border_Leaf_VTEP Tunnel IP address
      Origin IGP, metric 0, localpref 100, valid, internal, best
     EVPN ESI: 00000000000000000000, Gateway Address: 0.0.0.0, VNI Label 99999, MPLS
VPN Label 0
   <<— Using Layer 3 VNI 99999
     Extended Community: RT:10.255.1.11:1 ENCAP:8 Router MAC:EC1D.8B55.F55D
   <<— Route Target and RMAC of Border_Leaf_VTEP
      Originator: 10.255.1.11, Cluster list: 10.2.2.2
     rx pathid: 0, tx pathid: 0x0
Border_Leaf_VTEP# show bgp vpnv4 unicast vrf vxlan 10.12.12.12/32
   <<— To VXLAN Fabric IP address on VTEP-1
BGP routing table entry for 10.255.1.11:1:10.12.12.12/32, version 3092
Paths: (1 available, best #1, table vxlan)
Not advertised to any peer
Refresh Epoch 4
Local, imported path from [2][10.1.1.1:12][0][48][005F860210E7][32][10.12.12.12]/24
(global)
   <<— EVPN type-2 has been imported to VPNv4, from VTEP-1
  10.255.1.1 (metric 3) (via default) from 10.2.2.2 (10.2.2.2)
    Origin incomplete, metric 0, localpref 100, valid, internal, best
   Extended Community: RT:10.255.1.11:1 ENCAP:8 Router MAC:7035.0956.7EDD
   Originator: 10.1.1.1, Cluster list: 10.2.2.2
    Local vxlan vtep:
     vrf:vxlan, vni:99999
     local router mac:EC1D.8B55.F55D
     encap:8
     vtep-ip:10.255.1.11
     bdi:Vlan99
    Remote VxLAN:
     Topoid 0x2(vrf vxlan)
     Remote Router MAC:7035.0956.7EDD <<— VTEP-1 RMAC
      Encap<sub>8</sub>
      Egress VNI 99999
      RTEP 10.255.1.1 <<— VTEP-1 Tunnel IP address
      rx pathid: 0, tx pathid: 0x0
```
Border\_Leaf\_VTEP# **show bgp l2vpn evpn all route-type 2 0 005F860210E7 10.12.12.12 <<— Border\_Leaf\_VTEP still knows the type-2. This is still exchanged between the VTEPs**

#### **even though the prefix has been imported to VPNv4**

BGP routing table entry for [2][10.1.1.1:12][0][48][005F860210E7][32][10.12.12.12]/24, version 3085 Paths: (1 available, best #1, table EVPN-BGP-Table) Not advertised to any peer Refresh Epoch 4 Local 10.255.1.1 (metric 3) (via default) from 10.2.2.2 (10.2.2.2) Origin incomplete, metric 0, localpref 100, valid, internal, best EVPN ESI: 00000000000000000000, Label1 12012, Label2 99999 **<<— Both Layer 2 VNI and Layer 3 VNI labels are seen in type-2, but only Layer 3 VNI 99999 is used, once imported to VPNv4** Extended Community: RT:12:1 RT:10.255.1.1:1 ENCAP:8 Router MAC:7035.0956.7EDD Originator: 10.1.1.1, Cluster list: 10.2.2.2

```
rx pathid: 0, tx pathid: 0x0
```

$$
\mathscr{O}
$$

(注)

IPルートがCEFテーブルに挿入されているかどうかを確認するには、特権EXECモー ドで **show ip route vrf** *vrf-name* コマンドを実行します。

#### **IP VRF** 内のホストデバイスに **VTEP** トンネル **IP** アドレスへの隣接関係があるかどうかの確認

次に、IP VRF 内のホストデバイスの VTEP トンネル IP アドレスに隣接関係があるこ とを確認する例を示します。

### VTEP-1# **show ip cef vrf vxlan 10.9.9.9/32 platform**

#### 10.9.9.9/32

Platform adj-id: 0x1A, 0x0, tun\_qos\_dpidx:0 **<<— Adjacency ID to remote IP address**

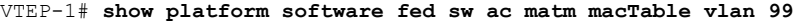

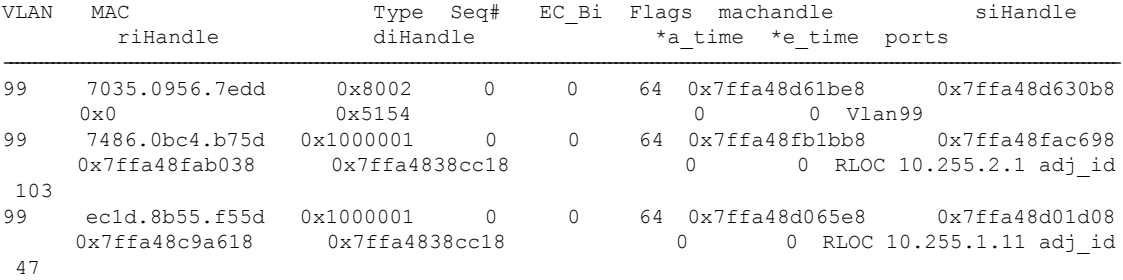

#### トンネルの宛先に到達する隣接関係の存在の確認

次に、トンネルの宛先に到達する隣接関係が存在することを確認する例を示します。

```
VTEP-1# show ip cef 10.255.1.11
10.255.1.11/32
  nexthop 10.1.1.6 TwoGigabitEthernet1/0/2
```
# テナント ルーテッド マルチキャストのトラブルシュー ティング

BGP EVPN VXLAN ファブリックの TRM の問題をトラブルシューティングする方法について は、 『Troubleshoot EVPN VxLAN TRM on Catalyst [9000Switches](https://www.cisco.com/c/en/us/support/docs/switches/catalyst-9500-series-switches/217170-troubleshoot-evpn-vxlan-trm-on-catalyst.html)』ドキュメントを参照してくだ さい。

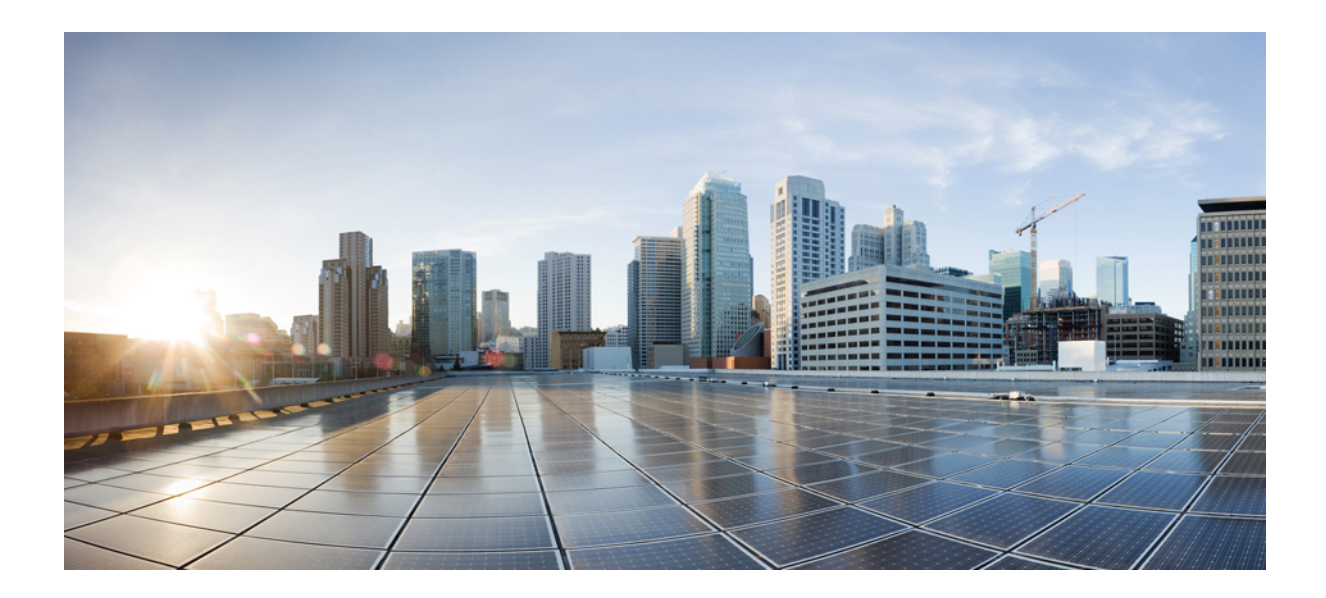

<sup>第</sup> **I** <sup>部</sup>

# **Bonjour** 向け **Cisco DNA** サービスとの統合

- Bonjour 向け Cisco DNA サービス ソリューションの概要 (627ページ)
- EVPN VXLAN レイヤ 3 オーバーレイネットワーク上の Bonjour 向け Cisco DNA サービス の設定 (641 ページ)
- VRF-Aware Local Area Bonjour サービスの設定 (669 ページ)

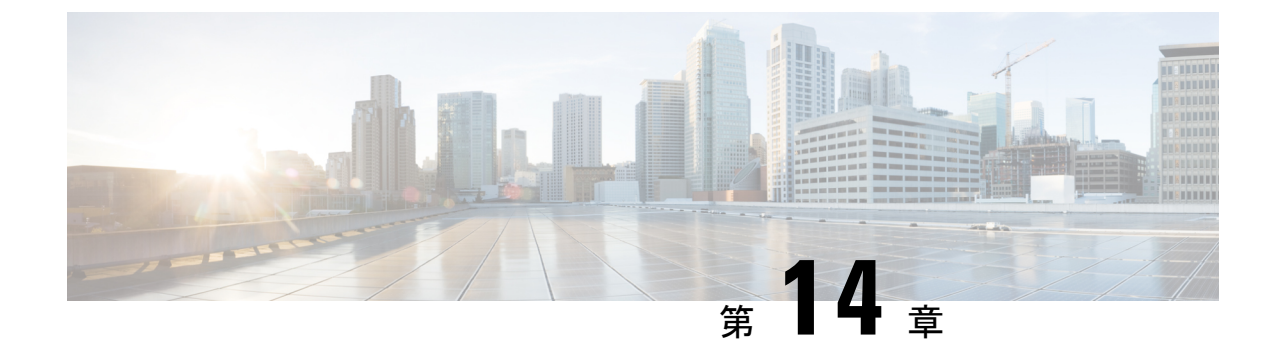

# **Bonjour** 向け **Cisco DNA** サービス ソリュー ションの概要

- Bonjour 向け Cisco DNA サービス ソリューションについて (627 ページ)
- ソリューションのコンポーネント (629 ページ)
- サポートされるプラットフォーム (629 ページ)
- サポートされるネットワーク設計 (631 ページ)

# **Bonjour**向け**CiscoDNA**サービスソリューションについて

AppleBonjourプロトコルは、ネットワーク設定をシンプルにする設定不要のソリューションで あり、接続デバイス、サービス、およびアプリケーション間の通信を確立します。Bonjour を 使用すると、最小限の操作と設定で共有サービスを検出して使用できます。Bonjour は単一の レイヤ2ドメイン用に設計されており、ホームネットワークなどの小規模でフラットな単一ド メイン構成に最適です。Bonjour 向け Cisco DNA サービス ソリューションは、単一のレイヤ 2 ドメインの制約を排除し、CiscoSoftware-Defined Access(SD-Access)や VXLAN を備えた業界 標準の BGP EVPN といったオーバーレイネットワークを含む、エンタープライズグレードの 従来型有線およびワイヤレスネットワークまで対応範囲を拡張します。Cisco Catalyst 9000 シ リーズ LAN スイッチおよびワイヤレス LAN コントローラは、業界標準である RFC 6762 ベー スのマルチキャストDNS (mDNS) 仕様に準拠しており、企業ネットワーク内の互換性のある さまざまな消費者向け有線およびワイヤレス製品との相互運用性をサポートします。

Cisco Wide Area Bonjour アプリケーションは、コントローラベースのソフトウェアデファイン ド ソリューションです。デバイスがレイヤ 2 ドメイン全体で Bonjour サービスをアドバタイズ および検出できるようにし、それらのサービスをさまざまな有線およびワイヤレス企業ネット ワークに適用できるようにします。Cisco Wide Area Bonjour アプリケーションは、大規模なセ キュリティ、ポリシーの適用、サービス管理に関連する問題にも対処します。この新しい分散 型アーキテクチャは、mDNS フラッド境界を排除して、ユニキャストベースのサービスルー ティングに移行するように設計されており、ポリシー適用ポイントを提供し、Bonjour サービ スの管理を可能にします。CiscoWideAreaBonjourアプリケーションを使用すると、既存のネッ トワーク設計や設定を変更することなく、既存の企業環境に新しいサービスをシームレスに導 入できます。

強化された直感的なGUIにより、アクセス制御と監視の機能を一元化できるとともに、サポー トされるさまざまなタイプのエンタープライズネットワークへの大規模なBonjourサービスの 展開に必要な拡張性とパフォーマンスを実現できます。

次の図は、エンドツーエンドのユニキャストベース サービス ルーティングを使用した 2 つの 統合ドメインネットワークにおける Cisco Wide Area Bonjour アプリケーションの動作を示して います。

図 **<sup>52</sup> : Cisco Wide Area Bonjour** ソリューション

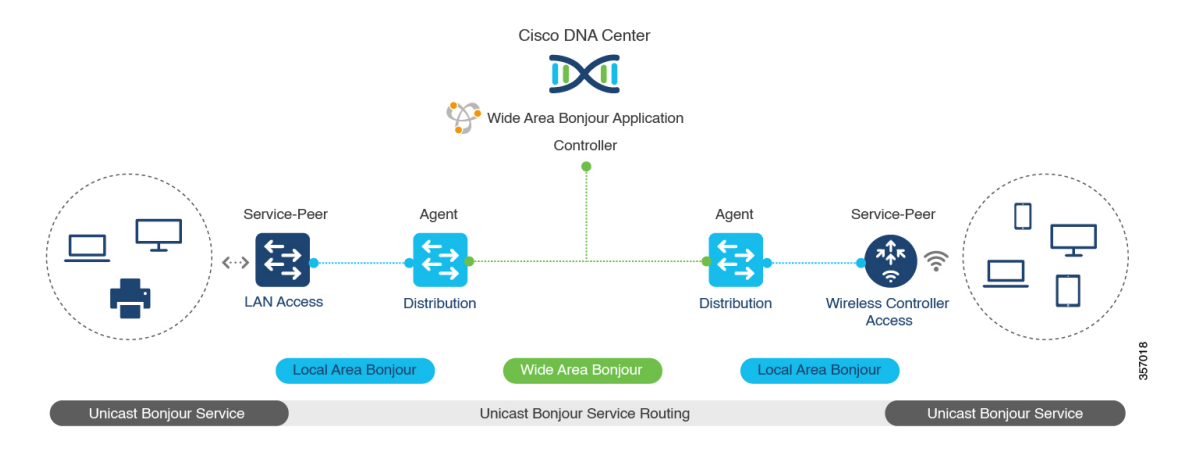

- ローカルエリアサービス検出ゲートウェイ ドメイン マルチキャスト **DNS** モード:従来の レイヤ 2 マルチキャスト flood-n-learn ベースの導入モデル。サービスプロバイダとレシー バは、共通の VLAN またはブロードキャストドメイン内で、セキュリティおよびロケー ションベースのポリシーを適用せずに検出および参照できます。レイヤ3境界にあるCisco Catalyst スイッチは、適用されたポリシーに基づいてローカルの有線またはワイヤレス VLAN間のサービスを検出し配信するためのサービス検出ゲートウェイ (SDG) として機 能します。単一のゲートウェイでのVLAN間サービスルーティングは、LocalAreaBonjour と呼ばれます。
- ローカルエリアサービス検出ゲートウェイドメイン **-** ユニキャストモード:新しい拡張レ イヤ2ユニキャストポリシーベースの導入モデル。レイヤ2ユニキャストアドレスを使用 した新しい mDNS サービスの検出と配信により、フラッドフリーな LAN およびワイヤレ スネットワークが実現します。レイヤ2モードのCiscoCatalystスイッチおよびCiscoCatalyst 9800 シリーズ ワイヤレス LAN コントローラでは、ネットワークでの新しいユニキャスト ベースのサービスルーティングをサポートするために、従来の flood-n-learn に代わる新し いサービスピアロールが導入されます。また、サービスピアスイッチとワイヤレス LAN コントローラは、mDNS flood-n-learn を、RFC 6762 mDNS 互換の有線およびワイヤレスエ ンドポイントとのユニキャストベースの通信に置き換えます。
- ワイドエリアサービス検出ゲートウェイドメイン:Wide Area Bonjour ドメインはコント ローラベースのソリューションです。Cisco Catalyst スイッチの Bonjour ゲートウェイの ロールと役割は、単一のSDGスイッチからSDGエージェントに拡張され、単一のIPゲー トウェイを超えたWide AreaBonjourサービスルーティングが可能になります。ネットワー ク分散型 SDG エージェントデバイスにより、Cisco Wide Area Bonjour アプリケーションを 実行する集中型 Cisco DNA Center コントローラとの軽量かつステートフルで信頼性の高い

通信チャネルが確立されます。SDGエージェントとコントローラ間のサービスルーティン グは、TCP ポート 9991を使用して通常の IP ネットワーク上で実行されます。SDG エー ジェントは、エクスポートポリシーに基づいて、ローカルで検出されたサービスをルー ティングします。

# ソリューションのコンポーネント

Bonjour 向け Cisco DNA サービス ソリューションは、ローカルエリアおよび Wide Area Bonjour ドメイン全体でユニキャストベースのサービスルーティングを可能にする次の主要コンポーネ ントとシステムロールを含むエンドツーエンドソリューションです。

- シスコサービスピア:レイヤ 2 アクセスの Cisco Catalyst スイッチおよび Catalyst ワイヤレ ス LAN コントローラ(WLC)。サービスピアモードで機能して、ローカル接続エンドポ イントとのユニキャストベースの通信をサポートし、ディストリビューションレイヤの アップストリーム Cisco SDG エージェントにサービス情報をエクスポートします。
- **Cisco SDG** エージェント:SDG エージェントとして機能し、レイヤ 3 アクセスモードで Bonjour サービスエンドポイントと通信する Cisco Catalyst スイッチ。ディストリビュー ションレイヤで、SDGエージェントはダウンストリームのシスコサービスピアスイッチと WLCから情報を集約し、中央CiscoDNAコントローラにその情報をエクスポートします。
- **Cisco DNA** コントローラ:Cisco DNA コントローラは、ネットワーク全体に分散された信 頼できる SDG エージェントを使用した Wide Area Bonjour ドメインを構築します。セキュ アなチャネルを使用して、サービス管理の一元化とサービスルーティングの制御を実現し ます。
- エンドポイント:Bonjour エンドポイントは、RFC 6762 に準拠する Bonjour サービスをア ドバタイズまたは照会する任意のデバイスです。Bonjour エンドポイントは、LAN または WLAN に配置できます。Cisco Wide Area Bonjour アプリケーションは、AirPlay、Google Chrome キャスト、AirPrint など、RFC 6762 準拠の Bonjour サービスと統合するように設計 されています。

# サポートされるプラットフォーム

サポートされるコントローラとサポートされるハードウェアおよびソフトウェアバージョンを 次の表に示します。

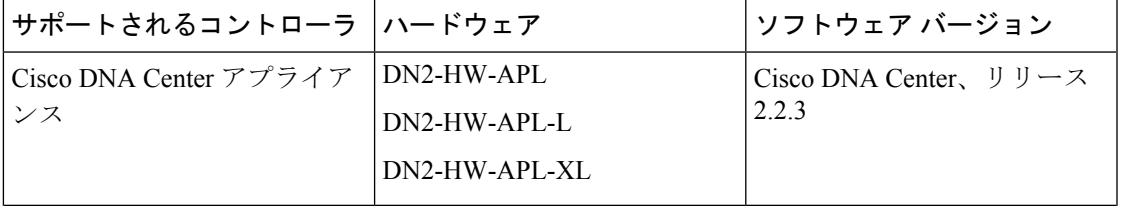

表 **55 :** サポートされるコントローラとサポートされるハードウェアおよびソフトウェアバージョン

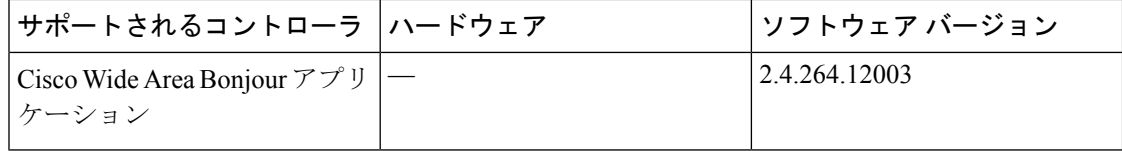

サポートされる SDG エージェントとそのライセンスおよびソフトウェア要件を次の表に示し ます。

表 **56 :** サポートされる **SDG** エージェントとサポートされるライセンスおよびソフトウェア要件

| サポートされるプ<br>ラットフォーム                               | サポートされる<br>ロール                       | ローカルエリア<br>SDG         |                        | ワイドエリアSDG 最小ソフトウェア               |
|---------------------------------------------------|--------------------------------------|------------------------|------------------------|----------------------------------|
| Cisco Catalyst 9200<br>シリーズ スイッ<br>チ              | <b>SDG</b>                           | Cisco DNA<br>Advantage | Unsupported            | Cisco IOS XE<br>Bengaluru 17.6.1 |
| Cisco Catalyst<br>9200Lシリーズス<br>イッチ               | $\overline{\phantom{a}}$             | Unsupported            | Unsupported            | $\overline{\phantom{0}}$         |
| Cisco Catalyst 9300<br>シリーズ スイッ<br>チ              | サービスピア<br>SDG エージェン<br>$\mathbb{R}$  | Cisco DNA<br>Advantage | Cisco DNA<br>Advantage | Cisco IOS XE<br>Bengaluru 17.6.1 |
| Cisco Catalyst 9400<br>シリーズ スイッ<br>チ              | サービスピア<br>SDG エージェン<br>$\mathsf{F}$  | Cisco DNA<br>Advantage | Cisco DNA<br>Advantage | Cisco IOS XE<br>Bengaluru 17.6.1 |
| Cisco Catalyst 9500<br>シリーズ スイッ<br>チ              | サービスピア<br>SDG エージェン<br>$\mathsf{P}$  | Cisco DNA<br>Advantage | Cisco DNA<br>Advantage | Cisco IOS XE<br>Bengaluru 17.6.1 |
| Cisco Catalyst 9500<br>ハイ パフォーマ<br>ンスシリーズス<br>イッチ | サービスピア<br>SDGエージェン<br>$\mathcal{F}$  | Cisco DNA<br>Advantage | Cisco DNA<br>Advantage | Cisco IOS XE<br>Bengaluru 17.6.1 |
| Cisco Catalyst 9600<br>シリーズスイッチ                   | サービスピア<br>SDG エージェン<br>$\mathcal{F}$ | Cisco DNA<br>Advantage | Cisco DNA<br>Advantage | Cisco IOS XE<br>Bengaluru 17.6.1 |
| Cisco Catalyst 9800<br><b>WLC</b>                 | サービスピア                               | Cisco DNA<br>Advantage | Unsupported            | Cisco IOS XE<br>Bengaluru 17.6.1 |
| Cisco Catalyst<br>9800-L WLC                      | サービスピア                               | Cisco DNA<br>Advantage | Unsupported            | Cisco IOS XE<br>Bengaluru 17.6.1 |

# サポートされるネットワーク設計

Bonjour 向け Cisco DNA サービス は、幅広いエンタープライズグレード ネットワークをサポー トします。エンドツーエンドのユニキャストベース Bonjour サービスルーティングは、従来の Cisco SD-Access および BGP EVPN 対応の有線およびワイヤレスネットワークでサポートされ ます。

# 従来の有線およびワイヤレスネットワーク

従来のネットワークは、エンタープライズネットワークに展開される従来型の有線およびワイ ヤレスモードです。Bonjour 向け Cisco DNA サービス は、エンドツーエンドのサービスルー ティングを可能にする幅広いネットワーク設計をサポートしています。

次の図は、一般的に企業で展開される従来の LAN ネットワーク設計を示しています。

#### 図 **53 :** 企業の従来型 **LAN** ネットワークの設計

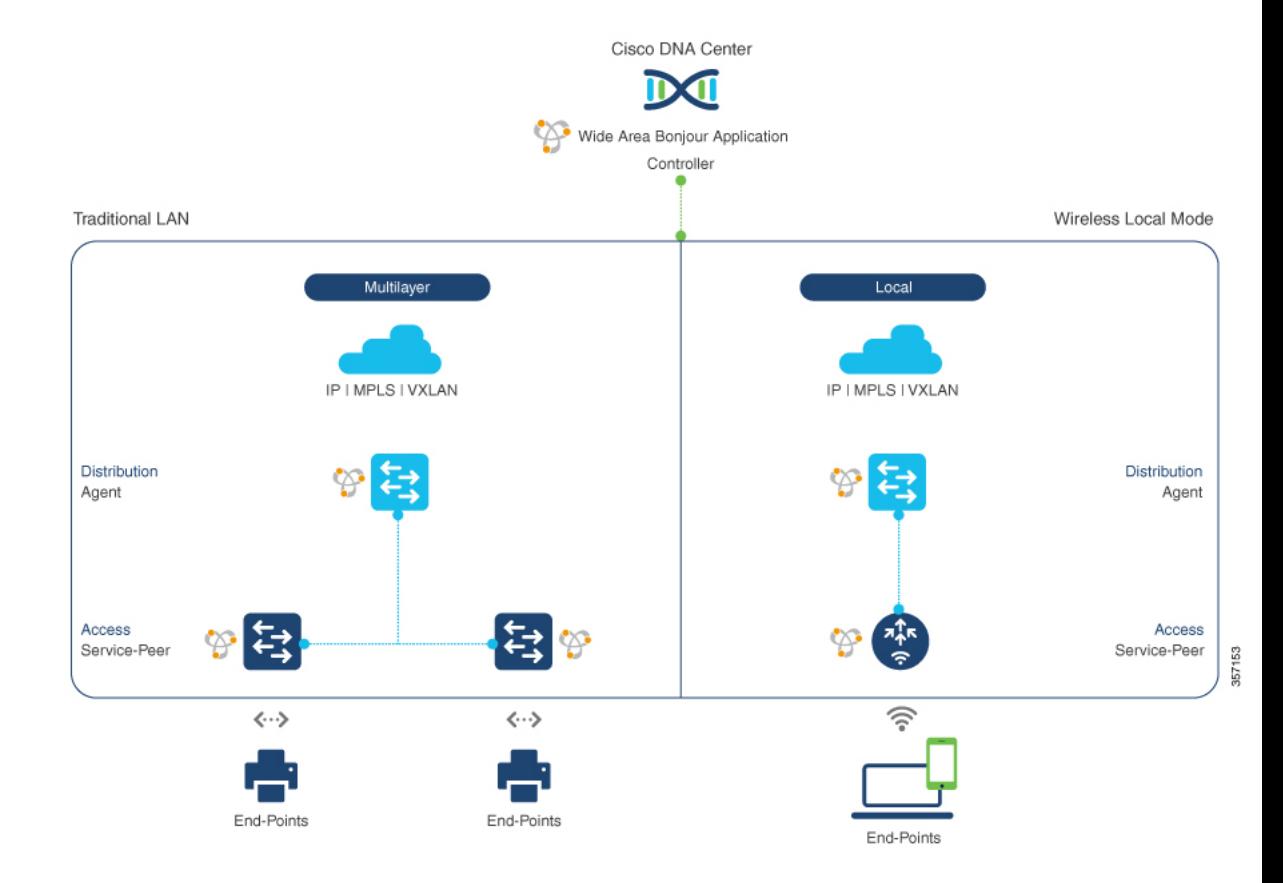

## 有線ネットワーク

次の図は、企業で一般的に展開されている、サポート対象の LAN ネットワーク設計を示して います。

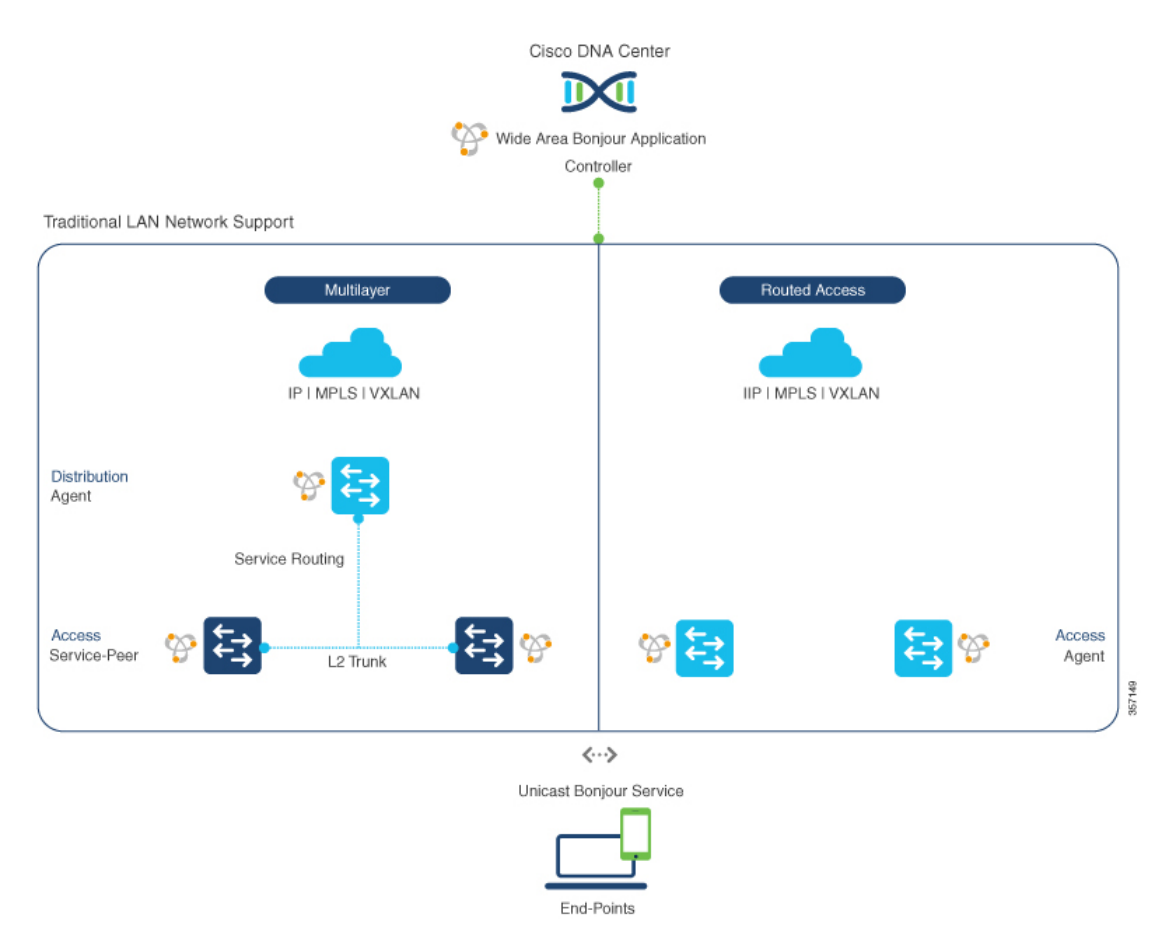

#### 図 **54 :** エンタープライズ マルチレイヤおよびルーテッド アクセス ネットワークの設計

Bonjourゲートウェイ機能を提供するSDGエージェントは通常、マルチレイヤネットワーク設 計のディストリビューション レイヤまたはルーテッド アクセス ネットワーク設計のアクセス レイヤに配置される可能性がある、有線エンドポイントの IP ゲートウェイです。

- マルチレイヤ **LAN**:この展開モードにおいて、レイヤ 2 アクセススイッチは、ローカル に接続された有線エンドポイントにファーストホップ Bonjour ゲートウェイ機能を提供し ます。Bonjour サービスとグローバルディスカバリ要求は、IP ゲートウェイまたは SDG エージェントとして機能するディストリビューション レイヤ システムにルーティングさ れます。Cisco Catalyst スイッチのアクセスレイヤとディストリビューション レイヤ間で 既存のレイヤ2トランク設定を変更する際、追加の設定や新しい要件は必要ありません。 レイヤ2サービスピアスイッチ間のポリシーベースのサービスルーティングは、SDGエー ジェントによって実行されます。SDG エージェント間のポリシーベースのサービスルー ティングは、Cisco DNA Center コントローラによって実行されます。
- ルーテッドアクセス:この展開モードでは、ファーストホップスイッチは IP ゲートウェ イ境界であるため、SDGエージェントのロールを実行する必要があります。SDGエージェ ント間のポリシーベースのサービスルーティングは、Cisco DNA Center コントローラに よって実行されます。

## 無線ネットワーク

Bonjour 向け Cisco DNA サービス は、企業で一般的に導入されているさまざまなワイヤレス LAN ネットワークの設計もサポートします。Cisco Catalyst 9800 シリーズ ワイヤレス LAN コ ントローラ (WLC) は、mDNS ゲートウェイをサポートするサービスピアロールに導入でき、 エンドツーエンドのサービスルーティングのためにアップストリーム ゲートウェイ スイッチ とペアリングできます。

次の図は、企業で一般的に導入されている、サポートされているワイヤレス LAN ネットワー クの設計を示しています。

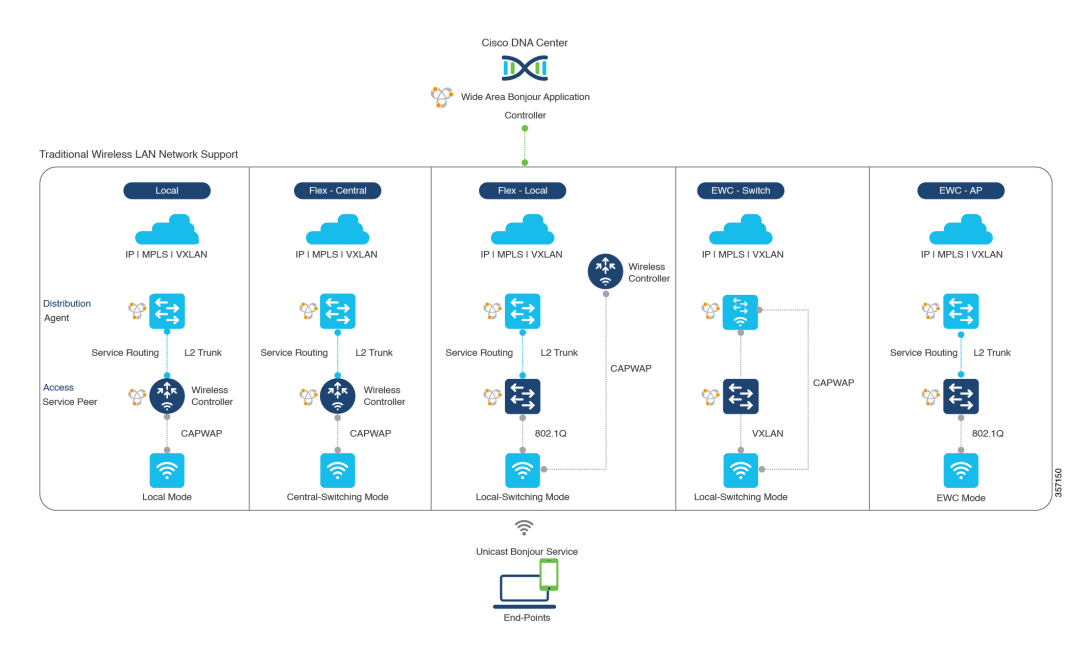

図 **55 :** 企業の従来型ワイヤレス **LAN** ネットワークの設計

Bonjour 向け Cisco DNA サービス は、ワイヤレス LAN ネットワークで次のモードをサポート しています。

• ローカルモード:この中央スイッチングワイヤレス導入モードで、Bonjour トラフィック は、シスコ アクセスポイントから中央に導入された Cisco ワイヤレス LAN コントローラ への CAPWAP トンネル内にカプセル化されます。シスコ アクセスポイントは、ローカル モードに設定されます(中央スイッチングでは、アクセスポイントを FlexConnect モード に設定することもできます)。中央スイッチングでは、Cisco Catalyst 9800 シリーズ ワイ ヤレスLANコントローラは、サービスピアロールでBonjourサービスのmDNSゲートウェ イ機能を提供します。WLC は、サービスを検出してローカルワイヤレスユーザーに配信 し、IP ゲートウェイおよび SDG エージェントとして機能するディストリビューション レ イヤの Cisco Catalyst スイッチへのワイヤレス管理インターフェイスを介してユニキャス ト サービス ルーティングを実行できます。Cisco ワイヤレス LAN コントローラと Cisco Catalyst スイッチのディストリビューション レイヤ間で既存のレイヤ 2 トランクの設定を 変更する際、追加の設定や要件は必要ありません。Cisco Wireless LAN Controller は、マル チキャストモードでグローバルマルチキャストとAP マルチキャストを使用して設定する 必要があります。アクセスポイントがワイヤレス LAN コントローラによってアナウンス

されたマルチキャストグループに参加しない限り、Bonjour エンドポイントとの通信はワ イヤレスユーザーグループに対して有効になりません。

- **FlexConnect**:FlexConnect ローカルスイッチングモードでは、有線ユーザーとワイヤレス ユーザーの両方がアクセスレイヤで同じゲートウェイを共有します。レイヤ2アクセスス イッチは、ローカルに接続された有線およびワイヤレスユーザーにポリシーベースのmDNS ゲートウェイ機能を提供します。ディストリビューション レイヤの Cisco Catalyst スイッ チは、LAN およびワイヤレス LAN ユーザーグループの SDG エージェントとして機能し ます。
- **Embedded Wireless Controller**:スイッチ:Cisco Embedded Wireless Controller ソリューショ ンは、Cisco Catalyst 9300 シリーズ スイッチ内で軽量の統合型ワイヤレス LAN コントロー ラ機能を実現します。ディストリビューション レイヤの Cisco Catalyst スイッチは、LAN およびワイヤレス LAN ユーザーグループに対する SDG エージェントとして機能します。 ディストリビューション レイヤの SDG エージェントは、mDNS フラッディングを発生さ せずに、すべてのワイヤレスアクセスポイントおよびレイヤ2サービスピアスイッチにユ ニキャスト サービス ルーティングを提供します。組み込み Cisco ワイヤレス LAN コント ローラスイッチは、マルチキャストモードではグローバルマルチキャストと AP マルチ キャストで設定し、ブリッジモードでは mDNS を設定する必要があります。
- **Embedded Wireless Controller**:アクセスポイント:Cisco Embedded Wireless Controller ソ リューションは、プライマリロールで設定されたシスコアクセスポイント内で軽量の統合 型ワイヤレス LAN コントローラ機能を実現します。ワイヤレスユーザーは、アクセスレ イヤで有線エンドポイントと同じ Bonjour ゲートウェイを共有します。アクセスレイヤの Cisco Catalyst スイッチは、LAN およびワイヤレス LAN ユーザーグループに対するサービ スピアとして機能します。ディストリビューションレイヤのSDGエージェントは、mDNS フラッディングを発生させずに、レイヤ 2 ネットワークブロック内のすべてのレイヤ 2 サービスピアスイッチにユニキャスト サービス ルーティングを提供します。組み込みワ イヤレスモード AP には AP マルチキャストが必要で、mDNS はブリッジモードで設定す る必要があります。

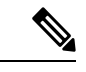

Cisco AireOS ベースの WLC は、ワイヤレスエンドポイント間の mDNS パススルー ネットワーク デバイスとして導入できます。 アップストリーム SDG エージェントは、有線ネットワークの場 合と同様に、ワイヤレスエンドポイントに一貫した Bonjour ゲー トウェイ機能を提供します。一般に、ワイヤレスクライアントの IP ゲートウェイは Bonjour ゲートウェイでもあります。ただし、 SDGエージェントの配置は、ワイヤレスLANの導入モードによっ て異なる場合があります。 (注)

# **Cisco SD-Access** 有線およびワイヤレスネットワーク

Cisco SD-Access 対応の有線およびワイヤレスネットワークでは、Bonjour 向け Cisco DNA サー ビス がサポートされています。Cisco IOS-XE リリース 17.4.1 以降では、VRF-aware Wide Area

Bonjour サービスルーティングにより、ファブリック対応の有線およびワイヤレスネットワー クのセキュアでセグメント化された mDNS サービスの検出と配信管理が提供されます。 VRF-aware Wide Area Bonjour サービスルーティングにより、レイヤ 2 フラッディングが不要に なります。アクセスレイヤのレイヤ3ファブリックエッジスイッチは、SDGエージェントとし て設定し、エンドツーエンドのサービスルーティング用に中央Cisco DNA Centerとペアリング する必要があります。Wide Area Bonjour ポリシーは、仮想ネットワークの SD-Access ネット ワークポリシーおよび SGT ポリシー(存在する場合)と整合する必要があります。

# ファブリック対応有線およびワイヤレスネットワーク

次の図は、レイヤ 2 ネットワーク境界の拡張を伴わない Cisco SD-Access 対応有線およびワイ ヤレスネットワークを示しています。

図 **56 : Cisco SD-Access**ネットワーク設計

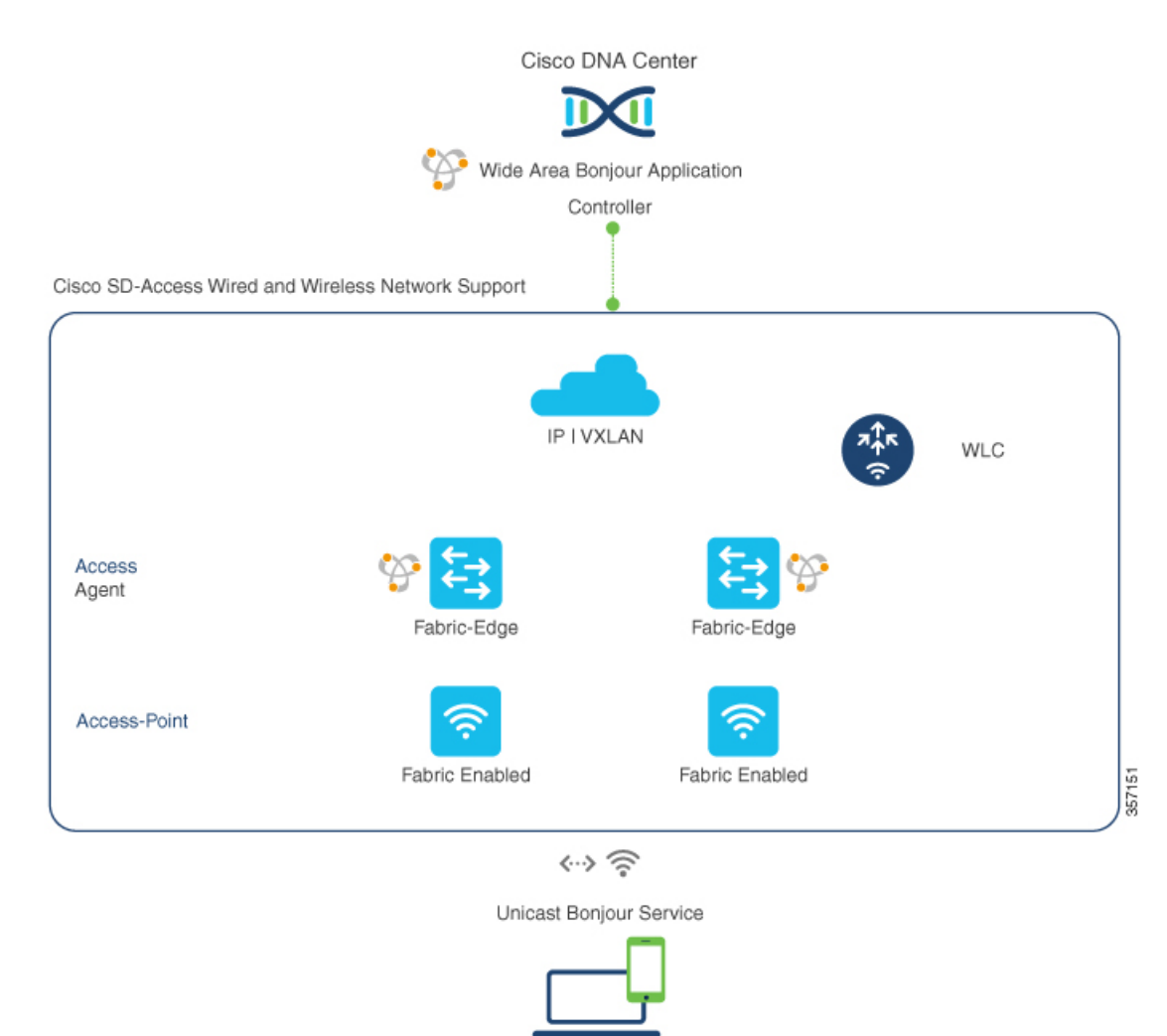

Bonjour 向け Cisco DNA サービス SD-Access 対応有線およびワイヤレスネットワークでは、2 つの論理コンポーネントを使用します。

End-Points

- **SDG** エージェント:アクセスレイヤネットワークのレイヤ 3 ファブリックエッジスイッ チが SDG エージェントとして設定されます。VRF 対応 mDNS ゲートウェイおよび Wide Area Bonjour サービスルーティング設定は、SD-Access の設定後にのみ追加されます。
- **Cisco DNA** コントローラ:Cisco DNA Center 上の Cisco Wide Area Bonjour アプリケーショ ンは、ネットワーク全体に分散するファブリックエッジスイッチ間でのポリシーおよびロ ケーションベースサービスの検出と配信をサポートします。

SDG エージェントとコントローラ間の Wide Area Bonjour 通信は、ネットワークアンダーレイ を介して実行されます。SDGエージェントは、ポリシーに基づき、ファブリックアンダーレイ を介して、エンドポイントのアナウンスやクエリをコントローラに転送します。サービスが検 出されると、Bonjour 対応アプリケーションは、ファブリックオーバーレイを介したエンドポ イント間での直接ユニキャスト通信を確立します。この通信は、オーバーレイ IP ルーティン グポリシーおよび SGT ポリシーに従います(設定されている場合)。

シスコ ワイヤレス LAN コントローラは、マルチキャストモードでグローバルマルチキャスト と AP マルチキャストを使用して設定する必要があります。ネットワーク管理者は、アンダー レイで IP マルチキャストを有効にし、すべてのファブリック対応シスコ ワイヤレス アクセス ポイントがマルチキャストグループに正常に参加していることを確認する必要があります。シ スコ ワイヤレス LAN コントローラの mDNS スヌーピング設定は無効であり、無効モードのま まにする必要があります。

## ファブリック対応ポリシー拡張ノード

セキュリティポリシーは、Cisco SD-Access ファブリックネットワークのポリシー拡張ノード (PEN)機能を使用したレイヤ 2 アクセスで Cisco Catalyst 9000 シリーズ スイッチに拡張でき ます。ネットワークセキュリティとmDNSサービスポリシーは、Cisco DNA CenterによるWide AreaBonjourサービスルーティング用のレイヤ2/3ディストリビューションレイヤでSDGエー ジェントモードをサポートするファブリックエッジと組み合わせたサービスピアロールのレイ ヤ 2 アクセス PEN スイッチで組み合わせることができます。
図 **57 :** ファブリック対応ポリシー拡張ノード

Cisco DNA Center Wide Area Bonjour Application Controller Cisco SD-Access Policy-Extended Node Support IP I VXLAN **WLC** Distribution Agent Fabric-Edge Service Routing Access Service-Peer L<sub>2</sub> Trunk 8 3571 Policy-Extended Node Policy-Extended Node  $\longleftrightarrow$   $\widehat{\mathbb{R}}$ Unicast Bonjour Service

### **BGP EVPN** ネットワーク

BGP EVPN ベースのエンタープライズ ネットワークは、柔軟性のあるレイヤ 3 セグメンテー ションおよびレイヤ 2 拡張オーバーレイネットワークを実現します。Cisco IOS-XE リリース 17.4.1 以降では、VRF-aware Wide Area Bonjour サービスルーティングにより、すべての一般的 な VXLAN オーバーレイ導入モデルに対してセキュアでセグメント化された mDNS サービス の検出および配信管理機能が提供されます。VRF-aware Wide Area Bonjour サービスルーティン グにより、レイヤ 2 拡張 EVPN VXLAN ネットワーク(対称および非対称 Integrated Routing and Bridging (IRB))でのmDNSフラッディングと、ファブリック内のレイヤ3セグメントEVPN VXLAN ネットワークのサービス到達可能性における課題が解消します。

**End-Points** 

次の図は、レイヤ3アクセスモードのBGPEVPNリーフスイッチを示しています。このスイッ チは、さまざまなタイプのレイヤ 2 ネットワークおよびレイヤ 3 セグメント化 VRF 認識ネッ

トワークを介した BGP EVPN 対応の有線およびワイヤレス エンタープライズ ネットワークに 対するオーバーレイ Bonjour サービスルーティングをサポートします。

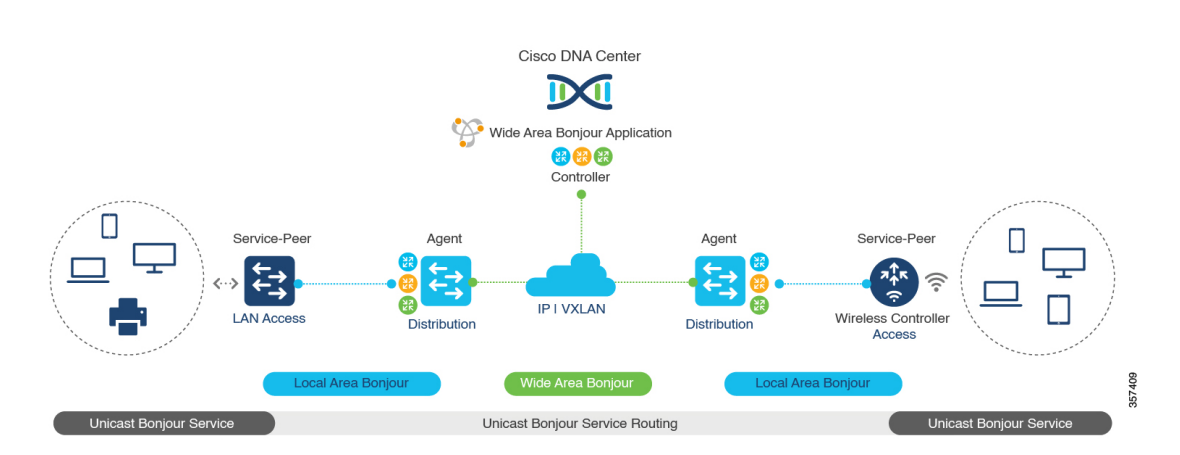

#### 図 **<sup>58</sup> : BGP EVPN** 対応エンタープライズ ネットワークのオーバーレイ **Bonjour** サービス

Bonjour 向け Cisco DNA サービス は、Cisco Catalyst スイッチや 9800 シリーズ WLC などのレイ ヤ 2 サービスピア ネットワーク デバイスで拡張された BGP EVPN ネットワークの Wide Area Bonjourサービスルーティングをサポートします。ディストリビューションレイヤのBGPEVPN リーフデバイスは、オーバーレイ サービス ルーティングの SDG エージェントロールをサポー トします。

BGP EVPN ネットワークの Bonjour 向け Cisco DNA サービス ソリューションは、仮想ネット ワーク環境におけるポリシーベースのエンドツーエンド サービス ルーティングを可能にしま す。このソリューションは、IP コアネットワーク全体で VXLAN 経由のレイヤ 2 mDNS フラッ ドを排除することで、エンタープライズネットワークの規模とパフォーマンスを保護します。

次の図は、サービスピアモードのレイヤ 2 アクセススイッチをレイヤ 2/3 ディストリビュー ション レイヤのアップストリーム BGP EVPN リーフスイッチに接続する mDNS エンドポイン トを示しています。レイヤ2/3ディストリビューションレイヤでは、さまざまなタイプのレイ ヤ 2 ネットワークおよびレイヤ 3 セグメント VRF 対応ネットワーク上の、BGP EVPN 対応の 有線およびワイヤレス エンタープライズ ネットワークに対するオーバーレイ Bonjour サービ スルーティングがサポートされています。

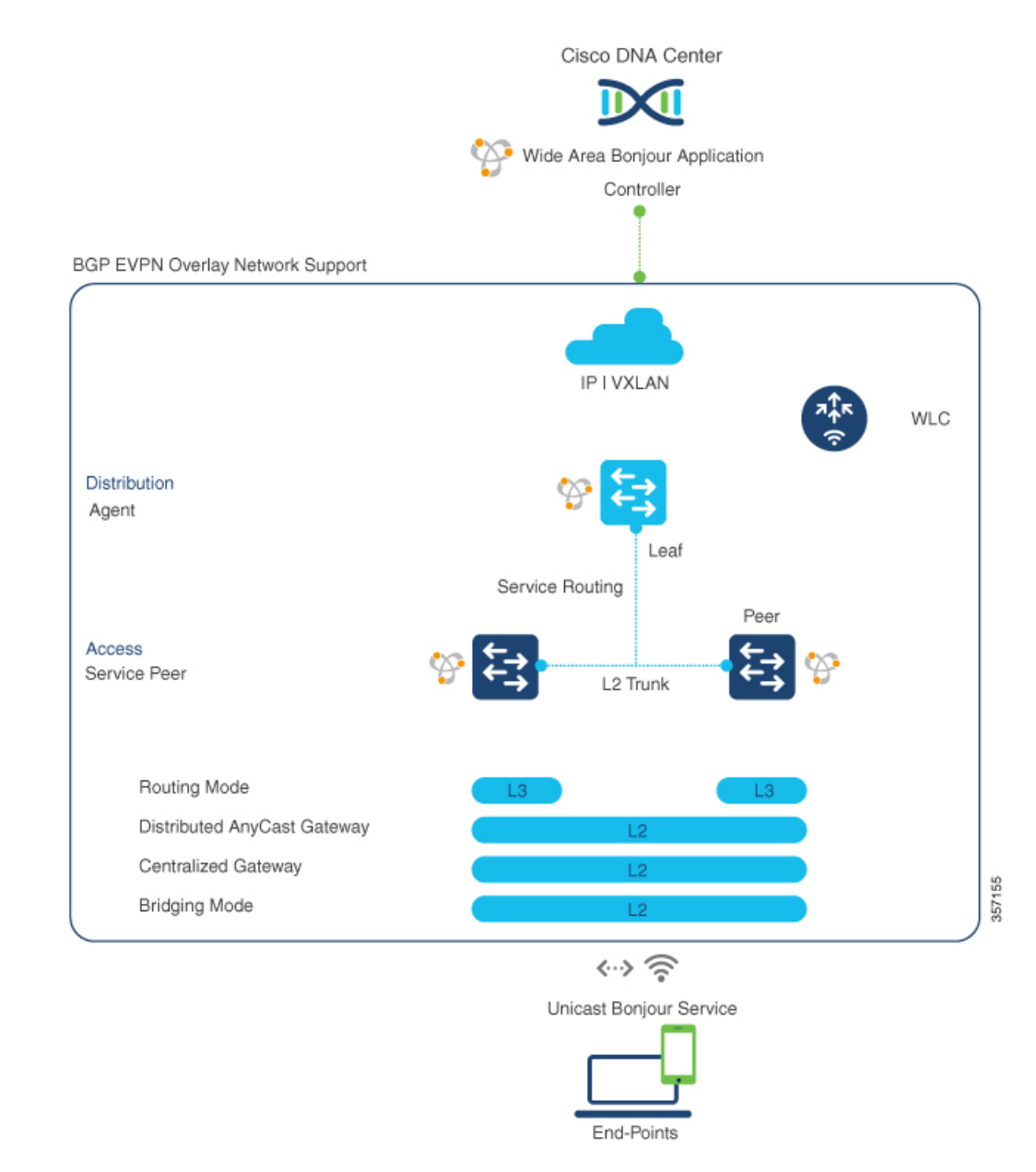

図 **59 : L2** スイッチをアップストリーム **BGP EVPN** リーフスイッチに接続する **mDNS** エンドポイント

BGP EVPN ネットワークの詳細については、 『Bonjour 向け Cisco DNA サービス [Configuration](https://www.cisco.com/c/en/us/td/docs/switches/lan/catalyst9600/software/release/17-6/configuration_guide/bonjour/b_176_bonjour_9600_cg.html) Guide、Cisco IOS XE [Bengaluru](https://www.cisco.com/c/en/us/td/docs/switches/lan/catalyst9600/software/release/17-6/configuration_guide/bonjour/b_176_bonjour_9600_cg.html) 17.6.x (Catalyst 9600 Switches)』を参照してください。

 $\mathbf l$ 

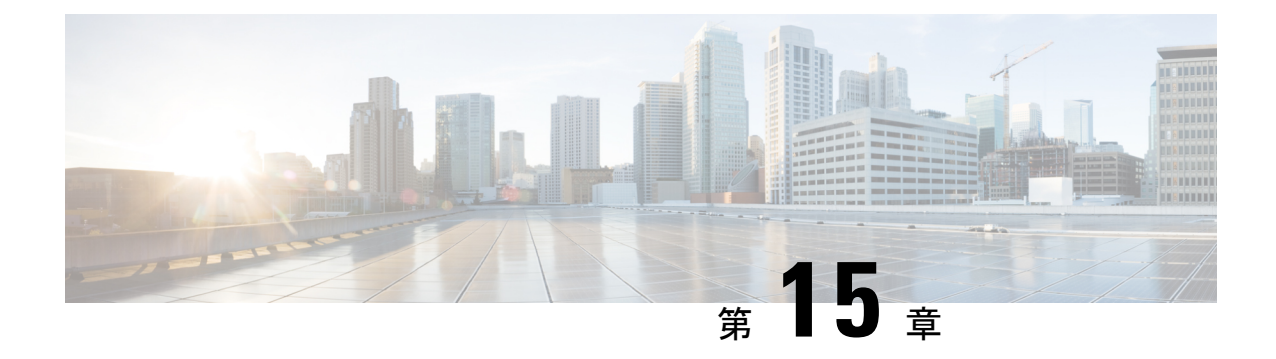

# **EVPN VXLAN** レイヤ **3** オーバーレイネット ワーク上の **Bonjour** 向け **Cisco DNA** サービ スの設定

- EVPN VXLAN レイヤ 3 オーバーレイネットワーク上の Bonjour 向け Cisco DNA サービス の前提条件 (641 ページ)
- EVPN VXLAN レイヤ3オーバーレイネットワーク上のWide Area Bonjour の制約事項 (642 ページ)
- EVPN VXLAN レイヤ 3 オーバーレイネットワーク上の Bonjour 向け Cisco DNA サービス に関する情報 (643 ページ)
- EVPN VXLAN レイヤ 3 オーバーレイネットワーク上の Bonjour 向け Cisco DNA サービス の設定方法 (646 ページ)
- EVPN VXLAN レイヤ 3 オーバーレイネットワーク上の Bonjour 向け Cisco DNA サービス の確認 (659 ページ)
- EVPN VXLAN レイヤ 3 オーバーレイネットワーク上の Bonjour 向け Cisco DNA サービス のその他の参考資料 (667 ページ)

## **EVPN VXLAN** レイヤ **3** オーバーレイネットワーク上の **Bonjour** 向け **Cisco DNA** サービスの前提条件

このセクションでは、SDG エージェントモードで展開する必要がある Cisco Catalyst リーフス イッチの前提条件のリストを示します。

- LAN および WLAN ネットワーク用の Cisco Local Area および Wide Area Bonjour を設定す る前に、Cisco Catalyst デバイスで BGP EVPN VXLAN オーバーレイネットワークを正常に 設定して動作させます。
- 展開するリーフスイッチが SDG エージェントでサポートされ、レイヤ 2 アクセススイッ チがサービスピアモードでサポートされていることを確認します。詳細については、「サ ポートされるプラットフォーム (629 ページ)」を参照してください。
- 展開する SDG エージェントリーフスイッチ、サービスピアスイッチ、およびサービスピ ア ワイヤレス コントローラ (WLC) が、最低限必要な Cisco IOS XE ソフトウェアバー ジョンで実行されていることを確認します。
- SDG エージェントリーフスイッチ、サービスピアスイッチ、およびサービスピア WLC が、有効な Cisco DNA Advantage ライセンスで実行されていることを確認します。
- ディストリビューション レイヤの SDG エージェントリーフスイッチとサービスピア間の レイヤ2ユニキャストサービスルーティングを使用するマルチレイヤネットワークで、接 続がスタティックモードのレイヤ 2 トランクを経由していることを確認します。
- Cisco DNA Center が、アンダーレイまたはオーバーレイネットワークの SDG エージェン トリーフスイッチと IP 接続されていることを確認します。
- トラフィックが管理VLANを介してグローバルにルーティングされる場合、SDGエージェ ントリーフスイッチが、同じ IPv4 サブネット内のサービスピアスイッチおよびサービス ピア WLC と IP 接続されていることを確認します。
- ワイヤレスAPマルチキャストがアンダーレイネットワークで設定され、シスコワイヤレ ス AP が WLC によってアナウンスされた AP マルチキャストグループに正常に参加したこ とを確認します。

リーフスイッチは、ダウンストリームレイヤ 2 アクセススイッチおよび Catalyst 9800 シリーズ WLC を使用したユニキャストベースのサービスルーティングも可能にします。 (注)

## **EVPNVXLAN**レイヤ**3**オーバーレイネットワーク上の**Wide Area Bonjour** の制約事項

- ディストリビューション レイヤ リーフ スイッチに接続されている Cisco Catalyst 9000 シ リーズレイヤ2イーサネットスイッチのみを、サービスピアモードで展開できます。他の 従来のCiscoCatalystLANスイッチは、サービスピアモードではサポートされていません。
- シスコの組み込み WLC は、Cisco Catalyst シリーズ スイッチではサポートされていませ  $h_{\rm o}$
- マルチキャスト DNS(mDNS)信頼ポートは、Cisco Catalyst シリーズ スイッチのレイヤ 2 ポート チャネル インターフェイスではサポートされません。
- ローカルエリア サービスルーティングは、Cisco Catalyst シリーズ スイッチの管理ポート ではサポートされません。

## **EVPN VXLAN** レイヤ **3** オーバーレイネットワーク上の **Bonjour** 向け **Cisco DNA** サービスに関する情報

Cisco Catalyst 9000 シリーズ リーフスイッチまたは VTEP により、標準ベースの BGP EVPN VXLAN オーバーレイネットワークに階層型サービスルーティングが導入されます。リーフス イッチは、サービス検出ゲートウェイ エージェント (SDG エージェント)として機能するこ とが可能で、これによりレイヤ 3 およびレイヤ 2 オーバーレイネットワークの mDNS サービ スルーティングが有効化されます。新しい拡張ゲートウェイ機能(有線およびワイヤレスネッ トワークのファーストホップにおける)は、直接関連付けられた、業界標準の[RFC6762](https://tools.ietf.org/html/rfc6762)準拠の マルチキャストDNS(mDNS)エンドポイントとレイヤ2ユニキャストモードで通信します。 ユニキャストモードで通信することにより、レイヤ2 mDNSトラフィックのフラッディングが 解消され、大規模なエンタープライズグレードの LAN および WLAN オーバーレイネットワー クのレイヤ3ネットワーク全体で、サービス検出が可能になります。これにより、ユニキャス トモードは、アンダーレイおよびオーバーレイ ファブリック ネットワークのセキュリティ、 帯域幅、拡張性、およびパフォーマンスを向上させます。

次の図は、レイヤ 3 オーバーレイネットワーク上の有線およびワイヤレス ユーザ エンドポイ ントのサービスルーティングをサポートする BGP EVPN VXLAN ファブリックを示していま す。

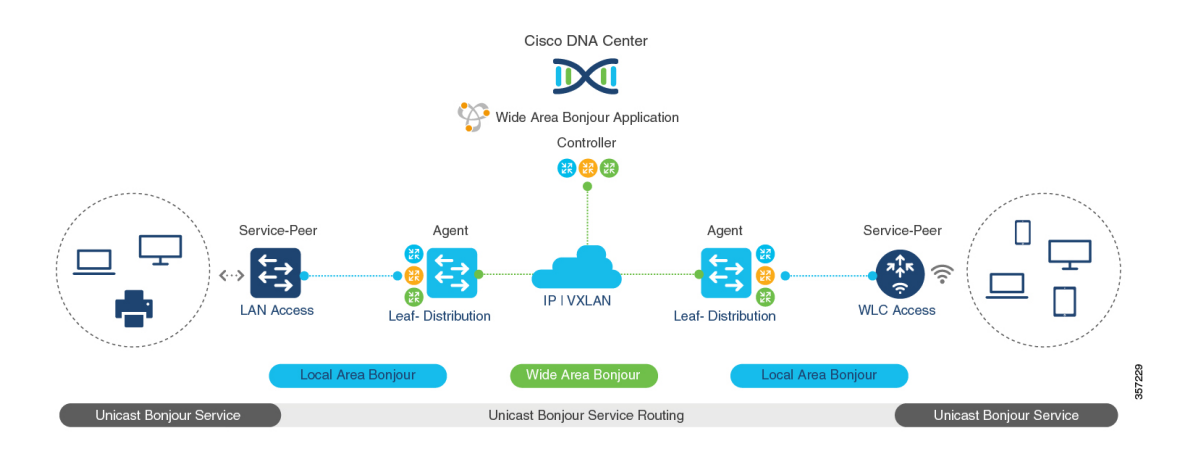

#### 図 **<sup>60</sup> : BGP EVPN VXLAN** レイヤ **<sup>3</sup>** オーバーレイネットワーク上の **Cisco Wide Area Bonjour**

エンタープライズ キャンパスのアクセスレイヤまたはディストリビューション レイヤのリー フスイッチは、WideAreaBonjourサービスルーティングを実行できます。サービスルーティン グにより、リーフスイッチは、アンダーレイネットワークの集中型 Cisco DNA Center とのス テートフルで信頼性の高い通信を確立できます。リーフは、ポリシーベースのサービスを検出 して配布することもできます。EVPN VXLAN ネットワーク上の mDNS 送信元と受信側の間の サービスデータ通信では、セグメント化されたレイヤ3オーバーレイ転送トポロジが使用され ます。リーフスイッチは、ダウンストリームレイヤ2アクセスデバイスを介してユニキャスト ベースのサービスルーティングを拡張し、VXLAN ファブリックのローカルエリア Bonjour ド メインを構築できます。このドメインでは、EVPN VXLAN レイヤ 3 オーバーレイネットワー

クのエンドツーエンドのユニキャストベースのサービスルーティングが可能です。ファブリッ ク内のダウンストリームレイヤ 2 アクセスデバイスは、次のいずれかとなります。

- Cisco Catalyst 9000 シリーズ イーサネットスイッチ
- Cisco Catalyst 9800 シリーズ WLC

### **EVPNVXLAN**レイヤ**3**オーバーレイネットワーク上の**WideAreaBonjour** について

BGP EVPN レイヤ 3 リーフスイッチは、レイヤ 3 セグメント化された、VRF 対応インターフェ イスに IP ゲートウェイを提供し、有線およびワイヤレスエンドポイントをローカルに接続し ます。アクセスまたはディストリビューション レイヤ ネットワーク内の各 BGP EVPN リーフ スイッチは、ローカルレイヤ 2 ネットワークのブロードキャスト境界の責任分界点になりま す。この境界設定により、アクセスまたはディストリビューションレイヤネットワークのリー フスイッチを超えた mDNS サービスの検出と配信が防止されます。

BGP EVPN オーバーレイネットワーク用の Cisco Wide Area Bonjour は、単一 IP ネットワーク の境界を超えたユニキャストベース mDNS サービスの検出と配信を可能にします。アクセス またはディストリビューション レイヤ ネットワーク内のネットワーク分散型 BGP EVPN リー フスイッチは、Cisco DNA Center とのステートフルで信頼性の高い通信を実現します。このリ ンクにより、レイヤ3オーバーレイネットワークのリーフスイッチ間でポリシーベースおよび ロケーションベースの mDNS サービスルーティングが可能になります。

BGPEVPNファブリック境界は、ネットワーク設計に応じて、アクセスレイヤネットワークま たはディストリビューション レイヤ ネットワークから開始できます。次の図 61 : 有線および ワイヤレス BGP EVPN レイヤ 3 オーバーレイネットワークの Wide Area Bonjourは、ダウンス トリームレイヤ 2 スイッチまたは WLC とアップストリーム ファブリック ネットワークとの mDNS 通信の処理方法を決定するための 2 つの展開方法を示しています。

- リーフアクセスおよびディストリビューション:レイヤ 3 モードの LAN アクセスは、レ イヤ 2 〜 レイヤ 3 の境界を提供し、EVPN ファブリックネットワーク上での mDNS サー ビスルーティングを可能にします。ディストリビューションレイヤのリーフスイッチは、 サービスピアモードでダウンストリームレイヤ 2 WLC に接続し、ユニキャストベースの サービスルーティングを有効にすることができます。
- リーフ ディストリビューション:LAN およびワイヤレス ディストリビューション レイヤ は、レイヤ 2 〜 レイヤ 3 の境界を提供し、EVPN ファブリックネットワーク上での mDNS サービスルーティングを可能にします。ディストリビューションレイヤのリーフスイッチ は、ダウンストリームレイヤ 2 LAN アクセススイッチと WLC にサービスピアモードで接 続し、ユニキャストベースのサービスルーティングを有効にすることができます。

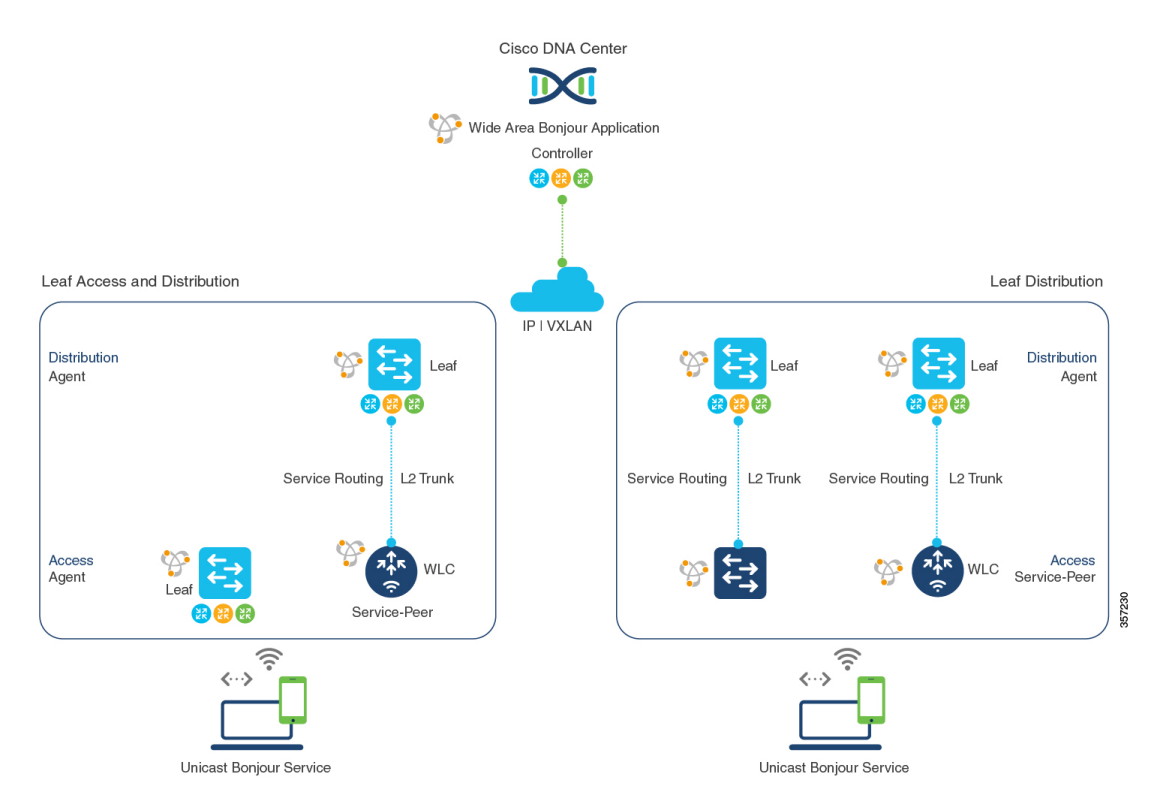

#### 図 **<sup>61</sup> :** 有線およびワイヤレス **BGP EVPN** レイヤ **<sup>3</sup>** オーバーレイネットワークの **Wide Area Bonjour**

EVPN VXLAN レイヤ 3 オーバーレイネットワークの mDNS サービスルーティングは、ローカ ルネットワークからの動的なサービス検出をサポートし、一元化された Cisco DNA Center で サービスルーティングを実行します。mDNS サービスルーティングは、Bonjour ドメインで次 のように機能します。

• **Local Area Bonjour** ドメイン:BGP EVPN レイヤ 3 リーフスイッチは、mDNS サービスを 動的に検出して配信します。リーフスイッチは、直接または間接的に接続された有線およ びワイヤレスエンドポイントに mDNS サービスを配信します。ディストリビューション レイヤのリーフスイッチは、ダウンストリームのレイヤ2アクセスデバイスを使用してユ ニキャストベースのサービスルーティングを確立し、スケール、パフォーマンス、および ロケーションベースのサービス機能を向上させることができます。ダウンストリームのレ イヤ 2 アクセスデバイスとして、Cisco Catalyst シリーズ スイッチまたは Cisco 9800 シリー ズ WLC のいずれかを使用できます。

設定手順の詳細については、『Configuring Local Area Bonjour Unicast Mode for Wired and Wireless Local Mode Networks』を参照してください。

• **Wide Area Bonjour** ドメイン:BGP EVPN レイヤ 3 リーフスイッチと Cisco DNA Center の Wide AreaBonjourアプリケーションが連携して、セキュアなサービスルーティングとピア リングを構築します。リンクアップにより、レイヤ3オーバーレイネットワーク間でのポ リシーベースおよびロケーションベースの mDNS サービスルーティングが可能になりま す。レイヤ 3 オーバーレイネットワークでは、リーフスイッチと Cisco DNA Center の間で のみ VXLAN データを交換できます。mDNS サービスプロバイダのエンドポイントとレ シーバのエンドポイントの間で VXLAN データが転送されることはありません。

Cisco Catalyst 9000 シリーズ スイッチの詳細な設定手順については、『Configuring Wide Area Bonjour for BGP EVPN VXLAN Layer 3 Overlay Network』を参照してください。

Cisco DNA Center の設定方法の詳細については、『Cisco Wide Area Bonjour [Application](https://www.cisco.com/c/en/us/td/docs/cloud-systems-management/network-automation-and-management/dna-center/1-3-1-0/user_guide/cisco_dna_service_for_bonjour/b_cisco-dna-service-for-bonjour_user_guide_2-1-2.html) on Cisco DNA Center User [Configuration](https://www.cisco.com/c/en/us/td/docs/cloud-systems-management/network-automation-and-management/dna-center/1-3-1-0/user_guide/cisco_dna_service_for_bonjour/b_cisco-dna-service-for-bonjour_user_guide_2-1-2.html) Guide, 2.1.2 Release』を参照してください。

## **EVPN VXLAN** レイヤ **3** オーバーレイネットワーク上の **Bonjour** 向け **Cisco DNA** サービスの設定方法

このセクションでは、レイヤ 3 オーバーレイネットワーク上で Local および Wide Area Bonjour を設定する方法について説明します。

### **EVPNVXLAN**レイヤ**3**オーバーレイネットワーク上のユニキャストモー ドの **Local Area Bonjour** の設定

Local AreaBonjourは、ローカルレイヤ2ネットワーク境界内のサービスプロバイダーと受信側 の間のユニキャストベースのmDNSサービスルーティング機能を有効にします。リーフスイッ チは、次のいずれかに直接または間接的に接続できます。

- 中間レイヤ 2 アクセススイッチを使用する有線エンドポイント
- Cisco Catalyst 9800 シリーズ WLC を使用するワイヤレスエンドポイント

#### 図 **<sup>62</sup> :** 有線およびワイヤレスのローカルモードネットワーク向け **Local Area Bonjour** ユニキャストモード

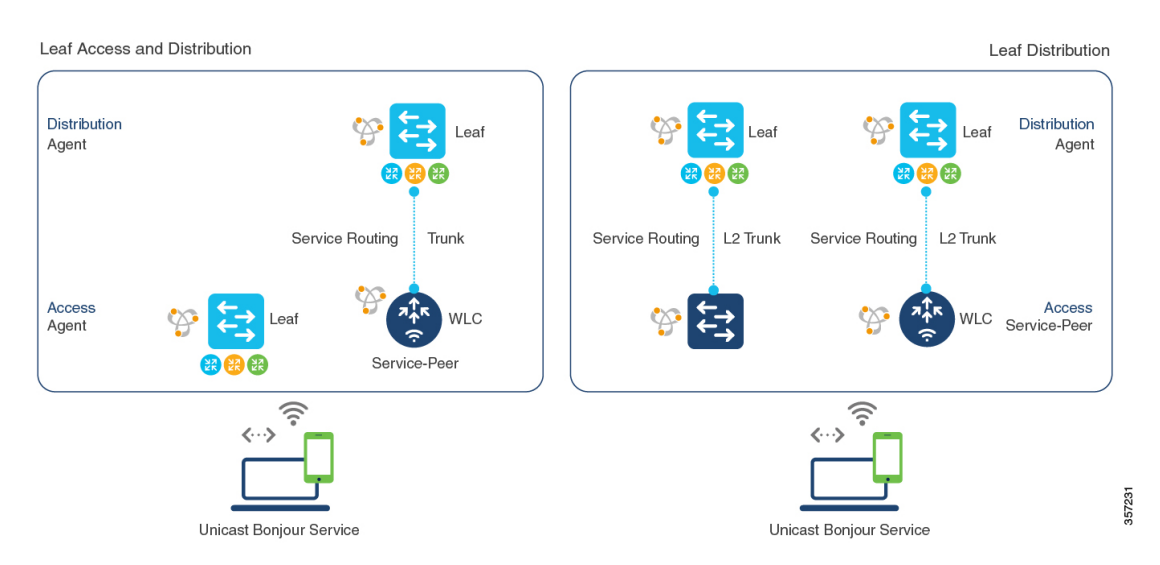

Local Area Bonjour のサービスルーティングにより、BGP EVPN リーフスイッチを介したアク セスレイヤでのユニキャストベースの mDNS サービスの検出と配信が可能になります。ディ ストリビューションレイヤでは、複数のダウンストリームレイヤ2イーサネットスイッチまた はサービスピアモードのCiscoWLCを使用したサービスルーティングによって、これを実現し ています。上記の展開で、EVPN VXLAN レイヤ 3 オーバーレイネットワーク上で、ユニキャ ストモードで Local Area Bonjour を設定するには、次の操作を実行します。

- (任意)レイヤ2アクセススイッチをサービスピアモードで設定し、このスイッチをmDNS 有線およびワイヤレスエンドポイントに直接接続するファーストホップmDNSゲートウェ イを有効にします。
- (任意) Cisco Catalyst 9800シリーズWLCをサービスピアモードで設定し、これを mDNS 有線およびワイヤレスエンドポイントに直接接続するファーストホップmDNSゲートウェ イを有効にします。
- レイヤ 3 BGP EVPN アクセスリーフスイッチを SDG エージェントとして設定します。
- レイヤ 3 BGP EVPN ディストリビューション リーフ スイッチを SDG エージェントとして 設定します。

(注)

レイヤ 3 オーバーレイネットワークにマッピングされた VLAN で mDNS ゲートウェイを有効 にする前に、BGP EVPN VXLAN を確認します。詳細情報および設定手順については、該当す るリリースの 『BGP EVPN VXLAN Configuration Guide』を参照してください。

#### レイヤ **3 BGP EVPN** アクセスリーフ **SDG** エージェントの設定

このサブセクションでは、次の図のトポロジで、レイヤ 3 BGP EVPN アクセスリーフスイッチ でユニキャストベースのサービスルーティングと mDNS ゲートウェイ機能を有効にするため の設定例を示します。

357232

図 **63 :** レイヤ **3 BGP EVPN** リーフアクセス **SDG** エージェント L2 Unicast - mDNS Service-Routing **IP I VXLAN** Access Leaf Leaf Agent VLAN-10 VLAN-20 10.1.1.0/24 10.1.2.0/24 く・・> く・・> Unicast Bonjour Service Unicast Bonjour Service

表 **57 :** レイヤ **3 BGP EVPN** アクセスリーフ **SDG** エージェントの設定

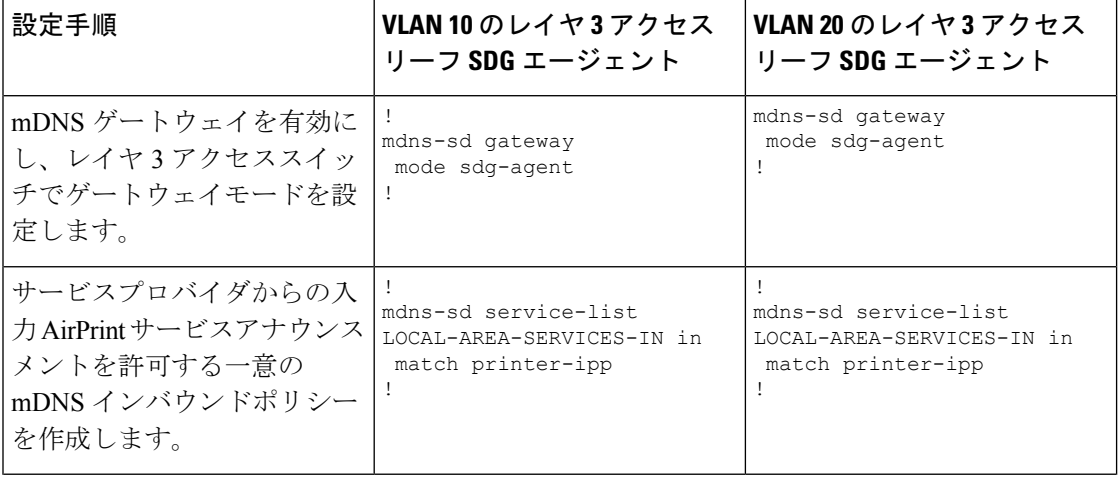

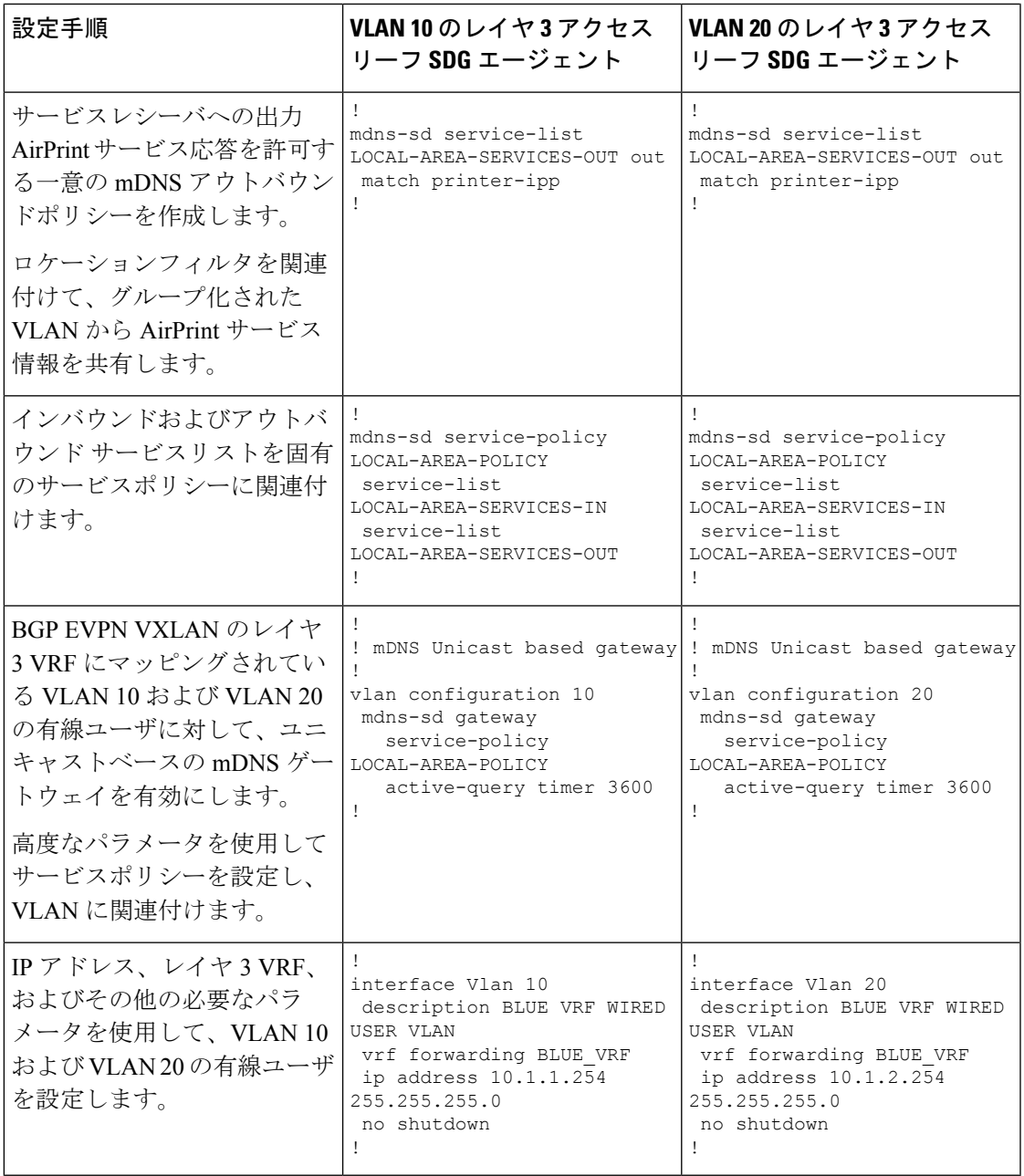

### サービスルーティング用の **BGP EVPN** リーフスイッチおよびレイヤ **2** アクセススイッチの設定

このサブセクションでは、次の図のトポロジで、レイヤ 2 アクセススイッチと BGP EVPN VXLANディストリビューションリーフスイッチ間のユニキャストベースのサービスルーティ ングを有効にするための設定例を示します。

図 **64 :** レイヤ **2** アクセス スイッチ サービスピアおよびディストリビューション リーフ スイッチ **SDG**エージェント

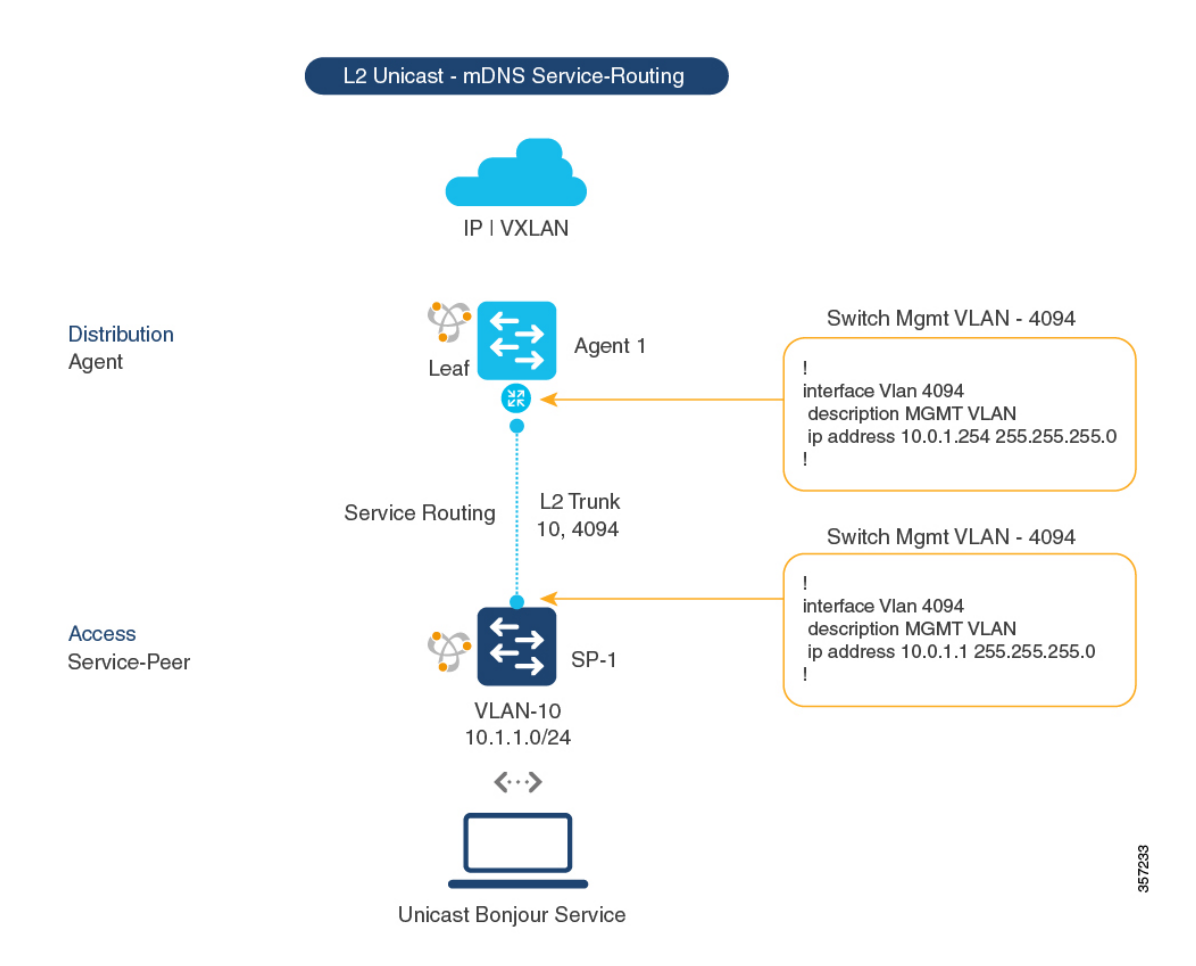

表 **58 :** サービスルーティング用の **BGP EVPN** リーフスイッチおよびレイヤ **2** アクセススイッチの設定

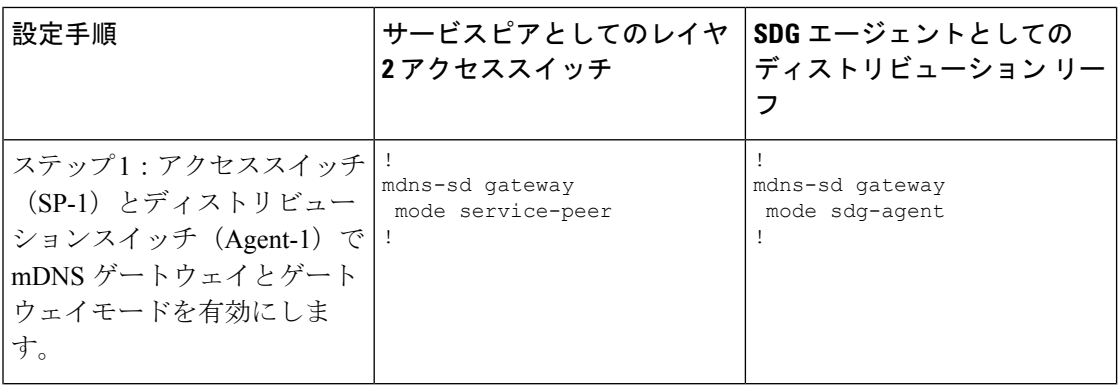

I

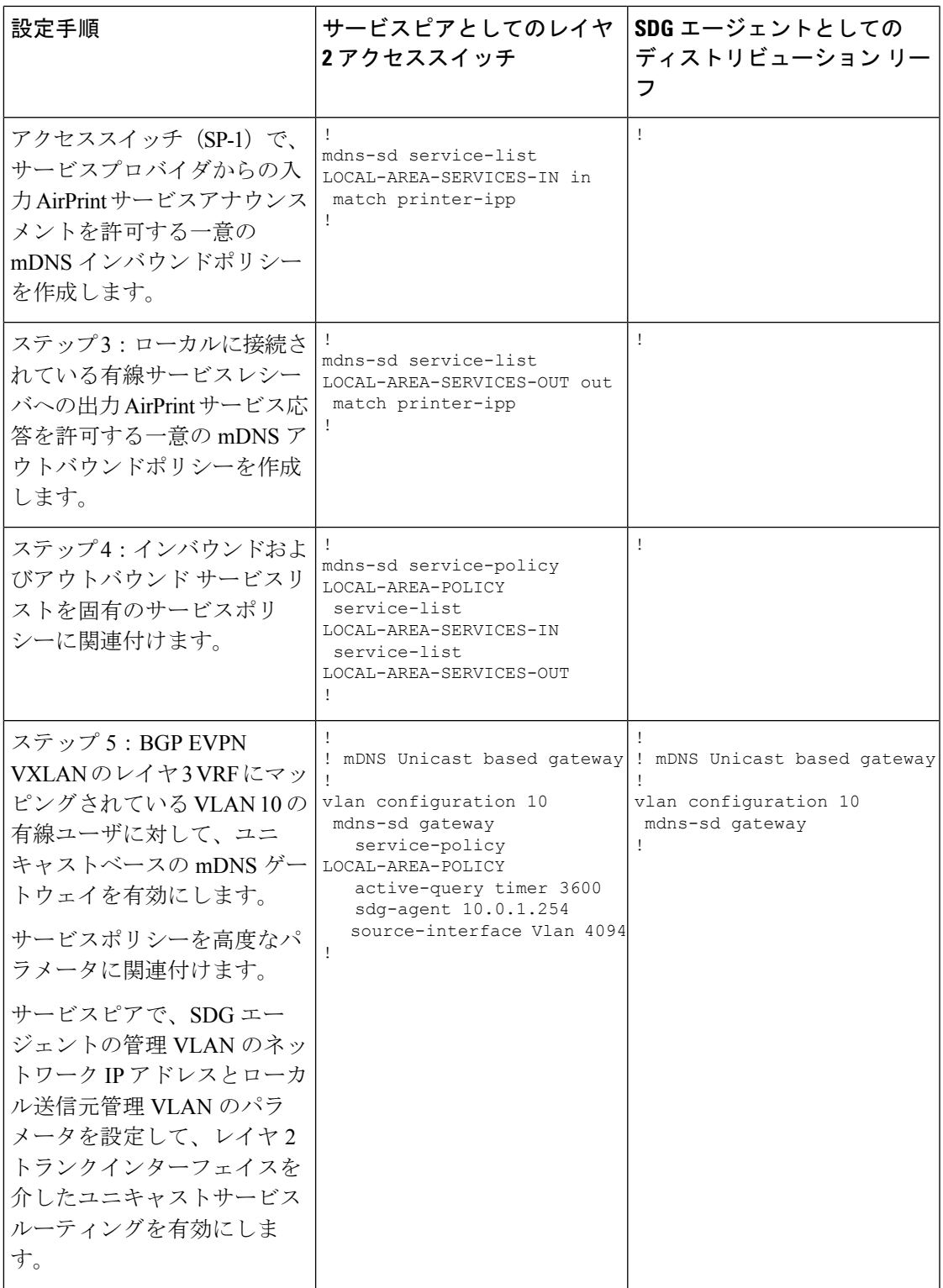

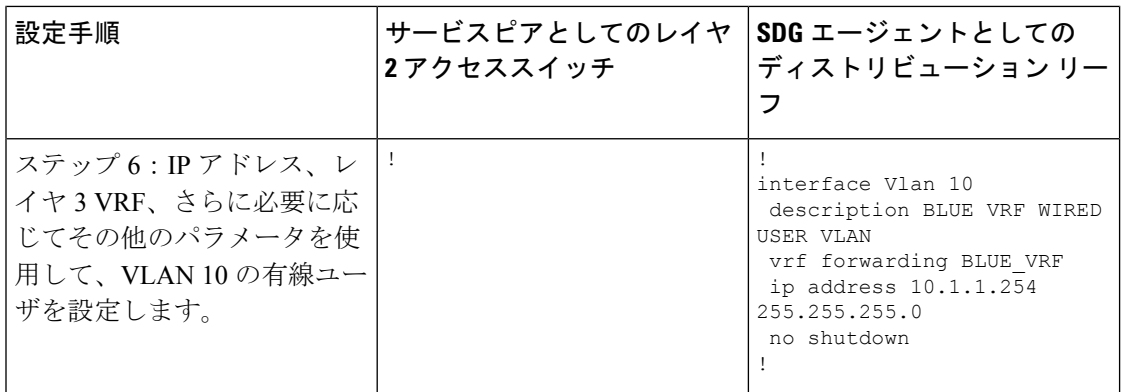

### サービスルーティング用のレイヤ **2 Cisco WLC** および **BGP EVPN** リーフスイッチの設定

このサブセクションでは、次の図のトポロジで、CiscoCatalyst 9800 WLCとBGP EVPN VXLAN ディストリビューション リーフ スイッチ間のユニキャストベースのサービスルーティングを 有効にするための設定例を示します。

図 **<sup>65</sup> : Catalyst <sup>9800</sup> WLC** サービスピアおよびディストリビューションリーフスイッチ**SDG** エージェント

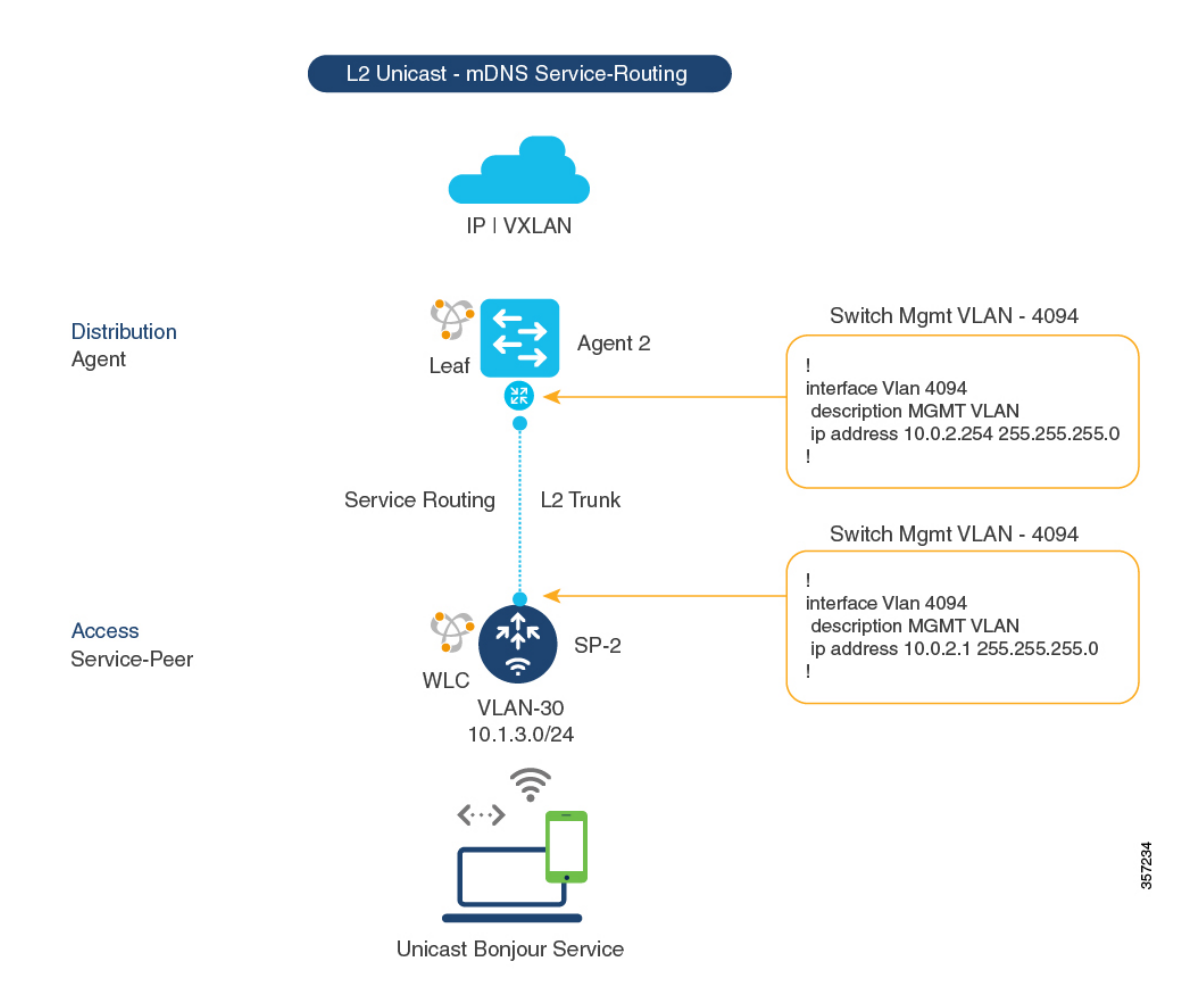

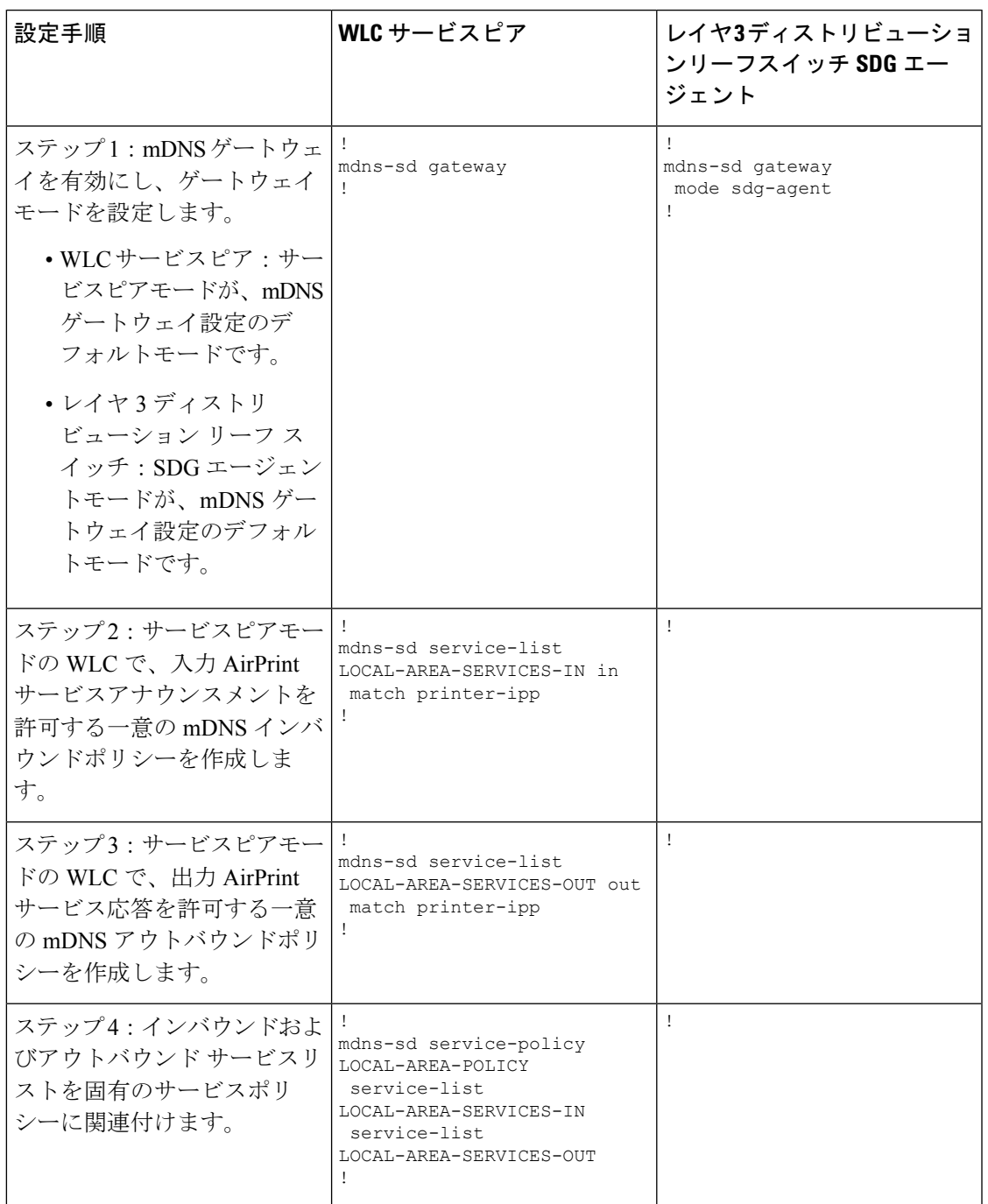

表 **59 :** サービスルーティング用のレイヤ **2 Cisco WLC** および **BGP EVPN** リーフスイッチの設定

ш

I

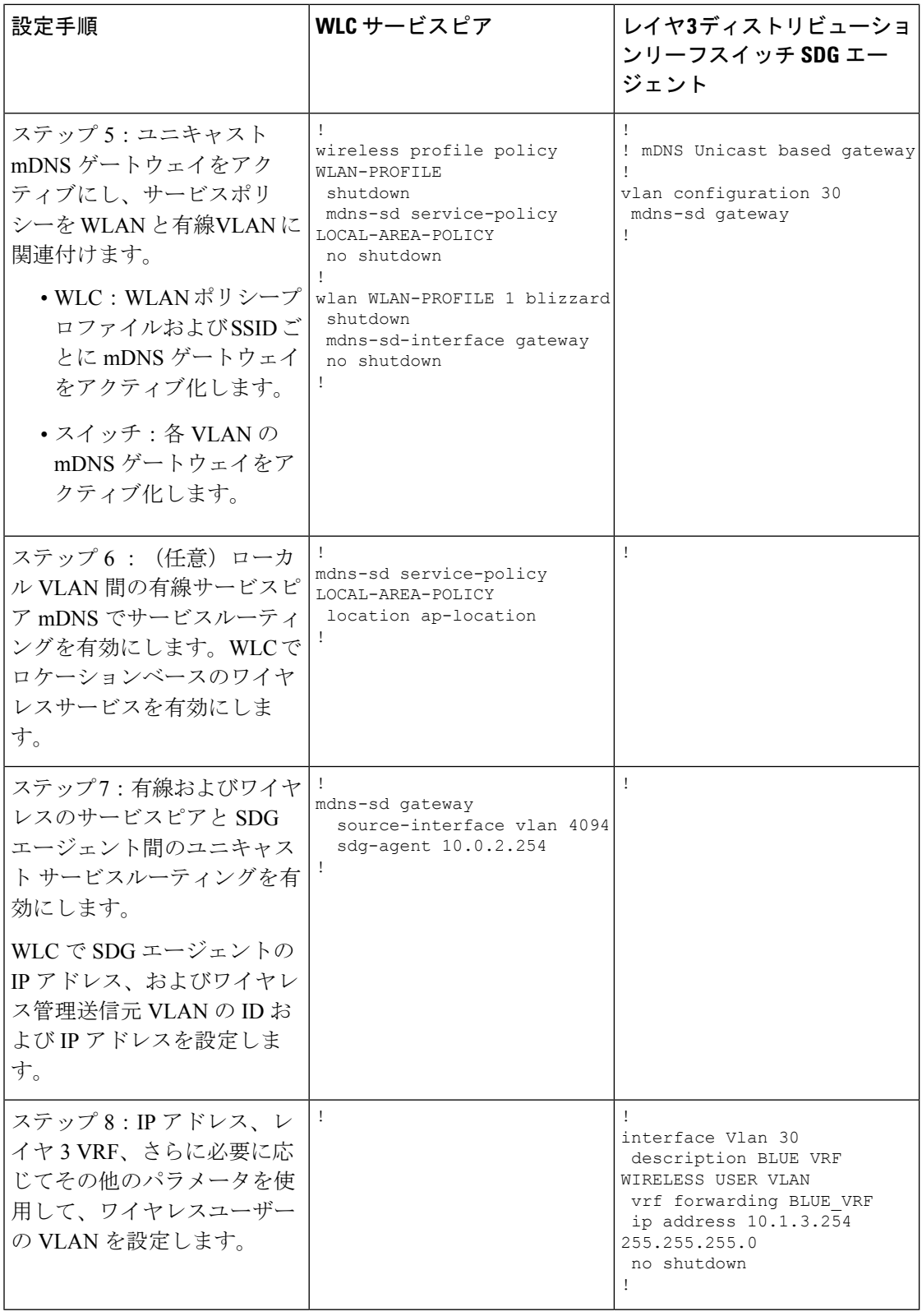

### **EVPN VXLAN** レイヤ **3** オーバーレイネットワークを介した **Wide Area Bonjour** の設定

Wide Area Bonjour を設定し、IP ネットワーク境界を越えて有線またはワイヤレスエンドポイ ントと接続するには、次でユニキャストモードのサービスルーティングを有効にします。

- レイヤ 3 アクセスリーフスイッチ SDG エージェント
- WLC ディストリビューション リーフ スイッチ SDG エージェント

両方の SDG エージェントを設定したら、BGP EVPN VXLAN をサポートする Cisco DNA Center Wide Area Bonjour アプリケーションとのサービス ルーティング ピアリングを有効にします。 サービスルーティングを有効にすると、グローバル検出および配信が有効になり、レイヤ 3 リーフスイッチが Cisco DNA Center と通信して、境界を超えてサービス検出を実行します。 mDNSサービスは、同じまたは異なるレイヤ3オーバーレイネットワークのエンドポイント間 で検出および配信できます。

Cisco DNA Center で Wide Area Bonjour のサービスルーティングおよびサービスポリシーを設定 する方法の詳細については、『Cisco Wide Center Bonjour [Application](https://www.cisco.com/c/en/us/td/docs/cloud-systems-management/network-automation-and-management/dna-center/1-3-1-0/user_guide/cisco_dna_service_for_bonjour/b_cisco-dna-service-for-bonjour_user_guide_2-1-2.html) on Cisco DNA Center User [Configuration](https://www.cisco.com/c/en/us/td/docs/cloud-systems-management/network-automation-and-management/dna-center/1-3-1-0/user_guide/cisco_dna_service_for_bonjour/b_cisco-dna-service-for-bonjour_user_guide_2-1-2.html) Guide, 2.1.2 Release』の「*Wide Area Bonjour Configuration Guidelines*」を参照して ください。

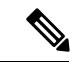

ループバックインターフェイスを使用して、アンダーレイネットワーク内のリーフスイッチと Cisco DNA Center 間のサービスルーティングを確立することを推奨します。 (注)

図 **<sup>66</sup> : BGP EVPN VXLAN** を介した **Wide Area Bonjour** の導入モデル

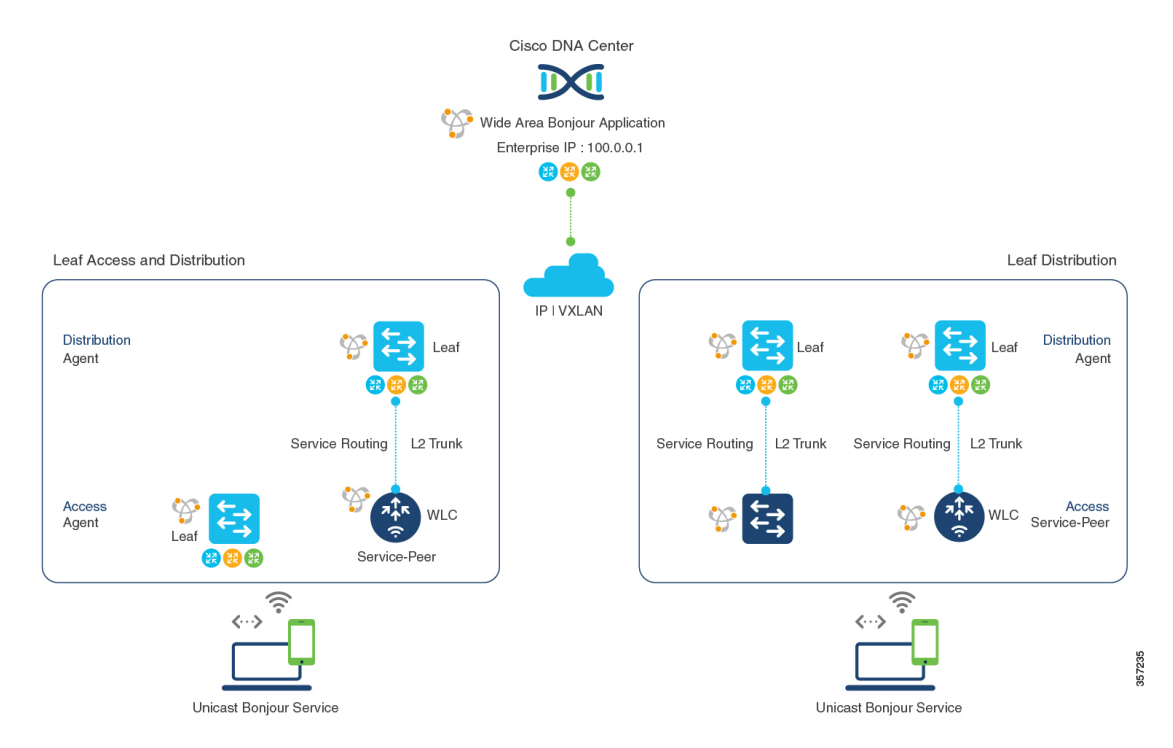

次の表に、IPネットワーク境界を越えて有線エンドポイントまたはワイヤレスエンドポイント に接続されたレイヤ3オーバーレイネットワークで、ユニキャストベースのサービスルーティ ングを有効にする方法を示します。

Cisco IOS XE 17.6.2 以降のリリースでは、カスタマイズされたコントローラ サービス ポリシー を設定できます。 (注)

#### **Cisco IOS XE 17.6.1** 以前のリリース

表 **<sup>60</sup> : EVPN VXLAN** レイヤ **<sup>3</sup>** オーバーレイネットワークを介して **Wide Area Bonjour** を設定するための **SDG** エージェント の設定

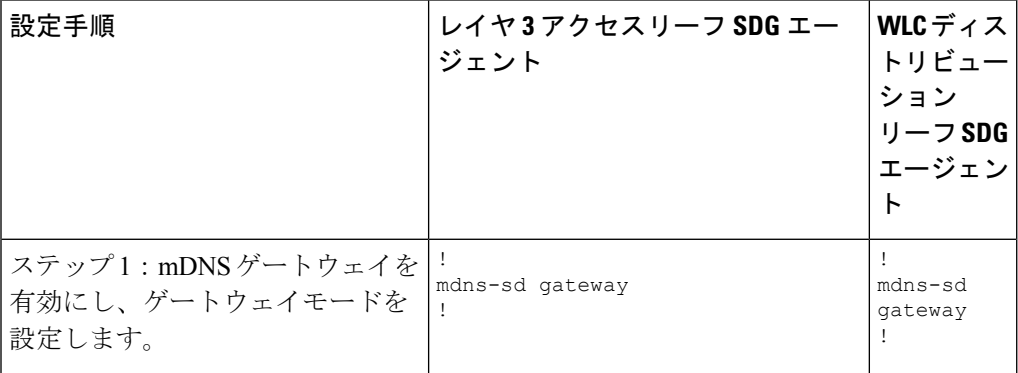

Ι

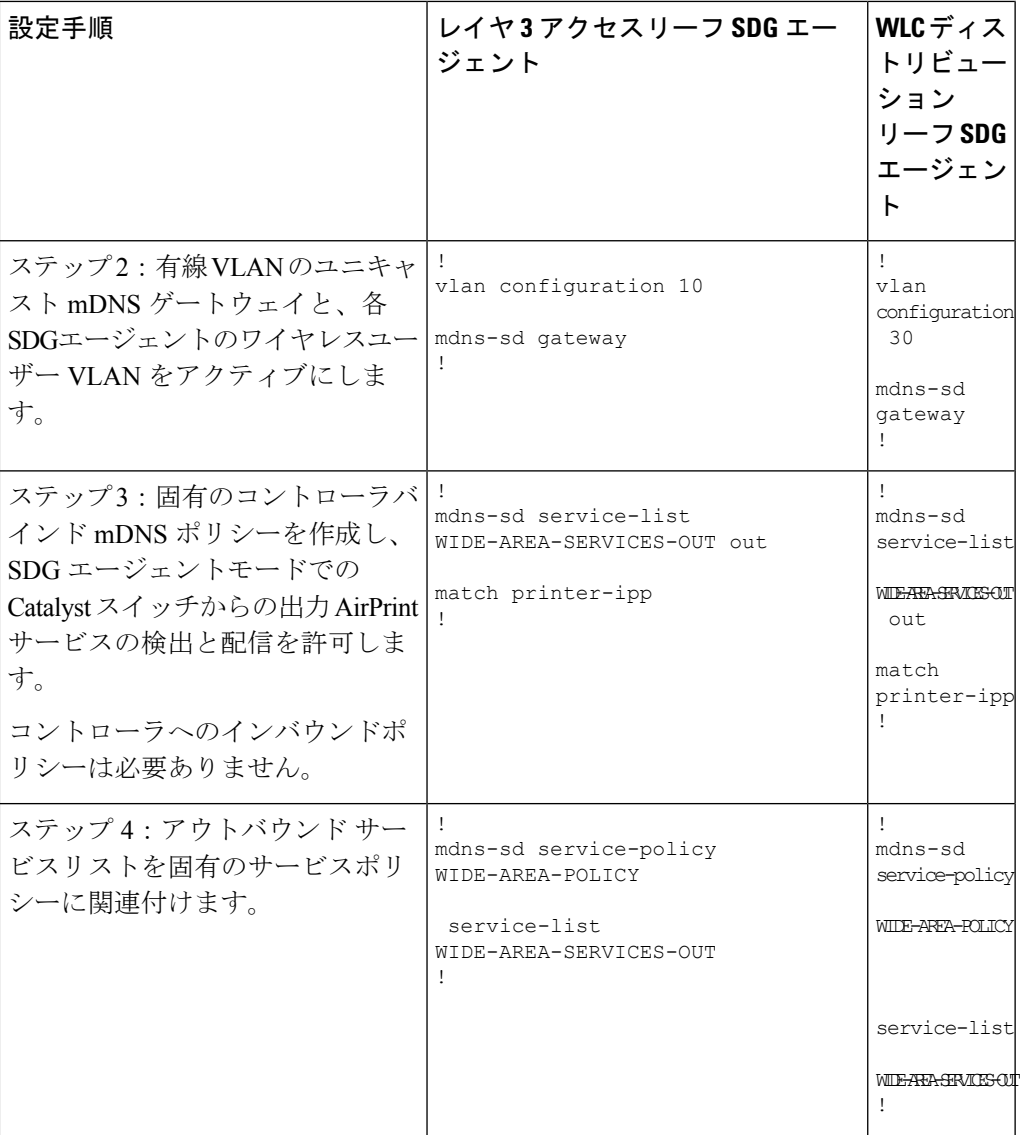

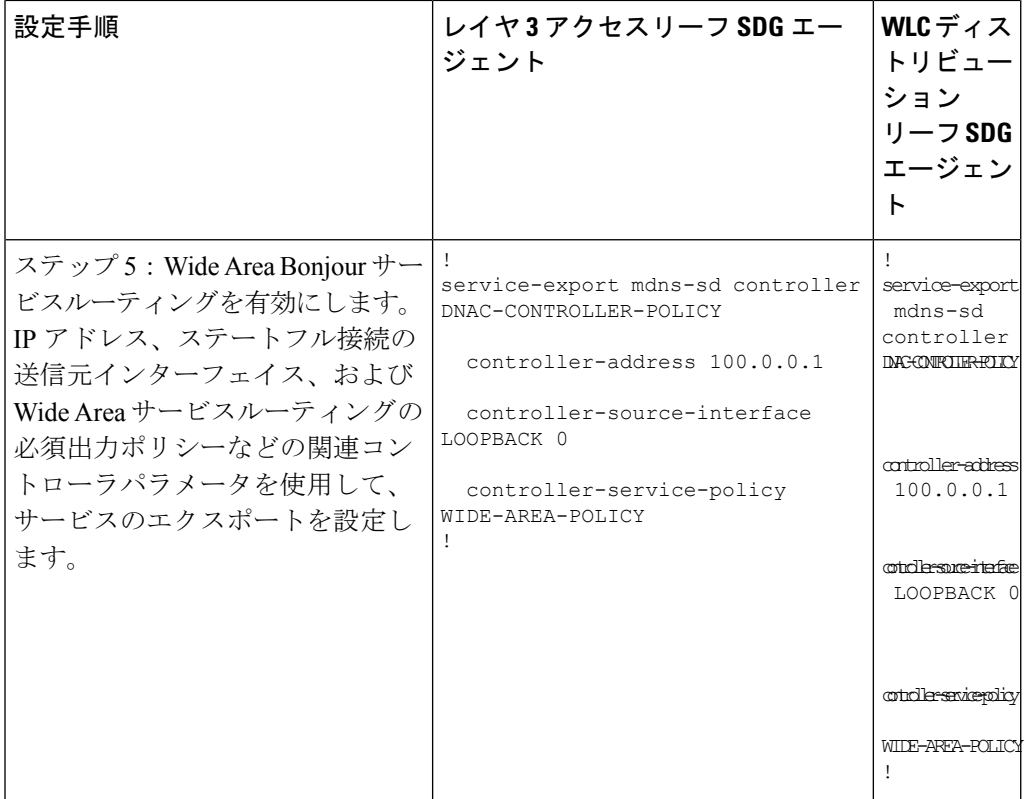

### **Cisco IOS XE 17.6.2** 以降のリリース

表 **<sup>61</sup> : EVPN VXLAN** レイヤ **<sup>3</sup>** オーバーレイネットワークを介して **Wide Area Bonjour** を設定するための **SDG** エージェント の設定

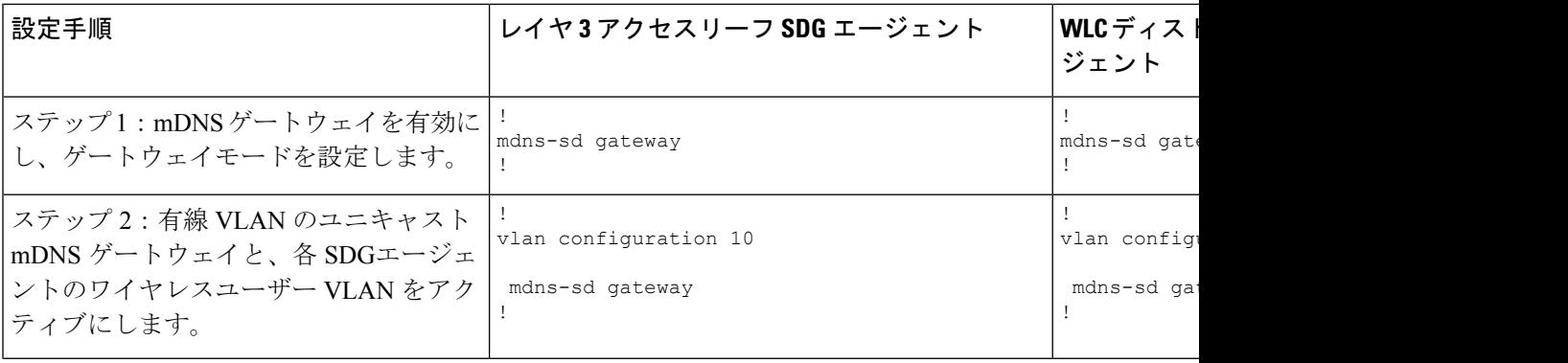

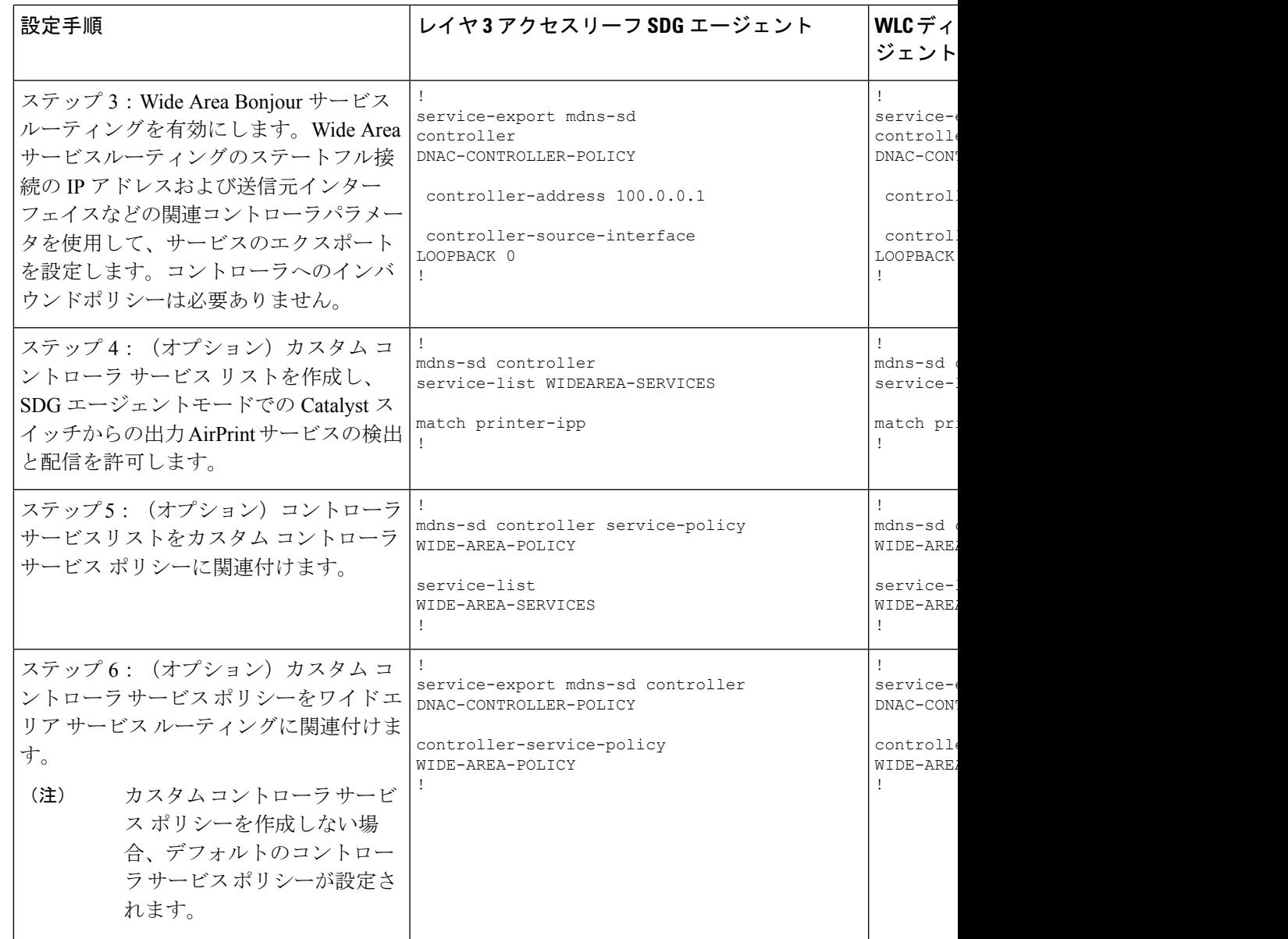

## **EVPN VXLAN** レイヤ **3** オーバーレイネットワーク上の **Bonjour** 向け **Cisco DNA** サービスの確認

このセクションでは、EVPN VXLAN レイヤ 3 オーバーレイネットワーク上の Bonjour 向け Cisco DNA サービスの確認方法を示します。

### **EVPN VXLAN** レイヤ **3** オーバーレイネットワークを介した **Local Area Bonjour** の検証

このセクションでは、EVPN VXLAN レイヤ 3 オーバーレイネットワークを介した Local Area Bonjour の確認方法を示します。このセクションの例では、サービスピアモードおよび SDG エージェントモードのデバイスに適用されるポリシーの mDNS 設定、サービス検出ステータ ス、およびサービス配信ステータスを示します。

### 有線サービスピア設定の確認

このセクションでは、サービスピアモードで Cisco Catalyst シリーズ スイッチ (SP-1)の有線 サービスピア設定を確認する例を示します。ローカルネットワークから AirPrint サービスを設 定して検出すると、動作ステータスを確認できます。

次に、SP-1 での **show mdns-sd summary vlan** *vlan-id* コマンドの出力例を示します。

```
SP-1# show mdns-sd summary vlan 10
VLAN : 10
==========================================
mDNS Gateway : Enabled
mDNS Service Policy : LOCAL-AREA-POLICY
Active Query : Enabled
Periodicity : 3600 Seconds
Transport Type : IPv4
Service Instance Suffix : Not-Configured
mDNS Query Type : ALL
SDG Agent IP : 10.0.1.254<br>Source Interface : Vlan4094
Source Interface
```
 $SP-1#$ 

次に、SP-1 での **show mdns-sdservice-policyname** *policy-name* コマンドの出力例を示し ます。

```
SP-1# show mdns-sd service-policy name LOCAL-AREA-POLICY
Service Policy Name Service List IN Name Service List Out Name
===============================================================================
LOCAL-AREA-POLICY LOCAL-AREA-SERVICES-IN LOCAL-AREA-SERVICES-OUT
```
 $SP-1#$ 

次に、SP-1 での **show mdns-sd cache vlan** *vlan-id* コマンドの出力例を示します。

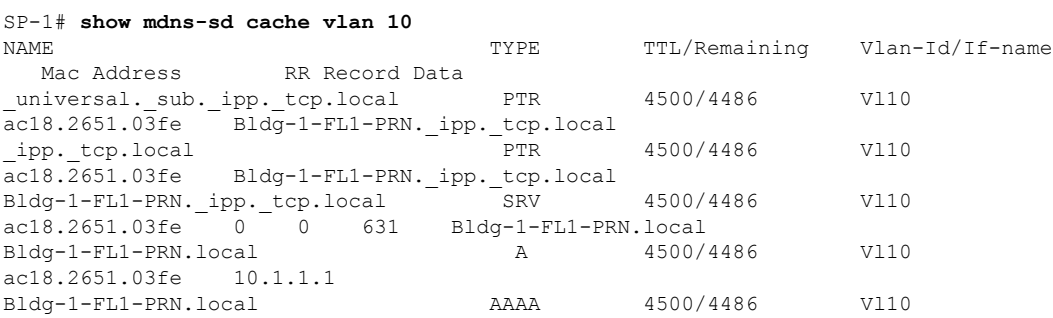

```
ac18.2651.03fe 2001:10:153:1:79:A40C:6BEE:AEEC
Bldg-1-FL1-PRN._ipp._tcp.local TXT 4500/4486 Vl10
ac18.2651.03fe (451)'txtvers=1''priority=30''ty=EPSON WF-3620
Series''usb MFG=EPSON''usb MDL=W~'~
```
SP-1#

次に、SP-1 での **show mdns-sd statistics vlan** *vlan-id* コマンドの出力例を示します。

```
SP-1# show mdns-sd statistics vlan 10
mDNS Statistics
V110:mDNS packets sent : 612
   IPv4 sent : 612
     IPv4 advertisements sent : 0
     IPv4 queries sent : 612
   IPv6 sent : 0
     IPv6 advertisements sent : 0
     IPv6 queries sent : 0
 Unicast sent : 0
 mDNS packets rate limited : 0
 mDNS packets received : 42
  advertisements received : 28
  queries received : 14
   IPv4 received : 42
     IPv4 advertisements received : 28
     IPv4 queries received : 14
   IPv6 received : 0
     IPv6 advertisements received : 0
     IPv6 queries received : 0
 mDNS packets dropped : 0
  =========================================
 Query Type : Count
 =========================================
  PTR : 12
  SRV : 0
  \mathbf A : 0
 \begin{array}{ccc} \text{AAAA} & \cdot & \cdot & 0 \\ \end{array}TXT : 0
  ANY : 3
 =================================================
 PTR Name and the County of the Advertisement Query
 =================================================
ipp. tcp.local 9 4
```
 $SP-1#$ 

### 有線 **SDG** エージェント設定とサービスルーティング ステータスの確認

このセクションの例は、有線 SDG エージェント(SDG-1)で mDNS 設定とサービスルーティ ングを確認する方法を示しています。SDG-1 は、サービスピアモードでレイヤ 2 アクセスス イッチ (SP-1) にローカル接続され、Wide Area Bonjour サービスルーティング用に Cisco DNA Centerと中央でペアリングされています。

次に、SDG-1 での **show mdns-sd summary vlan** *vlan-id* コマンドの出力例を示します。

SP-1# **show mdns-sd summary vlan 10** VLAN : 10 ==========================================

```
mDNS Gateway : Enabled
mDNS Service Policy : LOCAL-AREA-POLICY<br>Active Ouery : Disabled
Active Query : Disabled : Disabled : The state of the state of the state of the state of the state of the state of the state of the state of the state of the state of the state of the state of the state of the state of the
Transport Type
Service Instance Suffix : Not-Configured
mDNS Query Type : ALL
SDG Agent IP : Not-Configured
Source Interface : Not-Configured
SDG-1#
```
次に、SDG-1 での **show mdns-sd cache vlan** *vlan-id* コマンドの出力例を示します。

#### SP-1# **show mdns-sd cache vlan 10**

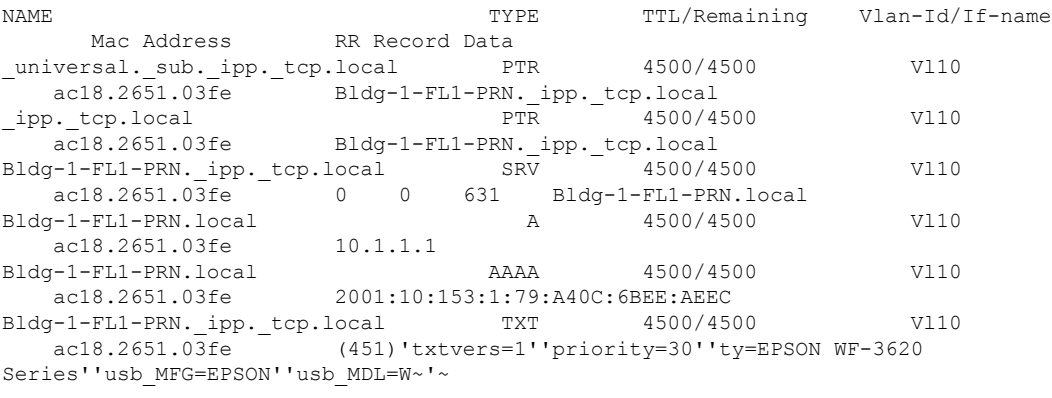

 $SDG-1#$ 

### 次に、SDG-1 での **show mdns-sd sp-sdg statistics** コマンドの出力例を示します。

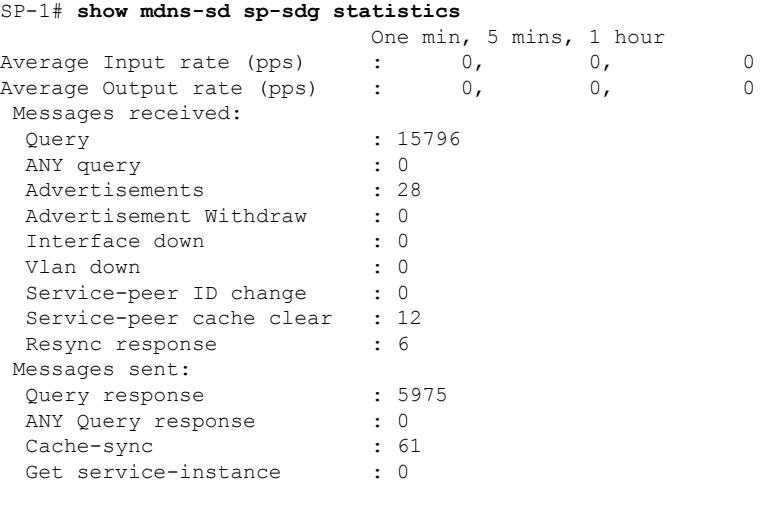

```
SDG-1#
```
次に、SDG-1 での **show mdns-sd controller detail** コマンドの出力例を示します。

SP-1# **show mdns-sd controller detail**

Controller : DNAC-Policy IP : 100.0.0.1, Dest Port : 9991, Src Port : 42446, State : UP Source Interface : Loopback0, MD5 Disabled Hello Timer 30 sec, Dead Timer 120 sec, Next Hello 00:00:24 Uptime 2d05h (17:02:37 UTC Jan 15 2021) Service Buffer : Enabled Service Announcement : Filter : DNAC-CONTROLLER-POLICY Count 50, Delay Timer 30 sec, Pending Announcement 0, Pending Withdraw 0 Total Export Count 56, Next Export in 00:00:24 Service Query : Query Suppression Enabled Query Count 50, Query Delay Timer 15 sec, Pending 0 Total Query Count 15791, Next Query in 00:00:09

```
SDG-1#
```
### ワイヤレスサービスピアおよびサービスルーティングのステータスの確認

このセクションでは、サービスピアモードで Cisco Catalyst 9800 WLC (SP-2) のワイヤレスサー ビスピア設定を確認する方法の例を示します。リモートネットワークから AirPrint サービスを 設定して検出すると、動作ステータスを確認できます。

次に、SP-2 での **show mdns-sd summary** コマンドの出力例を示します。

```
SP-2# show mdns-sd summary
mDNS Gateway: Enabled
Mode: Service Peer
Service Announcement Periodicity(in seconds): 30
Service Announcement Count: 50
Service Query Periodicity(in seconds): 15
Service Query Count: 50
Active Response Timer (in seconds): Disabled
ANY Query Forward: Disabled
SDG Agent IP: 10.0.2.254
Source Interface: Vlan4094
Active Query Periodicity (in minutes): 15
Transport Type: IPv4
mDNS AP service policy: default-mdns-service-policy
```

```
SP-2#
```
次に、SP-2 での **show wireless profile policy detailed** *wireless-profile-name* コマンドの出 力例を示します。

SP-2# **show wireless profile policy detailed WLAN-PROFILE | sec mDNS**

```
mDNS Gateway
 mDNS Service Policy name : LOCAL-AREA-POLICY
```
 $SP-2#$ 

次に、SP-2 での **show mdns-sd statistics wlan-id** *wlan-id-value* コマンドの出力例を示し ます。

```
SP-2# show mdns-sd statistics wlan-id 1
mDNS Packet Statistics
-------------------------------------------------
mDNS stats last reset time: 01/10/21 21:38:19
mDNS packets sent: 4592
 IPv4 sent: 4592
   IPv4 advertisements sent: 4592
   IPv4 queries sent: 0
 IPv6 sent: 0
   IPv6 advertisements sent: 0
   IPv6 queries sent: 0
 Multicast sent: 0
   IPv4 sent: 0
   IPv6 sent: 0
mDNS packets received: 297
 advertisements received: 80
  queries received: 217
  IPv4 received: 297
   IPv4 advertisements received: 80
   IPv4 queries received: 217
 IPv6 received: 0
   IPv6 advertisements received: 0
   IPv6 queries received: 0
mDNS packets dropped: 297
Query Type Statistics
  PTR queries received: 1720
 SRV queries received: 8
 A queries received: 8
 AAAA queries received: 8
 TXT queries received: 97
 ANY queries received: 153
 OTHER queries received: 0
```
 $SP-2#$ 

次に、SP-2 での **show mdns-sd sp-sdg statistics** コマンドの出力例を示します。

```
SP-2# show mdns-sd sp-sdg statistics
mDNS SP Statistics
last reset time: 01/10/21 21:37:36
 Messages sent:
  Query : 12675
  ANY query : 0
  Advertisements : 24
  Advertisement Withdraw : 0
  Service-peer ID change : 0
  Service-peer cache clear : 7<br>Resync response : 5
  Resync response
 Messages received:
  Query response : 4619<br>ANY Query response : 0
  ANY Query response : 0<br>Cache-sync : 48
  Cache-sync
  Get service-instance : 0
```

```
SP-2#
```
次に、SP-2 での **show mdns-sd query-db** コマンドの出力例を示します。

SP-2# **show mdns-sd query-db** MDNS QUERY DB

```
Client MAC: 4c32.7593.e3af
  Vlan ID: 30
 Wlan ID: 1
 Location Group ID: 0
   PTR Name(s):
    _ipp._tcp.local
```
 $SP-2#$ 

## **EVPN VXLAN** レイヤ **3** オーバレイネットワーク上の **Wide Area Bonjour**

### の確認

このセクションでは、EVPN VXLANレイヤ3オーバーレイネットワーク上のWide AreaBonjour の確認方法を示します。

このセクションの例は、ワイヤレス SDG エージェント (SDG-2)での mDNS 設定とサービス ルーティングを示しています。SDG-2 は、サービスピアモードで Catalyst 9800 シリーズ WLC (SP-2)にローカル接続され、Wide Area Bonjour サービスルーティング用に Cisco DNA Center と中央でペアリングされています。

次に、SDG-2 での **show mdns-sd summary vlan** *vlan-id* コマンドの出力例を示します。

```
SDG-2# show mdns-sd summary vlan 30
VLAN : 30
==========================================
mDNS Gateway : Enabled
mDNS Service Policy : LOCAL-AREA-POLICY
Active Query : Disabled<br>
There is \overline{ }
```
Transport Type : IPv4 Service Instance Suffix : Not-Configured mDNS Query Type : ALL SDG Agent IP : Not-Configured Source Interface : Not-Configured

```
SDG-2#
```
次に、SDG-2 での **show mdns-sd sp-sdg statistics** コマンドの出力例を示します。

SDG-2# **show mdns-sd sp-sdg statistics** One min, 5 mins, 1 hour Average Input rate (pps) : 0, 0, 0, 0 Average Output rate (pps) : 0, 0, 0, 0 Messages received: Query : 12191 ANY query : 0 Advertisements : 0 Advertisement Withdraw : 0 Interface down : 0 Vlan down : 0 Service-peer ID change : 0 Service-peer cache clear : 18 Resync response : 10 Messages sent: Query response : 1975 ANY Query response : 0 Cache-sync : 19 Get service-instance : 0

 $SDG-2#$ 

次に、SDG-2 での **show mdns-sd controller detail** コマンドの出力例を示します。 SDG-2# **show mdns-sd controller detail** Controller : DNAC-Policy IP : 100.0.0.1, Dest Port : 9991, Src Port : 42931, State : UP Source Interface : Loopback0, MD5 Disabled Hello Timer 30 sec, Dead Timer 120 sec, Next Hello 00:00:19 Uptime 2d05h (17:10:18 UTC Jan 15 2021) Service Buffer : Enabled Service Announcement : Filter : DNAC-CONTROLLER-POLICY Count 50, Delay Timer 30 sec, Pending Announcement 0, Pending Withdraw 0 Total Export Count 0, Next Export in 00:00:19 Service Query : Query Suppression Enabled Query Count 50, Query Delay Timer 15 sec, Pending 0 Total Query Count 17093, Next Query in 00:00:19

```
SDG-2#
```
### **Cisco DNA Center** 設定とサービスルーティング ステータスの確認

Cisco Wide Area Bonjour アプリケーションは、日々の運用のマルチレベルアシュアランス機能 をサポートしています。Cisco Wide Area Bonjour アプリケーションのサービスルーティング、 インスタンスモニタリング、管理、およびトラブルシューティングは、3 つの主要なカテゴリ に分類されます。各カテゴリは、Day-2 運用時の Wide Area Bonjour サービスルーティングを管 理およびトラブルシューティングするための独自の機能を提供します。モニタ機能は、次のカ テゴリで構成されます。

- **Dashboard**:Cisco Wide Area Bonjour アプリケーションのランディングページで、主要な 統計情報の概要がさまざまな形式で表示されます。ネットワーク全体のサービスルーティ ングの正常性を迅速に判断できます。ネットワーク管理者は、次を使用してサービスルー ティングの動作ステータスをモニタできます。
- **Sub-Domain 360°**:ネットワーク管理者は、360° ビューで統計情報とステータスカウント を収集できます。サブドメインをクリックすると、左パネルのモニタリングと設定用の バーが自動的に表示されます。設定済みのポリシーと検出されたサービスインスタンス は、[Configuration] セクションでサブドメインごとに確認できます。
- **Monitor**:Cisco Wide Area Bonjour アプリケーションの包括的な 3 層モニタリングおよびト ラブルシューティング機能で、さまざまなDay-2操作に適用できます。ネットワーク管理 者は、SDG エージェントの詳細な表示、サービスインスタンス、および高度なトラブル シューティング機能を使用して、Cisco DNA Center の単一のペインで Wide Area Bonjour ド メインを管理およびトラブルシューティングできます。

アシュアランス機能および動作の詳細なモニタリングについては、『Cisco Wide Area Bonjour on Cisco DNA Center User Guide, Release 2.1.2』の「[Monitor](https://www.cisco.com/c/en/us/td/docs/cloud-systems-management/network-automation-and-management/dna-center/1-3-1-0/user_guide/cisco_dna_service_for_bonjour/b_cisco-dna-service-for-bonjour_user_guide_2-1-2/m_monitor-the-cisco-wide-area-bonjour-application.html) the Cisco Wide Area Bonjour [Application](https://www.cisco.com/c/en/us/td/docs/cloud-systems-management/network-automation-and-management/dna-center/1-3-1-0/user_guide/cisco_dna_service_for_bonjour/b_cisco-dna-service-for-bonjour_user_guide_2-1-2/m_monitor-the-cisco-wide-area-bonjour-application.html)」モジュールを参照してください。

## **EVPN VXLAN** レイヤ **3** オーバーレイネットワーク上の **Bonjour** 向け **Cisco DNA** サービスのその他の参考資料

表 **<sup>62</sup> : EVPN VXLAN** レイヤ **<sup>3</sup>** オーバーレイネットワーク上の **Bonjour** 向け **Cisco DNA** サービスのその他の参考資料

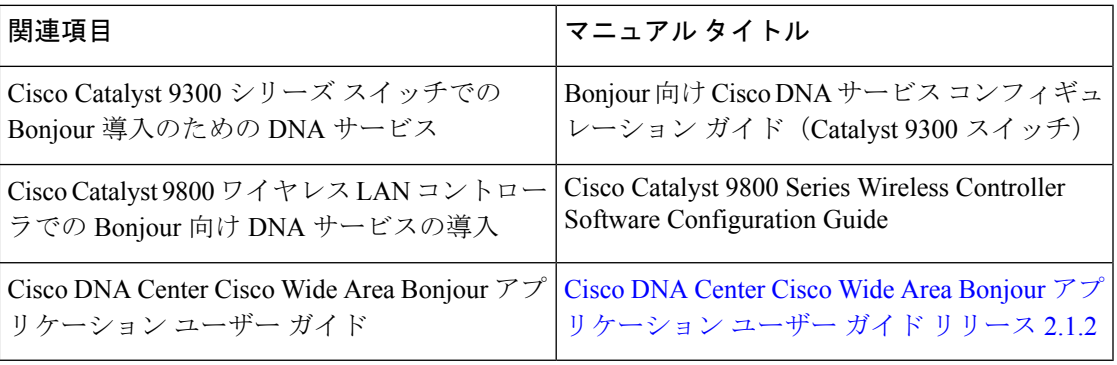

I

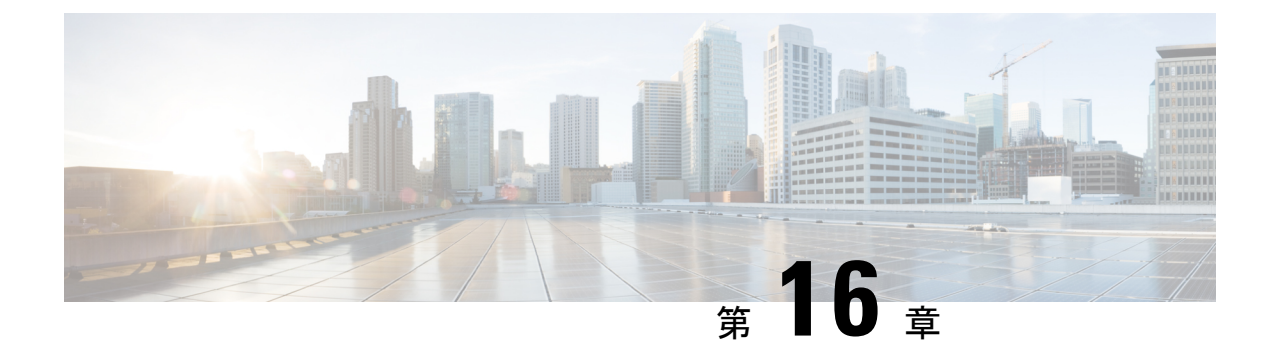

# **VRF-Aware LocalAreaBonjour**サービスの設 定

Cisco IOS XE Bengaluru 17.4.1 以降、Cisco Catalyst 9000 シリーズ スイッチは、Local Area Bonjour ドメインで Virtual Routing and Forwarding-Aware(VRF-Aware)サービスをサポートします。 VRF-Aware Local Area Bonjour サービスは、レイヤ 3 セグメント IPv4 および IPv6 ネットワーク の境界ベースのサービス検出を提供し、有線およびワイヤレスネットワークのポリシーベース (セキュア)ルーティングサービスをサポートします。VRF-Aware Local Area Bonjour サービ スは、『Cisco DNA Service for Bonjour Solution [Overview](https://www.cisco.com/c/en/us/td/docs/switches/lan/catalyst9300/software/release/17-3/configuration_guide/bonjour/b_173_bonjour_9300_cg/cisco_dna_service_for_bonjour_solution_overview.html)』で説明されているように、エンター プライズグレード、従来型、および次世代のファブリックベースの導入モデルでサポートされ ています。

- VRF-Aware Local Area Bonjour サービスの前提条件 (669ページ)
- VRF-Aware Local Area Bonjour サービスの制約事項 (670 ページ)
- VRF-Aware Local Area Bonjour サービスに関する情報 (670 ページ)
- VRF-Aware Wide Area Bonjour サービスについて (673 ページ)
- マルチレイヤ有線およびワイヤレスネットワークでの VRF 認識サービスについて (674 ページ)
- Local Area Bonjour ドメインでの仮想ネットワーク間プロキシサービスの設定方法 (676 ページ)
- Local Area Bonjour ドメインでの仮想ネットワーク間プロキシサービスの設定方法 (677 ページ)
- VRF-Aware Local Area Bonjour サービスの確認 (680ページ)

## **VRF-Aware Local Area Bonjour** サービスの前提条件

- Local AreaBonjourドメインでプロキシサービスを実装、管理、およびトラブルシューティ ングするには、mDNS サービスセグメンテーション機能を理解する必要があります。
- Cisco Catalyst 9000 シリーズ スイッチが SDG エージェントモードで設定されていることを 確認します。VRF-Aware Local AreaBonjourサービスは、有線およびワイヤレスネットワー ク内で SDG エージェントモードで設定されたスイッチの、ファーストホップ IP ゲート ウェイでサポートされます。
- Cisco Catalyst 9000 シリーズ スイッチにインストールされているソフトウェアのバージョ ンが Cisco IOS XE Bengaluru 17.4.1 以上であることを確認します。
- 必要なすべての IP VRF で、IPv4 または IPv6 アドレスファミリの設定が完了していること を確認します。これらの設定は、SDG エージェントモードで設定されたスイッチで VRF をアクティブにするために必要です。
- ローカル SVI インターフェイスに設定された IP VRF が IP ゲートウェイをサポートしてい ることを確認し、mDNS有線およびワイヤレスエンドポイントを直接またはリモートで接 続できるようにします。
- 特定の VLAN に対して mDNS ゲートウェイをユニキャストモードでアクティブ化するに は、**vlanconfiguration***id*コマンドを使用してVLANを有効にした後で、mDNSゲートウェ イとサービスポリシーを設定するようにしてください。
- 同じ VRF または異なる VRF 内の IPv4 または IPv6 ベースのデータルーティングと転送の すべての設定が完了していることを確認します。これには、ステートフルファイアウォー ル設定、ルートリーク設定などなどのネットワーク要件が含まれます。
- 「LAN ネットワーク向けユニキャストモードにおける Local Area Bonjour の設定」で説明 されているすべての前提条件が満たされていることを確認します。

### **VRF-Aware Local Area Bonjour** サービスの制約事項

- VRF-Aware Local Area Bonjour サービスは、サービスピアモードのレイヤ 2 Cisco Catalyst 9000 シリーズ スイッチまたはレイヤ 2 Cisco Catalyst 9800 WLC ではサポートされません。
- VRF-Aware Local Area Bonjour サービスは、同じまたは異なる IP VRF 内のレイヤ 3 セグメ ント間で mDNS サービス検出情報が提供されるように、または非 VRF 対応ネットワーク からのサービスのみが共有されるように設定されます。追加のIPルーティングおよびデー タ転送設定は、この導入の範囲外です。

## **VRF-Aware Local Area Bonjour** サービスに関する情報

Bonjour ソリューション向け Cisco DNA サービスは、エンタープライズグレードの有線および ワイヤレスネットワークにエンドツーエンドのサービスルーティングを提供します。このエン タープライズ ネットワークでは、安全でセグメント化されたネットワークを構築して IT 管理 インフラストラクチャを保護し、信頼できるユーザーグループと信頼できないユーザーグルー プの間でサービスとリソースを共有できます。物理インフラストラクチャをプライベートネッ トワーキングスペースへと論理的に仮想化して、非公開ユーザーグループ内でのセキュア通信 サービスをサポートし、ビジネス上の要求と技術的な要求に基づいて境界サービスを拡張でき ます。

VRF-Aware Local Area Bonjour ゲートウェイサービスでは、ポリシーに基づいて、同じ VRF セ グメント化レイヤ 3 オーバーレイネットワーク上で mDNS サービスを動的に検出して配信で

きます。また、ローカルシステム上の複数の論理 VRF またはグローバル IP ルーティングドメ イン間でのプロキシサービスをサポートする mDNS ロケーションフィルタポリシーを使用し て、エクストラネット ネットワークを構築することもできます。レイヤ 3 VRF セグメント化 ネットワークは、Cisco SD-Access、BGP EVPN VXLAN などの次世代オーバーレイネットワー ク、またはMulti-VRF、MPLSなどの従来型テクノロジーを使用して、オーバーレイでルーティ ングするように設定することもできます。

図 67 : VRF-Aware サービスを使用した Bonjour 向け Cisco DNA サービス は、エンタープライ ズグレードの有線およびワイヤレスネットワーク用に VRF-Aware サービスを使用して設定さ れた Bonjour ソリューション向け Cisco DNA サービスを示しています。

Cisco DNA Center **DX11** Wide Area Bonjour Application 設 段 Controller Service-Pee Wide Area Bonjour Unicast Bonjour Service Routing Unicast Bonjour Service

#### 図 **<sup>67</sup> : VRF-Aware** サービスを使用した **Bonjour** 向け **Cisco DNA** サービス

### **VRF-Aware Bonjour** サービスのゲートウェイモード

VRFは、レイヤ3固有の仮想ルーティング機能であるため、mDNSエンドポイントを直接また はリモートで接続できるファーストホップ IP ゲートウェイを備えたレイヤ 3 イーサネットス イッチに導入されます。

図 68 : VRF-Aware サービスのゲートウェイモードは、レイヤ 3 アクセスモードおよびマルチレ イヤネットワーク展開モードで VRF-Aware サービスをサポートする SDG エージェントモード の Cisco Catalyst 9000 シリーズ スイッチを示しています。マルチレイヤネットワーク展開モー ドでは、ディストリビューション レイヤへのゲートウェイにより、ローカル VLAN を使用す るローカルプロキシサービス用のダウンストリームレイヤ2CiscoCatalyst 9000シリーズスイッ チおよび Cisco Catalyst 9800 WLC にレイヤ 2 またはレイヤ 3 の境界が提供されます。

#### 図 **68 : VRF-Aware** サービスのゲートウェイモード

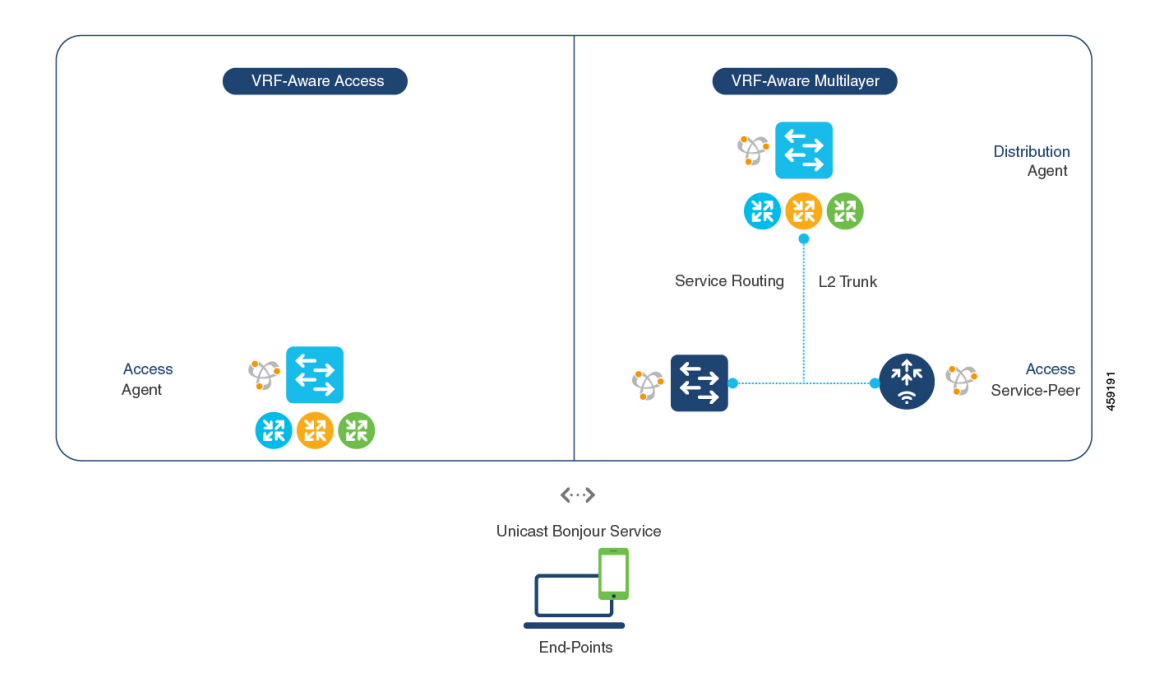

- **VRF-Aware** ルーテッドアクセス:Cisco Catalyst 9000 シリーズ スイッチは、直接接続され た有線またはワイヤレス mDNS エンドポイントの IP ゲートウェイとして展開できます。 シスコ ワイヤレス SSID は、ファブリック対応として設定することも、レイヤ 3 オーバー レイネットワーク(Cisco SD-Access や BGP EVPN ベースのファブリックネットワークな ど)をサポートするファーストホップ イーサネット スイッチにローカル ターミネーショ ン ポイントを提供するローカルスイッチングを使用して FlexConnect として設定すること もできます。SDG エージェントモードで設定された Cisco Catalyst 9000 シリーズ スイッチ は、同じまたは異なる仮想ルーティングネットワーク空間またはデフォルトのグローバル IPネットワーク内の直接接続された有線およびワイヤレスエンドポイントにユニキャスト ベースの mDNS ゲートウェイサービスを提供します。
- **VRF-Aware** マルチレイヤ:Cisco Catalyst 9000 シリーズ スイッチは、中間レイヤ 2 Cisco Catalyst 9000 シリーズ スイッチまたは Cisco Catalyst 9800 シリーズ WLC を介してリモー ト接続された有線またはワイヤレス mDNS エンドポイントの IP ゲートウェイとして展開 できます。SDG エージェントモードおよびディストリビューション レイヤで設定された Cisco Catalyst 9000 シリーズ スイッチは、VRF-Aware mDNS ゲートウェイサービスを提供 し、ユニキャストモードのレイヤ2イーサネットスイッチおよびCiscoWLCは、同じまた は別の VLAN 内の直接接続された有線およびワイヤレスエンドポイントにローカルプロ キシサービスを提供します。
## **VRF-Aware Wide Area Bonjour** サービスについて

VRF 認識サービスの検出と配信は、Wide Area Bonjour を使用する IP、MPLS、または VXLAN 対応ネットワーク上の SDG エージェントモードの複数のスイッチに実装できます。Cisco DNA-Center Wide Area Bonjour アプリケーションは、細分化されたポリシーベースのルーティ ングサービスをサポートします。これにより、オーバーレイネットワーク上で mDNS サービ スを動的に検出および配信できます。VRF にマッピングされた特定の IPv4 または IPv6 ネット ワークからのサービスの配信またはアドバタイズを可能にする1つ以上の送信および受信SDG エージェントを組み合わせた、グローバルポリシーを構築できます。

SDG エージェントモードでネットワーク全体に分散されたスイッチは、ローカルで検出され た、または要求された mDNS サービス情報を、軽量なユニキャスト ルーティング サービスを 介して、アンダーレイ IPv4 ネットワーク内の集中型 Cisco DNA-Center コントローラに転送し ます。これらのスイッチは、1 つ以上の VRF または 1 つのグローバル IP ルーティングドメイ ンにマッピングされた、ローカルネットワーク向けの統合サービスエクスポートポリシーが設 定されている必要があります。

図 69 : VRF-Aware Wide Area Bonjour サービスは、IP、MPLS、または VXLAN 対応オーバーレ イネットワーク用の VRF-Aware Wide Area Bonjour サービスを示しています。

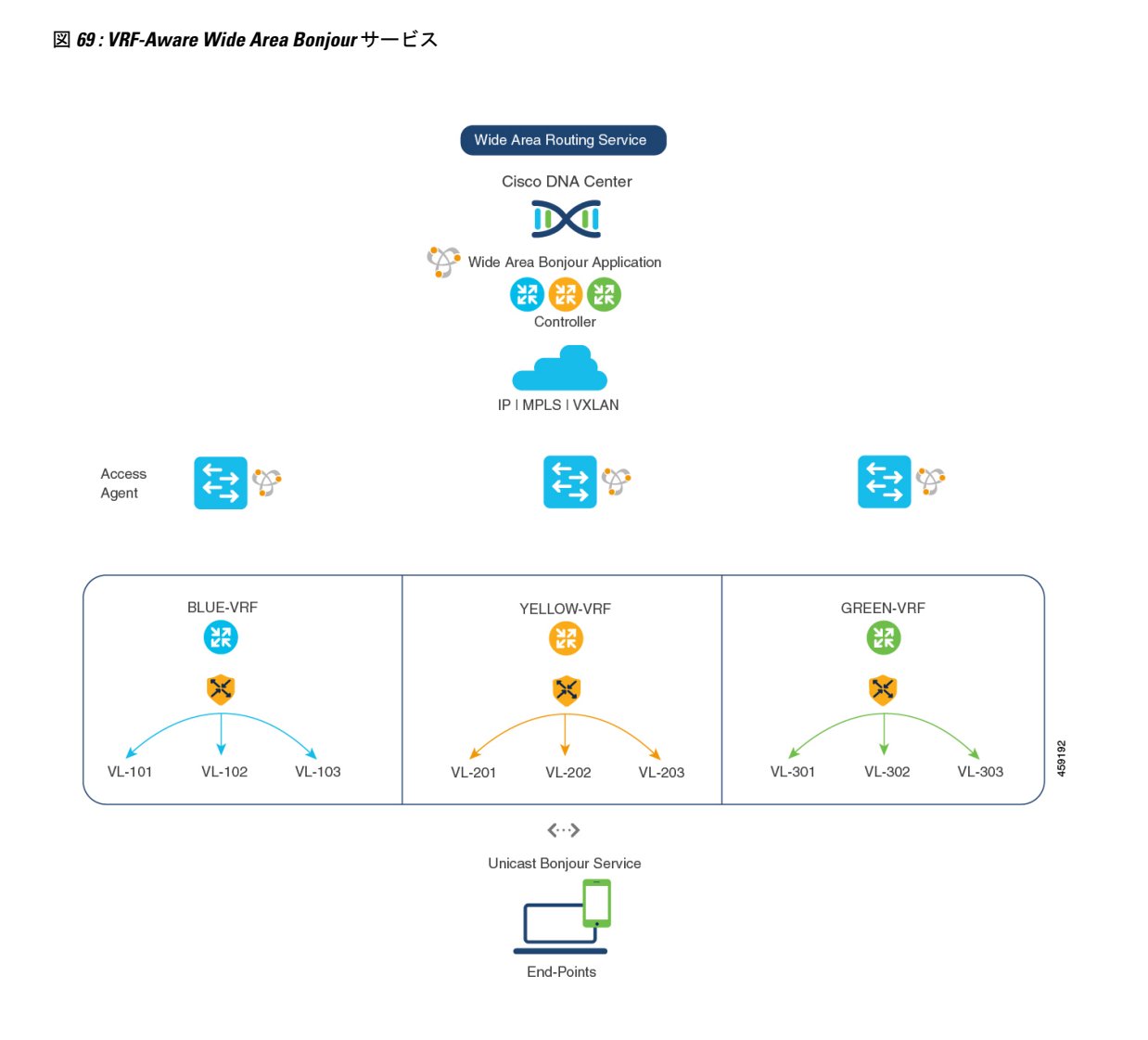

「Wide Area Bonjourの設定」に、設定手順の詳細が記載されています。

## マルチレイヤ有線およびワイヤレスネットワークでの**VRF** 認識サービスについて

Cisco Catalyst 9000 シリーズ スイッチは、マルチレイヤの有線および中央スイッチングワイヤ レス対応ネットワークの VRF 認識サービスをサポートします。Cisco Catalyst 9000 シリーズ ス イッチに対するレイヤ 2 またはレイヤ 3 ネットワーク境界は、ディストリビューションレイヤ で中間レイヤ2のCiscoCatalyst 9000シリーズスイッチまたはCiscoCatalyst 9800シリーズWLC を使用して拡張され、有線および中央スイッチング ワイヤレス エンドポイントに直接接続さ れます。IP ゲートウェイの交換に伴い、ディストリビューションレイヤの Cisco Catalyst 9000 シリーズ スイッチを SDG エージェントモードに設定し、ダウンストリームレイヤ 2 スイッチ と WLC ネットワークデバイスをサービスピアモードに設定して、ローカルに接続されたエン ドポイントに対する mDNS プロキシサービスをサポートする必要があります。

SDG エージェントモードおよびディストリビューションレイヤでスイッチに設定された VRF 認識サービスは、VRF-Aware Wide Area Bonjour サービスについて (673ページ)で説明されて いるように、有線および中央スイッチングワイヤレスの設定および動作ガイドラインに従いま す。レイヤ 2 スイッチおよび WLC ネットワークデバイスは、VRF 認識サービスに対して常に 透過的であり、同じまたは異なる VLAN 内のローカルに接続されたユーザにローカルプロキ シサービスを提供し続けます。

VRF 認識サービスの検出と配信は、Wide Area Bonjour を使用する IP、MPLS、または VXLAN 対応ネットワーク上の SDG エージェントモードの複数のスイッチに実装できます。Cisco DNA-Center Wide Area Bonjour アプリケーションは、細分化されたポリシーベースのルーティ ングサービスをサポートします。これにより、オーバーレイネットワークで mDNS サービス を動的に検出および配信できます。VRF にマッピングされた特定の IPv4 または IPv6 ネット ワークからのサービスの配信またはアドバタイズを許可する 1 つ以上の送信および受信 SDG エージェントを組み合わせたグローバルポリシーを構築できます。

図 70 : マルチレイヤ有線および無線ネットワークでの VRF 認識は、Cisco DNA-Center を使用 した Wide Area Bonjour ドメイン全体のマルチレイヤ有線およびワイヤレスネットワークでの エンドツーエンド VRF 認識を示しています。

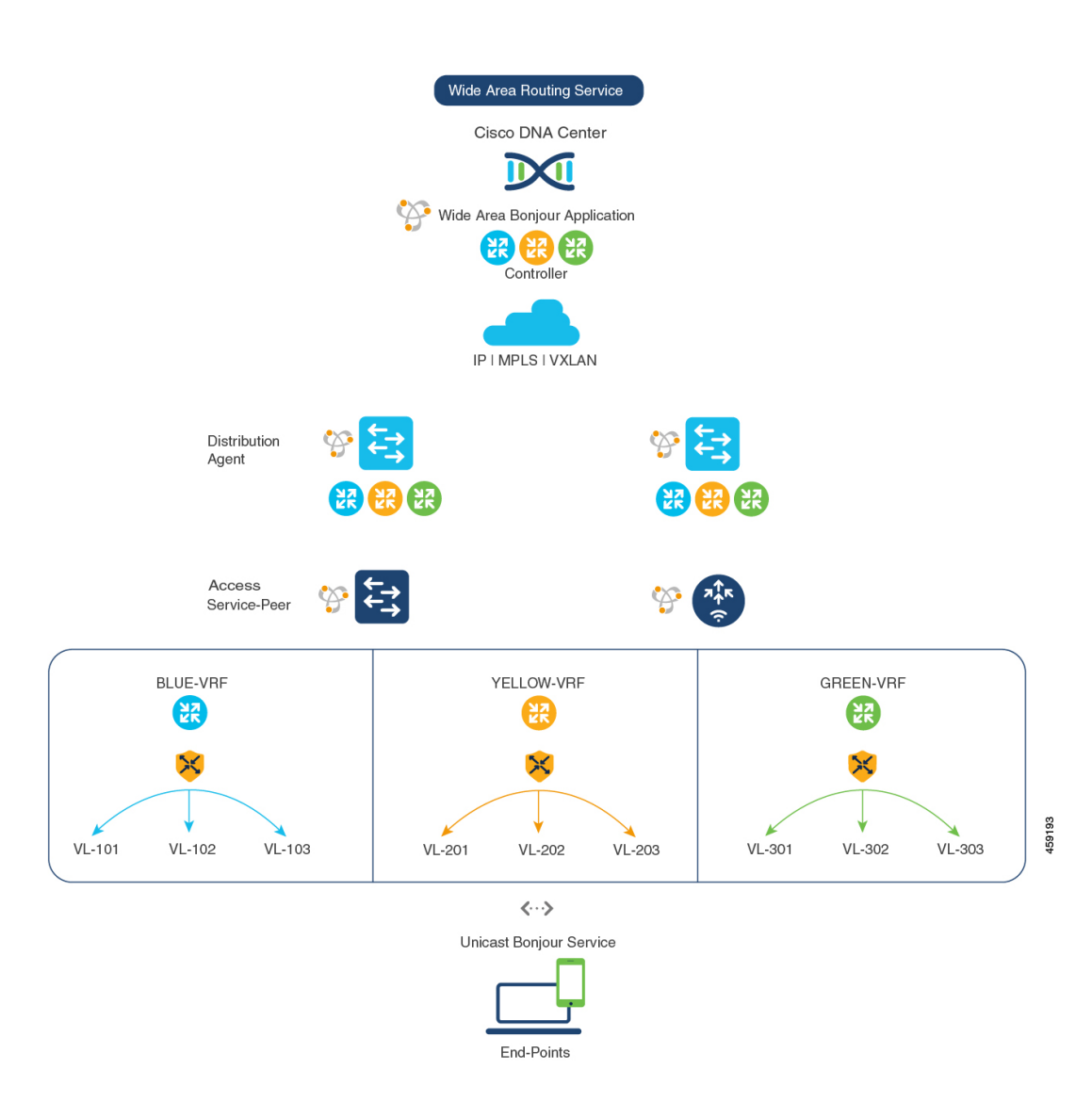

図 **70 :** マルチレイヤ有線および無線ネットワークでの **VRF** 認識

# **Local Area Bonjour** ドメインでの仮想ネットワーク間プロ キシサービスの設定方法

仮想ネットワーク間(VN間)プロキシサービスでは、複数の IP ネットワークに接続された SDG エージェントモードのスイッチの IP VRF に導入される、ポリシーベースの VRF-Aware サービスの検出と配信を実行します。

Cisco IOS XE Bengaluru 17.4.1 以降、Cisco Catalyst 9000 シリーズ スイッチでは、各 VRF のデ フォルトとして mDNS ゲートウェイサービスがサポートされます。必要な mDNS サービスタ イプと、VALN 側のエンドポイントへのマッピングサービスを暗黙的に許可する、mDNS サー

ビスポリシーを作成する必要があります。Cisco Catalyst 9000 シリーズ スイッチは、追加設定 なしで VLAN インターフェイスへの VRF の関連付けを自動的に検出できます。

SDG エージェントモードの Cisco Catalyst 9000 シリーズ スイッチは、ローカルネットワークか ら mDNS サービスを動的に検出し、VRF-Aware サービス情報を自動的に作成します。レイヤ 3セグメントプロキシサービスをデフォルトで有効にするために、SDGエージェントは、同じ VRF にマッピングされた他の VLAN 内のエンドポイントに限定的な mDNS サービスプロキシ 応答を提供します。

図 71 : VN 間サービスプロキシは、VN 間プロキシサービスで有効にされた VRF-Aware を示し ています。

図 **<sup>71</sup> : VN** 間サービスプロキシ

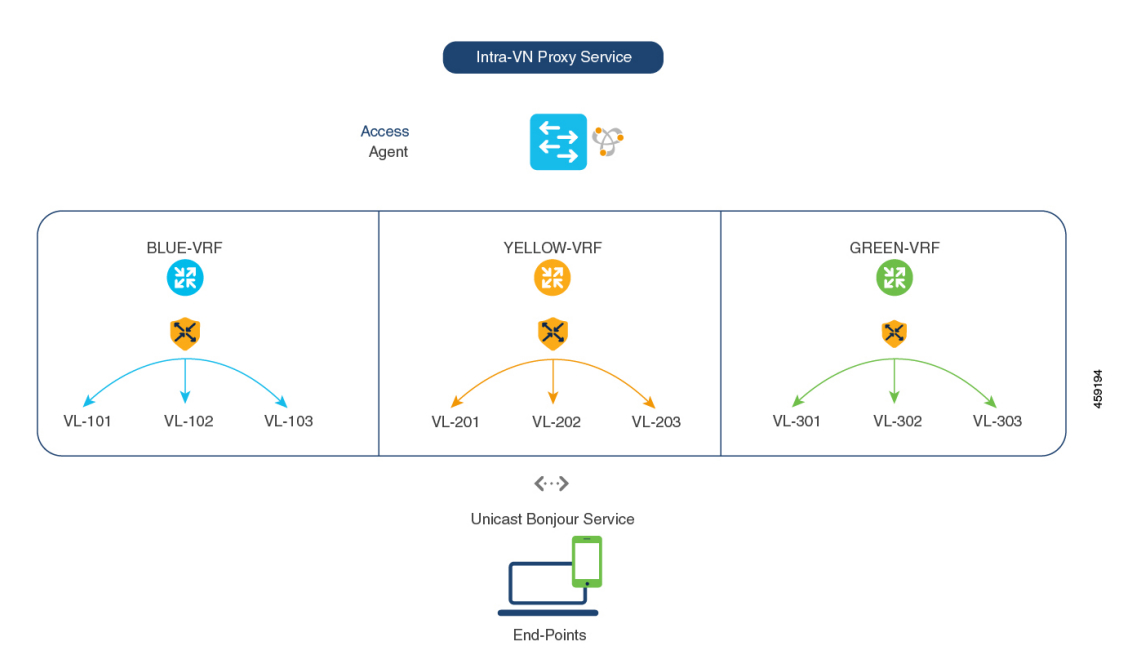

# **Local Area Bonjour** ドメインでの仮想ネットワーク間プロ キシサービスの設定方法

VN 間プロキシサービスは、複数の IP VRF や、複数の IP ネットワークに接続された SDG エー ジェントモードのスイッチのグローバルIPルーティングドメインに導入される、ポリシーベー スの VRF-Aware サービスの検出および配信サービスです。

Cisco IOS XEBengaluru 17.4.1以降、CiscoCatalyst 9000シリーズスイッチは、設定されたmDNS ロケーションフィルタ ポリシーに基づいて、IP VRF 間またはグローバル ルーティング ドメイ ンでの mDNS サービスの検出と配信をサポートしています。SDG エージェントでの既存のロ ケーションフィルタ設定により、設定対象 VLAN 間の mDNS サービス情報が許可され、マッ ピングテーブルの検出と配信が記録されます。VN 間サービスを設定すると、有線ネットワー クとワイヤレスネットワークの間にエクストラネット mDNS プロキシサービスが提供されま

すが、VN 間または VRF からグローバル IP ルーティングへのデータ転送を処理するために、 ステートフルファイアウォールやルートリークなどの追加のメソッドも設定する必要がありま す。

図 72 : VN 間プロキシサービスは、エクストラネット ネットワークの VN 間プロキシサービス を示しています。

図 **72 : VN** 間プロキシサービス

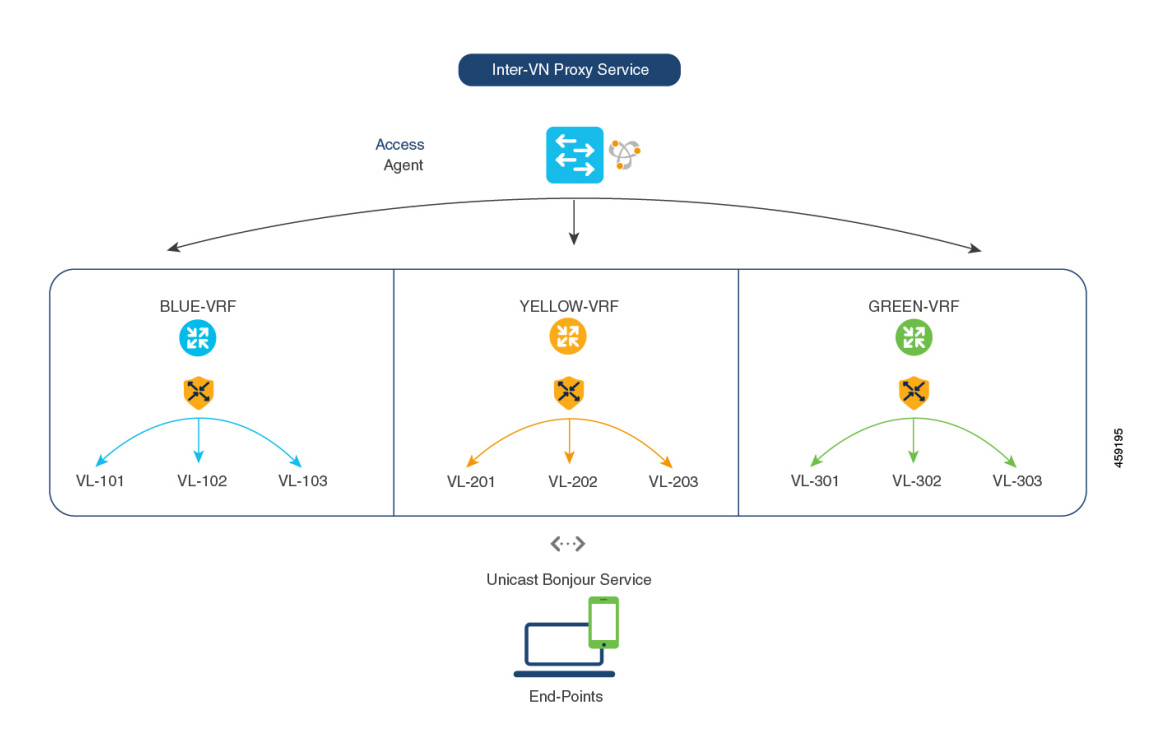

#### 仮想ネットワーク間ロケーションフィルタの設定

スイッチ上のローカルサービスプロキシがローカル VLAN 間の mDNS サービスを検出できる ようにするには、次の手順を実行します。

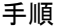

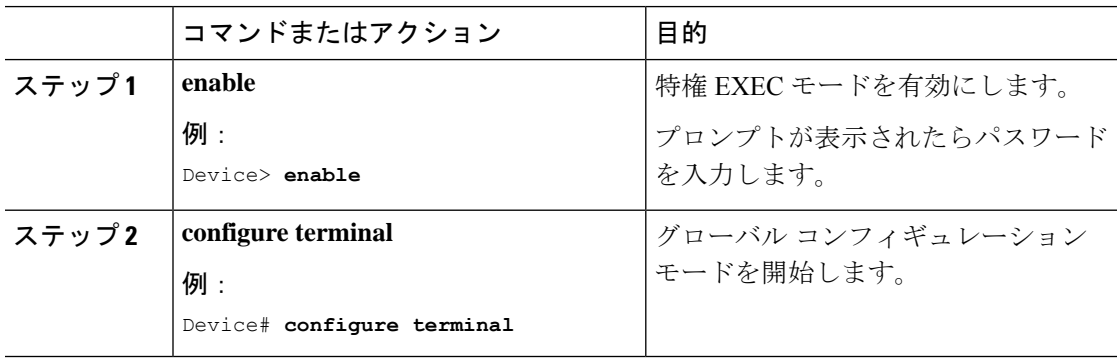

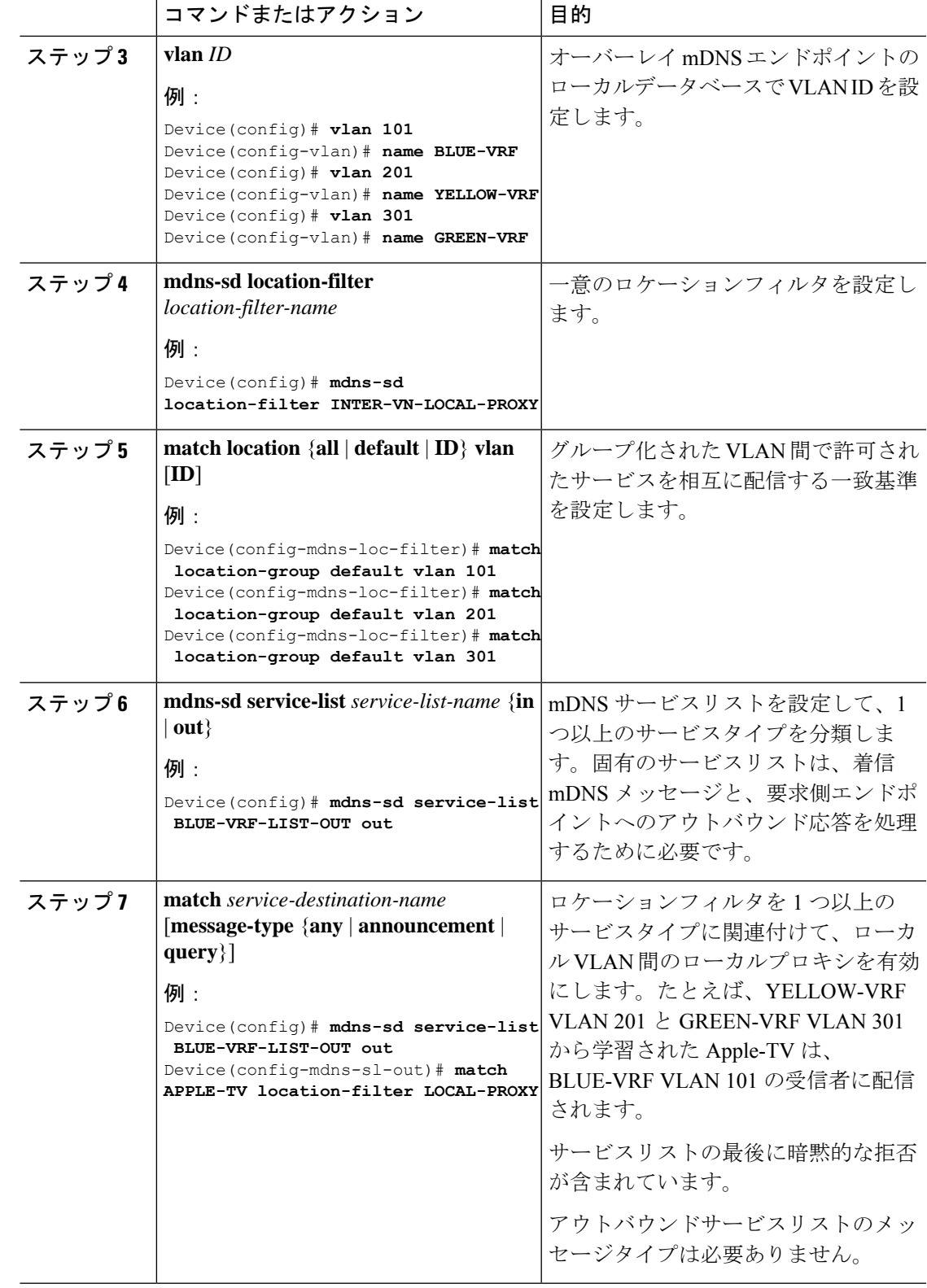

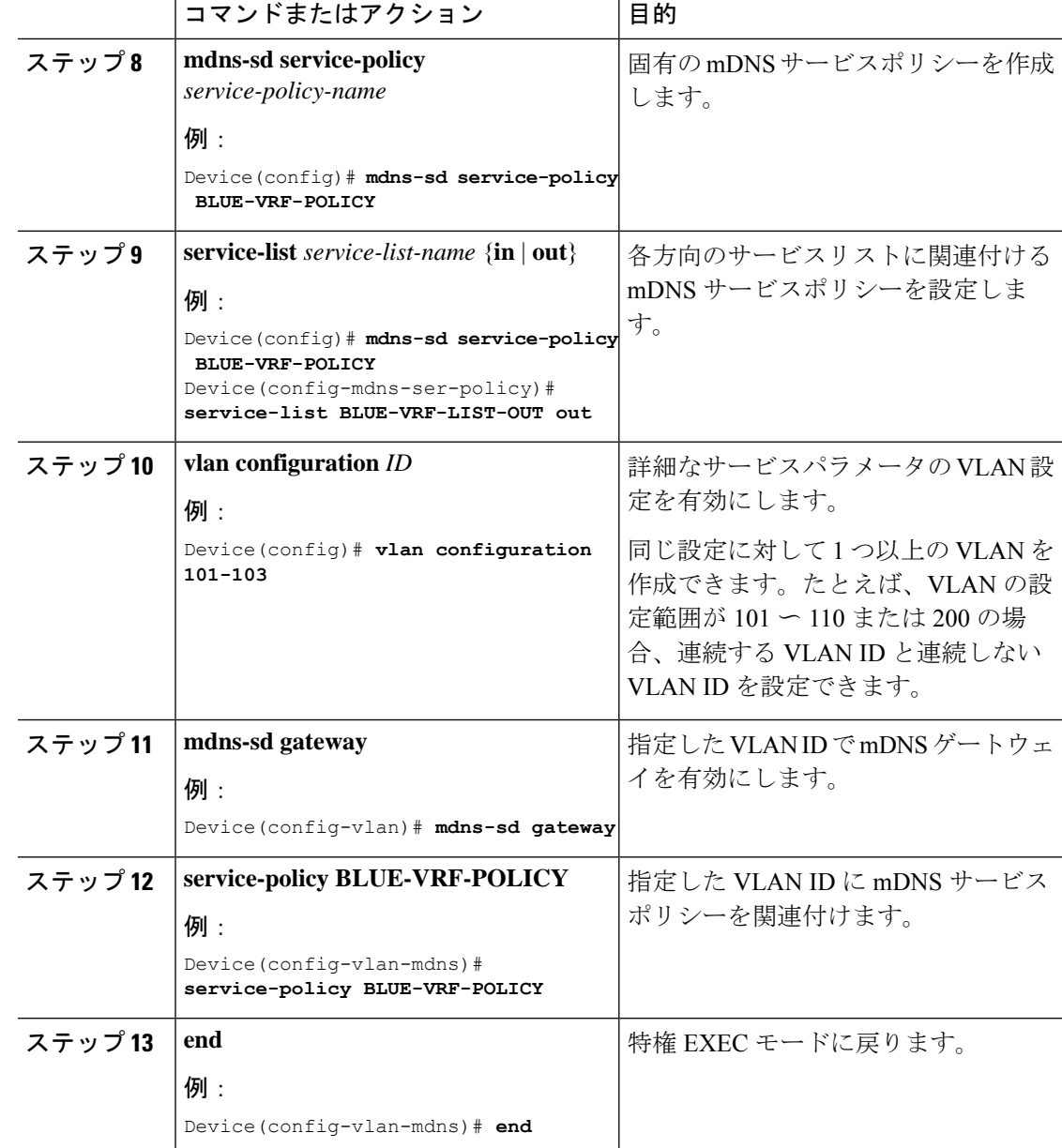

#### **VRF-Aware Local Area Bonjour** サービスの確認

動的に検出された VRF 認識サービス情報は、既存の **show mdns-sd** コマンドに **vrf** キーワード を含めることで、SDG エージェントモードの Cisco Catalyst 9000 シリーズ スイッチで確認でき ます。一意の VRF 名に基づいて、各 VRF サービスレコード情報を確認できます。

次に、BLUE-VRF で動的に検出された mDNS サービスレコードを表示するコマンドの例を示 します。

I

Device# **show mdns-sd cache vrf BLUE-VRF**

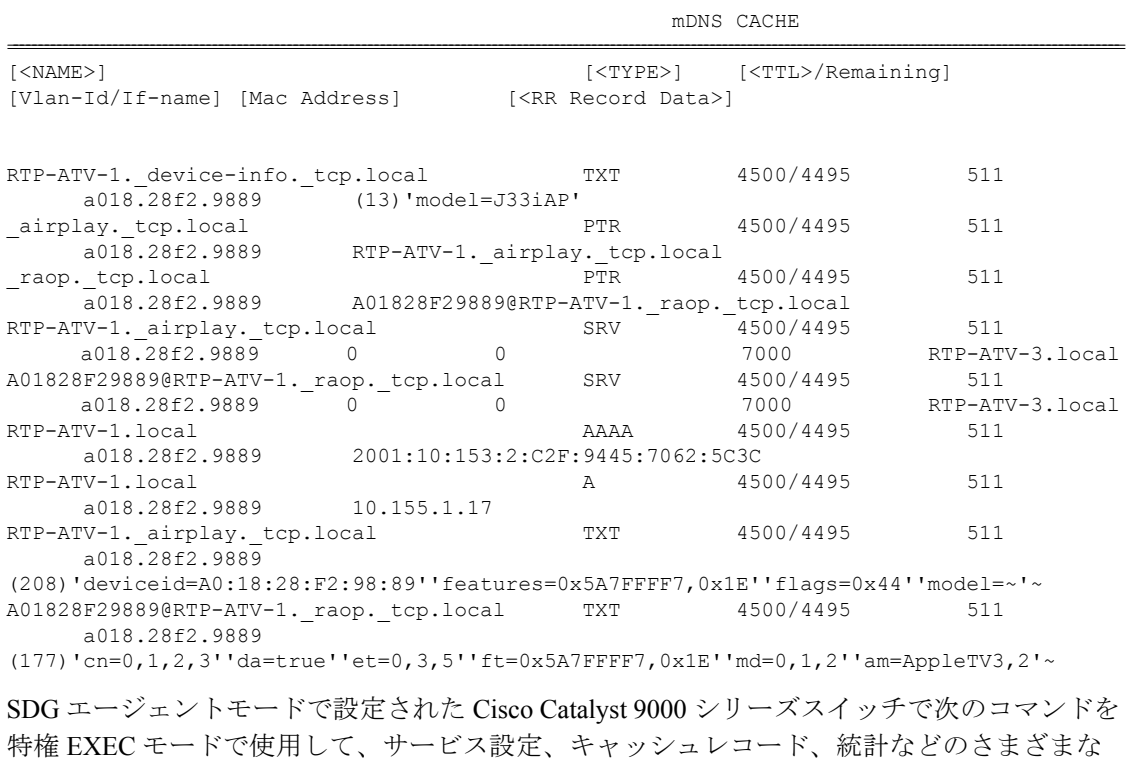

Local Area Bonjour ドメイン mDNS パラメータを確認します。

I

#### 表 **63 : VRF** 認識サービスを確認するコマンド

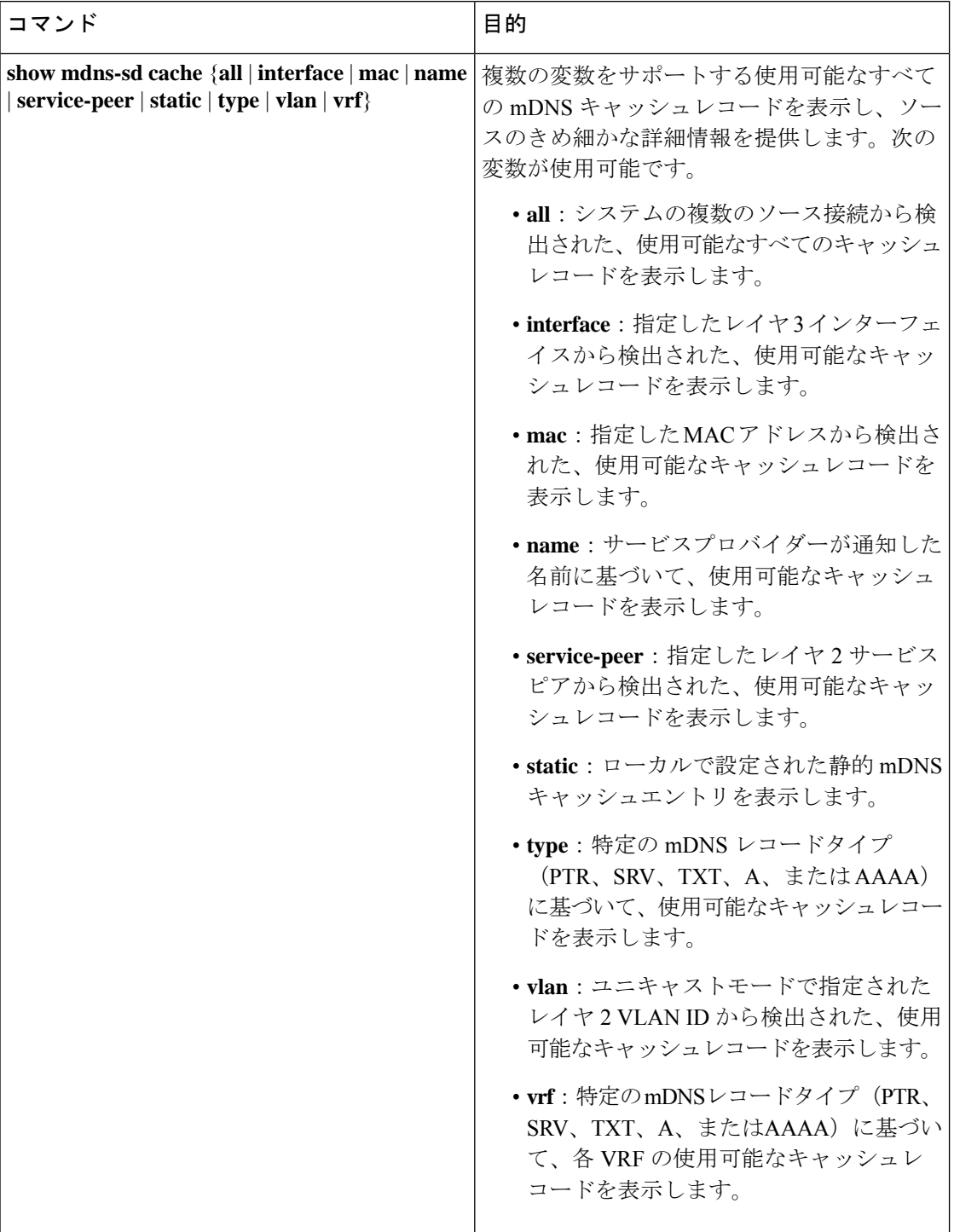

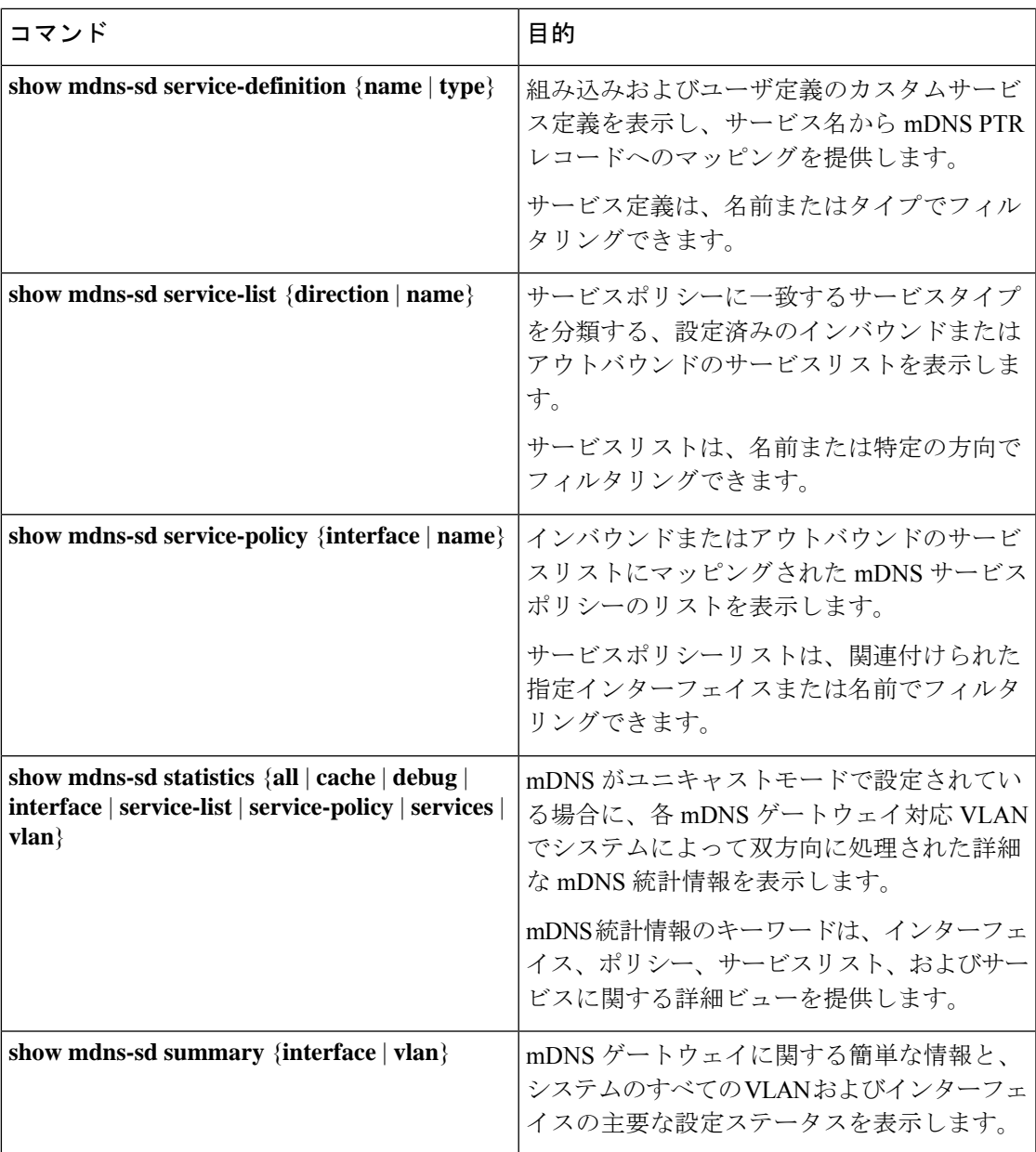

I

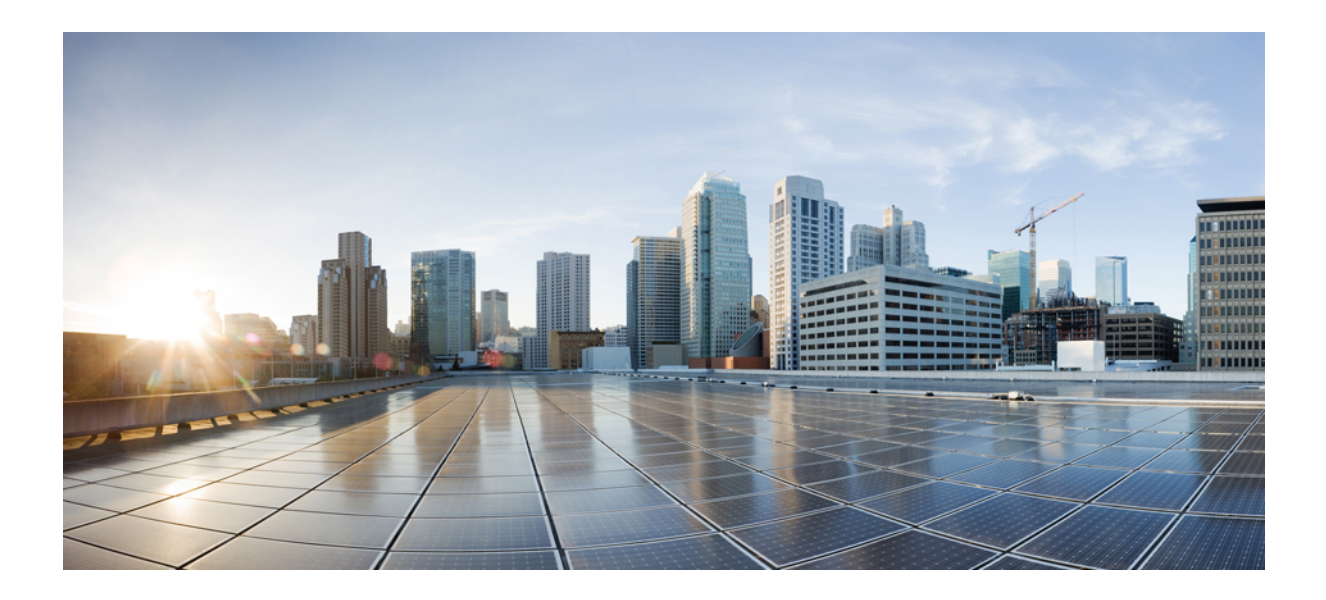

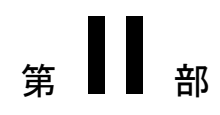

## **BGP EVPN VXLAN** の機能の履歴

• BGP EVPN VXLAN の機能の履歴 (687 ページ)

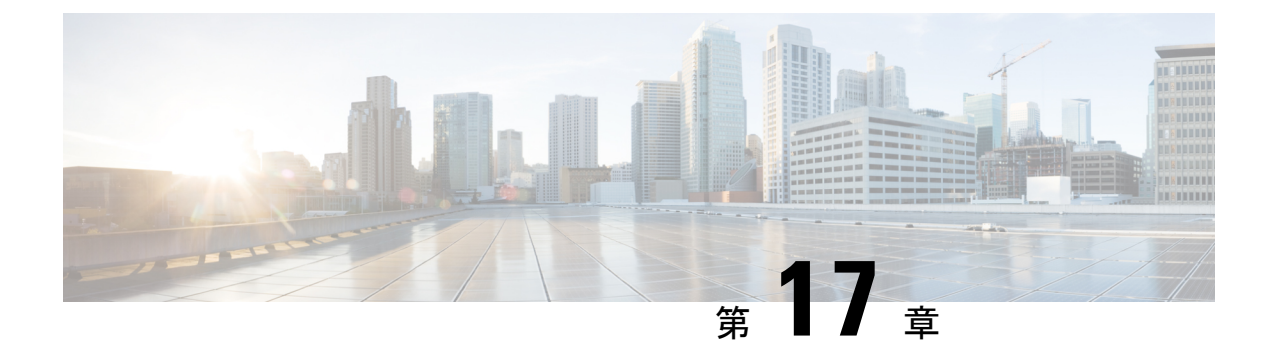

### **BGP EVPN VXLAN** の機能の履歴

• BGP EVPN VXLAN の機能の履歴 (687 ページ)

#### **BGP EVPN VXLAN** の機能の履歴

次の表に、このモジュールで説明する機能のリリースおよび関連情報を示します。

これらの機能は、特に明記されていない限り、導入されたリリース以降のすべてのリリースで 使用できます。

 $\mathbf l$ 

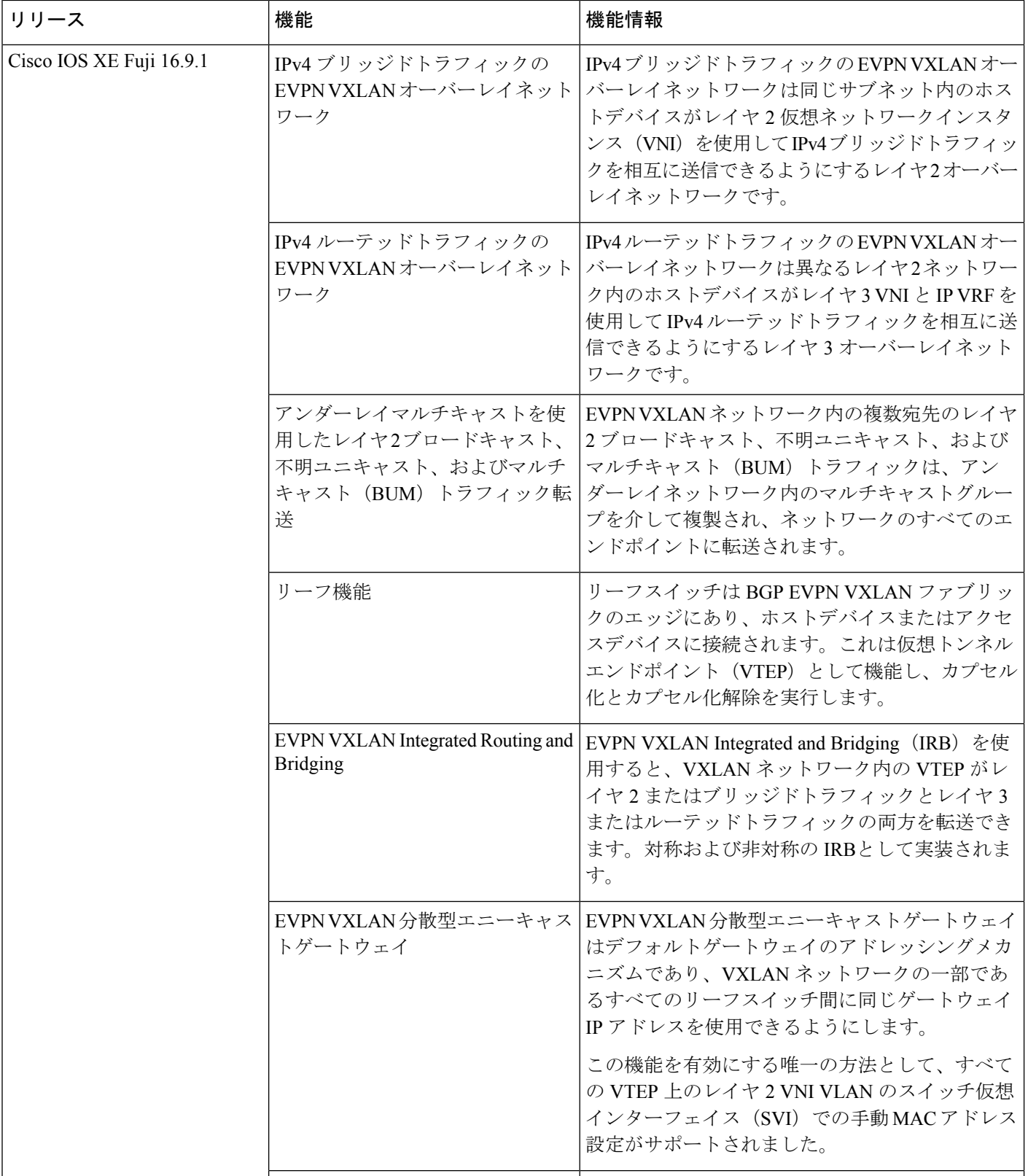

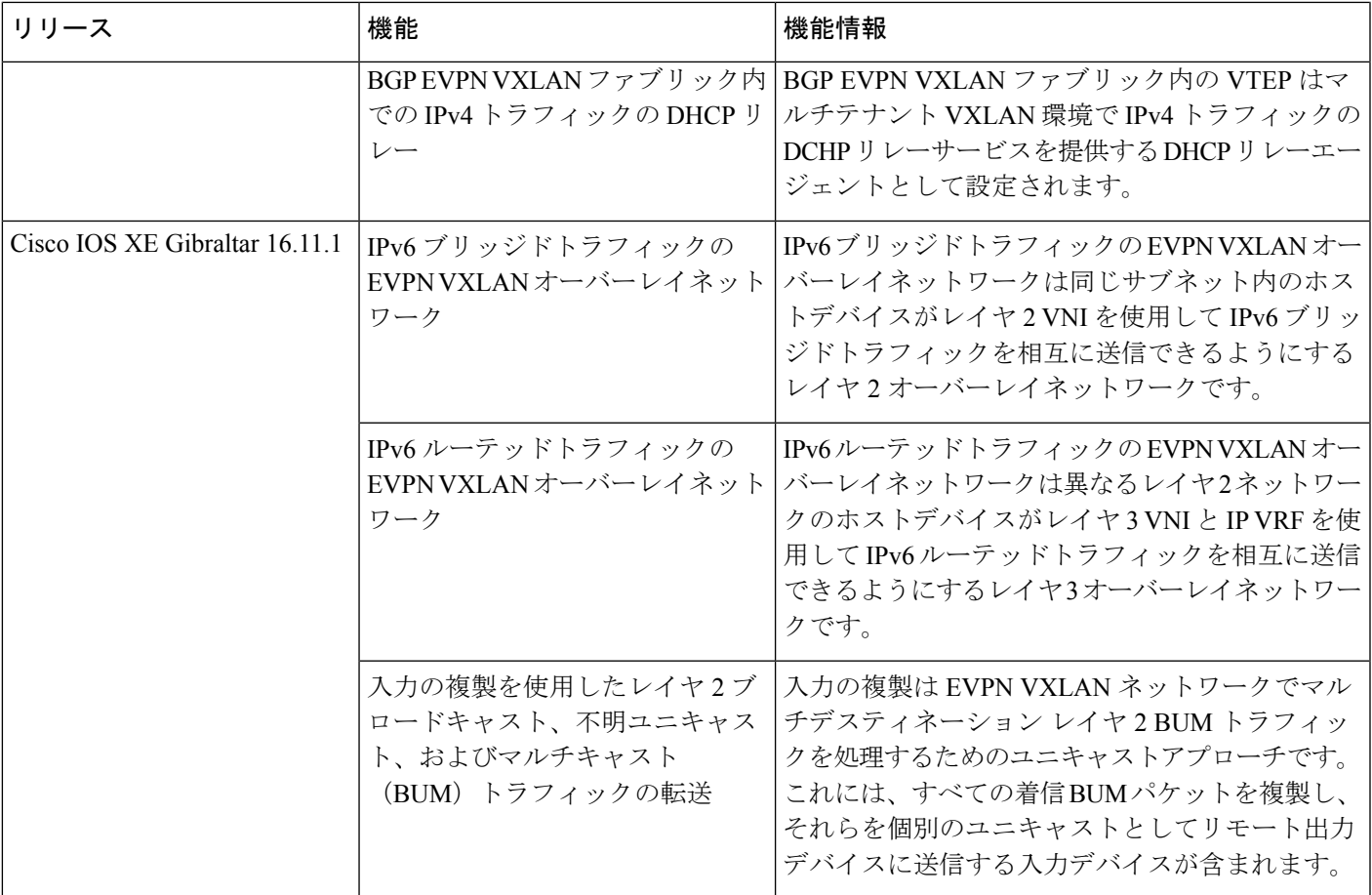

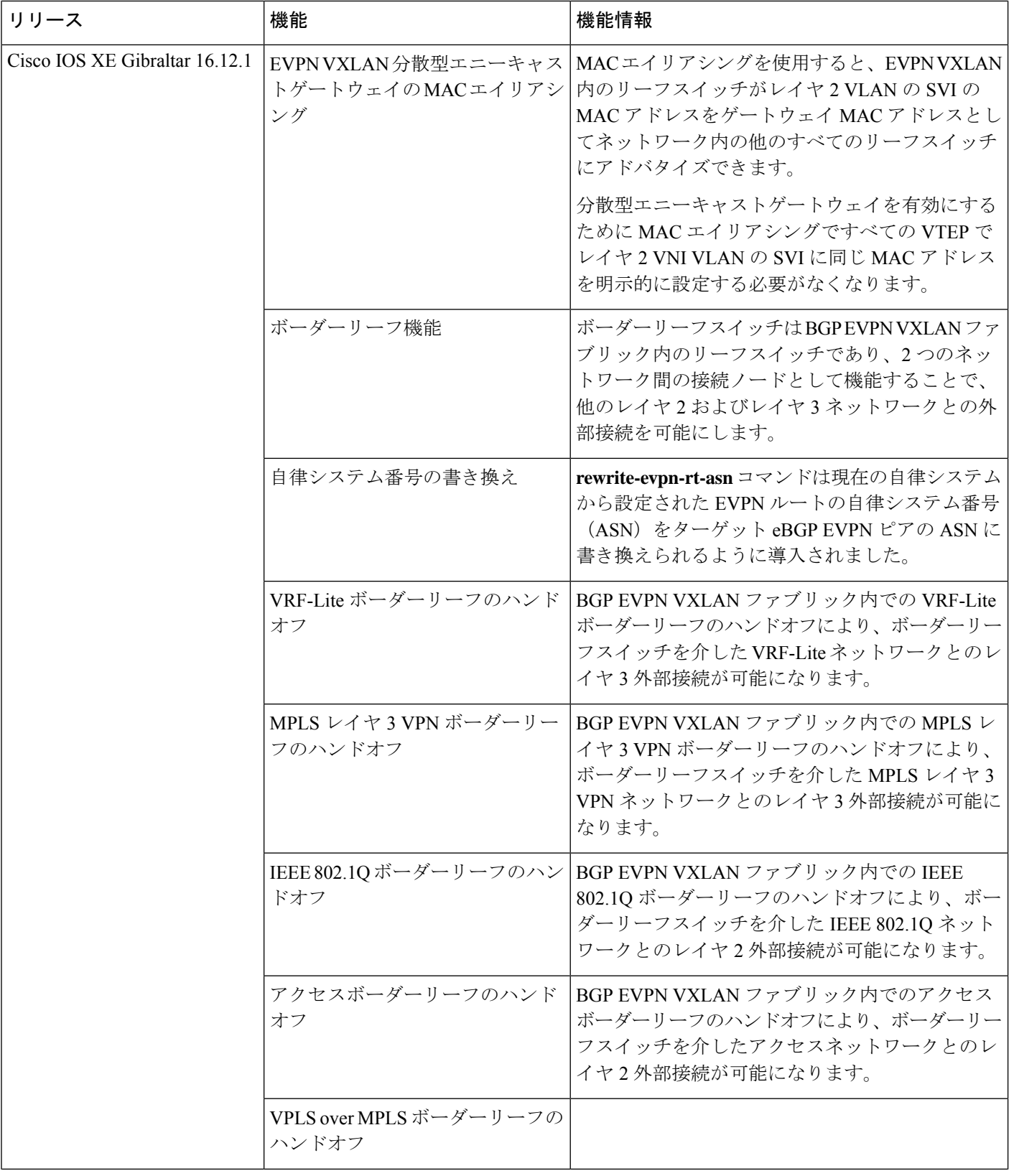

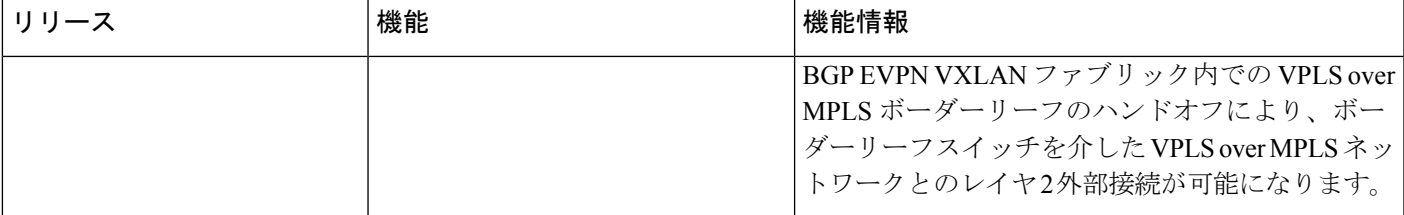

I

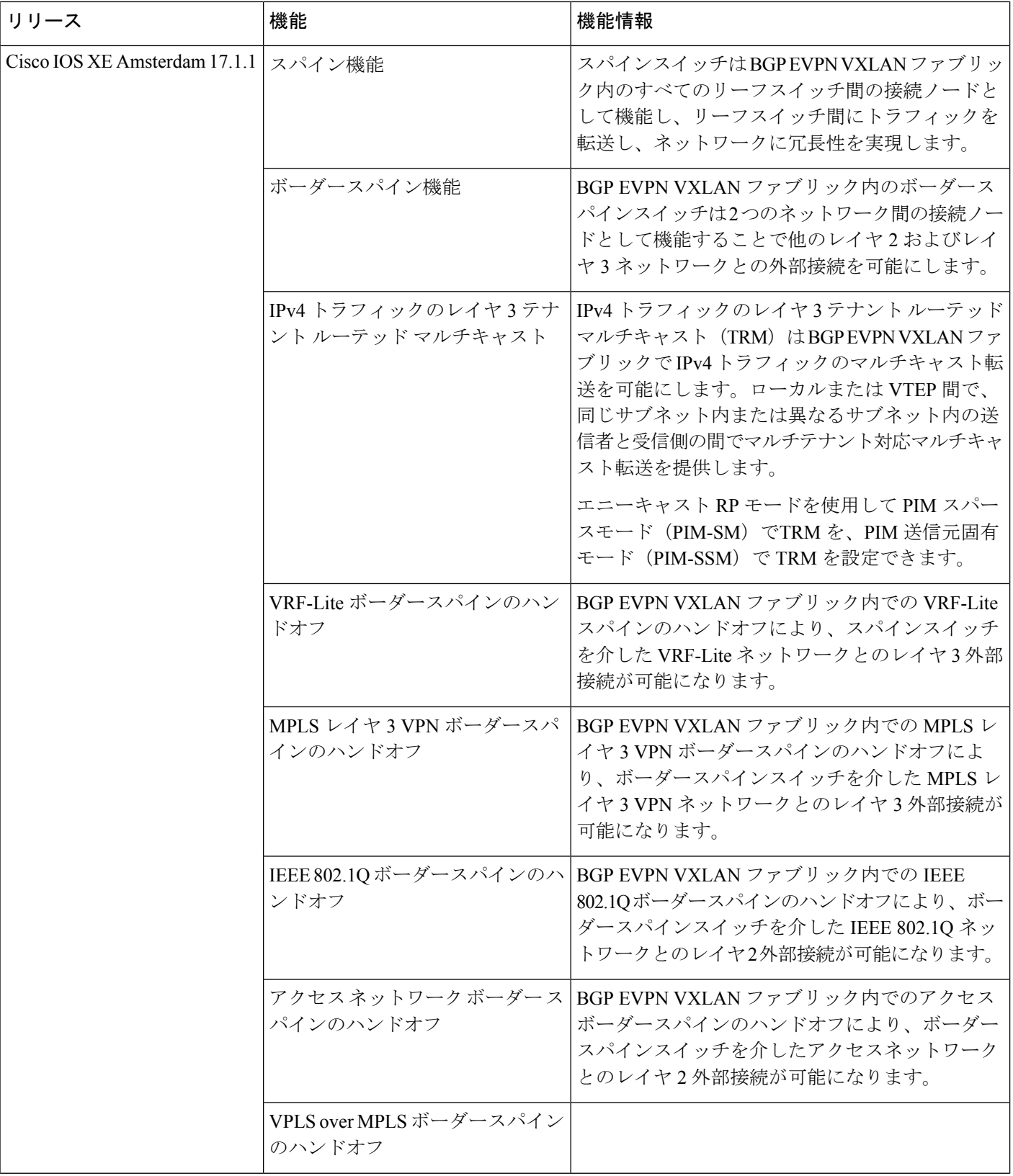

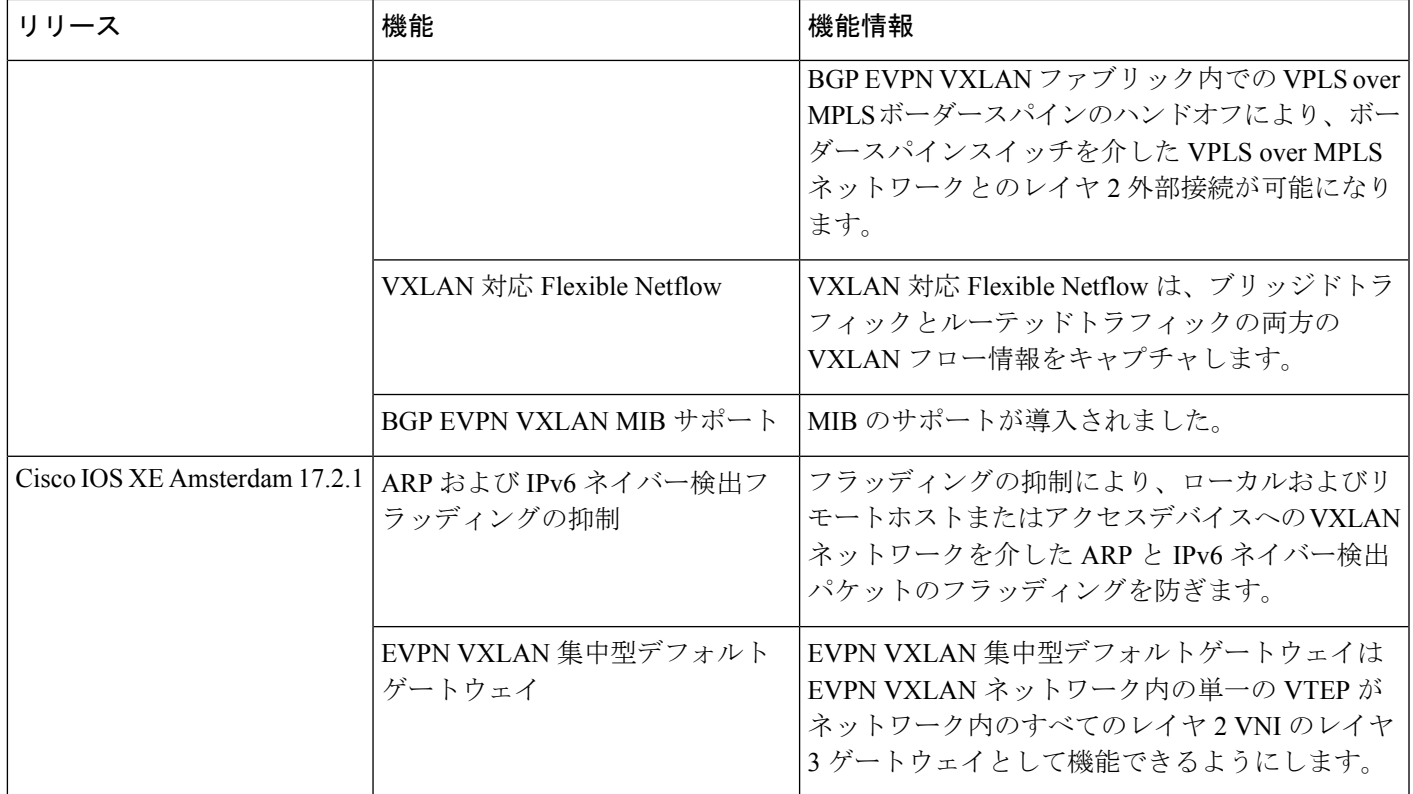

 $\mathbf l$ 

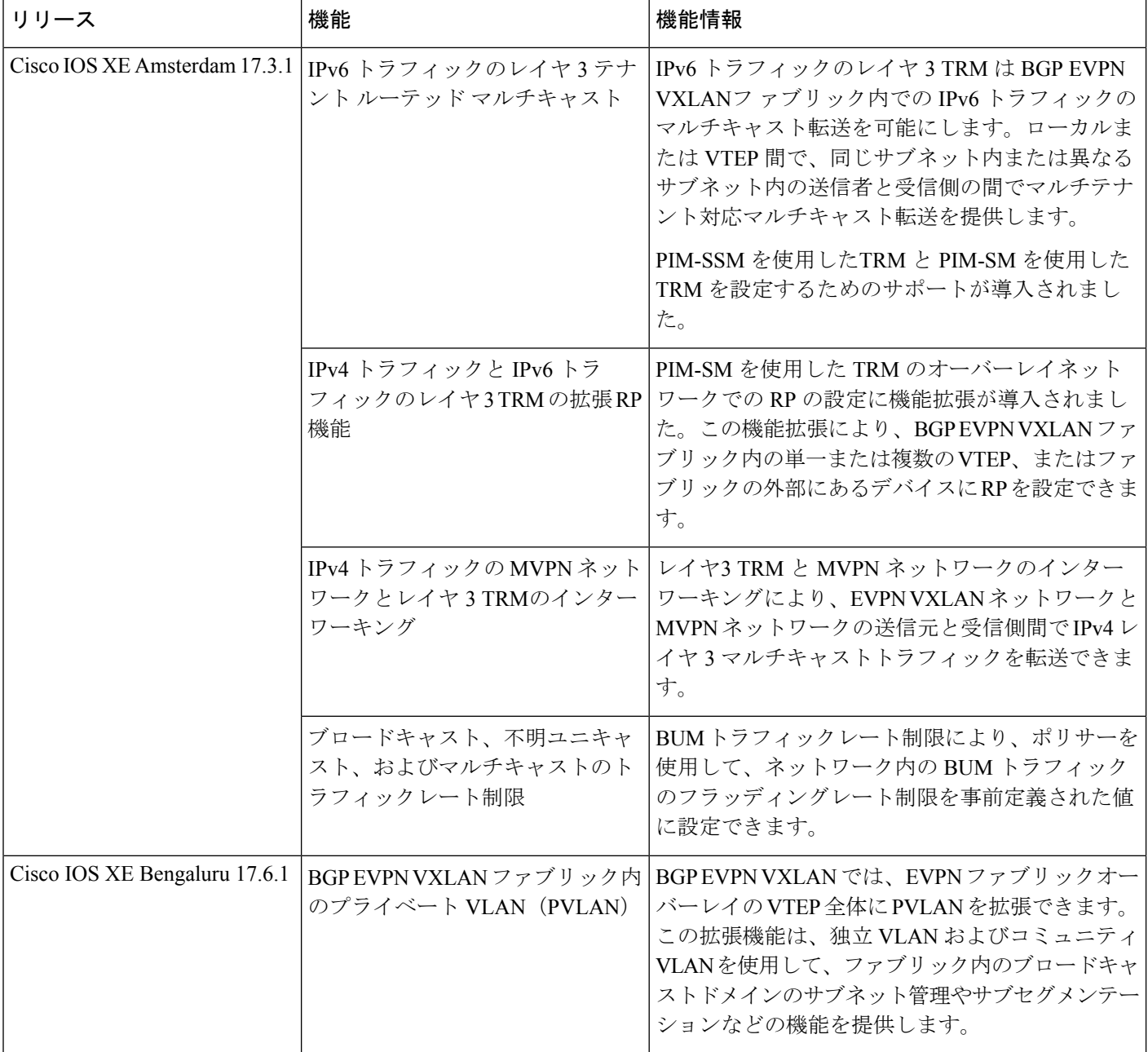

Ι

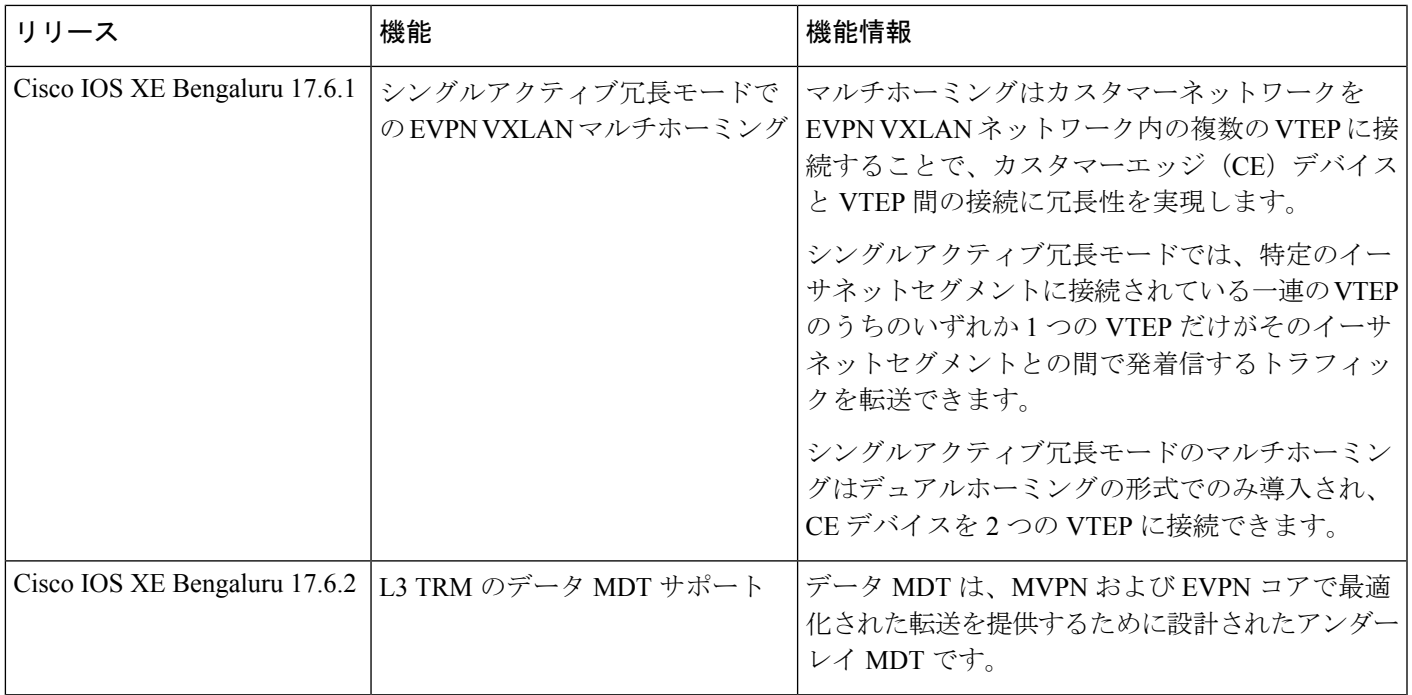

CiscoFeature Navigatorを使用すると、プラットフォームおよびソフトウェアイメージのサポー ト情報を検索できます。Cisco Feature Navigator には、<http://www.cisco.com/go/cfn> [英語] からア クセスします。

翻訳について

このドキュメントは、米国シスコ発行ドキュメントの参考和訳です。リンク情報につきましては 、日本語版掲載時点で、英語版にアップデートがあり、リンク先のページが移動/変更されている 場合がありますことをご了承ください。あくまでも参考和訳となりますので、正式な内容につい ては米国サイトのドキュメントを参照ください。